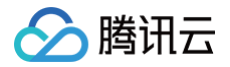

# 云安全中心 API 文档

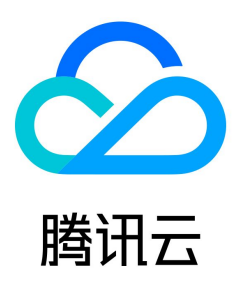

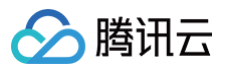

【版权声明】

©2013-2025 腾讯云版权所有

本文档(含所有文字、数据、图片等内容)完整的著作权归腾讯云计算(北京)有限责任公司单独所有,未经腾讯云事先明确书面许可,任何主体不得以任何形式复制、修 改、使用、抄袭、传播本文档全部或部分内容。前述行为构成对腾讯云著作权的侵犯,腾讯云将依法采取措施追究法律责任。

【商标声明】

## △腾讯云

及其它腾讯云服务相关的商标均为腾讯云计算(北京)有限责任公司及其关联公司所有。本文档涉及的第三方主体的商标,依法由权利人所有。未经腾讯云及有关权利人书面 许可,任何主体不得以任何方式对前述商标进行使用、复制、修改、传播、抄录等行为,否则将构成对腾讯云及有关权利人商标权的侵犯,腾讯云将依法采取措施追究法律责 任。

【服务声明】

本文档意在向您介绍腾讯云全部或部分产品、服务的当时的相关概况,部分产品、服务的内容可能不时有所调整。

您所购买的腾讯云产品、服务的种类、服务标准等应由您与腾讯云之间的商业合同约定,除非双方另有约定,否则,腾讯云对本文档内容不做任何明示或默示的承诺或保证**。** 

【联系我们】

我们致力于为您提供个性化的售前购买咨询服务,及相应的技术售后服务,任何问题请联系 4009100100或95716。

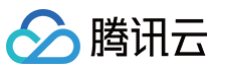

[API 文档](#page-4-0)

## 文档目录

[更新历史](#page-4-1) [简介](#page-20-0) [API 概览](#page-20-1) [调用方式](#page-23-0) [请求结构](#page-23-1) [公共参数](#page-26-0) [签名方法 v3](#page-29-0) [签名方法](#page-52-0) [返回结果](#page-63-0) [参数类型](#page-64-0) [多账号管理相关接口](#page-65-0) [查询集团账号详情](#page-65-1) [查询集团账号用户列表](#page-68-0) [查询集团的子账号列表](#page-71-0) [报告下载相关接口](#page-75-0) [获取报告下载的临时链接](#page-75-1) [扫描任务相关接口](#page-78-0) [删除风险中心扫描任务](#page-78-1) [获取任务扫描报告列表](#page-81-0) [停止扫风险中心扫描任务](#page-84-0) [获取扫描任务列表](#page-87-0) [查询漏洞风险高级配置](#page-91-0) [创建风险中心扫描任务](#page-96-0) [修改风险中心扫描任务](#page-100-0) [告警中心相关接口](#page-104-0) [查询全量告警列表](#page-104-1) [查询TOP攻击信息](#page-109-0) [批量告警状态处理](#page-111-0) [风险中心相关接口](#page-113-0) [获取资产视角的配置风险列表](#page-113-1) [获取资产视角的端口风险列表](#page-120-0) [漏洞管理-资产视角的漏洞风险列表](#page-126-0) [获取资产视角的漏洞风险列表](#page-131-0) [获取资产视角的弱口令风险列表](#page-136-0) [获取端口视角的端口风险列表](#page-140-0) [获取漏洞视角的漏洞风险列表](#page-143-0) [漏洞管理-漏洞详情](#page-149-0) [漏洞管理-漏洞视角的漏洞风险列表](#page-154-0) [获取内容风险列表](#page-158-0) [获取扫描报告列表](#page-162-0) [修改风险中心风险状态](#page-165-0) [获取风险服务列表](#page-168-0) [资产中心相关接口](#page-172-0) [创建域名、ip相关信息](#page-172-1) [删除域名和ip请求](#page-174-0) [cvm详情](#page-177-0) [db资产详情](#page-180-0) [数据库资产列表](#page-182-0) [域名列表](#page-187-0) [网关列表](#page-193-0) [网卡列表](#page-197-0) [子网列表](#page-200-0) [vpc列表](#page-204-0) [查询clb监听器列表](#page-207-0)

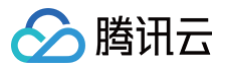

[公网列表](#page-210-0) [cvm列表](#page-217-0) [集群列表](#page-229-0) [集群pod列表](#page-234-0) [修改集团账号状态](#page-237-0) [云防资产中心统计数据](#page-240-0) [立体防护相关接口](#page-242-0) [查询漏洞信息](#page-242-1) [云安全概览相关接口](#page-246-0) [csip角色授权绑定接口](#page-246-1) [用户行为分析相关接口](#page-248-0) [查询用户行为分析策略列表](#page-248-1) [更新自定义策略的开关](#page-251-0) [数据结构](#page-253-0) [错误码](#page-310-0) [安全运营中心\(旧版\)](#page-312-0) [更新历史](#page-312-1) [简介](#page-318-0) [API 概览](#page-319-0) [调用方式](#page-320-0) [请求结构](#page-320-1) [公共参数](#page-322-0) [签名方法 v3](#page-325-0) [签名方法](#page-348-0) [返回结果](#page-359-0) [参数类型](#page-360-0) [态势感知相关接口](#page-361-0) [查询【通用字段】【泄露监测数据列表】](#page-361-1) [获取泄露列表](#page-365-0) [用户威胁告警信息](#page-368-0) [设置【泄露监测产品监测扫描规则策略】](#page-370-0) [其他接口](#page-372-0) [漏洞管理-漏洞列表](#page-372-1) [资产安全页资产详情](#page-375-0) [漏洞列表-漏洞详情](#page-378-0) [合规详情](#page-381-0) [告警列表](#page-383-0) [告警详情](#page-388-0) [获取测绘列表](#page-390-0) [云安全配置检查项列表](#page-393-0) [云安全配置检查项结果列表](#page-397-0) [获取资产列表](#page-400-0) [域名列表](#page-403-0) [数据结构](#page-406-0) [错误码](#page-429-0)

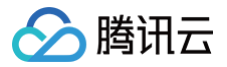

# <span id="page-4-0"></span>API 文档

<span id="page-4-1"></span>更新历史

最近更新时间:2025-03-07 01:12:21

## 第 50 次发布

发布时间:2025-03-07 01:12:16

本次发布包含了以下内容:

改善已有的文档。

修改数据结构:

- [AssetViewPortRisk](https://cloud.tencent.com/document/api/664/90825#AssetViewPortRisk)
- **。新增成员: ServiceJudge, XspmStatus**
- [AssetViewVULRiskData](https://cloud.tencent.com/document/api/664/90825#AssetViewVULRiskData)
	- 新增成员:IsPOC
- [AssetViewWeakPassRisk](https://cloud.tencent.com/document/api/664/90825#AssetViewWeakPassRisk)
- 新增成员:Port
- [ServerRisk](https://cloud.tencent.com/document/api/664/90825#ServerRisk)
	- 新增成员:NewLevel, XspmStatus

## 第 49 次发布

发布时间:2024-12-26 18:44:26

本次发布包含了以下内容:

改善已有的文档。

新增接口:

- [DescribeClusterAssets](https://cloud.tencent.com/document/api/664/114843)
- [DescribeOrganizationInfo](https://cloud.tencent.com/document/api/664/114848)
- [DescribeSubUserInfo](https://cloud.tencent.com/document/api/664/114847)
- [DescribeUebaRule](https://cloud.tencent.com/document/api/664/114846)
- [ModifyUebaRuleSwitch](https://cloud.tencent.com/document/api/664/114845)

#### 新增数据结构:

- [AssetCluster](https://cloud.tencent.com/document/api/664/90825#AssetCluster)
- [CloudCountDesc](https://cloud.tencent.com/document/api/664/90825#CloudCountDesc)
- [OrganizationInfo](https://cloud.tencent.com/document/api/664/90825#OrganizationInfo)
- [StatisticalFilter](https://cloud.tencent.com/document/api/664/90825#StatisticalFilter)
- [SubUserInfo](https://cloud.tencent.com/document/api/664/90825#SubUserInfo)
- [UebaCustomRule](https://cloud.tencent.com/document/api/664/90825#UebaCustomRule)
- [UebaEventContent](https://cloud.tencent.com/document/api/664/90825#UebaEventContent)
- [UebaRule](https://cloud.tencent.com/document/api/664/90825#UebaRule)

## 第 48 次发布

发布时间:2024-11-04 15:50:57

本次发布包含了以下内容:

改善已有的文档。

- [TagCount](https://cloud.tencent.com/document/api/664/90825#TagCount)
	- 修改成员: Name, Count

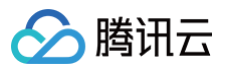

## 第 47 次发布

发布时间:2024-11-04 15:17:26

本次发布包含了以下内容:

# 改善已有的文档。

修改数据结构:

[ServerRiskSuggestion](https://cloud.tencent.com/document/api/664/90825#ServerRiskSuggestion)

修改成员: Title, Body

## 第 46 次发布

发布时间:2024-10-30 20:52:19

本次发布包含了以下内容:

改善已有的文档。

修改数据结构:

## [AssetInfoDetail](https://cloud.tencent.com/document/api/664/90825#AssetInfoDetail)

○ 修改成员: AppID, CVEId, IsScan, InfluenceAsset, NotRepairAsset, NotProtectAsset, TaskId, TaskPercent, TaskTime, ScanTime

## 第 45 次发布

发布时间:2024-10-30 20:10:52

本次发布包含了以下内容:

改善已有的文档。

修改接口:

- [DescribeClusterPodAssets](https://cloud.tencent.com/document/api/664/93512)
	- 新增入参:MemberId
- [DescribeSubnetAssets](https://cloud.tencent.com/document/api/664/90818)
- 新增入参:MemberId
- [DescribeTopAttackInfo](https://cloud.tencent.com/document/api/664/104060)
	- 新增入参:MemberId
- [DescribeVpcAssets](https://cloud.tencent.com/document/api/664/90817)
- 新增入参:MemberId
- [ModifyOrganizationAccountStatus](https://cloud.tencent.com/document/api/664/103094)
	- 新增入参:MemberId
- [UpdateAlertStatusList](https://cloud.tencent.com/document/api/664/106208)
	- 新增入参:MemberId

#### 新增数据结构:

[ProductSupport](https://cloud.tencent.com/document/api/664/90825#ProductSupport)

- [AssetBaseInfoResponse](https://cloud.tencent.com/document/api/664/90825#AssetBaseInfoResponse)
	- 修改成员: VpcId, VpcName, AssetName, Os, PublicIp, PrivateIp, Region, AssetType, AssetId, AccountNum, PortNum, ProcessNum, SoftApplicationNum, DatabaseNum, WebApplicationNum, ServiceNum, WebFrameworkNum, WebSiteNum, JarPackageNum, StartServiceNum, ScheduledTaskNum, EnvironmentVariableNum, KernelModuleNum, SystemInstallationPackageNum, SurplusProtectDay, CWPStatus, Tag, ProtectLevel, ProtectedDay
- [AssetViewCFGRisk](https://cloud.tencent.com/document/api/664/90825#AssetViewCFGRisk)
- 新增成员:ClbId
- [BugInfoDetail](https://cloud.tencent.com/document/api/664/90825#BugInfoDetail)
	- ◎ 修改成员: Id, PatchId, VULName, Level, CVSSScore, CVEId, Tag, VULCategory, ImpactOs, ImpactCOMPENT, ImpactVersion, Reference, VULDescribe, Fix, ProSupport, IsPublish, ReleaseTime, CreateTime, UpdateTime, SubCategory
- [DataSearchBug](https://cloud.tencent.com/document/api/664/90825#DataSearchBug)

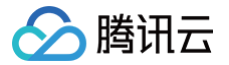

- 新增成员:DataSupport, CveId
- o 修改成员: StateCode, DataBug, DataAsset, VSSScan, CWPScan, CFWPatch, WafPatch, CWPFix
- [DbAssetInfo](https://cloud.tencent.com/document/api/664/90825#DbAssetInfo)
	- 修改成员: CFWStatus, AssetId, VpcName, AssetType, PublicIp, PrivateIp, Region, VpcId, AssetName, CFWProtectLevel, Tag

## 第 44 次发布

发布时间:2024-08-28 01:24:29

本次发布包含了以下内容:

改善已有的文档。

修改接口:

- [DescribeCVMAssets](https://cloud.tencent.com/document/api/664/90821)
	- 新增出参:ProtectStatusList

#### 修改数据结构:

- [AlertExtraInfo](https://cloud.tencent.com/document/api/664/90825#AlertExtraInfo)
	- 新增成员: ProcessName, PID, PodName, PodID, Response, SystemCall, Verb, LogID, Different, EventType, Description, TargetAddress, MaliciousRequestDomain, RuleType, RequestURI, RequestUser, RequestObject, ResponseObject, FileType, TIType, SourceIP
- [AlertInfo](https://cloud.tencent.com/document/api/664/90825#AlertInfo)
	- 新增成员:LogType, LogSearch
- [CVMAssetVO](https://cloud.tencent.com/document/api/664/90825#CVMAssetVO)
	- 新增成员:ProtectStatus, OfflineTime
- [RoleInfo](https://cloud.tencent.com/document/api/664/90825#RoleInfo)
	- 新增成员:ContainerName, ContainerID

#### 第 43 次发布

发布时间:2024-08-02 01:20:09

本次发布包含了以下内容:

改善已有的文档。

修改接口:

- [DescribeAlertList](https://cloud.tencent.com/document/api/664/105563)
	- 新增出参:ReturnCode, ReturnMsg

## 第 42 次发布

发布时间:2024-07-30 01:24:16

本次发布包含了以下内容:

改善已有的文档。

新增接口:

[DescribeCFWAssetStatistics](https://cloud.tencent.com/document/api/664/109405)

## 第 41 次发布

发布时间:2024-07-03 01:12:26

本次发布包含了以下内容:

改善已有的文档。

- [TaskLogURL](https://cloud.tencent.com/document/api/664/90825#TaskLogURL)
	- 。修改成员: URL, LogId, TaskLogName, AppId

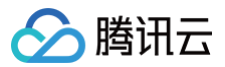

## 第 40 次发布

发布时间:2024-06-20 01:24:58

本次发布包含了以下内容:

改善已有的文档。

修改接口:

- [CreateDomainAndIp](https://cloud.tencent.com/document/api/664/93274)
- 新增入参:MemberId
- [CreateRiskCenterScanTask](https://cloud.tencent.com/document/api/664/94177) 新增入参:FinishWebHook
- 
- [DeleteDomainAndIp](https://cloud.tencent.com/document/api/664/98743)
	- 新增入参:MemberId
- [ModifyRiskCenterScanTask](https://cloud.tencent.com/document/api/664/103117)
	- 新增入参:FinishWebHook

#### 修改数据结构:

- [AssetViewVULRiskData](https://cloud.tencent.com/document/api/664/90825#AssetViewVULRiskData)
- 新增成员:TvdID, IsOneClick
- [CVMAssetVO](https://cloud.tencent.com/document/api/664/90825#CVMAssetVO)
	- 新增成员:RealAppid, CloudType
- [VULViewVULRiskData](https://cloud.tencent.com/document/api/664/90825#VULViewVULRiskData)
	- 新增成员:TvdID, IsOneClick

## 第 39 次发布

发布时间:2024-06-19 01:24:50

本次发布包含了以下内容:

改善已有的文档。

新增接口:

- [DescribeVULRiskDetail](https://cloud.tencent.com/document/api/664/107483)
- [DescribeVulViewVulRiskList](https://cloud.tencent.com/document/api/664/107482)

#### 新增数据结构:

- [VULRiskInfo](https://cloud.tencent.com/document/api/664/90825#VULRiskInfo)
- [VULViewVULRiskData](https://cloud.tencent.com/document/api/664/90825#VULViewVULRiskData)
- [VulImpactComponentInfo](https://cloud.tencent.com/document/api/664/90825#VulImpactComponentInfo)
- [VulTrend](https://cloud.tencent.com/document/api/664/90825#VulTrend)

## 第 38 次发布

发布时间:2024-05-16 01:26:49

本次发布包含了以下内容:

改善已有的文档。

新增接口:

[UpdateAlertStatusList](https://cloud.tencent.com/document/api/664/106208)

新增数据结构:

• [NewAlertKey](https://cloud.tencent.com/document/api/664/90825#NewAlertKey)

第 37 次发布

发布时间:2024-05-10 01:27:43

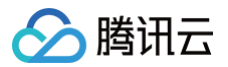

#### 本次发布包含了以下内容:

改善已有的文档。

修改接口:

- [DescribeCVMAssets](https://cloud.tencent.com/document/api/664/90821)
- 新增出参:PublicPrivateAttr
- [DescribeDbAssets](https://cloud.tencent.com/document/api/664/90819)
	- 新增入参:MemberId
	- 新增出参:PublicPrivateAttr
- [DescribeOrganizationUserInfo](https://cloud.tencent.com/document/api/664/102512)
	- 新增入参:MemberId
	- 新增出参:JoinTypeLst, CloudTypeLst

#### 修改数据结构:

- [OrganizationUserInfo](https://cloud.tencent.com/document/api/664/90825#OrganizationUserInfo)
	- 新增成员:SubUserCount, JoinTypeInfo

#### 第 36 次发布

发布时间:2024-05-07 01:12:54

本次发布包含了以下内容:

改善已有的文档。

修改接口:

- [CreateRiskCenterScanTask](https://cloud.tencent.com/document/api/664/94177)
	- 新增入参:MemberId
- [DeleteRiskScanTask](https://cloud.tencent.com/document/api/664/98745)
- 新增入参:MemberId
- [DescribeRiskCenterAssetViewCFGRiskList](https://cloud.tencent.com/document/api/664/98822)
	- 新增入参:MemberId
- [DescribeRiskCenterAssetViewPortRiskList](https://cloud.tencent.com/document/api/664/93509)
- 新增入参:MemberId
- [DescribeRiskCenterAssetViewVULRiskList](https://cloud.tencent.com/document/api/664/93508)
	- 新增入参:MemberId
- [DescribeRiskCenterAssetViewWeakPasswordRiskList](https://cloud.tencent.com/document/api/664/98821) 新增入参:MemberId
- [DescribeRiskCenterPortViewPortRiskList](https://cloud.tencent.com/document/api/664/100198)
- 新增入参:MemberId
- [DescribeRiskCenterServerRiskList](https://cloud.tencent.com/document/api/664/98820)
	- 新增入参:MemberId
- [DescribeRiskCenterVULViewVULRiskList](https://cloud.tencent.com/document/api/664/100197)
- 新增入参:MemberId
- [DescribeRiskCenterWebsiteRiskList](https://cloud.tencent.com/document/api/664/98819)
	- 新增入参:MemberId
- [DescribeScanReportList](https://cloud.tencent.com/document/api/664/90815)
- 新增入参:MemberId
- [DescribeScanTaskList](https://cloud.tencent.com/document/api/664/97683)
- 新增入参:MemberId
- [DescribeTaskLogList](https://cloud.tencent.com/document/api/664/97682)
- 新增入参:MemberId
- [DescribeTaskLogURL](https://cloud.tencent.com/document/api/664/97681)
- 新增入参:MemberId
- [ModifyRiskCenterRiskStatus](https://cloud.tencent.com/document/api/664/100196)
	- 新增入参:MemberId
- [ModifyRiskCenterScanTask](https://cloud.tencent.com/document/api/664/103117)
	- 新增入参:MemberId

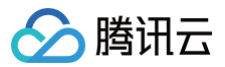

- [StopRiskCenterTask](https://cloud.tencent.com/document/api/664/98744)
	- 新增入参:MemberId

#### 第 35 次发布

发布时间:2024-04-23 01:12:12

本次发布包含了以下内容:

改善已有的文档。

新增接口:

[DescribeAlertList](https://cloud.tencent.com/document/api/664/105563)

#### 新增数据结构:

- [AlertExtraInfo](https://cloud.tencent.com/document/api/664/90825#AlertExtraInfo)
- [AlertInfo](https://cloud.tencent.com/document/api/664/90825#AlertInfo)
- [KeyValue](https://cloud.tencent.com/document/api/664/90825#KeyValue)
- [RelatedEvent](https://cloud.tencent.com/document/api/664/90825#RelatedEvent)
- [RoleInfo](https://cloud.tencent.com/document/api/664/90825#RoleInfo)

#### 第 34 次发布

发布时间:2024-04-08 01:11:35

本次发布包含了以下内容:

改善已有的文档。

新增接口:

[DescribeAssetViewVulRiskList](https://cloud.tencent.com/document/api/664/104896)

#### 新增数据结构:

[AssetViewVULRiskData](https://cloud.tencent.com/document/api/664/90825#AssetViewVULRiskData)

## 第 33 次发布

发布时间:2024-03-28 01:12:39

本次发布包含了以下内容:

改善已有的文档。

修改数据结构:

- [AssetViewWeakPassRisk](https://cloud.tencent.com/document/api/664/90825#AssetViewWeakPassRisk)
	- 。修改成员: AffectAsset, Level, InstanceType, Component, Service, RecentTime, FirstTime, Status, Id, Index, InstanceId, InstanceName, AppId, Nick, Uin, PasswordType, From, VULType, VULURL, Fix, Payload
- [PortViewPortRisk](https://cloud.tencent.com/document/api/664/90825#PortViewPortRisk)
	- ◎ 修改成员: NoHandleCount, Level, Protocol, Component, Port, RecentTime, FirstTime, Suggestion, AffectAssetCount, Id, From, Index, AppId, Nick, Uin, Service
- [WebsiteRisk](https://cloud.tencent.com/document/api/664/90825#WebsiteRisk)
	- ◎ 修改成员: AffectAsset, Level, RecentTime, FirstTime, Status, Id, Index, InstanceId, InstanceName, AppId, Nick, Uin, URL, URLPath, InstanceType, DetectEngine, ResultDescribe, SourceURL, SourceURLPath

## 第 32 次发布

发布时间:2024-03-04 01:11:59

本次发布包含了以下内容:

改善已有的文档。

新增接口:

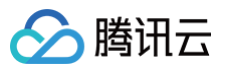

新增数据结构:

[TagCount](https://cloud.tencent.com/document/api/664/90825#TagCount)

第 31 次发布

发布时间:2024-02-02 01:09:24

本次发布包含了以下内容:

改善已有的文档。

修改接口:

- [DescribeCVMAssets](https://cloud.tencent.com/document/api/664/90821)
	- 新增入参:MemberId
	- 新增出参:AssetMapInstanceTypeList
- [DescribeVULRiskAdvanceCFGList](https://cloud.tencent.com/document/api/664/100951)
- 新增入参:MemberId
- 新增出参:VulTagList

新增数据结构:

- [AssetInstanceTypeMap](https://cloud.tencent.com/document/api/664/90825#AssetInstanceTypeMap)
- [Element](https://cloud.tencent.com/document/api/664/90825#Element)
- [ServiceSupport](https://cloud.tencent.com/document/api/664/90825#ServiceSupport)

#### 修改数据结构:

- [CVMAssetVO](https://cloud.tencent.com/document/api/664/90825#CVMAssetVO)
	- 新增成员:CVMAgentStatus, CVMStatus, DefenseModel, TatStatus, CpuTrend, MemoryTrend, AgentStatus, CloseDefenseCount, InstanceState, SecurityGroupIds, AgentMemRss, AgentCpuPer
- [RiskCenterStatusKey](https://cloud.tencent.com/document/api/664/90825#RiskCenterStatusKey)
- 修改成员: AppId
- [VULRiskAdvanceCFGList](https://cloud.tencent.com/document/api/664/90825#VULRiskAdvanceCFGList)
	- 新增成员:Payload, References, CVSS, AttackHeat, ServiceSupport, RecentScanTime

## 第 30 次发布

发布时间:2024-01-31 01:10:44

本次发布包含了以下内容:

改善已有的文档。

新增数据结构:

[PortRiskAdvanceCFGParamItem](https://cloud.tencent.com/document/api/664/90825#PortRiskAdvanceCFGParamItem)

#### 修改数据结构:

- [TaskAdvanceCFG](https://cloud.tencent.com/document/api/664/90825#TaskAdvanceCFG)
	- 新增成员:PortRisk

## 第 29 次发布

发布时间:2024-01-22 01:09:58

本次发布包含了以下内容:

改善已有的文档。

新增接口:

[ModifyRiskCenterScanTask](https://cloud.tencent.com/document/api/664/103117)

第 次发布

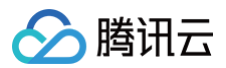

#### 第 28 次发布

发布时间:2024-01-19 01:09:59

本次发布包含了以下内容:

改善已有的文档。

新增接口:

[ModifyOrganizationAccountStatus](https://cloud.tencent.com/document/api/664/103094)

## 第 27 次发布

发布时间:2023-12-19 01:25:03

本次发布包含了以下内容:

改善已有的文档。

修改接口:

- [DescribeDomainAssets](https://cloud.tencent.com/document/api/664/93511)
	- 新增入参:MemberId
- [DescribeGatewayAssets](https://cloud.tencent.com/document/api/664/102291)
- 新增入参:MemberId
- [DescribeListenerList](https://cloud.tencent.com/document/api/664/96103)
- 新增入参:MemberId
- [DescribeNICAssets](https://cloud.tencent.com/document/api/664/102406)
- 新增入参:MemberId
- [DescribePublicIpAssets](https://cloud.tencent.com/document/api/664/93510)
	- 新增入参:MemberId

## 第 26 次发布

发布时间:2023-12-15 19:18:42

本次发布包含了以下内容:

改善已有的文档。

新增接口:

[DescribeOrganizationUserInfo](https://cloud.tencent.com/document/api/664/102512)

新增数据结构:

[OrganizationUserInfo](https://cloud.tencent.com/document/api/664/90825#OrganizationUserInfo)

## 第 25 次发布

发布时间:2023-12-12 01:27:48 本次发布包含了以下内容: 改善已有的文档。 新增接口: [DescribeNICAssets](https://cloud.tencent.com/document/api/664/102406)

新增数据结构:

[NICAsset](https://cloud.tencent.com/document/api/664/90825#NICAsset)

第 24 次发布

发布时间:2023-12-08 01:27:48 本次发布包含了以下内容:

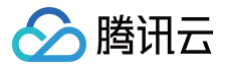

#### 改善已有的文档。

新增接口:

[DescribeGatewayAssets](https://cloud.tencent.com/document/api/664/102291)

#### 新增数据结构:

[GateWayAsset](https://cloud.tencent.com/document/api/664/90825#GateWayAsset)

## 第 23 次发布

发布时间:2023-11-16 01:12:23

本次发布包含了以下内容:

改善已有的文档。

修改数据结构:

#### [AssetViewVULRisk](https://cloud.tencent.com/document/api/664/90825#AssetViewVULRisk)

◎ 修改成员: AffectAsset, Level, InstanceType, Component, Service, RecentTime, FirstTime, Status, Id, Index, InstanceId, InstanceName, AppId, Nick, Uin, VULType, Port, Describe, AppName, References, AppVersion, VULURL, VULName, CVE, Fix, POCId, From, CWPVersion, IsSupportRepair, IsSupportDetect, InstanceUUID, Payload, EMGCVulType

#### 第 22 次发布

发布时间:2023-11-15 01:23:10

本次发布包含了以下内容:

改善已有的文档。

修改数据结构:

#### • [ScanTaskInfo](https://cloud.tencent.com/document/api/664/90825#ScanTaskInfo)

- 修改成员: AppId, UIN, UserName
- [VULViewVULRisk](https://cloud.tencent.com/document/api/664/90825#VULViewVULRisk)
	- o 修改成员: Port, NoHandleCount, Level, Component, RecentTime, FirstTime, AffectAssetCount, Id, From, Index, VULType, VULName, CVE, Describe, Payload, AppName, References, AppVersion, VULURL, Nick, AppId, Uin, Fix, EMGCVulType

## 第 21 次发布

发布时间:2023-11-13 00:07:56

本次发布包含了以下内容:

改善已有的文档。

修改数据结构:

- [AssetViewPortRisk](https://cloud.tencent.com/document/api/664/90825#AssetViewPortRisk)
	- ◎ 修改成员: Port, AffectAsset, Level, InstanceType, Protocol, Component, Service, RecentTime, FirstTime, Suggestion, Status, Id, Index, InstanceId, InstanceName, AppId, Nick, Uin, From

## 第 20 次发布

发布时间:2023-11-03 01:10:39

本次发布包含了以下内容:

改善已有的文档。

修改接口:

- [DescribeTaskLogList](https://cloud.tencent.com/document/api/664/97682)
	- 新增出参:ReportTemplateNumber

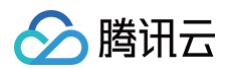

## [TaskLogInfo](https://cloud.tencent.com/document/api/664/90825#TaskLogInfo)

- 新增成员:ReportType, TemplateId
- 。修改成员: TaskLogName, TaskLogId, AssetsNumber, RiskNumber, Time, Status, TaskName, StartTime, TaskCenterTaskId, AppId, UIN, UserName

## 第 19 次发布

发布时间:2023-10-31 01:30:05

本次发布包含了以下内容:

改善已有的文档。

修改数据结构:

- [VULRiskAdvanceCFGList](https://cloud.tencent.com/document/api/664/90825#VULRiskAdvanceCFGList)
	- 新增成员:RiskId

## 第 18 次发布

发布时间:2023-10-30 00:24:02

本次发布包含了以下内容:

改善已有的文档。

新增接口:

[DescribeVULRiskAdvanceCFGList](https://cloud.tencent.com/document/api/664/100951)

#### 新增数据结构:

[VULRiskAdvanceCFGList](https://cloud.tencent.com/document/api/664/90825#VULRiskAdvanceCFGList)

## 第 17 次发布

发布时间:2023-10-27 01:27:32

本次发布包含了以下内容:

改善已有的文档。

修改接口:

- [CreateDomainAndIp](https://cloud.tencent.com/document/api/664/93274) 新增入参:Tags
- [CreateRiskCenterScanTask](https://cloud.tencent.com/document/api/664/94177)
	- 新增入参:Tags
- [DeleteDomainAndIp](https://cloud.tencent.com/document/api/664/98743)
	- 新增入参:Tags, Type
	- 修改入参: Content
- [DescribeDomainAssets](https://cloud.tencent.com/document/api/664/93511)
	- 新增入参:Tags
- [DescribePublicIpAssets](https://cloud.tencent.com/document/api/664/93510)
	- 新增入参:Tags
- [DescribeRiskCenterAssetViewCFGRiskList](https://cloud.tencent.com/document/api/664/98822)
	- 新增入参:Tags
- [DescribeRiskCenterAssetViewPortRiskList](https://cloud.tencent.com/document/api/664/93509)
	- 新增入参:Tags
- [DescribeRiskCenterAssetViewVULRiskList](https://cloud.tencent.com/document/api/664/93508)
- 新增入参:Tags
- [DescribeRiskCenterAssetViewWeakPasswordRiskList](https://cloud.tencent.com/document/api/664/98821)
	- 新增入参:Tags
- [DescribeRiskCenterPortViewPortRiskList](https://cloud.tencent.com/document/api/664/100198)
	- 新增入参:Tags

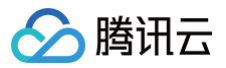

- [DescribeRiskCenterServerRiskList](https://cloud.tencent.com/document/api/664/98820)
	- 新增入参:Tags
- [DescribeRiskCenterVULViewVULRiskList](https://cloud.tencent.com/document/api/664/100197)
	- 新增入参:Tags
- [DescribeRiskCenterWebsiteRiskList](https://cloud.tencent.com/document/api/664/98819)
- 新增入参:Tags
- [DescribeScanTaskList](https://cloud.tencent.com/document/api/664/97683)
- 新增入参:Tags
- [DescribeTaskLogURL](https://cloud.tencent.com/document/api/664/97681)
	- 新增入参:ReportTaskIdList
	- 修改入参: ReportItemKeyList

#### 新增数据结构:

- [AssetTag](https://cloud.tencent.com/document/api/664/90825#AssetTag)
- [ReportTaskIdList](https://cloud.tencent.com/document/api/664/90825#ReportTaskIdList)
- [Tags](https://cloud.tencent.com/document/api/664/90825#Tags)

## 第 16 次发布

发布时间:2023-10-16 01:11:35

本次发布包含了以下内容:

改善已有的文档。

修改接口:

- [CreateRiskCenterScanTask](https://cloud.tencent.com/document/api/664/94177)
	- 新增入参:ScanFrom

## 第 15 次发布

发布时间:2023-10-13 01:12:24

本次发布包含了以下内容:

改善已有的文档。

新增接口:

- [DescribeRiskCenterPortViewPortRiskList](https://cloud.tencent.com/document/api/664/100198)
- [DescribeRiskCenterVULViewVULRiskList](https://cloud.tencent.com/document/api/664/100197)
- [ModifyRiskCenterRiskStatus](https://cloud.tencent.com/document/api/664/100196)

#### 新增数据结构:

- [PortViewPortRisk](https://cloud.tencent.com/document/api/664/90825#PortViewPortRisk)
- [RiskCenterStatusKey](https://cloud.tencent.com/document/api/664/90825#RiskCenterStatusKey)
- [VULViewVULRisk](https://cloud.tencent.com/document/api/664/90825#VULViewVULRisk)

#### 第 14 次发布

发布时间:2023-09-27 01:12:21

本次发布包含了以下内容:

改善已有的文档。

修改接口:

- [DescribeDbAssets](https://cloud.tencent.com/document/api/664/90819)
	- 新增入参:AssetTypes

修改数据结构:

[AssetViewCFGRisk](https://cloud.tencent.com/document/api/664/90825#AssetViewCFGRisk)

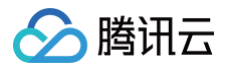

- ◎ 修改成员: Id, CFGName, CheckType, InstanceId, InstanceName, InstanceType, AffectAsset, Level, FirstTime, RecentTime, From, Status, CFGSTD, CFGDescribe, CFGFix, CFGHelpURL, Index, AppId, Nick, Uin
- [ScanTaskInfoList](https://cloud.tencent.com/document/api/664/90825#ScanTaskInfoList)
- 新增成员:SourceType
- [TaskAssetObject](https://cloud.tencent.com/document/api/664/90825#TaskAssetObject)
	- 新增成员:Arn

## 第 13 次发布

发布时间:2023-09-25 01:10:56

本次发布包含了以下内容:

改善已有的文档。

新增接口:

- [DescribeRiskCenterAssetViewCFGRiskList](https://cloud.tencent.com/document/api/664/98822)
- [DescribeRiskCenterAssetViewWeakPasswordRiskList](https://cloud.tencent.com/document/api/664/98821)
- [DescribeRiskCenterServerRiskList](https://cloud.tencent.com/document/api/664/98820)
- [DescribeRiskCenterWebsiteRiskList](https://cloud.tencent.com/document/api/664/98819)

#### 新增数据结构:

- [AssetViewCFGRisk](https://cloud.tencent.com/document/api/664/90825#AssetViewCFGRisk)
- [AssetViewWeakPassRisk](https://cloud.tencent.com/document/api/664/90825#AssetViewWeakPassRisk)
- [ServerRisk](https://cloud.tencent.com/document/api/664/90825#ServerRisk)
- [ServerRiskSuggestion](https://cloud.tencent.com/document/api/664/90825#ServerRiskSuggestion)
- [WebsiteRisk](https://cloud.tencent.com/document/api/664/90825#WebsiteRisk)

#### 第 12 次发布

发布时间:2023-09-22 01:31:21

本次发布包含了以下内容:

改善已有的文档。

新增接口:

- [DeleteDomainAndIp](https://cloud.tencent.com/document/api/664/98743)
- [DeleteRiskScanTask](https://cloud.tencent.com/document/api/664/98745)
- [StopRiskCenterTask](https://cloud.tencent.com/document/api/664/98744)

#### 新增数据结构:

- [PublicIpDomainListKey](https://cloud.tencent.com/document/api/664/90825#PublicIpDomainListKey)
- [TaskIdListKey](https://cloud.tencent.com/document/api/664/90825#TaskIdListKey)

## 第 11 次发布

发布时间:2023-09-12 01:32:51

本次发布包含了以下内容:

改善已有的文档。

修改数据结构:

- [DomainAssetVO](https://cloud.tencent.com/document/api/664/90825#DomainAssetVO)
	- 新增成员:BotAccessCount

## 第 10 次发布

发布时间:2023-09-01 01:11:09

本次发布包含了以下内容:

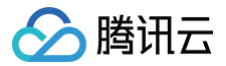

#### 改善已有的文档。

#### 新增接口:

- [DescribeScanTaskList](https://cloud.tencent.com/document/api/664/97683)
- [DescribeSearchBugInfo](https://cloud.tencent.com/document/api/664/97679)
- [DescribeTaskLogList](https://cloud.tencent.com/document/api/664/97682)
- [DescribeTaskLogURL](https://cloud.tencent.com/document/api/664/97681)

#### 新增数据结构:

- [AssetInfoDetail](https://cloud.tencent.com/document/api/664/90825#AssetInfoDetail)
- [BugInfoDetail](https://cloud.tencent.com/document/api/664/90825#BugInfoDetail)
- [DataSearchBug](https://cloud.tencent.com/document/api/664/90825#DataSearchBug)
- [ReportItemKey](https://cloud.tencent.com/document/api/664/90825#ReportItemKey)
- [ScanTaskInfoList](https://cloud.tencent.com/document/api/664/90825#ScanTaskInfoList)
- [TaskLogInfo](https://cloud.tencent.com/document/api/664/90825#TaskLogInfo)
- [TaskLogURL](https://cloud.tencent.com/document/api/664/90825#TaskLogURL)

## 第 9 次发布

发布时间:2023-08-31 01:11:48

本次发布包含了以下内容:

改善已有的文档。

修改数据结构:

- [ClbListenerListInfo](https://cloud.tencent.com/document/api/664/90825#ClbListenerListInfo)
	- 新增成员:LoadBalancerDomain
	- ◎ 修改成员: ListenerId, ListenerName, LoadBalancerId, LoadBalancerName, Protocol, Region, Vip, VPort, Zone, NumericalVpcId, LoadBalancerType, Domain

#### 第 8 次发布

发布时间:2023-08-09 01:17:49

本次发布包含了以下内容:

改善已有的文档。

新增接口:

[DescribeListenerList](https://cloud.tencent.com/document/api/664/96103)

新增数据结构:

[ClbListenerListInfo](https://cloud.tencent.com/document/api/664/90825#ClbListenerListInfo)

## 第 7 次发布

发布时间:2023-08-08 01:12:25

本次发布包含了以下内容:

改善已有的文档。

修改接口:

- [CreateRiskCenterScanTask](https://cloud.tencent.com/document/api/664/94177)
	- 新增出参:Status, UnAuthAsset

- [AssetClusterPod](https://cloud.tencent.com/document/api/664/90825#AssetClusterPod)
	- 新增成员:IsNewAsset

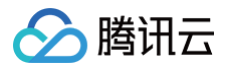

- ◎ 修改成员: AppId, Uin, Nick, Region, AssetId, AssetName, InstanceCreateTime, Namespace, Status, ClusterId, ClusterName, MachineId, MachineName, PodIp, ServiceCount, ContainerCount, PublicIp, PrivateIp, IsCore
- [CVMAssetVO](https://cloud.tencent.com/document/api/664/90825#CVMAssetVO)
- 新增成员:IsNewAsset
- [DBAssetVO](https://cloud.tencent.com/document/api/664/90825#DBAssetVO)
	- 新增成员:IsNewAsset
	- ◎ 修改成员: AssetId, AssetName, AssetType, VpcId, VpcName, Region, Domain, AssetCreateTime, LastScanTime, ConfigurationRisk, Attack, Access, ScanTask, AppId, Uin, NickName, Port, Tag, PrivateIp, PublicIp, Status, IsCore
- [DomainAssetVO](https://cloud.tencent.com/document/api/664/90825#DomainAssetVO)
	- 新增成员:IsNewAsset, VerifyDomain, VerifyTXTRecord, VerifyStatus
- InAssetListVO
	- **。新增成员: IsNewAsset, VerifyStatus**
	- ◎ 修改成员: AssetId, AssetName, AssetType, Region, CFWStatus, AssetCreateTime, PublicIp, PublicIpType, VpcId, VpcName, AppId, Uin, NickName, IsCore, IsCloud, Attack, Access, Intercept, InBandwidth, OutBandwidth, InFlow, OutFlow, LastScanTime, PortRisk, VulnerabilityRisk, ConfigurationRisk, ScanTask, WeakPassword, WebContentRisk, Tag, AddressId, MemberId, RiskExposure
- [SubnetAsset](https://cloud.tencent.com/document/api/664/90825#SubnetAsset)
	- 新增成员:IsNewAsset
	- 。**修改成员:** AppId, Uin, AssetId, AssetName, Region, VpcId, VpcName, Tag, Nick, CIDR, Zone, CVM, AvailableIp, CreateTime, ConfigureRisk, ScanTask, LastScanTime, IsCore
- [Vpc](https://cloud.tencent.com/document/api/664/90825#Vpc)
	- 新增成员:IsNewAsset, IsCore
	- ◎ 修改成员: Subnet, ConnectedVpc, AssetId, Region, CVM, Tag, DNS, AssetName, CIDR, CreateTime, AppId, Uin, Nick

## 第 6 次发布

发布时间:2023-07-18 01:21:16

本次发布包含了以下内容:

改善已有的文档。

修改数据结构:

- [DomainAssetVO](https://cloud.tencent.com/document/api/664/90825#DomainAssetVO)
	- 新增成员:ServiceRisk
	- ◎ 修改成员: AssetId, AssetName, AssetType, Region, WAFStatus, AssetCreateTime, AppId, Uin, NickName, IsCore, IsCloud, Attack, Access, Intercept, InBandwidth, OutBandwidth, InFlow, OutFlow, LastScanTime, PortRisk, VulnerabilityRisk, ConfigurationRisk, ScanTask, SubDomain, SeverIp, BotCount, WeakPassword, WebContentRisk, Tag, SourceType, MemberId, CCAttack, WebAttack

## 第 5 次发布

发布时间:2023-06-20 01:16:16

本次发布包含了以下内容:

改善已有的文档。

新增接口:

[CreateRiskCenterScanTask](https://cloud.tencent.com/document/api/664/94177)

#### 新增数据结构:

- [TaskAdvanceCFG](https://cloud.tencent.com/document/api/664/90825#TaskAdvanceCFG)
- [TaskAssetObject](https://cloud.tencent.com/document/api/664/90825#TaskAssetObject)
- [TaskCenterCFGRiskInputParam](https://cloud.tencent.com/document/api/664/90825#TaskCenterCFGRiskInputParam)
- [TaskCenterVulRiskInputParam](https://cloud.tencent.com/document/api/664/90825#TaskCenterVulRiskInputParam)
- [TaskCenterWeakPwdRiskInputParam](https://cloud.tencent.com/document/api/664/90825#TaskCenterWeakPwdRiskInputParam)

#### 第 4 次发布

发布时间:2023-06-15 01:11:27

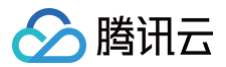

#### 本次发布包含了以下内容:

改善已有的文档。

新增接口:

- [DescribeClusterPodAssets](https://cloud.tencent.com/document/api/664/93512)
- [DescribeDomainAssets](https://cloud.tencent.com/document/api/664/93511)
- [DescribePublicIpAssets](https://cloud.tencent.com/document/api/664/93510)
- [DescribeRiskCenterAssetViewPortRiskList](https://cloud.tencent.com/document/api/664/93509)
- [DescribeRiskCenterAssetViewVULRiskList](https://cloud.tencent.com/document/api/664/93508)

新增数据结构:

- [AssetClusterPod](https://cloud.tencent.com/document/api/664/90825#AssetClusterPod)
- [AssetViewPortRisk](https://cloud.tencent.com/document/api/664/90825#AssetViewPortRisk)
- [AssetViewVULRisk](https://cloud.tencent.com/document/api/664/90825#AssetViewVULRisk)
- [DomainAssetVO](https://cloud.tencent.com/document/api/664/90825#DomainAssetVO)
- [IpAssetListVO](https://cloud.tencent.com/document/api/664/90825#IpAssetListVO)

修改数据结构:

- [CVMAssetVO](https://cloud.tencent.com/document/api/664/90825#CVMAssetVO)
	- 新增成员:BASAgentStatus

#### 第 3 次发布

发布时间:2023-06-08 01:17:51

本次发布包含了以下内容:

改善已有的文档。

新增接口:

[CreateDomainAndIp](https://cloud.tencent.com/document/api/664/93274)

## 第 2 次发布

发布时间:2023-05-19 01:27:03

本次发布包含了以下内容:

改善已有的文档。

修改接口:

- [DescribeCVMAssets](https://cloud.tencent.com/document/api/664/90821)
	- 新增出参:OsList

修改数据结构:

- [CVMAssetVO](https://cloud.tencent.com/document/api/664/90825#CVMAssetVO)
	- **。新增成员: RiskExposure**

## 第 1 次发布

发布时间:2023-05-08 10:25:58

本次发布包含了以下内容:

改善已有的文档。

新增接口:

- [AddNewBindRoleUser](https://cloud.tencent.com/document/api/664/90824)
- [DescribeCVMAssetInfo](https://cloud.tencent.com/document/api/664/90822)
- [DescribeCVMAssets](https://cloud.tencent.com/document/api/664/90821)

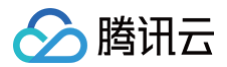

- [DescribeDbAssetInfo](https://cloud.tencent.com/document/api/664/90820)
- [DescribeDbAssets](https://cloud.tencent.com/document/api/664/90819)
- [DescribeScanReportList](https://cloud.tencent.com/document/api/664/90815)
- [DescribeSubnetAssets](https://cloud.tencent.com/document/api/664/90818)
- [DescribeVpcAssets](https://cloud.tencent.com/document/api/664/90817)

## 新增数据结构:

- [AssetBaseInfoResponse](https://cloud.tencent.com/document/api/664/90825#AssetBaseInfoResponse)
- [CVMAssetVO](https://cloud.tencent.com/document/api/664/90825#CVMAssetVO)
- [DBAssetVO](https://cloud.tencent.com/document/api/664/90825#DBAssetVO)
- [DbAssetInfo](https://cloud.tencent.com/document/api/664/90825#DbAssetInfo)
- [Filter](https://cloud.tencent.com/document/api/664/90825#Filter)
- [FilterDataObject](https://cloud.tencent.com/document/api/664/90825#FilterDataObject)
- [ScanTaskInfo](https://cloud.tencent.com/document/api/664/90825#ScanTaskInfo)
- [SubnetAsset](https://cloud.tencent.com/document/api/664/90825#SubnetAsset)
- [Tag](https://cloud.tencent.com/document/api/664/90825#Tag)
- [Vpc](https://cloud.tencent.com/document/api/664/90825#Vpc)
- [WhereFilter](https://cloud.tencent.com/document/api/664/90825#WhereFilter)

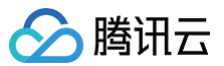

# <span id="page-20-0"></span>简介

最近更新时间:2025-04-25 01:19:57

用于构建云原生安全产品数据和控制面一体化的平台产品,包含了资产数据、风险数据、告警数据等。

<span id="page-20-1"></span>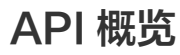

最近更新时间:2024-12-26 18:44:53

 $\begin{split} \mathcal{L}_{\text{max}}(\mathcal{L}_{\text{max}}, \mathcal{L}_{\text{max}}, \mathcal{L}_{\text{max}}, \mathcal{L}_{\text{max}}) = \mathcal{L}_{\text{max}}(\mathcal{L}_{\text{max}}, \mathcal{L}_{\text{max}}) \end{split}$ 

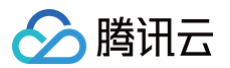

#### 多账号管理相关接口

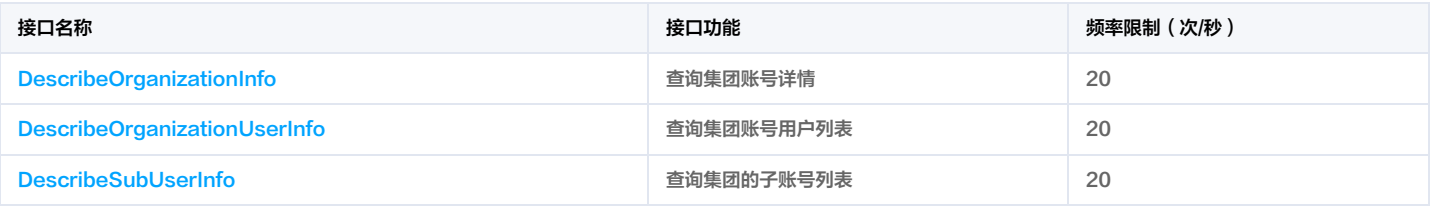

## 报告下载相关接口

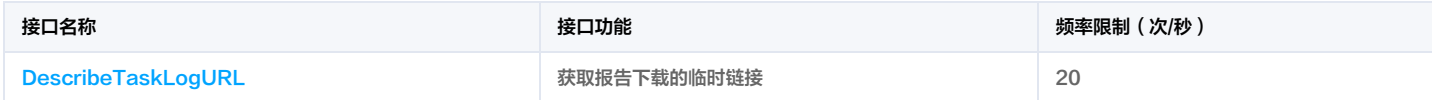

## 扫描任务相关接口

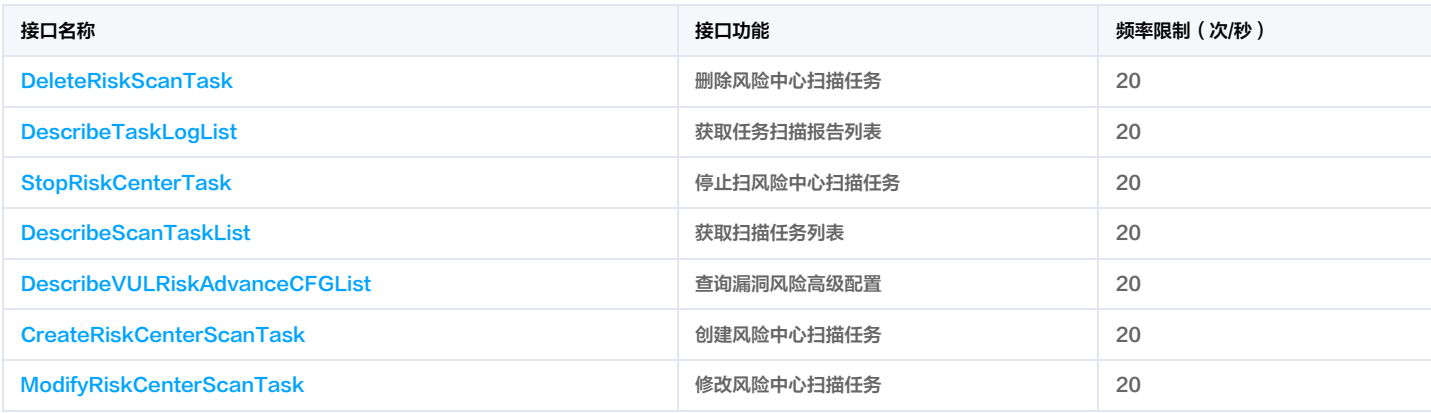

## 告警中心相关接口

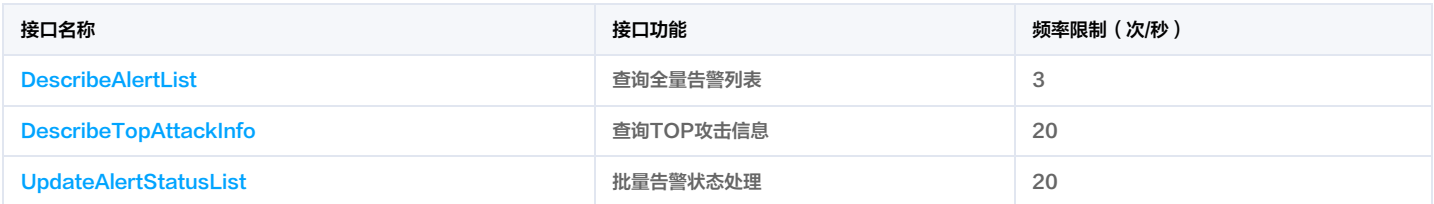

## 风险中心相关接口

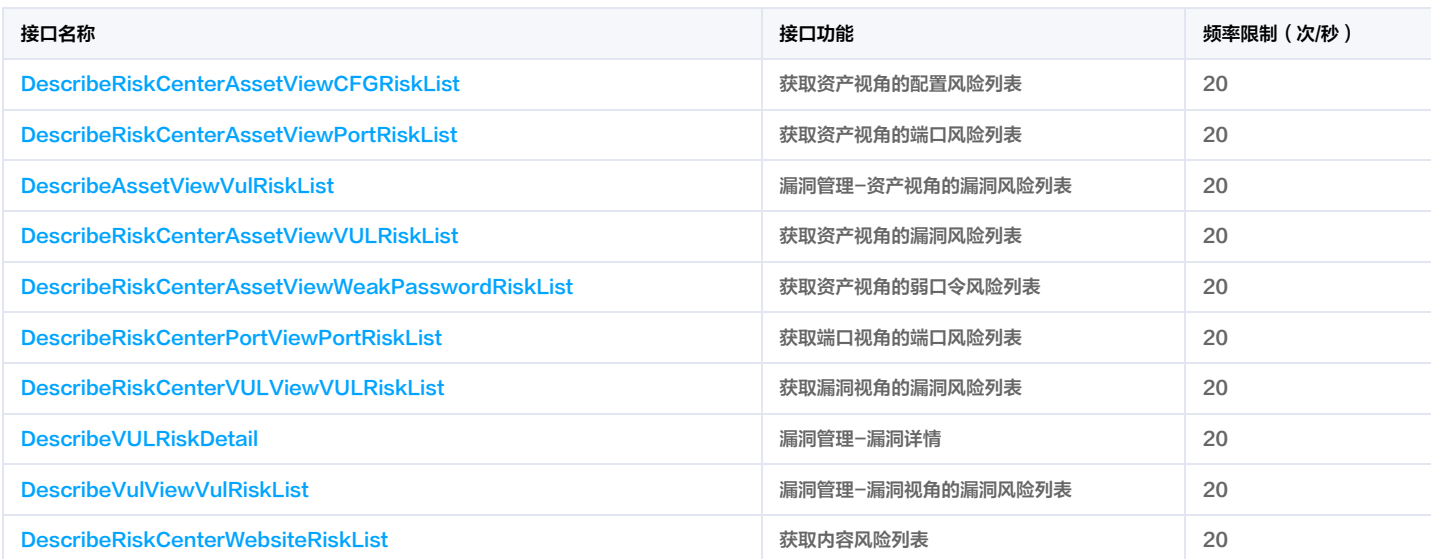

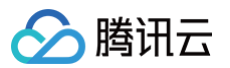

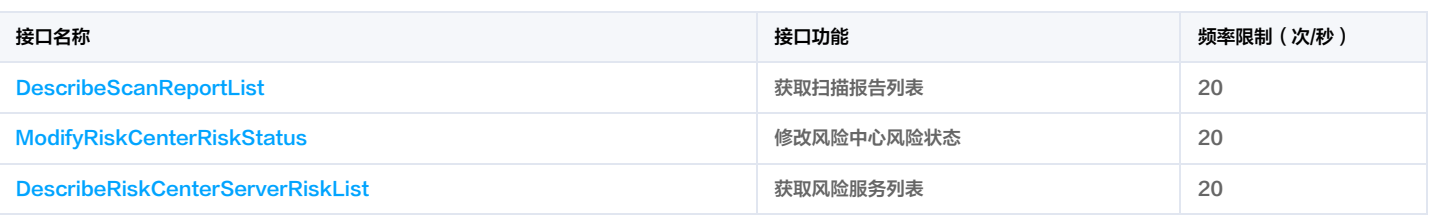

## 资产中心相关接口

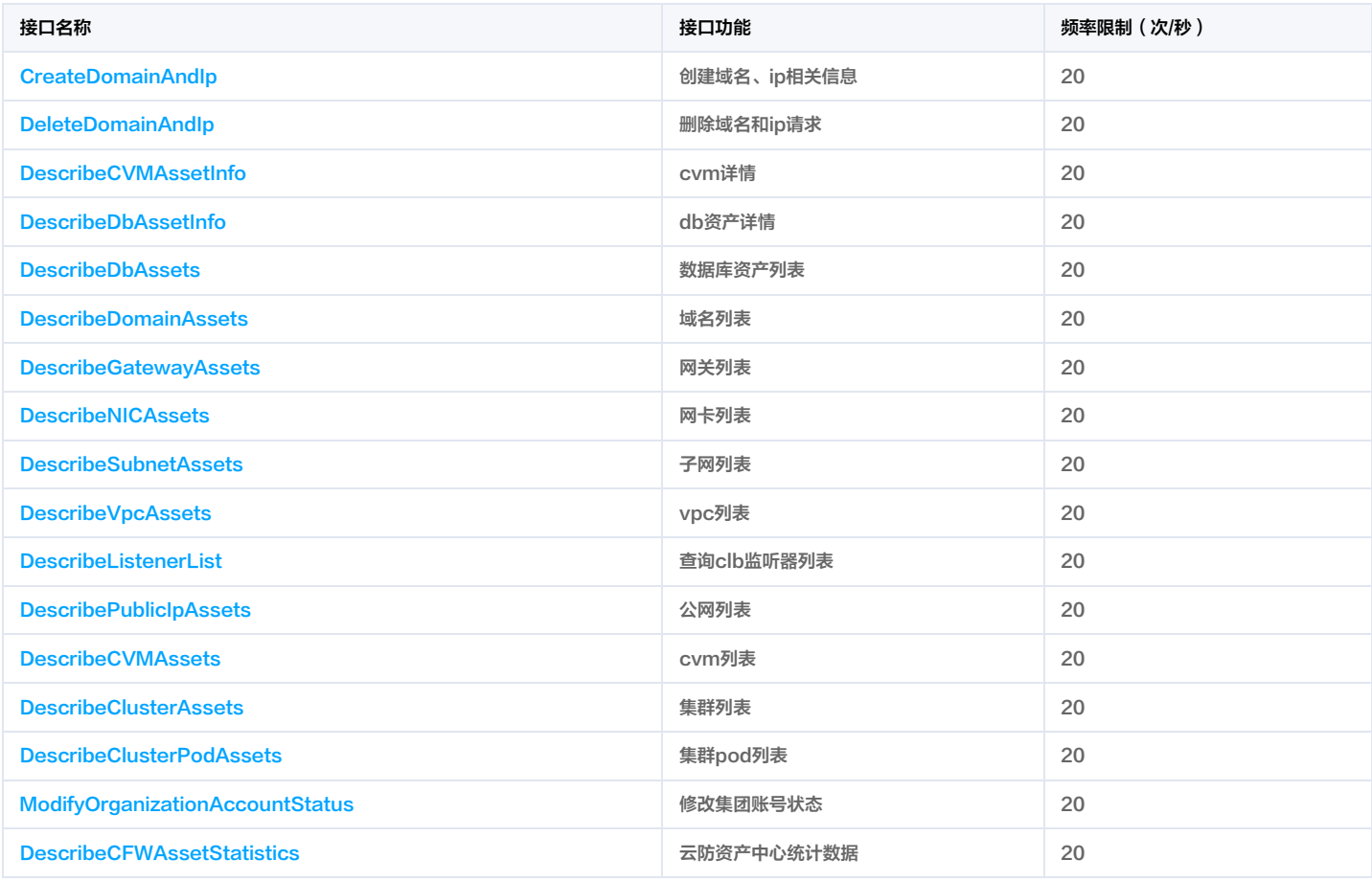

## 立体防护相关接口

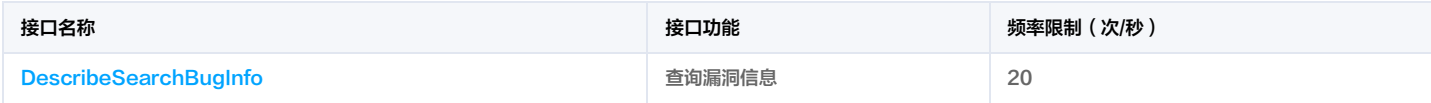

## 云安全概览相关接口

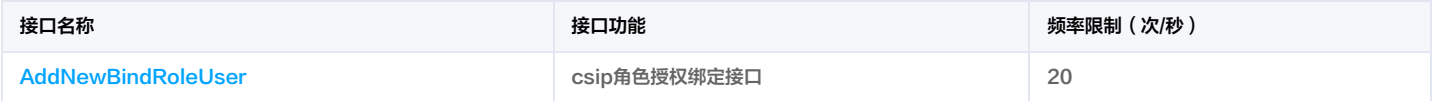

## 用户行为分析相关接口

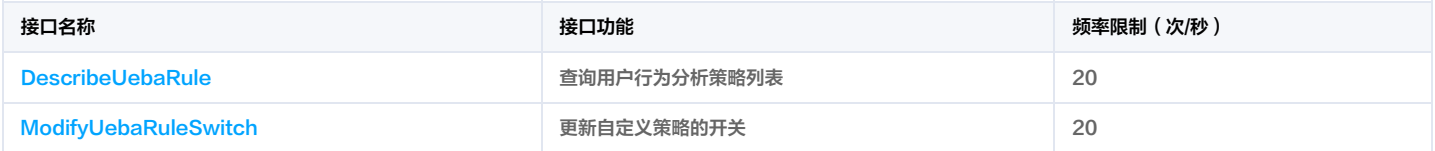

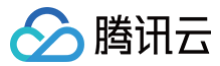

#### 注意:

以上给出的接口频率限制维度为 API + 接入地域 + 子账号, 有关限频更多说明参考: [API 频率限制说明](https://cloud.tencent.com/document/product/1278/109059)

<span id="page-23-1"></span><span id="page-23-0"></span>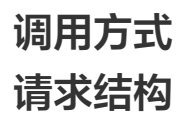

最近更新时间:2025-05-21 01:13:37

务地址

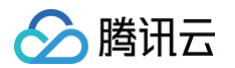

#### 1. 服务地址

API 支持就近地域接入,本产品就近地域接入域名为 csip.tencentcloudapi.com ,也支持指定地域域名访问,例如广州地域的域名为 csip.apguangzhou.tencentcloudapi.com 。

推荐使用就近地域接入域名。根据调用接口时客户端所在位置,会自动解析到<mark>最近的</mark>某个具体地域的服务器。例如在广州发起请求,会自动解析到广州的服务器,效果和指定 csip.ap-guangzhou.tencentcloudapi.com 是一致的。

注意:对时延敏感的业务,建议指定带地域的域名。

注意:域名是 API 的接入点,并不代表产品或者接口实际提供服务的地域。产品支持的地域列表请在调用方式/公共参数文档中查阅,接口支持的地域请在接口文档输入参数 中查阅。

#### 目前支持的域名列表为:

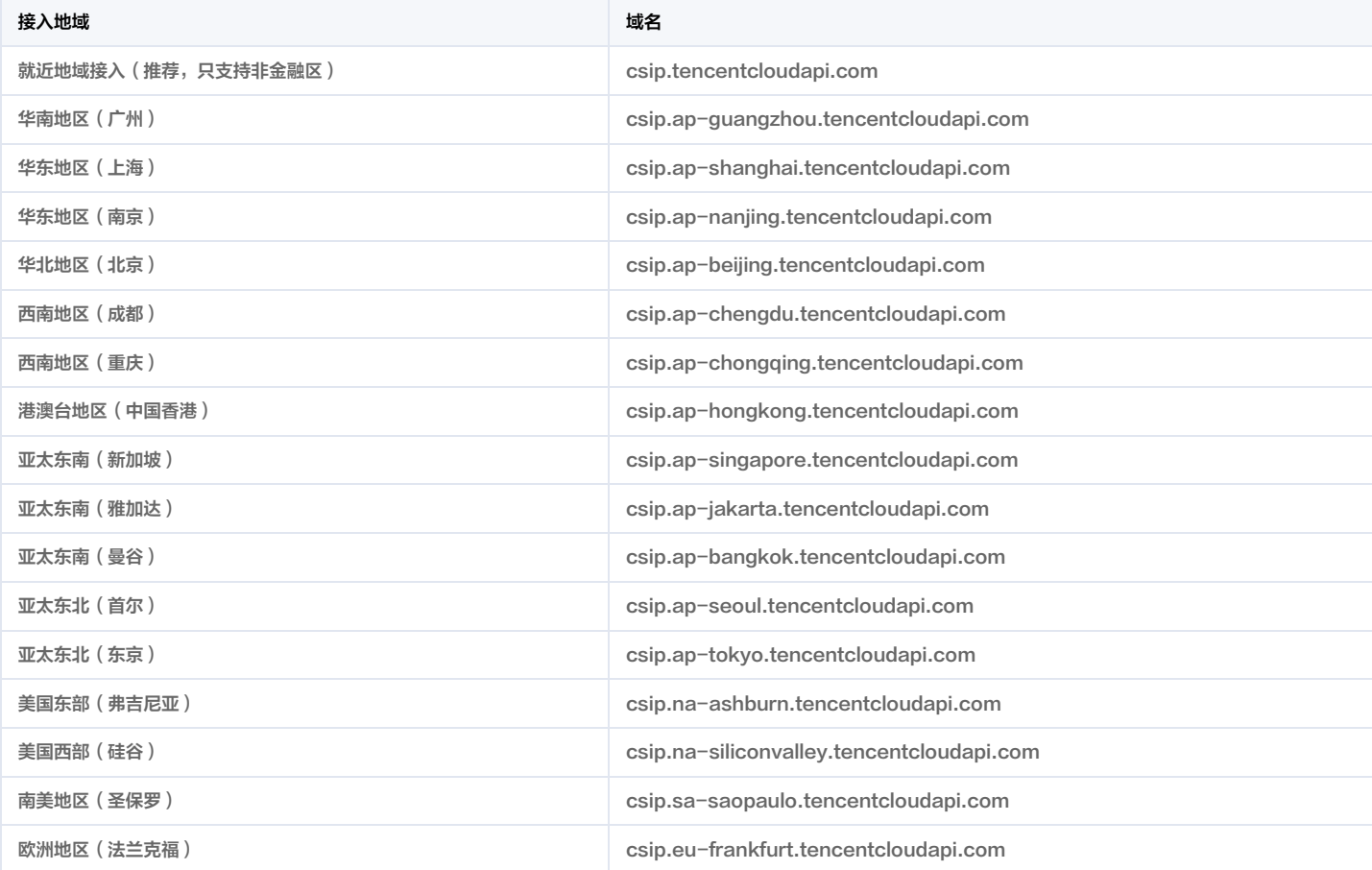

注意:由于<mark>[金融区](https://cloud.tencent.com/document/product/304/2766)和非金融区是隔离不互通的,因此当访问金融区服务时(公共参数 Region 为金融区地域),需要同时指定带金融区地域的域名,最好和 Region 的地域</mark> 保持一致。

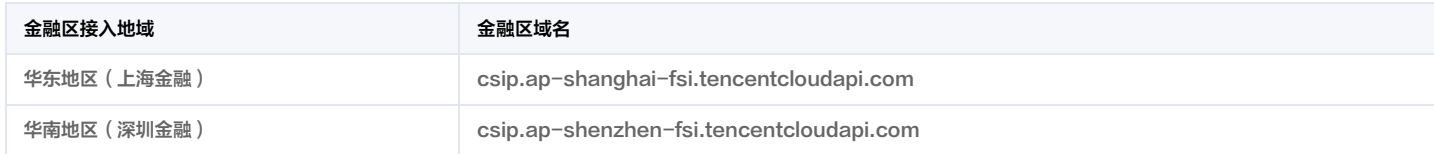

## 2. 通信协议

腾讯云 API 的所有接口均通过 HTTPS 进行通信,提供高安全性的通信通道。

#### 3. 请求方法

支持的 HTTP 请求方法:

- POST (推荐)
- GET

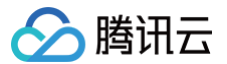

POST 请求支持的 Content-Type 类型:

- application/json(推荐),必须使用签名方法 v3(TC3-HMAC-SHA256)。
- application/x-www-form-urlencoded, 必须使用签名方法 v1 (HmacSHA1 或 HmacSHA256)。
- multipart/form-data(仅部分接口支持),必须使用签名方法 v3(TC3-HMAC-SHA256)。

GET 请求的请求包大小不得超过32KB。POST 请求使用签名方法 v1 (HmacSHA1、HmacSHA256)时不得超过1MB。POST 请求使用签名方法 v3 (TC3-HMAC-SHA256)时支持10MB。

## 4. 字符编码

均使用 UTF-8 编码。

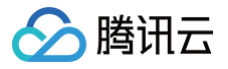

# <span id="page-26-0"></span>公共参数

最近更新时间:2024-11-15 01:22:37

公共参数是用于标识用户和接口签名的参数,如非必要,在每个接口单独的文档中不再对这些参数进行说明,但每次请求均需要携带这些参数,才能正常发起请求。

公共参数的具体内容会因您使用的签名方法版本不同而有所差异。

## 使用签名方法 v3 的公共参数

签名方法 v3(有时也称作 TC3-HMAC-SHA256 ) 相比签名方法 v1(有些文档可能会简称签名方法 ),更安全,支持更大的请求包,支持 POST JSON 格式,性能 有一定提升,推荐使用该签名方法计算签名。完整介绍详见 [签名方法 v3。](https://cloud.tencent.com/document/api/664/90830)

注意:出于简化的目的,部分接口文档中的示例使用的是签名方法 v1 GET 请求,而不是更安全的签名方法 v3。

使用签名方法 v3 时,公共参数需要统一放到 HTTP Header 请求头部中,如下表所示:

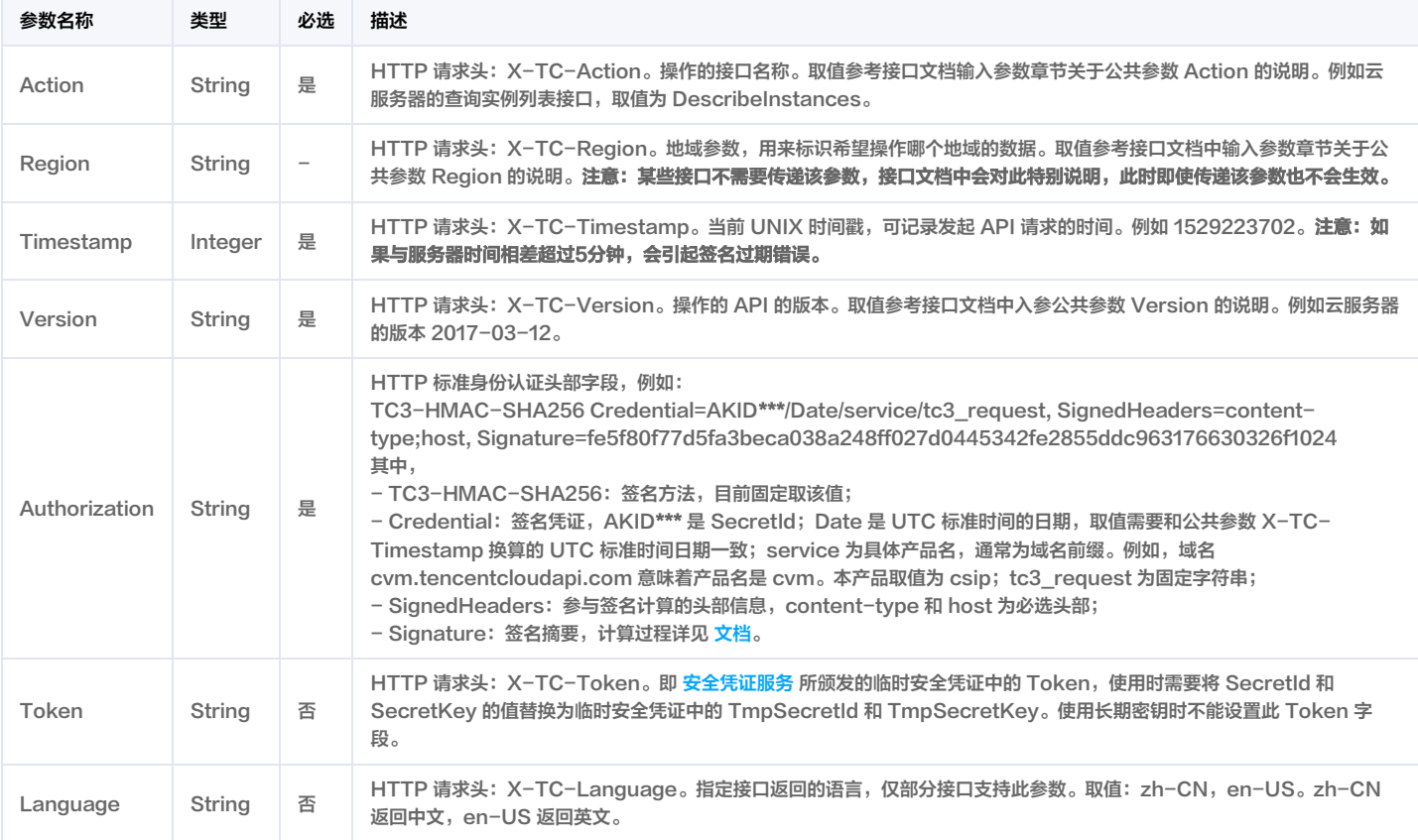

假设用户想要查询广州地域的云服务器实例列表中的前十个,接口参数设置为偏移量 Offset=0,返回数量 Limit=10,则其请求结构按照请求 URL、请求头部、请求体示例 如下:

#### HTTP GET 请求结构示例:

ontent-type;host, Signature=5da7a33f6993f0614b047e5df4582db9e9bf4672ba50567dba16c6ccf174c474 Content-Type: application/x-www-form-urlencoded Host: cvm.tencentcloudapi.com

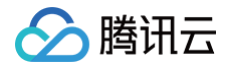

## HTTP POST (application/json) 请求结构示例:

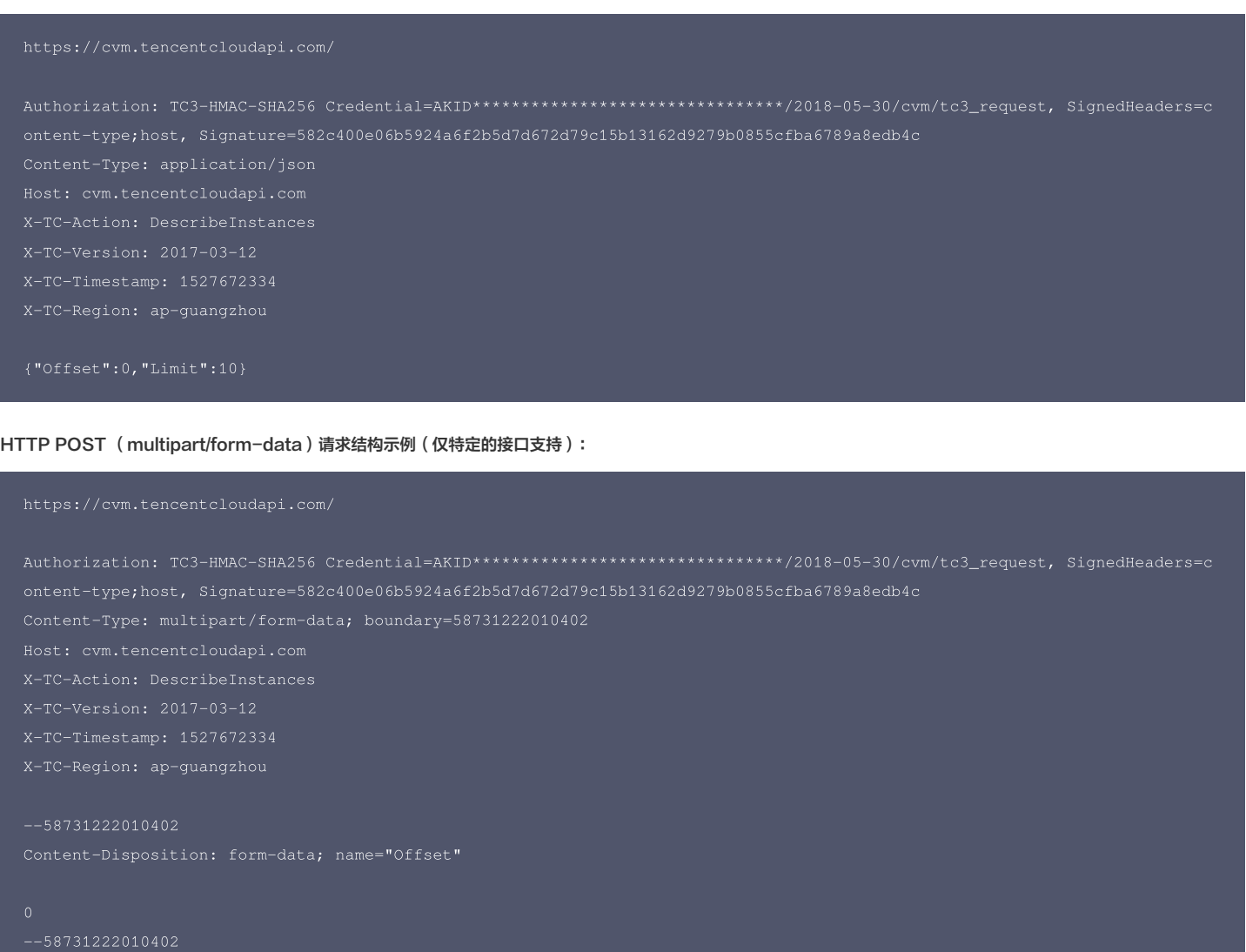

## 使用签名方法 v1 的公共参数

使用签名方法 v1(有时会称作 HmacSHA256 和 HmacSHA1),公共参数需要统一放到请求串中,完整介绍详见[文档](https://cloud.tencent.com/document/api/664/90831)

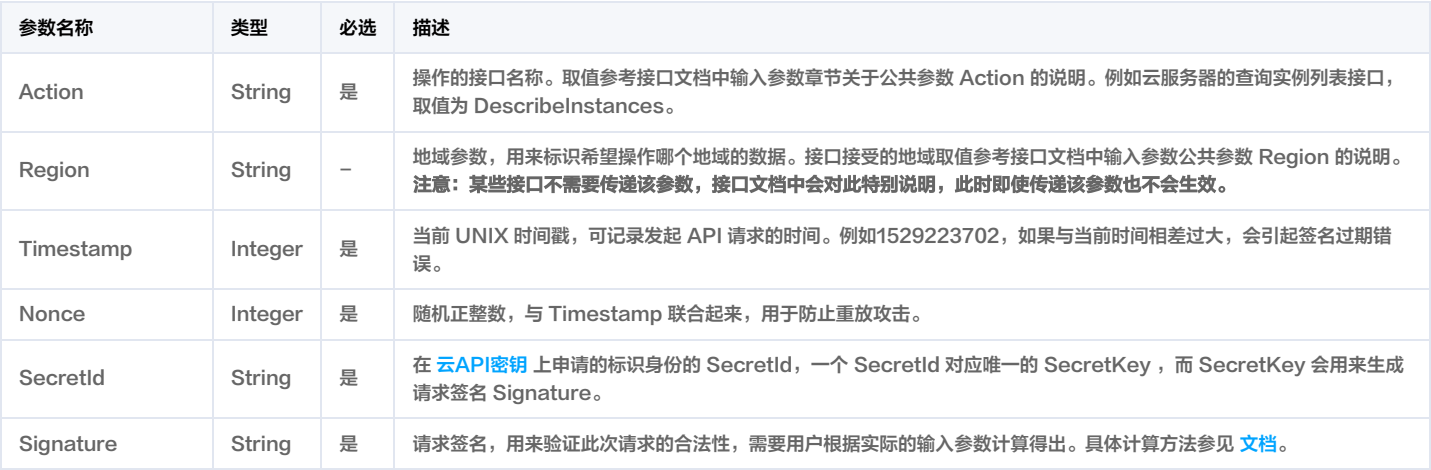

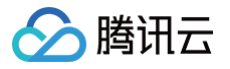

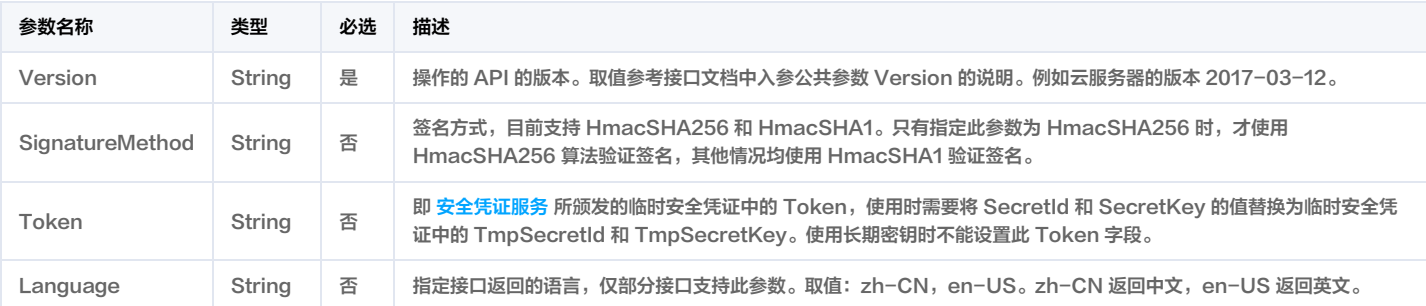

#### 假设用户想要查询广州地域的云服务器实例列表,其请求结构按照请求 URL、请求头部、请求体示例如下:

#### HTTP GET 请求结构示例:

AKID\*\*\*\*\*\*\*\*\*\*\*\*\*\*\*\*\*\*\*\*\*\*\*\*\*\*\*\*\*\*\*\*

#### HTTP POST 请求结构示例:

Content-Type: application/x-www-form-urlencoded

#### 地域列表

#### 本产品所有接口 Region 字段的可选值如下表所示。如果接口不支持该表中的所有地域,则会在接口文档中单独说明。

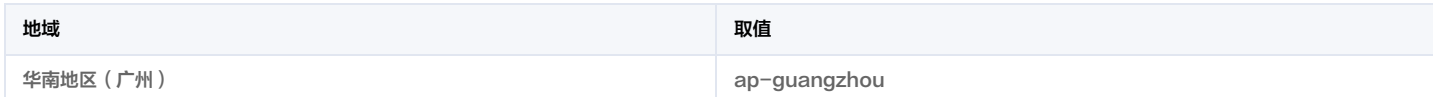

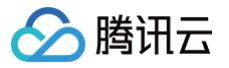

# <span id="page-29-0"></span>签名方法 v3

最近更新时间:2024-12-25 01:22:51

以下文档说明了签名方法 v3 的签名过程,但仅在您编写自己的代码来调用腾讯云 API 时才有用。我们推荐您使用 [腾讯云 API Explorer](https://console.cloud.tencent.com/api/explorer) ,[腾讯云 SDK](https://cloud.tencent.com/document/sdk) 和 [腾讯云命令行工](https://cloud.tencent.com/product/cli) [具\(TCCLI\)](https://cloud.tencent.com/product/cli) 等开发者工具,从而无需学习如何对 API 请求进行签名。

#### 推荐使用 API Explorer [点击调试](https://console.cloud.tencent.com/api/explorer?SignVersion=api3v3)

您可以通过 API Explorer 的【签名串生成】模块查看每个接口签名的生成过程。

腾讯云 API 会对每个请求进行身份验证,用户需要使用安全凭证,经过特定的步骤对请求进行签名(Signature ),每个请求都需要在公共参数中指定该签名结果并以指定 的方式和格式发送请求。

## 为什么要进行签名

签名通过以下方式帮助保护请求:

1. 验证请求者的身份

签名确保请求是由持有有效访问密钥的人发送的。请参阅控制台 [云 API 密钥](https://console.cloud.tencent.com/capi) 页面获取密钥相关信息。

2. 保护传输中的数据

为了防止请求在传输过程中被篡改,腾讯云 API 会使用请求参数来计算请求的哈希值,并将生成的哈希值加密后作为请求的一部分,发送到腾讯云 API 服务器。服务器会 使用收到的请求参数以同样的过程计算哈希值,并验证请求中的哈希值。如果请求被篡改,将导致哈希值不一致,腾讯云 API 将拒绝本次请求。

签名方法 v3(TC3-HMAC-SHA256)功能上覆盖了以前的签名方法 v1,而且更安全,支持更大的请求,支持 JSON 格式,POST 请求支持传空数组和空字符串,性 能有一定提升,推荐使用该签名方法计算签名。

首次接触,建议使用 [API Explorer](https://console.cloud.tencent.com/api/explorer) 中的"签名串生成"功能,选择签名版本为"API 3.0 签名 v3",可以对生成签名过程进行验证,也可直接生成 SDK 代码。推荐使用 腾讯云 API 配套的 8 种常见的编程语言 SDK,已经封装了签名和请求过程,均已开源,支持 [Python](https://github.com/TencentCloud/tencentcloud-sdk-python)、[Java、](https://github.com/TencentCloud/tencentcloud-sdk-java)[PHP](https://github.com/TencentCloud/tencentcloud-sdk-php)[、Go](https://github.com/TencentCloud/tencentcloud-sdk-go)[、NodeJS、](https://github.com/TencentCloud/tencentcloud-sdk-nodejs)[.NET、](https://github.com/TencentCloud/tencentcloud-sdk-dotnet)[C++、](https://github.com/TencentCloud/tencentcloud-sdk-cpp)[Ruby](https://github.com/TencentCloud/tencentcloud-sdk-ruby)。

#### 申请安全凭证

本文使用的安全凭证为密钥,密钥包括 SecretId 和 SecretKey。每个用户最多可以拥有两对密钥。

- SecretId:用于标识 API 调用者身份,可以简单类比为用户名。
- SecretKey:用于验证 API 调用者的身份,可以简单类比为密码。
- 用户必须严格保管安全凭证,避免泄露,否则将危及财产安全。如已泄露,请立刻禁用该安全凭证。

申请安全凭证的具体步骤如下:

- 1. 登录 [腾讯云管理中心控制台](https://console.cloud.tencent.com/) 。
- 2. 前往 [云API密钥](https://console.cloud.tencent.com/capi) 的控制台页面。
- 3. 在 [云API密钥](https://console.cloud.tencent.com/capi) 页面,单击【新建密钥】创建一对密钥。

## 签名版本 v3 签名过程

云 API 支持 GET 和 POST 请求。对于GET方法,只支持 Content-Type: application/x-www-form-urlencoded 协议格式。对于POST方法,目前支持 Content-Type: application/json 以及 Content-Type: multipart/form-data 两种协议格式,json 格式绝大多数接口均支持,multipart 格式只有特定接口 支持,此时该接口不能使用 json 格式调用,参考具体业务接口文档说明。推荐使用 POST 请求,因为两者的结果并无差异,但 GET 请求只支持 32 KB 以内的请求包。

下面以云服务器查询广州区实例列表作为例子,分步骤介绍签名的计算过程。我们选择该接口是因为:

- 1. 云服务器默认已开通,该接口很常用;
- 2. 该接口是只读的,不会改变现有资源的状态;
- 3. 接口覆盖的参数种类较全,可以演示包含数据结构的数组如何使用。

在示例中,不论公共参数或者接口的参数,我们尽量选择容易犯错的情况。在实际调用接口时,请根据实际情况来,每个接口的参数并不相同,不要照抄这个例子的参数和 值。此外,这里只展示了部分公共参数和接口输入参数,用户可以根据实际需要添加其他参数,例如 Language 和 Token 公共参数(在 HTTP 头部设置,添加 X-TC-前缀)。

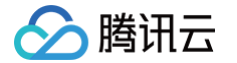

假设用户的 SecretId 和 SecretKey 分别是: AKID\*\*\*\*\*\*\*\*\*\*\*\*\*\*\*\*\*\*\*\*\*\*\*\*\*\*\*\*\*\*\*\* 和 \*\*\*\*\*\*\*\*\*\*\*\*\*\*\*\*\*\*\*\*\*\*\*\*\*\*\*\*\*\*\*\* 。用户想查看广州区云服 务器名为"未命名"的主机状态,只返回一条数据。则请求可能为:

- 
- 
- 
- 
- 
- 
- 
- 
- 
- 

#### 下面详细解释签名计算过程。

#### 1. 拼接规范请求串

#### 按如下伪代码格式拼接规范请求串(CanonicalRequest):

- CanonicalRequest = CanonicalHeaders + '\n' +
- 

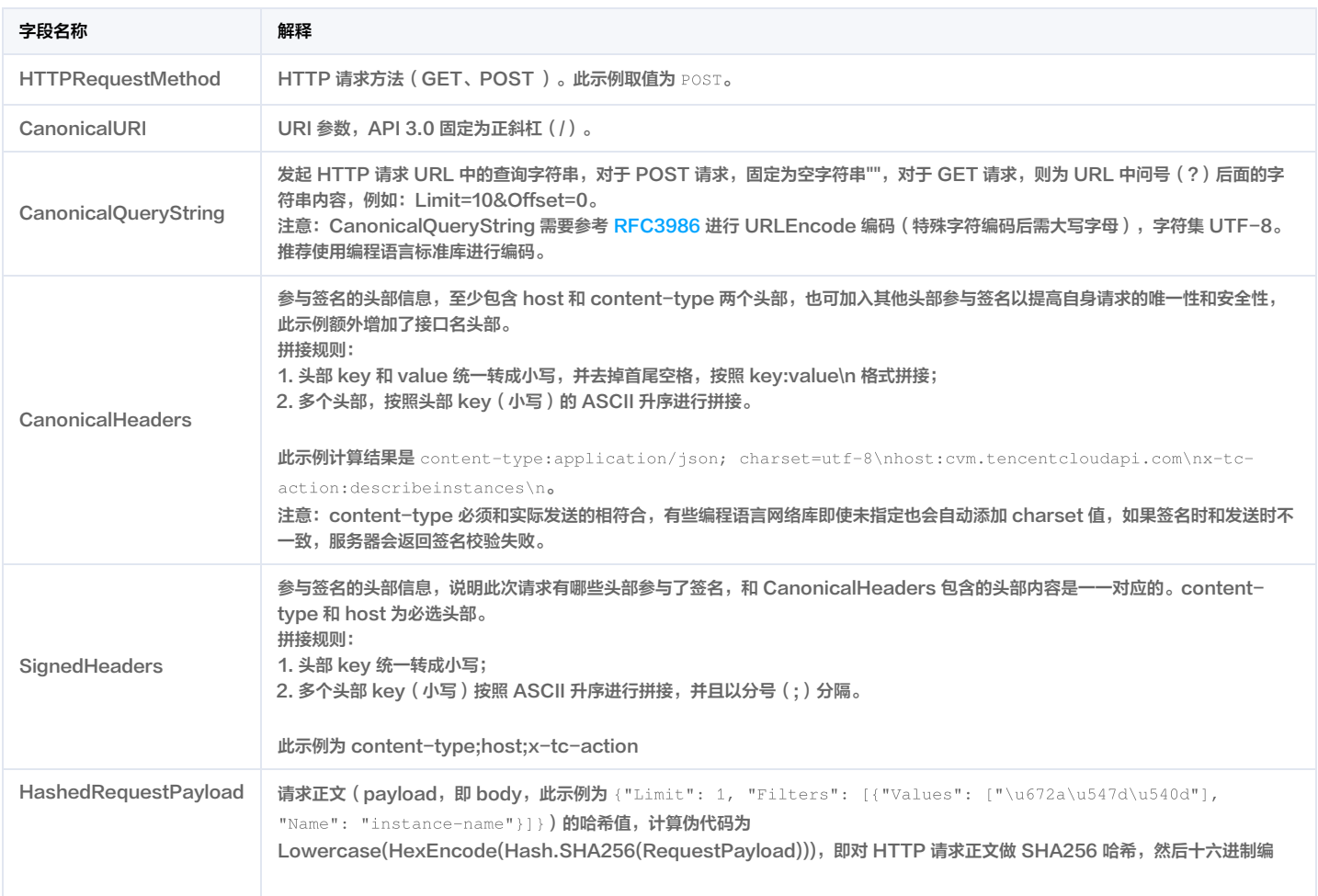

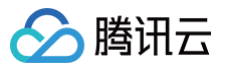

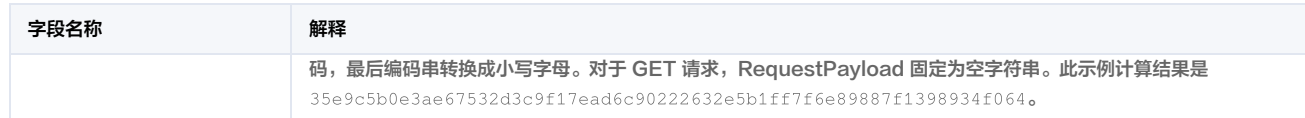

#### 根据以上规则,示例中得到的规范请求串如下:

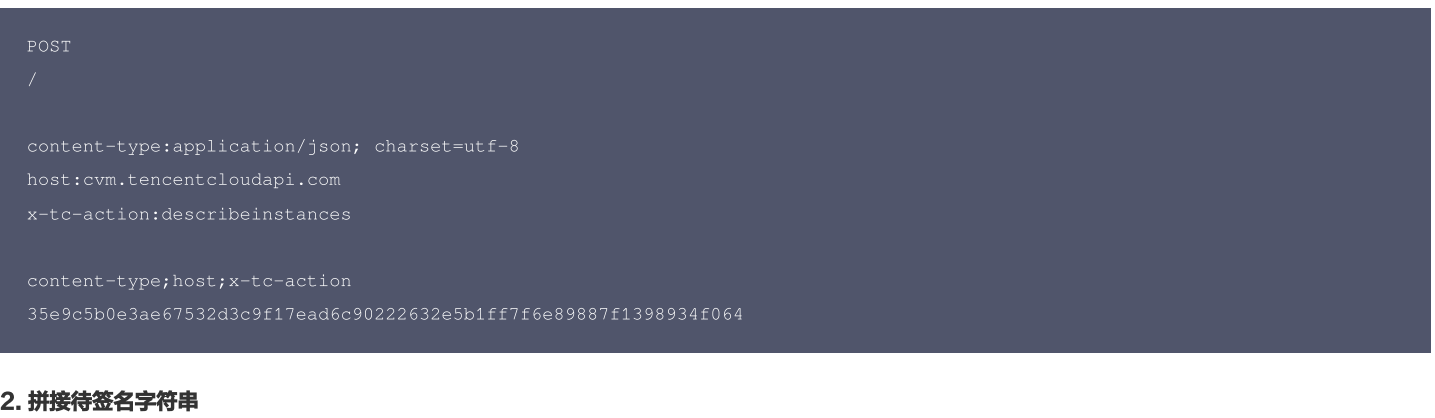

#### 按如下格式拼接待签名字符串:

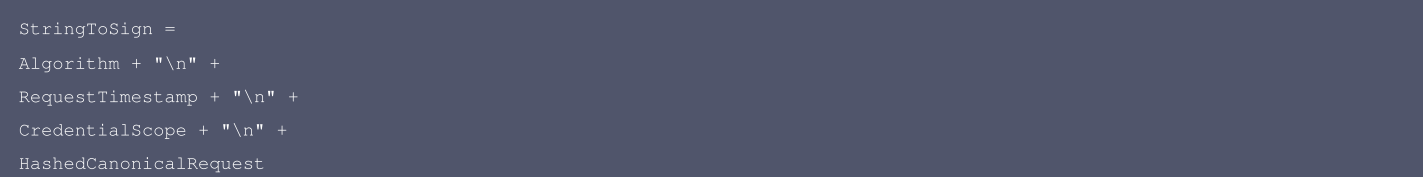

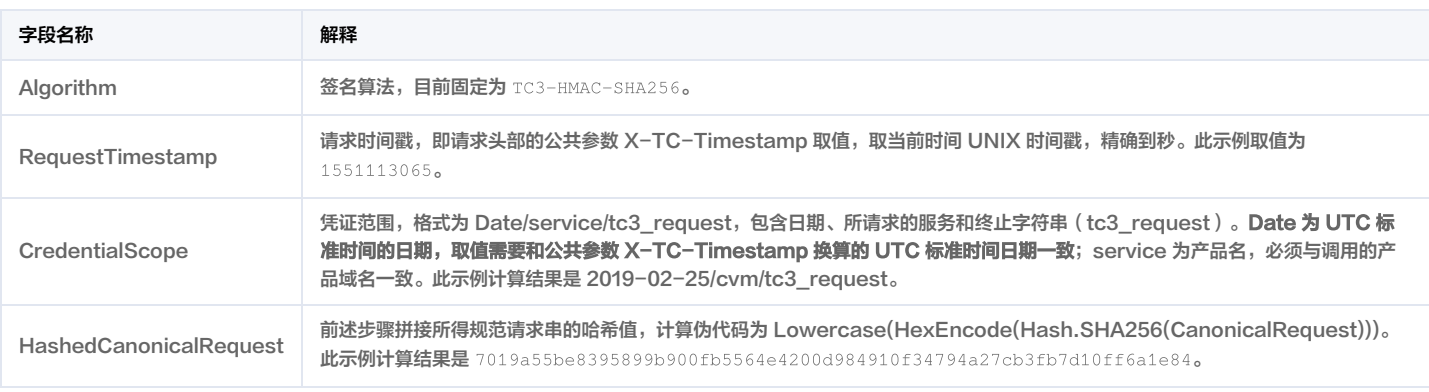

#### 注意:

- 1. Date 必须从时间戳 X-TC-Timestamp 计算得到,且时区为 UTC+0。如果加入系统本地时区信息,例如东八区,将导致白天和晚上调用成功,但是凌晨时调用 必定失败。假设时间戳为 1551113065,在东八区的时间是 2019-02-26 00:44:25,但是计算得到的 Date 取 UTC+0 的日期应为 2019-02-25,而不是 2019-02-26。
- 2. Timestamp 必须是当前系统时间,且需确保系统时间和标准时间是同步的,如果相差超过五分钟则必定失败。如果长时间不和标准时间同步,可能运行一段时间 后,请求失败,返回签名过期错误。

#### 根据以上规则,示例中得到的待签名字符串如下:

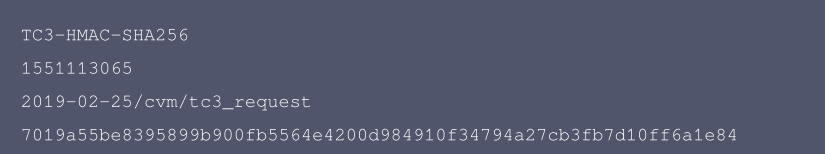

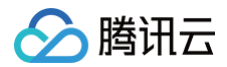

#### 3. 计算签名

1) 计算派生签名密钥, 伪代码如下:

派生出的密钥 SecretDate 、SecretService 和 SecretSigning 是二进制的数据,可能包含不可打印字符,将其转为十六进制字符串打印的输出分别为: da98fb70dcf6b112dc21038d1eeeb3a95c74b4dcb12c1131f864f6066bd02be0,

8d70cbefb03939f929db64d32dc2ba89b1095620119fe3e050e2b18c5bd2752f,

b596b923aad85185e2d1f6659d2a062e0a86731226e021e61bfe06f7ed05f5af。

请注意,不同的编程语言,HMAC 库函数中参数顺序可能不一样,请以实际情况为准。此处的伪代码密钥参数 key 在前,消息参数 data 在后。通常标准库函数会提供二进 制格式的返回值,也可能会提供打印友好的十六进制格式的返回值,此处使用的是二进制格式。

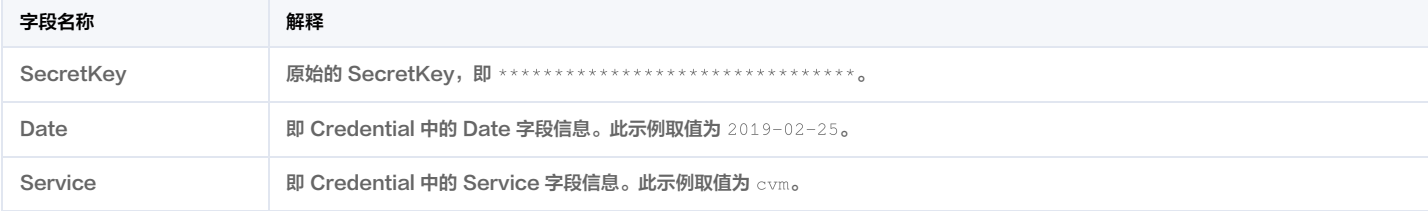

#### 2)计算签名,伪代码如下:

此示例计算结果是 10b1a37a7301a02ca19a647ad722d5e43b4b3cff309d421d85b46093f6ab6c4f 。

#### 4. 拼接 Authorization

#### 按如下格式拼接 Authorization:

```
'Credential=' + SecretId + '/' + CredentialScope + ', ' +
'Signature=' + Signature
```
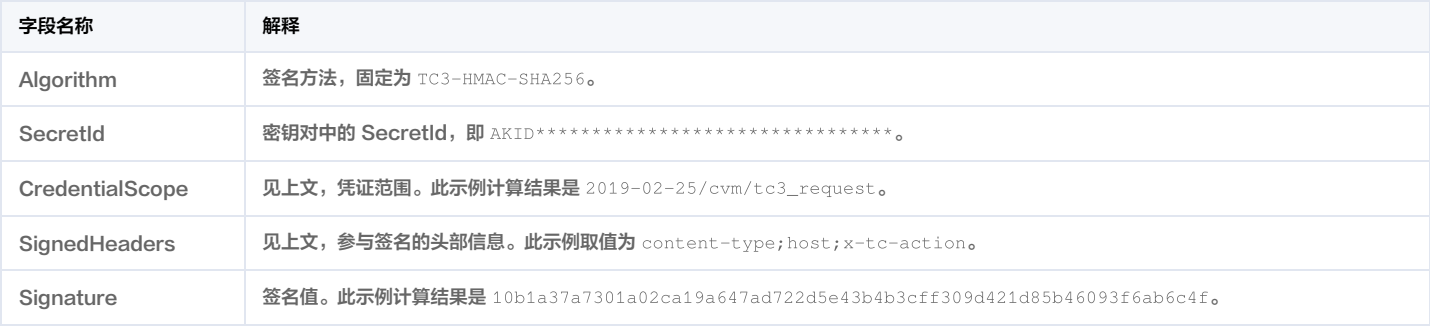

#### 根据以上规则,示例中得到的值为:

#### 最终完整的调用信息如下:

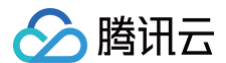

POST https://cvm.tencentcloudapi.com/ ontent-type;host;x-tc-action, Signature=10b1a37a7301a02ca19a647ad722d5e43b4b3cff309d421d85b46093f6ab6c4f Content-Type: application/json; charset=utf-8 X-TC-Region: ap-guangzhou

#### 注意:

请求发送时的 HTTP 头部(Header)和请求体(Payload)必须和签名计算过程中的内容完全一致,否则会返回签名不一致错误。可以通过打印实际请求内容, 网络抓包等方式对比排查。

#### 签名演示

在实际调用 API 3.0 时,推荐使用配套的腾讯云 SDK 3.0 ,SDK 封装了签名的过程,开发时只关注产品提供的具体接口即可。详细信息参见 S<mark>DK 中心</mark>。当前支持的编程 语言有:

- [Python](https://github.com/TencentCloud/tencentcloud-sdk-python)
- [Java](https://github.com/TencentCloud/tencentcloud-sdk-java)
- [PHP](https://github.com/TencentCloud/tencentcloud-sdk-php)
- [Go](https://github.com/TencentCloud/tencentcloud-sdk-go)
- [NodeJS](https://github.com/TencentCloud/tencentcloud-sdk-nodejs)
- $\cdot$  [.NET](https://github.com/TencentCloud/tencentcloud-sdk-dotnet)
- $\cdot$  [C++](https://github.com/TencentCloud/tencentcloud-sdk-cpp)
- [Ruby](https://github.com/TencentCloud/tencentcloud-sdk-ruby)

下面提供了不同产品的生成签名 demo,您可以找到对应的产品参考签名的生成:

#### [Signature Demo](https://github.com/TencentCloud/signature-process-demo)

为了更清楚地解释签名过程,下面以实际编程语言为例,将上述的签名过程完整实现。请求的域名、调用的接口和参数的取值都以上述签名过程为准,代码只为解释签名过 程,并不具备通用性,实际开发请尽量使用 SDK。

#### Java

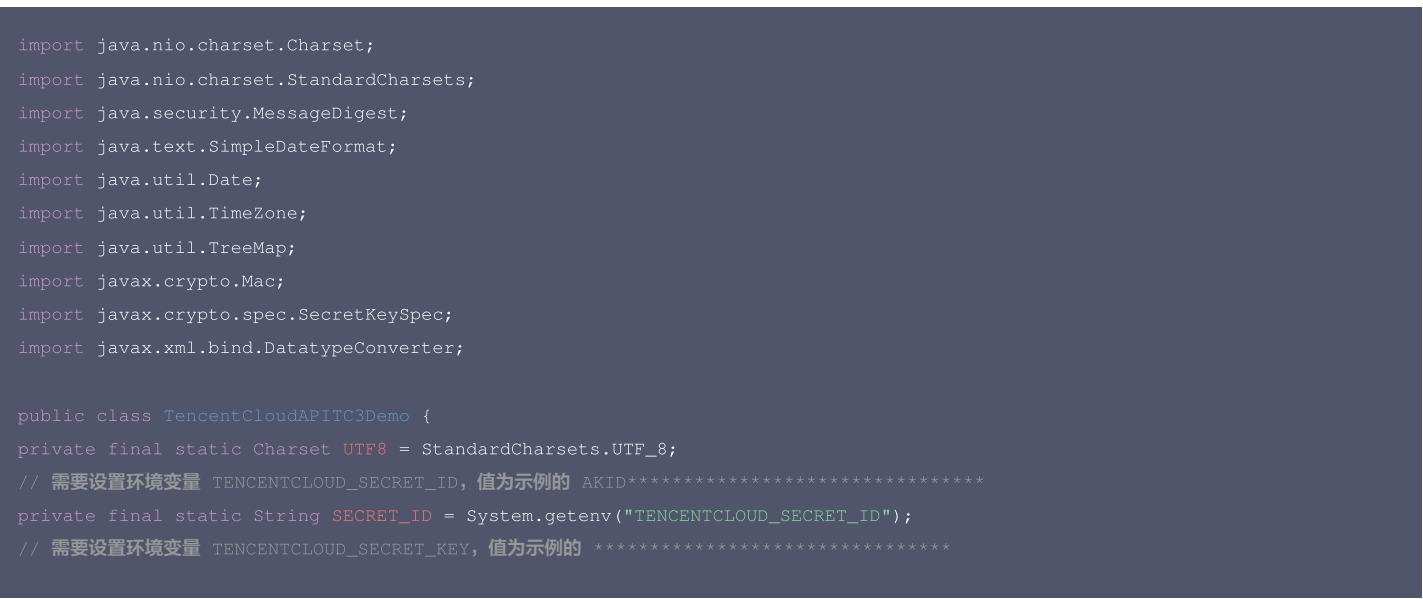

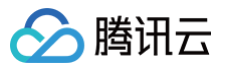

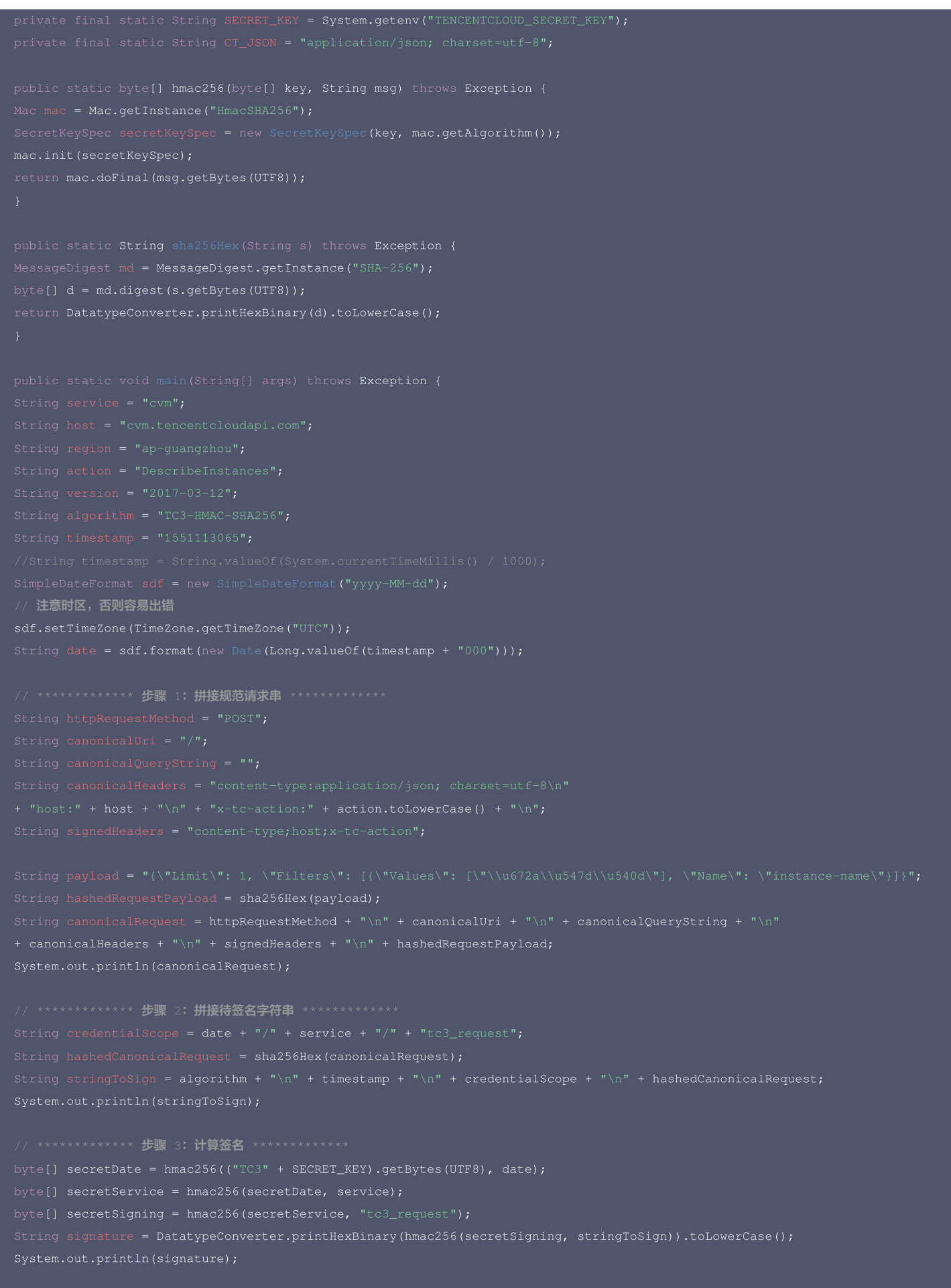

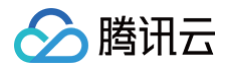

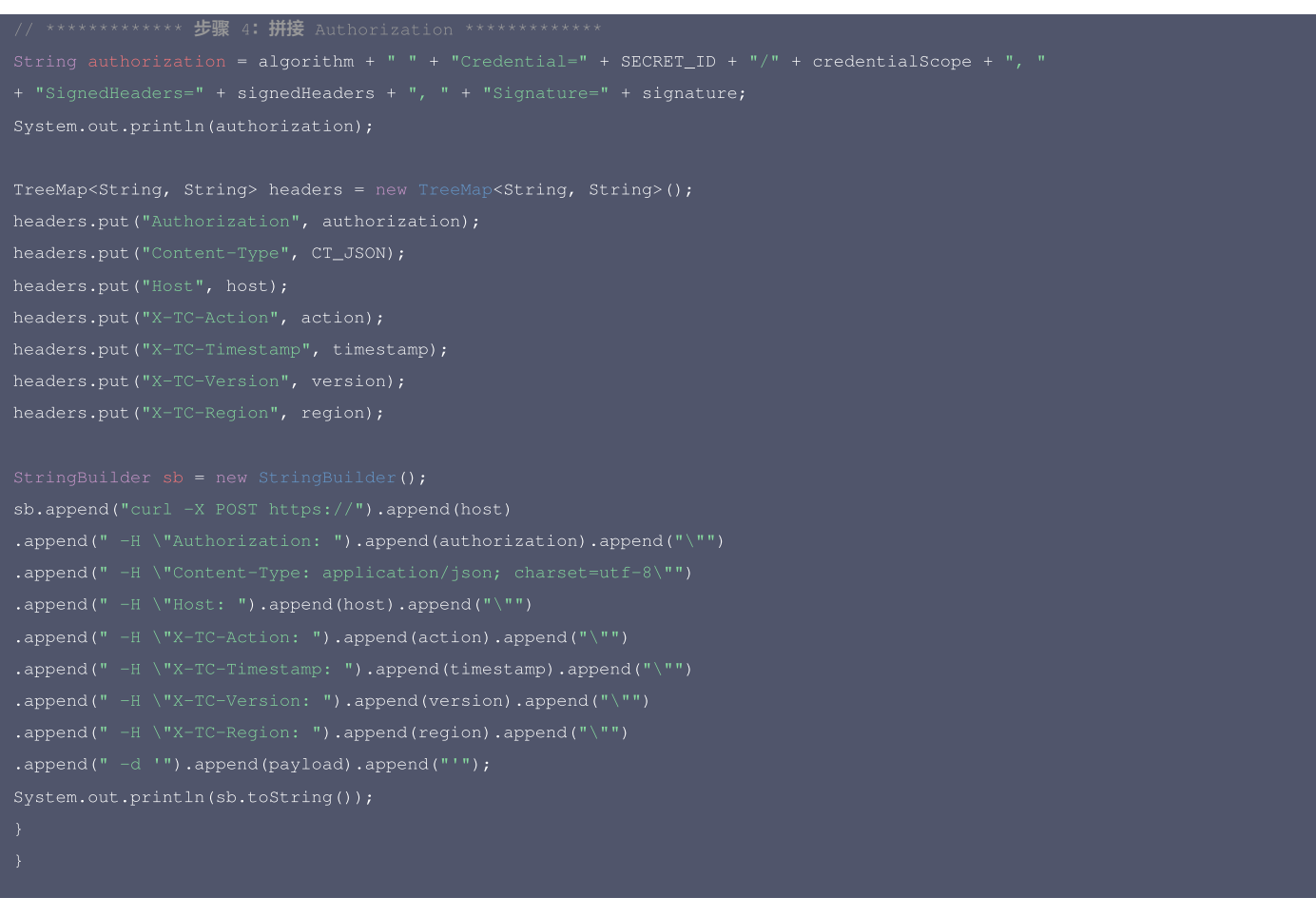

## Python

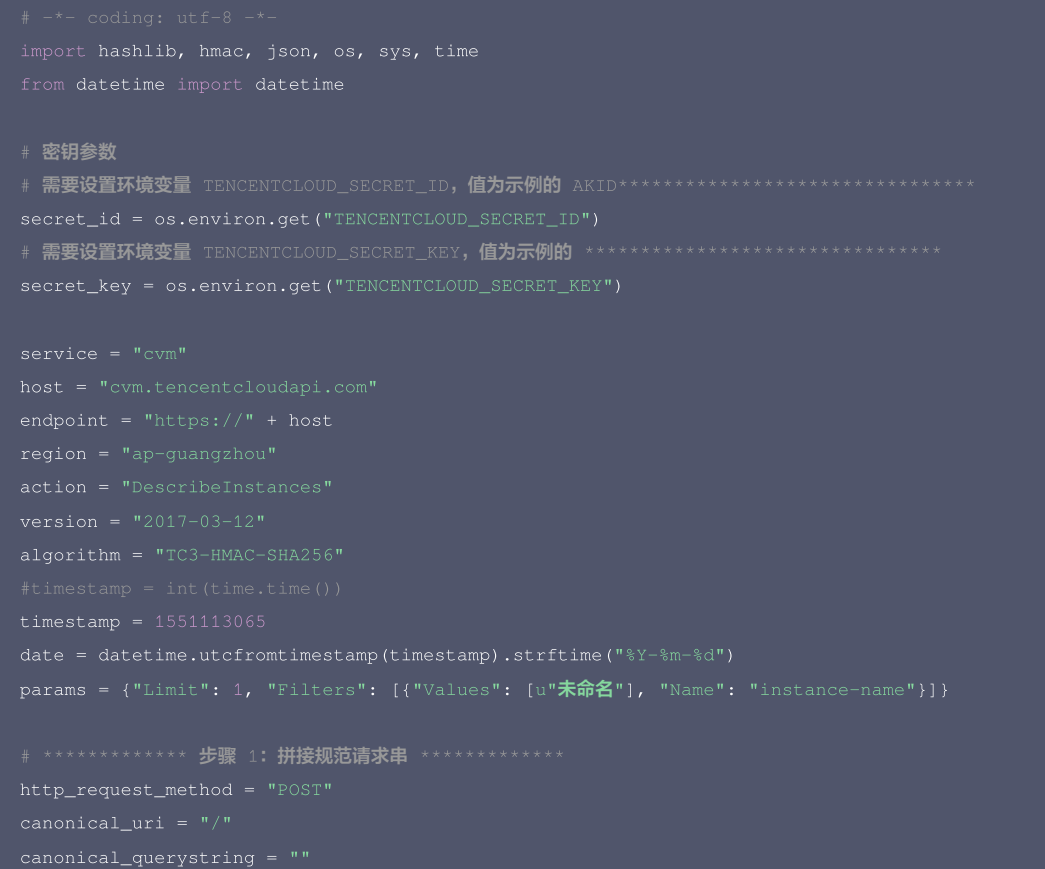
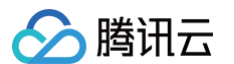

## $ct = "application/json; character = utf-8"$

signed\_headers = "content-type;host;x-tc-action" hashed\_request\_payload = hashlib.sha256(payload.encode("utf-8")).hexdigest() canonical\_request =  $(http_request_method + "\\n" +$ canonical\_uri + "\n" + signed\_headers + "\n" + hashed\_request\_payload)

#### # \*\*\*\*\*\*\*\*\*\*\*\*\* 步骤 2: 拼接待签名字符串 \*\*\*\*\*\*\*\*\*\*\*\*\*

string\_to\_sign = (algorithm + " $\ln$ " + print(string\_to\_sign)

#### # \*\*\*\*\*\*\*\*\*\*\*\*\* 步骤 3: 计算签名 \*\*\*\*\*\*\*\*\*\*\*\*\*

#### # 计算签名摘要函数

secret\_service = sign(secret\_date, service) signature = hmac.new(secret\_signing, string\_to\_sign.encode("utf-8"), hashlib.sha256).hexdigest()

## # \*\*\*\*\*\*\*\*\*\*\*\*\* 步骤 4: 拼接 Authorization \*\*\*\*\*\*\*\*\*\*\*\*\*

"SignedHeaders=" + signed\_headers + ", " + "Signature=" + signature)

- + ' -H "Authorization: ' + authorization + '"'
- 
- 
- 
- + ' -H "X-TC-Timestamp: ' + str(timestamp) + '"'
- 
- 
- 

### Golang

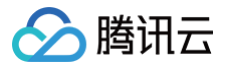

return string(hashed.Sum(nil))

// 需要设置环境变量 TENCENTCLOUD\_SECRET\_ID**,值为示例的** AKID\*\*\*\*\*\*\*\*\*\*\*\*\*\*\*\*\*\*\*\*\*\*\*\*\*\*\*\*\*\*\* 需要设置环境变量 TENCENTCLOUD\_SECRET\_KEY, 值为示例的 \*\*\*\*\*\*\*\*\*\*\*\*\*\*\*\*\*\*\*\*\*\*\*\*\*\*\*\*\*\*\*\*\*

canonicalURI := "/" canonicalHeaders := fmt.Sprintf("content-type:%s\nhost:%s\nx-tc-action:%s\n", canonicalRequest := fmt.Sprintf("%s\n%s\n%s\n%s\n%s", httpRequestMethod, canonicalQueryString,

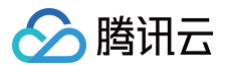

hashedCanonicalRequest) secretDate := hmacsha256(date, "TC3"+secretKey) algorithm, credentialScope, -d '%s'`, host, authorization, host, action, timestamp, version, region, payload)

fmt.Println(curl)

#### PHP

```
需要设置环境变量   TENCENTCLOUD_SECRET_ID, 值为示例的 AKID***********************************
// 需要设置环境变量 TENCENTCLOUD_SECRET_KEY,值为示例的 ********************************
$secretKey = getenv("TENCENTCLOUD_SECRET_KEY");
```
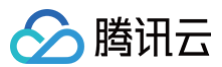

#### ]);

echo \$canonicalRequest.PHP\_EOL;

- \$hashedCanonicalRequest = hash("SHA256", \$canonicalRequest);
- echo \$stringToSign.PHP\_EOL;

\$secretDate = hash\_hmac("SHA256", \$date, "TC3".\$secretKey, true); cretSigning = hash\_hmac("SHA256", "tc3\_request", \$secretService, true);

- 
- 
- 

echo \$authorization.PHP\_EOL;

- 
- 
- 
- 
- 
- 
- 
- 
- echo \$curl.PHP\_EOL;

#### Ruby

- 
- 
- 

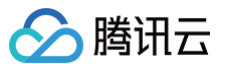

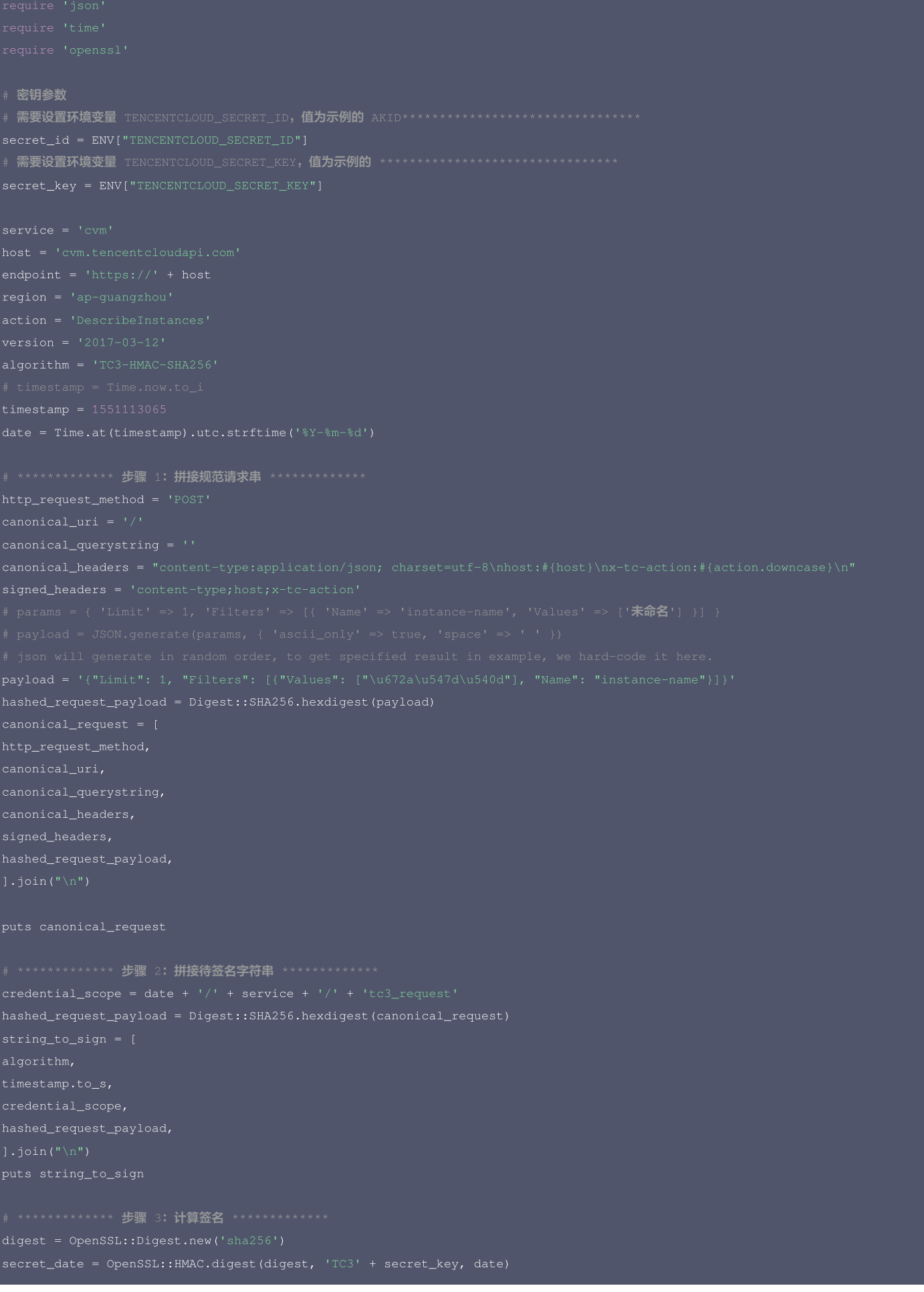

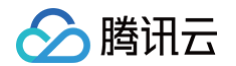

```
# ************* 步骤 4: 拼接 Authorization *************
puts authorization
+ ' -H "X-TC-Version: ' + version + '"' \
```
#### DotNet

```
using System;
using System.Collections.Generic;
StringBuilder builder = new StringBuilder();
builder.Append(hashbytes[i].ToString("x2"));
```
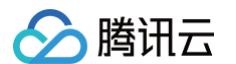

- 
- 
- 
- 
- 
- 
- + "host:" + endpoint + "\n"
- 
- 
- string hashedRequestPayload = SHA256Hex(requestPayload);
- 
- + canonicalUri + "\n"
- 
- + canonicalHeaders + "\n"
- + signedHeaders + "\n"
- 

#### // \*\*\*\*\*\*\*\*\*\*\*\*\* 步骤 2: 拼接待签名字符串 \*\*\*\*\*\*\*\*\*\*\*\*\*

string credentialScope = datestr +  $*/"$  + service +  $*/"$  + "tc3\_request";

- 
- 
- 
- + hashedCanonicalRequest;
- 

#### \*\*\*\*\*\*\*\*\*\*\*\*\*\* 步骤 3: 计算签名 \*\*\*\*\*\*\*\*\*\*\*\*\*

\*\*\*\*\*\*\*\*\*\*\*\*\* 步骤 4: 拼接 Authorization \*\*\*\*\*\*\*\*\*\*\*\*\*\*

- 
- 
- 
- + "Signature=" + signature;

headers.Add("X-TC-Version", version); return headers;

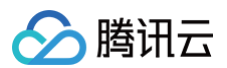

```
// 密钥参数
  需要设置环境变量 TENCENTCLOUD_SECRET_ID, 值为示例的 AKID********************************
  需要设置环境变量 TENCENTCLOUD_SECRET_KEY, 值为示例的 *********************************
string SECRET_KEY = Environment.GetEnvironmentVariable("TENCENTCLOUD_SECRET_KEY");
// 此处由于示例规范的原因,采用时间戳2019-02-26 00:44:25,此参数作为示例,如果在项目中,您应当使用:
 // 注意时区,建议此时间统一采用UTC时间戳,否则容易出错
Dictionary<string, string> headers = BuildHeaders(SECRET_ID, SECRET_KEY, service
Console.WriteLine(requestPayload);
```
#### **NodeJS**

```
const hmac = crypto.createHmac('sha256', secret)
```
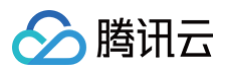

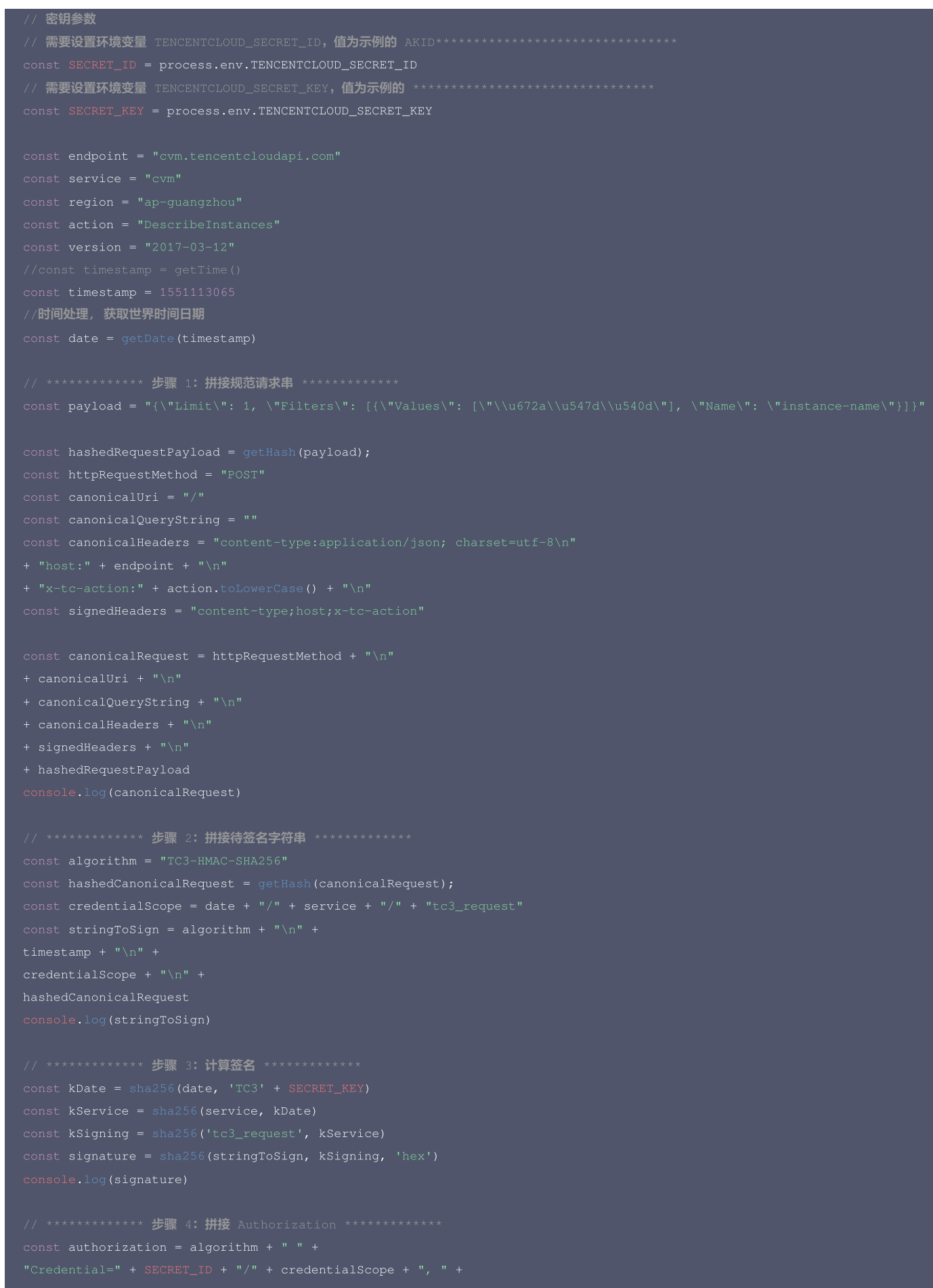

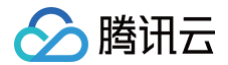

- 
- 
- 
- 
- 
- 
- 
- 
- 
- 

### $C++$

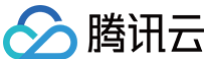

ss << hash[i];

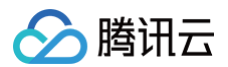

// 密钥参数 // 需要设置环境变量 TENCENTCLOUD\_SECRET\_ID**,值为示例的** AKID\*\*\*\*\*\*\*\*\*\*\*\*\*\*\*\*\*\*\*\*\*\*\*\*\*\*\*\*\* string SECRET\_ID = getenv("TENCENTCLOUD\_SECRET\_ID"); :NCENTCLOUD\_SECRET\_KEY, 值为示例的 \*\*\*\*\*\*\*\*\*\*\*\*\*\*\*\*\*\*\*\*\*\*\*\*\*\*\*\*\*\*\*\*\*\*\* string SECRET\_KEY = getenv("TENCENTCLOUD\_SECRET\_KEY"); string region = "ap-guangzhou"; string version =  $"2017-03-12"$ ; // \*\*\*\*\*\*\*\*\*\*\*\*\* 步骤 1: 拼接规范请求串 \*\*\*\*\*\*\*\*\*\*\*\*\* string hashedRequestPayload = sha256Hex(payload); + canonicalUri + "\n" + canonicalHeaders + "\n" + signedHeaders + "\n" + hashedRequestPayload; string RequestTimestamp = int2str(timestamp); string stringToSign = algorithm + "\n" + RequestTimestamp + "\n" + credentialScope + "\n" + hashedCanonicalRequest; string kKey = "TC3" + SECRET\_KEY; string kDate = HmacSha256(kKey, date); string kService = HmacSha256(kDate, service);

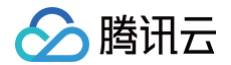

```
+ " -d '" + payload + "\'";
```
#### C

```
sttime = *gmtime(&timestamp);
char buf[3];
SHA256 CTX sha256;
SHA256_Update(&sha256, str, strlen(str));
```
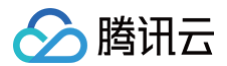

HMAC\_CTX\_cleanup(h);  $temp[0] = lut[c \gg 4];$ // 密钥参数 // 需要设置环境变量 TENCENTCLOUD\_SECRET\_ID, 值为示例的 AKID\*\*\*\*\*\*\*\*\*\*\*\*\*\*\*\*\*\*\*\*\*\*\*\*\*\*\*\*\*\*\*\* // 需要设置环境变量 TENCENTCLOUD\_SECRET\_KEY,值为示例的 \*\*\*\*\*\*\*\*\*\*\*\*\*\*\*\*\*\*\*\*\*\*\*\*\*\*\*\*\*\*\*\*

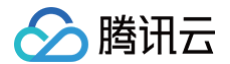

// \*\*\*\*\*\*\*\*\*\*\*\*\* 步骤 1: 拼接规范请求串 \*\*\*\*\*\*\*\*\*\*\*\*\* const char\* http\_request\_method = "POST"; strcat(canonical\_headers, host); strcat(canonical\_headers, value); const char\* signed\_headers = "content-type;host;x-tc-action"; char hashed\_request\_payload[100] = {0}; sha256\_hex(payload, hashed\_request\_payload); char canonical\_request[256] =  ${0}$ ; canonical\_uri, canonical\_query\_string, canonical\_headers, signed\_headers, hashed\_request\_payload); // \*\*\*\*\*\*\*\*\*\*\*\*\* 步骤 2: 拼接待签名字符串 \*\*\*\*\*\*\*\*\*\*\*\*\* char request\_timestamp[16] =  ${0}$ ; char hashed\_canonical\_request[100] =  ${0}$ ; char string\_to\_sign[256] =  ${0}$ ; printf("%s\n", string\_to\_sign); \*\*\*\*\*\*\*\*\*\*\*\*\*\* **步**骤 3: 计算签名 \*\*\*\*\*\*\*\*\*\*\*\*\*\*\* sprintf(k\_key, "%s%s", "TC3", SECRET\_KEY); unsigned int output\_len =  $0$ ; unsigned char  $k_hmac_sha_sign[64] = {0};$ 

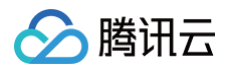

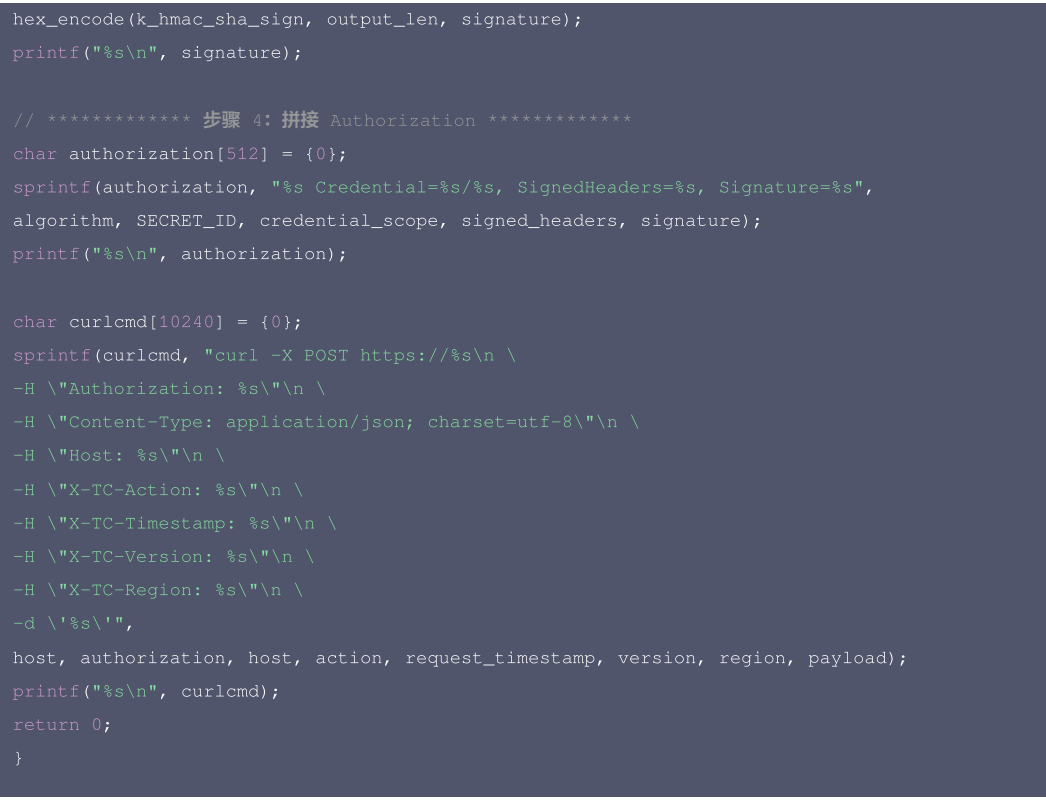

## 其他语言

- Lua: [GitHub](https://github.com/TencentCloud/signature-process-demo/tree/main/signature-v3/lua)
- Swift: [GitHub](https://github.com/TencentCloud/signature-process-demo/tree/main/signature-v3/swift)
- Dart: [GitHub](https://github.com/TencentCloud/signature-process-demo/tree/main/signature-v3/dart)
- Shell(Bash): [GitHub](https://github.com/TencentCloud/signature-process-demo/tree/main/signature-v3/bash)

## 签名失败

## 存在以下签名失败的错误码,请根据实际情况处理。

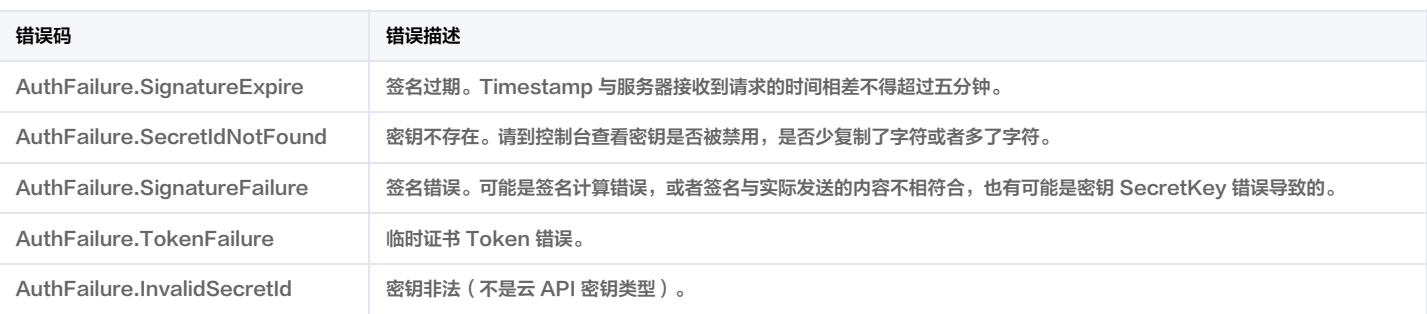

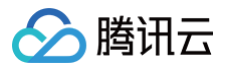

# 签名方法

最近更新时间:2024-12-25 01:22:52

签名方法 v1 简单易用,但是功能和安全性都不如签名方法 v3,推荐使用签名方法 v3。

首次接触,建议使用 [API Explorer](https://console.cloud.tencent.com/api/explorer) 中的"签名串生成"功能,选择签名版本为"API 3.0 签名 v1",可以生成签名过程进行验证,并提供了部分编程语言的签名示例,也 可直接生成 SDK 代码。推荐使用腾讯云 API 配套的 8 种常见的编程语言 SDK,已经封装了签名和请求过程,均已开源,支持 [Python、](https://github.com/TencentCloud/tencentcloud-sdk-python)[Java、](https://github.com/TencentCloud/tencentcloud-sdk-java)[PHP](https://github.com/TencentCloud/tencentcloud-sdk-php)、[Go](https://github.com/TencentCloud/tencentcloud-sdk-go)、 [NodeJS](https://github.com/TencentCloud/tencentcloud-sdk-nodejs)、[.NET](https://github.com/TencentCloud/tencentcloud-sdk-dotnet)、[C++](https://github.com/TencentCloud/tencentcloud-sdk-cpp)[、Ruby。](https://github.com/TencentCloud/tencentcloud-sdk-ruby)

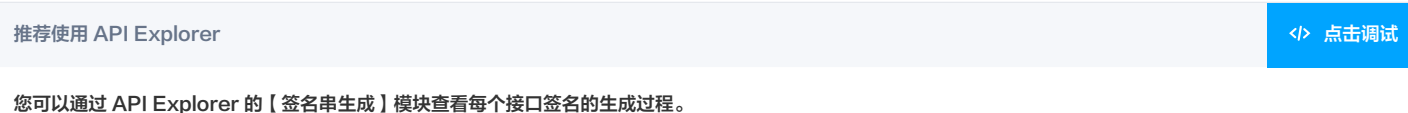

腾讯云 API 会对每个访问请求进行身份验证,即每个请求都需要在公共请求参数中包含签名信息(Signature)以验证请求者身份。 签名信息由安全凭证生成,安全凭证包括 SecretId 和 SecretKey;若用户还没有安全凭证,请前往 [云API密钥页面](https://console.cloud.tencent.com/capi) 申请,否则无法调用云 API 接口。

### 1. 申请安全凭证

在第一次使用云 API 之前,请前往 [云 API 密钥页面](https://console.cloud.tencent.com/capi) 申请安全凭证。 安全凭证包括 SecretId 和 SecretKey:

- SecretId 用于标识 API 调用者身份
- SecretKey 用于加密签名字符串和服务器端验证签名字符串的密钥。
- 用户必须严格保管安全凭证,避免泄露。

申请安全凭证的具体步骤如下:

- 1. 登录 [腾讯云管理中心控制台](https://console.cloud.tencent.com/) 。
- 2. 前往 [云 API 密钥](https://console.cloud.tencent.com/capi) 的控制台页面
- 3. 在 <mark>[云 API 密钥](https://console.cloud.tencent.com/capi) 页面,单击【新建密钥】即可以创建一对 SecretId/SecretKey</mark>。

注意:每个账号最多可以拥有两对 SecretId/SecretKey。

## 2. 生成签名串

有了安全凭证 SecretId 和 SecretKey 后,就可以生成签名串了。以下是使用签名方法 v1 生成签名串的详细过程:

假设用户的 SecretId 和 SecretKey 分别是:

- SecretId: AKID\*\*\*\*\*\*\*\*\*\*\*\*\*\*\*\*\*\*\*\*\*\*\*\*\*\*\*\*\*\*\*\*
- SecretKey: \*\*\*\*\*\*\*\*\*\*\*\*\*\*\*\*\*\*\*\*\*\*\*\*\*\*\*\*\*\*\*\*

#### 注意:这里只是示例,请根据用户实际申请的 SecretId 和 SecretKey 进行后续操作!

以云服务器查看实例列表(DescribeInstances)请求为例,当用户调用这一接口时,其请求参数可能如下:

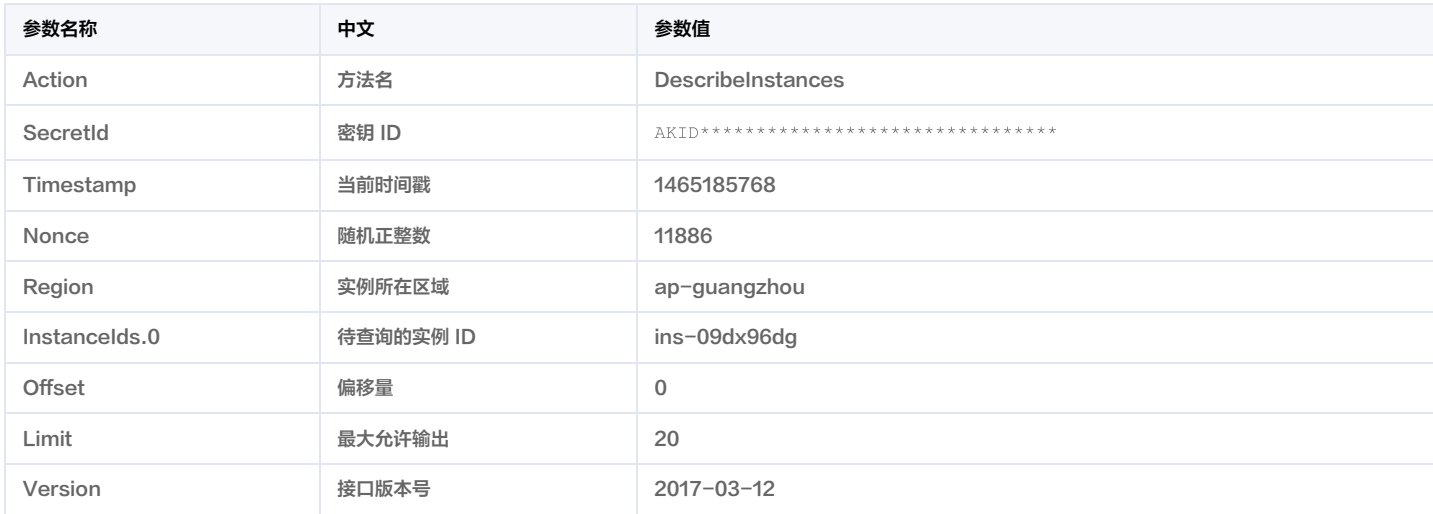

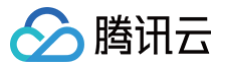

这里只展示了部分公共参数和接口输入参数,用户可以根据实际需要添加其他参数,例如 Language 和 Token 公共参数。

#### 2.1. 对参数排序

首先对所有请求参数按参数名的字典序( ASCII 码 )升序排序。注意:1)只按参数名进行排序,参数值保持对应即可,不参与比大小; 2 )按 ASCII 码比大小,如 InstanceIds.2 要排在 InstanceIds.12 后面,不是按字母表,也不是按数值。用户可以借助编程语言中的相关排序函数来实现这一功能,如 PHP 中的 ksort 函数。上述 示例参数的排序结果如下:

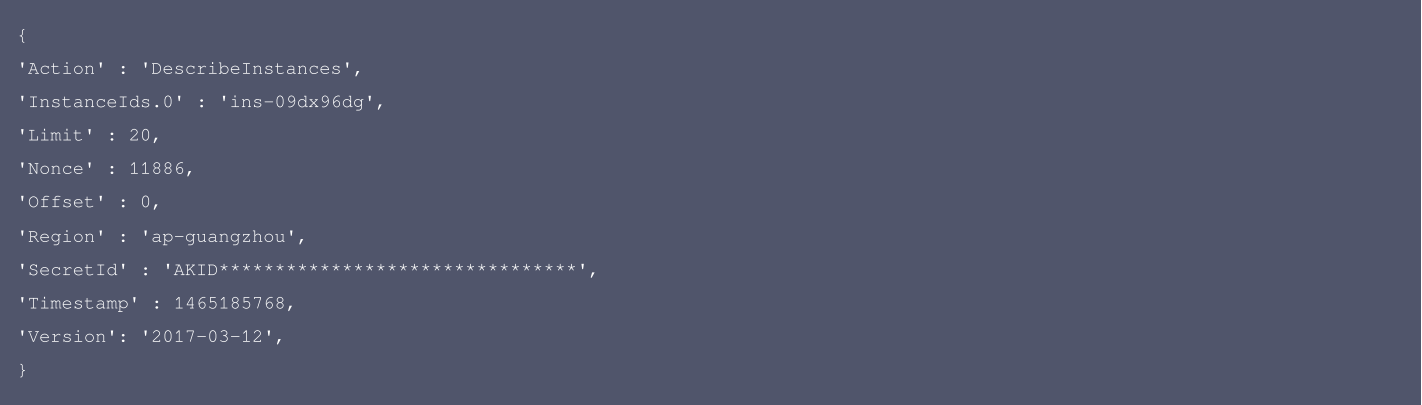

使用其它程序设计语言开发时,可对上面示例中的参数进行排序,得到的结果一致即可。

#### 2.2. 拼接请求字符串

此步骤生成请求字符串。

将把上一步排序好的请求参数格式化成"参数名称=参数值"的形式,如对 Action 参数,其参数名称为 "Action" ,参数值为 "DescribeInstances" ,因此格式化后就为 Action=DescribeInstances 。

注意:"参数值"为原始值而非 url 编码后的值。

然后将格式化后的各个参数用"&"拼接在一起,最终生成的请求字符串为:

Action=DescribeInstances&InstanceIds.0=ins-09dx96dg&Limit=20&Nonce=11886&Offset=0&Region=ap-guangzhou&SecretId=AKID\*\*\*\*\*\*\* \*\*\*\*\*\*\*\*\*\*\*\*\*\*\*\*\*\*\*\*\*\*\*\*\*&Timestamp=1465185768&Version=2017-03-12

#### 2.3. 拼接签名原文字符串

此步骤生成签名原文字符串。 签名原文字符串由以下几个参数构成:

1. 请求方法: 支持 POST 和 GET 方式,这里使用 GET 请求,注意方法为全大写。

- 2. 请求主机:查看实例列表(DescribeInstances)的请求域名为:cvm.tencentcloudapi.com。实际的请求域名根据接口所属模块的不同而不同,详见各接口说明。
- 3. 请求路径: 当前版本云API的请求路径固定为 / 。
- 4. 请求字符串: 即上一步生成的请求字符串。

签名原文串的拼接规则为: 请求方法 + 请求主机 +请求路径 + ? + 请求字符串 。

#### 示例的拼接结果为:

angzhou&SecretId=AKID\*\*\*\*\*\*\*\*\*\*\*\*\*\*\*\*\*\*\*\*\*\*\*\*\*\*\*\*\*\*\*\*&Timestamp=1465185768&Version=2017-03-12

#### 2.4. 生成签名串

#### 此步骤生成签名串。

首先使用 HMAC-SHA1 算法对上一步中获得的**签名原文字符串**进行签名,然后将生成的签名串使用 Base64 进行编码,即可获得最终的签名串。

具体代码如下,以 PHP 语言为例:

\$secretKey = '\*\*\*\*\*\*\*\*\*\*\*\*\*\*\*\*\*\*\*\*\*\*\*\*\*\*\*\*\*\*\*\*';

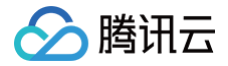

echo \$signStr;

#### 最终得到的签名串为:

使用其它程序设计语言开发时,可用上面示例中的原文进行签名验证,得到的签名串与例子中的一致即可。

## 3. 签名串编码

生成的签名串并不能直接作为请求参数,需要对其进行 URL 编码。

如上一步生成的签名串为 7RAM2xfNMO9EiVTNmPg06MRnCvQ= ,最终得到的签名串请求参数 ( Signature ) 为: 7RAM2xfNMO9EiVTNmPg06MRnCvQ%3D,它将用于生成最终的请求 URL。

注意:如果用户的请求方法是 GET,或者请求方法为 POST 同时 Content-Type 为 application/x-www-form-urlencoded,则发送请求时所有请求参数的值均需 要做 URL 编码,参数键和=符号不需要编码。非 ASCII 字符在 URL 编码前需要先以 UTF-8 进行编码。

注意:有些编程语言的网络库会自动为所有参数进行 urlencode,在这种情况下,就不需要对签名串进行 URL 编码了,否则两次 URL 编码会导致签名失败。

注意:其他参数值也需要进行编码,编码采用 <mark>[RFC 3986。](http://tools.ietf.org/html/rfc3986)使用 %XY 对特殊字符例如汉字进行百分比编码,其中"X"和"Y"为十六进制字符(0-9 和大写字母 A-</mark> F),使用小写将引发错误。

### 4. 签名失败

根据实际情况,存在以下签名失败的错误码,请根据实际情况处理。

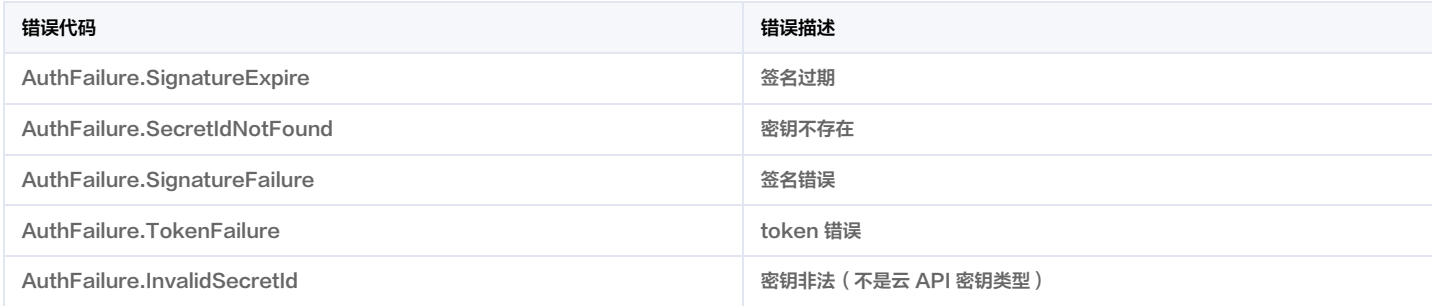

## 5. 签名演示

在实际调用 API 3.0 时,推荐使用配套的腾讯云 SDK 3.0 ,SDK 封装了签名的过程,开发时只关注产品提供的具体接口即可。详细信息参见 [SDK 中心。](https://cloud.tencent.com/document/sdk)当前支持的编程 语言有:

- [Python](https://github.com/TencentCloud/tencentcloud-sdk-python)
- [Java](https://github.com/TencentCloud/tencentcloud-sdk-java)
- [PHP](https://github.com/TencentCloud/tencentcloud-sdk-php)
- [Go](https://github.com/TencentCloud/tencentcloud-sdk-go)
- [NodeJS](https://github.com/TencentCloud/tencentcloud-sdk-nodejs)
- [.NET](https://github.com/TencentCloud/tencentcloud-sdk-dotnet)
- $\cdot$  [C++](https://github.com/TencentCloud/tencentcloud-sdk-cpp)
- [Ruby](https://github.com/TencentCloud/tencentcloud-sdk-ruby)

下面提供了不同产品的生成签名 demo,您可以找到对应的产品参考签名的生成:

[Signature Demo](https://github.com/TencentCloud/signature-process-demo)

为了更清楚的解释签名过程,下面以实际编程语言为例,将上述的签名过程具体实现。请求的域名、调用的接口和参数的取值都以上述签名过程为准,代码只为解释签名过 程,并不具备通用性,实际开发请尽量使用 SDK 。

最终输出的 url 可能为: https://cvm.tencentcloudapi.com/?Action=DescribeInstances&InstanceIds.0=ins-09dx96dg&Limit=20&Nonce=11886&Offset=0&Region=ap-

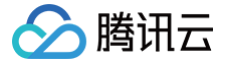

guangzhou&SecretId=AKID\*\*\*\*\*\*\*\*\*\*\*\*\*\*\*\*\*\*\*\*\*\*\*\*\*\*\*\*\*\*\*\*&Signature=7RAM2xfNMO9EiVTNmPg06MRnCvQ%3D&Timestamp=1465185768&Version=2  $017-03-12$ 

注意:由于示例中的密钥是虚构的,时间戳也不是系统当前时间,因此如果将此 url 在浏览器中打开或者用 curl 等命令调用时会返回鉴权错误:签名过期。为了得到一个可 以正常返回的 url ,需要修改示例中的 SecretId 和 SecretKey 为真实的密钥,并使用系统当前时间戳作为 Timestamp 。

注意:在下面的示例中,不同编程语言,甚至同一语言每次执行得到的 url 可能都有所不同,表现为参数的顺序不同,但这并不影响正确性。只要所有参数都在,且签名计算 正确即可。

注意: 以下代码仅适用于 API 3.0,不能直接用于其他的签名流程,请以对应的实际文档为准。

Java

```
import java.io.UnsupportedEncodingException;
  port java.util.Random;
import javax.crypto.spec.SecretKeySpec;
import javax.xml.bind.DatatypeConverter;
private final static String CHARSET = "UTF-8";
mac.init(secretKeySpec);
byte[] hash = mac.doFinal(s.getBytes(CHARSET));
return DatatypeConverter.printBase64Binary(hash);
  签名时要求对参数进行字典排序, 此处用TreeMap保证顺序
s2s.append(k).append("=").append(params.get(k).toString()).append("&");
return s2s.toString() .substring(0, s2s.length() - 1);// 实际请求的url中对参数顺序没有要求
  需要对请求串进行urlencode,由于key都是英文字母,故此处仅对其value进行urlencod
url.append(k).append("=").append(URLEncoder.encode(params.get(k).toString(), CHARSET)).append("&");
public static void main(String[] args) throws Exception {
TreeMap<String, Object> params = new TreeMap<String, Object>(); // TreeMap可以自动排序
   实际调用时应当使用随机数,例如: params.put("Nonce", new Random().nextInt(java.lang.Integer.MAX_VALUE));
params.put("Nonce", 11886); // 公共参数
params.put("Timestamp", 1465185768); // 公共参数
   需要设置环境变量   TENCENTCLOUD_SECRET_ID, 值为示例的   AKID*********************************
params.put("SecretId", System.getenv("TENCENTCLOUD_SECRET_ID")); // 公共参数
```
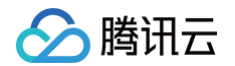

```
params.put("Action", "DescribeInstances"); // 公共参数
params.put("Version", "2017-03-12"); // 公共参
params.put("Limit", 20); // 业务参数
params.put ("Offset", 0); // 业务参数
params.put("InstanceIds.0", "ins-09dx96dg"); // 业务参数
   // 需要设置环境变量 TENCENTCLOUD_SECRET_KEY,值为示例的 ********************************
params.put("Signature", sign(getStringToSign(params), System.getenv("TENCENTCLOUD_SECRET_KEY"), "HmacSHA1")); // 公共参数
```
#### Python

注意: 如果是在 Python 2 环境中运行,需要先安装 requests 依赖包: pip install requests 。

```
import base64
import requests
# 需要设置环境变量 TENCENTCLOUD_SECRET_ID, 值为示例的 AKID**********************************
# 需要设置环境变量 TENCENTCLOUD_SECRET_KEY,值为示例的 ********************************
s = method + endpoint + "/?"
return s + query_str
s = get_string_to_sign("GET", endpoint, data)
\, # 此处会实际调用,成功后可能产生计费
```
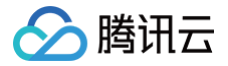

### Golang

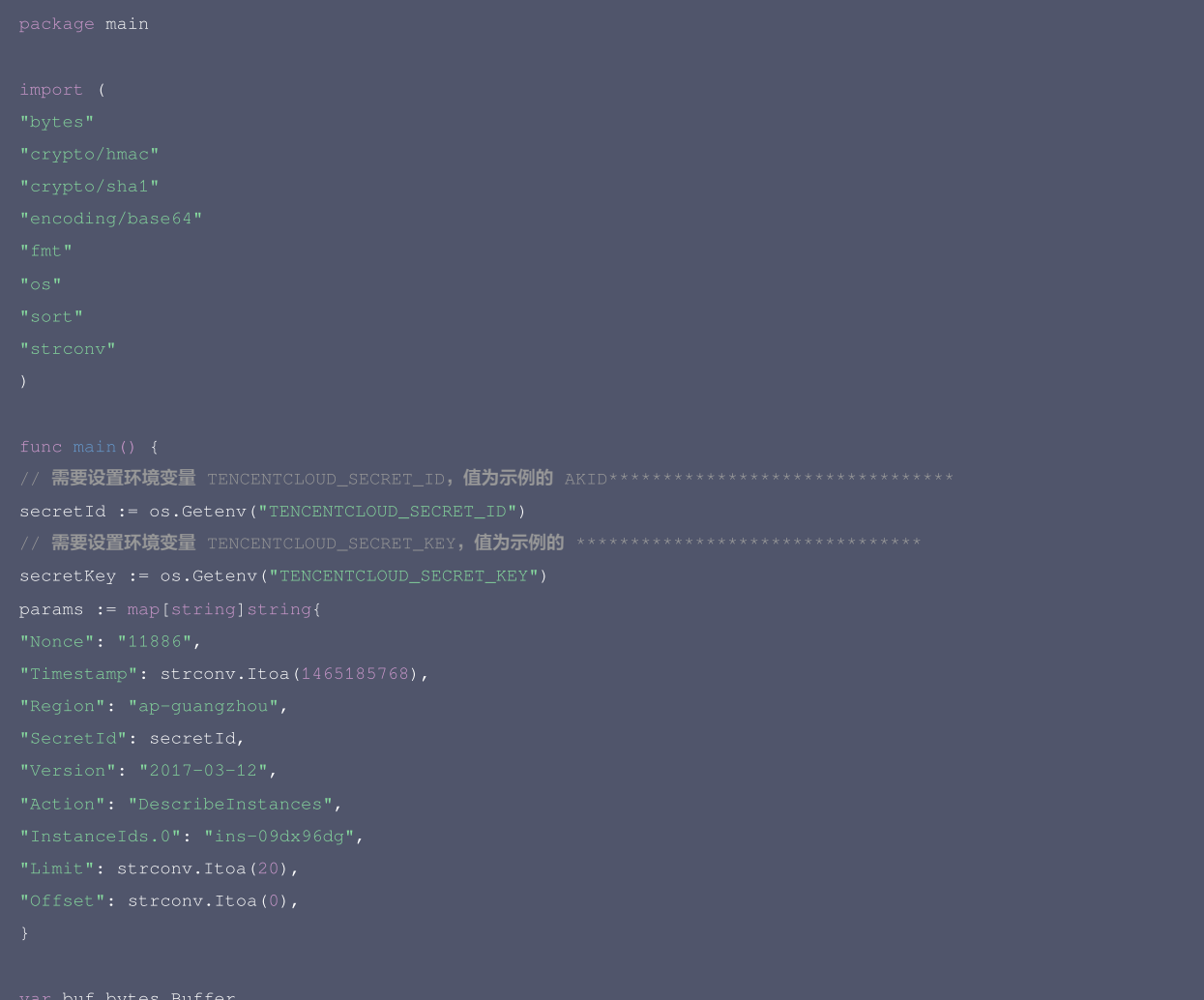

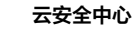

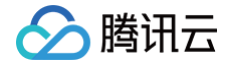

### PHP

```
// 需要设置环境变量 TENCENTCLOUD_SECRET_ID,值为示例的 AKID********************************
// 需要设置环境变量 TENCENTCLOUD_SECRET_KEY,值为示例的 ********************************
```
## Ruby

# 需要设置环境变量 TENCENTCLOUD\_SECRET\_ID, 值为示例的 AKID\*\*\*\*\*\*\*\*\*\*\*\*\*\*\*\*\*\*\*\*\*\*\*\*\*\*\*\*\*\*\*\*

```
# 需要设置环境变量 TENCENTCLOUD_SECRET_KEY,值为示例的 ********************************
```
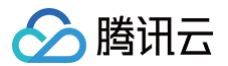

 $method = 'GET'$ params = [] sign  $+=$  params.join(' $\&$ ') data['Signature'] = Base64.encode64(OpenSSL::HMAC.digest(digest, secret\_key, sign))

- 
- 
- 
- 
- 

### DotNet

```
using System.Text;
using (HMACSHA1 mac = new HMACSHA1(Encoding.UTF8.GetBytes(signKey)))
byte[] hash = mac.ComputeHash(Encoding.UTF8.GetBytes(secret));
```
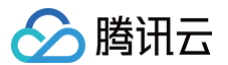

retStr += requestHost; retStr  $+= v.\text{TrimEnd}('&');$ // 密钥参数 // 需要设置环境变量 TENCENTCLOUD\_SECRET\_ID,值为示例的 AKID\*\*\*\*\*\*\*\*\*\*\*\*\*\*\*\*\*\*\*\*\*\*\*\*\*\*\*\*\*\*\*\* string SECRET\_ID = Environment.GetEnvironmentVariable("TENCENTCLOUD\_SECRET\_ID"); // 需要设置环境变量 TENCENTCLOUD\_SECRET\_KEY,值为示例的 \*\*\*\*\*\*\*\*\*\*\*\*\*\*\*\*\*\*\*\*\*\*\*\*\*\*\*\*\*\*\*\* string SECRET\_KEY = Environment.GetEnvironmentVariable("TENCENTCLOUD\_SECRET\_KEY"); string endpoint = "cvm.tencentcloudapi.com"; double RequestTimestamp = 1465185768; // 时间戳 2019-02-26 00:44:25,此参数作为示例, 以实际为准 param.Add("Offset", "0"); param.Add("Region", region); g sigOutParam = Sign(SECRET\_KEY, sigInParam); Console.WriteLine(sigOutParam);

## NodeJS

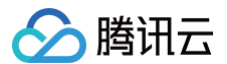

let strSign = reqMethod + endpoint + path + "?" + strParam.slice(1); // 密钥参数 // 需要设置环境变量 TENCENTCLOUD\_SECRET\_ID**,值为示例的** AKID\*\*\*\*\*\*\*\*\*\*\*\*\*\*\*\*\*\*\*\*\*\*\*\*\*\*\* // 需要设置环境变量 TENCENTCLOUD\_SECRET\_KEY,值为示例的 \*\*\*\*\*\*\*\*\*\*\*\*\*\*\*\*\*\*\*\*\*\*\*\*\*\*\*\*\*\*\*\* const endpoint = "cvm.tencentcloudapi.com" const Timestamp = 1465185768 // 时间戳 2016-06-06 12:02:48, 此参数作为示例, 以实际为准 const Nonce = 11886 // 随机正整数 // 1. 对参数排序,并拼接请求字符串 // 2. 拼接签名原文字符串 const reqMethod = "GET";

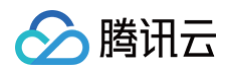

- 
- 
- 

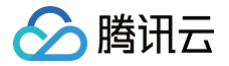

# 返回结果

最近更新时间:2024-03-12 01:19:00

云 API 3.0 接口默认返回 JSON 数据,返回非 JSON 格式的接口会在文档中做出说明。返回 JSON 数据时最大限制为 50 MB,如果返回的数据超过最大限制,请求会失 败并返回内部错误。请根据接口文档中给出的过滤功能(例如时间范围)或者分页功能,控制返回数据不要过大。

注意:目前只要请求被服务端正常处理了,响应的 HTTP 状态码均为200。例如返回的消息体里的错误码是签名失败,但 HTTP 状态码是200,而不是401。

## 正确返回结果

以云服务器的接口查看实例状态列表 (DescribeInstancesStatus) 2017-03-12 版本为例,若调用成功,其可能的返回如下为:

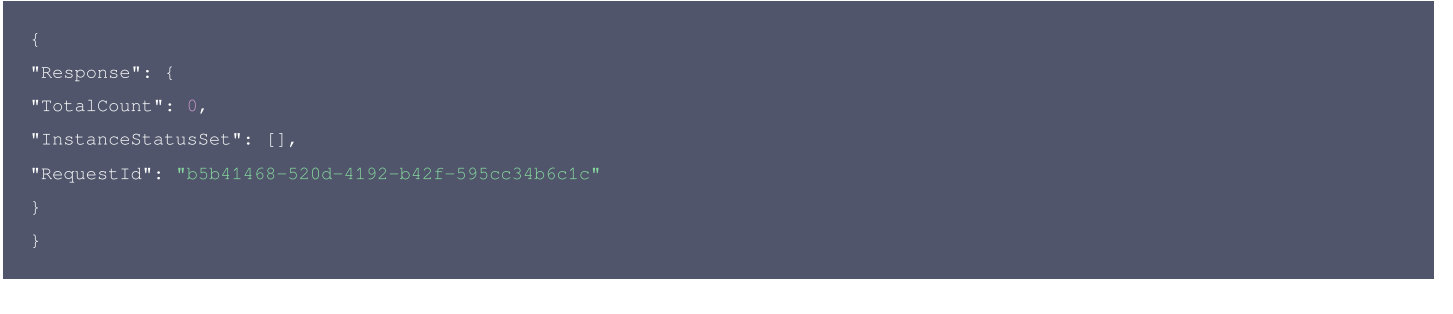

- Response 及其内部的 RequestId 是固定的字段,无论请求成功与否,只要 API 处理了,则必定会返回。
- RequestId 用于一个 API 请求的唯一标识,如果 API 出现异常,可以联系 [腾讯云客服](https://cloud.tencent.com/act/event/connect-service) 或 [提交工单](https://console.cloud.tencent.com/workorder/category),并提供该 ID 来解决问题。
- 除了固定的字段外,其余均为具体接口定义的字段,不同的接口所返回的字段参见接口文档中的定义。此例中的 TotalCount 和 InstanceStatusSet 均为 DescribeInstancesStatus 接口定义的字段,由于调用请求的用户暂时还没有云服务器实例,因此 TotalCount 在此情况下的返回值为 0, InstanceStatusSet 列 表为空。

#### 错误返回结果

若调用失败,其返回值示例如下为:

```
"Response": {
"Code": "AuthFailure.SignatureFailure",
```
- Error 的出现代表着该请求调用失败。Error 字段连同其内部的 Code 和 Message 字段在调用失败时是必定返回的。
- Code 表示具体出错的错误码,当请求出错时可以先根据该错误码在公共错误码和当前接口对应的错误码列表里面查找对应原因和解决方案。
- Message 显示出了这个错误发生的具体原因,随着业务发展或体验优化,此文本可能会经常保持变更或更新,用户不应依赖这个返回值。
- RequestId 用于一个 API 请求的唯一标识,如果 API 出现异常,可以联系 [腾讯云客服](https://cloud.tencent.com/act/event/connect-service) 或 [提交工单](https://console.cloud.tencent.com/workorder/category),并提供该 ID 来解决问题。

## 公共错误码

返回结果中如果存在 Error 字段,则表示调用 API 接口失败。 Error 中的 Code 字段表示错误码,所有业务都可能出现的错误码为公共错误码。完整的错误码列表请参考 本产品"API 文档"目录下的"错误码"页面。

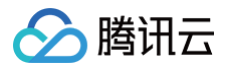

# 参数类型

最近更新时间:2023-05-08 10:26:32

## 目前腾讯云 API 3.0 输入参数和输出参数支持如下几种数据格式:

- String: 字符串。
- Integer: 整型, 上限为无符号64位整数。SDK 3.0 不同编程语言支持的类型有所差异, 建议以所使用编程语言的最大整型定义, 例如 Golang 的 uint 64。
- Boolean:布尔型。
- Float:浮点型。
- Double:双精度浮点型。
- Date:字符串,日期格式。例如:2022-01-01。
- Timestamp: 字符串,时间格式。例如: 2022-01-01 00:00:00。
- Timestamp ISO8601: ISO 8601 是由国际标准化组织 (International Organization for Standardization, ISO)发布的关于日期和时间格式的国际标准,对 应国标 [《GB/T 7408-2005数据元和交换格式信息交换日期和时间表示法》。](https://std.samr.gov.cn/gb/search/gbDetailed?id=71F772D77FD1D3A7E05397BE0A0AB82A)建议以所使用编程语言的标准库进行格式解析。例如: 2022-01-01T00:00:00+08:00。
- Binary:二进制内容,需要以特定协议请求和解析。

# 多账号管理相关接口 查询集团账号详情

最近更新时间:2025-04-25 01:19:56

## 1. 接口描述

接口请求域名: csip.tencentcloudapi.com 。

#### 查询集团账号详情

默认接口请求频率限制:20次/秒。

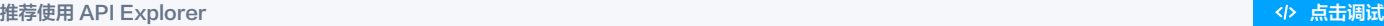

API Explorer 提供了在线调用、签名验证、SDK 代码生成和快速检索接口等能力。您可查看每次调用的请求内容和返回结果以及自动生成 SDK 调用示例。

## 2. 输入参数

以下请求参数列表仅列出了接口请求参数和部分公共参数,完整公共参数列表见 [公共请求参数。](https://cloud.tencent.com/document/api/664/90829)

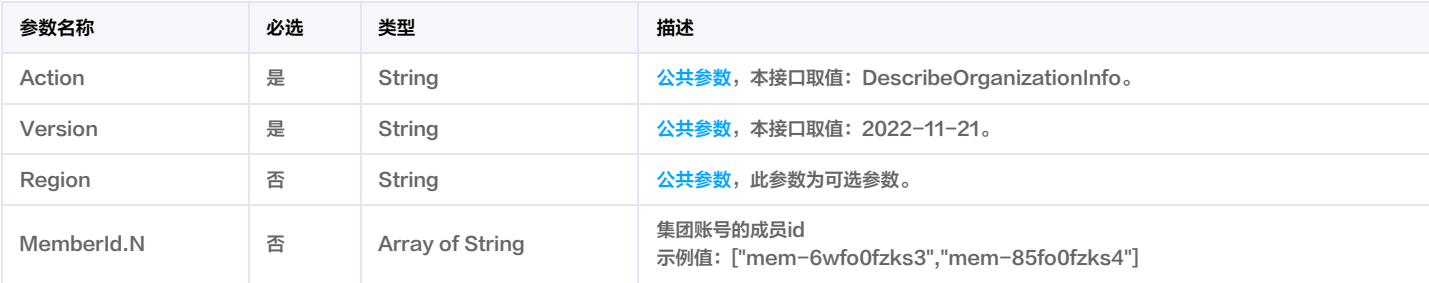

## 3. 输出参数

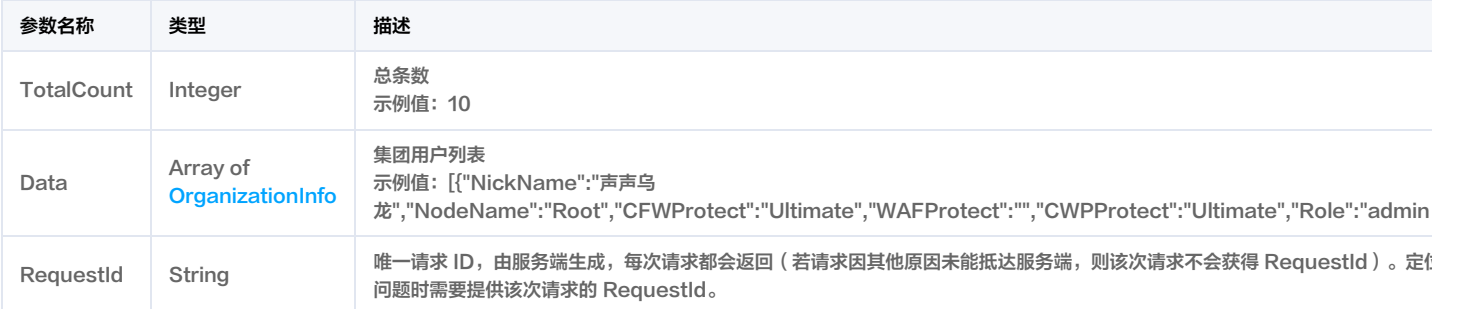

## 4. 示例

## 示例1 查询集团账号详情

查询集团账号详情

## 输入示例

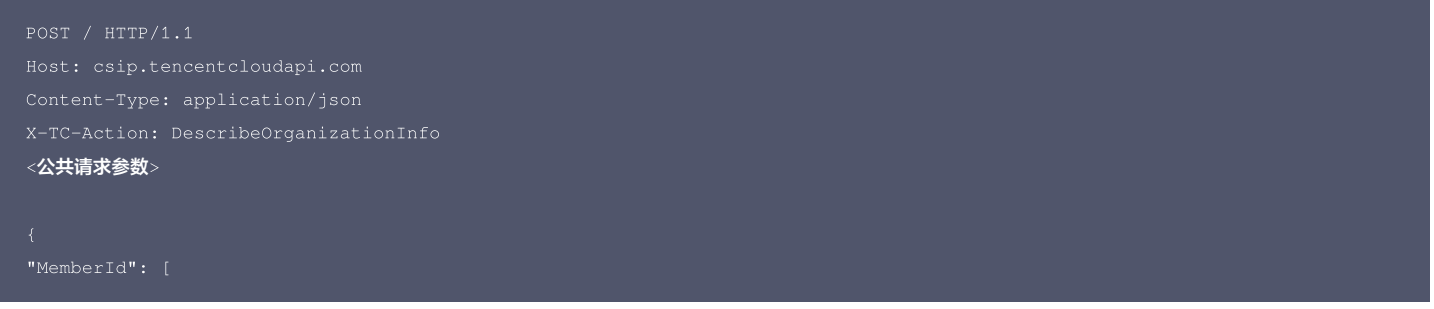

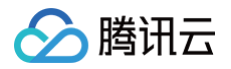

## "mem-cn1\*\*\*o24ca"

# 输出示例

```
"NickName": "声声乌龙",
"GroupName": "深圳市腾讯计算机系统有限公司",
"NodeCount": 3,
"SubAccountCount": 151,
"查看账单",
"查看余额",
"资金划拨",
"合并出账",
"开票"
"Departments": [
"开发组",
"测试组"
"CloudType": 0,
"CloudDesc": "腾讯云"
```
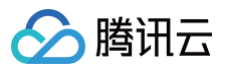

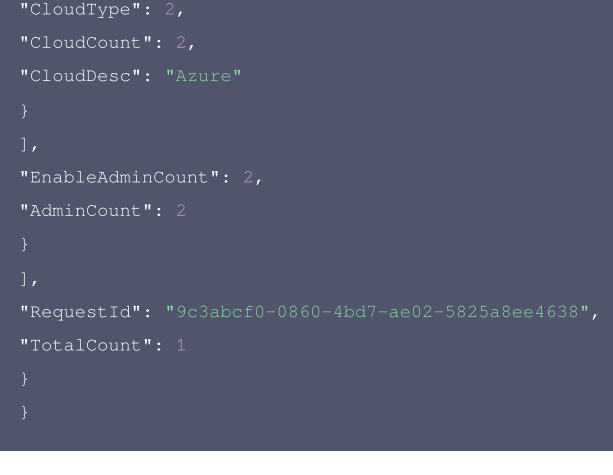

## 5. 开发者资源

### 腾讯云 API 平台

[腾讯云 API 平台](https://cloud.tencent.com/api) 是综合 API 文档、错误码、API Explorer 及 SDK 等资源的统一查询平台,方便您从同一入口查询及使用腾讯云提供的所有 API 服务。

#### API Inspector

用户可通过 [API Inspector](https://cloud.tencent.com/document/product/1278/49361) 查看控制台每一步操作关联的 API 调用情况,并自动生成各语言版本的 API 代码,也可前往 [API Explorer](https://cloud.tencent.com/document/product/1278/46697) 进行在线调试。

### SDK

云 API 3.0 提供了配套的开发工具集(SDK),支持多种编程语言,能更方便的调用 API。

- Tencent Cloud SDK 3.0 for Python: [GitHub](https://github.com/TencentCloud/tencentcloud-sdk-python/blob/master/tencentcloud/csip/v20221121/csip_client.py), [Gitee](https://gitee.com/TencentCloud/tencentcloud-sdk-python/blob/master/tencentcloud/csip/v20221121/csip_client.py)
- Tencent Cloud SDK 3.0 for Java: [GitHub,](https://github.com/TencentCloud/tencentcloud-sdk-java/blob/master/src/main/java/com/tencentcloudapi/csip/v20221121/CsipClient.java) [Gitee](https://gitee.com/TencentCloud/tencentcloud-sdk-java/blob/master/src/main/java/com/tencentcloudapi/csip/v20221121/CsipClient.java)
- Tencent Cloud SDK 3.0 for PHP: [GitHub](https://github.com/TencentCloud/tencentcloud-sdk-php/blob/master/src/TencentCloud/Csip/V20221121/CsipClient.php), [Gitee](https://gitee.com/TencentCloud/tencentcloud-sdk-php/blob/master/src/TencentCloud/Csip/V20221121/CsipClient.php)
- Tencent Cloud SDK 3.0 for Go: [GitHub,](https://github.com/TencentCloud/tencentcloud-sdk-go/blob/master/tencentcloud/csip/v20221121/client.go) [Gitee](https://gitee.com/TencentCloud/tencentcloud-sdk-go/blob/master/tencentcloud/csip/v20221121/client.go)
- Tencent Cloud SDK 3.0 for Node.js: [GitHub,](https://github.com/TencentCloud/tencentcloud-sdk-nodejs/blob/master/src/services/csip/v20221121/csip_client.ts) [Gitee](https://gitee.com/TencentCloud/tencentcloud-sdk-nodejs/blob/master/src/services/csip/v20221121/csip_client.ts)
- Tencent Cloud SDK 3.0 for .NET: [GitHub,](https://github.com/TencentCloud/tencentcloud-sdk-dotnet/blob/master/TencentCloud/Csip/V20221121/CsipClient.cs) [Gitee](https://gitee.com/TencentCloud/tencentcloud-sdk-dotnet/blob/master/TencentCloud/Csip/V20221121/CsipClient.cs)
- Tencent Cloud SDK 3.0 for C++: [GitHub,](https://github.com/TencentCloud/tencentcloud-sdk-cpp/blob/master/csip/src/v20221121/CsipClient.cpp) [Gitee](https://gitee.com/TencentCloud/tencentcloud-sdk-cpp/blob/master/csip/src/v20221121/CsipClient.cpp)
- Tencent Cloud SDK 3.0 for Ruby: [GitHub,](https://github.com/TencentCloud/tencentcloud-sdk-ruby/blob/master/tencentcloud-sdk-csip/lib/v20221121/client.rb) [Gitee](https://gitee.com/TencentCloud/tencentcloud-sdk-ruby/blob/master/tencentcloud-sdk-csip/lib/v20221121/client.rb)

### 命令行工具

[Tencent Cloud CLI 3.0](https://cloud.tencent.com/document/product/440/6176)

## 6. 错误码

该接口暂无业务逻辑相关的错误码,其他错误码详见 [公共错误码。](https://cloud.tencent.com/document/api/664/90834#.E5.85.AC.E5.85.B1.E9.94.99.E8.AF.AF.E7.A0.81)

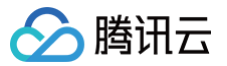

# 查询集团账号用户列表

最近更新时间:2025-04-25 01:19:56

## 1. 接口描述

接口请求域名: csip.tencentcloudapi.com 。

#### 查询集团账号用户列表

默认接口请求频率限制:20次/秒。

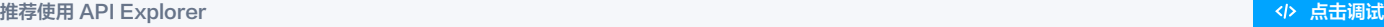

API Explorer 提供了在线调用、签名验证、SDK 代码生成和快速检索接口等能力。您可查看每次调用的请求内容和返回结果以及自动生成 SDK 调用示例。

## 2. 输入参数

#### 以下请求参数列表仅列出了接口请求参数和部分公共参数,完整公共参数列表见 [公共请求参数。](https://cloud.tencent.com/document/api/664/90829)

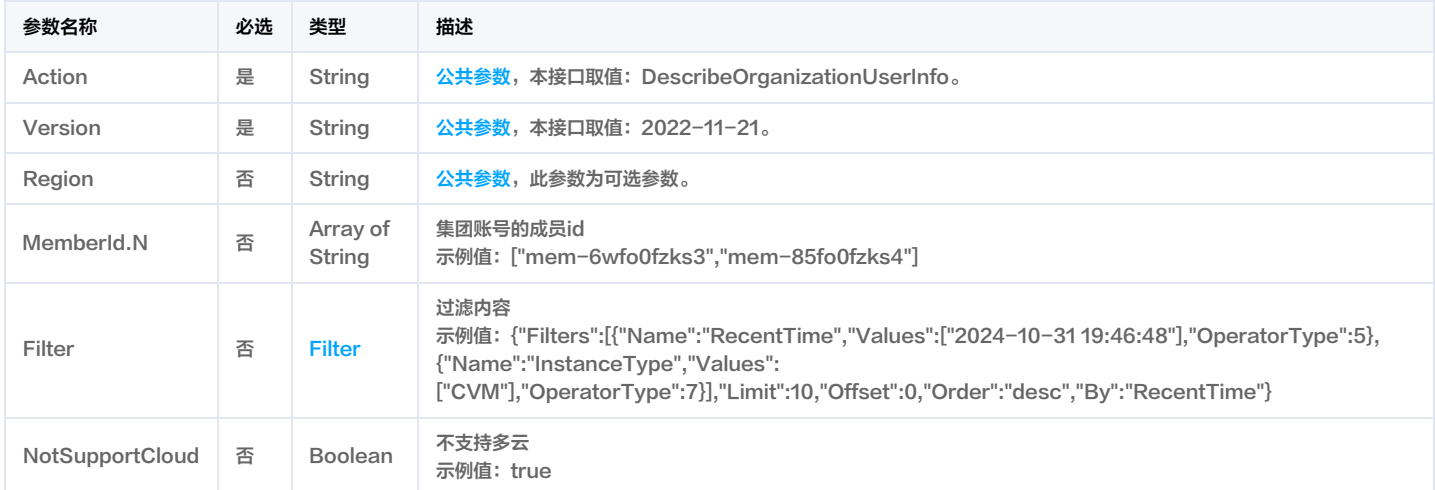

## 3. 输出参数

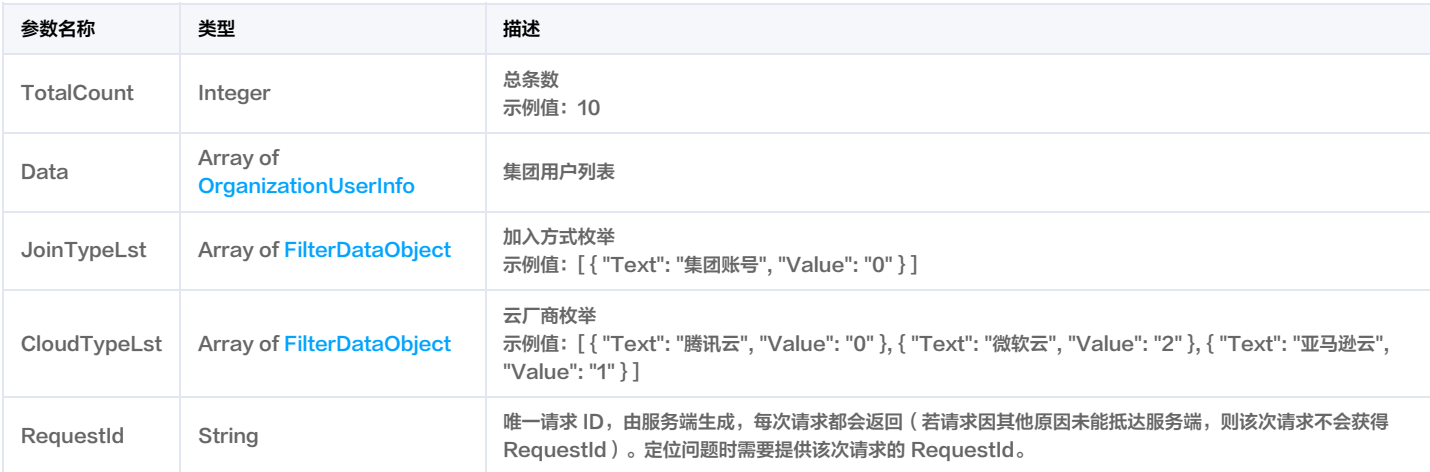

## 4. 示例

#### 示例1 查询集团账号用户列表

查询集团账号用户列表

输入示例

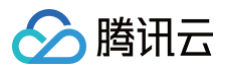

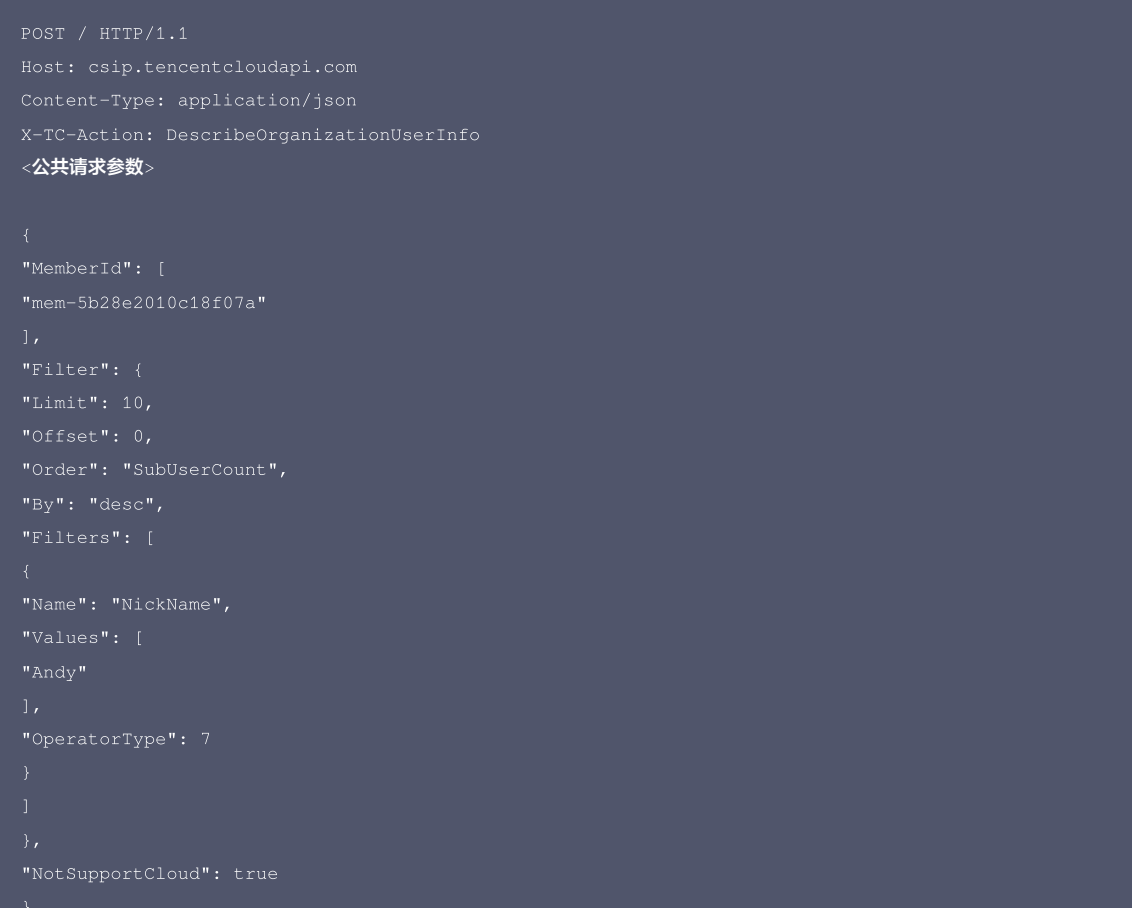

### 输出示例

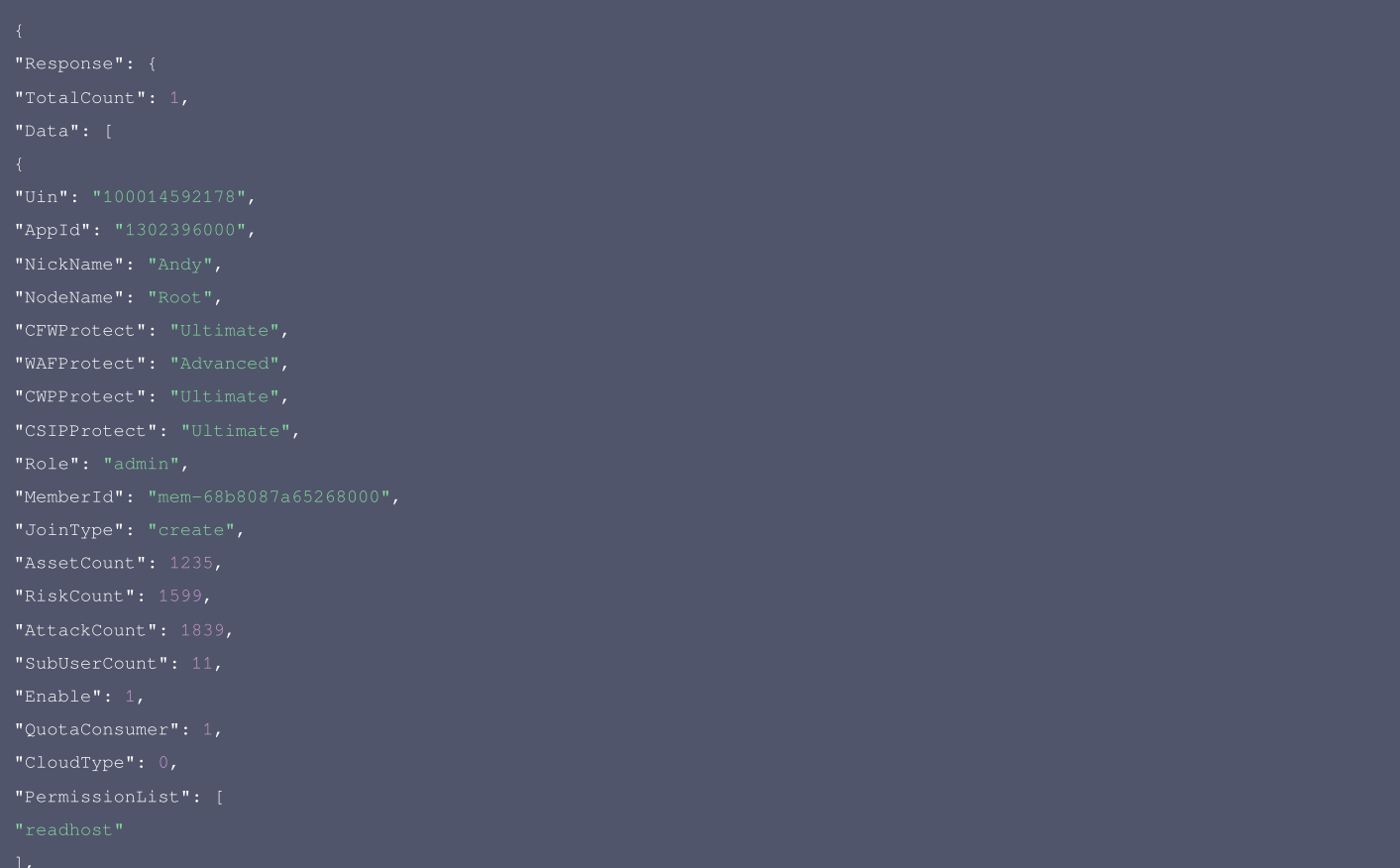

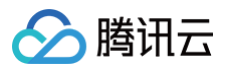

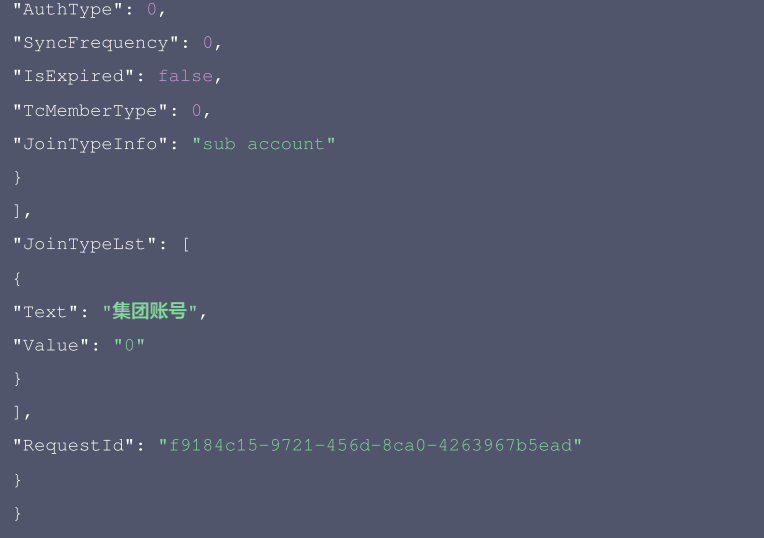

## 5. 开发者资源

#### 腾讯云 API 平台

[腾讯云 API 平台](https://cloud.tencent.com/api) 是综合 API 文档、错误码、API Explorer 及 SDK 等资源的统一查询平台,方便您从同一入口查询及使用腾讯云提供的所有 API 服务。

### API Inspector

用户可通过 [API Inspector](https://cloud.tencent.com/document/product/1278/49361) 查看控制台每一步操作关联的 API 调用情况,并自动生成各语言版本的 API 代码,也可前往 [API Explorer](https://cloud.tencent.com/document/product/1278/46697) 进行在线调试。

#### SDK

云 API 3.0 提供了配套的开发工具集(SDK),支持多种编程语言,能更方便的调用 API。

- Tencent Cloud SDK 3.0 for Python: [GitHub](https://github.com/TencentCloud/tencentcloud-sdk-python/blob/master/tencentcloud/csip/v20221121/csip_client.py), [Gitee](https://gitee.com/TencentCloud/tencentcloud-sdk-python/blob/master/tencentcloud/csip/v20221121/csip_client.py)
- Tencent Cloud SDK 3.0 for Java: [GitHub,](https://github.com/TencentCloud/tencentcloud-sdk-java/blob/master/src/main/java/com/tencentcloudapi/csip/v20221121/CsipClient.java) [Gitee](https://gitee.com/TencentCloud/tencentcloud-sdk-java/blob/master/src/main/java/com/tencentcloudapi/csip/v20221121/CsipClient.java)
- Tencent Cloud SDK 3.0 for PHP: [GitHub](https://github.com/TencentCloud/tencentcloud-sdk-php/blob/master/src/TencentCloud/Csip/V20221121/CsipClient.php), [Gitee](https://gitee.com/TencentCloud/tencentcloud-sdk-php/blob/master/src/TencentCloud/Csip/V20221121/CsipClient.php)
- Tencent Cloud SDK 3.0 for Go: [GitHub,](https://github.com/TencentCloud/tencentcloud-sdk-go/blob/master/tencentcloud/csip/v20221121/client.go) [Gitee](https://gitee.com/TencentCloud/tencentcloud-sdk-go/blob/master/tencentcloud/csip/v20221121/client.go)
- Tencent Cloud SDK 3.0 for Node.js: [GitHub,](https://github.com/TencentCloud/tencentcloud-sdk-nodejs/blob/master/src/services/csip/v20221121/csip_client.ts) [Gitee](https://gitee.com/TencentCloud/tencentcloud-sdk-nodejs/blob/master/src/services/csip/v20221121/csip_client.ts)
- Tencent Cloud SDK 3.0 for .NET: [GitHub,](https://github.com/TencentCloud/tencentcloud-sdk-dotnet/blob/master/TencentCloud/Csip/V20221121/CsipClient.cs) [Gitee](https://gitee.com/TencentCloud/tencentcloud-sdk-dotnet/blob/master/TencentCloud/Csip/V20221121/CsipClient.cs)
- Tencent Cloud SDK 3.0 for C++: [GitHub,](https://github.com/TencentCloud/tencentcloud-sdk-cpp/blob/master/csip/src/v20221121/CsipClient.cpp) [Gitee](https://gitee.com/TencentCloud/tencentcloud-sdk-cpp/blob/master/csip/src/v20221121/CsipClient.cpp)
- Tencent Cloud SDK 3.0 for Ruby: [GitHub,](https://github.com/TencentCloud/tencentcloud-sdk-ruby/blob/master/tencentcloud-sdk-csip/lib/v20221121/client.rb) [Gitee](https://gitee.com/TencentCloud/tencentcloud-sdk-ruby/blob/master/tencentcloud-sdk-csip/lib/v20221121/client.rb)

#### 命令行工具

[Tencent Cloud CLI 3.0](https://cloud.tencent.com/document/product/440/6176)

## 6. 错误码

该接口暂无业务逻辑相关的错误码,其他错误码详见 [公共错误码。](https://cloud.tencent.com/document/api/664/90834#.E5.85.AC.E5.85.B1.E9.94.99.E8.AF.AF.E7.A0.81)

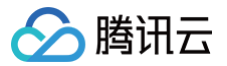

# 查询集团的子账号列表

最近更新时间:2025-04-25 01:19:56

## 1. 接口描述

接口请求域名: csip.tencentcloudapi.com 。

#### 查询集团的子账号列表

默认接口请求频率限制:20次/秒。

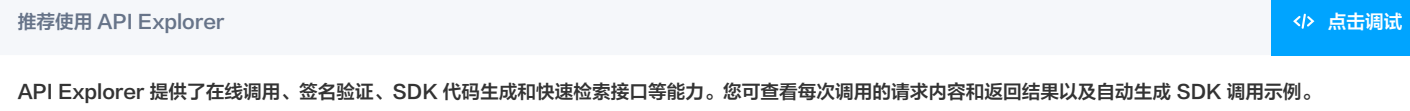

## 2. 输入参数

#### 以下请求参数列表仅列出了接口请求参数和部分公共参数,完整公共参数列表见 [公共请求参数。](https://cloud.tencent.com/document/api/664/90829)

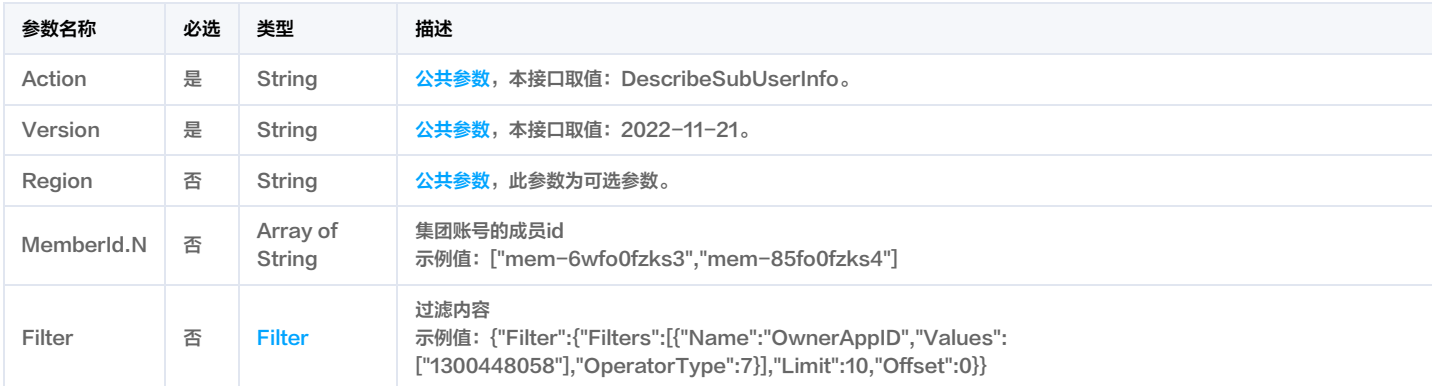

## 3. 输出参数

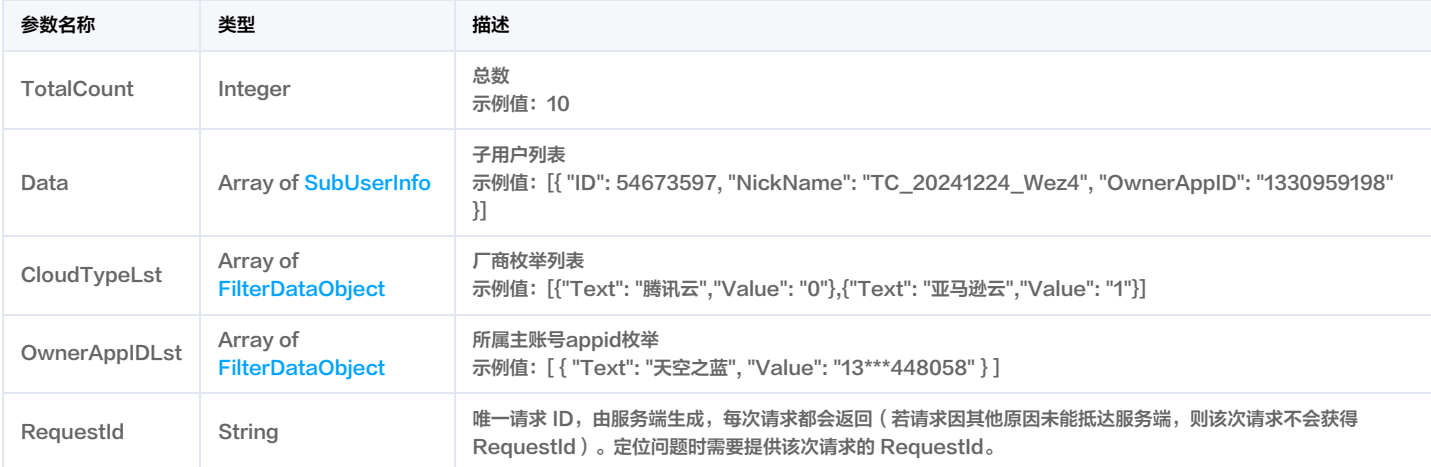

## 4. 示例

## 示例1 test

### 输入示例
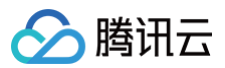

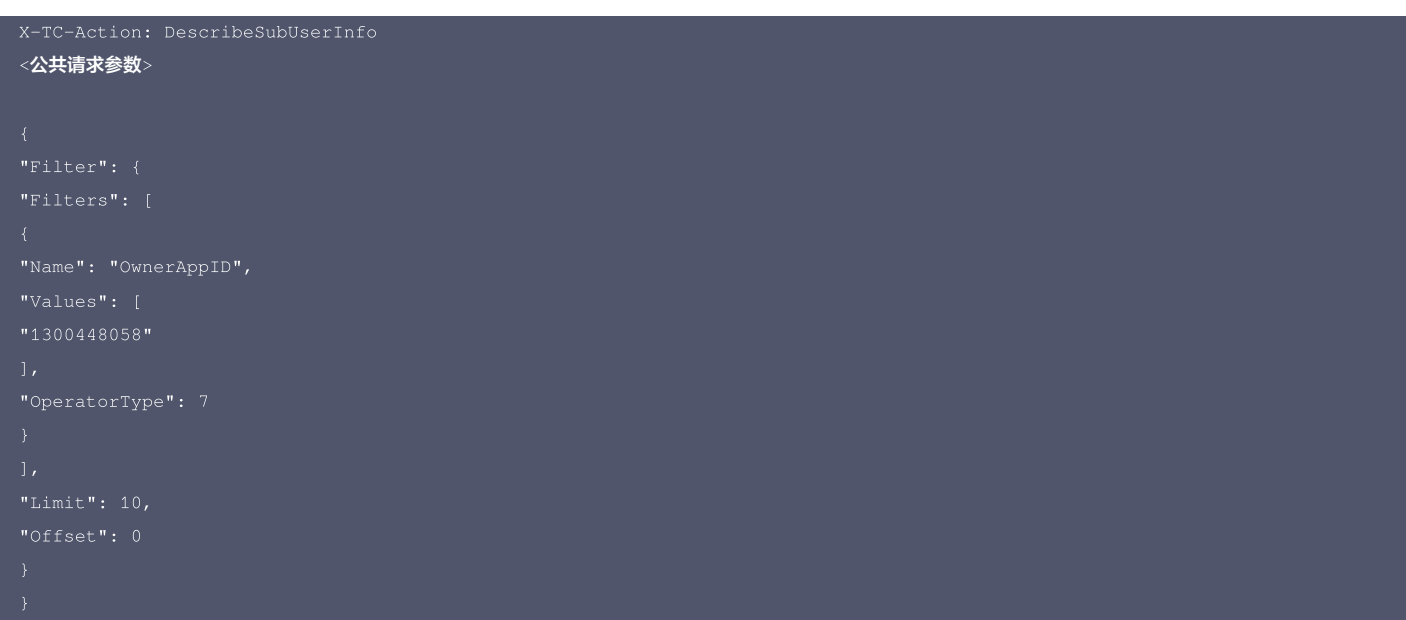

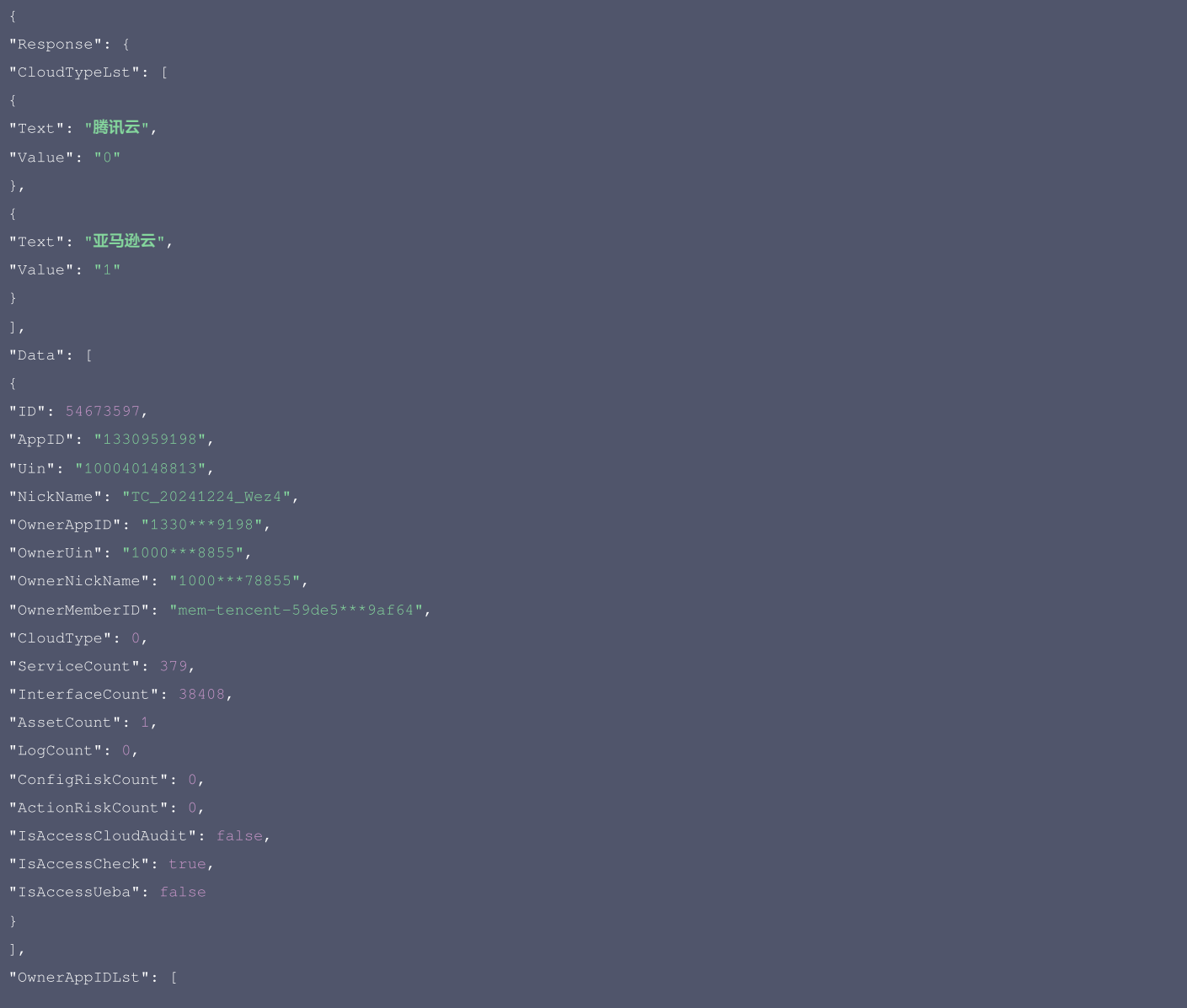

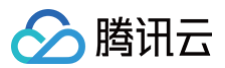

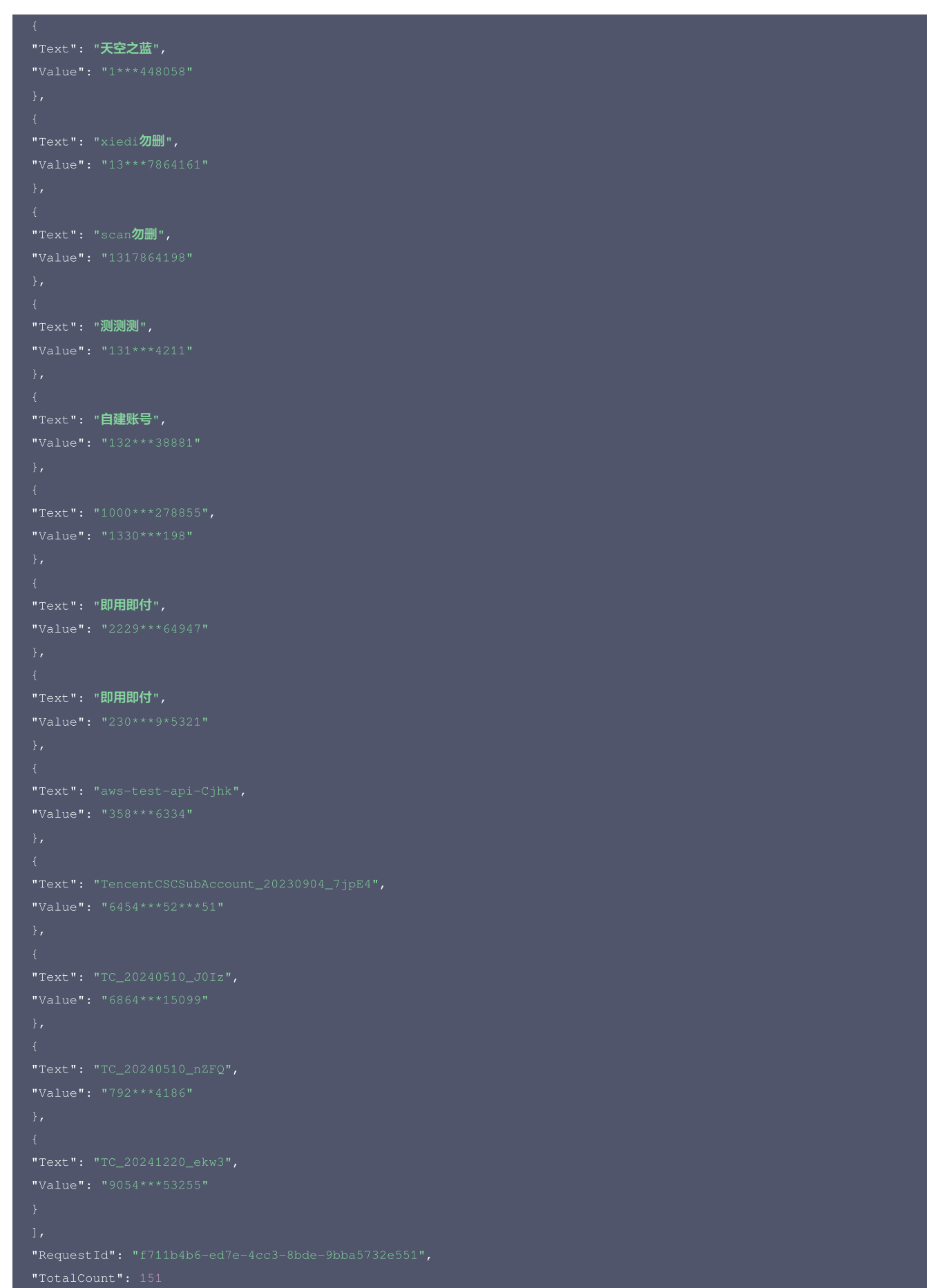

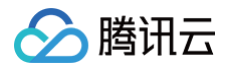

# 5. 开发者资源

# 腾讯云 API 平台

[腾讯云 API 平台](https://cloud.tencent.com/api) 是综合 API 文档、错误码、API Explorer 及 SDK 等资源的统一查询平台,方便您从同一入口查询及使用腾讯云提供的所有 API 服务。

# API Inspector

用户可通过 [API Inspector](https://cloud.tencent.com/document/product/1278/49361) 查看控制台每一步操作关联的 API 调用情况,并自动生成各语言版本的 API 代码,也可前往 [API Explorer](https://cloud.tencent.com/document/product/1278/46697) 进行在线调试。

#### SDK

云 API 3.0 提供了配套的开发工具集(SDK),支持多种编程语言,能更方便的调用 API。

- Tencent Cloud SDK 3.0 for Python: [GitHub](https://github.com/TencentCloud/tencentcloud-sdk-python/blob/master/tencentcloud/csip/v20221121/csip_client.py), [Gitee](https://gitee.com/TencentCloud/tencentcloud-sdk-python/blob/master/tencentcloud/csip/v20221121/csip_client.py)
- Tencent Cloud SDK 3.0 for Java: [GitHub,](https://github.com/TencentCloud/tencentcloud-sdk-java/blob/master/src/main/java/com/tencentcloudapi/csip/v20221121/CsipClient.java) [Gitee](https://gitee.com/TencentCloud/tencentcloud-sdk-java/blob/master/src/main/java/com/tencentcloudapi/csip/v20221121/CsipClient.java)
- Tencent Cloud SDK 3.0 for PHP: [GitHub](https://github.com/TencentCloud/tencentcloud-sdk-php/blob/master/src/TencentCloud/Csip/V20221121/CsipClient.php), [Gitee](https://gitee.com/TencentCloud/tencentcloud-sdk-php/blob/master/src/TencentCloud/Csip/V20221121/CsipClient.php)
- Tencent Cloud SDK 3.0 for Go: [GitHub,](https://github.com/TencentCloud/tencentcloud-sdk-go/blob/master/tencentcloud/csip/v20221121/client.go) [Gitee](https://gitee.com/TencentCloud/tencentcloud-sdk-go/blob/master/tencentcloud/csip/v20221121/client.go)
- Tencent Cloud SDK 3.0 for Node.js: [GitHub,](https://github.com/TencentCloud/tencentcloud-sdk-nodejs/blob/master/src/services/csip/v20221121/csip_client.ts) [Gitee](https://gitee.com/TencentCloud/tencentcloud-sdk-nodejs/blob/master/src/services/csip/v20221121/csip_client.ts)
- Tencent Cloud SDK 3.0 for .NET: [GitHub,](https://github.com/TencentCloud/tencentcloud-sdk-dotnet/blob/master/TencentCloud/Csip/V20221121/CsipClient.cs) [Gitee](https://gitee.com/TencentCloud/tencentcloud-sdk-dotnet/blob/master/TencentCloud/Csip/V20221121/CsipClient.cs)
- Tencent Cloud SDK 3.0 for C++: [GitHub,](https://github.com/TencentCloud/tencentcloud-sdk-cpp/blob/master/csip/src/v20221121/CsipClient.cpp) [Gitee](https://gitee.com/TencentCloud/tencentcloud-sdk-cpp/blob/master/csip/src/v20221121/CsipClient.cpp)
- Tencent Cloud SDK 3.0 for Ruby: [GitHub,](https://github.com/TencentCloud/tencentcloud-sdk-ruby/blob/master/tencentcloud-sdk-csip/lib/v20221121/client.rb) [Gitee](https://gitee.com/TencentCloud/tencentcloud-sdk-ruby/blob/master/tencentcloud-sdk-csip/lib/v20221121/client.rb)

# 命令行工具

[Tencent Cloud CLI 3.0](https://cloud.tencent.com/document/product/440/6176)

# 6. 错误码

该接口暂无业务逻辑相关的错误码,其他错误码详见 [公共错误码。](https://cloud.tencent.com/document/api/664/90834#.E5.85.AC.E5.85.B1.E9.94.99.E8.AF.AF.E7.A0.81)

# 报告下载相关接口 获取报告下载的临时链接

最近更新时间:2025-04-25 01:19:55

# 1. 接口描述

接口请求域名: csip.tencentcloudapi.com 。

#### 获取报告下载的临时链接

默认接口请求频率限制:20次/秒。

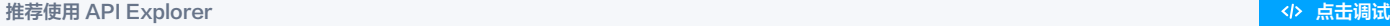

API Explorer 提供了在线调用、签名验证、SDK 代码生成和快速检索接口等能力。您可查看每次调用的请求内容和返回结果以及自动生成 SDK 调用示例。

# 2. 输入参数

以下请求参数列表仅列出了接口请求参数和部分公共参数,完整公共参数列表见 [公共请求参数。](https://cloud.tencent.com/document/api/664/90829)

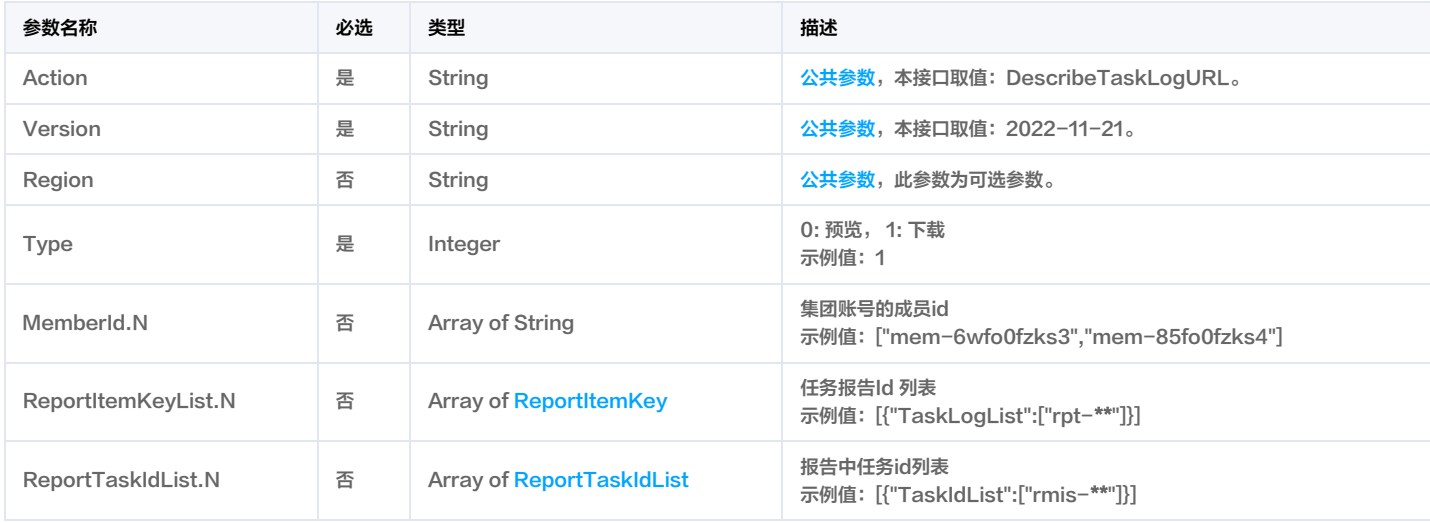

# 3. 输出参数

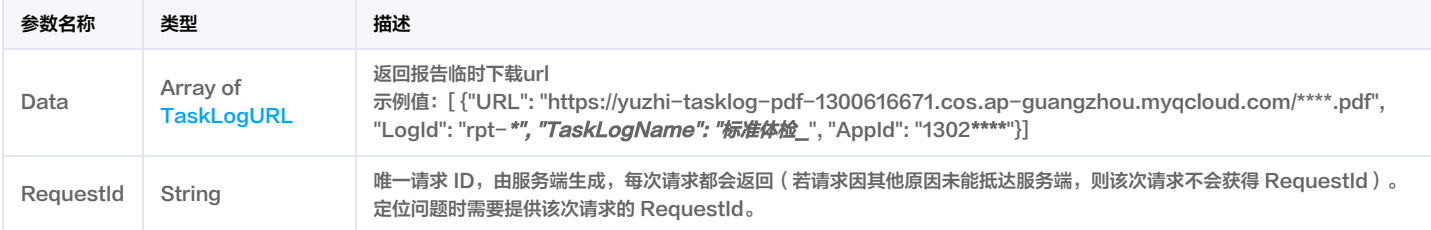

# 4. 示例

### 示例1 获取报告下载的临时链接

获取报告下载的临时链接

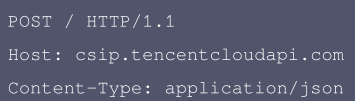

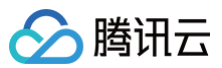

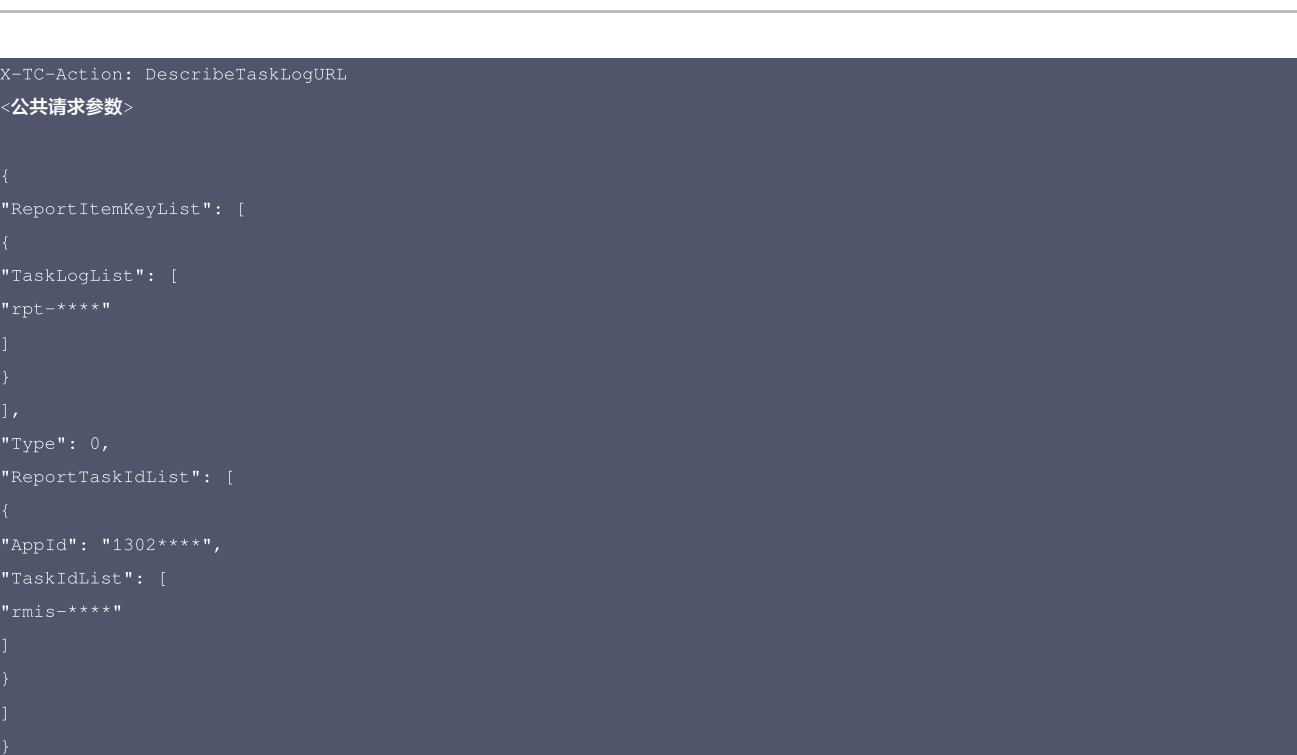

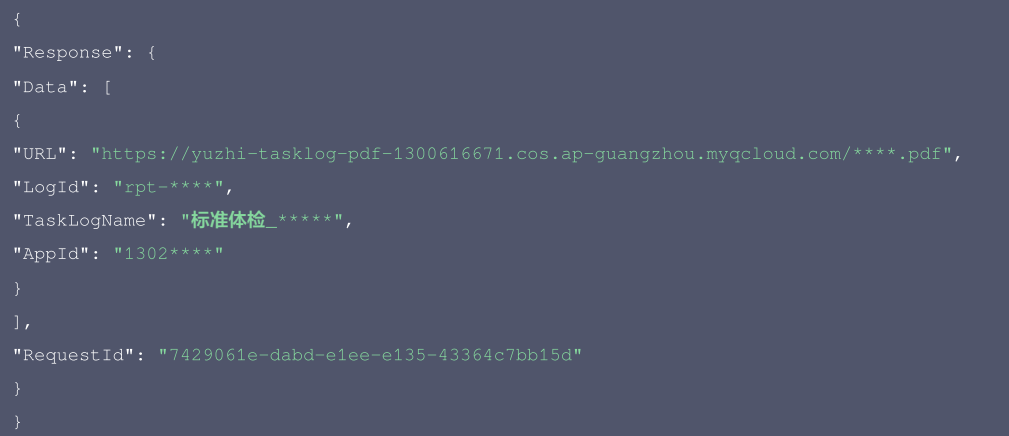

#### 5. 开发者资源

#### 腾讯云 API 平台

[腾讯云 API 平台](https://cloud.tencent.com/api) 是综合 API 文档、错误码、API Explorer 及 SDK 等资源的统一查询平台,方便您从同一入口查询及使用腾讯云提供的所有 API 服务。

#### API Inspector

用户可通过 [API Inspector](https://cloud.tencent.com/document/product/1278/49361) 查看控制台每一步操作关联的 API 调用情况,并自动生成各语言版本的 API 代码,也可前往 [API Explorer](https://cloud.tencent.com/document/product/1278/46697) 进行在线调试。

#### SDK

云 API 3.0 提供了配套的开发工具集(SDK),支持多种编程语言,能更方便的调用 API。

- Tencent Cloud SDK 3.0 for Python: [GitHub](https://github.com/TencentCloud/tencentcloud-sdk-python/blob/master/tencentcloud/csip/v20221121/csip_client.py), [Gitee](https://gitee.com/TencentCloud/tencentcloud-sdk-python/blob/master/tencentcloud/csip/v20221121/csip_client.py)
- Tencent Cloud SDK 3.0 for Java: [GitHub,](https://github.com/TencentCloud/tencentcloud-sdk-java/blob/master/src/main/java/com/tencentcloudapi/csip/v20221121/CsipClient.java) [Gitee](https://gitee.com/TencentCloud/tencentcloud-sdk-java/blob/master/src/main/java/com/tencentcloudapi/csip/v20221121/CsipClient.java)
- Tencent Cloud SDK 3.0 for PHP: [GitHub](https://github.com/TencentCloud/tencentcloud-sdk-php/blob/master/src/TencentCloud/Csip/V20221121/CsipClient.php), [Gitee](https://gitee.com/TencentCloud/tencentcloud-sdk-php/blob/master/src/TencentCloud/Csip/V20221121/CsipClient.php)
- Tencent Cloud SDK 3.0 for Go: [GitHub,](https://github.com/TencentCloud/tencentcloud-sdk-go/blob/master/tencentcloud/csip/v20221121/client.go) [Gitee](https://gitee.com/TencentCloud/tencentcloud-sdk-go/blob/master/tencentcloud/csip/v20221121/client.go)
- Tencent Cloud SDK 3.0 for Node.js: [GitHub,](https://github.com/TencentCloud/tencentcloud-sdk-nodejs/blob/master/src/services/csip/v20221121/csip_client.ts) [Gitee](https://gitee.com/TencentCloud/tencentcloud-sdk-nodejs/blob/master/src/services/csip/v20221121/csip_client.ts)
- Tencent Cloud SDK 3.0 for .NET: [GitHub,](https://github.com/TencentCloud/tencentcloud-sdk-dotnet/blob/master/TencentCloud/Csip/V20221121/CsipClient.cs) [Gitee](https://gitee.com/TencentCloud/tencentcloud-sdk-dotnet/blob/master/TencentCloud/Csip/V20221121/CsipClient.cs)
- Tencent Cloud SDK 3.0 for C++: [GitHub,](https://github.com/TencentCloud/tencentcloud-sdk-cpp/blob/master/csip/src/v20221121/CsipClient.cpp) [Gitee](https://gitee.com/TencentCloud/tencentcloud-sdk-cpp/blob/master/csip/src/v20221121/CsipClient.cpp)

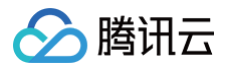

Tencent Cloud SDK 3.0 for Ruby: [GitHub,](https://github.com/TencentCloud/tencentcloud-sdk-ruby/blob/master/tencentcloud-sdk-csip/lib/v20221121/client.rb) [Gitee](https://gitee.com/TencentCloud/tencentcloud-sdk-ruby/blob/master/tencentcloud-sdk-csip/lib/v20221121/client.rb)

#### 命令行工具

[Tencent Cloud CLI 3.0](https://cloud.tencent.com/document/product/440/6176)

# 6. 错误码

以下仅列出了接口业务逻辑相关的错误码,其他错误码详见 [公共错误码。](https://cloud.tencent.com/document/api/664/90834#.E5.85.AC.E5.85.B1.E9.94.99.E8.AF.AF.E7.A0.81)

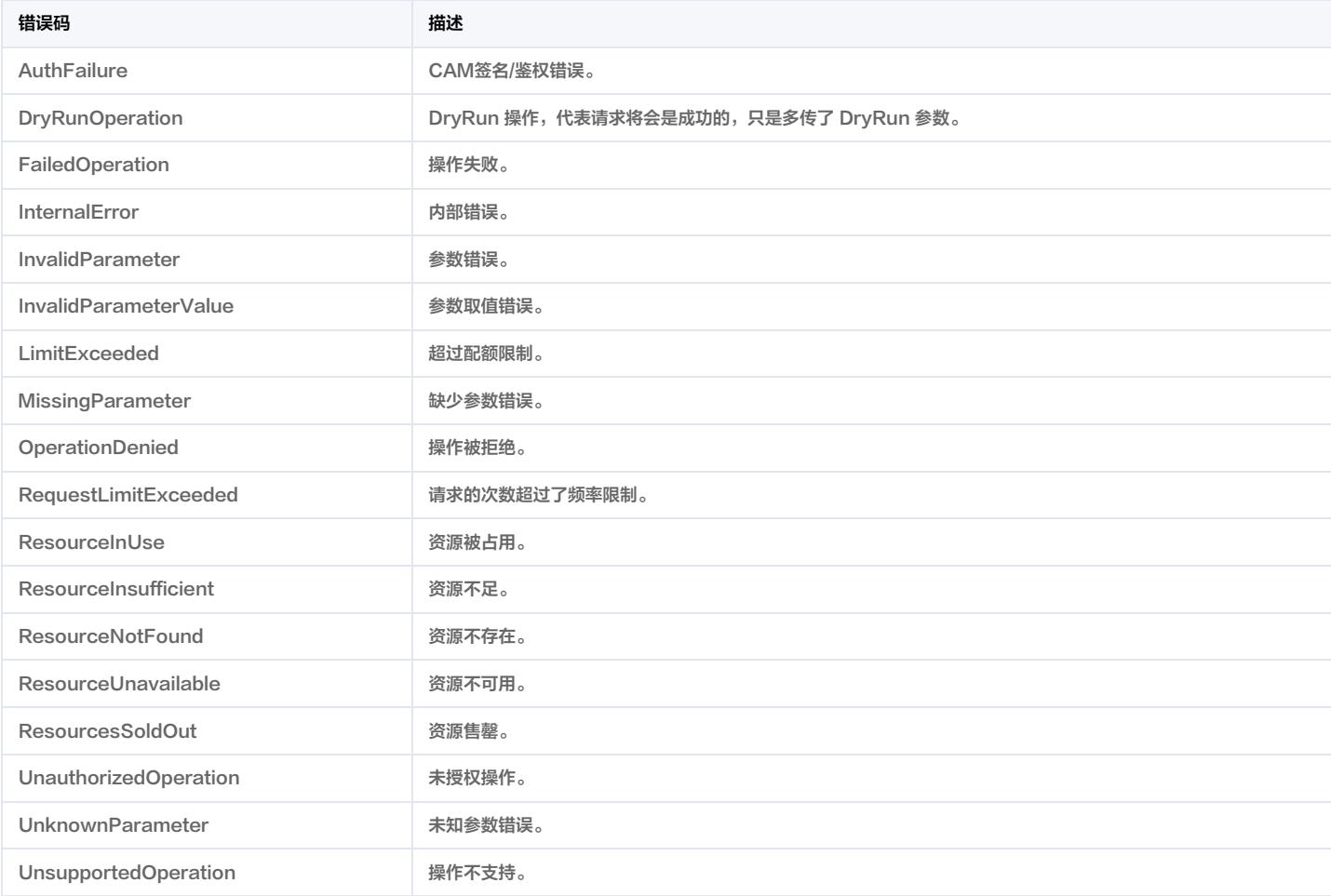

# 扫描任务相关接口 删除风险中心扫描任务

最近更新时间:2025-04-25 01:19:56

# 1. 接口描述

接口请求域名: csip.tencentcloudapi.com 。

#### 删除风险中心扫描任务

默认接口请求频率限制:20次/秒。

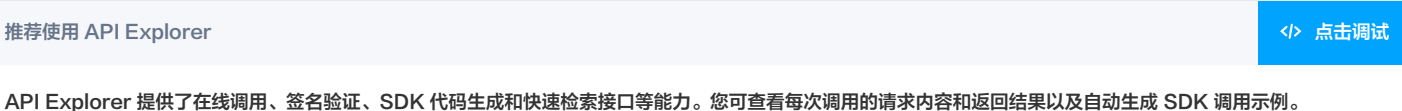

# 2. 输入参数

以下请求参数列表仅列出了接口请求参数和部分公共参数,完整公共参数列表见 [公共请求参数。](https://cloud.tencent.com/document/api/664/90829)

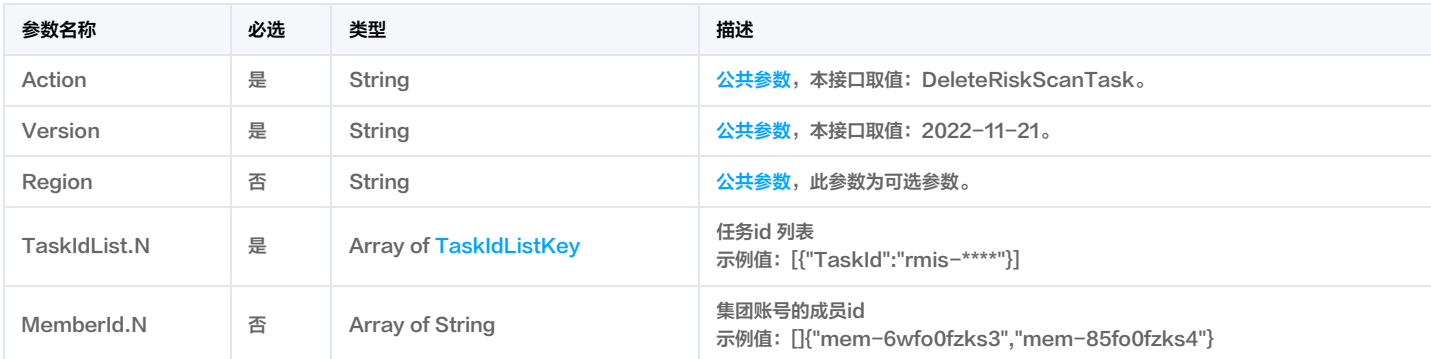

# 3. 输出参数

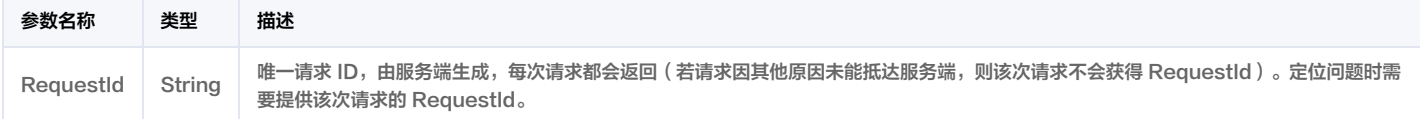

# 4. 示例

#### 示例1 删除风险中心扫描任务

删除风险中心扫描任务

```
Content-Type: application/json
<公共请求参数>
```
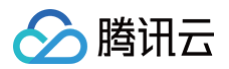

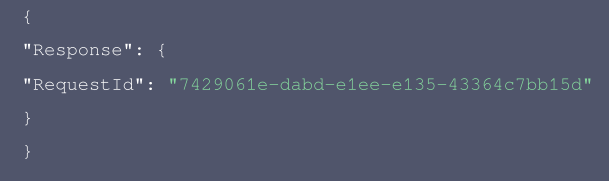

# 5. 开发者资源

#### 腾讯云 API 平台

[腾讯云 API 平台](https://cloud.tencent.com/api) 是综合 API 文档、错误码、API Explorer 及 SDK 等资源的统一查询平台,方便您从同一入口查询及使用腾讯云提供的所有 API 服务。

#### API Inspector

用户可通过 [API Inspector](https://cloud.tencent.com/document/product/1278/49361) 查看控制台每一步操作关联的 API 调用情况,并自动生成各语言版本的 API 代码,也可前往 [API Explorer](https://cloud.tencent.com/document/product/1278/46697) 进行在线调试。

#### SDK

云 API 3.0 提供了配套的开发工具集(SDK),支持多种编程语言,能更方便的调用 API。

- Tencent Cloud SDK 3.0 for Python: [GitHub](https://github.com/TencentCloud/tencentcloud-sdk-python/blob/master/tencentcloud/csip/v20221121/csip_client.py), [Gitee](https://gitee.com/TencentCloud/tencentcloud-sdk-python/blob/master/tencentcloud/csip/v20221121/csip_client.py)
- Tencent Cloud SDK 3.0 for Java: [GitHub,](https://github.com/TencentCloud/tencentcloud-sdk-java/blob/master/src/main/java/com/tencentcloudapi/csip/v20221121/CsipClient.java) [Gitee](https://gitee.com/TencentCloud/tencentcloud-sdk-java/blob/master/src/main/java/com/tencentcloudapi/csip/v20221121/CsipClient.java)
- Tencent Cloud SDK 3.0 for PHP: [GitHub](https://github.com/TencentCloud/tencentcloud-sdk-php/blob/master/src/TencentCloud/Csip/V20221121/CsipClient.php), [Gitee](https://gitee.com/TencentCloud/tencentcloud-sdk-php/blob/master/src/TencentCloud/Csip/V20221121/CsipClient.php)
- Tencent Cloud SDK 3.0 for Go: [GitHub,](https://github.com/TencentCloud/tencentcloud-sdk-go/blob/master/tencentcloud/csip/v20221121/client.go) [Gitee](https://gitee.com/TencentCloud/tencentcloud-sdk-go/blob/master/tencentcloud/csip/v20221121/client.go)
- Tencent Cloud SDK 3.0 for Node.js: [GitHub,](https://github.com/TencentCloud/tencentcloud-sdk-nodejs/blob/master/src/services/csip/v20221121/csip_client.ts) [Gitee](https://gitee.com/TencentCloud/tencentcloud-sdk-nodejs/blob/master/src/services/csip/v20221121/csip_client.ts)
- Tencent Cloud SDK 3.0 for .NET: [GitHub,](https://github.com/TencentCloud/tencentcloud-sdk-dotnet/blob/master/TencentCloud/Csip/V20221121/CsipClient.cs) [Gitee](https://gitee.com/TencentCloud/tencentcloud-sdk-dotnet/blob/master/TencentCloud/Csip/V20221121/CsipClient.cs)
- Tencent Cloud SDK 3.0 for C++: [GitHub,](https://github.com/TencentCloud/tencentcloud-sdk-cpp/blob/master/csip/src/v20221121/CsipClient.cpp) [Gitee](https://gitee.com/TencentCloud/tencentcloud-sdk-cpp/blob/master/csip/src/v20221121/CsipClient.cpp)
- Tencent Cloud SDK 3.0 for Ruby: [GitHub,](https://github.com/TencentCloud/tencentcloud-sdk-ruby/blob/master/tencentcloud-sdk-csip/lib/v20221121/client.rb) [Gitee](https://gitee.com/TencentCloud/tencentcloud-sdk-ruby/blob/master/tencentcloud-sdk-csip/lib/v20221121/client.rb)

#### 命令行工具

[Tencent Cloud CLI 3.0](https://cloud.tencent.com/document/product/440/6176)

# 6. 错误码

以下仅列出了接口业务逻辑相关的错误码,其他错误码详见 [公共错误码。](https://cloud.tencent.com/document/api/664/90834#.E5.85.AC.E5.85.B1.E9.94.99.E8.AF.AF.E7.A0.81)

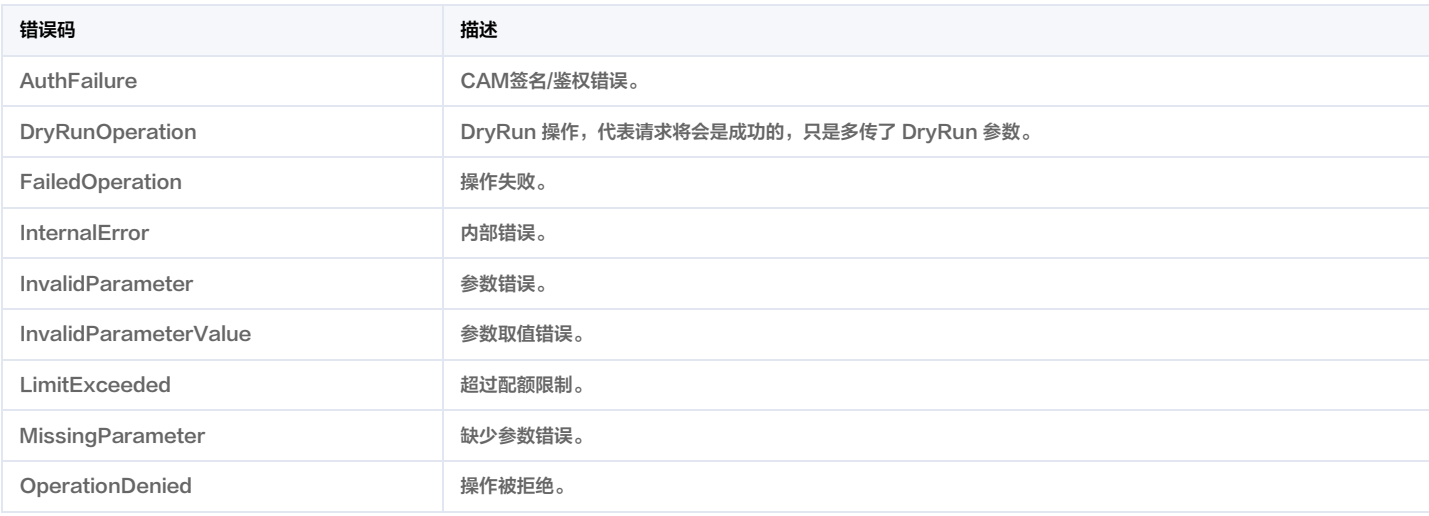

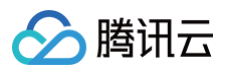

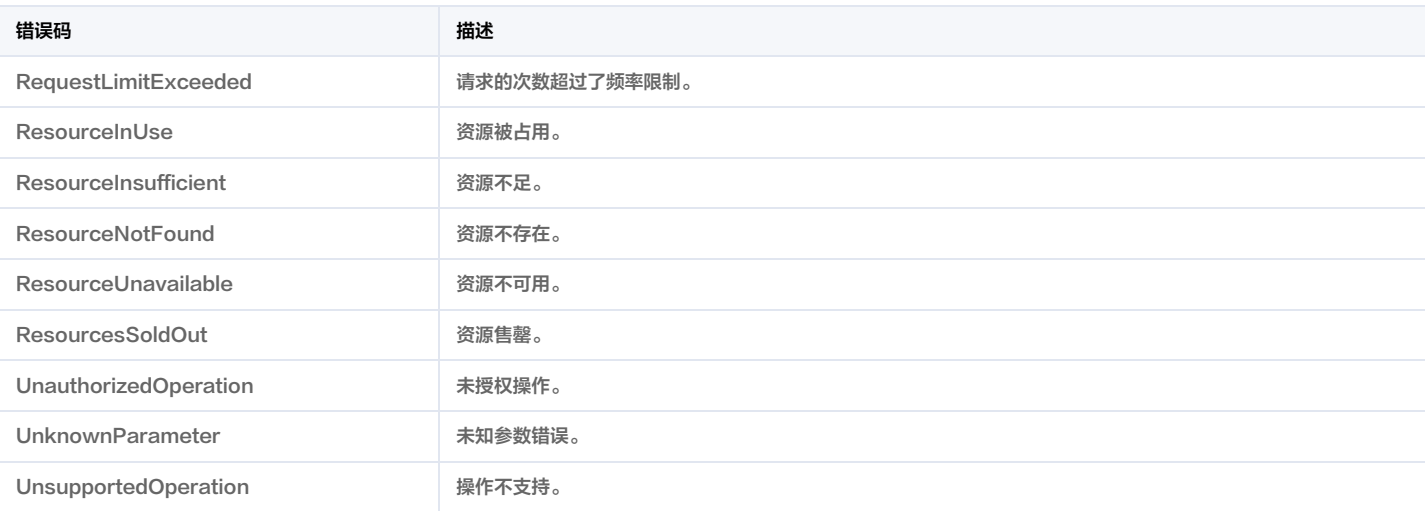

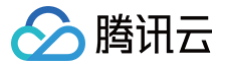

# 获取任务扫描报告列表

最近更新时间:2025-04-25 01:19:56

# 1. 接口描述

接口请求域名: csip.tencentcloudapi.com 。

#### 获取任务扫描报告列表

默认接口请求频率限制:20次/秒。

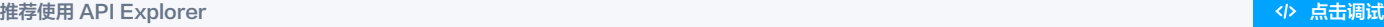

API Explorer 提供了在线调用、签名验证、SDK 代码生成和快速检索接口等能力。您可查看每次调用的请求内容和返回结果以及自动生成 SDK 调用示例。

# 2. 输入参数

以下请求参数列表仅列出了接口请求参数和部分公共参数,完整公共参数列表见 [公共请求参数。](https://cloud.tencent.com/document/api/664/90829)

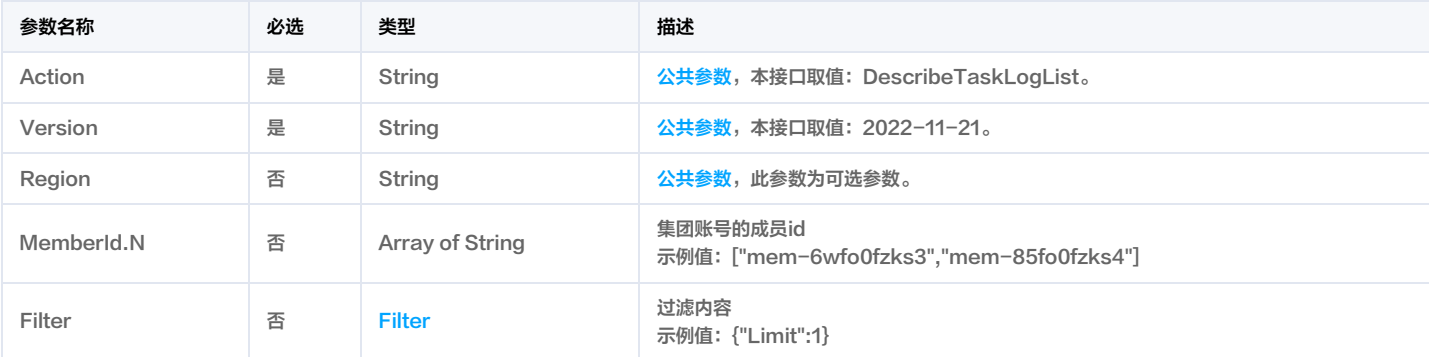

# 3. 输出参数

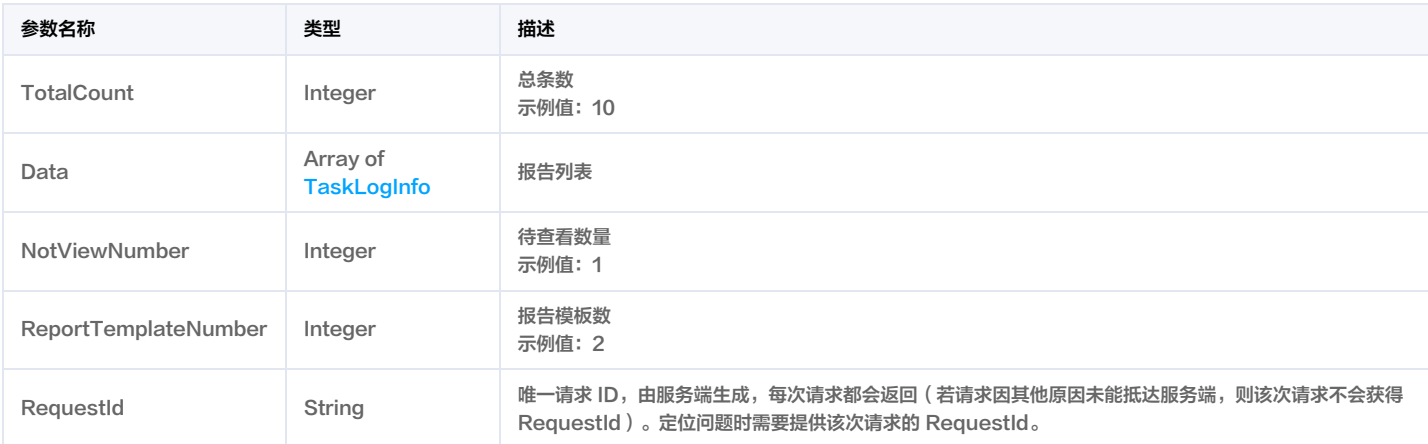

# 4. 示例

### 示例1 获取任务扫描报告列表

#### 获取任务扫描报告列表

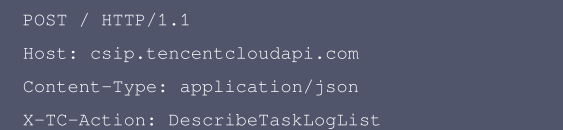

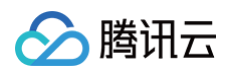

# <公共请求参数>

#### 输出示例

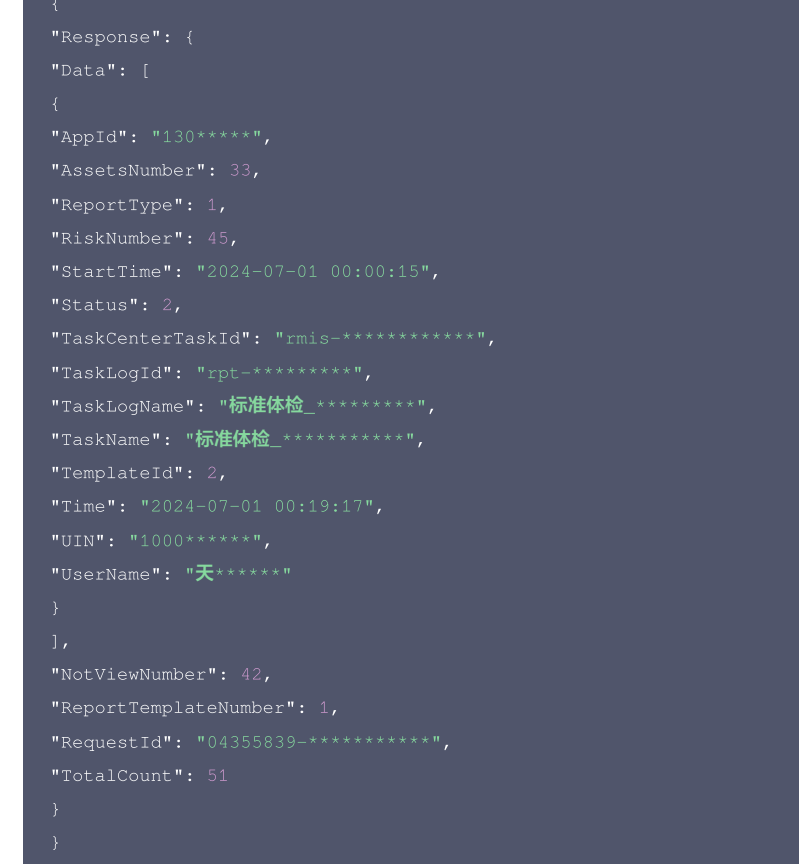

## 5. 开发者资源

#### 腾讯云 API 平台

[腾讯云 API 平台](https://cloud.tencent.com/api) 是综合 API 文档、错误码、API Explorer 及 SDK 等资源的统一查询平台,方便您从同一入口查询及使用腾讯云提供的所有 API 服务。

#### API Inspector

用户可通过 [API Inspector](https://cloud.tencent.com/document/product/1278/49361) 查看控制台每一步操作关联的 API 调用情况,并自动生成各语言版本的 API 代码,也可前往 [API Explorer](https://cloud.tencent.com/document/product/1278/46697) 进行在线调试。

#### SDK

云 API 3.0 提供了配套的开发工具集(SDK),支持多种编程语言,能更方便的调用 API。

- Tencent Cloud SDK 3.0 for Python: [GitHub](https://github.com/TencentCloud/tencentcloud-sdk-python/blob/master/tencentcloud/csip/v20221121/csip_client.py), [Gitee](https://gitee.com/TencentCloud/tencentcloud-sdk-python/blob/master/tencentcloud/csip/v20221121/csip_client.py)
- Tencent Cloud SDK 3.0 for Java: [GitHub,](https://github.com/TencentCloud/tencentcloud-sdk-java/blob/master/src/main/java/com/tencentcloudapi/csip/v20221121/CsipClient.java) [Gitee](https://gitee.com/TencentCloud/tencentcloud-sdk-java/blob/master/src/main/java/com/tencentcloudapi/csip/v20221121/CsipClient.java)
- Tencent Cloud SDK 3.0 for PHP: [GitHub](https://github.com/TencentCloud/tencentcloud-sdk-php/blob/master/src/TencentCloud/Csip/V20221121/CsipClient.php), [Gitee](https://gitee.com/TencentCloud/tencentcloud-sdk-php/blob/master/src/TencentCloud/Csip/V20221121/CsipClient.php)
- Tencent Cloud SDK 3.0 for Go: [GitHub,](https://github.com/TencentCloud/tencentcloud-sdk-go/blob/master/tencentcloud/csip/v20221121/client.go) [Gitee](https://gitee.com/TencentCloud/tencentcloud-sdk-go/blob/master/tencentcloud/csip/v20221121/client.go)
- Tencent Cloud SDK 3.0 for Node.js: [GitHub,](https://github.com/TencentCloud/tencentcloud-sdk-nodejs/blob/master/src/services/csip/v20221121/csip_client.ts) [Gitee](https://gitee.com/TencentCloud/tencentcloud-sdk-nodejs/blob/master/src/services/csip/v20221121/csip_client.ts)
- Tencent Cloud SDK 3.0 for .NET: [GitHub,](https://github.com/TencentCloud/tencentcloud-sdk-dotnet/blob/master/TencentCloud/Csip/V20221121/CsipClient.cs) [Gitee](https://gitee.com/TencentCloud/tencentcloud-sdk-dotnet/blob/master/TencentCloud/Csip/V20221121/CsipClient.cs)
- Tencent Cloud SDK 3.0 for C++: [GitHub,](https://github.com/TencentCloud/tencentcloud-sdk-cpp/blob/master/csip/src/v20221121/CsipClient.cpp) [Gitee](https://gitee.com/TencentCloud/tencentcloud-sdk-cpp/blob/master/csip/src/v20221121/CsipClient.cpp)
- Tencent Cloud SDK 3.0 for Ruby: [GitHub,](https://github.com/TencentCloud/tencentcloud-sdk-ruby/blob/master/tencentcloud-sdk-csip/lib/v20221121/client.rb) [Gitee](https://gitee.com/TencentCloud/tencentcloud-sdk-ruby/blob/master/tencentcloud-sdk-csip/lib/v20221121/client.rb)

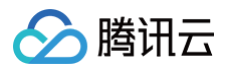

### 命令行工具

[Tencent Cloud CLI 3.0](https://cloud.tencent.com/document/product/440/6176)

# 6. 错误码

以下仅列出了接口业务逻辑相关的错误码,其他错误码详见 公<mark>共错误码。</mark>

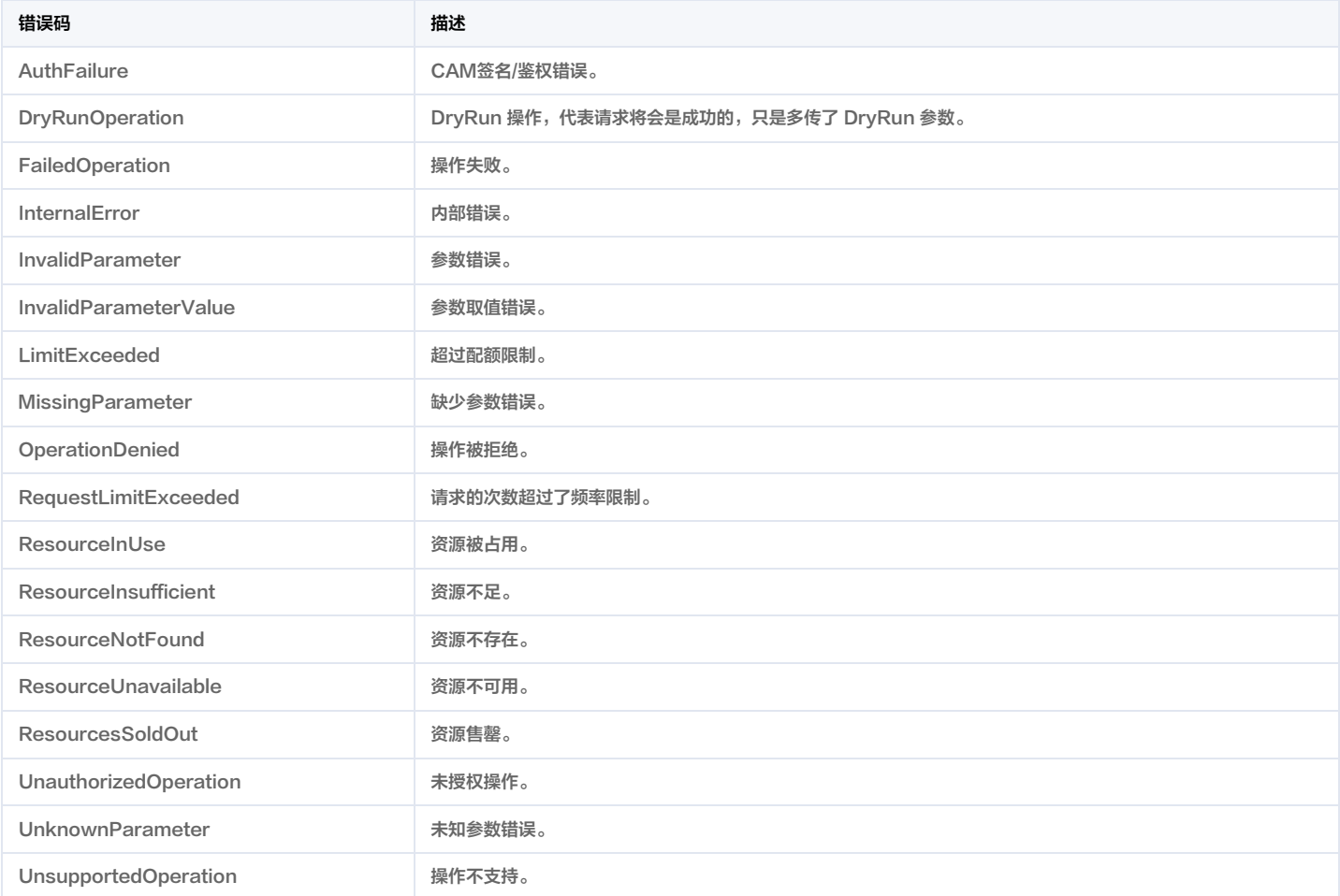

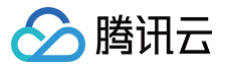

# 停止扫风险中心扫描任务

最近更新时间:2025-04-25 01:19:55

# 1. 接口描述

接口请求域名: csip.tencentcloudapi.com 。

#### 停止扫风险中心扫描任务

默认接口请求频率限制:20次/秒。

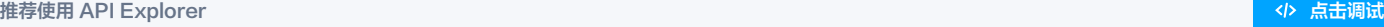

API Explorer 提供了在线调用、签名验证、SDK 代码生成和快速检索接口等能力。您可查看每次调用的请求内容和返回结果以及自动生成 SDK 调用示例。

# 2. 输入参数

以下请求参数列表仅列出了接口请求参数和部分公共参数,完整公共参数列表见 [公共请求参数。](https://cloud.tencent.com/document/api/664/90829)

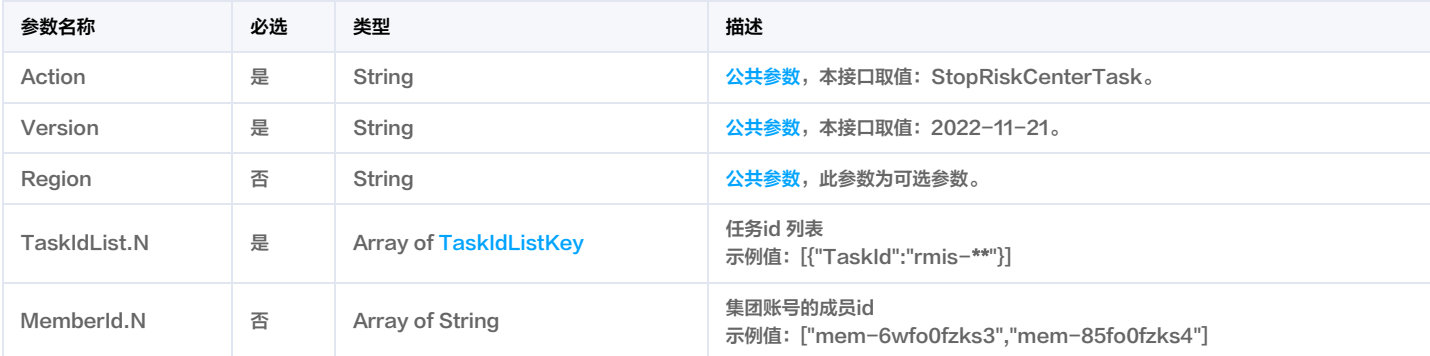

# 3. 输出参数

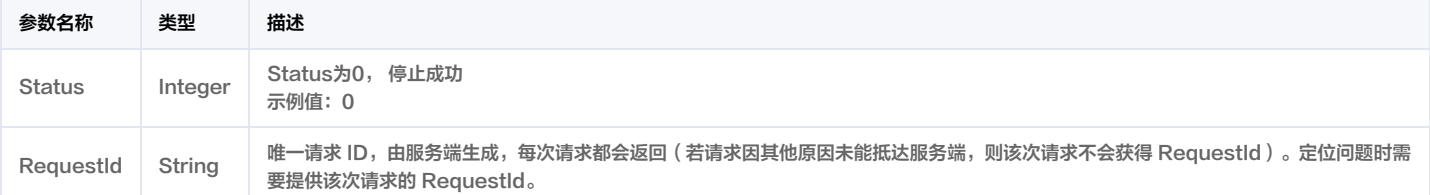

# 4. 示例

#### 示例1 停止扫风险中心扫描任务

停止扫风险中心扫描任务

```
Content-Type: application/json
<公共请求参数>
```
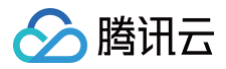

```
"RequestId": "7c9179a6-1dbe-4ee6-933c-c53f5d3bb0d4"
```
# 5. 开发者资源

# 腾讯云 API 平台

[腾讯云 API 平台](https://cloud.tencent.com/api) 是综合 API 文档、错误码、API Explorer 及 SDK 等资源的统一查询平台,方便您从同一入口查询及使用腾讯云提供的所有 API 服务。

# API Inspector

用户可通过 [API Inspector](https://cloud.tencent.com/document/product/1278/49361) 查看控制台每一步操作关联的 API 调用情况,并自动生成各语言版本的 API 代码,也可前往 [API Explorer](https://cloud.tencent.com/document/product/1278/46697) 进行在线调试。

#### SDK

云 API 3.0 提供了配套的开发工具集(SDK),支持多种编程语言,能更方便的调用 API。

- Tencent Cloud SDK 3.0 for Python: [GitHub](https://github.com/TencentCloud/tencentcloud-sdk-python/blob/master/tencentcloud/csip/v20221121/csip_client.py), [Gitee](https://gitee.com/TencentCloud/tencentcloud-sdk-python/blob/master/tencentcloud/csip/v20221121/csip_client.py)
- Tencent Cloud SDK 3.0 for Java: [GitHub,](https://github.com/TencentCloud/tencentcloud-sdk-java/blob/master/src/main/java/com/tencentcloudapi/csip/v20221121/CsipClient.java) [Gitee](https://gitee.com/TencentCloud/tencentcloud-sdk-java/blob/master/src/main/java/com/tencentcloudapi/csip/v20221121/CsipClient.java)
- Tencent Cloud SDK 3.0 for PHP: [GitHub](https://github.com/TencentCloud/tencentcloud-sdk-php/blob/master/src/TencentCloud/Csip/V20221121/CsipClient.php), [Gitee](https://gitee.com/TencentCloud/tencentcloud-sdk-php/blob/master/src/TencentCloud/Csip/V20221121/CsipClient.php)
- Tencent Cloud SDK 3.0 for Go: [GitHub,](https://github.com/TencentCloud/tencentcloud-sdk-go/blob/master/tencentcloud/csip/v20221121/client.go) [Gitee](https://gitee.com/TencentCloud/tencentcloud-sdk-go/blob/master/tencentcloud/csip/v20221121/client.go)
- Tencent Cloud SDK 3.0 for Node.js: [GitHub,](https://github.com/TencentCloud/tencentcloud-sdk-nodejs/blob/master/src/services/csip/v20221121/csip_client.ts) [Gitee](https://gitee.com/TencentCloud/tencentcloud-sdk-nodejs/blob/master/src/services/csip/v20221121/csip_client.ts)
- Tencent Cloud SDK 3.0 for .NET: [GitHub,](https://github.com/TencentCloud/tencentcloud-sdk-dotnet/blob/master/TencentCloud/Csip/V20221121/CsipClient.cs) [Gitee](https://gitee.com/TencentCloud/tencentcloud-sdk-dotnet/blob/master/TencentCloud/Csip/V20221121/CsipClient.cs)
- Tencent Cloud SDK 3.0 for C++: [GitHub,](https://github.com/TencentCloud/tencentcloud-sdk-cpp/blob/master/csip/src/v20221121/CsipClient.cpp) [Gitee](https://gitee.com/TencentCloud/tencentcloud-sdk-cpp/blob/master/csip/src/v20221121/CsipClient.cpp)
- Tencent Cloud SDK 3.0 for Ruby: [GitHub,](https://github.com/TencentCloud/tencentcloud-sdk-ruby/blob/master/tencentcloud-sdk-csip/lib/v20221121/client.rb) [Gitee](https://gitee.com/TencentCloud/tencentcloud-sdk-ruby/blob/master/tencentcloud-sdk-csip/lib/v20221121/client.rb)

#### 命令行工具

[Tencent Cloud CLI 3.0](https://cloud.tencent.com/document/product/440/6176)

# 6. 错误码

以下仅列出了接口业务逻辑相关的错误码,其他错误码详见 [公共错误码。](https://cloud.tencent.com/document/api/664/90834#.E5.85.AC.E5.85.B1.E9.94.99.E8.AF.AF.E7.A0.81)

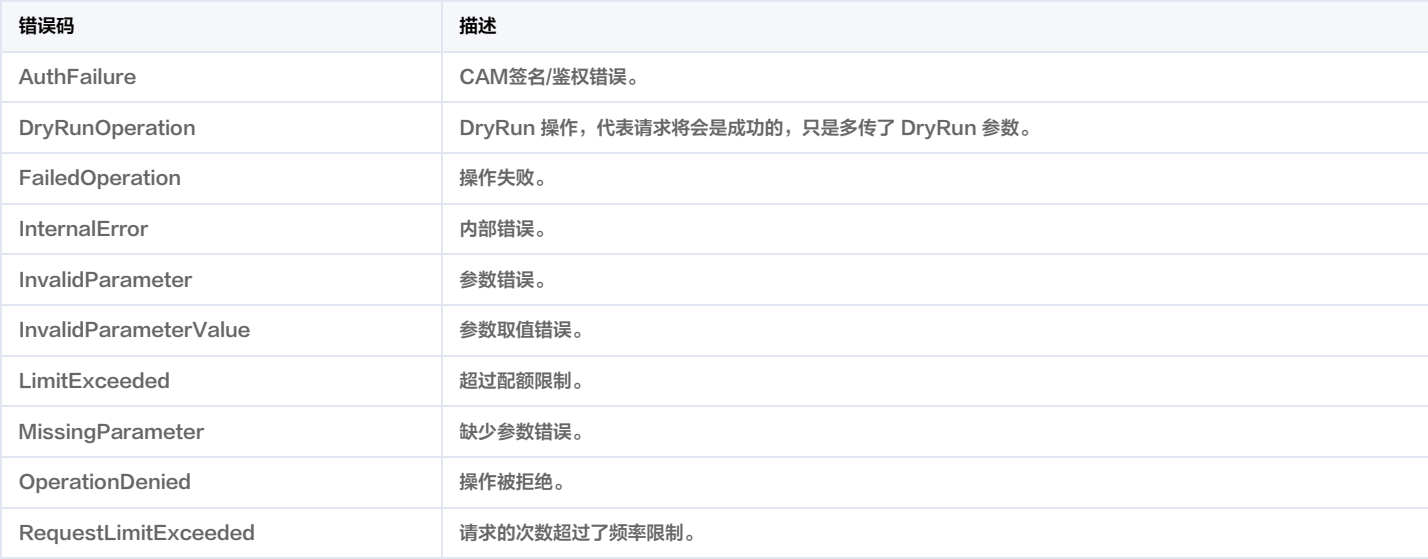

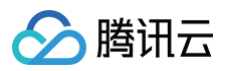

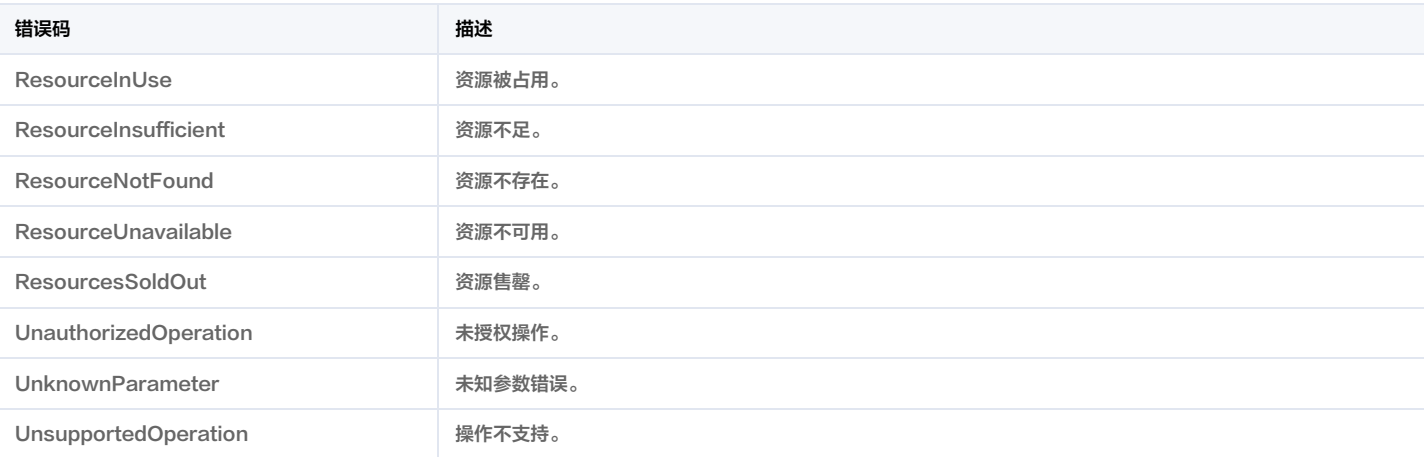

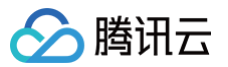

# 获取扫描任务列表

最近更新时间:2025-04-25 01:19:56

# 1. 接口描述

接口请求域名: csip.tencentcloudapi.com 。

#### 获取扫描任务列表

默认接口请求频率限制:20次/秒。

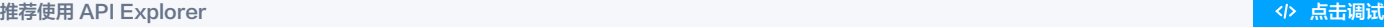

API Explorer 提供了在线调用、签名验证、SDK 代码生成和快速检索接口等能力。您可查看每次调用的请求内容和返回结果以及自动生成 SDK 调用示例。

# 2. 输入参数

以下请求参数列表仅列出了接口请求参数和部分公共参数,完整公共参数列表见 [公共请求参数。](https://cloud.tencent.com/document/api/664/90829)

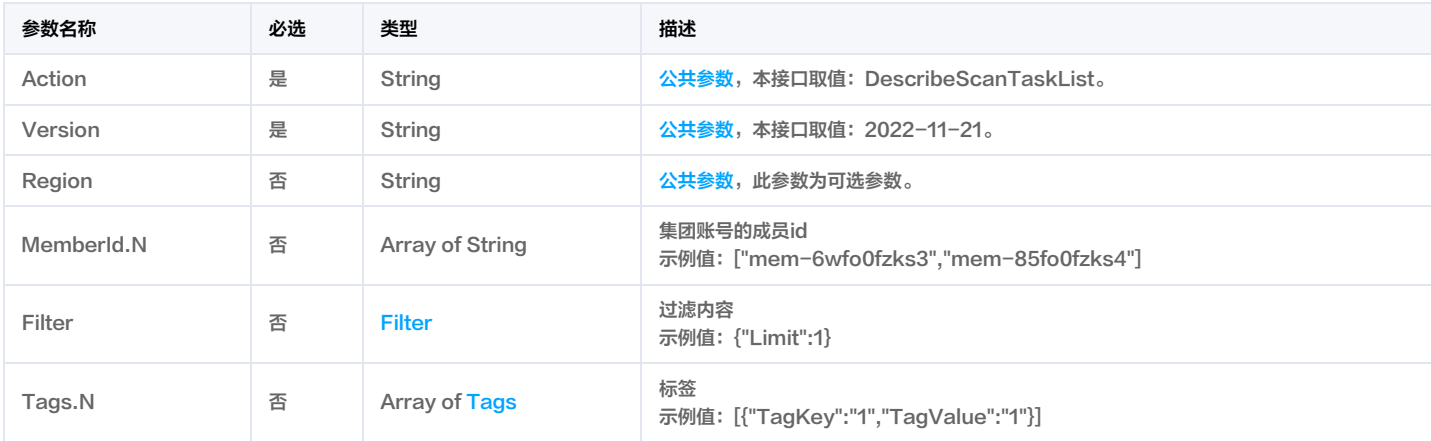

# 3. 输出参数

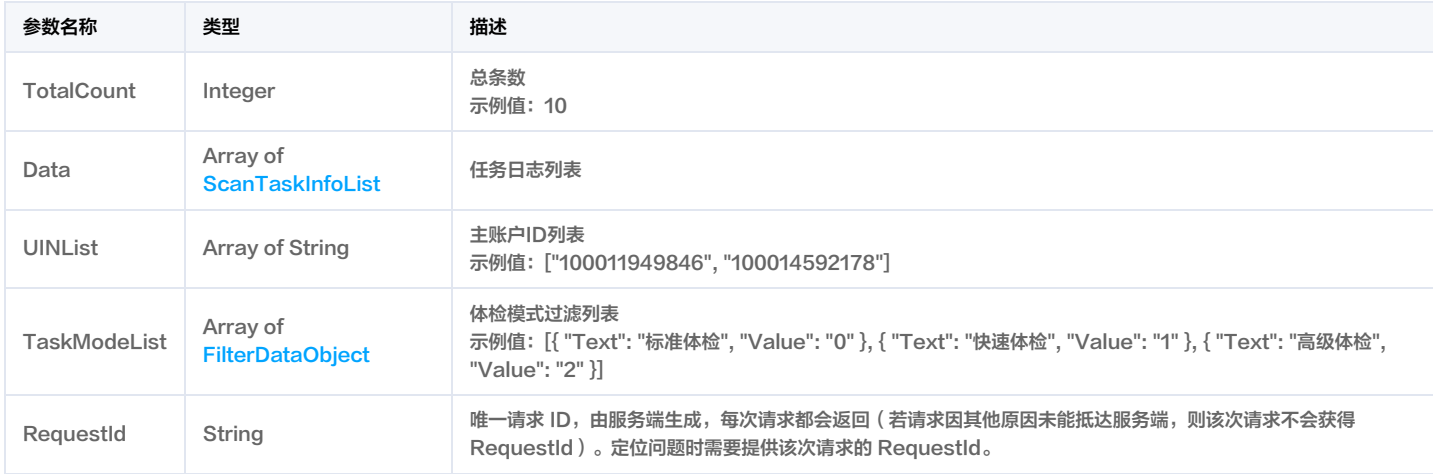

# 4. 示例

示例1 查询任务列表

查询任务列表

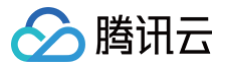

```
Content-Type: application/json
<公共请求参数>
```
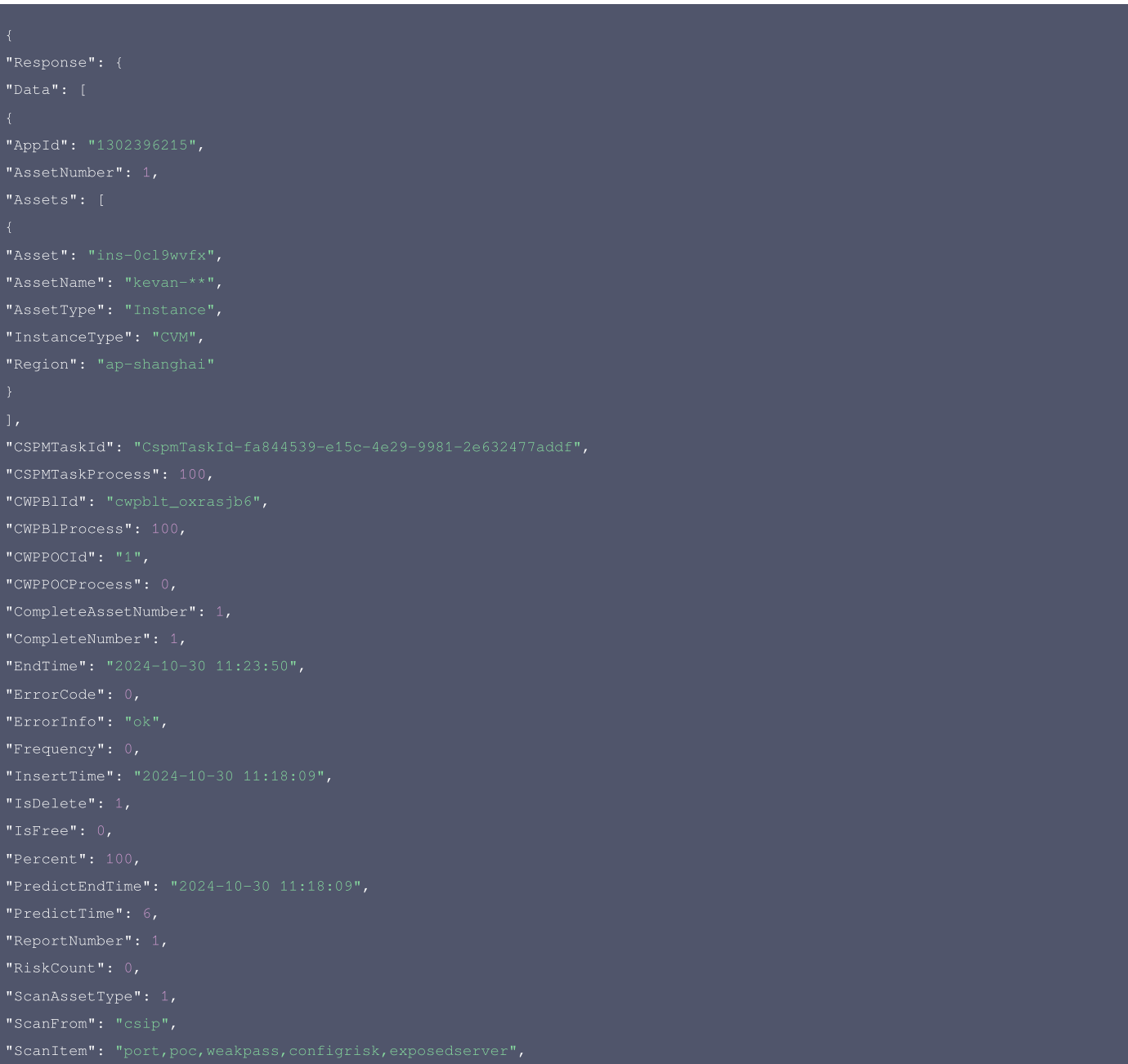

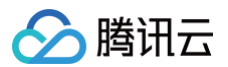

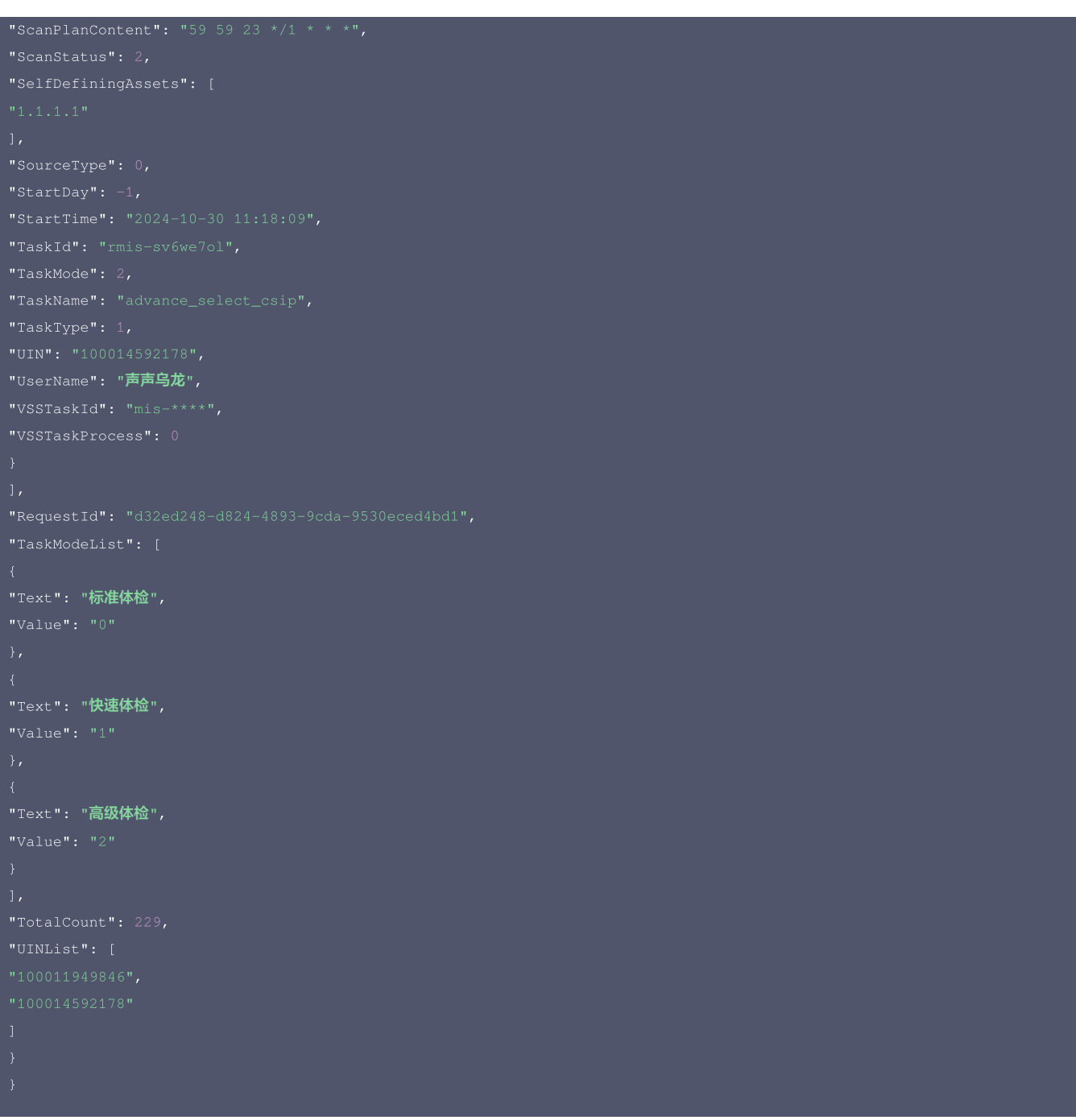

#### 5. 开发者资源

#### 腾讯云 API 平台

[腾讯云 API 平台](https://cloud.tencent.com/api) 是综合 API 文档、错误码、API Explorer 及 SDK 等资源的统一查询平台,方便您从同一入口查询及使用腾讯云提供的所有 API 服务。

#### API Inspector

用户可通过 [API Inspector](https://cloud.tencent.com/document/product/1278/49361) 查看控制台每一步操作关联的 API 调用情况,并自动生成各语言版本的 API 代码,也可前往 [API Explorer](https://cloud.tencent.com/document/product/1278/46697) 进行在线调试。

#### SDK

云 API 3.0 提供了配套的开发工具集(SDK),支持多种编程语言,能更方便的调用 API。

- Tencent Cloud SDK 3.0 for Python: [GitHub](https://github.com/TencentCloud/tencentcloud-sdk-python/blob/master/tencentcloud/csip/v20221121/csip_client.py), [Gitee](https://gitee.com/TencentCloud/tencentcloud-sdk-python/blob/master/tencentcloud/csip/v20221121/csip_client.py)
- Tencent Cloud SDK 3.0 for Java: [GitHub,](https://github.com/TencentCloud/tencentcloud-sdk-java/blob/master/src/main/java/com/tencentcloudapi/csip/v20221121/CsipClient.java) [Gitee](https://gitee.com/TencentCloud/tencentcloud-sdk-java/blob/master/src/main/java/com/tencentcloudapi/csip/v20221121/CsipClient.java)
- Tencent Cloud SDK 3.0 for PHP: [GitHub](https://github.com/TencentCloud/tencentcloud-sdk-php/blob/master/src/TencentCloud/Csip/V20221121/CsipClient.php), [Gitee](https://gitee.com/TencentCloud/tencentcloud-sdk-php/blob/master/src/TencentCloud/Csip/V20221121/CsipClient.php)
- Tencent Cloud SDK 3.0 for Go: [GitHub,](https://github.com/TencentCloud/tencentcloud-sdk-go/blob/master/tencentcloud/csip/v20221121/client.go) [Gitee](https://gitee.com/TencentCloud/tencentcloud-sdk-go/blob/master/tencentcloud/csip/v20221121/client.go)
- Tencent Cloud SDK 3.0 for Node.js: [GitHub,](https://github.com/TencentCloud/tencentcloud-sdk-nodejs/blob/master/src/services/csip/v20221121/csip_client.ts) [Gitee](https://gitee.com/TencentCloud/tencentcloud-sdk-nodejs/blob/master/src/services/csip/v20221121/csip_client.ts)

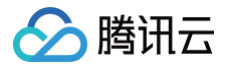

- Tencent Cloud SDK 3.0 for .NET: [GitHub,](https://github.com/TencentCloud/tencentcloud-sdk-dotnet/blob/master/TencentCloud/Csip/V20221121/CsipClient.cs) [Gitee](https://gitee.com/TencentCloud/tencentcloud-sdk-dotnet/blob/master/TencentCloud/Csip/V20221121/CsipClient.cs)
- Tencent Cloud SDK 3.0 for C++: [GitHub,](https://github.com/TencentCloud/tencentcloud-sdk-cpp/blob/master/csip/src/v20221121/CsipClient.cpp) [Gitee](https://gitee.com/TencentCloud/tencentcloud-sdk-cpp/blob/master/csip/src/v20221121/CsipClient.cpp)
- Tencent Cloud SDK 3.0 for Ruby: [GitHub,](https://github.com/TencentCloud/tencentcloud-sdk-ruby/blob/master/tencentcloud-sdk-csip/lib/v20221121/client.rb) [Gitee](https://gitee.com/TencentCloud/tencentcloud-sdk-ruby/blob/master/tencentcloud-sdk-csip/lib/v20221121/client.rb)

## 命令行工具

[Tencent Cloud CLI 3.0](https://cloud.tencent.com/document/product/440/6176)

# 6. 错误码

# 以下仅列出了接口业务逻辑相关的错误码,其他错误码详见 [公共错误码。](https://cloud.tencent.com/document/api/664/90834#.E5.85.AC.E5.85.B1.E9.94.99.E8.AF.AF.E7.A0.81)

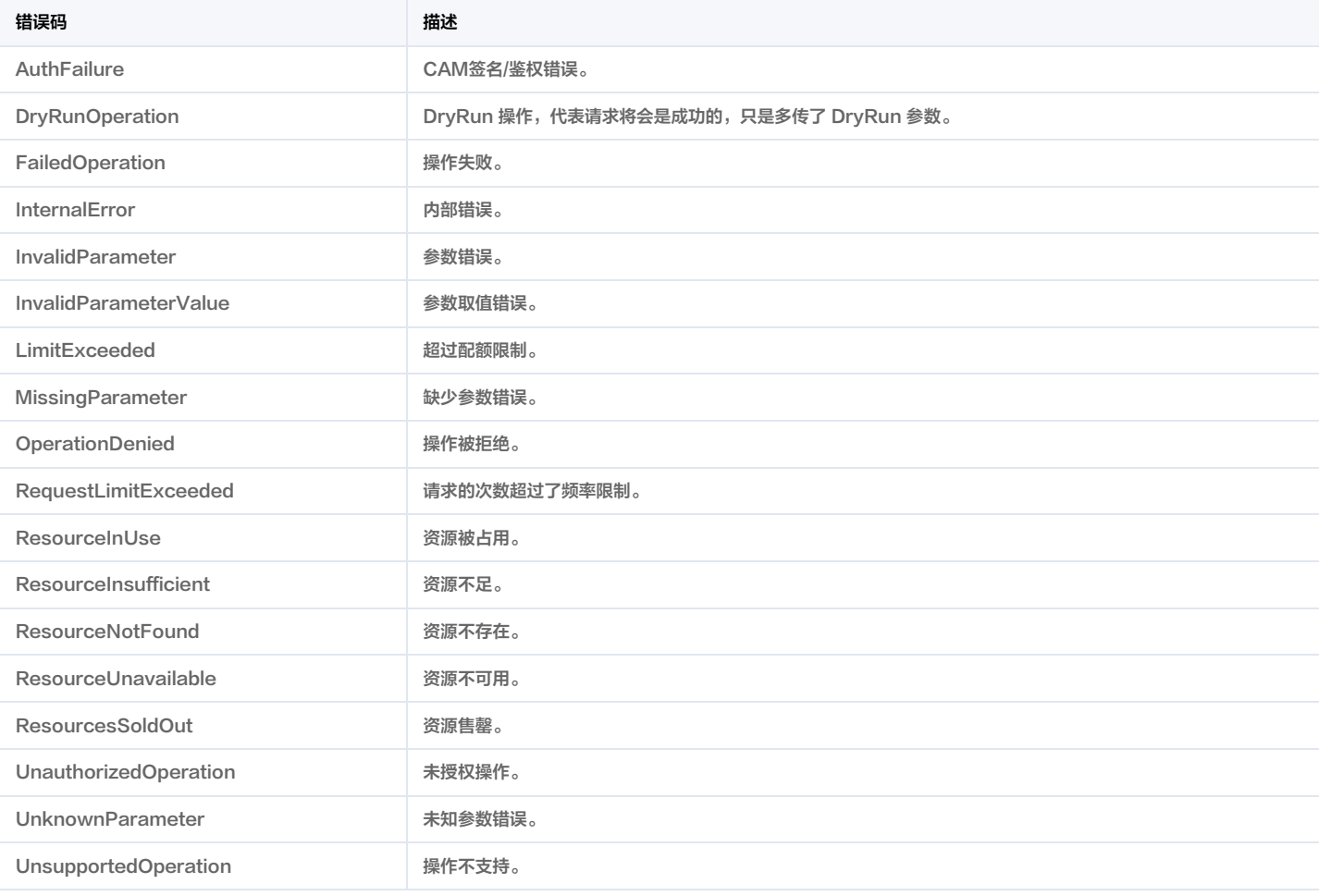

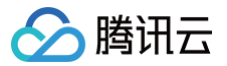

# 查询漏洞风险高级配置

最近更新时间:2025-04-25 01:19:56

# 1. 接口描述

接口请求域名: csip.tencentcloudapi.com 。

#### 查询漏洞风险高级配置

默认接口请求频率限制:20次/秒。

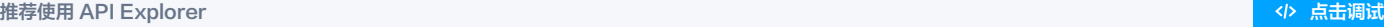

API Explorer 提供了在线调用、签名验证、SDK 代码生成和快速检索接口等能力。您可查看每次调用的请求内容和返回结果以及自动生成 SDK 调用示例。

# 2. 输入参数

以下请求参数列表仅列出了接口请求参数和部分公共参数,完整公共参数列表见 [公共请求参数。](https://cloud.tencent.com/document/api/664/90829)

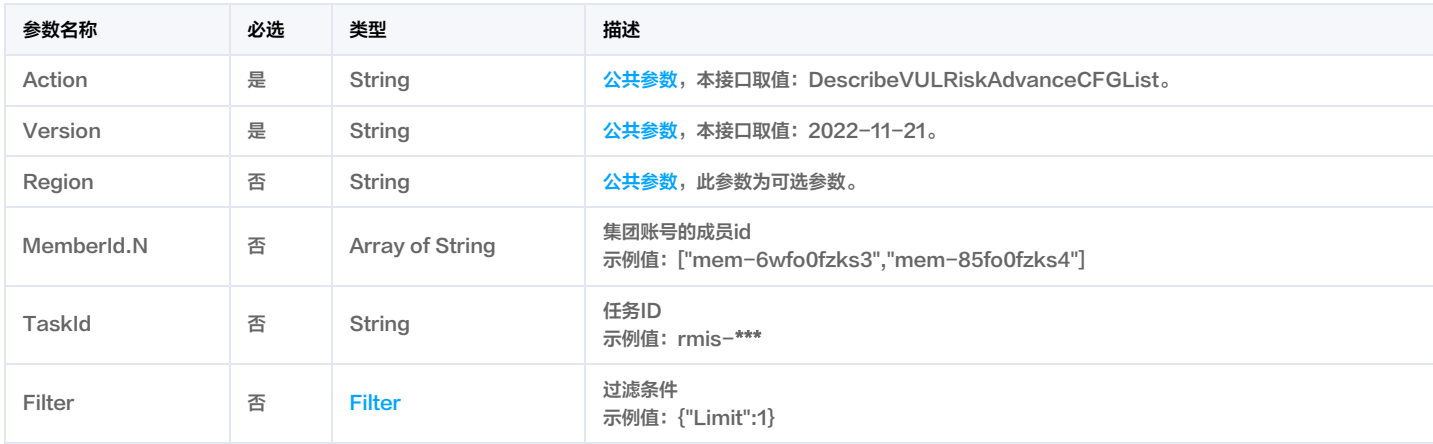

# 3. 输出参数

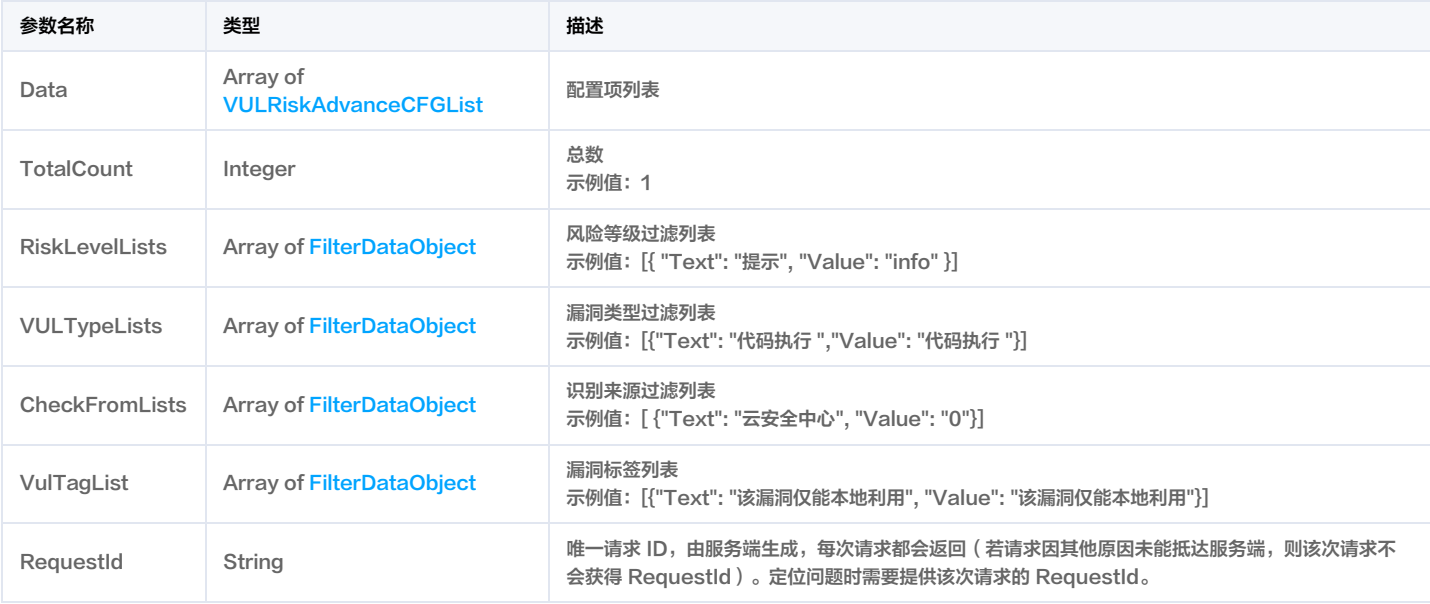

# 4. 示例

示例1 查询漏洞风险高级配置

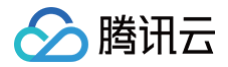

#### 查询漏洞风险高级配置

#### 输入示例

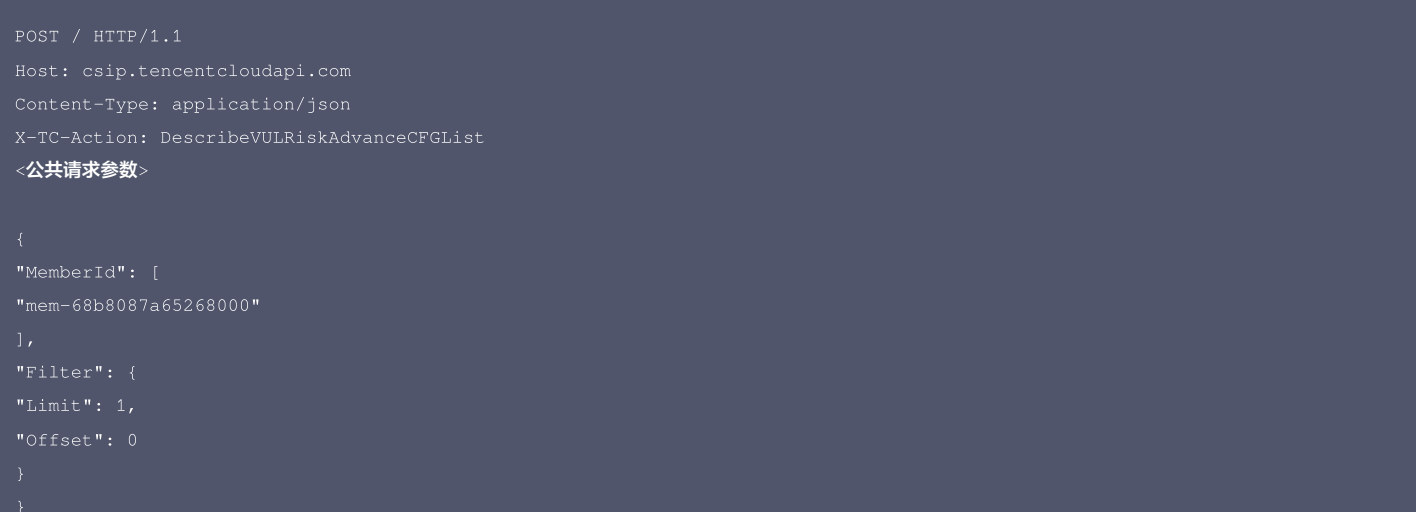

#### 输出示例

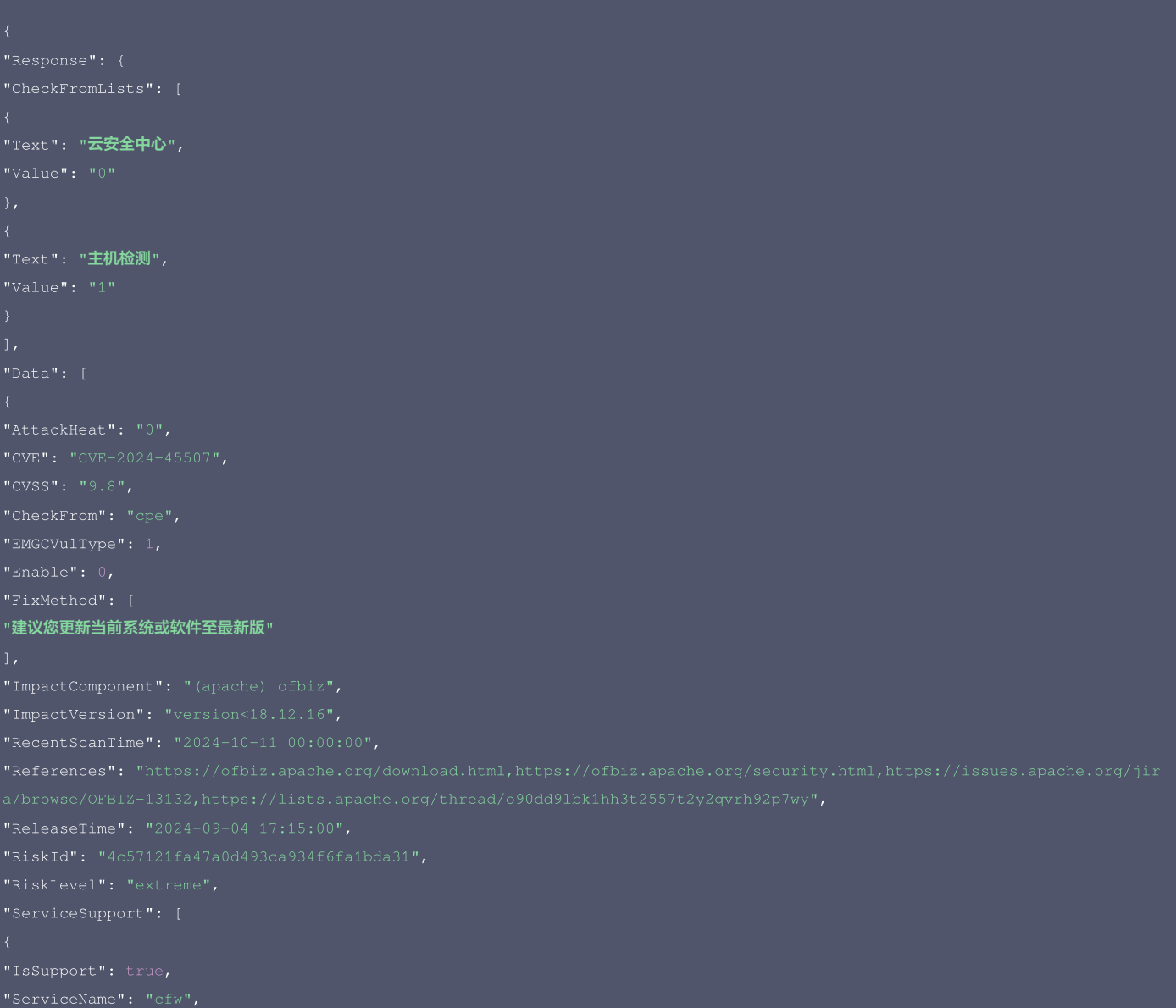

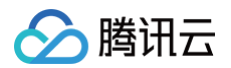

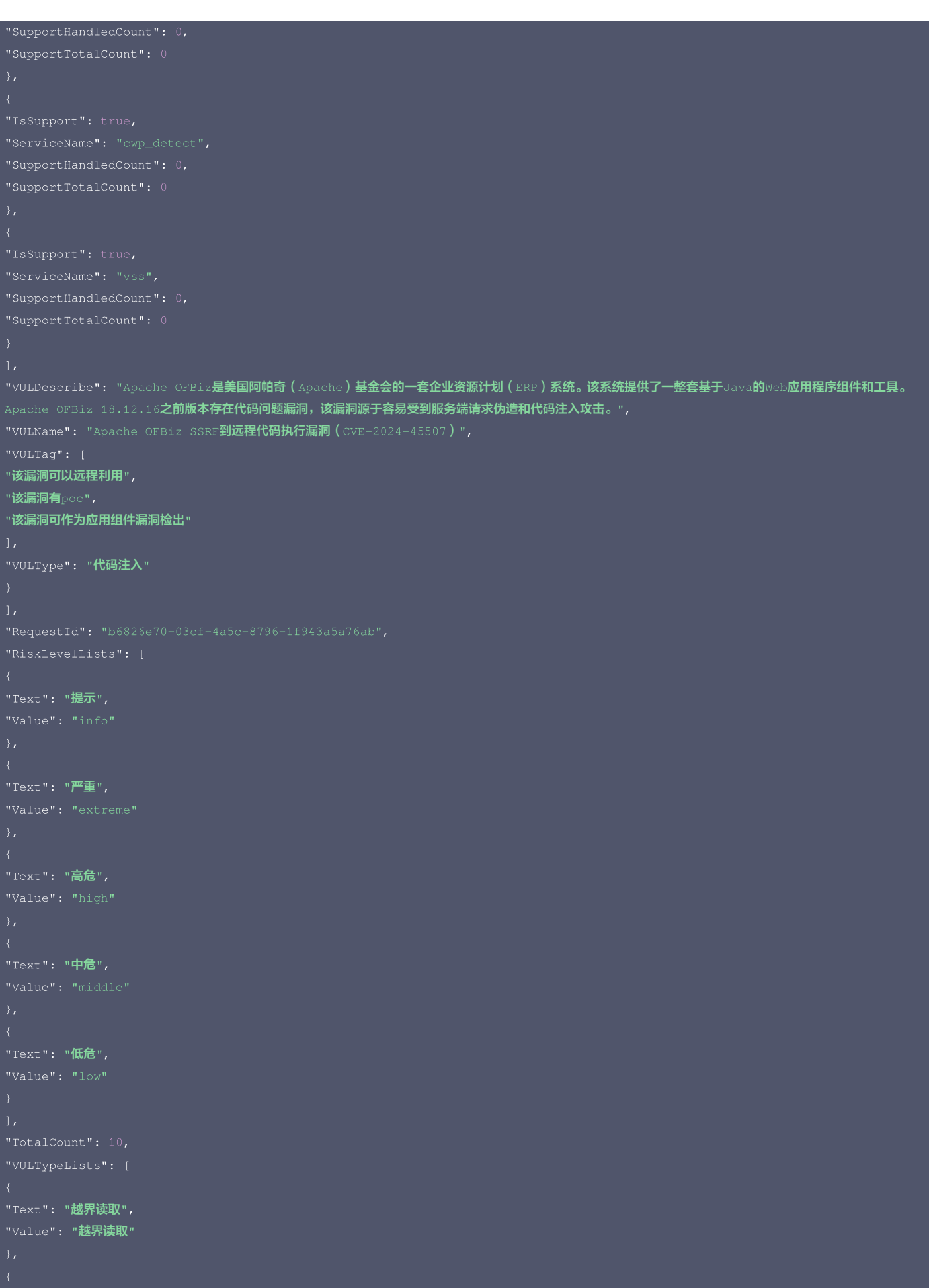

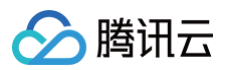

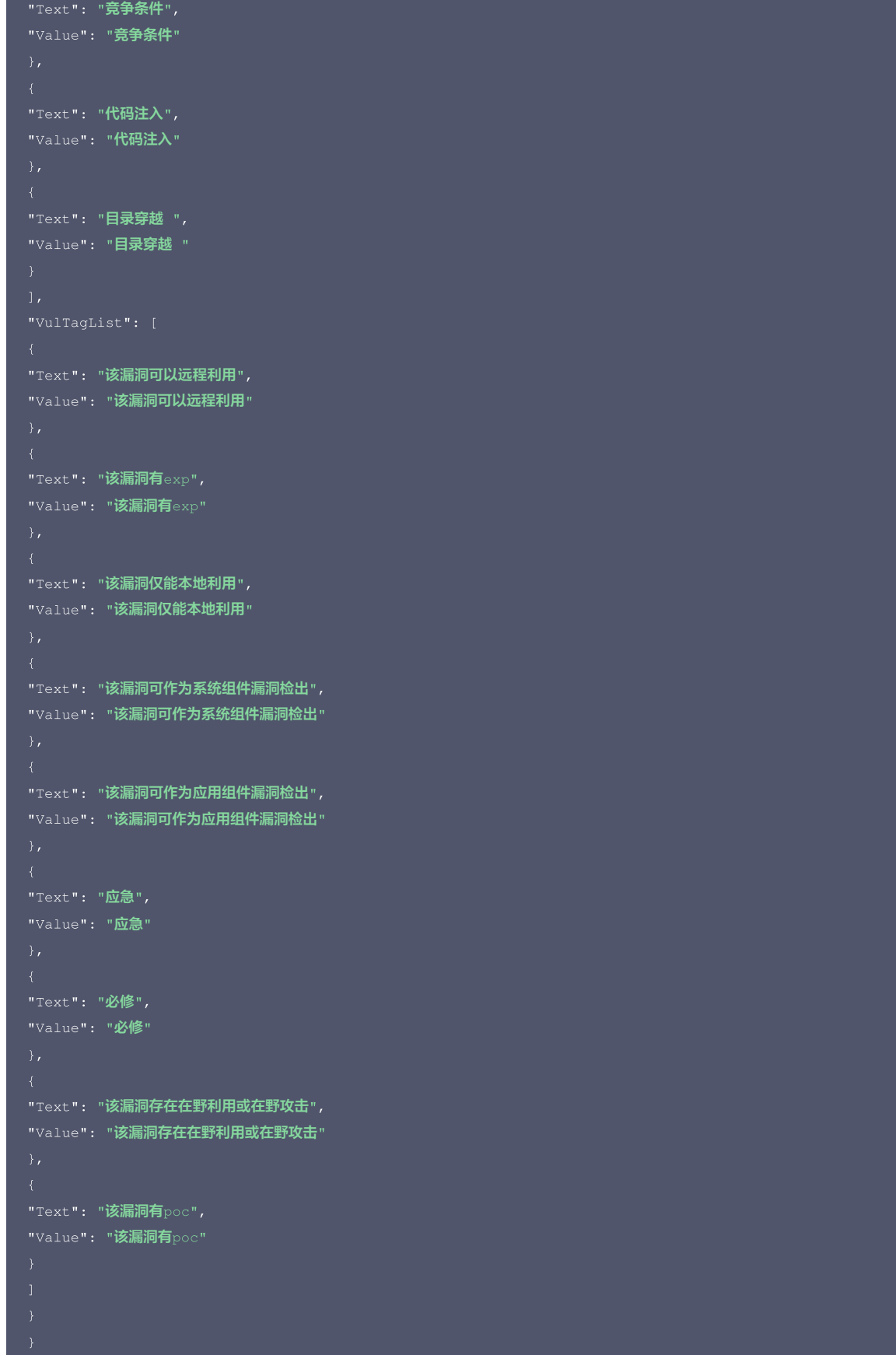

# 5. 开发者资源

腾讯云 API 平台

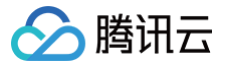

[腾讯云 API 平台](https://cloud.tencent.com/api) 是综合 API 文档、错误码、API Explorer 及 SDK 等资源的统一查询平台,方便您从同一入口查询及使用腾讯云提供的所有 API 服务。

#### API Inspector

用户可通过 [API Inspector](https://cloud.tencent.com/document/product/1278/49361) 查看控制台每一步操作关联的 API 调用情况,并自动生成各语言版本的 API 代码,也可前往 [API Explorer](https://cloud.tencent.com/document/product/1278/46697) 进行在线调试。

#### SDK

云 API 3.0 提供了配套的开发工具集(SDK),支持多种编程语言,能更方便的调用 API。

- Tencent Cloud SDK 3.0 for Python: [GitHub](https://github.com/TencentCloud/tencentcloud-sdk-python/blob/master/tencentcloud/csip/v20221121/csip_client.py), [Gitee](https://gitee.com/TencentCloud/tencentcloud-sdk-python/blob/master/tencentcloud/csip/v20221121/csip_client.py)
- Tencent Cloud SDK 3.0 for Java: [GitHub,](https://github.com/TencentCloud/tencentcloud-sdk-java/blob/master/src/main/java/com/tencentcloudapi/csip/v20221121/CsipClient.java) [Gitee](https://gitee.com/TencentCloud/tencentcloud-sdk-java/blob/master/src/main/java/com/tencentcloudapi/csip/v20221121/CsipClient.java)
- Tencent Cloud SDK 3.0 for PHP: [GitHub](https://github.com/TencentCloud/tencentcloud-sdk-php/blob/master/src/TencentCloud/Csip/V20221121/CsipClient.php), [Gitee](https://gitee.com/TencentCloud/tencentcloud-sdk-php/blob/master/src/TencentCloud/Csip/V20221121/CsipClient.php)
- Tencent Cloud SDK 3.0 for Go: [GitHub,](https://github.com/TencentCloud/tencentcloud-sdk-go/blob/master/tencentcloud/csip/v20221121/client.go) [Gitee](https://gitee.com/TencentCloud/tencentcloud-sdk-go/blob/master/tencentcloud/csip/v20221121/client.go)
- Tencent Cloud SDK 3.0 for Node.js: [GitHub,](https://github.com/TencentCloud/tencentcloud-sdk-nodejs/blob/master/src/services/csip/v20221121/csip_client.ts) [Gitee](https://gitee.com/TencentCloud/tencentcloud-sdk-nodejs/blob/master/src/services/csip/v20221121/csip_client.ts)
- Tencent Cloud SDK 3.0 for .NET: [GitHub,](https://github.com/TencentCloud/tencentcloud-sdk-dotnet/blob/master/TencentCloud/Csip/V20221121/CsipClient.cs) [Gitee](https://gitee.com/TencentCloud/tencentcloud-sdk-dotnet/blob/master/TencentCloud/Csip/V20221121/CsipClient.cs)
- Tencent Cloud SDK 3.0 for C++: [GitHub,](https://github.com/TencentCloud/tencentcloud-sdk-cpp/blob/master/csip/src/v20221121/CsipClient.cpp) [Gitee](https://gitee.com/TencentCloud/tencentcloud-sdk-cpp/blob/master/csip/src/v20221121/CsipClient.cpp)
- Tencent Cloud SDK 3.0 for Ruby: [GitHub,](https://github.com/TencentCloud/tencentcloud-sdk-ruby/blob/master/tencentcloud-sdk-csip/lib/v20221121/client.rb) [Gitee](https://gitee.com/TencentCloud/tencentcloud-sdk-ruby/blob/master/tencentcloud-sdk-csip/lib/v20221121/client.rb)

#### 命令行工具

[Tencent Cloud CLI 3.0](https://cloud.tencent.com/document/product/440/6176)

### 6. 错误码

#### 以下仅列出了接口业务逻辑相关的错误码,其他错误码详见 [公共错误码。](https://cloud.tencent.com/document/api/664/90834#.E5.85.AC.E5.85.B1.E9.94.99.E8.AF.AF.E7.A0.81)

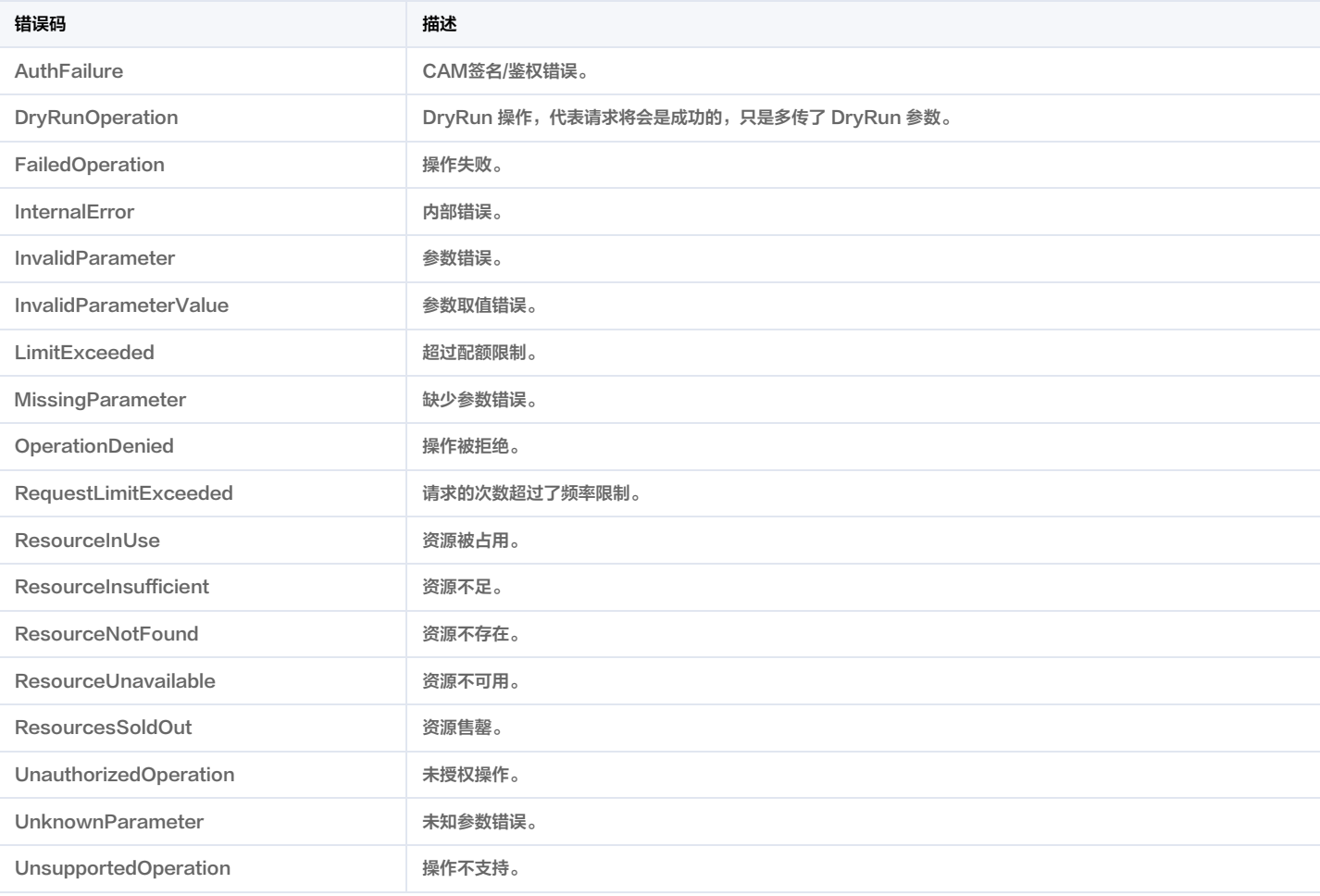

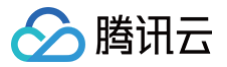

# 创建风险中心扫描任务

最近更新时间:2025-04-25 01:19:56

# 1. 接口描述

接口请求域名: csip.tencentcloudapi.com 。

#### 创建风险中心扫描任务

默认接口请求频率限制:20次/秒。

#### <mark>推荐使用 API Explorer えんしょう こうしょう こうしょう こうしょう こうしょう こうしょう こうしょう こうしょう こうしょう [点击调试](https://console.cloud.tencent.com/api/explorer?Product=csip&Version=2022-11-21&Action=CreateRiskCenterScanTask)</mark>

API Explorer 提供了在线调用、签名验证、SDK 代码生成和快速检索接口等能力。您可查看每次调用的请求内容和返回结果以及自动生成 SDK 调用示例。

# 2. 输入参数

以下请求参数列表仅列出了接口请求参数和部分公共参数,完整公共参数列表见 [公共请求参数。](https://cloud.tencent.com/document/api/664/90829)

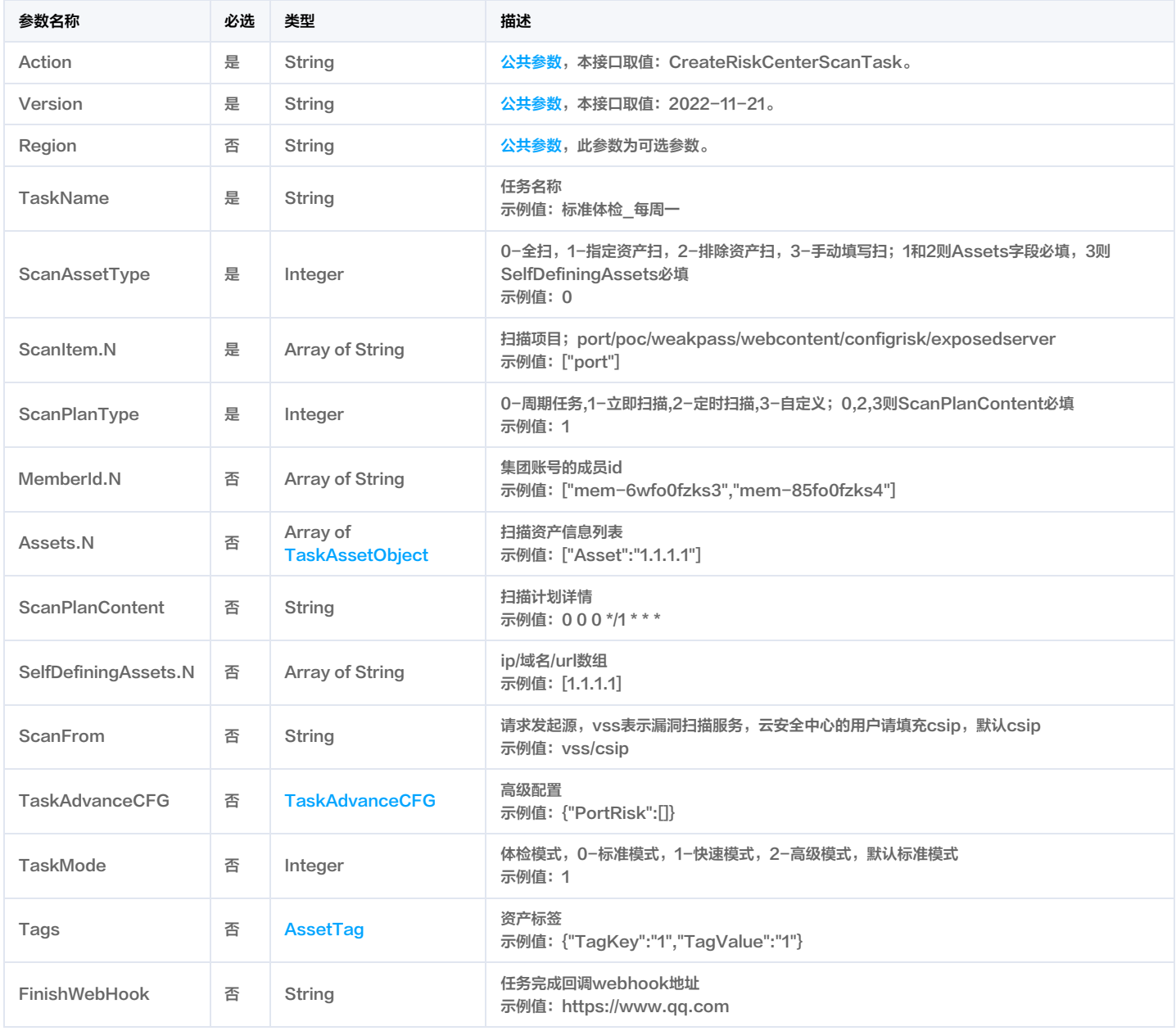

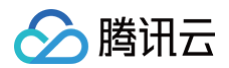

## 3. 输出参数

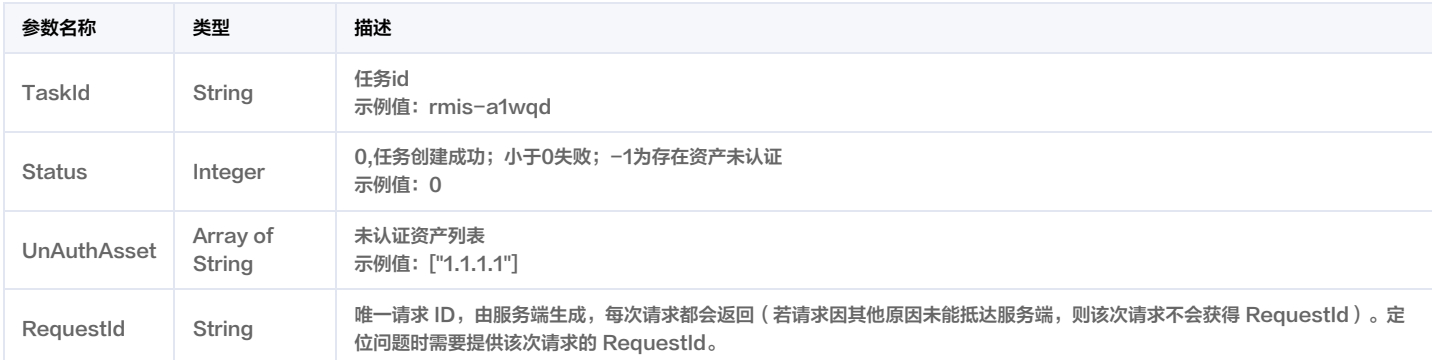

# 4. 示例

#### 示例1 创建风险中心扫描任务

创建风险中心扫描任务

```
Content-Type: application/json
<公共请求参数>
"InstanceType": "CVM",
"ScanAssetType": 1,
"ScanPlanType": 2,
```
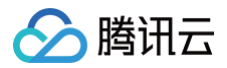

```
}
```
## 5. 开发者资源

#### 腾讯云 API 平台

[腾讯云 API 平台](https://cloud.tencent.com/api) 是综合 API 文档、错误码、API Explorer 及 SDK 等资源的统一查询平台,方便您从同一入口查询及使用腾讯云提供的所有 API 服务。

#### API Inspector

用户可通过 [API Inspector](https://cloud.tencent.com/document/product/1278/49361) 查看控制台每一步操作关联的 API 调用情况,并自动生成各语言版本的 API 代码,也可前往 [API Explorer](https://cloud.tencent.com/document/product/1278/46697) 进行在线调试。

#### SDK

云 API 3.0 提供了配套的开发工具集(SDK),支持多种编程语言,能更方便的调用 API。

- Tencent Cloud SDK 3.0 for Python: [GitHub](https://github.com/TencentCloud/tencentcloud-sdk-python/blob/master/tencentcloud/csip/v20221121/csip_client.py), [Gitee](https://gitee.com/TencentCloud/tencentcloud-sdk-python/blob/master/tencentcloud/csip/v20221121/csip_client.py)
- Tencent Cloud SDK 3.0 for Java: [GitHub,](https://github.com/TencentCloud/tencentcloud-sdk-java/blob/master/src/main/java/com/tencentcloudapi/csip/v20221121/CsipClient.java) [Gitee](https://gitee.com/TencentCloud/tencentcloud-sdk-java/blob/master/src/main/java/com/tencentcloudapi/csip/v20221121/CsipClient.java)
- Tencent Cloud SDK 3.0 for PHP: [GitHub](https://github.com/TencentCloud/tencentcloud-sdk-php/blob/master/src/TencentCloud/Csip/V20221121/CsipClient.php), [Gitee](https://gitee.com/TencentCloud/tencentcloud-sdk-php/blob/master/src/TencentCloud/Csip/V20221121/CsipClient.php)
- Tencent Cloud SDK 3.0 for Go: [GitHub,](https://github.com/TencentCloud/tencentcloud-sdk-go/blob/master/tencentcloud/csip/v20221121/client.go) [Gitee](https://gitee.com/TencentCloud/tencentcloud-sdk-go/blob/master/tencentcloud/csip/v20221121/client.go)
- Tencent Cloud SDK 3.0 for Node.js: [GitHub,](https://github.com/TencentCloud/tencentcloud-sdk-nodejs/blob/master/src/services/csip/v20221121/csip_client.ts) [Gitee](https://gitee.com/TencentCloud/tencentcloud-sdk-nodejs/blob/master/src/services/csip/v20221121/csip_client.ts)
- Tencent Cloud SDK 3.0 for .NET: [GitHub,](https://github.com/TencentCloud/tencentcloud-sdk-dotnet/blob/master/TencentCloud/Csip/V20221121/CsipClient.cs) [Gitee](https://gitee.com/TencentCloud/tencentcloud-sdk-dotnet/blob/master/TencentCloud/Csip/V20221121/CsipClient.cs)
- Tencent Cloud SDK 3.0 for C++: [GitHub,](https://github.com/TencentCloud/tencentcloud-sdk-cpp/blob/master/csip/src/v20221121/CsipClient.cpp) [Gitee](https://gitee.com/TencentCloud/tencentcloud-sdk-cpp/blob/master/csip/src/v20221121/CsipClient.cpp)
- Tencent Cloud SDK 3.0 for Ruby: [GitHub,](https://github.com/TencentCloud/tencentcloud-sdk-ruby/blob/master/tencentcloud-sdk-csip/lib/v20221121/client.rb) [Gitee](https://gitee.com/TencentCloud/tencentcloud-sdk-ruby/blob/master/tencentcloud-sdk-csip/lib/v20221121/client.rb)

#### 命令行工具

[Tencent Cloud CLI 3.0](https://cloud.tencent.com/document/product/440/6176)

## 6. 错误码

以下仅列出了接口业务逻辑相关的错误码,其他错误码详见 [公共错误码。](https://cloud.tencent.com/document/api/664/90834#.E5.85.AC.E5.85.B1.E9.94.99.E8.AF.AF.E7.A0.81)

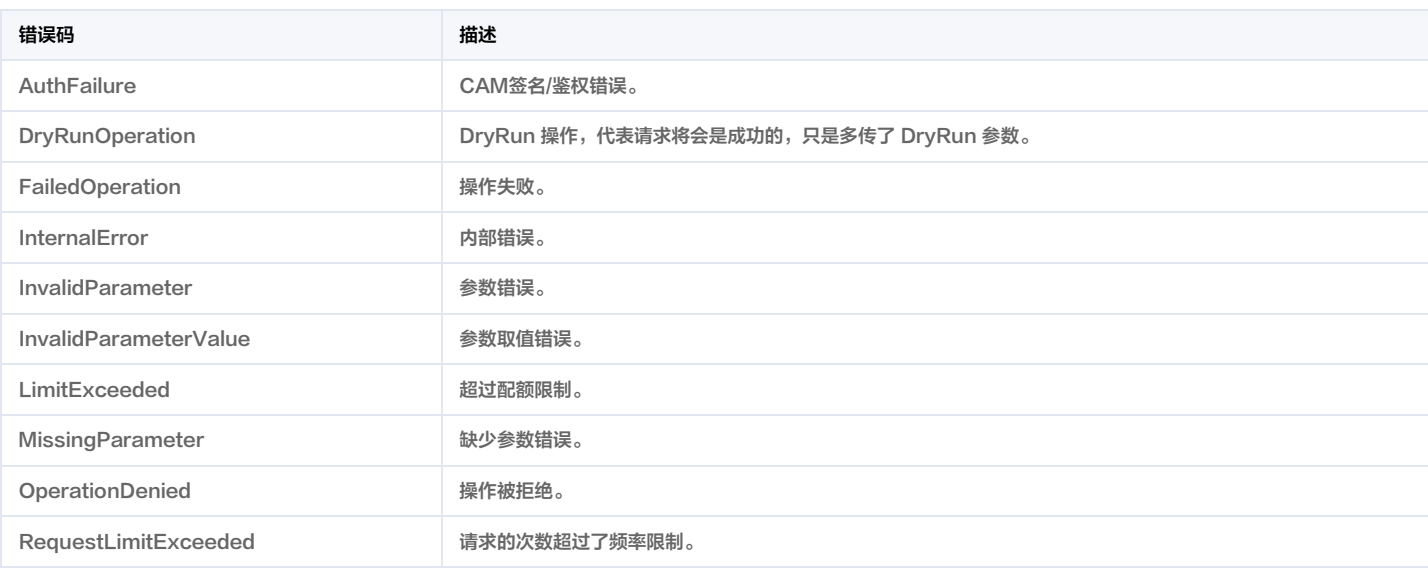

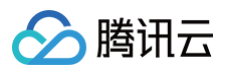

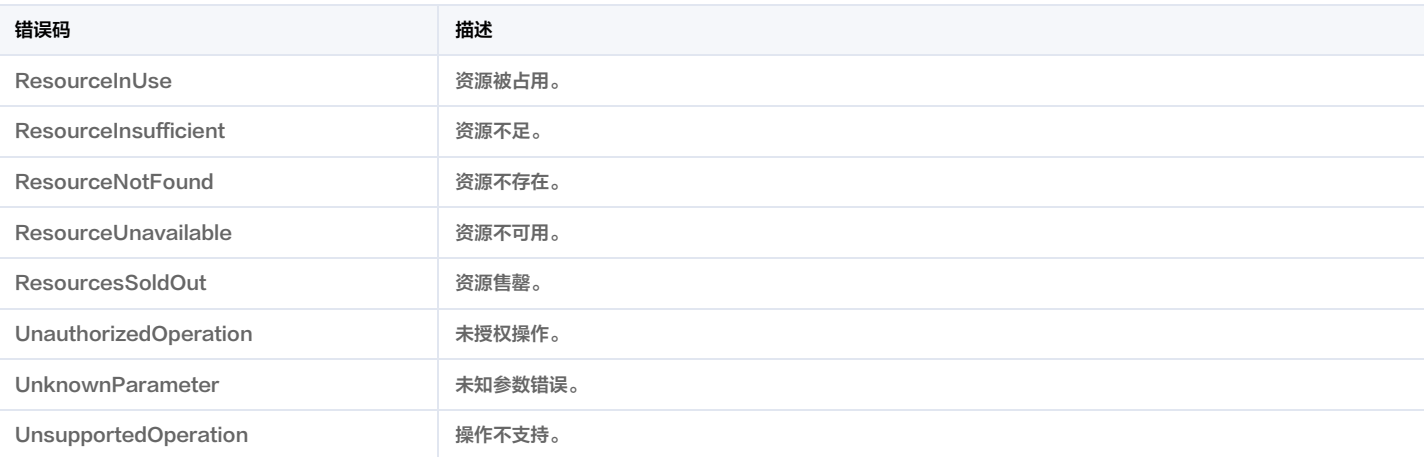

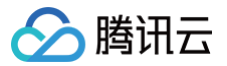

# 修改风险中心扫描任务

最近更新时间:2025-04-25 01:19:55

# 1. 接口描述

接口请求域名: csip.tencentcloudapi.com 。

#### 修改风险中心扫描任务

默认接口请求频率限制:20次/秒。

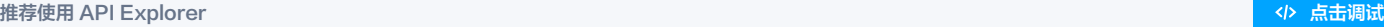

API Explorer 提供了在线调用、签名验证、SDK 代码生成和快速检索接口等能力。您可查看每次调用的请求内容和返回结果以及自动生成 SDK 调用示例。

# 2. 输入参数

以下请求参数列表仅列出了接口请求参数和部分公共参数,完整公共参数列表见 [公共请求参数。](https://cloud.tencent.com/document/api/664/90829)

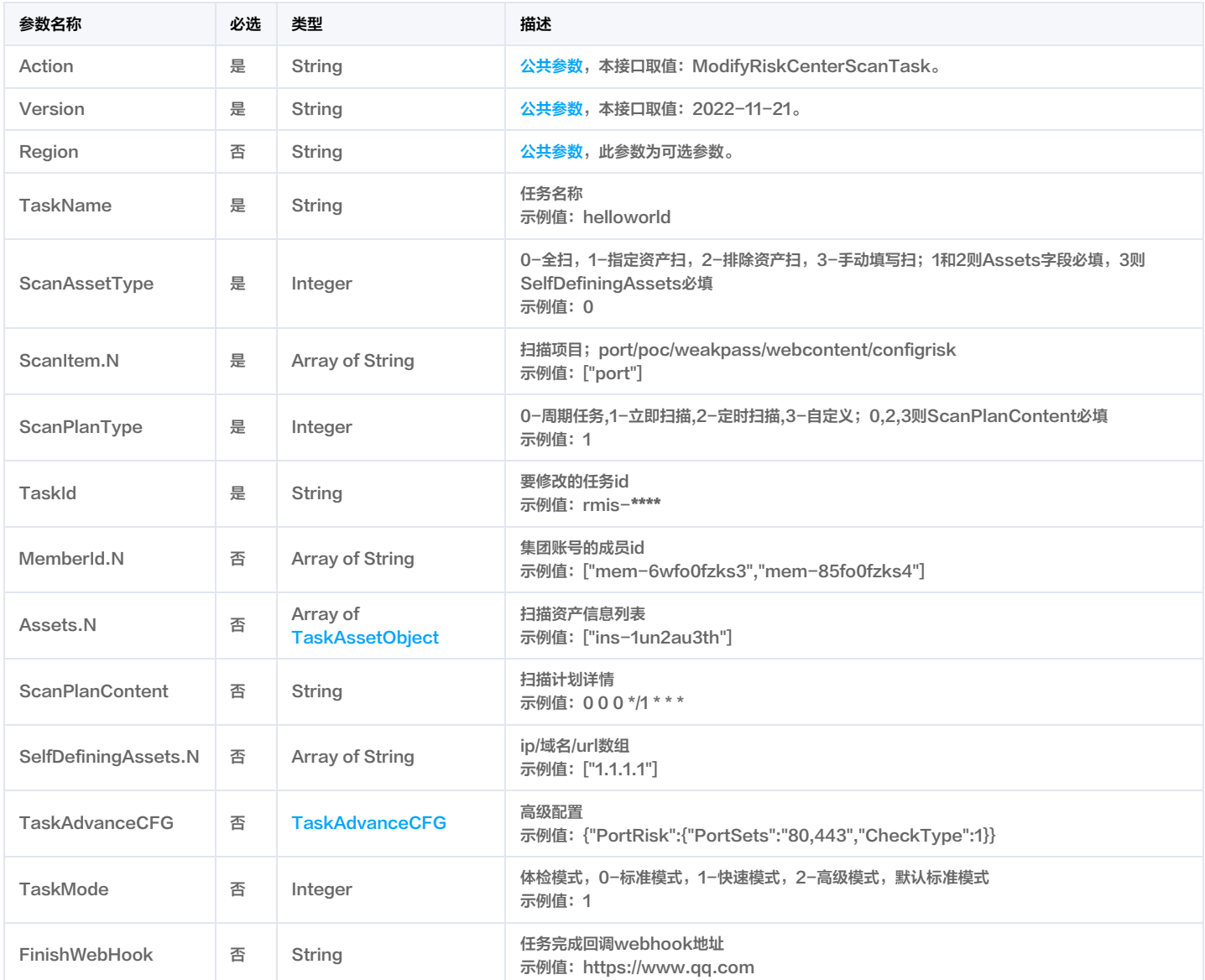

# 3. 输出参数

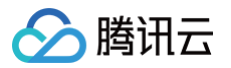

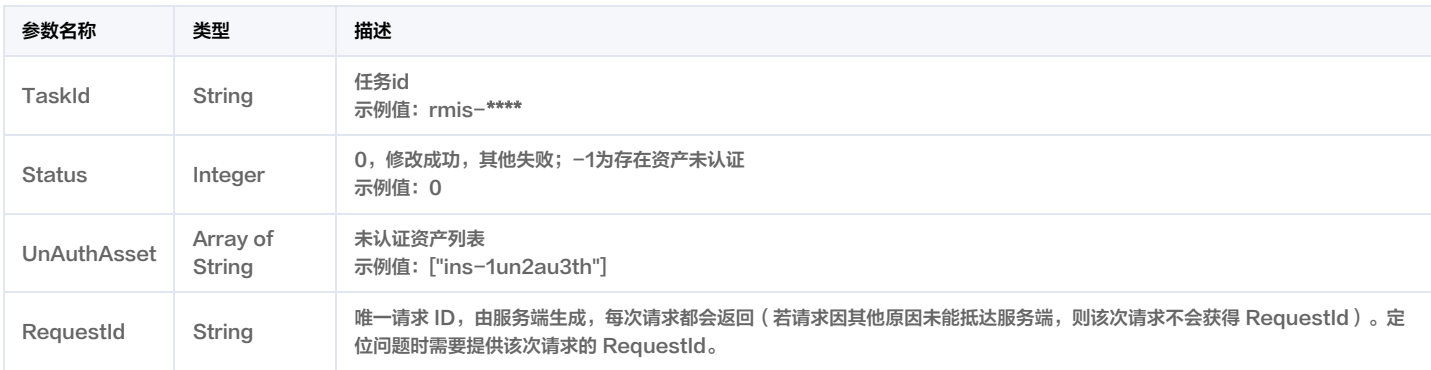

# 4. 示例

### 示例1 修改风险中心扫描任务

#### 修改风险中心扫描任务

```
Content-Type: application/json
X-TC-Action: ModifyRiskCenterScanTask
<公共请求参数>
"AssetName": "cvm-t1",
```
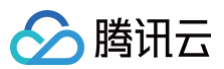

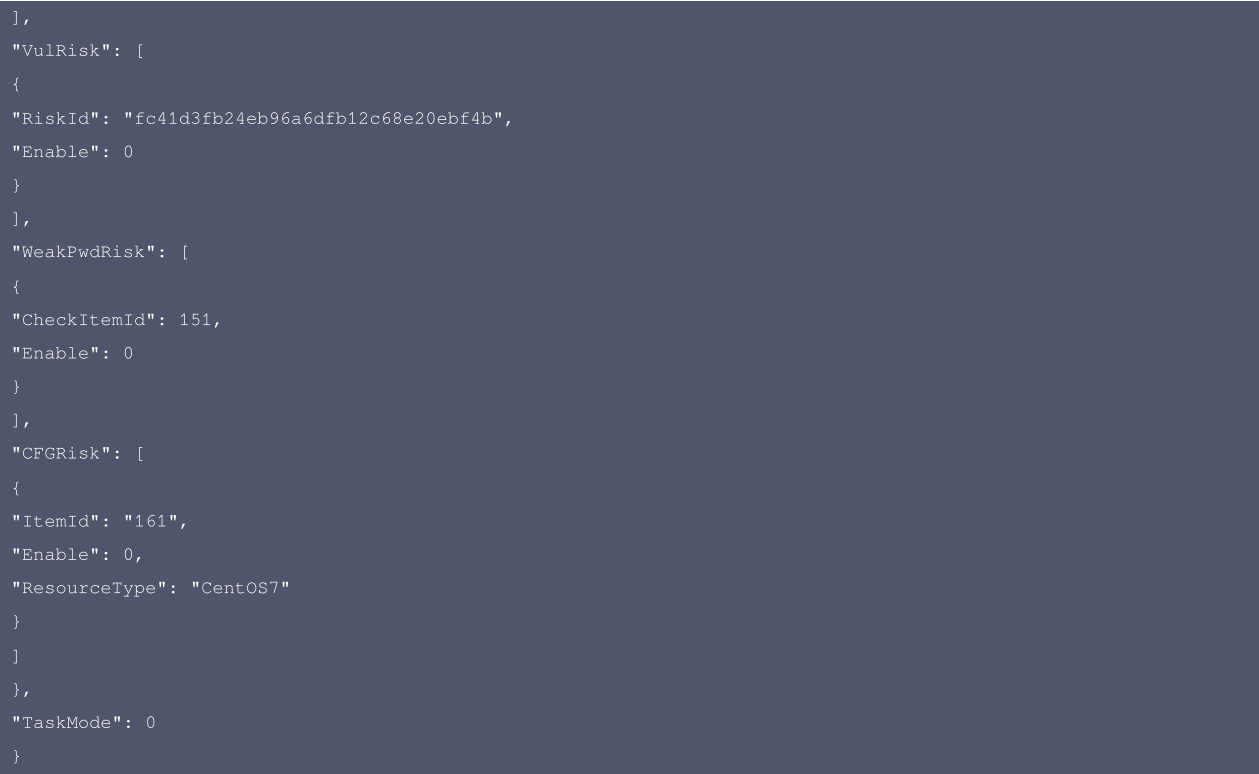

#### 5. 开发者资源

#### 腾讯云 API 平台

[腾讯云 API 平台](https://cloud.tencent.com/api) 是综合 API 文档、错误码、API Explorer 及 SDK 等资源的统一查询平台,方便您从同一入口查询及使用腾讯云提供的所有 API 服务。

#### API Inspector

用户可通过 [API Inspector](https://cloud.tencent.com/document/product/1278/49361) 查看控制台每一步操作关联的 API 调用情况,并自动生成各语言版本的 API 代码,也可前往 [API Explorer](https://cloud.tencent.com/document/product/1278/46697) 进行在线调试。

#### SDK

云 API 3.0 提供了配套的开发工具集(SDK),支持多种编程语言,能更方便的调用 API。

- Tencent Cloud SDK 3.0 for Python: [GitHub](https://github.com/TencentCloud/tencentcloud-sdk-python/blob/master/tencentcloud/csip/v20221121/csip_client.py), [Gitee](https://gitee.com/TencentCloud/tencentcloud-sdk-python/blob/master/tencentcloud/csip/v20221121/csip_client.py)
- Tencent Cloud SDK 3.0 for Java: [GitHub,](https://github.com/TencentCloud/tencentcloud-sdk-java/blob/master/src/main/java/com/tencentcloudapi/csip/v20221121/CsipClient.java) [Gitee](https://gitee.com/TencentCloud/tencentcloud-sdk-java/blob/master/src/main/java/com/tencentcloudapi/csip/v20221121/CsipClient.java)
- Tencent Cloud SDK 3.0 for PHP: [GitHub](https://github.com/TencentCloud/tencentcloud-sdk-php/blob/master/src/TencentCloud/Csip/V20221121/CsipClient.php), [Gitee](https://gitee.com/TencentCloud/tencentcloud-sdk-php/blob/master/src/TencentCloud/Csip/V20221121/CsipClient.php)
- Tencent Cloud SDK 3.0 for Go: [GitHub,](https://github.com/TencentCloud/tencentcloud-sdk-go/blob/master/tencentcloud/csip/v20221121/client.go) [Gitee](https://gitee.com/TencentCloud/tencentcloud-sdk-go/blob/master/tencentcloud/csip/v20221121/client.go)
- Tencent Cloud SDK 3.0 for Node.js: [GitHub,](https://github.com/TencentCloud/tencentcloud-sdk-nodejs/blob/master/src/services/csip/v20221121/csip_client.ts) [Gitee](https://gitee.com/TencentCloud/tencentcloud-sdk-nodejs/blob/master/src/services/csip/v20221121/csip_client.ts)
- Tencent Cloud SDK 3.0 for .NET: [GitHub,](https://github.com/TencentCloud/tencentcloud-sdk-dotnet/blob/master/TencentCloud/Csip/V20221121/CsipClient.cs) [Gitee](https://gitee.com/TencentCloud/tencentcloud-sdk-dotnet/blob/master/TencentCloud/Csip/V20221121/CsipClient.cs)
- Tencent Cloud SDK 3.0 for C++: [GitHub,](https://github.com/TencentCloud/tencentcloud-sdk-cpp/blob/master/csip/src/v20221121/CsipClient.cpp) [Gitee](https://gitee.com/TencentCloud/tencentcloud-sdk-cpp/blob/master/csip/src/v20221121/CsipClient.cpp)
- Tencent Cloud SDK 3.0 for Ruby: [GitHub,](https://github.com/TencentCloud/tencentcloud-sdk-ruby/blob/master/tencentcloud-sdk-csip/lib/v20221121/client.rb) [Gitee](https://gitee.com/TencentCloud/tencentcloud-sdk-ruby/blob/master/tencentcloud-sdk-csip/lib/v20221121/client.rb)

#### 命令行工具

- [Tencent Cloud CLI 3.0](https://cloud.tencent.com/document/product/440/6176)
- 

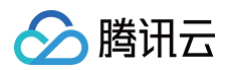

# 6. 错误码

以下仅列出了接口业务逻辑相关的错误码,其他错误码详见 [公共错误码。](https://cloud.tencent.com/document/api/664/90834#.E5.85.AC.E5.85.B1.E9.94.99.E8.AF.AF.E7.A0.81)

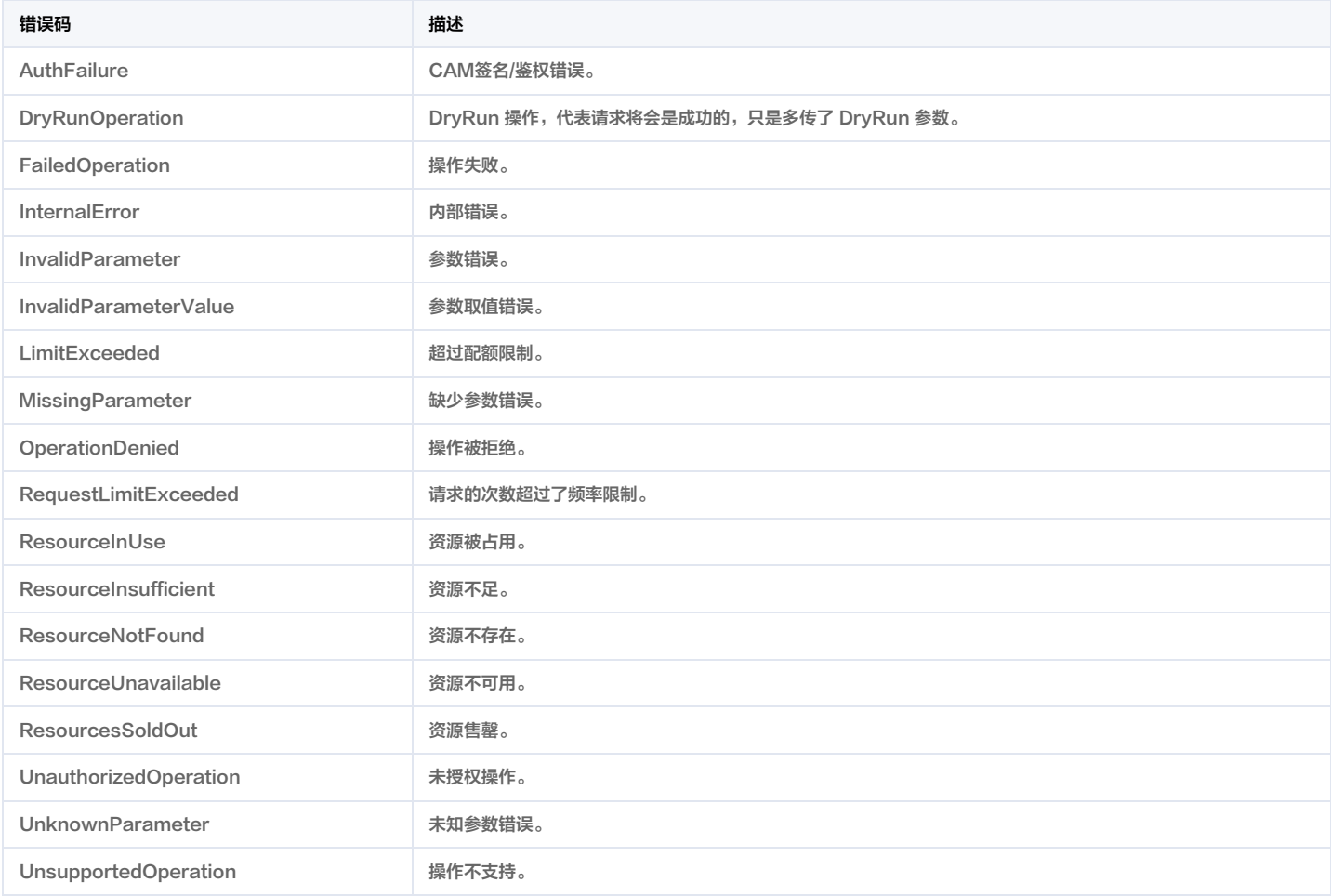

# 告警中心相关接口 查询全量告警列表

最近更新时间:2025-04-25 01:19:57

# 1. 接口描述

接口请求域名: csip.tencentcloudapi.com 。

#### 告警中心全量告警列表接口

默认接口请求频率限制:3次/秒。

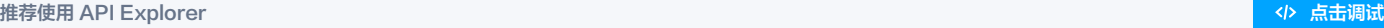

API Explorer 提供了在线调用、签名验证、SDK 代码生成和快速检索接口等能力。您可查看每次调用的请求内容和返回结果以及自动生成 SDK 调用示例。

# 2. 输入参数

以下请求参数列表仅列出了接口请求参数和部分公共参数,完整公共参数列表见 [公共请求参数。](https://cloud.tencent.com/document/api/664/90829)

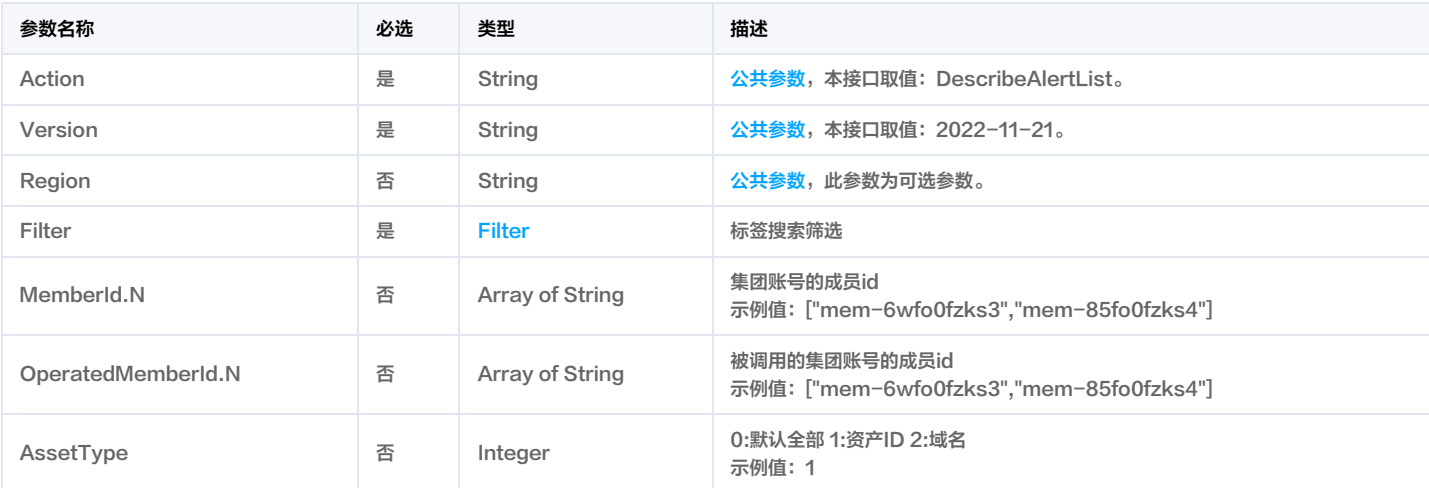

# 3. 输出参数

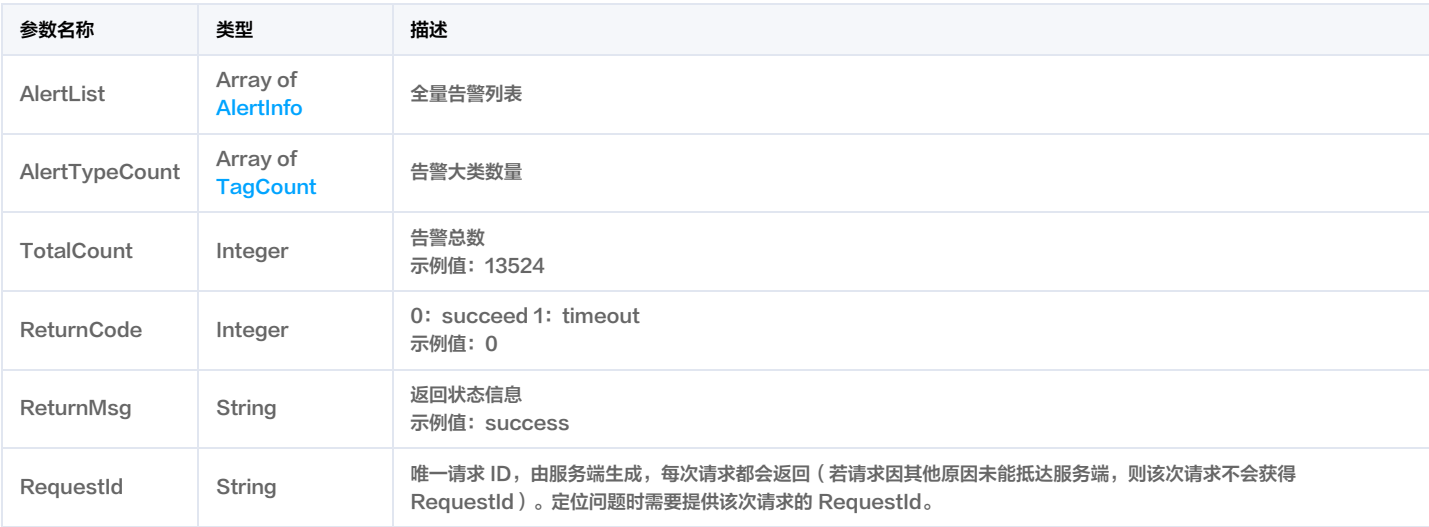

# 4. 示例

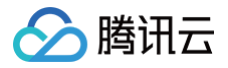

### 示例1 告警中心全量告警示例

#### 输入示例

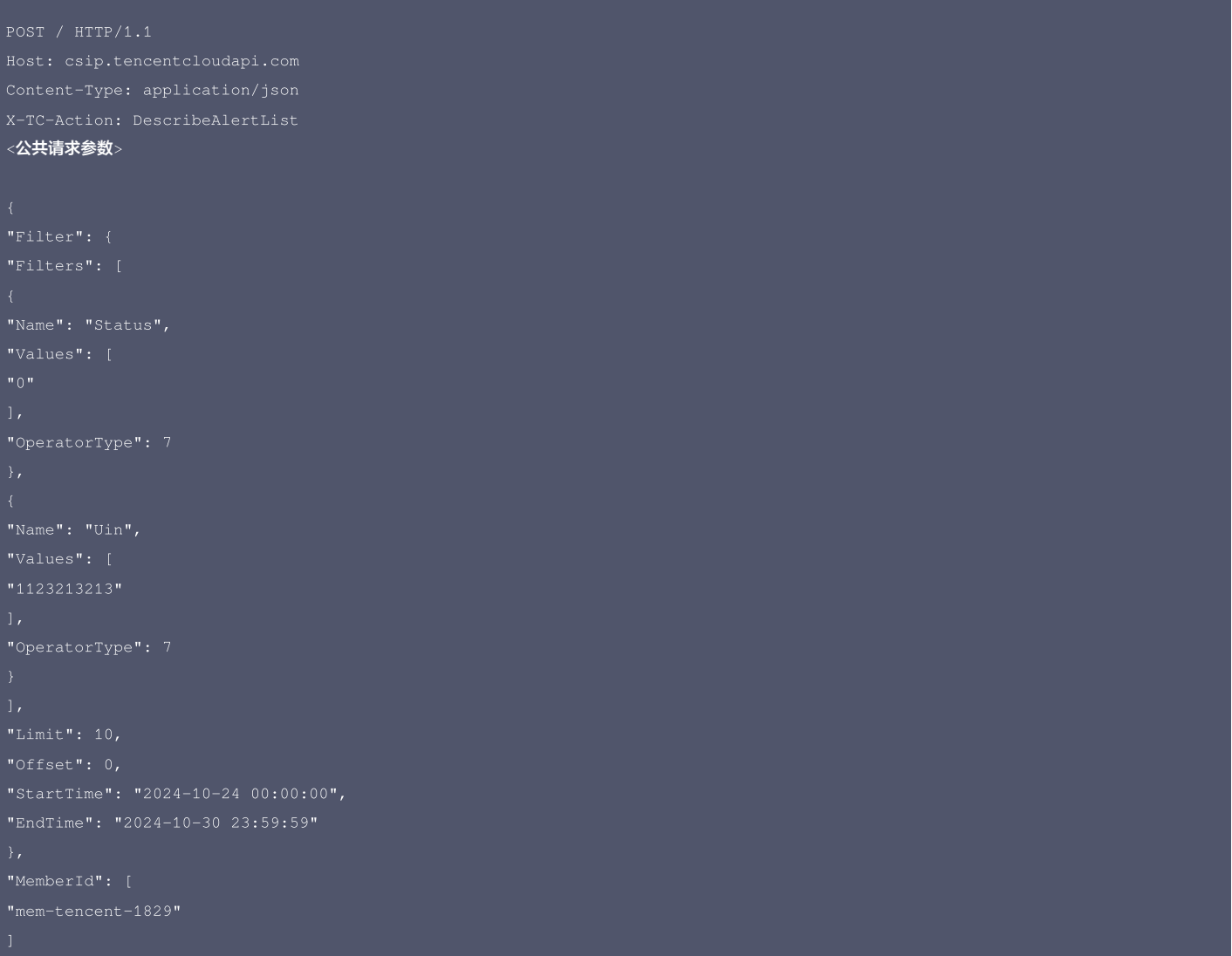

### 输出示例

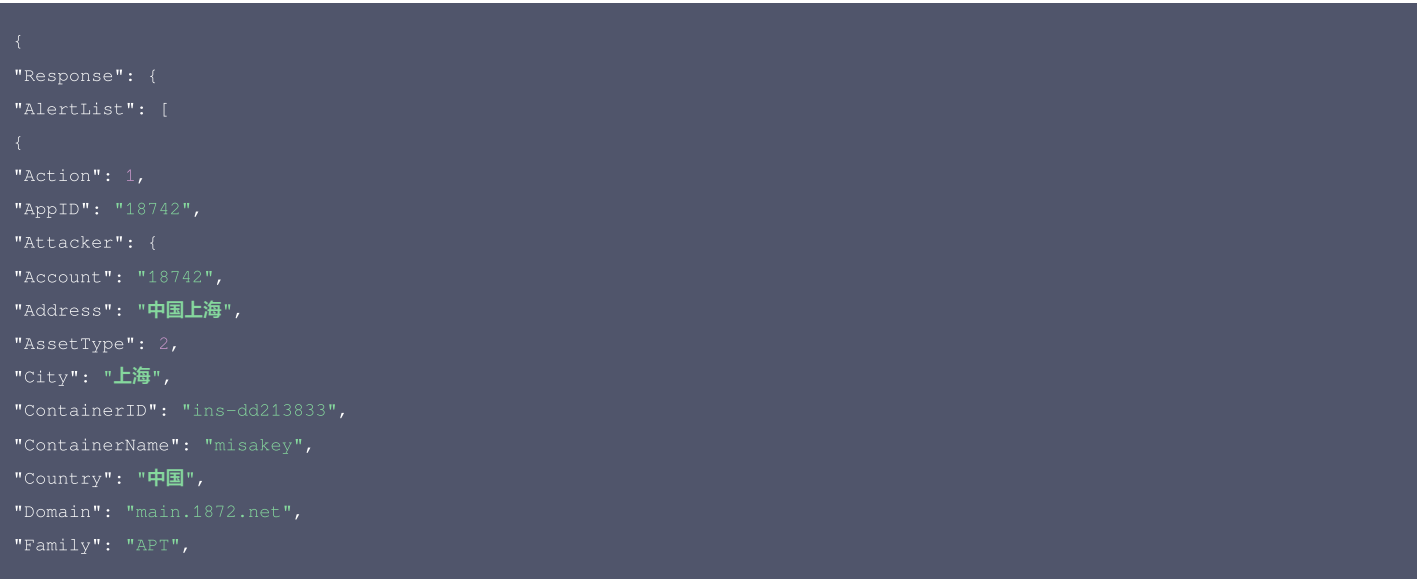

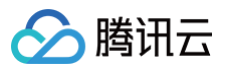

"FileName": "notdad.exe", "Name": "sdb", "Province": "广东", "Date": "2024-10-30T00:00:00+08:00", "ExtraInfo": { "AffectedFileName": "executable.exe", "FileLastAccessTime": "2024-10-30T00:00:00+08:00", "LoginUserName": "user1", "MaliciousProcessNamePID": "(0)", "ParentProcess": "sh", "RelateEvent": { "Description": "user1登录系统", "RelatedCount": 3

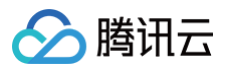

"VirusFileTags": "APT", "LogType": "2\_3", "Name": "访问恶意地址或域名", "ProcessType": "BlockCallbackAddress,IsolateAsset", "RemediationSuggestion": "开启云防火墙-NAT边界防火墙,管控拦截恶意主动外联,前往主机安全进行深度安全检测", "Source": "CWP", "SubType": "MaliciousRequest", "Type": "ActiveOutbound", "Uin": "18342", "UpdateTime": "2024-10-30T09:10:55+08:00", "UrgentSuggestion": "封禁回连地址", "City": "上海", "Country": "中国", "InstanceID": "ins-218742", "Province": "广东", "AlertTypeCount": [
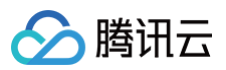

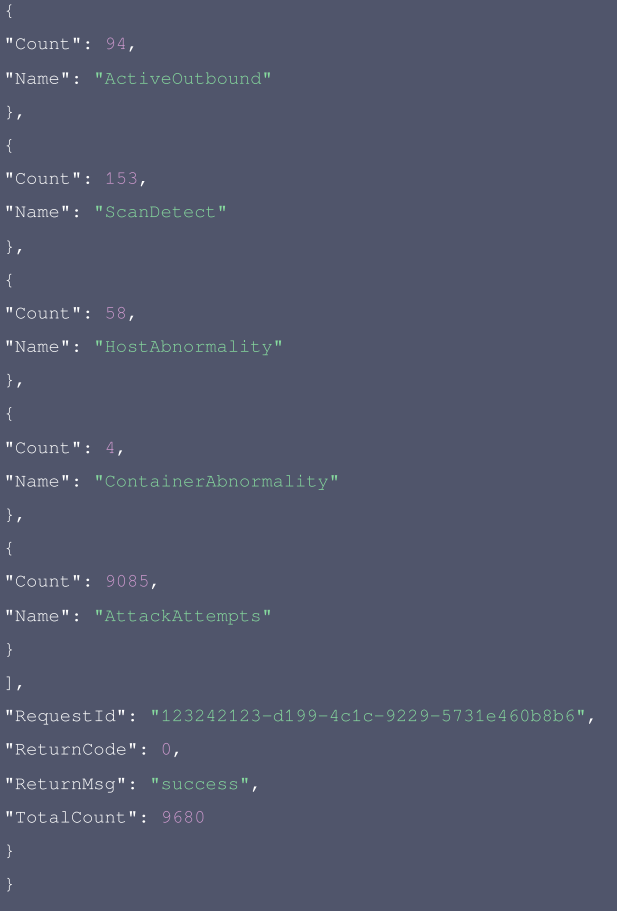

#### 腾讯云 API 平台

[腾讯云 API 平台](https://cloud.tencent.com/api) 是综合 API 文档、错误码、API Explorer 及 SDK 等资源的统一查询平台,方便您从同一入口查询及使用腾讯云提供的所有 API 服务。

#### API Inspector

用户可通过 [API Inspector](https://cloud.tencent.com/document/product/1278/49361) 查看控制台每一步操作关联的 API 调用情况,并自动生成各语言版本的 API 代码,也可前往 [API Explorer](https://cloud.tencent.com/document/product/1278/46697) 进行在线调试。

#### SDK

云 API 3.0 提供了配套的开发工具集(SDK),支持多种编程语言,能更方便的调用 API。

- Tencent Cloud SDK 3.0 for Python: [GitHub](https://github.com/TencentCloud/tencentcloud-sdk-python/blob/master/tencentcloud/csip/v20221121/csip_client.py), [Gitee](https://gitee.com/TencentCloud/tencentcloud-sdk-python/blob/master/tencentcloud/csip/v20221121/csip_client.py)
- Tencent Cloud SDK 3.0 for Java: [GitHub,](https://github.com/TencentCloud/tencentcloud-sdk-java/blob/master/src/main/java/com/tencentcloudapi/csip/v20221121/CsipClient.java) [Gitee](https://gitee.com/TencentCloud/tencentcloud-sdk-java/blob/master/src/main/java/com/tencentcloudapi/csip/v20221121/CsipClient.java)
- Tencent Cloud SDK 3.0 for PHP: [GitHub](https://github.com/TencentCloud/tencentcloud-sdk-php/blob/master/src/TencentCloud/Csip/V20221121/CsipClient.php), [Gitee](https://gitee.com/TencentCloud/tencentcloud-sdk-php/blob/master/src/TencentCloud/Csip/V20221121/CsipClient.php)
- Tencent Cloud SDK 3.0 for Go: [GitHub,](https://github.com/TencentCloud/tencentcloud-sdk-go/blob/master/tencentcloud/csip/v20221121/client.go) [Gitee](https://gitee.com/TencentCloud/tencentcloud-sdk-go/blob/master/tencentcloud/csip/v20221121/client.go)
- Tencent Cloud SDK 3.0 for Node.js: [GitHub,](https://github.com/TencentCloud/tencentcloud-sdk-nodejs/blob/master/src/services/csip/v20221121/csip_client.ts) [Gitee](https://gitee.com/TencentCloud/tencentcloud-sdk-nodejs/blob/master/src/services/csip/v20221121/csip_client.ts)
- Tencent Cloud SDK 3.0 for .NET: [GitHub,](https://github.com/TencentCloud/tencentcloud-sdk-dotnet/blob/master/TencentCloud/Csip/V20221121/CsipClient.cs) [Gitee](https://gitee.com/TencentCloud/tencentcloud-sdk-dotnet/blob/master/TencentCloud/Csip/V20221121/CsipClient.cs)
- Tencent Cloud SDK 3.0 for C++: [GitHub,](https://github.com/TencentCloud/tencentcloud-sdk-cpp/blob/master/csip/src/v20221121/CsipClient.cpp) [Gitee](https://gitee.com/TencentCloud/tencentcloud-sdk-cpp/blob/master/csip/src/v20221121/CsipClient.cpp)
- Tencent Cloud SDK 3.0 for Ruby: [GitHub,](https://github.com/TencentCloud/tencentcloud-sdk-ruby/blob/master/tencentcloud-sdk-csip/lib/v20221121/client.rb) [Gitee](https://gitee.com/TencentCloud/tencentcloud-sdk-ruby/blob/master/tencentcloud-sdk-csip/lib/v20221121/client.rb)

#### 命令行工具

[Tencent Cloud CLI 3.0](https://cloud.tencent.com/document/product/440/6176)

## 6. 错误码

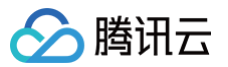

# 查询TOP攻击信息

最近更新时间:2025-04-25 01:19:57

## 1. 接口描述

接口请求域名: csip.tencentcloudapi.com 。

#### 查询TOP攻击信息

默认接口请求频率限制:20次/秒。

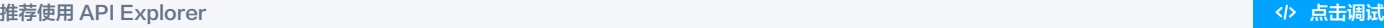

API Explorer 提供了在线调用、签名验证、SDK 代码生成和快速检索接口等能力。您可查看每次调用的请求内容和返回结果以及自动生成 SDK 调用示例。

## 2. 输入参数

以下请求参数列表仅列出了接口请求参数和部分公共参数,完整公共参数列表见 [公共请求参数。](https://cloud.tencent.com/document/api/664/90829)

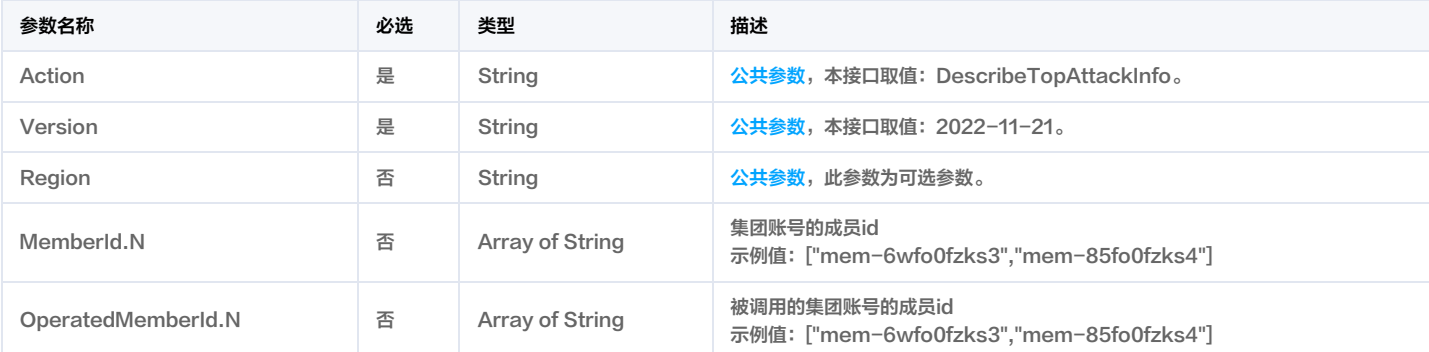

## 3. 输出参数

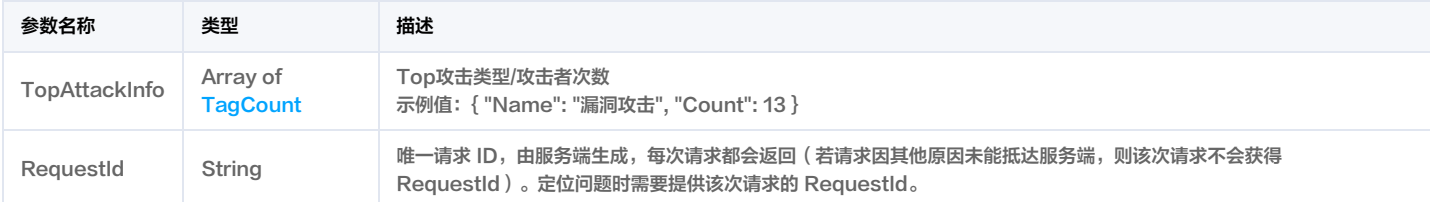

## 4. 示例

## 示例1 查询TOP攻击信息示例

#### 输入示例

```
<公共请求参数>
```
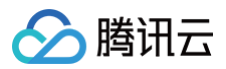

## 输出示例

```
"Name": "漏洞攻击",
```
## 5. 开发者资源

#### 腾讯云 API 平台

[腾讯云 API 平台](https://cloud.tencent.com/api) 是综合 API 文档、错误码、API Explorer 及 SDK 等资源的统一查询平台,方便您从同一入口查询及使用腾讯云提供的所有 API 服务。

#### API Inspector

用户可通过 [API Inspector](https://cloud.tencent.com/document/product/1278/49361) 查看控制台每一步操作关联的 API 调用情况,并自动生成各语言版本的 API 代码,也可前往 [API Explorer](https://cloud.tencent.com/document/product/1278/46697) 进行在线调试。

## SDK

云 API 3.0 提供了配套的开发工具集(SDK),支持多种编程语言,能更方便的调用 API。

- Tencent Cloud SDK 3.0 for Python: [GitHub](https://github.com/TencentCloud/tencentcloud-sdk-python/blob/master/tencentcloud/csip/v20221121/csip_client.py), [Gitee](https://gitee.com/TencentCloud/tencentcloud-sdk-python/blob/master/tencentcloud/csip/v20221121/csip_client.py)
- Tencent Cloud SDK 3.0 for Java: [GitHub,](https://github.com/TencentCloud/tencentcloud-sdk-java/blob/master/src/main/java/com/tencentcloudapi/csip/v20221121/CsipClient.java) [Gitee](https://gitee.com/TencentCloud/tencentcloud-sdk-java/blob/master/src/main/java/com/tencentcloudapi/csip/v20221121/CsipClient.java)
- Tencent Cloud SDK 3.0 for PHP: [GitHub](https://github.com/TencentCloud/tencentcloud-sdk-php/blob/master/src/TencentCloud/Csip/V20221121/CsipClient.php), [Gitee](https://gitee.com/TencentCloud/tencentcloud-sdk-php/blob/master/src/TencentCloud/Csip/V20221121/CsipClient.php)
- Tencent Cloud SDK 3.0 for Go: [GitHub,](https://github.com/TencentCloud/tencentcloud-sdk-go/blob/master/tencentcloud/csip/v20221121/client.go) [Gitee](https://gitee.com/TencentCloud/tencentcloud-sdk-go/blob/master/tencentcloud/csip/v20221121/client.go)
- Tencent Cloud SDK 3.0 for Node.js: [GitHub,](https://github.com/TencentCloud/tencentcloud-sdk-nodejs/blob/master/src/services/csip/v20221121/csip_client.ts) [Gitee](https://gitee.com/TencentCloud/tencentcloud-sdk-nodejs/blob/master/src/services/csip/v20221121/csip_client.ts)
- Tencent Cloud SDK 3.0 for .NET: [GitHub,](https://github.com/TencentCloud/tencentcloud-sdk-dotnet/blob/master/TencentCloud/Csip/V20221121/CsipClient.cs) [Gitee](https://gitee.com/TencentCloud/tencentcloud-sdk-dotnet/blob/master/TencentCloud/Csip/V20221121/CsipClient.cs)
- Tencent Cloud SDK 3.0 for C++: [GitHub,](https://github.com/TencentCloud/tencentcloud-sdk-cpp/blob/master/csip/src/v20221121/CsipClient.cpp) [Gitee](https://gitee.com/TencentCloud/tencentcloud-sdk-cpp/blob/master/csip/src/v20221121/CsipClient.cpp)
- Tencent Cloud SDK 3.0 for Ruby: [GitHub,](https://github.com/TencentCloud/tencentcloud-sdk-ruby/blob/master/tencentcloud-sdk-csip/lib/v20221121/client.rb) [Gitee](https://gitee.com/TencentCloud/tencentcloud-sdk-ruby/blob/master/tencentcloud-sdk-csip/lib/v20221121/client.rb)

#### 命令行工具

[Tencent Cloud CLI 3.0](https://cloud.tencent.com/document/product/440/6176)

## 6. 错误码

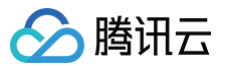

# 批量告警状态处理

最近更新时间:2025-04-25 01:19:57

## 1. 接口描述

接口请求域名: csip.tencentcloudapi.com 。

#### 批量告警状态处理接口

默认接口请求频率限制:20次/秒。

## 推荐使用 API Explorer [点击调试](https://console.cloud.tencent.com/api/explorer?Product=csip&Version=2022-11-21&Action=UpdateAlertStatusList)

API Explorer 提供了在线调用、签名验证、SDK 代码生成和快速检索接口等能力。您可查看每次调用的请求内容和返回结果以及自动生成 SDK 调用示例。

## 2. 输入参数

#### 以下请求参数列表仅列出了接口请求参数和部分公共参数,完整公共参数列表见 [公共请求参数。](https://cloud.tencent.com/document/api/664/90829)

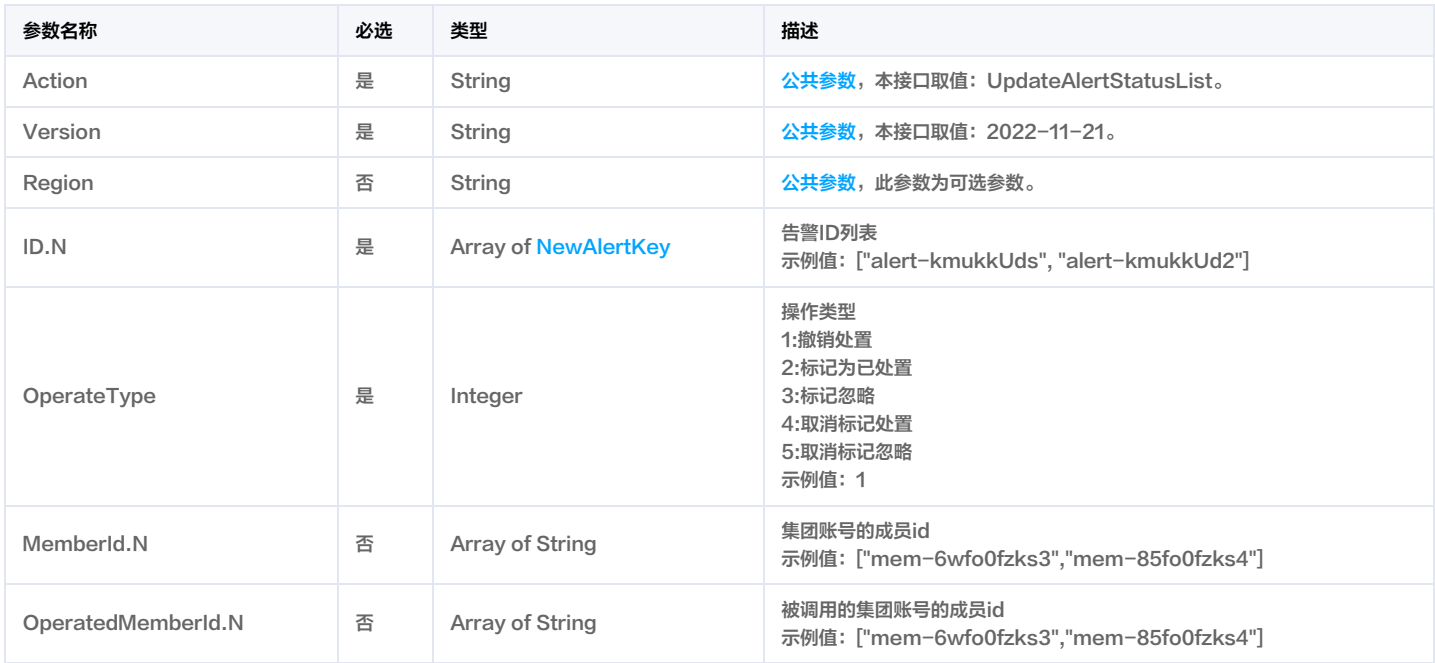

## 3. 输出参数

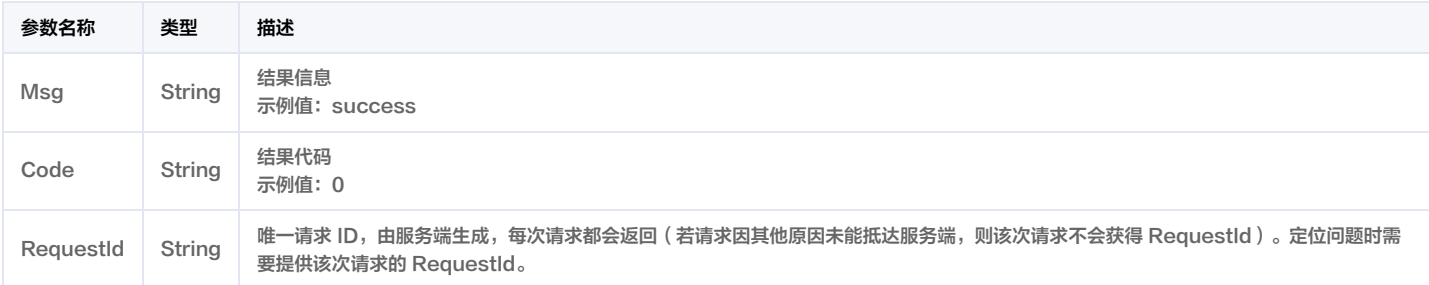

## 4. 示例

## 示例1 批量处理告警状态

输入示例

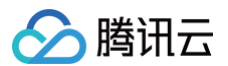

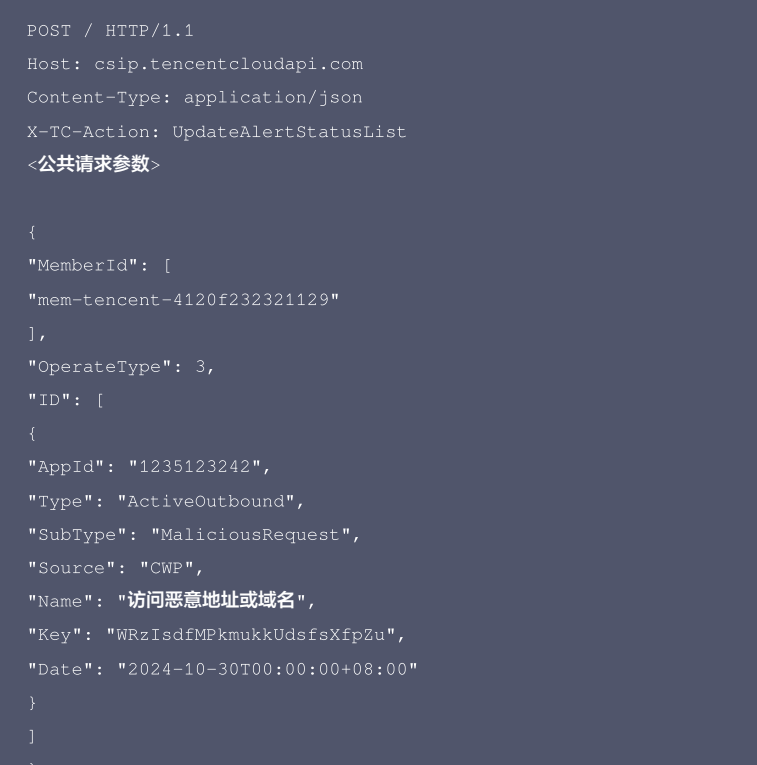

#### 输出示例

```
"Response": {
```
## 5. 开发者资源

#### 腾讯云 API 平台

[腾讯云 API 平台](https://cloud.tencent.com/api) 是综合 API 文档、错误码、API Explorer 及 SDK 等资源的统一查询平台,方便您从同一入口查询及使用腾讯云提供的所有 API 服务。

#### API Inspector

用户可通过 [API Inspector](https://cloud.tencent.com/document/product/1278/49361) 查看控制台每一步操作关联的 API 调用情况,并自动生成各语言版本的 API 代码,也可前往 [API Explorer](https://cloud.tencent.com/document/product/1278/46697) 进行在线调试。

## SDK

云 API 3.0 提供了配套的开发工具集(SDK),支持多种编程语言,能更方便的调用 API。

- Tencent Cloud SDK 3.0 for Python: [GitHub](https://github.com/TencentCloud/tencentcloud-sdk-python/blob/master/tencentcloud/csip/v20221121/csip_client.py), [Gitee](https://gitee.com/TencentCloud/tencentcloud-sdk-python/blob/master/tencentcloud/csip/v20221121/csip_client.py)
- Tencent Cloud SDK 3.0 for Java: [GitHub,](https://github.com/TencentCloud/tencentcloud-sdk-java/blob/master/src/main/java/com/tencentcloudapi/csip/v20221121/CsipClient.java) [Gitee](https://gitee.com/TencentCloud/tencentcloud-sdk-java/blob/master/src/main/java/com/tencentcloudapi/csip/v20221121/CsipClient.java)
- Tencent Cloud SDK 3.0 for PHP: [GitHub](https://github.com/TencentCloud/tencentcloud-sdk-php/blob/master/src/TencentCloud/Csip/V20221121/CsipClient.php), [Gitee](https://gitee.com/TencentCloud/tencentcloud-sdk-php/blob/master/src/TencentCloud/Csip/V20221121/CsipClient.php)
- Tencent Cloud SDK 3.0 for Go: [GitHub,](https://github.com/TencentCloud/tencentcloud-sdk-go/blob/master/tencentcloud/csip/v20221121/client.go) [Gitee](https://gitee.com/TencentCloud/tencentcloud-sdk-go/blob/master/tencentcloud/csip/v20221121/client.go)
- Tencent Cloud SDK 3.0 for Node.js: [GitHub,](https://github.com/TencentCloud/tencentcloud-sdk-nodejs/blob/master/src/services/csip/v20221121/csip_client.ts) [Gitee](https://gitee.com/TencentCloud/tencentcloud-sdk-nodejs/blob/master/src/services/csip/v20221121/csip_client.ts)
- Tencent Cloud SDK 3.0 for .NET: [GitHub,](https://github.com/TencentCloud/tencentcloud-sdk-dotnet/blob/master/TencentCloud/Csip/V20221121/CsipClient.cs) [Gitee](https://gitee.com/TencentCloud/tencentcloud-sdk-dotnet/blob/master/TencentCloud/Csip/V20221121/CsipClient.cs)
- Tencent Cloud SDK 3.0 for C++: [GitHub,](https://github.com/TencentCloud/tencentcloud-sdk-cpp/blob/master/csip/src/v20221121/CsipClient.cpp) [Gitee](https://gitee.com/TencentCloud/tencentcloud-sdk-cpp/blob/master/csip/src/v20221121/CsipClient.cpp)
- Tencent Cloud SDK 3.0 for Ruby: [GitHub,](https://github.com/TencentCloud/tencentcloud-sdk-ruby/blob/master/tencentcloud-sdk-csip/lib/v20221121/client.rb) [Gitee](https://gitee.com/TencentCloud/tencentcloud-sdk-ruby/blob/master/tencentcloud-sdk-csip/lib/v20221121/client.rb)

#### 命令行工具

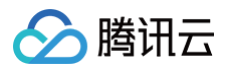

## [Tencent Cloud CLI 3.0](https://cloud.tencent.com/document/product/440/6176)

## 6. 错误码

该接口暂无业务逻辑相关的错误码,其他错误码详见 [公共错误码。](https://cloud.tencent.com/document/api/664/90834#.E5.85.AC.E5.85.B1.E9.94.99.E8.AF.AF.E7.A0.81)

风险中心相关接口 获取资产视角的配置风险列表

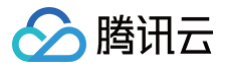

最近更新时间:2025-04-25 01:19:52

## 1. 接口描述

接口请求域名: csip.tencentcloudapi.com 。

获取资产视角的配置风险列表

默认接口请求频率限制:20次/秒。

推荐使用 API Explorer [点击调试](https://console.cloud.tencent.com/api/explorer?Product=csip&Version=2022-11-21&Action=DescribeRiskCenterAssetViewCFGRiskList)

API Explorer 提供了在线调用、签名验证、SDK 代码生成和快速检索接口等能力。您可查看每次调用的请求内容和返回结果以及自动生成 SDK 调用示例。

## 2. 输入参数

以下请求参数列表仅列出了接口请求参数和部分公共参数,完整公共参数列表见 [公共请求参数。](https://cloud.tencent.com/document/api/664/90829)

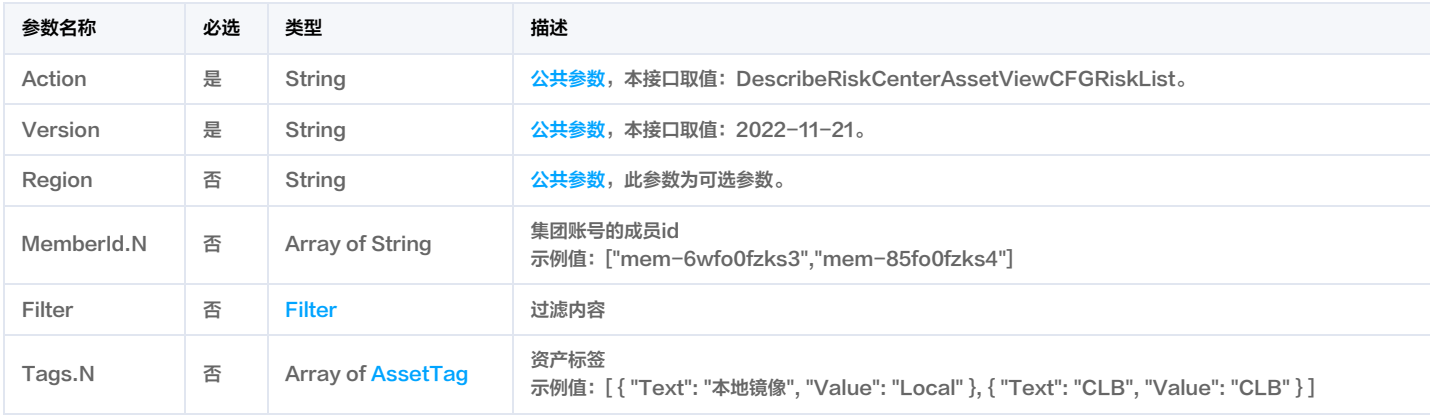

## 3. 输出参数

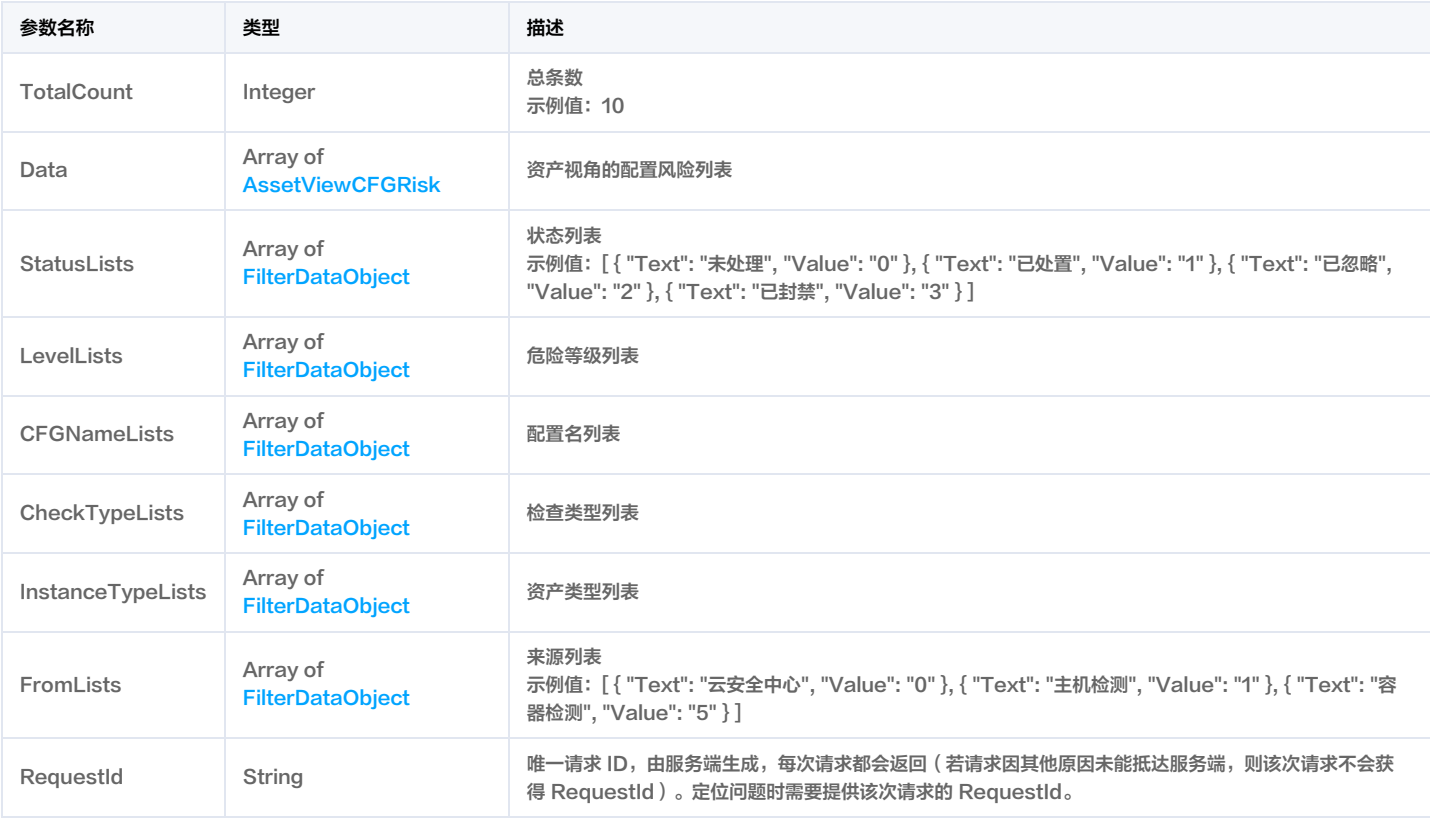

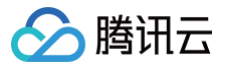

## 4. 示例

#### 示例1 获取资产视角的配置风险列表

获取资产视角的配置风险列表

#### 输入示例

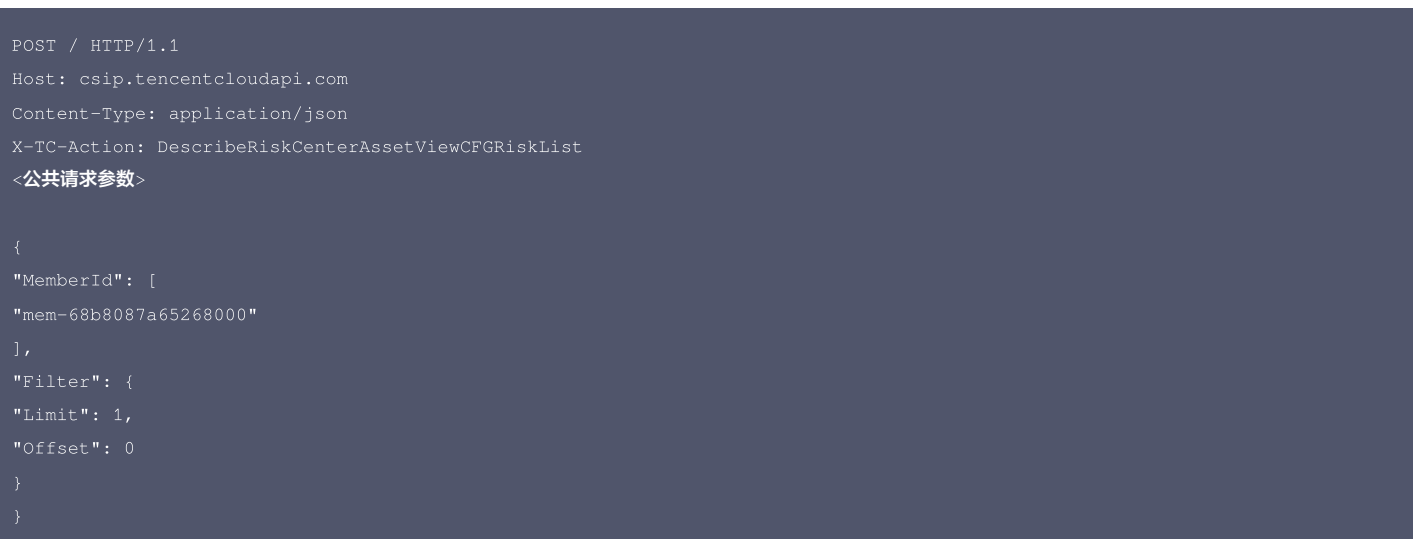

```
"Text": "检查\"拒绝作为批处理作业登录\"策略是否包含Guests",
"Value": "检查\"拒绝作为批处理作业登录\"策略是否包含Guests"
"Text": "应启用安全审计功能,审计覆盖到每个用户,对重要的用户行为和重要安全事件进行审计",
"Value": "应启用安全审计功能,审计覆盖到每个用户,对重要的用户行为和重要安全事件进行审计"
"Text": "检查\"账号锁定阈值\"是否大于0并且小于等于10",
"Value": "检查\"账号锁定阈值\"是否大于0并且小于等于10"
"Text": "检查\"拒绝通过远程桌面服务登录\"策略是否设置",
"Value": "检查\"拒绝通过远程桌面服务登录\"策略是否设置"
"Text": "禁止SSH空密码用户登录",
"Value": "禁止SSH空密码用户登录"
"Text": "CentOS基线检查",
"Value": "CentOS基线检查"
"Text": "国际标准-CentOS 7安全基线检查Level1",
"Value": "国际标准-CentOS 7安全基线检查Level1"
```
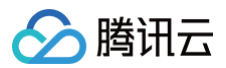

```
"Text": "账号安全",
"Value": "账号安全"
"Text": "Docker Daemon 2375 管理端口开启",
"Value": "Docker Daemon 2375 管理端口开启"
"Text": "国际标准-Windows 2012 R2安全基线检查",
"Value": "国际标准-Windows 2012 R2安全基线检查"
"Text": "国际标准-CentOS 7安全基线检查Level2",
"Value": "国际标准-CentOS 7安全基线检查Level2"
"Text": "等保三级-Windows 2012 R2安全基线检查",
"Value": "等保三级-Windows 2012 R2安全基线检查"
"Text": "网络安全",
"Value": "网络安全"
"Text": "数据安全",
"Value": "数据安全"
"Text": "等保三级-CentOS 7安全基线检查",
"Value": "等保三级-CentOS 7安全基线检查"
"Text": "基础安全",
"Value": "基础安全"
"Text": "Nginx安全基线检查",
"Value": "Nginx安全基线检查"
"Text": "等保二级-CentOS 7安全基线检查",
"Value": "等保二级-CentOS 7安全基线检查"
"Text": "Linux安全基线检查",
"Value": "Linux安全基线检查"
"AppId": "1302133215",
"CFGDescribe": "为了实现集群管理,Docker 提供了远程管理接口。Docker Daemon 作为守护进程,运行在后台,可以执行发送到管理接口上的 Docker 命
令。正是因为错误的使用了 Docker 远端 2375 接口,引起安全漏洞。",
"CFGFix": "关闭 2375 端口,使用加密的远程管理端口 2376。\n<mark>如果已通过安全组或者防火墙进行该端口的访问IP限制,请忽略。",</mark>
```
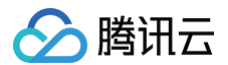

"CFGHelpURL": "url.\*\*\*.com", "CFGName": "Docker Daemon 2375 管理端口开启", "CheckType": "Docker Daemon 2375 管理端口开启", "From": "主机检测", "InstanceName": "安全中心x**主机自动化机**器", "Nick": "声声乌龙", "Uin": "100011122178" "Text": "云安全中心", "Text": "主机检测", "Text": "容器检测", "Text": "其他", "Text": "子账号", "Text": "协作者", "Text": "CDB",

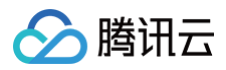

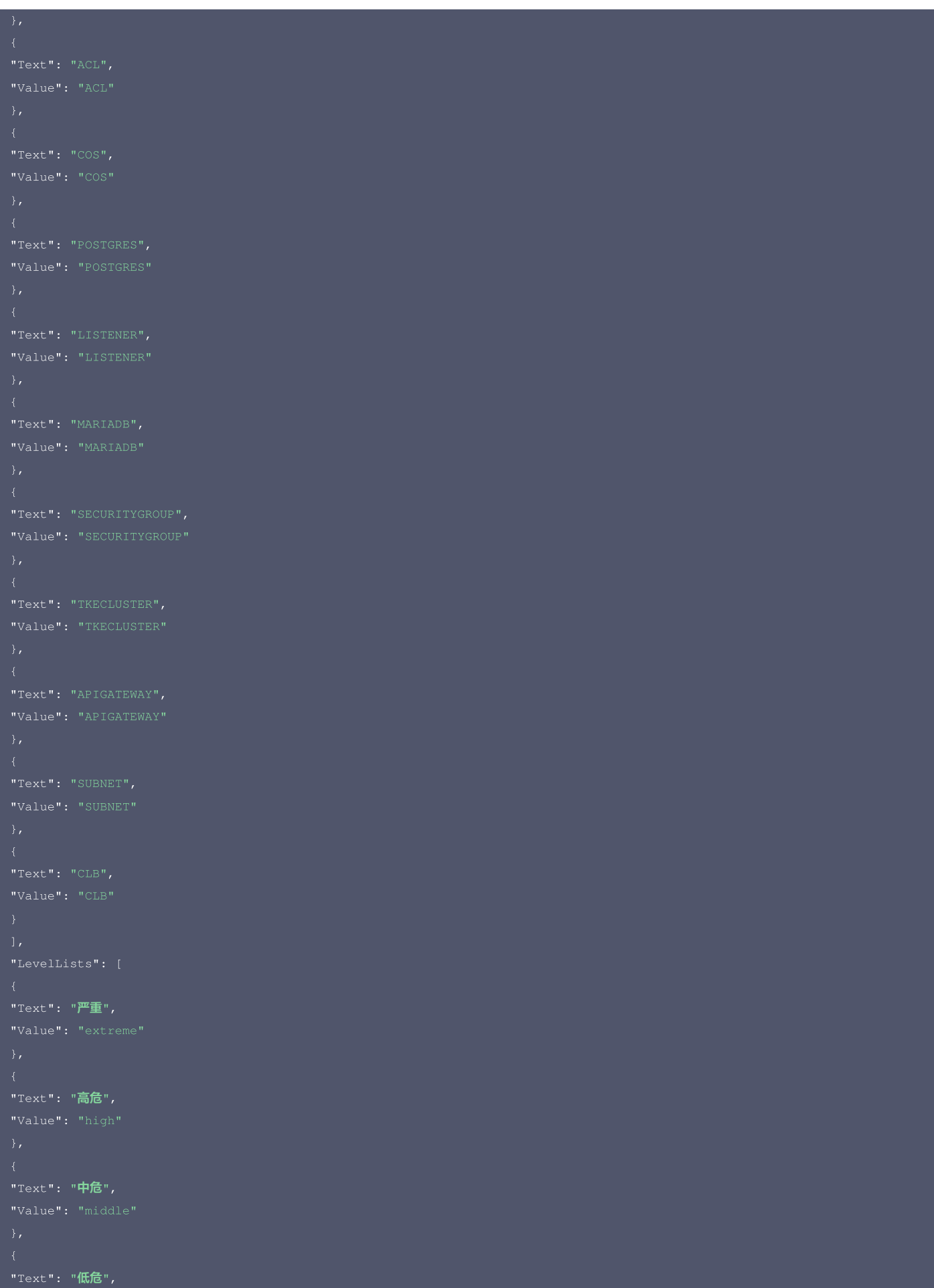

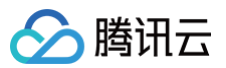

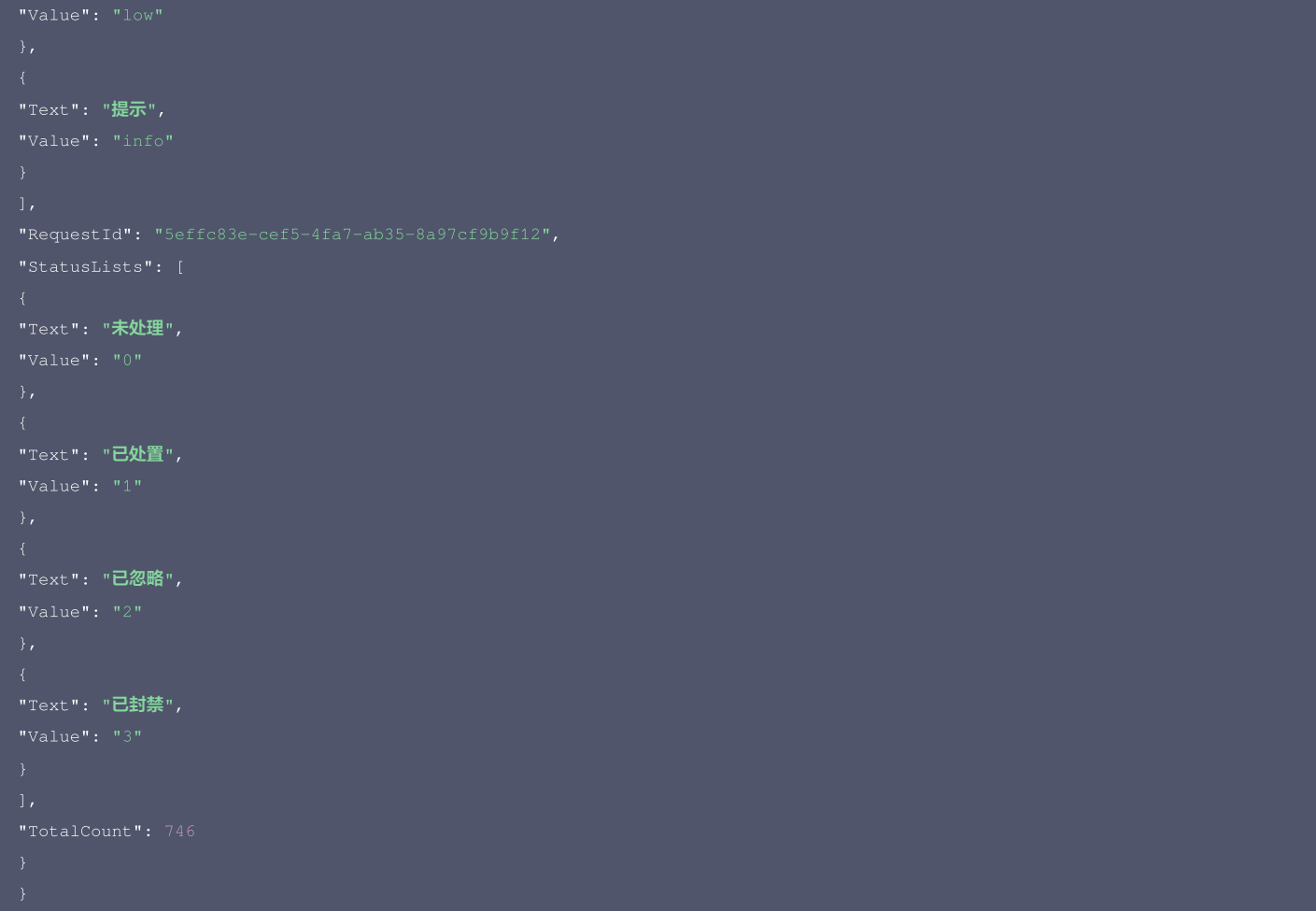

#### 腾讯云 API 平台

[腾讯云 API 平台](https://cloud.tencent.com/api) 是综合 API 文档、错误码、API Explorer 及 SDK 等资源的统一查询平台,方便您从同一入口查询及使用腾讯云提供的所有 API 服务。

#### API Inspector

用户可通过 [API Inspector](https://cloud.tencent.com/document/product/1278/49361) 查看控制台每一步操作关联的 API 调用情况,并自动生成各语言版本的 API 代码,也可前往 [API Explorer](https://cloud.tencent.com/document/product/1278/46697) 进行在线调试。

#### SDK

云 API 3.0 提供了配套的开发工具集(SDK),支持多种编程语言,能更方便的调用 API。

- Tencent Cloud SDK 3.0 for Python: [GitHub](https://github.com/TencentCloud/tencentcloud-sdk-python/blob/master/tencentcloud/csip/v20221121/csip_client.py), [Gitee](https://gitee.com/TencentCloud/tencentcloud-sdk-python/blob/master/tencentcloud/csip/v20221121/csip_client.py)
- Tencent Cloud SDK 3.0 for Java: [GitHub,](https://github.com/TencentCloud/tencentcloud-sdk-java/blob/master/src/main/java/com/tencentcloudapi/csip/v20221121/CsipClient.java) [Gitee](https://gitee.com/TencentCloud/tencentcloud-sdk-java/blob/master/src/main/java/com/tencentcloudapi/csip/v20221121/CsipClient.java)
- Tencent Cloud SDK 3.0 for PHP: [GitHub](https://github.com/TencentCloud/tencentcloud-sdk-php/blob/master/src/TencentCloud/Csip/V20221121/CsipClient.php), [Gitee](https://gitee.com/TencentCloud/tencentcloud-sdk-php/blob/master/src/TencentCloud/Csip/V20221121/CsipClient.php)
- Tencent Cloud SDK 3.0 for Go: [GitHub,](https://github.com/TencentCloud/tencentcloud-sdk-go/blob/master/tencentcloud/csip/v20221121/client.go) [Gitee](https://gitee.com/TencentCloud/tencentcloud-sdk-go/blob/master/tencentcloud/csip/v20221121/client.go)
- Tencent Cloud SDK 3.0 for Node.js: [GitHub,](https://github.com/TencentCloud/tencentcloud-sdk-nodejs/blob/master/src/services/csip/v20221121/csip_client.ts) [Gitee](https://gitee.com/TencentCloud/tencentcloud-sdk-nodejs/blob/master/src/services/csip/v20221121/csip_client.ts)
- Tencent Cloud SDK 3.0 for .NET: [GitHub,](https://github.com/TencentCloud/tencentcloud-sdk-dotnet/blob/master/TencentCloud/Csip/V20221121/CsipClient.cs) [Gitee](https://gitee.com/TencentCloud/tencentcloud-sdk-dotnet/blob/master/TencentCloud/Csip/V20221121/CsipClient.cs)
- Tencent Cloud SDK 3.0 for C++: [GitHub,](https://github.com/TencentCloud/tencentcloud-sdk-cpp/blob/master/csip/src/v20221121/CsipClient.cpp) [Gitee](https://gitee.com/TencentCloud/tencentcloud-sdk-cpp/blob/master/csip/src/v20221121/CsipClient.cpp)
- Tencent Cloud SDK 3.0 for Ruby: [GitHub,](https://github.com/TencentCloud/tencentcloud-sdk-ruby/blob/master/tencentcloud-sdk-csip/lib/v20221121/client.rb) [Gitee](https://gitee.com/TencentCloud/tencentcloud-sdk-ruby/blob/master/tencentcloud-sdk-csip/lib/v20221121/client.rb)

## 命令行工具

[Tencent Cloud CLI 3.0](https://cloud.tencent.com/document/product/440/6176)

## 6. 错误码

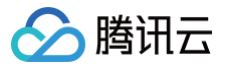

# 获取资产视角的端口风险列表

最近更新时间:2025-04-25 01:19:52

## 1. 接口描述

接口请求域名: csip.tencentcloudapi.com 。

## 获取资产视角的端口风险列表

默认接口请求频率限制:20次/秒。

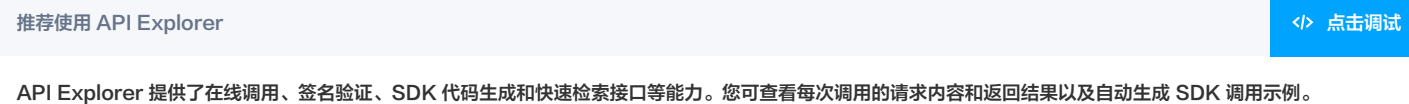

## 2. 输入参数

#### 以下请求参数列表仅列出了接口请求参数和部分公共参数,完整公共参数列表见 [公共请求参数。](https://cloud.tencent.com/document/api/664/90829)

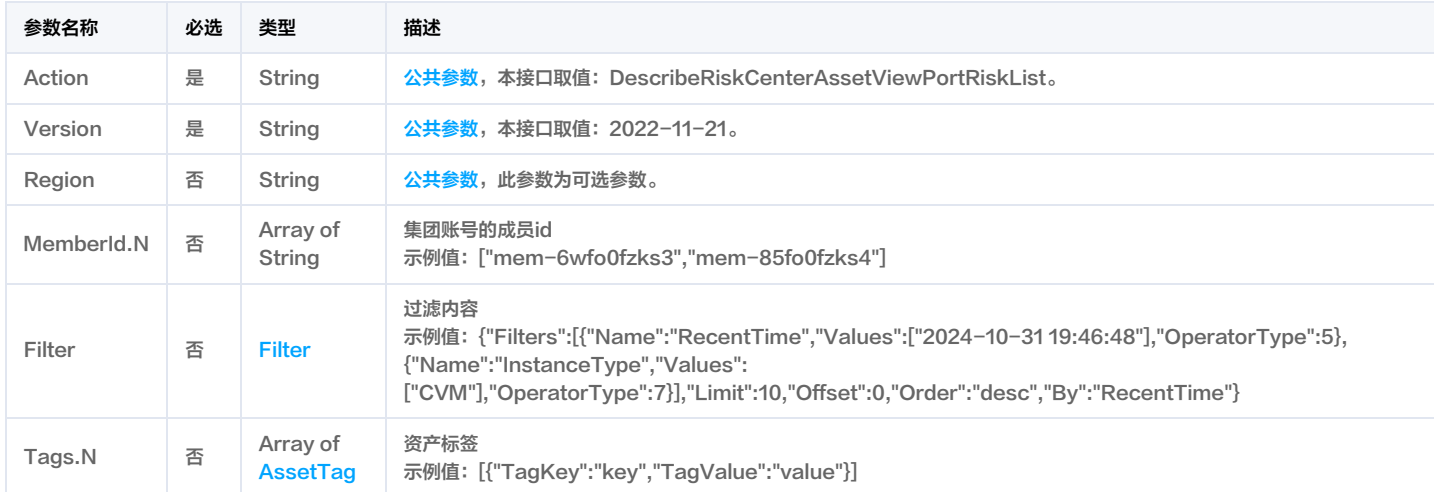

## 3. 输出参数

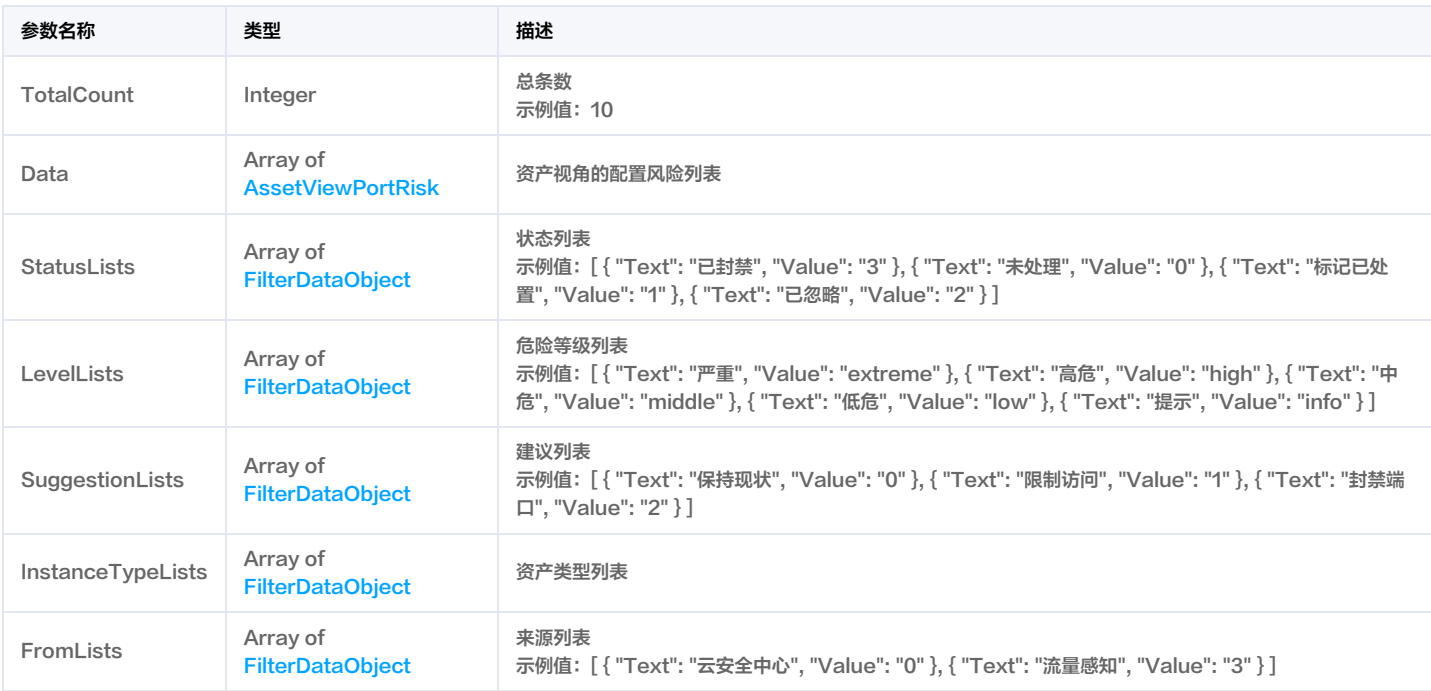

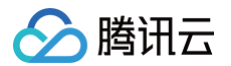

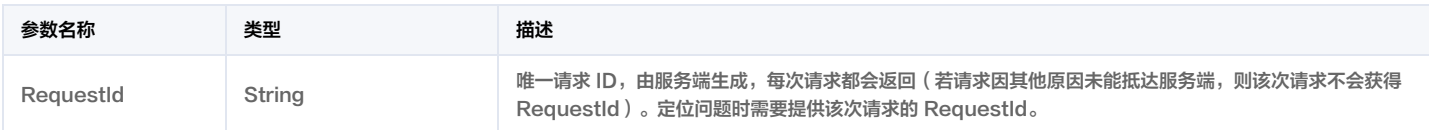

## 4. 示例

## 示例1 获取资产视角的端口风险列表

获取资产视角的端口风险列表

## 输入示例

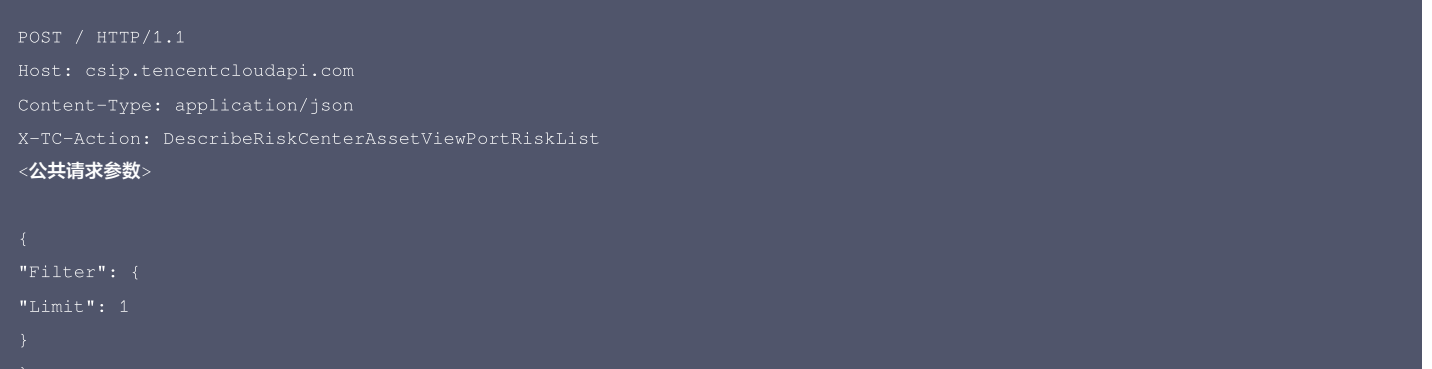

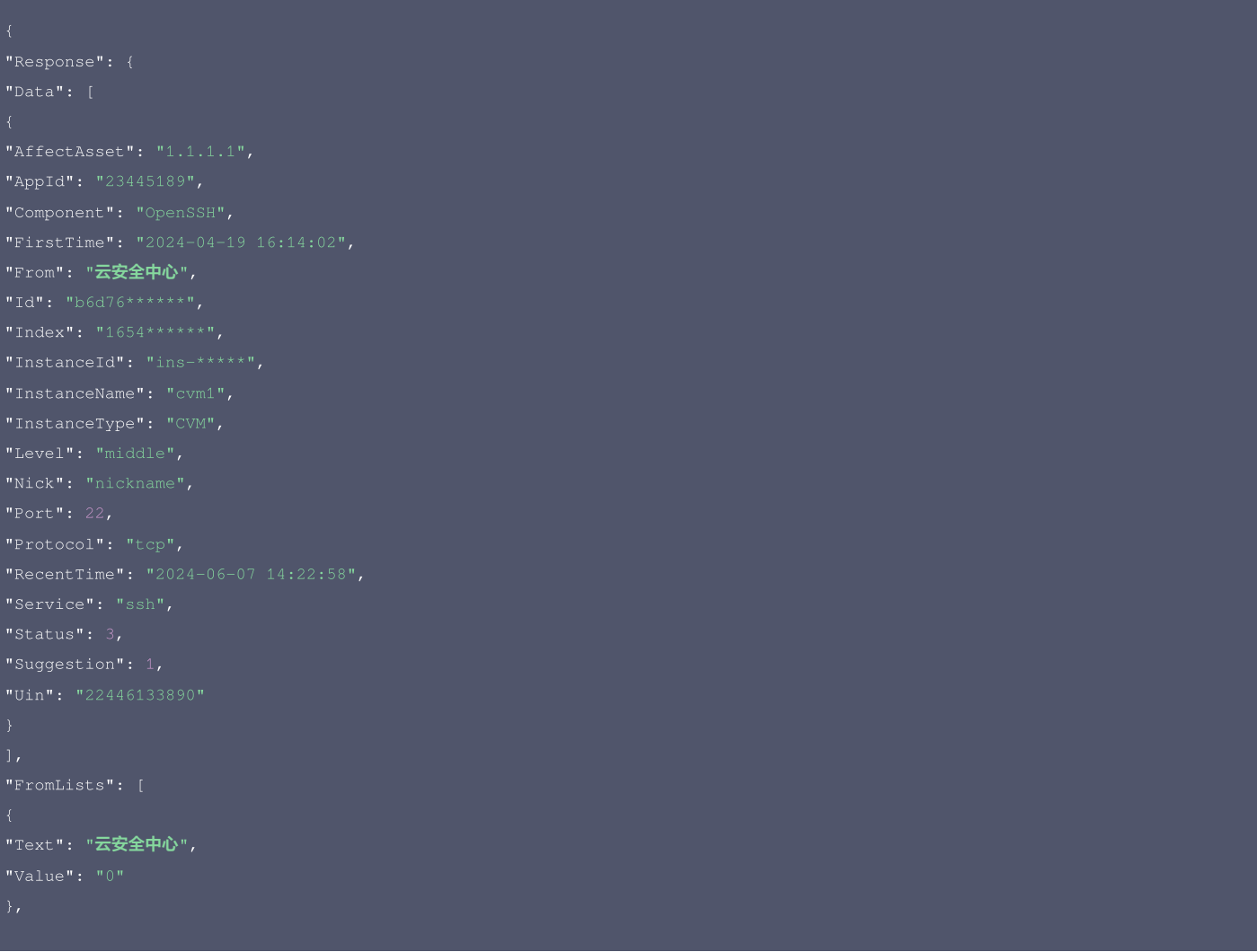

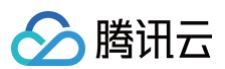

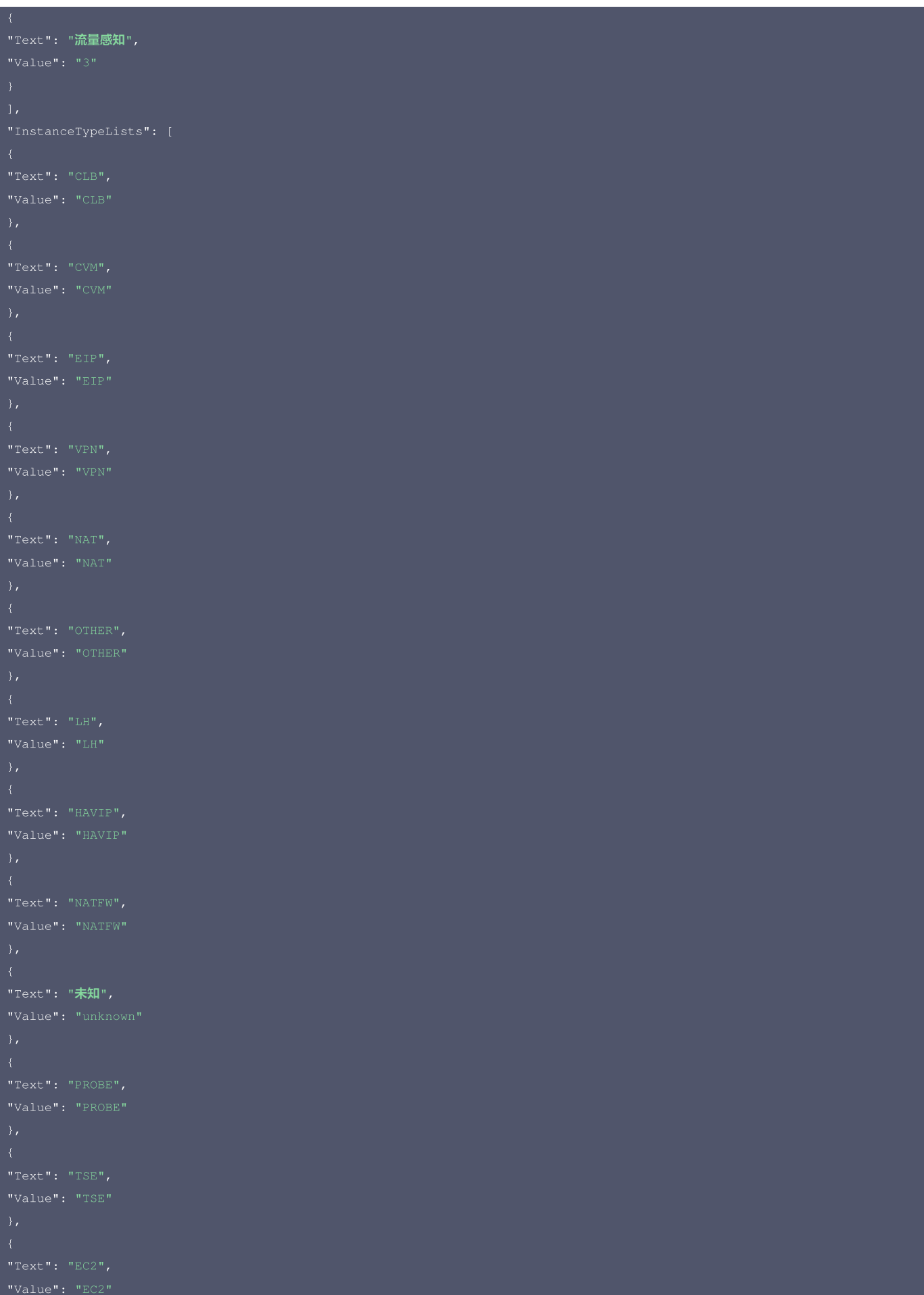

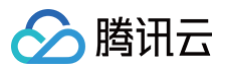

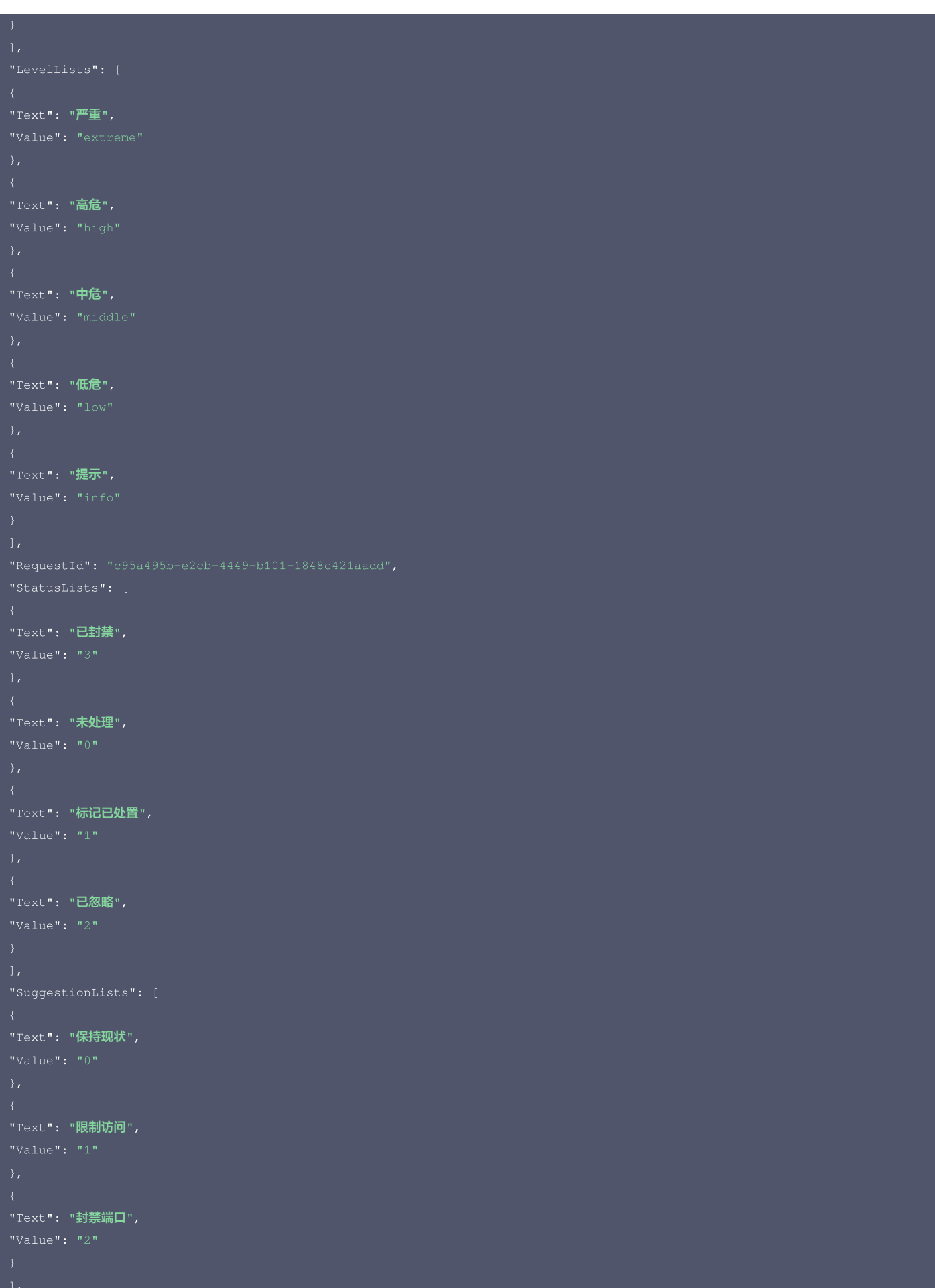

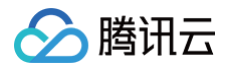

}

## 腾讯云 API 平台

[腾讯云 API 平台](https://cloud.tencent.com/api) 是综合 API 文档、错误码、API Explorer 及 SDK 等资源的统一查询平台,方便您从同一入口查询及使用腾讯云提供的所有 API 服务。

## API Inspector

用户可通过 [API Inspector](https://cloud.tencent.com/document/product/1278/49361) 查看控制台每一步操作关联的 API 调用情况,并自动生成各语言版本的 API 代码,也可前往 [API Explorer](https://cloud.tencent.com/document/product/1278/46697) 进行在线调试。

## SDK

云 API 3.0 提供了配套的开发工具集(SDK),支持多种编程语言,能更方便的调用 API。

- Tencent Cloud SDK 3.0 for Python: [GitHub](https://github.com/TencentCloud/tencentcloud-sdk-python/blob/master/tencentcloud/csip/v20221121/csip_client.py), [Gitee](https://gitee.com/TencentCloud/tencentcloud-sdk-python/blob/master/tencentcloud/csip/v20221121/csip_client.py)
- Tencent Cloud SDK 3.0 for Java: [GitHub,](https://github.com/TencentCloud/tencentcloud-sdk-java/blob/master/src/main/java/com/tencentcloudapi/csip/v20221121/CsipClient.java) [Gitee](https://gitee.com/TencentCloud/tencentcloud-sdk-java/blob/master/src/main/java/com/tencentcloudapi/csip/v20221121/CsipClient.java)
- Tencent Cloud SDK 3.0 for PHP: [GitHub](https://github.com/TencentCloud/tencentcloud-sdk-php/blob/master/src/TencentCloud/Csip/V20221121/CsipClient.php), [Gitee](https://gitee.com/TencentCloud/tencentcloud-sdk-php/blob/master/src/TencentCloud/Csip/V20221121/CsipClient.php)
- Tencent Cloud SDK 3.0 for Go: [GitHub,](https://github.com/TencentCloud/tencentcloud-sdk-go/blob/master/tencentcloud/csip/v20221121/client.go) [Gitee](https://gitee.com/TencentCloud/tencentcloud-sdk-go/blob/master/tencentcloud/csip/v20221121/client.go)
- Tencent Cloud SDK 3.0 for Node.js: [GitHub,](https://github.com/TencentCloud/tencentcloud-sdk-nodejs/blob/master/src/services/csip/v20221121/csip_client.ts) [Gitee](https://gitee.com/TencentCloud/tencentcloud-sdk-nodejs/blob/master/src/services/csip/v20221121/csip_client.ts)
- Tencent Cloud SDK 3.0 for .NET: [GitHub,](https://github.com/TencentCloud/tencentcloud-sdk-dotnet/blob/master/TencentCloud/Csip/V20221121/CsipClient.cs) [Gitee](https://gitee.com/TencentCloud/tencentcloud-sdk-dotnet/blob/master/TencentCloud/Csip/V20221121/CsipClient.cs)
- Tencent Cloud SDK 3.0 for C++: [GitHub,](https://github.com/TencentCloud/tencentcloud-sdk-cpp/blob/master/csip/src/v20221121/CsipClient.cpp) [Gitee](https://gitee.com/TencentCloud/tencentcloud-sdk-cpp/blob/master/csip/src/v20221121/CsipClient.cpp)
- Tencent Cloud SDK 3.0 for Ruby: [GitHub,](https://github.com/TencentCloud/tencentcloud-sdk-ruby/blob/master/tencentcloud-sdk-csip/lib/v20221121/client.rb) [Gitee](https://gitee.com/TencentCloud/tencentcloud-sdk-ruby/blob/master/tencentcloud-sdk-csip/lib/v20221121/client.rb)

#### 命令行工具

[Tencent Cloud CLI 3.0](https://cloud.tencent.com/document/product/440/6176)

## 6. 错误码

以下仅列出了接口业务逻辑相关的错误码,其他错误码详见 [公共错误码。](https://cloud.tencent.com/document/api/664/90834#.E5.85.AC.E5.85.B1.E9.94.99.E8.AF.AF.E7.A0.81)

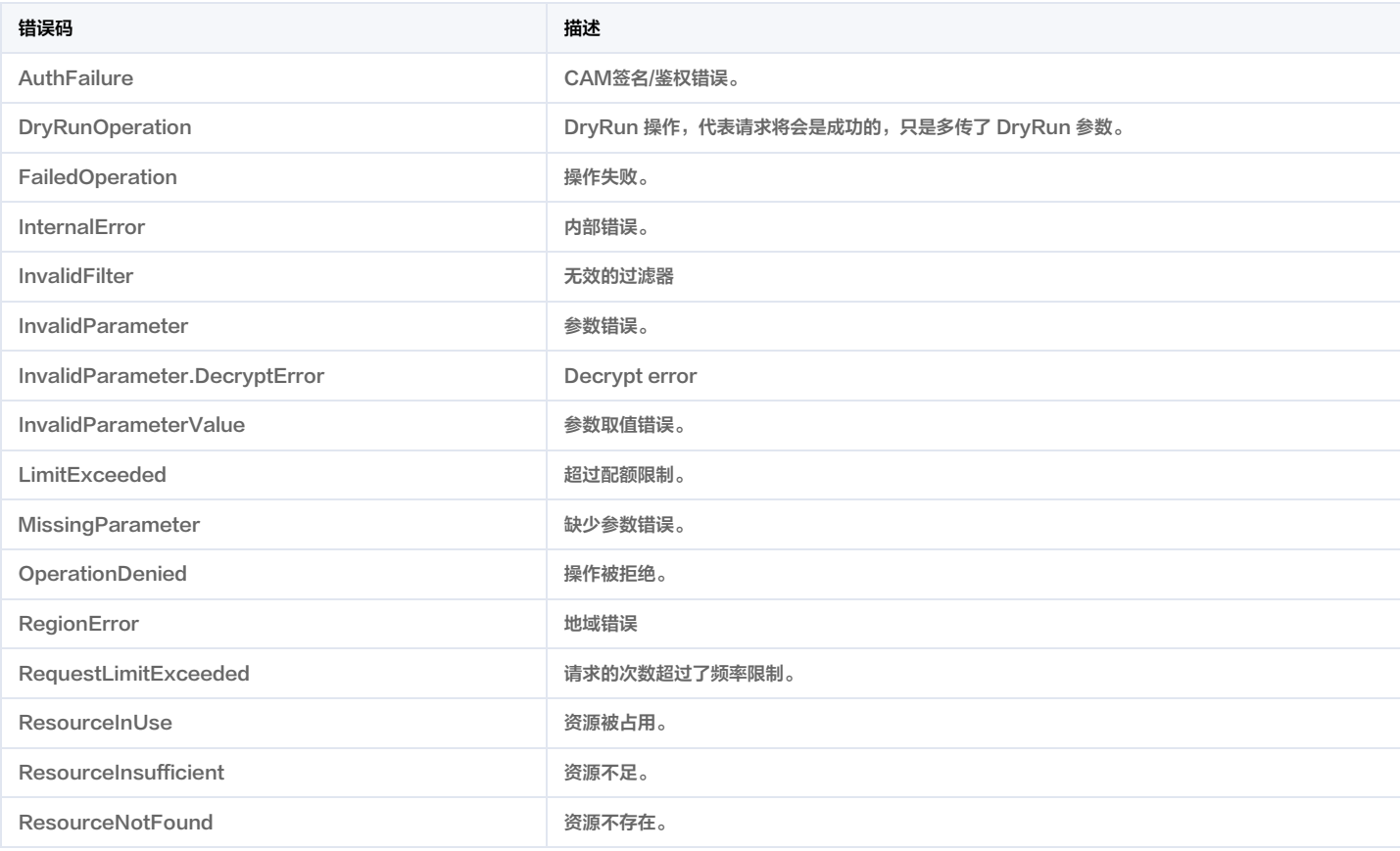

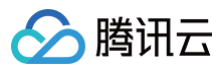

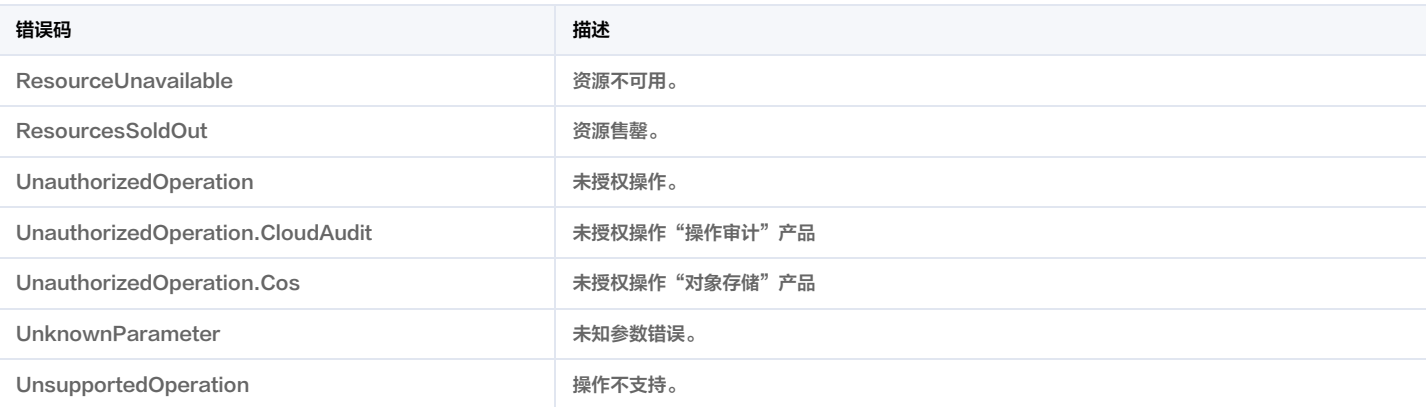

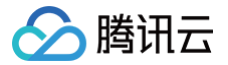

# 漏洞管理-资产视角的漏洞风险列表

最近更新时间:2025-04-25 01:19:52

## 1. 接口描述

接口请求域名: csip.tencentcloudapi.com 。

## 获取资产视角的漏洞风险列表

默认接口请求频率限制:20次/秒。

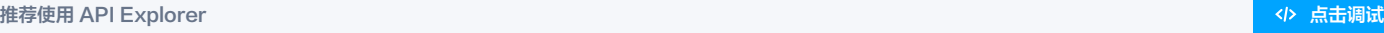

API Explorer 提供了在线调用、签名验证、SDK 代码生成和快速检索接口等能力。您可查看每次调用的请求内容和返回结果以及自动生成 SDK 调用示例。

## 2. 输入参数

以下请求参数列表仅列出了接口请求参数和部分公共参数,完整公共参数列表见 [公共请求参数。](https://cloud.tencent.com/document/api/664/90829)

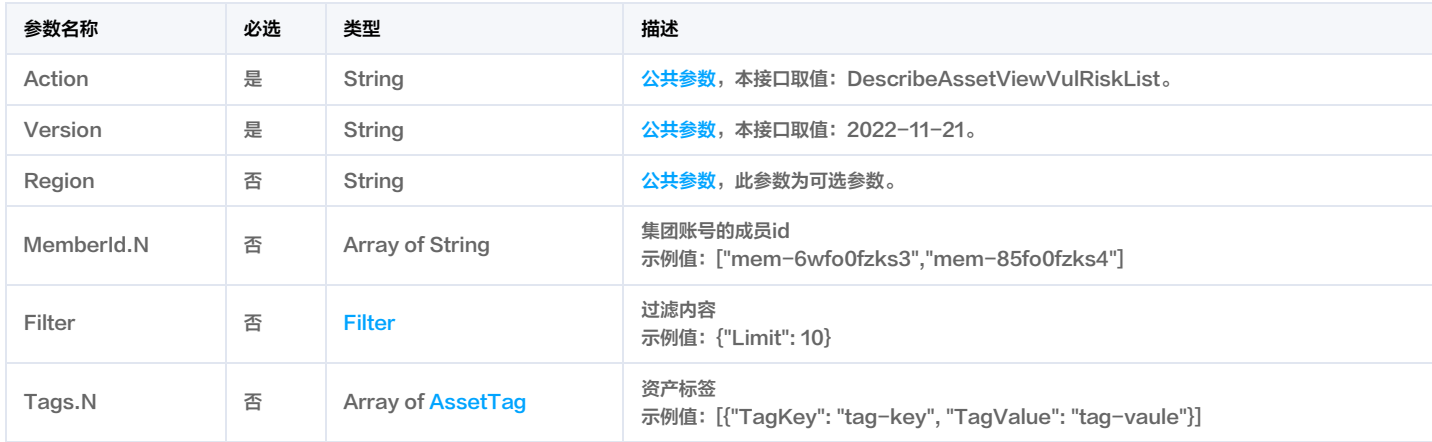

## 3. 输出参数

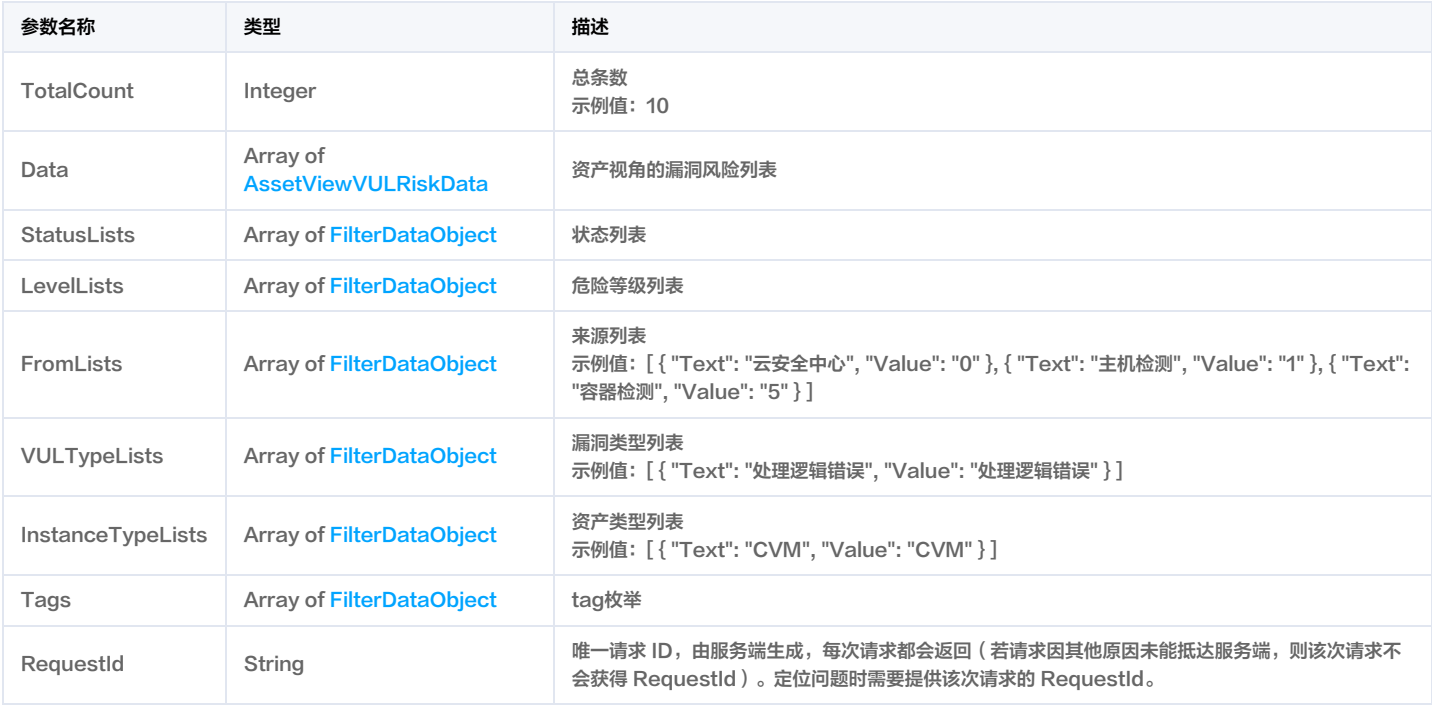

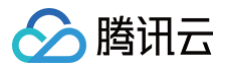

## 4. 示例

#### 示例1 获取资产视角的漏洞风险列表

获取资产视角的漏洞风险列表

#### 输入示例

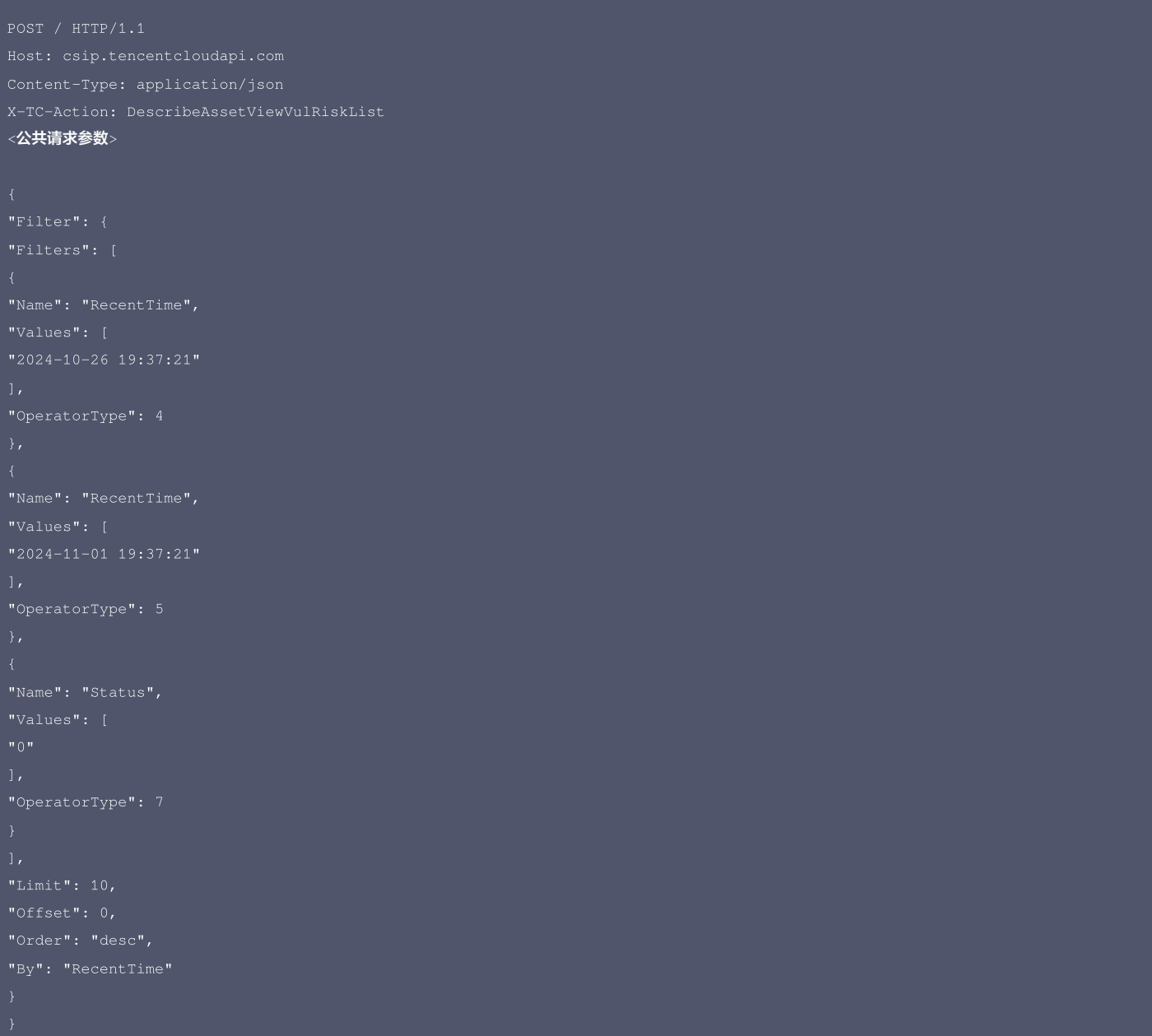

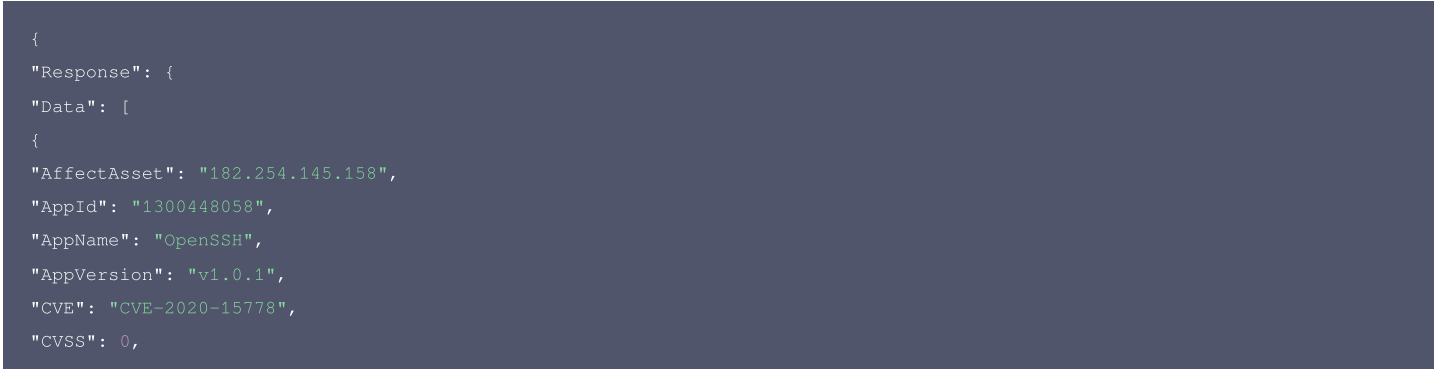

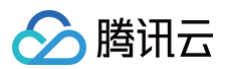

"From": "云安全中心", "InstanceType": "CVM", "Nick": "声声乌龙", "Port": "22", "TaskId": "task-2k1b3", "VULName": "OpenSSH 命令注入漏洞(CVE-2020-15778)", "VULType": "命令注入", "Text": "云安全中心", "Text": "主机检测", "Text": "容器检测", "Text": "CVM", "Text": "严重", "Text": "高危",

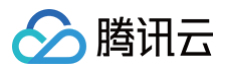

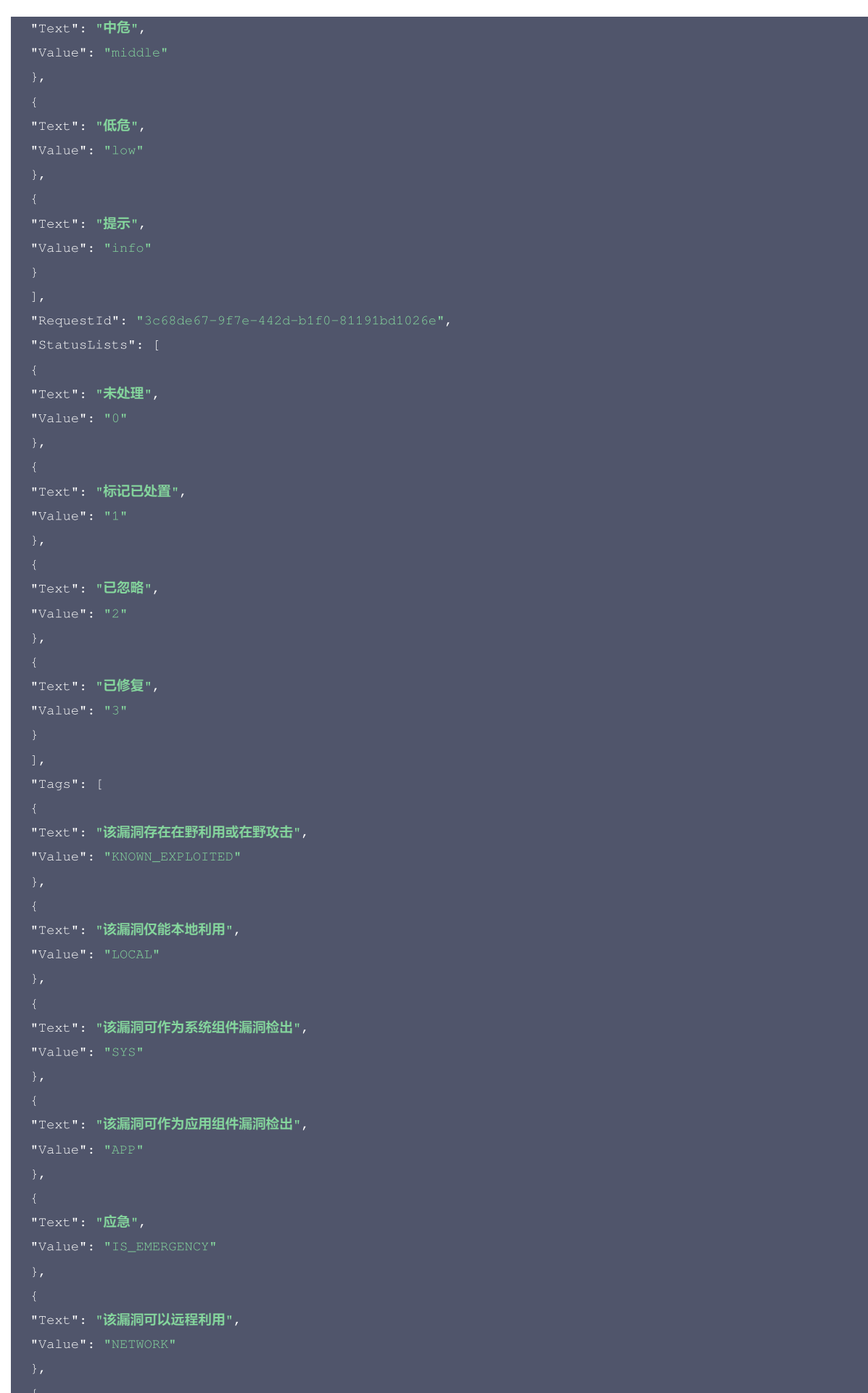

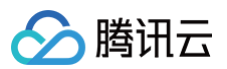

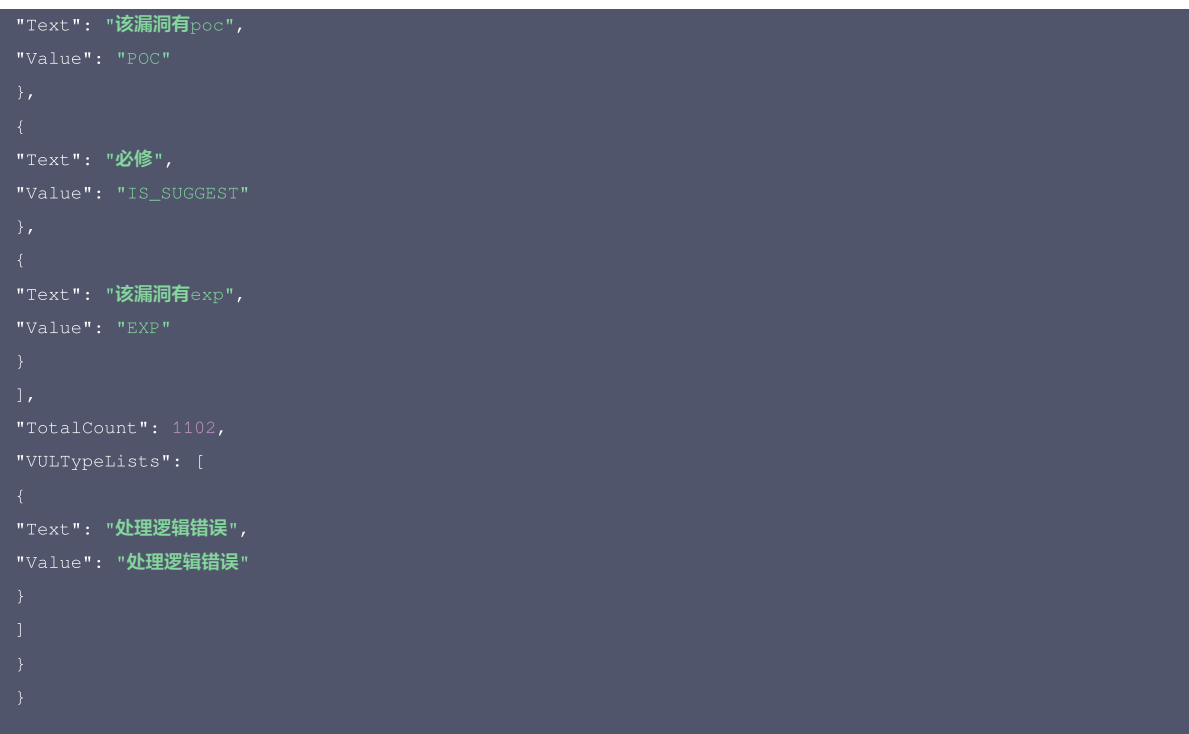

## 腾讯云 API 平台

[腾讯云 API 平台](https://cloud.tencent.com/api) 是综合 API 文档、错误码、API Explorer 及 SDK 等资源的统一查询平台,方便您从同一入口查询及使用腾讯云提供的所有 API 服务。

#### API Inspector

用户可通过 [API Inspector](https://cloud.tencent.com/document/product/1278/49361) 查看控制台每一步操作关联的 API 调用情况,并自动生成各语言版本的 API 代码,也可前往 [API Explorer](https://cloud.tencent.com/document/product/1278/46697) 进行在线调试。

#### SDK

云 API 3.0 提供了配套的开发工具集(SDK),支持多种编程语言,能更方便的调用 API。

- Tencent Cloud SDK 3.0 for Python: [GitHub](https://github.com/TencentCloud/tencentcloud-sdk-python/blob/master/tencentcloud/csip/v20221121/csip_client.py), [Gitee](https://gitee.com/TencentCloud/tencentcloud-sdk-python/blob/master/tencentcloud/csip/v20221121/csip_client.py)
- Tencent Cloud SDK 3.0 for Java: [GitHub,](https://github.com/TencentCloud/tencentcloud-sdk-java/blob/master/src/main/java/com/tencentcloudapi/csip/v20221121/CsipClient.java) [Gitee](https://gitee.com/TencentCloud/tencentcloud-sdk-java/blob/master/src/main/java/com/tencentcloudapi/csip/v20221121/CsipClient.java)
- Tencent Cloud SDK 3.0 for PHP: [GitHub](https://github.com/TencentCloud/tencentcloud-sdk-php/blob/master/src/TencentCloud/Csip/V20221121/CsipClient.php), [Gitee](https://gitee.com/TencentCloud/tencentcloud-sdk-php/blob/master/src/TencentCloud/Csip/V20221121/CsipClient.php)
- Tencent Cloud SDK 3.0 for Go: [GitHub,](https://github.com/TencentCloud/tencentcloud-sdk-go/blob/master/tencentcloud/csip/v20221121/client.go) [Gitee](https://gitee.com/TencentCloud/tencentcloud-sdk-go/blob/master/tencentcloud/csip/v20221121/client.go)
- Tencent Cloud SDK 3.0 for Node.js: [GitHub,](https://github.com/TencentCloud/tencentcloud-sdk-nodejs/blob/master/src/services/csip/v20221121/csip_client.ts) [Gitee](https://gitee.com/TencentCloud/tencentcloud-sdk-nodejs/blob/master/src/services/csip/v20221121/csip_client.ts)
- Tencent Cloud SDK 3.0 for .NET: [GitHub,](https://github.com/TencentCloud/tencentcloud-sdk-dotnet/blob/master/TencentCloud/Csip/V20221121/CsipClient.cs) [Gitee](https://gitee.com/TencentCloud/tencentcloud-sdk-dotnet/blob/master/TencentCloud/Csip/V20221121/CsipClient.cs)
- Tencent Cloud SDK 3.0 for C++: [GitHub,](https://github.com/TencentCloud/tencentcloud-sdk-cpp/blob/master/csip/src/v20221121/CsipClient.cpp) [Gitee](https://gitee.com/TencentCloud/tencentcloud-sdk-cpp/blob/master/csip/src/v20221121/CsipClient.cpp)
- Tencent Cloud SDK 3.0 for Ruby: [GitHub,](https://github.com/TencentCloud/tencentcloud-sdk-ruby/blob/master/tencentcloud-sdk-csip/lib/v20221121/client.rb) [Gitee](https://gitee.com/TencentCloud/tencentcloud-sdk-ruby/blob/master/tencentcloud-sdk-csip/lib/v20221121/client.rb)

## 命令行工具

[Tencent Cloud CLI 3.0](https://cloud.tencent.com/document/product/440/6176)

## 6. 错误码

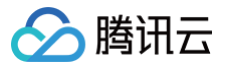

# 获取资产视角的漏洞风险列表

最近更新时间:2025-04-25 01:19:52

## 1. 接口描述

接口请求域名: csip.tencentcloudapi.com 。

#### 获取资产视角的漏洞风险列表

默认接口请求频率限制:20次/秒。

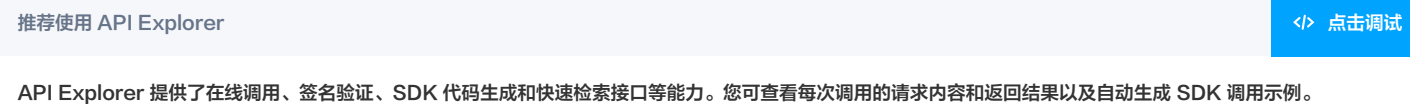

## 2. 输入参数

#### 以下请求参数列表仅列出了接口请求参数和部分公共参数,完整公共参数列表见 [公共请求参数。](https://cloud.tencent.com/document/api/664/90829)

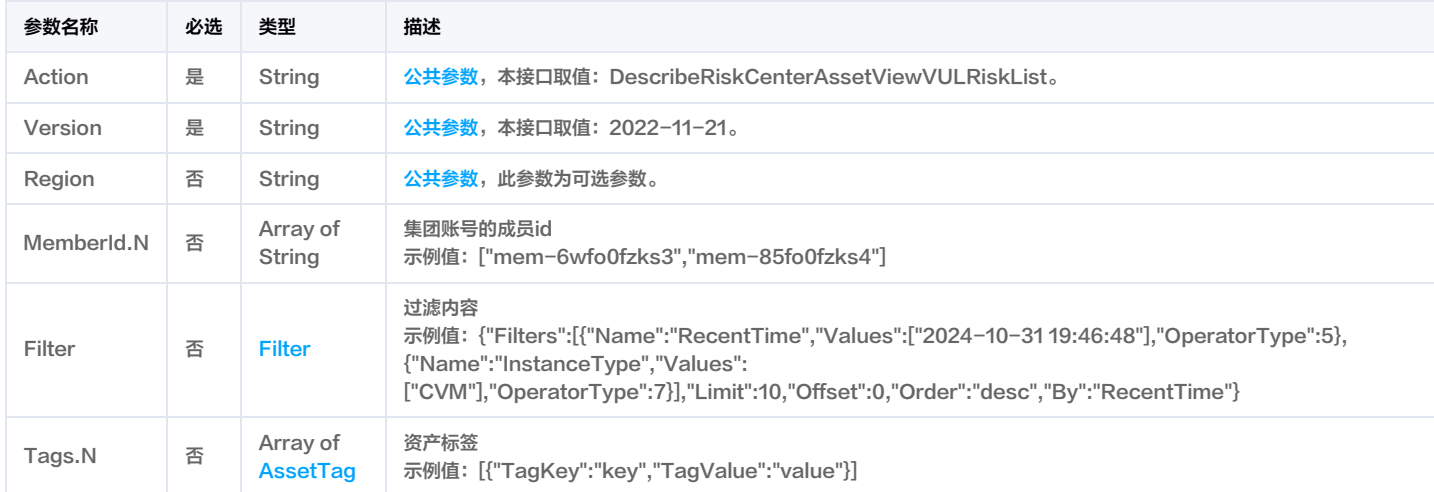

## 3. 输出参数

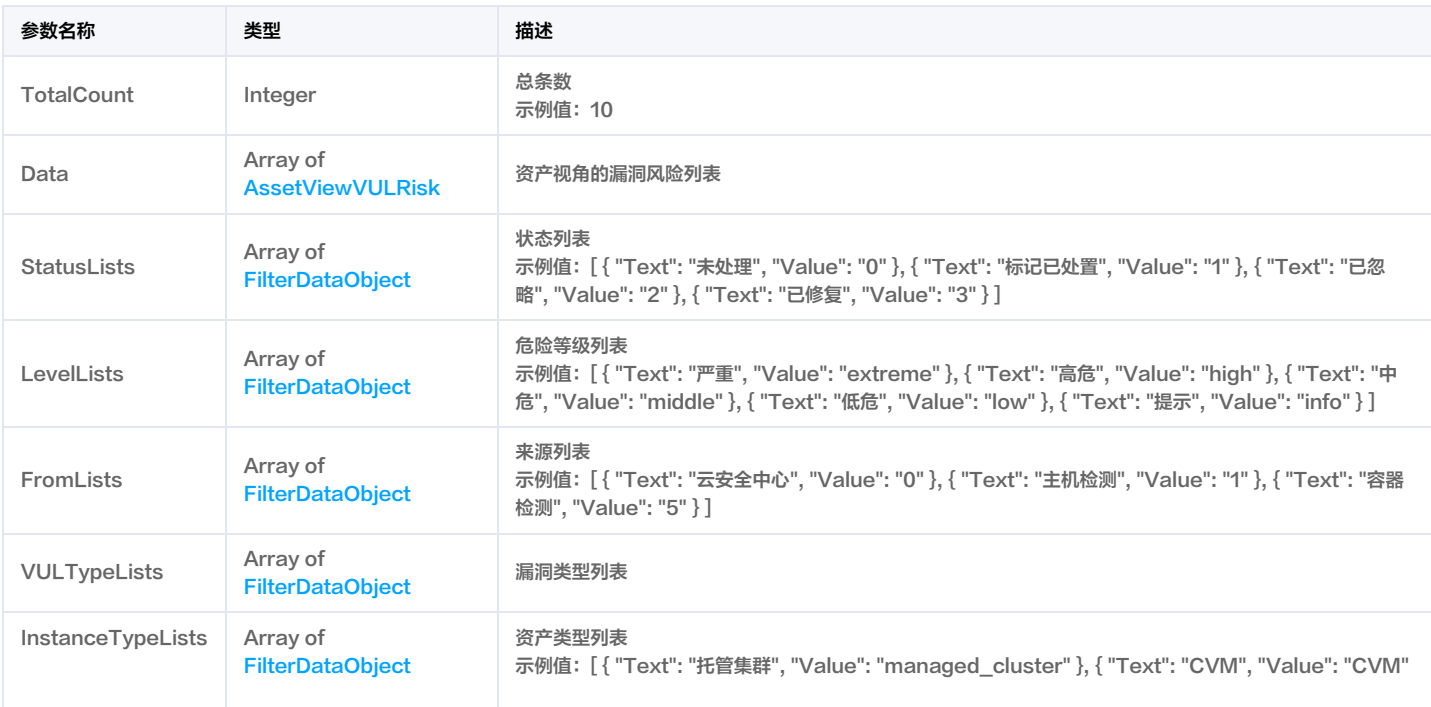

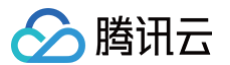

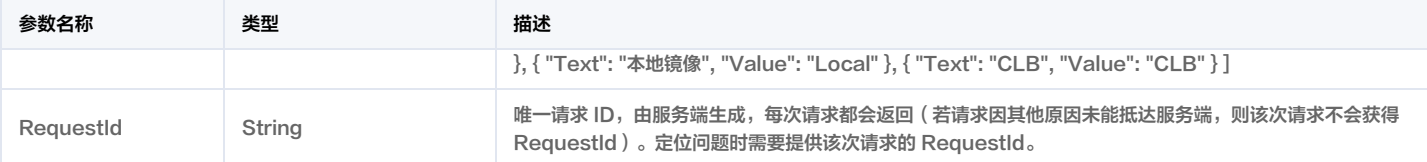

## 4. 示例

## 示例1 获取资产视角的漏洞风险列表

获取资产视角的漏洞风险列表

#### 输入示例

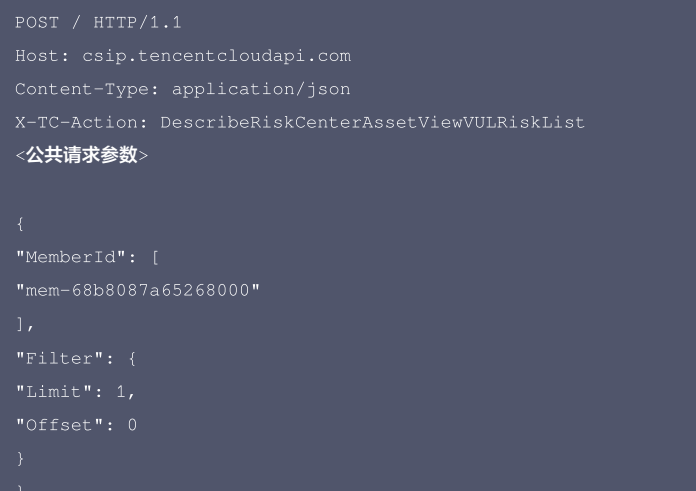

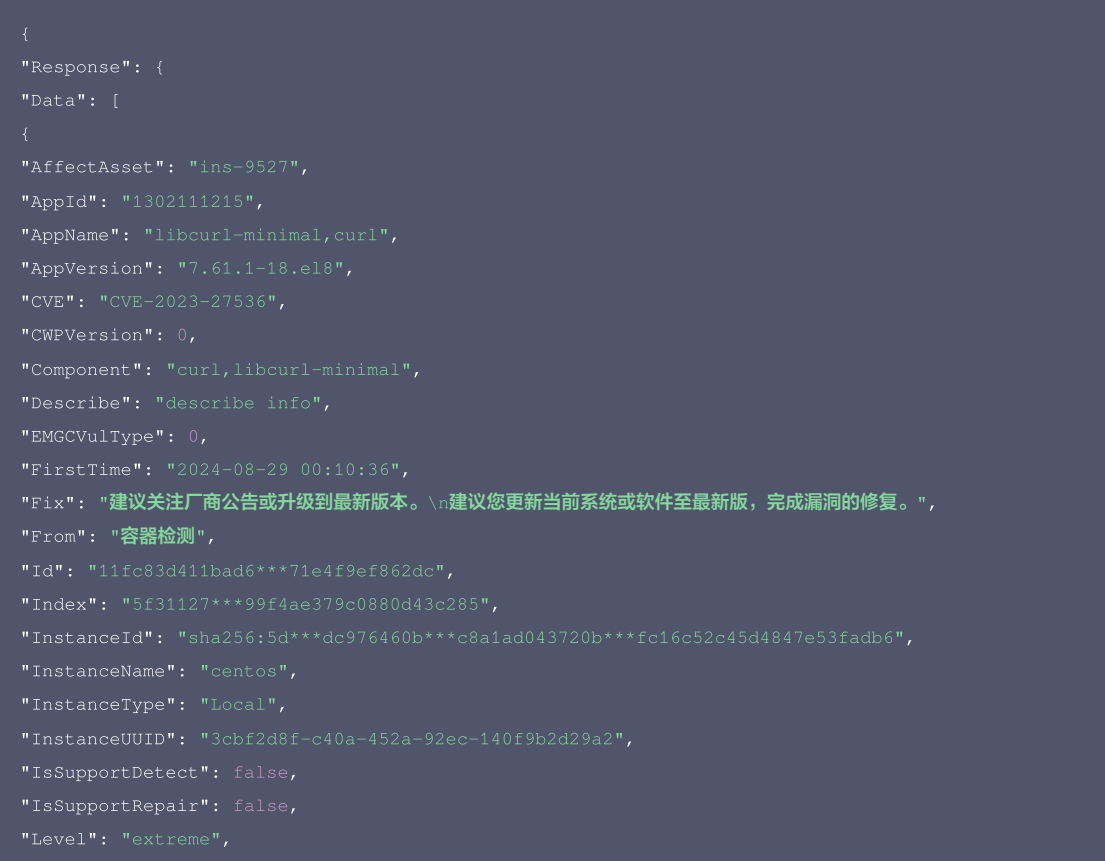

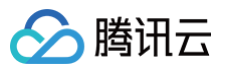

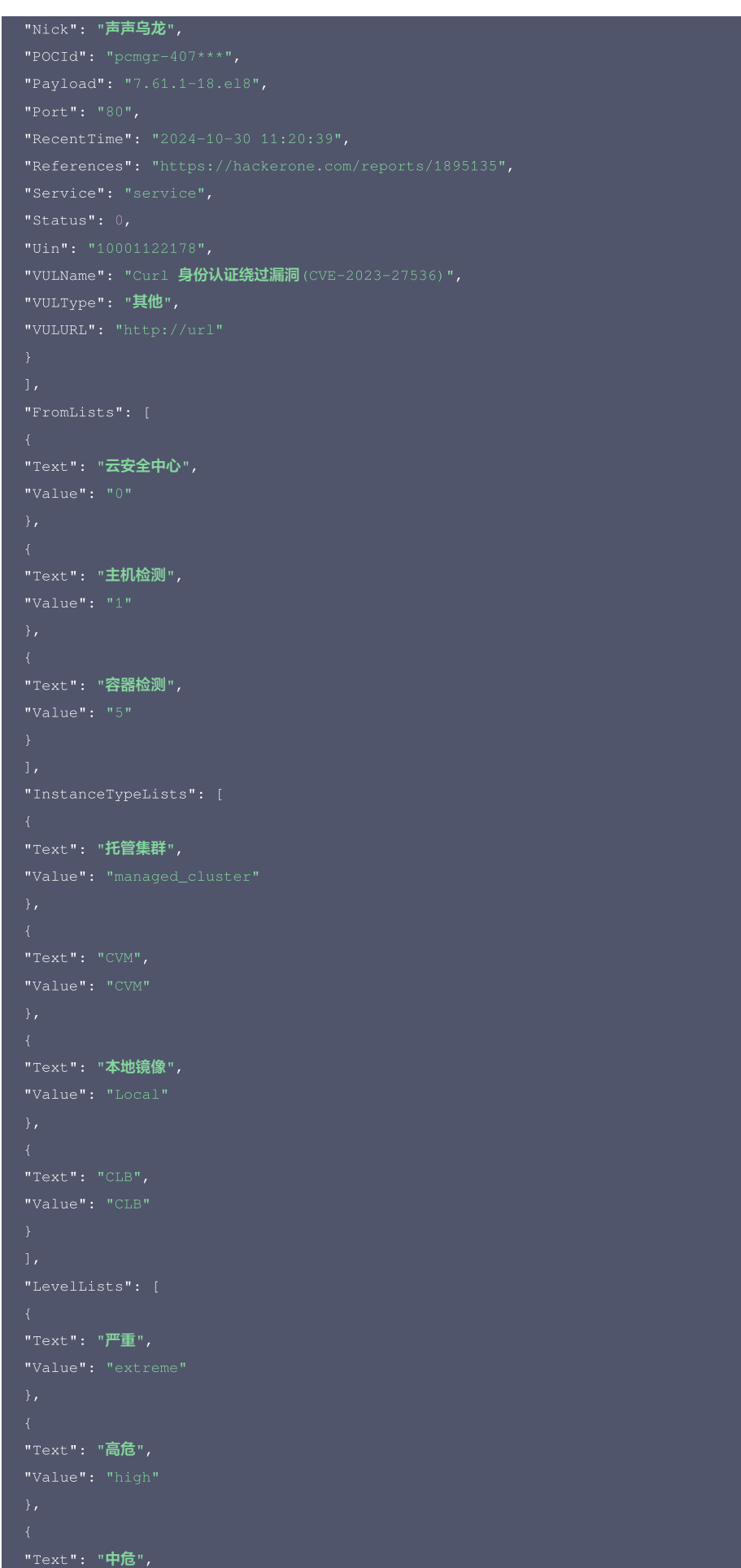

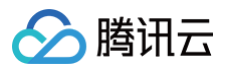

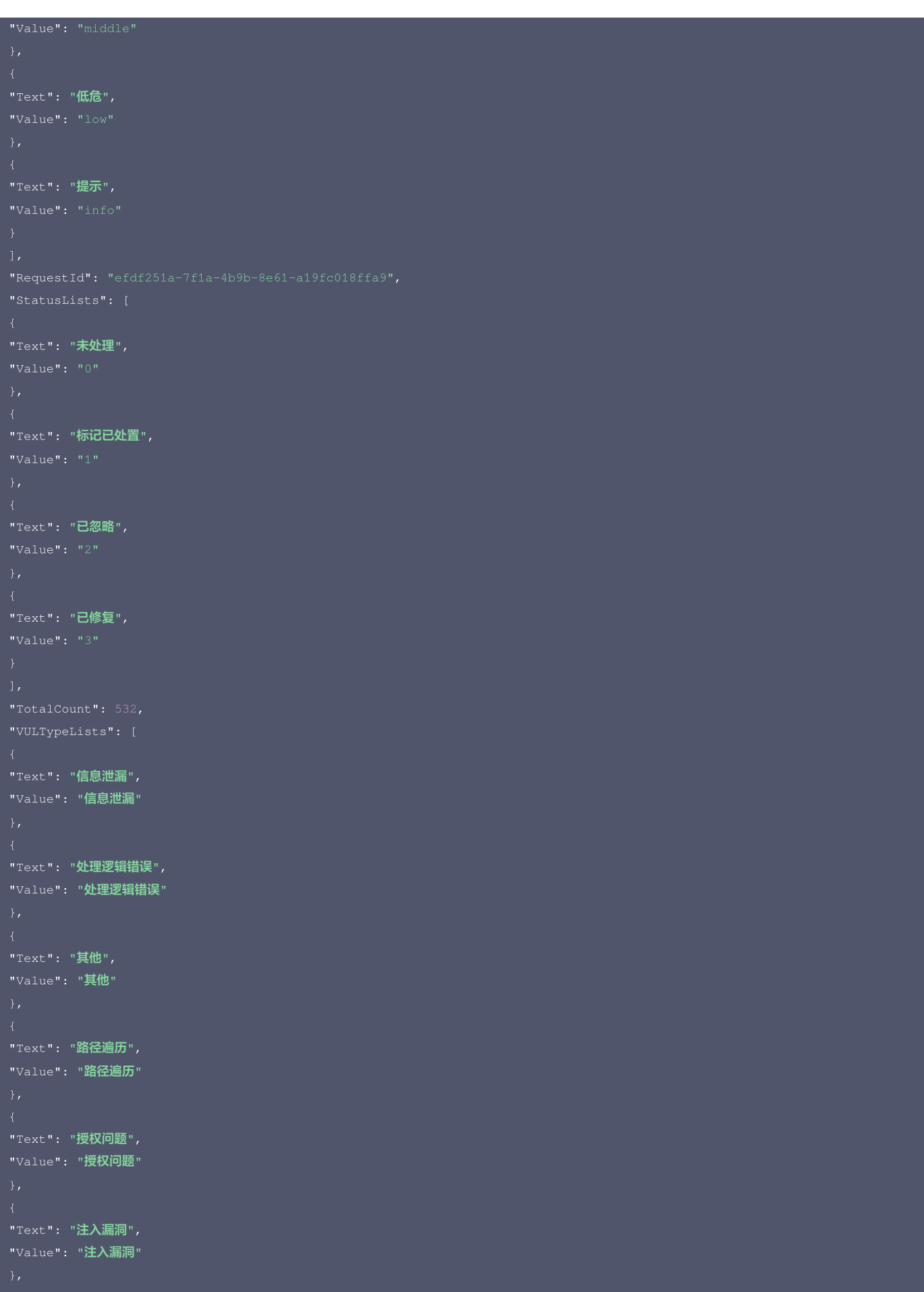

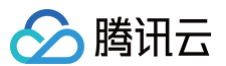

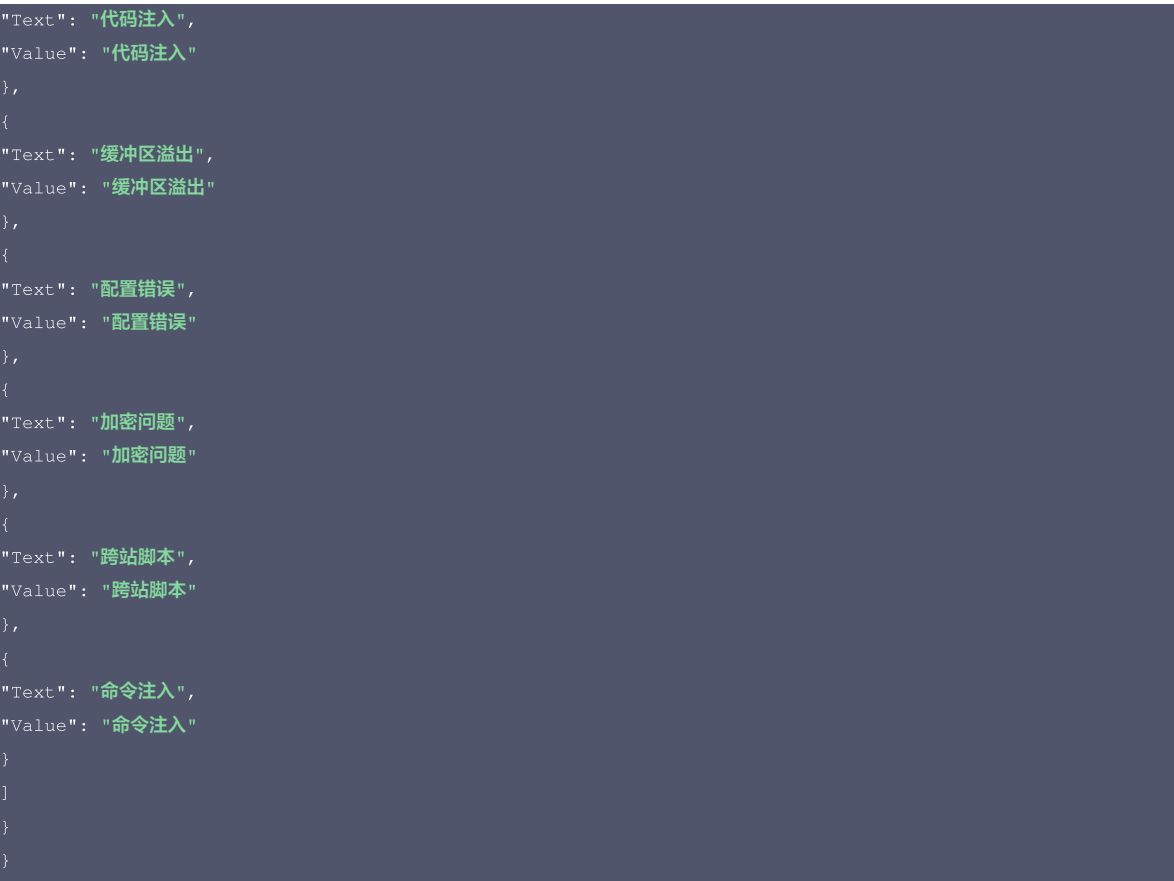

#### 腾讯云 API 平台

<mark>[腾讯云 API 平台](https://cloud.tencent.com/api) 是综合 API 文档、错误码、API Explorer 及 SDK</mark> 等资源的统一查询平台,方便您从同一入口查询及使用腾讯云提供的所有 API 服务。

#### API Inspector

用户可通过 [API Inspector](https://cloud.tencent.com/document/product/1278/49361) 查看控制台每一步操作关联的 API 调用情况,并自动生成各语言版本的 API 代码,也可前往 [API Explorer](https://cloud.tencent.com/document/product/1278/46697) 进行在线调试。

#### SDK

云 API 3.0 提供了配套的开发工具集(SDK),支持多种编程语言,能更方便的调用 API。

- Tencent Cloud SDK 3.0 for Python: [GitHub](https://github.com/TencentCloud/tencentcloud-sdk-python/blob/master/tencentcloud/csip/v20221121/csip_client.py), [Gitee](https://gitee.com/TencentCloud/tencentcloud-sdk-python/blob/master/tencentcloud/csip/v20221121/csip_client.py)
- Tencent Cloud SDK 3.0 for Java: [GitHub,](https://github.com/TencentCloud/tencentcloud-sdk-java/blob/master/src/main/java/com/tencentcloudapi/csip/v20221121/CsipClient.java) [Gitee](https://gitee.com/TencentCloud/tencentcloud-sdk-java/blob/master/src/main/java/com/tencentcloudapi/csip/v20221121/CsipClient.java)
- Tencent Cloud SDK 3.0 for PHP: [GitHub](https://github.com/TencentCloud/tencentcloud-sdk-php/blob/master/src/TencentCloud/Csip/V20221121/CsipClient.php), [Gitee](https://gitee.com/TencentCloud/tencentcloud-sdk-php/blob/master/src/TencentCloud/Csip/V20221121/CsipClient.php)
- Tencent Cloud SDK 3.0 for Go: [GitHub,](https://github.com/TencentCloud/tencentcloud-sdk-go/blob/master/tencentcloud/csip/v20221121/client.go) [Gitee](https://gitee.com/TencentCloud/tencentcloud-sdk-go/blob/master/tencentcloud/csip/v20221121/client.go)
- Tencent Cloud SDK 3.0 for Node.js: [GitHub,](https://github.com/TencentCloud/tencentcloud-sdk-nodejs/blob/master/src/services/csip/v20221121/csip_client.ts) [Gitee](https://gitee.com/TencentCloud/tencentcloud-sdk-nodejs/blob/master/src/services/csip/v20221121/csip_client.ts)
- Tencent Cloud SDK 3.0 for .NET: [GitHub,](https://github.com/TencentCloud/tencentcloud-sdk-dotnet/blob/master/TencentCloud/Csip/V20221121/CsipClient.cs) [Gitee](https://gitee.com/TencentCloud/tencentcloud-sdk-dotnet/blob/master/TencentCloud/Csip/V20221121/CsipClient.cs)
- Tencent Cloud SDK 3.0 for C++: [GitHub,](https://github.com/TencentCloud/tencentcloud-sdk-cpp/blob/master/csip/src/v20221121/CsipClient.cpp) [Gitee](https://gitee.com/TencentCloud/tencentcloud-sdk-cpp/blob/master/csip/src/v20221121/CsipClient.cpp)
- Tencent Cloud SDK 3.0 for Ruby: [GitHub,](https://github.com/TencentCloud/tencentcloud-sdk-ruby/blob/master/tencentcloud-sdk-csip/lib/v20221121/client.rb) [Gitee](https://gitee.com/TencentCloud/tencentcloud-sdk-ruby/blob/master/tencentcloud-sdk-csip/lib/v20221121/client.rb)

## 命令行工具

[Tencent Cloud CLI 3.0](https://cloud.tencent.com/document/product/440/6176)

## 6. 错误码

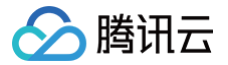

# 获取资产视角的弱口令风险列表

最近更新时间:2025-04-25 01:19:52

## 1. 接口描述

接口请求域名: csip.tencentcloudapi.com 。

## 获取资产视角的弱口令风险列表

默认接口请求频率限制:20次/秒。

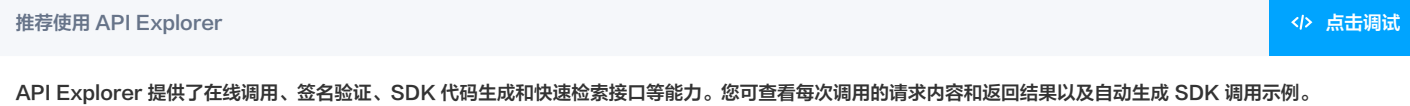

## 2. 输入参数

#### 以下请求参数列表仅列出了接口请求参数和部分公共参数,完整公共参数列表见 [公共请求参数。](https://cloud.tencent.com/document/api/664/90829)

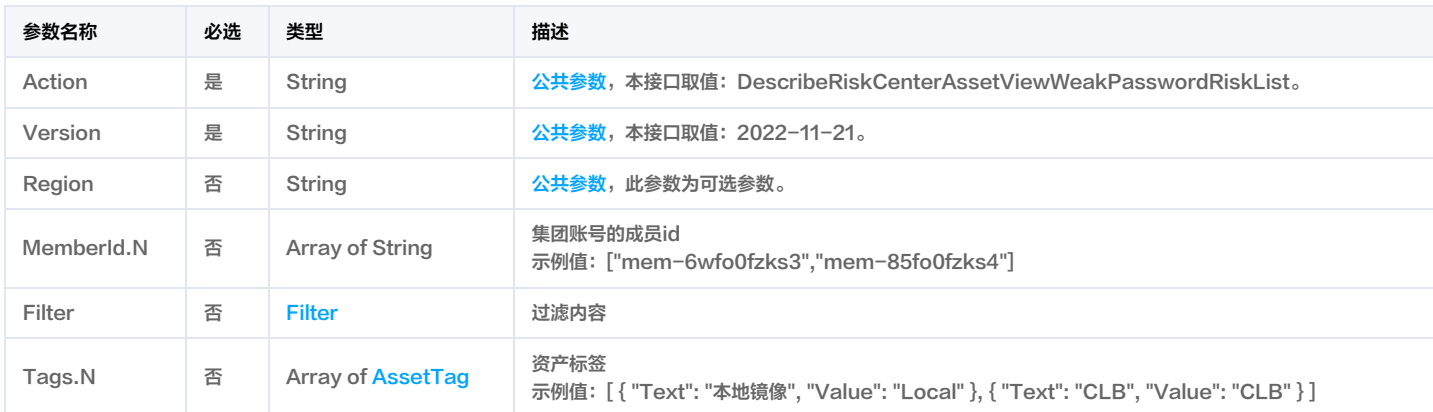

## 3. 输出参数

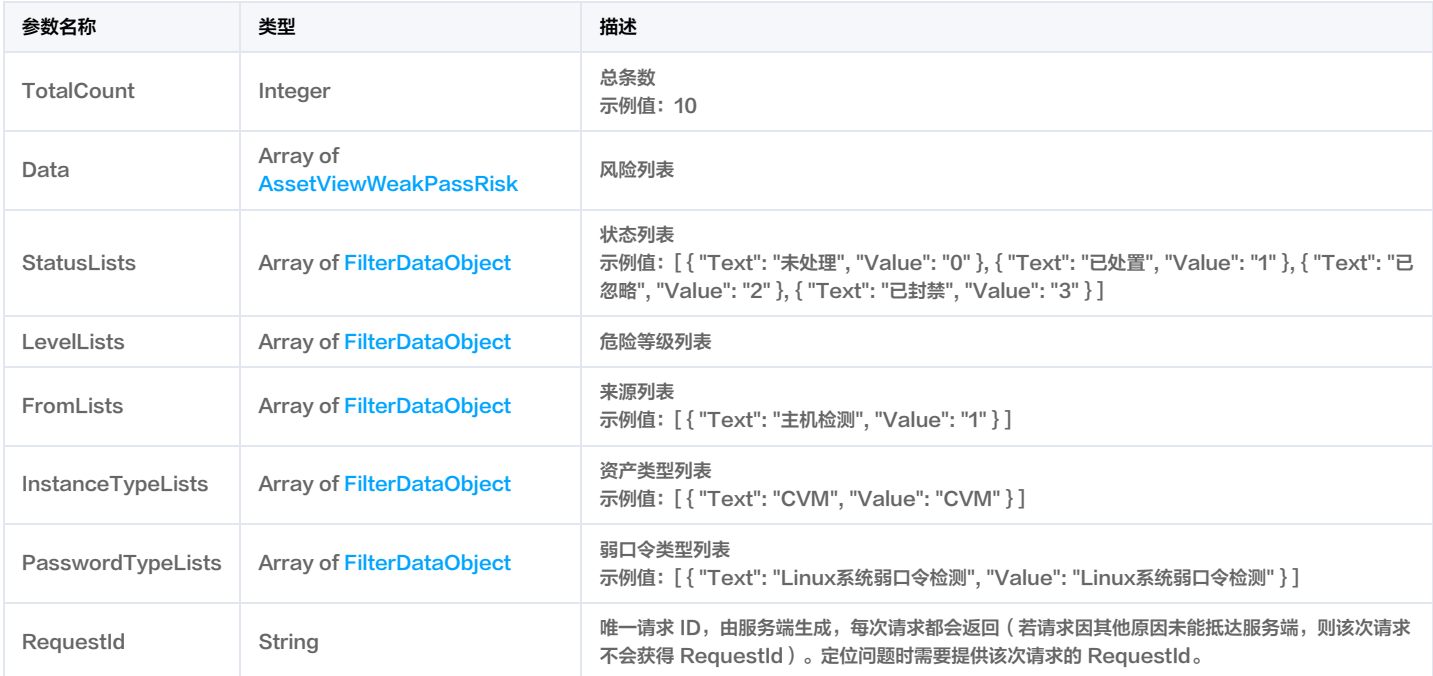

## 4. 示例

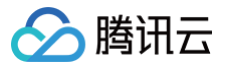

## 示例1 获取资产视角的弱口令风险列表

## 获取资产视角的弱口令风险列表

## 输入示例

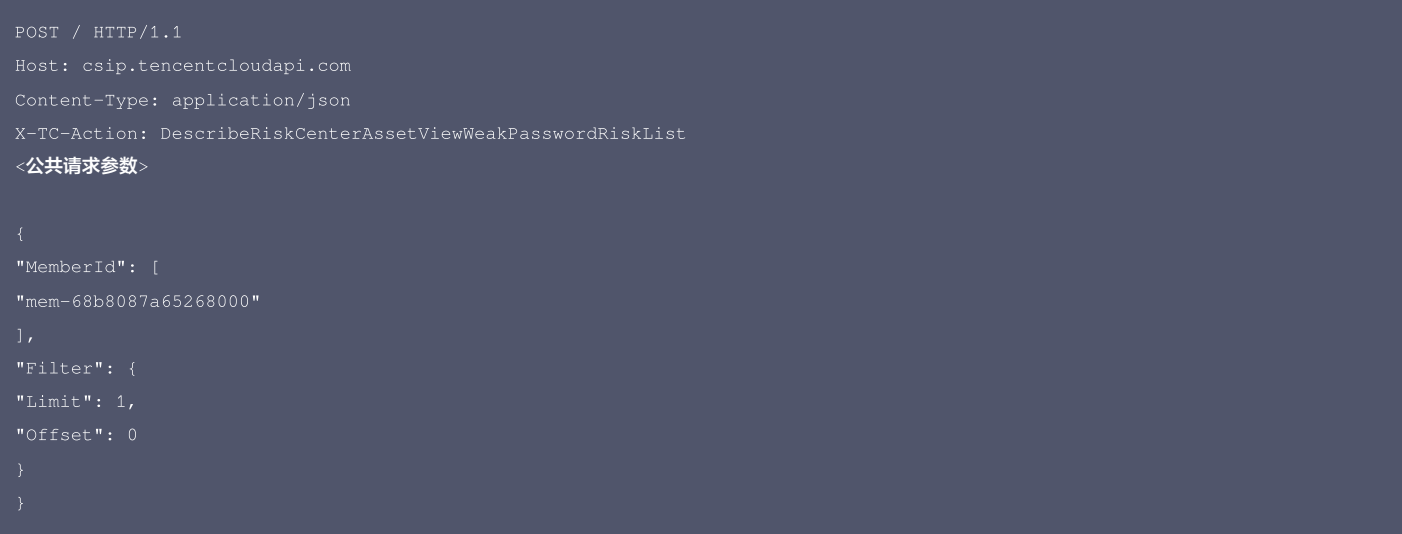

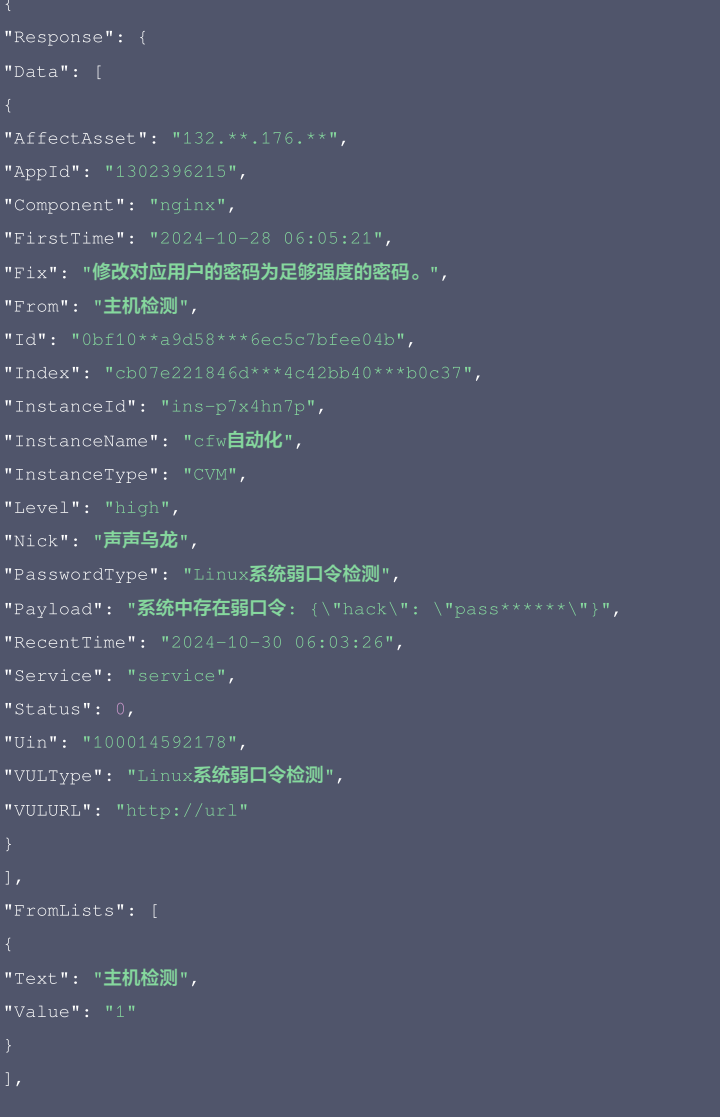

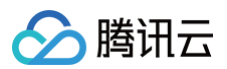

"Text": "严重", "Text": "高危", "Text": "中危", "Text": "低危", "Text": "提示", "Text": "Linux系统弱口令检测", "Value": "Linux系统弱口令检测" "Text": "未处理", "Text": "已处置", "Text": "已忽略", "Text": "已封禁",

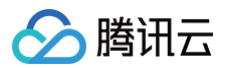

## 腾讯云 API 平台

[腾讯云 API 平台](https://cloud.tencent.com/api) 是综合 API 文档、错误码、API Explorer 及 SDK 等资源的统一查询平台,方便您从同一入口查询及使用腾讯云提供的所有 API 服务。

#### API Inspector

用户可通过 [API Inspector](https://cloud.tencent.com/document/product/1278/49361) 查看控制台每一步操作关联的 API 调用情况,并自动生成各语言版本的 API 代码,也可前往 [API Explorer](https://cloud.tencent.com/document/product/1278/46697) 进行在线调试。

#### SDK

云 API 3.0 提供了配套的开发工具集(SDK),支持多种编程语言,能更方便的调用 API。

- Tencent Cloud SDK 3.0 for Python: [GitHub](https://github.com/TencentCloud/tencentcloud-sdk-python/blob/master/tencentcloud/csip/v20221121/csip_client.py), [Gitee](https://gitee.com/TencentCloud/tencentcloud-sdk-python/blob/master/tencentcloud/csip/v20221121/csip_client.py)
- Tencent Cloud SDK 3.0 for Java: [GitHub,](https://github.com/TencentCloud/tencentcloud-sdk-java/blob/master/src/main/java/com/tencentcloudapi/csip/v20221121/CsipClient.java) [Gitee](https://gitee.com/TencentCloud/tencentcloud-sdk-java/blob/master/src/main/java/com/tencentcloudapi/csip/v20221121/CsipClient.java)
- Tencent Cloud SDK 3.0 for PHP: [GitHub](https://github.com/TencentCloud/tencentcloud-sdk-php/blob/master/src/TencentCloud/Csip/V20221121/CsipClient.php), [Gitee](https://gitee.com/TencentCloud/tencentcloud-sdk-php/blob/master/src/TencentCloud/Csip/V20221121/CsipClient.php)
- Tencent Cloud SDK 3.0 for Go: [GitHub,](https://github.com/TencentCloud/tencentcloud-sdk-go/blob/master/tencentcloud/csip/v20221121/client.go) [Gitee](https://gitee.com/TencentCloud/tencentcloud-sdk-go/blob/master/tencentcloud/csip/v20221121/client.go)
- Tencent Cloud SDK 3.0 for Node.js: [GitHub,](https://github.com/TencentCloud/tencentcloud-sdk-nodejs/blob/master/src/services/csip/v20221121/csip_client.ts) [Gitee](https://gitee.com/TencentCloud/tencentcloud-sdk-nodejs/blob/master/src/services/csip/v20221121/csip_client.ts)
- Tencent Cloud SDK 3.0 for .NET: [GitHub,](https://github.com/TencentCloud/tencentcloud-sdk-dotnet/blob/master/TencentCloud/Csip/V20221121/CsipClient.cs) [Gitee](https://gitee.com/TencentCloud/tencentcloud-sdk-dotnet/blob/master/TencentCloud/Csip/V20221121/CsipClient.cs)
- Tencent Cloud SDK 3.0 for C++: [GitHub,](https://github.com/TencentCloud/tencentcloud-sdk-cpp/blob/master/csip/src/v20221121/CsipClient.cpp) [Gitee](https://gitee.com/TencentCloud/tencentcloud-sdk-cpp/blob/master/csip/src/v20221121/CsipClient.cpp)
- Tencent Cloud SDK 3.0 for Ruby: [GitHub,](https://github.com/TencentCloud/tencentcloud-sdk-ruby/blob/master/tencentcloud-sdk-csip/lib/v20221121/client.rb) [Gitee](https://gitee.com/TencentCloud/tencentcloud-sdk-ruby/blob/master/tencentcloud-sdk-csip/lib/v20221121/client.rb)

#### 命令行工具

[Tencent Cloud CLI 3.0](https://cloud.tencent.com/document/product/440/6176)

## 6. 错误码

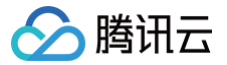

# 获取端口视角的端口风险列表

最近更新时间:2025-04-25 01:19:51

## 1. 接口描述

接口请求域名: csip.tencentcloudapi.com 。

#### 获取端口视角的端口风险列表

默认接口请求频率限制:20次/秒。

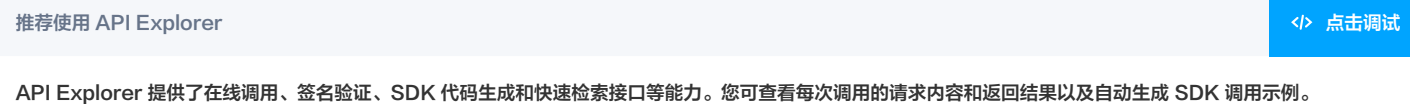

## 2. 输入参数

#### 以下请求参数列表仅列出了接口请求参数和部分公共参数,完整公共参数列表见 [公共请求参数。](https://cloud.tencent.com/document/api/664/90829)

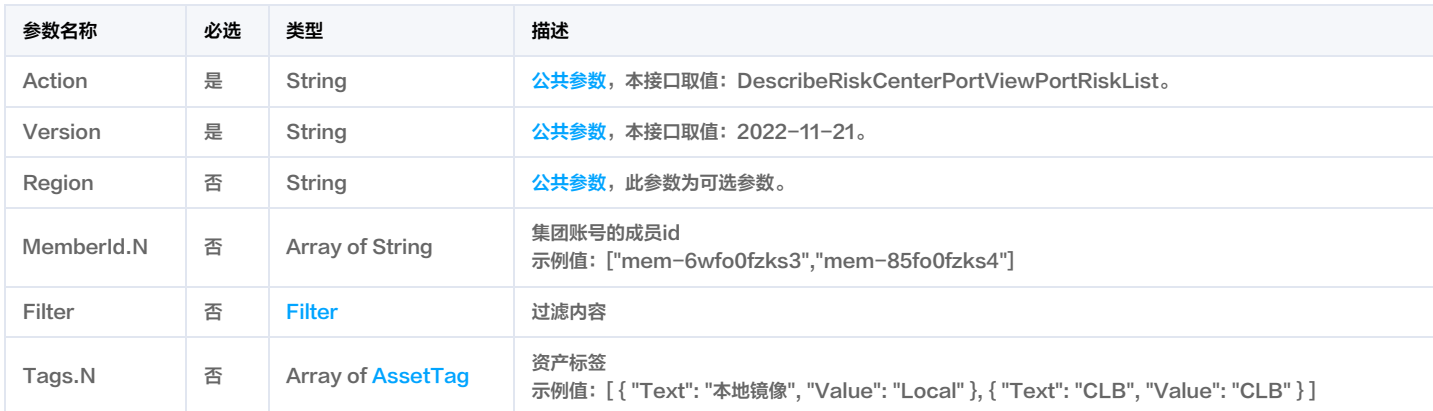

## 3. 输出参数

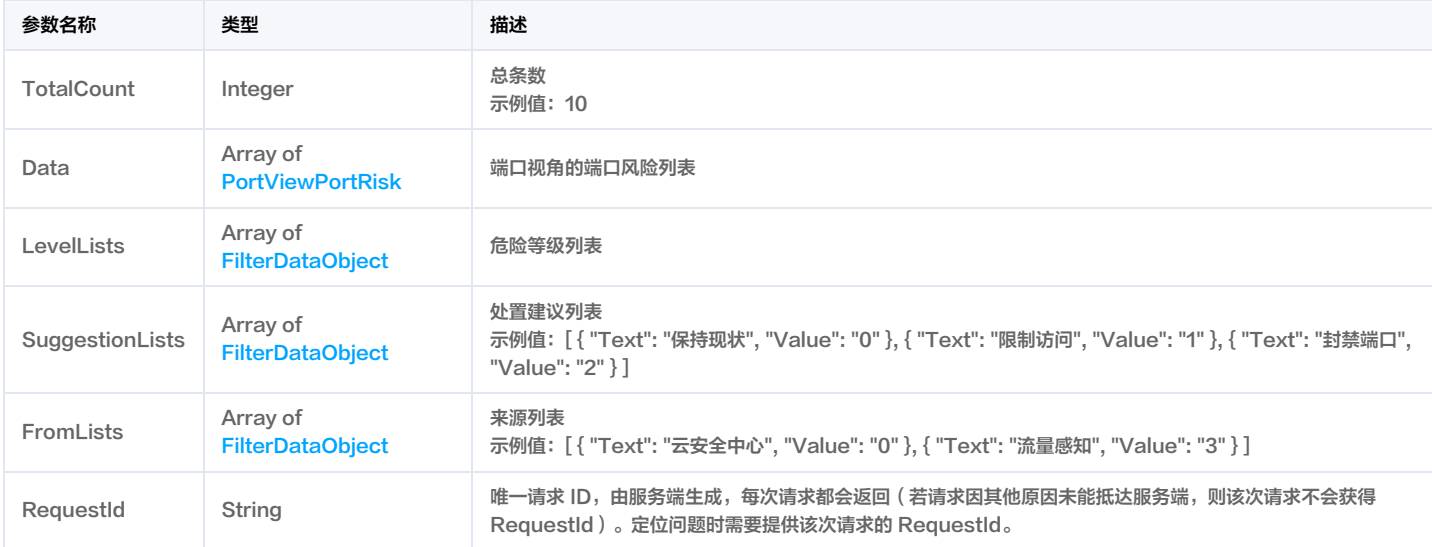

## 4. 示例

#### 示例1 获取端口视角的端口风险列表

获取端口视角的端口风险列表

输入示例

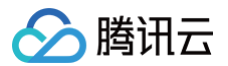

# Content-Type: application/json <公共请求参数>

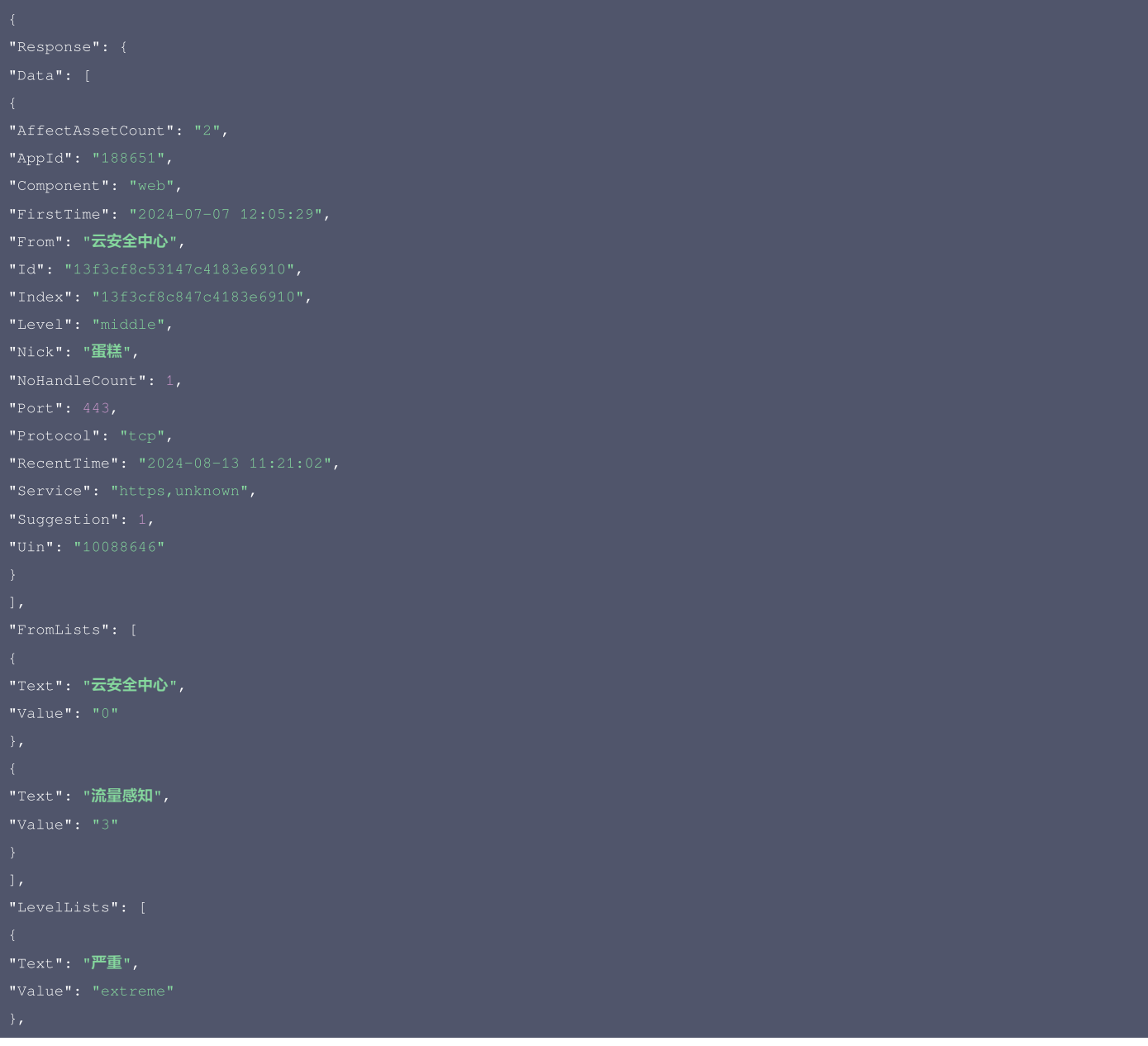

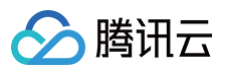

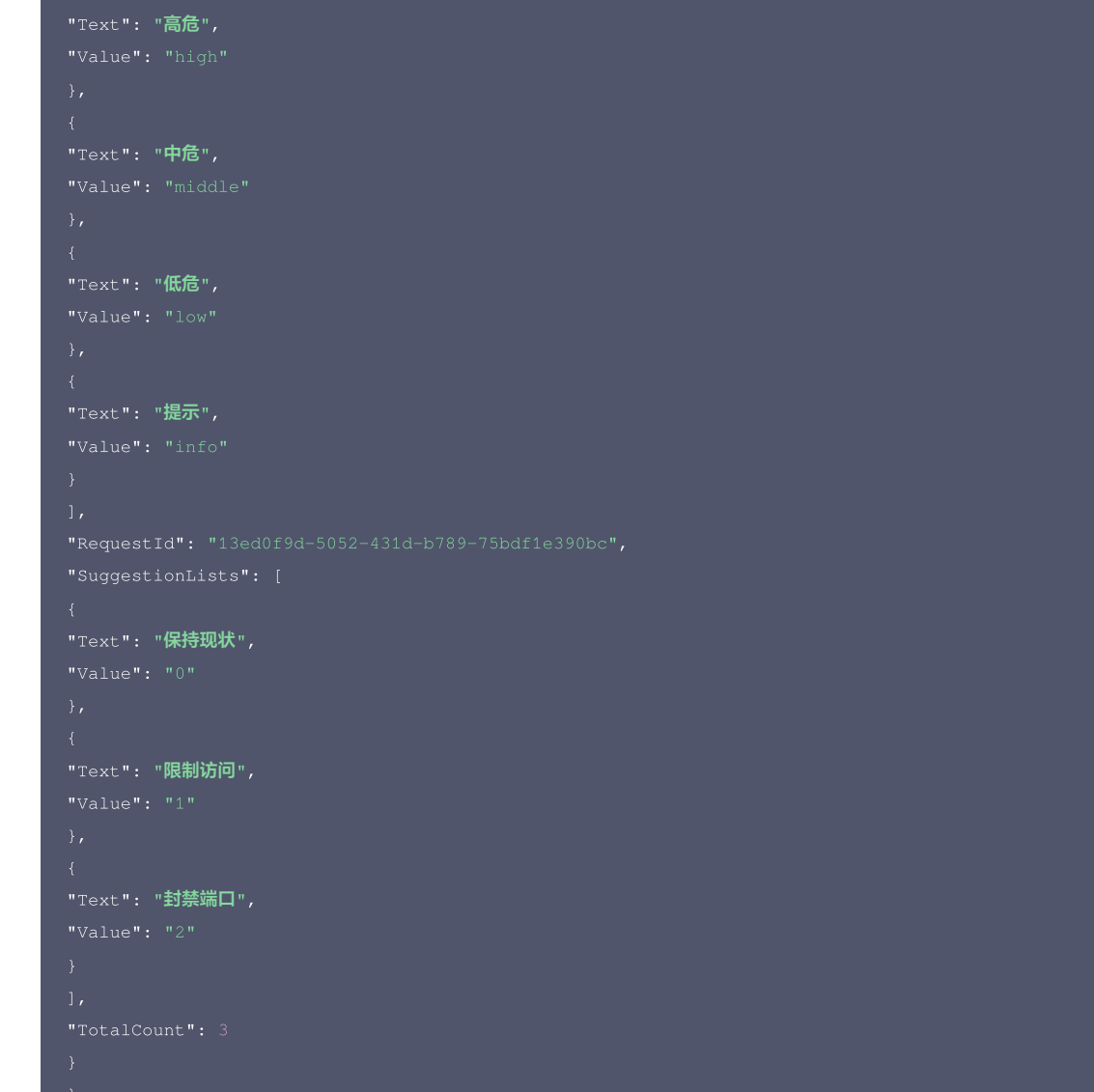

#### 腾讯云 API 平台

[腾讯云 API 平台](https://cloud.tencent.com/api) 是综合 API 文档、错误码、API Explorer 及 SDK 等资源的统一查询平台,方便您从同一入口查询及使用腾讯云提供的所有 API 服务。

#### API Inspector

用户可通过 [API Inspector](https://cloud.tencent.com/document/product/1278/49361) 查看控制台每一步操作关联的 API 调用情况,并自动生成各语言版本的 API 代码,也可前往 [API Explorer](https://cloud.tencent.com/document/product/1278/46697) 进行在线调试。

## SDK

云 API 3.0 提供了配套的开发工具集(SDK),支持多种编程语言,能更方便的调用 API。

- Tencent Cloud SDK 3.0 for Python: [GitHub](https://github.com/TencentCloud/tencentcloud-sdk-python/blob/master/tencentcloud/csip/v20221121/csip_client.py), [Gitee](https://gitee.com/TencentCloud/tencentcloud-sdk-python/blob/master/tencentcloud/csip/v20221121/csip_client.py)
- Tencent Cloud SDK 3.0 for Java: [GitHub,](https://github.com/TencentCloud/tencentcloud-sdk-java/blob/master/src/main/java/com/tencentcloudapi/csip/v20221121/CsipClient.java) [Gitee](https://gitee.com/TencentCloud/tencentcloud-sdk-java/blob/master/src/main/java/com/tencentcloudapi/csip/v20221121/CsipClient.java)
- Tencent Cloud SDK 3.0 for PHP: [GitHub](https://github.com/TencentCloud/tencentcloud-sdk-php/blob/master/src/TencentCloud/Csip/V20221121/CsipClient.php), [Gitee](https://gitee.com/TencentCloud/tencentcloud-sdk-php/blob/master/src/TencentCloud/Csip/V20221121/CsipClient.php)
- Tencent Cloud SDK 3.0 for Go: [GitHub,](https://github.com/TencentCloud/tencentcloud-sdk-go/blob/master/tencentcloud/csip/v20221121/client.go) [Gitee](https://gitee.com/TencentCloud/tencentcloud-sdk-go/blob/master/tencentcloud/csip/v20221121/client.go)
- Tencent Cloud SDK 3.0 for Node.js: [GitHub,](https://github.com/TencentCloud/tencentcloud-sdk-nodejs/blob/master/src/services/csip/v20221121/csip_client.ts) [Gitee](https://gitee.com/TencentCloud/tencentcloud-sdk-nodejs/blob/master/src/services/csip/v20221121/csip_client.ts)
- Tencent Cloud SDK 3.0 for .NET: [GitHub,](https://github.com/TencentCloud/tencentcloud-sdk-dotnet/blob/master/TencentCloud/Csip/V20221121/CsipClient.cs) [Gitee](https://gitee.com/TencentCloud/tencentcloud-sdk-dotnet/blob/master/TencentCloud/Csip/V20221121/CsipClient.cs)
- Tencent Cloud SDK 3.0 for C++: [GitHub,](https://github.com/TencentCloud/tencentcloud-sdk-cpp/blob/master/csip/src/v20221121/CsipClient.cpp) [Gitee](https://gitee.com/TencentCloud/tencentcloud-sdk-cpp/blob/master/csip/src/v20221121/CsipClient.cpp)
- Tencent Cloud SDK 3.0 for Ruby: [GitHub,](https://github.com/TencentCloud/tencentcloud-sdk-ruby/blob/master/tencentcloud-sdk-csip/lib/v20221121/client.rb) [Gitee](https://gitee.com/TencentCloud/tencentcloud-sdk-ruby/blob/master/tencentcloud-sdk-csip/lib/v20221121/client.rb)

## 命令行工具

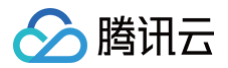

#### [Tencent Cloud CLI 3.0](https://cloud.tencent.com/document/product/440/6176)

## 6. 错误码

该接口暂无业务逻辑相关的错误码,其他错误码详见 [公共错误码。](https://cloud.tencent.com/document/api/664/90834#.E5.85.AC.E5.85.B1.E9.94.99.E8.AF.AF.E7.A0.81)

# 获取漏洞视角的漏洞风险列表

最近更新时间:2025-04-25 01:19:51
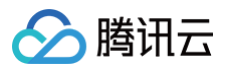

# 1. 接口描述

接口请求域名: csip.tencentcloudapi.com 。

# 获取漏洞视角的漏洞风险列表

默认接口请求频率限制:20次/秒。

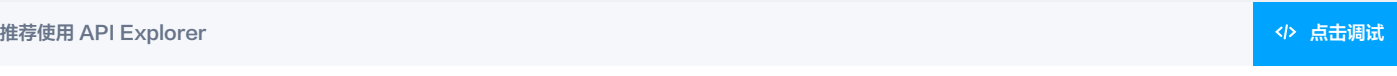

API Explorer 提供了在线调用、签名验证、SDK 代码生成和快速检索接口等能力。您可查看每次调用的请求内容和返回结果以及自动生成 SDK 调用示例。

# 2. 输入参数

以下请求参数列表仅列出了接口请求参数和部分公共参数,完整公共参数列表见 [公共请求参数。](https://cloud.tencent.com/document/api/664/90829)

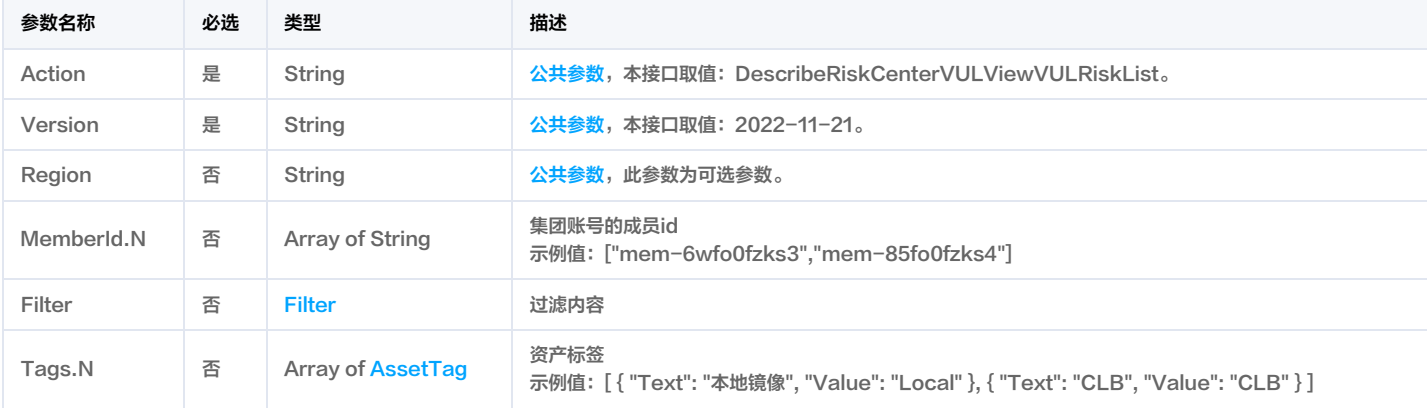

# 3. 输出参数

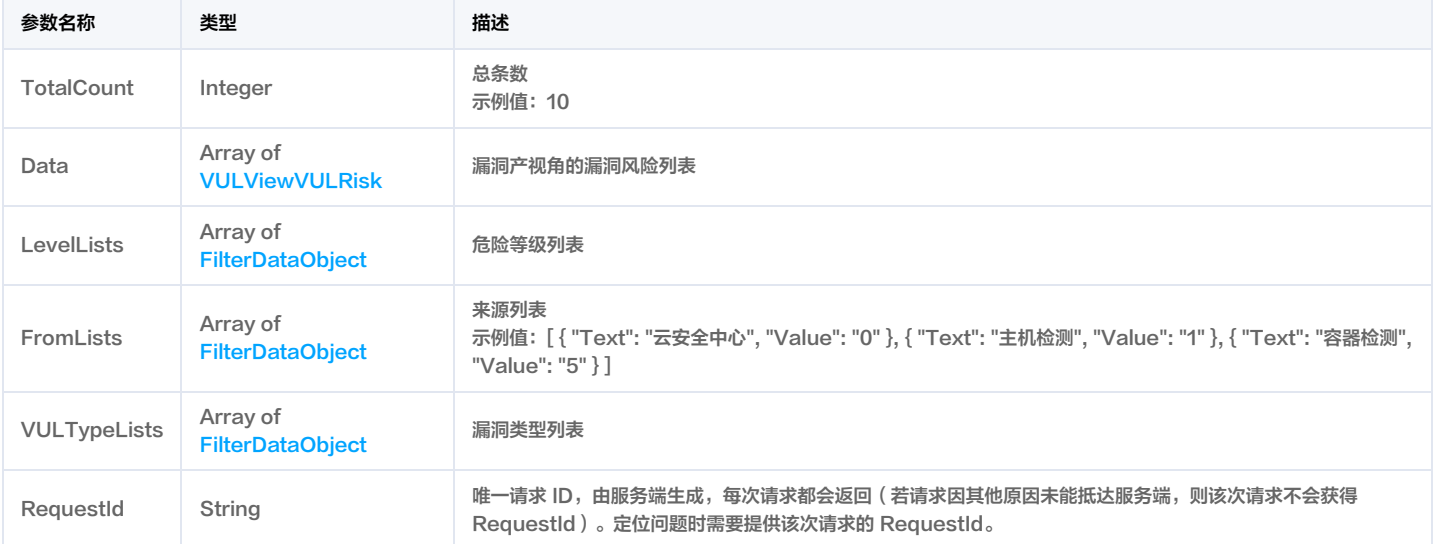

# 4. 示例

#### 示例1 获取漏洞视角的漏洞风险列表

获取漏洞视角的漏洞风险列表

# 输入示例

Host: csip.tencentcloudapi.com

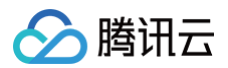

# <公共请求参数>

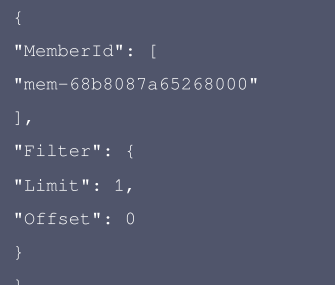

X-TC-Action: DescribeRiskCenterVULViewVULRiskList

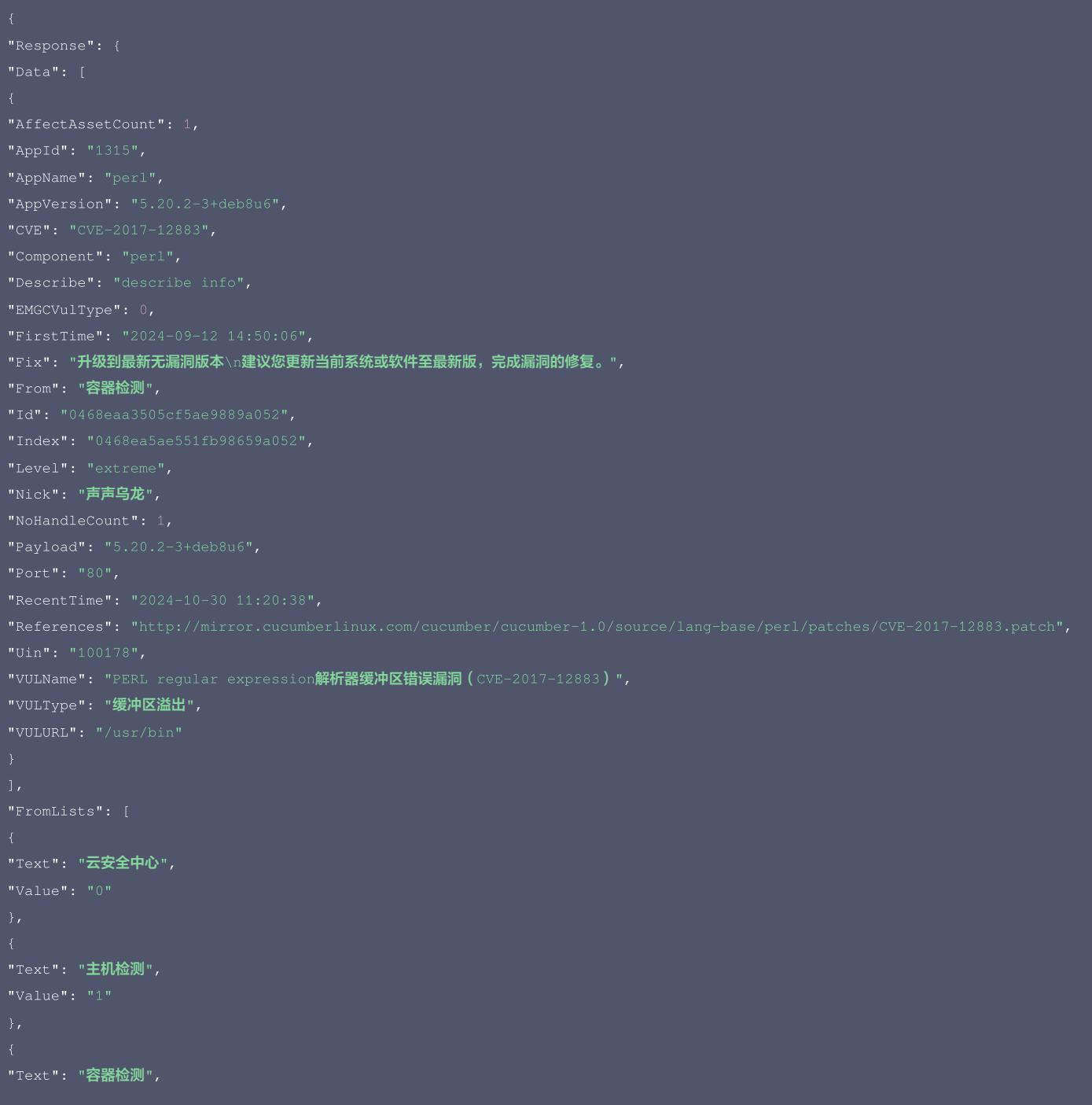

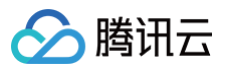

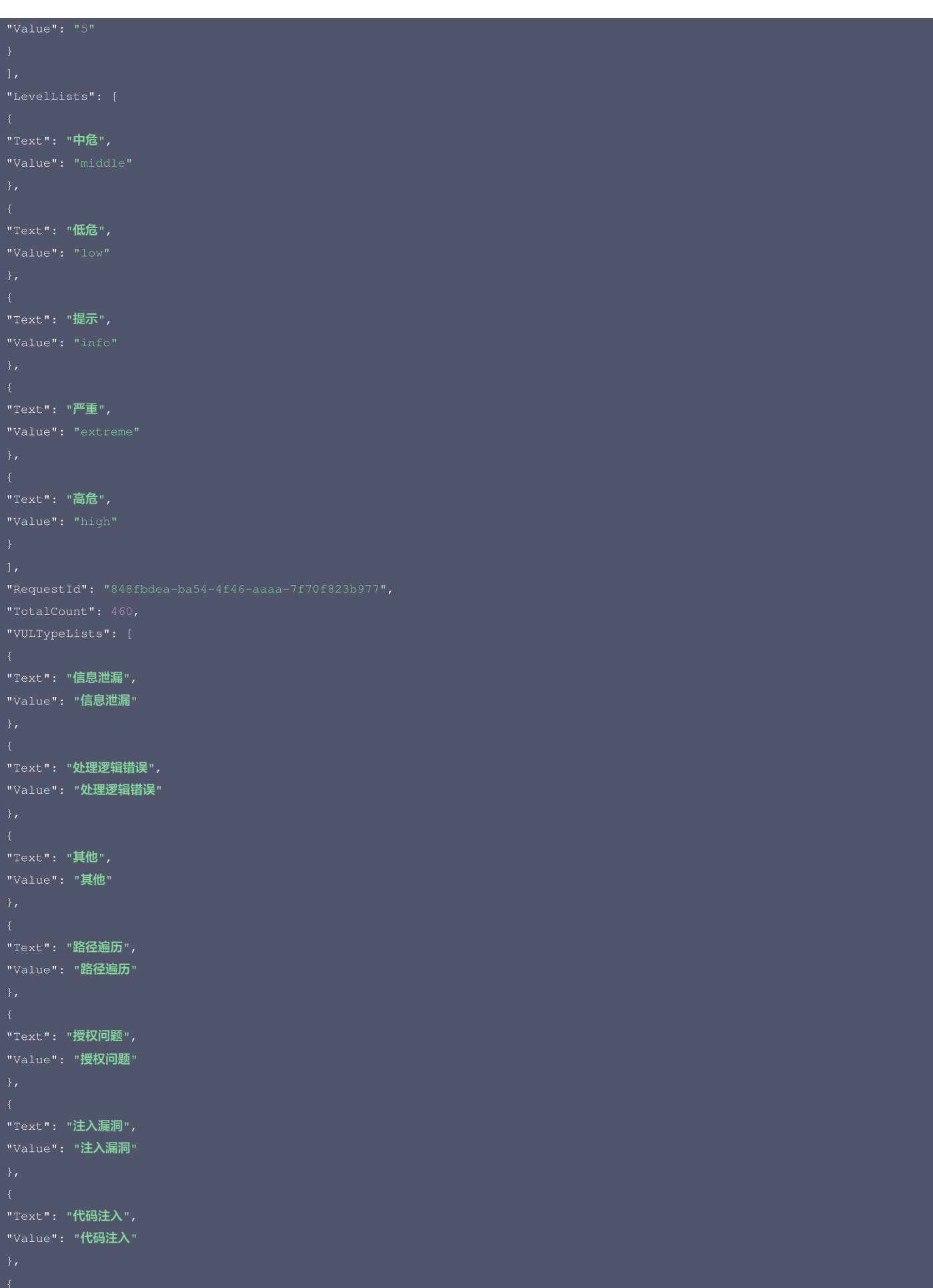

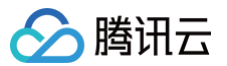

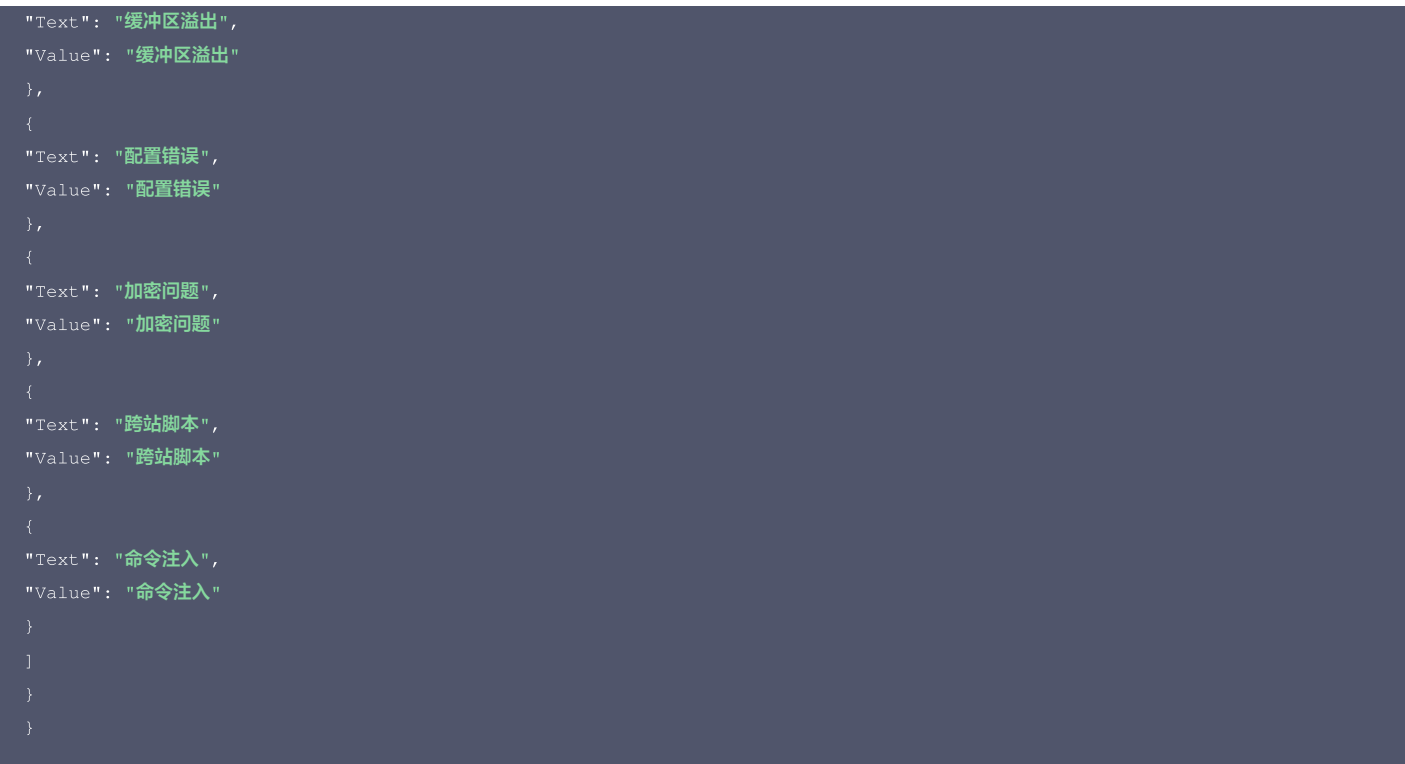

# 5. 开发者资源

#### 腾讯云 API 平台

[腾讯云 API 平台](https://cloud.tencent.com/api) 是综合 API 文档、错误码、API Explorer 及 SDK 等资源的统一查询平台,方便您从同一入口查询及使用腾讯云提供的所有 API 服务。

#### **API Inspector**

用户可通过 [API Inspector](https://cloud.tencent.com/document/product/1278/49361) 查看控制台每一步操作关联的 API 调用情况,并自动生成各语言版本的 API 代码,也可前往 [API Explorer](https://cloud.tencent.com/document/product/1278/46697) 进行在线调试。

# SDK

云 API 3.0 提供了配套的开发工具集(SDK),支持多种编程语言,能更方便的调用 API。

- Tencent Cloud SDK 3.0 for Python: [GitHub](https://github.com/TencentCloud/tencentcloud-sdk-python/blob/master/tencentcloud/csip/v20221121/csip_client.py), [Gitee](https://gitee.com/TencentCloud/tencentcloud-sdk-python/blob/master/tencentcloud/csip/v20221121/csip_client.py)
- Tencent Cloud SDK 3.0 for Java: [GitHub,](https://github.com/TencentCloud/tencentcloud-sdk-java/blob/master/src/main/java/com/tencentcloudapi/csip/v20221121/CsipClient.java) [Gitee](https://gitee.com/TencentCloud/tencentcloud-sdk-java/blob/master/src/main/java/com/tencentcloudapi/csip/v20221121/CsipClient.java)
- Tencent Cloud SDK 3.0 for PHP: [GitHub](https://github.com/TencentCloud/tencentcloud-sdk-php/blob/master/src/TencentCloud/Csip/V20221121/CsipClient.php), [Gitee](https://gitee.com/TencentCloud/tencentcloud-sdk-php/blob/master/src/TencentCloud/Csip/V20221121/CsipClient.php)
- Tencent Cloud SDK 3.0 for Go: [GitHub,](https://github.com/TencentCloud/tencentcloud-sdk-go/blob/master/tencentcloud/csip/v20221121/client.go) [Gitee](https://gitee.com/TencentCloud/tencentcloud-sdk-go/blob/master/tencentcloud/csip/v20221121/client.go)
- Tencent Cloud SDK 3.0 for Node.js: [GitHub,](https://github.com/TencentCloud/tencentcloud-sdk-nodejs/blob/master/src/services/csip/v20221121/csip_client.ts) [Gitee](https://gitee.com/TencentCloud/tencentcloud-sdk-nodejs/blob/master/src/services/csip/v20221121/csip_client.ts)
- Tencent Cloud SDK 3.0 for .NET: [GitHub,](https://github.com/TencentCloud/tencentcloud-sdk-dotnet/blob/master/TencentCloud/Csip/V20221121/CsipClient.cs) [Gitee](https://gitee.com/TencentCloud/tencentcloud-sdk-dotnet/blob/master/TencentCloud/Csip/V20221121/CsipClient.cs)
- Tencent Cloud SDK 3.0 for C++: [GitHub,](https://github.com/TencentCloud/tencentcloud-sdk-cpp/blob/master/csip/src/v20221121/CsipClient.cpp) [Gitee](https://gitee.com/TencentCloud/tencentcloud-sdk-cpp/blob/master/csip/src/v20221121/CsipClient.cpp)
- Tencent Cloud SDK 3.0 for Ruby: [GitHub,](https://github.com/TencentCloud/tencentcloud-sdk-ruby/blob/master/tencentcloud-sdk-csip/lib/v20221121/client.rb) [Gitee](https://gitee.com/TencentCloud/tencentcloud-sdk-ruby/blob/master/tencentcloud-sdk-csip/lib/v20221121/client.rb)

# 命令行工具

[Tencent Cloud CLI 3.0](https://cloud.tencent.com/document/product/440/6176)

# 6. 错误码

以下仅列出了接口业务逻辑相关的错误码,其他错误码详见 [公共错误码。](https://cloud.tencent.com/document/api/664/90834#.E5.85.AC.E5.85.B1.E9.94.99.E8.AF.AF.E7.A0.81)

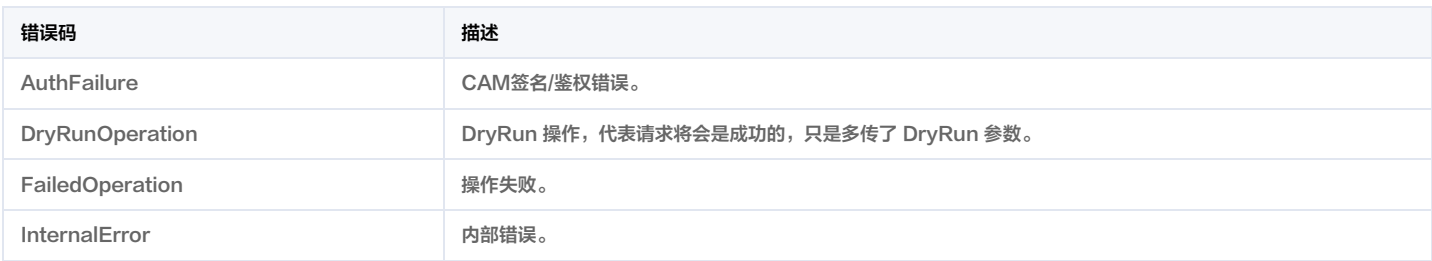

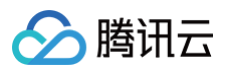

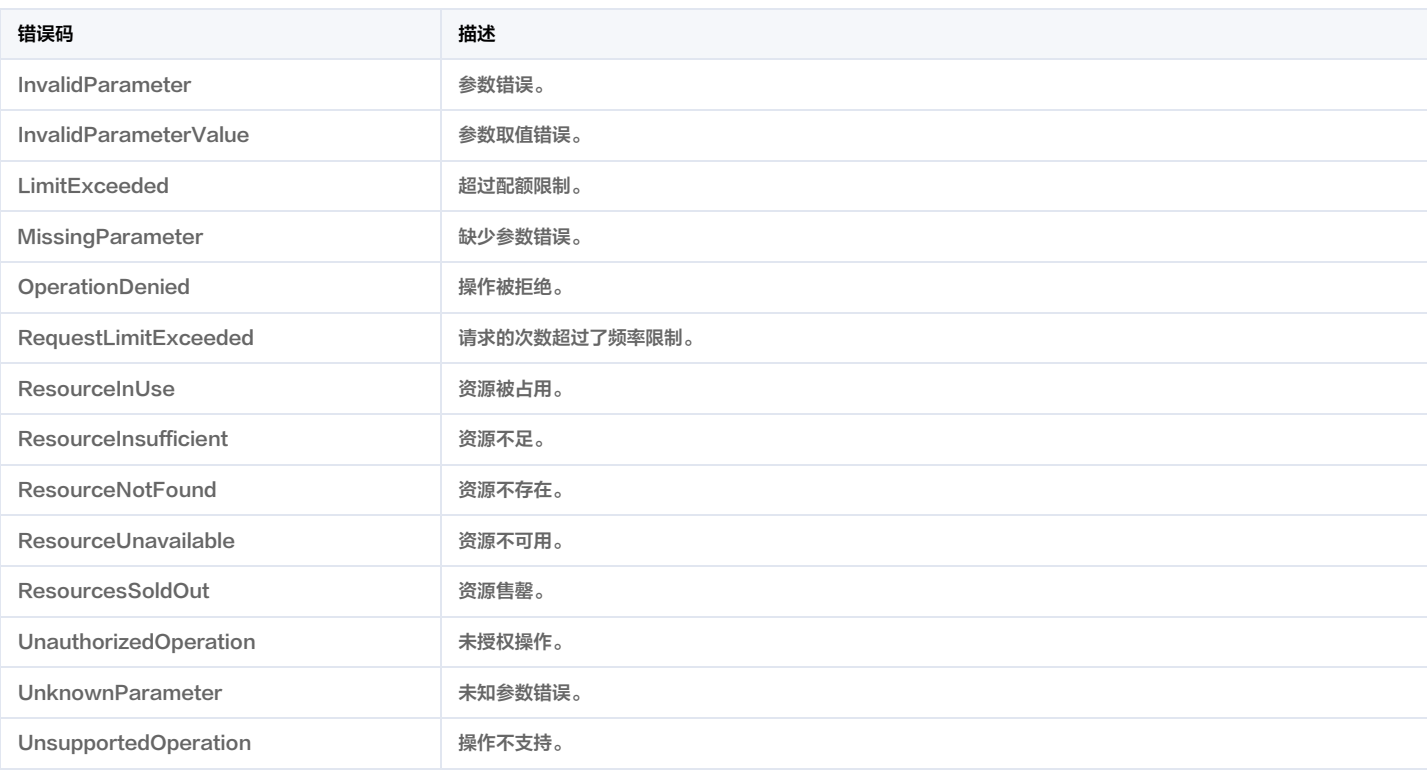

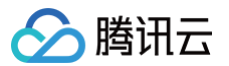

# 漏洞管理-漏洞详情

最近更新时间:2025-04-25 01:19:51

# 1. 接口描述

接口请求域名: csip.tencentcloudapi.com 。

#### 获取漏洞展开详情

默认接口请求频率限制:20次/秒。

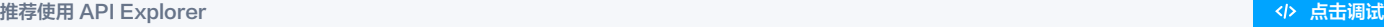

API Explorer 提供了在线调用、签名验证、SDK 代码生成和快速检索接口等能力。您可查看每次调用的请求内容和返回结果以及自动生成 SDK 调用示例。

# 2. 输入参数

以下请求参数列表仅列出了接口请求参数和部分公共参数,完整公共参数列表见 [公共请求参数。](https://cloud.tencent.com/document/api/664/90829)

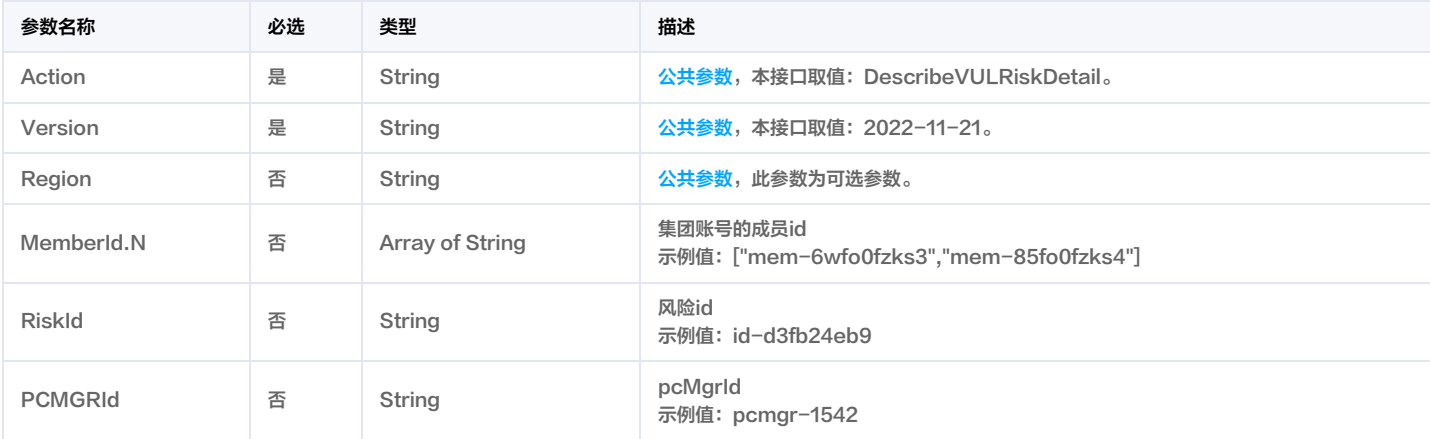

# 3. 输出参数

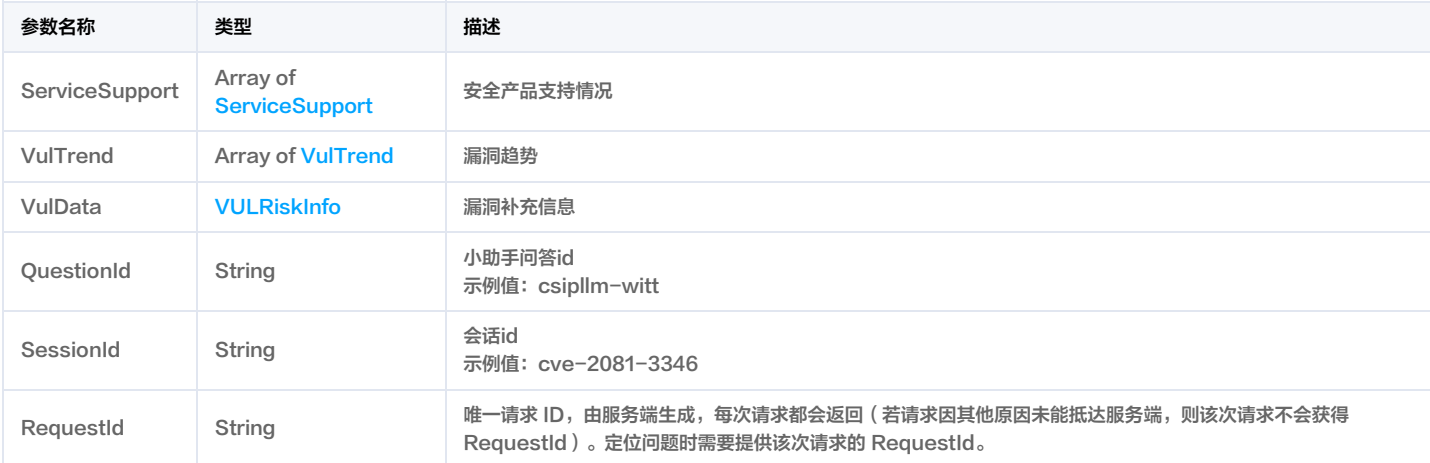

# 4. 示例

示例1 获取漏洞展开详情

获取漏洞展开详情

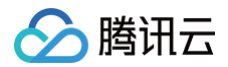

#### POST / HTTP/1.1

```
Host: csip.tencentcloudapi.com
Content-Type: application/json
<公共请求参数>
```

```
"Response": {
"ServiceSupport": [
"IsSupport": false,
"SupportHandledCount": 0,
"SupportTotalCount": 0
"IsSupport": false,
"ServiceName": "cwp_detect",
"SupportHandledCount": 0,
"SupportTotalCount": 0
"SupportHandledCount": 0,
"SupportTotalCount": 0
"IsSupport": false,
"SupportHandledCount": 0,
"SupportTotalCount": 0
"SessionId": "12040124",
"Describe": "Vim<mark>存在输入验证漏洞。由于没有正确的过滤转义字符,从</mark>7.2.010到7.x的Vim 3.0不能正确地转义字符,这使得用户辅助攻击者可以 ( 1 ) 通过在
包含";"的行上输入K<mark>击键来执行任意的</mark>shell命令。(分号)后接命令,或通过在(2)" Ctrl-]"<mark>(控制小括号)或(3)" g]"(g小括号)后输入参数来执行任意</mark>
Ex命令)击键顺序,与CVE-2008-2712的问题不同。",
"Fix": " 建议您更新当前系统或软件至最新版,完成漏洞的修复。参考链接:https://www.vim.org/download.php",
"Component": "vim",
```
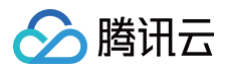

"AffectAssetCount": 0, "AffectUserCount": 0, "Date": "2023-12-06"

"AffectUserCount": 0,

"AffectAssetCount": 0, "AffectUserCount": 0,

"AffectAssetCount": 0,

"AffectUserCount": 0, "AttackCount": 0,

#### "AffectAssetCount": 0,

版权所有:腾讯云计算(北京)有限责任公司 第152 共431页

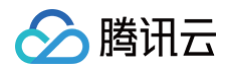

# "AffectUserCount": 0,

# 5. 开发者资源

# 腾讯云 API 平台

[腾讯云 API 平台](https://cloud.tencent.com/api) 是综合 API 文档、错误码、API Explorer 及 SDK 等资源的统一查询平台,方便您从同一入口查询及使用腾讯云提供的所有 API 服务。

#### **API Inspector**

用户可通过 [API Inspector](https://cloud.tencent.com/document/product/1278/49361) 查看控制台每一步操作关联的 API 调用情况,并自动生成各语言版本的 API 代码,也可前往 [API Explorer](https://cloud.tencent.com/document/product/1278/46697) 进行在线调试。

#### SDK

云 API 3.0 提供了配套的开发工具集(SDK),支持多种编程语言,能更方便的调用 API。

- Tencent Cloud SDK 3.0 for Python: [GitHub](https://github.com/TencentCloud/tencentcloud-sdk-python/blob/master/tencentcloud/csip/v20221121/csip_client.py), [Gitee](https://gitee.com/TencentCloud/tencentcloud-sdk-python/blob/master/tencentcloud/csip/v20221121/csip_client.py)
- Tencent Cloud SDK 3.0 for Java: [GitHub,](https://github.com/TencentCloud/tencentcloud-sdk-java/blob/master/src/main/java/com/tencentcloudapi/csip/v20221121/CsipClient.java) [Gitee](https://gitee.com/TencentCloud/tencentcloud-sdk-java/blob/master/src/main/java/com/tencentcloudapi/csip/v20221121/CsipClient.java)
- Tencent Cloud SDK 3.0 for PHP: [GitHub](https://github.com/TencentCloud/tencentcloud-sdk-php/blob/master/src/TencentCloud/Csip/V20221121/CsipClient.php), [Gitee](https://gitee.com/TencentCloud/tencentcloud-sdk-php/blob/master/src/TencentCloud/Csip/V20221121/CsipClient.php)
- Tencent Cloud SDK 3.0 for Go: [GitHub,](https://github.com/TencentCloud/tencentcloud-sdk-go/blob/master/tencentcloud/csip/v20221121/client.go) [Gitee](https://gitee.com/TencentCloud/tencentcloud-sdk-go/blob/master/tencentcloud/csip/v20221121/client.go)
- Tencent Cloud SDK 3.0 for Node.js: [GitHub,](https://github.com/TencentCloud/tencentcloud-sdk-nodejs/blob/master/src/services/csip/v20221121/csip_client.ts) [Gitee](https://gitee.com/TencentCloud/tencentcloud-sdk-nodejs/blob/master/src/services/csip/v20221121/csip_client.ts)
- Tencent Cloud SDK 3.0 for .NET: [GitHub,](https://github.com/TencentCloud/tencentcloud-sdk-dotnet/blob/master/TencentCloud/Csip/V20221121/CsipClient.cs) [Gitee](https://gitee.com/TencentCloud/tencentcloud-sdk-dotnet/blob/master/TencentCloud/Csip/V20221121/CsipClient.cs)
- Tencent Cloud SDK 3.0 for C++: [GitHub,](https://github.com/TencentCloud/tencentcloud-sdk-cpp/blob/master/csip/src/v20221121/CsipClient.cpp) [Gitee](https://gitee.com/TencentCloud/tencentcloud-sdk-cpp/blob/master/csip/src/v20221121/CsipClient.cpp)
- Tencent Cloud SDK 3.0 for Ruby: [GitHub,](https://github.com/TencentCloud/tencentcloud-sdk-ruby/blob/master/tencentcloud-sdk-csip/lib/v20221121/client.rb) [Gitee](https://gitee.com/TencentCloud/tencentcloud-sdk-ruby/blob/master/tencentcloud-sdk-csip/lib/v20221121/client.rb)

#### 命令行工具

[Tencent Cloud CLI 3.0](https://cloud.tencent.com/document/product/440/6176)

# 6. 错误码

以下仅列出了接口业务逻辑相关的错误码,其他错误码详见 [公共错误码。](https://cloud.tencent.com/document/api/664/90834#.E5.85.AC.E5.85.B1.E9.94.99.E8.AF.AF.E7.A0.81)

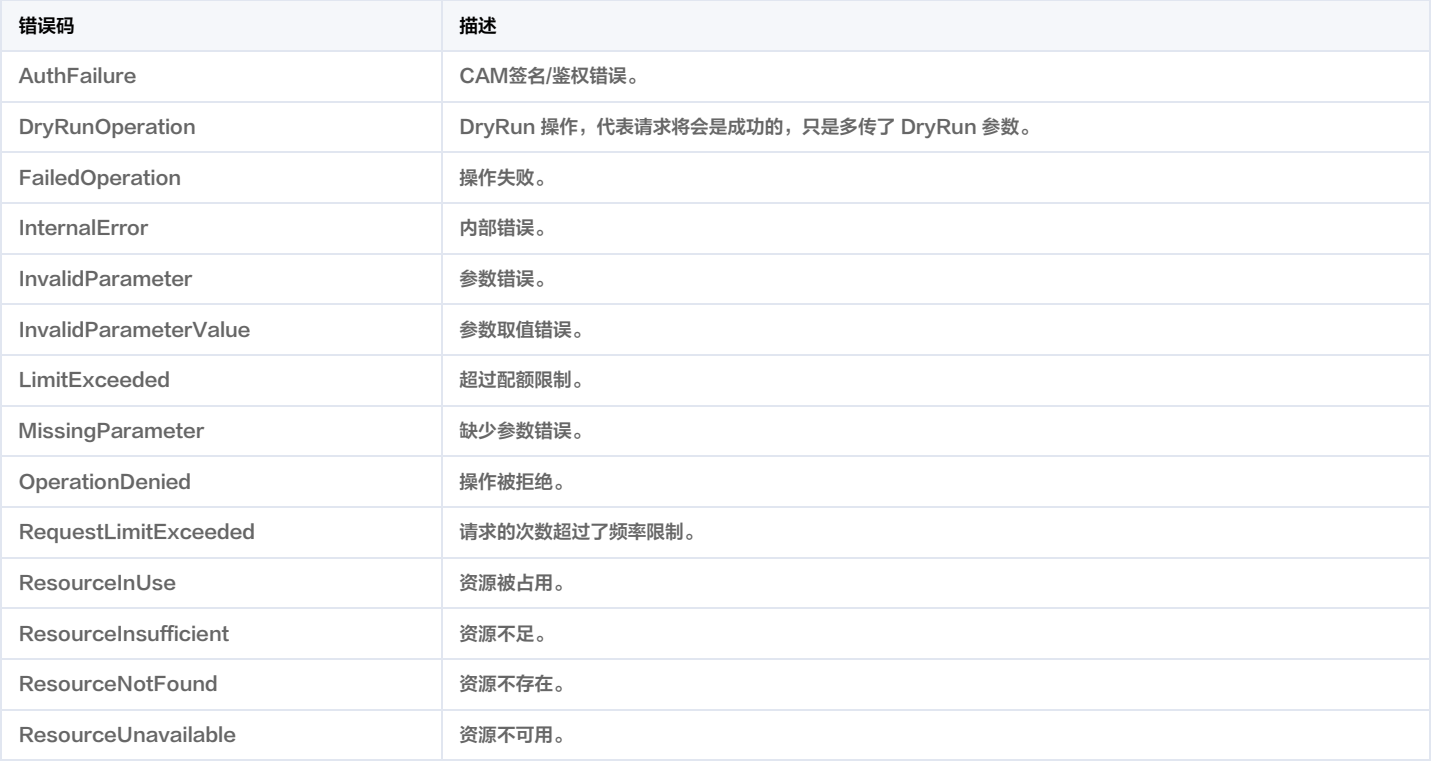

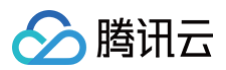

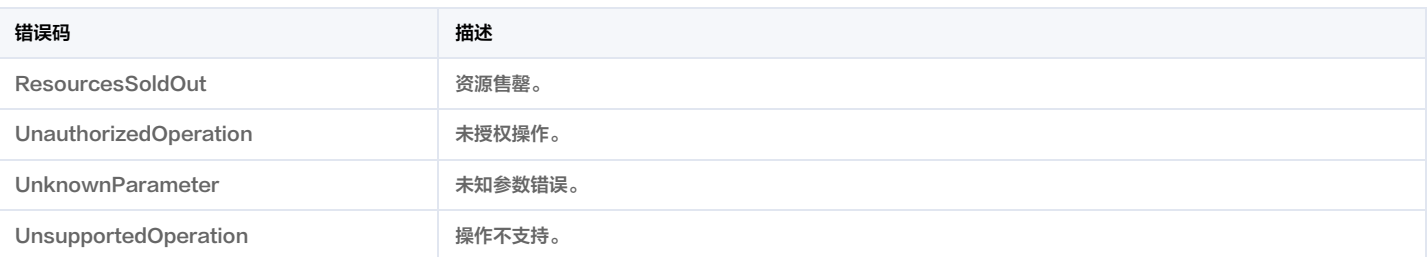

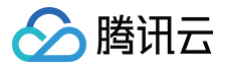

# 漏洞管理-漏洞视角的漏洞风险列表

最近更新时间:2025-04-25 01:19:51

# 1. 接口描述

接口请求域名: csip.tencentcloudapi.com 。

# 获取漏洞视角的漏洞风险列表

默认接口请求频率限制:20次/秒。

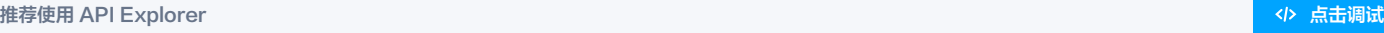

API Explorer 提供了在线调用、签名验证、SDK 代码生成和快速检索接口等能力。您可查看每次调用的请求内容和返回结果以及自动生成 SDK 调用示例。

# 2. 输入参数

以下请求参数列表仅列出了接口请求参数和部分公共参数,完整公共参数列表见 [公共请求参数。](https://cloud.tencent.com/document/api/664/90829)

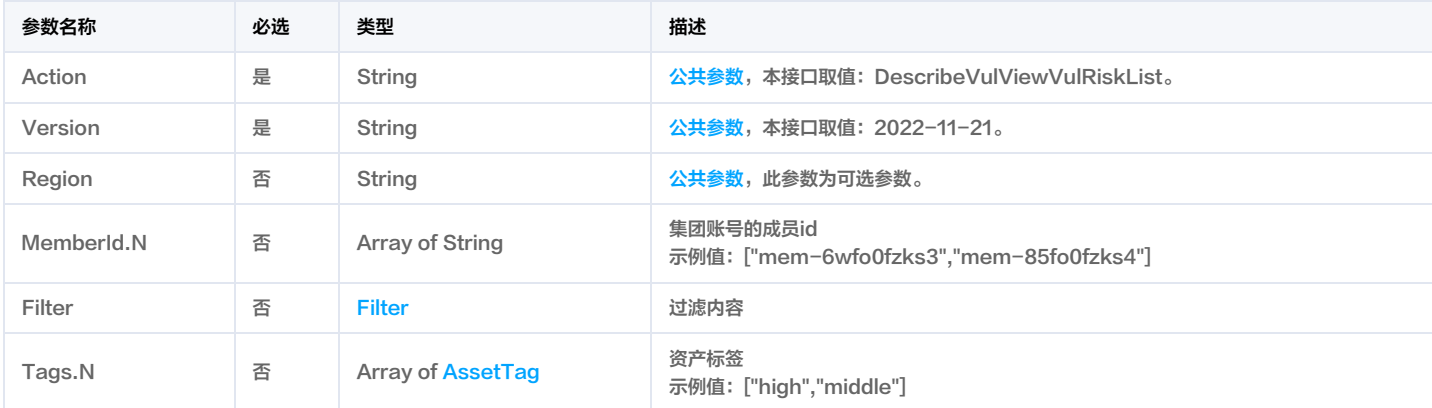

# 3. 输出参数

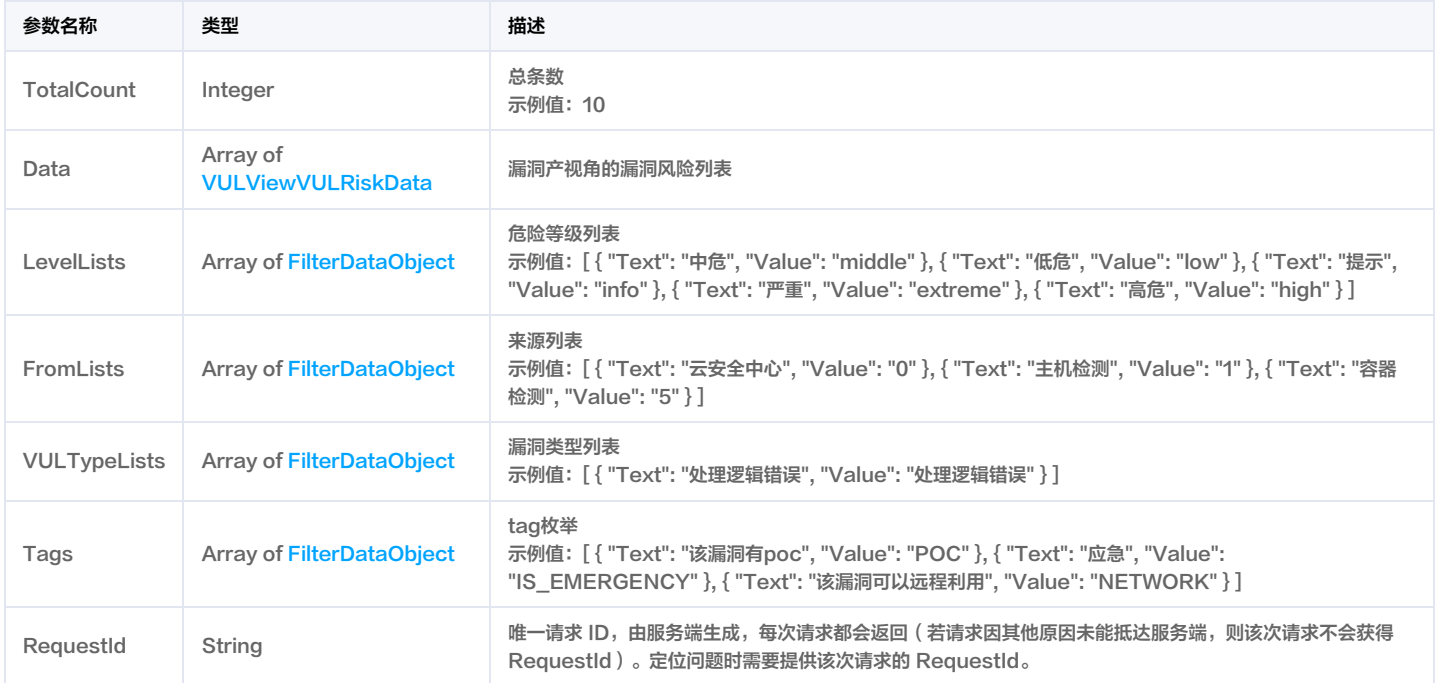

# 4. 示例

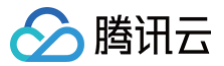

#### 示例1 获取漏洞视角的漏洞风险列表

#### 获取漏洞视角的漏洞风险列表

#### 输入示例

```
Content-Type: application/json
X-TC-Action: DescribeVulViewVulRiskList
<公共请求参数>
```

```
"Response": {
"AppVersion": "v1.0.0.1",
"EMGCVulType": 0,
"From": "主机检测",
"NoHandleCount": 0,
"VULName": "Unbound 输入验证错误漏洞 (CVE-2019-25032)",
"VULType": "处理逻辑错误",
"Text": "云安全中心",
"Value": "0"
"Text": "主机检测",
"Text": "容器检测",
```
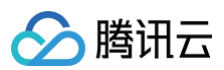

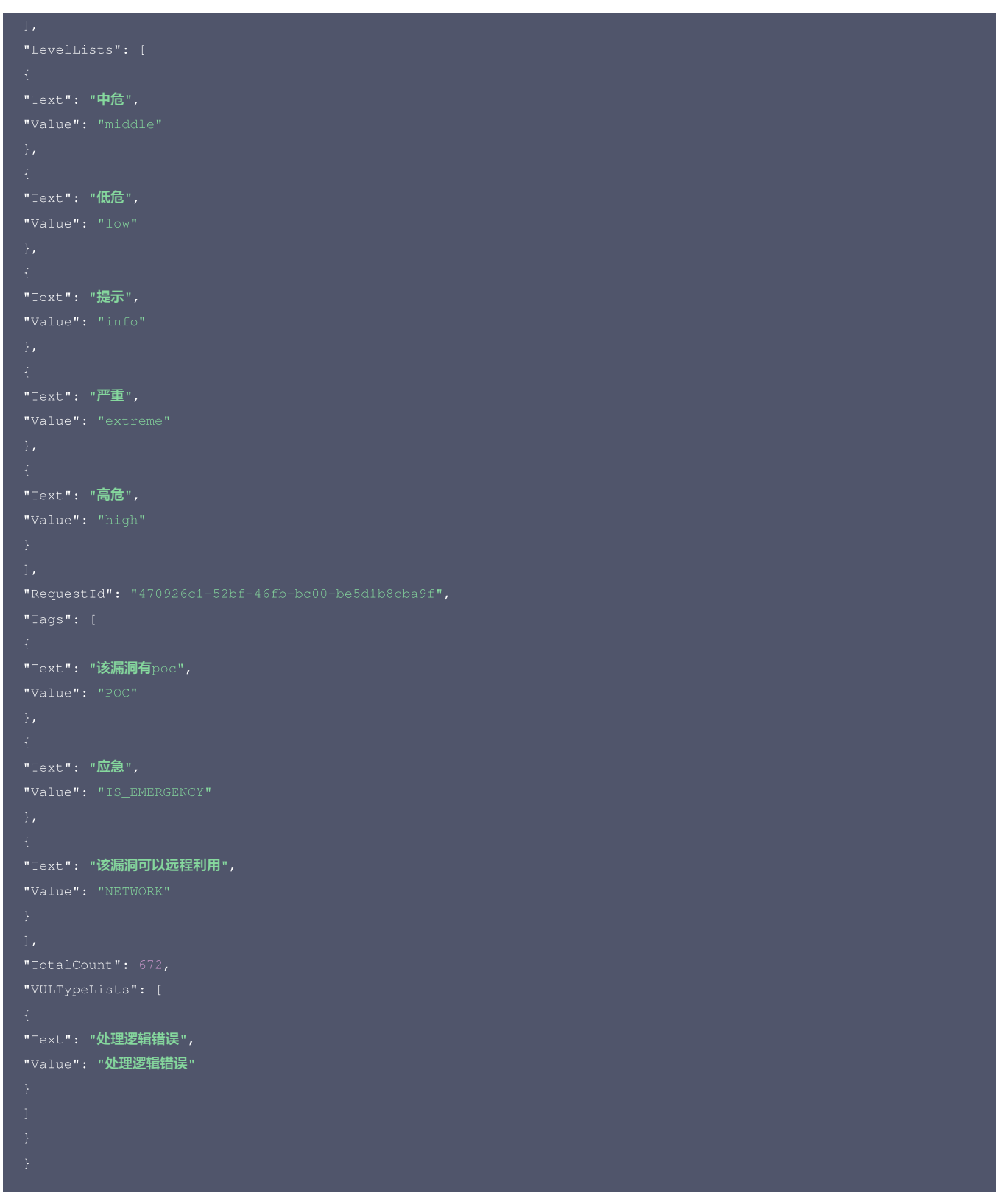

# 5. 开发者资源

#### 腾讯云 API 平台

[腾讯云 API 平台](https://cloud.tencent.com/api) 是综合 API 文档、错误码、API Explorer 及 SDK 等资源的统一查询平台,方便您从同一入口查询及使用腾讯云提供的所有 API 服务。

# API Inspector

用户可通过 [API Inspector](https://cloud.tencent.com/document/product/1278/49361) 查看控制台每一步操作关联的 API 调用情况,并自动生成各语言版本的 API 代码,也可前往 [API Explorer](https://cloud.tencent.com/document/product/1278/46697) 进行在线调试。

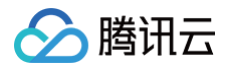

# SDK

云 API 3.0 提供了配套的开发工具集(SDK),支持多种编程语言,能更方便的调用 API。

- Tencent Cloud SDK 3.0 for Python: [GitHub](https://github.com/TencentCloud/tencentcloud-sdk-python/blob/master/tencentcloud/csip/v20221121/csip_client.py), [Gitee](https://gitee.com/TencentCloud/tencentcloud-sdk-python/blob/master/tencentcloud/csip/v20221121/csip_client.py)
- Tencent Cloud SDK 3.0 for Java: [GitHub,](https://github.com/TencentCloud/tencentcloud-sdk-java/blob/master/src/main/java/com/tencentcloudapi/csip/v20221121/CsipClient.java) [Gitee](https://gitee.com/TencentCloud/tencentcloud-sdk-java/blob/master/src/main/java/com/tencentcloudapi/csip/v20221121/CsipClient.java)
- Tencent Cloud SDK 3.0 for PHP: [GitHub](https://github.com/TencentCloud/tencentcloud-sdk-php/blob/master/src/TencentCloud/Csip/V20221121/CsipClient.php), [Gitee](https://gitee.com/TencentCloud/tencentcloud-sdk-php/blob/master/src/TencentCloud/Csip/V20221121/CsipClient.php)
- Tencent Cloud SDK 3.0 for Go: [GitHub,](https://github.com/TencentCloud/tencentcloud-sdk-go/blob/master/tencentcloud/csip/v20221121/client.go) [Gitee](https://gitee.com/TencentCloud/tencentcloud-sdk-go/blob/master/tencentcloud/csip/v20221121/client.go)
- Tencent Cloud SDK 3.0 for Node.js: [GitHub,](https://github.com/TencentCloud/tencentcloud-sdk-nodejs/blob/master/src/services/csip/v20221121/csip_client.ts) [Gitee](https://gitee.com/TencentCloud/tencentcloud-sdk-nodejs/blob/master/src/services/csip/v20221121/csip_client.ts)
- Tencent Cloud SDK 3.0 for .NET: [GitHub,](https://github.com/TencentCloud/tencentcloud-sdk-dotnet/blob/master/TencentCloud/Csip/V20221121/CsipClient.cs) [Gitee](https://gitee.com/TencentCloud/tencentcloud-sdk-dotnet/blob/master/TencentCloud/Csip/V20221121/CsipClient.cs)
- Tencent Cloud SDK 3.0 for C++: [GitHub,](https://github.com/TencentCloud/tencentcloud-sdk-cpp/blob/master/csip/src/v20221121/CsipClient.cpp) [Gitee](https://gitee.com/TencentCloud/tencentcloud-sdk-cpp/blob/master/csip/src/v20221121/CsipClient.cpp)
- Tencent Cloud SDK 3.0 for Ruby: [GitHub,](https://github.com/TencentCloud/tencentcloud-sdk-ruby/blob/master/tencentcloud-sdk-csip/lib/v20221121/client.rb) [Gitee](https://gitee.com/TencentCloud/tencentcloud-sdk-ruby/blob/master/tencentcloud-sdk-csip/lib/v20221121/client.rb)

# 命令行工具

[Tencent Cloud CLI 3.0](https://cloud.tencent.com/document/product/440/6176)

# 6. 错误码

以下仅列出了接口业务逻辑相关的错误码,其他错误码详见 [公共错误码。](https://cloud.tencent.com/document/api/664/90834#.E5.85.AC.E5.85.B1.E9.94.99.E8.AF.AF.E7.A0.81)

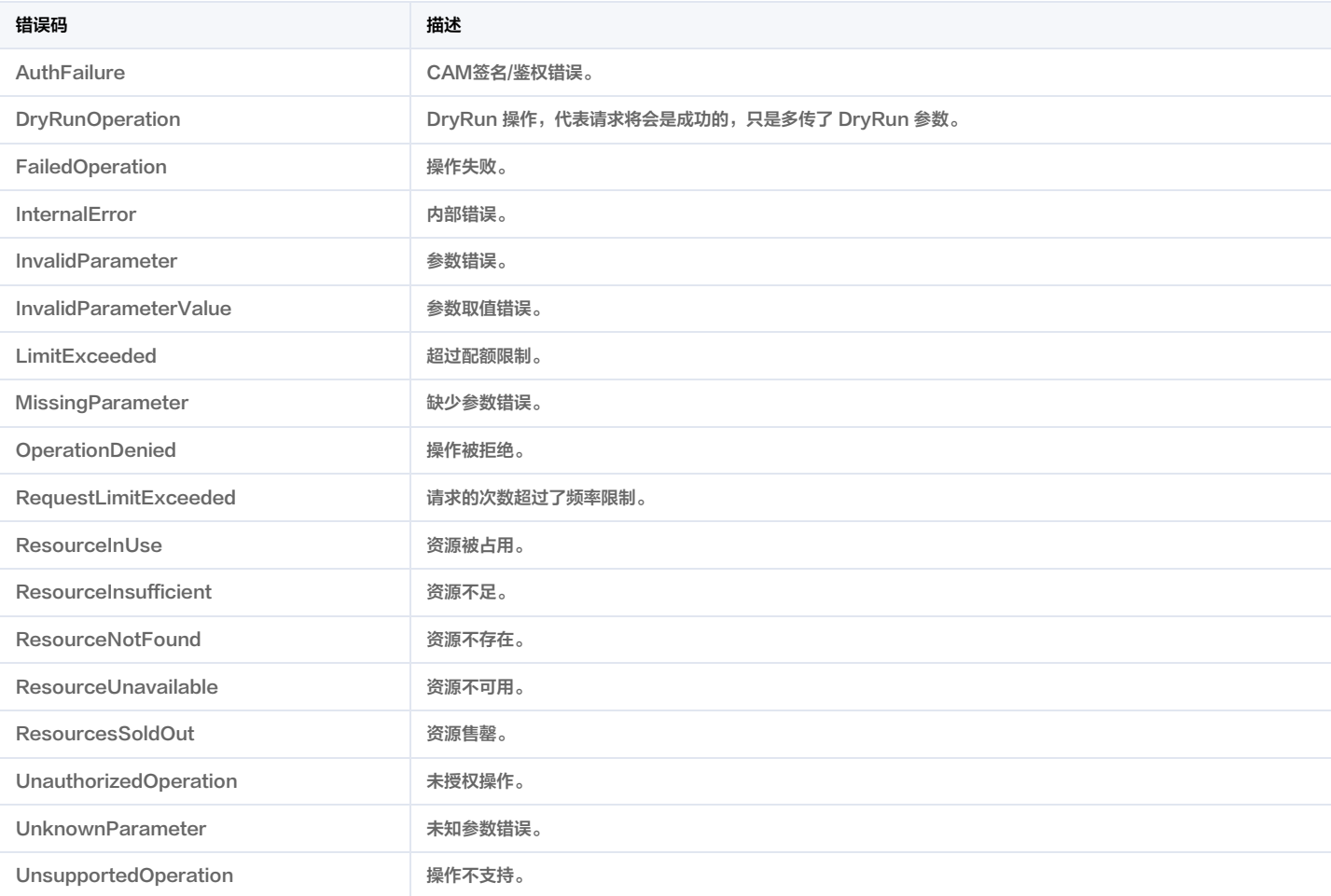

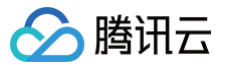

# 获取内容风险列表

最近更新时间:2025-04-25 01:19:51

# 1. 接口描述

接口请求域名: csip.tencentcloudapi.com 。

#### 获取内容风险列表

默认接口请求频率限制:20次/秒。

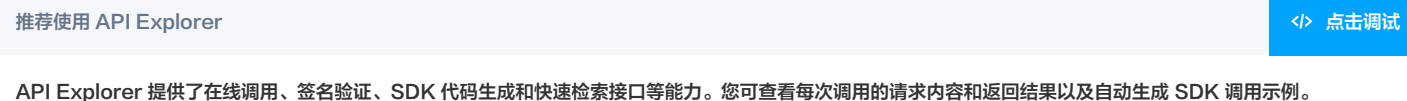

# 2. 输入参数

以下请求参数列表仅列出了接口请求参数和部分公共参数,完整公共参数列表见 [公共请求参数。](https://cloud.tencent.com/document/api/664/90829)

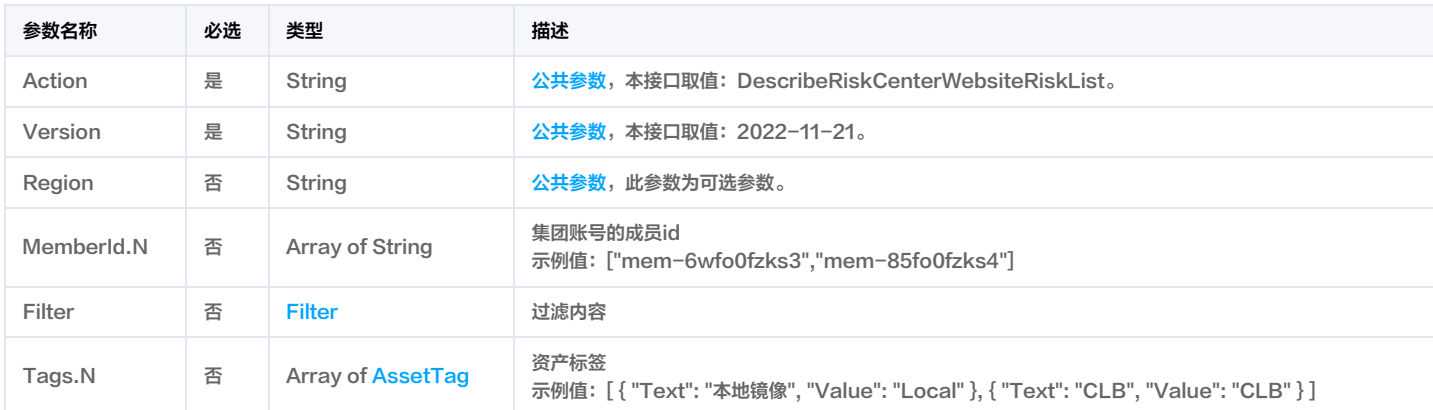

# 3. 输出参数

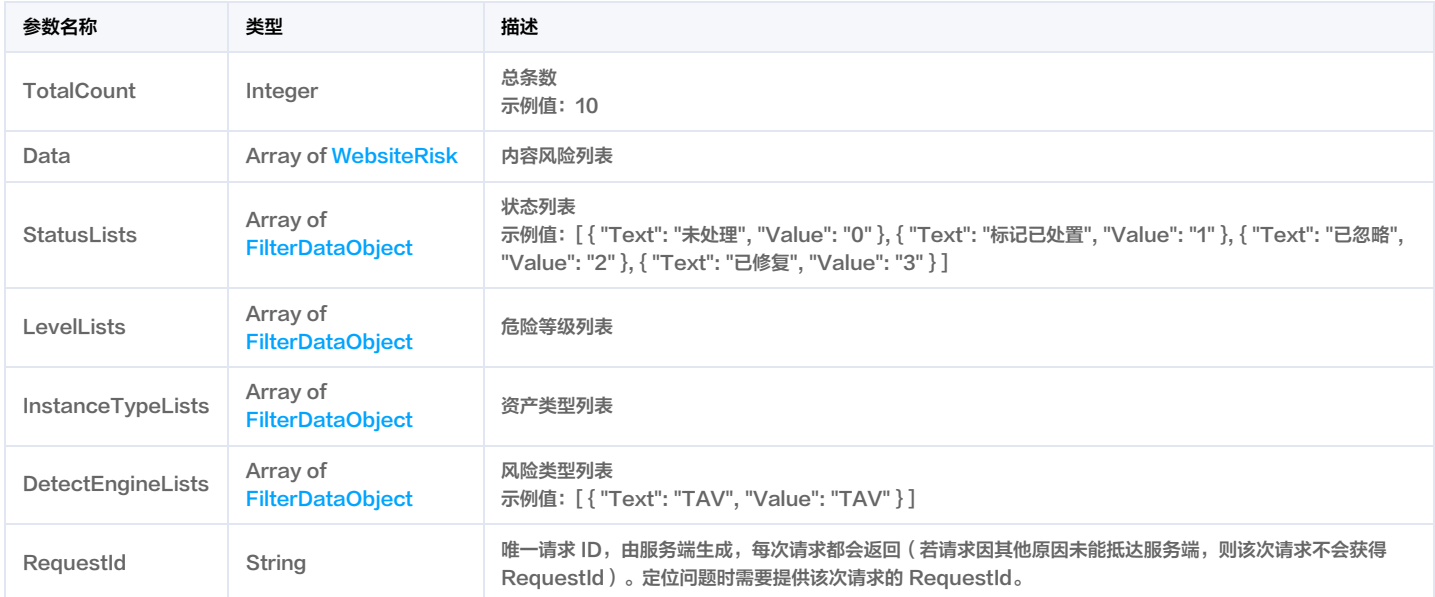

# 4. 示例

示例1 获取内容风险列表

获取内容风险列表

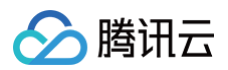

# 输入示例

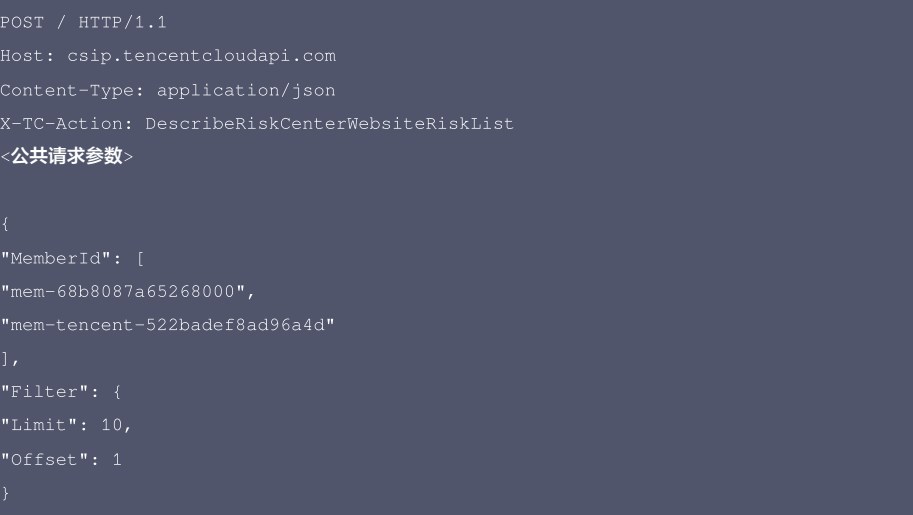

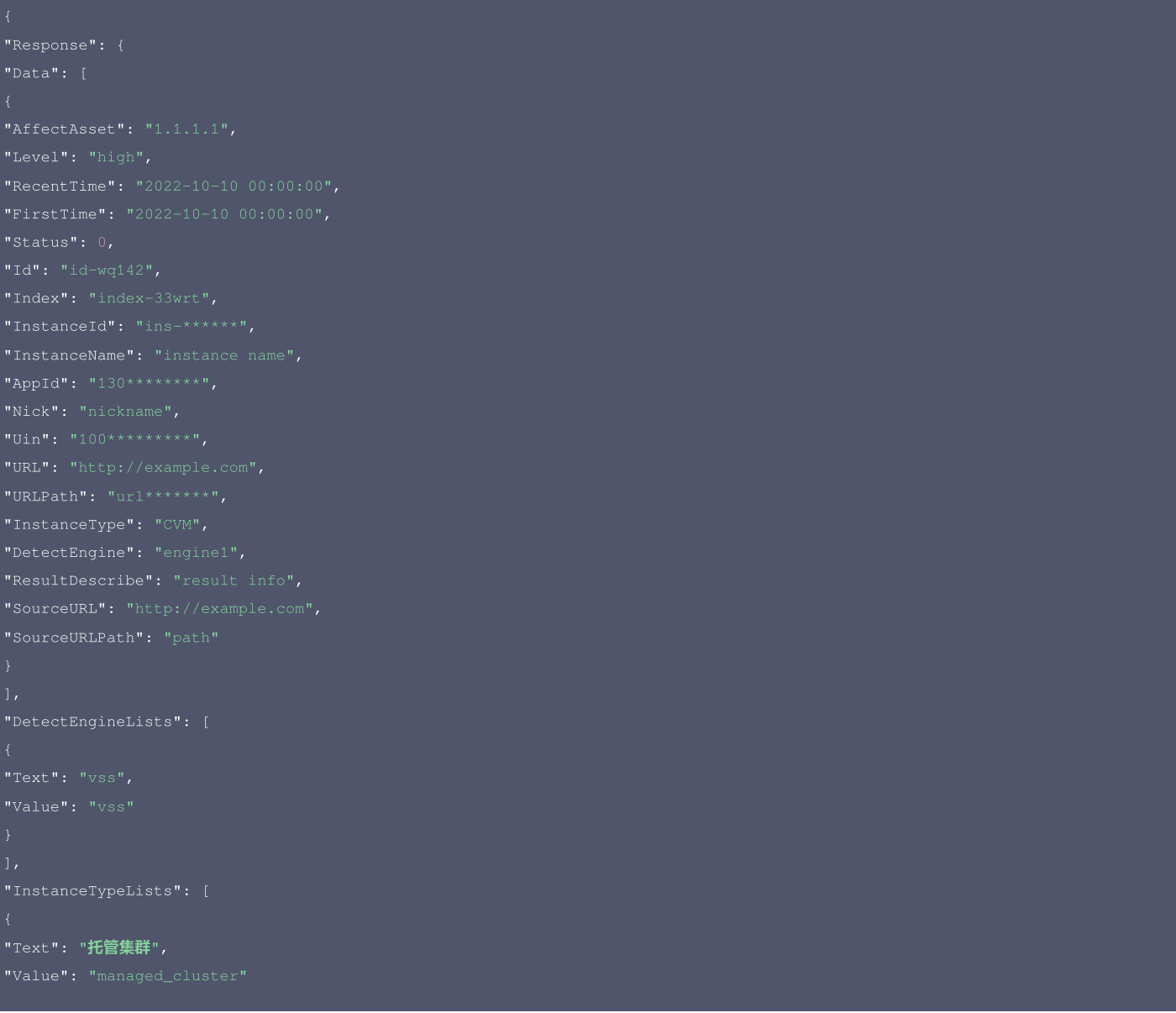

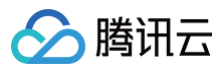

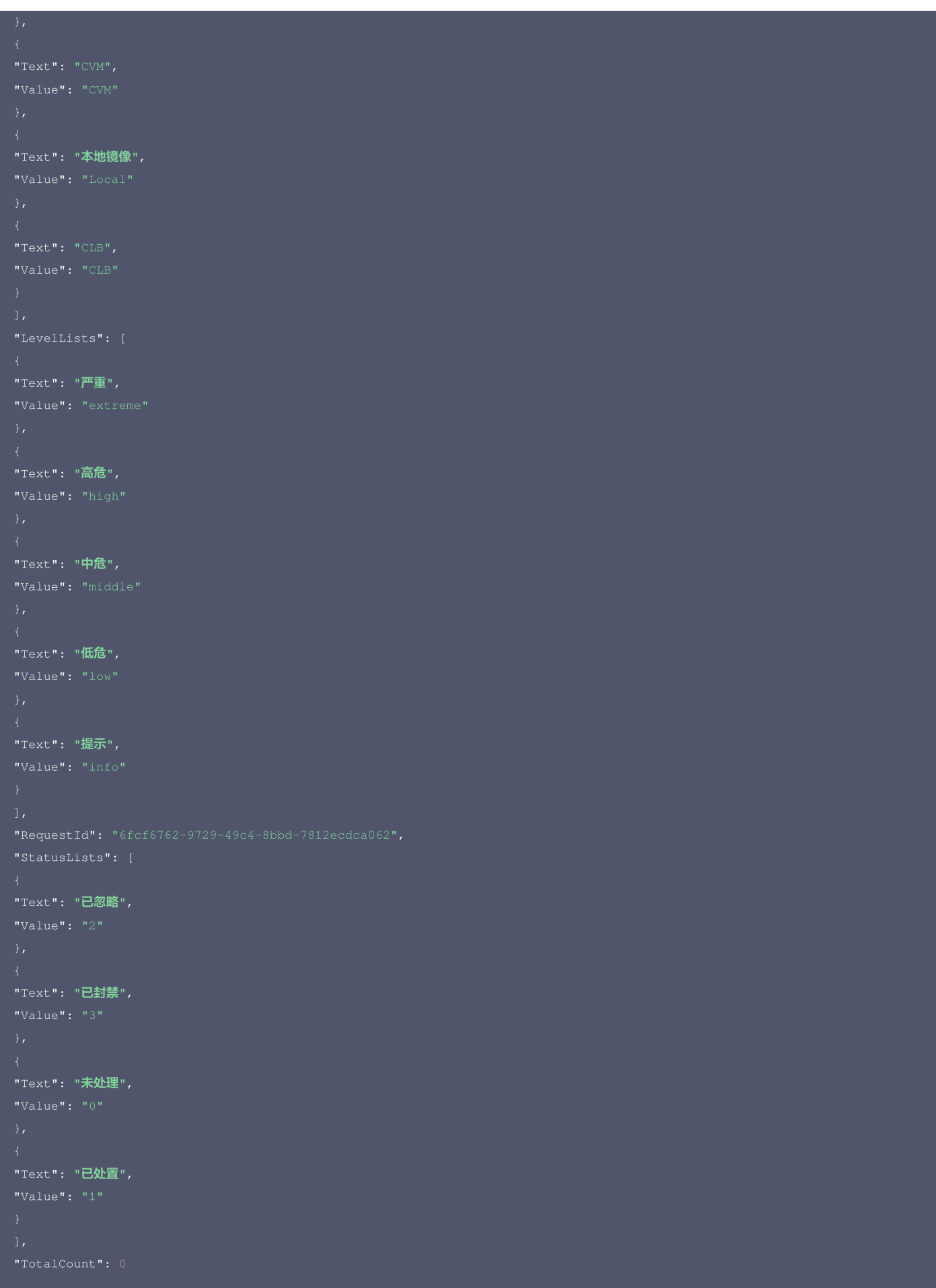

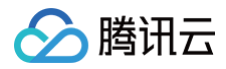

# 5. 开发者资源

# 腾讯云 API 平台

[腾讯云 API 平台](https://cloud.tencent.com/api) 是综合 API 文档、错误码、API Explorer 及 SDK 等资源的统一查询平台,方便您从同一入口查询及使用腾讯云提供的所有 API 服务。

# API Inspector

用户可通过 [API Inspector](https://cloud.tencent.com/document/product/1278/49361) 查看控制台每一步操作关联的 API 调用情况,并自动生成各语言版本的 API 代码,也可前往 [API Explorer](https://cloud.tencent.com/document/product/1278/46697) 进行在线调试。

## SDK

云 API 3.0 提供了配套的开发工具集(SDK),支持多种编程语言,能更方便的调用 API。

- Tencent Cloud SDK 3.0 for Python: [GitHub](https://github.com/TencentCloud/tencentcloud-sdk-python/blob/master/tencentcloud/csip/v20221121/csip_client.py), [Gitee](https://gitee.com/TencentCloud/tencentcloud-sdk-python/blob/master/tencentcloud/csip/v20221121/csip_client.py)
- Tencent Cloud SDK 3.0 for Java: [GitHub,](https://github.com/TencentCloud/tencentcloud-sdk-java/blob/master/src/main/java/com/tencentcloudapi/csip/v20221121/CsipClient.java) [Gitee](https://gitee.com/TencentCloud/tencentcloud-sdk-java/blob/master/src/main/java/com/tencentcloudapi/csip/v20221121/CsipClient.java)
- Tencent Cloud SDK 3.0 for PHP: [GitHub](https://github.com/TencentCloud/tencentcloud-sdk-php/blob/master/src/TencentCloud/Csip/V20221121/CsipClient.php), [Gitee](https://gitee.com/TencentCloud/tencentcloud-sdk-php/blob/master/src/TencentCloud/Csip/V20221121/CsipClient.php)
- Tencent Cloud SDK 3.0 for Go: [GitHub,](https://github.com/TencentCloud/tencentcloud-sdk-go/blob/master/tencentcloud/csip/v20221121/client.go) [Gitee](https://gitee.com/TencentCloud/tencentcloud-sdk-go/blob/master/tencentcloud/csip/v20221121/client.go)
- Tencent Cloud SDK 3.0 for Node.js: [GitHub,](https://github.com/TencentCloud/tencentcloud-sdk-nodejs/blob/master/src/services/csip/v20221121/csip_client.ts) [Gitee](https://gitee.com/TencentCloud/tencentcloud-sdk-nodejs/blob/master/src/services/csip/v20221121/csip_client.ts)
- Tencent Cloud SDK 3.0 for .NET: [GitHub,](https://github.com/TencentCloud/tencentcloud-sdk-dotnet/blob/master/TencentCloud/Csip/V20221121/CsipClient.cs) [Gitee](https://gitee.com/TencentCloud/tencentcloud-sdk-dotnet/blob/master/TencentCloud/Csip/V20221121/CsipClient.cs)
- Tencent Cloud SDK 3.0 for C++: [GitHub,](https://github.com/TencentCloud/tencentcloud-sdk-cpp/blob/master/csip/src/v20221121/CsipClient.cpp) [Gitee](https://gitee.com/TencentCloud/tencentcloud-sdk-cpp/blob/master/csip/src/v20221121/CsipClient.cpp)
- Tencent Cloud SDK 3.0 for Ruby: [GitHub,](https://github.com/TencentCloud/tencentcloud-sdk-ruby/blob/master/tencentcloud-sdk-csip/lib/v20221121/client.rb) [Gitee](https://gitee.com/TencentCloud/tencentcloud-sdk-ruby/blob/master/tencentcloud-sdk-csip/lib/v20221121/client.rb)

# 命令行工具

[Tencent Cloud CLI 3.0](https://cloud.tencent.com/document/product/440/6176)

# 6. 错误码

该接口暂无业务逻辑相关的错误码,其他错误码详见 [公共错误码。](https://cloud.tencent.com/document/api/664/90834#.E5.85.AC.E5.85.B1.E9.94.99.E8.AF.AF.E7.A0.81)

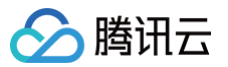

# 获取扫描报告列表

最近更新时间:2025-04-25 01:19:51

# 1. 接口描述

接口请求域名: csip.tencentcloudapi.com 。

#### 获取扫描报告列表

默认接口请求频率限制:20次/秒。

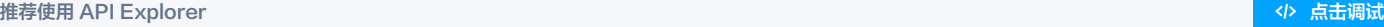

API Explorer 提供了在线调用、签名验证、SDK 代码生成和快速检索接口等能力。您可查看每次调用的请求内容和返回结果以及自动生成 SDK 调用示例。

# 2. 输入参数

以下请求参数列表仅列出了接口请求参数和部分公共参数,完整公共参数列表见 [公共请求参数。](https://cloud.tencent.com/document/api/664/90829)

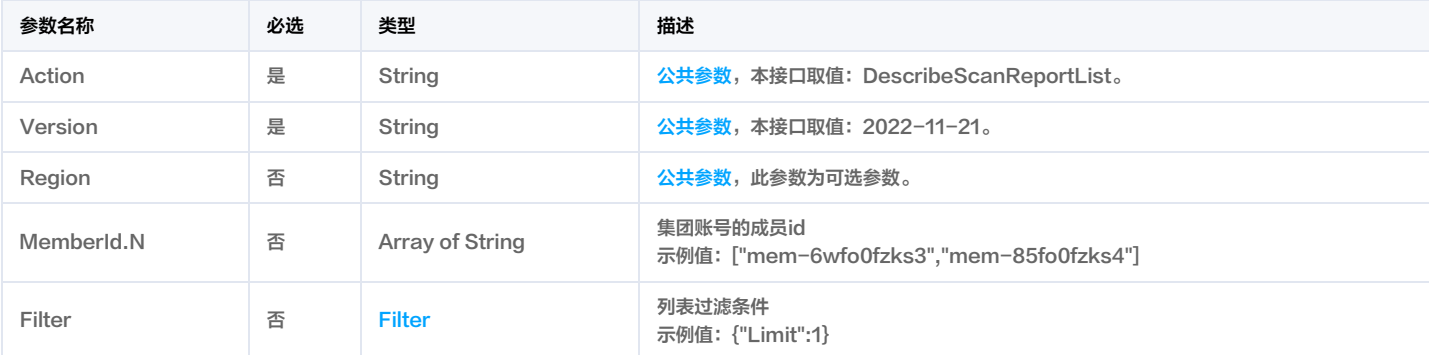

# 3. 输出参数

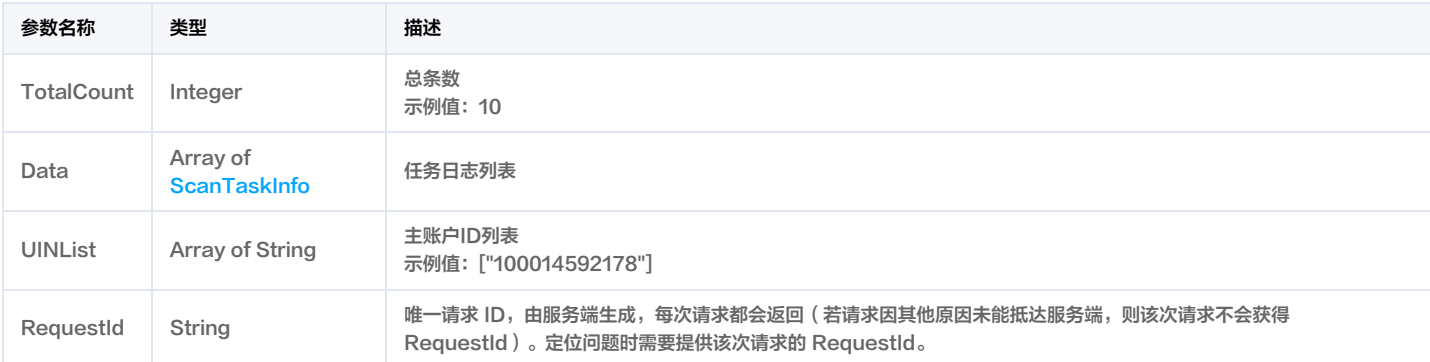

# 4. 示例

# 示例1 获取扫描报告列表

获取扫描报告列表

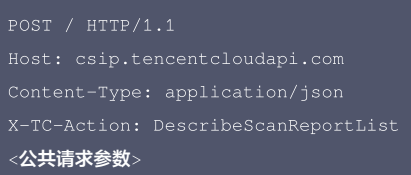

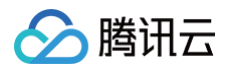

#### 输出示例

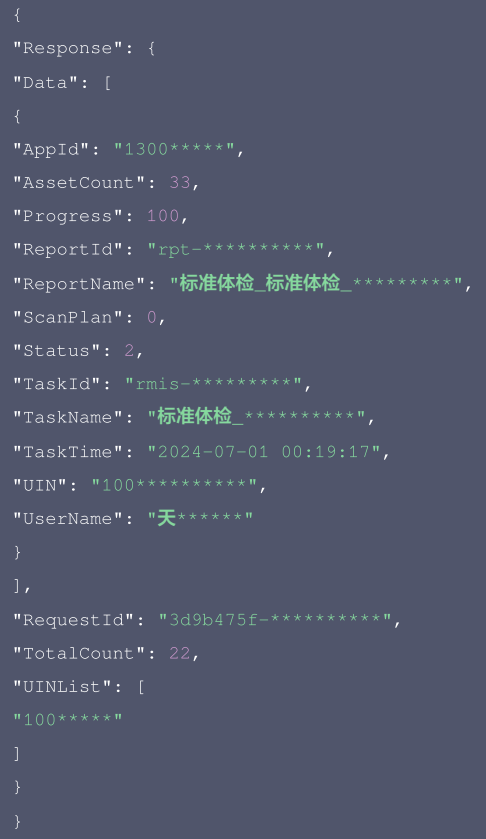

# 5. 开发者资源

#### 腾讯云 API 平台

[腾讯云 API 平台](https://cloud.tencent.com/api) 是综合 API 文档、错误码、API Explorer 及 SDK 等资源的统一查询平台,方便您从同一入口查询及使用腾讯云提供的所有 API 服务。

# API Inspector

用户可通过 [API Inspector](https://cloud.tencent.com/document/product/1278/49361) 查看控制台每一步操作关联的 API 调用情况,并自动生成各语言版本的 API 代码,也可前往 [API Explorer](https://cloud.tencent.com/document/product/1278/46697) 进行在线调试。

# SDK

云 API 3.0 提供了配套的开发工具集(SDK),支持多种编程语言,能更方便的调用 API。

- Tencent Cloud SDK 3.0 for Python: [GitHub](https://github.com/TencentCloud/tencentcloud-sdk-python/blob/master/tencentcloud/csip/v20221121/csip_client.py), [Gitee](https://gitee.com/TencentCloud/tencentcloud-sdk-python/blob/master/tencentcloud/csip/v20221121/csip_client.py)
- Tencent Cloud SDK 3.0 for Java: [GitHub,](https://github.com/TencentCloud/tencentcloud-sdk-java/blob/master/src/main/java/com/tencentcloudapi/csip/v20221121/CsipClient.java) [Gitee](https://gitee.com/TencentCloud/tencentcloud-sdk-java/blob/master/src/main/java/com/tencentcloudapi/csip/v20221121/CsipClient.java)
- Tencent Cloud SDK 3.0 for PHP: [GitHub](https://github.com/TencentCloud/tencentcloud-sdk-php/blob/master/src/TencentCloud/Csip/V20221121/CsipClient.php), [Gitee](https://gitee.com/TencentCloud/tencentcloud-sdk-php/blob/master/src/TencentCloud/Csip/V20221121/CsipClient.php)
- Tencent Cloud SDK 3.0 for Go: [GitHub,](https://github.com/TencentCloud/tencentcloud-sdk-go/blob/master/tencentcloud/csip/v20221121/client.go) [Gitee](https://gitee.com/TencentCloud/tencentcloud-sdk-go/blob/master/tencentcloud/csip/v20221121/client.go)
- Tencent Cloud SDK 3.0 for Node.js: [GitHub,](https://github.com/TencentCloud/tencentcloud-sdk-nodejs/blob/master/src/services/csip/v20221121/csip_client.ts) [Gitee](https://gitee.com/TencentCloud/tencentcloud-sdk-nodejs/blob/master/src/services/csip/v20221121/csip_client.ts)
- Tencent Cloud SDK 3.0 for .NET: [GitHub,](https://github.com/TencentCloud/tencentcloud-sdk-dotnet/blob/master/TencentCloud/Csip/V20221121/CsipClient.cs) [Gitee](https://gitee.com/TencentCloud/tencentcloud-sdk-dotnet/blob/master/TencentCloud/Csip/V20221121/CsipClient.cs)
- Tencent Cloud SDK 3.0 for C++: [GitHub,](https://github.com/TencentCloud/tencentcloud-sdk-cpp/blob/master/csip/src/v20221121/CsipClient.cpp) [Gitee](https://gitee.com/TencentCloud/tencentcloud-sdk-cpp/blob/master/csip/src/v20221121/CsipClient.cpp)
- Tencent Cloud SDK 3.0 for Ruby: [GitHub,](https://github.com/TencentCloud/tencentcloud-sdk-ruby/blob/master/tencentcloud-sdk-csip/lib/v20221121/client.rb) [Gitee](https://gitee.com/TencentCloud/tencentcloud-sdk-ruby/blob/master/tencentcloud-sdk-csip/lib/v20221121/client.rb)

# 命令行工具

[Tencent Cloud CLI 3.0](https://cloud.tencent.com/document/product/440/6176)

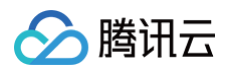

# 6. 错误码

以下仅列出了接口业务逻辑相关的错误码,其他错误码详见 [公共错误码。](https://cloud.tencent.com/document/api/664/90834#.E5.85.AC.E5.85.B1.E9.94.99.E8.AF.AF.E7.A0.81)

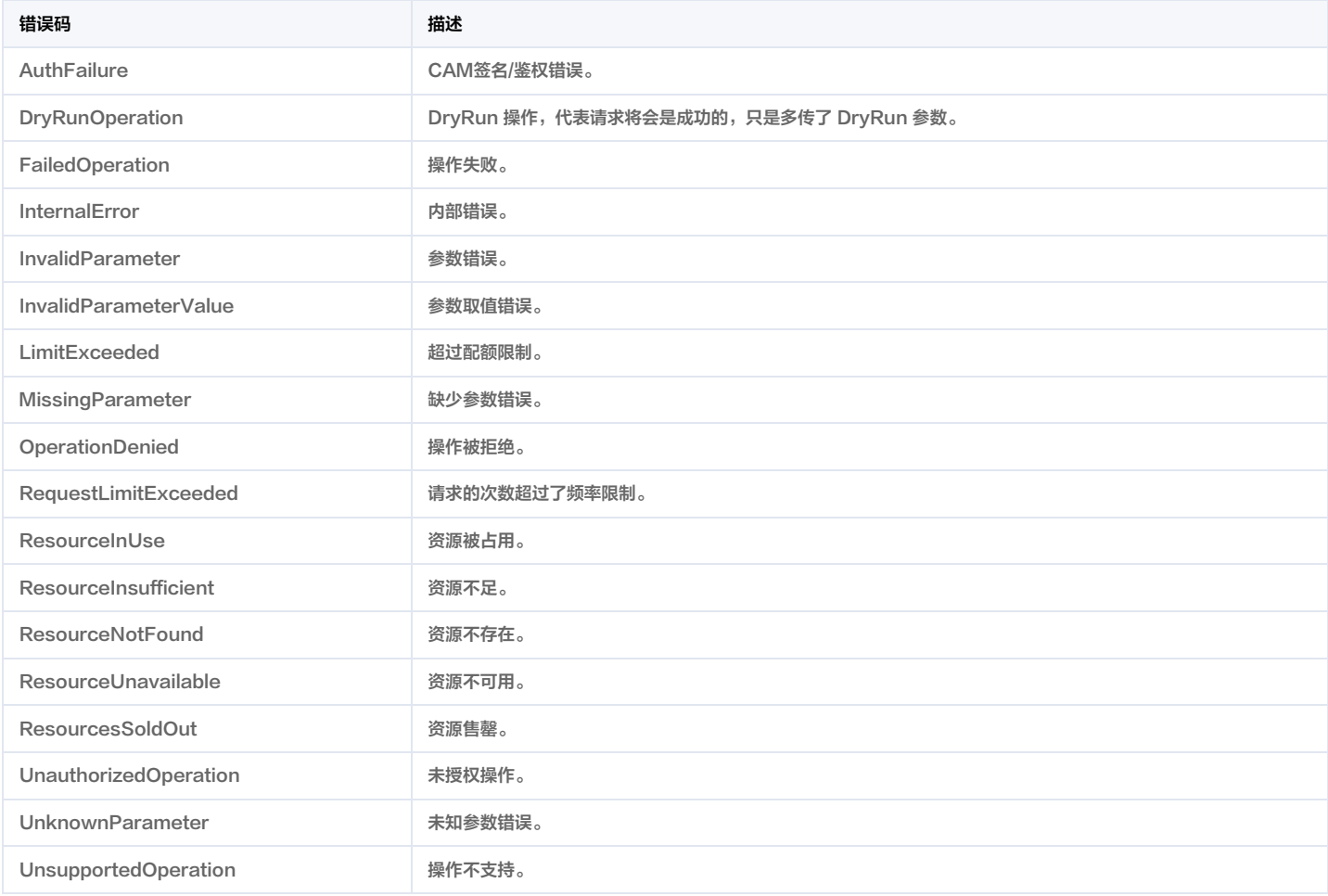

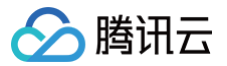

# 修改风险中心风险状态

最近更新时间:2025-04-25 01:19:50

# 1. 接口描述

接口请求域名: csip.tencentcloudapi.com 。

#### 修改风险中心风险状态

默认接口请求频率限制:20次/秒。

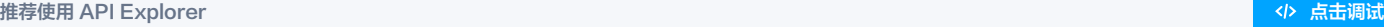

API Explorer 提供了在线调用、签名验证、SDK 代码生成和快速检索接口等能力。您可查看每次调用的请求内容和返回结果以及自动生成 SDK 调用示例。

# 2. 输入参数

以下请求参数列表仅列出了接口请求参数和部分公共参数,完整公共参数列表见 [公共请求参数。](https://cloud.tencent.com/document/api/664/90829)

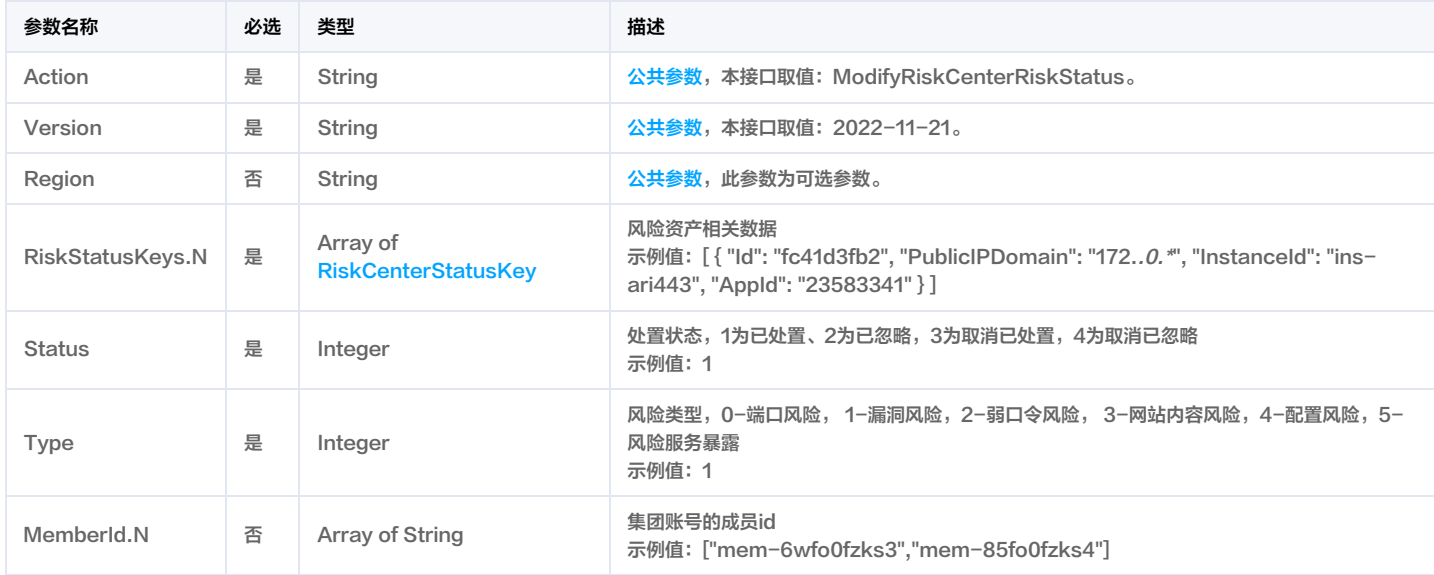

# 3. 输出参数

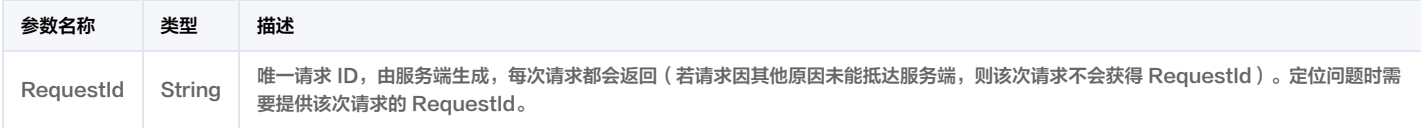

# 4. 示例

# 示例1 修改风险中心风险状态

修改风险中心风险状态

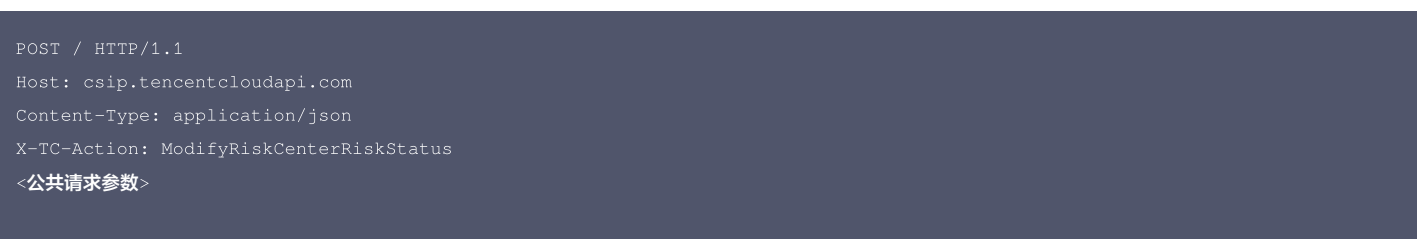

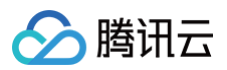

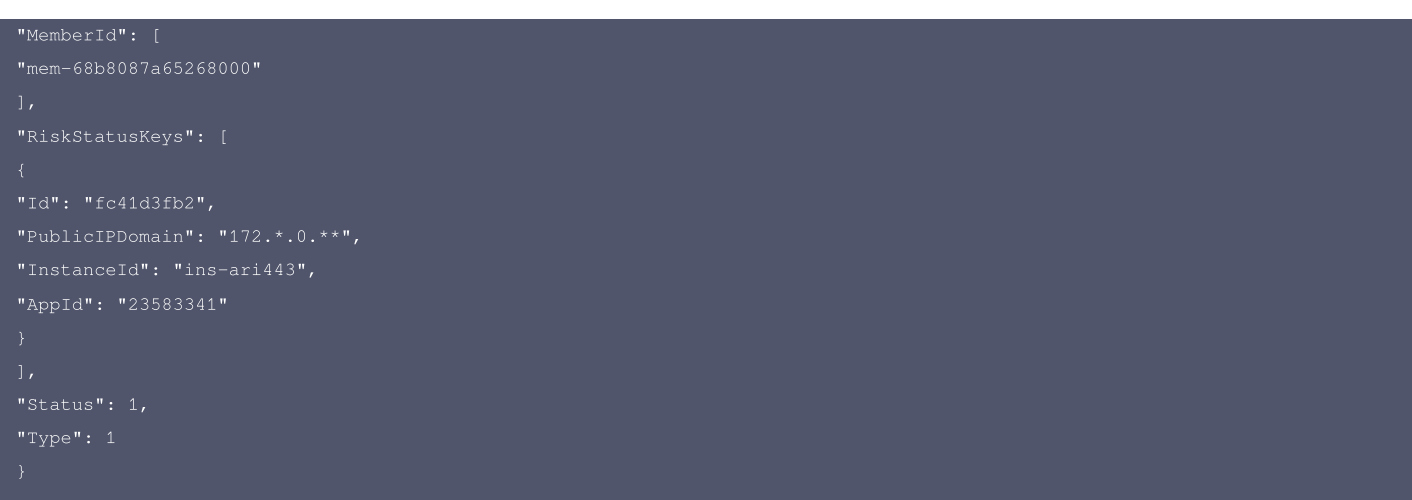

# 输出示例

# 5. 开发者资源

#### 腾讯云 API 平台

[腾讯云 API 平台](https://cloud.tencent.com/api) 是综合 API 文档、错误码、API Explorer 及 SDK 等资源的统一查询平台,方便您从同一入口查询及使用腾讯云提供的所有 API 服务。

#### API Inspector

用户可通过 [API Inspector](https://cloud.tencent.com/document/product/1278/49361) 查看控制台每一步操作关联的 API 调用情况,并自动生成各语言版本的 API 代码,也可前往 [API Explorer](https://cloud.tencent.com/document/product/1278/46697) 进行在线调试。

#### SDK

云 API 3.0 提供了配套的开发工具集(SDK),支持多种编程语言,能更方便的调用 API。

- Tencent Cloud SDK 3.0 for Python: [GitHub](https://github.com/TencentCloud/tencentcloud-sdk-python/blob/master/tencentcloud/csip/v20221121/csip_client.py), [Gitee](https://gitee.com/TencentCloud/tencentcloud-sdk-python/blob/master/tencentcloud/csip/v20221121/csip_client.py)
- Tencent Cloud SDK 3.0 for Java: [GitHub,](https://github.com/TencentCloud/tencentcloud-sdk-java/blob/master/src/main/java/com/tencentcloudapi/csip/v20221121/CsipClient.java) [Gitee](https://gitee.com/TencentCloud/tencentcloud-sdk-java/blob/master/src/main/java/com/tencentcloudapi/csip/v20221121/CsipClient.java)
- Tencent Cloud SDK 3.0 for PHP: [GitHub](https://github.com/TencentCloud/tencentcloud-sdk-php/blob/master/src/TencentCloud/Csip/V20221121/CsipClient.php), [Gitee](https://gitee.com/TencentCloud/tencentcloud-sdk-php/blob/master/src/TencentCloud/Csip/V20221121/CsipClient.php)
- Tencent Cloud SDK 3.0 for Go: [GitHub,](https://github.com/TencentCloud/tencentcloud-sdk-go/blob/master/tencentcloud/csip/v20221121/client.go) [Gitee](https://gitee.com/TencentCloud/tencentcloud-sdk-go/blob/master/tencentcloud/csip/v20221121/client.go)
- Tencent Cloud SDK 3.0 for Node.js: [GitHub,](https://github.com/TencentCloud/tencentcloud-sdk-nodejs/blob/master/src/services/csip/v20221121/csip_client.ts) [Gitee](https://gitee.com/TencentCloud/tencentcloud-sdk-nodejs/blob/master/src/services/csip/v20221121/csip_client.ts)
- Tencent Cloud SDK 3.0 for .NET: [GitHub,](https://github.com/TencentCloud/tencentcloud-sdk-dotnet/blob/master/TencentCloud/Csip/V20221121/CsipClient.cs) [Gitee](https://gitee.com/TencentCloud/tencentcloud-sdk-dotnet/blob/master/TencentCloud/Csip/V20221121/CsipClient.cs)
- Tencent Cloud SDK 3.0 for C++: [GitHub,](https://github.com/TencentCloud/tencentcloud-sdk-cpp/blob/master/csip/src/v20221121/CsipClient.cpp) [Gitee](https://gitee.com/TencentCloud/tencentcloud-sdk-cpp/blob/master/csip/src/v20221121/CsipClient.cpp)
- Tencent Cloud SDK 3.0 for Ruby: [GitHub,](https://github.com/TencentCloud/tencentcloud-sdk-ruby/blob/master/tencentcloud-sdk-csip/lib/v20221121/client.rb) [Gitee](https://gitee.com/TencentCloud/tencentcloud-sdk-ruby/blob/master/tencentcloud-sdk-csip/lib/v20221121/client.rb)

# 命令行工具

[Tencent Cloud CLI 3.0](https://cloud.tencent.com/document/product/440/6176)

# 6. 错误码

以下仅列出了接口业务逻辑相关的错误码,其他错误码详见 [公共错误码。](https://cloud.tencent.com/document/api/664/90834#.E5.85.AC.E5.85.B1.E9.94.99.E8.AF.AF.E7.A0.81)

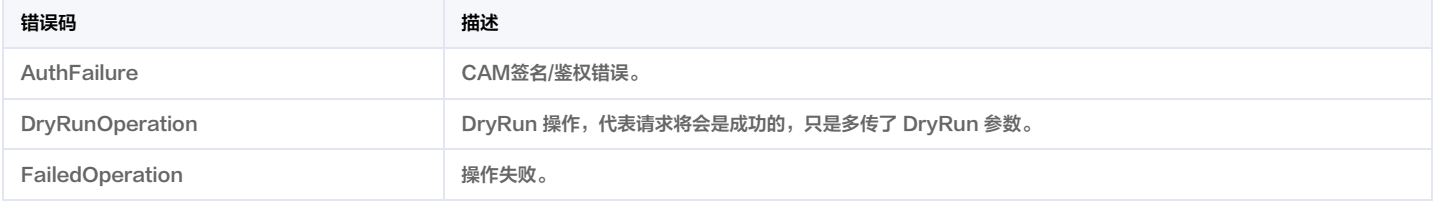

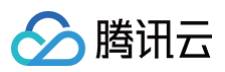

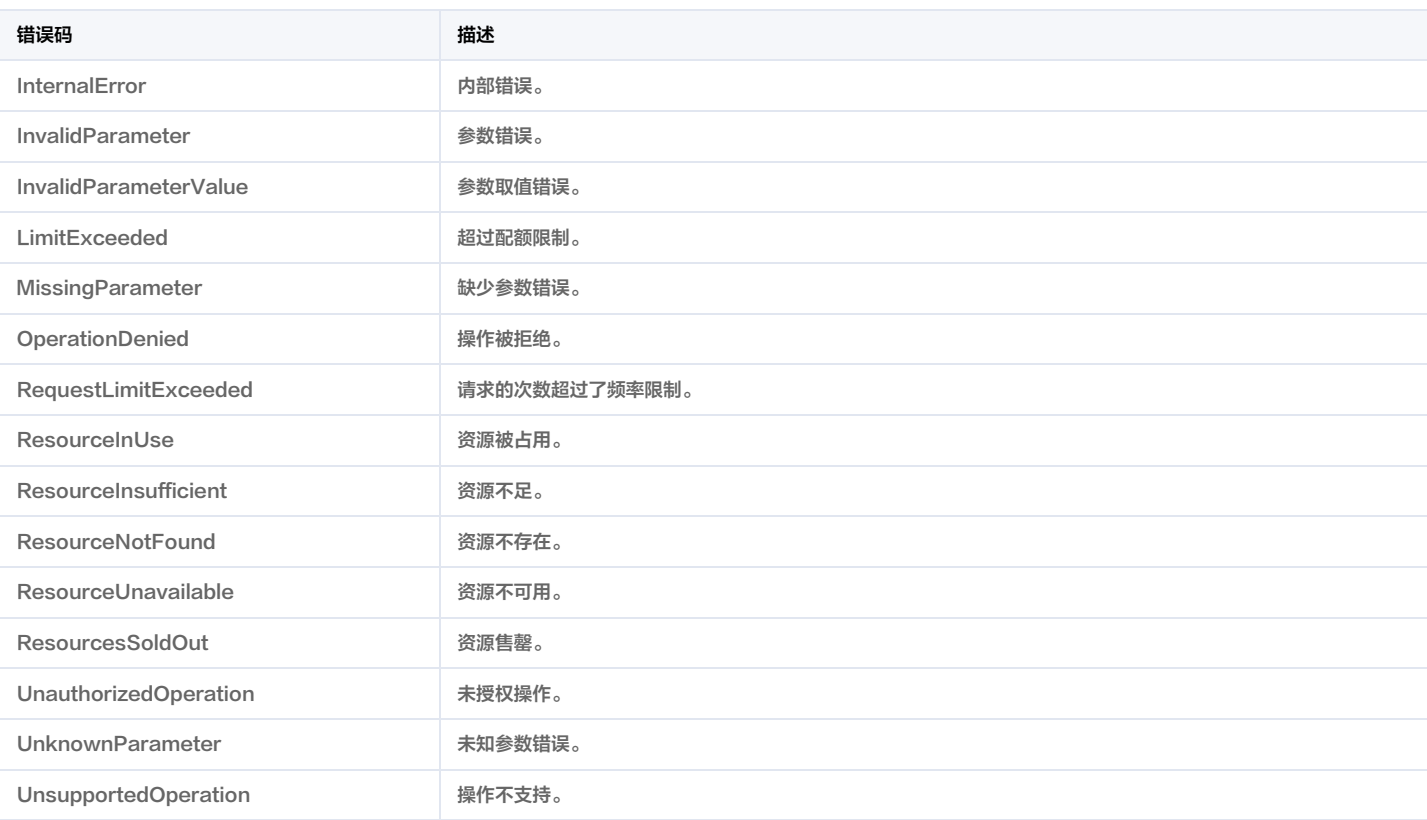

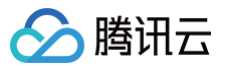

# 获取风险服务列表

最近更新时间:2025-04-25 01:19:51

# 1. 接口描述

接口请求域名: csip.tencentcloudapi.com 。

#### 获取风险服务列表

默认接口请求频率限制:20次/秒。

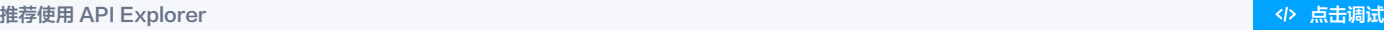

API Explorer 提供了在线调用、签名验证、SDK 代码生成和快速检索接口等能力。您可查看每次调用的请求内容和返回结果以及自动生成 SDK 调用示例。

# 2. 输入参数

#### 以下请求参数列表仅列出了接口请求参数和部分公共参数,完整公共参数列表见 [公共请求参数。](https://cloud.tencent.com/document/api/664/90829)

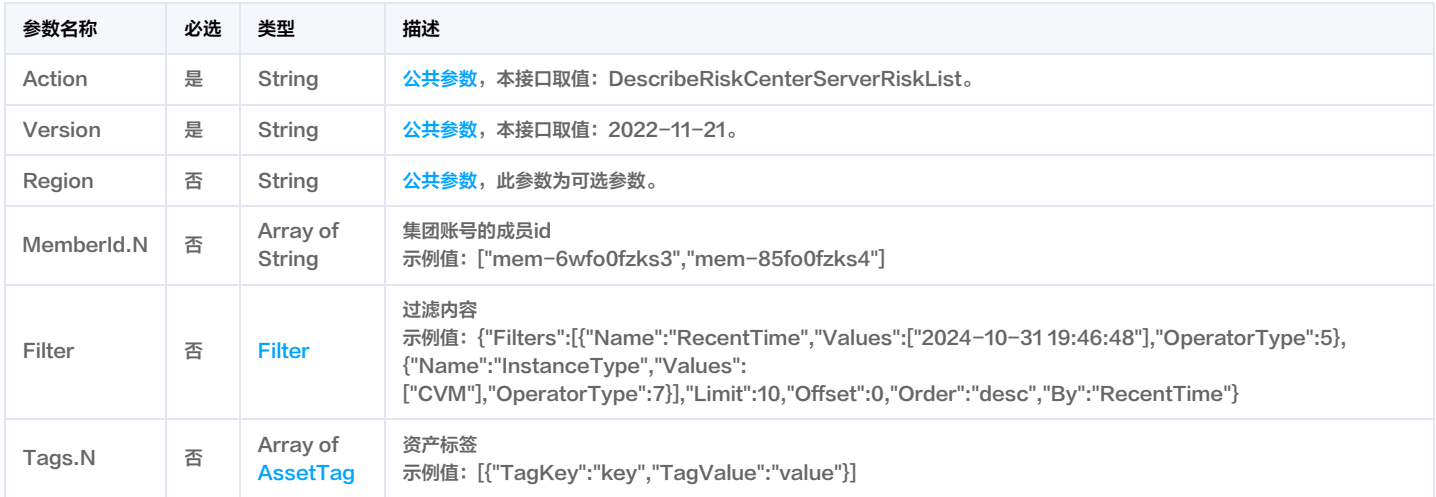

# 3. 输出参数

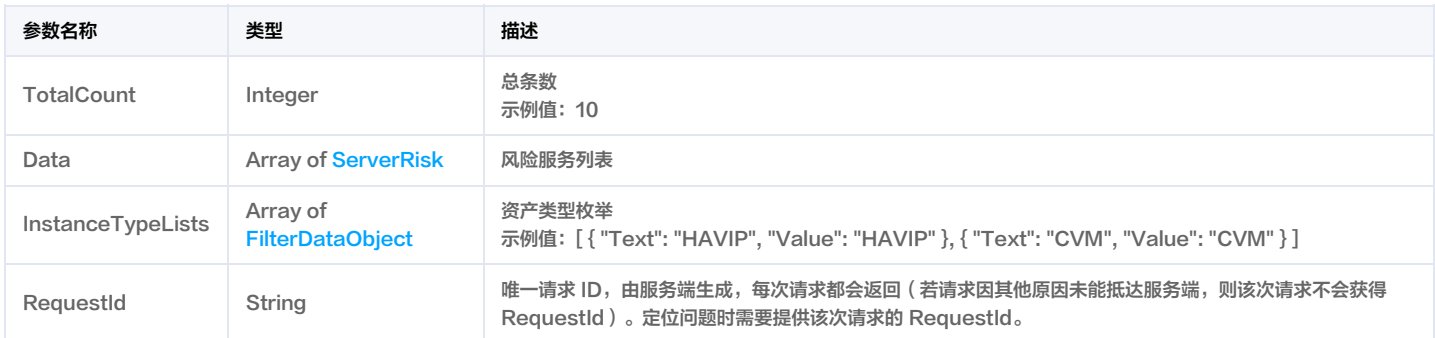

# 4. 示例

## 示例1 获取风险服务列表

#### 获取风险服务列表

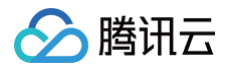

# <公共请求参数>

```
"AppId": "1300448058",
"Id": "420e19687d33478479bf700459191135",
"InstanceType": "CVM",
"Nick": "天空***",
"Title": "未授权访问",
"Body": "如果未受管理员授权,可能会被未经授权的人登录和访问"
"Title": "服务器被攻击",
"Body": " WebLogic 可能会被攻击者利用,最终导致整个服务器被攻击"
"Suggestion": "suggestion",
"Title": "禁用未授权访问",
"Body": "应禁止 WebLogic 未授权的访问, 通常可以通过固定的 IP 地址或者域名来做到"
"Title": "更新 WebLogic",
"Body": "WebLogic 应及时更新到最新的版本,来避免存在的漏洞被攻击者利用"
```
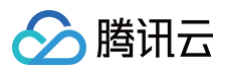

```
"Title": "定期审计",
"Body": "定期审计 WebLogic 的日志,可以及时发现不正常的访问行为"
"Text": "CVM",
```
# 5. 开发者资源

#### 腾讯云 API 平台

[腾讯云 API 平台](https://cloud.tencent.com/api) 是综合 API 文档、错误码、API Explorer 及 SDK 等资源的统一查询平台,方便您从同一入口查询及使用腾讯云提供的所有 API 服务。

#### API Inspector

用户可通过 [API Inspector](https://cloud.tencent.com/document/product/1278/49361) 查看控制台每一步操作关联的 API 调用情况,并自动生成各语言版本的 API 代码,也可前往 [API Explorer](https://cloud.tencent.com/document/product/1278/46697) 进行在线调试。

#### SDK

云 API 3.0 提供了配套的开发工具集(SDK),支持多种编程语言,能更方便的调用 API。

- Tencent Cloud SDK 3.0 for Python: [GitHub](https://github.com/TencentCloud/tencentcloud-sdk-python/blob/master/tencentcloud/csip/v20221121/csip_client.py), [Gitee](https://gitee.com/TencentCloud/tencentcloud-sdk-python/blob/master/tencentcloud/csip/v20221121/csip_client.py)
- Tencent Cloud SDK 3.0 for Java: [GitHub,](https://github.com/TencentCloud/tencentcloud-sdk-java/blob/master/src/main/java/com/tencentcloudapi/csip/v20221121/CsipClient.java) [Gitee](https://gitee.com/TencentCloud/tencentcloud-sdk-java/blob/master/src/main/java/com/tencentcloudapi/csip/v20221121/CsipClient.java)
- Tencent Cloud SDK 3.0 for PHP: [GitHub](https://github.com/TencentCloud/tencentcloud-sdk-php/blob/master/src/TencentCloud/Csip/V20221121/CsipClient.php), [Gitee](https://gitee.com/TencentCloud/tencentcloud-sdk-php/blob/master/src/TencentCloud/Csip/V20221121/CsipClient.php)
- Tencent Cloud SDK 3.0 for Go: [GitHub,](https://github.com/TencentCloud/tencentcloud-sdk-go/blob/master/tencentcloud/csip/v20221121/client.go) [Gitee](https://gitee.com/TencentCloud/tencentcloud-sdk-go/blob/master/tencentcloud/csip/v20221121/client.go)
- Tencent Cloud SDK 3.0 for Node.js: [GitHub,](https://github.com/TencentCloud/tencentcloud-sdk-nodejs/blob/master/src/services/csip/v20221121/csip_client.ts) [Gitee](https://gitee.com/TencentCloud/tencentcloud-sdk-nodejs/blob/master/src/services/csip/v20221121/csip_client.ts)
- Tencent Cloud SDK 3.0 for .NET: [GitHub,](https://github.com/TencentCloud/tencentcloud-sdk-dotnet/blob/master/TencentCloud/Csip/V20221121/CsipClient.cs) [Gitee](https://gitee.com/TencentCloud/tencentcloud-sdk-dotnet/blob/master/TencentCloud/Csip/V20221121/CsipClient.cs)
- Tencent Cloud SDK 3.0 for C++: [GitHub,](https://github.com/TencentCloud/tencentcloud-sdk-cpp/blob/master/csip/src/v20221121/CsipClient.cpp) [Gitee](https://gitee.com/TencentCloud/tencentcloud-sdk-cpp/blob/master/csip/src/v20221121/CsipClient.cpp)
- Tencent Cloud SDK 3.0 for Ruby: [GitHub,](https://github.com/TencentCloud/tencentcloud-sdk-ruby/blob/master/tencentcloud-sdk-csip/lib/v20221121/client.rb) [Gitee](https://gitee.com/TencentCloud/tencentcloud-sdk-ruby/blob/master/tencentcloud-sdk-csip/lib/v20221121/client.rb)

#### 命令行工具

[Tencent Cloud CLI 3.0](https://cloud.tencent.com/document/product/440/6176)

# 6. 错误码

以下仅列出了接口业务逻辑相关的错误码,其他错误码详见 [公共错误码。](https://cloud.tencent.com/document/api/664/90834#.E5.85.AC.E5.85.B1.E9.94.99.E8.AF.AF.E7.A0.81)

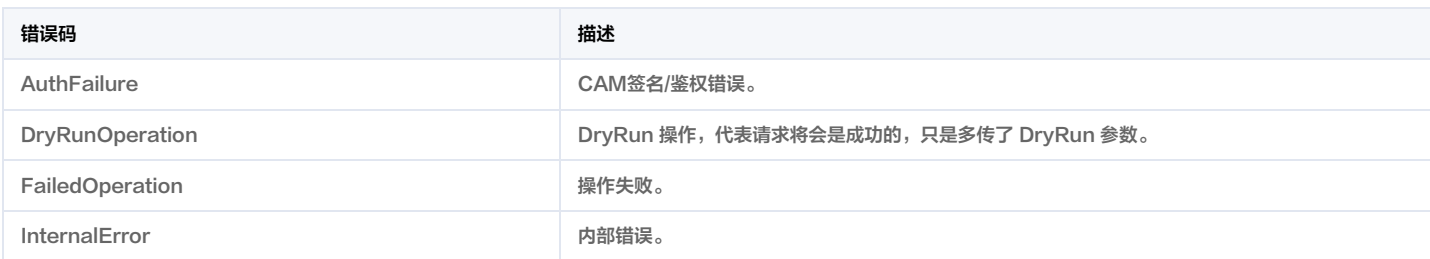

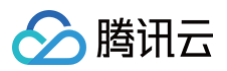

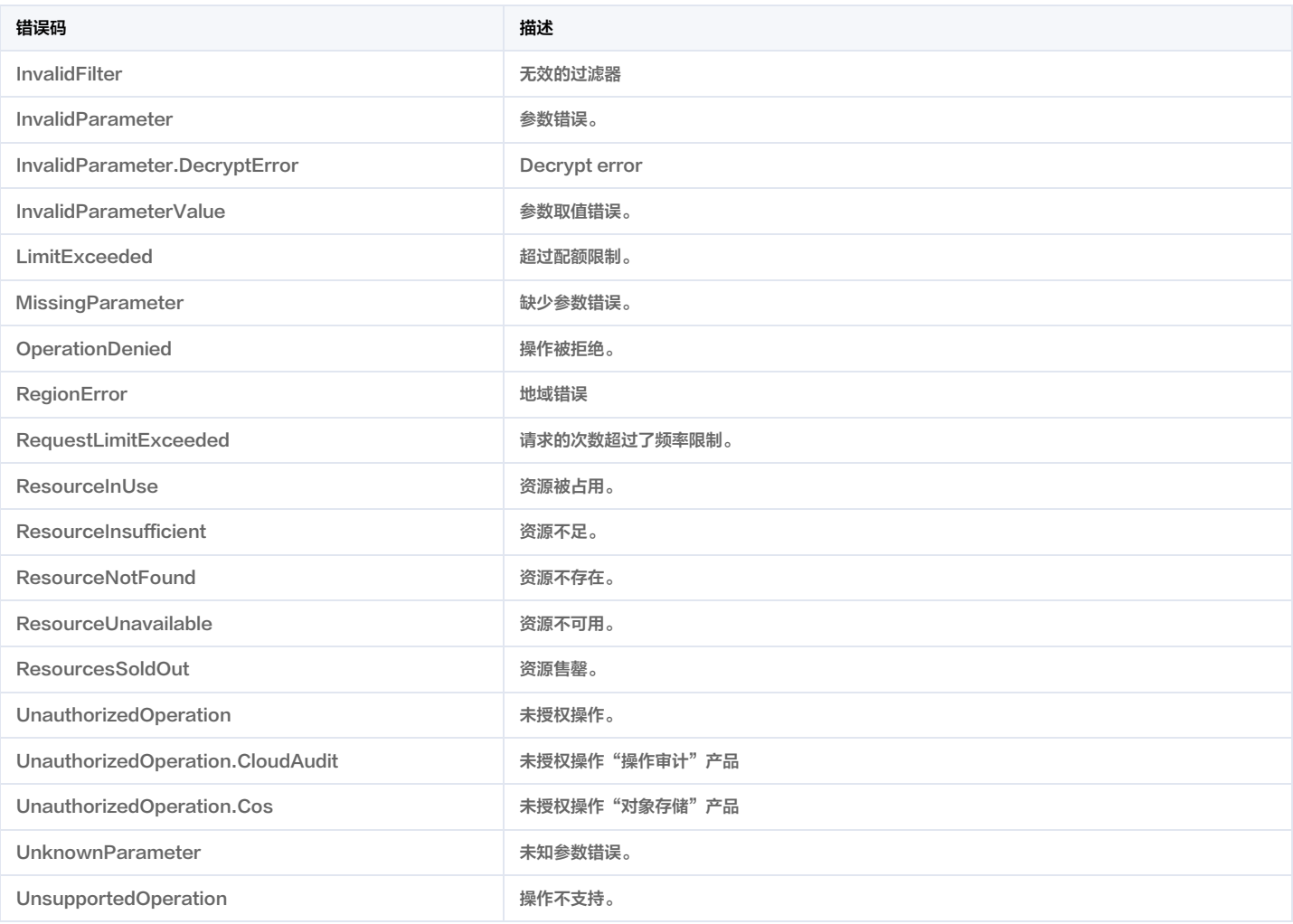

# 资产中心相关接口 创建域名、ip相关信息

最近更新时间:2025-04-25 01:19:55

# 1. 接口描述

接口请求域名: csip.tencentcloudapi.com 。

创建域名、ip相关信息

默认接口请求频率限制:20次/秒。

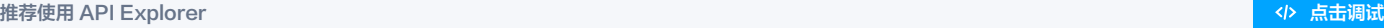

API Explorer 提供了在线调用、签名验证、SDK 代码生成和快速检索接口等能力。您可查看每次调用的请求内容和返回结果以及自动生成 SDK 调用示例。

# 2. 输入参数

以下请求参数列表仅列出了接口请求参数和部分公共参数,完整公共参数列表见 [公共请求参数。](https://cloud.tencent.com/document/api/664/90829)

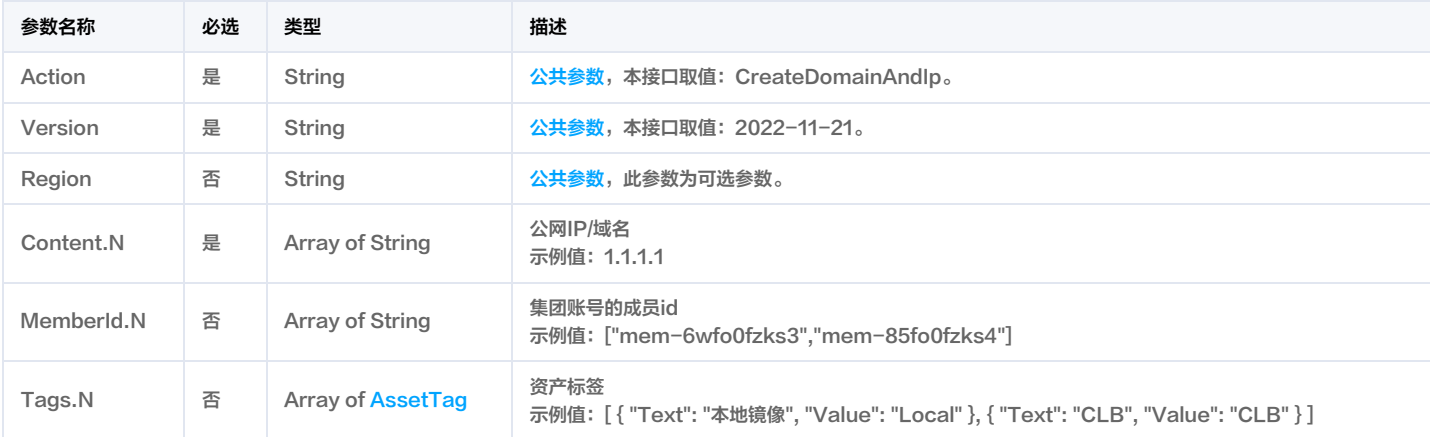

# 3. 输出参数

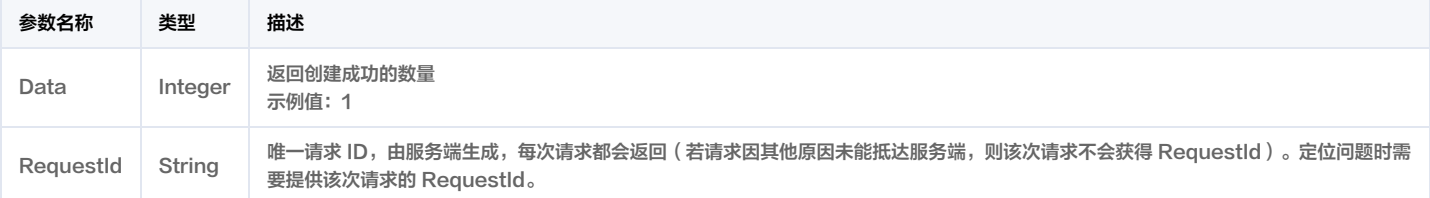

# 4. 示例

# 示例1 添加资产

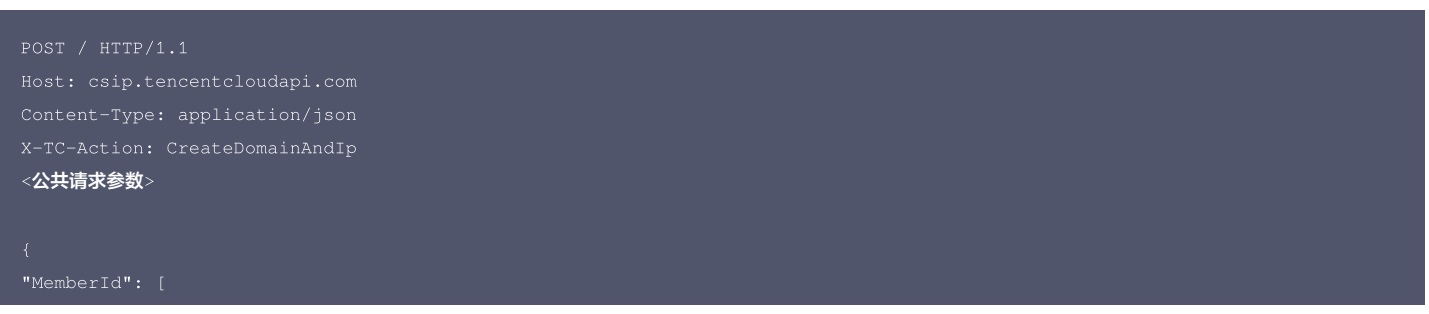

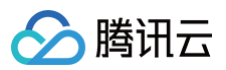

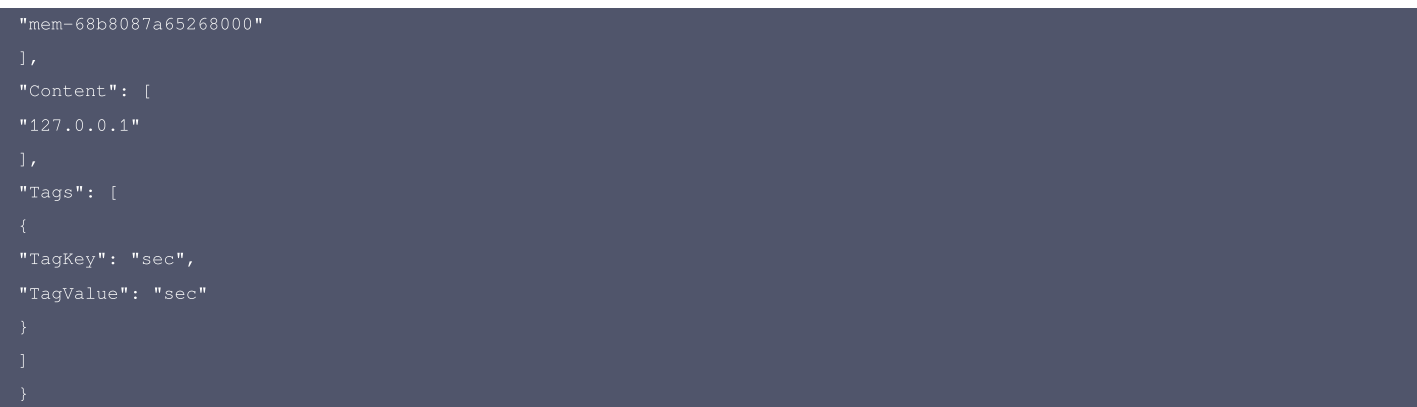

#### 输出示例

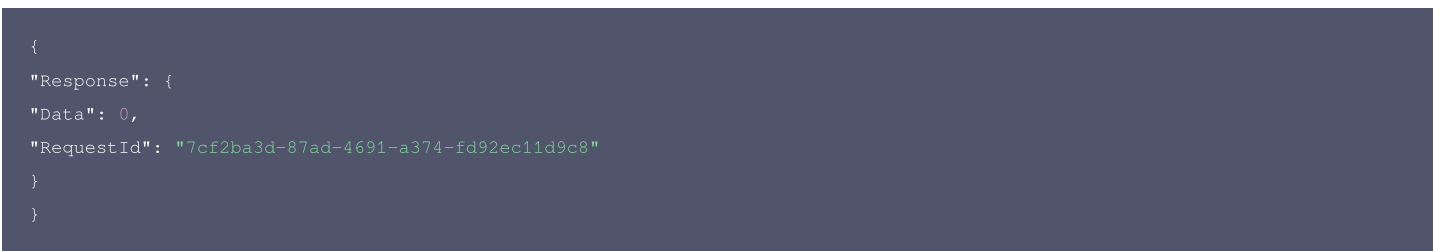

# 5. 开发者资源

#### 腾讯云 API 平台

[腾讯云 API 平台](https://cloud.tencent.com/api) 是综合 API 文档、错误码、API Explorer 及 SDK 等资源的统一查询平台,方便您从同一入口查询及使用腾讯云提供的所有 API 服务。

#### API Inspector

用户可通过 [API Inspector](https://cloud.tencent.com/document/product/1278/49361) 查看控制台每一步操作关联的 API 调用情况,并自动生成各语言版本的 API 代码,也可前往 [API Explorer](https://cloud.tencent.com/document/product/1278/46697) 进行在线调试。

#### SDK

云 API 3.0 提供了配套的开发工具集(SDK),支持多种编程语言,能更方便的调用 API。

- Tencent Cloud SDK 3.0 for Python: [GitHub](https://github.com/TencentCloud/tencentcloud-sdk-python/blob/master/tencentcloud/csip/v20221121/csip_client.py), [Gitee](https://gitee.com/TencentCloud/tencentcloud-sdk-python/blob/master/tencentcloud/csip/v20221121/csip_client.py)
- Tencent Cloud SDK 3.0 for Java: [GitHub,](https://github.com/TencentCloud/tencentcloud-sdk-java/blob/master/src/main/java/com/tencentcloudapi/csip/v20221121/CsipClient.java) [Gitee](https://gitee.com/TencentCloud/tencentcloud-sdk-java/blob/master/src/main/java/com/tencentcloudapi/csip/v20221121/CsipClient.java)
- Tencent Cloud SDK 3.0 for PHP: [GitHub](https://github.com/TencentCloud/tencentcloud-sdk-php/blob/master/src/TencentCloud/Csip/V20221121/CsipClient.php), [Gitee](https://gitee.com/TencentCloud/tencentcloud-sdk-php/blob/master/src/TencentCloud/Csip/V20221121/CsipClient.php)
- Tencent Cloud SDK 3.0 for Go: [GitHub,](https://github.com/TencentCloud/tencentcloud-sdk-go/blob/master/tencentcloud/csip/v20221121/client.go) [Gitee](https://gitee.com/TencentCloud/tencentcloud-sdk-go/blob/master/tencentcloud/csip/v20221121/client.go)
- Tencent Cloud SDK 3.0 for Node.js: [GitHub,](https://github.com/TencentCloud/tencentcloud-sdk-nodejs/blob/master/src/services/csip/v20221121/csip_client.ts) [Gitee](https://gitee.com/TencentCloud/tencentcloud-sdk-nodejs/blob/master/src/services/csip/v20221121/csip_client.ts)
- Tencent Cloud SDK 3.0 for .NET: [GitHub,](https://github.com/TencentCloud/tencentcloud-sdk-dotnet/blob/master/TencentCloud/Csip/V20221121/CsipClient.cs) [Gitee](https://gitee.com/TencentCloud/tencentcloud-sdk-dotnet/blob/master/TencentCloud/Csip/V20221121/CsipClient.cs)
- Tencent Cloud SDK 3.0 for C++: [GitHub,](https://github.com/TencentCloud/tencentcloud-sdk-cpp/blob/master/csip/src/v20221121/CsipClient.cpp) [Gitee](https://gitee.com/TencentCloud/tencentcloud-sdk-cpp/blob/master/csip/src/v20221121/CsipClient.cpp)
- Tencent Cloud SDK 3.0 for Ruby: [GitHub,](https://github.com/TencentCloud/tencentcloud-sdk-ruby/blob/master/tencentcloud-sdk-csip/lib/v20221121/client.rb) [Gitee](https://gitee.com/TencentCloud/tencentcloud-sdk-ruby/blob/master/tencentcloud-sdk-csip/lib/v20221121/client.rb)

# 命令行工具

[Tencent Cloud CLI 3.0](https://cloud.tencent.com/document/product/440/6176)

# 6. 错误码

以下仅列出了接口业务逻辑相关的错误码,其他错误码详见 [公共错误码。](https://cloud.tencent.com/document/api/664/90834#.E5.85.AC.E5.85.B1.E9.94.99.E8.AF.AF.E7.A0.81)

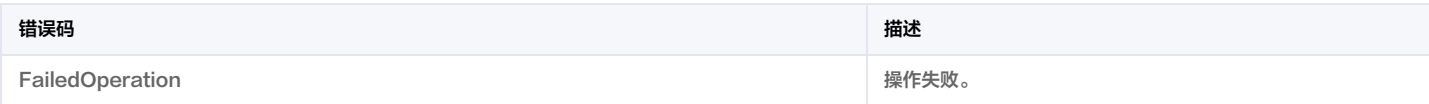

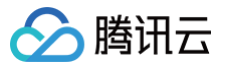

# 删除域名和ip请求

最近更新时间:2025-04-25 01:19:54

# 1. 接口描述

接口请求域名: csip.tencentcloudapi.com 。

#### 删除域名和ip请求

默认接口请求频率限制:20次/秒。

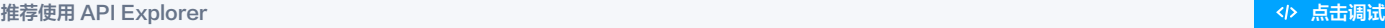

API Explorer 提供了在线调用、签名验证、SDK 代码生成和快速检索接口等能力。您可查看每次调用的请求内容和返回结果以及自动生成 SDK 调用示例。

# 2. 输入参数

以下请求参数列表仅列出了接口请求参数和部分公共参数,完整公共参数列表见 [公共请求参数。](https://cloud.tencent.com/document/api/664/90829)

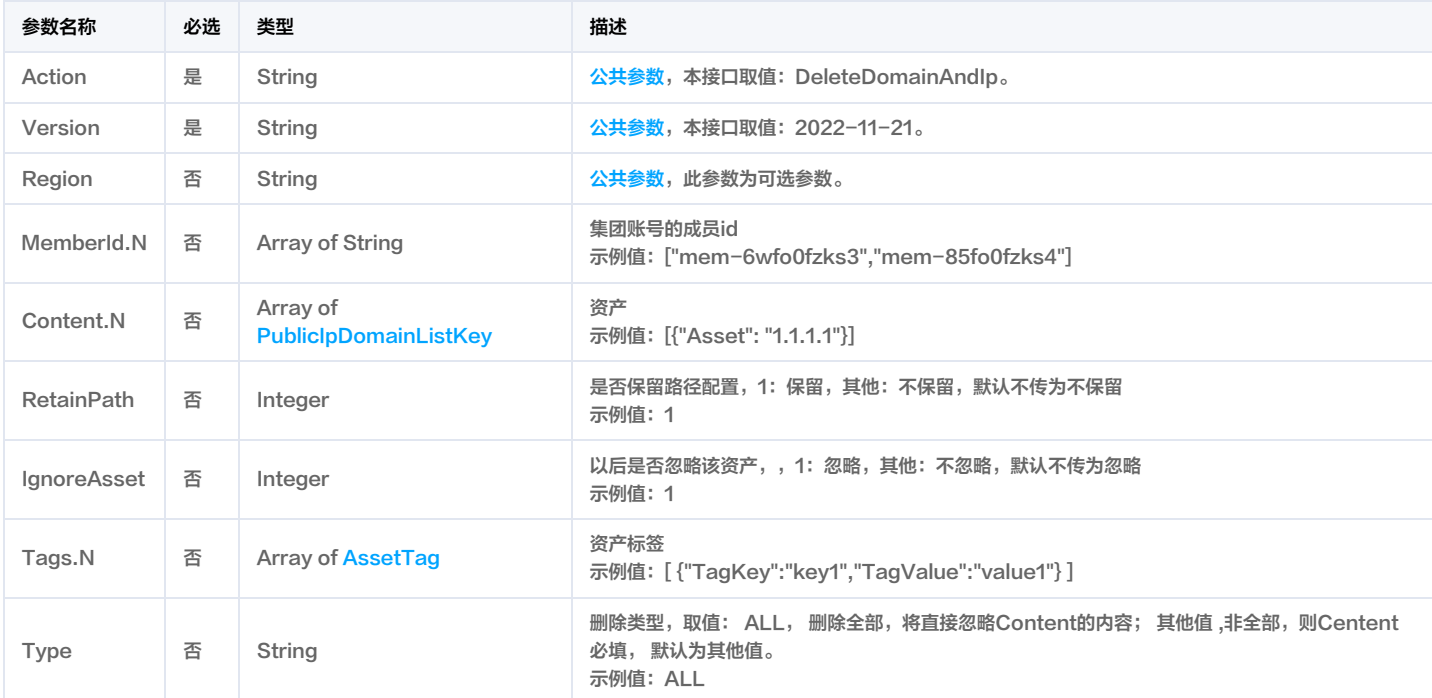

# 3. 输出参数

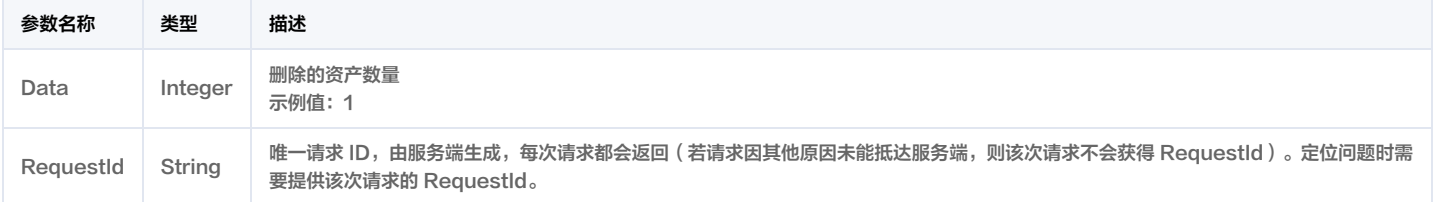

# 4. 示例

#### 示例1 删除公网IP/域名

删除公网IP/域名

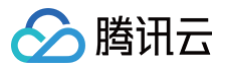

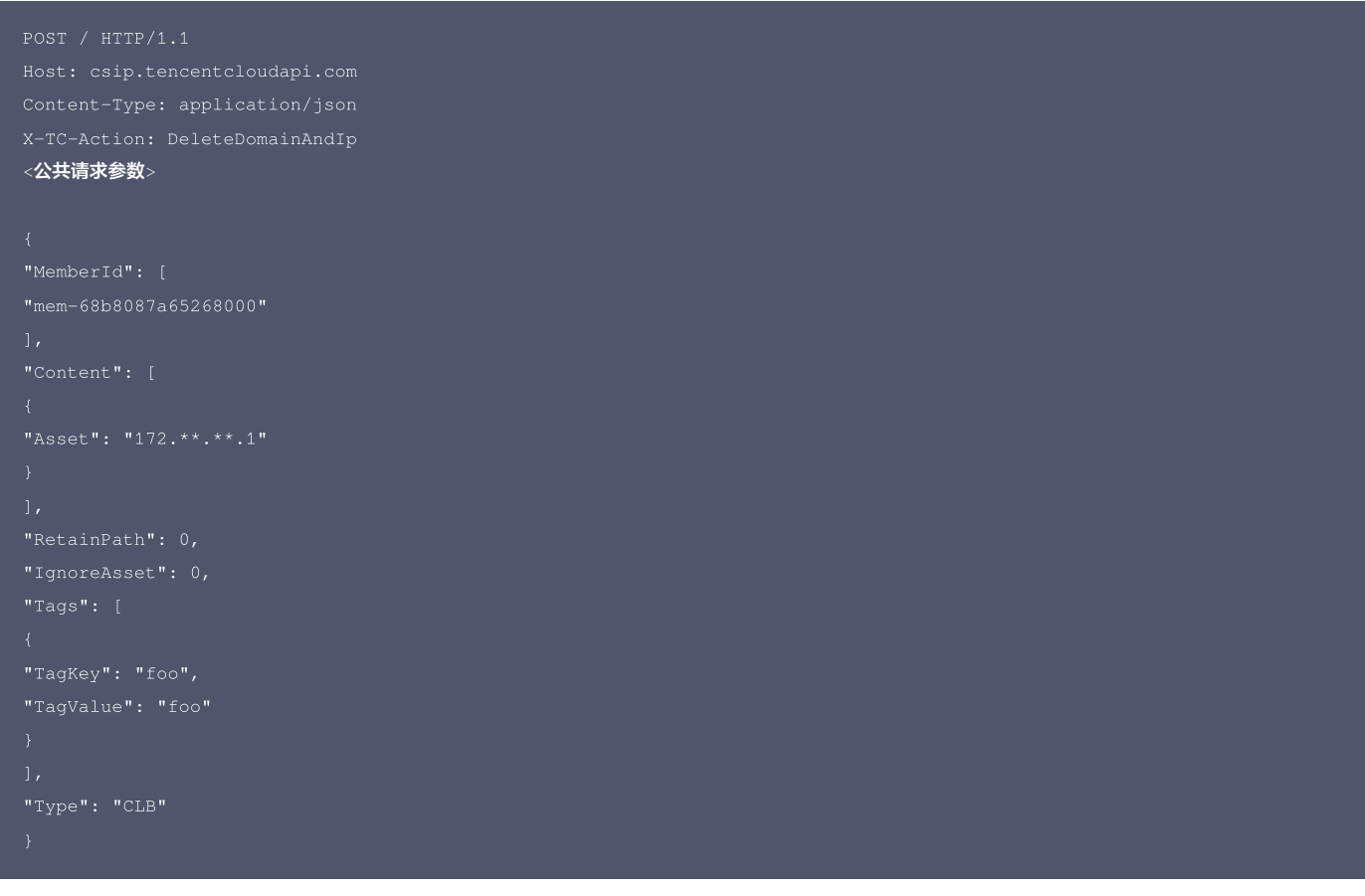

#### 输出示例

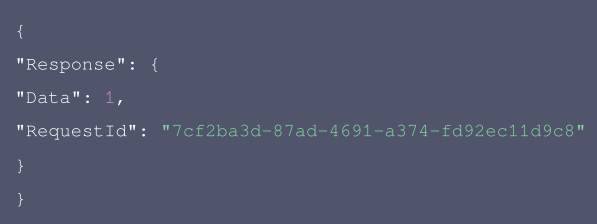

# 5. 开发者资源

#### 腾讯云 API 平台

[腾讯云 API 平台](https://cloud.tencent.com/api) 是综合 API 文档、错误码、API Explorer 及 SDK 等资源的统一查询平台,方便您从同一入口查询及使用腾讯云提供的所有 API 服务。

#### API Inspector

用户可通过 [API Inspector](https://cloud.tencent.com/document/product/1278/49361) 查看控制台每一步操作关联的 API 调用情况,并自动生成各语言版本的 API 代码,也可前往 [API Explorer](https://cloud.tencent.com/document/product/1278/46697) 进行在线调试。

#### SDK

云 API 3.0 提供了配套的开发工具集(SDK),支持多种编程语言,能更方便的调用 API。

- Tencent Cloud SDK 3.0 for Python: [GitHub](https://github.com/TencentCloud/tencentcloud-sdk-python/blob/master/tencentcloud/csip/v20221121/csip_client.py), [Gitee](https://gitee.com/TencentCloud/tencentcloud-sdk-python/blob/master/tencentcloud/csip/v20221121/csip_client.py)
- Tencent Cloud SDK 3.0 for Java: [GitHub,](https://github.com/TencentCloud/tencentcloud-sdk-java/blob/master/src/main/java/com/tencentcloudapi/csip/v20221121/CsipClient.java) [Gitee](https://gitee.com/TencentCloud/tencentcloud-sdk-java/blob/master/src/main/java/com/tencentcloudapi/csip/v20221121/CsipClient.java)
- Tencent Cloud SDK 3.0 for PHP: [GitHub](https://github.com/TencentCloud/tencentcloud-sdk-php/blob/master/src/TencentCloud/Csip/V20221121/CsipClient.php), [Gitee](https://gitee.com/TencentCloud/tencentcloud-sdk-php/blob/master/src/TencentCloud/Csip/V20221121/CsipClient.php)
- Tencent Cloud SDK 3.0 for Go: [GitHub,](https://github.com/TencentCloud/tencentcloud-sdk-go/blob/master/tencentcloud/csip/v20221121/client.go) [Gitee](https://gitee.com/TencentCloud/tencentcloud-sdk-go/blob/master/tencentcloud/csip/v20221121/client.go)
- Tencent Cloud SDK 3.0 for Node.js: [GitHub,](https://github.com/TencentCloud/tencentcloud-sdk-nodejs/blob/master/src/services/csip/v20221121/csip_client.ts) [Gitee](https://gitee.com/TencentCloud/tencentcloud-sdk-nodejs/blob/master/src/services/csip/v20221121/csip_client.ts)
- Tencent Cloud SDK 3.0 for .NET: [GitHub,](https://github.com/TencentCloud/tencentcloud-sdk-dotnet/blob/master/TencentCloud/Csip/V20221121/CsipClient.cs) [Gitee](https://gitee.com/TencentCloud/tencentcloud-sdk-dotnet/blob/master/TencentCloud/Csip/V20221121/CsipClient.cs)
- Tencent Cloud SDK 3.0 for C++: [GitHub,](https://github.com/TencentCloud/tencentcloud-sdk-cpp/blob/master/csip/src/v20221121/CsipClient.cpp) [Gitee](https://gitee.com/TencentCloud/tencentcloud-sdk-cpp/blob/master/csip/src/v20221121/CsipClient.cpp)
- Tencent Cloud SDK 3.0 for Ruby: [GitHub,](https://github.com/TencentCloud/tencentcloud-sdk-ruby/blob/master/tencentcloud-sdk-csip/lib/v20221121/client.rb) [Gitee](https://gitee.com/TencentCloud/tencentcloud-sdk-ruby/blob/master/tencentcloud-sdk-csip/lib/v20221121/client.rb)

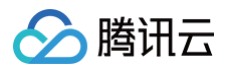

# 命令行工具

[Tencent Cloud CLI 3.0](https://cloud.tencent.com/document/product/440/6176)

# 6. 错误码

以下仅列出了接口业务逻辑相关的错误码,其他错误码详见 公<mark>共错误码。</mark>

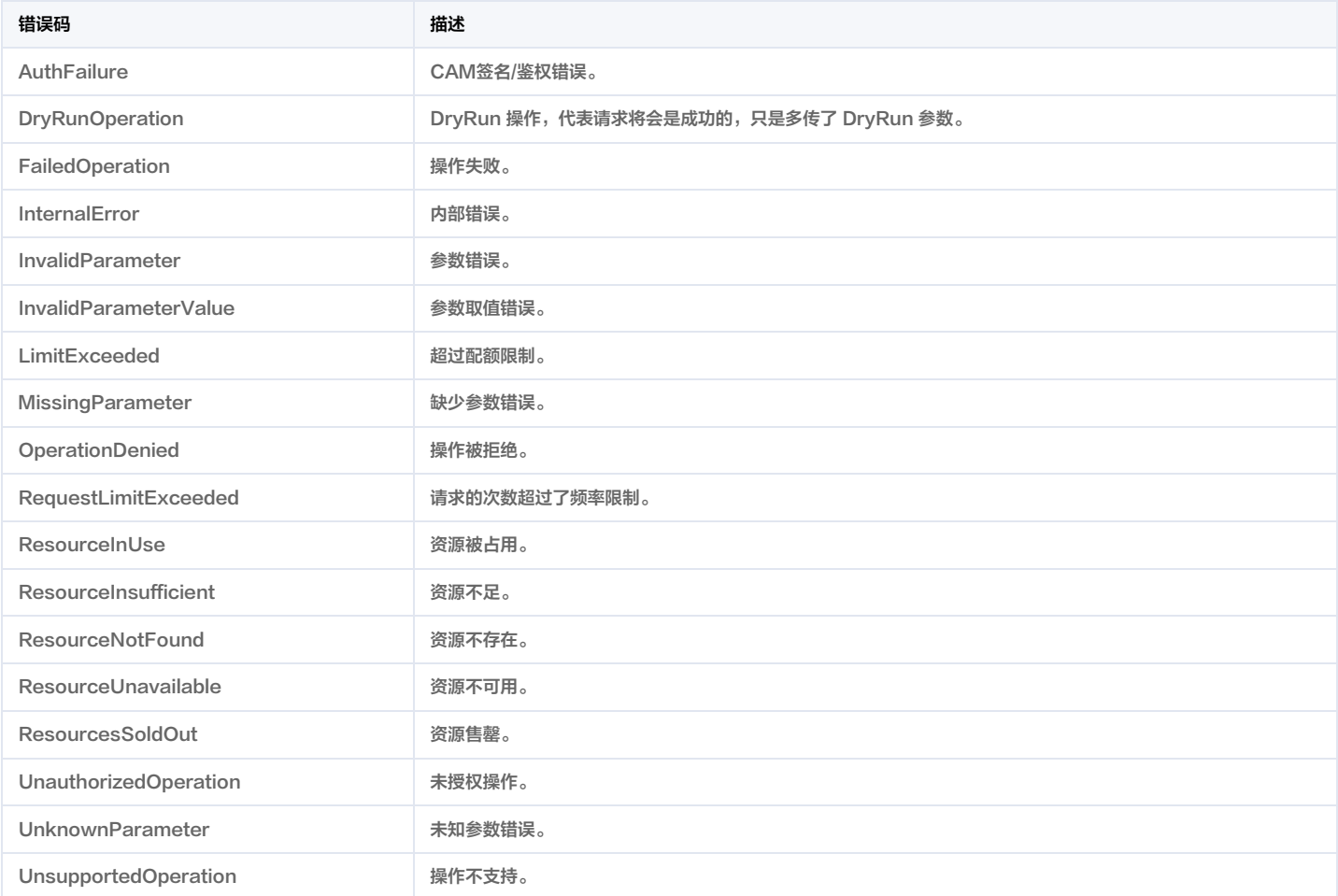

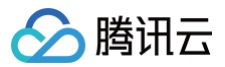

# cvm详情

最近更新时间:2025-04-25 01:19:54

# 1. 接口描述

接口请求域名: csip.tencentcloudapi.com 。

#### cvm详情

默认接口请求频率限制:20次/秒。

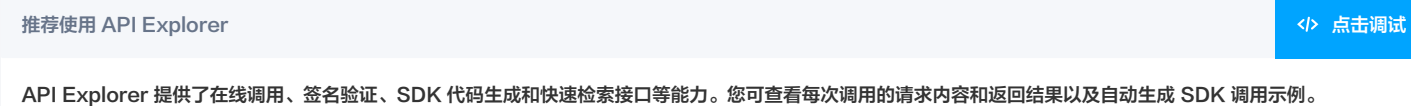

# 2. 输入参数

以下请求参数列表仅列出了接口请求参数和部分公共参数,完整公共参数列表见 [公共请求参数。](https://cloud.tencent.com/document/api/664/90829)

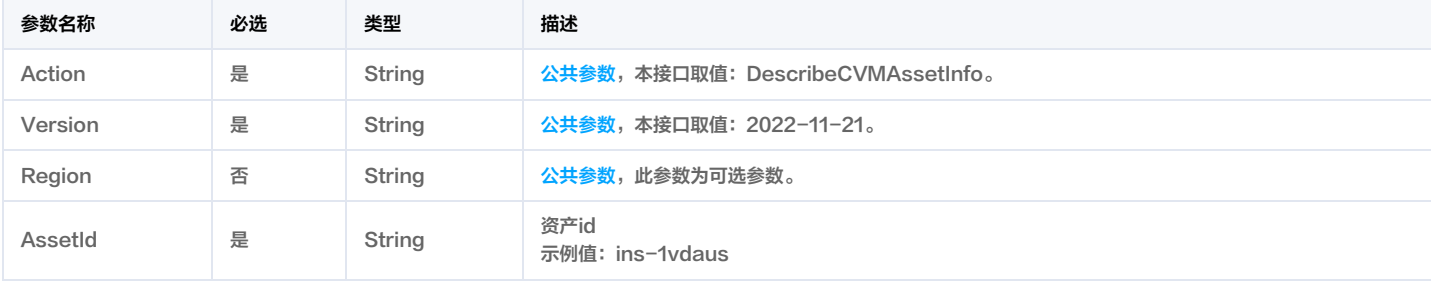

# 3. 输出参数

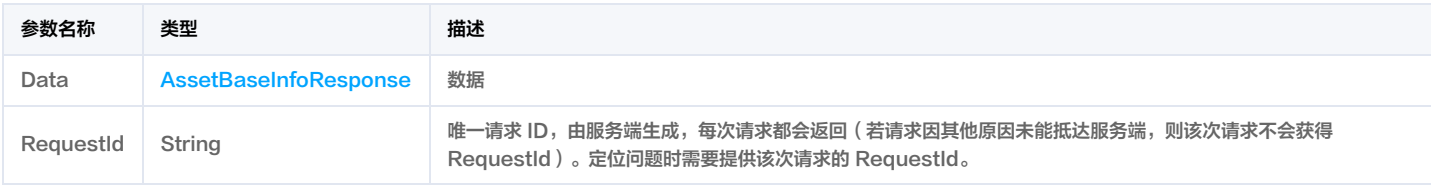

# 4. 示例

## 示例1 接口测试

接口测试

# 输入示例

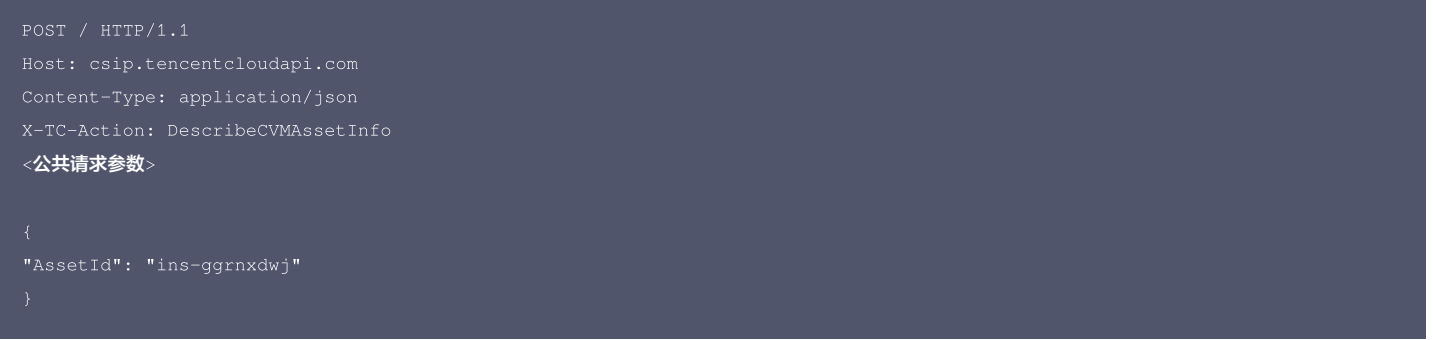

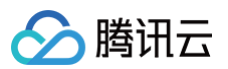

"Data": { "AssetName": "主机测试2-win", "Os": "Windows Server 2012 R2 数据中心版 64位中文版", "AssetType": "CVM", "SoftApplicationNum": 1, "WebApplicationNum": 0, "JarPackageNum": 0, "ScheduledTaskNum": 91, "KernelModuleNum": 0, "Name": "name1", "ProtectLevel": "旗舰版",

# 5. 开发者资源

#### 腾讯云 API 平台

[腾讯云 API 平台](https://cloud.tencent.com/api) 是综合 API 文档、错误码、API Explorer 及 SDK 等资源的统一查询平台,方便您从同一入口查询及使用腾讯云提供的所有 API 服务。

#### API Inspector

用户可通过 [API Inspector](https://cloud.tencent.com/document/product/1278/49361) 查看控制台每一步操作关联的 API 调用情况,并自动生成各语言版本的 API 代码,也可前往 [API Explorer](https://cloud.tencent.com/document/product/1278/46697) 进行在线调试。

#### SDK

云 API 3.0 提供了配套的开发工具集(SDK),支持多种编程语言,能更方便的调用 API。

Tencent Cloud SDK 3.0 for Python: [GitHub](https://github.com/TencentCloud/tencentcloud-sdk-python/blob/master/tencentcloud/csip/v20221121/csip_client.py), [Gitee](https://gitee.com/TencentCloud/tencentcloud-sdk-python/blob/master/tencentcloud/csip/v20221121/csip_client.py)

- Tencent Cloud SDK 3.0 for Java: [GitHub,](https://github.com/TencentCloud/tencentcloud-sdk-java/blob/master/src/main/java/com/tencentcloudapi/csip/v20221121/CsipClient.java) [Gitee](https://gitee.com/TencentCloud/tencentcloud-sdk-java/blob/master/src/main/java/com/tencentcloudapi/csip/v20221121/CsipClient.java)
- Tencent Cloud SDK 3.0 for PHP: [GitHub](https://github.com/TencentCloud/tencentcloud-sdk-php/blob/master/src/TencentCloud/Csip/V20221121/CsipClient.php), [Gitee](https://gitee.com/TencentCloud/tencentcloud-sdk-php/blob/master/src/TencentCloud/Csip/V20221121/CsipClient.php)

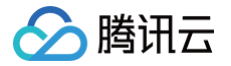

- Tencent Cloud SDK 3.0 for Go: [GitHub,](https://github.com/TencentCloud/tencentcloud-sdk-go/blob/master/tencentcloud/csip/v20221121/client.go) [Gitee](https://gitee.com/TencentCloud/tencentcloud-sdk-go/blob/master/tencentcloud/csip/v20221121/client.go)
- Tencent Cloud SDK 3.0 for Node.js: [GitHub,](https://github.com/TencentCloud/tencentcloud-sdk-nodejs/blob/master/src/services/csip/v20221121/csip_client.ts) [Gitee](https://gitee.com/TencentCloud/tencentcloud-sdk-nodejs/blob/master/src/services/csip/v20221121/csip_client.ts)
- Tencent Cloud SDK 3.0 for .NET: [GitHub,](https://github.com/TencentCloud/tencentcloud-sdk-dotnet/blob/master/TencentCloud/Csip/V20221121/CsipClient.cs) [Gitee](https://gitee.com/TencentCloud/tencentcloud-sdk-dotnet/blob/master/TencentCloud/Csip/V20221121/CsipClient.cs)
- Tencent Cloud SDK 3.0 for C++: [GitHub,](https://github.com/TencentCloud/tencentcloud-sdk-cpp/blob/master/csip/src/v20221121/CsipClient.cpp) [Gitee](https://gitee.com/TencentCloud/tencentcloud-sdk-cpp/blob/master/csip/src/v20221121/CsipClient.cpp)
- Tencent Cloud SDK 3.0 for Ruby: [GitHub,](https://github.com/TencentCloud/tencentcloud-sdk-ruby/blob/master/tencentcloud-sdk-csip/lib/v20221121/client.rb) [Gitee](https://gitee.com/TencentCloud/tencentcloud-sdk-ruby/blob/master/tencentcloud-sdk-csip/lib/v20221121/client.rb)

## 命令行工具

[Tencent Cloud CLI 3.0](https://cloud.tencent.com/document/product/440/6176)

# 6. 错误码

该接口暂无业务逻辑相关的错误码,其他错误码详见 [公共错误码。](https://cloud.tencent.com/document/api/664/90834#.E5.85.AC.E5.85.B1.E9.94.99.E8.AF.AF.E7.A0.81)
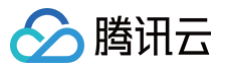

# db资产详情

最近更新时间:2025-04-25 01:19:53

## 1. 接口描述

接口请求域名: csip.tencentcloudapi.com 。

#### db资产详情

默认接口请求频率限制:20次/秒。

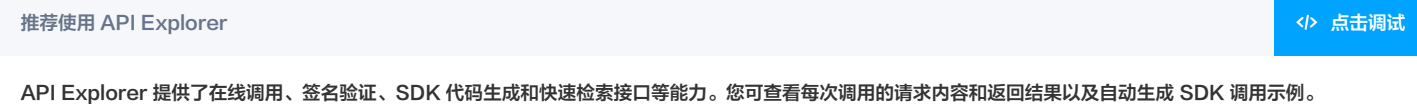

## 2. 输入参数

以下请求参数列表仅列出了接口请求参数和部分公共参数,完整公共参数列表见 [公共请求参数。](https://cloud.tencent.com/document/api/664/90829)

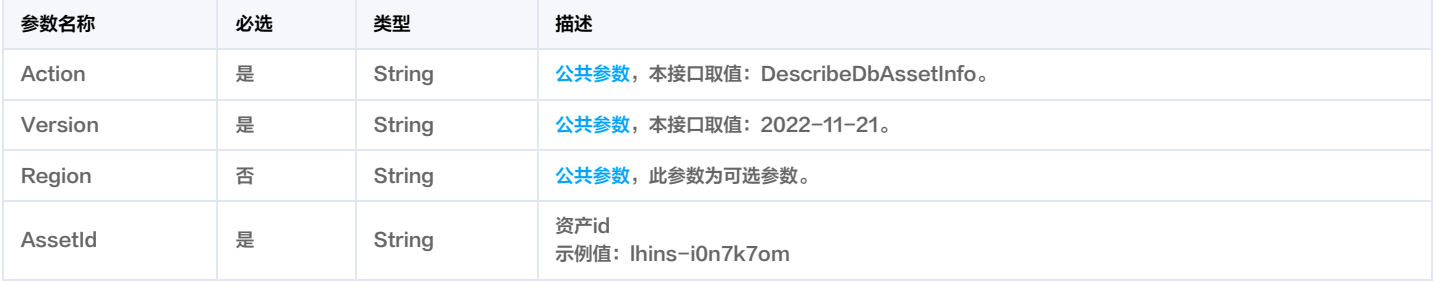

## 3. 输出参数

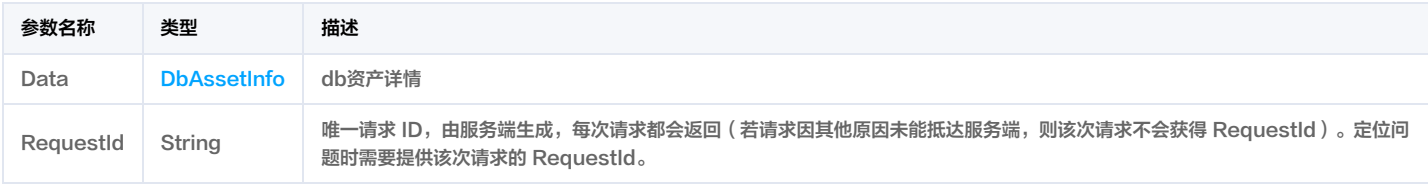

## 4. 示例

#### 示例1 接口测试

接口测试

#### 输入示例

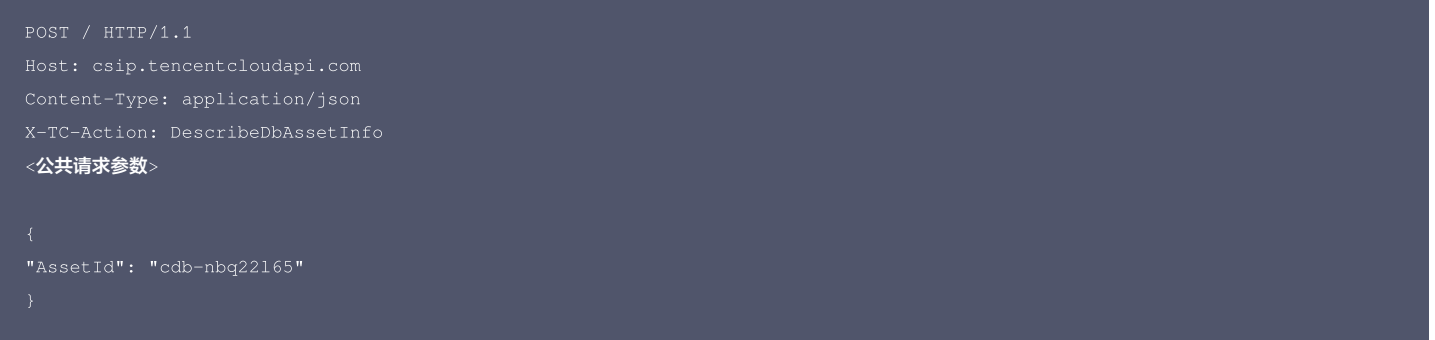

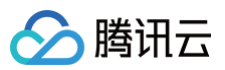

"AssetType": "MYSQL", "PrivateIp": "192.168.1.11:3306", "Region": "ap-guangzhou",

#### 5. 开发者资源

#### 腾讯云 API 平台

[腾讯云 API 平台](https://cloud.tencent.com/api) 是综合 API 文档、错误码、API Explorer 及 SDK 等资源的统一查询平台,方便您从同一入口查询及使用腾讯云提供的所有 API 服务。

#### API Inspector

用户可通过 [API Inspector](https://cloud.tencent.com/document/product/1278/49361) 查看控制台每一步操作关联的 API 调用情况,并自动生成各语言版本的 API 代码,也可前往 [API Explorer](https://cloud.tencent.com/document/product/1278/46697) 进行在线调试。

#### SDK

云 API 3.0 提供了配套的开发工具集(SDK),支持多种编程语言,能更方便的调用 API。

- Tencent Cloud SDK 3.0 for Python: [GitHub](https://github.com/TencentCloud/tencentcloud-sdk-python/blob/master/tencentcloud/csip/v20221121/csip_client.py), [Gitee](https://gitee.com/TencentCloud/tencentcloud-sdk-python/blob/master/tencentcloud/csip/v20221121/csip_client.py)
- Tencent Cloud SDK 3.0 for Java: [GitHub,](https://github.com/TencentCloud/tencentcloud-sdk-java/blob/master/src/main/java/com/tencentcloudapi/csip/v20221121/CsipClient.java) [Gitee](https://gitee.com/TencentCloud/tencentcloud-sdk-java/blob/master/src/main/java/com/tencentcloudapi/csip/v20221121/CsipClient.java)
- Tencent Cloud SDK 3.0 for PHP: [GitHub](https://github.com/TencentCloud/tencentcloud-sdk-php/blob/master/src/TencentCloud/Csip/V20221121/CsipClient.php), [Gitee](https://gitee.com/TencentCloud/tencentcloud-sdk-php/blob/master/src/TencentCloud/Csip/V20221121/CsipClient.php)
- Tencent Cloud SDK 3.0 for Go: [GitHub,](https://github.com/TencentCloud/tencentcloud-sdk-go/blob/master/tencentcloud/csip/v20221121/client.go) [Gitee](https://gitee.com/TencentCloud/tencentcloud-sdk-go/blob/master/tencentcloud/csip/v20221121/client.go)
- Tencent Cloud SDK 3.0 for Node.js: [GitHub,](https://github.com/TencentCloud/tencentcloud-sdk-nodejs/blob/master/src/services/csip/v20221121/csip_client.ts) [Gitee](https://gitee.com/TencentCloud/tencentcloud-sdk-nodejs/blob/master/src/services/csip/v20221121/csip_client.ts)
- Tencent Cloud SDK 3.0 for .NET: [GitHub,](https://github.com/TencentCloud/tencentcloud-sdk-dotnet/blob/master/TencentCloud/Csip/V20221121/CsipClient.cs) [Gitee](https://gitee.com/TencentCloud/tencentcloud-sdk-dotnet/blob/master/TencentCloud/Csip/V20221121/CsipClient.cs)
- Tencent Cloud SDK 3.0 for C++: [GitHub,](https://github.com/TencentCloud/tencentcloud-sdk-cpp/blob/master/csip/src/v20221121/CsipClient.cpp) [Gitee](https://gitee.com/TencentCloud/tencentcloud-sdk-cpp/blob/master/csip/src/v20221121/CsipClient.cpp)
- Tencent Cloud SDK 3.0 for Ruby: [GitHub,](https://github.com/TencentCloud/tencentcloud-sdk-ruby/blob/master/tencentcloud-sdk-csip/lib/v20221121/client.rb) [Gitee](https://gitee.com/TencentCloud/tencentcloud-sdk-ruby/blob/master/tencentcloud-sdk-csip/lib/v20221121/client.rb)

#### 命令行工具

[Tencent Cloud CLI 3.0](https://cloud.tencent.com/document/product/440/6176)

## 6. 错误码

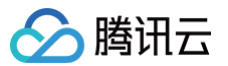

# 数据库资产列表

最近更新时间:2025-04-25 01:19:53

## 1. 接口描述

接口请求域名: csip.tencentcloudapi.com 。

#### 数据库资产列表

默认接口请求频率限制:20次/秒。

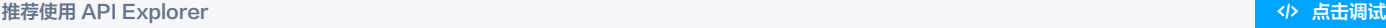

API Explorer 提供了在线调用、签名验证、SDK 代码生成和快速检索接口等能力。您可查看每次调用的请求内容和返回结果以及自动生成 SDK 调用示例。

## 2. 输入参数

#### 以下请求参数列表仅列出了接口请求参数和部分公共参数,完整公共参数列表见 [公共请求参数。](https://cloud.tencent.com/document/api/664/90829)

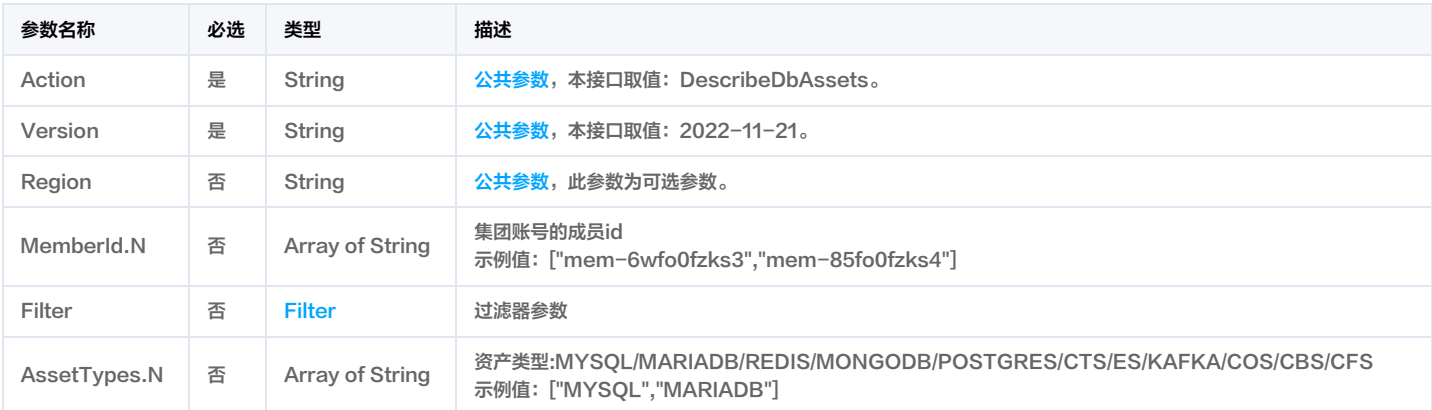

## 3. 输出参数

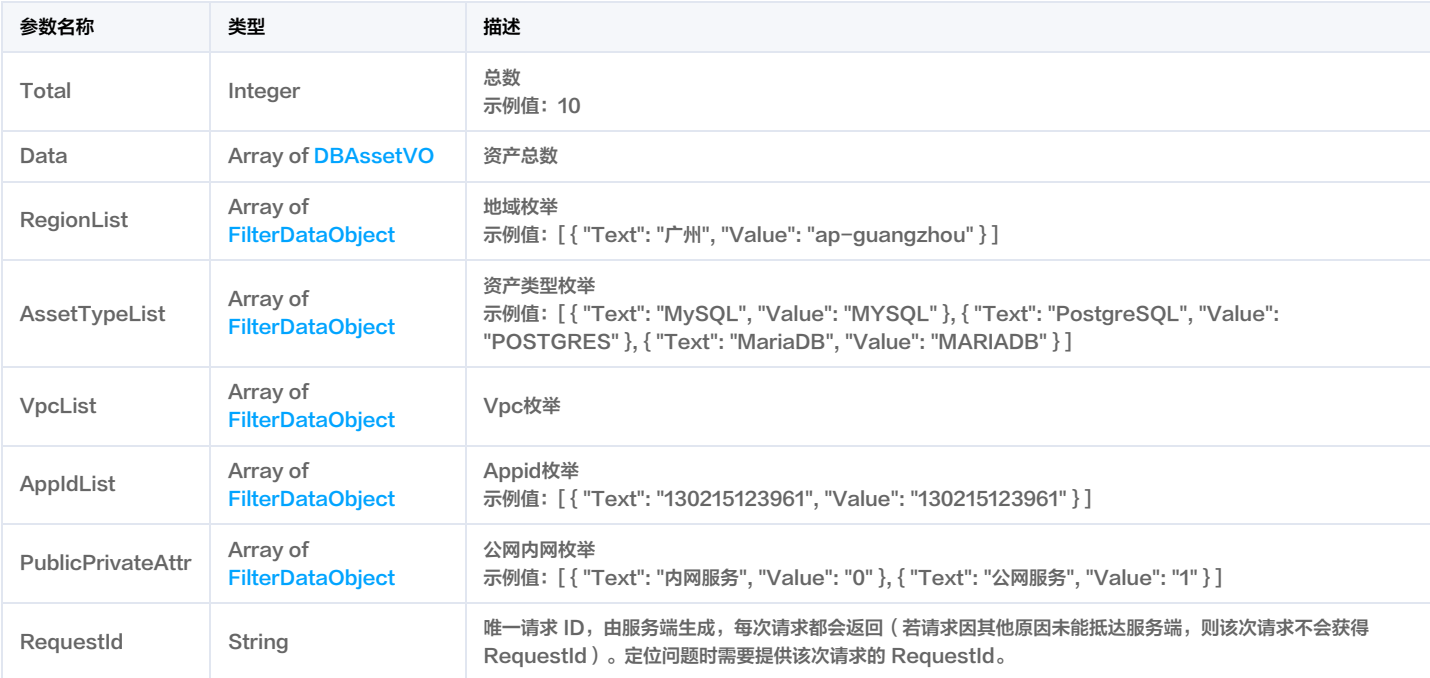

## 4. 示例

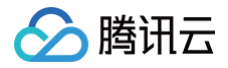

## 示例1 数据库资产列表查询

#### 输入示例

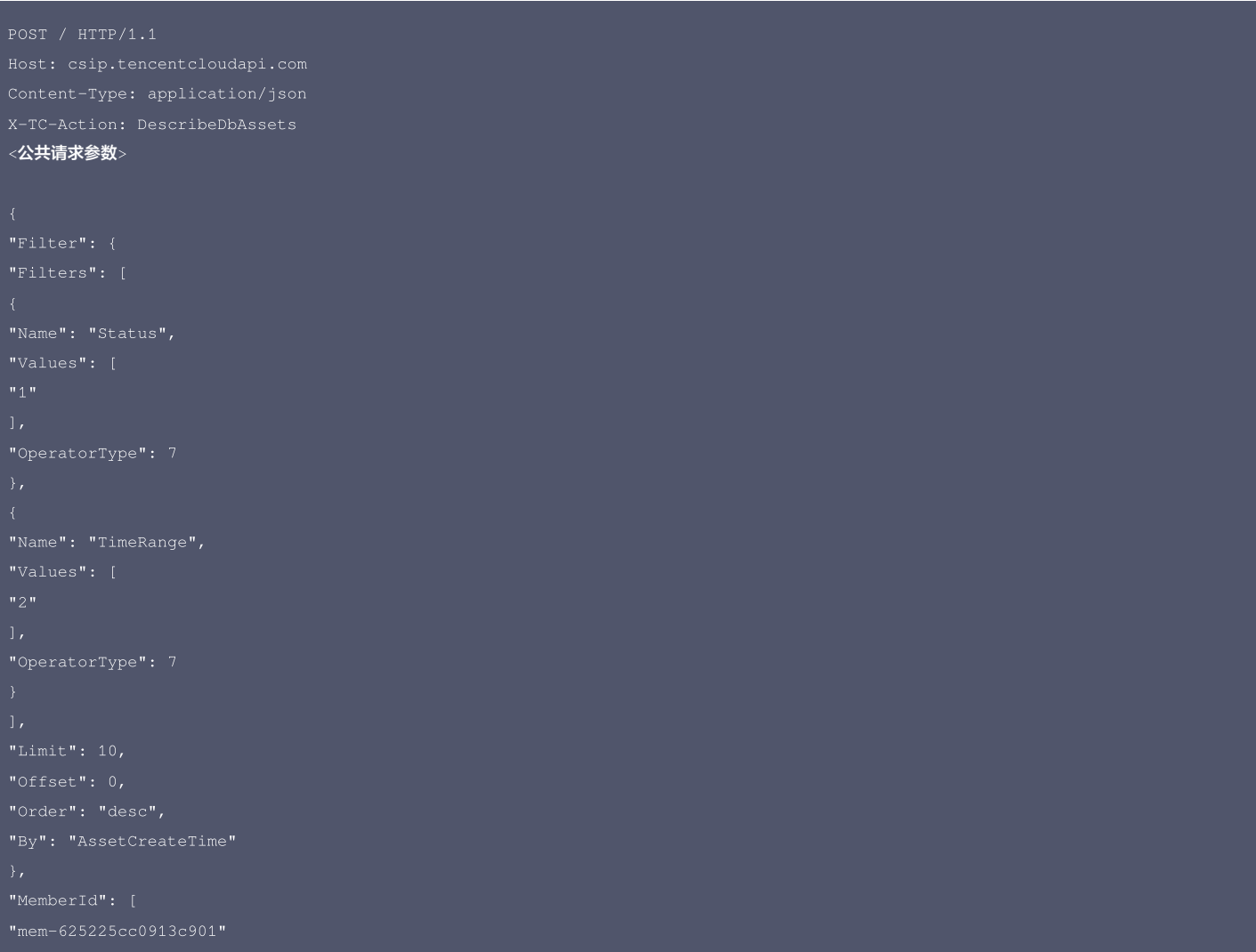

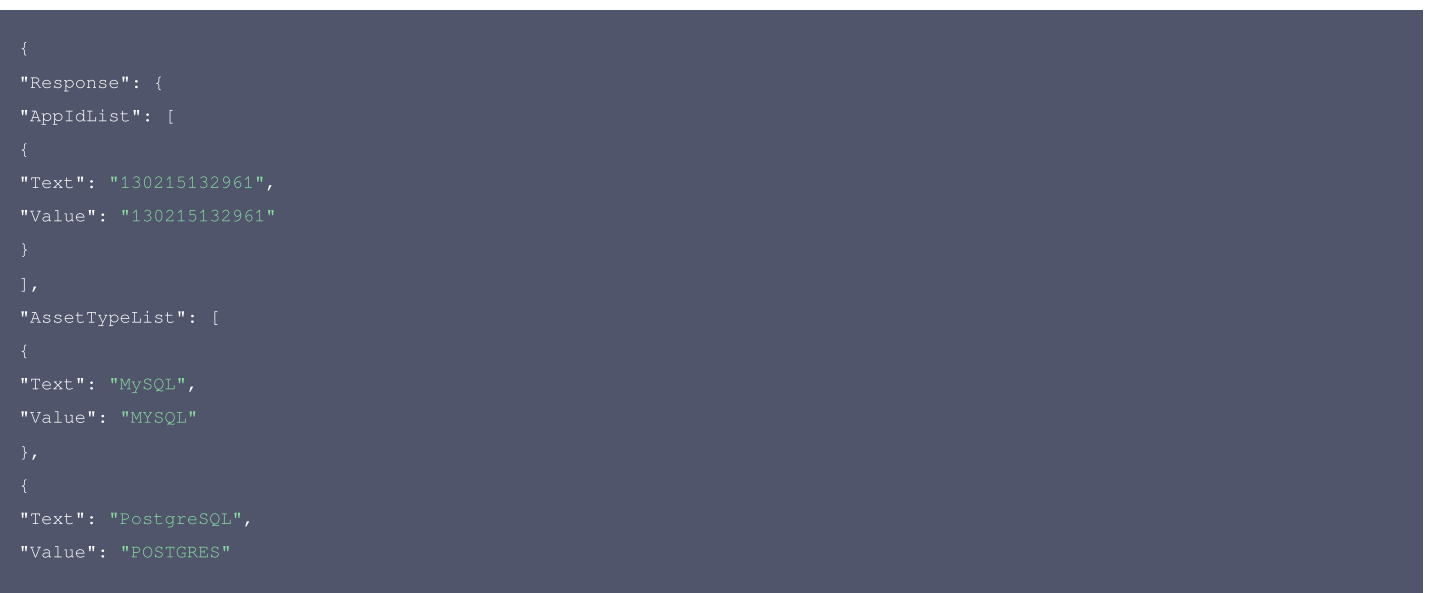

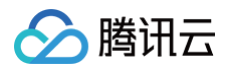

```
"AssetType": "POSTGRES",
"Region": "ap-guangzhou",
"VpcName": "li-用完删",
"Domain": "example.foo2.com",
"Attack": 0,
"ScanTask": 28,
"AppId": 130215132961,
"NickName": "声声乌龙2",
"Tag": [
{<br>"Name": "业务测试",
"Value": "业务测试数据"
"AssetType": "MARIADB",
"VpcName": "li-用完删",
"VpcId": "vpc-ewf1aiej",
"AppId": 130215132961,
```
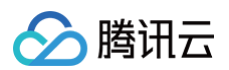

```
"NickName": "声声乌龙2",
"AssetType": "MYSQL",
"VpcName": "li-用完删",
"AssetName": "cdb419972",
"AppId": 130215132961,
"Uin": "10001459297899",
"NickName": "声声乌龙2",
"IsCore": 2,
"Text": "内网服务",
"Text": "公网服务",
```
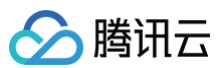

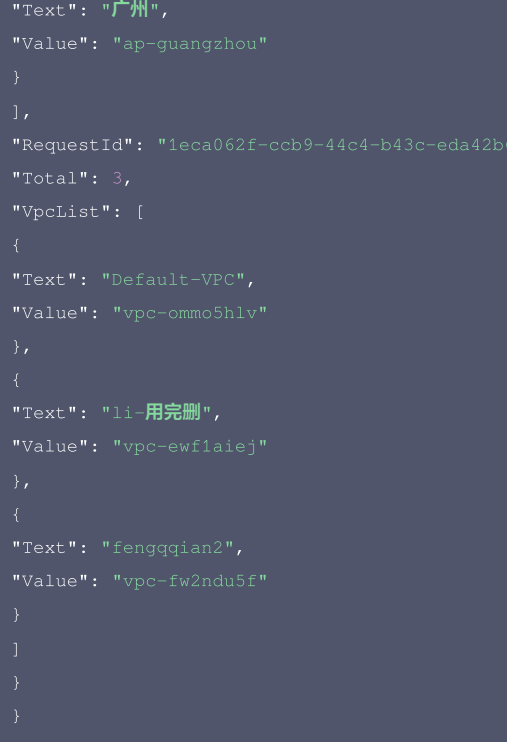

#### 腾讯云 API 平台

[腾讯云 API 平台](https://cloud.tencent.com/api) 是综合 API 文档、错误码、API Explorer 及 SDK 等资源的统一查询平台,方便您从同一入口查询及使用腾讯云提供的所有 API 服务。

#### **API Inspector**

用户可通过 [API Inspector](https://cloud.tencent.com/document/product/1278/49361) 查看控制台每一步操作关联的 API 调用情况,并自动生成各语言版本的 API 代码,也可前往 [API Explorer](https://cloud.tencent.com/document/product/1278/46697) 进行在线调试。

## SDK

云 API 3.0 提供了配套的开发工具集(SDK),支持多种编程语言,能更方便的调用 API。

- Tencent Cloud SDK 3.0 for Python: [GitHub](https://github.com/TencentCloud/tencentcloud-sdk-python/blob/master/tencentcloud/csip/v20221121/csip_client.py), [Gitee](https://gitee.com/TencentCloud/tencentcloud-sdk-python/blob/master/tencentcloud/csip/v20221121/csip_client.py)
- Tencent Cloud SDK 3.0 for Java: [GitHub,](https://github.com/TencentCloud/tencentcloud-sdk-java/blob/master/src/main/java/com/tencentcloudapi/csip/v20221121/CsipClient.java) [Gitee](https://gitee.com/TencentCloud/tencentcloud-sdk-java/blob/master/src/main/java/com/tencentcloudapi/csip/v20221121/CsipClient.java)
- Tencent Cloud SDK 3.0 for PHP: [GitHub](https://github.com/TencentCloud/tencentcloud-sdk-php/blob/master/src/TencentCloud/Csip/V20221121/CsipClient.php), [Gitee](https://gitee.com/TencentCloud/tencentcloud-sdk-php/blob/master/src/TencentCloud/Csip/V20221121/CsipClient.php)
- Tencent Cloud SDK 3.0 for Go: [GitHub,](https://github.com/TencentCloud/tencentcloud-sdk-go/blob/master/tencentcloud/csip/v20221121/client.go) [Gitee](https://gitee.com/TencentCloud/tencentcloud-sdk-go/blob/master/tencentcloud/csip/v20221121/client.go)
- Tencent Cloud SDK 3.0 for Node.js: [GitHub,](https://github.com/TencentCloud/tencentcloud-sdk-nodejs/blob/master/src/services/csip/v20221121/csip_client.ts) [Gitee](https://gitee.com/TencentCloud/tencentcloud-sdk-nodejs/blob/master/src/services/csip/v20221121/csip_client.ts)
- Tencent Cloud SDK 3.0 for .NET: [GitHub,](https://github.com/TencentCloud/tencentcloud-sdk-dotnet/blob/master/TencentCloud/Csip/V20221121/CsipClient.cs) [Gitee](https://gitee.com/TencentCloud/tencentcloud-sdk-dotnet/blob/master/TencentCloud/Csip/V20221121/CsipClient.cs)
- Tencent Cloud SDK 3.0 for C++: [GitHub,](https://github.com/TencentCloud/tencentcloud-sdk-cpp/blob/master/csip/src/v20221121/CsipClient.cpp) [Gitee](https://gitee.com/TencentCloud/tencentcloud-sdk-cpp/blob/master/csip/src/v20221121/CsipClient.cpp)
- Tencent Cloud SDK 3.0 for Ruby: [GitHub,](https://github.com/TencentCloud/tencentcloud-sdk-ruby/blob/master/tencentcloud-sdk-csip/lib/v20221121/client.rb) [Gitee](https://gitee.com/TencentCloud/tencentcloud-sdk-ruby/blob/master/tencentcloud-sdk-csip/lib/v20221121/client.rb)

## 命令行工具

[Tencent Cloud CLI 3.0](https://cloud.tencent.com/document/product/440/6176)

## 6. 错误码

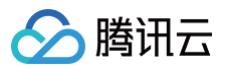

# 域名列表

最近更新时间:2025-04-25 01:19:53

## 1. 接口描述

接口请求域名: csip.tencentcloudapi.com 。

#### 域名列表

默认接口请求频率限制:20次/秒。

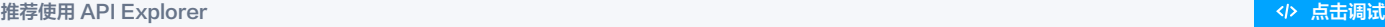

API Explorer 提供了在线调用、签名验证、SDK 代码生成和快速检索接口等能力。您可查看每次调用的请求内容和返回结果以及自动生成 SDK 调用示例。

## 2. 输入参数

以下请求参数列表仅列出了接口请求参数和部分公共参数,完整公共参数列表见 [公共请求参数。](https://cloud.tencent.com/document/api/664/90829)

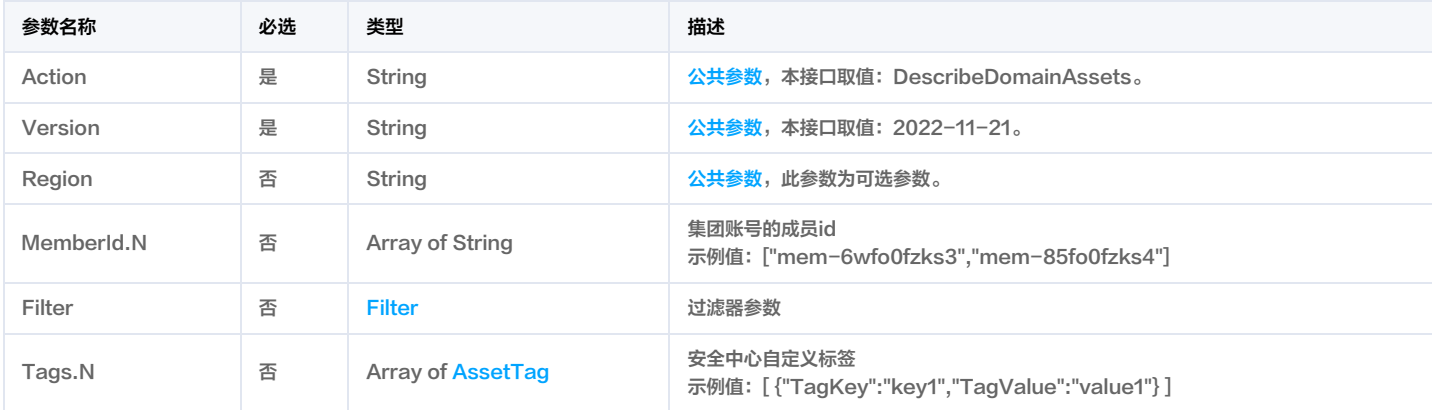

## 3. 输出参数

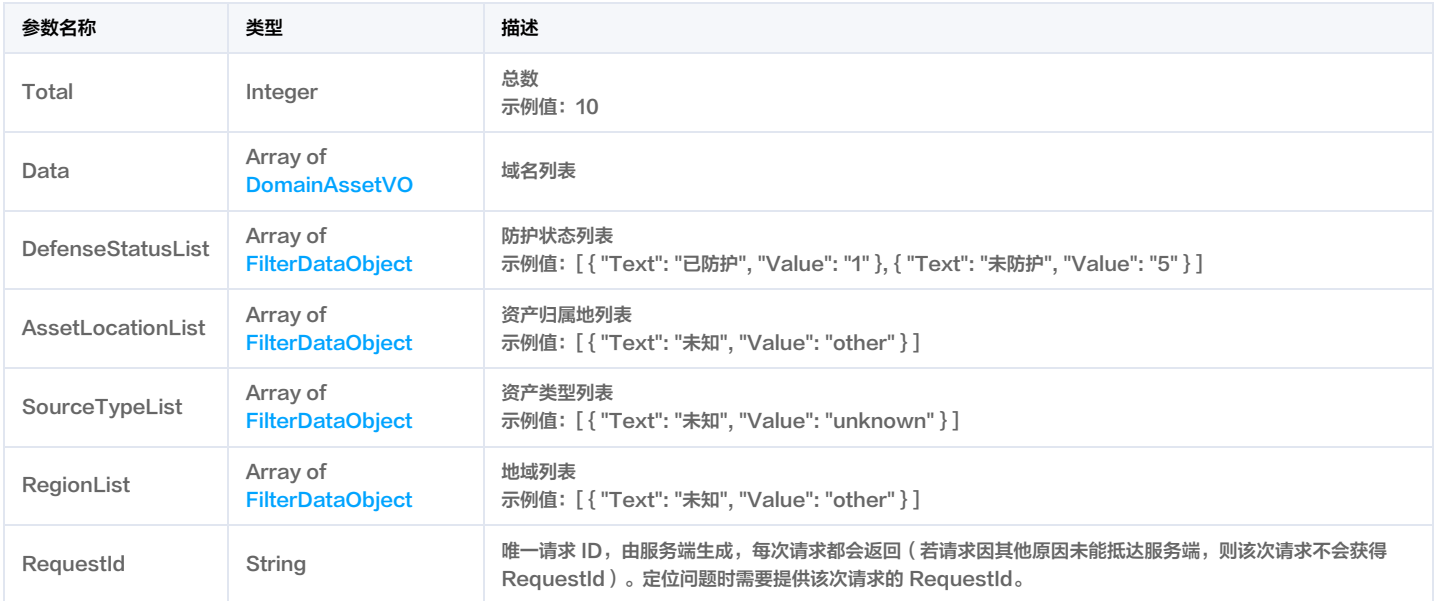

## 4. 示例

示例1 接口示例

接口示例

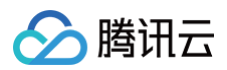

## 输入示例

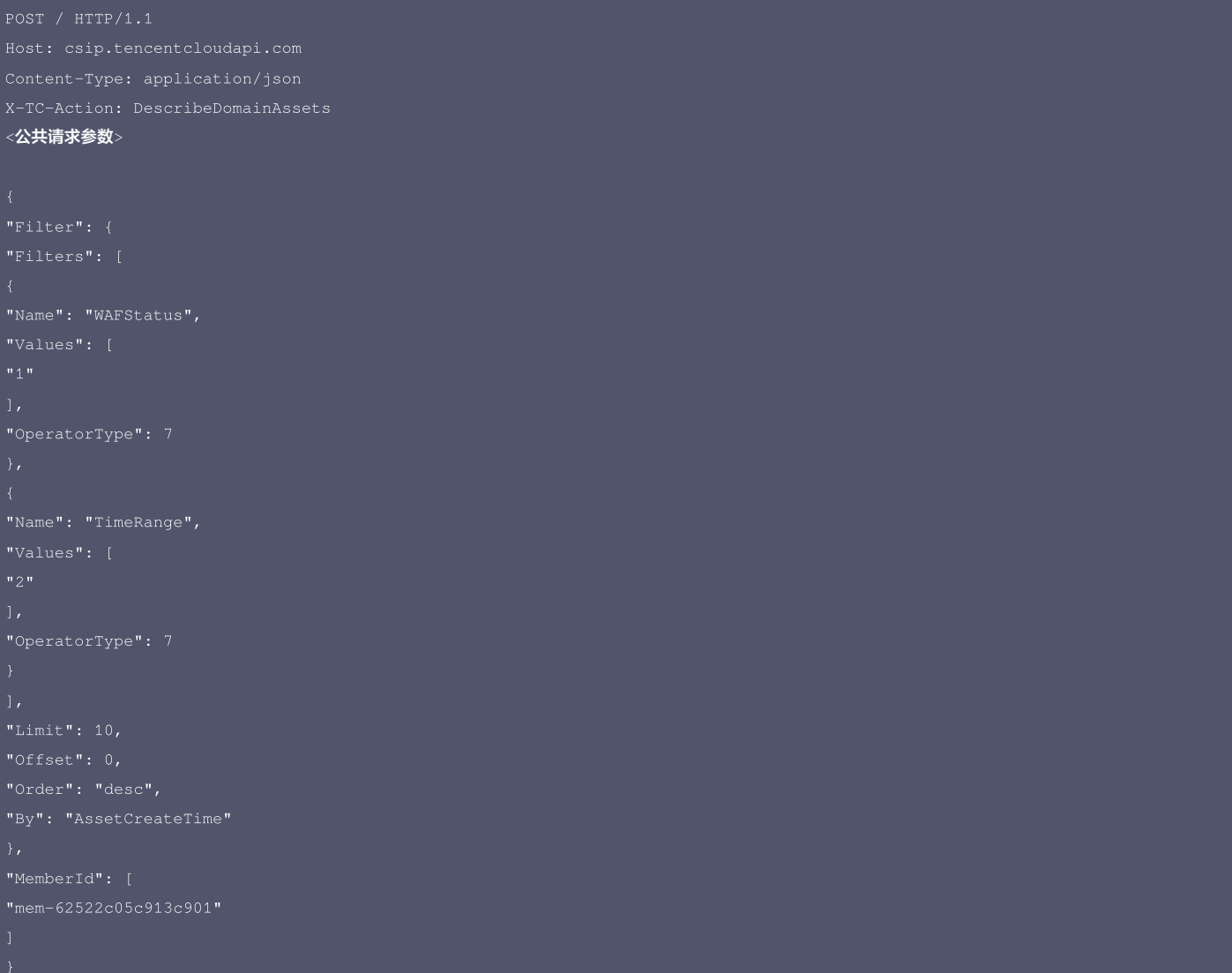

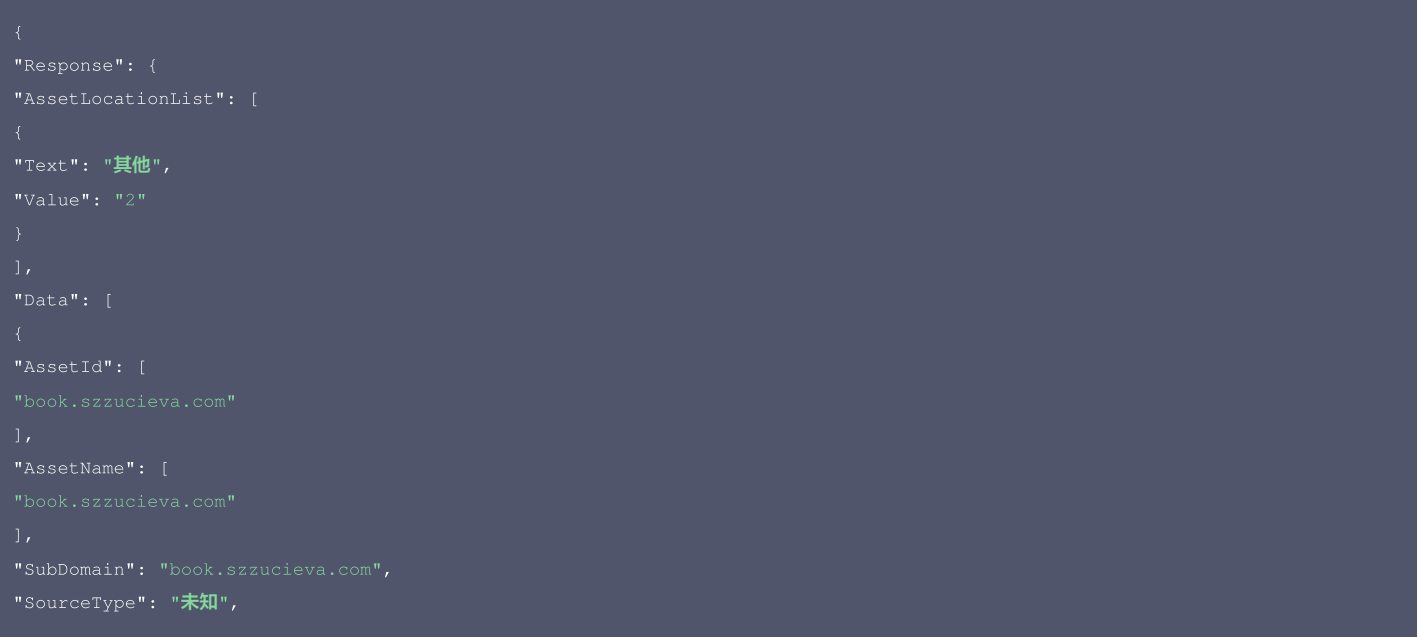

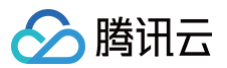

"BotAccessCount": 0, "WebContentRisk": 0, "未知" "SeverIp": [ "AppId": 1302396219625, "Uin": "100014592145978", "NickName": "生生乌龙", "InFlow": "0B", "CCAttack": 0, "VerifyStatus": 0 "AssetName": [ "SourceType": "未知",

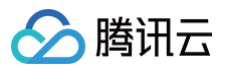

"ServiceRisk": 0, "AssetType": [], "AppId": 1302396219625, "NickName": "生生乌龙", "IsCloud": 2, "IsNewAsset": 0, "VerifyStatus": 0 "SourceType": "未知",

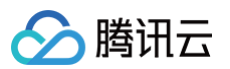

"AssetType": [], "AppId": 1302396219625, "NickName": "生生乌龙", "IsCore": 2, "Intercept": 0, "Value": "value1" "CCAttack": 0, "Text": "已防护", "Text": "未防护", "Text": "未知",

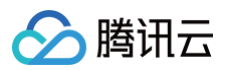

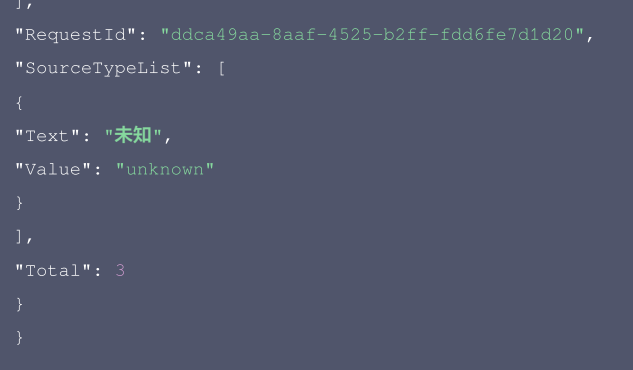

#### 腾讯云 API 平台

[腾讯云 API 平台](https://cloud.tencent.com/api) 是综合 API 文档、错误码、API Explorer 及 SDK 等资源的统一查询平台,方便您从同一入口查询及使用腾讯云提供的所有 API 服务。

#### API Inspector

用户可通过 [API Inspector](https://cloud.tencent.com/document/product/1278/49361) 查看控制台每一步操作关联的 API 调用情况,并自动生成各语言版本的 API 代码,也可前往 [API Explorer](https://cloud.tencent.com/document/product/1278/46697) 进行在线调试。

#### SDK

云 API 3.0 提供了配套的开发工具集(SDK),支持多种编程语言,能更方便的调用 API。

- Tencent Cloud SDK 3.0 for Python: [GitHub](https://github.com/TencentCloud/tencentcloud-sdk-python/blob/master/tencentcloud/csip/v20221121/csip_client.py), [Gitee](https://gitee.com/TencentCloud/tencentcloud-sdk-python/blob/master/tencentcloud/csip/v20221121/csip_client.py)
- Tencent Cloud SDK 3.0 for Java: [GitHub,](https://github.com/TencentCloud/tencentcloud-sdk-java/blob/master/src/main/java/com/tencentcloudapi/csip/v20221121/CsipClient.java) [Gitee](https://gitee.com/TencentCloud/tencentcloud-sdk-java/blob/master/src/main/java/com/tencentcloudapi/csip/v20221121/CsipClient.java)
- Tencent Cloud SDK 3.0 for PHP: [GitHub](https://github.com/TencentCloud/tencentcloud-sdk-php/blob/master/src/TencentCloud/Csip/V20221121/CsipClient.php), [Gitee](https://gitee.com/TencentCloud/tencentcloud-sdk-php/blob/master/src/TencentCloud/Csip/V20221121/CsipClient.php)
- Tencent Cloud SDK 3.0 for Go: [GitHub,](https://github.com/TencentCloud/tencentcloud-sdk-go/blob/master/tencentcloud/csip/v20221121/client.go) [Gitee](https://gitee.com/TencentCloud/tencentcloud-sdk-go/blob/master/tencentcloud/csip/v20221121/client.go)
- Tencent Cloud SDK 3.0 for Node.js: [GitHub,](https://github.com/TencentCloud/tencentcloud-sdk-nodejs/blob/master/src/services/csip/v20221121/csip_client.ts) [Gitee](https://gitee.com/TencentCloud/tencentcloud-sdk-nodejs/blob/master/src/services/csip/v20221121/csip_client.ts)
- Tencent Cloud SDK 3.0 for .NET: [GitHub,](https://github.com/TencentCloud/tencentcloud-sdk-dotnet/blob/master/TencentCloud/Csip/V20221121/CsipClient.cs) [Gitee](https://gitee.com/TencentCloud/tencentcloud-sdk-dotnet/blob/master/TencentCloud/Csip/V20221121/CsipClient.cs)
- Tencent Cloud SDK 3.0 for C++: [GitHub,](https://github.com/TencentCloud/tencentcloud-sdk-cpp/blob/master/csip/src/v20221121/CsipClient.cpp) [Gitee](https://gitee.com/TencentCloud/tencentcloud-sdk-cpp/blob/master/csip/src/v20221121/CsipClient.cpp)
- Tencent Cloud SDK 3.0 for Ruby: [GitHub,](https://github.com/TencentCloud/tencentcloud-sdk-ruby/blob/master/tencentcloud-sdk-csip/lib/v20221121/client.rb) [Gitee](https://gitee.com/TencentCloud/tencentcloud-sdk-ruby/blob/master/tencentcloud-sdk-csip/lib/v20221121/client.rb)

#### 命令行工具

[Tencent Cloud CLI 3.0](https://cloud.tencent.com/document/product/440/6176)

## 6. 错误码

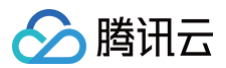

# 网关列表

最近更新时间:2025-04-25 01:19:53

## 1. 接口描述

接口请求域名: csip.tencentcloudapi.com 。

#### 获取网关列表

默认接口请求频率限制:20次/秒。

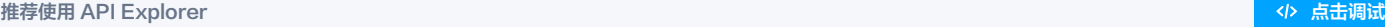

API Explorer 提供了在线调用、签名验证、SDK 代码生成和快速检索接口等能力。您可查看每次调用的请求内容和返回结果以及自动生成 SDK 调用示例。

## 2. 输入参数

以下请求参数列表仅列出了接口请求参数和部分公共参数,完整公共参数列表见 [公共请求参数。](https://cloud.tencent.com/document/api/664/90829)

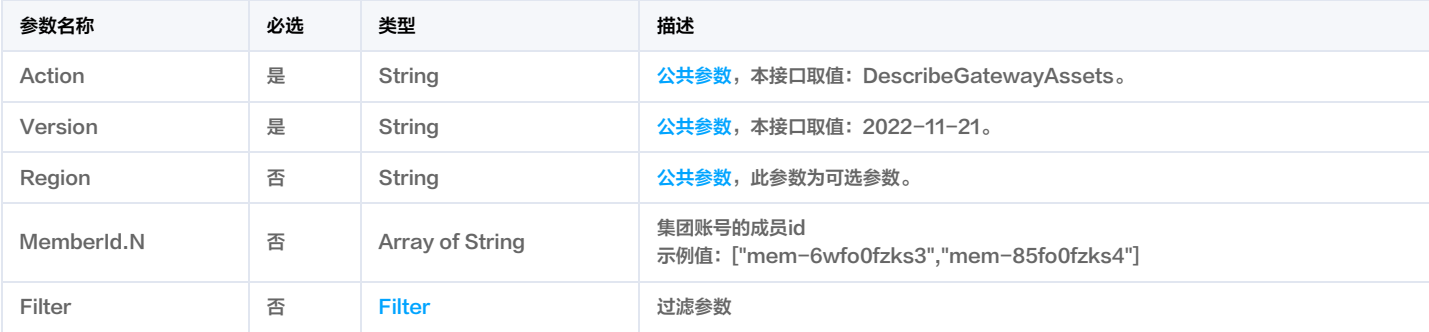

## 3. 输出参数

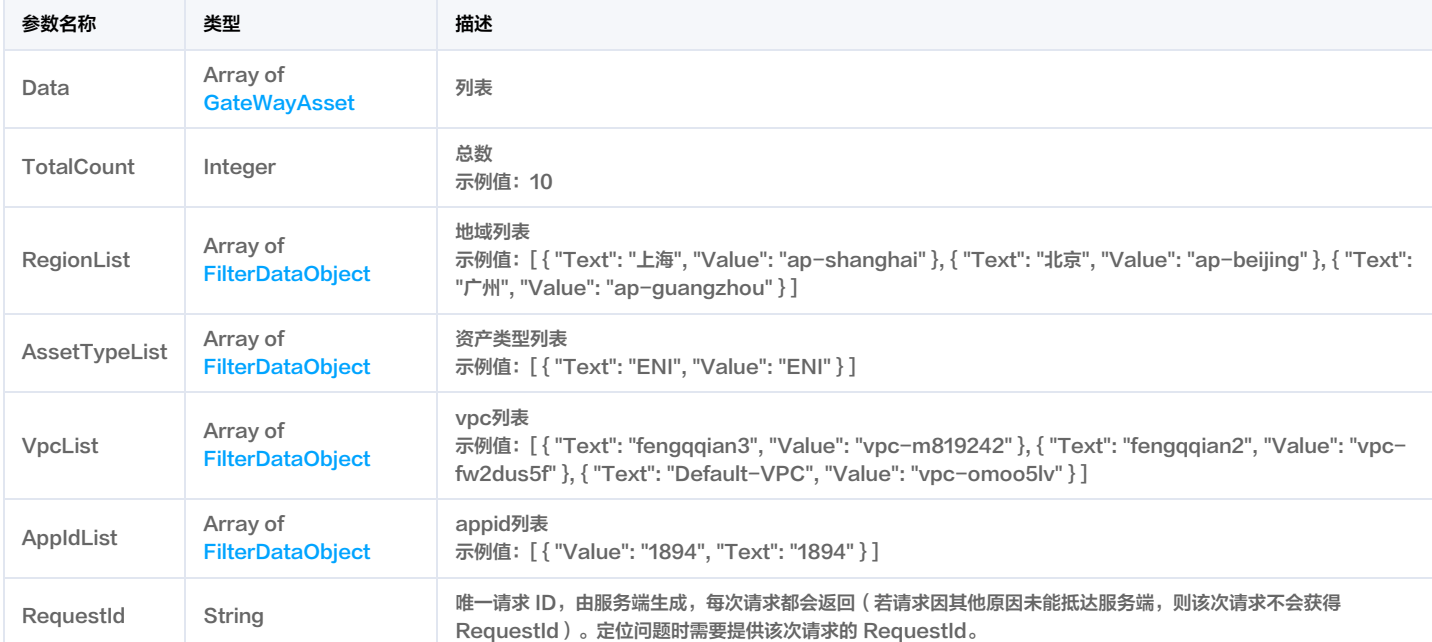

## 4. 示例

示例1 示例

示例

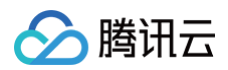

#### 输入示例

```
<公共请求参数>
```
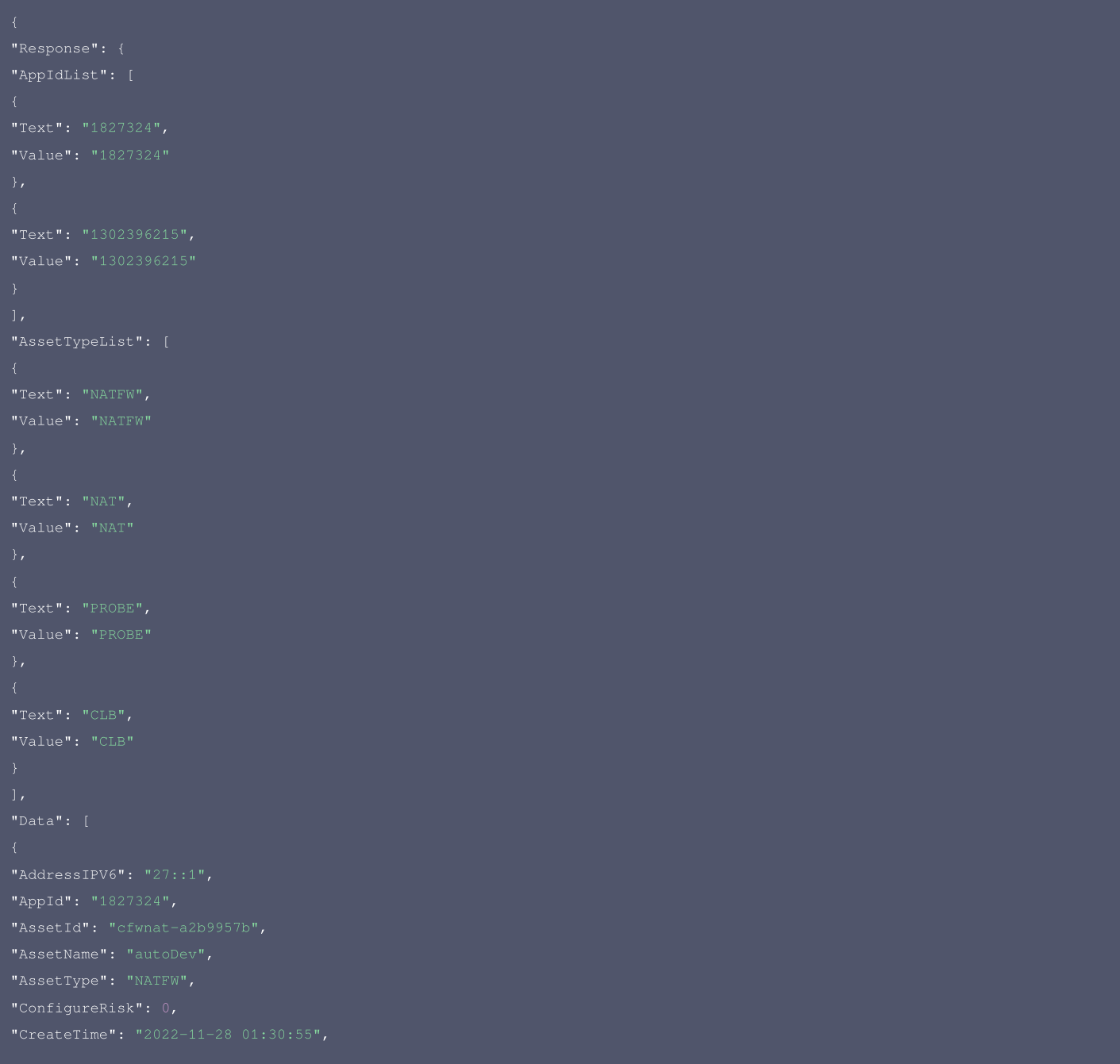

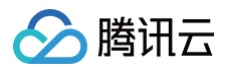

```
"ExposedVUL": 0,
"IsNewAsset": 0,
"ScanTask": 0,
"RegionList": [
"Text": "上海",
"Text": "北京",
"Text": "广州",
"VpcList": [
```
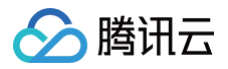

#### 腾讯云 API 平台

[腾讯云 API 平台](https://cloud.tencent.com/api) 是综合 API 文档、错误码、API Explorer 及 SDK 等资源的统一查询平台,方便您从同一入口查询及使用腾讯云提供的所有 API 服务。

#### **API Inspector**

用户可通过 [API Inspector](https://cloud.tencent.com/document/product/1278/49361) 查看控制台每一步操作关联的 API 调用情况,并自动生成各语言版本的 API 代码,也可前往 [API Explorer](https://cloud.tencent.com/document/product/1278/46697) 进行在线调试。

#### SDK

云 API 3.0 提供了配套的开发工具集(SDK),支持多种编程语言,能更方便的调用 API。

- Tencent Cloud SDK 3.0 for Python: [GitHub](https://github.com/TencentCloud/tencentcloud-sdk-python/blob/master/tencentcloud/csip/v20221121/csip_client.py), [Gitee](https://gitee.com/TencentCloud/tencentcloud-sdk-python/blob/master/tencentcloud/csip/v20221121/csip_client.py)
- Tencent Cloud SDK 3.0 for Java: [GitHub,](https://github.com/TencentCloud/tencentcloud-sdk-java/blob/master/src/main/java/com/tencentcloudapi/csip/v20221121/CsipClient.java) [Gitee](https://gitee.com/TencentCloud/tencentcloud-sdk-java/blob/master/src/main/java/com/tencentcloudapi/csip/v20221121/CsipClient.java)
- Tencent Cloud SDK 3.0 for PHP: [GitHub](https://github.com/TencentCloud/tencentcloud-sdk-php/blob/master/src/TencentCloud/Csip/V20221121/CsipClient.php), [Gitee](https://gitee.com/TencentCloud/tencentcloud-sdk-php/blob/master/src/TencentCloud/Csip/V20221121/CsipClient.php)
- Tencent Cloud SDK 3.0 for Go: [GitHub,](https://github.com/TencentCloud/tencentcloud-sdk-go/blob/master/tencentcloud/csip/v20221121/client.go) [Gitee](https://gitee.com/TencentCloud/tencentcloud-sdk-go/blob/master/tencentcloud/csip/v20221121/client.go)
- Tencent Cloud SDK 3.0 for Node.js: [GitHub,](https://github.com/TencentCloud/tencentcloud-sdk-nodejs/blob/master/src/services/csip/v20221121/csip_client.ts) [Gitee](https://gitee.com/TencentCloud/tencentcloud-sdk-nodejs/blob/master/src/services/csip/v20221121/csip_client.ts)
- Tencent Cloud SDK 3.0 for .NET: [GitHub,](https://github.com/TencentCloud/tencentcloud-sdk-dotnet/blob/master/TencentCloud/Csip/V20221121/CsipClient.cs) [Gitee](https://gitee.com/TencentCloud/tencentcloud-sdk-dotnet/blob/master/TencentCloud/Csip/V20221121/CsipClient.cs)
- Tencent Cloud SDK 3.0 for C++: [GitHub,](https://github.com/TencentCloud/tencentcloud-sdk-cpp/blob/master/csip/src/v20221121/CsipClient.cpp) [Gitee](https://gitee.com/TencentCloud/tencentcloud-sdk-cpp/blob/master/csip/src/v20221121/CsipClient.cpp)
- Tencent Cloud SDK 3.0 for Ruby: [GitHub,](https://github.com/TencentCloud/tencentcloud-sdk-ruby/blob/master/tencentcloud-sdk-csip/lib/v20221121/client.rb) [Gitee](https://gitee.com/TencentCloud/tencentcloud-sdk-ruby/blob/master/tencentcloud-sdk-csip/lib/v20221121/client.rb)

## 命令行工具

[Tencent Cloud CLI 3.0](https://cloud.tencent.com/document/product/440/6176)

## 6. 错误码

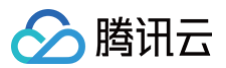

# 网卡列表

最近更新时间:2025-04-25 01:19:53

## 1. 接口描述

接口请求域名: csip.tencentcloudapi.com 。

#### 获取网卡列表

默认接口请求频率限制:20次/秒。

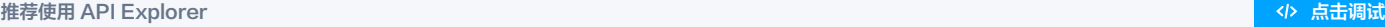

API Explorer 提供了在线调用、签名验证、SDK 代码生成和快速检索接口等能力。您可查看每次调用的请求内容和返回结果以及自动生成 SDK 调用示例。

## 2. 输入参数

以下请求参数列表仅列出了接口请求参数和部分公共参数,完整公共参数列表见 [公共请求参数。](https://cloud.tencent.com/document/api/664/90829)

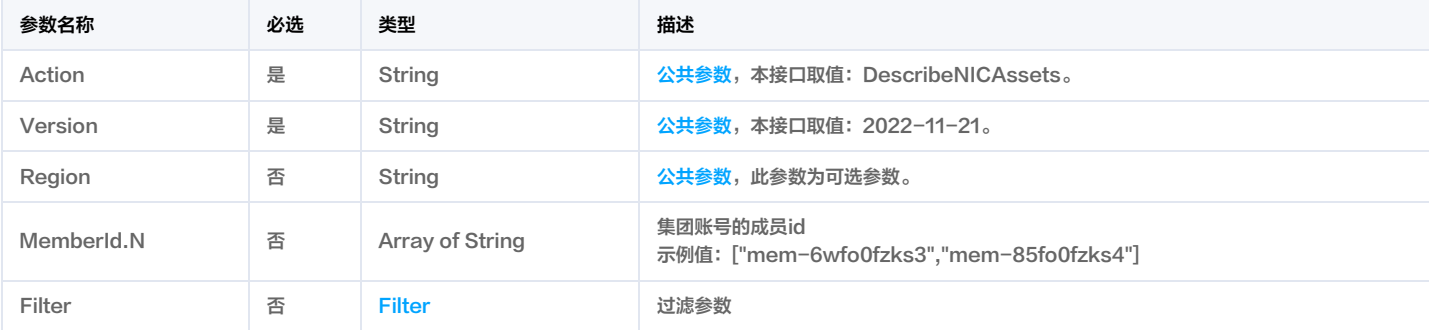

## 3. 输出参数

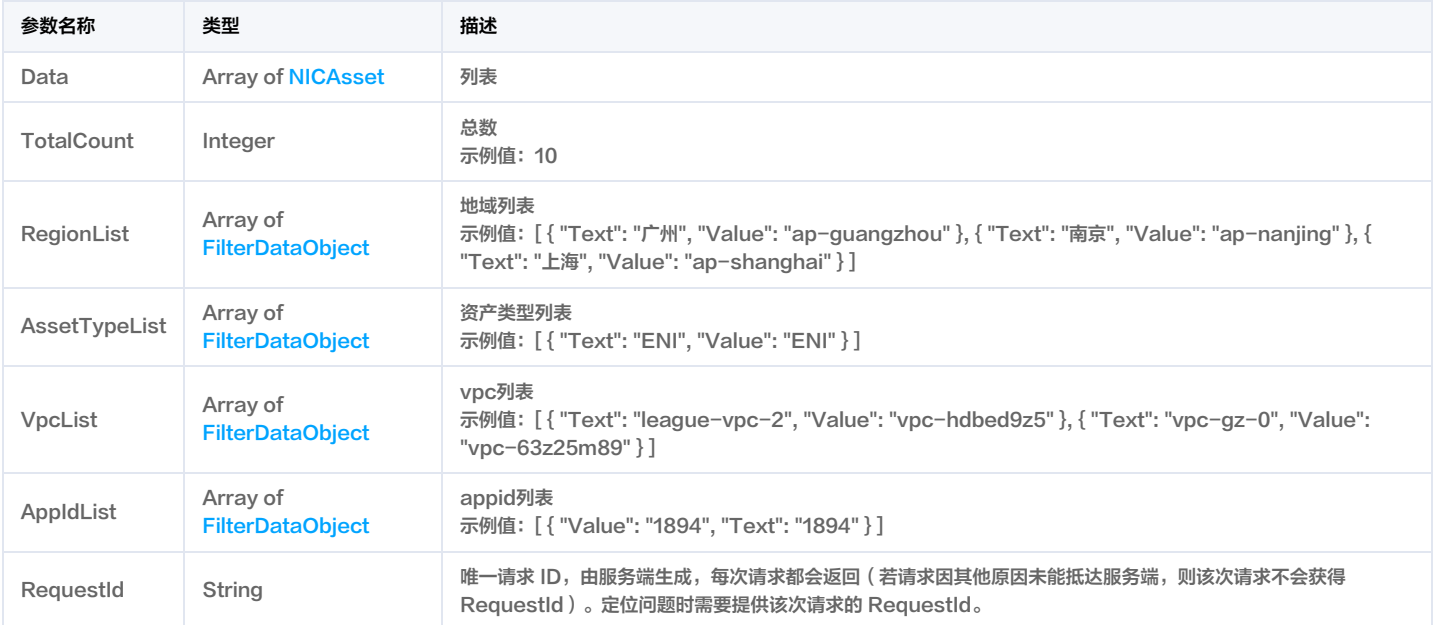

## 4. 示例

#### 示例1 获取网卡列表

获取网卡列表

输入示例

"Value": "1894" "AssetName": "未命名", "IsCore": 1, "Nick": "焦糖小蛋糕",

#### 输出示例

# Content-Type: application/json <公共请求参数>

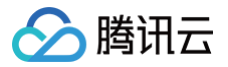

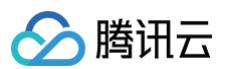

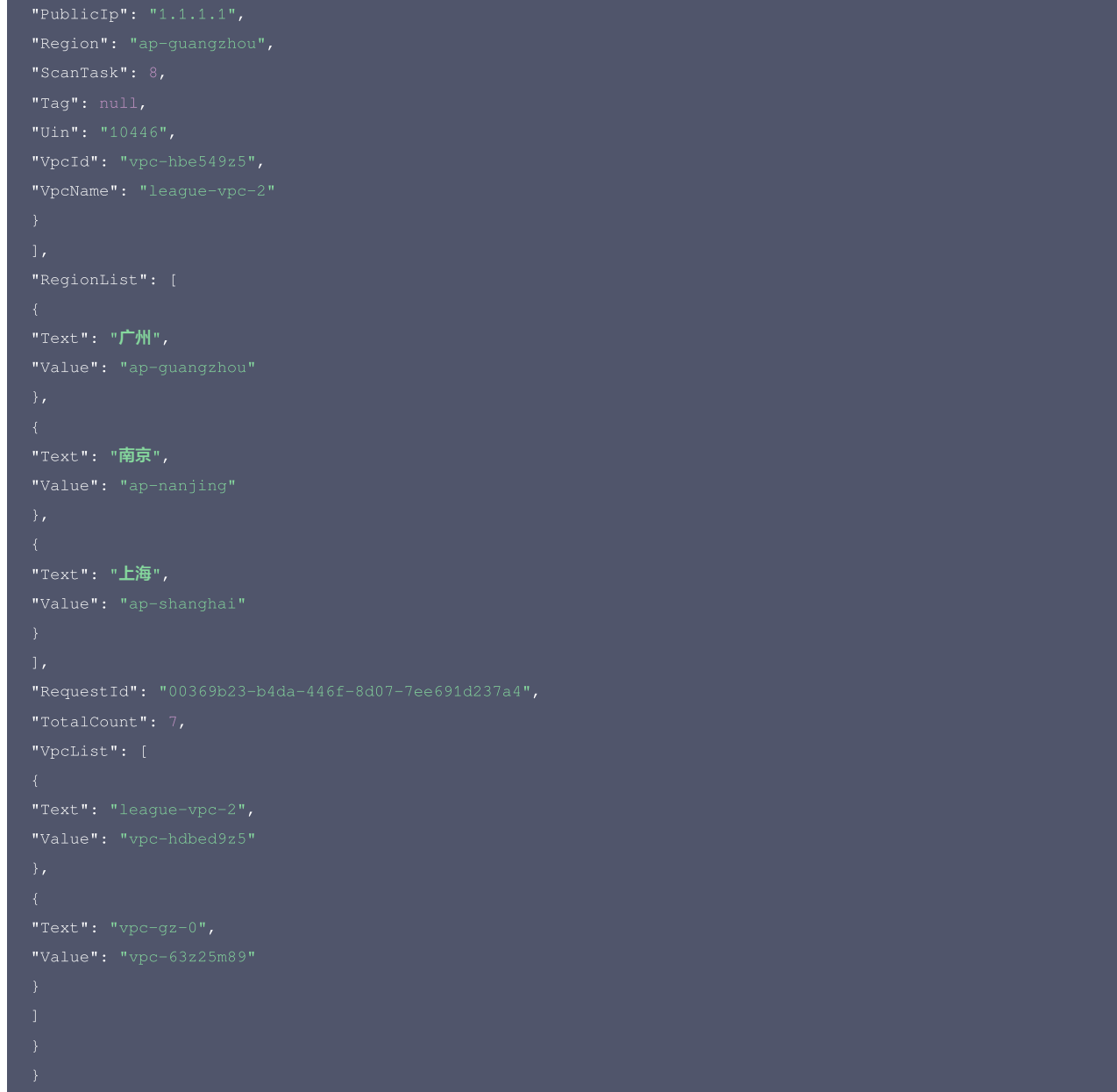

#### 腾讯云 API 平台

[腾讯云 API 平台](https://cloud.tencent.com/api) 是综合 API 文档、错误码、API Explorer 及 SDK 等资源的统一查询平台,方便您从同一入口查询及使用腾讯云提供的所有 API 服务。

#### API Inspector

用户可通过 [API Inspector](https://cloud.tencent.com/document/product/1278/49361) 查看控制台每一步操作关联的 API 调用情况,并自动生成各语言版本的 API 代码,也可前往 [API Explorer](https://cloud.tencent.com/document/product/1278/46697) 进行在线调试。

#### SDK

云 API 3.0 提供了配套的开发工具集(SDK),支持多种编程语言,能更方便的调用 API。

- Tencent Cloud SDK 3.0 for Python: [GitHub](https://github.com/TencentCloud/tencentcloud-sdk-python/blob/master/tencentcloud/csip/v20221121/csip_client.py), [Gitee](https://gitee.com/TencentCloud/tencentcloud-sdk-python/blob/master/tencentcloud/csip/v20221121/csip_client.py)
- Tencent Cloud SDK 3.0 for Java: [GitHub,](https://github.com/TencentCloud/tencentcloud-sdk-java/blob/master/src/main/java/com/tencentcloudapi/csip/v20221121/CsipClient.java) [Gitee](https://gitee.com/TencentCloud/tencentcloud-sdk-java/blob/master/src/main/java/com/tencentcloudapi/csip/v20221121/CsipClient.java)
- Tencent Cloud SDK 3.0 for PHP: [GitHub](https://github.com/TencentCloud/tencentcloud-sdk-php/blob/master/src/TencentCloud/Csip/V20221121/CsipClient.php), [Gitee](https://gitee.com/TencentCloud/tencentcloud-sdk-php/blob/master/src/TencentCloud/Csip/V20221121/CsipClient.php)
- Tencent Cloud SDK 3.0 for Go: [GitHub,](https://github.com/TencentCloud/tencentcloud-sdk-go/blob/master/tencentcloud/csip/v20221121/client.go) [Gitee](https://gitee.com/TencentCloud/tencentcloud-sdk-go/blob/master/tencentcloud/csip/v20221121/client.go)
- Tencent Cloud SDK 3.0 for Node.js: [GitHub,](https://github.com/TencentCloud/tencentcloud-sdk-nodejs/blob/master/src/services/csip/v20221121/csip_client.ts) [Gitee](https://gitee.com/TencentCloud/tencentcloud-sdk-nodejs/blob/master/src/services/csip/v20221121/csip_client.ts)
- Tencent Cloud SDK 3.0 for .NET: [GitHub,](https://github.com/TencentCloud/tencentcloud-sdk-dotnet/blob/master/TencentCloud/Csip/V20221121/CsipClient.cs) [Gitee](https://gitee.com/TencentCloud/tencentcloud-sdk-dotnet/blob/master/TencentCloud/Csip/V20221121/CsipClient.cs)
- Tencent Cloud SDK 3.0 for C++: [GitHub,](https://github.com/TencentCloud/tencentcloud-sdk-cpp/blob/master/csip/src/v20221121/CsipClient.cpp) [Gitee](https://gitee.com/TencentCloud/tencentcloud-sdk-cpp/blob/master/csip/src/v20221121/CsipClient.cpp)
- Tencent Cloud SDK 3.0 for Ruby: [GitHub,](https://github.com/TencentCloud/tencentcloud-sdk-ruby/blob/master/tencentcloud-sdk-csip/lib/v20221121/client.rb) [Gitee](https://gitee.com/TencentCloud/tencentcloud-sdk-ruby/blob/master/tencentcloud-sdk-csip/lib/v20221121/client.rb)

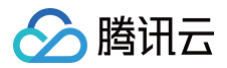

## 命令行工具

[Tencent Cloud CLI 3.0](https://cloud.tencent.com/document/product/440/6176)

## 6. 错误码

该接口暂无业务逻辑相关的错误码,其他错误码详见 [公共错误码。](https://cloud.tencent.com/document/api/664/90834#.E5.85.AC.E5.85.B1.E9.94.99.E8.AF.AF.E7.A0.81)

# 子网列表

最近更新时间:2025-04-25 01:19:52

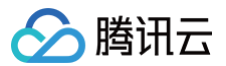

## 1. 接口描述

接口请求域名: csip.tencentcloudapi.com 。

获取子网列表

默认接口请求频率限制:20次/秒。

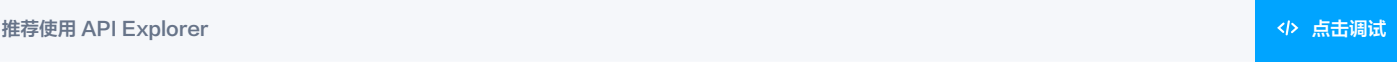

API Explorer 提供了在线调用、签名验证、SDK 代码生成和快速检索接口等能力。您可查看每次调用的请求内容和返回结果以及自动生成 SDK 调用示例。

## 2. 输入参数

以下请求参数列表仅列出了接口请求参数和部分公共参数,完整公共参数列表见 [公共请求参数。](https://cloud.tencent.com/document/api/664/90829)

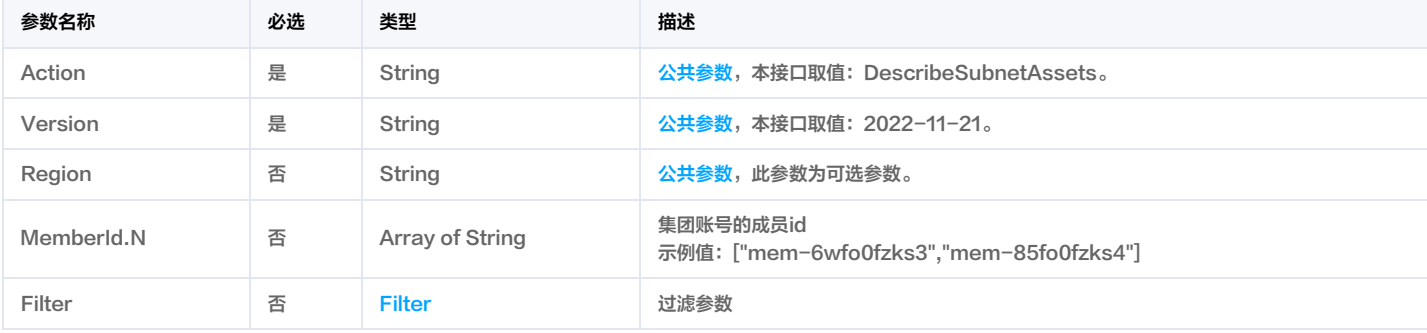

## 3. 输出参数

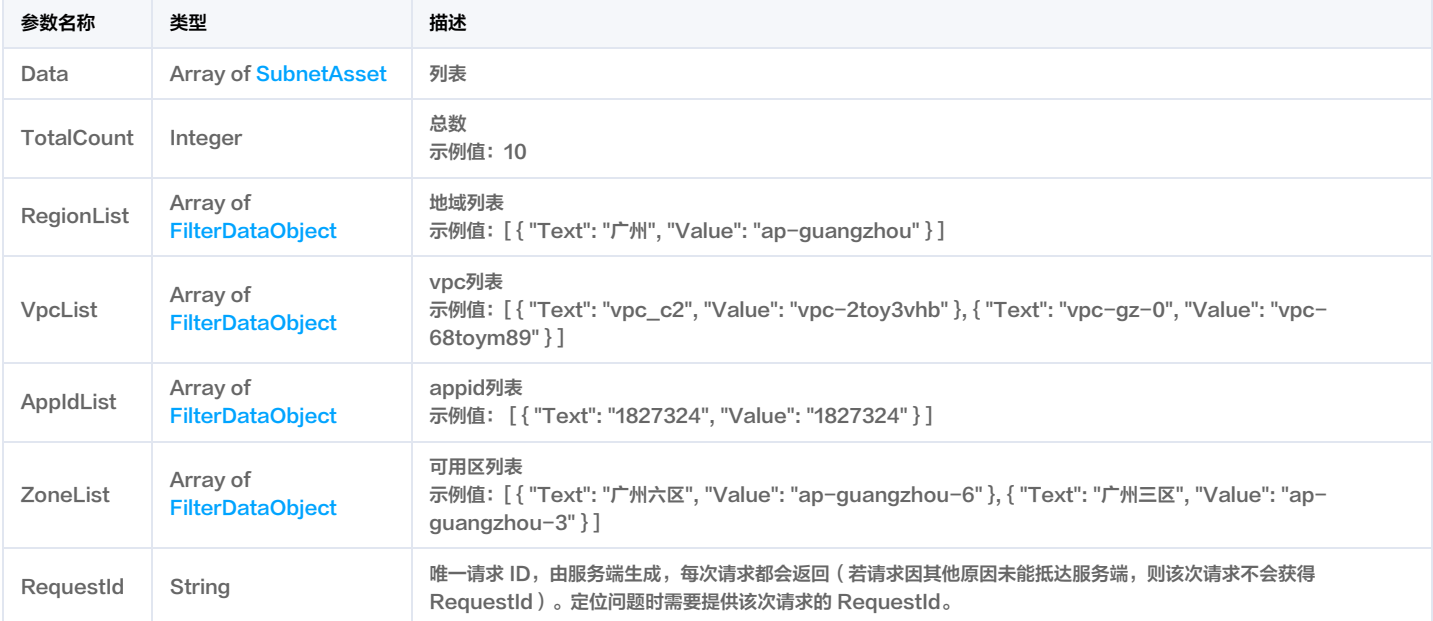

## 4. 示例

#### 示例1 获取子网列表

获取子网列表

#### 输入示例

Host: csip.tencentcloudapi.com

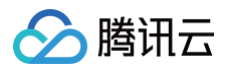

#### X-TC-Action: DescribeSubnetAssets <公共请求参数>

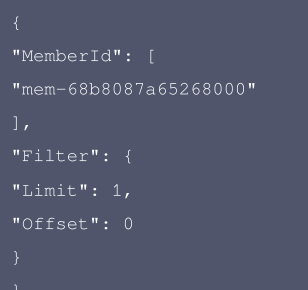

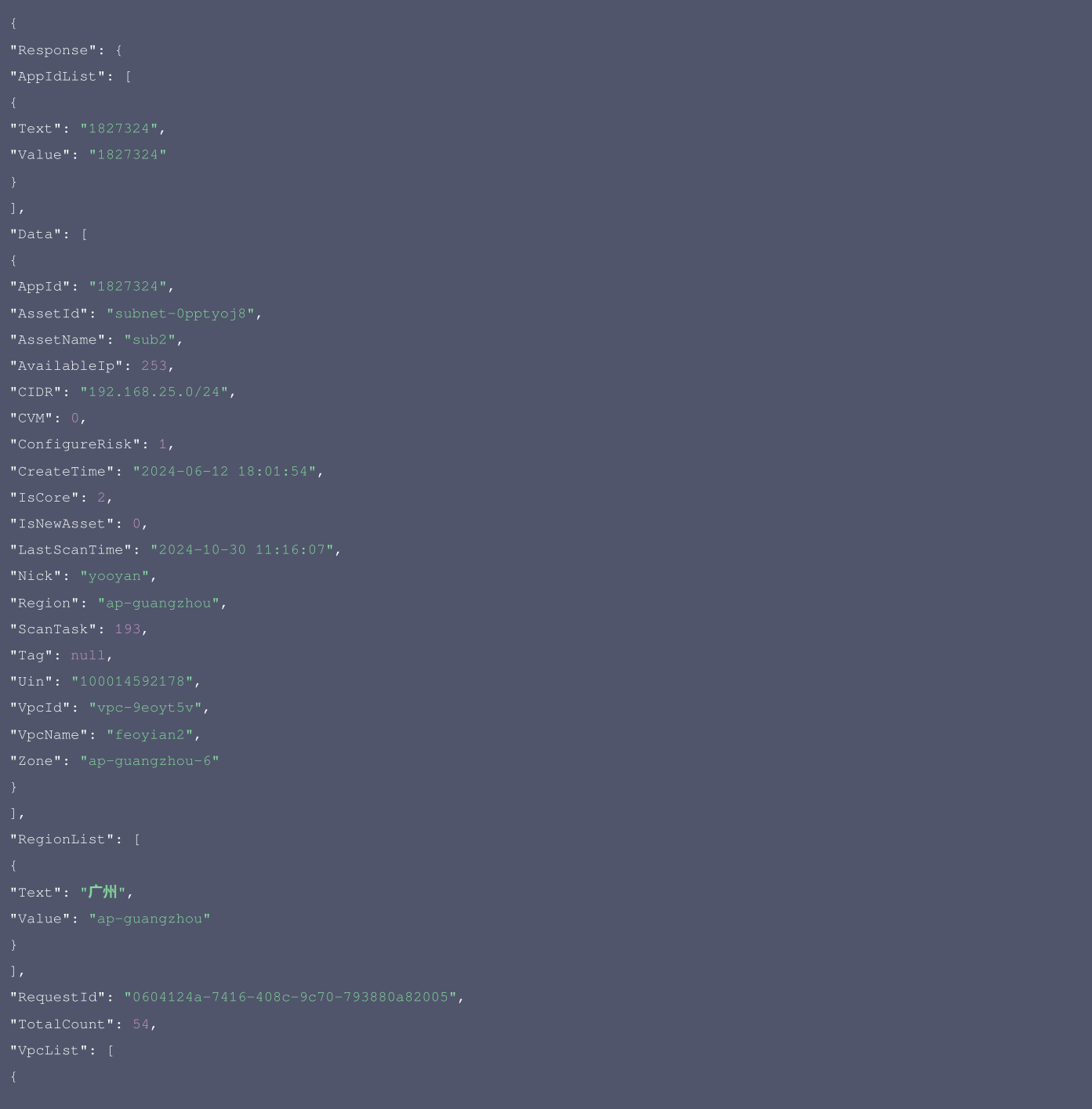

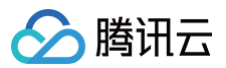

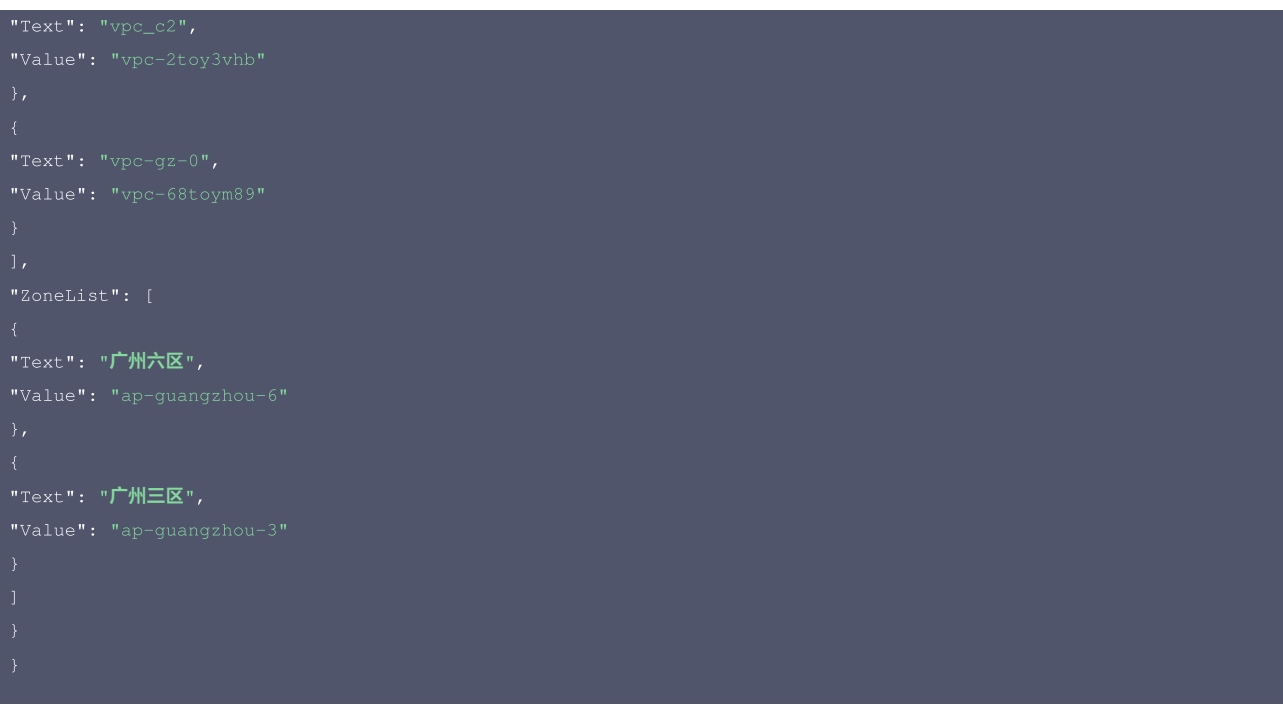

#### 腾讯云 API 平台

[腾讯云 API 平台](https://cloud.tencent.com/api) 是综合 API 文档、错误码、API Explorer 及 SDK 等资源的统一查询平台,方便您从同一入口查询及使用腾讯云提供的所有 API 服务。

#### API Inspector

用户可通过 [API Inspector](https://cloud.tencent.com/document/product/1278/49361) 查看控制台每一步操作关联的 API 调用情况,并自动生成各语言版本的 API 代码,也可前往 [API Explorer](https://cloud.tencent.com/document/product/1278/46697) 进行在线调试。

#### SDK

云 API 3.0 提供了配套的开发工具集(SDK),支持多种编程语言,能更方便的调用 API。

- Tencent Cloud SDK 3.0 for Python: [GitHub](https://github.com/TencentCloud/tencentcloud-sdk-python/blob/master/tencentcloud/csip/v20221121/csip_client.py), [Gitee](https://gitee.com/TencentCloud/tencentcloud-sdk-python/blob/master/tencentcloud/csip/v20221121/csip_client.py)
- Tencent Cloud SDK 3.0 for Java: [GitHub,](https://github.com/TencentCloud/tencentcloud-sdk-java/blob/master/src/main/java/com/tencentcloudapi/csip/v20221121/CsipClient.java) [Gitee](https://gitee.com/TencentCloud/tencentcloud-sdk-java/blob/master/src/main/java/com/tencentcloudapi/csip/v20221121/CsipClient.java)
- Tencent Cloud SDK 3.0 for PHP: [GitHub](https://github.com/TencentCloud/tencentcloud-sdk-php/blob/master/src/TencentCloud/Csip/V20221121/CsipClient.php), [Gitee](https://gitee.com/TencentCloud/tencentcloud-sdk-php/blob/master/src/TencentCloud/Csip/V20221121/CsipClient.php)
- Tencent Cloud SDK 3.0 for Go: [GitHub,](https://github.com/TencentCloud/tencentcloud-sdk-go/blob/master/tencentcloud/csip/v20221121/client.go) [Gitee](https://gitee.com/TencentCloud/tencentcloud-sdk-go/blob/master/tencentcloud/csip/v20221121/client.go)
- Tencent Cloud SDK 3.0 for Node.js: [GitHub,](https://github.com/TencentCloud/tencentcloud-sdk-nodejs/blob/master/src/services/csip/v20221121/csip_client.ts) [Gitee](https://gitee.com/TencentCloud/tencentcloud-sdk-nodejs/blob/master/src/services/csip/v20221121/csip_client.ts)
- Tencent Cloud SDK 3.0 for .NET: [GitHub,](https://github.com/TencentCloud/tencentcloud-sdk-dotnet/blob/master/TencentCloud/Csip/V20221121/CsipClient.cs) [Gitee](https://gitee.com/TencentCloud/tencentcloud-sdk-dotnet/blob/master/TencentCloud/Csip/V20221121/CsipClient.cs)
- Tencent Cloud SDK 3.0 for C++: [GitHub,](https://github.com/TencentCloud/tencentcloud-sdk-cpp/blob/master/csip/src/v20221121/CsipClient.cpp) [Gitee](https://gitee.com/TencentCloud/tencentcloud-sdk-cpp/blob/master/csip/src/v20221121/CsipClient.cpp)
- Tencent Cloud SDK 3.0 for Ruby: [GitHub,](https://github.com/TencentCloud/tencentcloud-sdk-ruby/blob/master/tencentcloud-sdk-csip/lib/v20221121/client.rb) [Gitee](https://gitee.com/TencentCloud/tencentcloud-sdk-ruby/blob/master/tencentcloud-sdk-csip/lib/v20221121/client.rb)

#### 命令行工具

[Tencent Cloud CLI 3.0](https://cloud.tencent.com/document/product/440/6176)

## 6. 错误码

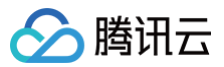

# vpc列表

最近更新时间:2025-04-25 01:19:52

## 1. 接口描述

接口请求域名: csip.tencentcloudapi.com 。

#### 获取vpc列表

默认接口请求频率限制:20次/秒。

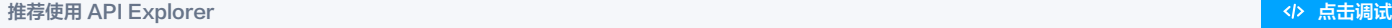

API Explorer 提供了在线调用、签名验证、SDK 代码生成和快速检索接口等能力。您可查看每次调用的请求内容和返回结果以及自动生成 SDK 调用示例。

## 2. 输入参数

以下请求参数列表仅列出了接口请求参数和部分公共参数,完整公共参数列表见 [公共请求参数。](https://cloud.tencent.com/document/api/664/90829)

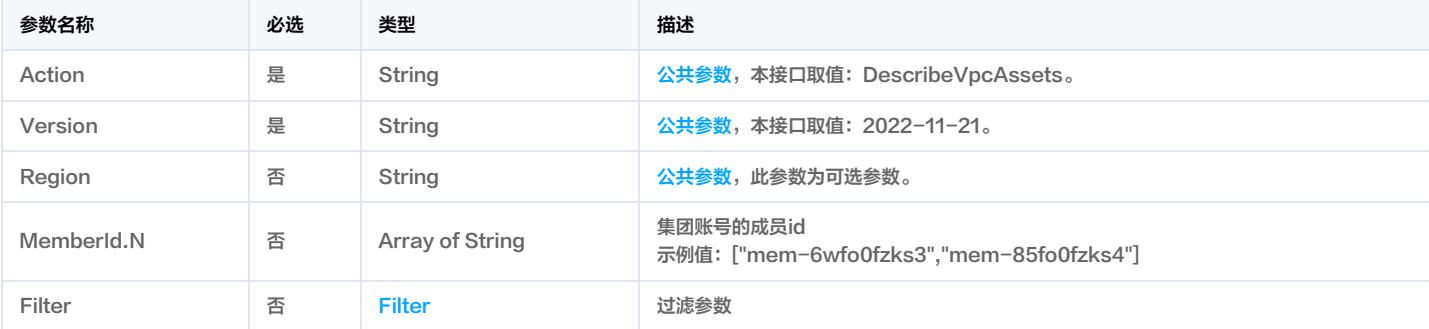

## 3. 输出参数

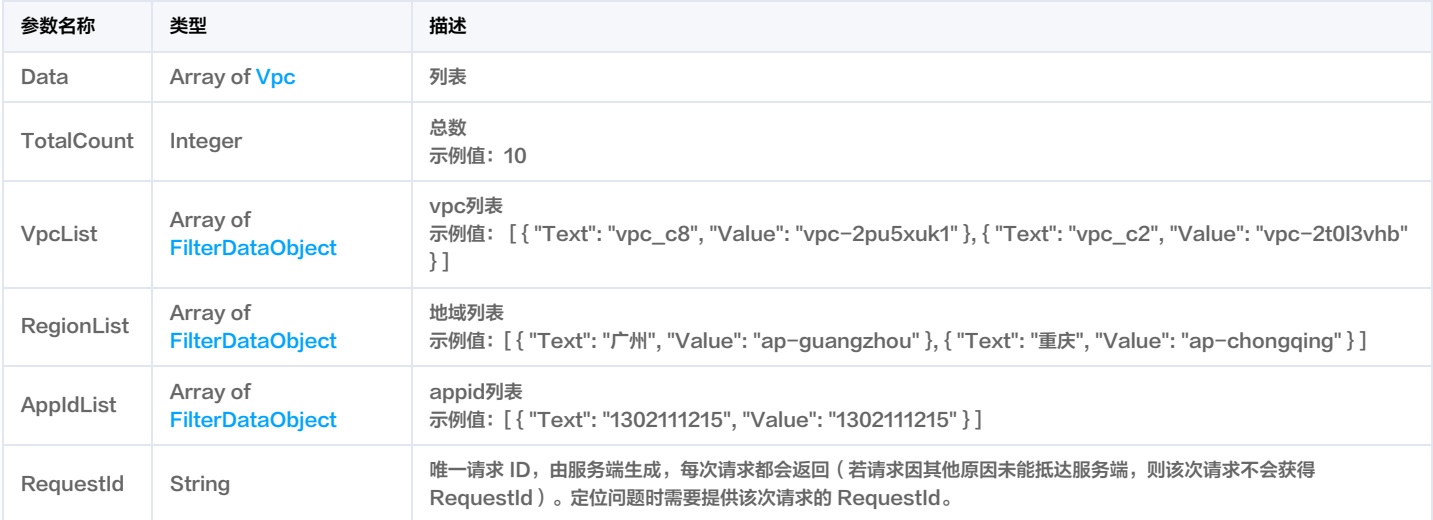

## 4. 示例

## 示例1 获取vpc列表

获取vpc列表

## 输入示例

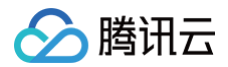

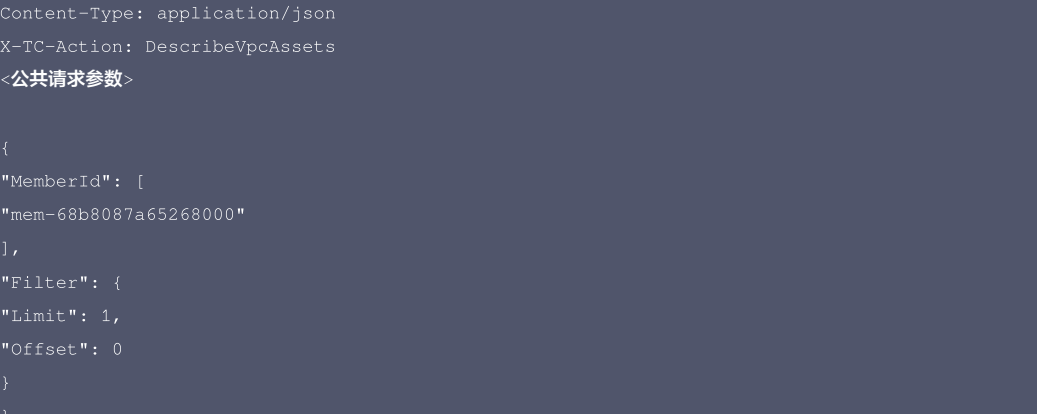

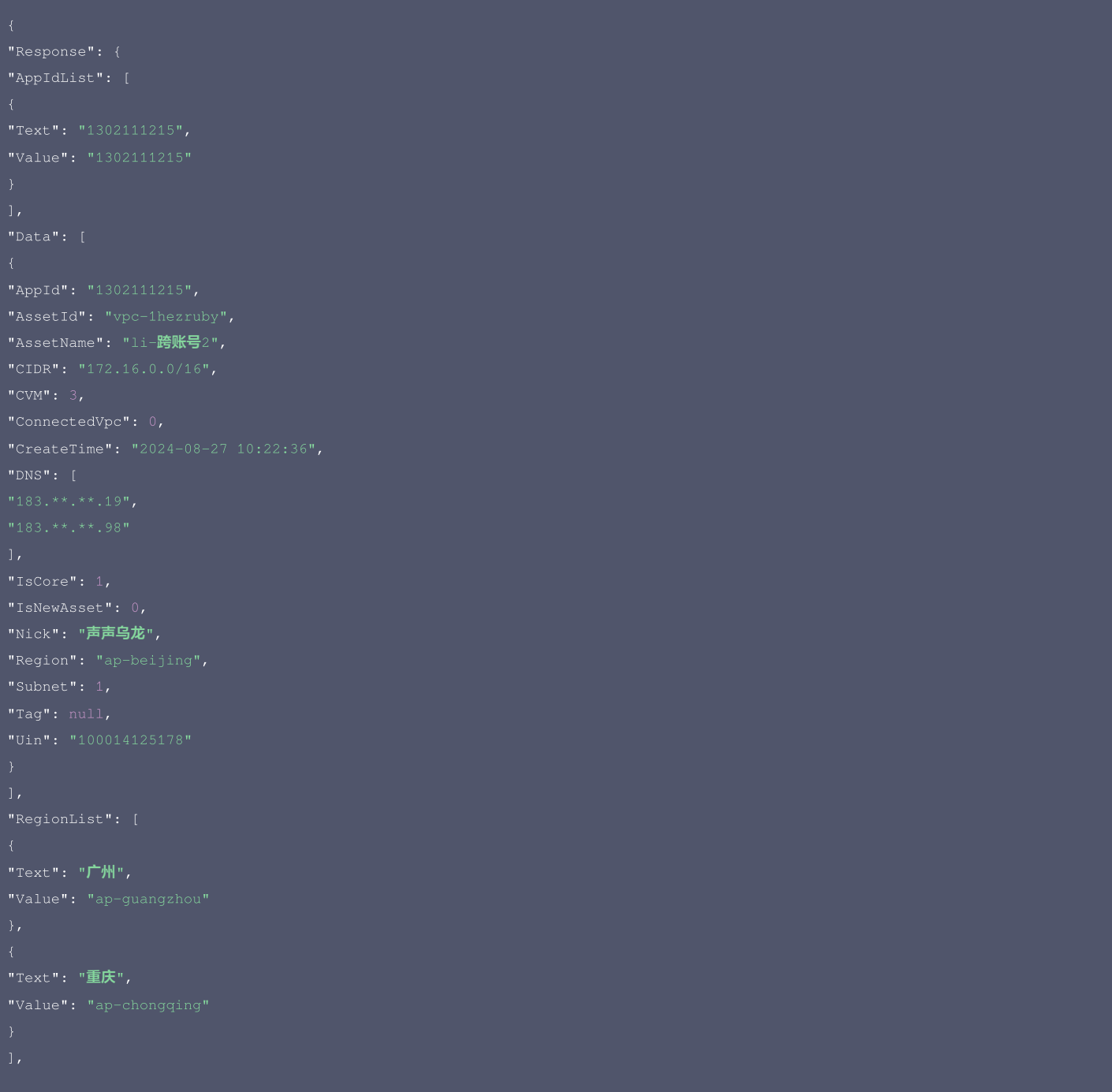

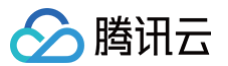

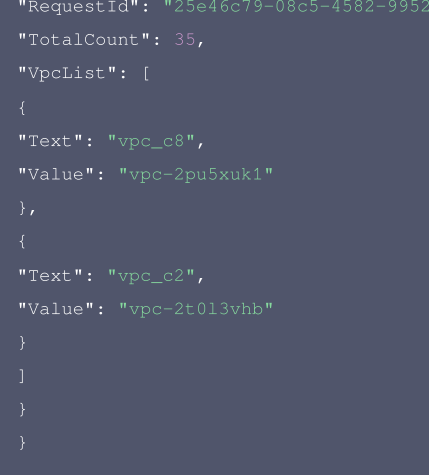

## 腾讯云 API 平台

[腾讯云 API 平台](https://cloud.tencent.com/api) 是综合 API 文档、错误码、API Explorer 及 SDK 等资源的统一查询平台,方便您从同一入口查询及使用腾讯云提供的所有 API 服务。

#### **API Inspector**

用户可通过 [API Inspector](https://cloud.tencent.com/document/product/1278/49361) 查看控制台每一步操作关联的 API 调用情况,并自动生成各语言版本的 API 代码,也可前往 [API Explorer](https://cloud.tencent.com/document/product/1278/46697) 进行在线调试。

#### SDK

云 API 3.0 提供了配套的开发工具集(SDK),支持多种编程语言,能更方便的调用 API。

- Tencent Cloud SDK 3.0 for Python: [GitHub](https://github.com/TencentCloud/tencentcloud-sdk-python/blob/master/tencentcloud/csip/v20221121/csip_client.py), [Gitee](https://gitee.com/TencentCloud/tencentcloud-sdk-python/blob/master/tencentcloud/csip/v20221121/csip_client.py)
- Tencent Cloud SDK 3.0 for Java: [GitHub,](https://github.com/TencentCloud/tencentcloud-sdk-java/blob/master/src/main/java/com/tencentcloudapi/csip/v20221121/CsipClient.java) [Gitee](https://gitee.com/TencentCloud/tencentcloud-sdk-java/blob/master/src/main/java/com/tencentcloudapi/csip/v20221121/CsipClient.java)
- Tencent Cloud SDK 3.0 for PHP: [GitHub](https://github.com/TencentCloud/tencentcloud-sdk-php/blob/master/src/TencentCloud/Csip/V20221121/CsipClient.php), [Gitee](https://gitee.com/TencentCloud/tencentcloud-sdk-php/blob/master/src/TencentCloud/Csip/V20221121/CsipClient.php)
- Tencent Cloud SDK 3.0 for Go: [GitHub,](https://github.com/TencentCloud/tencentcloud-sdk-go/blob/master/tencentcloud/csip/v20221121/client.go) [Gitee](https://gitee.com/TencentCloud/tencentcloud-sdk-go/blob/master/tencentcloud/csip/v20221121/client.go)
- Tencent Cloud SDK 3.0 for Node.js: [GitHub,](https://github.com/TencentCloud/tencentcloud-sdk-nodejs/blob/master/src/services/csip/v20221121/csip_client.ts) [Gitee](https://gitee.com/TencentCloud/tencentcloud-sdk-nodejs/blob/master/src/services/csip/v20221121/csip_client.ts)
- Tencent Cloud SDK 3.0 for .NET: [GitHub,](https://github.com/TencentCloud/tencentcloud-sdk-dotnet/blob/master/TencentCloud/Csip/V20221121/CsipClient.cs) [Gitee](https://gitee.com/TencentCloud/tencentcloud-sdk-dotnet/blob/master/TencentCloud/Csip/V20221121/CsipClient.cs)
- Tencent Cloud SDK 3.0 for C++: [GitHub,](https://github.com/TencentCloud/tencentcloud-sdk-cpp/blob/master/csip/src/v20221121/CsipClient.cpp) [Gitee](https://gitee.com/TencentCloud/tencentcloud-sdk-cpp/blob/master/csip/src/v20221121/CsipClient.cpp)
- Tencent Cloud SDK 3.0 for Ruby: [GitHub,](https://github.com/TencentCloud/tencentcloud-sdk-ruby/blob/master/tencentcloud-sdk-csip/lib/v20221121/client.rb) [Gitee](https://gitee.com/TencentCloud/tencentcloud-sdk-ruby/blob/master/tencentcloud-sdk-csip/lib/v20221121/client.rb)

#### 命令行工具

[Tencent Cloud CLI 3.0](https://cloud.tencent.com/document/product/440/6176)

## 6. 错误码

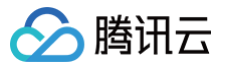

# 查询clb监听器列表

最近更新时间:2025-04-25 01:19:53

## 1. 接口描述

接口请求域名: csip.tencentcloudapi.com 。

#### 查询clb监听器列表

默认接口请求频率限制:20次/秒。

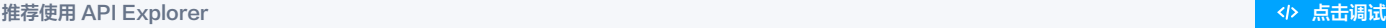

API Explorer 提供了在线调用、签名验证、SDK 代码生成和快速检索接口等能力。您可查看每次调用的请求内容和返回结果以及自动生成 SDK 调用示例。

## 2. 输入参数

以下请求参数列表仅列出了接口请求参数和部分公共参数,完整公共参数列表见 [公共请求参数。](https://cloud.tencent.com/document/api/664/90829)

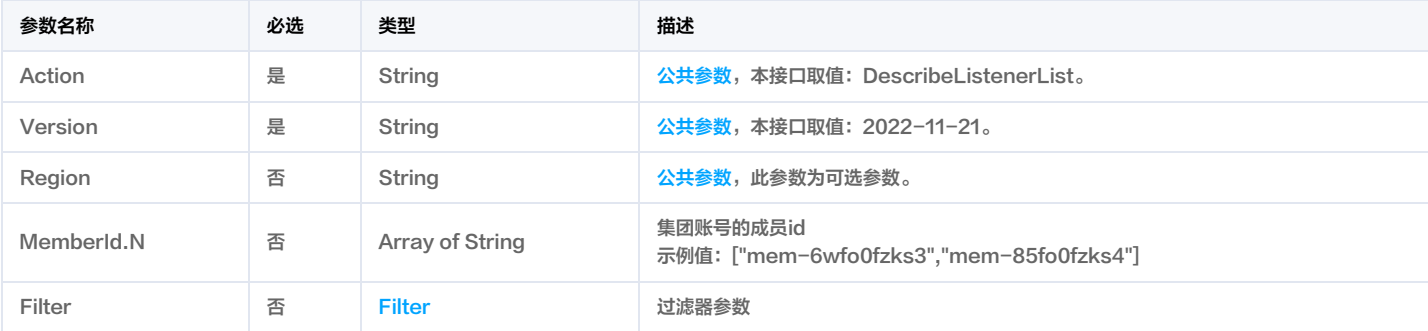

## 3. 输出参数

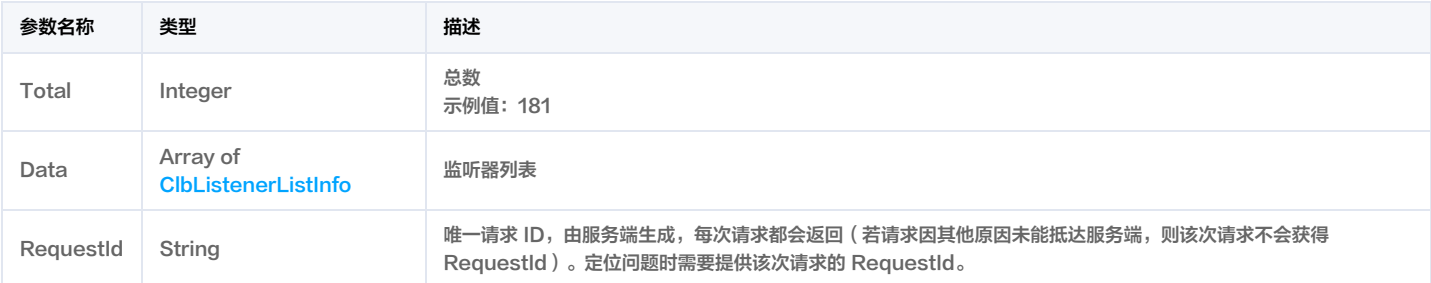

## 4. 示例

示例1 示例1

示例1

#### 输入示例

```
<公共请求参数>
```
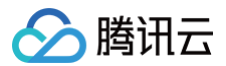

```
"LoadBalancerId": "lb-pflq0j2e",
"LoadBalancerType": "OPEN",
"Vip": "1.14.234.167",
"ListenerName": "web",
"LoadBalancerId": "lb-meckpdk0",
"LoadBalancerType": "OPEN",
"ListenerName": "lb-alert",
"LoadBalancerType": "OPEN",
"ListenerName": "lb-foo",
```
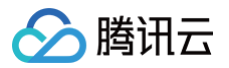

"LoadBalancerType": "OPEN", "Total": 4

## 5. 开发者资源

#### 腾讯云 API 平台

<mark>[腾讯云 API 平台](https://cloud.tencent.com/api) 是综合 API 文档、错误码、API Explorer 及 SDK</mark> 等资源的统一查询平台,方便您从同一入口查询及使用腾讯云提供的所有 API 服务。

#### API Inspector

用户可通过 [API Inspector](https://cloud.tencent.com/document/product/1278/49361) 查看控制台每一步操作关联的 API 调用情况,并自动生成各语言版本的 API 代码,也可前往 [API Explorer](https://cloud.tencent.com/document/product/1278/46697) 进行在线调试。

#### SDK

云 API 3.0 提供了配套的开发工具集(SDK),支持多种编程语言,能更方便的调用 API。

- Tencent Cloud SDK 3.0 for Python: [GitHub](https://github.com/TencentCloud/tencentcloud-sdk-python/blob/master/tencentcloud/csip/v20221121/csip_client.py), [Gitee](https://gitee.com/TencentCloud/tencentcloud-sdk-python/blob/master/tencentcloud/csip/v20221121/csip_client.py)
- Tencent Cloud SDK 3.0 for Java: [GitHub,](https://github.com/TencentCloud/tencentcloud-sdk-java/blob/master/src/main/java/com/tencentcloudapi/csip/v20221121/CsipClient.java) [Gitee](https://gitee.com/TencentCloud/tencentcloud-sdk-java/blob/master/src/main/java/com/tencentcloudapi/csip/v20221121/CsipClient.java)
- Tencent Cloud SDK 3.0 for PHP: [GitHub](https://github.com/TencentCloud/tencentcloud-sdk-php/blob/master/src/TencentCloud/Csip/V20221121/CsipClient.php), [Gitee](https://gitee.com/TencentCloud/tencentcloud-sdk-php/blob/master/src/TencentCloud/Csip/V20221121/CsipClient.php)
- Tencent Cloud SDK 3.0 for Go: [GitHub,](https://github.com/TencentCloud/tencentcloud-sdk-go/blob/master/tencentcloud/csip/v20221121/client.go) [Gitee](https://gitee.com/TencentCloud/tencentcloud-sdk-go/blob/master/tencentcloud/csip/v20221121/client.go)
- Tencent Cloud SDK 3.0 for Node.js: [GitHub,](https://github.com/TencentCloud/tencentcloud-sdk-nodejs/blob/master/src/services/csip/v20221121/csip_client.ts) [Gitee](https://gitee.com/TencentCloud/tencentcloud-sdk-nodejs/blob/master/src/services/csip/v20221121/csip_client.ts)
- Tencent Cloud SDK 3.0 for .NET: [GitHub,](https://github.com/TencentCloud/tencentcloud-sdk-dotnet/blob/master/TencentCloud/Csip/V20221121/CsipClient.cs) [Gitee](https://gitee.com/TencentCloud/tencentcloud-sdk-dotnet/blob/master/TencentCloud/Csip/V20221121/CsipClient.cs)
- Tencent Cloud SDK 3.0 for C++: [GitHub,](https://github.com/TencentCloud/tencentcloud-sdk-cpp/blob/master/csip/src/v20221121/CsipClient.cpp) [Gitee](https://gitee.com/TencentCloud/tencentcloud-sdk-cpp/blob/master/csip/src/v20221121/CsipClient.cpp)
- Tencent Cloud SDK 3.0 for Ruby: [GitHub,](https://github.com/TencentCloud/tencentcloud-sdk-ruby/blob/master/tencentcloud-sdk-csip/lib/v20221121/client.rb) [Gitee](https://gitee.com/TencentCloud/tencentcloud-sdk-ruby/blob/master/tencentcloud-sdk-csip/lib/v20221121/client.rb)

#### 命令行工具

[Tencent Cloud CLI 3.0](https://cloud.tencent.com/document/product/440/6176)

## 6. 错误码

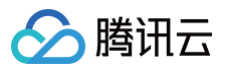

# 公网列表

最近更新时间:2025-04-25 01:19:53

## 1. 接口描述

接口请求域名: csip.tencentcloudapi.com 。

#### ip公网列表

默认接口请求频率限制:20次/秒。

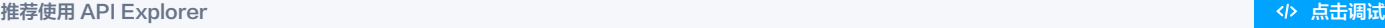

API Explorer 提供了在线调用、签名验证、SDK 代码生成和快速检索接口等能力。您可查看每次调用的请求内容和返回结果以及自动生成 SDK 调用示例。

## 2. 输入参数

以下请求参数列表仅列出了接口请求参数和部分公共参数,完整公共参数列表见 [公共请求参数。](https://cloud.tencent.com/document/api/664/90829)

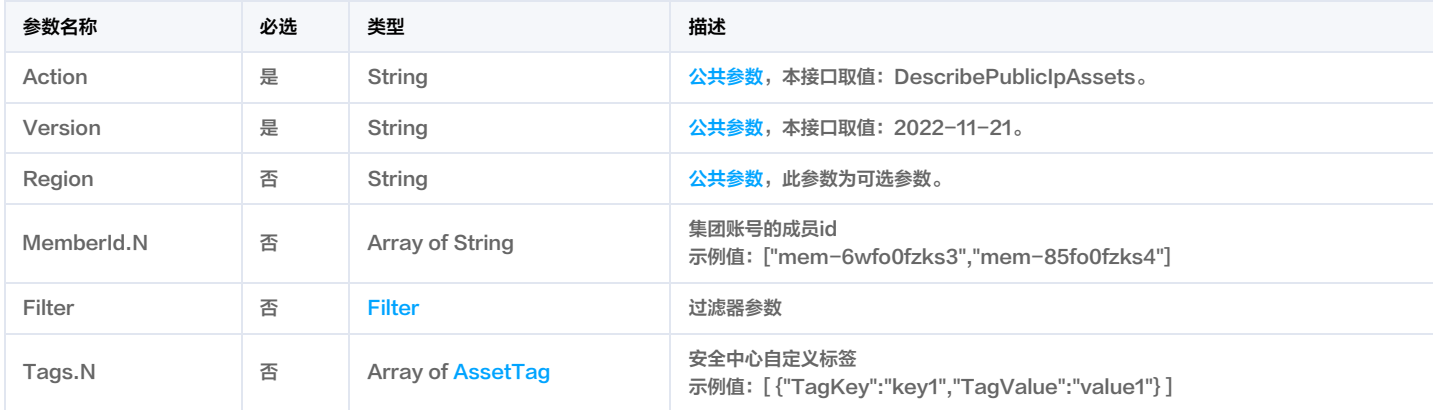

## 3. 输出参数

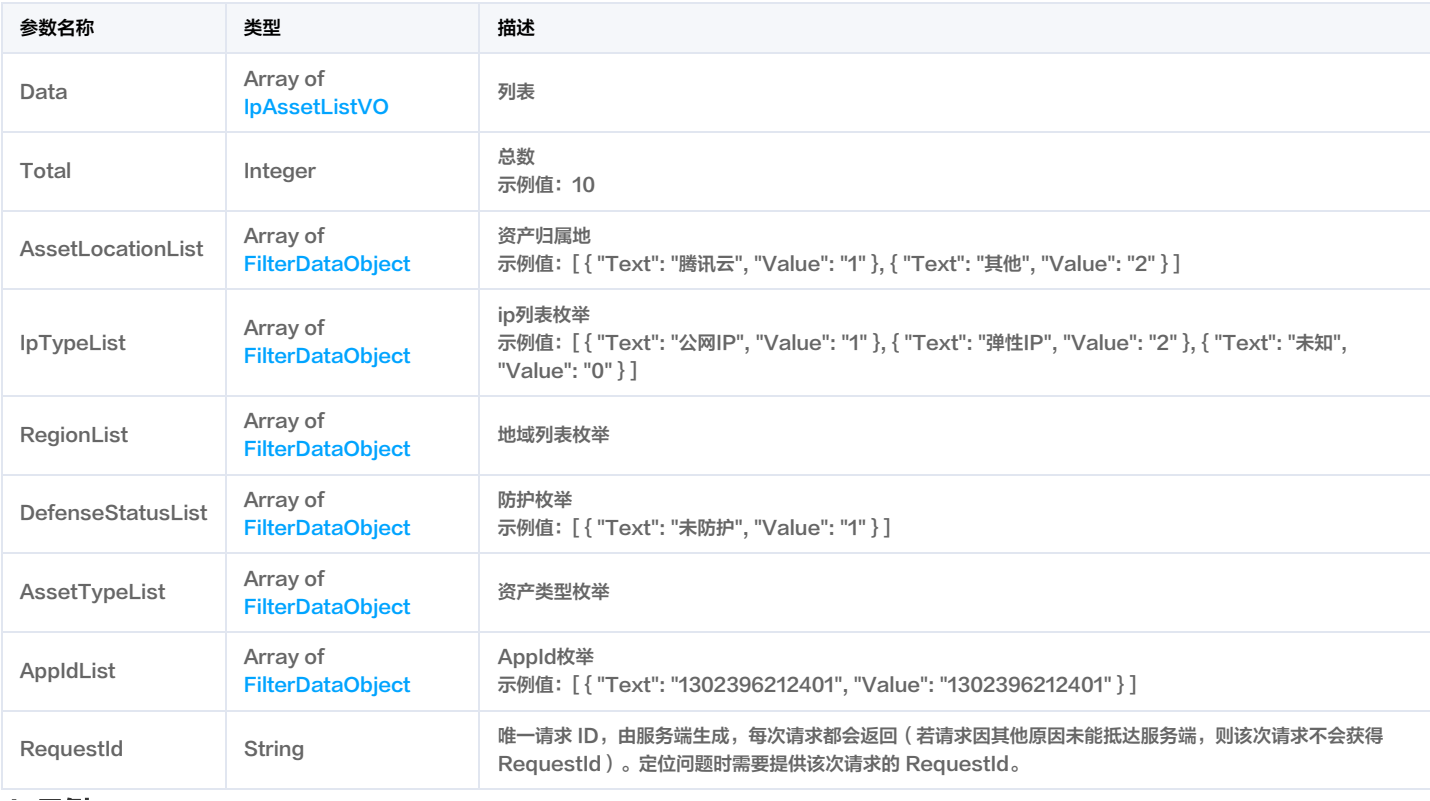

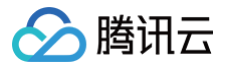

## 4. 示例

## 示例1 资产查询

## 输入示例

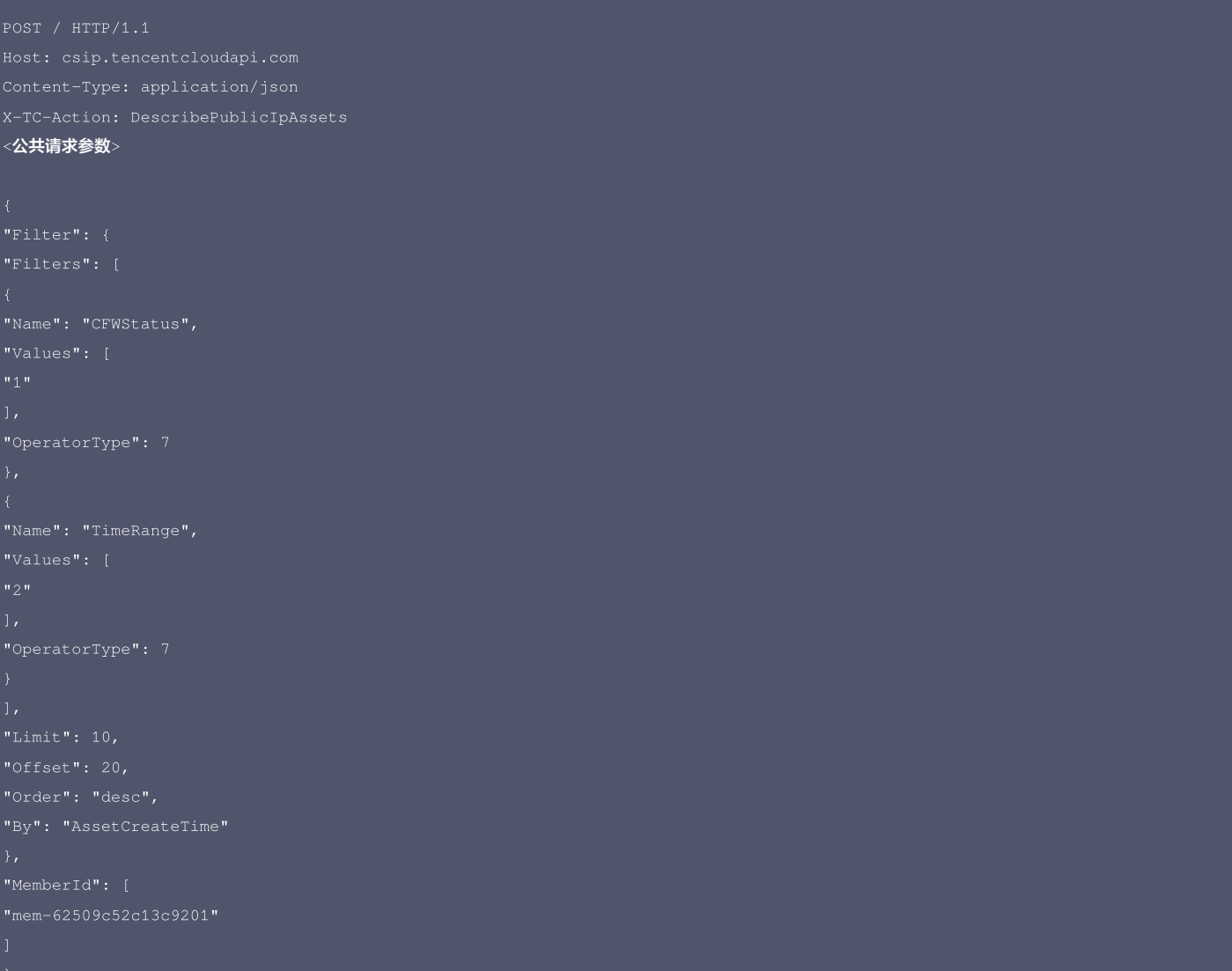

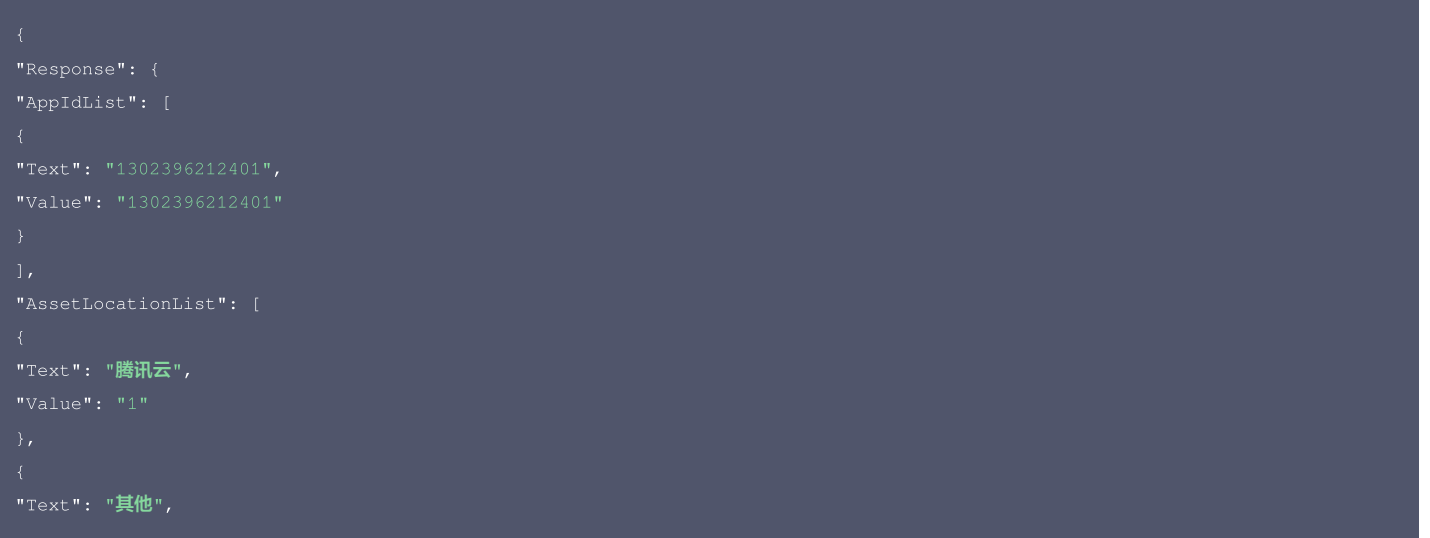

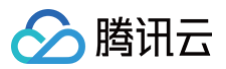

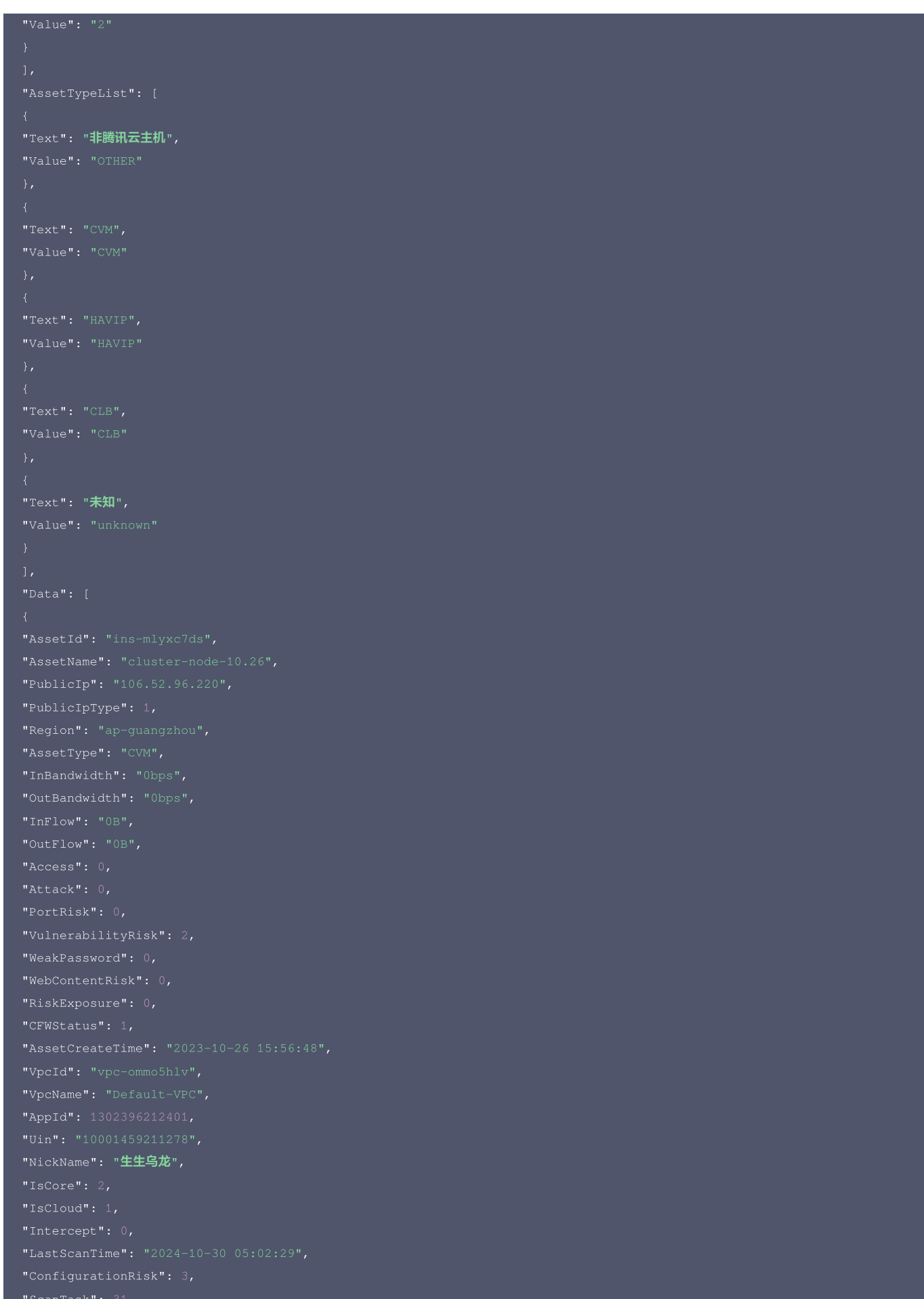

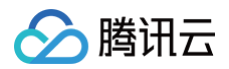

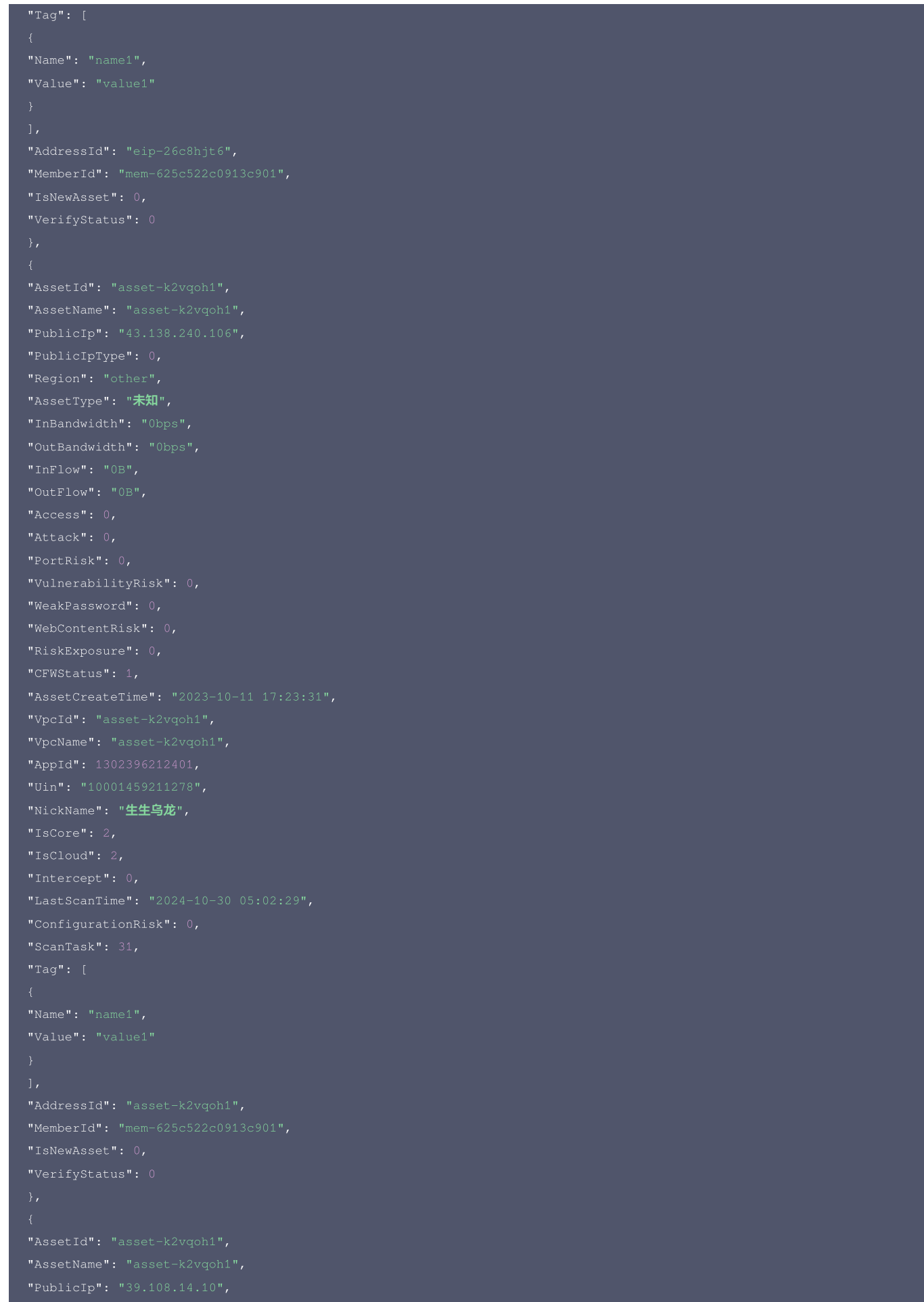

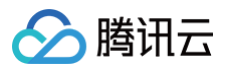

"AssetType": "未知", "OutFlow": "0B", "Attack": 0, "CFWStatus": 1, "VpcId": "asset-k2vqoh1", "AppId": 1302396212401, "NickName": "生生乌龙", "AssetName": "NAT安全网关HaVip\_请勿删改", "AssetType": "HAVIP", "Attack": 0, "PortRisk": 0,

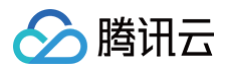

"AppId": 1302396212401, "NickName": "生生乌龙", "Name": "name1", "IsNewAsset": 0, "Text": "未防护", "Text": "公网IP", "Text": "弹性IP", "Text": "未知", "Text": "广州", "Text": "成都", "Text": "上海",
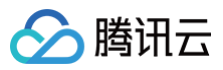

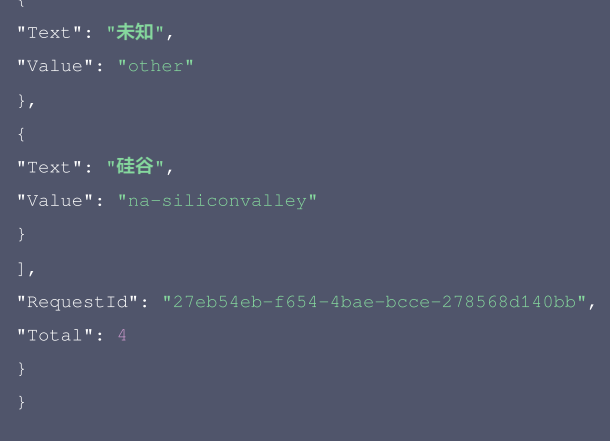

#### 腾讯云 API 平台

[腾讯云 API 平台](https://cloud.tencent.com/api) 是综合 API 文档、错误码、API Explorer 及 SDK 等资源的统一查询平台,方便您从同一入口查询及使用腾讯云提供的所有 API 服务。

#### API Inspector

用户可通过 [API Inspector](https://cloud.tencent.com/document/product/1278/49361) 查看控制台每一步操作关联的 API 调用情况,并自动生成各语言版本的 API 代码,也可前往 [API Explorer](https://cloud.tencent.com/document/product/1278/46697) 进行在线调试。

#### SDK

云 API 3.0 提供了配套的开发工具集(SDK),支持多种编程语言,能更方便的调用 API。

- Tencent Cloud SDK 3.0 for Python: [GitHub](https://github.com/TencentCloud/tencentcloud-sdk-python/blob/master/tencentcloud/csip/v20221121/csip_client.py), [Gitee](https://gitee.com/TencentCloud/tencentcloud-sdk-python/blob/master/tencentcloud/csip/v20221121/csip_client.py)
- Tencent Cloud SDK 3.0 for Java: [GitHub,](https://github.com/TencentCloud/tencentcloud-sdk-java/blob/master/src/main/java/com/tencentcloudapi/csip/v20221121/CsipClient.java) [Gitee](https://gitee.com/TencentCloud/tencentcloud-sdk-java/blob/master/src/main/java/com/tencentcloudapi/csip/v20221121/CsipClient.java)
- Tencent Cloud SDK 3.0 for PHP: [GitHub](https://github.com/TencentCloud/tencentcloud-sdk-php/blob/master/src/TencentCloud/Csip/V20221121/CsipClient.php), [Gitee](https://gitee.com/TencentCloud/tencentcloud-sdk-php/blob/master/src/TencentCloud/Csip/V20221121/CsipClient.php)
- Tencent Cloud SDK 3.0 for Go: [GitHub,](https://github.com/TencentCloud/tencentcloud-sdk-go/blob/master/tencentcloud/csip/v20221121/client.go) [Gitee](https://gitee.com/TencentCloud/tencentcloud-sdk-go/blob/master/tencentcloud/csip/v20221121/client.go)
- Tencent Cloud SDK 3.0 for Node.js: [GitHub,](https://github.com/TencentCloud/tencentcloud-sdk-nodejs/blob/master/src/services/csip/v20221121/csip_client.ts) [Gitee](https://gitee.com/TencentCloud/tencentcloud-sdk-nodejs/blob/master/src/services/csip/v20221121/csip_client.ts)
- Tencent Cloud SDK 3.0 for .NET: [GitHub,](https://github.com/TencentCloud/tencentcloud-sdk-dotnet/blob/master/TencentCloud/Csip/V20221121/CsipClient.cs) [Gitee](https://gitee.com/TencentCloud/tencentcloud-sdk-dotnet/blob/master/TencentCloud/Csip/V20221121/CsipClient.cs)
- Tencent Cloud SDK 3.0 for C++: [GitHub,](https://github.com/TencentCloud/tencentcloud-sdk-cpp/blob/master/csip/src/v20221121/CsipClient.cpp) [Gitee](https://gitee.com/TencentCloud/tencentcloud-sdk-cpp/blob/master/csip/src/v20221121/CsipClient.cpp)
- Tencent Cloud SDK 3.0 for Ruby: [GitHub,](https://github.com/TencentCloud/tencentcloud-sdk-ruby/blob/master/tencentcloud-sdk-csip/lib/v20221121/client.rb) [Gitee](https://gitee.com/TencentCloud/tencentcloud-sdk-ruby/blob/master/tencentcloud-sdk-csip/lib/v20221121/client.rb)

#### 命令行工具

[Tencent Cloud CLI 3.0](https://cloud.tencent.com/document/product/440/6176)

## 6. 错误码

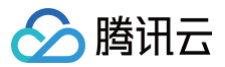

# cvm列表

最近更新时间:2025-04-25 01:19:54

# 1. 接口描述

接口请求域名: csip.tencentcloudapi.com 。

#### 获取cvm列表

默认接口请求频率限制:20次/秒。

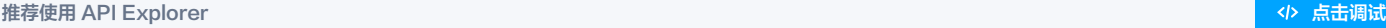

API Explorer 提供了在线调用、签名验证、SDK 代码生成和快速检索接口等能力。您可查看每次调用的请求内容和返回结果以及自动生成 SDK 调用示例。

# 2. 输入参数

以下请求参数列表仅列出了接口请求参数和部分公共参数,完整公共参数列表见 [公共请求参数。](https://cloud.tencent.com/document/api/664/90829)

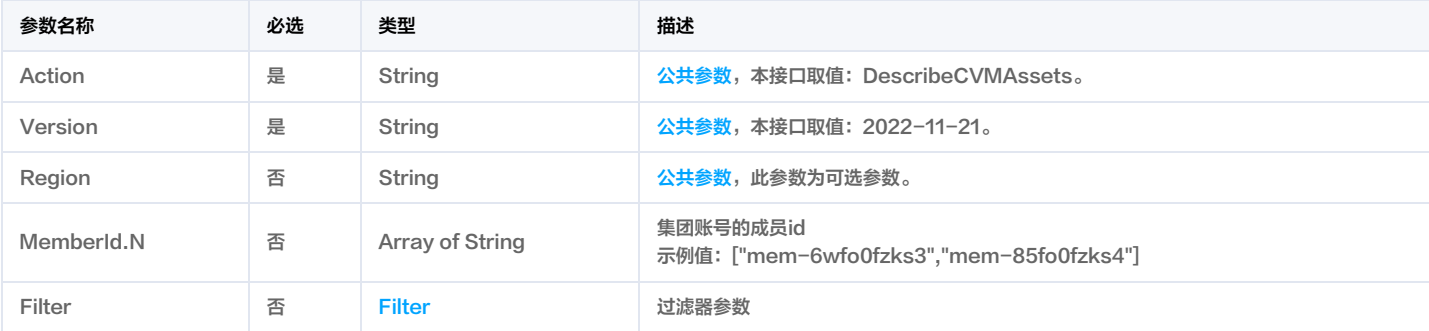

# 3. 输出参数

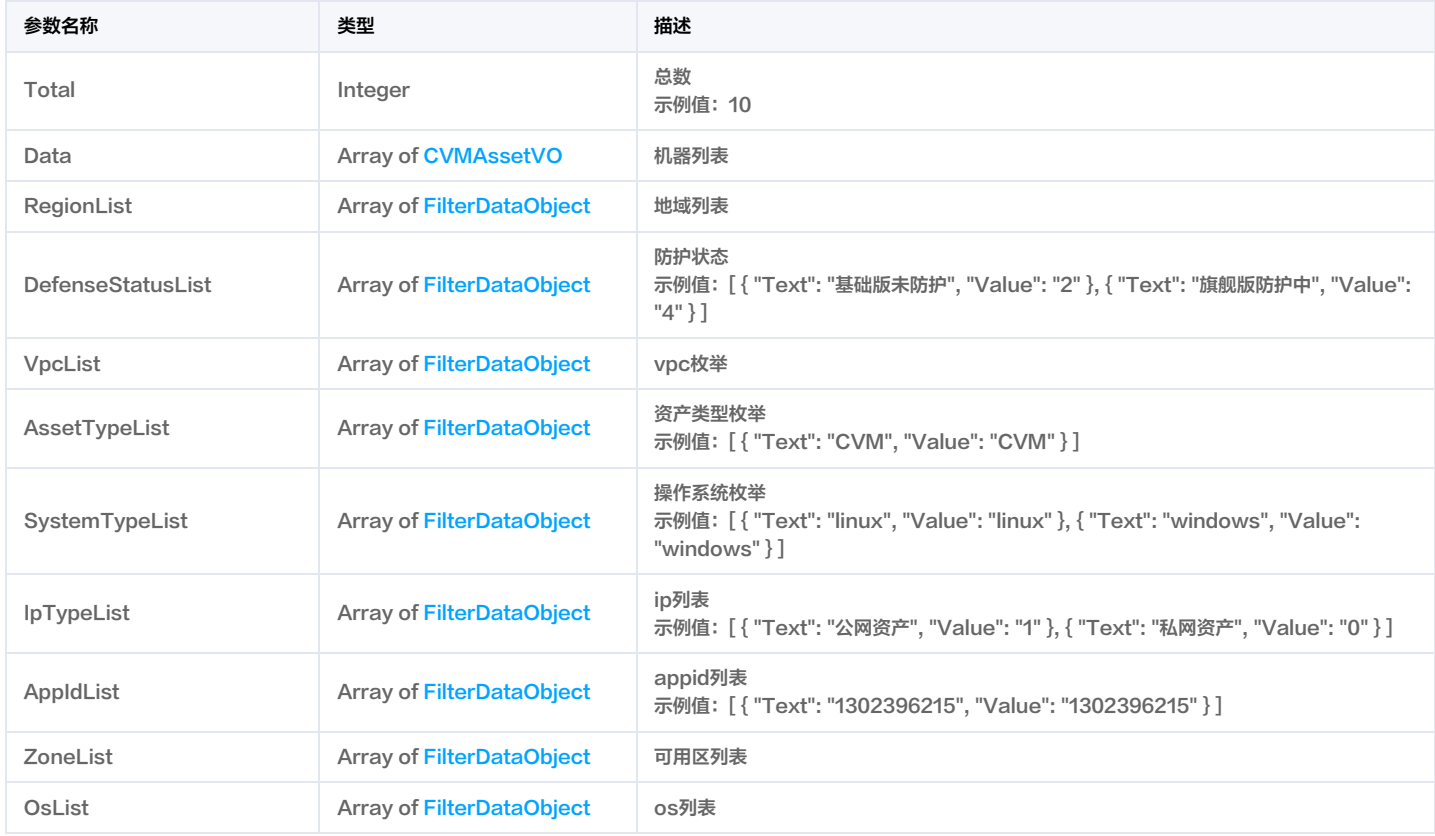

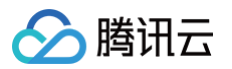

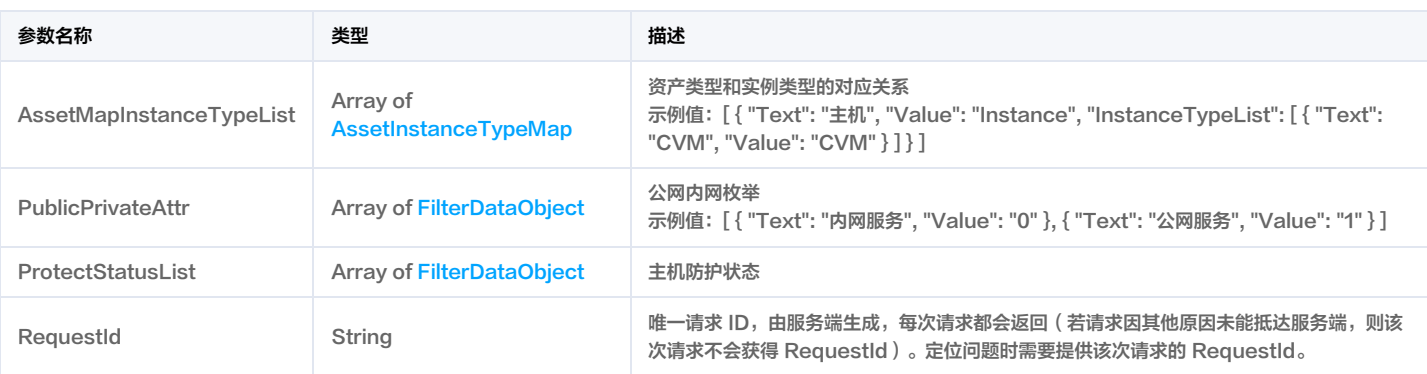

# 4. 示例

### 示例1 获取cvm列表

#### 获取cvm列表

#### 输入示例

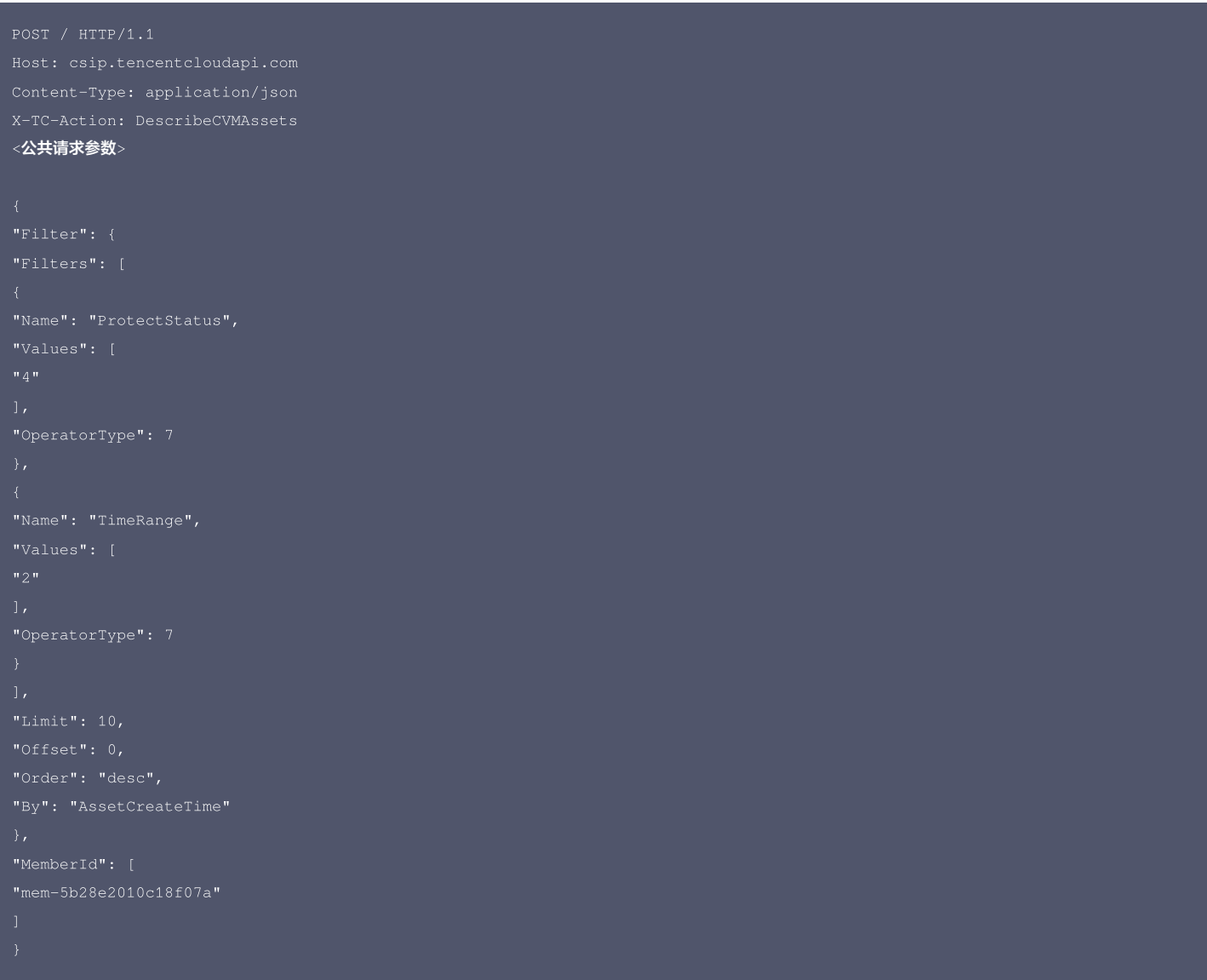

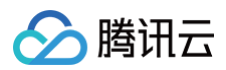

```
"AppIdList": [
"AssetMapInstanceTypeList": [
"Text": "主机",
"InstanceTypeList": [
"AssetTypeList": [
"Value": "CVM"
"AssetName": "主机测试2-win",
"Value": "value1"
"AssetType": "CVM",
"AvailableArea": "成都一区",
"Os": "Windows Server 2012 R2 <mark>数据中心版</mark> 64位中文版",
"OsName": "Windows Server 2012 R2 数据中心版 64位中文版",
"CPULoad": "未知",
"DiskLoad": "29.13%",
"AppId": 1302396215,
```
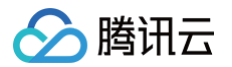

"AppCount": "1", "PortCount": 19, "VulnerabilityRisk": 0, "LastScanTime": "2024-10-30 05:02:29", "ProtectStatus": 4, "CVMStatus": 1, "CVMAgentStatus": 1,

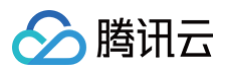

"AgentCpuPer": 0, "RealAppid": 0, "CloudType": 0, "Value": "value1" "AssetType": "CVM", "AvailableArea": "广州六区", "CPULoad": "低", "DiskLoad": "36.94%", "NickName": "声声乌龙", "ProcessCount": "34", "AppCount": "5", "VulnerabilityRisk": 0,

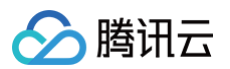

"RiskExposure": 0, "CVMAgentStatus": 1, "AgentStatus": 1, "CpuTrend": [ "RealAppid": 0, "OfflineTime": "2024-10-" "AssetName": "**自动化测试",** "PublicIp": " $132.*.*.102"$ ,

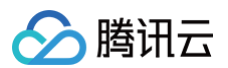

"AssetType": "CVM", "AvailableArea": "成都一区", "VpcName": "自动化测试", "CPUSize": 2, "CPULoad": "低", "PartitionCount": 1, "AppId": 1302396215, "Uin": "100014592178", "InstanceQUuid": "7a6eaa66-0f21-45c1-a33c-d89ca32d2866", "NickName": "声声乌龙", "AppCount": "5", "OutFlow": "0B", "ProtectStatus": 4, "Access": 0, "NetWorkOut": 0, "RiskExposure": 0, "CVMAgentStatus": 1, "CloseDefenseCount": 0,

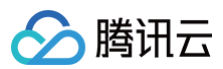

```
云安全中心
```

```
],<br>"AgentCpuPer": 1.50754,
"AgentMemRss": 124244,
"RealAppid": 0,
"CloudType": 0,
"OfflineTime": "2024-10-03 11:29:11"
{<br>"Text": "基础版未防护",
"Value": "2" },<br>{<br>"Text": "旗舰版防护中",
}<br>],<br>"IpTypeList": [
{<br>"Text": "公网资产",
"Value": "1" },<br>{<br>"Text": "私网资产",
"Value": "0"
```
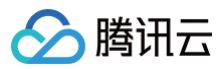

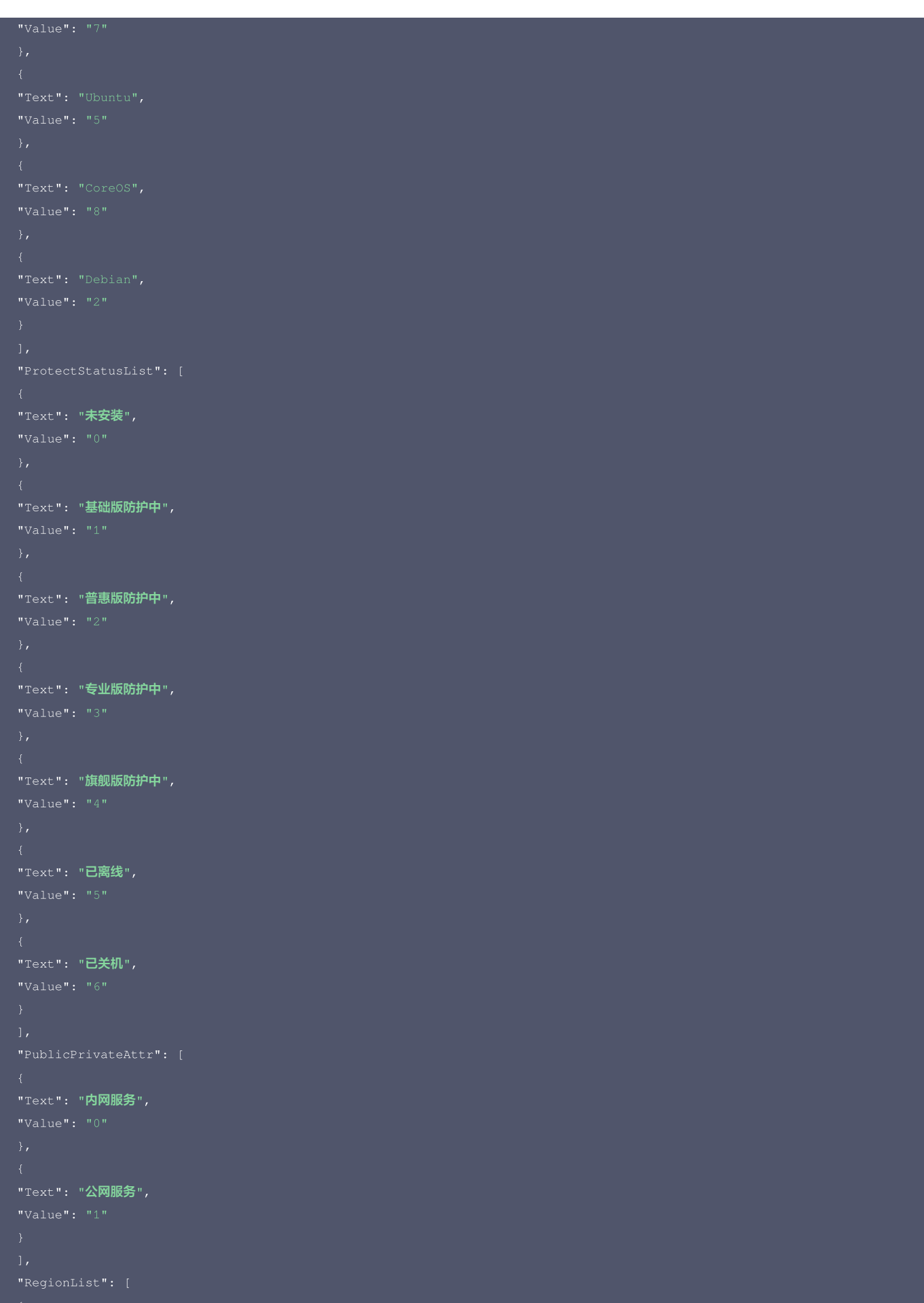

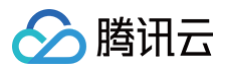

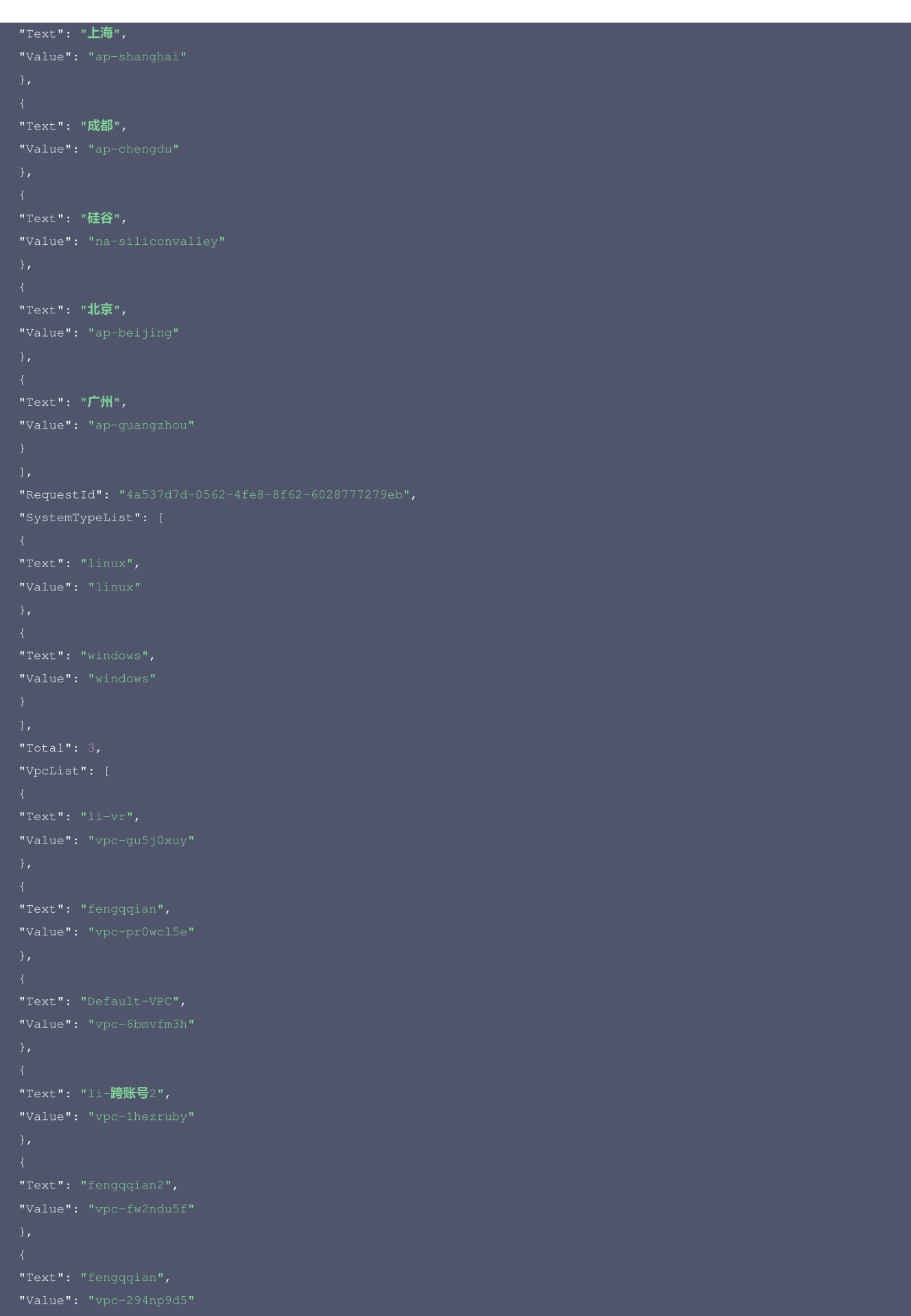

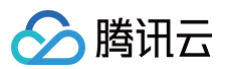

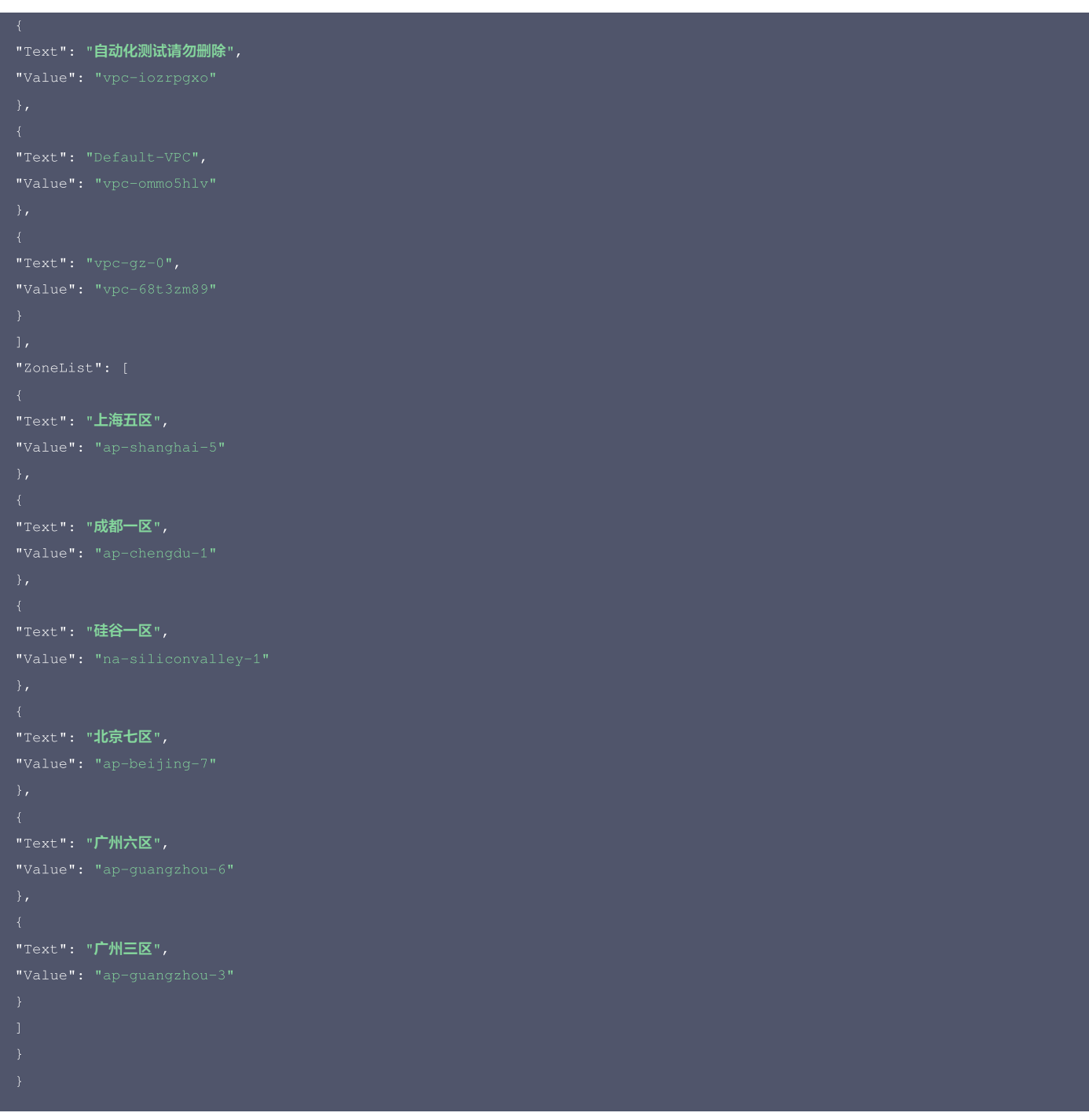

#### 腾讯云 API 平台

[腾讯云 API 平台](https://cloud.tencent.com/api) 是综合 API 文档、错误码、API Explorer 及 SDK 等资源的统一查询平台,方便您从同一入口查询及使用腾讯云提供的所有 API 服务。

#### API Inspector

用户可通过 [API Inspector](https://cloud.tencent.com/document/product/1278/49361) 查看控制台每一步操作关联的 API 调用情况,并自动生成各语言版本的 API 代码,也可前往 [API Explorer](https://cloud.tencent.com/document/product/1278/46697) 进行在线调试。

### SDK

云 API 3.0 提供了配套的开发工具集(SDK),支持多种编程语言,能更方便的调用 API。

- Tencent Cloud SDK 3.0 for Python: [GitHub](https://github.com/TencentCloud/tencentcloud-sdk-python/blob/master/tencentcloud/csip/v20221121/csip_client.py), [Gitee](https://gitee.com/TencentCloud/tencentcloud-sdk-python/blob/master/tencentcloud/csip/v20221121/csip_client.py)
- Tencent Cloud SDK 3.0 for Java: [GitHub,](https://github.com/TencentCloud/tencentcloud-sdk-java/blob/master/src/main/java/com/tencentcloudapi/csip/v20221121/CsipClient.java) [Gitee](https://gitee.com/TencentCloud/tencentcloud-sdk-java/blob/master/src/main/java/com/tencentcloudapi/csip/v20221121/CsipClient.java)
- Tencent Cloud SDK 3.0 for PHP: [GitHub](https://github.com/TencentCloud/tencentcloud-sdk-php/blob/master/src/TencentCloud/Csip/V20221121/CsipClient.php), [Gitee](https://gitee.com/TencentCloud/tencentcloud-sdk-php/blob/master/src/TencentCloud/Csip/V20221121/CsipClient.php)
- Tencent Cloud SDK 3.0 for Go: [GitHub,](https://github.com/TencentCloud/tencentcloud-sdk-go/blob/master/tencentcloud/csip/v20221121/client.go) [Gitee](https://gitee.com/TencentCloud/tencentcloud-sdk-go/blob/master/tencentcloud/csip/v20221121/client.go)

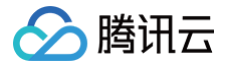

- Tencent Cloud SDK 3.0 for Node.js: [GitHub,](https://github.com/TencentCloud/tencentcloud-sdk-nodejs/blob/master/src/services/csip/v20221121/csip_client.ts) [Gitee](https://gitee.com/TencentCloud/tencentcloud-sdk-nodejs/blob/master/src/services/csip/v20221121/csip_client.ts)
- Tencent Cloud SDK 3.0 for .NET: [GitHub,](https://github.com/TencentCloud/tencentcloud-sdk-dotnet/blob/master/TencentCloud/Csip/V20221121/CsipClient.cs) [Gitee](https://gitee.com/TencentCloud/tencentcloud-sdk-dotnet/blob/master/TencentCloud/Csip/V20221121/CsipClient.cs)
- Tencent Cloud SDK 3.0 for C++: [GitHub,](https://github.com/TencentCloud/tencentcloud-sdk-cpp/blob/master/csip/src/v20221121/CsipClient.cpp) [Gitee](https://gitee.com/TencentCloud/tencentcloud-sdk-cpp/blob/master/csip/src/v20221121/CsipClient.cpp)
- Tencent Cloud SDK 3.0 for Ruby: [GitHub,](https://github.com/TencentCloud/tencentcloud-sdk-ruby/blob/master/tencentcloud-sdk-csip/lib/v20221121/client.rb) [Gitee](https://gitee.com/TencentCloud/tencentcloud-sdk-ruby/blob/master/tencentcloud-sdk-csip/lib/v20221121/client.rb)

## 命令行工具

[Tencent Cloud CLI 3.0](https://cloud.tencent.com/document/product/440/6176)

# 6. 错误码

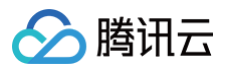

# 集群列表

最近更新时间:2025-04-25 01:19:54

# 1. 接口描述

接口请求域名: csip.tencentcloudapi.com 。

#### 集群列表

默认接口请求频率限制:20次/秒。

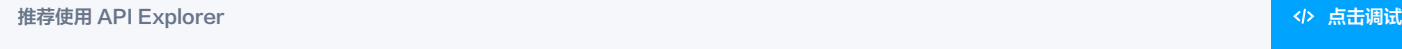

API Explorer 提供了在线调用、签名验证、SDK 代码生成和快速检索接口等能力。您可查看每次调用的请求内容和返回结果以及自动生成 SDK 调用示例。

# 2. 输入参数

以下请求参数列表仅列出了接口请求参数和部分公共参数,完整公共参数列表见 [公共请求参数。](https://cloud.tencent.com/document/api/664/90829)

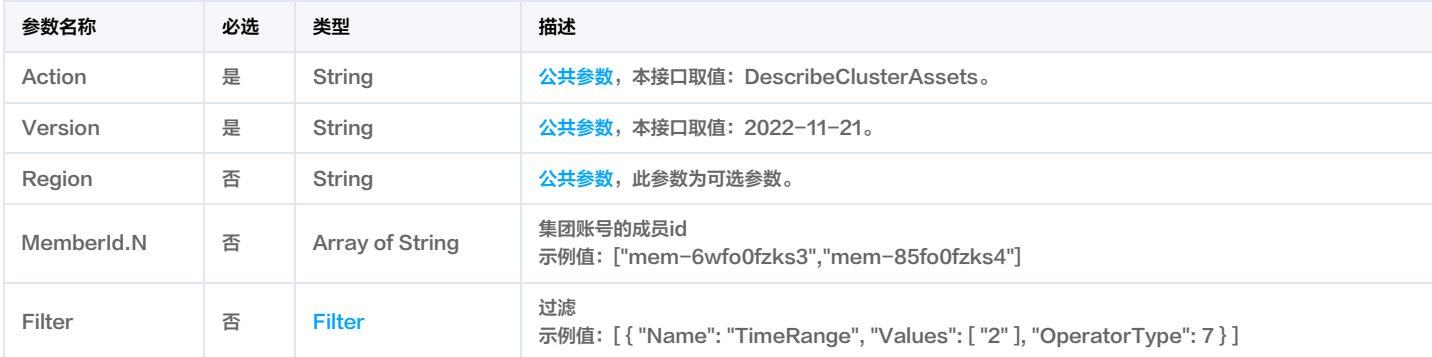

# 3. 输出参数

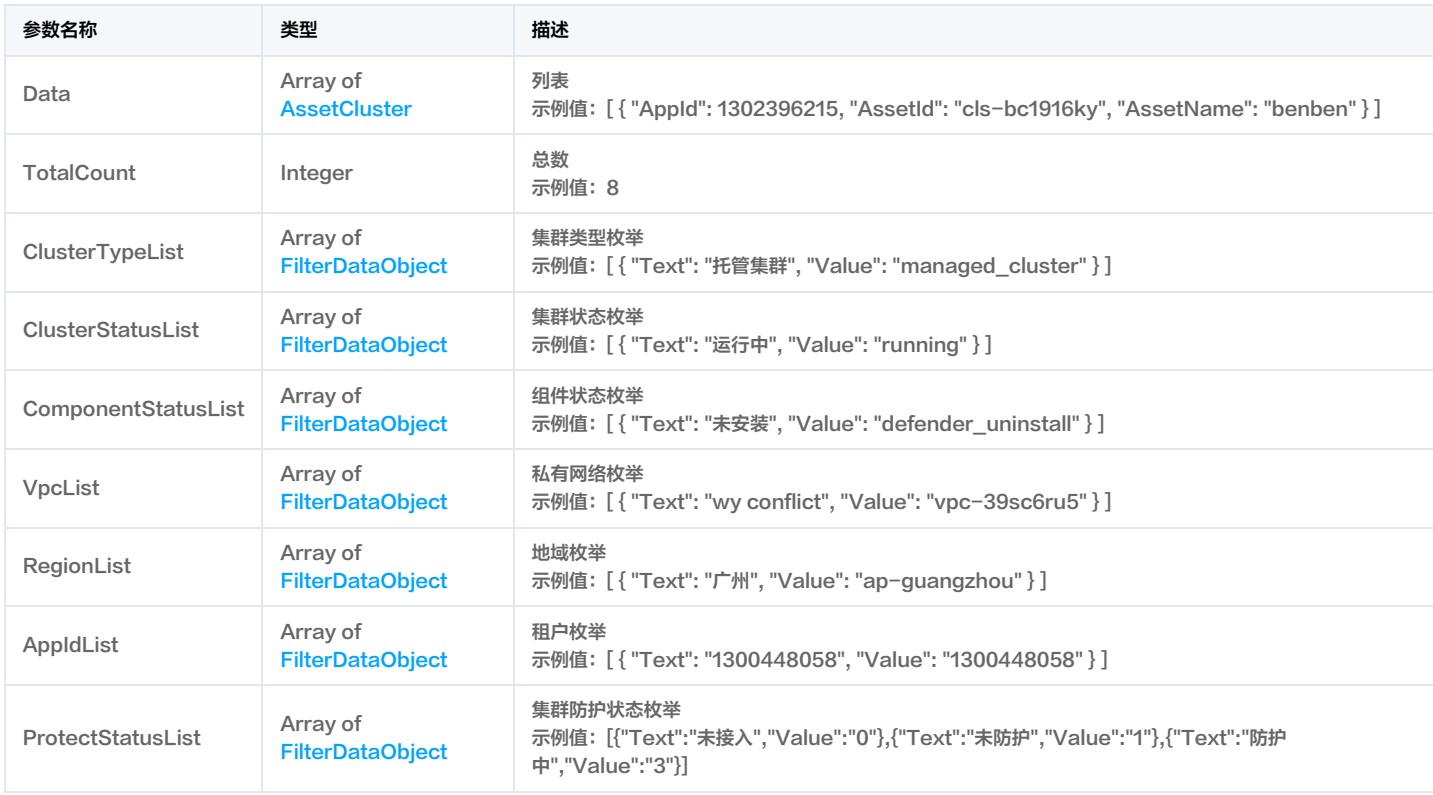

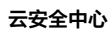

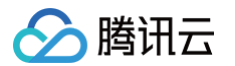

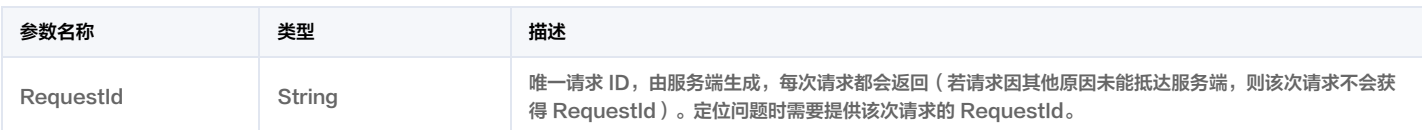

# 4. 示例

### 示例1 空示例

空示例

#### 输入示例

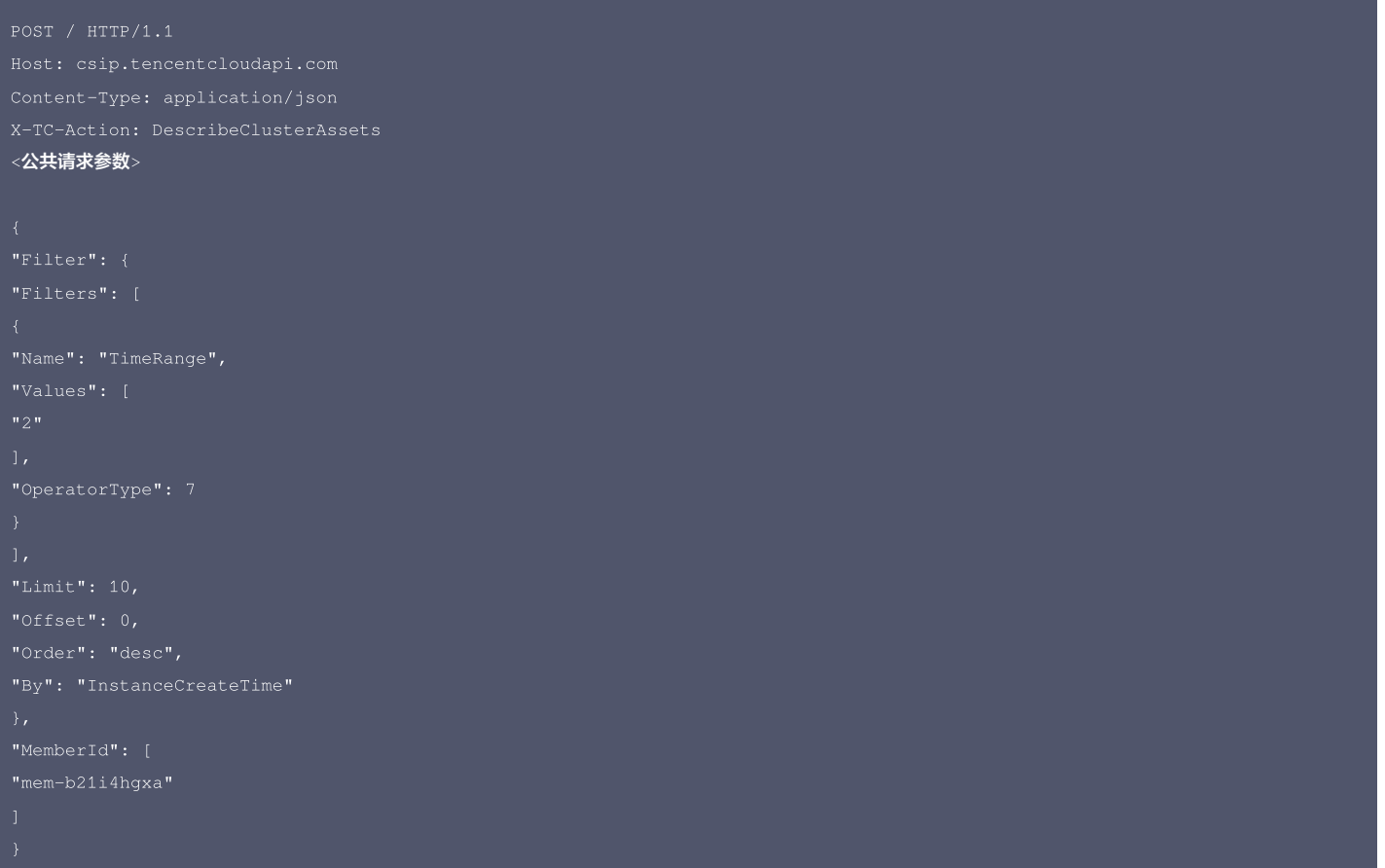

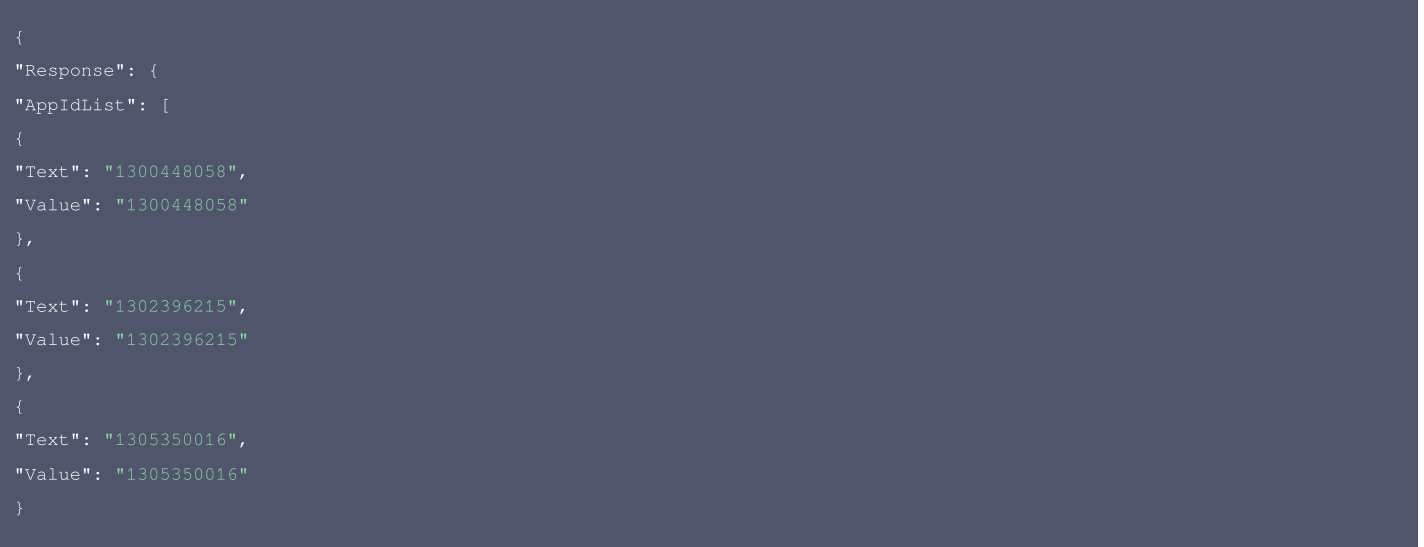

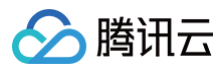

"Text": "运行中", "ClusterTypeList": [ "Text": "托管集群", "Text": "弹性集群", "Value": "eks" "Text": "未安装", "Value": "defender\_uninstall" "AppId": 1302396215, "AssetType": "managed\_cluster", "Region": "ap-guangzhou", "ComponentVersion": "1.6.9", "Nick": "声声乌龙", "CloudType": 0 "Text": "未接入",

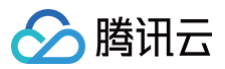

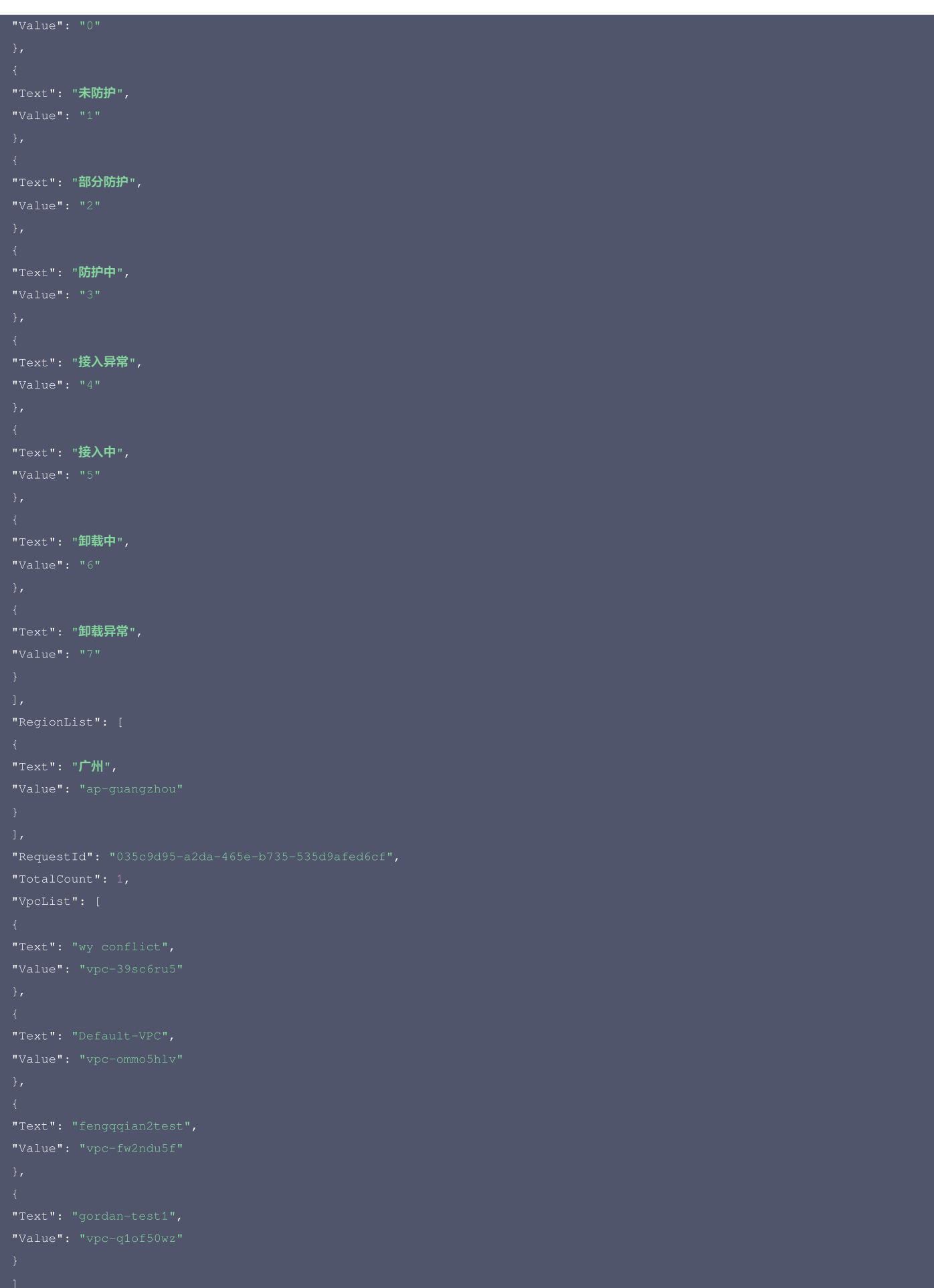

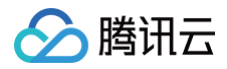

# 腾讯云 API 平台

[腾讯云 API 平台](https://cloud.tencent.com/api) 是综合 API 文档、错误码、API Explorer 及 SDK 等资源的统一查询平台,方便您从同一入口查询及使用腾讯云提供的所有 API 服务。

# API Inspector

用户可通过 [API Inspector](https://cloud.tencent.com/document/product/1278/49361) 查看控制台每一步操作关联的 API 调用情况,并自动生成各语言版本的 API 代码,也可前往 [API Explorer](https://cloud.tencent.com/document/product/1278/46697) 进行在线调试。

#### SDK

云 API 3.0 提供了配套的开发工具集(SDK),支持多种编程语言,能更方便的调用 API。

- Tencent Cloud SDK 3.0 for Python: [GitHub](https://github.com/TencentCloud/tencentcloud-sdk-python/blob/master/tencentcloud/csip/v20221121/csip_client.py), [Gitee](https://gitee.com/TencentCloud/tencentcloud-sdk-python/blob/master/tencentcloud/csip/v20221121/csip_client.py)
- Tencent Cloud SDK 3.0 for Java: [GitHub,](https://github.com/TencentCloud/tencentcloud-sdk-java/blob/master/src/main/java/com/tencentcloudapi/csip/v20221121/CsipClient.java) [Gitee](https://gitee.com/TencentCloud/tencentcloud-sdk-java/blob/master/src/main/java/com/tencentcloudapi/csip/v20221121/CsipClient.java)
- Tencent Cloud SDK 3.0 for PHP: [GitHub](https://github.com/TencentCloud/tencentcloud-sdk-php/blob/master/src/TencentCloud/Csip/V20221121/CsipClient.php), [Gitee](https://gitee.com/TencentCloud/tencentcloud-sdk-php/blob/master/src/TencentCloud/Csip/V20221121/CsipClient.php)
- Tencent Cloud SDK 3.0 for Go: [GitHub,](https://github.com/TencentCloud/tencentcloud-sdk-go/blob/master/tencentcloud/csip/v20221121/client.go) [Gitee](https://gitee.com/TencentCloud/tencentcloud-sdk-go/blob/master/tencentcloud/csip/v20221121/client.go)
- Tencent Cloud SDK 3.0 for Node.js: [GitHub,](https://github.com/TencentCloud/tencentcloud-sdk-nodejs/blob/master/src/services/csip/v20221121/csip_client.ts) [Gitee](https://gitee.com/TencentCloud/tencentcloud-sdk-nodejs/blob/master/src/services/csip/v20221121/csip_client.ts)
- Tencent Cloud SDK 3.0 for .NET: [GitHub,](https://github.com/TencentCloud/tencentcloud-sdk-dotnet/blob/master/TencentCloud/Csip/V20221121/CsipClient.cs) [Gitee](https://gitee.com/TencentCloud/tencentcloud-sdk-dotnet/blob/master/TencentCloud/Csip/V20221121/CsipClient.cs)
- Tencent Cloud SDK 3.0 for C++: [GitHub,](https://github.com/TencentCloud/tencentcloud-sdk-cpp/blob/master/csip/src/v20221121/CsipClient.cpp) [Gitee](https://gitee.com/TencentCloud/tencentcloud-sdk-cpp/blob/master/csip/src/v20221121/CsipClient.cpp)
- Tencent Cloud SDK 3.0 for Ruby: [GitHub,](https://github.com/TencentCloud/tencentcloud-sdk-ruby/blob/master/tencentcloud-sdk-csip/lib/v20221121/client.rb) [Gitee](https://gitee.com/TencentCloud/tencentcloud-sdk-ruby/blob/master/tencentcloud-sdk-csip/lib/v20221121/client.rb)

# 命令行工具

[Tencent Cloud CLI 3.0](https://cloud.tencent.com/document/product/440/6176)

# 6. 错误码

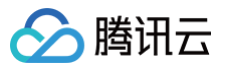

# 集群pod列表

最近更新时间:2025-04-25 01:19:54

# 1. 接口描述

接口请求域名: csip.tencentcloudapi.com 。

#### 集群pod列表

默认接口请求频率限制:20次/秒。

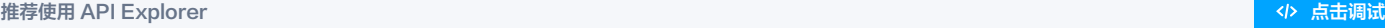

API Explorer 提供了在线调用、签名验证、SDK 代码生成和快速检索接口等能力。您可查看每次调用的请求内容和返回结果以及自动生成 SDK 调用示例。

# 2. 输入参数

以下请求参数列表仅列出了接口请求参数和部分公共参数,完整公共参数列表见 [公共请求参数。](https://cloud.tencent.com/document/api/664/90829)

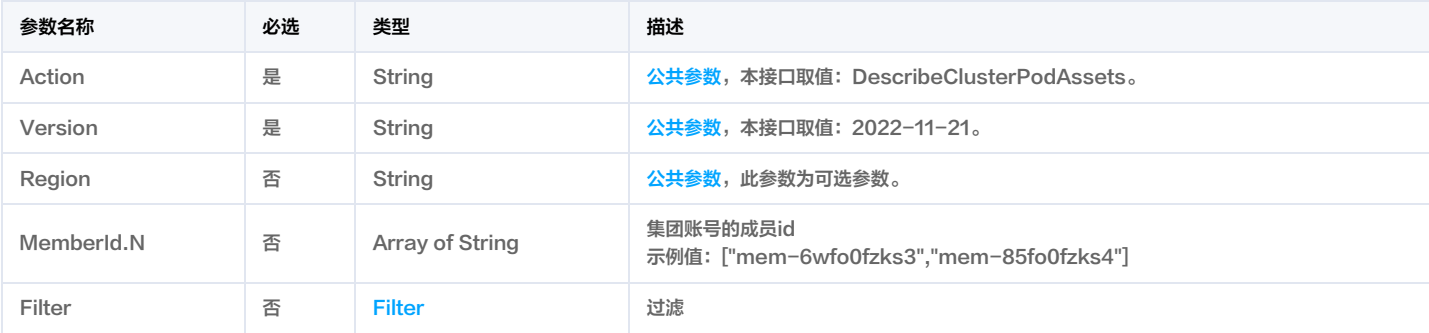

# 3. 输出参数

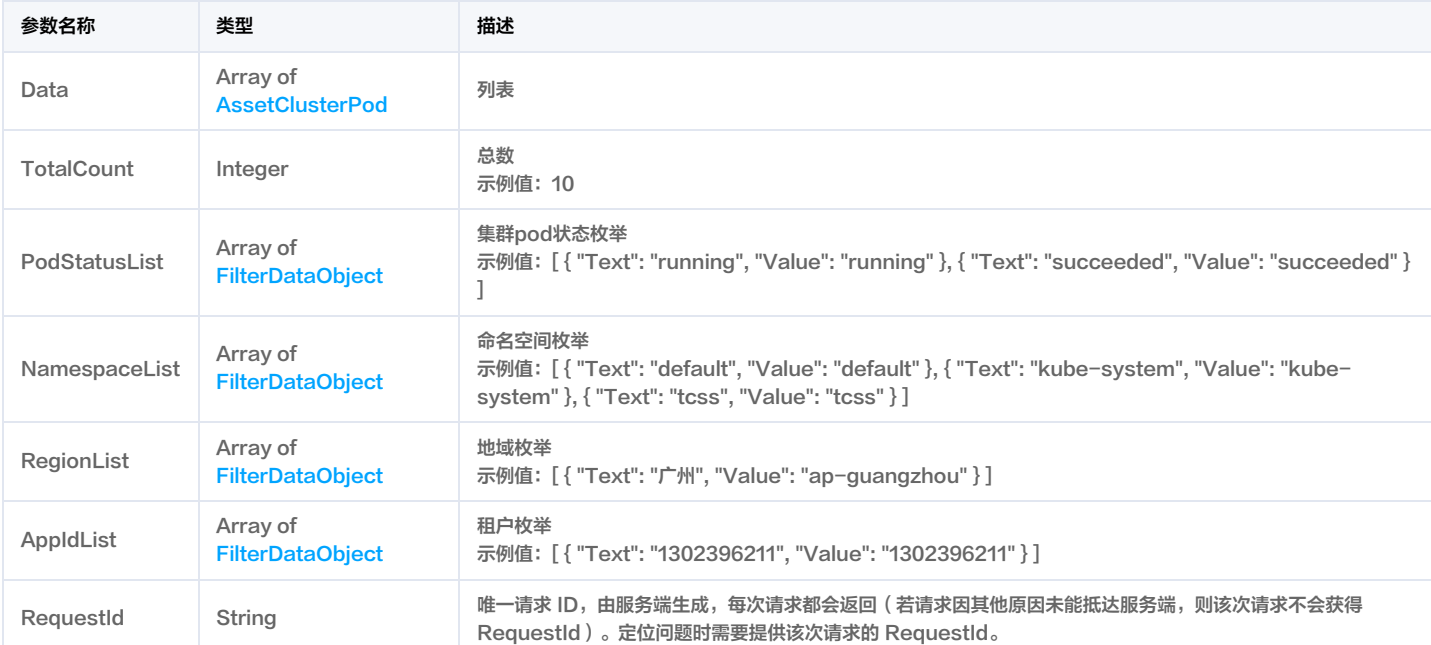

## 4. 示例

#### 示例1 集群pod列表

集群pod列表

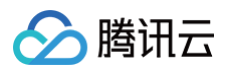

#### 输入示例

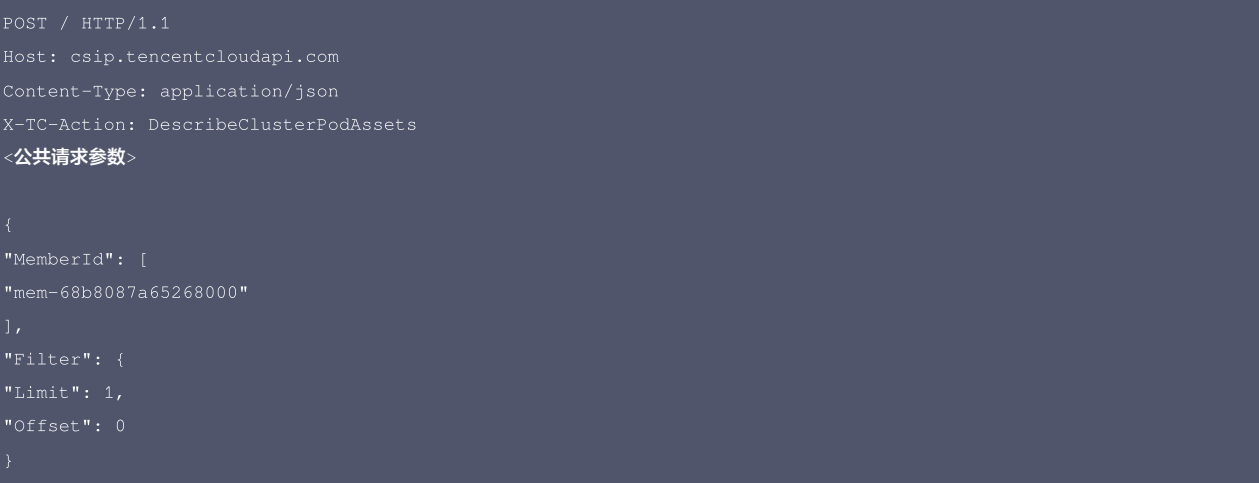

```
"AppIdList": [
"AppId": 1302396211,
"IsCore": 2,
"Nick": "声声乌龙",
```
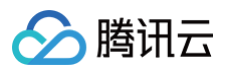

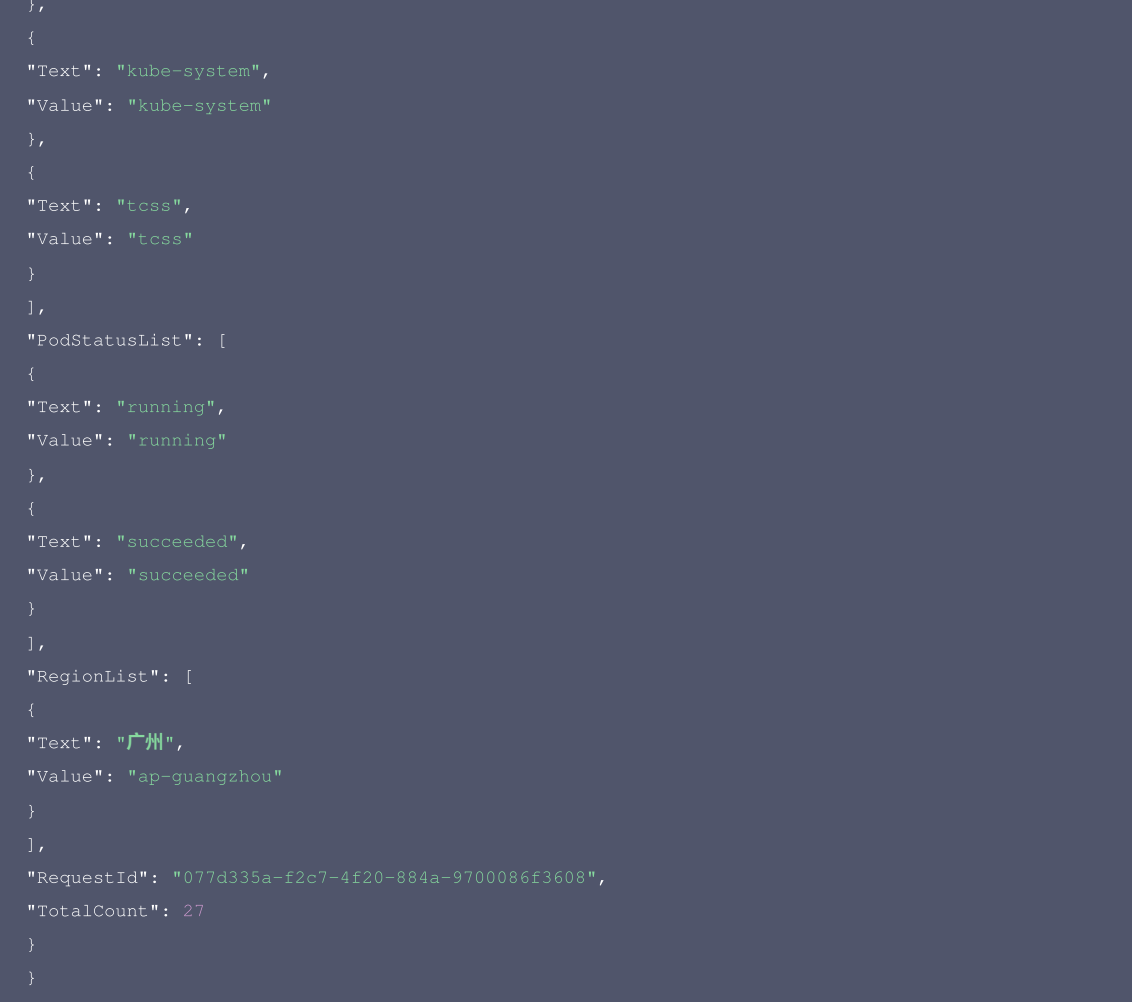

#### 腾讯云 API 平台

<mark>[腾讯云 API 平台](https://cloud.tencent.com/api) 是综合 API 文档、错误码、API Explorer 及 SDK</mark> 等资源的统一查询平台,方便您从同一入口查询及使用腾讯云提供的所有 API 服务。

#### API Inspector

用户可通过 [API Inspector](https://cloud.tencent.com/document/product/1278/49361) 查看控制台每一步操作关联的 API 调用情况,并自动生成各语言版本的 API 代码,也可前往 [API Explorer](https://cloud.tencent.com/document/product/1278/46697) 进行在线调试。

### SDK

云 API 3.0 提供了配套的开发工具集(SDK),支持多种编程语言,能更方便的调用 API。

- Tencent Cloud SDK 3.0 for Python: [GitHub](https://github.com/TencentCloud/tencentcloud-sdk-python/blob/master/tencentcloud/csip/v20221121/csip_client.py), [Gitee](https://gitee.com/TencentCloud/tencentcloud-sdk-python/blob/master/tencentcloud/csip/v20221121/csip_client.py)
- Tencent Cloud SDK 3.0 for Java: [GitHub,](https://github.com/TencentCloud/tencentcloud-sdk-java/blob/master/src/main/java/com/tencentcloudapi/csip/v20221121/CsipClient.java) [Gitee](https://gitee.com/TencentCloud/tencentcloud-sdk-java/blob/master/src/main/java/com/tencentcloudapi/csip/v20221121/CsipClient.java)
- Tencent Cloud SDK 3.0 for PHP: [GitHub](https://github.com/TencentCloud/tencentcloud-sdk-php/blob/master/src/TencentCloud/Csip/V20221121/CsipClient.php), [Gitee](https://gitee.com/TencentCloud/tencentcloud-sdk-php/blob/master/src/TencentCloud/Csip/V20221121/CsipClient.php)
- Tencent Cloud SDK 3.0 for Go: [GitHub,](https://github.com/TencentCloud/tencentcloud-sdk-go/blob/master/tencentcloud/csip/v20221121/client.go) [Gitee](https://gitee.com/TencentCloud/tencentcloud-sdk-go/blob/master/tencentcloud/csip/v20221121/client.go)
- Tencent Cloud SDK 3.0 for Node.js: [GitHub,](https://github.com/TencentCloud/tencentcloud-sdk-nodejs/blob/master/src/services/csip/v20221121/csip_client.ts) [Gitee](https://gitee.com/TencentCloud/tencentcloud-sdk-nodejs/blob/master/src/services/csip/v20221121/csip_client.ts)
- Tencent Cloud SDK 3.0 for .NET: [GitHub,](https://github.com/TencentCloud/tencentcloud-sdk-dotnet/blob/master/TencentCloud/Csip/V20221121/CsipClient.cs) [Gitee](https://gitee.com/TencentCloud/tencentcloud-sdk-dotnet/blob/master/TencentCloud/Csip/V20221121/CsipClient.cs)
- Tencent Cloud SDK 3.0 for C++: [GitHub,](https://github.com/TencentCloud/tencentcloud-sdk-cpp/blob/master/csip/src/v20221121/CsipClient.cpp) [Gitee](https://gitee.com/TencentCloud/tencentcloud-sdk-cpp/blob/master/csip/src/v20221121/CsipClient.cpp)
- Tencent Cloud SDK 3.0 for Ruby: [GitHub,](https://github.com/TencentCloud/tencentcloud-sdk-ruby/blob/master/tencentcloud-sdk-csip/lib/v20221121/client.rb) [Gitee](https://gitee.com/TencentCloud/tencentcloud-sdk-ruby/blob/master/tencentcloud-sdk-csip/lib/v20221121/client.rb)

#### 命令行工具

[Tencent Cloud CLI 3.0](https://cloud.tencent.com/document/product/440/6176)

# 6. 错误码

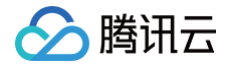

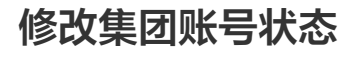

最近更新时间:2025-04-25 01:19:52

# 1. 接口描述

接口请求域名: csip.tencentcloudapi.com 。 修改集团账号状态 默认接口请求频率限制:20次/秒。

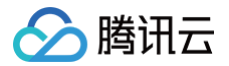

## 推荐使用 API Explorer [点击调试](https://console.cloud.tencent.com/api/explorer?Product=csip&Version=2022-11-21&Action=ModifyOrganizationAccountStatus)

API Explorer 提供了在线调用、签名验证、SDK 代码生成和快速检索接口等能力。您可查看每次调用的请求内容和返回结果以及自动生成 SDK 调用示例。

# 2. 输入参数

以下请求参数列表仅列出了接口请求参数和部分公共参数,完整公共参数列表见 [公共请求参数。](https://cloud.tencent.com/document/api/664/90829)

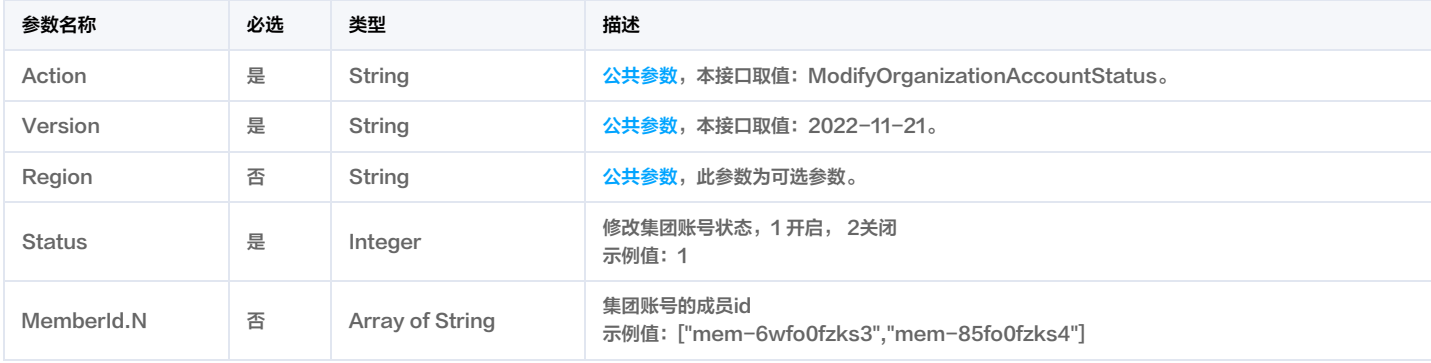

# 3. 输出参数

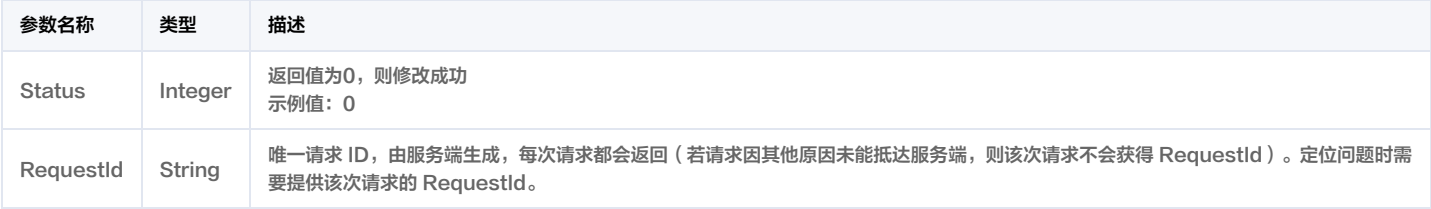

# 4. 示例

#### 示例1 修改集团账号状态

修改集团账号状态

#### 输入示例

```
Content-Type: application/json
<公共请求参数>
```
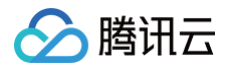

# 腾讯云 API 平台

[腾讯云 API 平台](https://cloud.tencent.com/api) 是综合 API 文档、错误码、API Explorer 及 SDK 等资源的统一查询平台,方便您从同一入口查询及使用腾讯云提供的所有 API 服务。

# API Inspector

用户可通过 [API Inspector](https://cloud.tencent.com/document/product/1278/49361) 查看控制台每一步操作关联的 API 调用情况,并自动生成各语言版本的 API 代码,也可前往 [API Explorer](https://cloud.tencent.com/document/product/1278/46697) 进行在线调试。

#### SDK

云 API 3.0 提供了配套的开发工具集(SDK),支持多种编程语言,能更方便的调用 API。

- Tencent Cloud SDK 3.0 for Python: [GitHub](https://github.com/TencentCloud/tencentcloud-sdk-python/blob/master/tencentcloud/csip/v20221121/csip_client.py), [Gitee](https://gitee.com/TencentCloud/tencentcloud-sdk-python/blob/master/tencentcloud/csip/v20221121/csip_client.py)
- Tencent Cloud SDK 3.0 for Java: [GitHub,](https://github.com/TencentCloud/tencentcloud-sdk-java/blob/master/src/main/java/com/tencentcloudapi/csip/v20221121/CsipClient.java) [Gitee](https://gitee.com/TencentCloud/tencentcloud-sdk-java/blob/master/src/main/java/com/tencentcloudapi/csip/v20221121/CsipClient.java)
- Tencent Cloud SDK 3.0 for PHP: [GitHub](https://github.com/TencentCloud/tencentcloud-sdk-php/blob/master/src/TencentCloud/Csip/V20221121/CsipClient.php), [Gitee](https://gitee.com/TencentCloud/tencentcloud-sdk-php/blob/master/src/TencentCloud/Csip/V20221121/CsipClient.php)
- Tencent Cloud SDK 3.0 for Go: [GitHub,](https://github.com/TencentCloud/tencentcloud-sdk-go/blob/master/tencentcloud/csip/v20221121/client.go) [Gitee](https://gitee.com/TencentCloud/tencentcloud-sdk-go/blob/master/tencentcloud/csip/v20221121/client.go)
- Tencent Cloud SDK 3.0 for Node.js: [GitHub,](https://github.com/TencentCloud/tencentcloud-sdk-nodejs/blob/master/src/services/csip/v20221121/csip_client.ts) [Gitee](https://gitee.com/TencentCloud/tencentcloud-sdk-nodejs/blob/master/src/services/csip/v20221121/csip_client.ts)
- Tencent Cloud SDK 3.0 for .NET: [GitHub,](https://github.com/TencentCloud/tencentcloud-sdk-dotnet/blob/master/TencentCloud/Csip/V20221121/CsipClient.cs) [Gitee](https://gitee.com/TencentCloud/tencentcloud-sdk-dotnet/blob/master/TencentCloud/Csip/V20221121/CsipClient.cs)
- Tencent Cloud SDK 3.0 for C++: [GitHub,](https://github.com/TencentCloud/tencentcloud-sdk-cpp/blob/master/csip/src/v20221121/CsipClient.cpp) [Gitee](https://gitee.com/TencentCloud/tencentcloud-sdk-cpp/blob/master/csip/src/v20221121/CsipClient.cpp)
- Tencent Cloud SDK 3.0 for Ruby: [GitHub,](https://github.com/TencentCloud/tencentcloud-sdk-ruby/blob/master/tencentcloud-sdk-csip/lib/v20221121/client.rb) [Gitee](https://gitee.com/TencentCloud/tencentcloud-sdk-ruby/blob/master/tencentcloud-sdk-csip/lib/v20221121/client.rb)

# 命令行工具

[Tencent Cloud CLI 3.0](https://cloud.tencent.com/document/product/440/6176)

# 6. 错误码

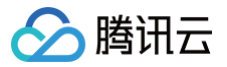

# 云防资产中心统计数据

最近更新时间:2025-04-25 01:19:54

# 1. 接口描述

接口请求域名: csip.tencentcloudapi.com 。

#### 云防资产中心统计数据

默认接口请求频率限制:20次/秒。

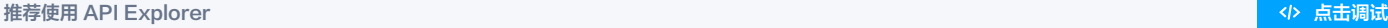

API Explorer 提供了在线调用、签名验证、SDK 代码生成和快速检索接口等能力。您可查看每次调用的请求内容和返回结果以及自动生成 SDK 调用示例。

# 2. 输入参数

以下请求参数列表仅列出了接口请求参数和部分公共参数,完整公共参数列表见 [公共请求参数。](https://cloud.tencent.com/document/api/664/90829)

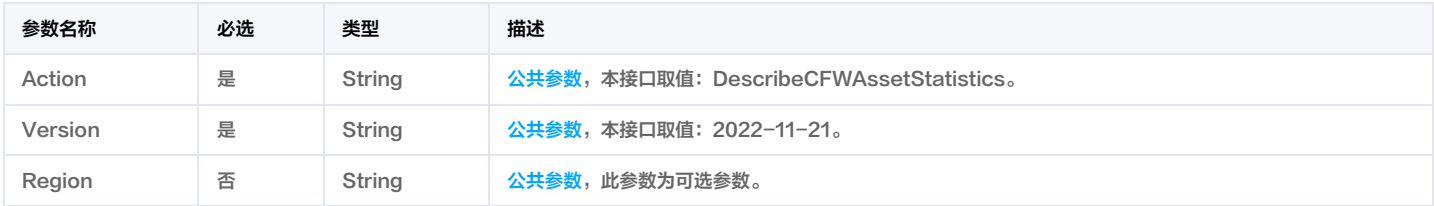

# 3. 输出参数

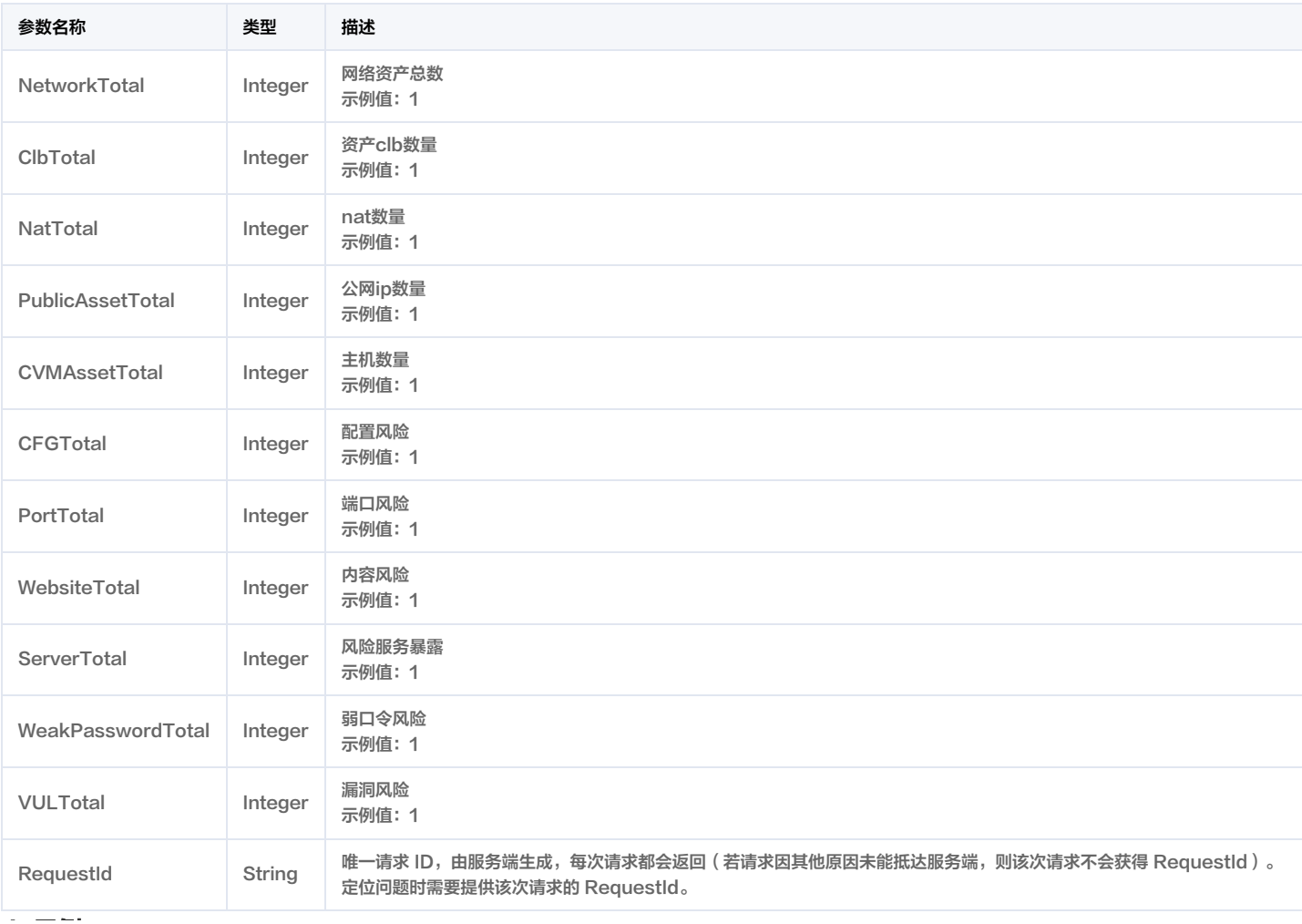

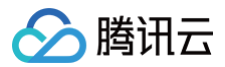

#### 4. 示例

#### 示例1 资产中心统计

资产中心统计

#### 输入示例

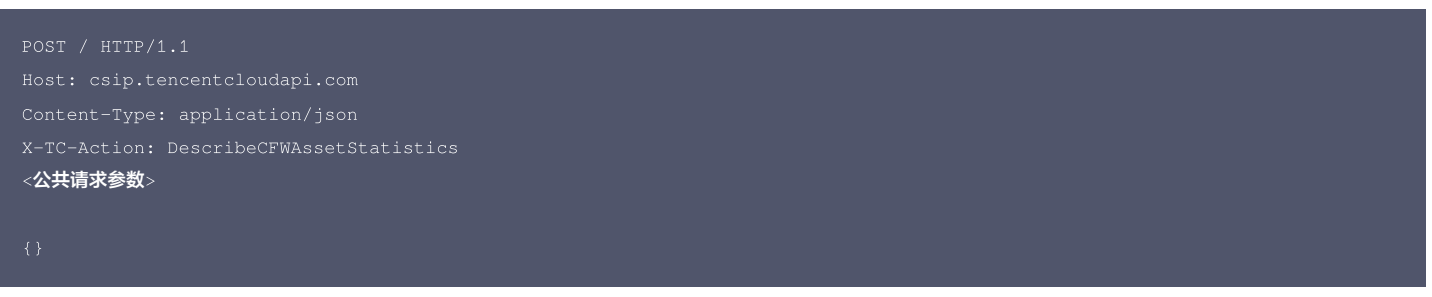

#### 输出示例

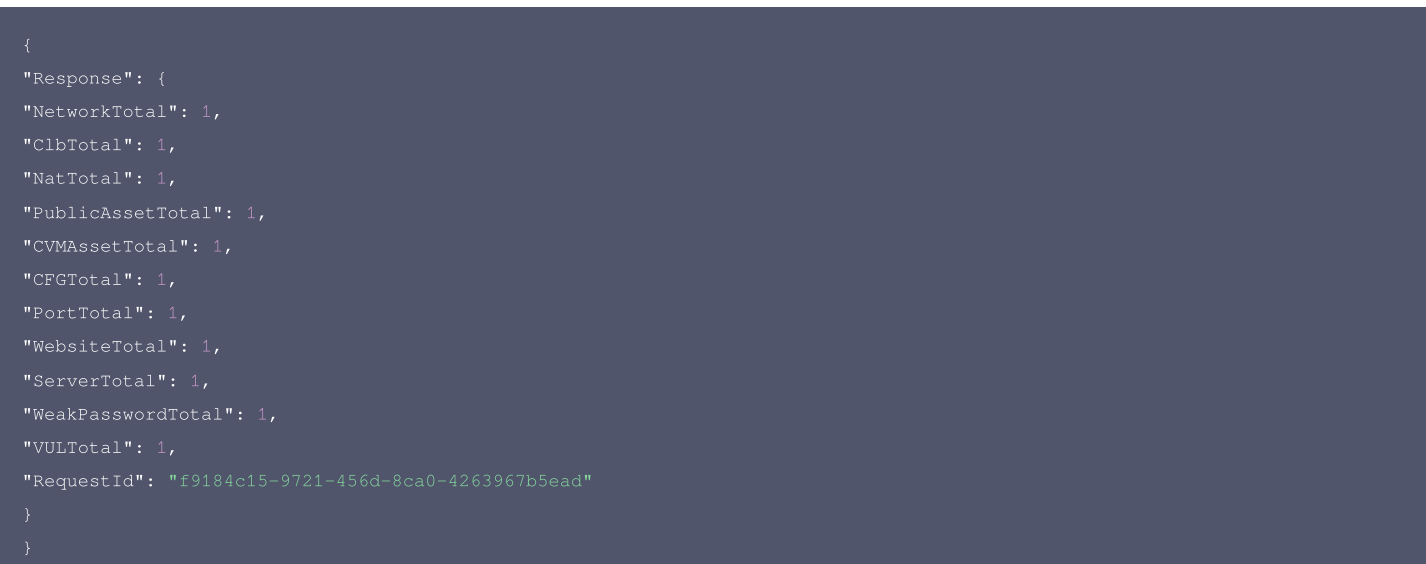

# 5. 开发者资源

#### 腾讯云 API 平台

[腾讯云 API 平台](https://cloud.tencent.com/api) 是综合 API 文档、错误码、API Explorer 及 SDK 等资源的统一查询平台,方便您从同一入口查询及使用腾讯云提供的所有 API 服务。

#### API Inspector

用户可通过 [API Inspector](https://cloud.tencent.com/document/product/1278/49361) 查看控制台每一步操作关联的 API 调用情况,并自动生成各语言版本的 API 代码,也可前往 [API Explorer](https://cloud.tencent.com/document/product/1278/46697) 进行在线调试。

#### SDK

云 API 3.0 提供了配套的开发工具集(SDK),支持多种编程语言,能更方便的调用 API。

- Tencent Cloud SDK 3.0 for Python: [GitHub](https://github.com/TencentCloud/tencentcloud-sdk-python/blob/master/tencentcloud/csip/v20221121/csip_client.py), [Gitee](https://gitee.com/TencentCloud/tencentcloud-sdk-python/blob/master/tencentcloud/csip/v20221121/csip_client.py)
- Tencent Cloud SDK 3.0 for Java: [GitHub,](https://github.com/TencentCloud/tencentcloud-sdk-java/blob/master/src/main/java/com/tencentcloudapi/csip/v20221121/CsipClient.java) [Gitee](https://gitee.com/TencentCloud/tencentcloud-sdk-java/blob/master/src/main/java/com/tencentcloudapi/csip/v20221121/CsipClient.java)
- Tencent Cloud SDK 3.0 for PHP: [GitHub](https://github.com/TencentCloud/tencentcloud-sdk-php/blob/master/src/TencentCloud/Csip/V20221121/CsipClient.php), [Gitee](https://gitee.com/TencentCloud/tencentcloud-sdk-php/blob/master/src/TencentCloud/Csip/V20221121/CsipClient.php)
- Tencent Cloud SDK 3.0 for Go: [GitHub,](https://github.com/TencentCloud/tencentcloud-sdk-go/blob/master/tencentcloud/csip/v20221121/client.go) [Gitee](https://gitee.com/TencentCloud/tencentcloud-sdk-go/blob/master/tencentcloud/csip/v20221121/client.go)
- Tencent Cloud SDK 3.0 for Node.js: [GitHub,](https://github.com/TencentCloud/tencentcloud-sdk-nodejs/blob/master/src/services/csip/v20221121/csip_client.ts) [Gitee](https://gitee.com/TencentCloud/tencentcloud-sdk-nodejs/blob/master/src/services/csip/v20221121/csip_client.ts)
- Tencent Cloud SDK 3.0 for .NET: [GitHub,](https://github.com/TencentCloud/tencentcloud-sdk-dotnet/blob/master/TencentCloud/Csip/V20221121/CsipClient.cs) [Gitee](https://gitee.com/TencentCloud/tencentcloud-sdk-dotnet/blob/master/TencentCloud/Csip/V20221121/CsipClient.cs)
- Tencent Cloud SDK 3.0 for C++: [GitHub,](https://github.com/TencentCloud/tencentcloud-sdk-cpp/blob/master/csip/src/v20221121/CsipClient.cpp) [Gitee](https://gitee.com/TencentCloud/tencentcloud-sdk-cpp/blob/master/csip/src/v20221121/CsipClient.cpp)
- Tencent Cloud SDK 3.0 for Ruby: [GitHub,](https://github.com/TencentCloud/tencentcloud-sdk-ruby/blob/master/tencentcloud-sdk-csip/lib/v20221121/client.rb) [Gitee](https://gitee.com/TencentCloud/tencentcloud-sdk-ruby/blob/master/tencentcloud-sdk-csip/lib/v20221121/client.rb)

### 命令行工具

[Tencent Cloud CLI 3.0](https://cloud.tencent.com/document/product/440/6176)

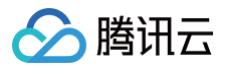

# 6. 错误码

该接口暂无业务逻辑相关的错误码,其他错误码详见 [公共错误码。](https://cloud.tencent.com/document/api/664/90834#.E5.85.AC.E5.85.B1.E9.94.99.E8.AF.AF.E7.A0.81)

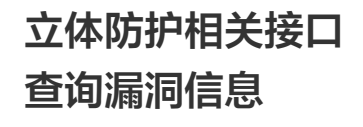

最近更新时间:2025-04-25 01:19:55

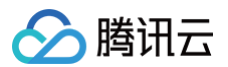

#### 1. 接口描述

接口请求域名: csip.tencentcloudapi.com 。

立体防护中心查询漏洞信息

默认接口请求频率限制:20次/秒。

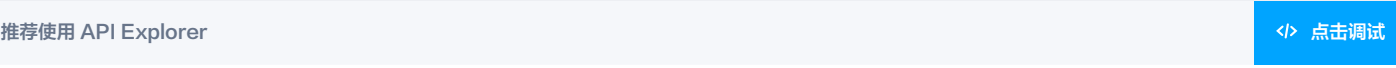

API Explorer 提供了在线调用、签名验证、SDK 代码生成和快速检索接口等能力。您可查看每次调用的请求内容和返回结果以及自动生成 SDK 调用示例。

# 2. 输入参数

以下请求参数列表仅列出了接口请求参数和部分公共参数,完整公共参数列表见 [公共请求参数。](https://cloud.tencent.com/document/api/664/90829)

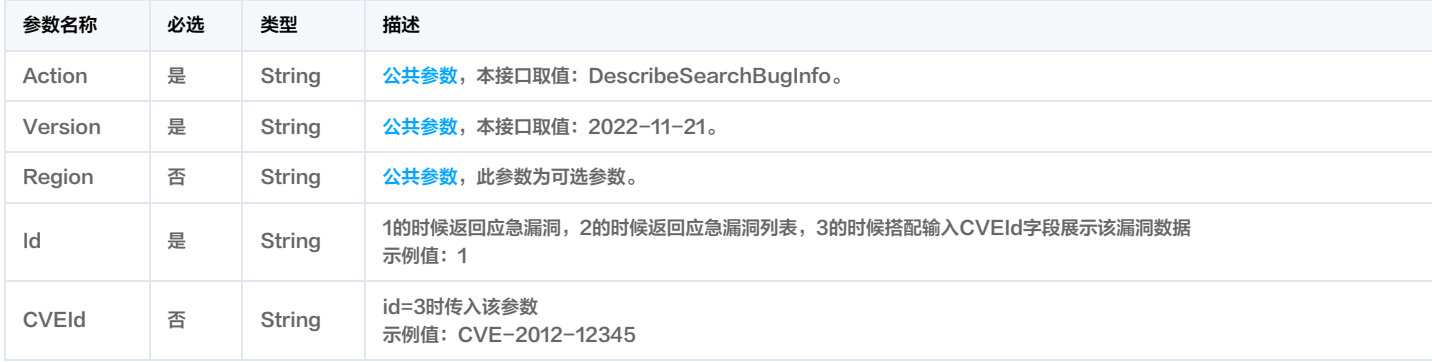

# 3. 输出参数

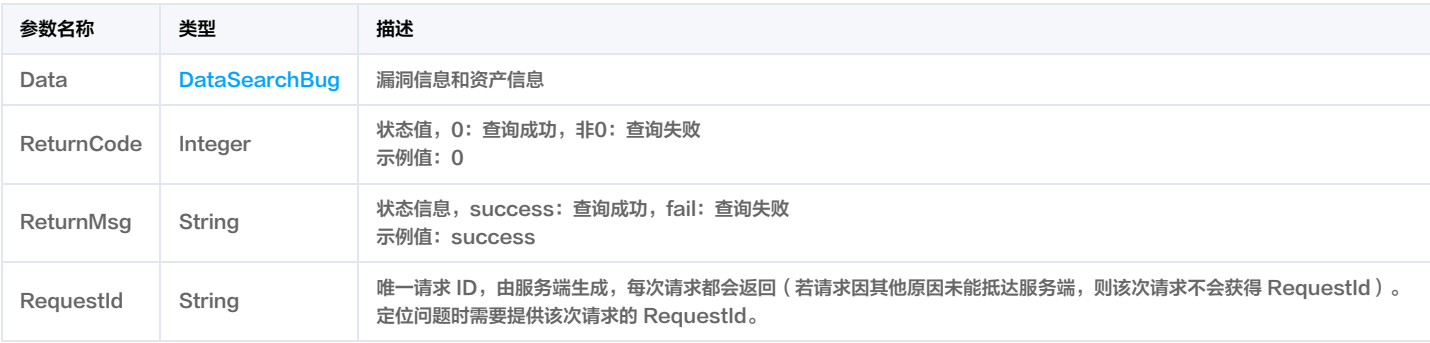

# 4. 示例

#### 示例1 查询漏洞信息

查询应急漏洞信息

#### 输入示例

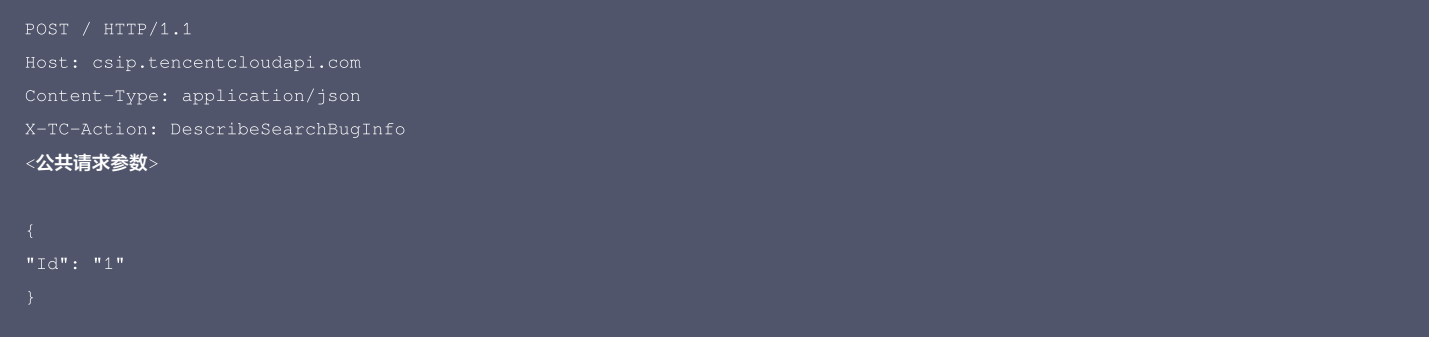

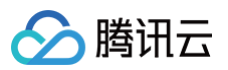

```
"CWPFix": 0,
"AppID": "12435623",
"CVEId": "CVE-2012-0023",
"NotRepairAsset": 33,
"TaskId": "mis-qbskll7i",
"CVEId": "CVE-2023-22518",
"Fix": "1、目前官方已有可更新版本,建议受影响用户升级至如下对应固定版本:\nAtlassian Confluence >= 7.19.16\nAtlassian Confluence >=
8.3.4\nAtlassian Confluence >= 8.4.4\nAtlassian Confluence >= 8.5.3\nAtlassian Confluence >= 8.6.1\n参考链接: https://www.at
  ssian.com/software/confluence/download-archives\n2、缓解方案\t\n(1) <mark>参考以下链接备份实例:</mark> https://confl
c/production-backup-strategy-38797389.html;\n(2) 设置ACL限制外部可访问IP;\n(3) 建议结合业务实际情况,酌情从互联网上删除实例,直到可以
进行升级。",
"Id": 1012504,
"ImpactOs": "debian",
"IsPublish": 1,
"PatchId": "pcmgr-452553",
"ProSupport": 0,
"SubCategory": "权限提升",
"VULDescribe": "Confluence 是由 Atlassian 开发的知识管理与协同软件,旨在帮助团队协作、共享信息和创建文档。Confluence Data Center/Serve
\, 变影响版本中存在身份验证不当漏洞,未经身份验证的攻击者可构造恶意的请求提升权限,进而命令执行等。",
"VULName": "Atlassian Confluence Data Center and Server 权限绕过漏洞(CVE-2023-22518)"
"DataSupport": [
"VSSScan": true,
"CFWPatch": "1",
```
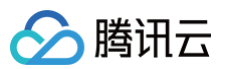

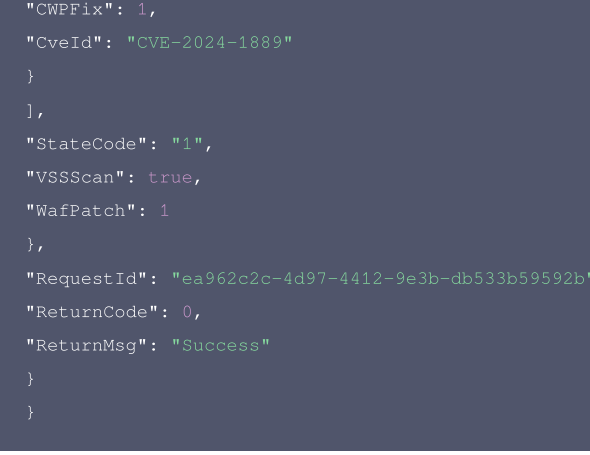

#### 腾讯云 API 平台

[腾讯云 API 平台](https://cloud.tencent.com/api) 是综合 API 文档、错误码、API Explorer 及 SDK 等资源的统一查询平台,方便您从同一入口查询及使用腾讯云提供的所有 API 服务。

#### API Inspector

用户可通过 [API Inspector](https://cloud.tencent.com/document/product/1278/49361) 查看控制台每一步操作关联的 API 调用情况,并自动生成各语言版本的 API 代码,也可前往 [API Explorer](https://cloud.tencent.com/document/product/1278/46697) 进行在线调试。

#### SDK

云 API 3.0 提供了配套的开发工具集(SDK),支持多种编程语言,能更方便的调用 API。

- Tencent Cloud SDK 3.0 for Python: [GitHub](https://github.com/TencentCloud/tencentcloud-sdk-python/blob/master/tencentcloud/csip/v20221121/csip_client.py), [Gitee](https://gitee.com/TencentCloud/tencentcloud-sdk-python/blob/master/tencentcloud/csip/v20221121/csip_client.py)
- Tencent Cloud SDK 3.0 for Java: [GitHub,](https://github.com/TencentCloud/tencentcloud-sdk-java/blob/master/src/main/java/com/tencentcloudapi/csip/v20221121/CsipClient.java) [Gitee](https://gitee.com/TencentCloud/tencentcloud-sdk-java/blob/master/src/main/java/com/tencentcloudapi/csip/v20221121/CsipClient.java)
- Tencent Cloud SDK 3.0 for PHP: [GitHub](https://github.com/TencentCloud/tencentcloud-sdk-php/blob/master/src/TencentCloud/Csip/V20221121/CsipClient.php), [Gitee](https://gitee.com/TencentCloud/tencentcloud-sdk-php/blob/master/src/TencentCloud/Csip/V20221121/CsipClient.php)
- Tencent Cloud SDK 3.0 for Go: [GitHub,](https://github.com/TencentCloud/tencentcloud-sdk-go/blob/master/tencentcloud/csip/v20221121/client.go) [Gitee](https://gitee.com/TencentCloud/tencentcloud-sdk-go/blob/master/tencentcloud/csip/v20221121/client.go)
- Tencent Cloud SDK 3.0 for Node.js: [GitHub,](https://github.com/TencentCloud/tencentcloud-sdk-nodejs/blob/master/src/services/csip/v20221121/csip_client.ts) [Gitee](https://gitee.com/TencentCloud/tencentcloud-sdk-nodejs/blob/master/src/services/csip/v20221121/csip_client.ts)
- Tencent Cloud SDK 3.0 for .NET: [GitHub,](https://github.com/TencentCloud/tencentcloud-sdk-dotnet/blob/master/TencentCloud/Csip/V20221121/CsipClient.cs) [Gitee](https://gitee.com/TencentCloud/tencentcloud-sdk-dotnet/blob/master/TencentCloud/Csip/V20221121/CsipClient.cs)
- Tencent Cloud SDK 3.0 for C++: [GitHub,](https://github.com/TencentCloud/tencentcloud-sdk-cpp/blob/master/csip/src/v20221121/CsipClient.cpp) [Gitee](https://gitee.com/TencentCloud/tencentcloud-sdk-cpp/blob/master/csip/src/v20221121/CsipClient.cpp)
- Tencent Cloud SDK 3.0 for Ruby: [GitHub,](https://github.com/TencentCloud/tencentcloud-sdk-ruby/blob/master/tencentcloud-sdk-csip/lib/v20221121/client.rb) [Gitee](https://gitee.com/TencentCloud/tencentcloud-sdk-ruby/blob/master/tencentcloud-sdk-csip/lib/v20221121/client.rb)

#### 命令行工具

[Tencent Cloud CLI 3.0](https://cloud.tencent.com/document/product/440/6176)

## 6. 错误码

# 云安全概览相关接口 csip角色授权绑定接口

最近更新时间:2025-04-25 01:19:57

# 1. 接口描述

接口请求域名: csip.tencentcloudapi.com 。

#### csip角色授权绑定接口

默认接口请求频率限制:20次/秒。

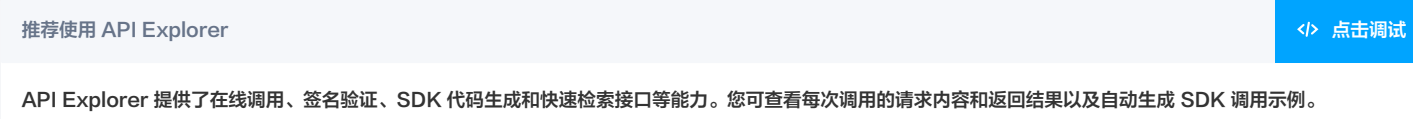

# 2. 输入参数

以下请求参数列表仅列出了接口请求参数和部分公共参数,完整公共参数列表见 [公共请求参数。](https://cloud.tencent.com/document/api/664/90829)

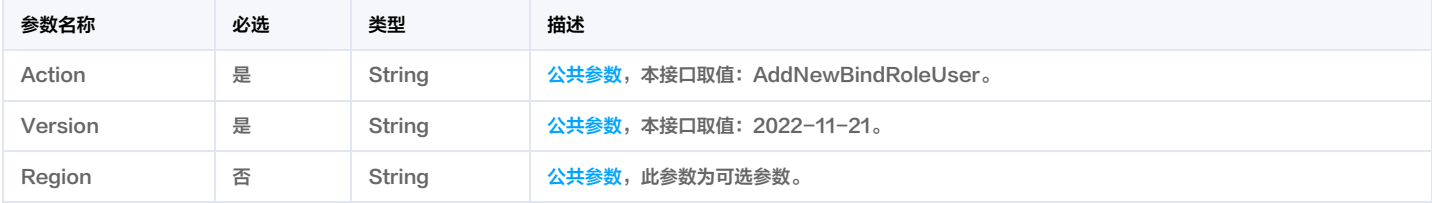

# 3. 输出参数

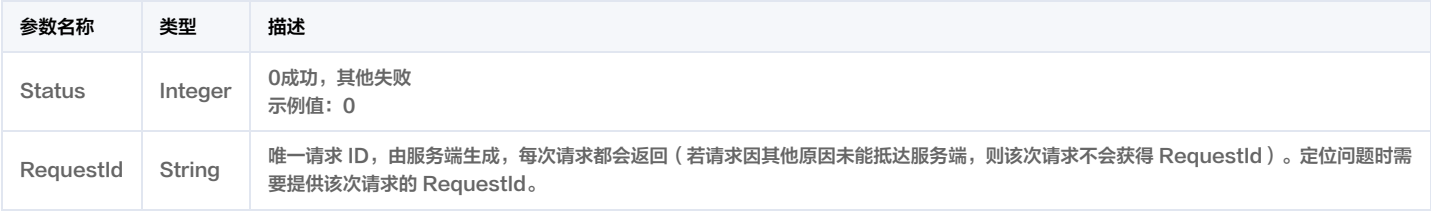

# 4. 示例

## 示例1 新用户加入通知

新用户加入通知

#### 输入示例

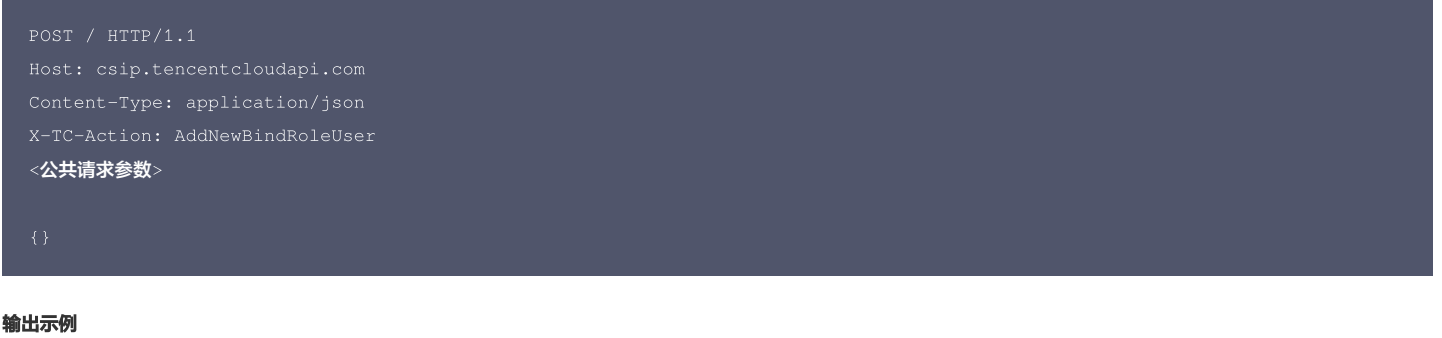

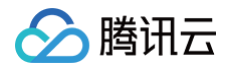

# 腾讯云 API 平台

[腾讯云 API 平台](https://cloud.tencent.com/api) 是综合 API 文档、错误码、API Explorer 及 SDK 等资源的统一查询平台,方便您从同一入口查询及使用腾讯云提供的所有 API 服务。

#### API Inspector

用户可通过 [API Inspector](https://cloud.tencent.com/document/product/1278/49361) 查看控制台每一步操作关联的 API 调用情况,并自动生成各语言版本的 API 代码,也可前往 [API Explorer](https://cloud.tencent.com/document/product/1278/46697) 进行在线调试。

#### SDK

云 API 3.0 提供了配套的开发工具集(SDK),支持多种编程语言,能更方便的调用 API。

- Tencent Cloud SDK 3.0 for Python: [GitHub](https://github.com/TencentCloud/tencentcloud-sdk-python/blob/master/tencentcloud/csip/v20221121/csip_client.py), [Gitee](https://gitee.com/TencentCloud/tencentcloud-sdk-python/blob/master/tencentcloud/csip/v20221121/csip_client.py)
- Tencent Cloud SDK 3.0 for Java: [GitHub,](https://github.com/TencentCloud/tencentcloud-sdk-java/blob/master/src/main/java/com/tencentcloudapi/csip/v20221121/CsipClient.java) [Gitee](https://gitee.com/TencentCloud/tencentcloud-sdk-java/blob/master/src/main/java/com/tencentcloudapi/csip/v20221121/CsipClient.java)
- Tencent Cloud SDK 3.0 for PHP: [GitHub](https://github.com/TencentCloud/tencentcloud-sdk-php/blob/master/src/TencentCloud/Csip/V20221121/CsipClient.php), [Gitee](https://gitee.com/TencentCloud/tencentcloud-sdk-php/blob/master/src/TencentCloud/Csip/V20221121/CsipClient.php)
- Tencent Cloud SDK 3.0 for Go: [GitHub,](https://github.com/TencentCloud/tencentcloud-sdk-go/blob/master/tencentcloud/csip/v20221121/client.go) [Gitee](https://gitee.com/TencentCloud/tencentcloud-sdk-go/blob/master/tencentcloud/csip/v20221121/client.go)
- Tencent Cloud SDK 3.0 for Node.js: [GitHub,](https://github.com/TencentCloud/tencentcloud-sdk-nodejs/blob/master/src/services/csip/v20221121/csip_client.ts) [Gitee](https://gitee.com/TencentCloud/tencentcloud-sdk-nodejs/blob/master/src/services/csip/v20221121/csip_client.ts)
- Tencent Cloud SDK 3.0 for .NET: [GitHub,](https://github.com/TencentCloud/tencentcloud-sdk-dotnet/blob/master/TencentCloud/Csip/V20221121/CsipClient.cs) [Gitee](https://gitee.com/TencentCloud/tencentcloud-sdk-dotnet/blob/master/TencentCloud/Csip/V20221121/CsipClient.cs)
- Tencent Cloud SDK 3.0 for C++: [GitHub,](https://github.com/TencentCloud/tencentcloud-sdk-cpp/blob/master/csip/src/v20221121/CsipClient.cpp) [Gitee](https://gitee.com/TencentCloud/tencentcloud-sdk-cpp/blob/master/csip/src/v20221121/CsipClient.cpp)
- Tencent Cloud SDK 3.0 for Ruby: [GitHub,](https://github.com/TencentCloud/tencentcloud-sdk-ruby/blob/master/tencentcloud-sdk-csip/lib/v20221121/client.rb) [Gitee](https://gitee.com/TencentCloud/tencentcloud-sdk-ruby/blob/master/tencentcloud-sdk-csip/lib/v20221121/client.rb)

#### 命令行工具

[Tencent Cloud CLI 3.0](https://cloud.tencent.com/document/product/440/6176)

## 6. 错误码

该接口暂无业务逻辑相关的错误码,其他错误码详见 [公共错误码。](https://cloud.tencent.com/document/api/664/90834#.E5.85.AC.E5.85.B1.E9.94.99.E8.AF.AF.E7.A0.81)

# 用户行为分析相关接口 查询用户行为分析策略列表

最近更新时间:2025-04-25 01:19:55

# 1. 接口描述

接口请求域名: csip.tencentcloudapi.com 。

#### 查询用户行为分析策略列表

默认接口请求频率限制:20次/秒。

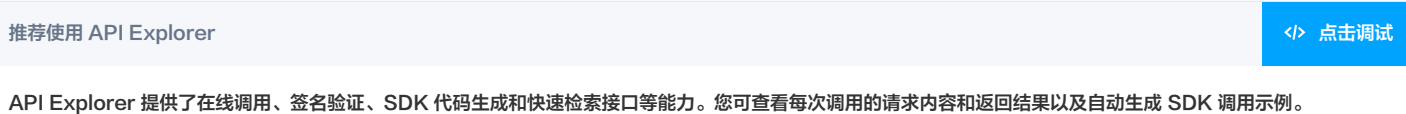

# 2. 输入参数

以下请求参数列表仅列出了接口请求参数和部分公共参数,完整公共参数列表见 [公共请求参数。](https://cloud.tencent.com/document/api/664/90829)

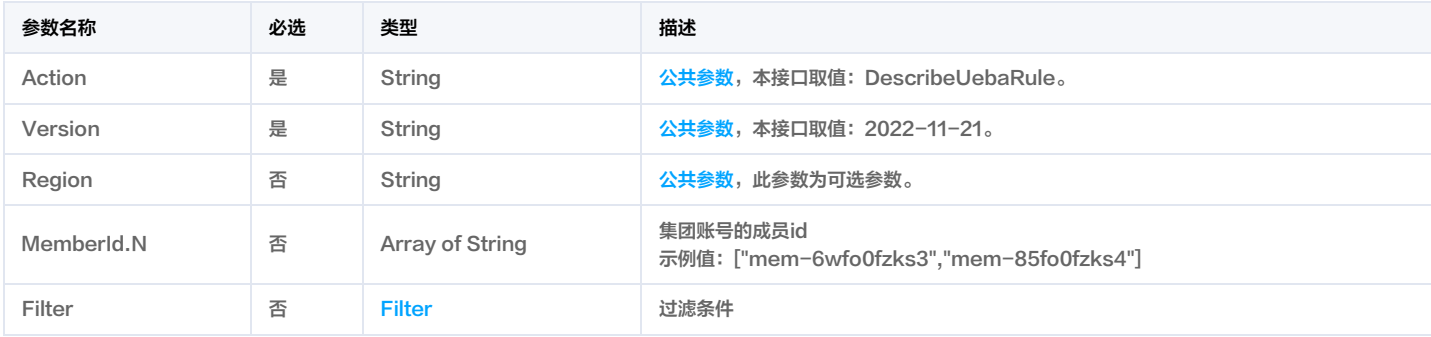

# 3. 输出参数

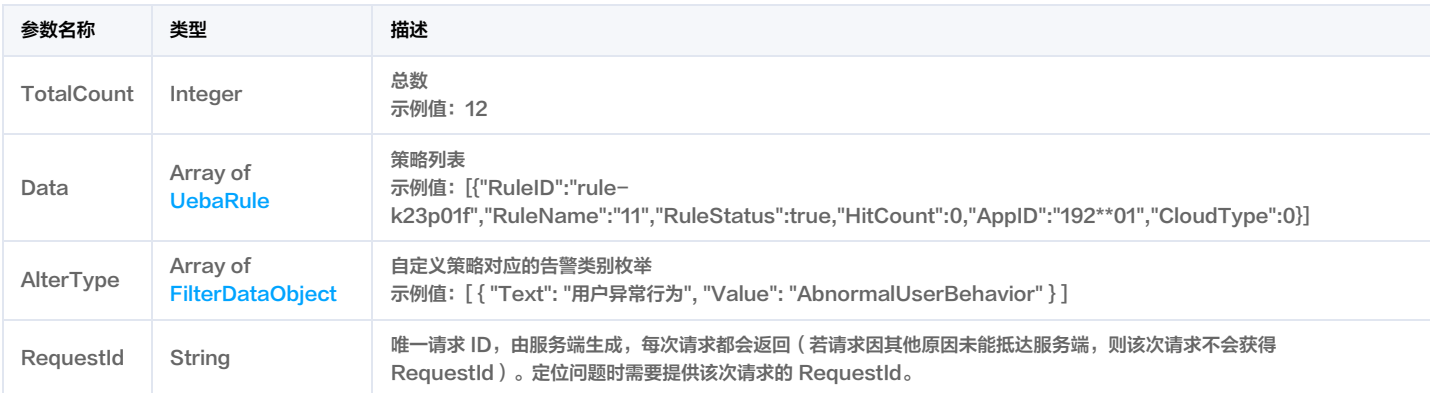

# 4. 示例

#### 示例1 test

#### 输入示例

```
Host: csip.tencentcloudapi.com
Content-Type: application/json
<公共请求参数>
```
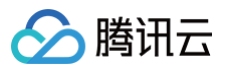

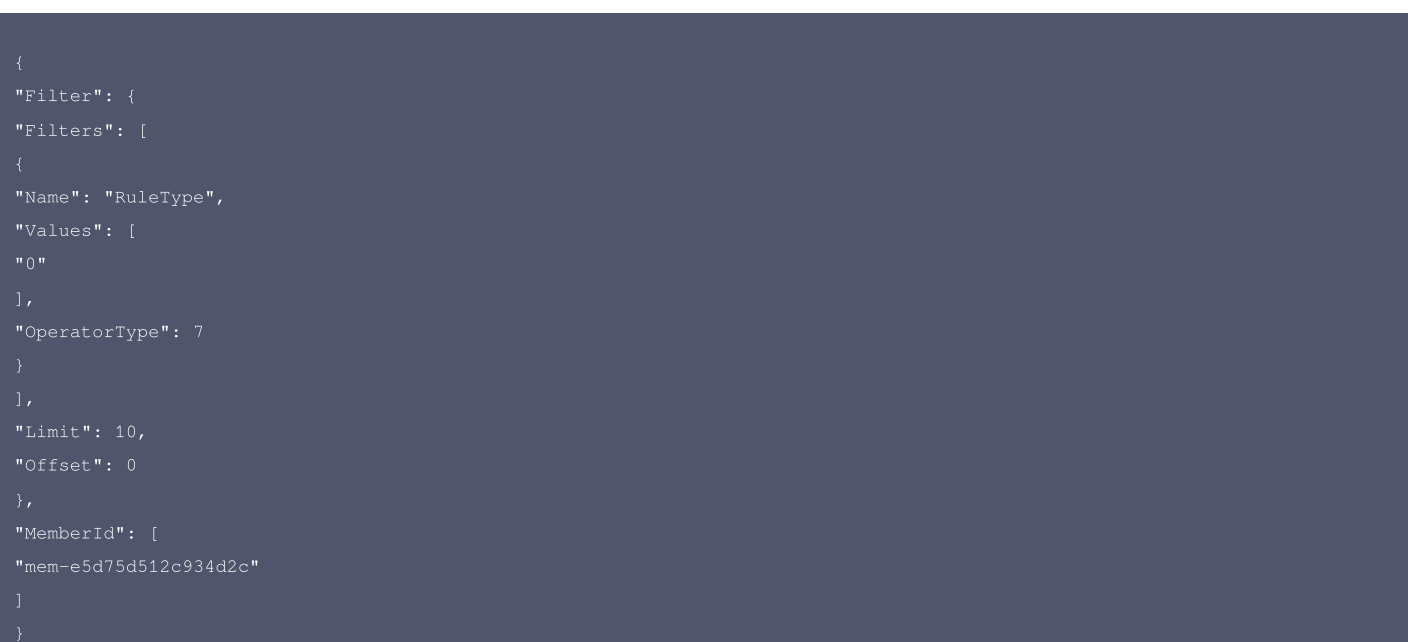

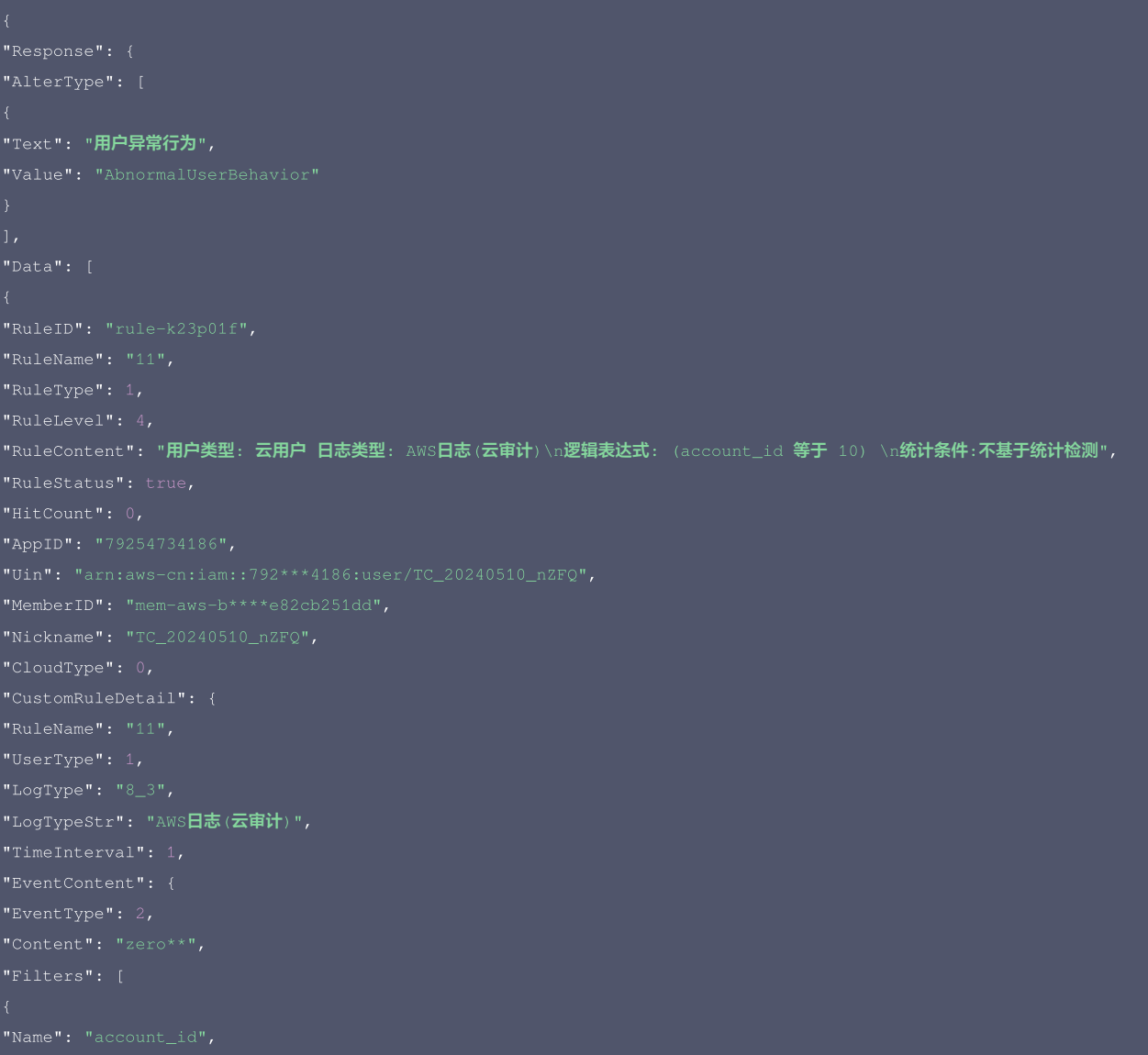

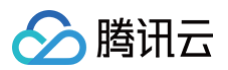

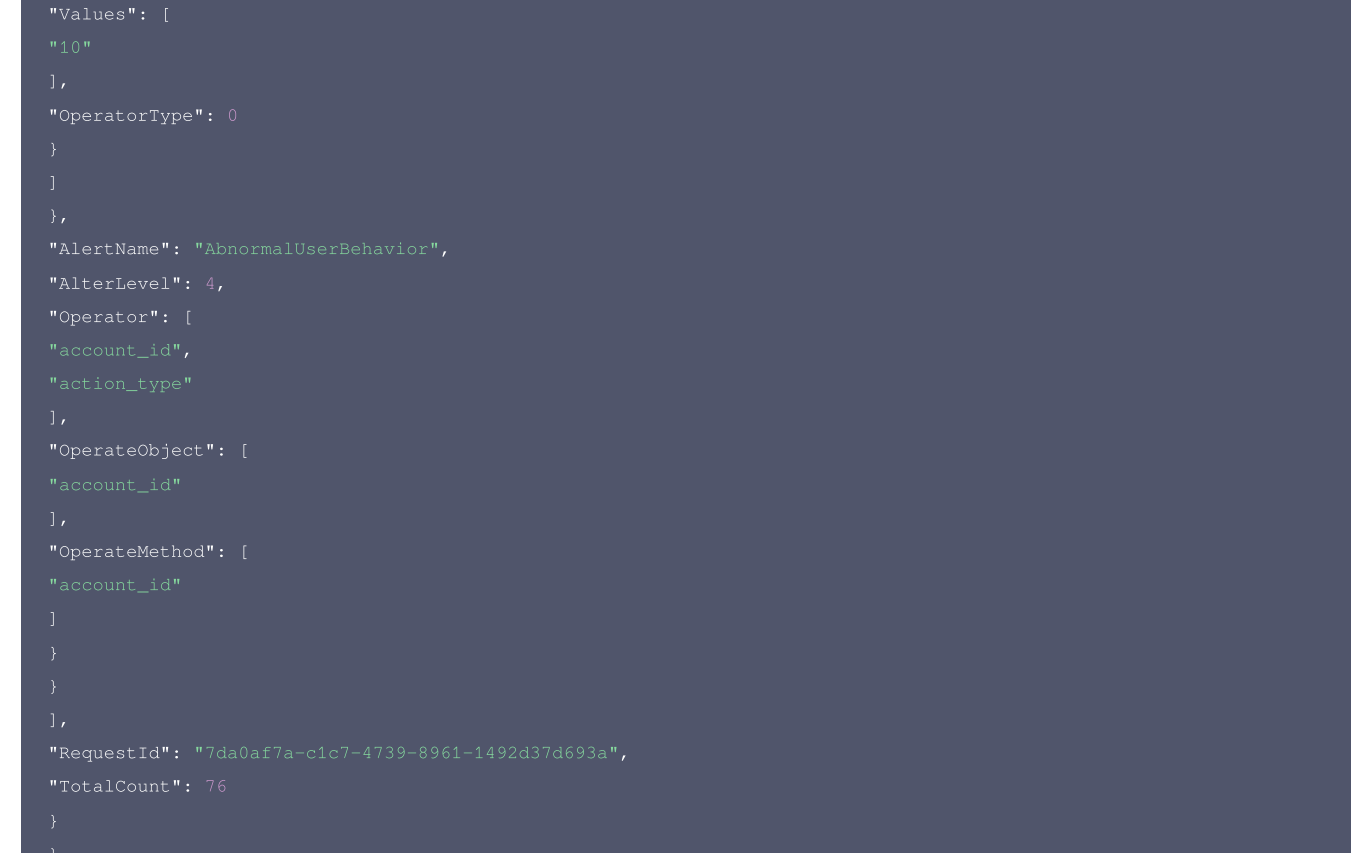

#### 腾讯云 API 平台

<mark>[腾讯云 API 平台](https://cloud.tencent.com/api) 是综合 API 文档、错误码、API Explorer 及 SDK</mark> 等资源的统一查询平台,方便您从同一入口查询及使用腾讯云提供的所有 API 服务。

#### API Inspector

用户可通过 [API Inspector](https://cloud.tencent.com/document/product/1278/49361) 查看控制台每一步操作关联的 API 调用情况,并自动生成各语言版本的 API 代码,也可前往 [API Explorer](https://cloud.tencent.com/document/product/1278/46697) 进行在线调试。

#### SDK

云 API 3.0 提供了配套的开发工具集(SDK),支持多种编程语言,能更方便的调用 API。

- Tencent Cloud SDK 3.0 for Python: [GitHub](https://github.com/TencentCloud/tencentcloud-sdk-python/blob/master/tencentcloud/csip/v20221121/csip_client.py), [Gitee](https://gitee.com/TencentCloud/tencentcloud-sdk-python/blob/master/tencentcloud/csip/v20221121/csip_client.py)
- Tencent Cloud SDK 3.0 for Java: [GitHub,](https://github.com/TencentCloud/tencentcloud-sdk-java/blob/master/src/main/java/com/tencentcloudapi/csip/v20221121/CsipClient.java) [Gitee](https://gitee.com/TencentCloud/tencentcloud-sdk-java/blob/master/src/main/java/com/tencentcloudapi/csip/v20221121/CsipClient.java)
- Tencent Cloud SDK 3.0 for PHP: [GitHub](https://github.com/TencentCloud/tencentcloud-sdk-php/blob/master/src/TencentCloud/Csip/V20221121/CsipClient.php), [Gitee](https://gitee.com/TencentCloud/tencentcloud-sdk-php/blob/master/src/TencentCloud/Csip/V20221121/CsipClient.php)
- Tencent Cloud SDK 3.0 for Go: [GitHub,](https://github.com/TencentCloud/tencentcloud-sdk-go/blob/master/tencentcloud/csip/v20221121/client.go) [Gitee](https://gitee.com/TencentCloud/tencentcloud-sdk-go/blob/master/tencentcloud/csip/v20221121/client.go)
- Tencent Cloud SDK 3.0 for Node.js: [GitHub,](https://github.com/TencentCloud/tencentcloud-sdk-nodejs/blob/master/src/services/csip/v20221121/csip_client.ts) [Gitee](https://gitee.com/TencentCloud/tencentcloud-sdk-nodejs/blob/master/src/services/csip/v20221121/csip_client.ts)
- Tencent Cloud SDK 3.0 for .NET: [GitHub,](https://github.com/TencentCloud/tencentcloud-sdk-dotnet/blob/master/TencentCloud/Csip/V20221121/CsipClient.cs) [Gitee](https://gitee.com/TencentCloud/tencentcloud-sdk-dotnet/blob/master/TencentCloud/Csip/V20221121/CsipClient.cs)
- Tencent Cloud SDK 3.0 for C++: [GitHub,](https://github.com/TencentCloud/tencentcloud-sdk-cpp/blob/master/csip/src/v20221121/CsipClient.cpp) [Gitee](https://gitee.com/TencentCloud/tencentcloud-sdk-cpp/blob/master/csip/src/v20221121/CsipClient.cpp)
- Tencent Cloud SDK 3.0 for Ruby: [GitHub,](https://github.com/TencentCloud/tencentcloud-sdk-ruby/blob/master/tencentcloud-sdk-csip/lib/v20221121/client.rb) [Gitee](https://gitee.com/TencentCloud/tencentcloud-sdk-ruby/blob/master/tencentcloud-sdk-csip/lib/v20221121/client.rb)

#### 命令行工具

[Tencent Cloud CLI 3.0](https://cloud.tencent.com/document/product/440/6176)

# 6. 错误码

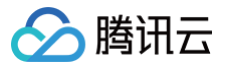

# 更新自定义策略的开关

最近更新时间:2025-04-25 01:19:55

# 1. 接口描述

接口请求域名: csip.tencentcloudapi.com 。

#### 更新自定义策略的开关

默认接口请求频率限制:20次/秒。

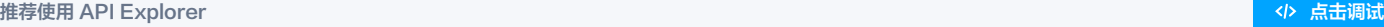

API Explorer 提供了在线调用、签名验证、SDK 代码生成和快速检索接口等能力。您可查看每次调用的请求内容和返回结果以及自动生成 SDK 调用示例。

# 2. 输入参数

以下请求参数列表仅列出了接口请求参数和部分公共参数,完整公共参数列表见 [公共请求参数。](https://cloud.tencent.com/document/api/664/90829)

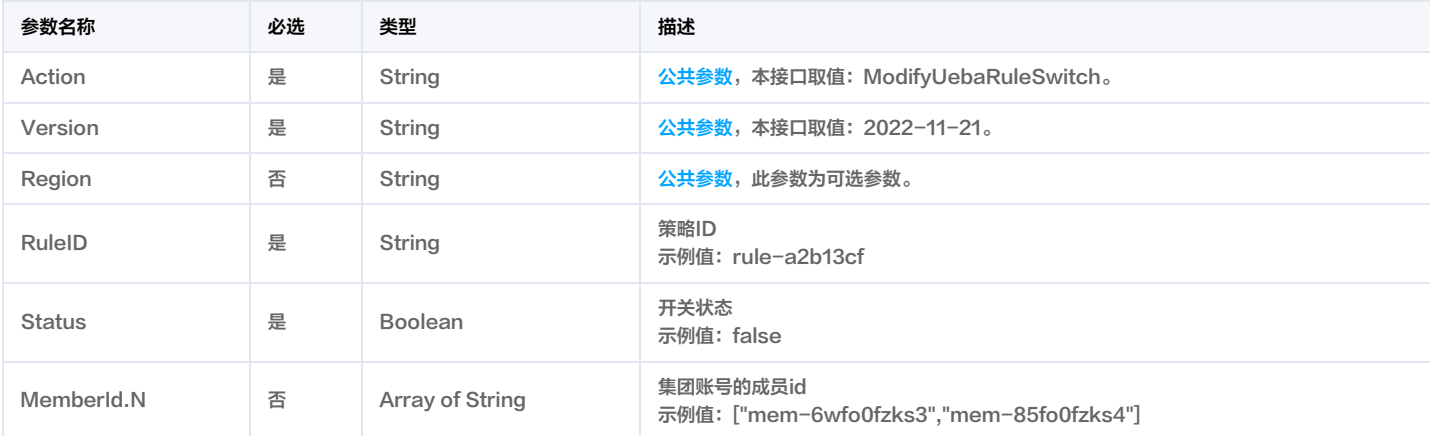

# 3. 输出参数

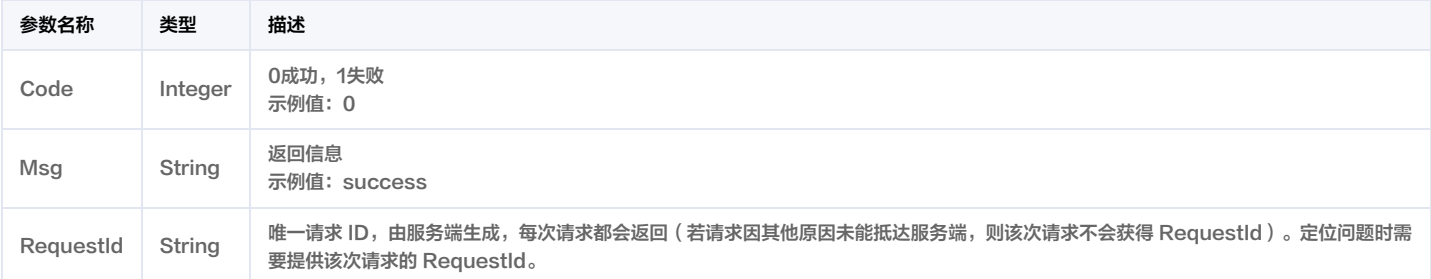

# 4. 示例

示例1 test

#### 输入示例

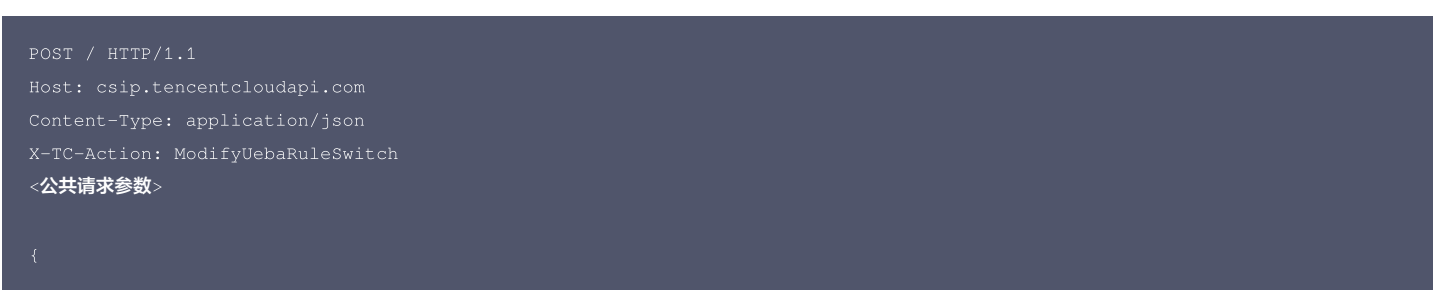
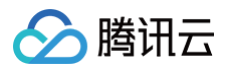

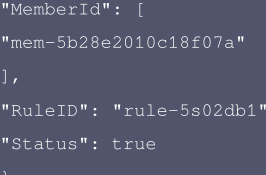

#### 输出示例

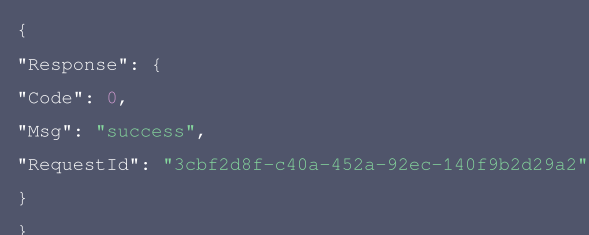

### 5. 开发者资源

#### 腾讯云 API 平台

[腾讯云 API 平台](https://cloud.tencent.com/api) 是综合 API 文档、错误码、API Explorer 及 SDK 等资源的统一查询平台,方便您从同一入口查询及使用腾讯云提供的所有 API 服务。

#### **API Inspector**

用户可通过 [API Inspector](https://cloud.tencent.com/document/product/1278/49361) 查看控制台每一步操作关联的 API 调用情况,并自动生成各语言版本的 API 代码,也可前往 [API Explorer](https://cloud.tencent.com/document/product/1278/46697) 进行在线调试。

#### SDK

云 API 3.0 提供了配套的开发工具集(SDK),支持多种编程语言,能更方便的调用 API。

- Tencent Cloud SDK 3.0 for Python: [GitHub](https://github.com/TencentCloud/tencentcloud-sdk-python/blob/master/tencentcloud/csip/v20221121/csip_client.py), [Gitee](https://gitee.com/TencentCloud/tencentcloud-sdk-python/blob/master/tencentcloud/csip/v20221121/csip_client.py)
- Tencent Cloud SDK 3.0 for Java: [GitHub,](https://github.com/TencentCloud/tencentcloud-sdk-java/blob/master/src/main/java/com/tencentcloudapi/csip/v20221121/CsipClient.java) [Gitee](https://gitee.com/TencentCloud/tencentcloud-sdk-java/blob/master/src/main/java/com/tencentcloudapi/csip/v20221121/CsipClient.java)
- Tencent Cloud SDK 3.0 for PHP: [GitHub](https://github.com/TencentCloud/tencentcloud-sdk-php/blob/master/src/TencentCloud/Csip/V20221121/CsipClient.php), [Gitee](https://gitee.com/TencentCloud/tencentcloud-sdk-php/blob/master/src/TencentCloud/Csip/V20221121/CsipClient.php)
- Tencent Cloud SDK 3.0 for Go: [GitHub,](https://github.com/TencentCloud/tencentcloud-sdk-go/blob/master/tencentcloud/csip/v20221121/client.go) [Gitee](https://gitee.com/TencentCloud/tencentcloud-sdk-go/blob/master/tencentcloud/csip/v20221121/client.go)
- Tencent Cloud SDK 3.0 for Node.js: [GitHub,](https://github.com/TencentCloud/tencentcloud-sdk-nodejs/blob/master/src/services/csip/v20221121/csip_client.ts) [Gitee](https://gitee.com/TencentCloud/tencentcloud-sdk-nodejs/blob/master/src/services/csip/v20221121/csip_client.ts)
- Tencent Cloud SDK 3.0 for .NET: [GitHub,](https://github.com/TencentCloud/tencentcloud-sdk-dotnet/blob/master/TencentCloud/Csip/V20221121/CsipClient.cs) [Gitee](https://gitee.com/TencentCloud/tencentcloud-sdk-dotnet/blob/master/TencentCloud/Csip/V20221121/CsipClient.cs)
- Tencent Cloud SDK 3.0 for C++: [GitHub,](https://github.com/TencentCloud/tencentcloud-sdk-cpp/blob/master/csip/src/v20221121/CsipClient.cpp) [Gitee](https://gitee.com/TencentCloud/tencentcloud-sdk-cpp/blob/master/csip/src/v20221121/CsipClient.cpp)
- Tencent Cloud SDK 3.0 for Ruby: [GitHub,](https://github.com/TencentCloud/tencentcloud-sdk-ruby/blob/master/tencentcloud-sdk-csip/lib/v20221121/client.rb) [Gitee](https://gitee.com/TencentCloud/tencentcloud-sdk-ruby/blob/master/tencentcloud-sdk-csip/lib/v20221121/client.rb)

#### 命令行工具

[Tencent Cloud CLI 3.0](https://cloud.tencent.com/document/product/440/6176)

### 6. 错误码

该接口暂无业务逻辑相关的错误码,其他错误码详见 [公共错误码。](https://cloud.tencent.com/document/api/664/90834#.E5.85.AC.E5.85.B1.E9.94.99.E8.AF.AF.E7.A0.81)

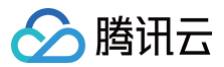

# 数据结构

最近更新时间:2025-05-30 01:22:12

## <span id="page-253-0"></span>AlertExtraInfo

### 告警下拉字段

#### 被如下接口引用:DescribeAlertList。

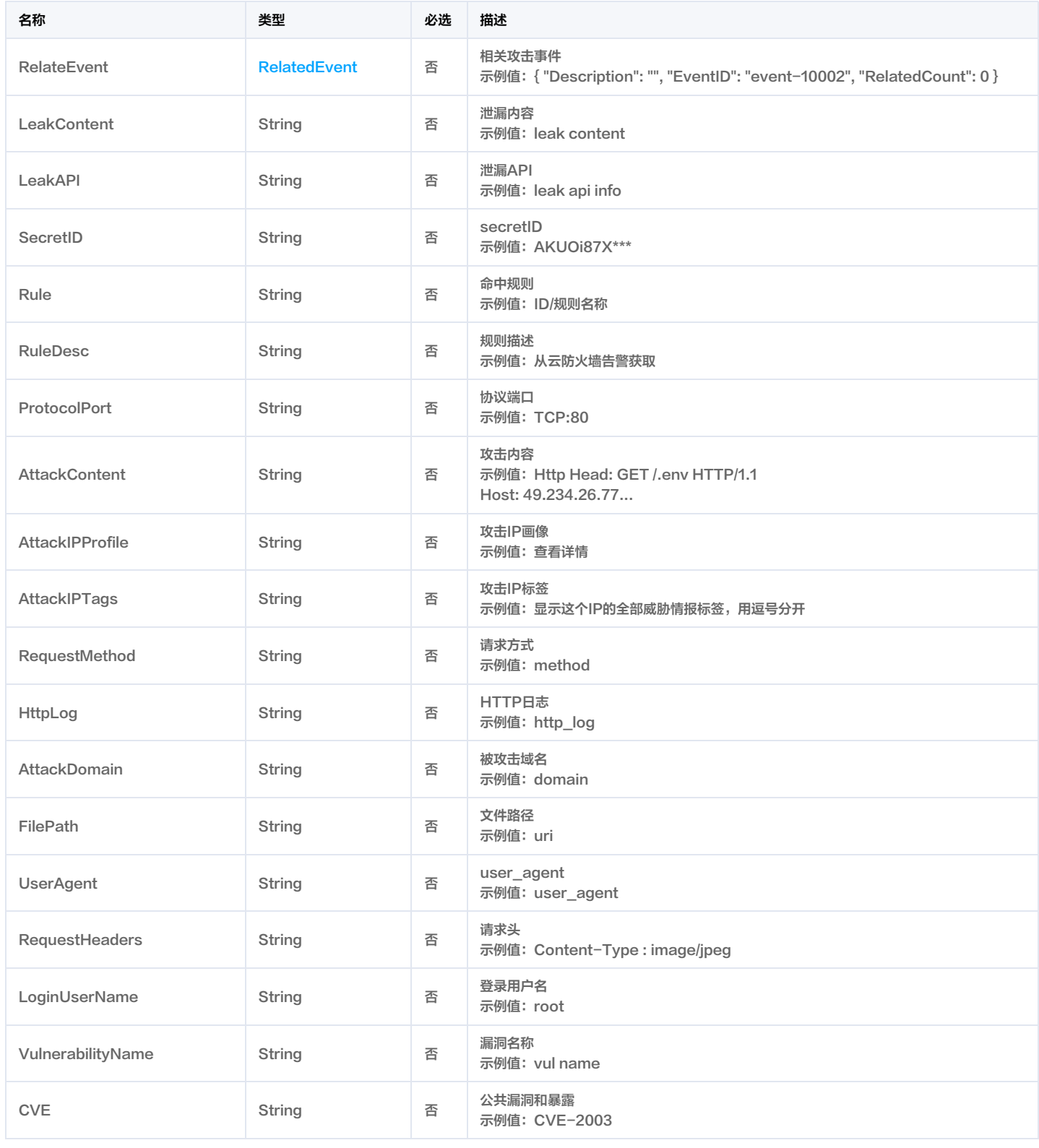

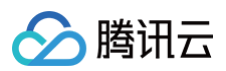

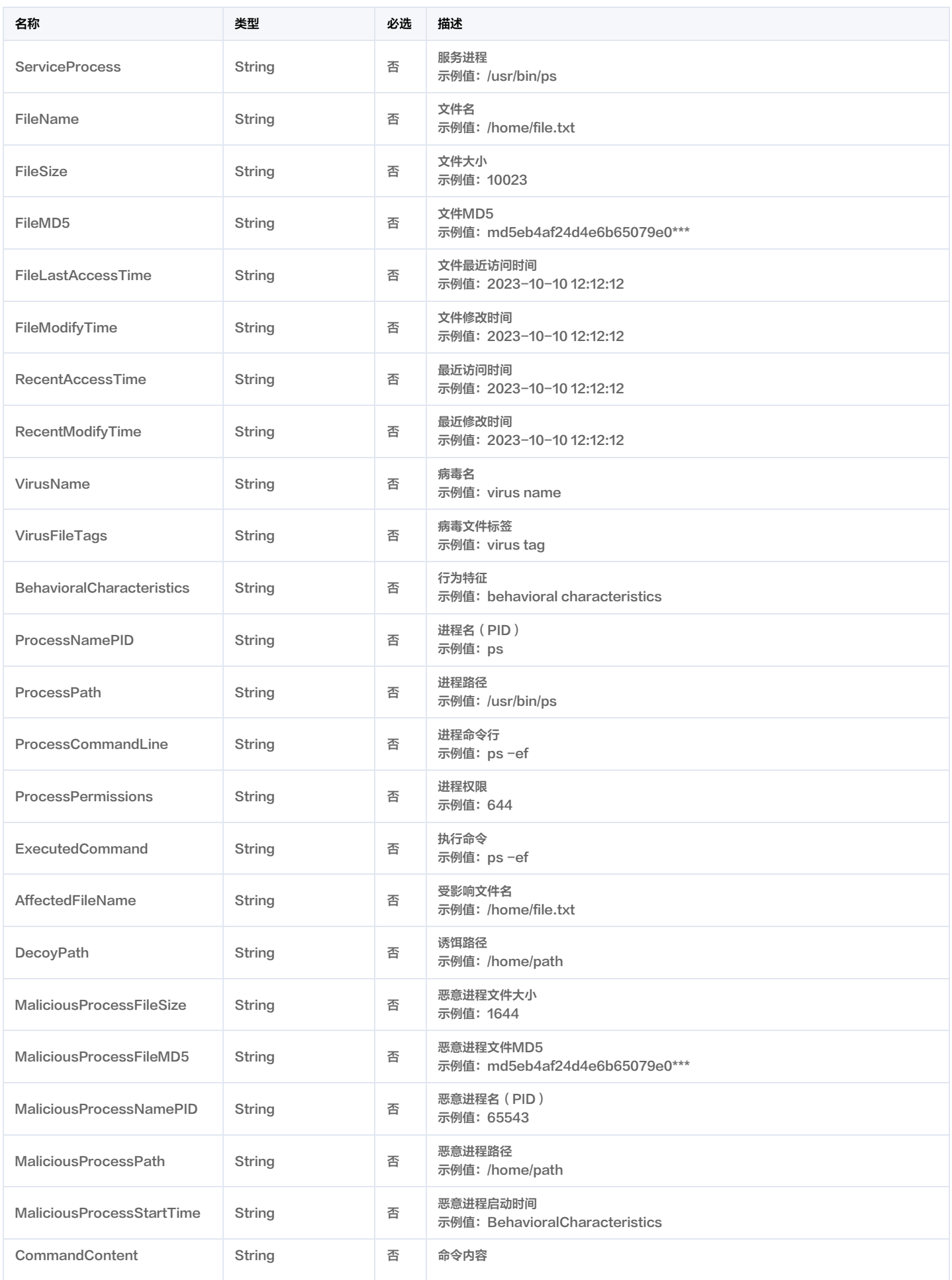

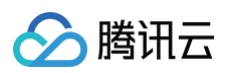

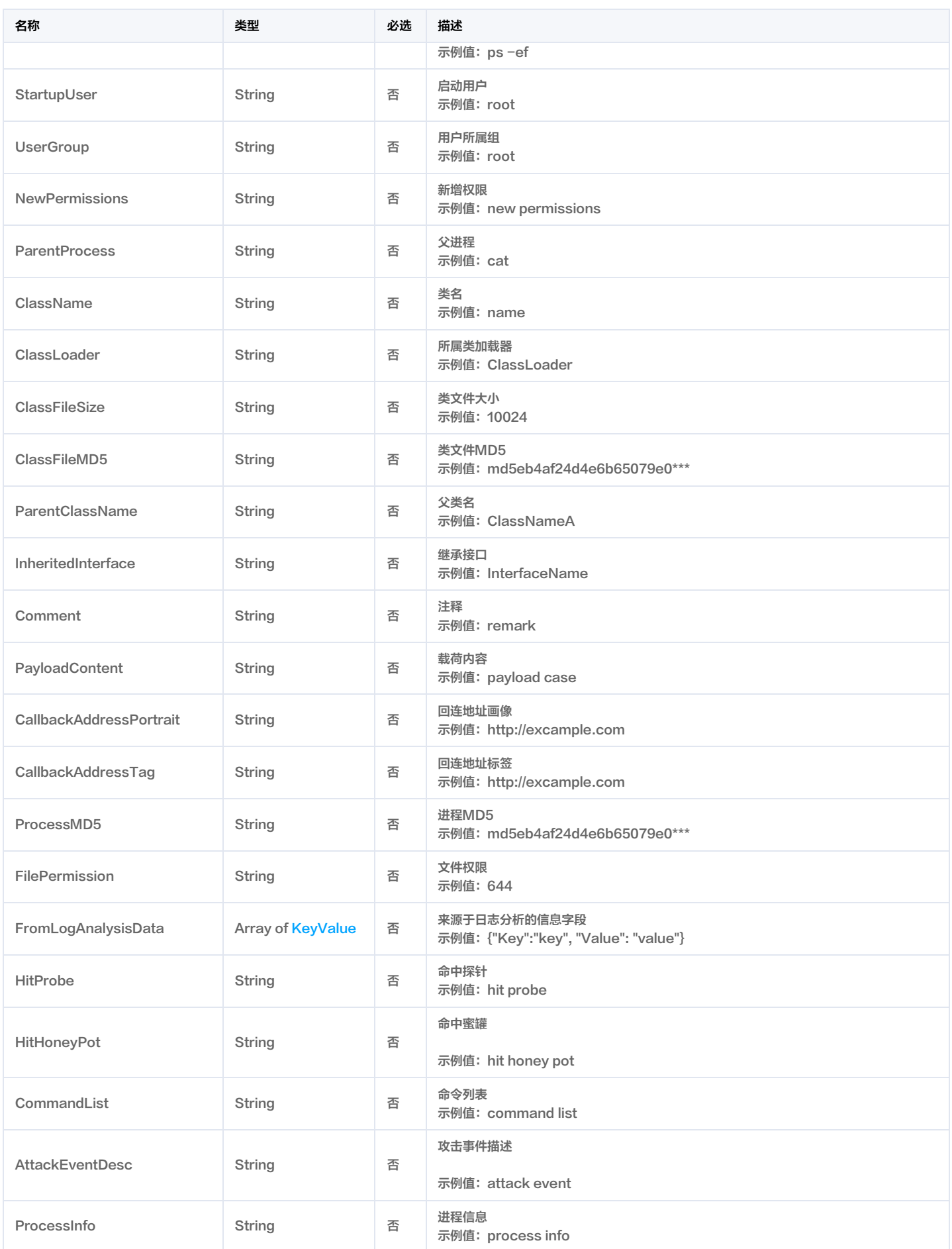

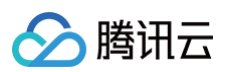

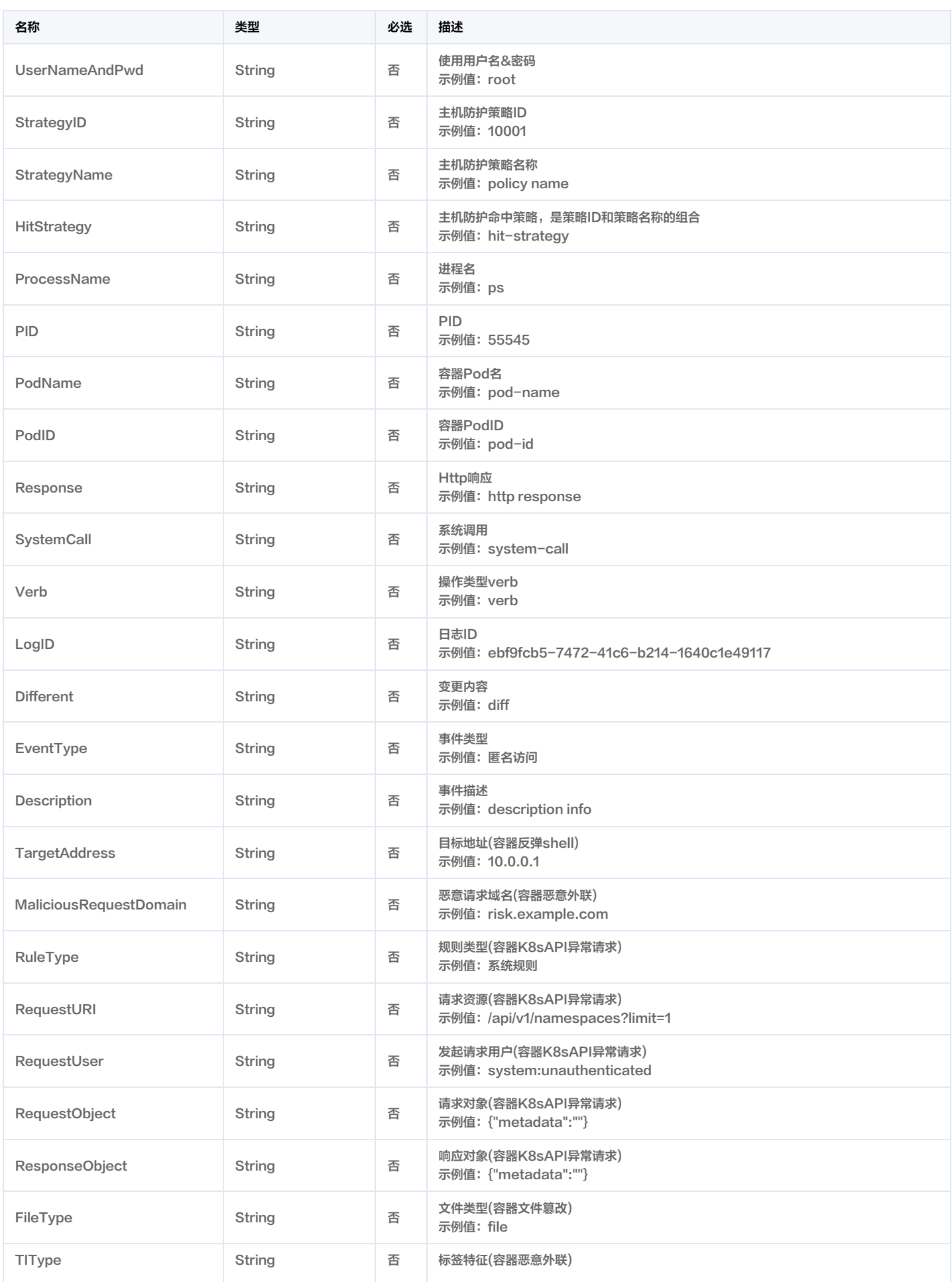

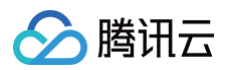

## AlertInfo

#### 告警中心全量告警列表数据

#### 被如下接口引用:DescribeAlertList。

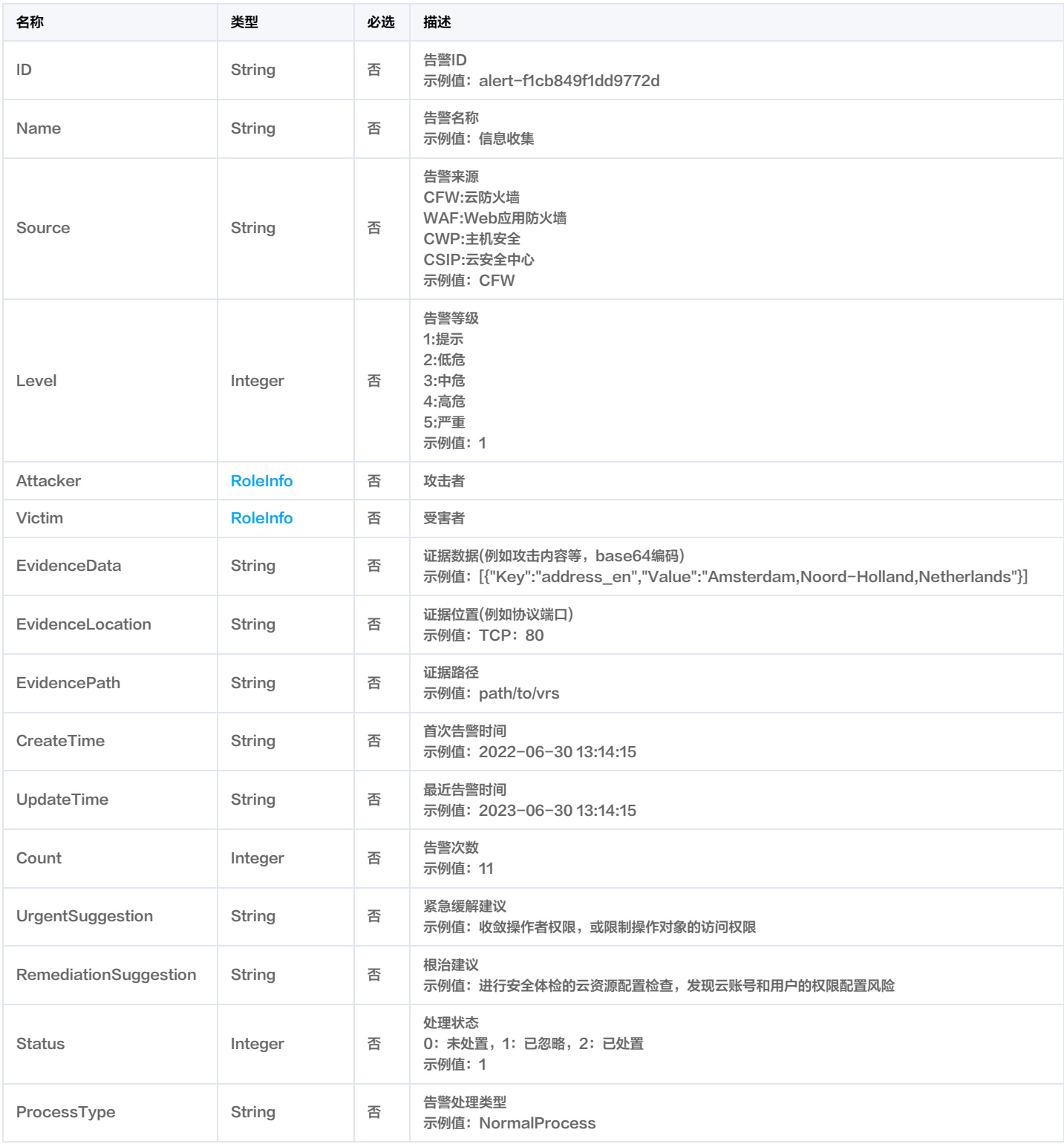

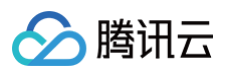

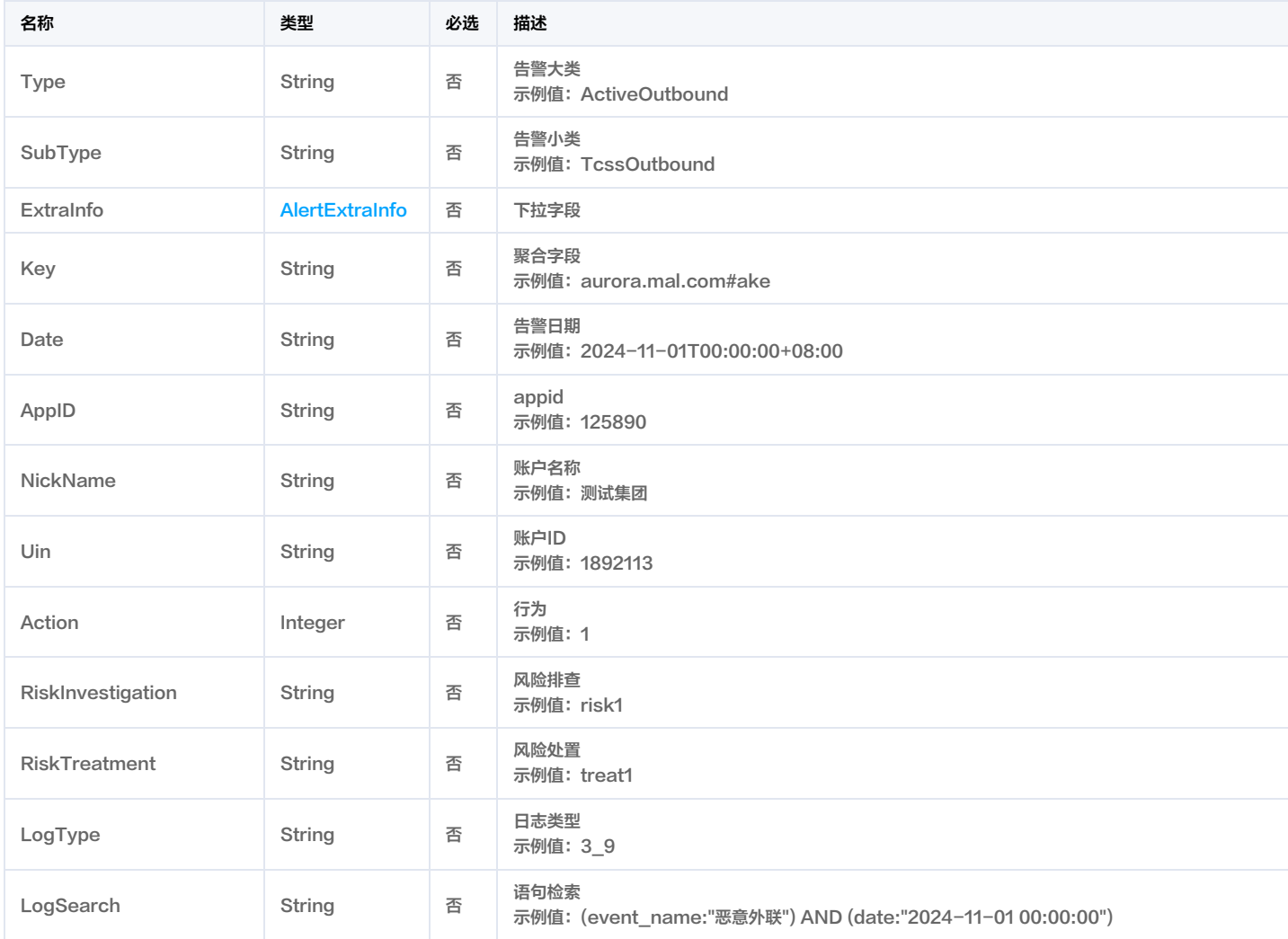

## AssetBaseInfoResponse

主机资产详情

被如下接口引用:DescribeCVMAssetInfo。

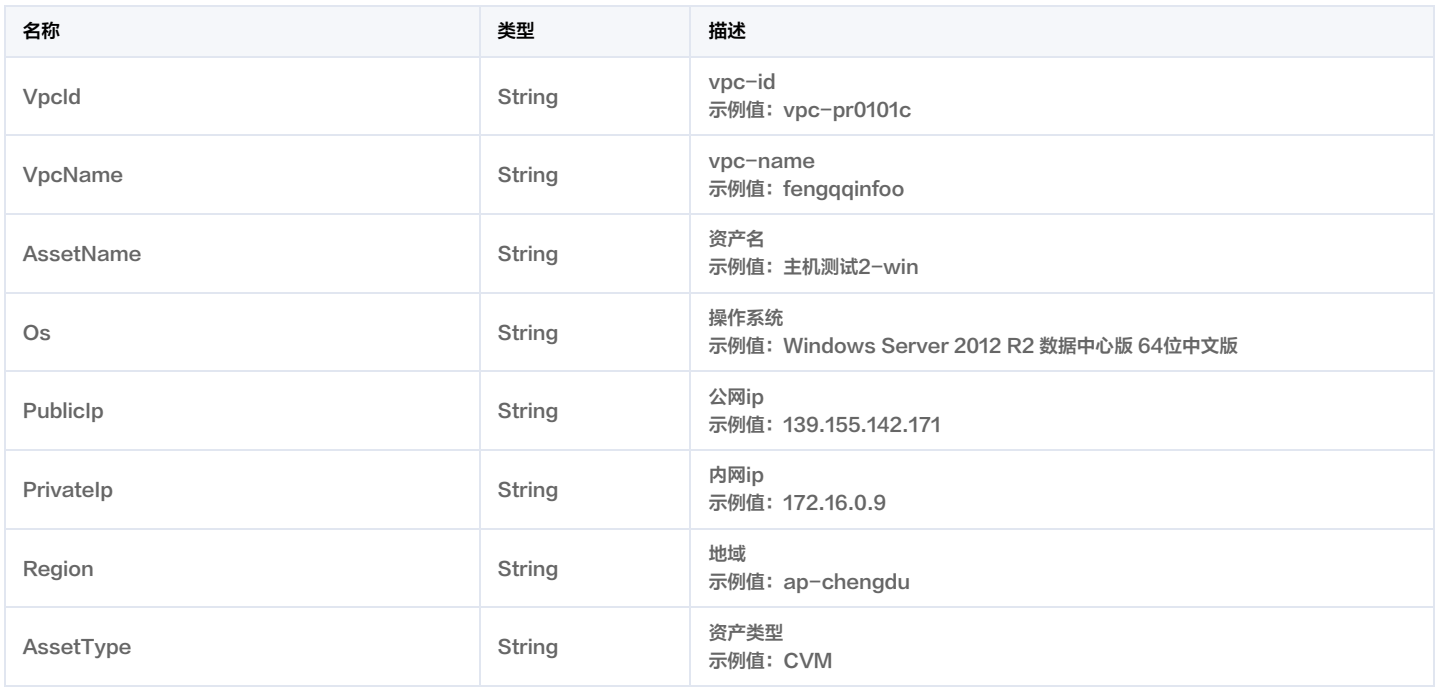

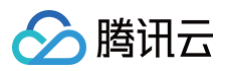

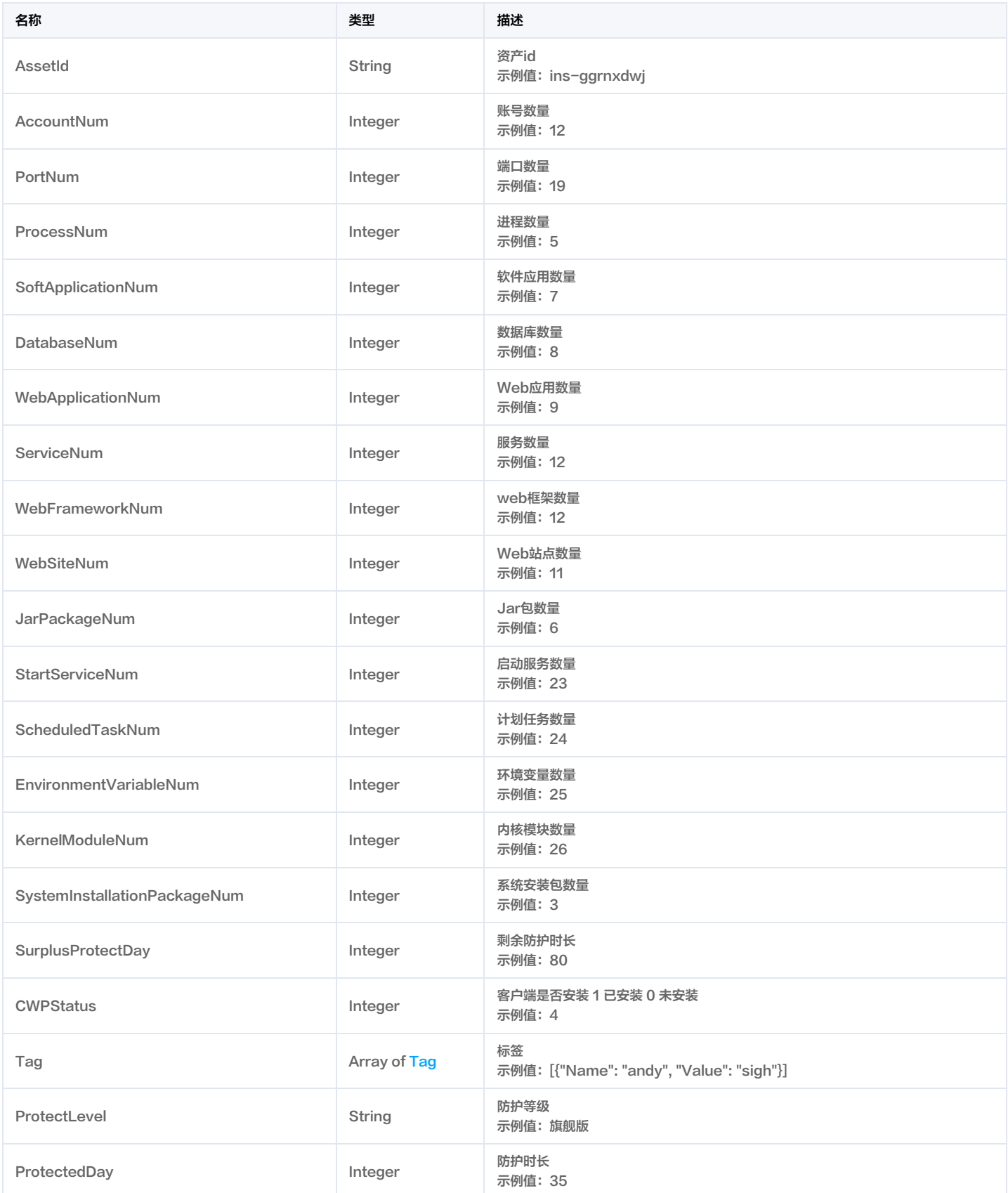

### **AssetCluster**

集群列表

集群防护状态,左边枚举,右边为显示 集群防护状态

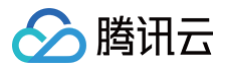

0:未接入 1:未防护 2:部分防护 3:防护中 4:接入异常 5:接入中 6:卸载中 7:卸载异常

被如下接口引用:DescribeClusterAssets。

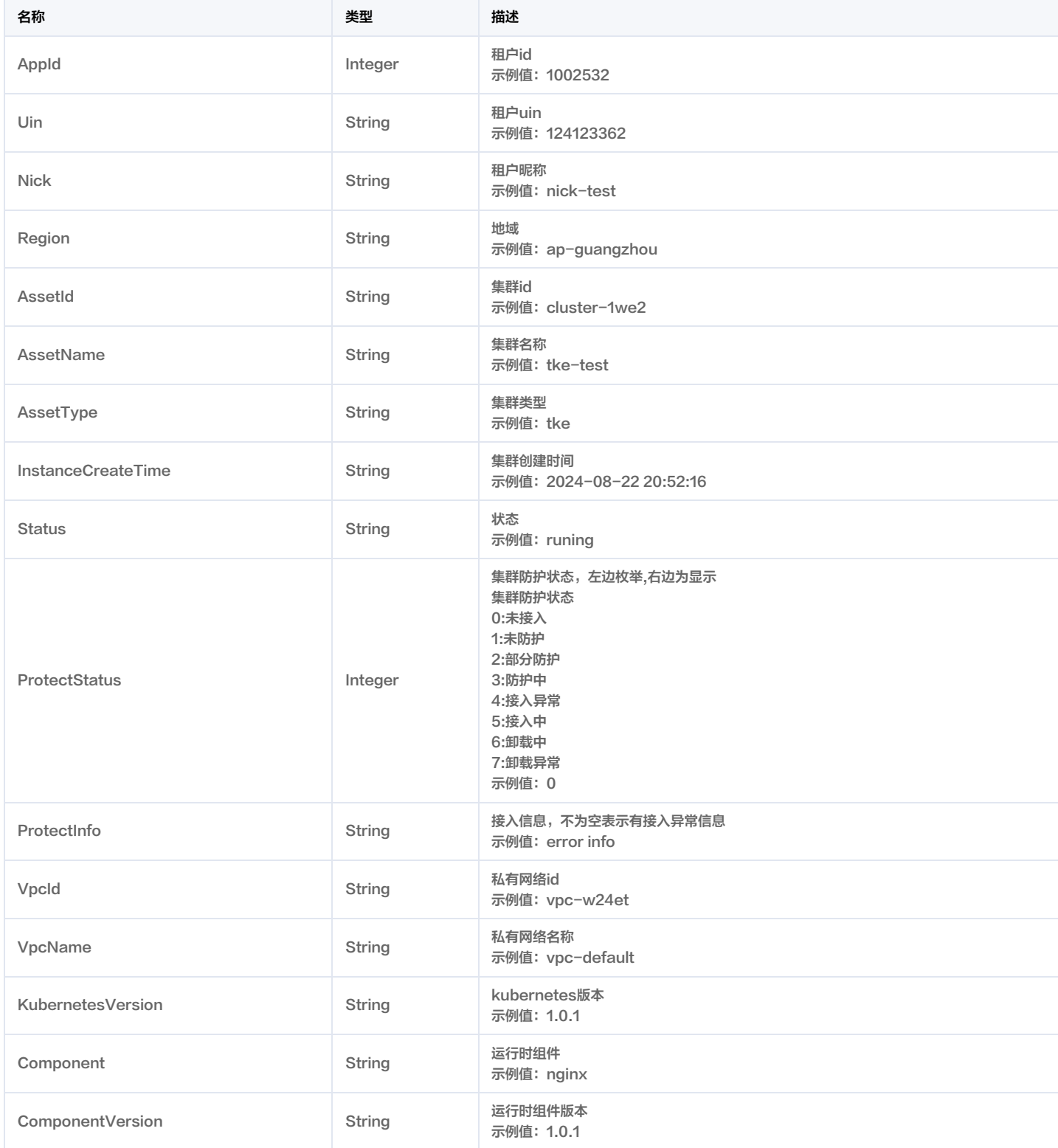

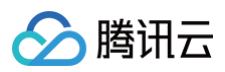

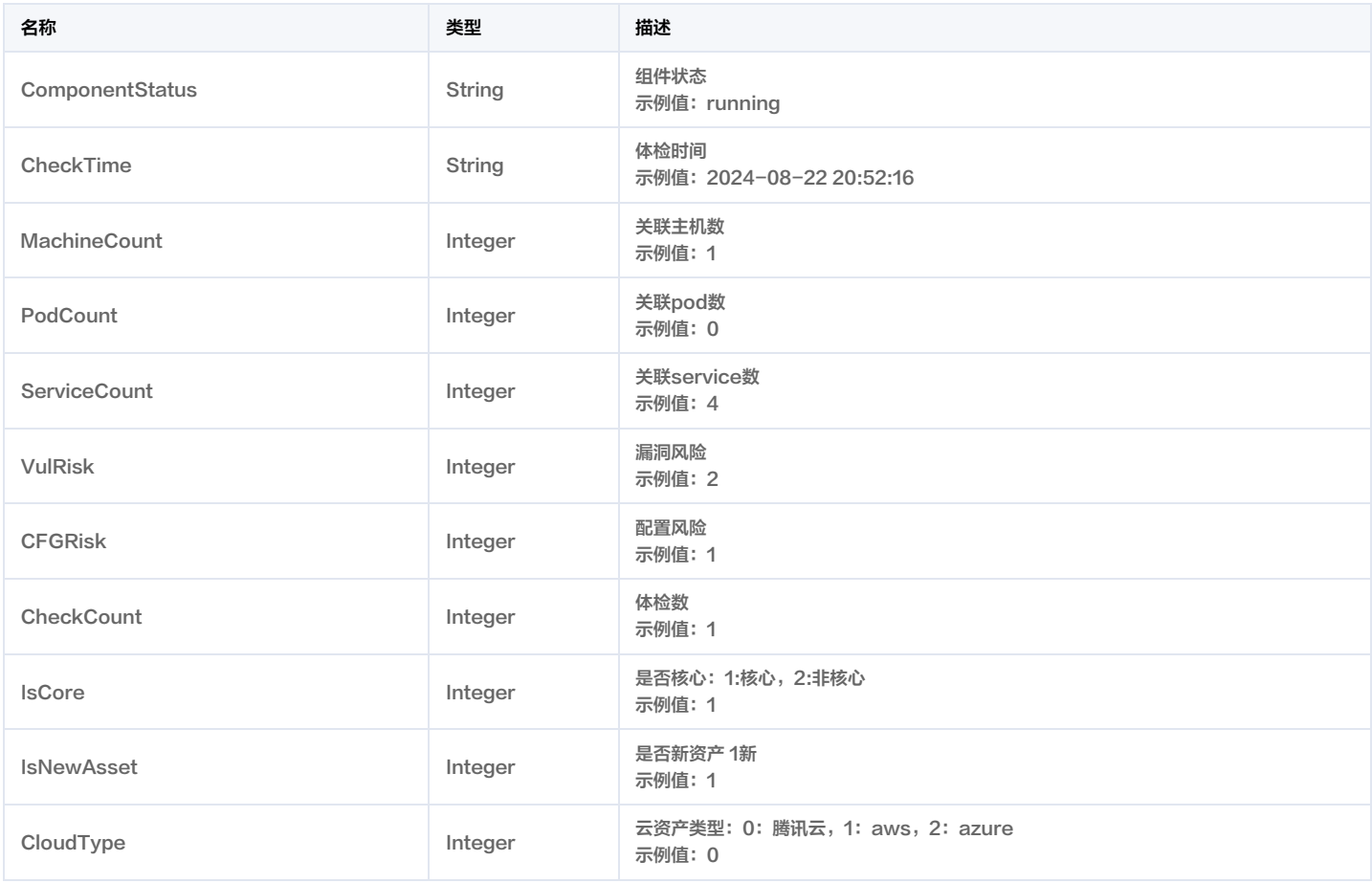

### AssetClusterPod

### 集群pod列表

被如下接口引用:DescribeClusterPodAssets。

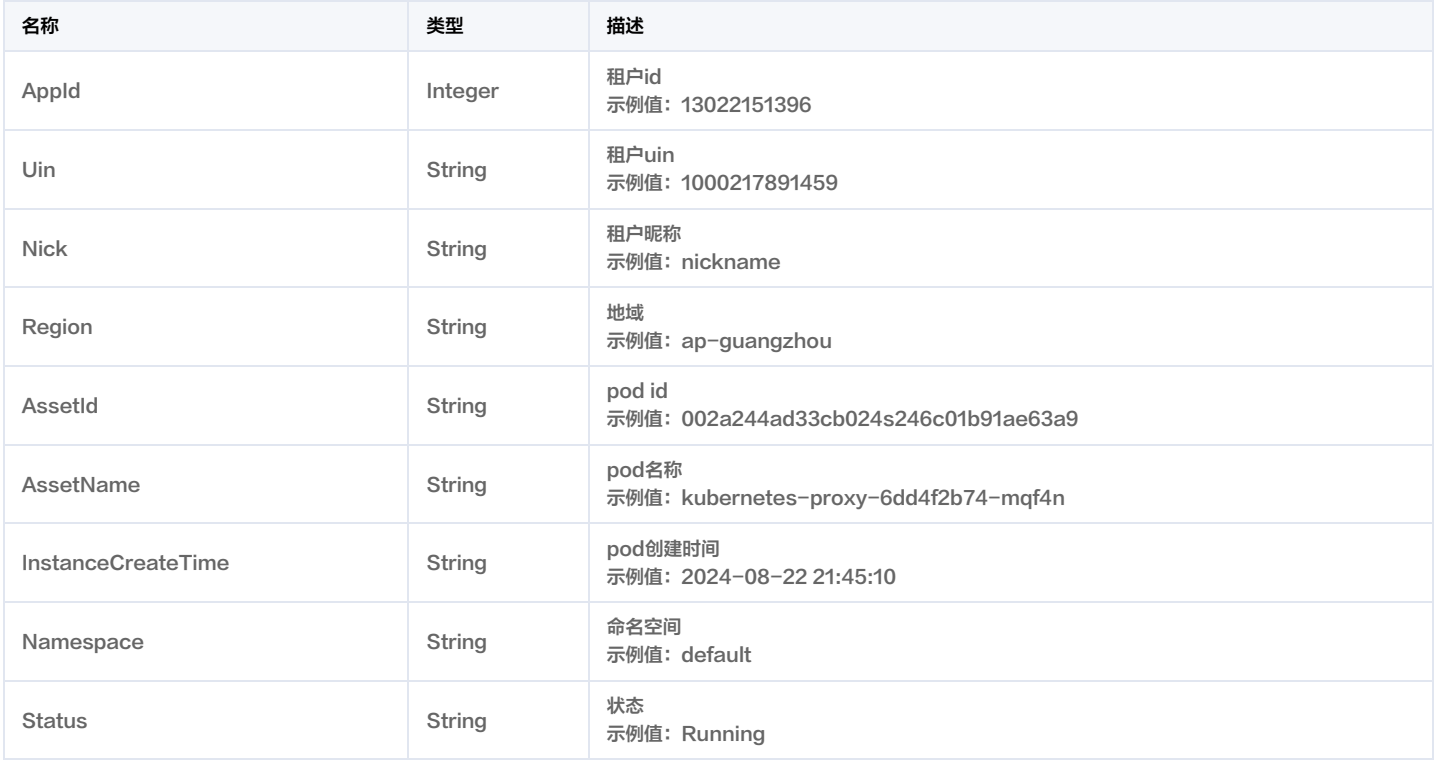

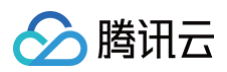

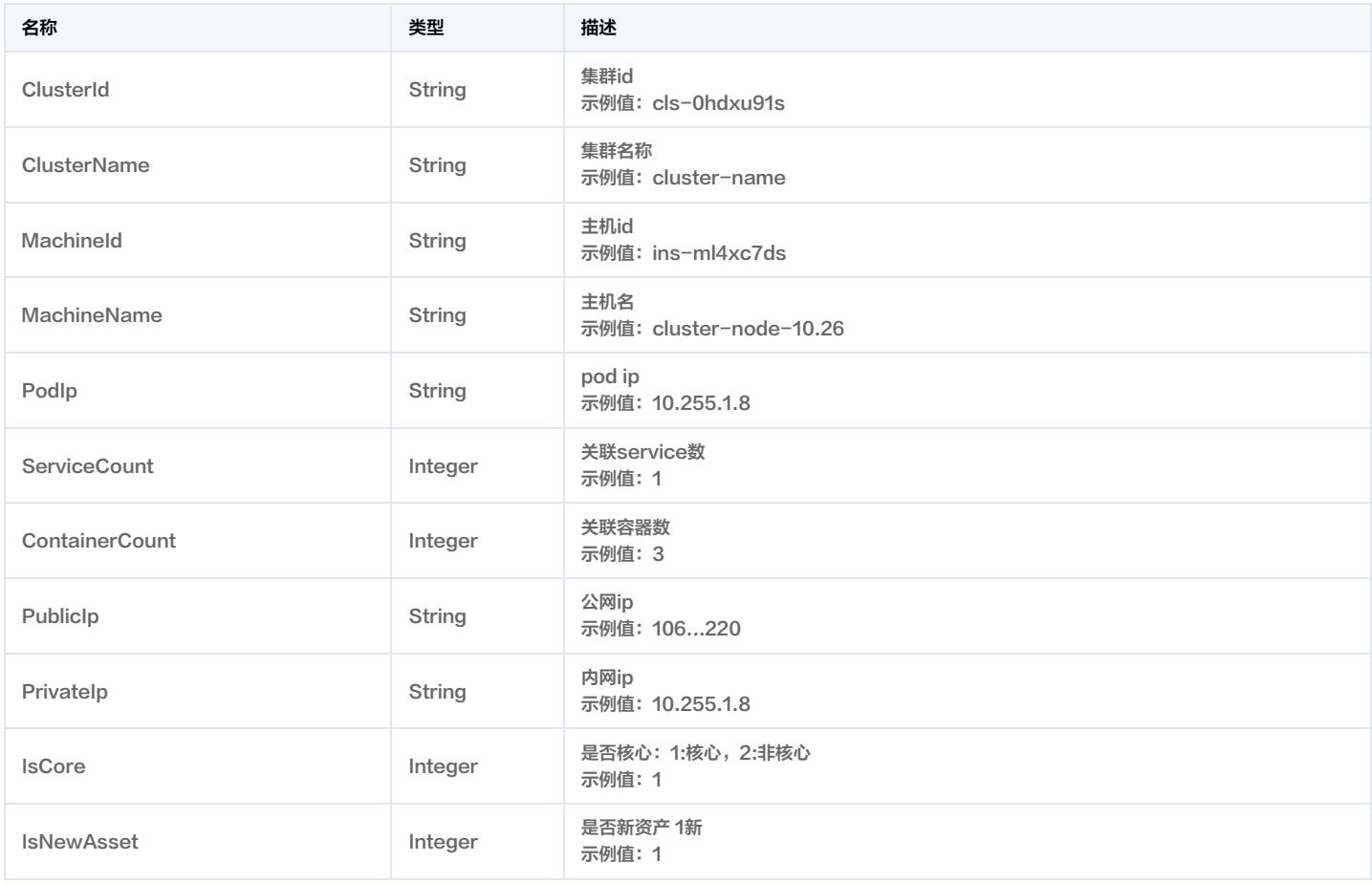

### <span id="page-262-0"></span>AssetInfoDetail

资产扫描结构细节

被如下接口引用:DescribeSearchBugInfo。

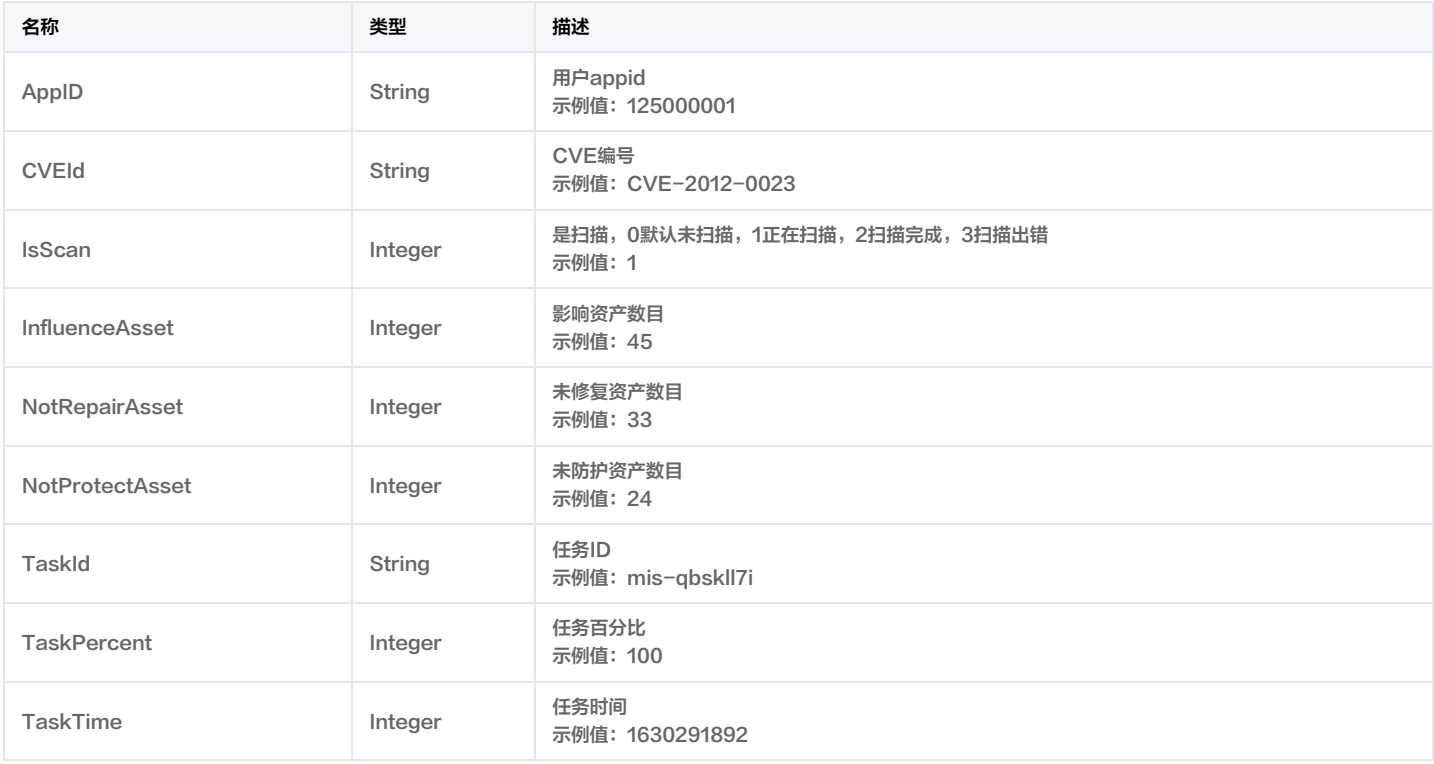

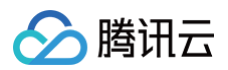

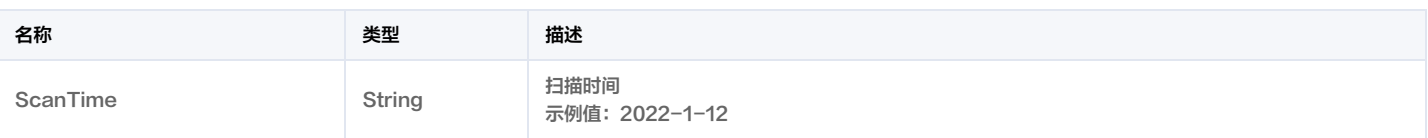

### AssetInstanceTypeMap

#### 资产类型和实例类型的映射

被如下接口引用:DescribeCVMAssets。

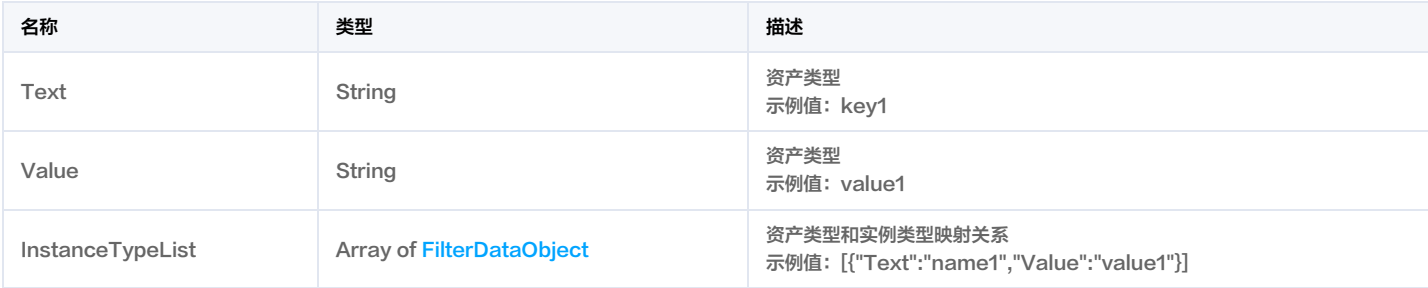

### **AssetTag**

#### 安全中心资产标签

被如下接口引用:CreateDomainAndIp, CreateRiskCenterScanTask, DeleteDomainAndIp, DescribeAssetViewVulRiskList, DescribeDomainAssets, DescribePublicIpAssets, DescribeRiskCenterAssetViewCFGRiskList, DescribeRiskCenterAssetViewPortRiskList, DescribeRiskCenterAssetViewVULRiskList, DescribeRiskCenterAssetViewWeakPasswordRiskList, DescribeRiskCenterPortViewPortRiskList, DescribeRiskCenterServerRiskList, DescribeRiskCenterVULViewVULRiskList, DescribeRiskCenterWebsiteRiskList, DescribeVulViewVulRiskList。

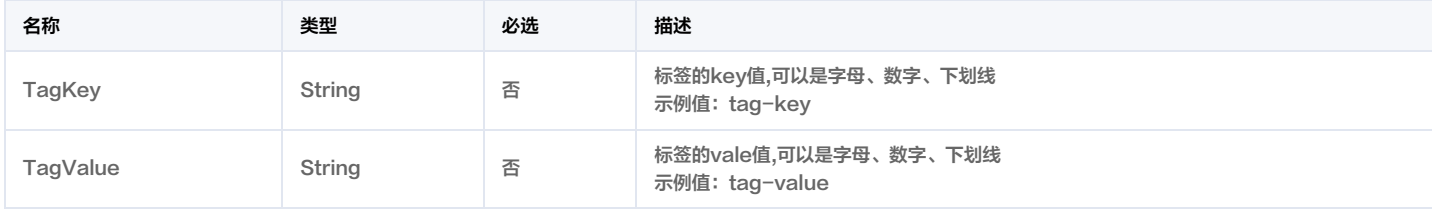

### AssetViewCFGRisk

#### 资产视角配置风险

被如下接口引用:DescribeRiskCenterAssetViewCFGRiskList。

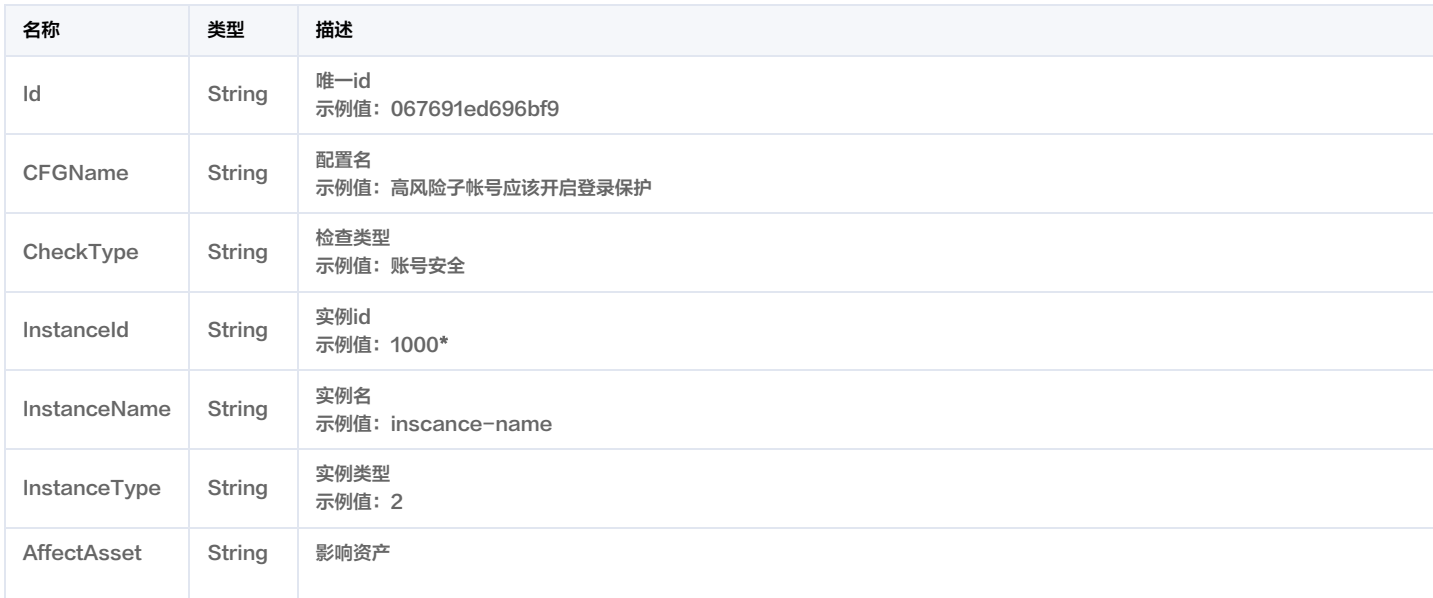

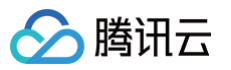

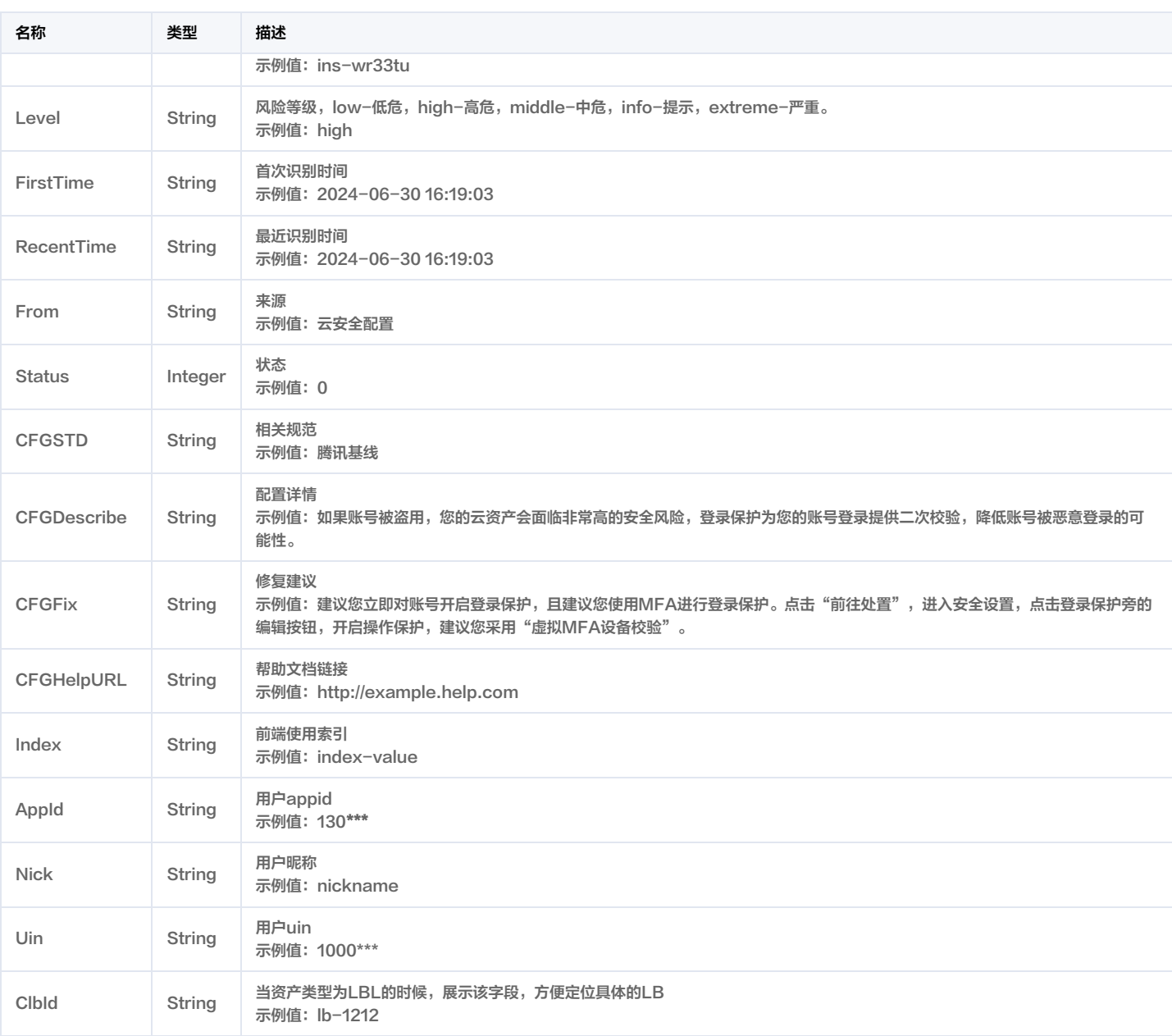

## AssetViewPortRisk

#### 资产视角的端口风险对象

被如下接口引用:DescribeRiskCenterAssetViewPortRiskList。

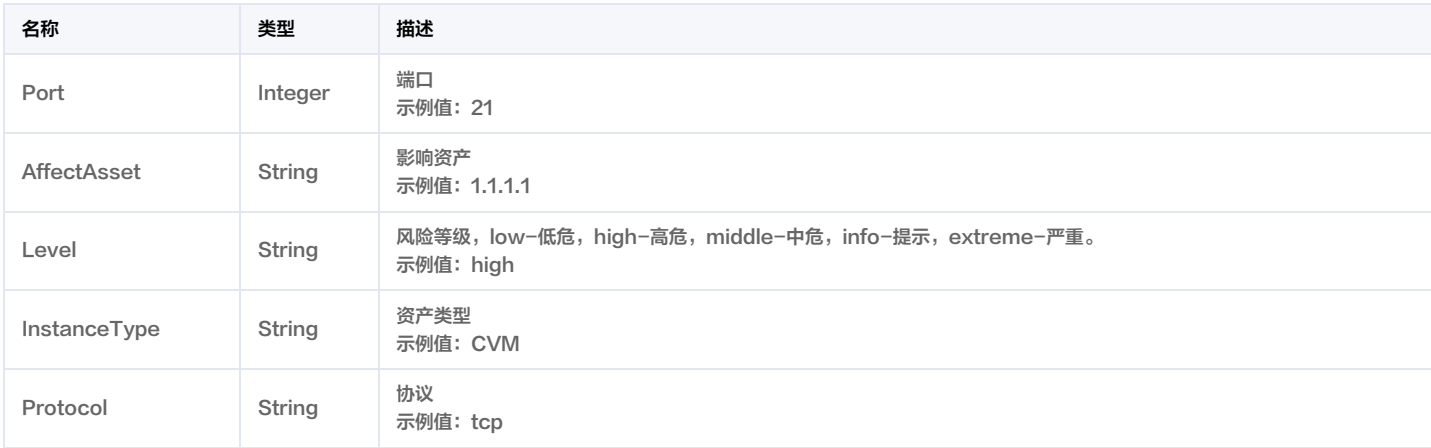

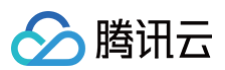

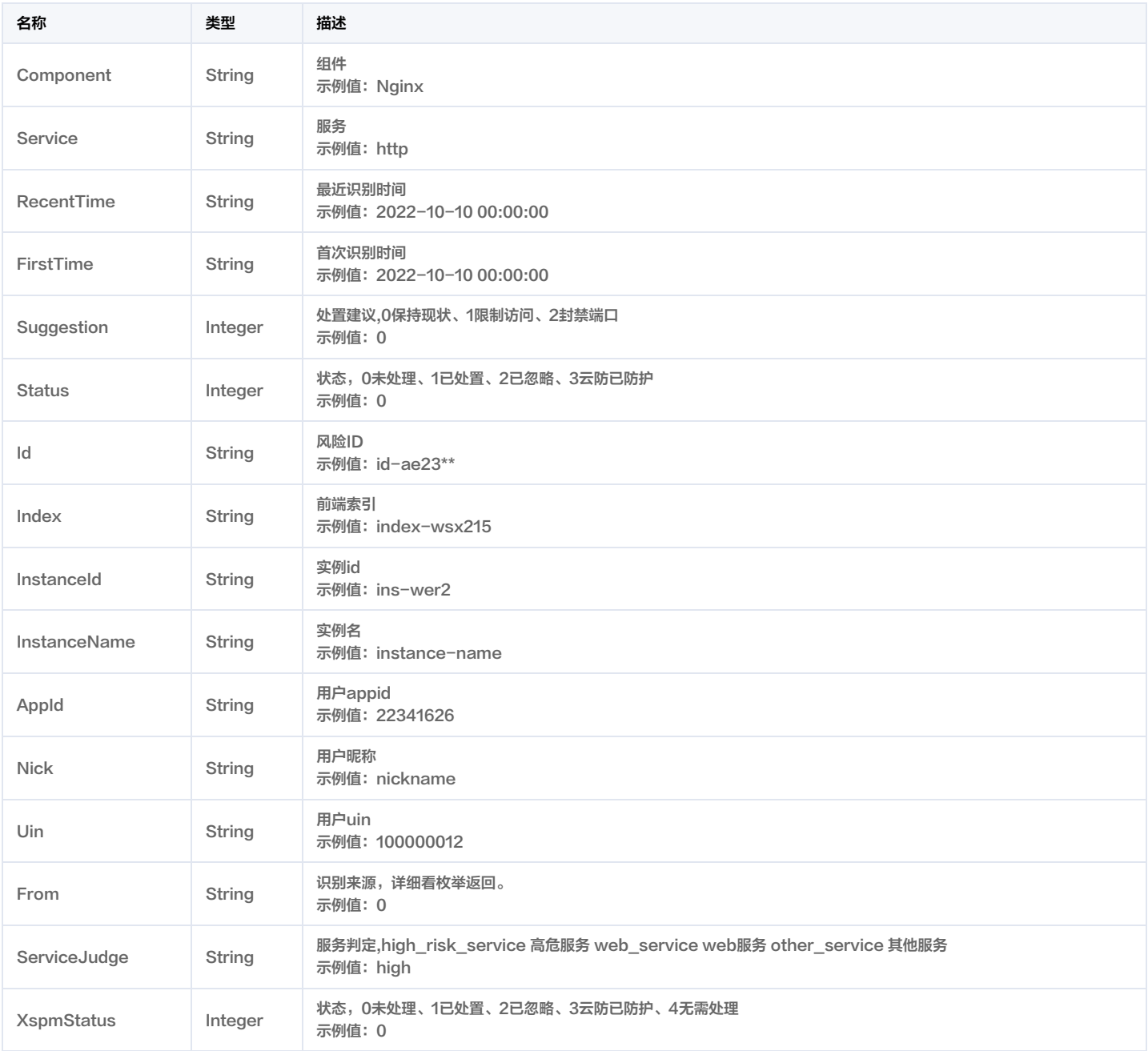

## AssetViewVULRisk

### 资产视角的漏洞风险对象

被如下接口引用:DescribeRiskCenterAssetViewVULRiskList。

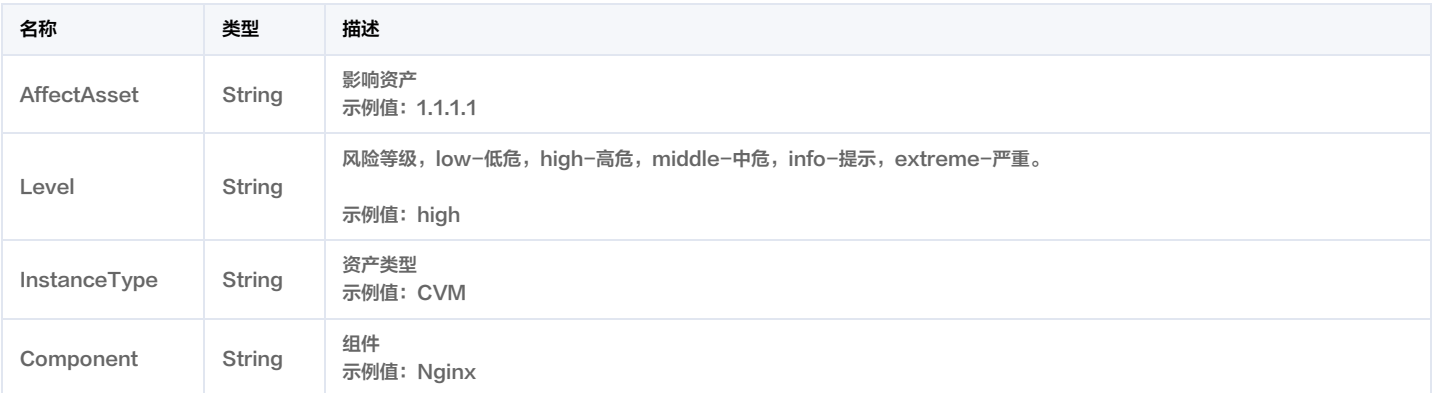

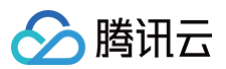

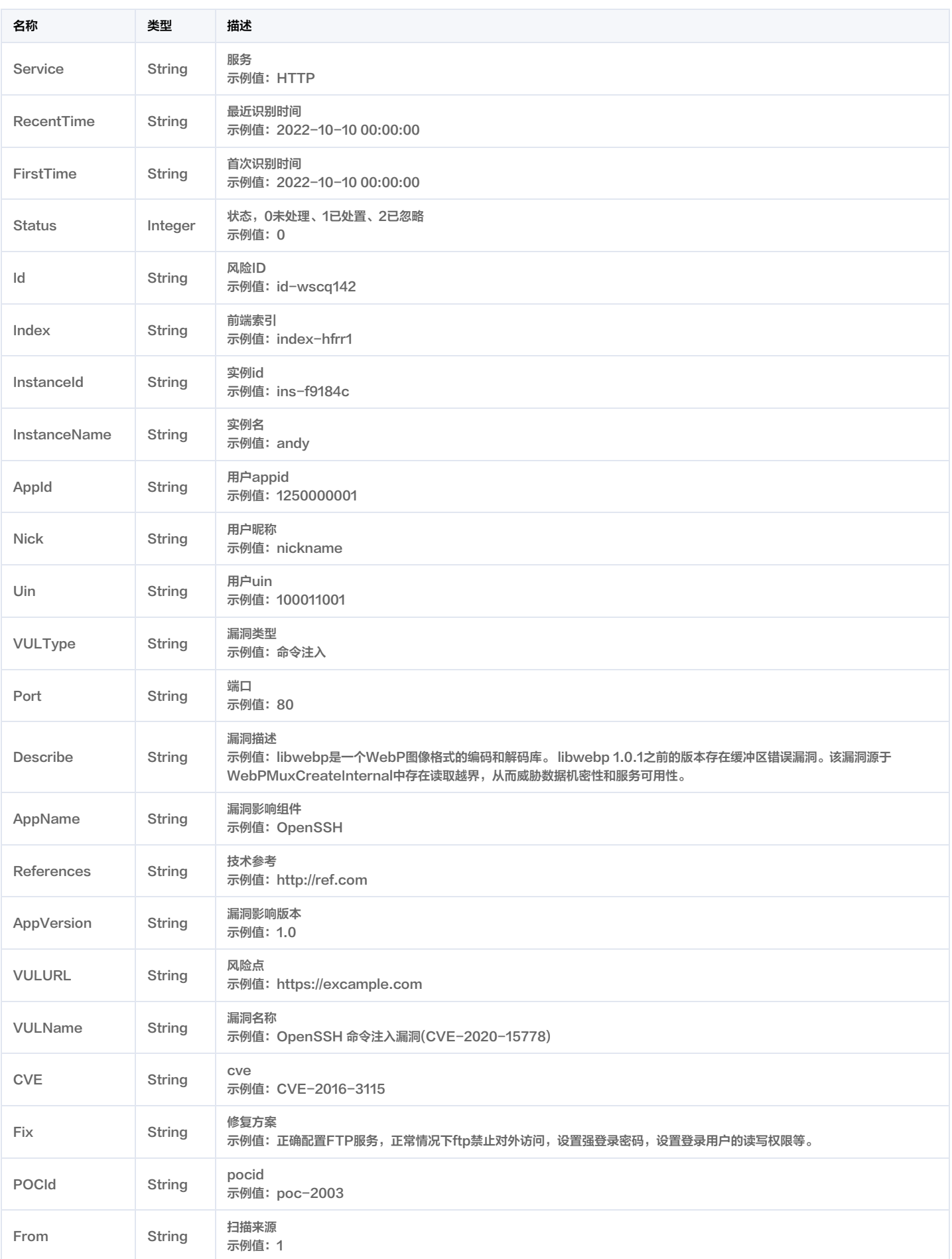

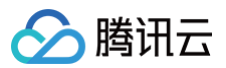

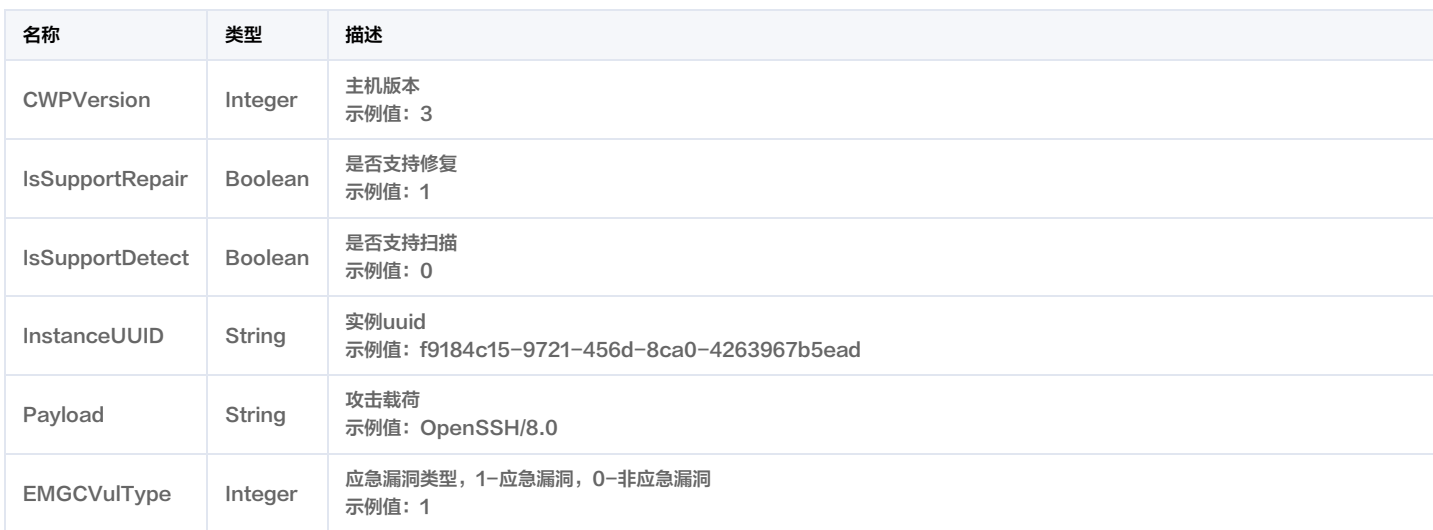

## AssetViewVULRiskData

### 资产视角的漏洞风险对象

被如下接口引用:DescribeAssetViewVulRiskList。

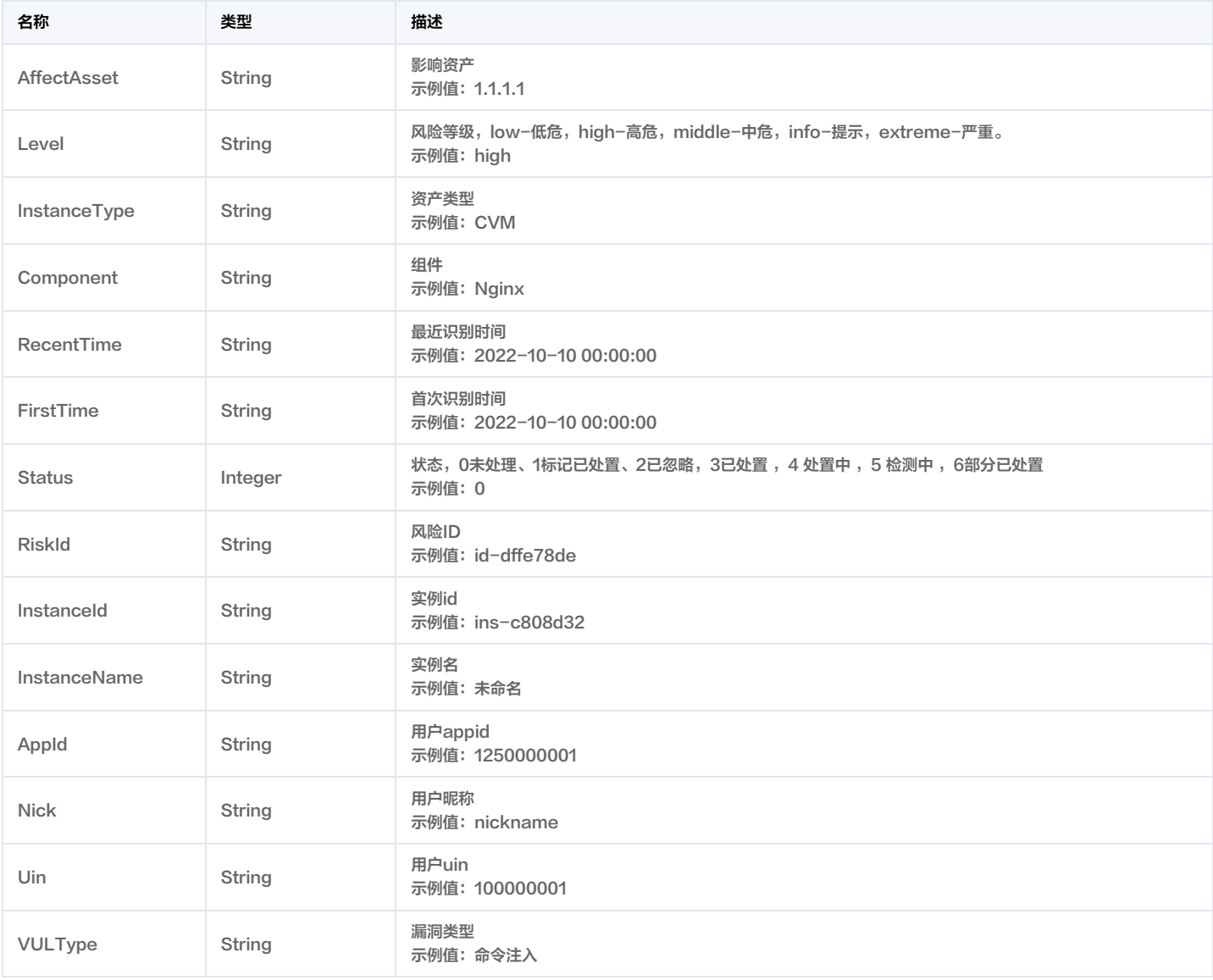

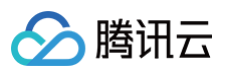

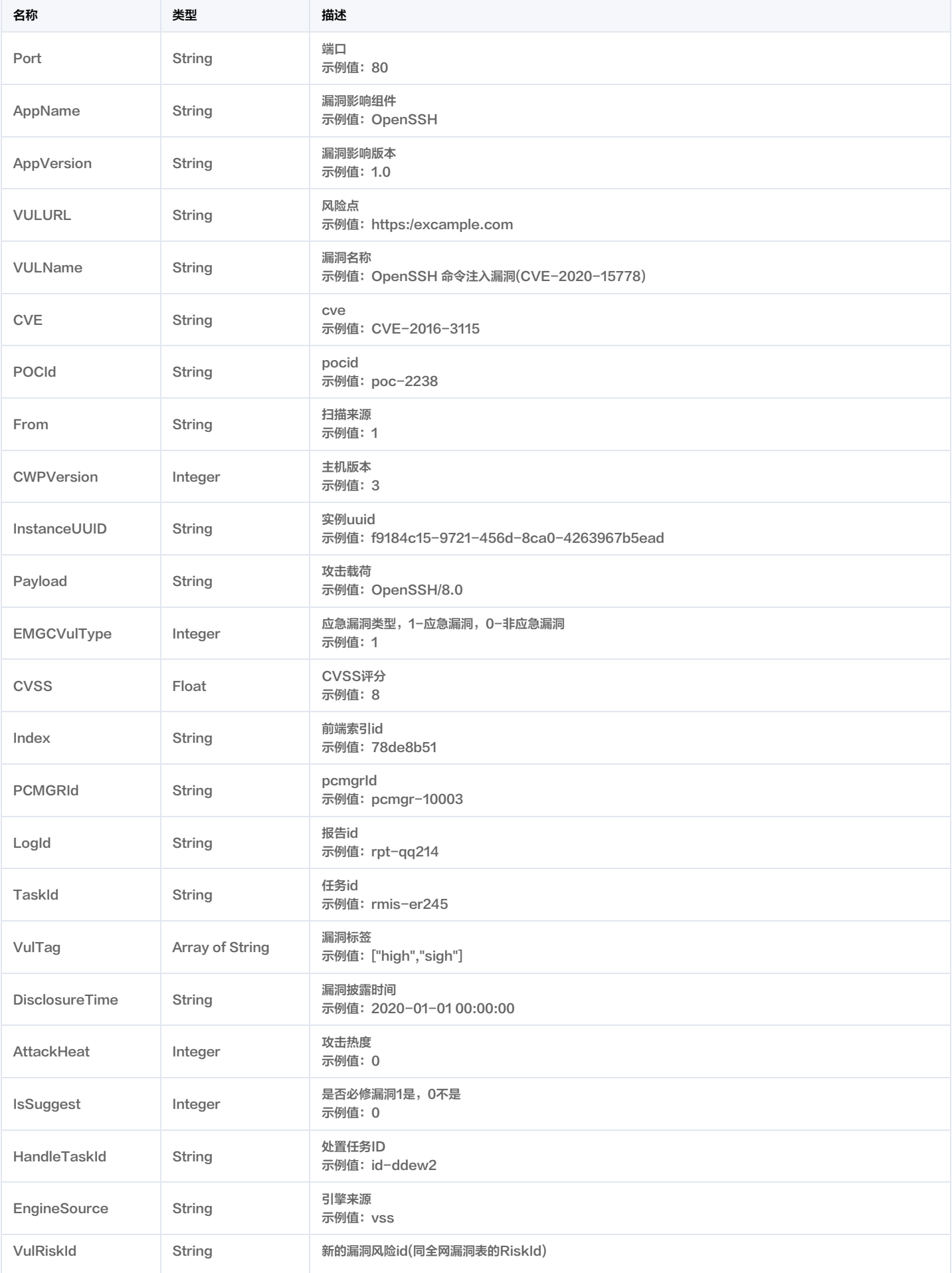

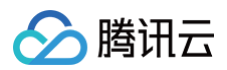

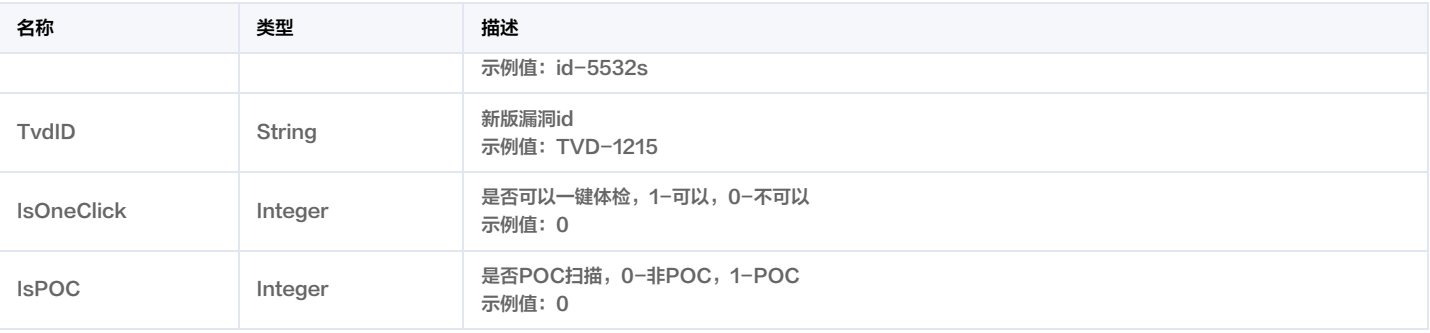

### AssetViewWeakPassRisk

资产视角的弱口令风险

被如下接口引用:DescribeRiskCenterAssetViewWeakPasswordRiskList。

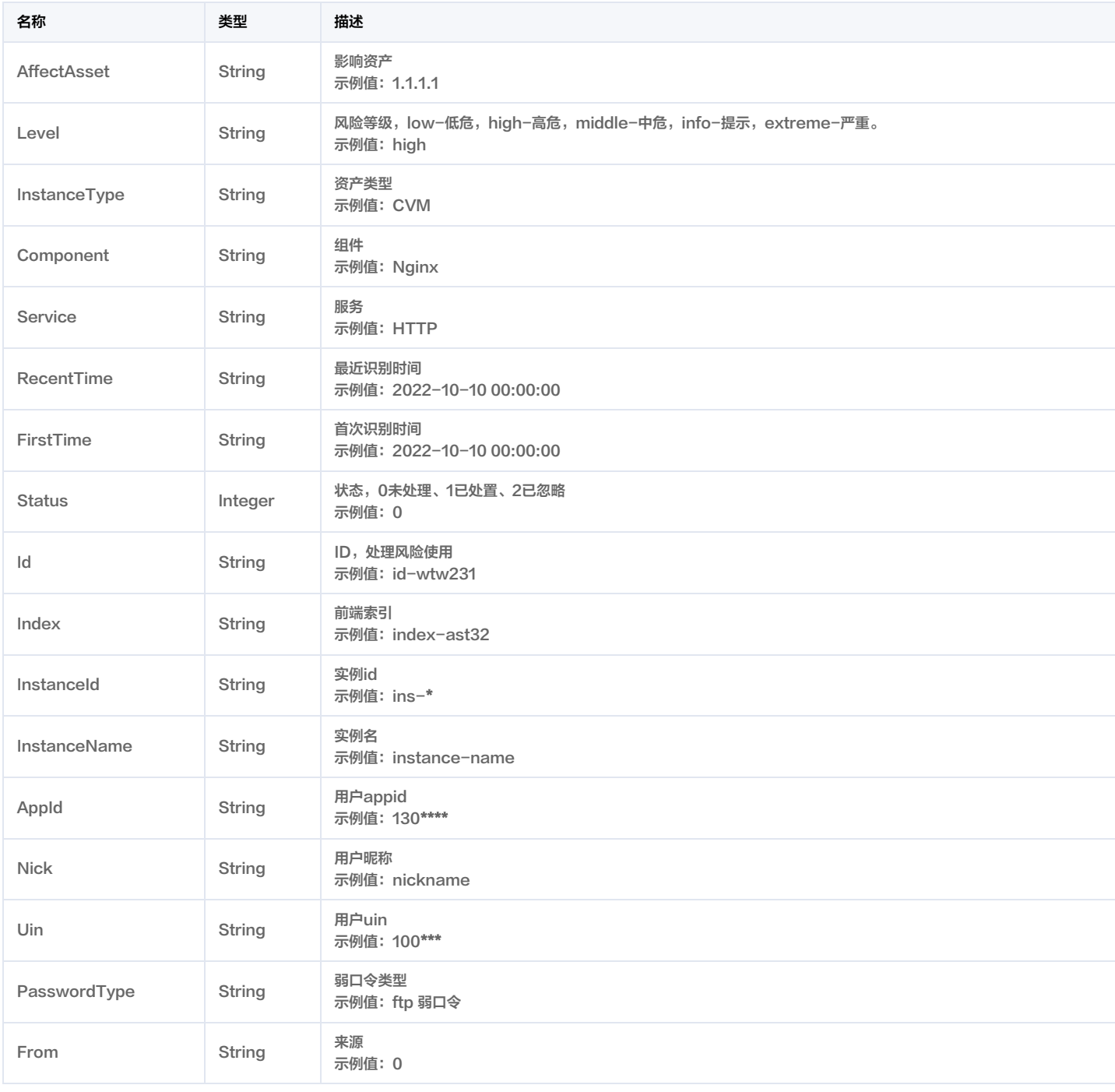

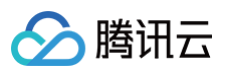

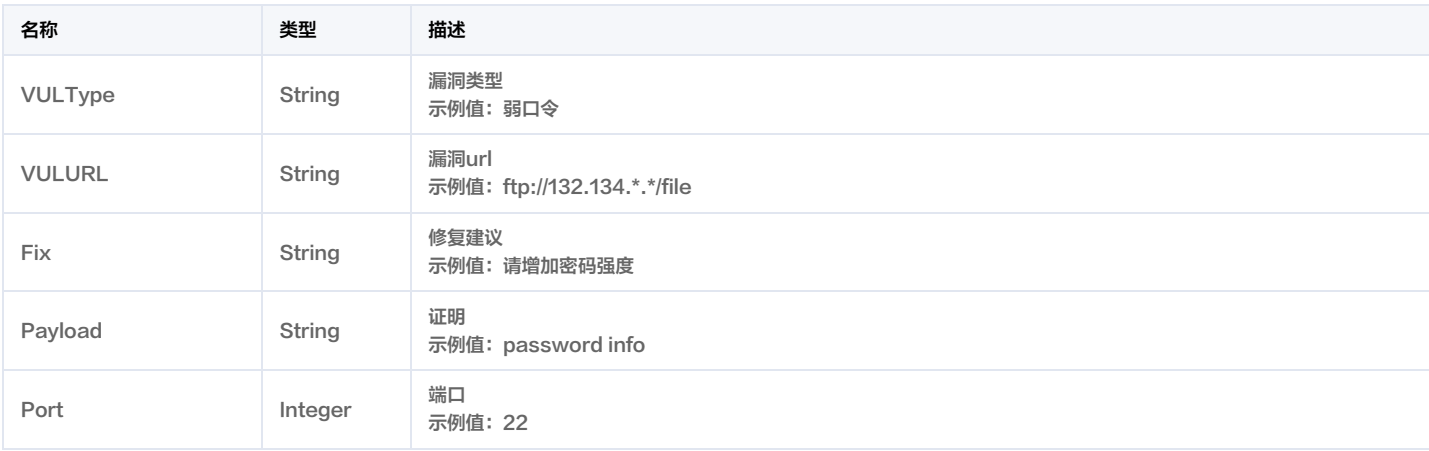

## <span id="page-270-0"></span>**BugInfoDetail**

### 漏洞详细信息

被如下接口引用:DescribeSearchBugInfo。

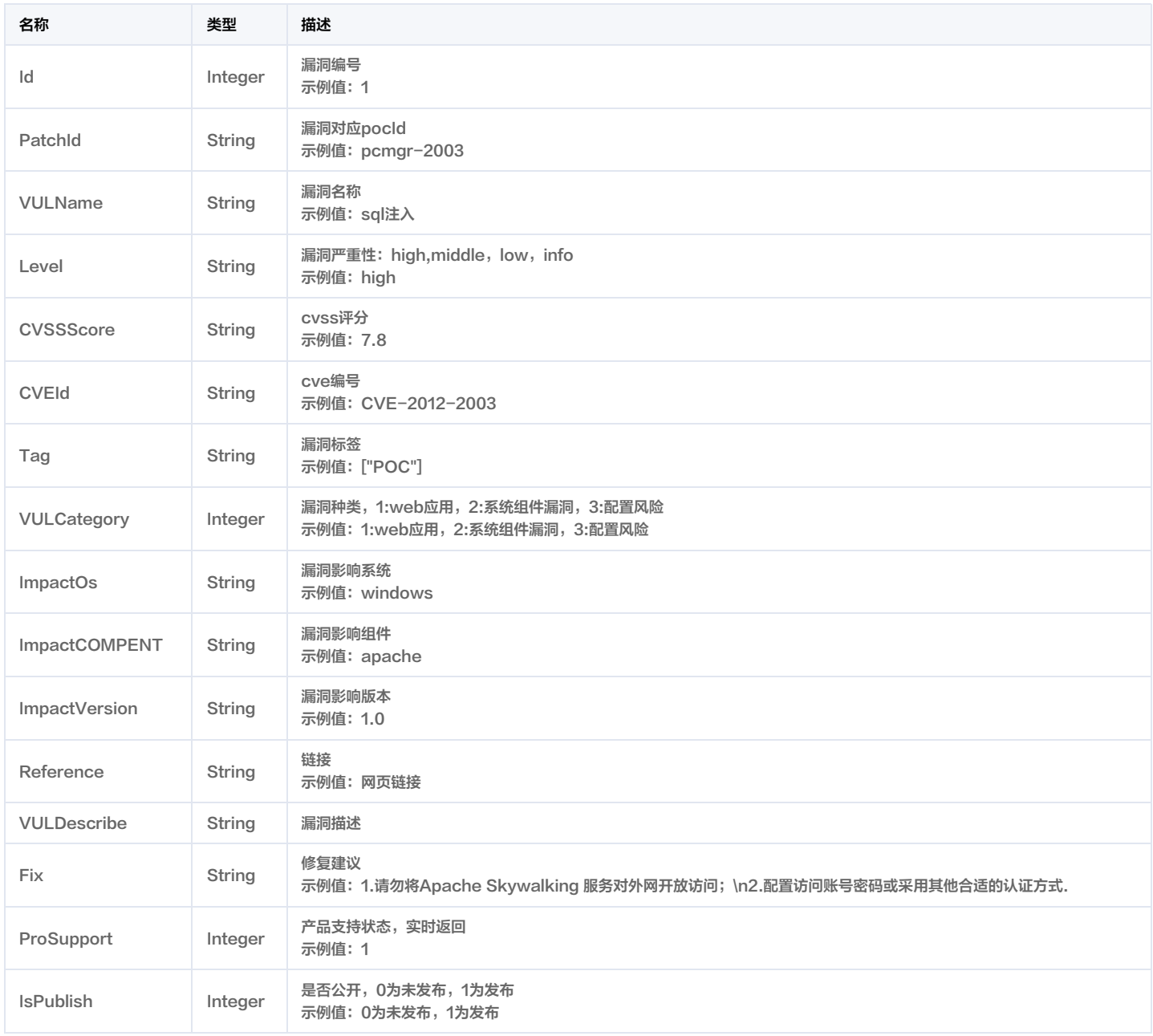

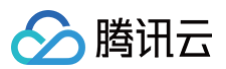

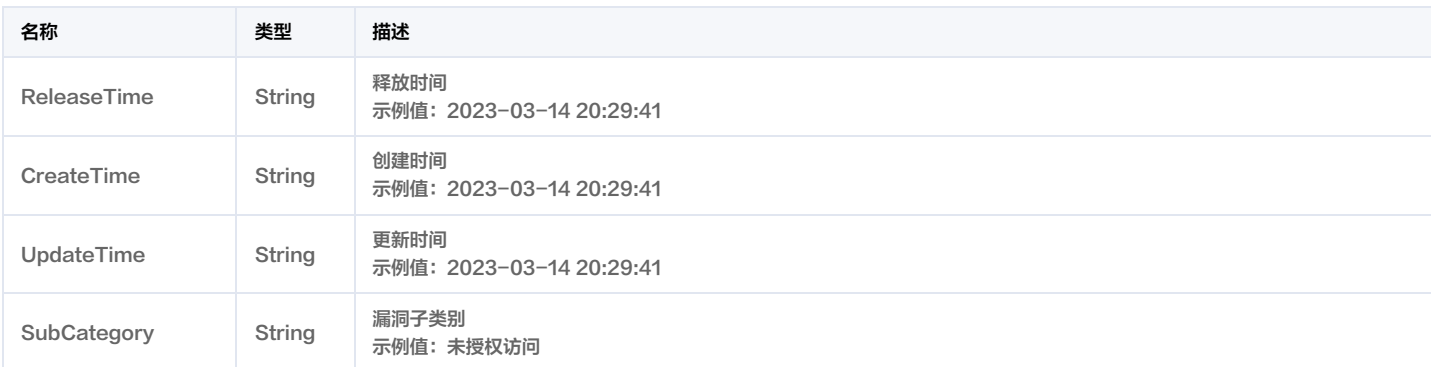

### CVMAssetVO

#### 主机资产信息

主机防护状态枚举,左边是常量,右边是显示

- 0:未安装
- 1:基础版防护中
- 2:普惠版防护中
- 3:专业版防护中
- 4:旗舰版防护中
- 5:已离线
- 6:已关机

### 被如下接口引用:DescribeCVMAssets。

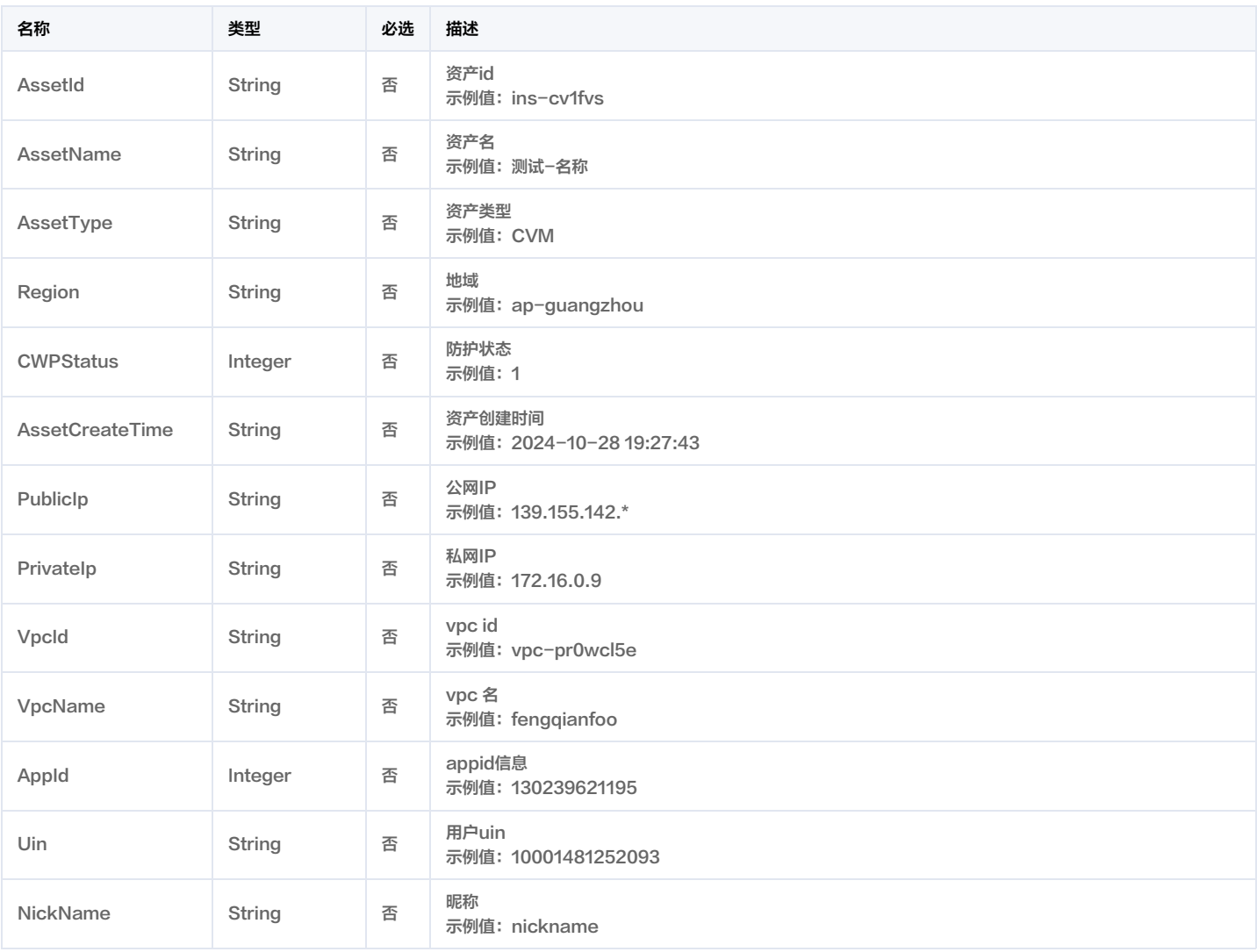

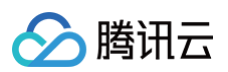

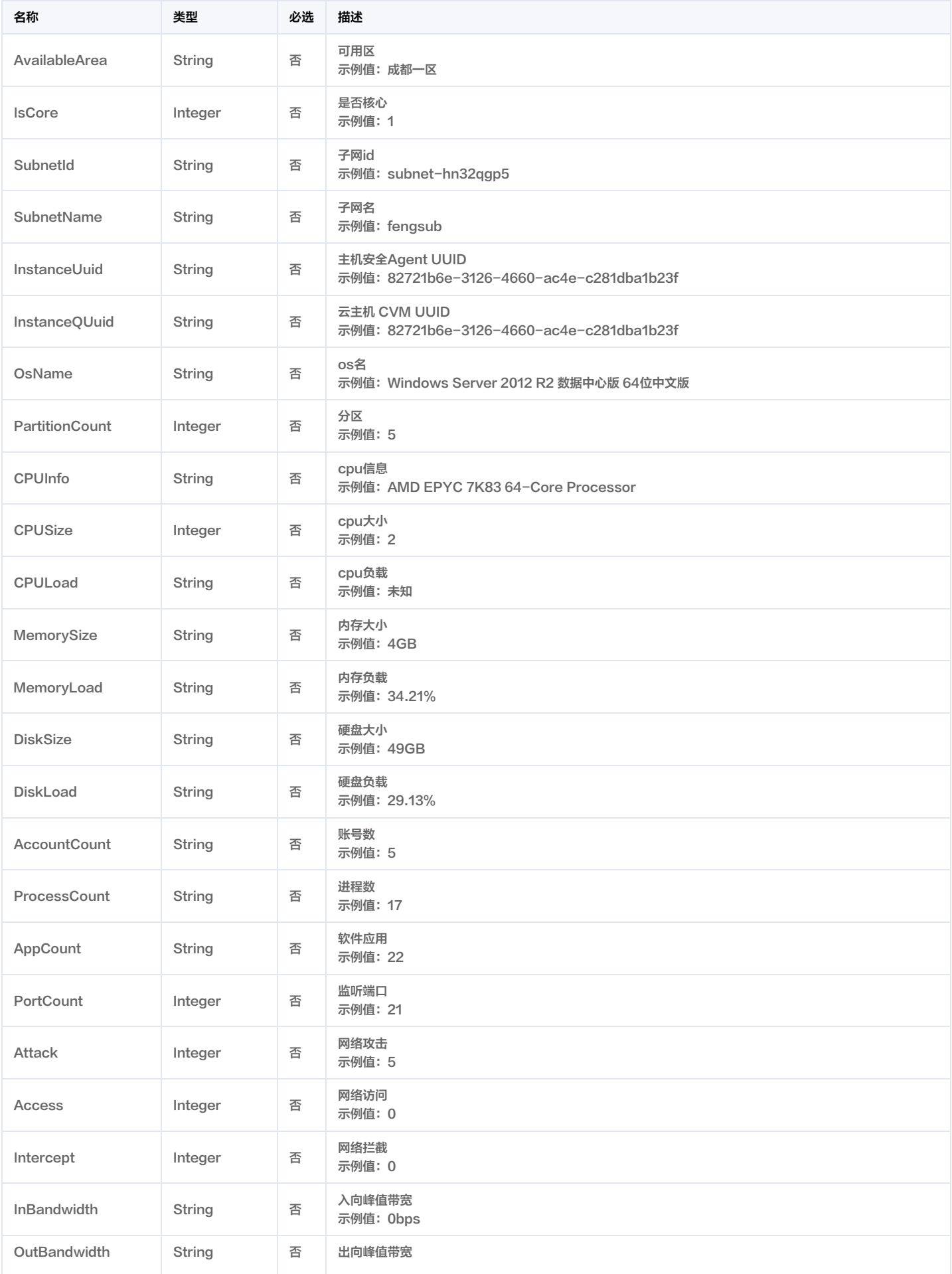

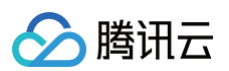

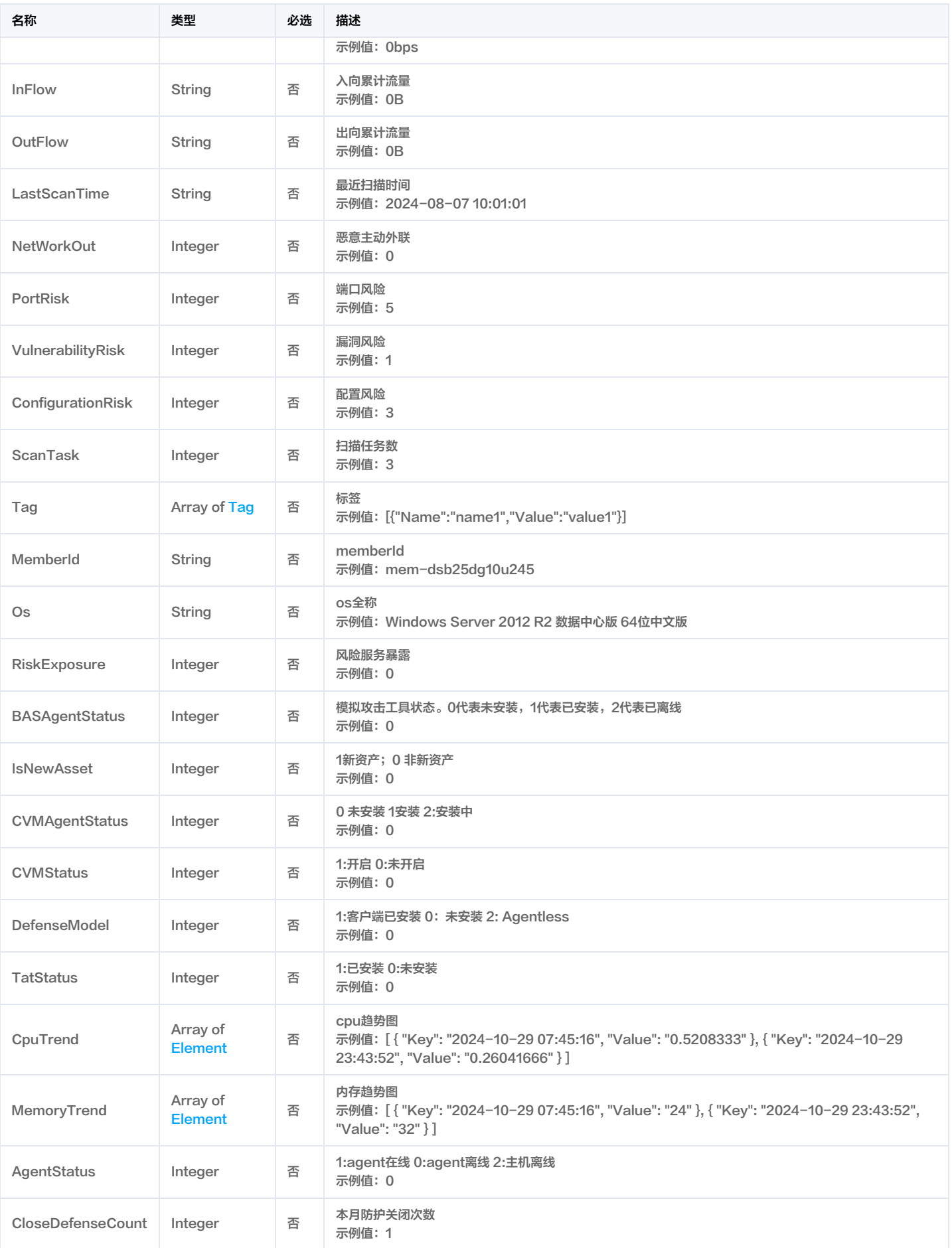

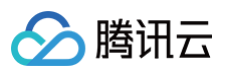

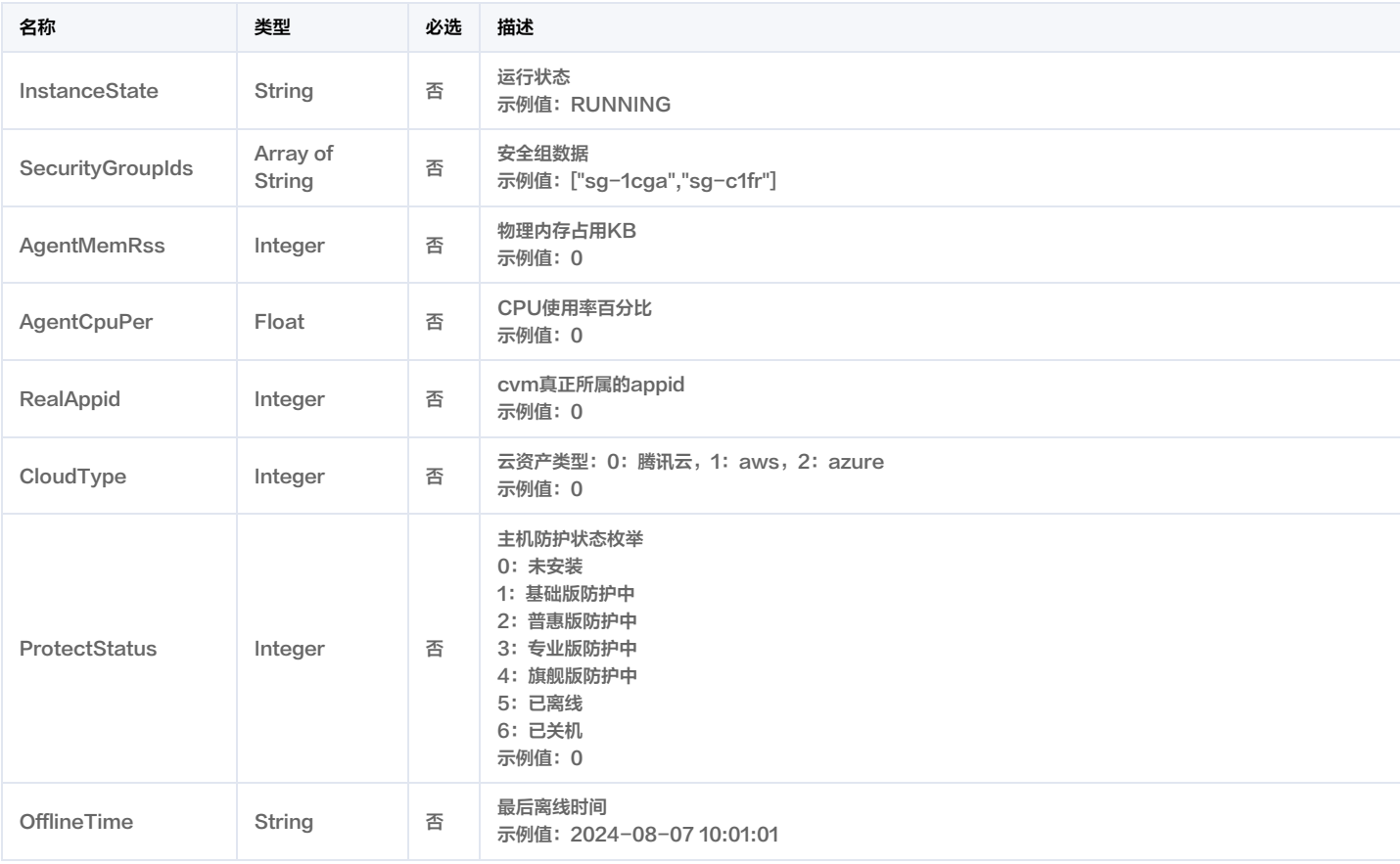

### ClbListenerListInfo

#### clb实例和监听器信息

### 被如下接口引用:DescribeListenerList。

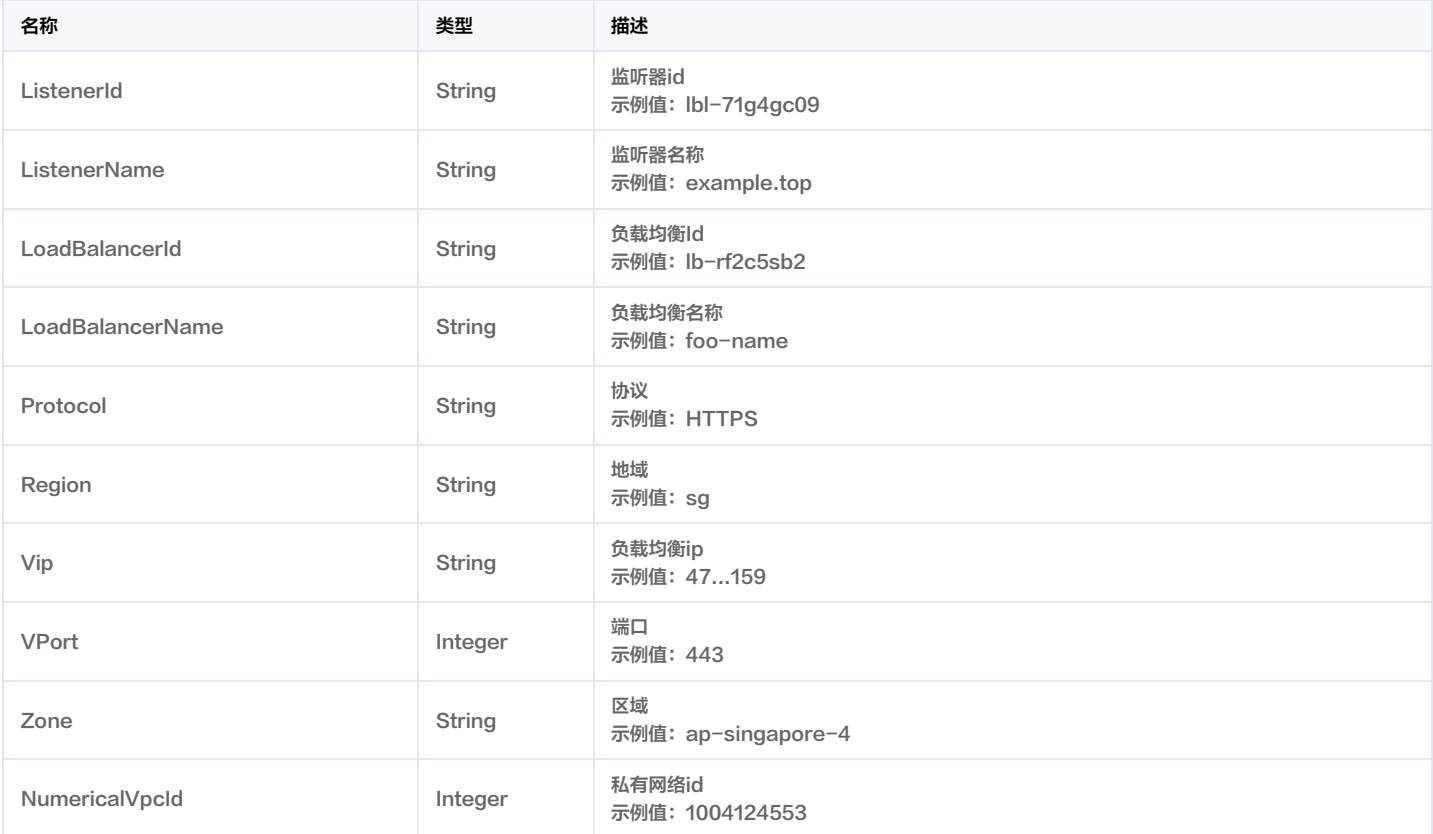

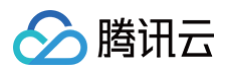

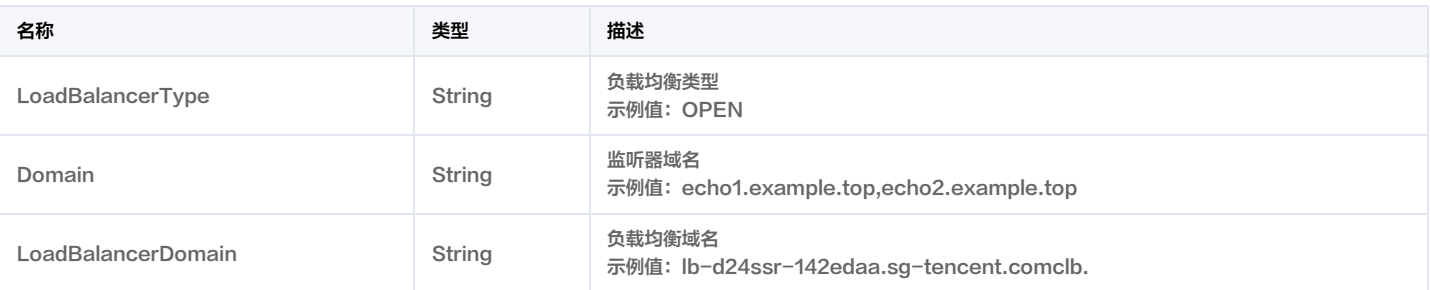

### <span id="page-275-0"></span>CloudCountDesc

### 多云账户统计信息

#### 被如下接口引用:DescribeOrganizationInfo。

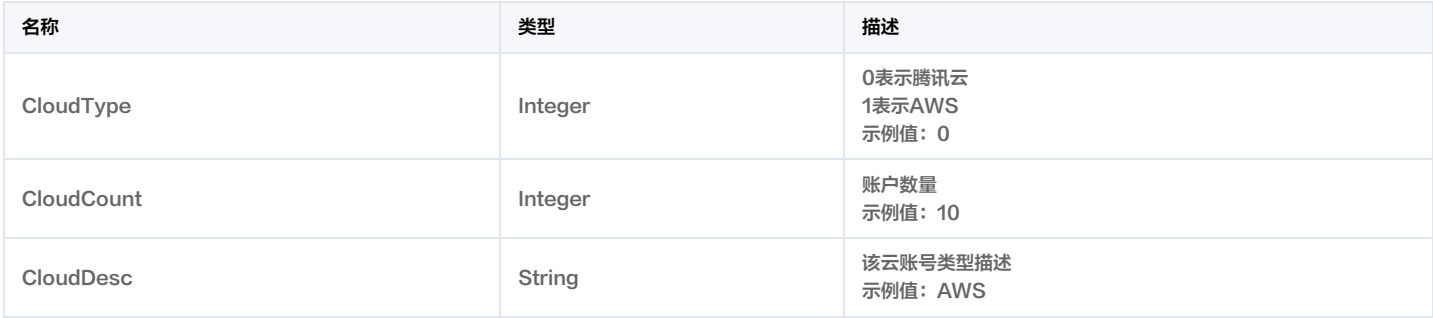

### DBAssetVO

#### db资产输出字段

### 被如下接口引用:DescribeDbAssets。

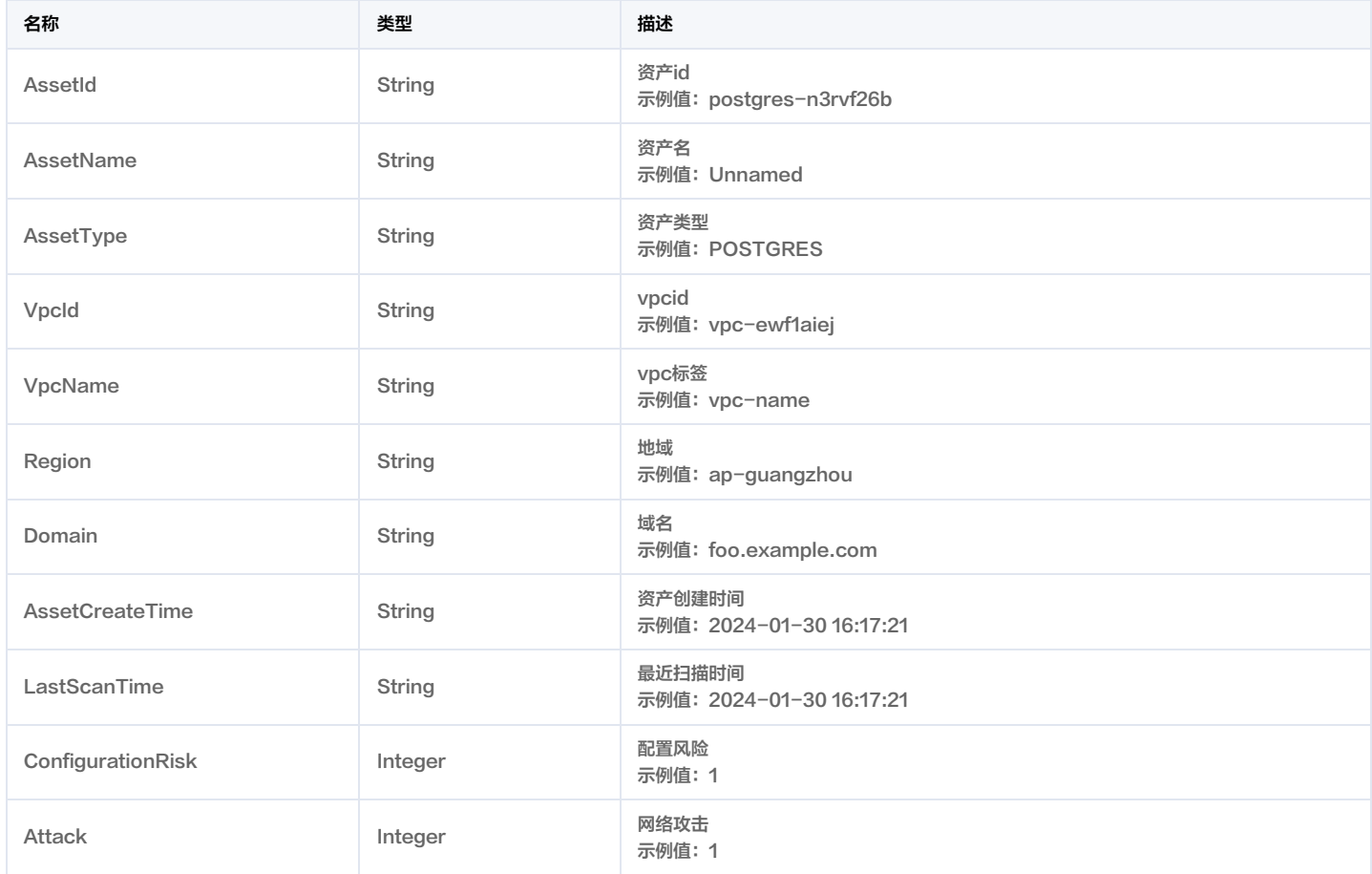

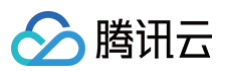

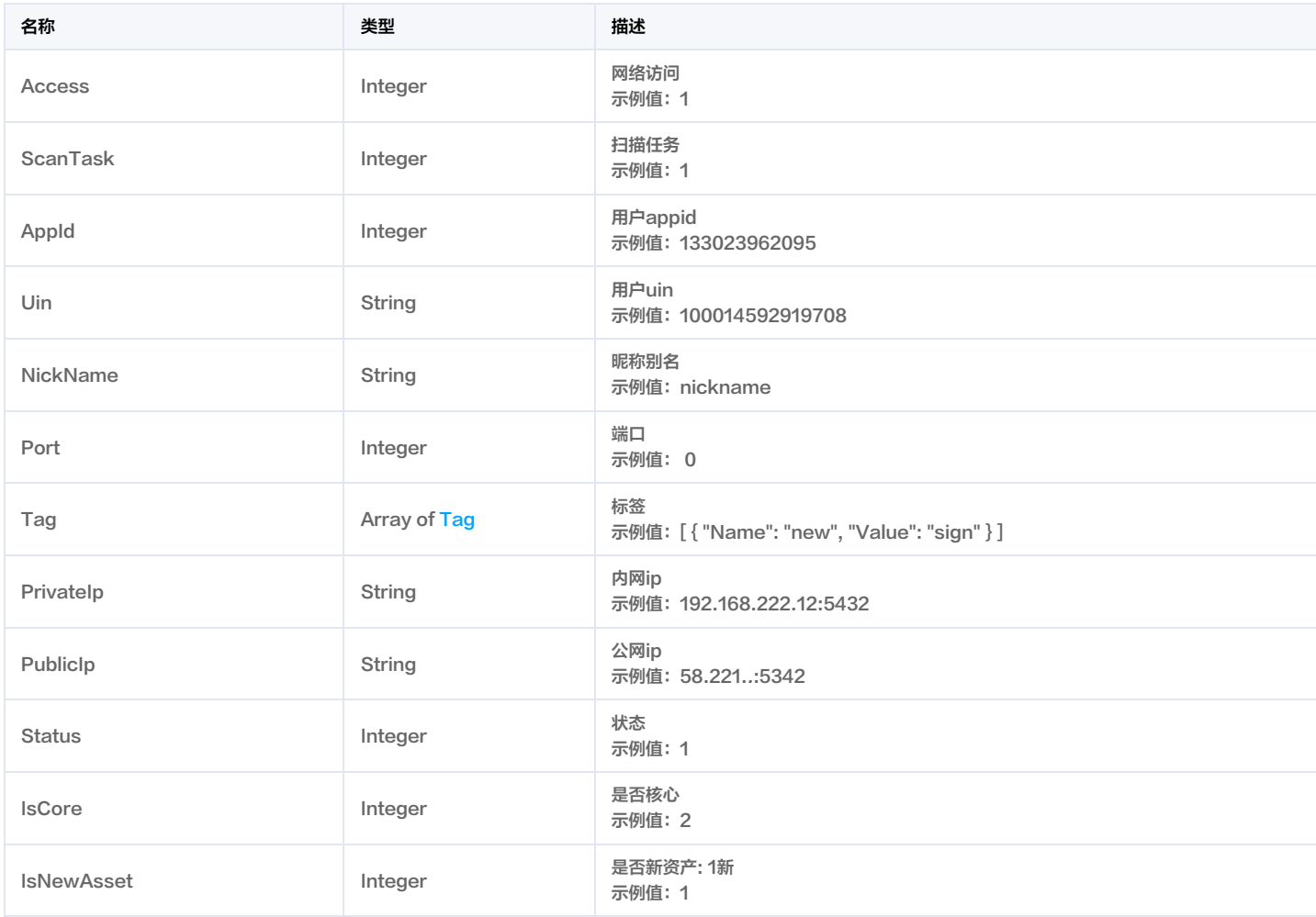

### **DataSearchBug**

漏洞和资产信息

被如下接口引用:DescribeSearchBugInfo。

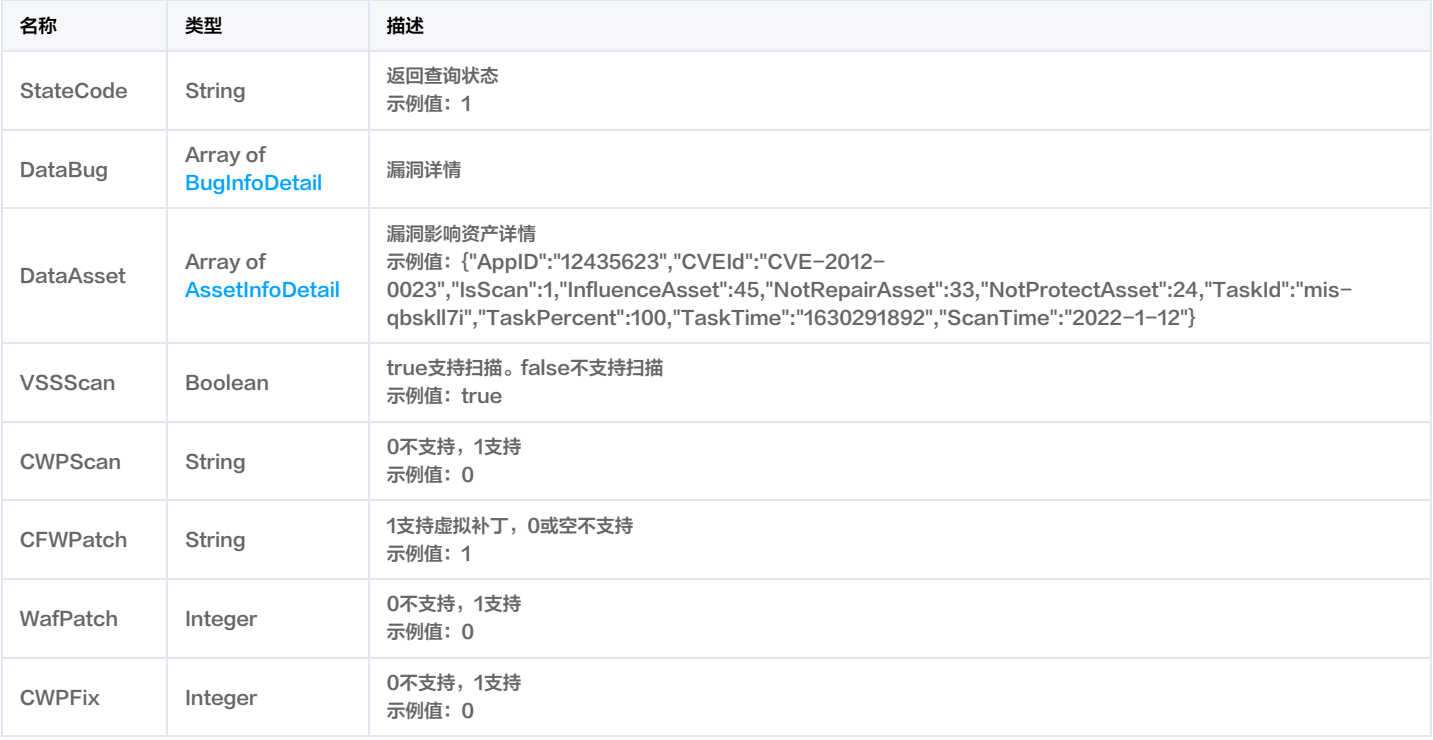

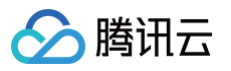

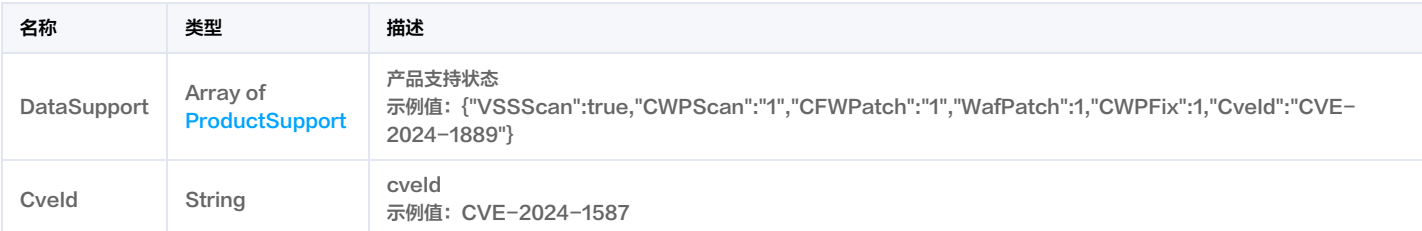

### **DbAssetInfo**

db资产详情

被如下接口引用:DescribeDbAssetInfo。

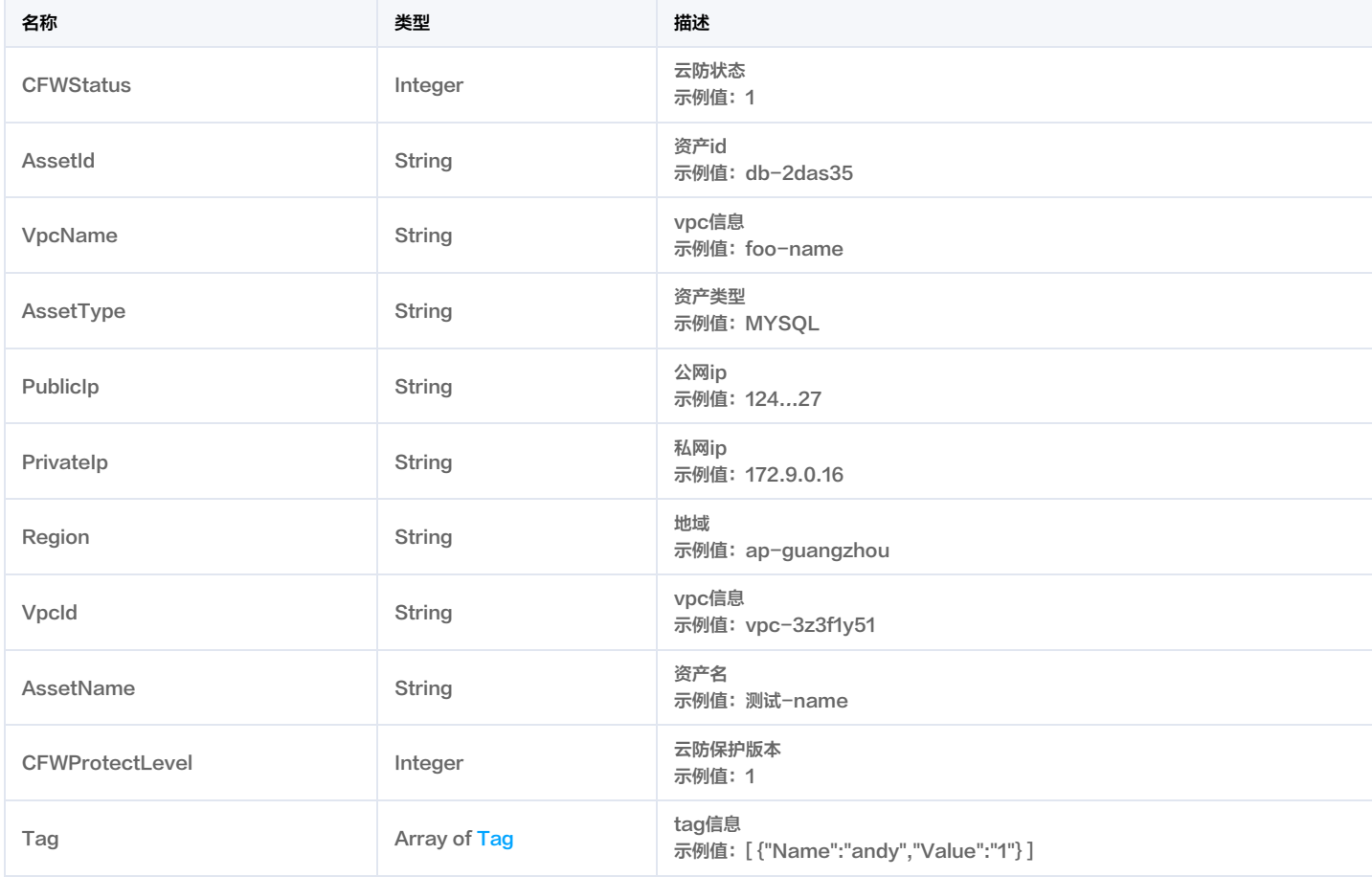

### DomainAssetVO

域名资产

被如下接口引用:DescribeDomainAssets。

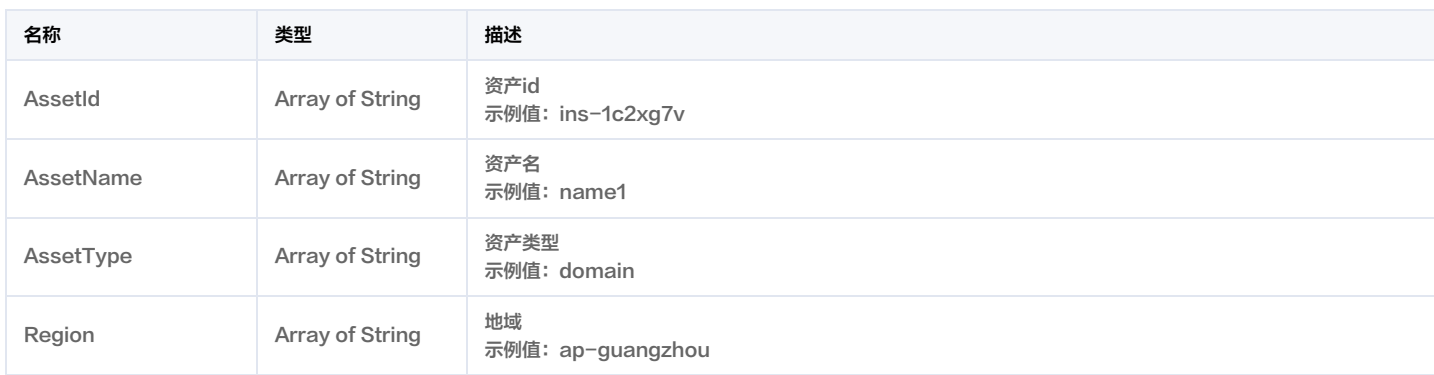

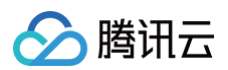

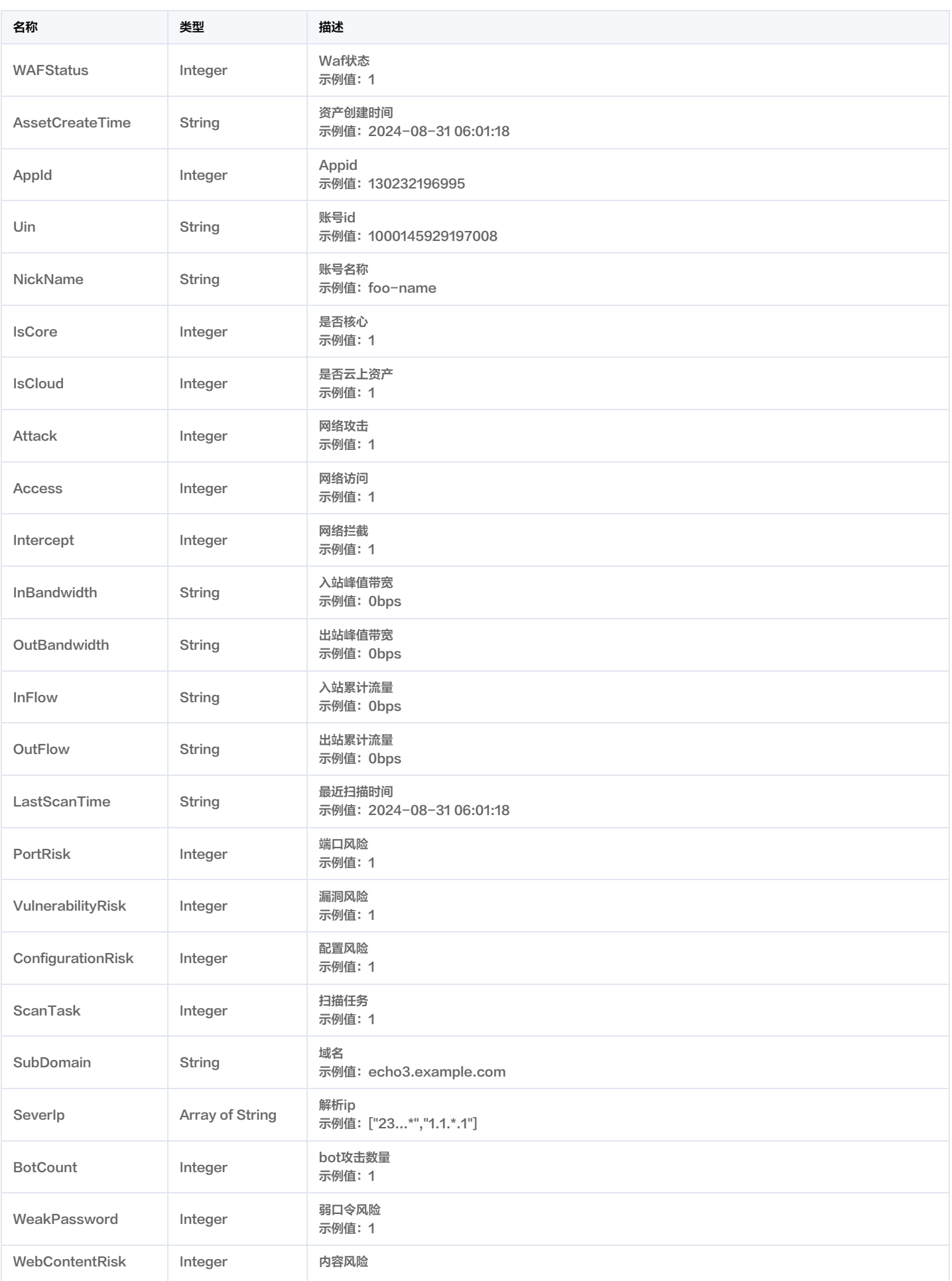

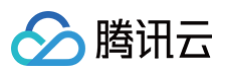

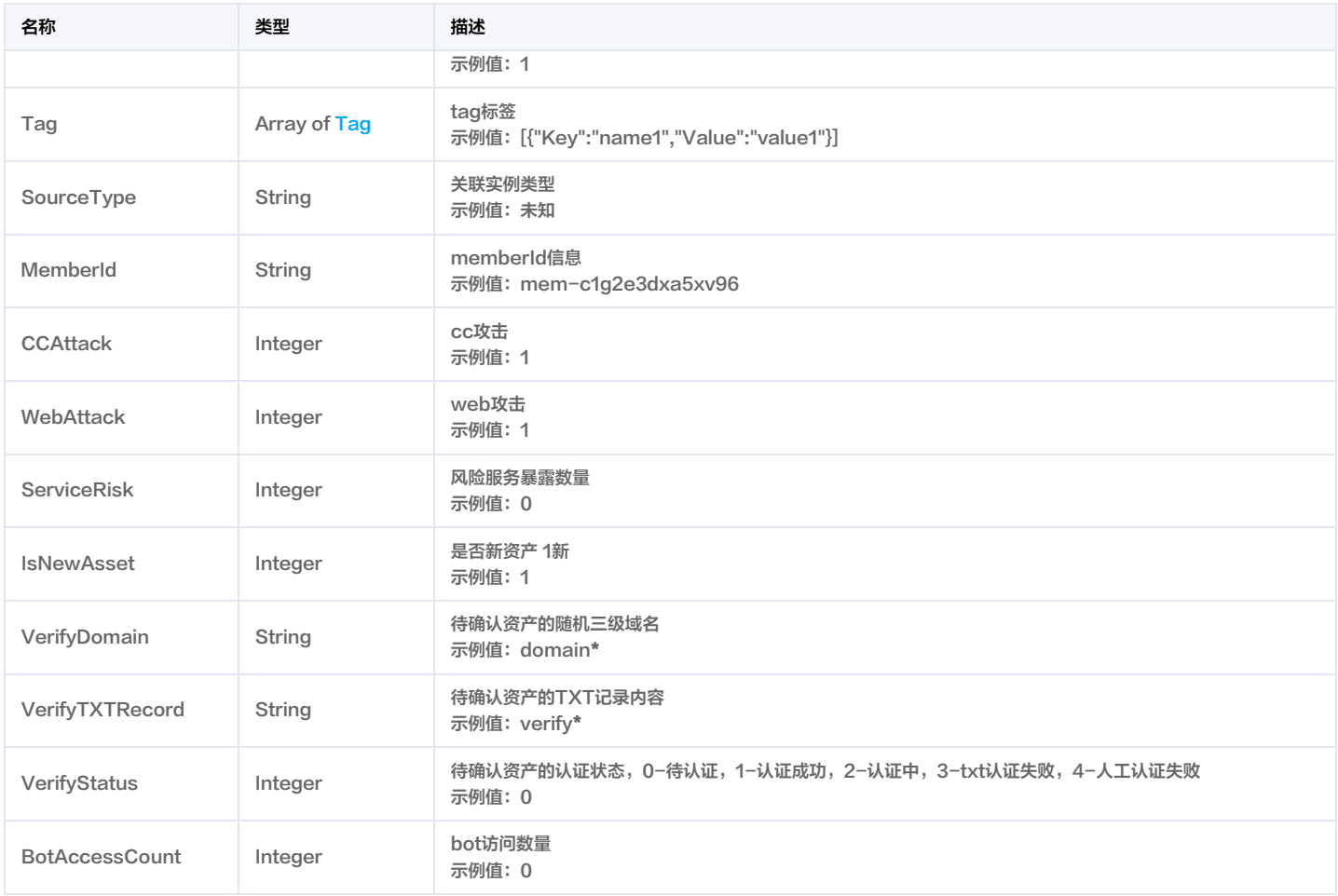

### <span id="page-279-0"></span>Element

统计条目

#### 被如下接口引用:DescribeCVMAssets。

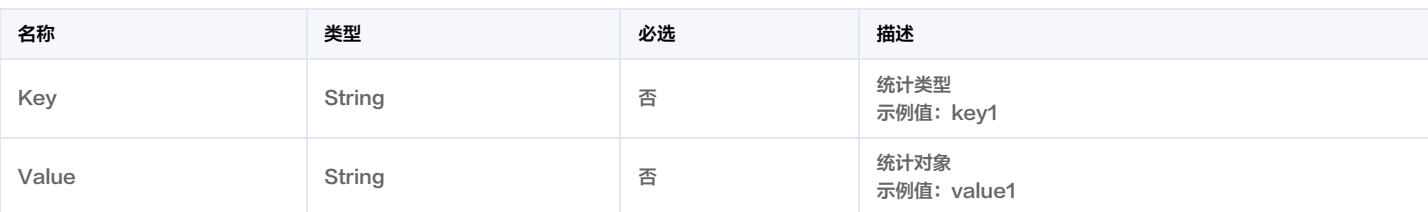

### **Filter**

列表查询接口采用新filter 接口,直接传给后台供后台查询过滤

被如下接口引用: DescribeAlertList, DescribeAssetViewVulRiskList, DescribeCVMAssets, DescribeClusterAssets, DescribeClusterPodAssets, DescribeDbAssets, DescribeDomainAssets, DescribeGatewayAssets, DescribeListenerList, DescribeNICAssets,

DescribeOrganizationUserInfo, DescribePublicIpAssets, DescribeRiskCenterAssetViewCFGRiskList,

DescribeRiskCenterAssetViewPortRiskList, DescribeRiskCenterAssetViewVULRiskList,

DescribeRiskCenterAssetViewWeakPasswordRiskList, DescribeRiskCenterPortViewPortRiskList, DescribeRiskCenterServerRiskList,

DescribeRiskCenterVULViewVULRiskList, DescribeRiskCenterWebsiteRiskList, DescribeScanReportList, DescribeScanTaskList,

DescribeSubUserInfo, DescribeSubnetAssets, DescribeTaskLogList, DescribeUebaRule, DescribeVULRiskAdvanceCFGList,

DescribeVpcAssets, DescribeVulViewVulRiskList。

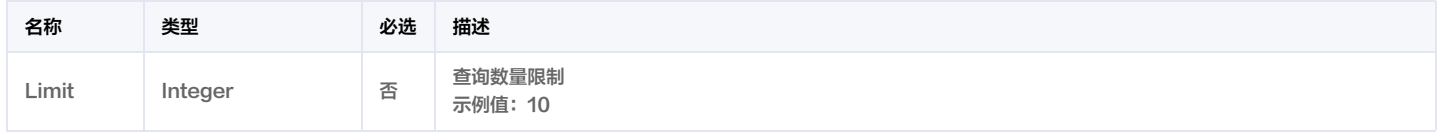

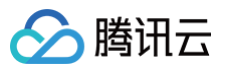

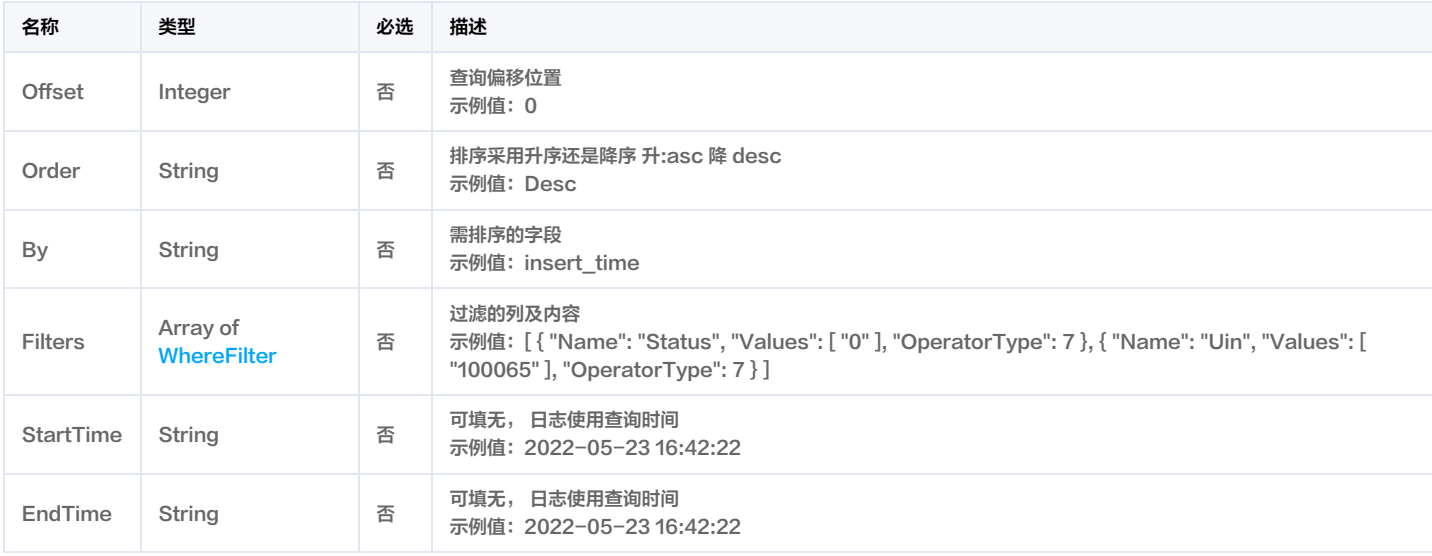

### <span id="page-280-0"></span>FilterDataObject

#### 过滤数据对象

被如下接口引用: DescribeAssetViewVulRiskList, DescribeCVMAssets, DescribeClusterAssets, DescribeClusterPodAssets, DescribeDbAssets, DescribeDomainAssets, DescribeGatewayAssets, DescribeNICAssets, DescribeOrganizationUserInfo, DescribePublicIpAssets, DescribeRiskCenterAssetViewCFGRiskList, DescribeRiskCenterAssetViewPortRiskList, DescribeRiskCenterAssetViewVULRiskList, DescribeRiskCenterAssetViewWeakPasswordRiskList, DescribeRiskCenterPortViewPortRiskList, DescribeRiskCenterServerRiskList, DescribeRiskCenterVULViewVULRiskList, DescribeRiskCenterWebsiteRiskList, DescribeScanTaskList, DescribeSubUserInfo, DescribeSubnetAssets, DescribeUebaRule, DescribeVULRiskAdvanceCFGList, DescribeVpcAssets, DescribeVulViewVulRiskList。

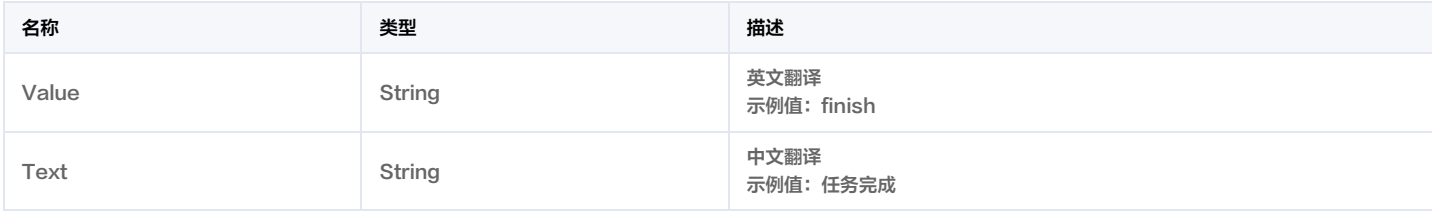

### **GateWayAsset**

网关资产

#### 被如下接口引用:DescribeGatewayAssets。

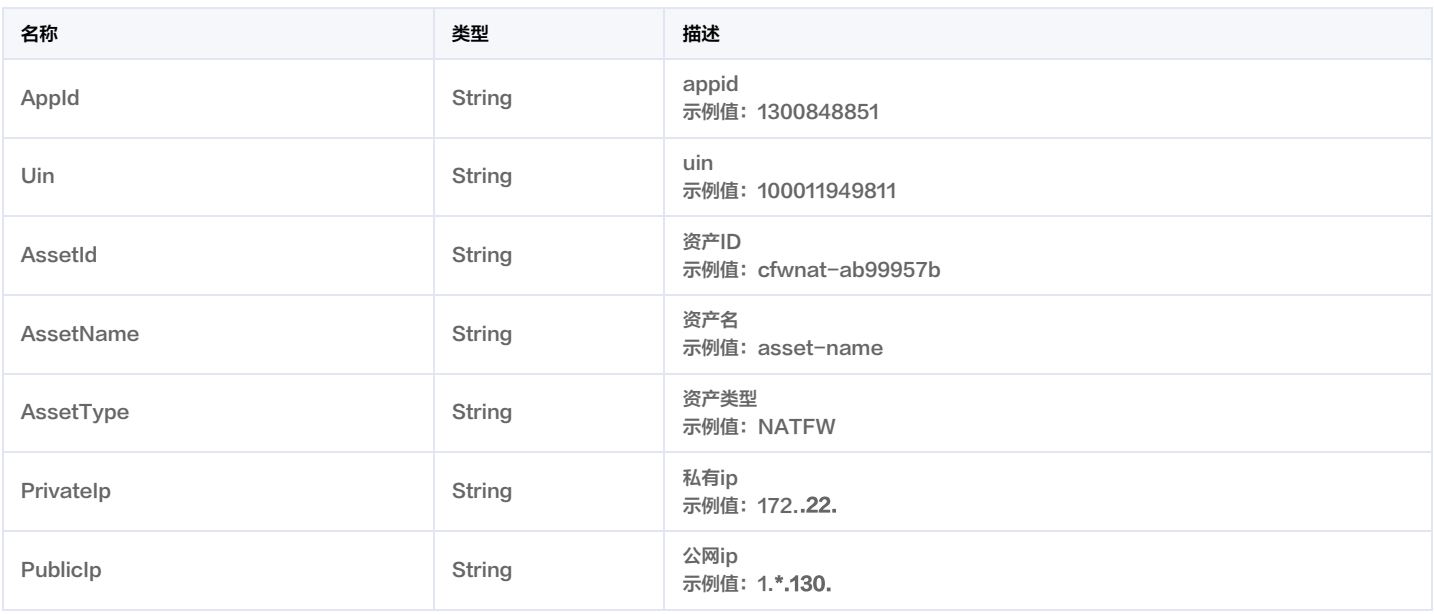

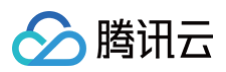

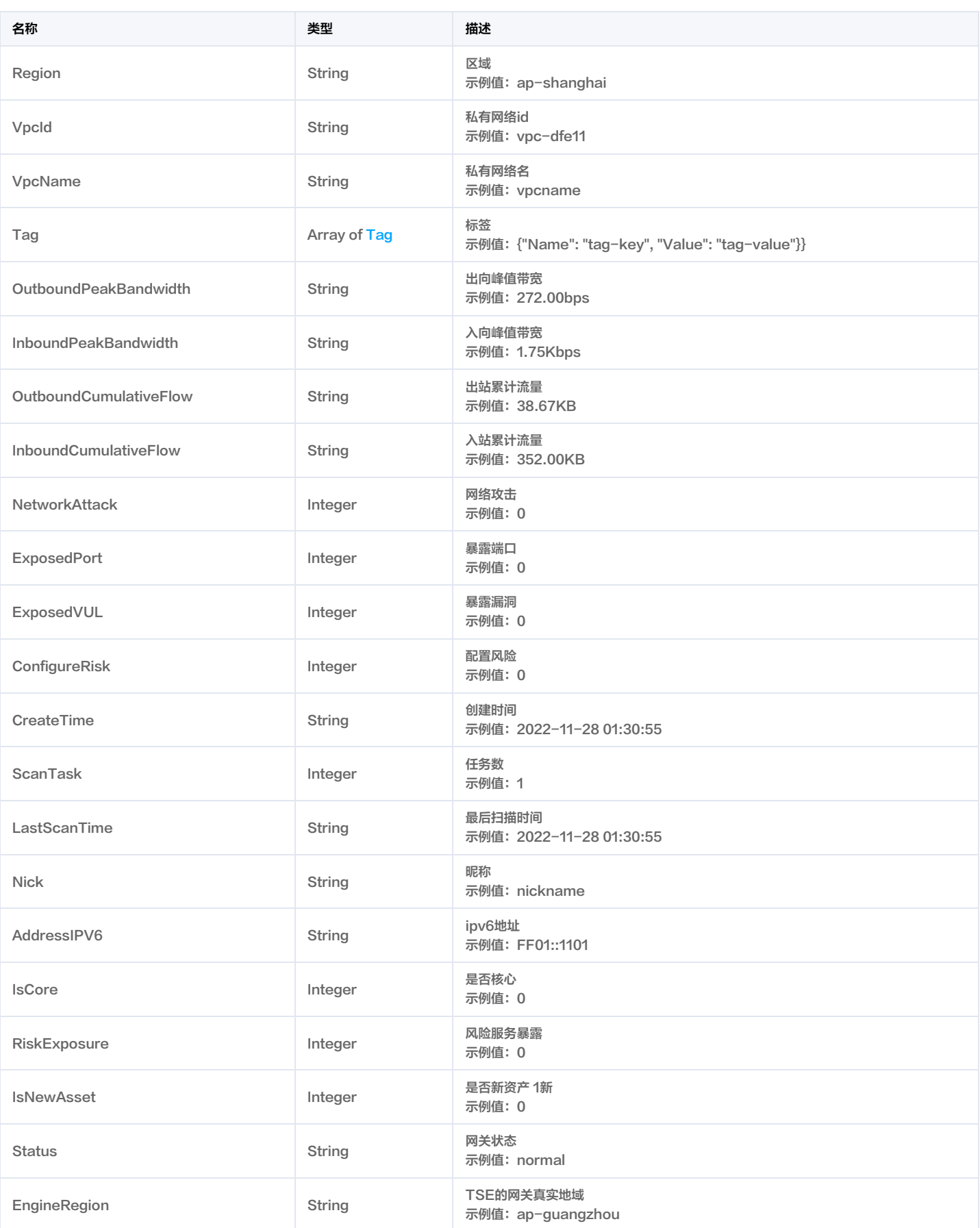

## IpAssetListVO

ip列表

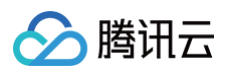

### 被如下接口引用:DescribePublicIpAssets。

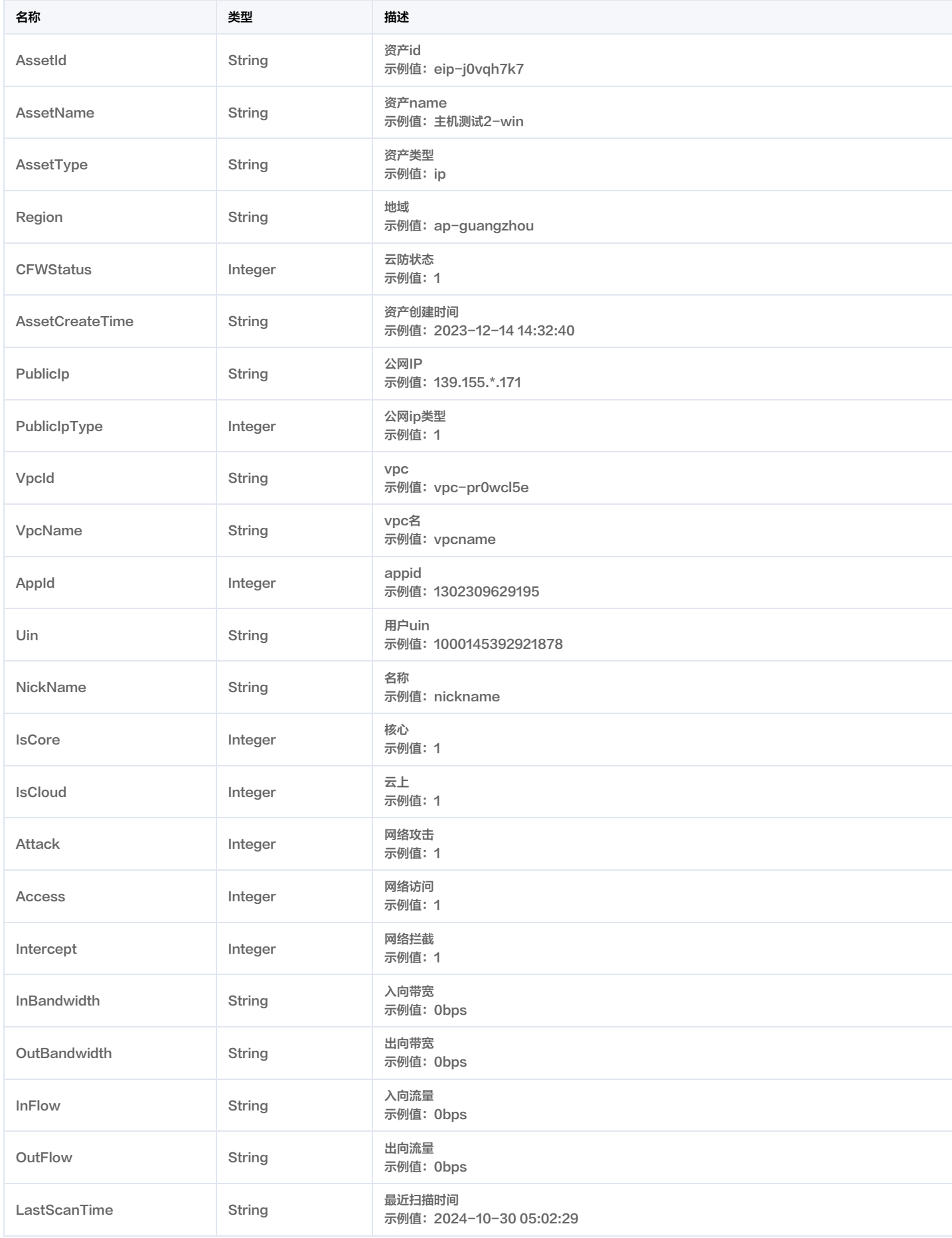

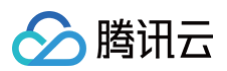

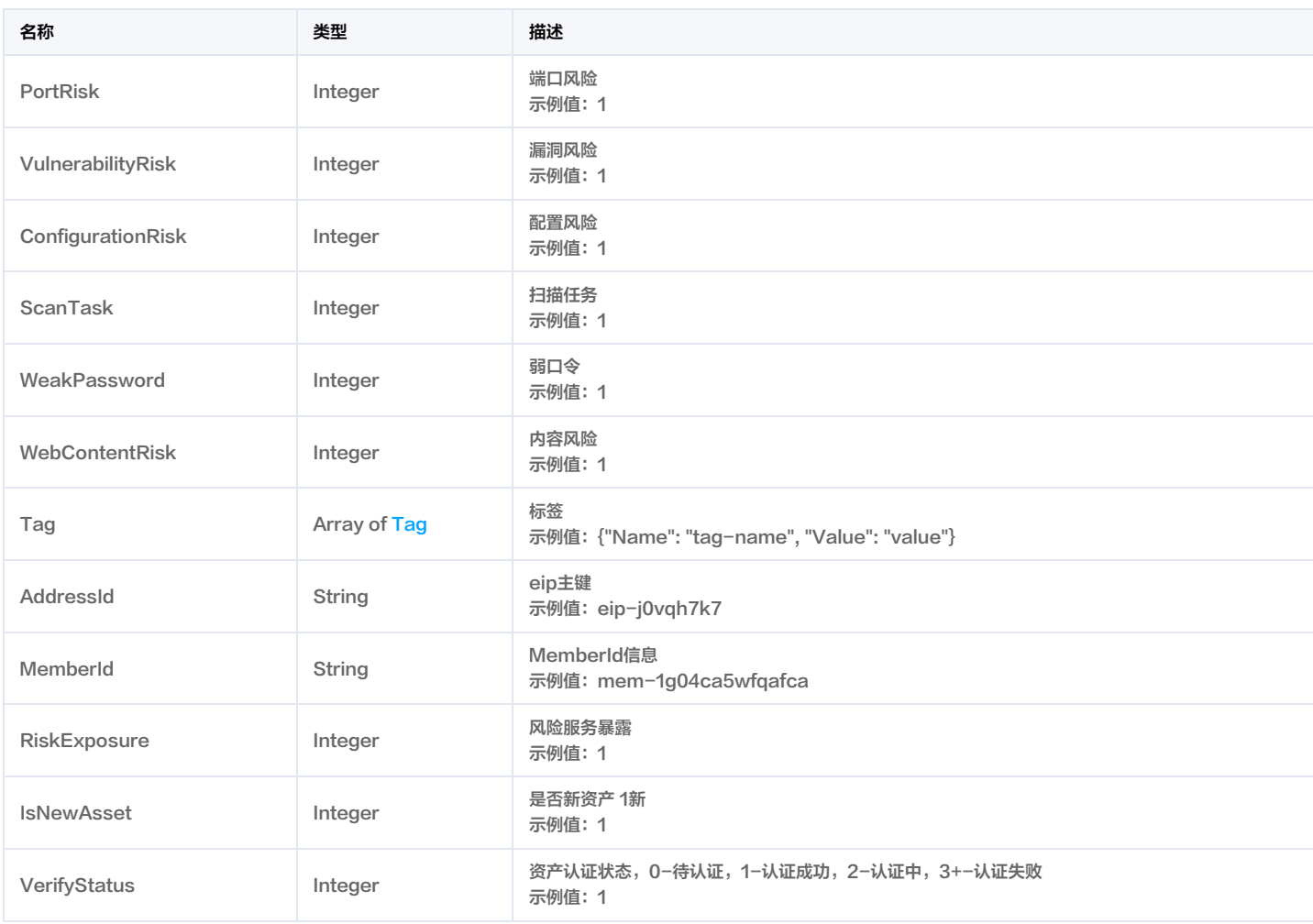

## <span id="page-283-0"></span>KeyValue

KeyValue对

被如下接口引用:DescribeAlertList。

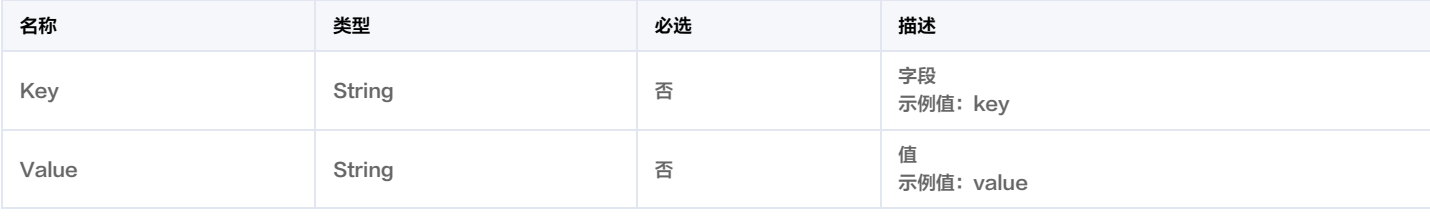

### NICAsset

网卡资产

被如下接口引用:DescribeNICAssets。

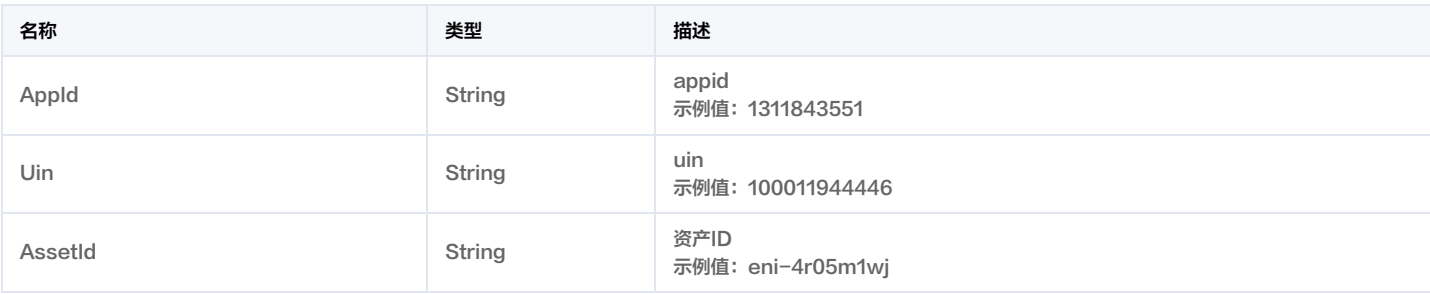

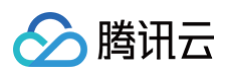

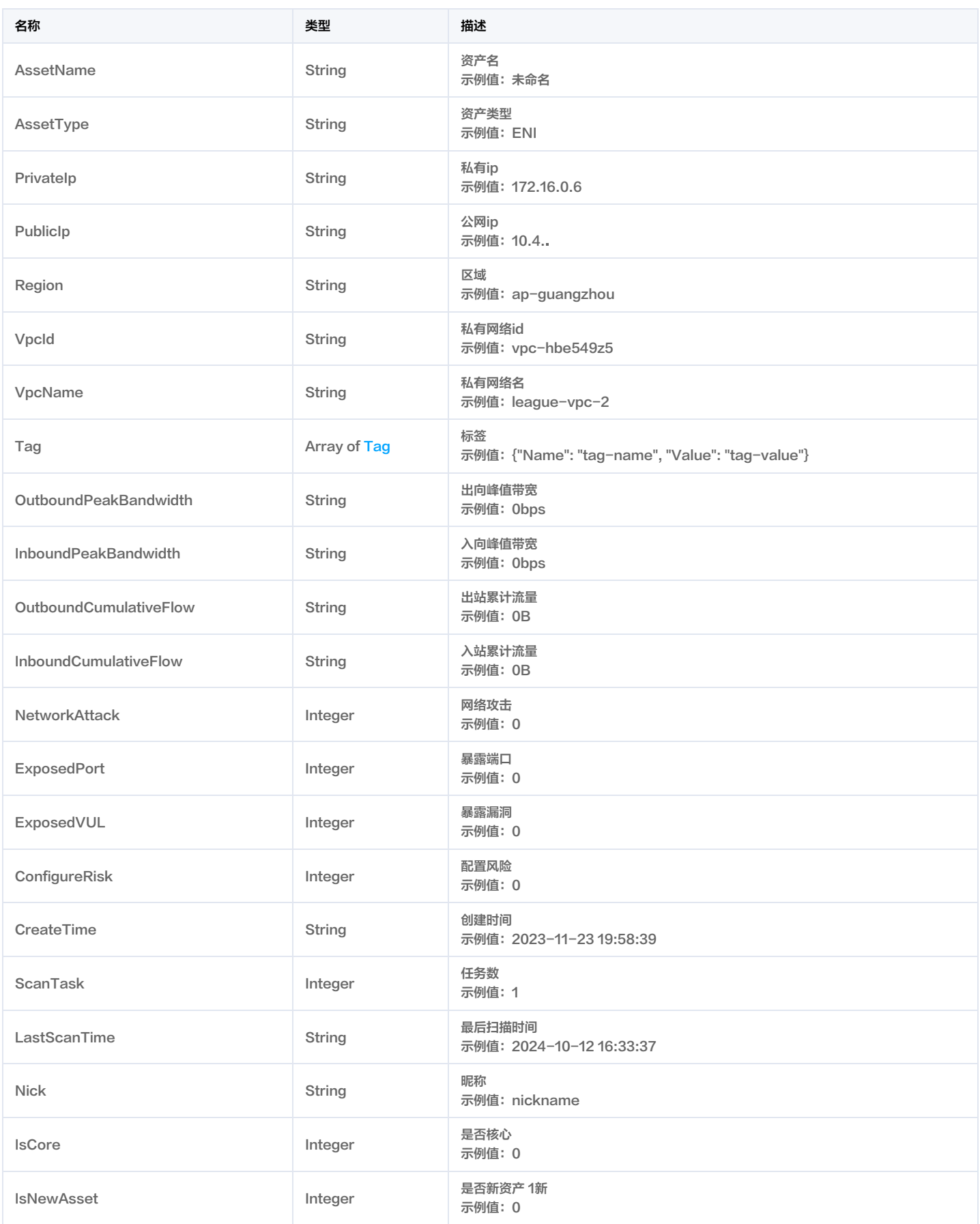

## **NewAlertKey**

该结构体用来传入告警的key,以更新告警的status

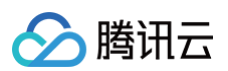

### 被如下接口引用:UpdateAlertStatusList。

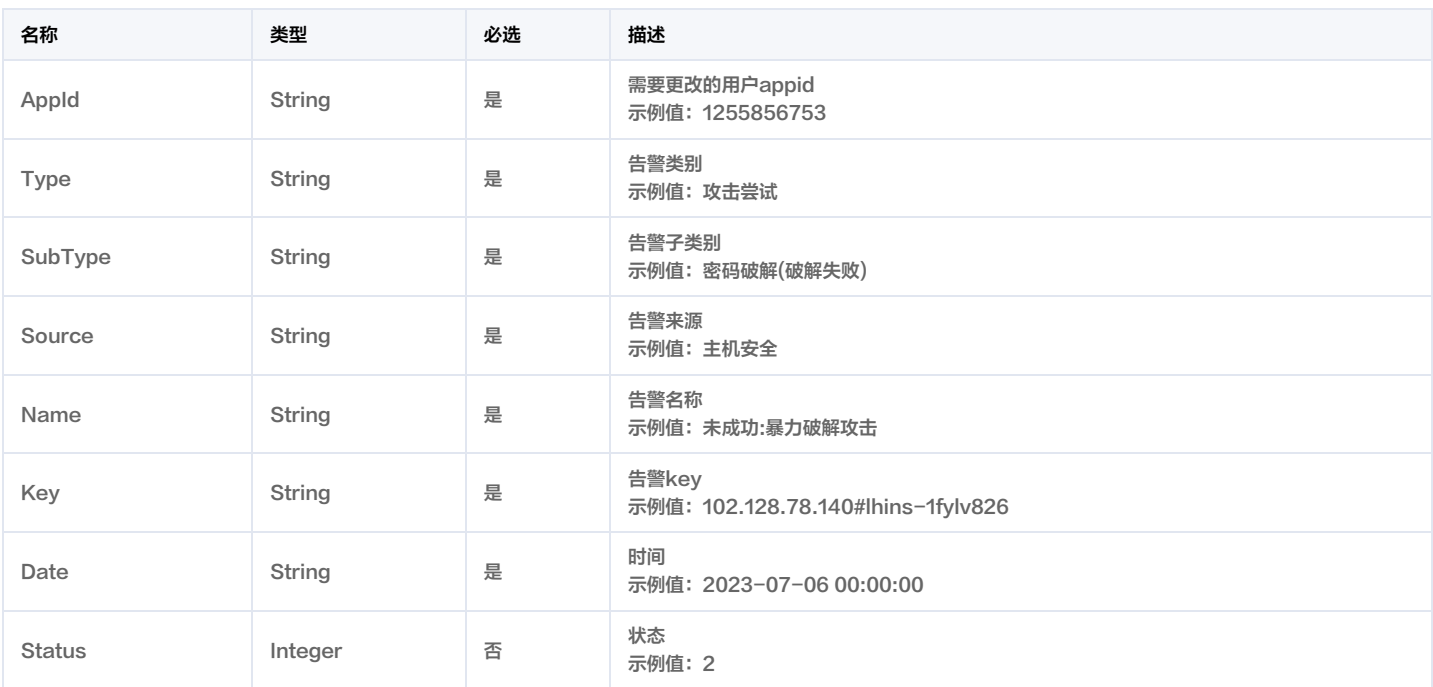

## **OrganizationInfo**

#### 集团账号详情

被如下接口引用:DescribeOrganizationInfo。

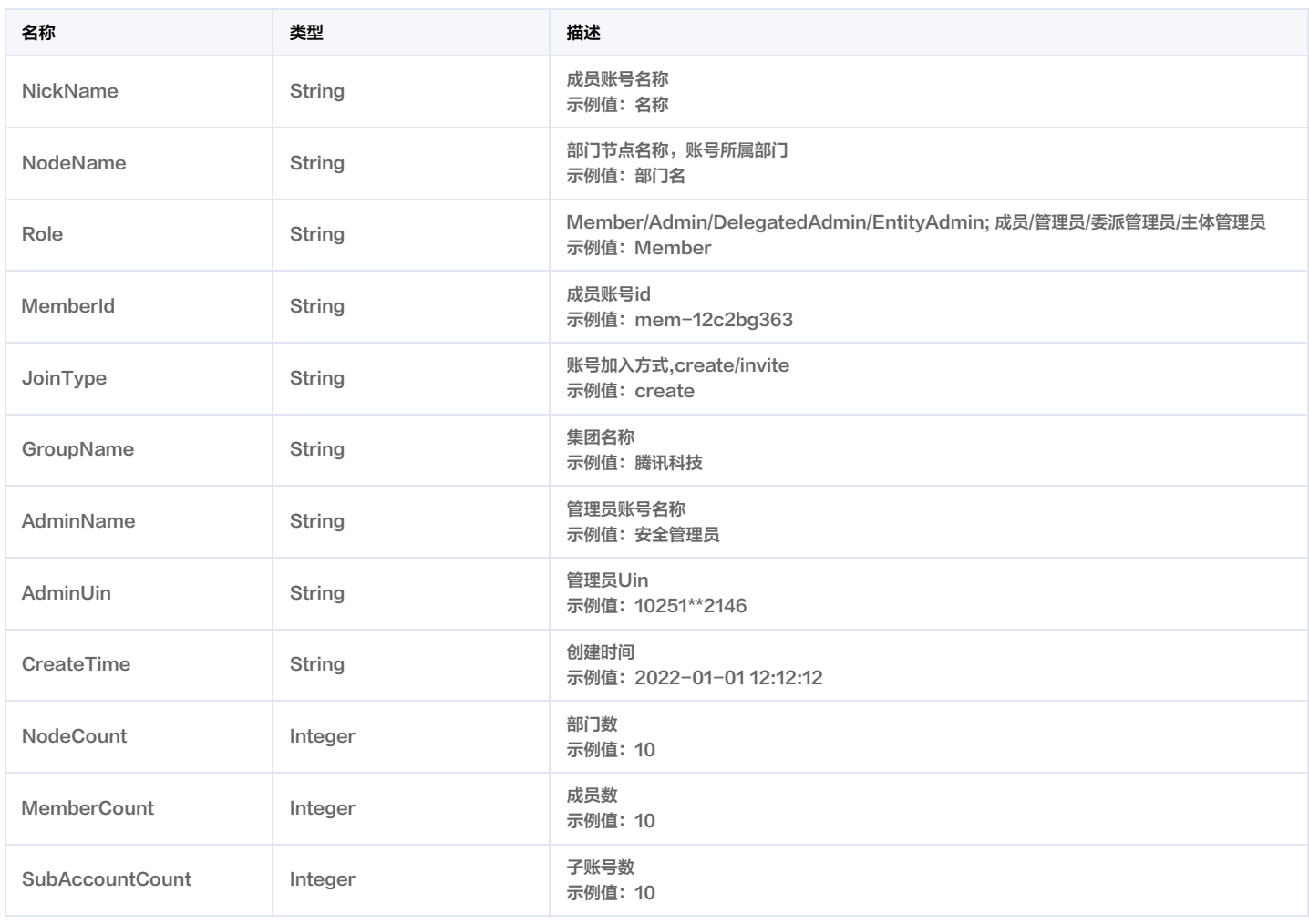

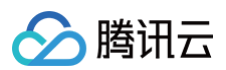

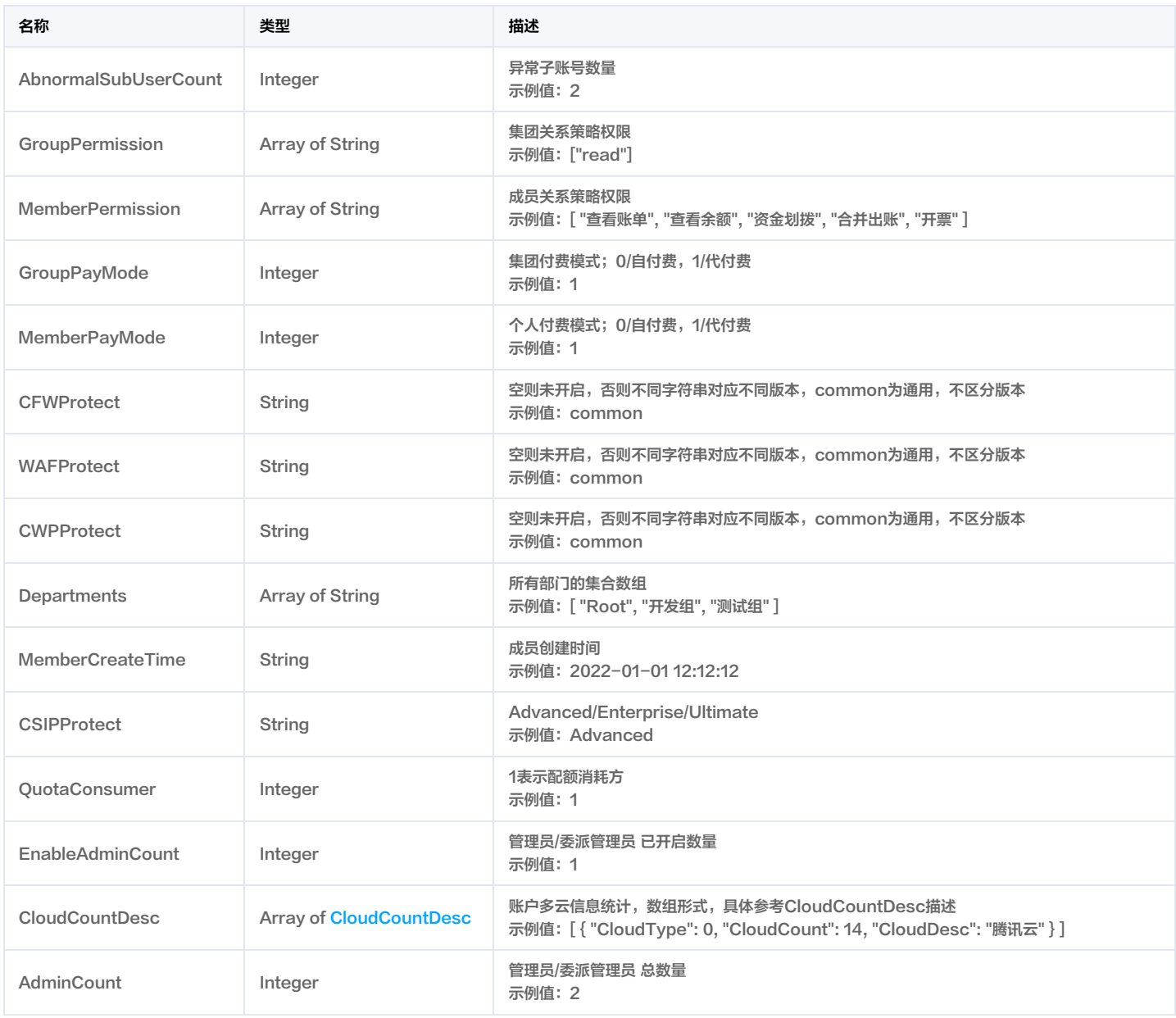

## OrganizationUserInfo

### 集团账号成员详情

#### 被如下接口引用:DescribeOrganizationUserInfo。

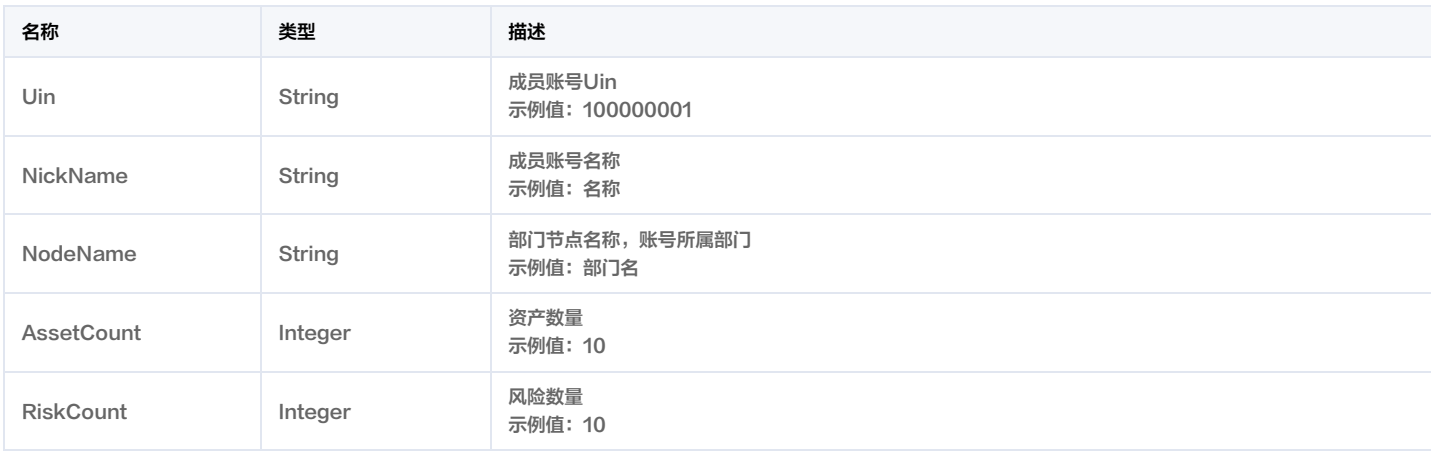

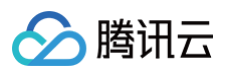

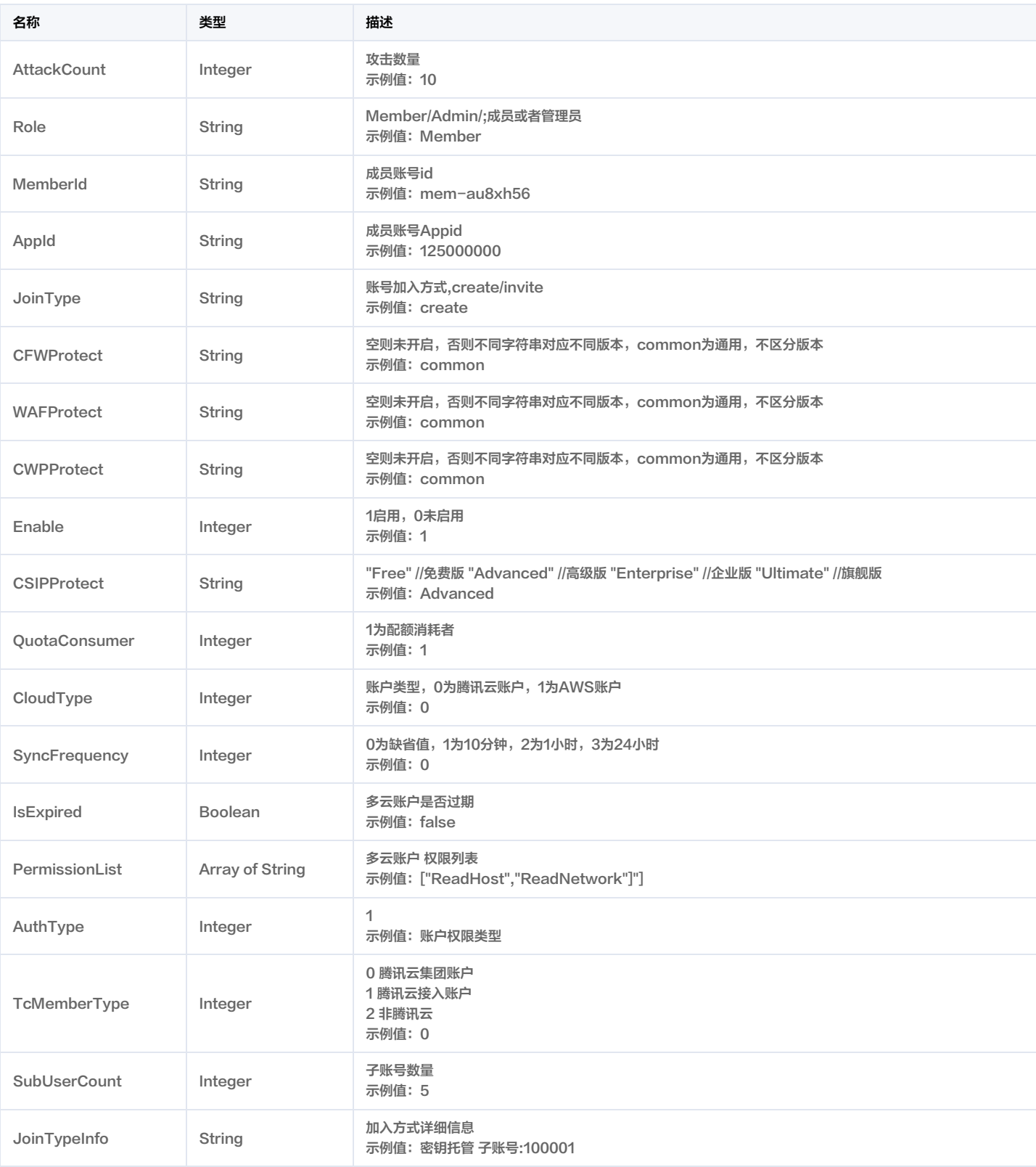

## PortRiskAdvanceCFGParamItem

### 端口风险高级配置项

被如下接口引用:CreateRiskCenterScanTask, ModifyRiskCenterScanTask。

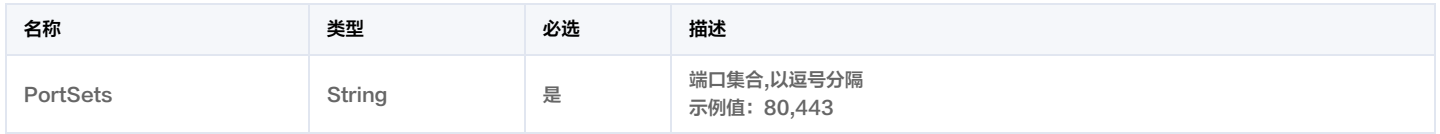
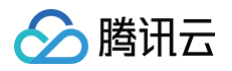

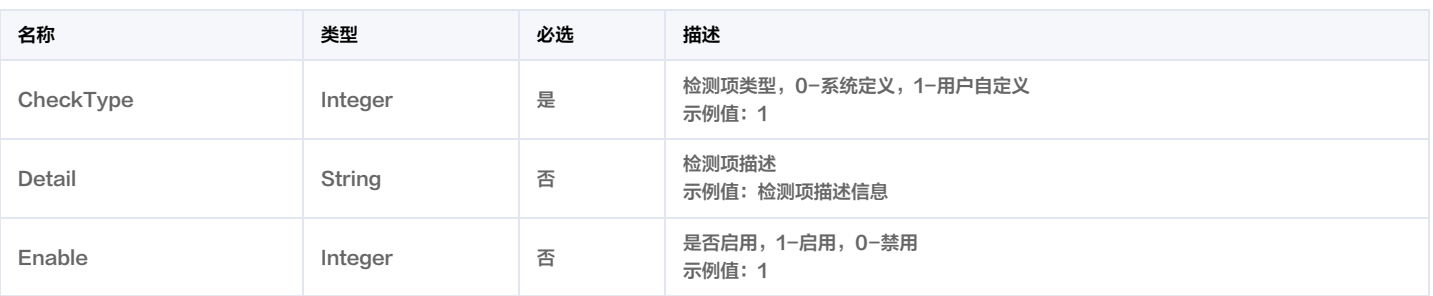

# PortViewPortRisk

端口视角的端口风险对象

被如下接口引用:DescribeRiskCenterPortViewPortRiskList。

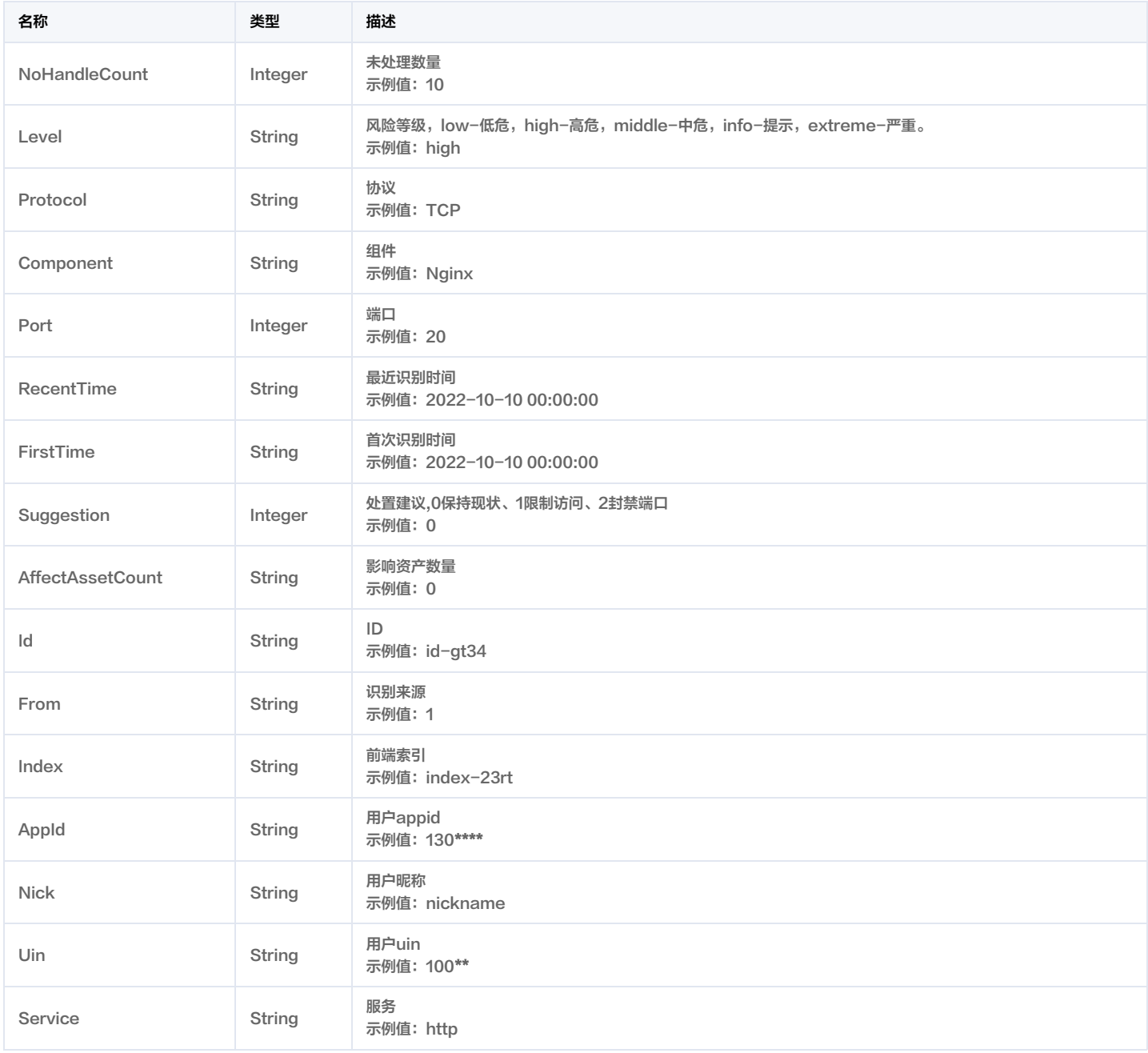

# ProductSupport

漏洞信息产品支持状态

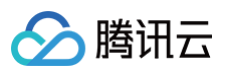

### 被如下接口引用:DescribeSearchBugInfo。

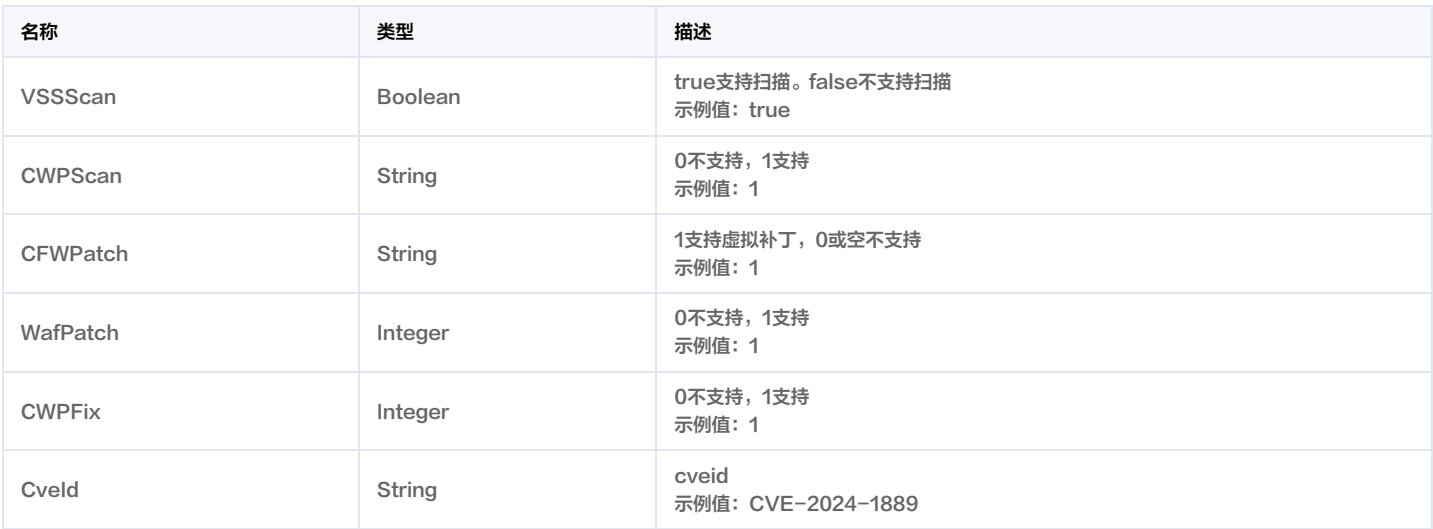

# PublicIpDomainListKey

### 公网IP和域名资产列表key

被如下接口引用:DeleteDomainAndIp。

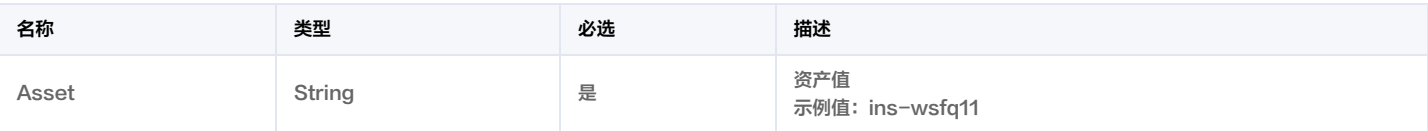

## **RelatedEvent**

相关攻击事件结构

#### 被如下接口引用:DescribeAlertList。

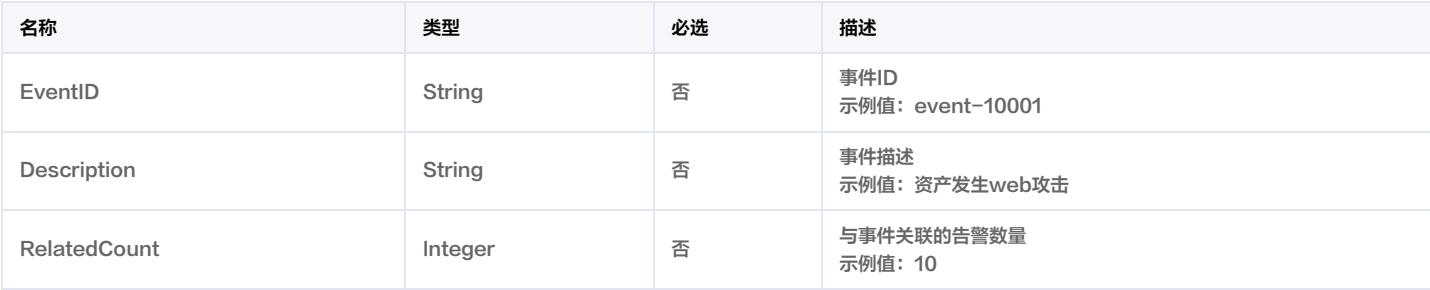

### **ReportItemKey**

报告项key

被如下接口引用:DescribeTaskLogURL。

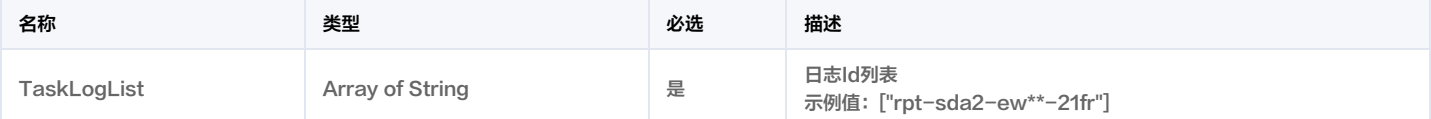

## ReportTaskIdList

报告中的task\_id list

被如下接口引用:DescribeTaskLogURL。

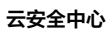

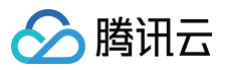

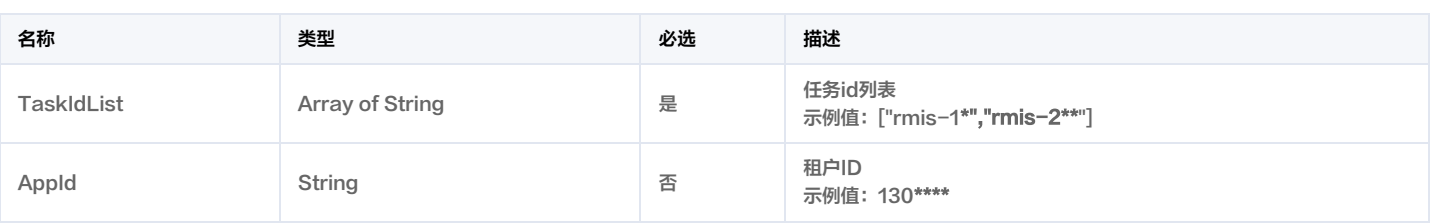

## RiskCenterStatusKey

#### 风险中心状态处理Key

### 被如下接口引用:ModifyRiskCenterRiskStatus。

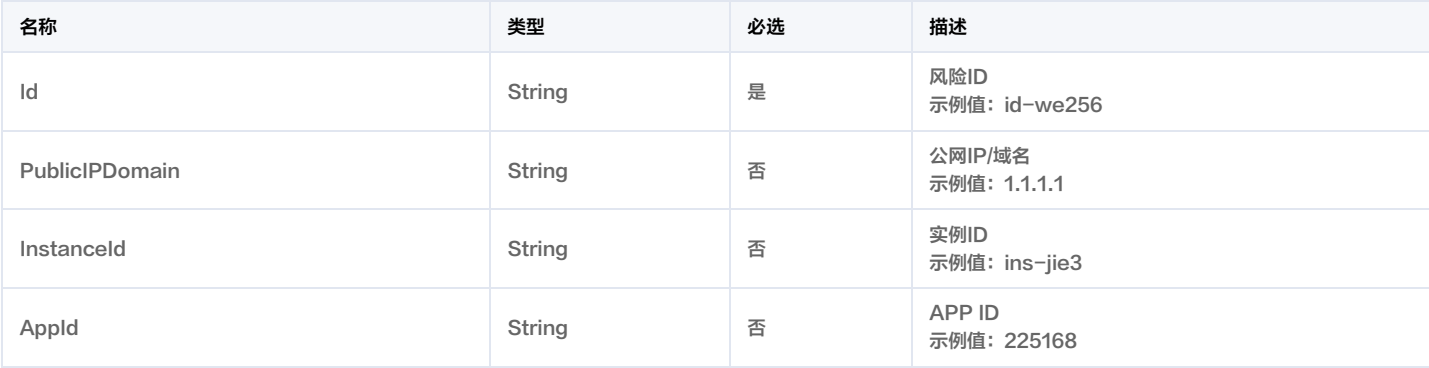

### RoleInfo

### 告警数据攻击者或受害者信息

被如下接口引用:DescribeAlertList。

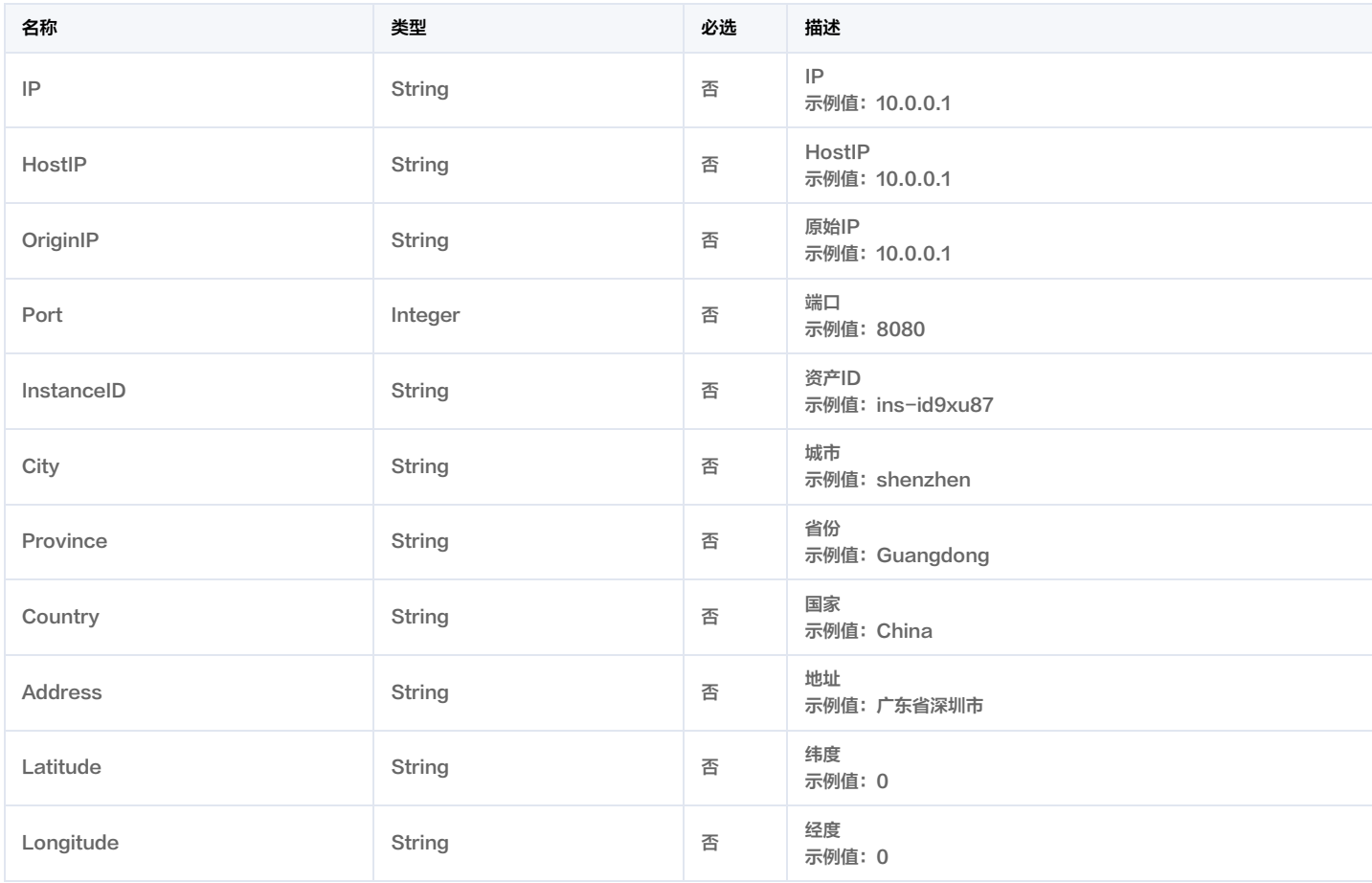

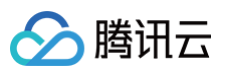

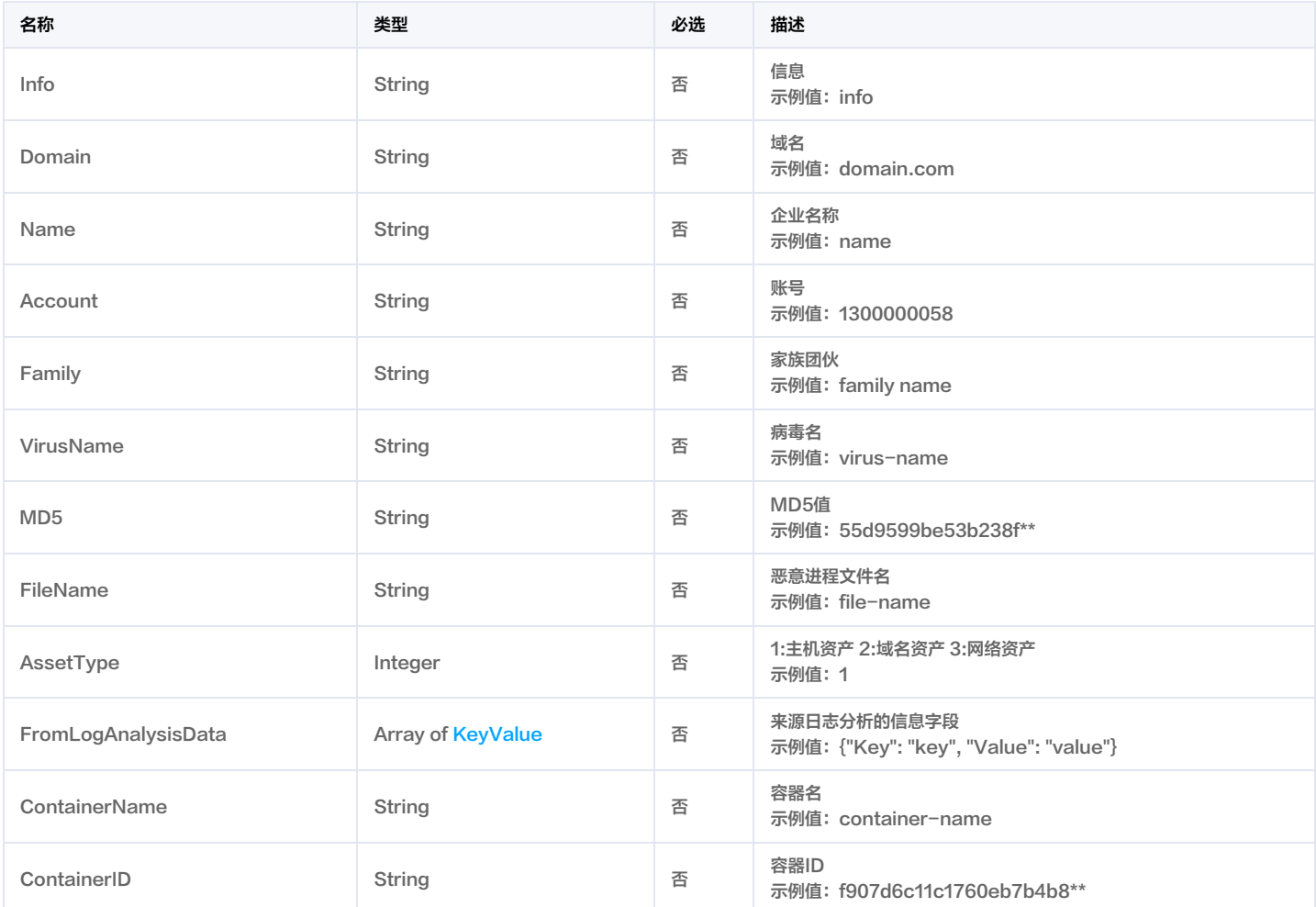

# **ScanTaskInfo**

扫描任务详情

被如下接口引用:DescribeScanReportList。

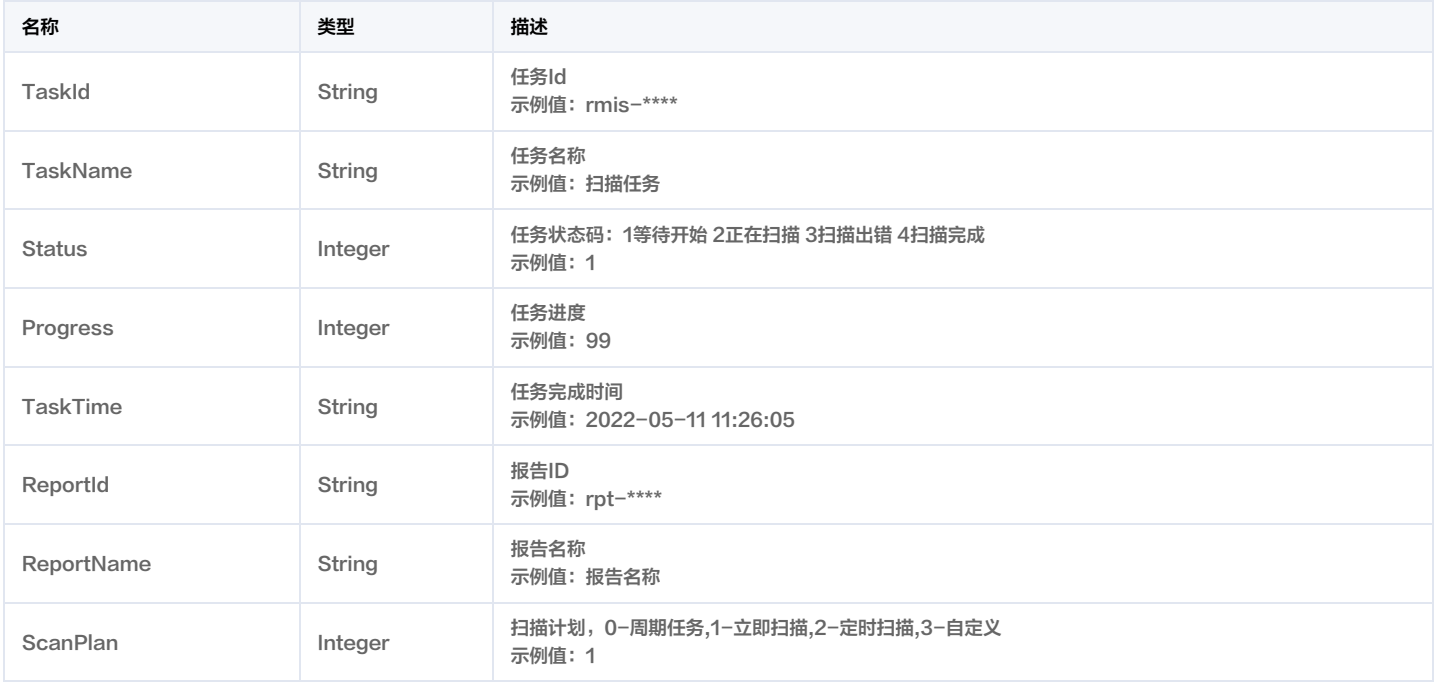

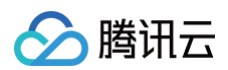

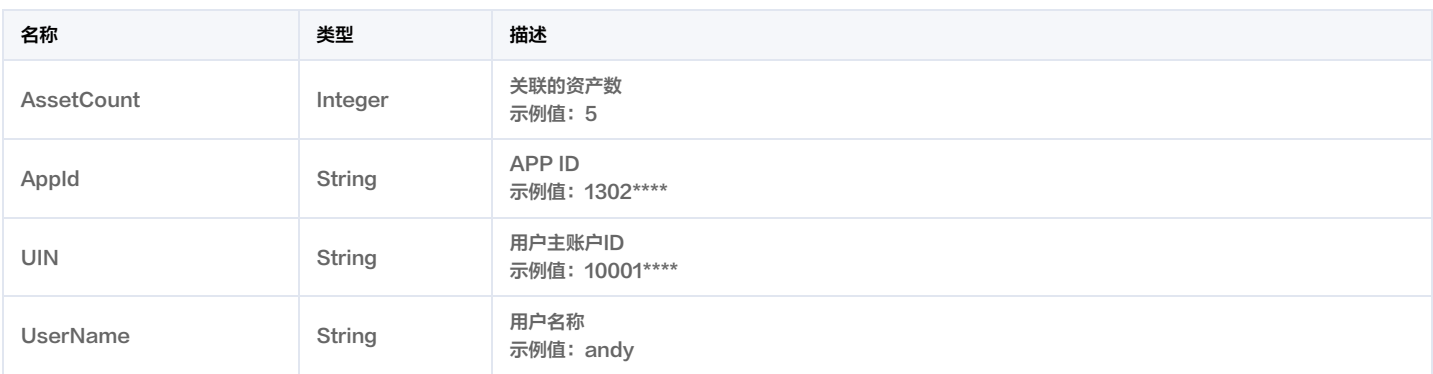

# **ScanTaskInfoList**

#### 扫描任务列表展示信息

被如下接口引用:DescribeScanTaskList。

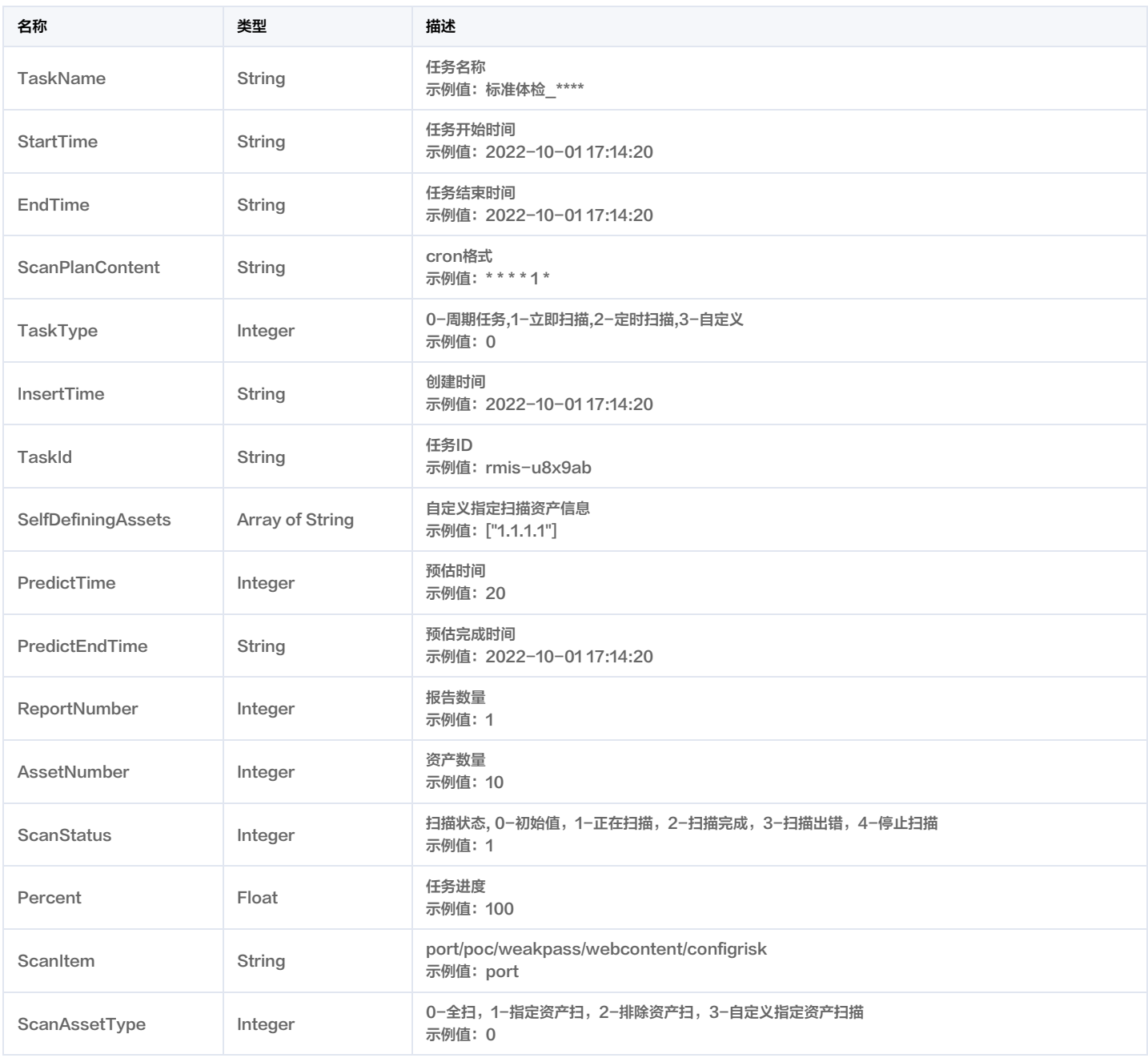

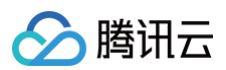

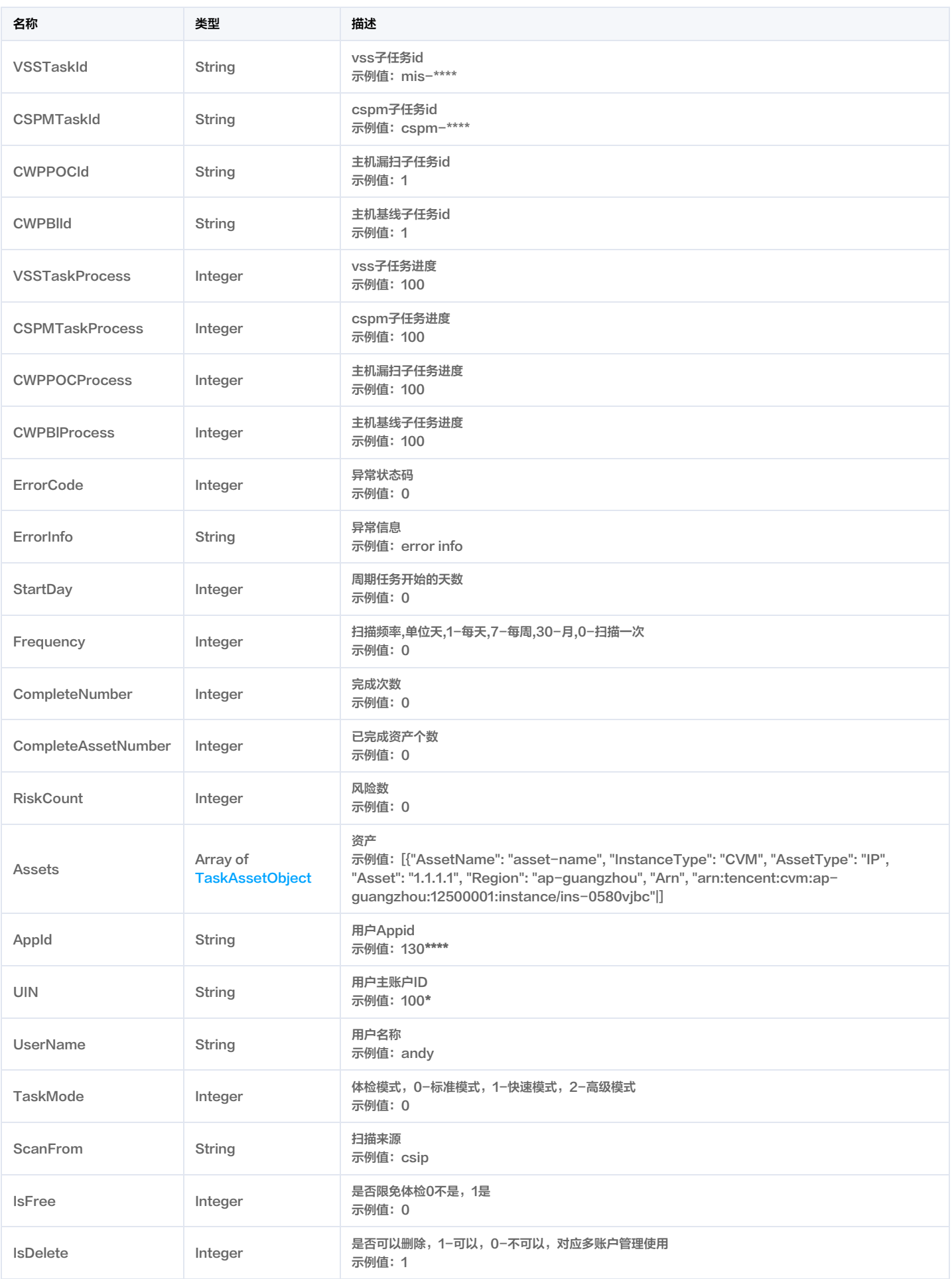

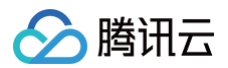

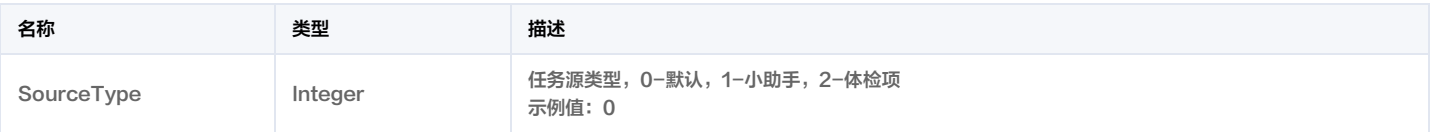

# **ServerRisk**

服务风险

#### 被如下接口引用:DescribeRiskCenterServerRiskList。

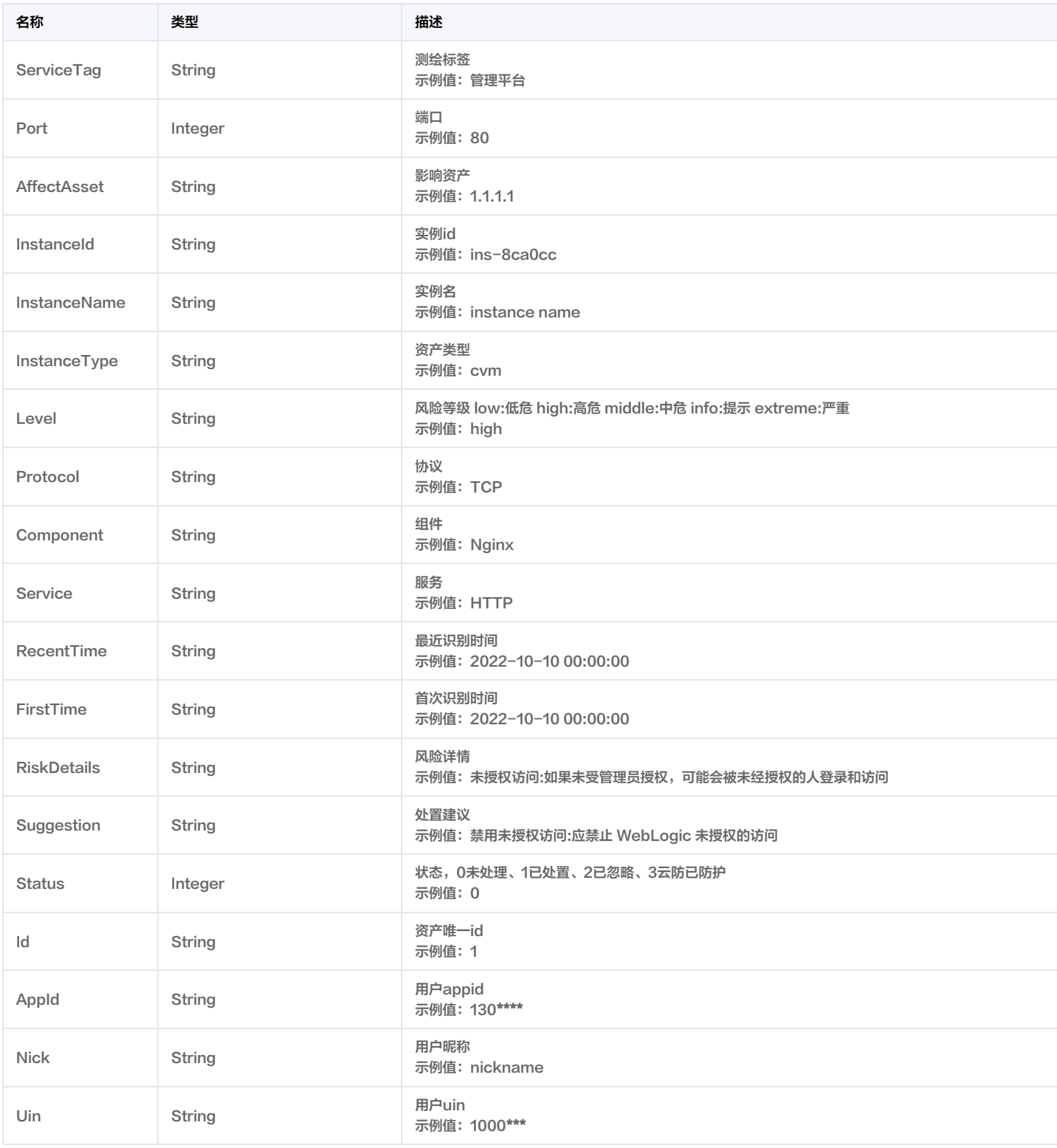

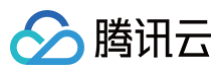

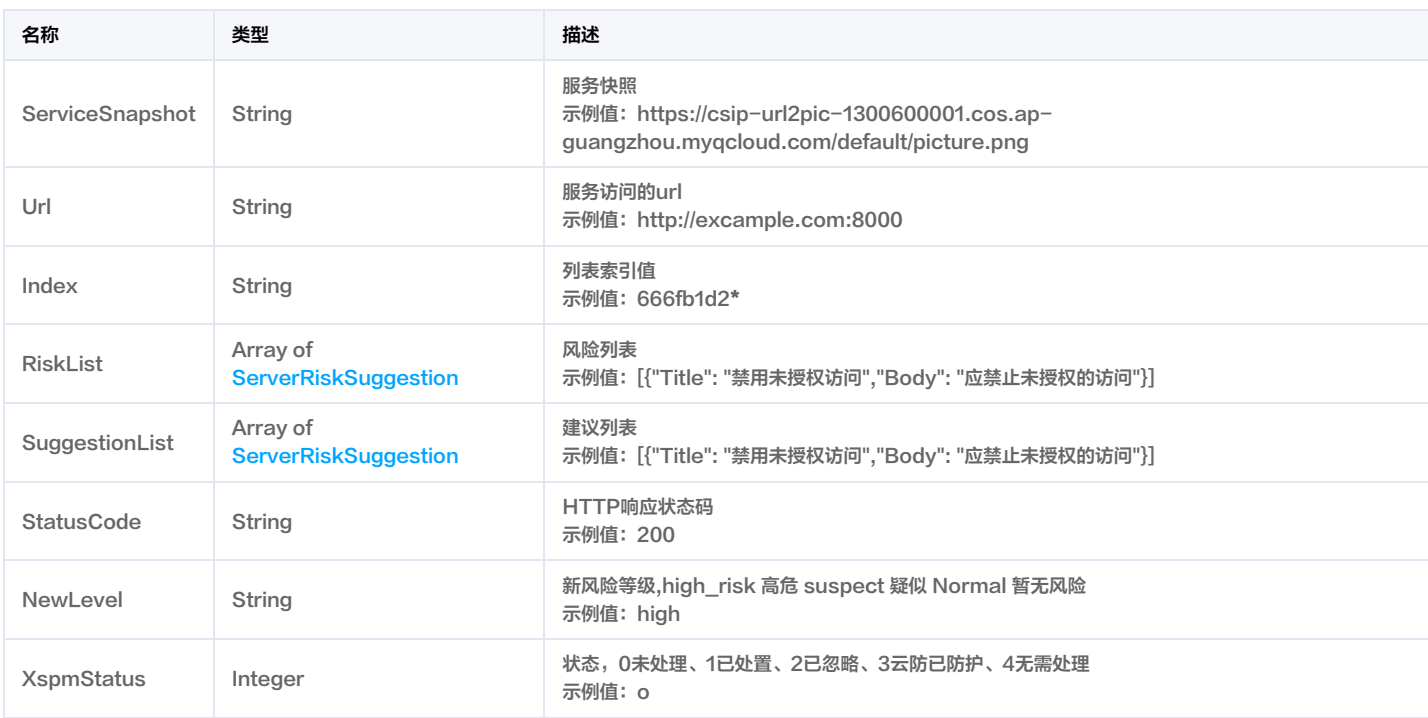

# <span id="page-295-0"></span>**ServerRiskSuggestion**

#### 风险详情

被如下接口引用:DescribeRiskCenterServerRiskList。

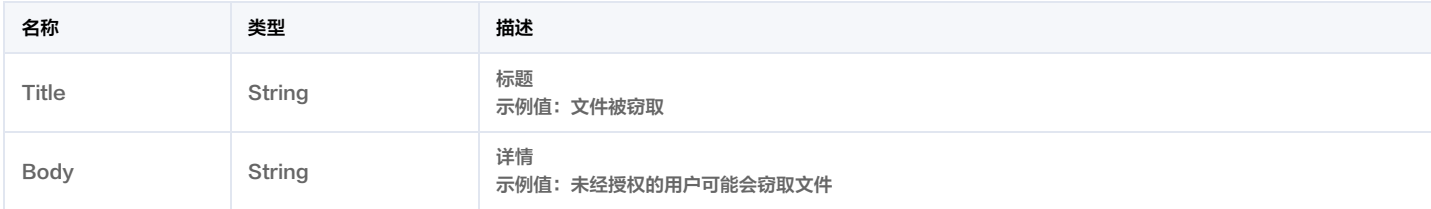

# <span id="page-295-2"></span>**ServiceSupport**

### 产品支持情况

被如下接口引用:DescribeVULRiskAdvanceCFGList, DescribeVULRiskDetail。

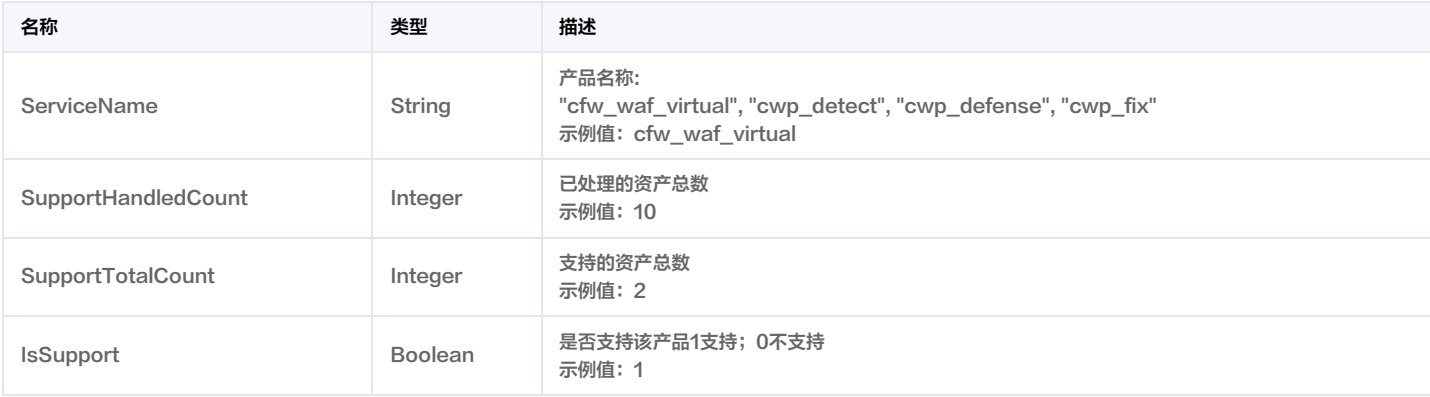

### <span id="page-295-1"></span>**StatisticalFilter**

用户行为分析 统计条件

被如下接口引用:DescribeUebaRule。

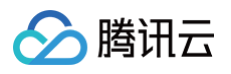

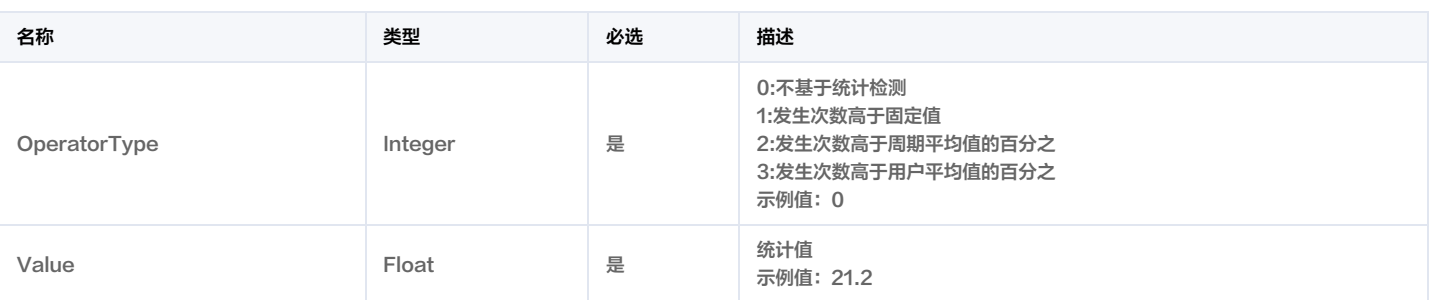

# **SubUserInfo**

子账号详情

被如下接口引用:DescribeSubUserInfo。

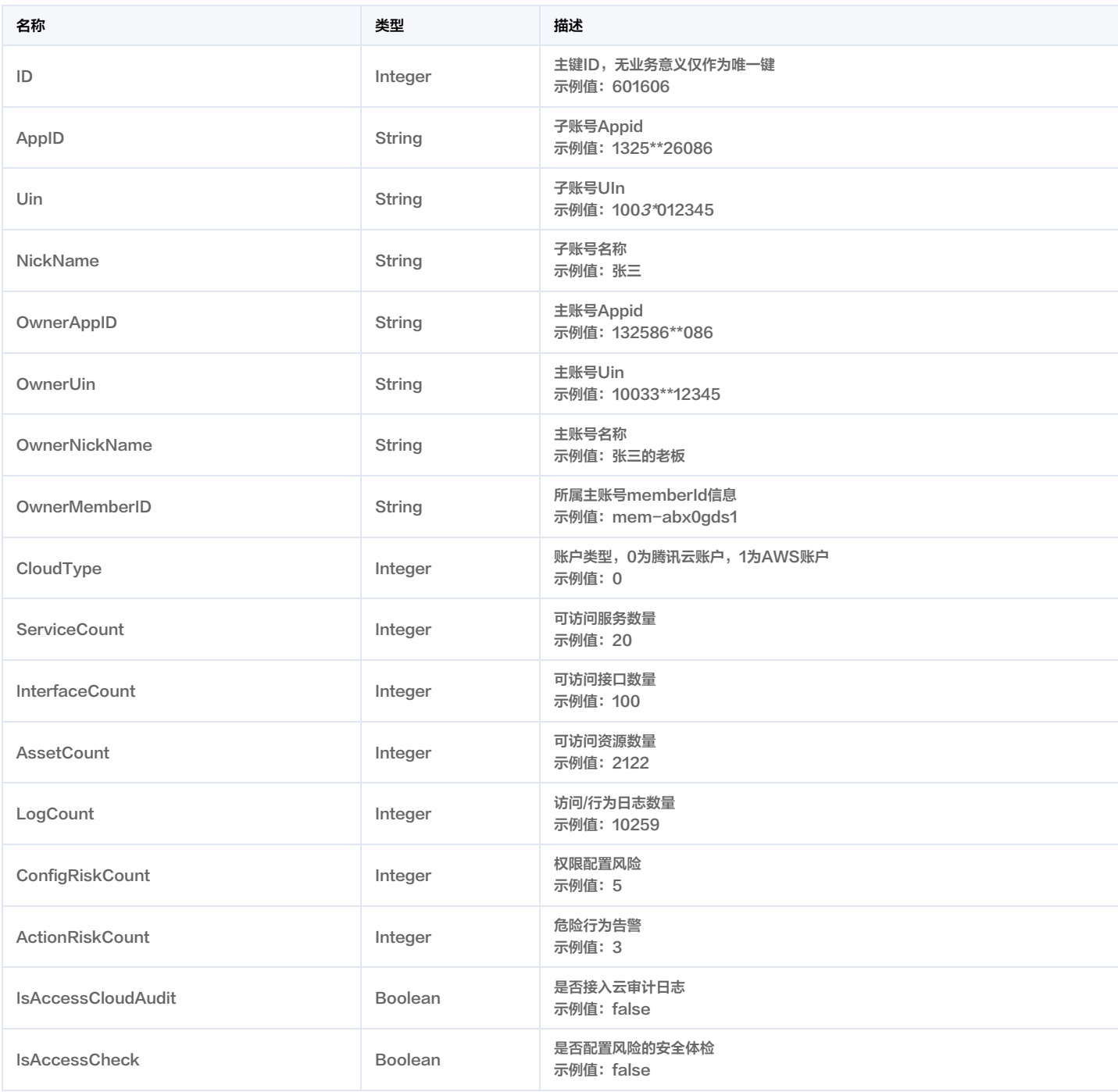

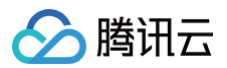

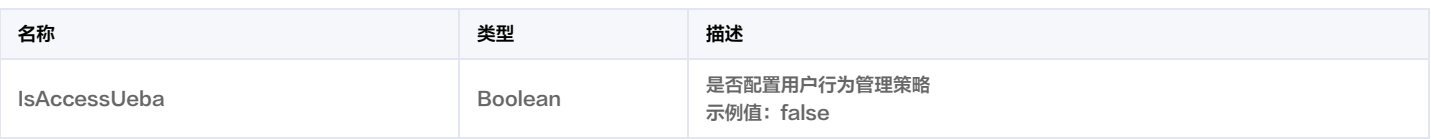

# **SubnetAsset**

子网资产

#### 被如下接口引用:DescribeSubnetAssets。

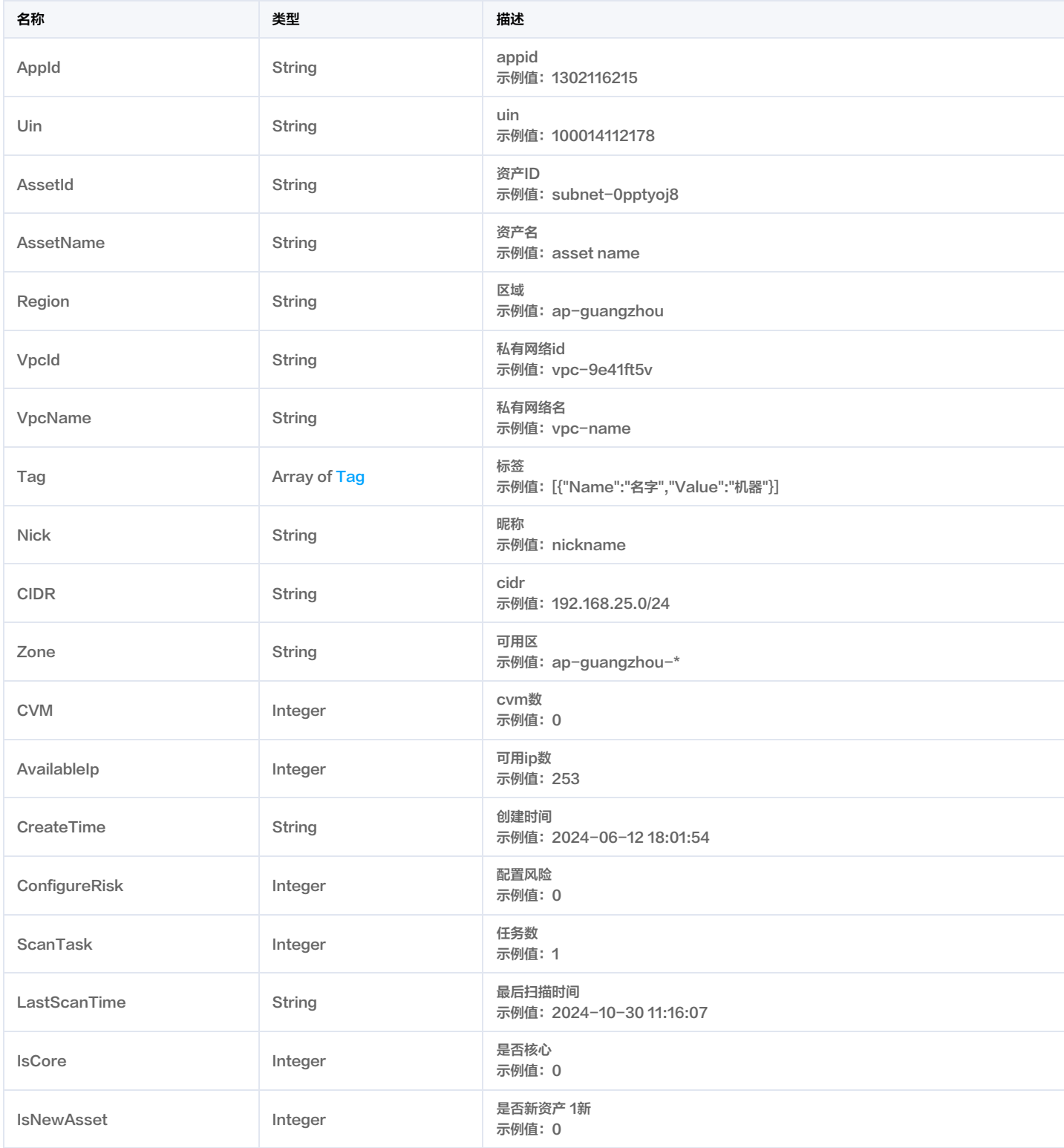

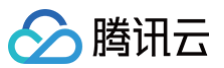

## <span id="page-298-1"></span>Tag

标签

被如下接口引用: DescribeCVMAssetInfo, DescribeCVMAssets, DescribeDbAssetInfo, DescribeDbAssets, DescribeDomainAssets, DescribeGatewayAssets, DescribeNICAssets, DescribePublicIpAssets, DescribeSubnetAssets, DescribeVpcAssets。

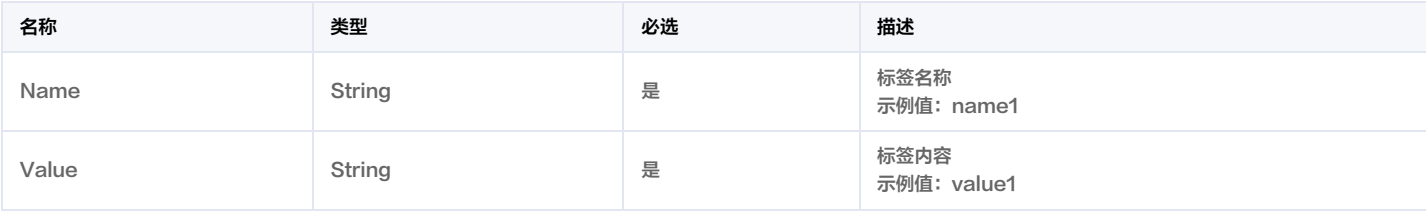

# **TagCount**

### 产品日志条数

被如下接口引用:DescribeAlertList, DescribeTopAttackInfo。

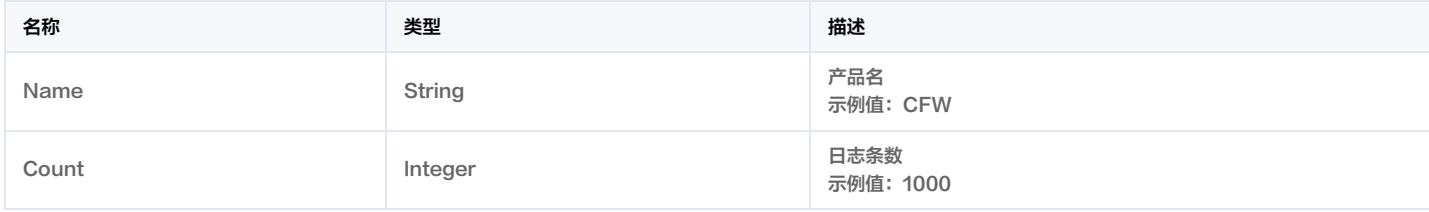

# Tags

### 主机标签信息

被如下接口引用:DescribeScanTaskList。

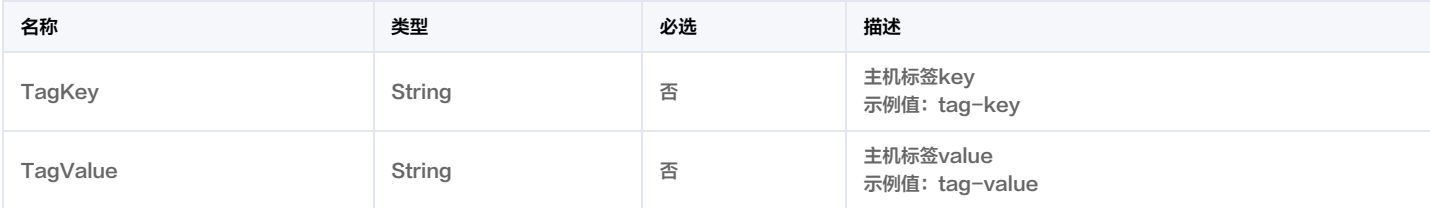

# TaskAdvanceCFG

### 任务高级配置

被如下接口引用:CreateRiskCenterScanTask, ModifyRiskCenterScanTask。

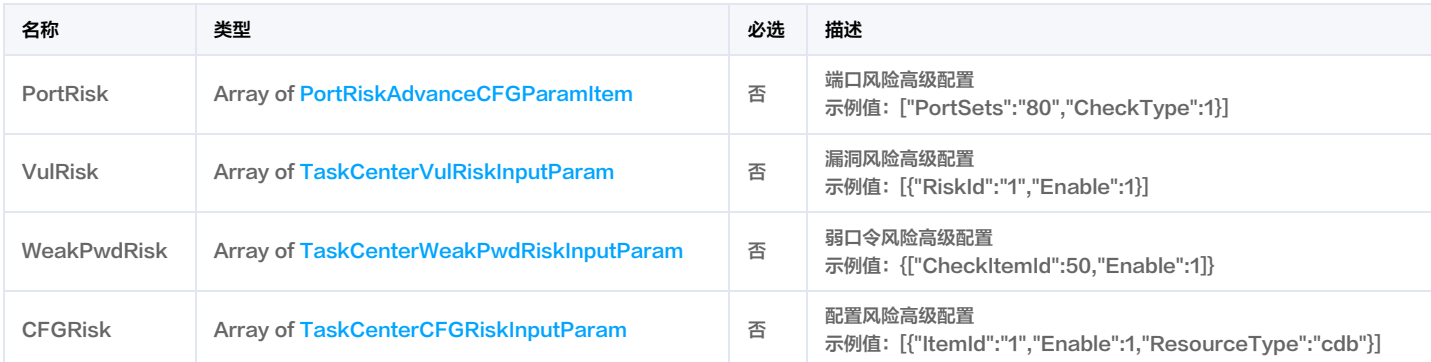

# <span id="page-298-0"></span>TaskAssetObject

任务资产项

被如下接口引用:CreateRiskCenterScanTask, DescribeScanTaskList, ModifyRiskCenterScanTask。

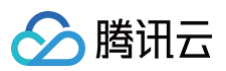

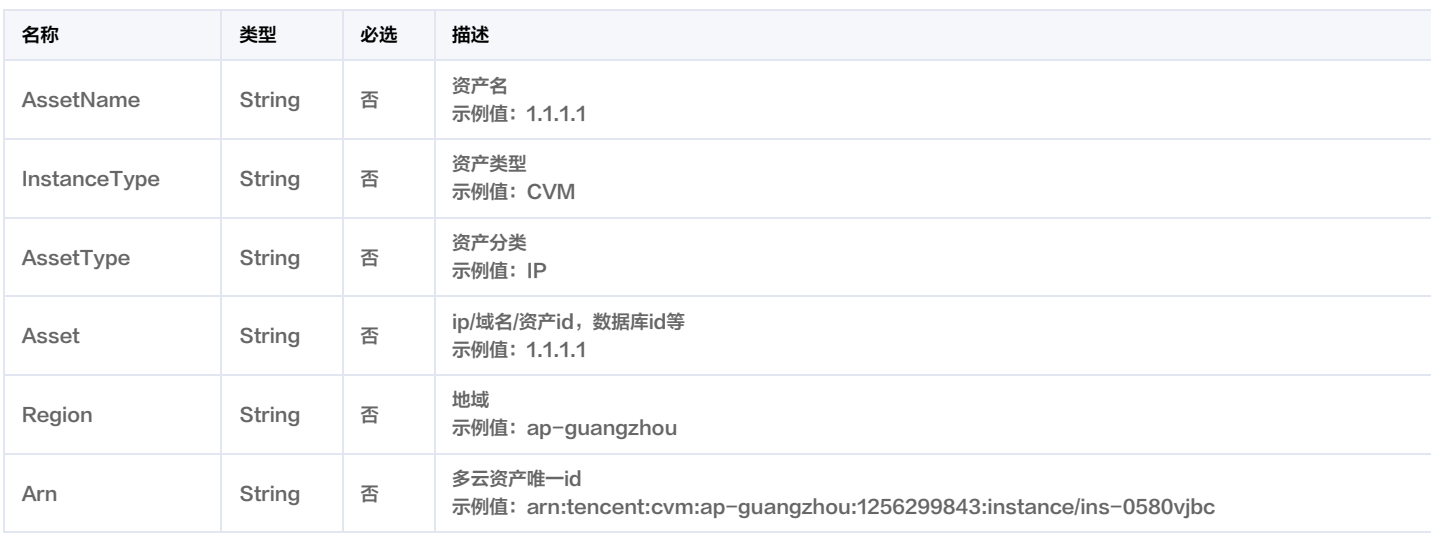

# <span id="page-299-2"></span>TaskCenterCFGRiskInputParam

### 配置风险高级配置

被如下接口引用:CreateRiskCenterScanTask, ModifyRiskCenterScanTask。

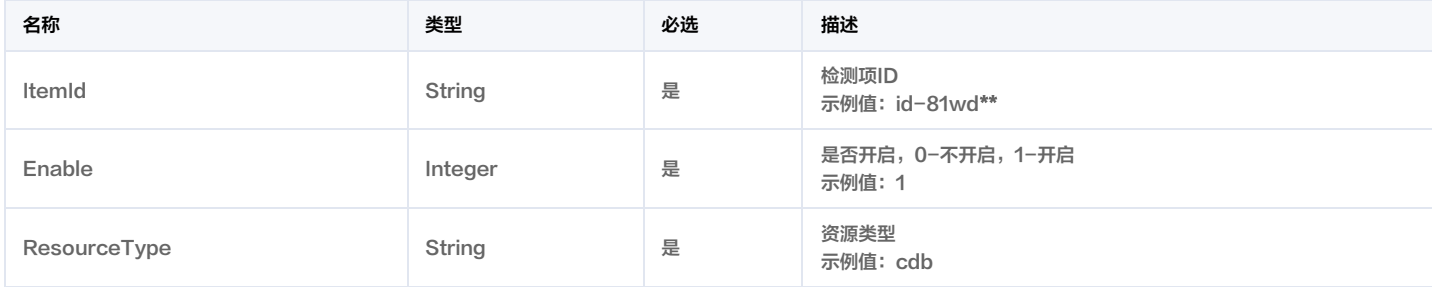

### <span id="page-299-0"></span>TaskCenterVulRiskInputParam

#### 漏洞风险高级配置

被如下接口引用:CreateRiskCenterScanTask, ModifyRiskCenterScanTask。

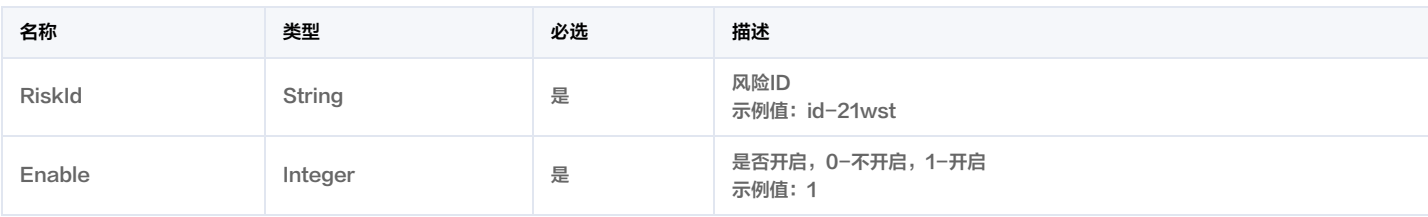

# <span id="page-299-1"></span>TaskCenterWeakPwdRiskInputParam

### 弱口令风险高级配置

被如下接口引用:CreateRiskCenterScanTask, ModifyRiskCenterScanTask。

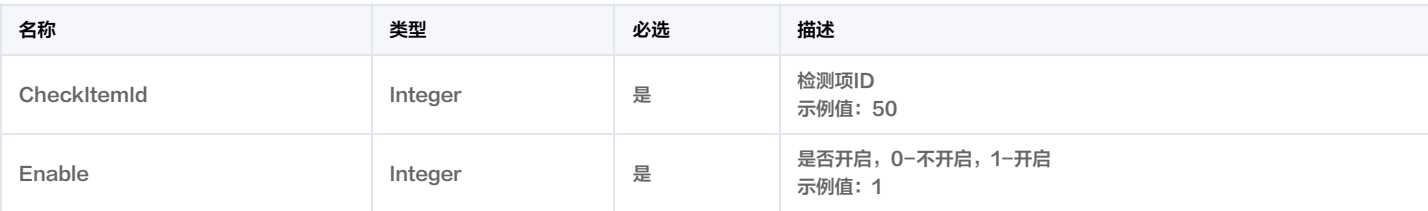

# **TaskIdListKey**

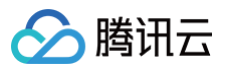

### 任务ID列表Key

被如下接口引用:DeleteRiskScanTask, StopRiskCenterTask。

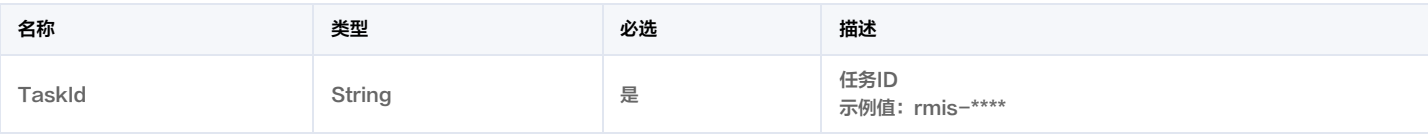

# **TaskLogInfo**

#### 任务报告信息

#### 被如下接口引用:DescribeTaskLogList。

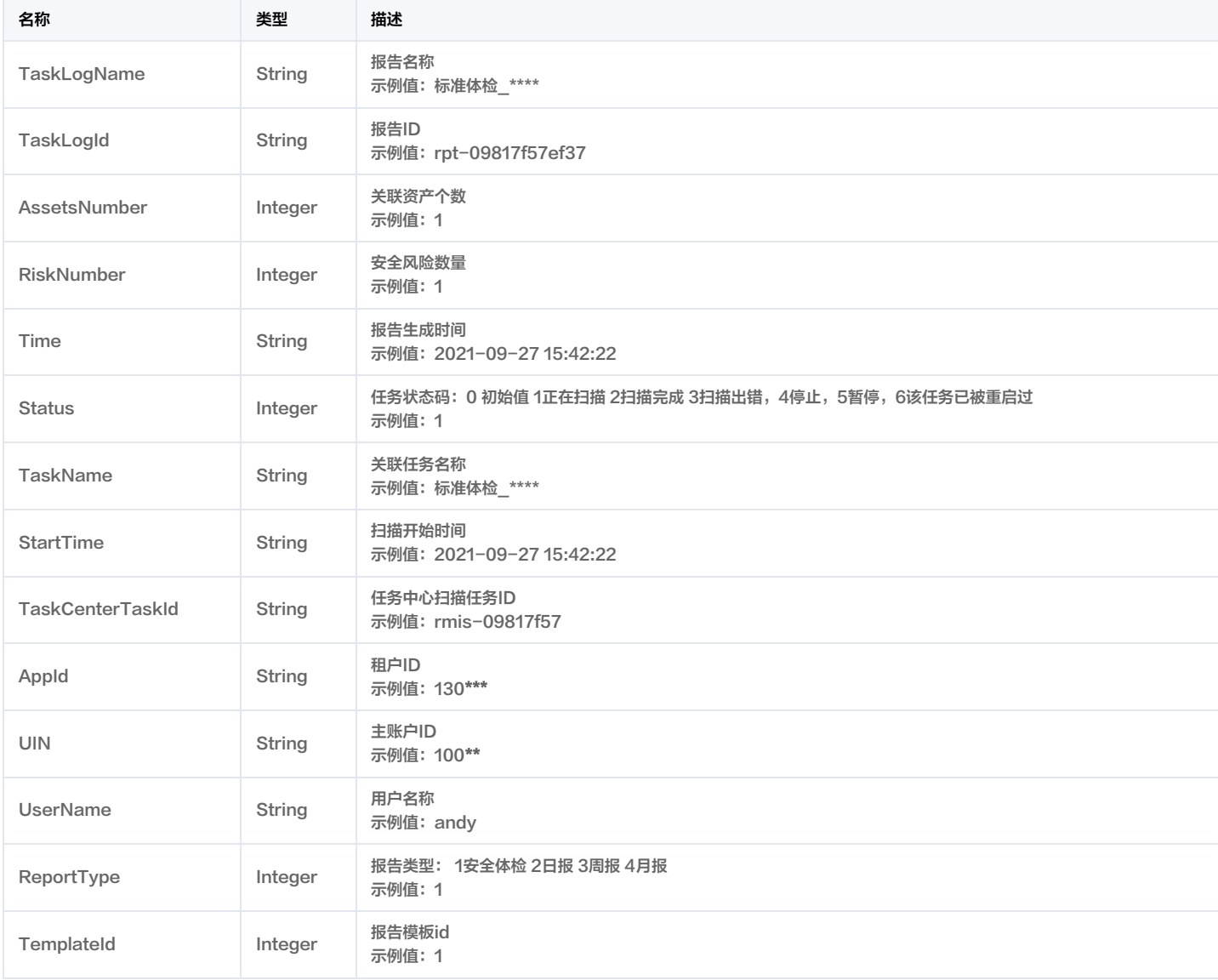

# **TaskLogURL**

### 报告pdf下载的临时链接

被如下接口引用:DescribeTaskLogURL。

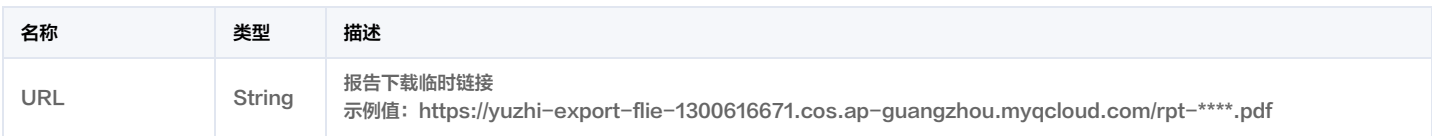

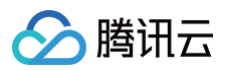

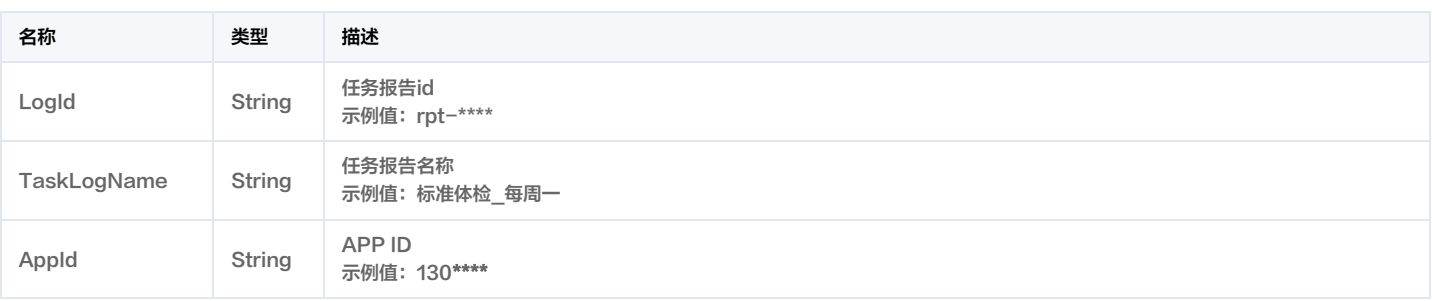

# <span id="page-301-1"></span>UebaCustomRule

### 用户行为分析 自定义策略结构体

被如下接口引用:DescribeUebaRule。

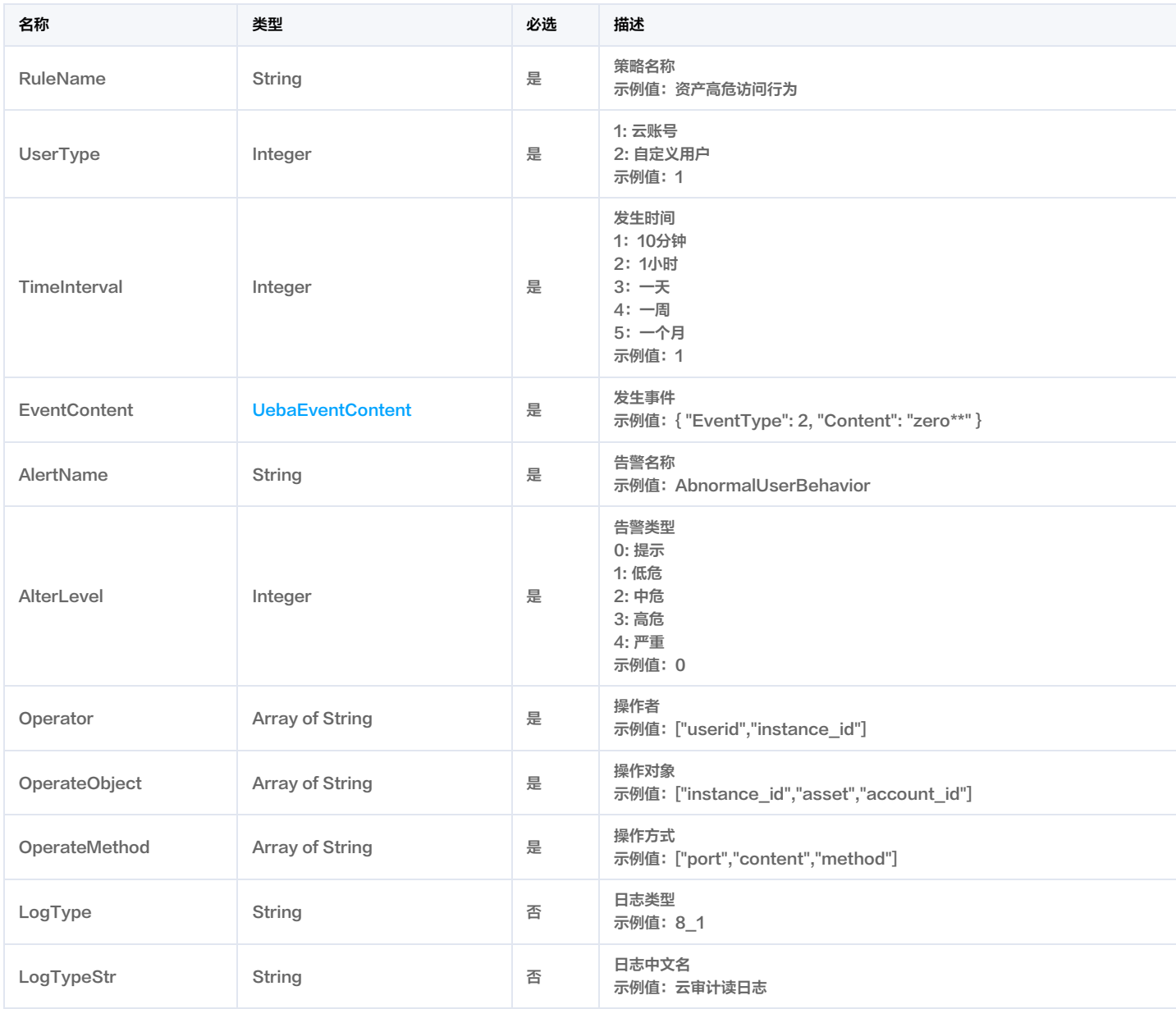

### <span id="page-301-0"></span>UebaEventContent

用户行为分析 发生事件结构体

被如下接口引用:DescribeUebaRule。

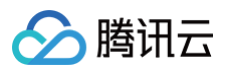

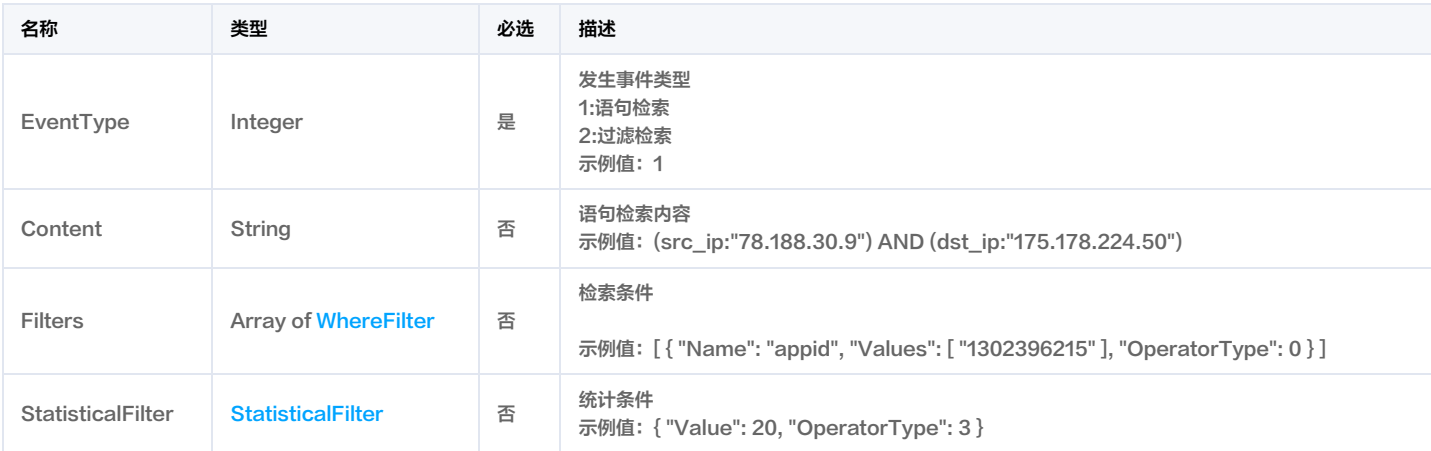

## UebaRule

### 用户行为分析策略

### 被如下接口引用:DescribeUebaRule。

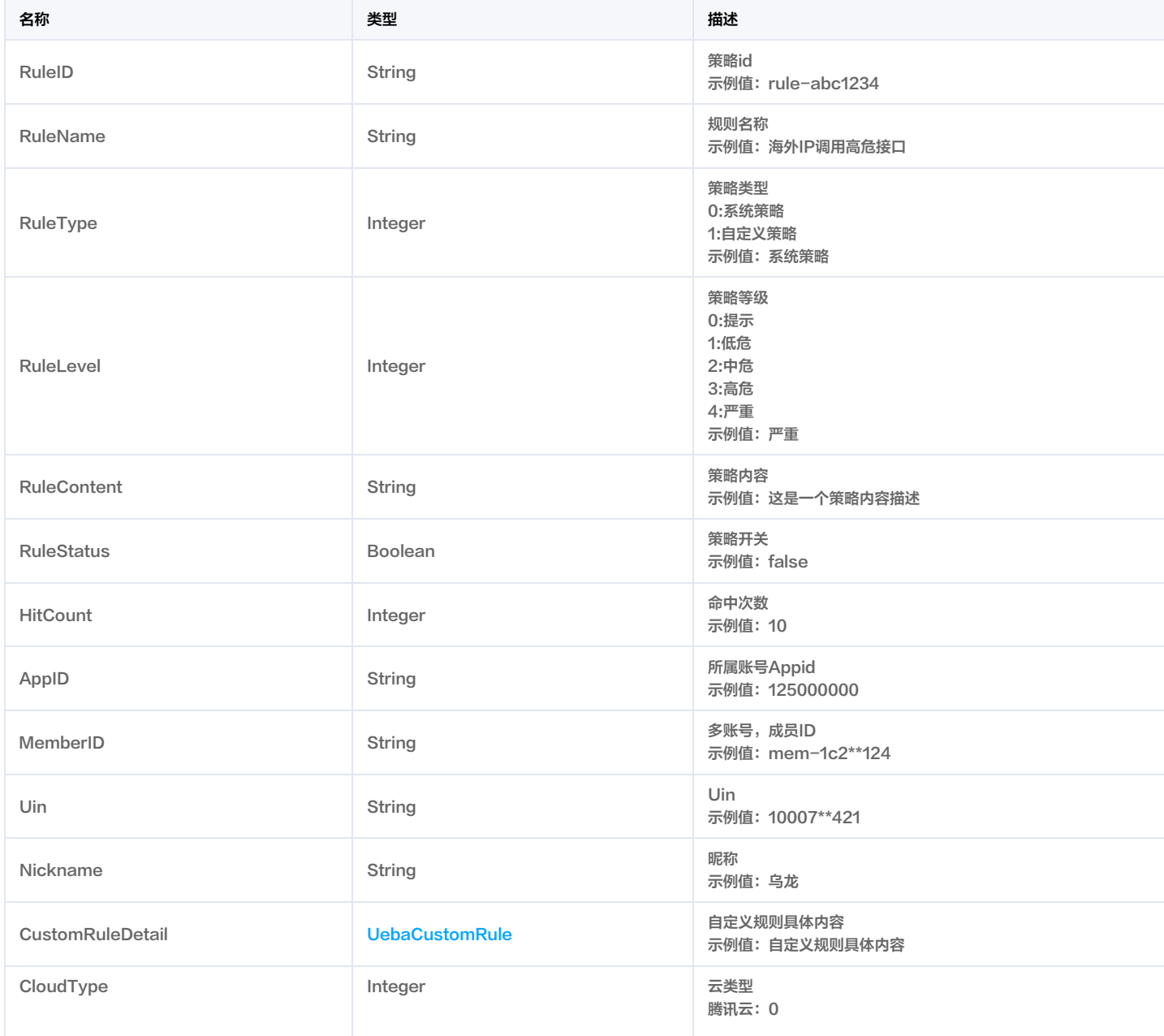

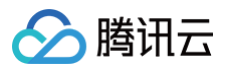

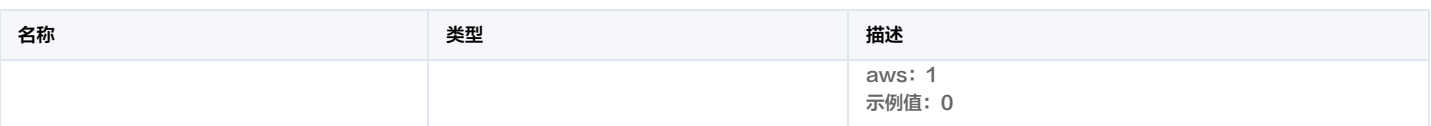

### VULRiskAdvanceCFGList

漏洞风险高级配置列表

#### 被如下接口引用:DescribeVULRiskAdvanceCFGList。

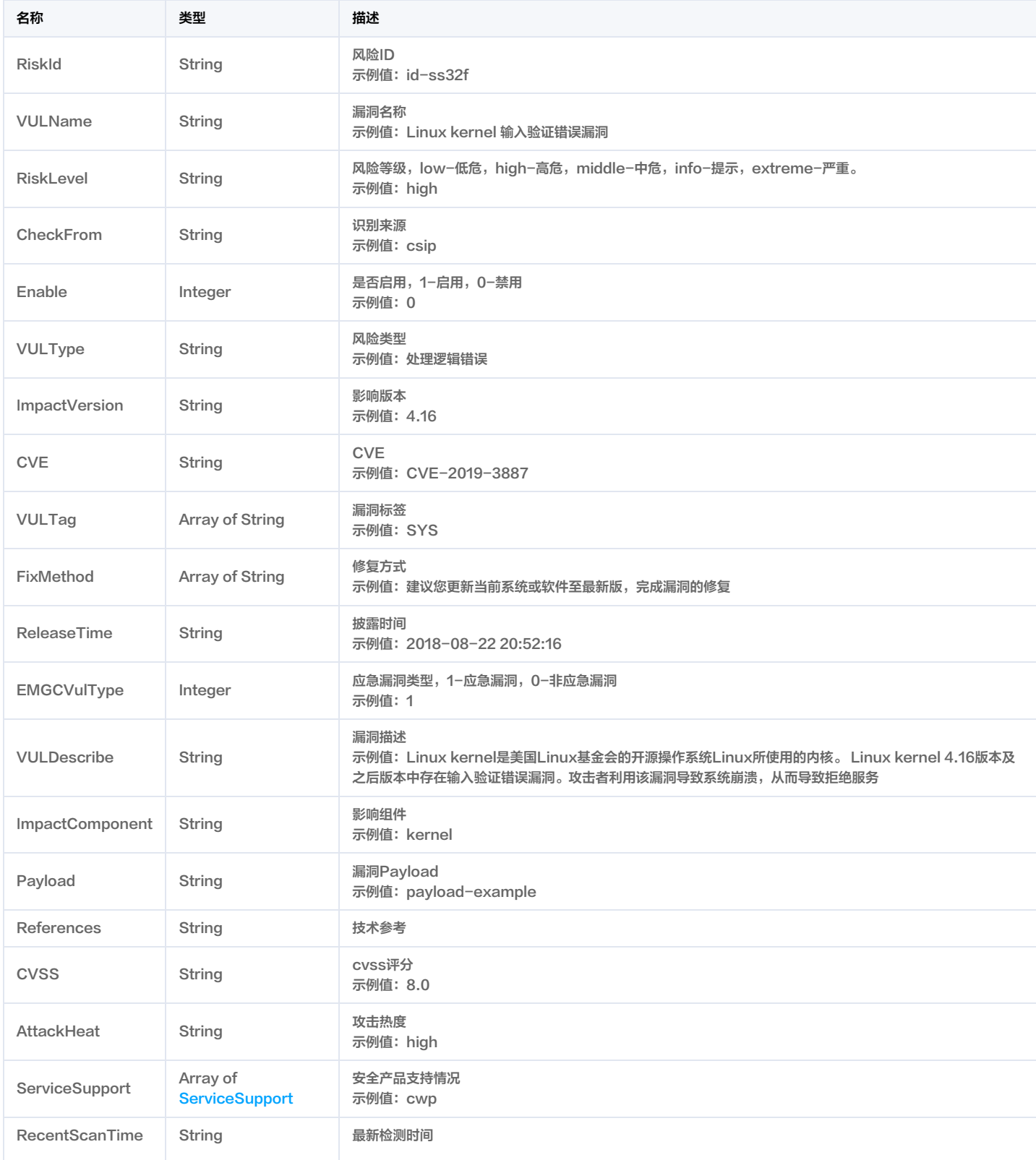

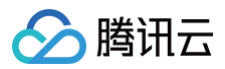

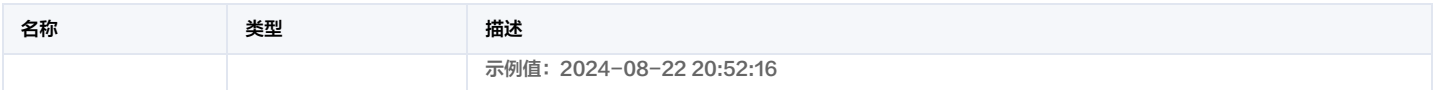

## VULRiskInfo

漏洞风险信息

被如下接口引用:DescribeVULRiskDetail。

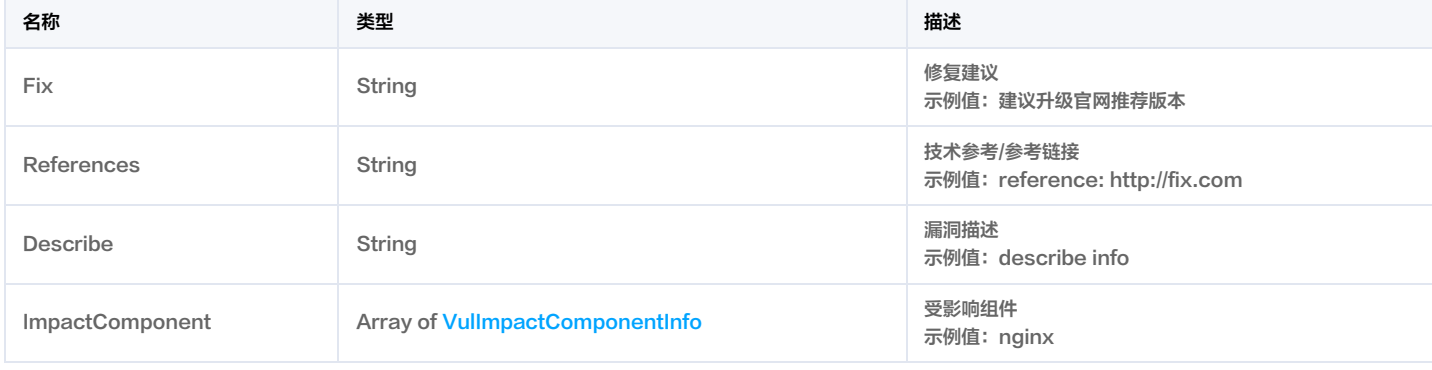

# VULViewVULRisk

#### 漏洞视角的漏洞风险对象

被如下接口引用:DescribeRiskCenterVULViewVULRiskList。

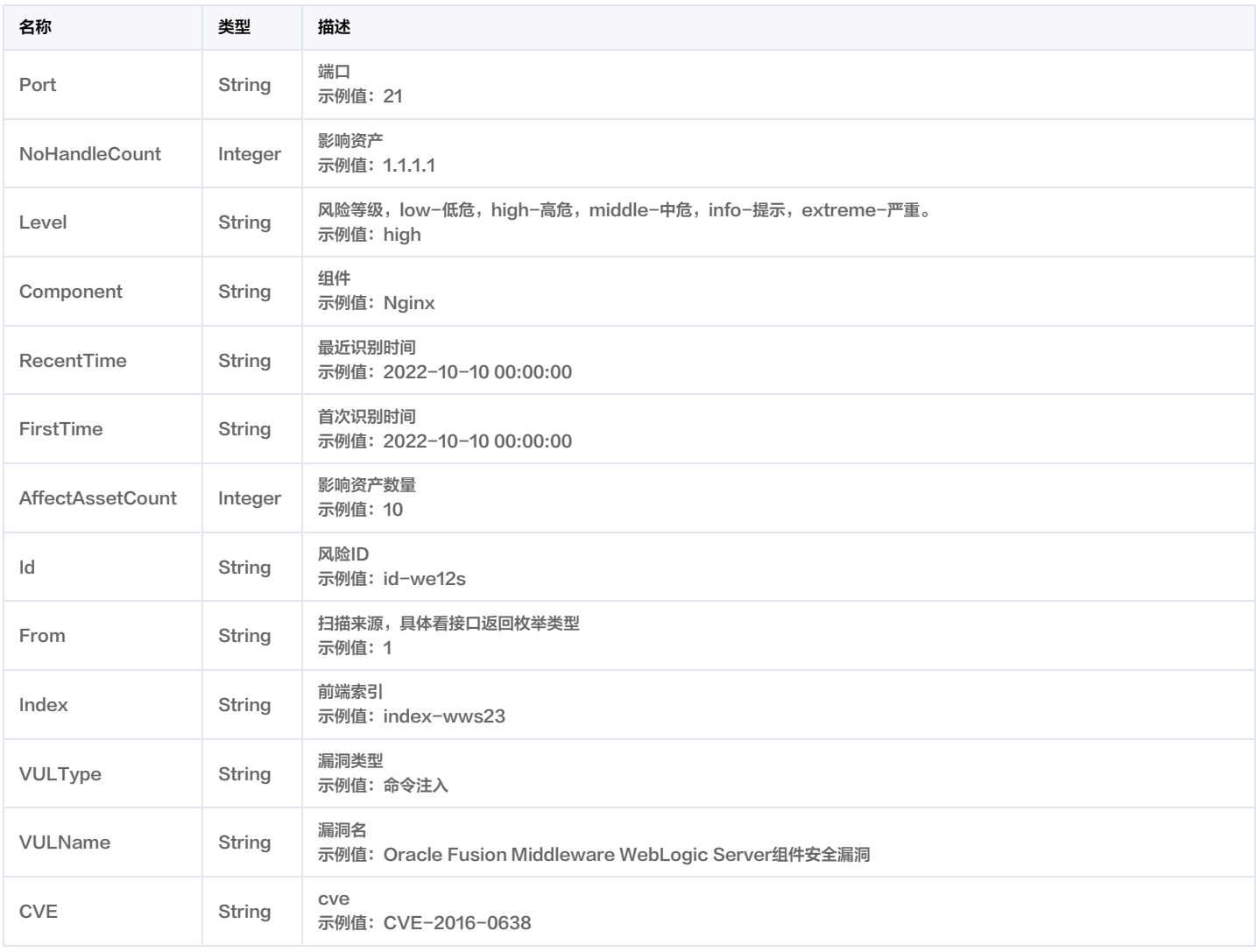

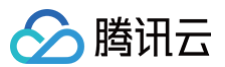

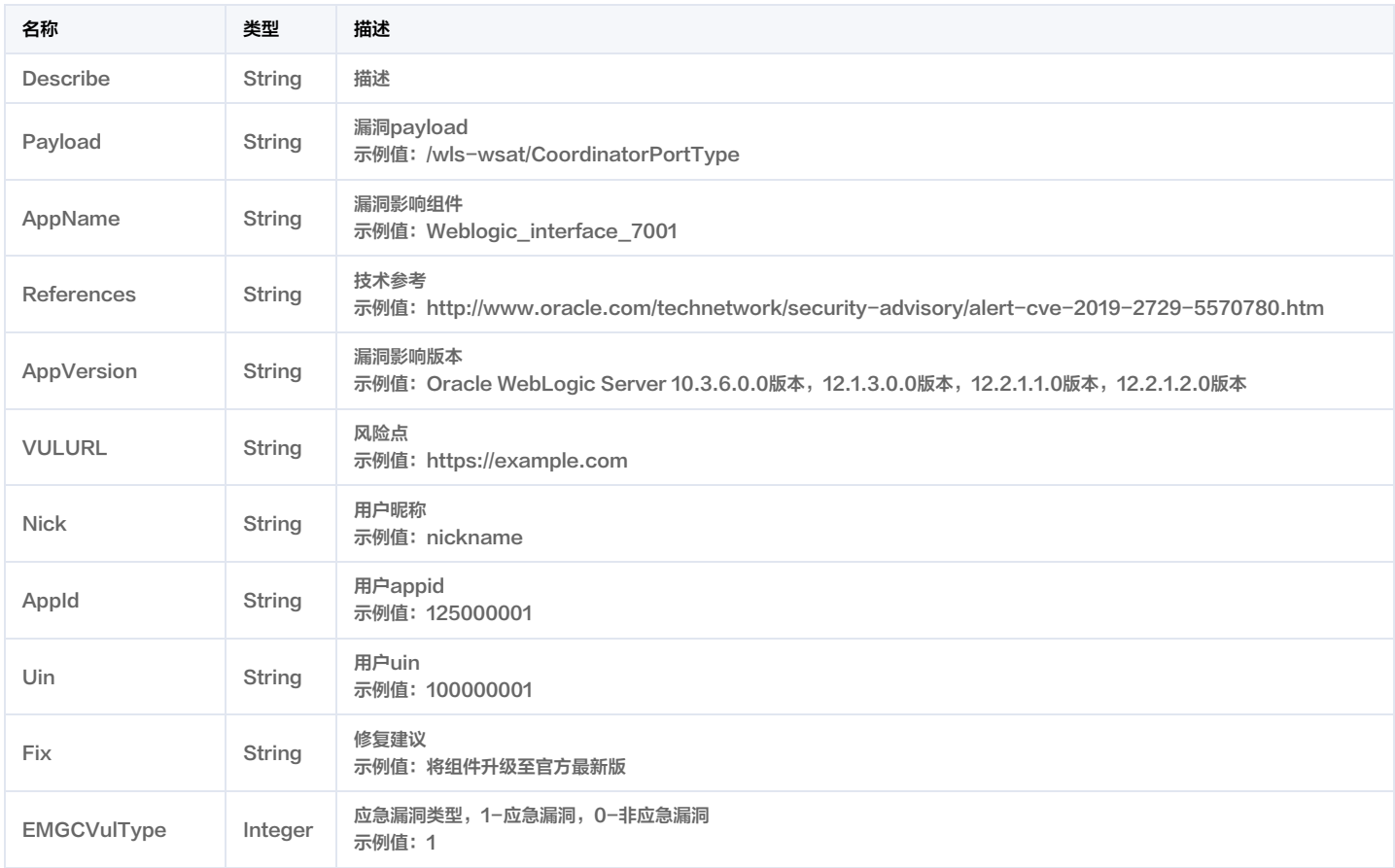

# VULViewVULRiskData

#### 漏洞视角的漏洞风险对象

被如下接口引用:DescribeVulViewVulRiskList。

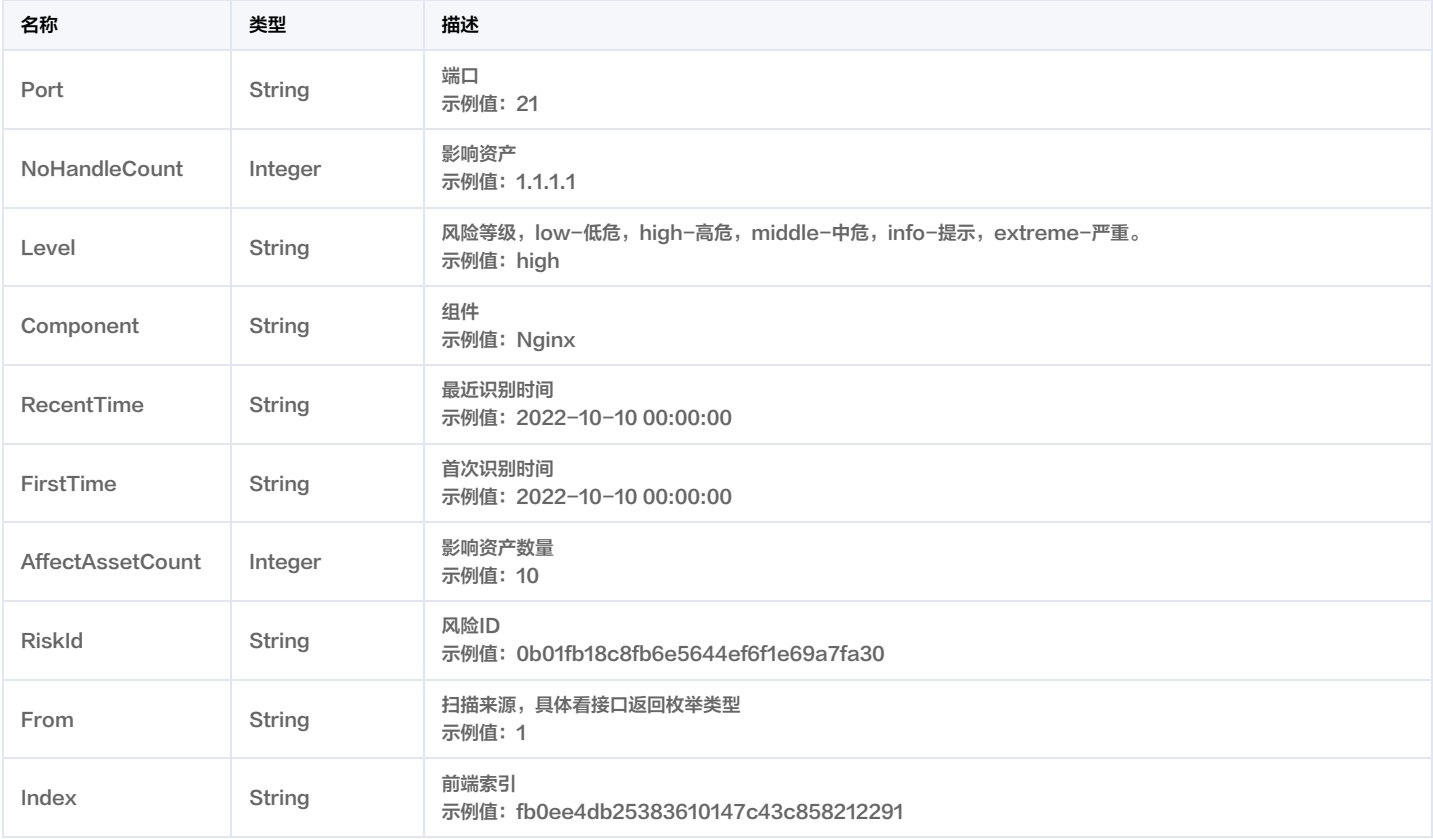

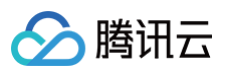

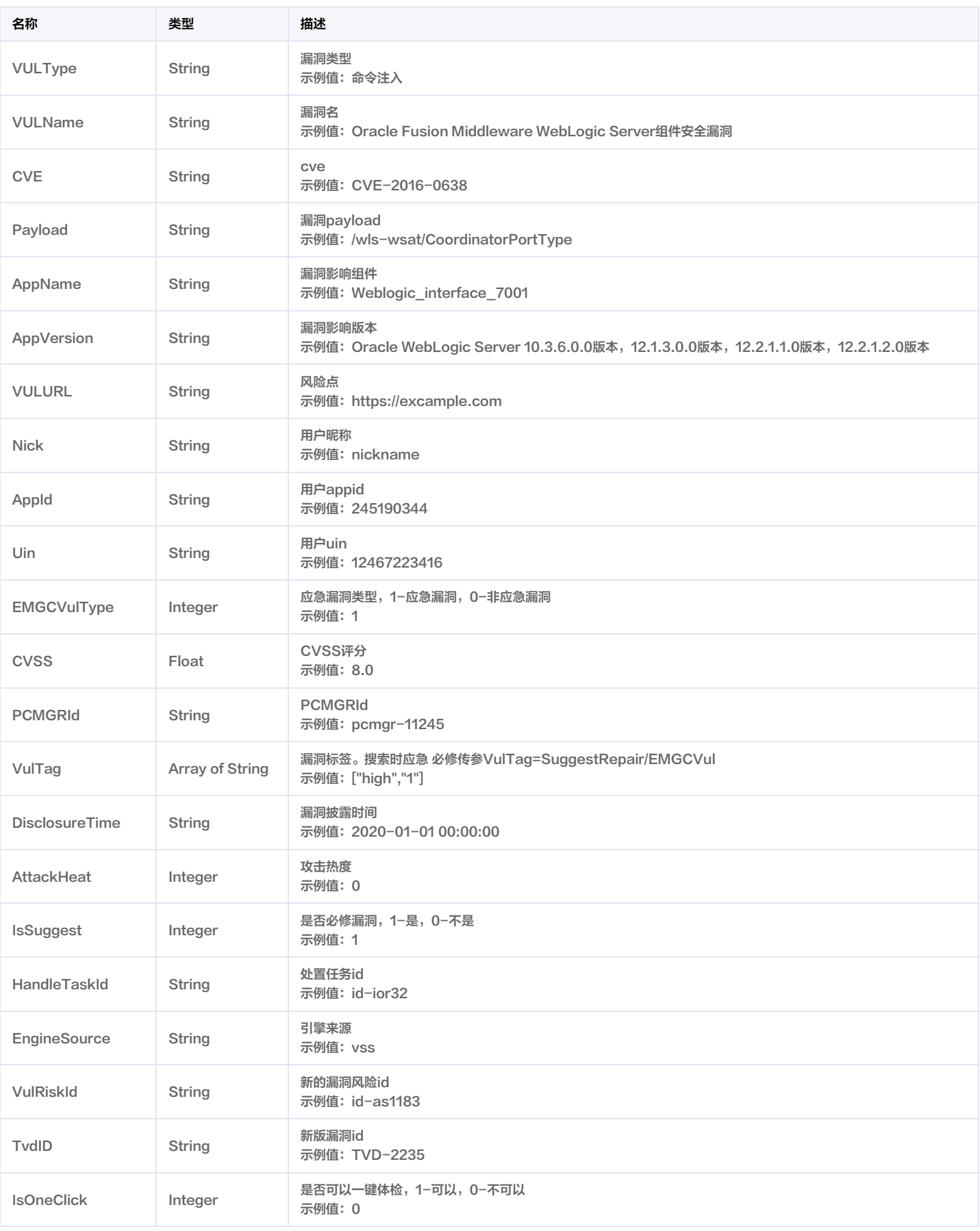

# Vpc

vpc列表数据

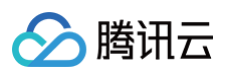

### 被如下接口引用:DescribeVpcAssets。

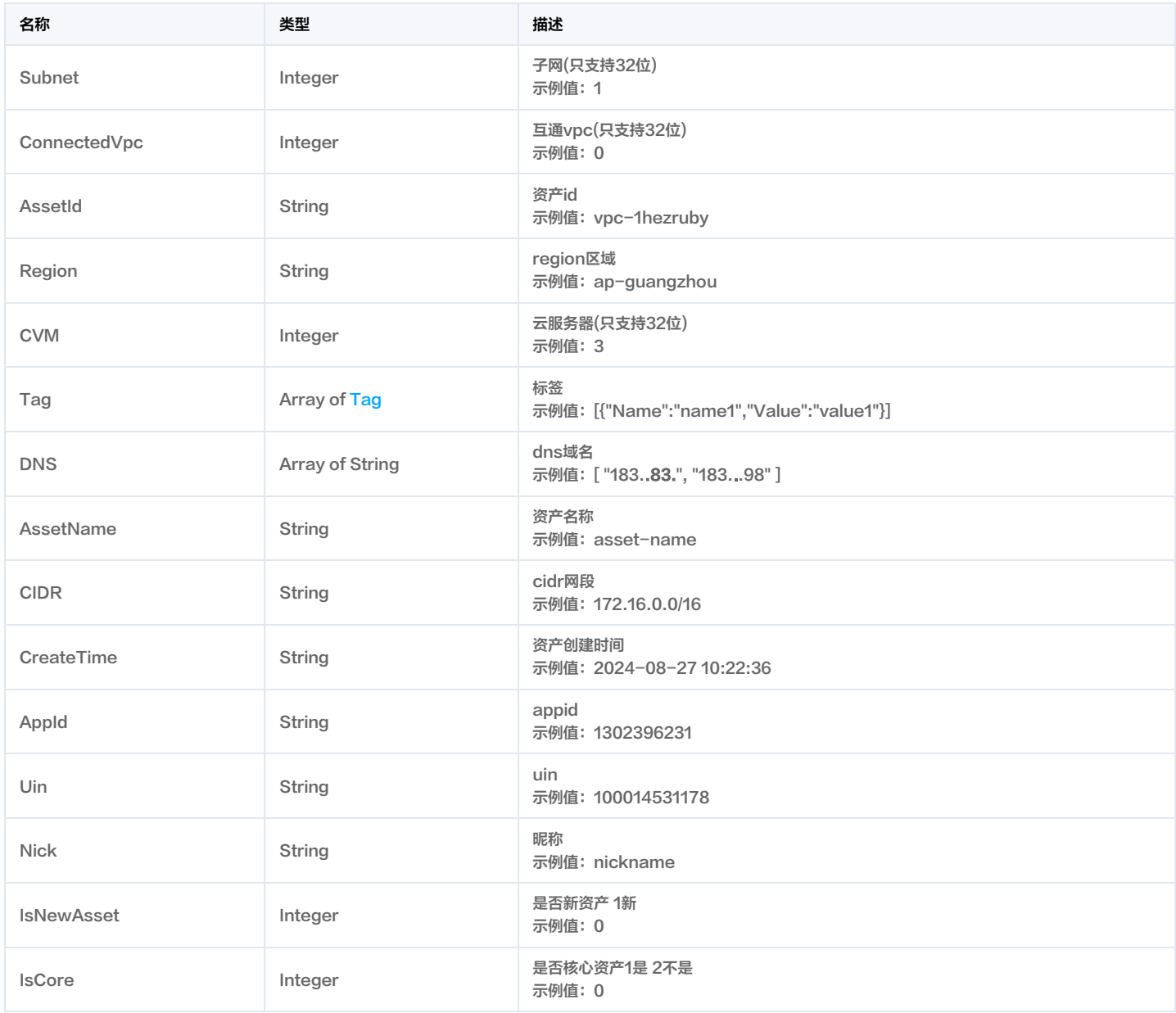

# <span id="page-307-0"></span>VulImpactComponentInfo

#### 漏洞影响组件信息

被如下接口引用:DescribeVULRiskDetail。

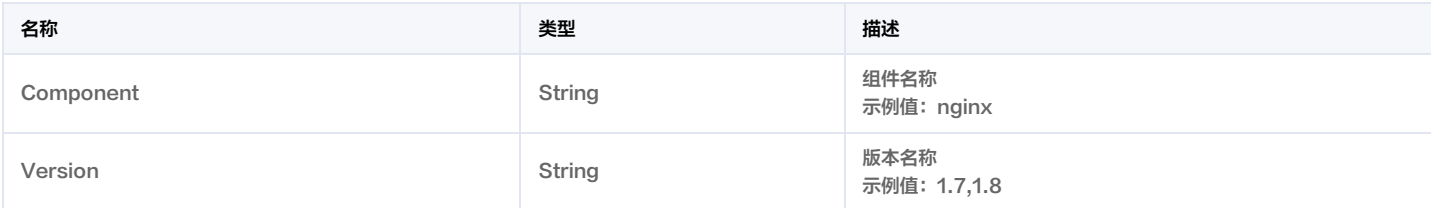

### VulTrend

漏洞趋势-攻击趋势、影响用户、影响资产

被如下接口引用:DescribeVULRiskDetail。

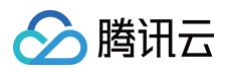

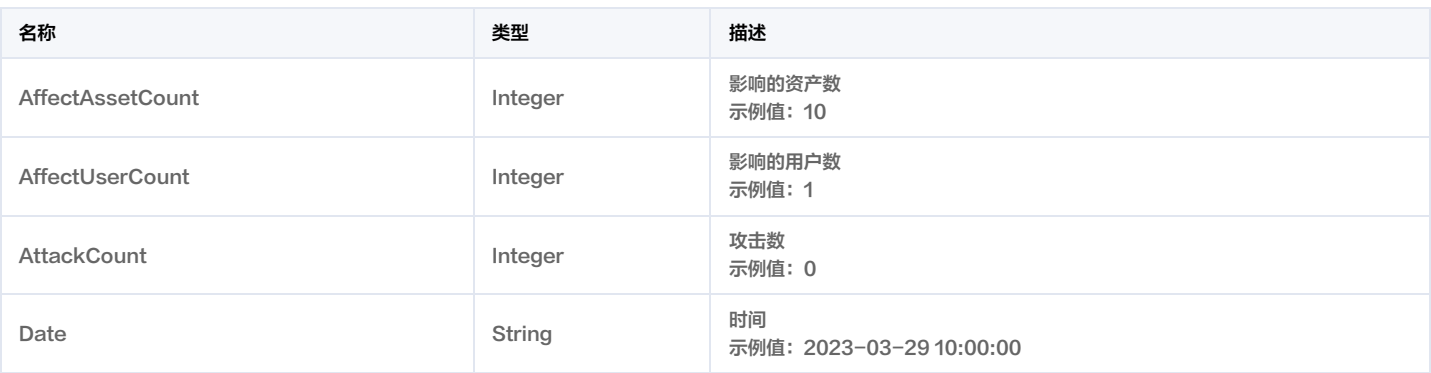

# WebsiteRisk

#### 网站风险对象

被如下接口引用:DescribeRiskCenterWebsiteRiskList。

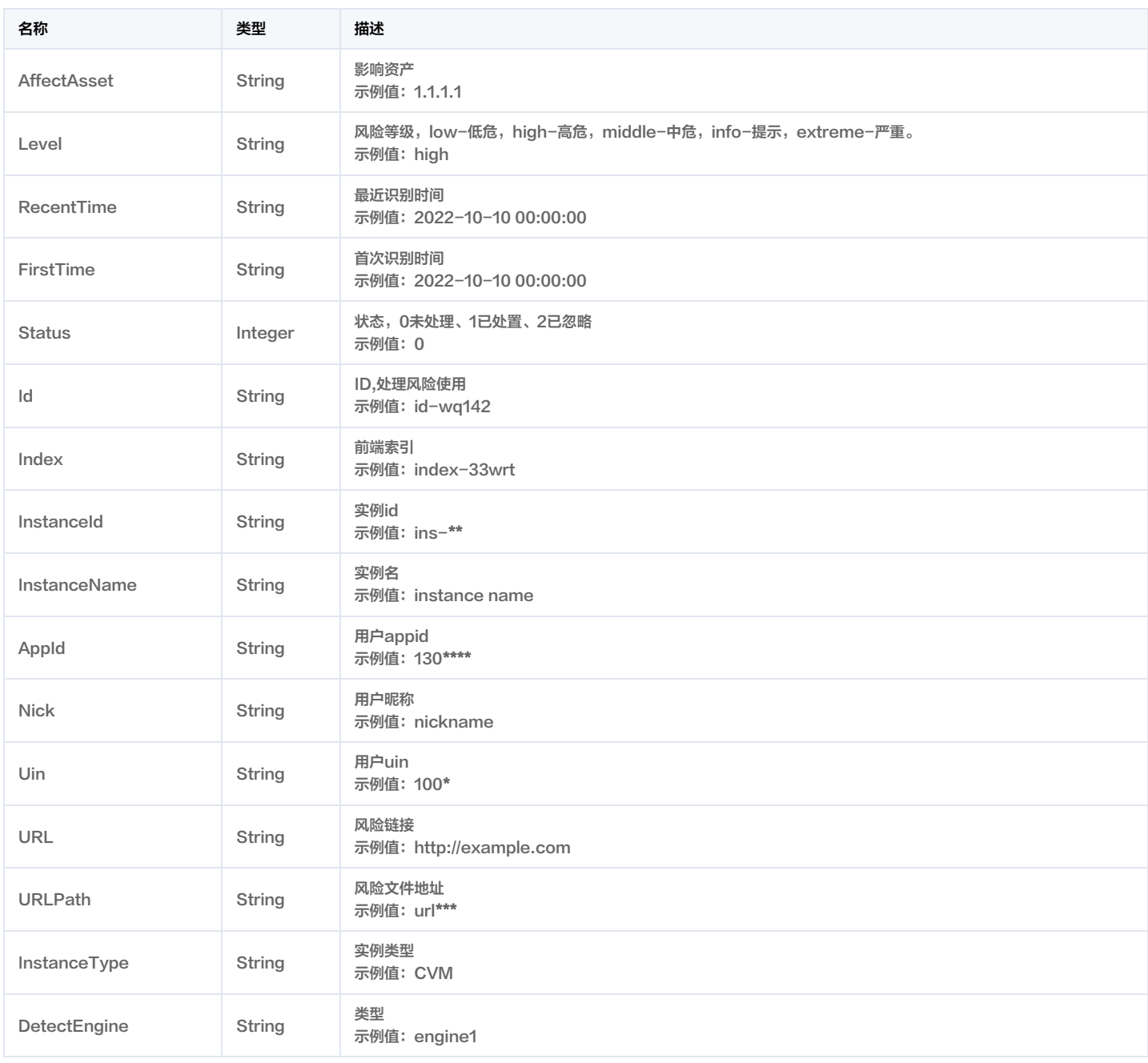

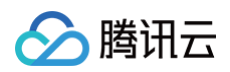

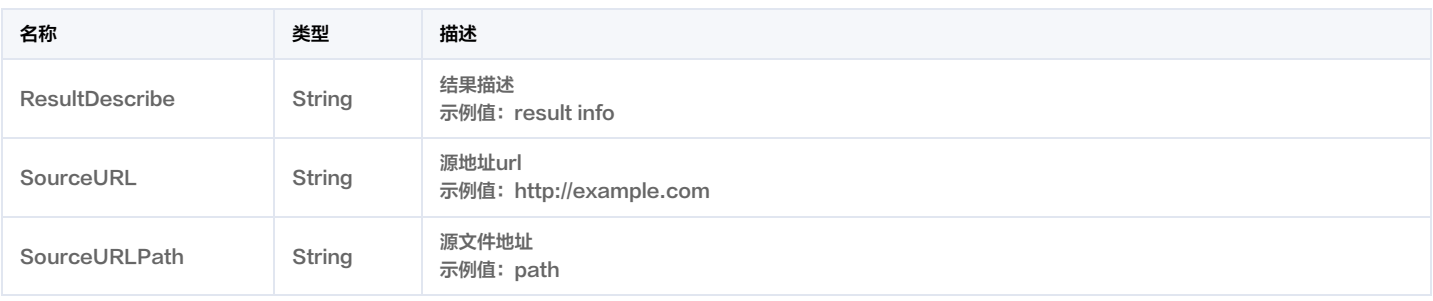

### <span id="page-309-0"></span>**WhereFilter**

过滤条件

被如下接口引用: DescribeAlertList, DescribeAssetViewVulRiskList, DescribeCVMAssets, DescribeClusterAssets, DescribeClusterPodAssets, DescribeDbAssets, DescribeDomainAssets, DescribeGatewayAssets, DescribeListenerList, DescribeNICAssets,

DescribeOrganizationUserInfo, DescribePublicIpAssets, DescribeRiskCenterAssetViewCFGRiskList,

DescribeRiskCenterAssetViewPortRiskList, DescribeRiskCenterAssetViewVULRiskList,

DescribeRiskCenterAssetViewWeakPasswordRiskList, DescribeRiskCenterPortViewPortRiskList, DescribeRiskCenterServerRiskList, DescribeRiskCenterVULViewVULRiskList, DescribeRiskCenterWebsiteRiskList, DescribeScanReportList, DescribeScanTaskList, DescribeSubUserInfo, DescribeSubnetAssets, DescribeTaskLogList, DescribeUebaRule, DescribeVULRiskAdvanceCFGList, DescribeVpcAssets, DescribeVulViewVulRiskList。

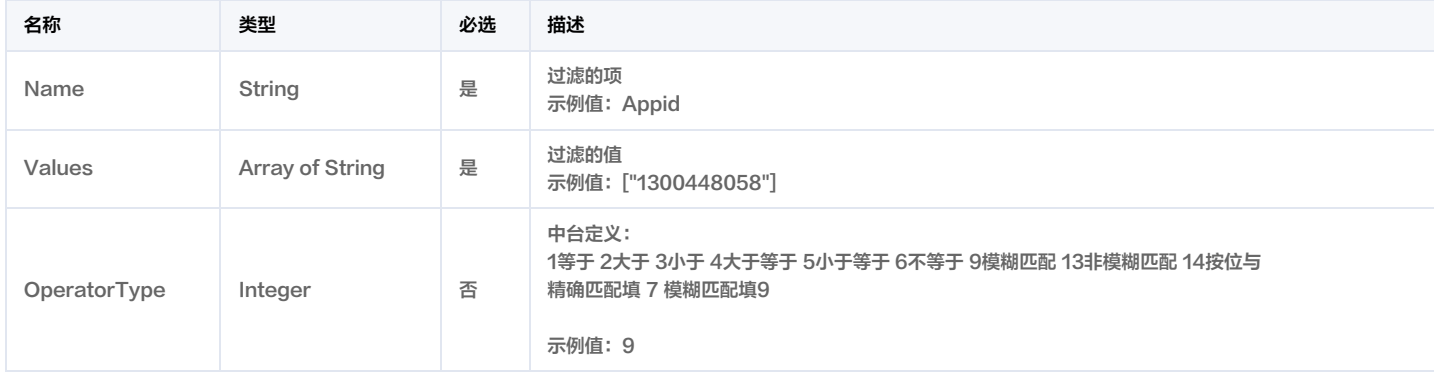

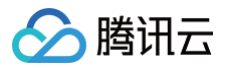

# 错误码

最近更新时间:2024-12-20 01:17:53

### 功能说明

如果返回结果中存在 Error 字段,则表示调用 API 接口失败。例如:

Error 中的 Code 表示错误码, Message 表示该错误的具体信息。

### 错误码列表

#### 公共错误码

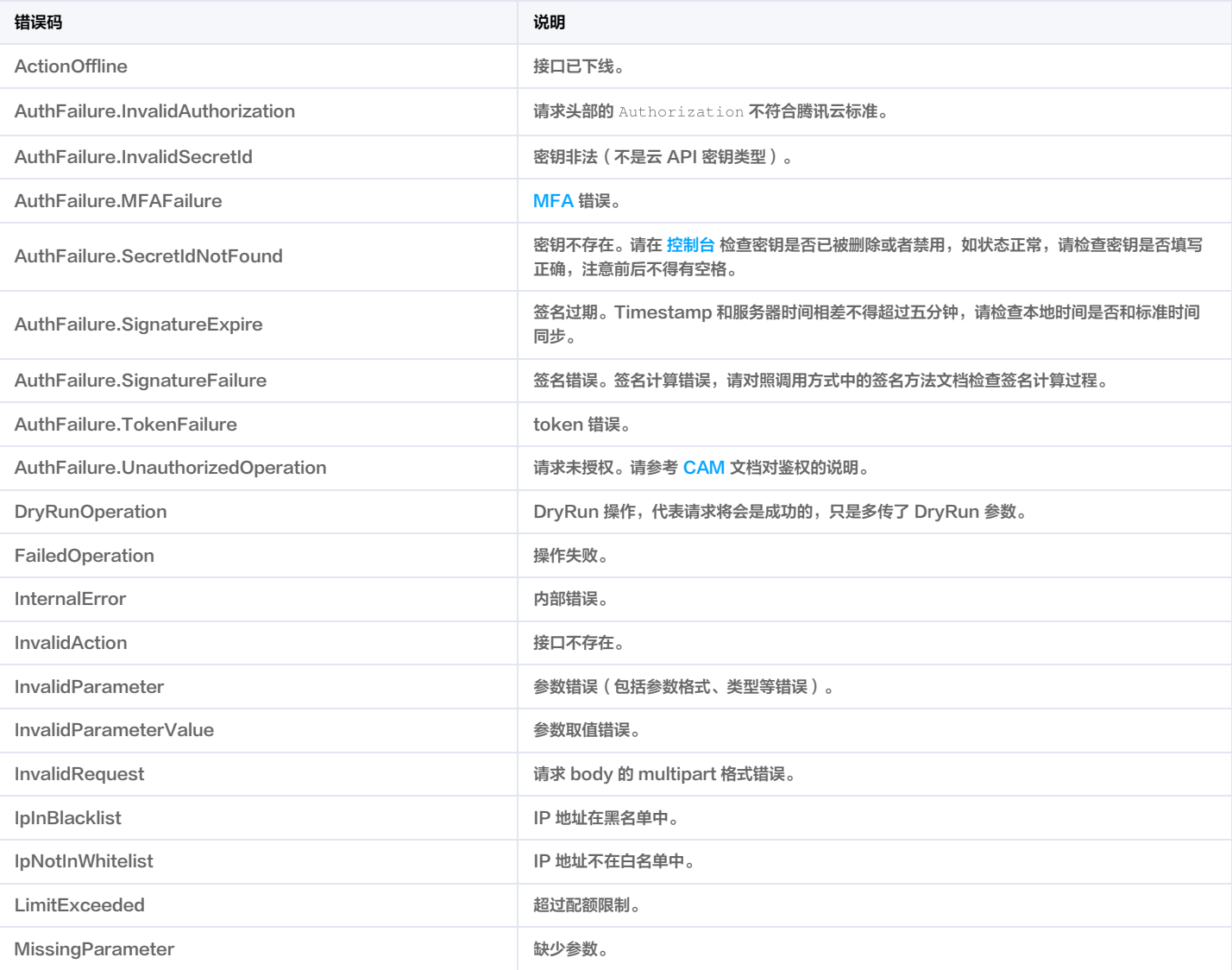

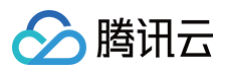

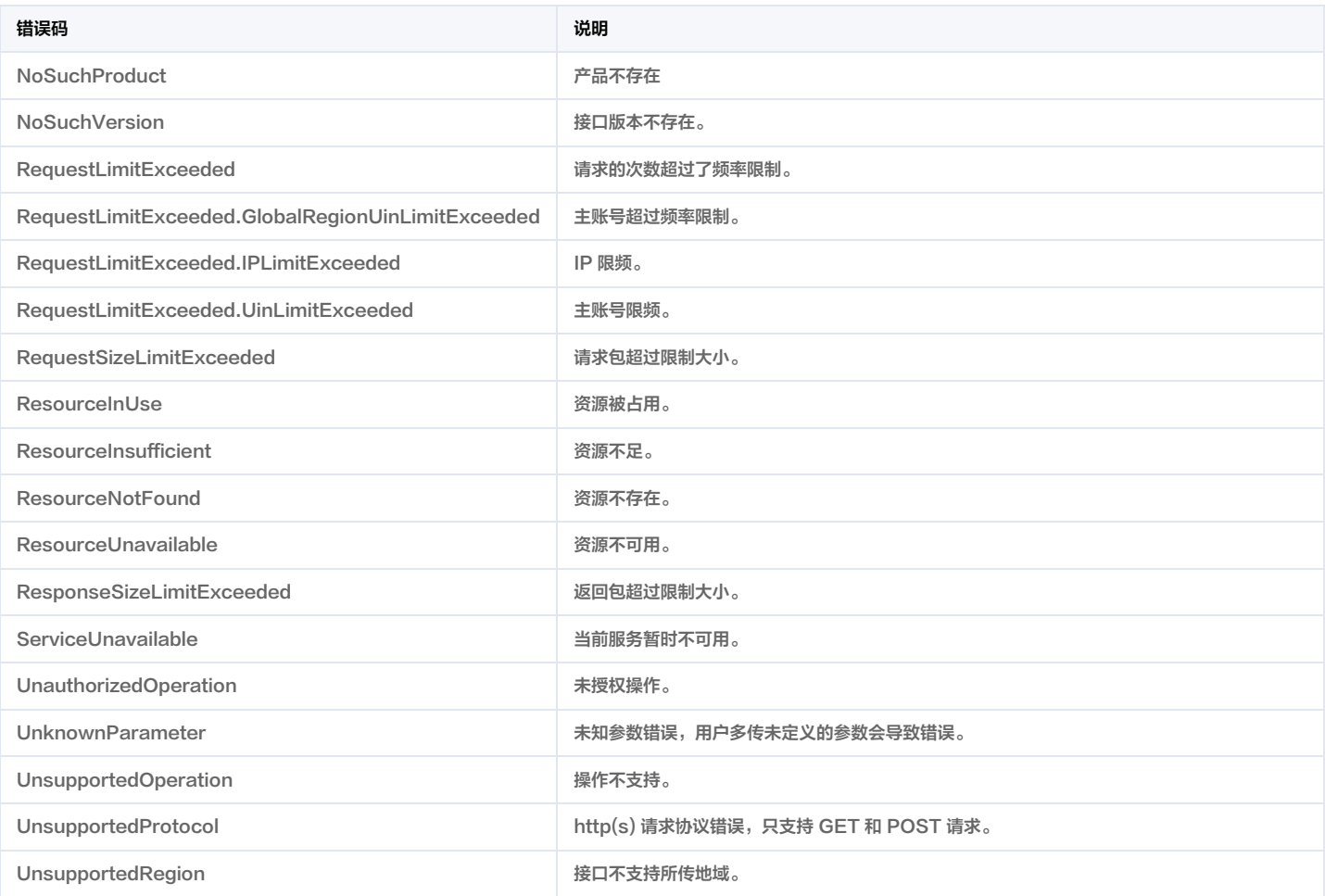

### 业务错误码

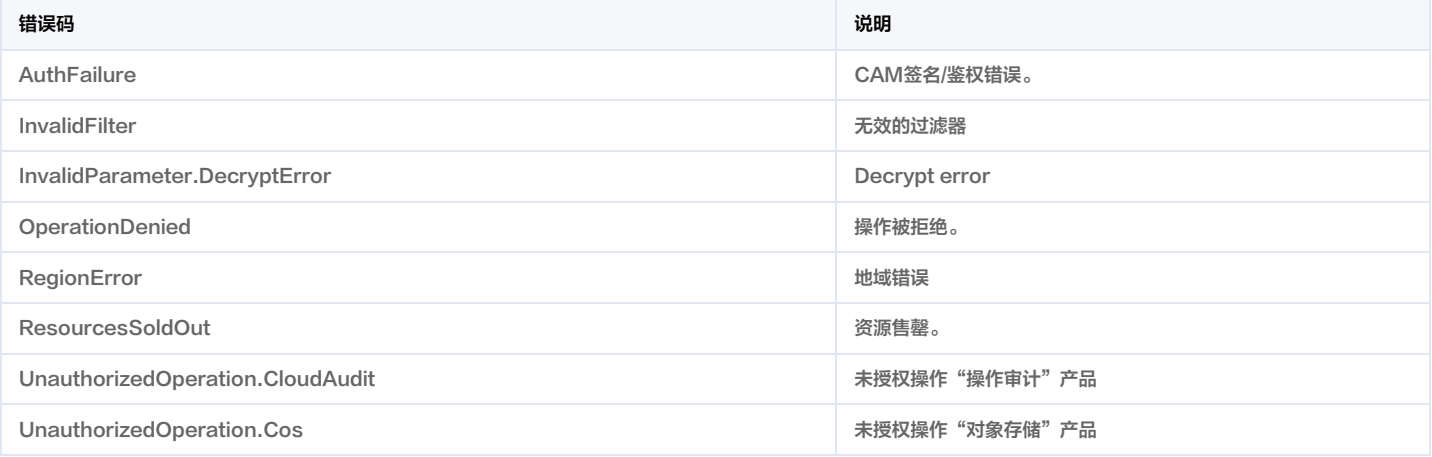

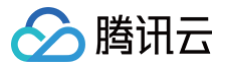

# 安全运营中心(旧版) 更新历史

最近更新时间:2023-11-15 02:18:45

## 第 21 次发布

发布时间:2023-11-15 02:18:28

本次发布包含了以下内容:

改善已有的文档。

#### 删除接口:

- DescribeAssetsMappingList
- DescribeSafetyEventList
- SaDivulgeDataQueryPub

#### 删除数据结构:

- DataAssetMapping
- DataEvent
- SaDivulgeDataQueryPub
- SaDivulgeDataQueryPubList

### 第 20 次发布

发布时间:2023-09-15 02:24:19

本次发布包含了以下内容:

改善已有的文档。

新增接口:

[SaDivulgeScanRuleMutate](https://cloud.tencent.com/document/api/664/98526)

新增数据结构:

[SaDivulgeScanRuleSetList](https://cloud.tencent.com/document/api/664/51406#SaDivulgeScanRuleSetList)

### 第 19 次发布

发布时间:2023-09-12 02:29:07

本次发布包含了以下内容:

改善已有的文档。

新增接口:

[DescribeAlarmStat](https://cloud.tencent.com/document/api/664/97936)

#### 新增数据结构:

- [AlarmInfoRsp](https://cloud.tencent.com/document/api/664/51406#AlarmInfoRsp)
- [AttackEvent](https://cloud.tencent.com/document/api/664/51406#AttackEvent)

### 第 18 次发布

发布时间:2023-07-26 01:34:12 本次发布包含了以下内容: 改善已有的文档。 修改数据结构:

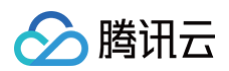

#### [ConcernInfo](https://cloud.tencent.com/document/api/664/51406#ConcernInfo)

◎ 修改成员: IpCountry, IpProvince, Result, Confidence, IpIsp, IpInfrastructure, ThreatType, Groups, Status, Tags, VictimAssetType, VictimAssetName, DomainRegistrant, DomainRegisteredInstitution, DomainRegistrationTime, FileName, FileMd5, VirusName, FilePath, FileSize, ProcName, Pid, ProcPath, ProcUser, DefendedCount, DetectedCount

### 第 17 次发布

发布时间:2023-06-14 01:38:59

本次发布包含了以下内容:

改善已有的文档。

修改数据结构:

#### [DomainInfo](https://cloud.tencent.com/document/api/664/51406#DomainInfo)

新增成员:NetworkRisk, NetworkAttack, BotVisit, NetworkAccess, CreateTime, WafStatus, LastScanTime, AssetId, AssetName, SourceType, IsNotCore, IsCloud

### 第 16 次发布

发布时间:2023-06-13 01:37:42

#### 本次发布包含了以下内容:

改善已有的文档。

新增接口:

[DescribeDomainList](https://cloud.tencent.com/document/api/664/93451)

#### 新增数据结构:

- [DomainInfo](https://cloud.tencent.com/document/api/664/51406#DomainInfo)
- [QueryFilterV3](https://cloud.tencent.com/document/api/664/51406#QueryFilterV3)

### 第 15 次发布

发布时间:2023-05-08 01:50:08

本次发布包含了以下内容:

改善已有的文档。

新增数据结构:

[AlertListAggregations](https://cloud.tencent.com/document/api/664/51406#AlertListAggregations)

#### 修改数据结构:

- [AlertListData](https://cloud.tencent.com/document/api/664/51406#AlertListData)
	- 新增成员:Aggregations
- [AlertType](https://cloud.tencent.com/document/api/664/51406#AlertType)
	- 新增成员:VictimAssetVpc, Timestamp, AssetGroupName, AssetProjectName, VictimAssetContent, WrongReportStatus, WrongReportConditionId
- [AssetDetail](https://cloud.tencent.com/document/api/664/51406#AssetDetail)
	- 新增成员:AssetEventNum, AssetCspmRiskNum, SsaAssetDeleteTime, ChargeType, AssetRegionName, AssetVpcid
- [ConcernInfo](https://cloud.tencent.com/document/api/664/51406#ConcernInfo)
- 新增成员: IpCountry, IpProvince, Result, Confidence, IpIsp, IpInfrastructure, ThreatType, Groups, Status, Tags, VictimAssetType, VictimAssetName, DomainRegistrant, DomainRegisteredInstitution, DomainRegistrationTime, FileName, FileMd5, VirusName, FilePath, FileSize, ProcName, Pid, ProcPath, ProcUser, DefendedCount, DetectedCount
- [MappingResult](https://cloud.tencent.com/document/api/664/51406#MappingResult)
- 新增成员:DisposalRecommendation, MappingType
- $\cdot$  [Tag](https://cloud.tencent.com/document/api/664/51406#Tag)
	- 修改成员: Fid, Fname

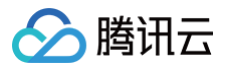

### 第 14 次发布

发布时间:2023-02-17 05:08:17

本次发布包含了以下内容:

改善已有的文档。

新增接口:

[SaEventPub](https://cloud.tencent.com/document/api/664/86648)

#### 新增数据结构:

- [ListDataSaEventPub](https://cloud.tencent.com/document/api/664/51406#ListDataSaEventPub)
- [ObjDataSaEventPub](https://cloud.tencent.com/document/api/664/51406#ObjDataSaEventPub)

### 第 13 次发布

发布时间:2023-01-05 01:39:20

本次发布包含了以下内容:

改善已有的文档。

新增接口:

[DescribeAssetDetailList](https://cloud.tencent.com/document/api/664/85146)

### 第 12 次发布

发布时间:2022-07-25 06:13:43

本次发布包含了以下内容:

改善已有的文档。

修改数据结构:

#### [QueryFilter](https://cloud.tencent.com/document/api/664/51406#QueryFilter)

。修改成员: FilterKey, FilterOperatorType, FilterValue

### 第 11 次发布

发布时间:2022-04-18 06:17:42

本次发布包含了以下内容:

改善已有的文档。

新增接口:

[DescribeSocCheckResultList](https://cloud.tencent.com/document/api/664/72634)

### 新增数据结构:

- [DescribeSocCheckResultListRspRsp](https://cloud.tencent.com/document/api/664/51406#DescribeSocCheckResultListRspRsp)
- [SocCheckResult](https://cloud.tencent.com/document/api/664/51406#SocCheckResult)

# 第 10 次发布

发布时间:2022-04-14 06:16:47

本次发布包含了以下内容:

改善已有的文档。

修改接口:

- [DescribeSocCheckItemList](https://cloud.tencent.com/document/api/664/72477)
	- 新增入参:Filter, Sorter, PageSize, PageIndex

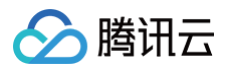

新增出参:Data

新增数据结构:

- [DescribeSocCheckItemListRspRsp](https://cloud.tencent.com/document/api/664/51406#DescribeSocCheckItemListRspRsp)
- [SocCheckItemV1](https://cloud.tencent.com/document/api/664/51406#SocCheckItemV1)

### 第 9 次发布

发布时间:2022-04-13 07:07:25 本次发布包含了以下内容:

改善已有的文档。

新增接口:

[DescribeSocCheckItemList](https://cloud.tencent.com/document/api/664/72477)

### 第 8 次发布

发布时间:2022-04-11 06:16:51

本次发布包含了以下内容:

改善已有的文档。

新增接口:

[DescribeMappingResults](https://cloud.tencent.com/document/api/664/72341)

#### 新增数据结构:

- [AssetQueryFilter](https://cloud.tencent.com/document/api/664/51406#AssetQueryFilter)
- [AssetTypeStatistic](https://cloud.tencent.com/document/api/664/51406#AssetTypeStatistic)
- [MappingResult](https://cloud.tencent.com/document/api/664/51406#MappingResult)
- [Results](https://cloud.tencent.com/document/api/664/51406#Results)
- [SecurityStatus](https://cloud.tencent.com/document/api/664/51406#SecurityStatus)

### 第 7 次发布

发布时间:2022-04-01 06:13:54

本次发布包含了以下内容:

改善已有的文档。

修改接口:

- [DescribeSocAlertList](https://cloud.tencent.com/document/api/664/64446)
	- 新增入参:ExportFlag
- [DescribeVulDetail](https://cloud.tencent.com/document/api/664/51980)
	- 新增出参:VulPath

修改数据结构:

[ConcernInfo](https://cloud.tencent.com/document/api/664/51406#ConcernInfo)

- 新增成员:SearchData, IpCountryIso, IpProvinceIso, IpCity, EventSubType
- Vulltem
	- 新增成员:VulPath

### 第 6 次发布

发布时间:2021-11-22 08:10:13

本次发布包含了以下内容:

改善已有的文档。

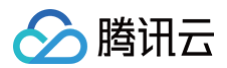

#### 新增接口:

[DescribeSocAlertDetails](https://cloud.tencent.com/document/api/664/64537)

新增数据结构:

[AlertDetail](https://cloud.tencent.com/document/api/664/51406#AlertDetail)

### 第 5 次发布

发布时间:2021-11-19 08:14:18

本次发布包含了以下内容:

改善已有的文档。

新增接口:

[DescribeSocAlertList](https://cloud.tencent.com/document/api/664/64446)

#### 新增数据结构:

- [AlertListData](https://cloud.tencent.com/document/api/664/51406#AlertListData)
- [AlertType](https://cloud.tencent.com/document/api/664/51406#AlertType)
- [ConcernInfo](https://cloud.tencent.com/document/api/664/51406#ConcernInfo)
- [QueryFilter](https://cloud.tencent.com/document/api/664/51406#QueryFilter)
- [QuerySort](https://cloud.tencent.com/document/api/664/51406#QuerySort)

### 第 4 次发布

发布时间:2021-08-16 08:01:05

本次发布包含了以下内容:

改善已有的文档。

修改数据结构:

- DataEvent
- 新增成员:IsNewCfwEvent, Direction

### 第 3 次发布

发布时间:2021-08-12 08:01:33

本次发布包含了以下内容:

改善已有的文档。

新增接口:

[DescribeSocCspmCompliance](https://cloud.tencent.com/document/api/664/60183)

#### 新增数据结构:

- [SocCheckItem](https://cloud.tencent.com/document/api/664/51406#SocCheckItem)
- [SocComplianceInfoResp](https://cloud.tencent.com/document/api/664/51406#SocComplianceInfoResp)
- [SocComplianceItem](https://cloud.tencent.com/document/api/664/51406#SocComplianceItem)
- [SocProductionItem](https://cloud.tencent.com/document/api/664/51406#SocProductionItem)

### 第 2 次发布

发布时间:2021-01-14 08:00:06 本次发布包含了以下内容: 改善已有的文档。 新增接口:

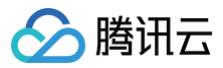

- [DescribeComplianceAssetList](https://cloud.tencent.com/document/api/664/51981)
- [DescribeVulDetail](https://cloud.tencent.com/document/api/664/51980)

### 修改数据结构:

- [CheckAssetItem](https://cloud.tencent.com/document/api/664/51406#CheckAssetItem)
- 新增成员:Remarks
- [DataCheck](https://cloud.tencent.com/document/api/664/51406#DataCheck)
- 新增成员:Remarks
- [DataCompliance](https://cloud.tencent.com/document/api/664/51406#DataCompliance) 新增成员:Remarks

### 第 1 次发布

发布时间:2020-12-23 14:34:45

本次发布包含了以下内容:

改善已有的文档。

新增接口:

- [DescribeAssetDetail](https://cloud.tencent.com/document/api/664/51404)
- [DescribeAssetList](https://cloud.tencent.com/document/api/664/51403)
- DescribeAssetsMappingList
- [DescribeCheckConfigAssetList](https://cloud.tencent.com/document/api/664/51400)
- [DescribeCheckConfigDetail](https://cloud.tencent.com/document/api/664/51399)
- [DescribeComplianceDetail](https://cloud.tencent.com/document/api/664/51398)
- [DescribeComplianceList](https://cloud.tencent.com/document/api/664/51397)
- [DescribeConfigList](https://cloud.tencent.com/document/api/664/51396)
- [DescribeEventDetail](https://cloud.tencent.com/document/api/664/51395)
- [DescribeLeakDetectionList](https://cloud.tencent.com/document/api/664/51387)
- [DescribeVulList](https://cloud.tencent.com/document/api/664/51392)
- SaDivulgeDataQueryPub

#### 新增数据结构:

- [AggregationObj](https://cloud.tencent.com/document/api/664/51406#AggregationObj)
- [Asset](https://cloud.tencent.com/document/api/664/51406#Asset)
- [AssetDetail](https://cloud.tencent.com/document/api/664/51406#AssetDetail)
- [AssetList](https://cloud.tencent.com/document/api/664/51406#AssetList)
- [Bucket](https://cloud.tencent.com/document/api/664/51406#Bucket)
- [CheckAssetItem](https://cloud.tencent.com/document/api/664/51406#CheckAssetItem)
- [CheckConfigDetail](https://cloud.tencent.com/document/api/664/51406#CheckConfigDetail)
- [ComplianceCheckDetail](https://cloud.tencent.com/document/api/664/51406#ComplianceCheckDetail)
- DataAssetMapping
- [DataCheck](https://cloud.tencent.com/document/api/664/51406#DataCheck)
- [DataCompliance](https://cloud.tencent.com/document/api/664/51406#DataCompliance)
- DataEvent
- [Filter](https://cloud.tencent.com/document/api/664/51406#Filter)
- SaDivulgeDataQueryPub
- SaDivulgeDataQueryPubList
- $\cdot$  [Tag](https://cloud.tencent.com/document/api/664/51406#Tag)
- Vulltem
- [VulList](https://cloud.tencent.com/document/api/664/51406#VulList)

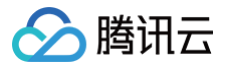

# 简介

最近更新时间:2022-02-21 08:11:37

欢迎使用 安全运营中心 API [3.0 版本。](https://cloud.tencent.com/product/api)全新的 API 接口文档更加规范和全面,统一的参数风格和公共错误码,统一的 SDK/CLI 版本与 API 文档严格一致,给您带来简单 快捷的使用体验。支持全地域就近接入让您更快连接腾讯云产品。更多腾讯云 API 3.0 使用介绍请查看:[快速入门](https://cloud.tencent.com/document/product/1278/46696)

安全运营中心(Security Operation Center,SOC)是腾讯云原生的统一安全运营与管理平台,提供资产自动化盘点、互联网攻击面测绘、云安全配置风险检查、合规 风险评估、流量威胁感知、泄漏监测、日志审计与检索调查、安全编排与自动化响应及安全可视化等能力,帮助云上用户实现事前安全预防,事中事件监测与威胁检测,事后 响应处置的一站式、可视化、自动化的云上安全运营管理。

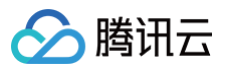

# API 概览

最近更新时间:2023-11-15 02:18:44

# 态势感知相关接口

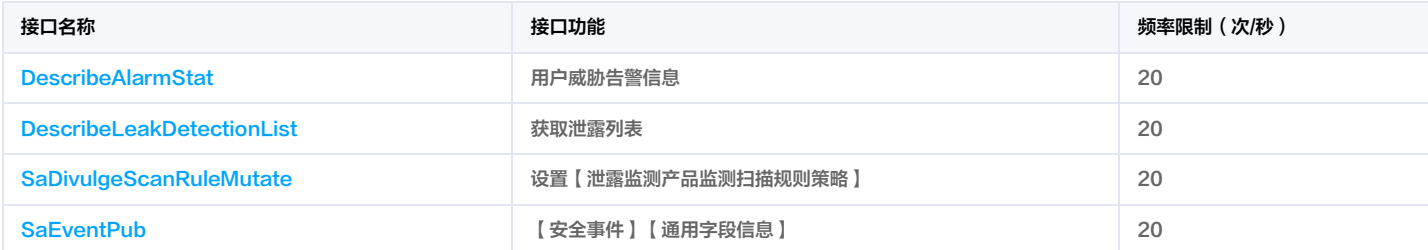

# 其他接口

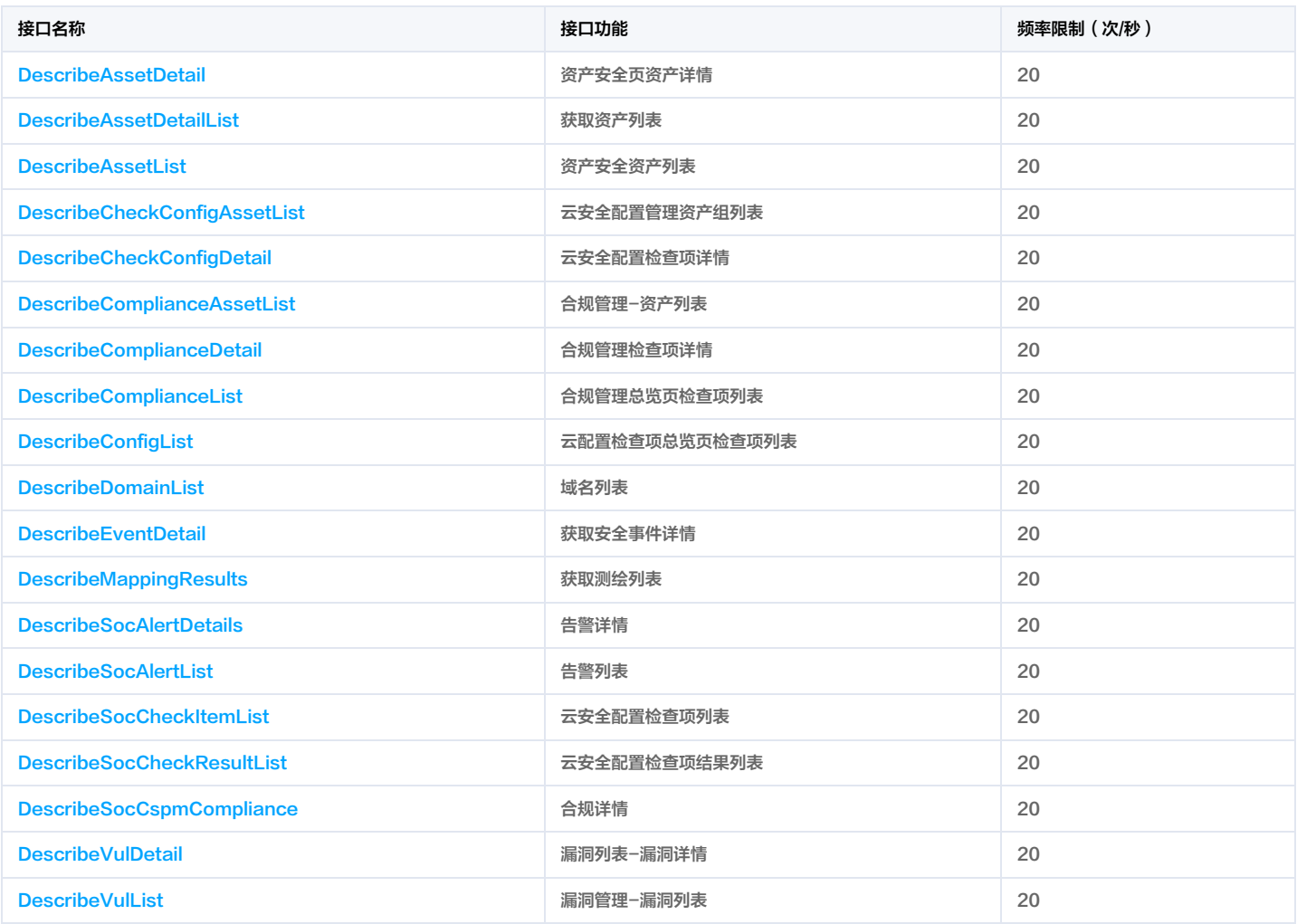

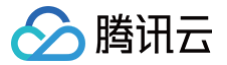

# 调用方式 请求结构

最近更新时间:2023-02-22 01:45:47

# 1. 服务地址

API 支持就近地域接入,本产品就近地域接入域名为 ssa.tencentcloudapi.com ,也支持指定地域域名访问,例如广州地域的域名为 ssa.apguangzhou.tencentcloudapi.com 。

推荐使用就近地域接入域名。根据调用接口时客户端所在位置,会自动解析到<mark>最近的</mark>某个具体地域的服务器。例如在广州发起请求,会自动解析到广州的服务器,效果和指定 ssa.ap-guangzhou.tencentcloudapi.com 是一致的。

### 注意:对时延敏感的业务,建议指定带地域的域名。

注意:域名是 API 的接入点,并不代表产品或者接口实际提供服务的地域。产品支持的地域列表请在调用方式/公共参数文档中查阅,接口支持的地域请在接口文档输入参数 中查阅。

目前支持的域名列表为:

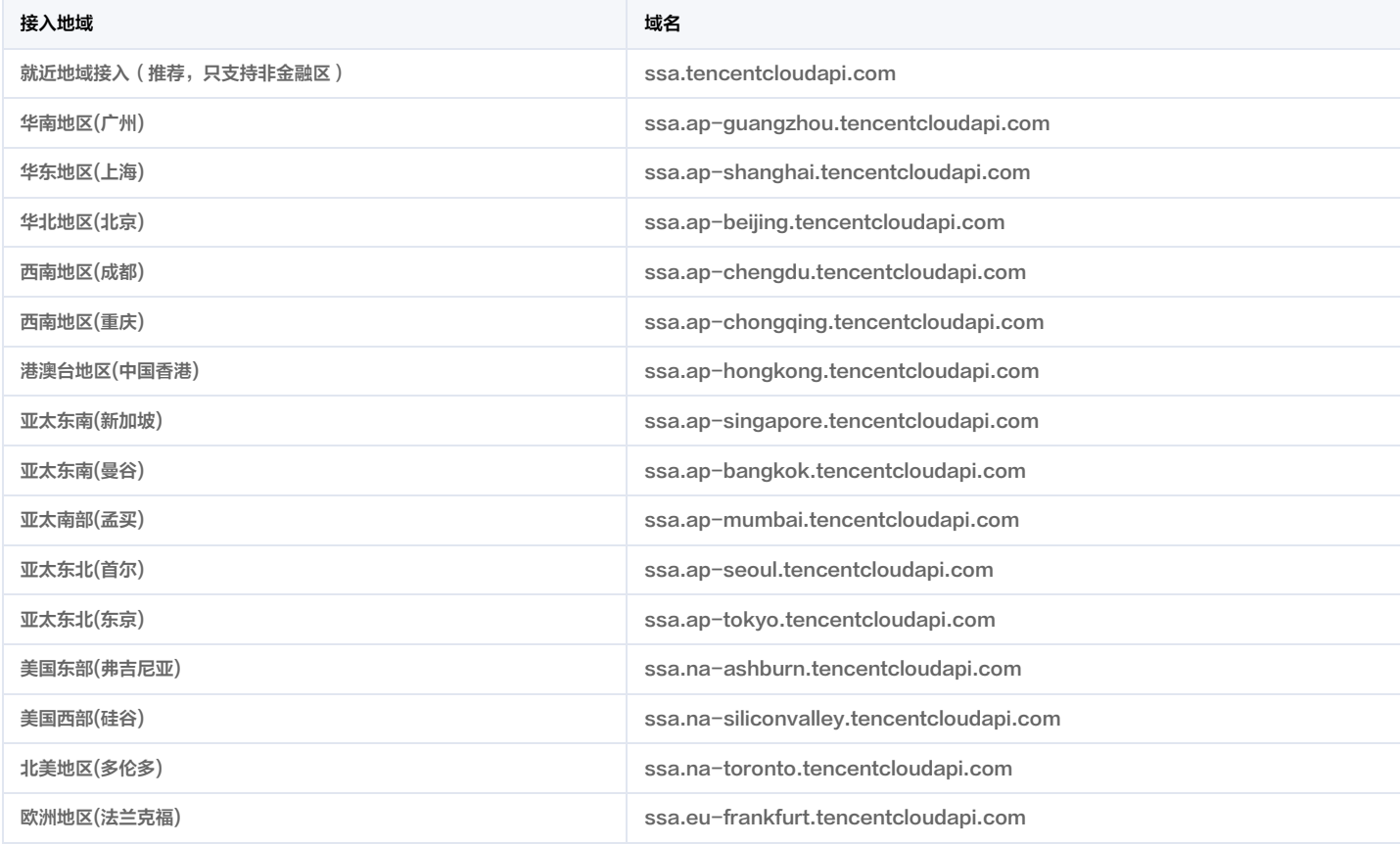

### 2. 通信协议

腾讯云 API 的所有接口均通过 HTTPS 进行通信,提供高安全性的通信通道。

### 3. 请求方法

支持的 HTTP 请求方法:

- POST(推荐)
- GET

POST 请求支持的 Content-Type 类型:

application/json(推荐),必须使用签名方法 v3(TC3-HMAC-SHA256)。

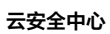

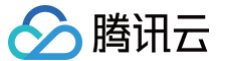

- application/x-www-form-urlencoded,必须使用签名方法 v1(HmacSHA1 或 HmacSHA256)。
- multipart/form-data(仅部分接口支持),必须使用签名方法 v3(TC3-HMAC-SHA256)。

GET 请求的请求包大小不得超过32KB。POST 请求使用签名方法 v1 (HmacSHA1、HmacSHA256)时不得超过1MB。POST 请求使用签名方法 v3 (TC3-HMAC-SHA256)时支持10MB。

### 4. 字符编码

均使用 UTF-8 编码。

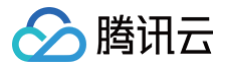

# 公共参数

最近更新时间:2023-09-12 02:29:34

公共参数是用于标识用户和接口签名的参数,如非必要,在每个接口单独的文档中不再对这些参数进行说明,但每次请求均需要携带这些参数,才能正常发起请求。

公共参数的具体内容会因您使用的签名方法版本不同而有所差异。

### 使用签名方法 v3 的公共参数

签名方法 v3(有时也称作 TC3-HMAC-SHA256 ) 相比签名方法 v1(有些文档可能会简称签名方法 ),更安全,支持更大的请求包,支持 POST JSON 格式,性能 有一定提升,推荐使用该签名方法计算签名。完整介绍详见 [签名方法 v3。](https://cloud.tencent.com/document/api/664/51410)

注意:出于简化的目的,部分接口文档中的示例使用的是签名方法 v1 GET 请求,而不是更安全的签名方法 v3。

使用签名方法 v3 时,公共参数需要统一放到 HTTP Header 请求头部中,如下表所示:

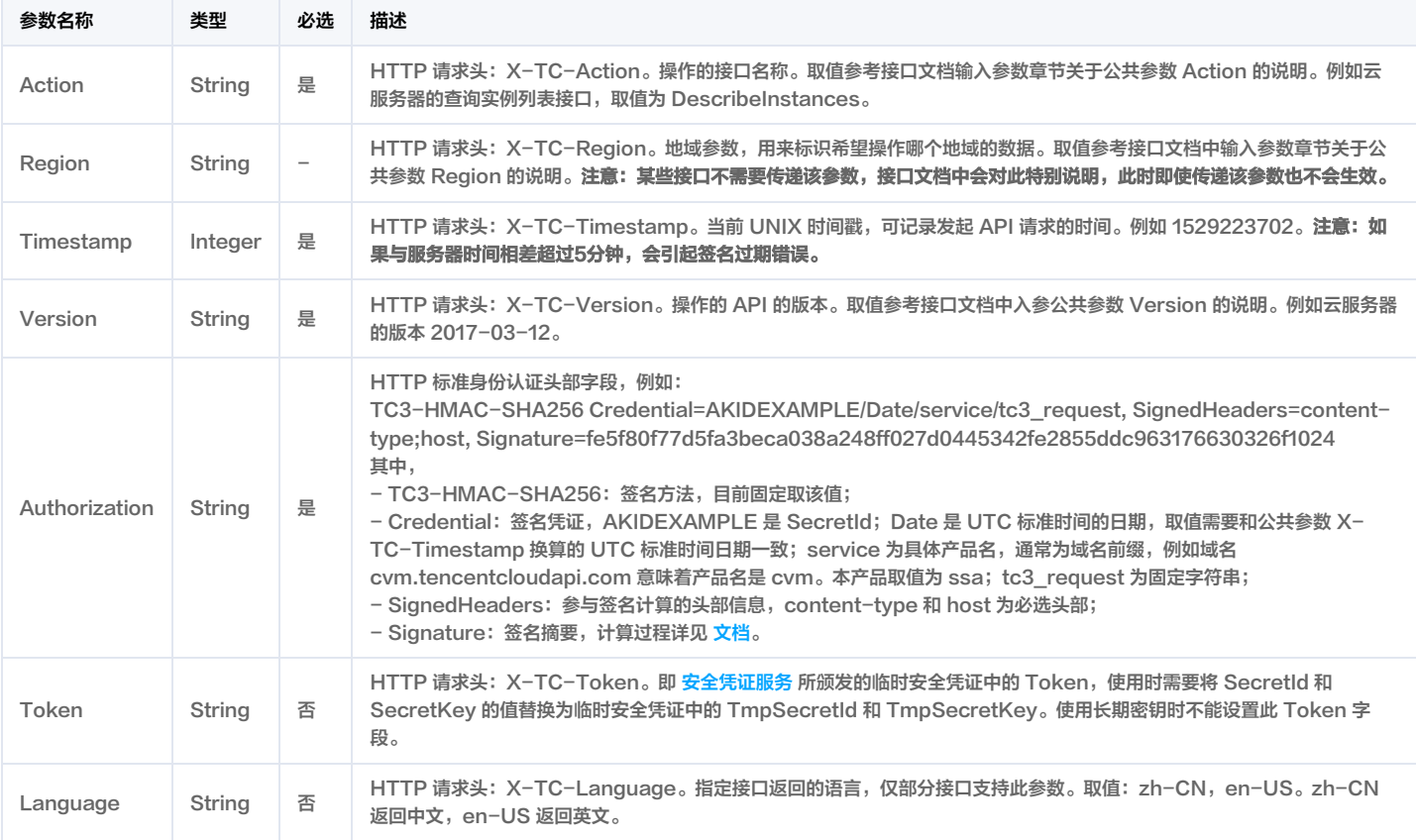

假设用户想要查询广州地域的云服务器实例列表中的前十个,接口参数设置为偏移量 Offset=0,返回数量 Limit=10,则其请求结构按照请求 URL、请求头部、请求体示例 如下:

#### HTTP GET 请求结构示例:

Authorization: TC3-HMAC-SHA256 Credential=AKID\*\*\*\*\*\*\*\*EXAMPLE/2018-10-09/cvm/tc3\_request, SignedHeaders=content-type;host, Content-Type: application/x-www-form-urlencoded Host: cvm.tencentcloudapi.com

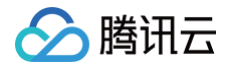

### HTTP POST (application/json) 请求结构示例:

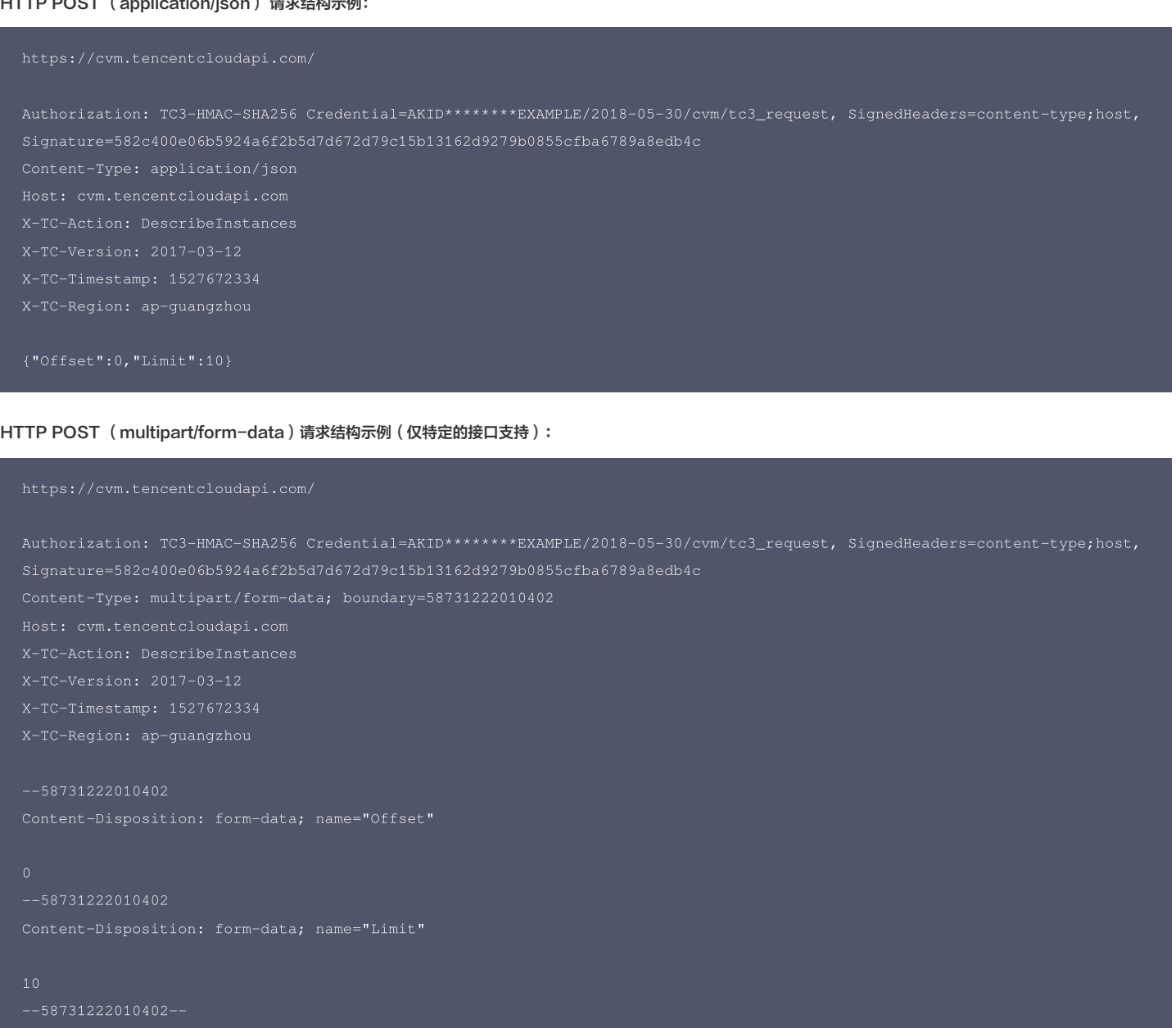

# 使用签名方法 v1 的公共参数

使用签名方法 v1( 有时会称作 HmacSHA256 和 HmacSHA1 ),公共参数需要统一放到请求串中,完整介绍详见[文档](https://cloud.tencent.com/document/api/664/51411)

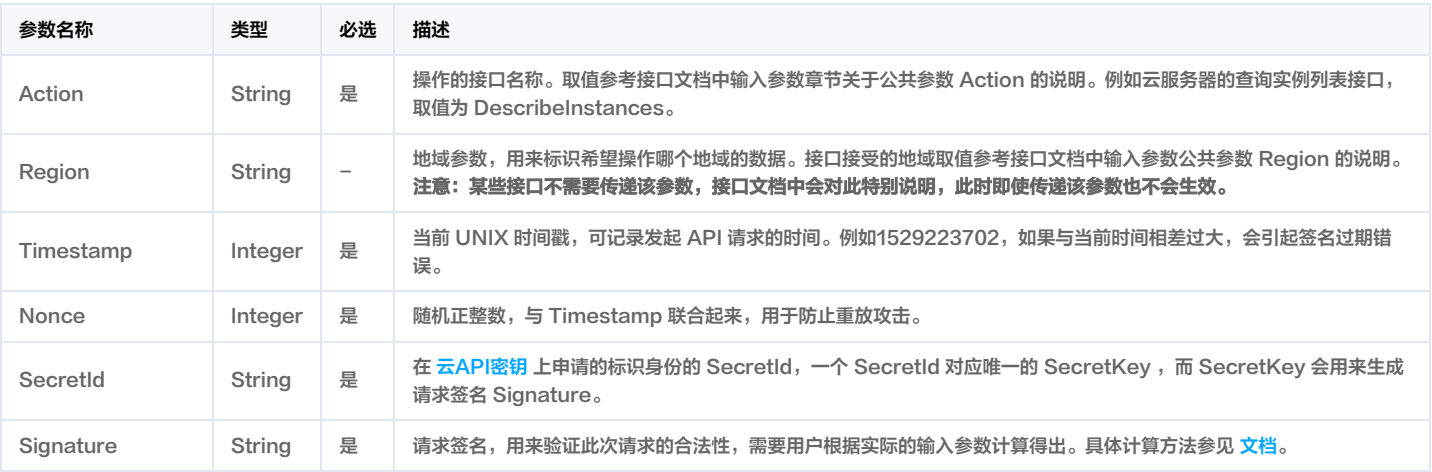
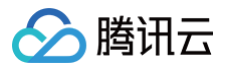

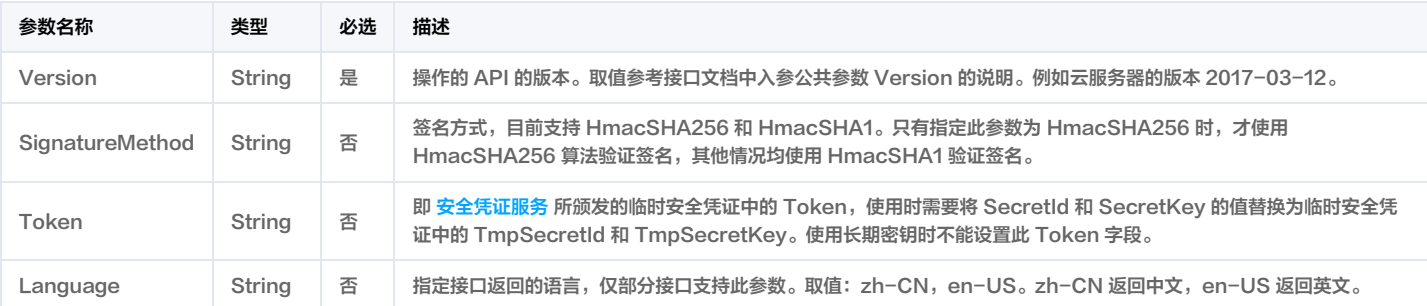

### 假设用户想要查询广州地域的云服务器实例列表,其请求结构按照请求 URL、请求头部、请求体示例如下:

### HTTP GET 请求结构示例:

AKID\*\*\*\*\*\*\*\*EXAMPLE

### HTTP POST 请求结构示例:

Host: cvm.tencentcloudapi.com Content-Type: application/x-www-form-urlencoded

# 地域列表

本产品所有接口 Region 字段的可选值如下表所示。如果接口不支持该表中的所有地域,则会在接口文档中单独说明。

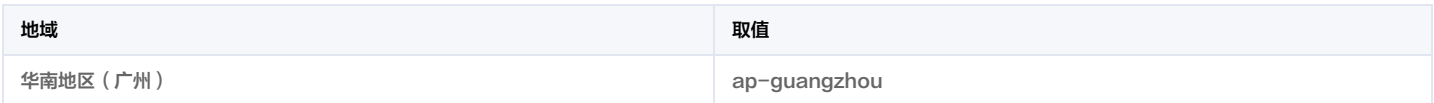

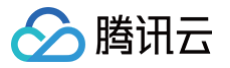

# 签名方法 v3

最近更新时间:2023-11-07 02:09:48

以下文档说明了签名方法 v3 的签名过程,但仅在您编写自己的代码来调用腾讯云 API 时才有用。我们推荐您使用 [腾讯云 API Explorer](https://console.cloud.tencent.com/api/explorer) ,[腾讯云 SDK](https://cloud.tencent.com/document/sdk) 和 [腾讯云命令行工](https://cloud.tencent.com/product/cli) [具\(TCCLI\)](https://cloud.tencent.com/product/cli) 等开发者工具,从而无需学习如何对 API 请求进行签名。

推荐使用 API Explorer [点击调试](https://console.cloud.tencent.com/api/explorer?SignVersion=api3v3)

您可以通过 API Explorer 的【签名串生成】模块查看每个接口签名的生成过程。

腾讯云 API 会对每个请求进行身份验证,用户需要使用安全凭证,经过特定的步骤对请求进行签名(Signature ),每个请求都需要在公共参数中指定该签名结果并以指定 的方式和格式发送请求。

# 为什么要进行签名

签名通过以下方式帮助保护请求:

1. 验证请求者的身份

签名确保请求是由持有有效访问密钥的人发送的。请参阅控制台 [云 API 密钥](https://console.cloud.tencent.com/capi) 页面获取密钥相关信息。

2. 保护传输中的数据

为了防止请求在传输过程中被篡改,腾讯云 API 会使用请求参数来计算请求的哈希值,并将生成的哈希值加密后作为请求的一部分,发送到腾讯云 API 服务器。服务器会 使用收到的请求参数以同样的过程计算哈希值,并验证请求中的哈希值。如果请求被篡改,将导致哈希值不一致,腾讯云 API 将拒绝本次请求。

签名方法 v3(TC3-HMAC-SHA256)功能上覆盖了以前的签名方法 v1,而且更安全,支持更大的请求,支持 JSON 格式,POST 请求支持传空数组和空字符串,性 能有一定提升,推荐使用该签名方法计算签名。

首次接触,建议使用 A<mark>Pl Explorer 中的"签名串生成"功能,选择签名版本为"APl 3.0</mark> 签名 v3",可以生成签名过程进行验证,也可直接生成 SDK 代码。推荐使用腾 讯云 API 配套的 8 种常见的编程语言 SDK,已经封装了签名和请求过程,均已开源,支持 <mark>Python、[Java、](https://github.com/TencentCloud/tencentcloud-sdk-java)[PHP、](https://github.com/TencentCloud/tencentcloud-sdk-php)[Go、](https://github.com/TencentCloud/tencentcloud-sdk-go)[NodeJS](https://github.com/TencentCloud/tencentcloud-sdk-nodejs)、[.NET、](https://github.com/TencentCloud/tencentcloud-sdk-dotnet)[C++、](https://github.com/TencentCloud/tencentcloud-sdk-cpp)[Ruby。](https://github.com/TencentCloud/tencentcloud-sdk-ruby)</mark>

# 申请安全凭证

本文使用的安全凭证为密钥,密钥包括 SecretId 和 SecretKey。每个用户最多可以拥有两对密钥。

- SecretId:用于标识 API 调用者身份,可以简单类比为用户名。
- SecretKey:用于验证 API 调用者的身份,可以简单类比为密码。
- 用户必须严格保管安全凭证,避免泄露,否则将危及财产安全。如已泄露,请立刻禁用该安全凭证。

申请安全凭证的具体步骤如下:

- 1. 登录 [腾讯云管理中心控制台](https://console.cloud.tencent.com/) 。
- 2. 前往 [云API密钥](https://console.cloud.tencent.com/capi) 的控制台页面。
- 3. 在 [云API密钥](https://console.cloud.tencent.com/capi) 页面,单击【新建密钥】创建一对密钥。

# 签名版本 v3 签名过程

云 API 支持 GET 和 POST 请求。对于GET方法,只支持 Content-Type: application/x-www-form-urlencoded 协议格式。对于POST方法,目前支持 Content-Type: application/json 以及 Content-Type: multipart/form-data 两种协议格式,json 格式绝大多数接口均支持,multipart 格式只有特定接口 支持,此时该接口不能使用 json 格式调用,参考具体业务接口文档说明。推荐使用 POST 请求,因为两者的结果并无差异,但 GET 请求只支持 32 KB 以内的请求包。

下面以云服务器查询广州区实例列表作为例子,分步骤介绍签名的计算过程。我们选择该接口是因为:

- 1. 云服务器默认已开通,该接口很常用;
- 2. 该接口是只读的,不会改变现有资源的状态;
- 3. 接口覆盖的参数种类较全,可以演示包含数据结构的数组如何使用。

在示例中,不论公共参数或者接口的参数,我们尽量选择容易犯错的情况。在实际调用接口时,请根据实际情况来,每个接口的参数并不相同,不要照抄这个例子的参数和 值。此外,这里只展示了部分公共参数和接口输入参数,用户可以根据实际需要添加其他参数,例如 Language 和 Token 公共参数(在 HTTP 头部设置,添加 X-TC-前缀)。

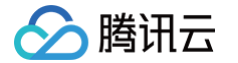

假设用户的 SecretId 和 SecretKey 分别是: AKIDz8krbsJ5yKBZQpn74WFkmLPx3\*\*\*\*\*\*\* 和 Gu5t9xGARNpq86cd98joQYCN3\*\*\*\*\*\*\*\* 。用户想查看广州区云服 务器名为"未命名"的主机状态,只返回一条数据。则请求可能为:

- 
- 
- 
- 
- 
- 
- 
- 
- 
- 

### 下面详细解释签名计算过程。

# 1. 拼接规范请求串

# 按如下伪代码格式拼接规范请求串(CanonicalRequest):

- CanonicalRequest = CanonicalHeaders + '\n' +
- 

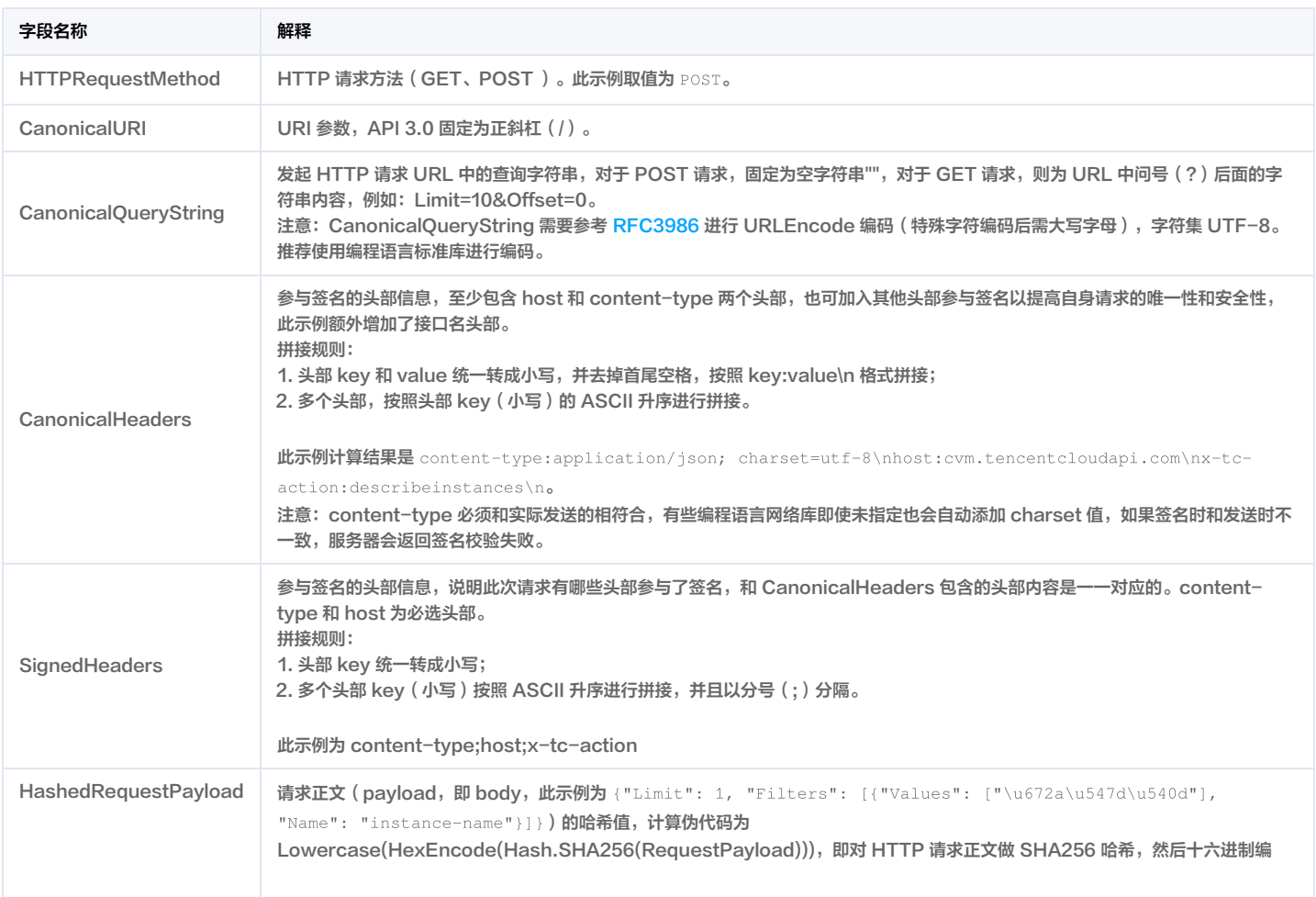

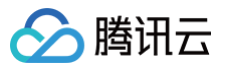

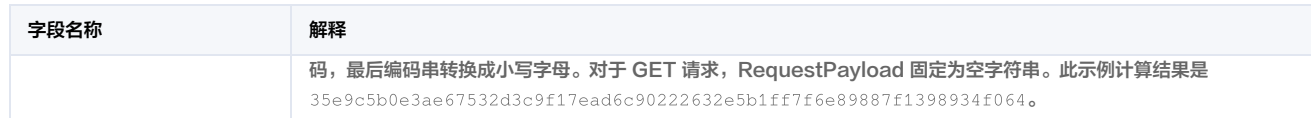

### 根据以上规则,示例中得到的规范请求串如下:

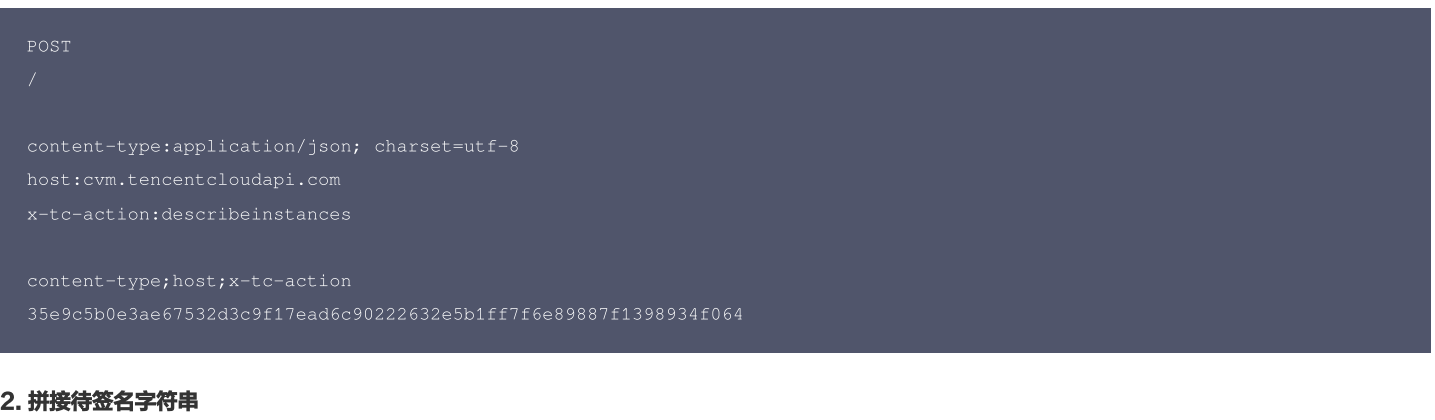

# 按如下格式拼接待签名字符串:

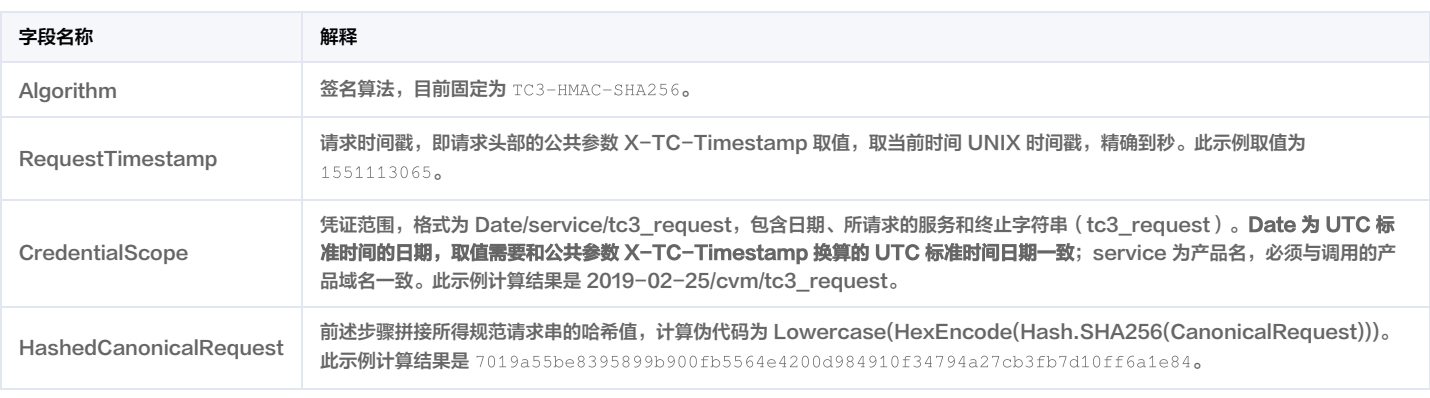

### 注意:

- 1. Date 必须从时间戳 X-TC-Timestamp 计算得到,且时区为 UTC+0。如果加入系统本地时区信息,例如东八区,将导致白天和晚上调用成功,但是凌晨时调用 必定失败。假设时间戳为 1551113065,在东八区的时间是 2019-02-26 00:44:25,但是计算得到的 Date 取 UTC+0 的日期应为 2019-02-25,而不是 2019-02-26。
- 2. Timestamp 必须是当前系统时间,且需确保系统时间和标准时间是同步的,如果相差超过五分钟则必定失败。如果长时间不和标准时间同步,可能运行一段时间 后,请求必定失败,返回签名过期错误。

### 根据以上规则,示例中得到的待签名字符串如下:

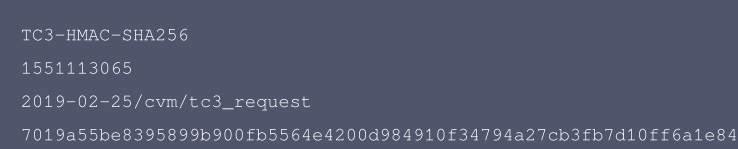

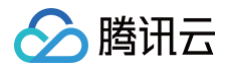

### 3. 计算签名

### 1) 计算派生签名密钥, 伪代码如下:

派生出的密钥 SecretDate 、SecretService 和 SecretSigning 是二进制的数据,可能包含不可打印字符,将其转为十六进制字符串打印的输出分别为: f1cb4d518a0eda9d5cbbfdb7850983f1e603eeae484edea76e4dd8d8deb5556e,

e7c609ce81bea53546bed2cc904778bef9ca14082e48e67883443ed64e227cd7,

8aa8ab5755582f576e94bcfe383b8e29325b0ca90c3590d569221c6a63a091ed。

请注意,不同的编程语言,HMAC 库函数中参数顺序可能不一样,请以实际情况为准。此处的伪代码密钥参数 key 在前,消息参数 data 在后。通常标准库函数会提供二进 制格式的返回值,也可能会提供打印友好的十六进制格式的返回值,此处使用的是二进制格式。

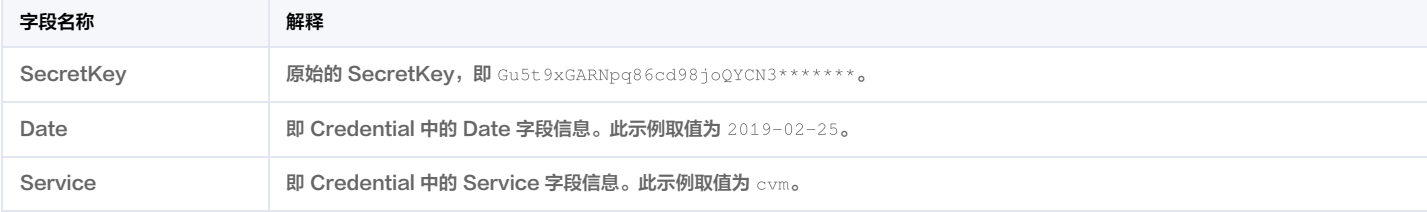

### 2)计算签名,伪代码如下:

此示例计算结果是 be4f67d323c78ab9acb7395e43c0dbcf822a9cfac32fea2449a7bc7726b770a3 。

### 4. 拼接 Authorization

### 按如下格式拼接 Authorization:

```
'Credential=' + SecretId + '/' + CredentialScope + ', ' +
'Signature=' + Signature
```
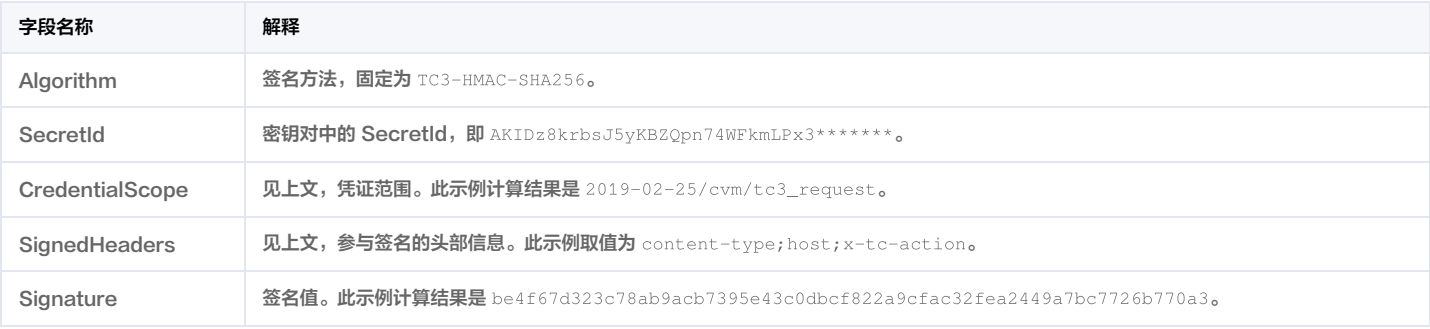

### 根据以上规则,示例中得到的值为:

TC3-HMAC-SHA256 Credential=AKIDz8krbsJ5yKBZQpn74WFkmLPx3\*\*\*\*\*\*\*/2019-02-25/cvm/tc3\_request, SignedHeaders=content-type;hos

最终完整的调用信息如下:

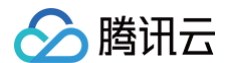

Authorization: TC3-HMAC-SHA256 Credential=AKIDz8krbsJ5yKBZQpn74WFkmLPx3\*\*\*\*\*\*\*/2019-02-25/cvm/tc3\_request, SignedHeaders=c ontent-type;host;x-tc-action, Signature=be4f67d323c78ab9acb7395e43c0dbcf822a9cfac32fea2449a7bc7726b770a3 Content-Type: application/json; charset=utf-8 X-TC-Region: ap-guangzhou

## 注意:

请求发送时的 HTTP 头部(Header)和请求体(Payload)必须和签名计算过程中的内容完全一致,否则会返回签名不一致错误。可以通过打印实际请求内容, 网络抓包等方式对比排查。

# 签名演示

在实际调用 API 3.0 时,推荐使用配套的腾讯云 SDK 3.0 ,SDK 封装了签名的过程,开发时只关注产品提供的具体接口即可。详细信息参见 S<mark>DK 中心</mark>。当前支持的编程 语言有:

- [Python](https://github.com/TencentCloud/tencentcloud-sdk-python)
- [Java](https://github.com/TencentCloud/tencentcloud-sdk-java)
- [PHP](https://github.com/TencentCloud/tencentcloud-sdk-php)
- [Go](https://github.com/TencentCloud/tencentcloud-sdk-go)
- [NodeJS](https://github.com/TencentCloud/tencentcloud-sdk-nodejs)
- $\cdot$  [.NET](https://github.com/TencentCloud/tencentcloud-sdk-dotnet)
- $\cdot$  [C++](https://github.com/TencentCloud/tencentcloud-sdk-cpp)
- [Ruby](https://github.com/TencentCloud/tencentcloud-sdk-ruby)

下面提供了不同产品的生成签名 demo,您可以找到对应的产品参考签名的生成:

### [Signature Demo](https://github.com/TencentCloud/signature-process-demo)

为了更清楚地解释签名过程,下面以实际编程语言为例,将上述的签名过程完整实现。请求的域名、调用的接口和参数的取值都以上述签名过程为准,代码只为解释签名过 程,并不具备通用性,实际开发请尽量使用 SDK。

### Java

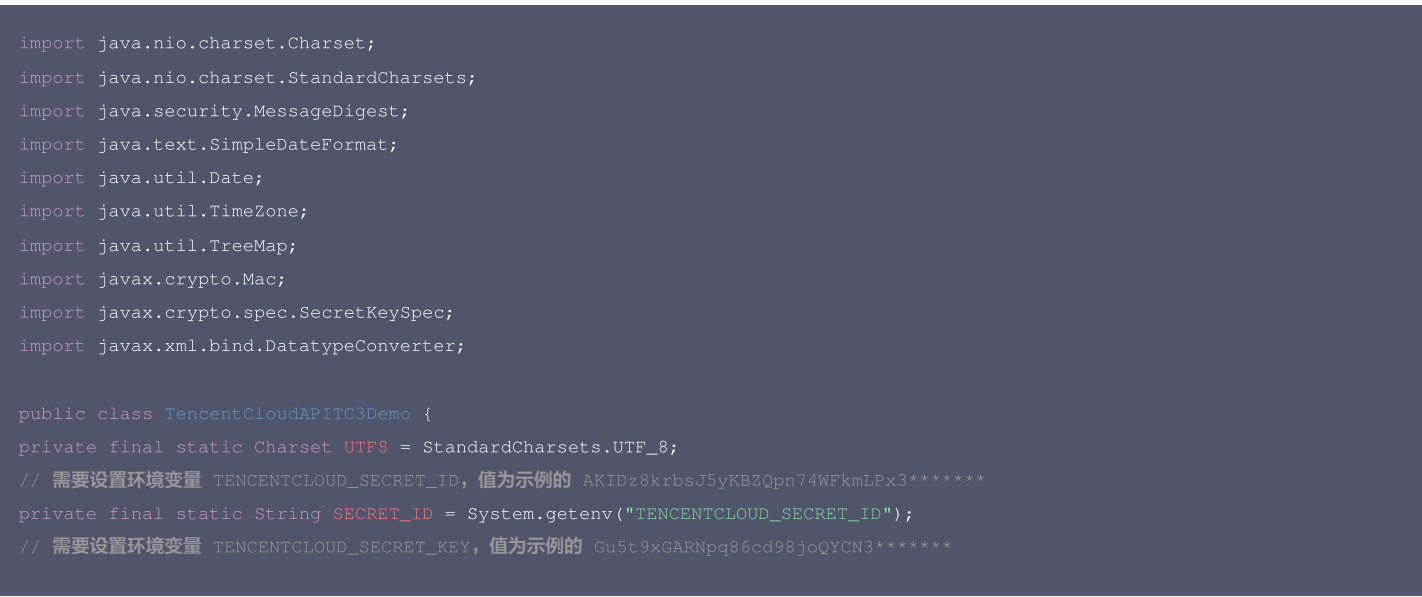

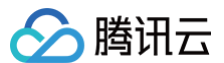

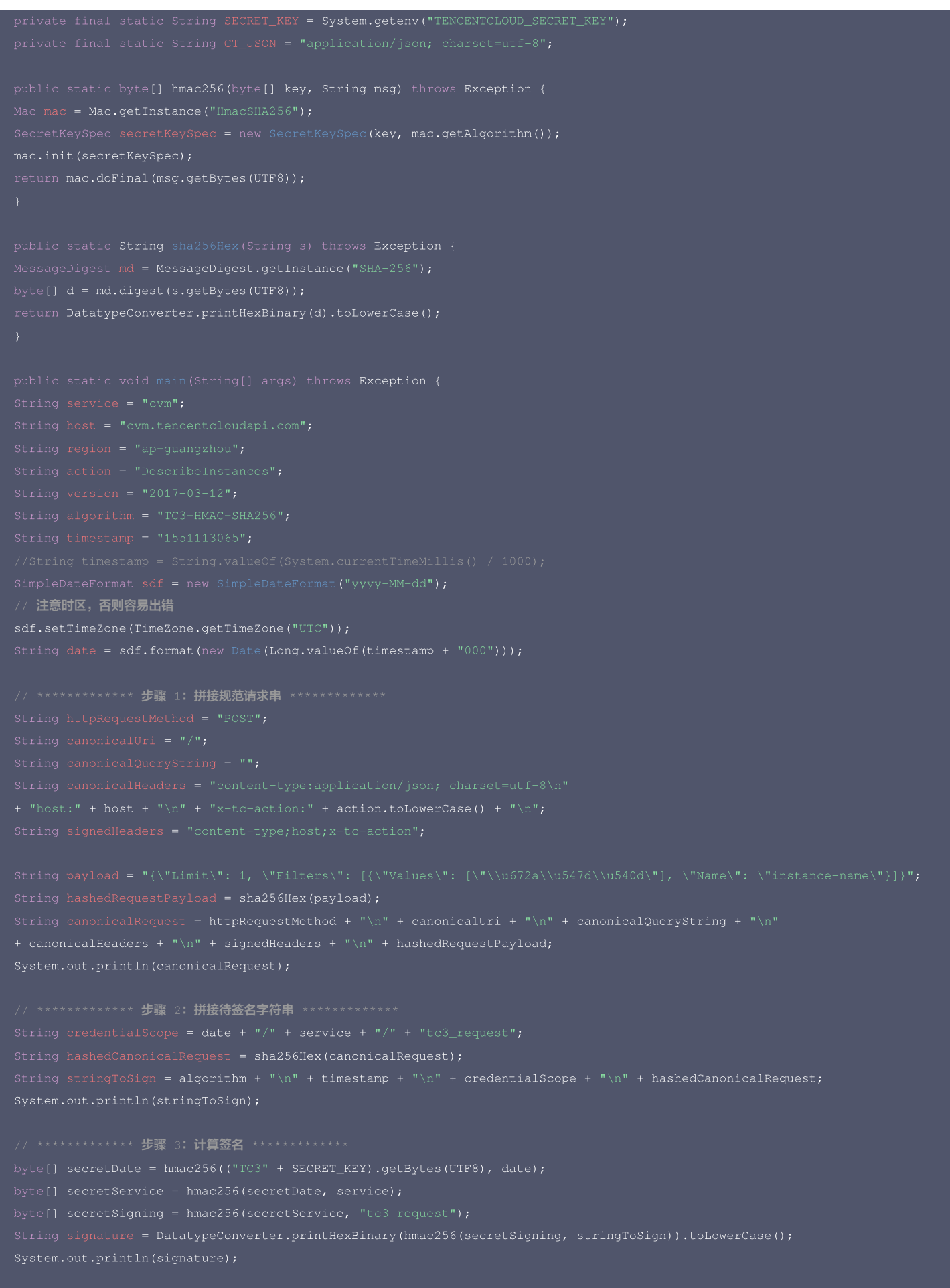

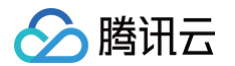

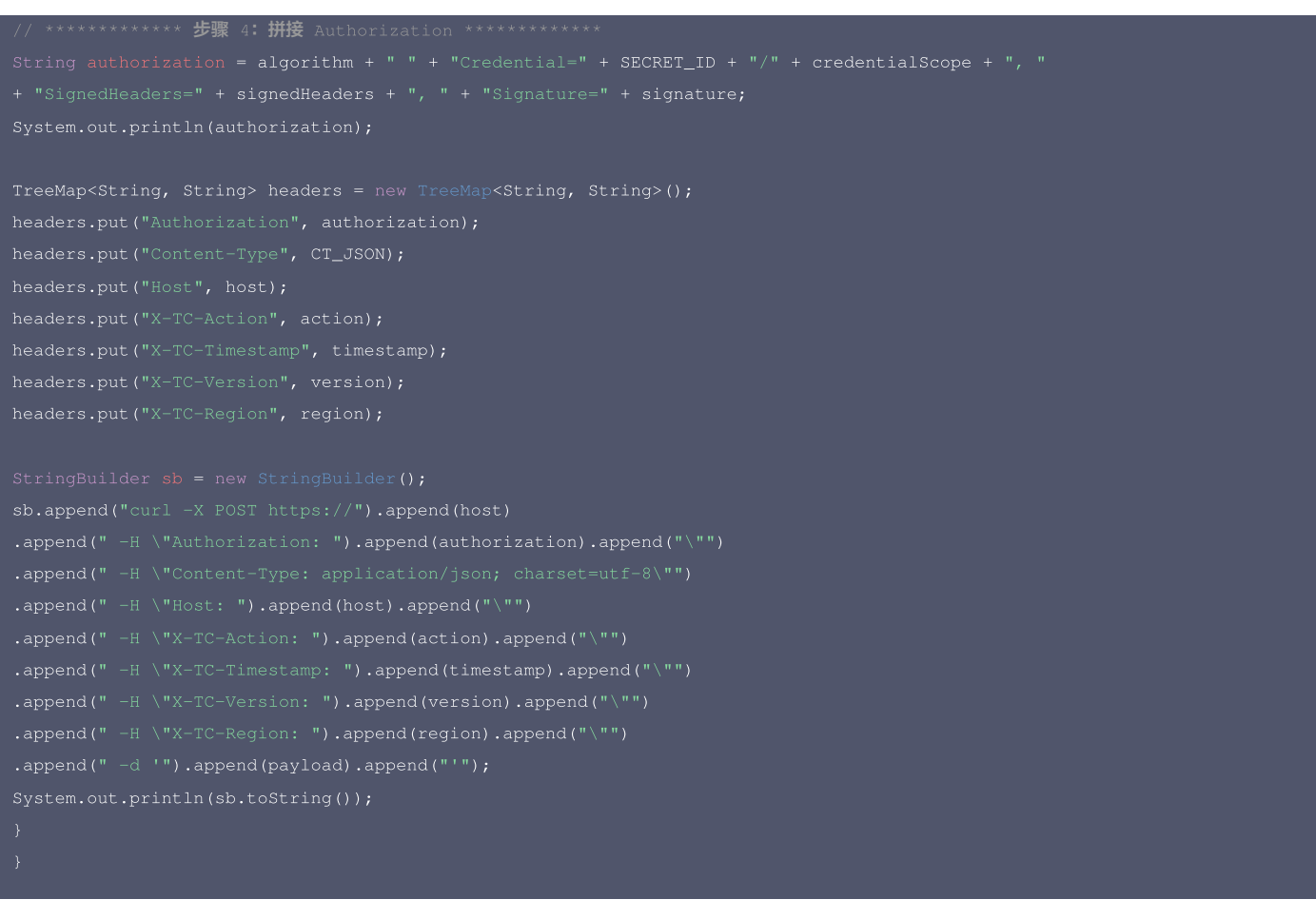

# Python

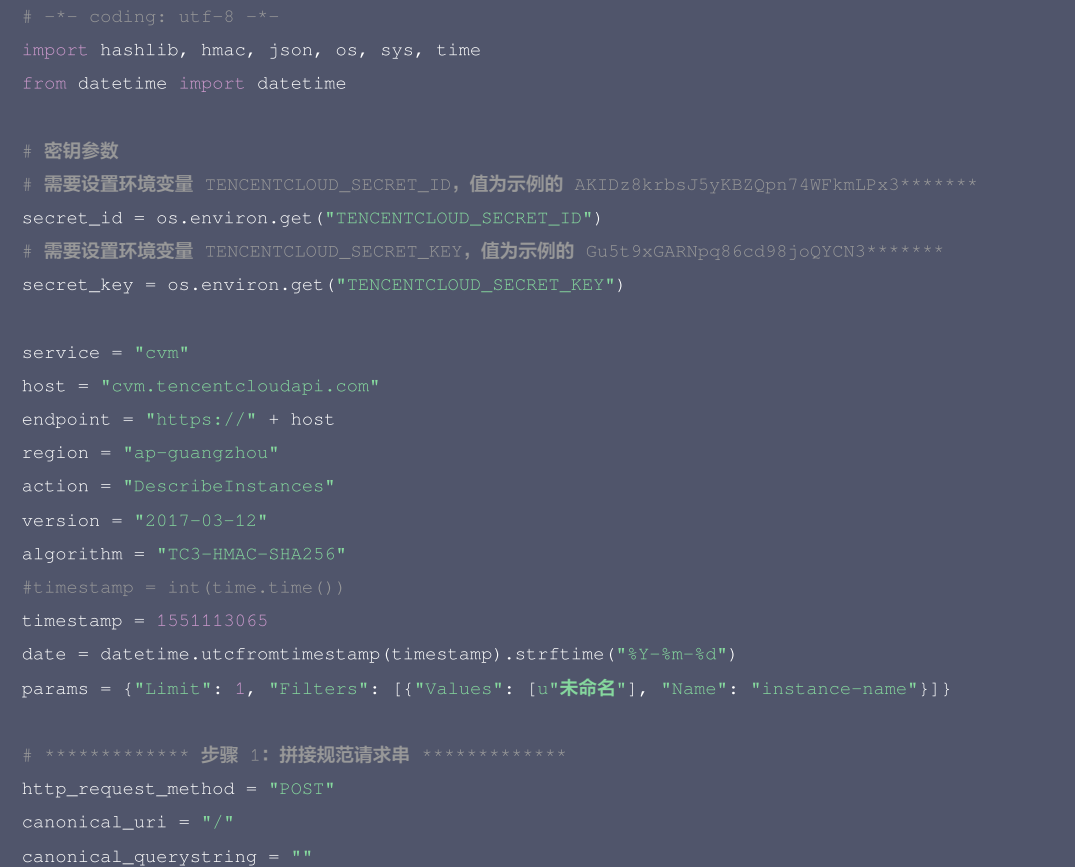

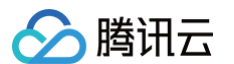

signed\_headers = "content-type;host;x-tc-action" hashed\_request\_payload = hashlib.sha256(payload.encode("utf-8")).hexdigest() canonical\_uri + "\n" + signed\_headers + "\n" + hashed\_request\_payload)

# \*\*\*\*\*\*\*\*\*\*\*\*\* 步骤 2: 拼接待签名字符串 \*\*\*\*\*\*\*\*\*\*\*\*\*

string\_to\_sign = (algorithm + " $\ln$ " + print(string\_to\_sign)

# \*\*\*\*\*\*\*\*\*\*\*\*\* 步骤 3: 计算签名 \*\*\*\*\*\*\*\*\*\*\*\*\*

### # 计算签名摘要函数

secret\_service = sign(secret\_date, service) signature = hmac.new(secret\_signing, string\_to\_sign.encode("utf-8"), hashlib.sha256).hexdigest() print(signature)

# \*\*\*\*\*\*\*\*\*\*\*\*\* 步骤 4: 拼接 Authorization \*\*\*\*\*\*\*\*\*\*\*\*\* "SignedHeaders=" + signed\_headers + ", " + "Signature=" + signature)

- + ' -H "Authorization: ' + authorization + '"'
- 
- 
- 
- + ' -H "X-TC-Timestamp: ' + str(timestamp) + '"'
- 
- 
- 

# Golang

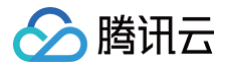

return string(hashed.Sum(nil))

// 需要设置环境变量 TENCENTCLOUD\_SECRET\_ID,值为示例的 AKIDz8krbsJ5yKBZQpn74WFkmLPx3\*\*\*\*\*\*\* 需要设置环境变量 TENCENTCLOUD\_SECRET\_KEY, 值为示例的 Gu5t9xGARNpq86cd98joQYCN3\*\*\*\*\*\*\*\*

canonicalURI := "/" canonicalHeaders := fmt.Sprintf("content-type:%s\nhost:%s\nx-tc-action:%s\n", canonicalRequest := fmt.Sprintf("%s\n%s\n%s\n%s\n%s", httpRequestMethod, canonicalQueryString,

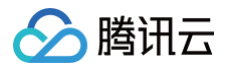

hashedCanonicalRequest) secretDate := hmacsha256(date, "TC3"+secretKey) algorithm, credentialScope, -d '%s'`, host, authorization, host, action, timestamp, version, region, payload)

fmt.Println(curl)

## PHP

```
需要设置环境变量 TENCENTCLOUD_SECRET_ID, 值为示例的 AKIDz8krbsJ5yKBZQpn74WFkmLPx3*******
// <mark>需要设置环境变</mark>量        TENCENTCLOUD_SECRET_KEY,值为示例的 Gu5t9xGARNpq86cd98joQYCN3*******
$secretKey = getenv("TENCENTCLOUD_SECRET_KEY");
```
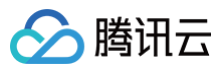

### ]);

echo \$canonicalRequest.PHP\_EOL;

- \$hashedCanonicalRequest = hash("SHA256", \$canonicalRequest);
- echo \$stringToSign.PHP\_EOL;

\$secretDate = hash\_hmac("SHA256", \$date, "TC3".\$secretKey, true); cretSigning = hash\_hmac("SHA256", "tc3\_request", \$secretService, true);

- 
- 
- 

echo \$authorization.PHP\_EOL;

- 
- 
- 
- 
- 
- 
- 
- 
- echo \$curl.PHP\_EOL;

### Ruby

- 
- 
- 

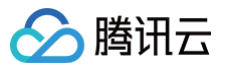

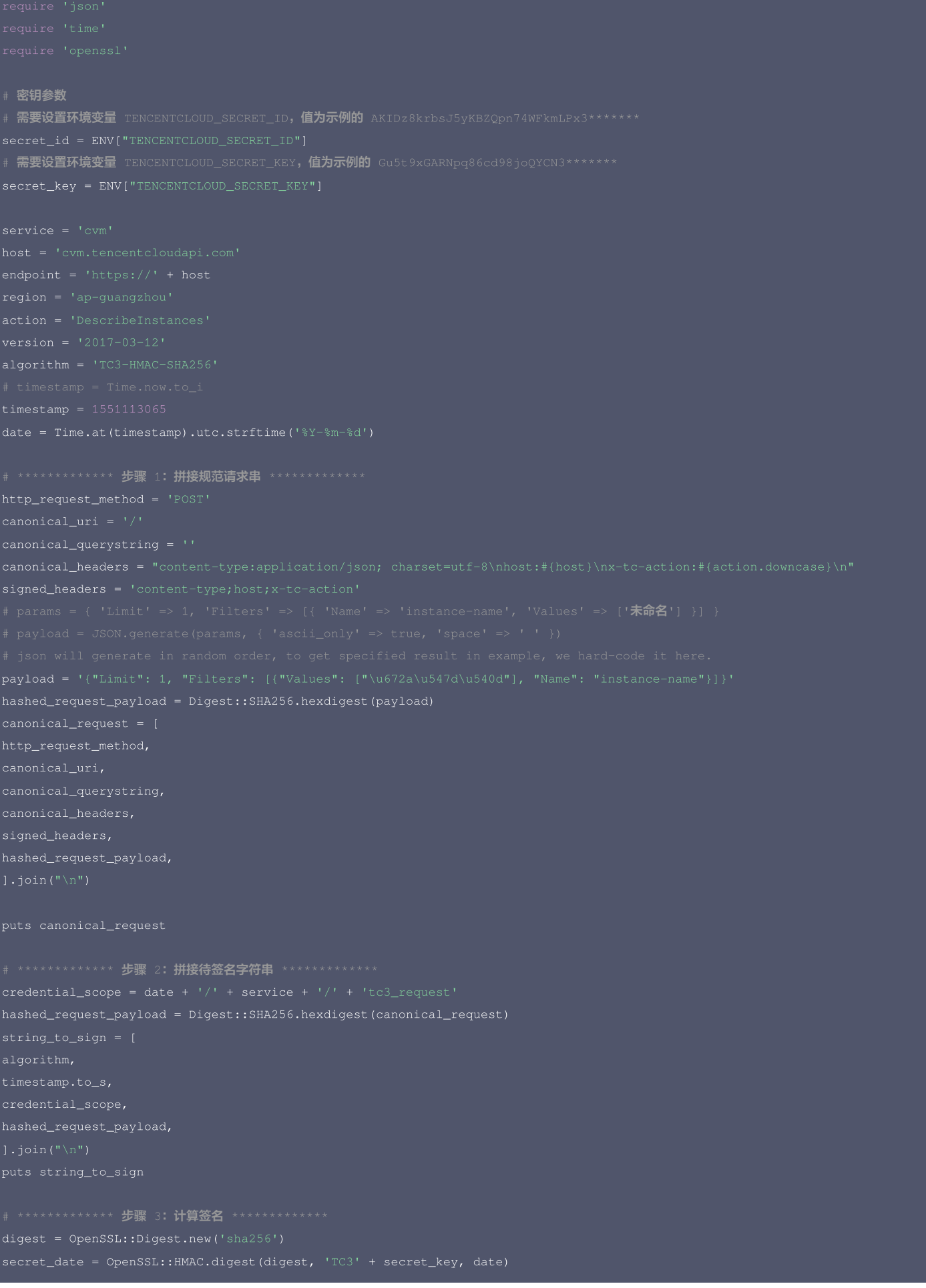

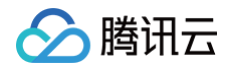

```
# ************* 步骤 4: 拼接 Authorization *************
puts authorization
+ ' -H "X-TC-Version: ' + version + '"' \
```
### DotNet

```
using System;
using System.Collections.Generic;
StringBuilder builder = new StringBuilder();
builder.Append(hashbytes[i].ToString("x2"));
```
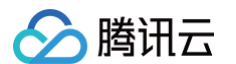

- 
- 
- 
- 
- 
- 
- $\text{dist}: " + \text{endpoint} +$
- 
- 
- string hashedRequestPayload = SHA256Hex(requestPayload);
- 
- + canonicalUri + "\n"
- 
- + canonicalHeaders + "\n"
- 
- + hashedRequestPayload;

### // \*\*\*\*\*\*\*\*\*\*\*\*\* 步骤 2: 拼接待签名字符串 \*\*\*\*\*\*\*\*\*\*\*\*\*

string credentialScope = datestr +  $\sqrt{''}$  + service +  $\sqrt{''}$  + "tc3\_request";

- 
- 
- 
- + hashedCanonicalRequest;
- 

### \*\*\*\*\*\*\*\*\*\*\*\*\*\* 步骤 3: 计算签名 \*\*\*\*\*\*\*\*\*\*\*\*\*

\*\*\*\*\*\*\*\*\*\*\*\*\* 步骤 4: 拼接 Authorization \*\*\*\*\*\*\*\*\*\*\*\*\*\*

- 
- 
- 
- + "Signature=" + signature;

headers.Add("Content-Type", contentType + "; charset=utf-8"); headers.Add("X-TC-Version", version); return headers;

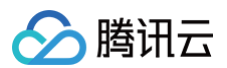

```
// 密钥参数
  需要设置环境变量 TENCENTCLOUD_SECRET_ID,值为示例的 AKIDz8krbsJ5yKBZQpn74WFkmLPx3*******
  需要设置环境变量 TENCENTCLOUD_SECRET_KEY, 值为示例的 Gu5t9xGARNpq86cd98joQYCN3*******
string SECRET_KEY = Environment.GetEnvironmentVariable("TENCENTCLOUD_SECRET_KEY");
1/ 此处由于示例规范的原因,采用时间戳2019-02-26 00:44:25,此参数作为示例,如果在项目中,您应当使用:
 // 注意时区,建议此时间统一采用UTC时间戳,否则容易出错
Dictionary<string, string> headers = BuildHeaders(SECRET_ID, SECRET_KEY, service
Console.WriteLine(requestPayload);
```
### **NodeJS**

```
const hmac = crypto.createHmac('sha256', secret)
```
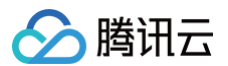

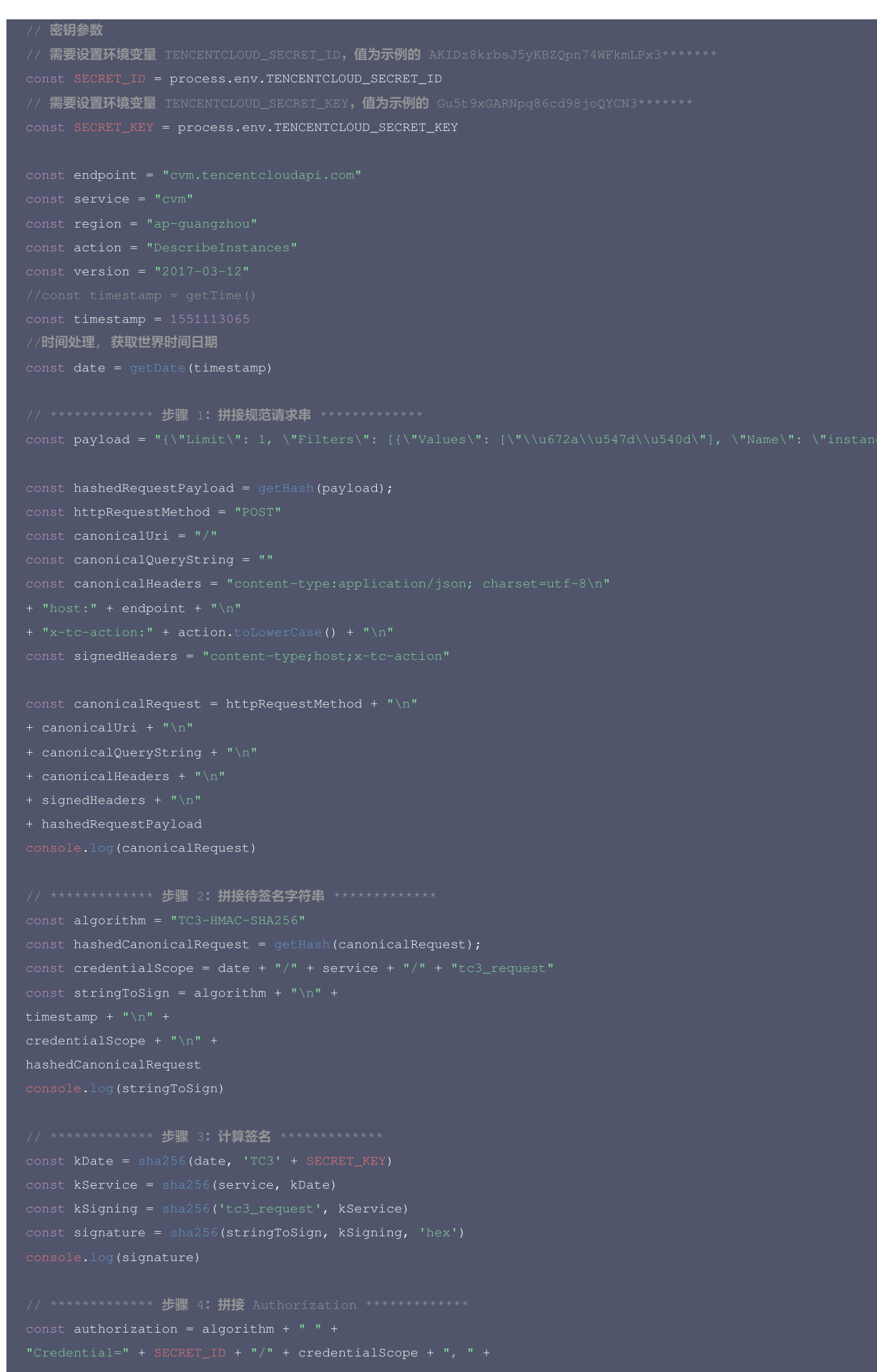

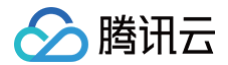

- 
- 
- 
- 
- 
- 
- 
- 
- 
- 

# $C++$

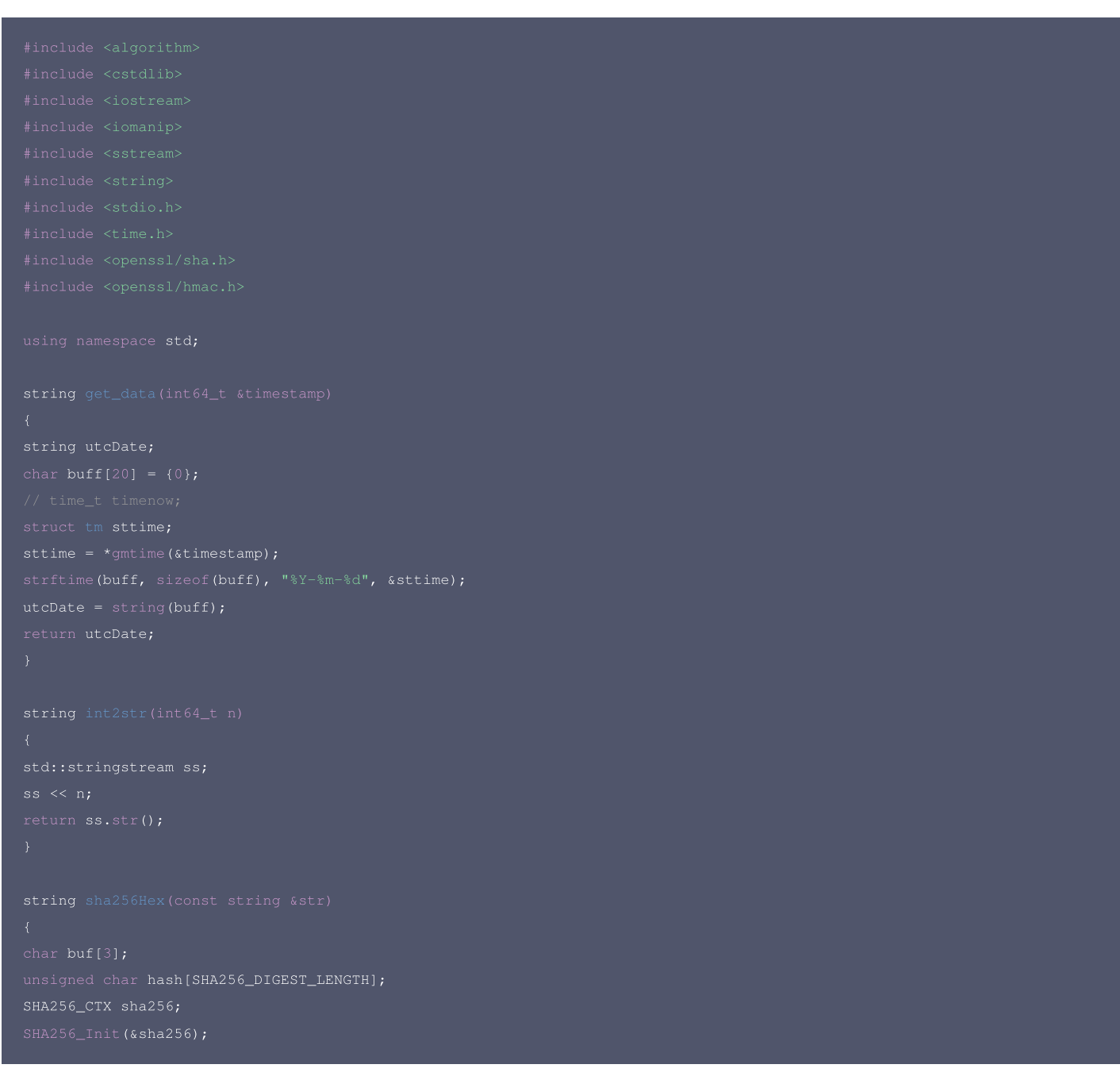

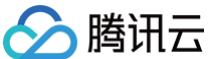

ss << hash[i];

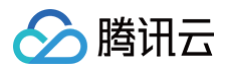

// 密钥参数 // **需要设置环境变**量 TENCENTCLOUD\_SECRET\_ID**,值为示例的** AKIDz8krbsJ5yKBZQpn74WFkmLPx3\*\*\*\*\*\*\* string SECRET\_ID = getenv("TENCENTCLOUD\_SECRET\_ID"); :NCENTCLOUD\_SECRET\_KEY, 值为示例的 Gu5t9xGARNpq86cd98joQYCN3\*\*\*\*\*\*\* string SECRET\_KEY = getenv("TENCENTCLOUD\_SECRET\_KEY"); string region = "ap-guangzhou"; string version =  $"2017-03-12"$ ; // \*\*\*\*\*\*\*\*\*\*\*\*\* 步骤 1: 拼接规范请求串 \*\*\*\*\*\*\*\*\*\*\*\*\* string hashedRequestPayload = sha256Hex(payload); + canonicalUri + "\n" + canonicalHeaders + "\n" + signedHeaders + "\n" + hashedRequestPayload; string RequestTimestamp = int2str(timestamp); string stringToSign = algorithm + "\n" + RequestTimestamp + "\n" + credentialScope + "\n" + hashedCanonicalRequest; string kKey = "TC3" + SECRET\_KEY; string kService = HmacSha256(kDate, service);

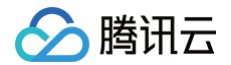

### C

```
sttime = *gmtime(&timestamp);
char buf[3];
SHA256 CTX sha256;
SHA256_Update(&sha256, str, strlen(str));
```
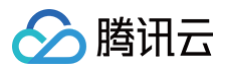

HMAC\_CTX\_cleanup(h); size\_t len = strlen(input);  $temp[0] = lut[c \gg 4];$ // 密钥参数 // 需要设置环境变量 TENCENTCLOUD\_SECRET\_ID, 值为示例的 AKIDz8krbsJ5yKBZQpn74WFkmLPx3\*\*\*\*\*\*\* 需要设置环境变量 TENCENTCLOUD\_SECRET\_KEY, 值为示例的 Gu5t9xGARNpq86cd98joQYCN3\*\*\*\*\*\*\*

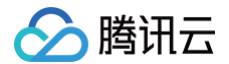

// \*\*\*\*\*\*\*\*\*\*\*\*\* 步骤 1: 拼接规范请求串 \*\*\*\*\*\*\*\*\*\*\*\*\* const char\* http\_request\_method = "POST"; strcat(canonical\_headers, value); const char\* signed\_headers = "content-type;host;x-tc-action"; sha256\_hex(payload, hashed\_request\_payload); char canonical\_request[256] =  ${0}$ ; canonical\_uri, canonical\_query\_string, canonical\_headers, // \*\*\*\*\*\*\*\*\*\*\*\*\* 步骤 2: 拼接待签名字符串 \*\*\*\*\*\*\*\*\*\*\*\*\*\* char request\_timestamp[16] =  ${0}$ ;

char hashed\_canonical\_request[100] =  ${0}$ ; char string\_to\_sign[256] =  ${0}$ ; printf("%s\n", string\_to\_sign);

```
************* 步骤 3: 计算签名 ***************
sprintf(k_key, "%s%s", "TC3", SECRET_KEY);
hmac_sha256(k_date, service, k_service);
hmac_sha256(k_signing, string_to_sign, k_hmac_sha_sign);
```
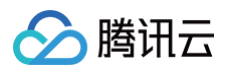

algorithm, SECRET\_ID, credential\_scope, signed\_headers, signature);

### 其他语言

- Lua: [GitHub](https://github.com/TencentCloud/signature-process-demo/tree/main/signature-v3/lua)
- Swift: [GitHub](https://github.com/TencentCloud/signature-process-demo/tree/main/signature-v3/swift)
- Dart: [GitHub](https://github.com/TencentCloud/signature-process-demo/tree/main/signature-v3/dart)
- Shell(Bash): [GitHub](https://github.com/TencentCloud/signature-process-demo/tree/main/signature-v3/bash)

# 签名失败

存在以下签名失败的错误码,请根据实际情况处理。

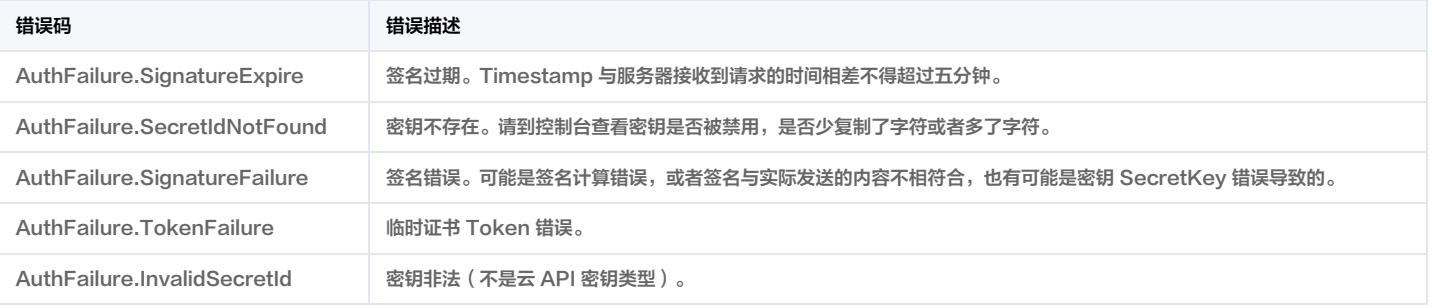

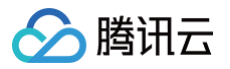

# 签名方法

最近更新时间:2023-11-16 01:28:33

签名方法 v1 简单易用,但是功能和安全性都不如签名方法 v3,推荐使用签名方法 v3。

首次接触,建议使用 A<mark>Pl Explorer 中的"签名串生成"功能,选择签名版本为"API 3.0 签名 v1</mark>",可以生成签名过程进行验证,并提供了部分编程语言的签名示例,也 可直接生成 SDK 代码。推荐使用腾讯云 API 配套的 8 种常见的编程语言 SDK,已经封装了签名和请求过程,均已开源,支持 [Python、](https://github.com/TencentCloud/tencentcloud-sdk-python)[Java、](https://github.com/TencentCloud/tencentcloud-sdk-java)[PHP](https://github.com/TencentCloud/tencentcloud-sdk-php)、[Go](https://github.com/TencentCloud/tencentcloud-sdk-go)、 [NodeJS](https://github.com/TencentCloud/tencentcloud-sdk-nodejs)、[.NET](https://github.com/TencentCloud/tencentcloud-sdk-dotnet)、[C++](https://github.com/TencentCloud/tencentcloud-sdk-cpp)[、Ruby。](https://github.com/TencentCloud/tencentcloud-sdk-ruby)

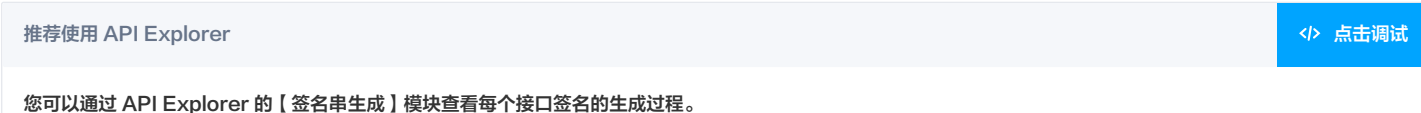

腾讯云 API 会对每个访问请求进行身份验证,即每个请求都需要在公共请求参数中包含签名信息(Signature)以验证请求者身份。 签名信息由安全凭证生成,安全凭证包括 SecretId 和 SecretKey;若用户还没有安全凭证,请前往 [云API密钥页面](https://console.cloud.tencent.com/capi) 申请,否则无法调用云 API 接口。

# 1. 申请安全凭证

在第一次使用云 API 之前,请前往 [云 API 密钥页面](https://console.cloud.tencent.com/capi) 申请安全凭证。 安全凭证包括 SecretId 和 SecretKey:

- SecretId 用于标识 API 调用者身份
- SecretKey 用于加密签名字符串和服务器端验证签名字符串的密钥。
- 用户必须严格保管安全凭证,避免泄露。

申请安全凭证的具体步骤如下:

- 1. 登录 [腾讯云管理中心控制台](https://console.cloud.tencent.com/) 。
- 2. 前往 [云 API 密钥](https://console.cloud.tencent.com/capi) 的控制台页面
- 3. 在 [云 API 密钥](https://console.cloud.tencent.com/capi) 页面,单击【新建密钥】即可以创建一对 SecretId/SecretKey。

注意:每个账号最多可以拥有两对 SecretId/SecretKey。

# 2. 生成签名串

有了安全凭证SecretId 和 SecretKey后,就可以生成签名串了。以下是使用签名方法 v1 生成签名串的详细过程:

假设用户的 SecretId 和 SecretKey 分别是:

- SecretId: AKIDz8krbsJ5yKBZQpn74WFkmLPx3\*\*\*\*\*\*\*
- SecretKey: Gu5t9xGARNpq86cd98joQYCN3\*\*\*\*\*\*\*

### 注意:这里只是示例,请根据用户实际申请的 SecretId 和 SecretKey 进行后续操作!

### 以云服务器查看实例列表(DescribeInstances)请求为例,当用户调用这一接口时,其请求参数可能如下:

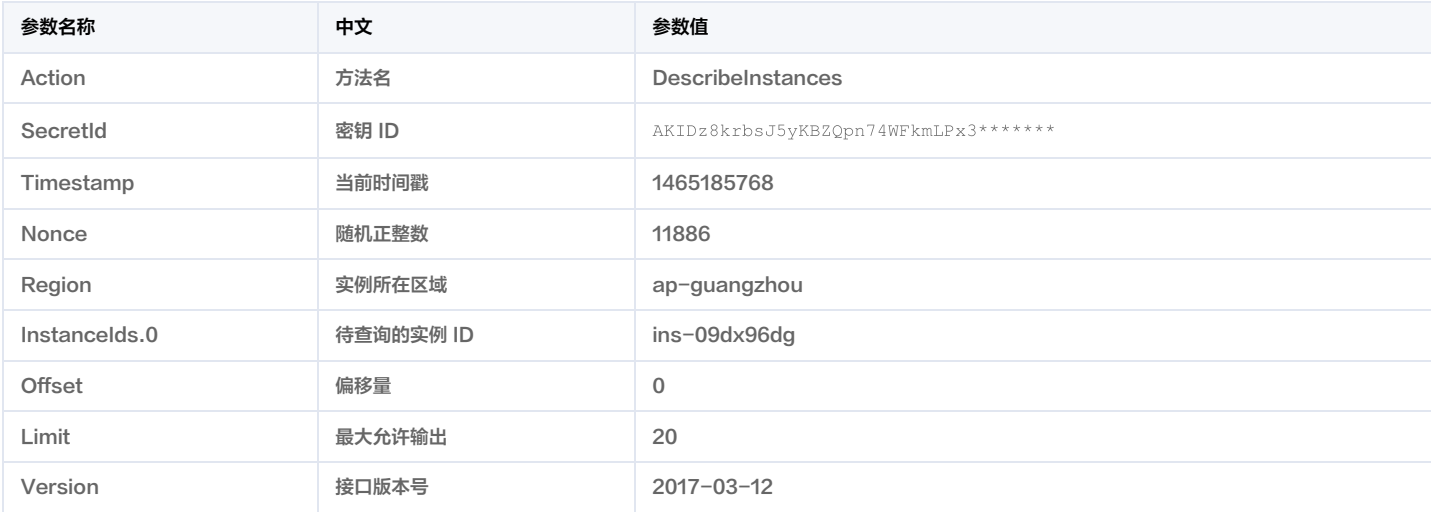

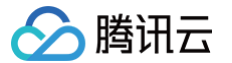

这里只展示了部分公共参数和接口输入参数,用户可以根据实际需要添加其他参数,例如 Language 和 Token 公共参数。

### 2.1. 对参数排序

首先对所有请求参数按参数名的字典序( ASCII 码 )升序排序。注意:1)只按参数名进行排序,参数值保持对应即可,不参与比大小; 2 )按 ASCII 码比大小,如 InstanceIds.2 要排在 InstanceIds.12 后面,不是按字母表,也不是按数值。用户可以借助编程语言中的相关排序函数来实现这一功能,如 PHP 中的 ksort 函数。上述 示例参数的排序结果如下:

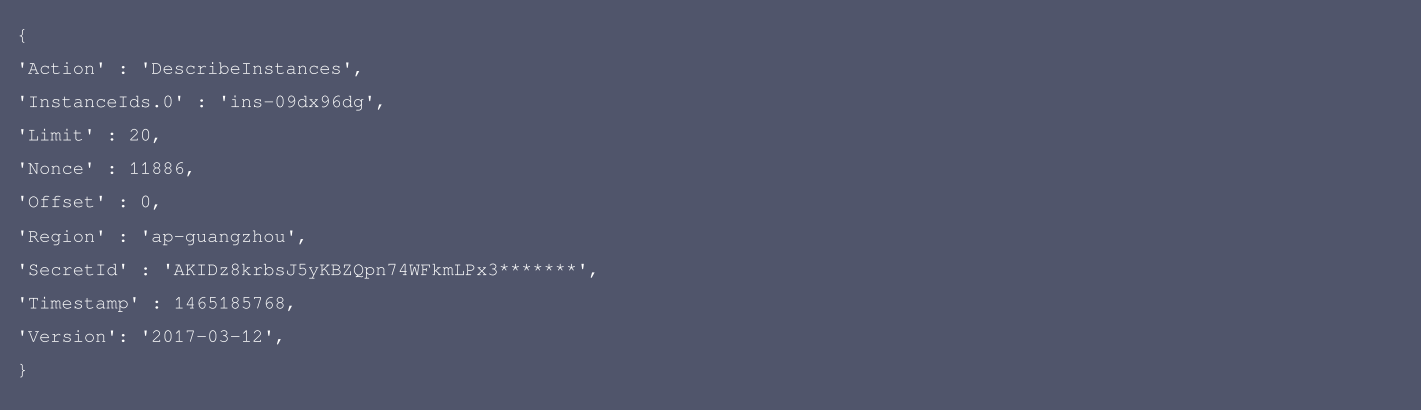

使用其它程序设计语言开发时,可对上面示例中的参数进行排序,得到的结果一致即可。

### 2.2. 拼接请求字符串

此步骤生成请求字符串。

将把上一步排序好的请求参数格式化成"参数名称=参数值"的形式,如对 Action 参数,其参数名称为 "Action" ,参数值为 "DescribeInstances" ,因此格式化后就为 Action=DescribeInstances 。

注意:"参数值"为原始值而非 url 编码后的值。

然后将格式化后的各个参数用"&"拼接在一起,最终生成的请求字符串为:

Action=DescribeInstances&InstanceIds.0=ins-09dx96dg&Limit=20&Nonce=11886&Offset=0&Region=ap-guangzhou&SecretId=AKIDz8krbsJ 5yKBZQpn74WFkmLPx3\*\*\*\*\*\*\*&Timestamp=1465185768&Version=2017-03-12

### 2.3. 拼接签名原文字符串

此步骤生成签名原文字符串。 签名原文字符串由以下几个参数构成:

1. 请求方法: 支持 POST 和 GET 方式,这里使用 GET 请求,注意方法为全大写。

- 2. 请求主机:查看实例列表(DescribeInstances)的请求域名为:cvm.tencentcloudapi.com。实际的请求域名根据接口所属模块的不同而不同,详见各接口说明。
- 3. 请求路径: 当前版本云API的请求路径固定为 / 。
- 4. 请求字符串: 即上一步生成的请求字符串。

签名原文串的拼接规则为: 请求方法 + 请求主机 +请求路径 + ? + 请求字符串 。

### 示例的拼接结果为:

GETcvm.tencentcloudapi.com/?Action=DescribeInstances&InstanceIds.0=ins-09dx96dg&Limit=20&Nonce=11886&Offset=0&Region=ap-gu angzhou&SecretId=AKIDz8krbsJ5yKBZQpn74WFkmLPx3\*\*\*\*\*\*\*&Timestamp=1465185768&Version=2017-03-12

# 2.4. 生成签名串

### 此步骤生成签名串。

首先使用 HMAC-SHA1 算法对上一步中获得的**签名原文字符串**进行签名,然后将生成的签名串使用 Base64 进行编码,即可获得最终的签名串。

具体代码如下,以 PHP 语言为例:

\$secretKey = 'Gu5t9xGARNpq86cd98joQYCN3\*\*\*\*\*\*\*';

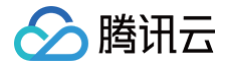

### 最终得到的签名串为:

使用其它程序设计语言开发时,可用上面示例中的原文进行签名验证,得到的签名串与例子中的一致即可。

# 3. 签名串编码

生成的签名串并不能直接作为请求参数,需要对其进行 URL 编码。

如上一步生成的签名串为 zmmjn35mikh6pM3V7sUEuX4wyYM= ,最终得到的签名串请求参数 ( Signature ) 为: zmmjn35mikh6pM3V7sUEuX4wyYM%3D,它将用于生成最终的请求 URL。

注意:如果用户的请求方法是 GET,或者请求方法为 POST 同时 Content-Type 为 application/x-www-form-urlencoded,则发送请求时所有请求参数的值均需 要做 URL 编码,参数键和=符号不需要编码。非 ASCII 字符在 URL 编码前需要先以 UTF-8 进行编码。

注意:有些编程语言的网络库会自动为所有参数进行 urlencode,在这种情况下,就不需要对签名串进行 URL 编码了,否则两次 URL 编码会导致签名失败。

注意:其他参数值也需要进行编码,编码采用 <mark>[RFC 3986。](http://tools.ietf.org/html/rfc3986)</mark>使用 %XY 对特殊字符例如汉字进行百分比编码,其中"X"和"Y"为十六进制字符(0-9 和大写字母 A-F),使用小写将引发错误。

# 4. 签名失败

根据实际情况,存在以下签名失败的错误码,请根据实际情况处理。

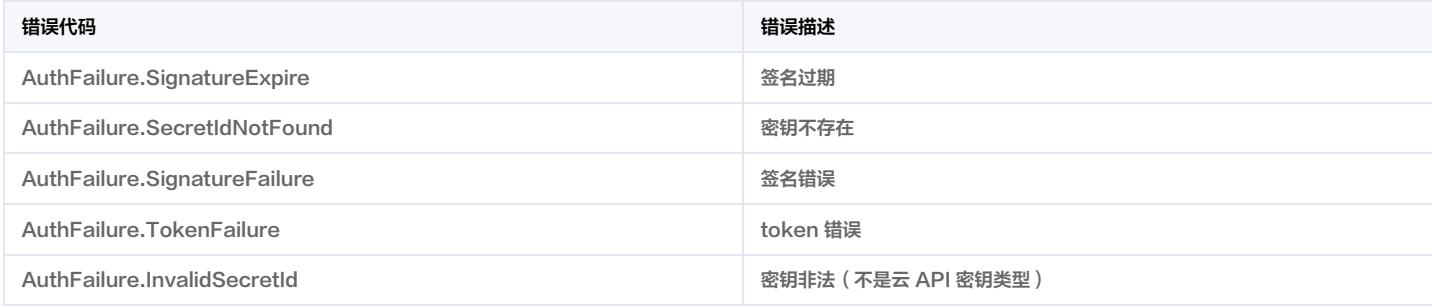

# 5. 签名演示

在实际调用 API 3.0 时,推荐使用配套的腾讯云 SDK 3.0 ,SDK 封装了签名的过程,开发时只关注产品提供的具体接口即可。详细信息参见 [SDK 中心。](https://cloud.tencent.com/document/sdk)当前支持的编程 语言有:

- [Python](https://github.com/TencentCloud/tencentcloud-sdk-python)
- [Java](https://github.com/TencentCloud/tencentcloud-sdk-java)
- [PHP](https://github.com/TencentCloud/tencentcloud-sdk-php)
- [Go](https://github.com/TencentCloud/tencentcloud-sdk-go)
- [NodeJS](https://github.com/TencentCloud/tencentcloud-sdk-nodejs)
- [.NET](https://github.com/TencentCloud/tencentcloud-sdk-dotnet)
- $\cdot$  [C++](https://github.com/TencentCloud/tencentcloud-sdk-cpp)
- [Ruby](https://github.com/TencentCloud/tencentcloud-sdk-ruby)

下面提供了不同产品的生成签名 demo,您可以找到对应的产品参考签名的生成:

[Signature Demo](https://github.com/TencentCloud/signature-process-demo)

为了更清楚的解释签名过程,下面以实际编程语言为例,将上述的签名过程具体实现。请求的域名、调用的接口和参数的取值都以上述签名过程为准,代码只为解释签名过 程,并不具备通用性,实际开发请尽量使用 SDK 。

最终输出的 url 可能为: https://cvm.tencentcloudapi.com/?Action=DescribeInstances&InstanceIds.0=ins-09dx96dg&Limit=20&Nonce=11886&Offset=0&Region=ap-

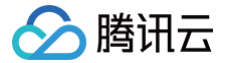

guangzhou&SecretId=AKIDz8krbsJ5yKBZQpn74WFkmLPx3\*\*\*\*\*\*\*&Signature=zmmjn35mikh6pM3V7sUEuX4wyYM%3D&Timestamp=1465185768&Version=2  $017-03-12$ 

注意:由于示例中的密钥是虚构的,时间戳也不是系统当前时间,因此如果将此 url 在浏览器中打开或者用 curl 等命令调用时会返回鉴权错误:签名过期。为了得到一个可 以正常返回的 url ,需要修改示例中的 SecretId 和 SecretKey 为真实的密钥,并使用系统当前时间戳作为 Timestamp 。

注意:在下面的示例中,不同编程语言,甚至同一语言每次执行得到的 url 可能都有所不同,表现为参数的顺序不同,但这并不影响正确性。只要所有参数都在,且签名计算 正确即可。

注意: 以下代码仅适用于 API 3.0,不能直接用于其他的签名流程,请以对应的实际文档为准。

### Java

```
import java.io.UnsupportedEncodingException;
  port java.util.Random;
import javax.crypto.spec.SecretKeySpec;
import javax.xml.bind.DatatypeConverter;
private final static String CHARSET = "UTF-8";
mac.init(secretKeySpec);
byte[] hash = mac.doFinal(s.getBytes(CHARSET));
return DatatypeConverter.printBase64Binary(hash);
  签名时要求对参数进行字典排序, 此处用TreeMap保证顺序
s2s.append(k).append("=").append(params.get(k).toString()).append("&");
return s2s.toString() .substring(0, s2s.length() - 1);// 实际请求的url中对参数顺序没有要求
  需要对请求串进行urlencode,由于key都是英文字母,故此处仅对其value进行urlencod
url.append(k).append("=").append(URLEncoder.encode(params.get(k).toString(), CHARSET)).append("&");
public static void main(String[] args) throws Exception {
TreeMap<String, Object> params = new TreeMap<String, Object>(); // TreeMap可以自动排序
   实际调用时应当使用随机数,例如: params.put("Nonce", new Random().nextInt(java.lang.Integer.MAX_VALUE));
params.put("Nonce", 11886); // 公共参数
params.put("Timestamp", 1465185768); // 公共参数
   需要设置环境变量 TENCENTCLOUD_SECRET_ID, 值为示例的 AKIDz8krbsJ5yKBZQpn74WFkmLPx3*******
params.put("SecretId", System.getenv("TENCENTCLOUD_SECRET_ID")); // 公共参数
```
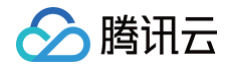

```
params.put("Action", "DescribeInstances"); // 公共参数
params.put("Version", "2017-03-12"); // 公共参
params.put("Limit", 20); // 业务参数
params.put ("Offset", 0); // 业务参数
params.put("InstanceIds.0", "ins-09dx96dg"); // 业务参数
   需要设置环境变量 TENCENTCLOUD_SECRET_KEY, 值为示例的 Gu5t9xGARNpq86cd98joQYCN3*******
params.put("Signature", sign(getStringToSign(params), System.getenv("TENCENTCLOUD_SECRET_KEY"), "HmacSHA1")); // 公共参数
```
### Python

注意: 如果是在 Python 2 环境中运行,需要先安装 requests 依赖包: pip install requests 。

```
import base64
import requests
# 需要设置环境变量 TENCENTCLOUD_SECRET_ID, 值为示例的 AKIDz8krbsJ5yKBZQpn74WFkmLPx3*******
# 需要设置环境变量 TENCENTCLOUD_SECRET_KEY, 值为示例的 Gu5t9xGARNpq86cd98joQYCN3*******
s = method + endpoint + "/?"
return s + query_str
s = get_string_to_sign("GET", endpoint, data)
\; # 此处会实际调用,成功后可能产生计费
```
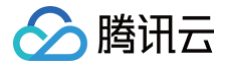

# Golang

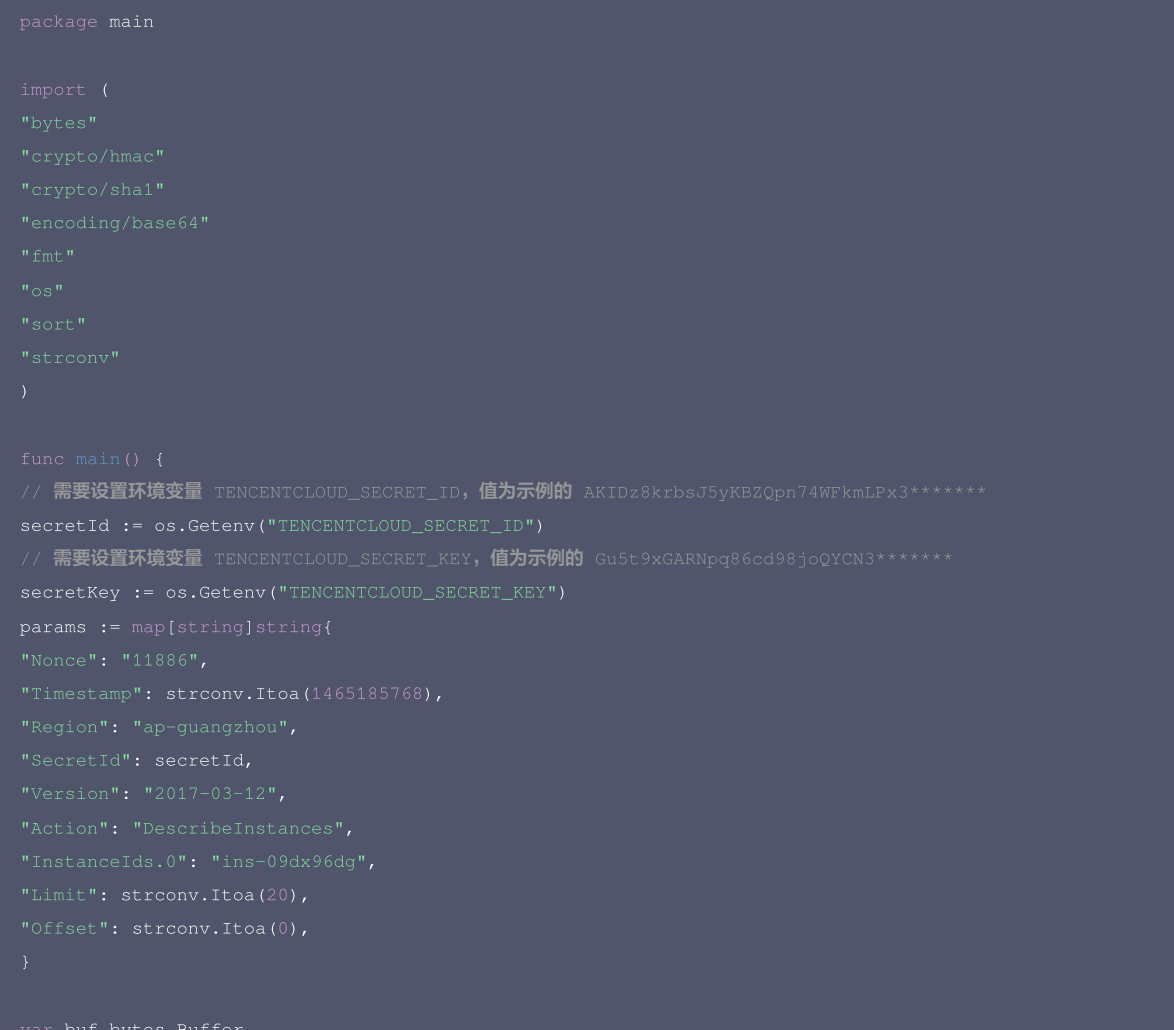

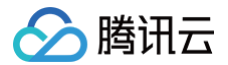

### PHP

```
/ 需<mark>要设置环境变</mark>量        TENCENTCLOUD_SECRET_ID,值为示例的 AKIDz8krbsJ5yKBZQpn74WFkmLPx3*******
// 需要设置环境变量        TENCENTCLOUD_SECRET_KEY,值为示例的 Gu5t9xGARNpq86cd98joQYCN3*******
```
# Ruby

- # 需要设置环境变量 TENCENTCLOUD\_SECRET\_ID, 值为示例的 AKIDz8krbsJ5yKBZQpn74WFkmLPx3\*\*\*\*\*\*\*
- 
- # 需<mark>要设置环境变</mark>量 TENCENTCLOUD\_SECRET\_KEY**,值为示例的** Gu5t9xGARNpq86cd98joQYCN3\*\*\*\*\*\*\*

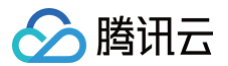

 $method = 'GET'$ params = [] sign  $+=$  params.join(' $\&$ ') data['Signature'] = Base64.encode64(OpenSSL::HMAC.digest(digest, secret\_key, sign))

- 
- 
- 
- 
- 

# **DotNet**

```
using System.Text;
using (HMACSHA1 mac = new HMACSHA1(Encoding.UTF8.GetBytes(signKey)))
byte[] hash = mac.ComputeHash(Encoding.UTF8.GetBytes(secret));
```
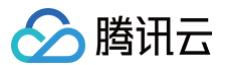

retStr += requestHost; retStr  $+= v.\text{TrimEnd}('&');$ // 密钥参数 / 需要设置环境变量 TENCENTCLOUD\_SECRET\_ID**,值为示例的** AKIDz8krbsJ5yKBZQpn74WFkmLPx3\*\*\*\*\*\*\* string SECRET\_ID = Environment.GetEnvironmentVariable("TENCENTCLOUD\_SECRET\_ID"); 需要设置环境变量 TENCENTCLOUD\_SECRET\_KEY,值为示例的 Gu5t9xGARNpq86cd98joQYCN3\*\*\*\*\*\*\* string SECRET\_KEY = Environment.GetEnvironmentVariable("TENCENTCLOUD\_SECRET\_KEY"); string endpoint = "cvm.tencentcloudapi.com"; double RequestTimestamp = 1465185768; // 时间戳 2019-02-26 00:44:25,此参数作为示例, 以实际为准 param.Add("Offset", "0"); param.Add("Region", region); g sigOutParam = Sign(SECRET\_KEY, sigInParam); Console.WriteLine(sigOutParam);

# NodeJS

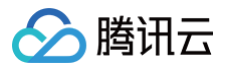

let strSign = reqMethod + endpoint + path + "?" + strParam.slice(1); // 密钥参数 // 需要设置环境变量 TENCENTCLOUD\_SECRET\_ID, 值为示例的 AKIDz8krbsJ5yKBZQpn74WFkmLPx3\*\*\*\*\*\*\* 需要设置环境变量 TENCENTCLOUD\_SECRET\_KEY, 值为示例的 Gu5t9xGARNpq86cd98joQYCN3\*\*\*\*\*\*\* const endpoint = "cvm.tencentcloudapi.com" const Timestamp = 1465185768 // 时间戳 2016-06-06 12:02:48, 此参数作为示例, 以实际为准 const Nonce = 11886 // 随机正整数 // 1. 对参数排序,并拼接请求字符串 // 2. 拼接签名原文字符串 const reqMethod = "GET";

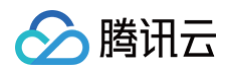

- 
- 
- 

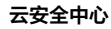

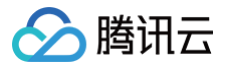

# 返回结果

最近更新时间:2022-07-21 06:16:28

注意:目前只要请求被服务端正常处理了,响应的 HTTP 状态码均为200。例如返回的消息体里的错误码是签名失败,但 HTTP 状态码是200,而不是401。

# 正确返回结果

以云服务器的接口查看实例状态列表 (DescribeInstancesStatus) 2017-03-12 版本为例,若调用成功,其可能的返回如下为:

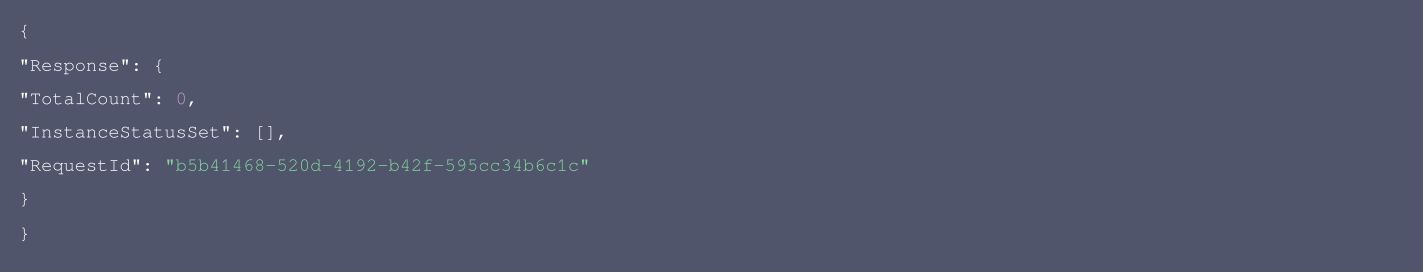

- Response 及其内部的 RequestId 是固定的字段,无论请求成功与否,只要 API 处理了,则必定会返回。
- RequestId 用于一个 API 请求的唯一标识,如果 API 出现异常,可以联系我们,并提供该 ID 来解决问题。
- 除了固定的字段外,其余均为具体接口定义的字段,不同的接口所返回的字段参见接口文档中的定义。此例中的 TotalCount 和 InstanceStatusSet 均为 DescribeInstancesStatus 接口定义的字段,由于调用请求的用户暂时还没有云服务器实例,因此 TotalCount 在此情况下的返回值为 0, InstanceStatusSet 列 表为空。

# 错误返回结果

若调用失败,其返回值示例如下为:

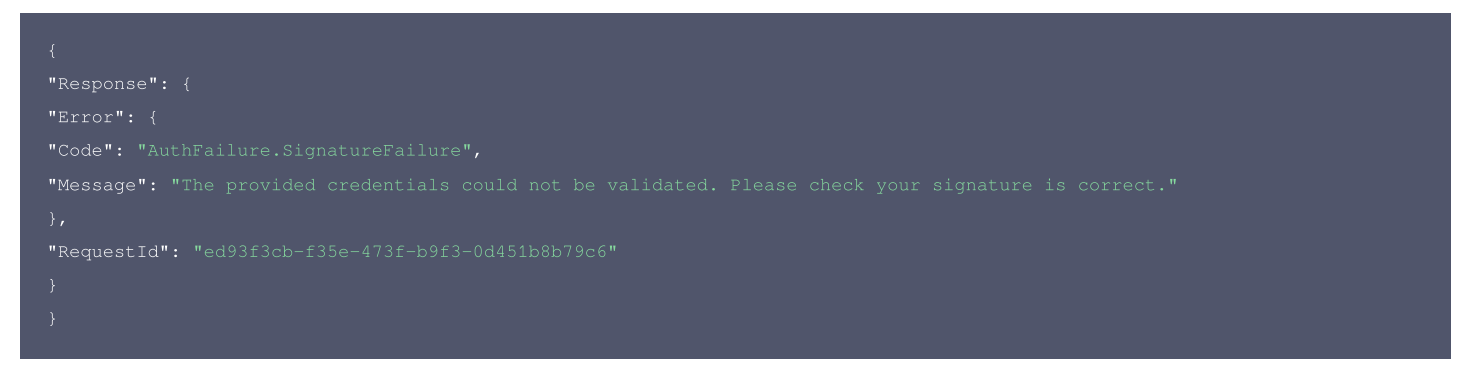

- Error 的出现代表着该请求调用失败。Error 字段连同其内部的 Code 和 Message 字段在调用失败时是必定返回的。
- Code 表示具体出错的错误码,当请求出错时可以先根据该错误码在公共错误码和当前接口对应的错误码列表里面查找对应原因和解决方案。
- Message 显示出了这个错误发生的具体原因,随着业务发展或体验优化,此文本可能会经常保持变更或更新,用户不应依赖这个返回值。
- RequestId 用于一个 API 请求的唯一标识, 如果 API 出现异常, 可以联系我们, 并提供该 ID 来解决问题。

# 公共错误码

返回结果中如果存在 Error 字段,则表示调用 API 接口失败。 Error 中的 Code 字段表示错误码,所有业务都可能出现的错误码为公共错误码。完整的错误码列表请参考 本产品"API 文档"目录下的"错误码"页面。
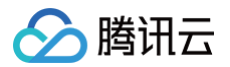

# 参数类型

最近更新时间:2022-08-10 06:46:41

#### 目前腾讯云 API 3.0 输入参数和输出参数支持如下几种数据格式:

- String: 字符串。
- Integer: 整型, 上限为无符号64位整数。SDK 3.0 不同编程语言支持的类型有所差异, 建议以所使用编程语言的最大整型定义, 例如 Golang 的 uint 64。
- Boolean:布尔型。
- Float:浮点型。
- Double:双精度浮点型。
- Date:字符串,日期格式。例如:2022-01-01。
- Timestamp: 字符串,时间格式。例如: 2022-01-01 00:00:00。
- Timestamp ISO8601: ISO 8601 是由国际标准化组织 (International Organization for Standardization, ISO)发布的关于日期和时间格式的国际标准,对 应国标 [《GB/T 7408-2005数据元和交换格式信息交换日期和时间表示法》。](https://std.samr.gov.cn/gb/search/gbDetailed?id=71F772D77FD1D3A7E05397BE0A0AB82A)建议以所使用编程语言的标准库进行格式解析。例如: 2022-01-01T00:00:00+08:00。
- Binary:二进制内容,需要以特定协议请求和解析。

# 态势感知相关接口 查询【通用字段】【泄露监测数据列表】

最近更新时间:2023-09-21 05:24:19

# 1. 接口描述

接口请求域名: ssa.tencentcloudapi.com 。

查询【通用字段】【泄露监测数据列表】

默认接口请求频率限制:20次/秒。

推荐使用 API Explorer [点击调试](https://console.cloud.tencent.com/api/explorer?Product=ssa&Version=2018-06-08&Action=SaDivulgeDataQueryPub)

API Explorer 提供了在线调用、签名验证、SDK 代码生成和快速检索接口等能力。您可查看每次调用的请求内容和返回结果以及自动生成 SDK 调用示例。

# 2. 输入参数

以下请求参数列表仅列出了接口请求参数和部分公共参数,完整公共参数列表见 [公共请求参数。](https://cloud.tencent.com/document/api/664/51409)

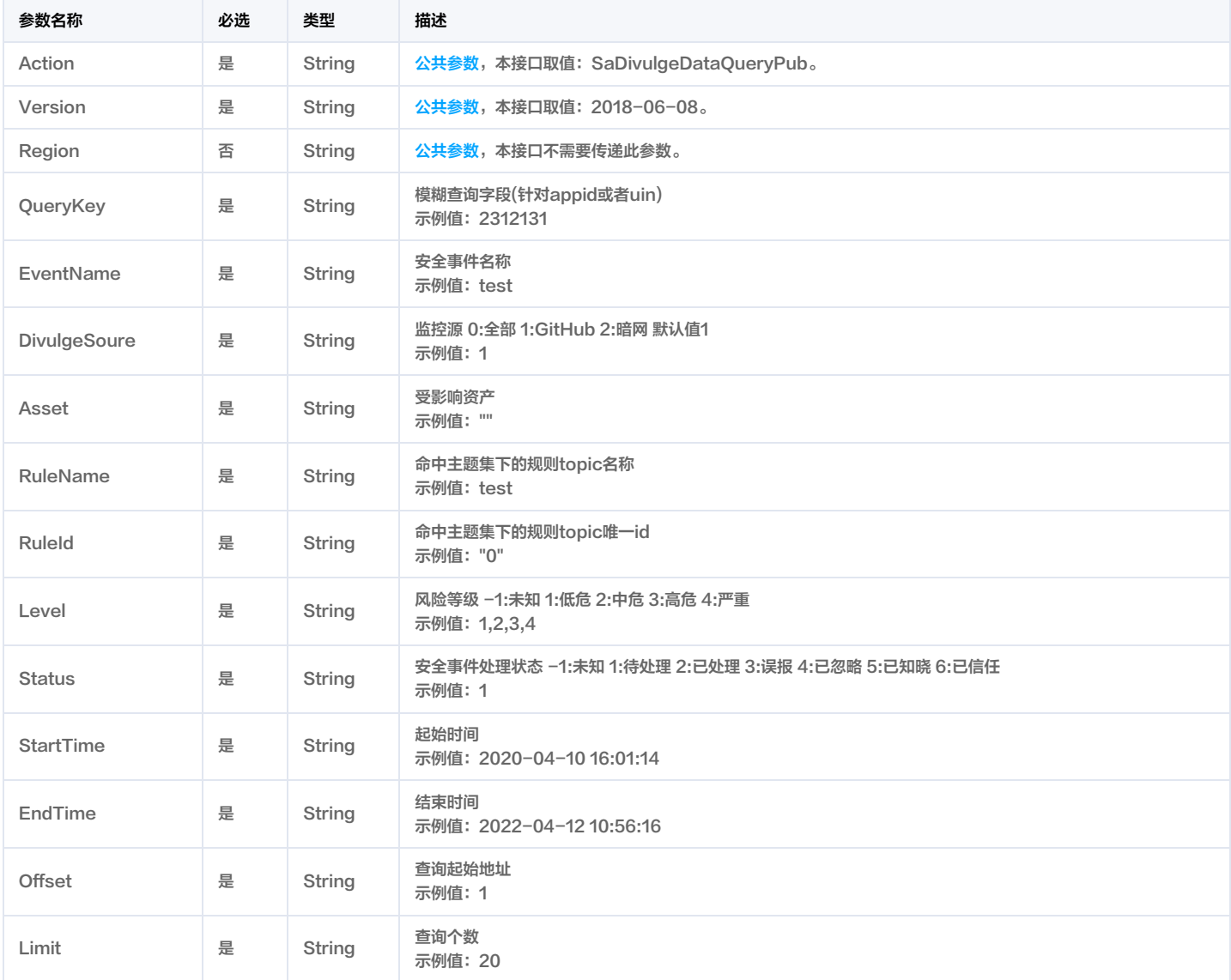

# 3. 输出参数

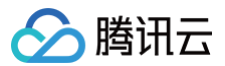

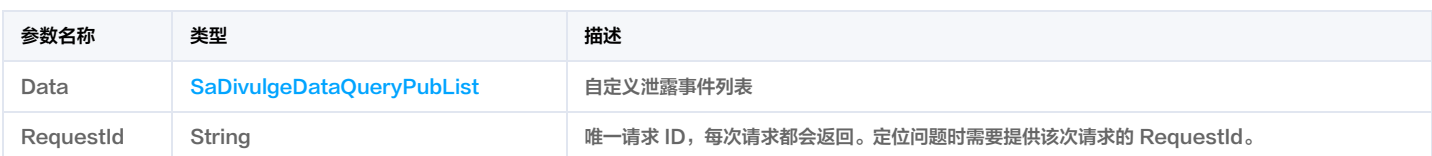

# 4. 示例

#### 示例1 自定义泄露监测列表

输入示例

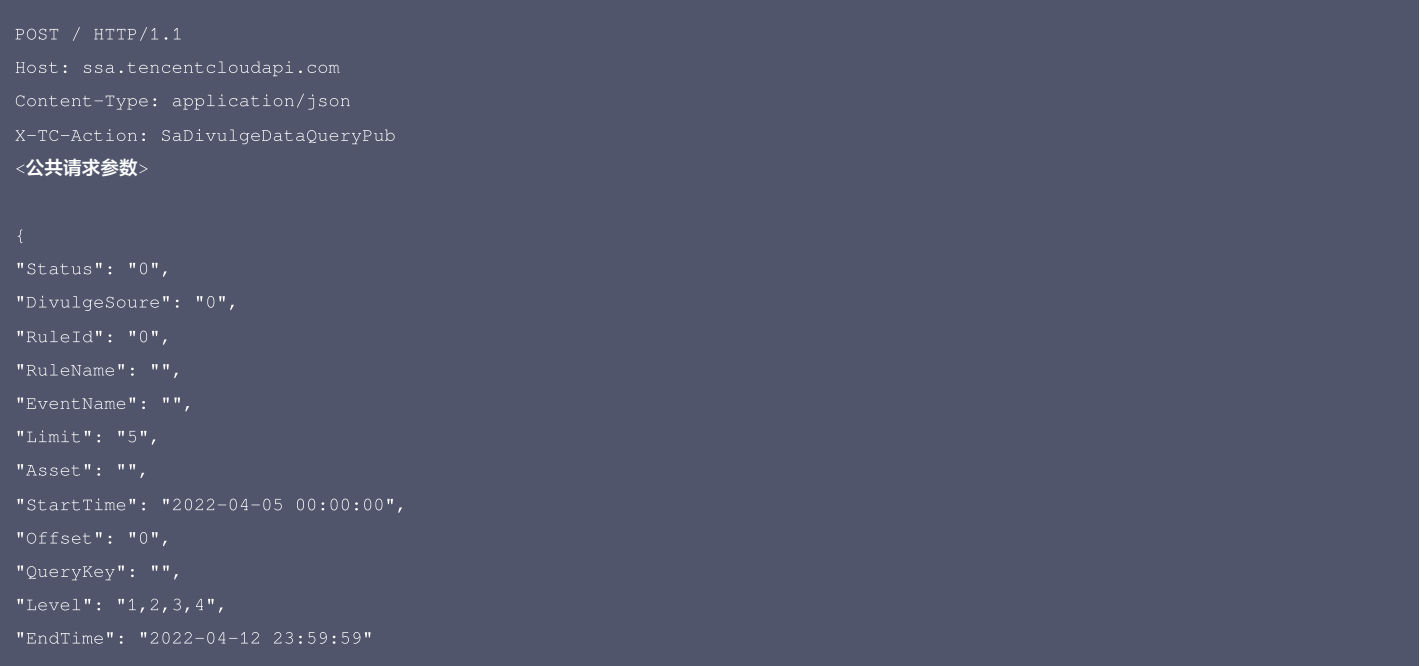

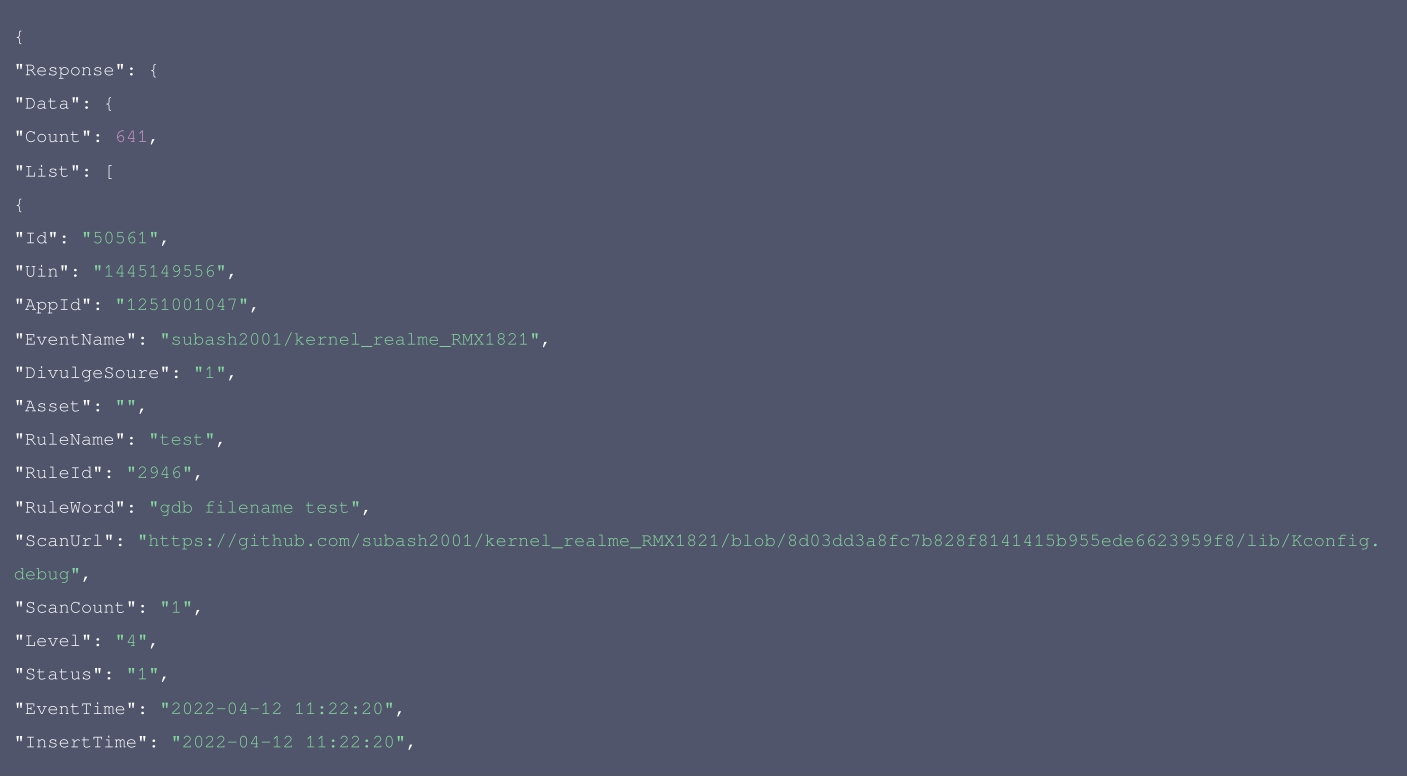

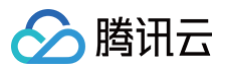

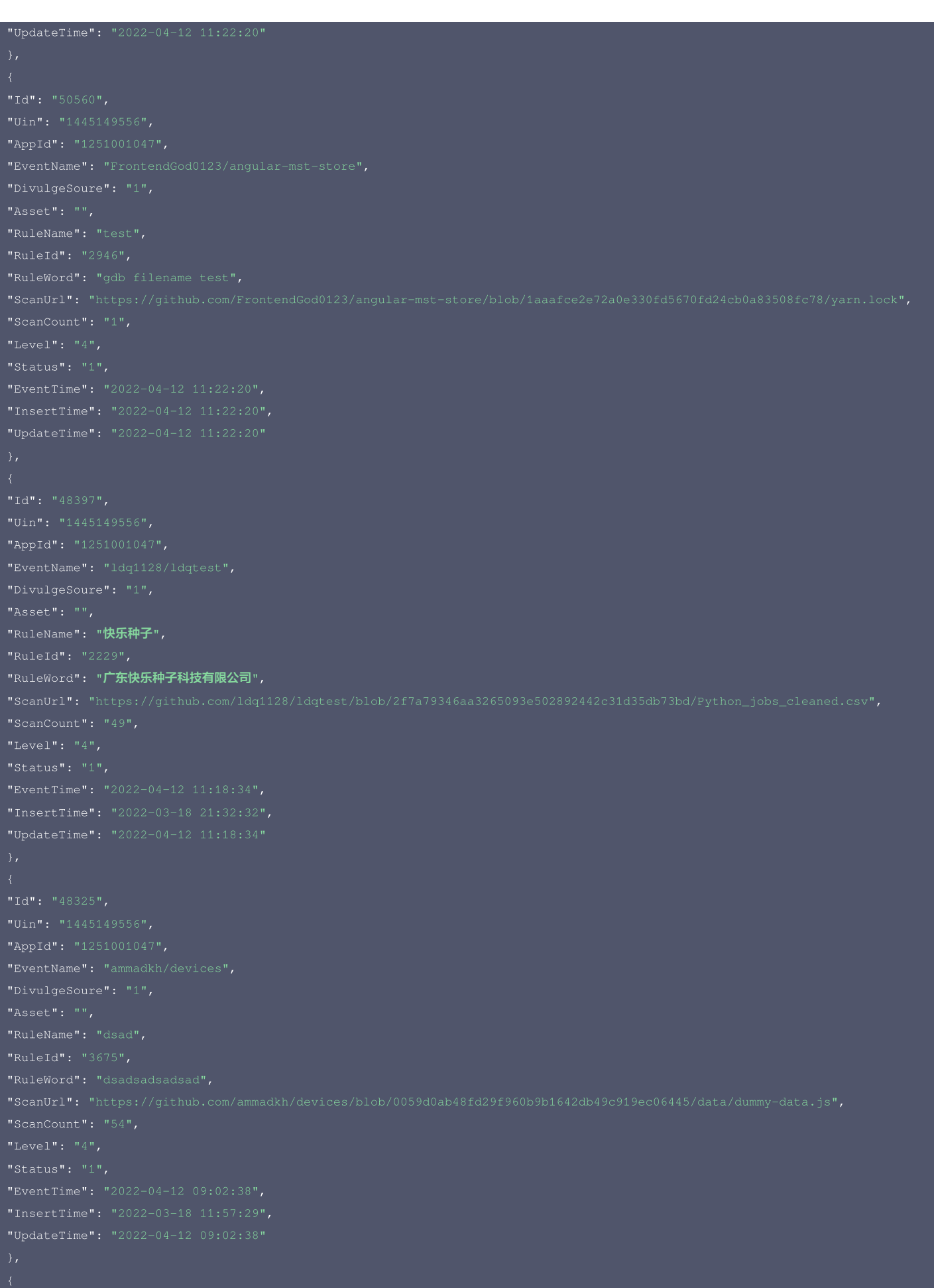

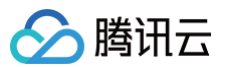

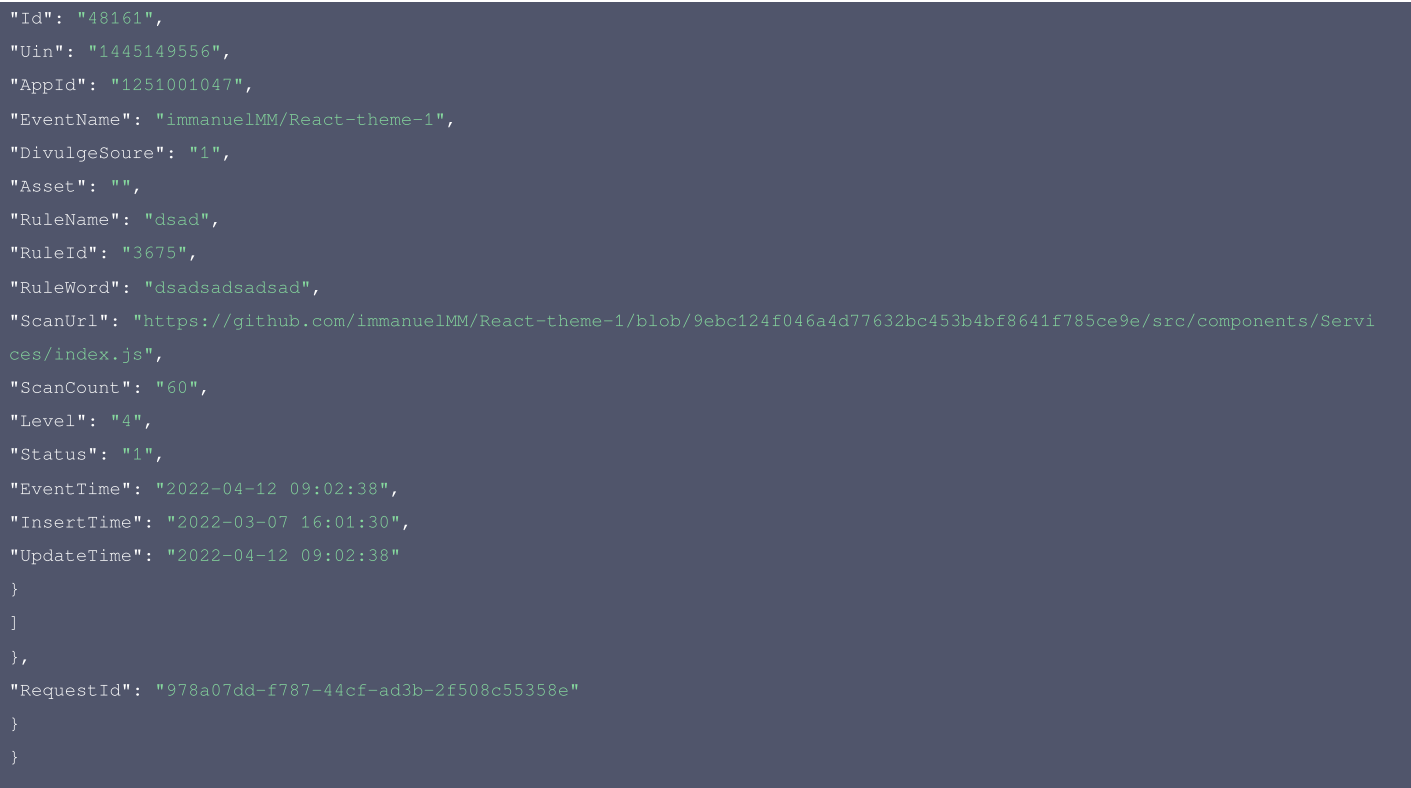

#### 腾讯云 API 平台

[腾讯云 API 平台](https://cloud.tencent.com/api) 是综合 API 文档、错误码、API Explorer 及 SDK 等资源的统一查询平台,方便您从同一入口查询及使用腾讯云提供的所有 API 服务。

#### API Inspector

用户可通过 [API Inspector](https://cloud.tencent.com/document/product/1278/49361) 查看控制台每一步操作关联的 API 调用情况,并自动生成各语言版本的 API 代码,也可前往 [API Explorer](https://cloud.tencent.com/document/product/1278/46697) 进行在线调试。

#### SDK

云 API 3.0 提供了配套的开发工具集(SDK),支持多种编程语言,能更方便的调用 API。

- Tencent Cloud SDK 3.0 for Python: [GitHub](https://github.com/TencentCloud/tencentcloud-sdk-python/blob/master/tencentcloud/ssa/v20180608/ssa_client.py) [Gitee](https://gitee.com/TencentCloud/tencentcloud-sdk-python/blob/master/tencentcloud/ssa/v20180608/ssa_client.py)
- Tencent Cloud SDK 3.0 for Java: [GitHub](https://github.com/TencentCloud/tencentcloud-sdk-java/blob/master/src/main/java/com/tencentcloudapi/ssa/v20180608/SsaClient.java) [Gitee](https://gitee.com/TencentCloud/tencentcloud-sdk-java/blob/master/src/main/java/com/tencentcloudapi/ssa/v20180608/SsaClient.java)
- Tencent Cloud SDK 3.0 for PHP: [GitHub](https://github.com/TencentCloud/tencentcloud-sdk-php/blob/master/src/TencentCloud/Ssa/V20180608/SsaClient.php) [Gitee](https://gitee.com/TencentCloud/tencentcloud-sdk-php/blob/master/src/TencentCloud/Ssa/V20180608/SsaClient.php)
- Tencent Cloud SDK 3.0 for Go: [GitHub](https://github.com/TencentCloud/tencentcloud-sdk-go/blob/master/tencentcloud/ssa/v20180608/client.go) [Gitee](https://gitee.com/TencentCloud/tencentcloud-sdk-go/blob/master/tencentcloud/ssa/v20180608/client.go)
- Tencent Cloud SDK 3.0 for Node.js: [GitHub](https://github.com/TencentCloud/tencentcloud-sdk-nodejs/blob/master/tencentcloud/services/ssa/v20180608/ssa_client.js) [Gitee](https://gitee.com/TencentCloud/tencentcloud-sdk-nodejs/blob/master/tencentcloud/services/ssa/v20180608/ssa_client.js)
- Tencent Cloud SDK 3.0 for .NET: [GitHub](https://github.com/TencentCloud/tencentcloud-sdk-dotnet/blob/master/TencentCloud/Ssa/V20180608/SsaClient.cs) [Gitee](https://gitee.com/TencentCloud/tencentcloud-sdk-dotnet/blob/master/TencentCloud/Ssa/V20180608/SsaClient.cs)
- Tencent Cloud SDK 3.0 for C++: [GitHub](https://github.com/TencentCloud/tencentcloud-sdk-cpp/blob/master/ssa/src/v20180608/SsaClient.cpp) [Gitee](https://gitee.com/TencentCloud/tencentcloud-sdk-cpp/blob/master/ssa/src/v20180608/SsaClient.cpp)
- Tencent Cloud SDK 3.0 for Ruby: [GitHub](https://github.com/TencentCloud/tencentcloud-sdk-ruby/blob/master/tencentcloud-sdk-ssa/lib/v20180608/client.rb) [Gitee](https://gitee.com/TencentCloud/tencentcloud-sdk-ruby/blob/master/tencentcloud-sdk-ssa/lib/v20180608/client.rb)

#### 命令行工具

[Tencent Cloud CLI 3.0](https://cloud.tencent.com/document/product/440/6176)

#### 6. 错误码

以下仅列出了接口业务逻辑相关的错误码,其他错误码详见 [公共错误码。](https://cloud.tencent.com/document/api/664/51413#.E5.85.AC.E5.85.B1.E9.94.99.E8.AF.AF.E7.A0.81)

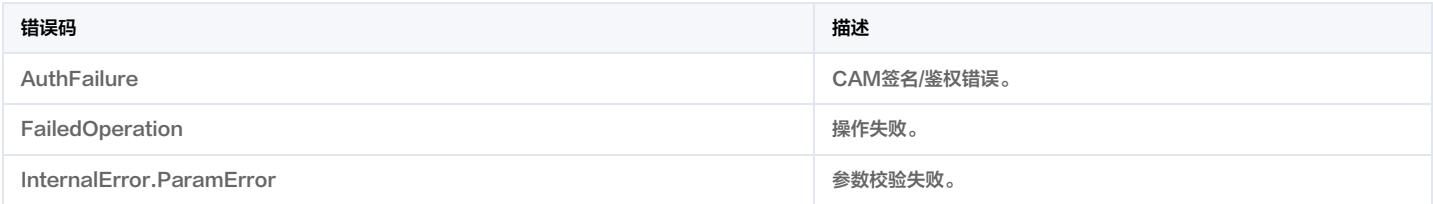

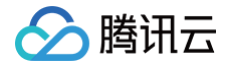

# 获取泄露列表

最近更新时间:2023-09-21 05:24:20

# 1. 接口描述

接口请求域名: ssa.tencentcloudapi.com 。

获取泄露列表

默认接口请求频率限制:20次/秒。

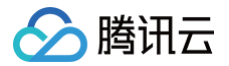

#### 推荐使用 API Explorer [点击调试](https://console.cloud.tencent.com/api/explorer?Product=ssa&Version=2018-06-08&Action=DescribeLeakDetectionList)

API Explorer 提供了在线调用、签名验证、SDK 代码生成和快速检索接口等能力。您可查看每次调用的请求内容和返回结果以及自动生成 SDK 调用示例。

# 2. 输入参数

以下请求参数列表仅列出了接口请求参数和部分公共参数,完整公共参数列表见 [公共请求参数。](https://cloud.tencent.com/document/api/664/51409)

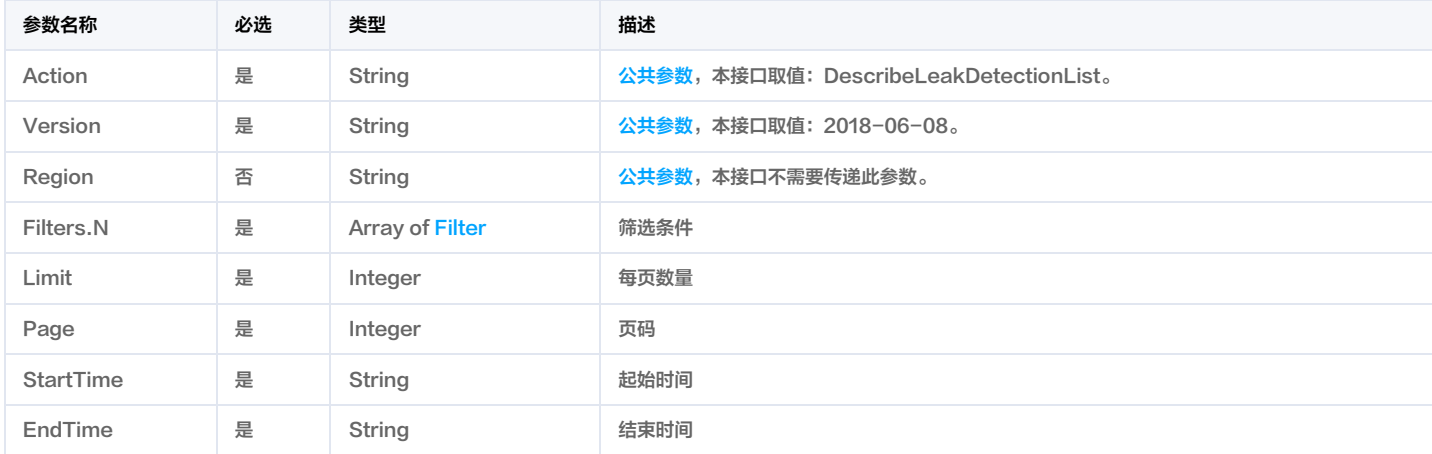

# 3. 输出参数

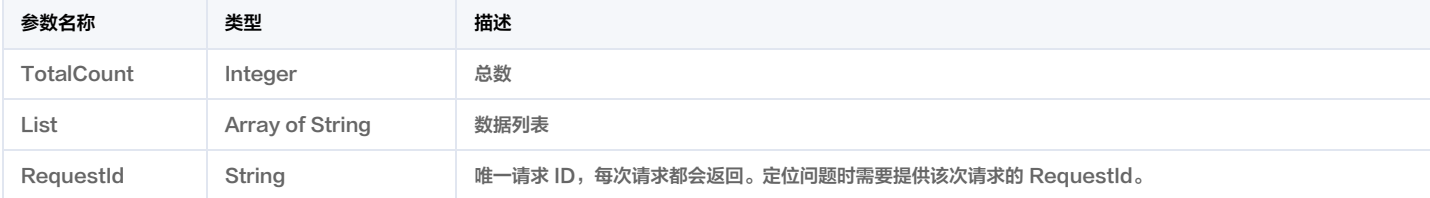

# 4. 示例

#### 示例1 获取泄露列表

#### 输入示例

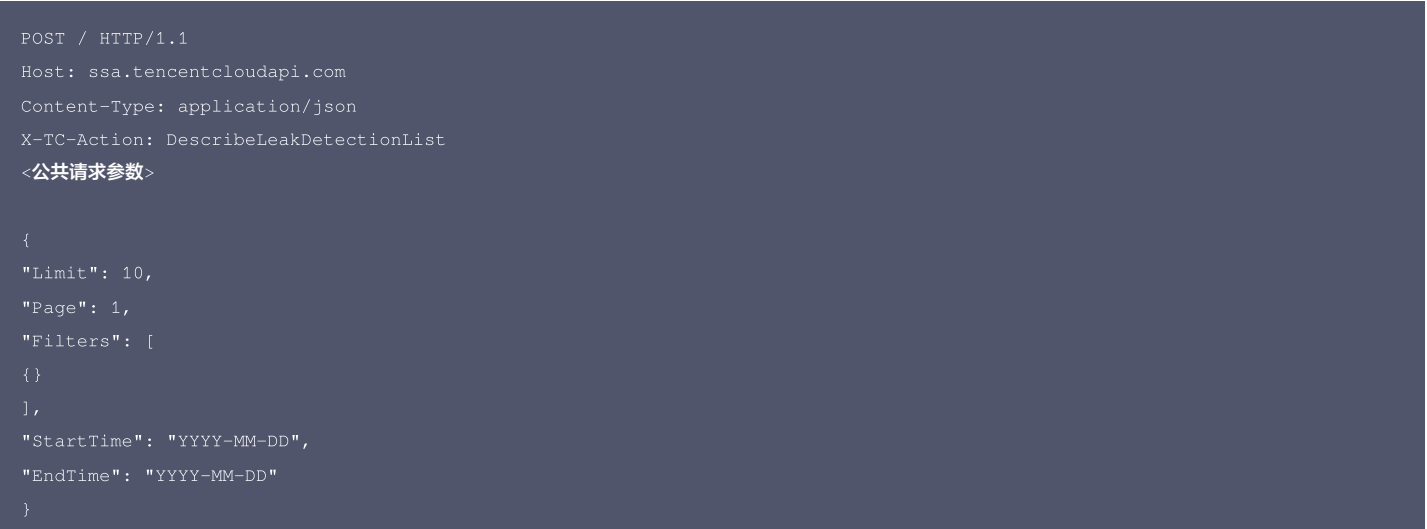

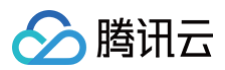

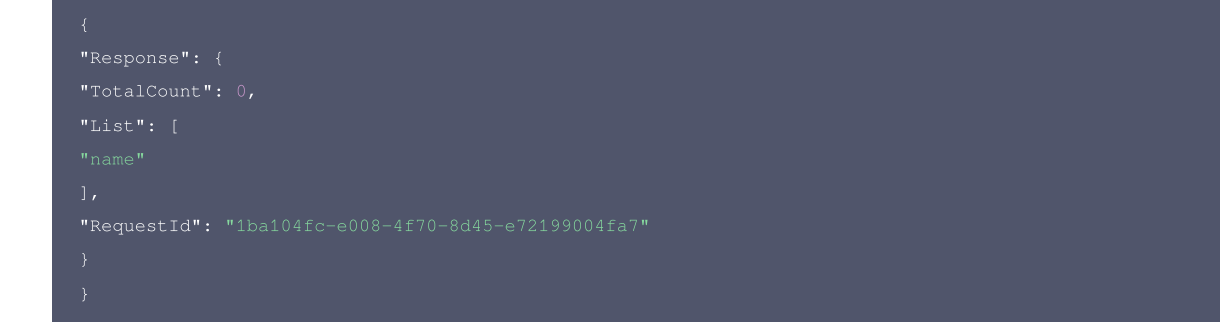

#### 腾讯云 API 平台

[腾讯云 API 平台](https://cloud.tencent.com/api) 是综合 API 文档、错误码、API Explorer 及 SDK 等资源的统一查询平台,方便您从同一入口查询及使用腾讯云提供的所有 API 服务。

#### API Inspector

用户可通过 [API Inspector](https://cloud.tencent.com/document/product/1278/49361) 查看控制台每一步操作关联的 API 调用情况,并自动生成各语言版本的 API 代码,也可前往 [API Explorer](https://cloud.tencent.com/document/product/1278/46697) 进行在线调试。

#### SDK

云 API 3.0 提供了配套的开发工具集(SDK),支持多种编程语言,能更方便的调用 API。

- Tencent Cloud SDK 3.0 for Python: [GitHub](https://github.com/TencentCloud/tencentcloud-sdk-python/blob/master/tencentcloud/ssa/v20180608/ssa_client.py) [Gitee](https://gitee.com/TencentCloud/tencentcloud-sdk-python/blob/master/tencentcloud/ssa/v20180608/ssa_client.py)
- Tencent Cloud SDK 3.0 for Java: [GitHub](https://github.com/TencentCloud/tencentcloud-sdk-java/blob/master/src/main/java/com/tencentcloudapi/ssa/v20180608/SsaClient.java) [Gitee](https://gitee.com/TencentCloud/tencentcloud-sdk-java/blob/master/src/main/java/com/tencentcloudapi/ssa/v20180608/SsaClient.java)
- Tencent Cloud SDK 3.0 for PHP: [GitHub](https://github.com/TencentCloud/tencentcloud-sdk-php/blob/master/src/TencentCloud/Ssa/V20180608/SsaClient.php) [Gitee](https://gitee.com/TencentCloud/tencentcloud-sdk-php/blob/master/src/TencentCloud/Ssa/V20180608/SsaClient.php)
- Tencent Cloud SDK 3.0 for Go: [GitHub](https://github.com/TencentCloud/tencentcloud-sdk-go/blob/master/tencentcloud/ssa/v20180608/client.go) [Gitee](https://gitee.com/TencentCloud/tencentcloud-sdk-go/blob/master/tencentcloud/ssa/v20180608/client.go)
- Tencent Cloud SDK 3.0 for Node.js: [GitHub](https://github.com/TencentCloud/tencentcloud-sdk-nodejs/blob/master/tencentcloud/services/ssa/v20180608/ssa_client.js) [Gitee](https://gitee.com/TencentCloud/tencentcloud-sdk-nodejs/blob/master/tencentcloud/services/ssa/v20180608/ssa_client.js)
- Tencent Cloud SDK 3.0 for .NET: [GitHub](https://github.com/TencentCloud/tencentcloud-sdk-dotnet/blob/master/TencentCloud/Ssa/V20180608/SsaClient.cs) [Gitee](https://gitee.com/TencentCloud/tencentcloud-sdk-dotnet/blob/master/TencentCloud/Ssa/V20180608/SsaClient.cs)
- Tencent Cloud SDK 3.0 for C++: [GitHub](https://github.com/TencentCloud/tencentcloud-sdk-cpp/blob/master/ssa/src/v20180608/SsaClient.cpp) [Gitee](https://gitee.com/TencentCloud/tencentcloud-sdk-cpp/blob/master/ssa/src/v20180608/SsaClient.cpp)
- Tencent Cloud SDK 3.0 for Ruby: [GitHub](https://github.com/TencentCloud/tencentcloud-sdk-ruby/blob/master/tencentcloud-sdk-ssa/lib/v20180608/client.rb) [Gitee](https://gitee.com/TencentCloud/tencentcloud-sdk-ruby/blob/master/tencentcloud-sdk-ssa/lib/v20180608/client.rb)

#### 命令行工具

[Tencent Cloud CLI 3.0](https://cloud.tencent.com/document/product/440/6176)

# 6. 错误码

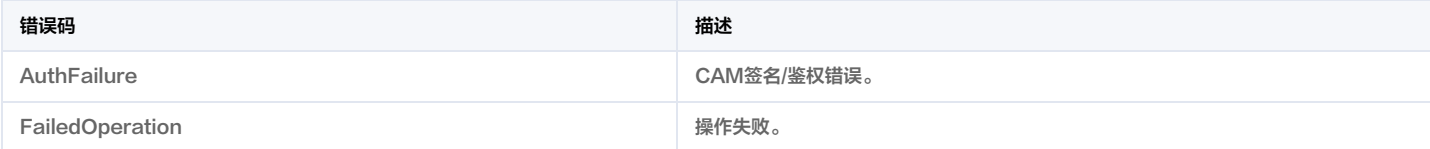

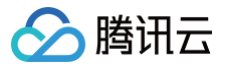

# 用户威胁告警信息

最近更新时间:2023-09-21 05:24:21

# 1. 接口描述

接口请求域名: ssa.tencentcloudapi.com 。

#### 安全大屏-用户威胁告警信息

默认接口请求频率限制:20次/秒。

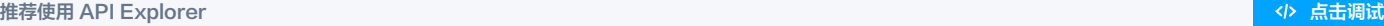

API Explorer 提供了在线调用、签名验证、SDK 代码生成和快速检索接口等能力。您可查看每次调用的请求内容和返回结果以及自动生成 SDK 调用示例。

# 2. 输入参数

以下请求参数列表仅列出了接口请求参数和部分公共参数,完整公共参数列表见 [公共请求参数。](https://cloud.tencent.com/document/api/664/51409)

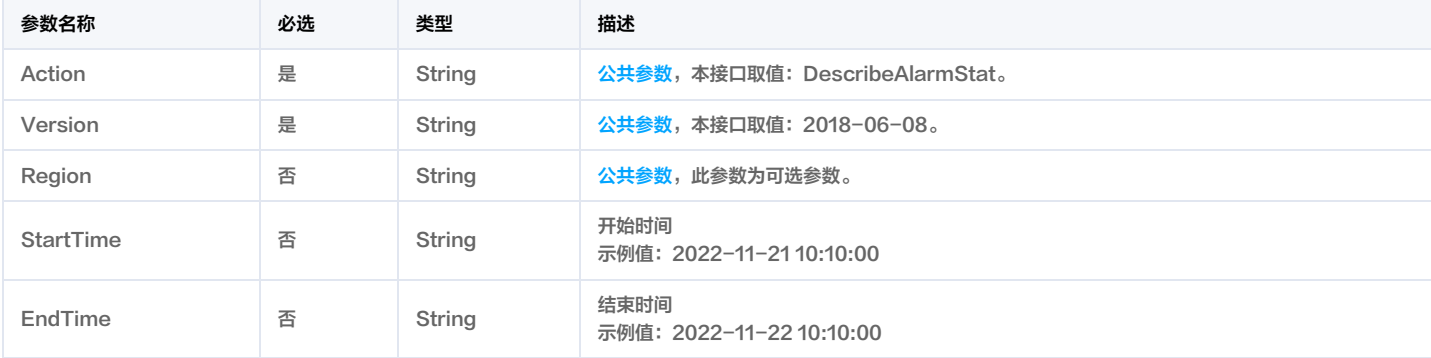

# 3. 输出参数

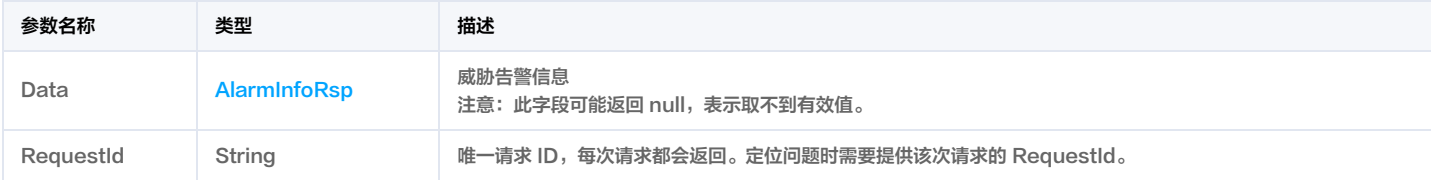

# 4. 示例

示例1 空数据

空数据

#### 输入示例

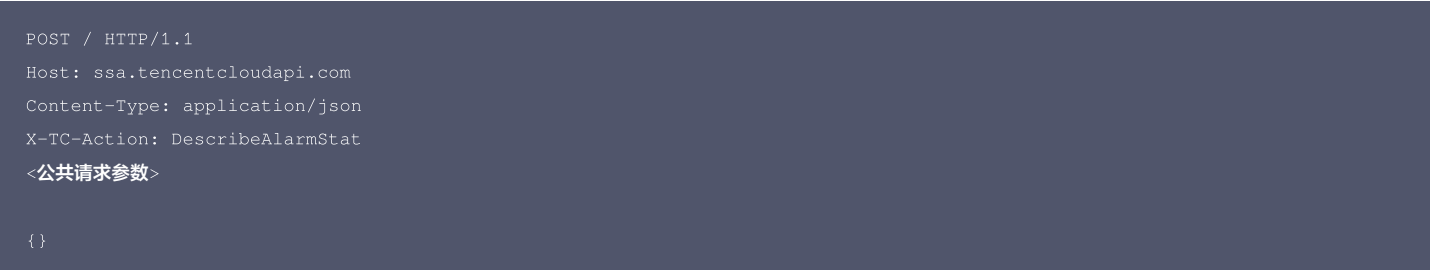

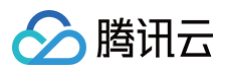

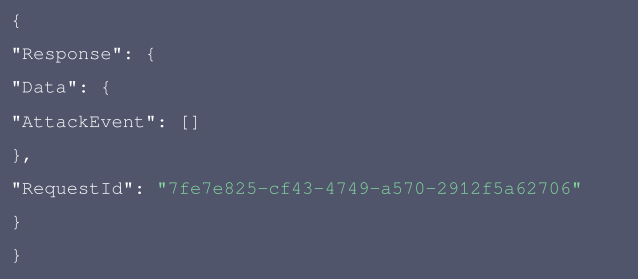

#### 腾讯云 API 平台

[腾讯云 API 平台](https://cloud.tencent.com/api) 是综合 API 文档、错误码、API Explorer 及 SDK 等资源的统一查询平台,方便您从同一入口查询及使用腾讯云提供的所有 API 服务。

#### API Inspector

用户可通过 [API Inspector](https://cloud.tencent.com/document/product/1278/49361) 查看控制台每一步操作关联的 API 调用情况,并自动生成各语言版本的 API 代码,也可前往 [API Explorer](https://cloud.tencent.com/document/product/1278/46697) 进行在线调试。

#### SDK

云 API 3.0 提供了配套的开发工具集(SDK),支持多种编程语言,能更方便的调用 API。

- Tencent Cloud SDK 3.0 for Python: [GitHub](https://github.com/TencentCloud/tencentcloud-sdk-python/blob/master/tencentcloud/ssa/v20180608/ssa_client.py) [Gitee](https://gitee.com/TencentCloud/tencentcloud-sdk-python/blob/master/tencentcloud/ssa/v20180608/ssa_client.py)
- Tencent Cloud SDK 3.0 for Java: [GitHub](https://github.com/TencentCloud/tencentcloud-sdk-java/blob/master/src/main/java/com/tencentcloudapi/ssa/v20180608/SsaClient.java) [Gitee](https://gitee.com/TencentCloud/tencentcloud-sdk-java/blob/master/src/main/java/com/tencentcloudapi/ssa/v20180608/SsaClient.java)
- Tencent Cloud SDK 3.0 for PHP: [GitHub](https://github.com/TencentCloud/tencentcloud-sdk-php/blob/master/src/TencentCloud/Ssa/V20180608/SsaClient.php) [Gitee](https://gitee.com/TencentCloud/tencentcloud-sdk-php/blob/master/src/TencentCloud/Ssa/V20180608/SsaClient.php)
- Tencent Cloud SDK 3.0 for Go: [GitHub](https://github.com/TencentCloud/tencentcloud-sdk-go/blob/master/tencentcloud/ssa/v20180608/client.go) [Gitee](https://gitee.com/TencentCloud/tencentcloud-sdk-go/blob/master/tencentcloud/ssa/v20180608/client.go)
- Tencent Cloud SDK 3.0 for Node.js: [GitHub](https://github.com/TencentCloud/tencentcloud-sdk-nodejs/blob/master/tencentcloud/services/ssa/v20180608/ssa_client.js) [Gitee](https://gitee.com/TencentCloud/tencentcloud-sdk-nodejs/blob/master/tencentcloud/services/ssa/v20180608/ssa_client.js)
- Tencent Cloud SDK 3.0 for .NET: [GitHub](https://github.com/TencentCloud/tencentcloud-sdk-dotnet/blob/master/TencentCloud/Ssa/V20180608/SsaClient.cs) [Gitee](https://gitee.com/TencentCloud/tencentcloud-sdk-dotnet/blob/master/TencentCloud/Ssa/V20180608/SsaClient.cs)
- Tencent Cloud SDK 3.0 for C++: [GitHub](https://github.com/TencentCloud/tencentcloud-sdk-cpp/blob/master/ssa/src/v20180608/SsaClient.cpp) [Gitee](https://gitee.com/TencentCloud/tencentcloud-sdk-cpp/blob/master/ssa/src/v20180608/SsaClient.cpp)
- Tencent Cloud SDK 3.0 for Ruby: [GitHub](https://github.com/TencentCloud/tencentcloud-sdk-ruby/blob/master/tencentcloud-sdk-ssa/lib/v20180608/client.rb) [Gitee](https://gitee.com/TencentCloud/tencentcloud-sdk-ruby/blob/master/tencentcloud-sdk-ssa/lib/v20180608/client.rb)

#### 命令行工具

[Tencent Cloud CLI 3.0](https://cloud.tencent.com/document/product/440/6176)

#### 6. 错误码

# 设置【泄露监测产品监测扫描规则策略】

最近更新时间:2023-09-15 02:24:40

# 1. 接口描述

接口请求域名: ssa.tencentcloudapi.com 。

#### SaDivulgeScanRuleMutate

默认接口请求频率限制:20次/秒。

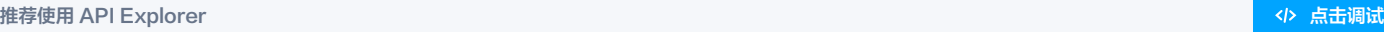

API Explorer 提供了在线调用、签名验证、SDK 代码生成和快速检索接口等能力。您可查看每次调用的请求内容和返回结果以及自动生成 SDK 调用示例。

# 2. 输入参数

以下请求参数列表仅列出了接口请求参数和部分公共参数,完整公共参数列表见 [公共请求参数。](https://cloud.tencent.com/document/api/664/51409)

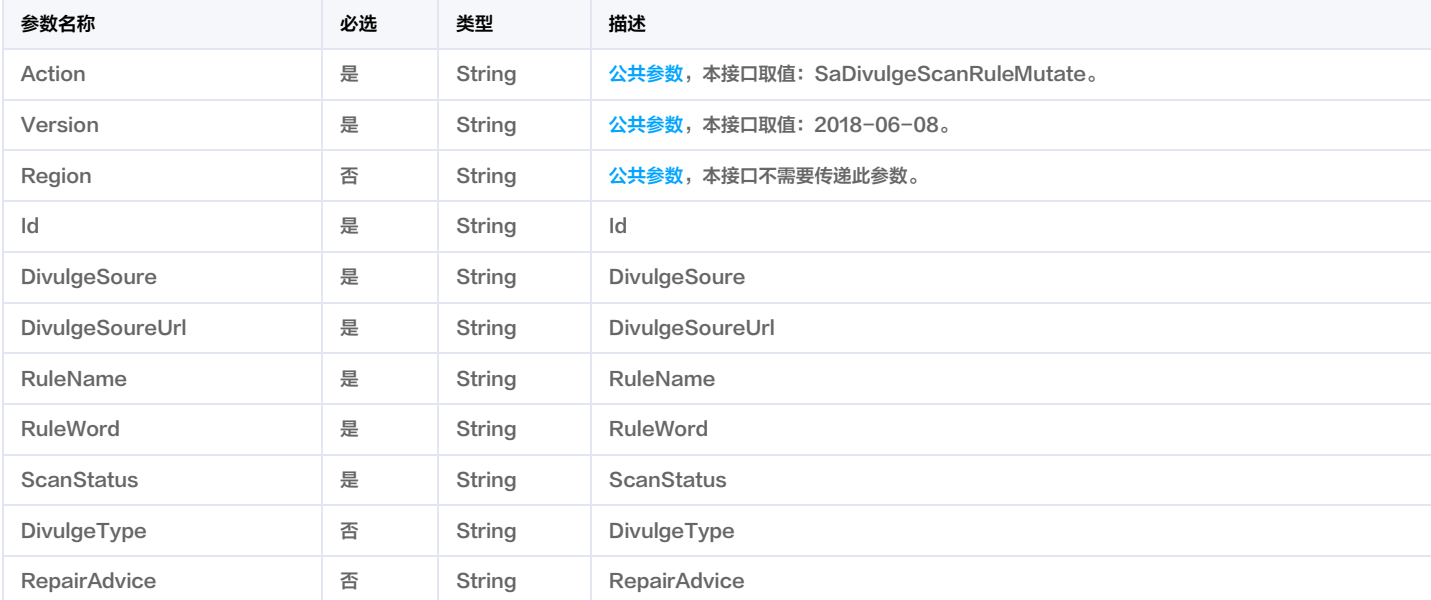

# 3. 输出参数

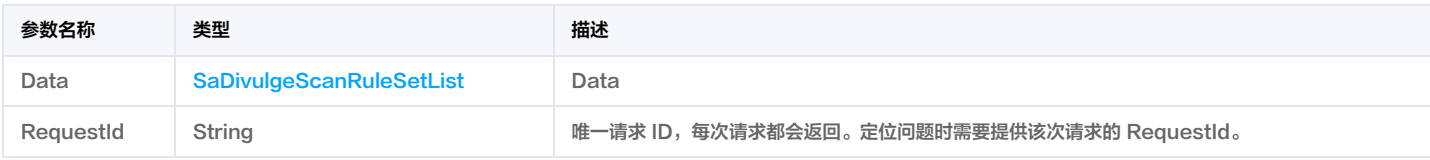

# 4. 示例

### 5. 开发者资源

#### 腾讯云 API 平台

[腾讯云 API 平台](https://cloud.tencent.com/api) 是综合 API 文档、错误码、API Explorer 及 SDK 等资源的统一查询平台,方便您从同一入口查询及使用腾讯云提供的所有 API 服务。

#### API Inspector

用户可通过 [API Inspector](https://cloud.tencent.com/document/product/1278/49361) 查看控制台每一步操作关联的 API 调用情况,并自动生成各语言版本的 API 代码,也可前往 [API Explorer](https://cloud.tencent.com/document/product/1278/46697) 进行在线调试。

SDK

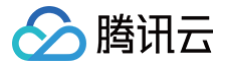

云 API 3.0 提供了配套的开发工具集(SDK),支持多种编程语言,能更方便的调用 API。

- Tencent Cloud SDK 3.0 for Python: [GitHub](https://github.com/TencentCloud/tencentcloud-sdk-python/blob/master/tencentcloud/ssa/v20180608/ssa_client.py) [Gitee](https://gitee.com/TencentCloud/tencentcloud-sdk-python/blob/master/tencentcloud/ssa/v20180608/ssa_client.py)
- Tencent Cloud SDK 3.0 for Java: [GitHub](https://github.com/TencentCloud/tencentcloud-sdk-java/blob/master/src/main/java/com/tencentcloudapi/ssa/v20180608/SsaClient.java) [Gitee](https://gitee.com/TencentCloud/tencentcloud-sdk-java/blob/master/src/main/java/com/tencentcloudapi/ssa/v20180608/SsaClient.java)
- Tencent Cloud SDK 3.0 for PHP: [GitHub](https://github.com/TencentCloud/tencentcloud-sdk-php/blob/master/src/TencentCloud/Ssa/V20180608/SsaClient.php) [Gitee](https://gitee.com/TencentCloud/tencentcloud-sdk-php/blob/master/src/TencentCloud/Ssa/V20180608/SsaClient.php)
- Tencent Cloud SDK 3.0 for Go: [GitHub](https://github.com/TencentCloud/tencentcloud-sdk-go/blob/master/tencentcloud/ssa/v20180608/client.go) [Gitee](https://gitee.com/TencentCloud/tencentcloud-sdk-go/blob/master/tencentcloud/ssa/v20180608/client.go)
- Tencent Cloud SDK 3.0 for Node.js: [GitHub](https://github.com/TencentCloud/tencentcloud-sdk-nodejs/blob/master/tencentcloud/services/ssa/v20180608/ssa_client.js) [Gitee](https://gitee.com/TencentCloud/tencentcloud-sdk-nodejs/blob/master/tencentcloud/services/ssa/v20180608/ssa_client.js)
- Tencent Cloud SDK 3.0 for .NET: [GitHub](https://github.com/TencentCloud/tencentcloud-sdk-dotnet/blob/master/TencentCloud/Ssa/V20180608/SsaClient.cs) [Gitee](https://gitee.com/TencentCloud/tencentcloud-sdk-dotnet/blob/master/TencentCloud/Ssa/V20180608/SsaClient.cs)
- Tencent Cloud SDK 3.0 for C++: [GitHub](https://github.com/TencentCloud/tencentcloud-sdk-cpp/blob/master/ssa/src/v20180608/SsaClient.cpp) [Gitee](https://gitee.com/TencentCloud/tencentcloud-sdk-cpp/blob/master/ssa/src/v20180608/SsaClient.cpp)
- Tencent Cloud SDK 3.0 for Ruby: [GitHub](https://github.com/TencentCloud/tencentcloud-sdk-ruby/blob/master/tencentcloud-sdk-ssa/lib/v20180608/client.rb) [Gitee](https://gitee.com/TencentCloud/tencentcloud-sdk-ruby/blob/master/tencentcloud-sdk-ssa/lib/v20180608/client.rb)

#### 命令行工具

[Tencent Cloud CLI 3.0](https://cloud.tencent.com/document/product/440/6176)

# 6. 错误码

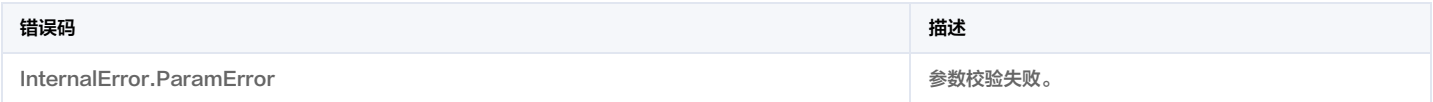

# 其他接口

漏洞管理-漏洞列表

最近更新时间:2023-09-21 05:24:22

# 1. 接口描述

接口请求域名: ssa.tencentcloudapi.com 。

#### 漏洞管理页,获取漏洞列表

默认接口请求频率限制:20次/秒。

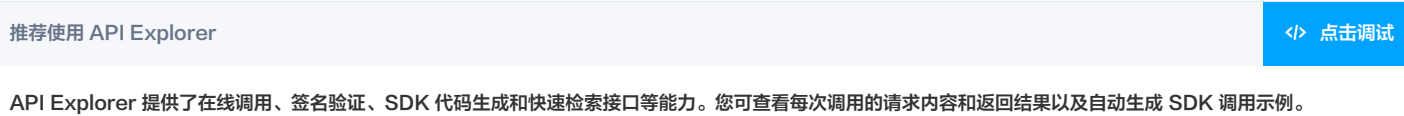

# 2. 输入参数

以下请求参数列表仅列出了接口请求参数和部分公共参数,完整公共参数列表见 [公共请求参数。](https://cloud.tencent.com/document/api/664/51409)

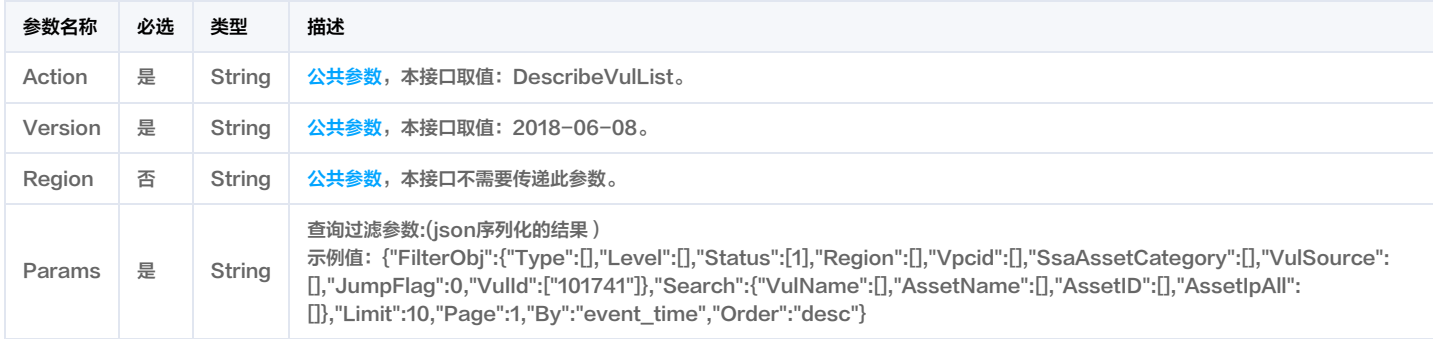

# 3. 输出参数

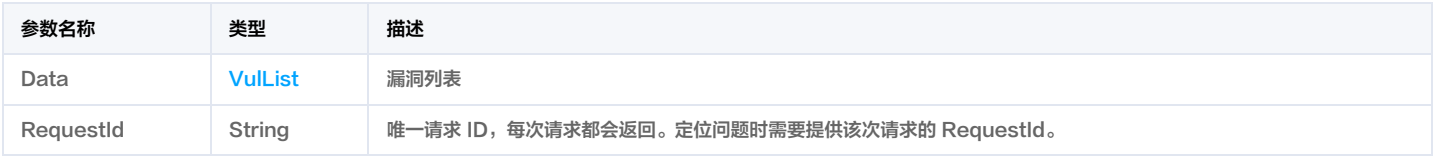

# 4. 示例

#### 示例1 资产中心漏洞管理页漏洞列表

### 输入示例

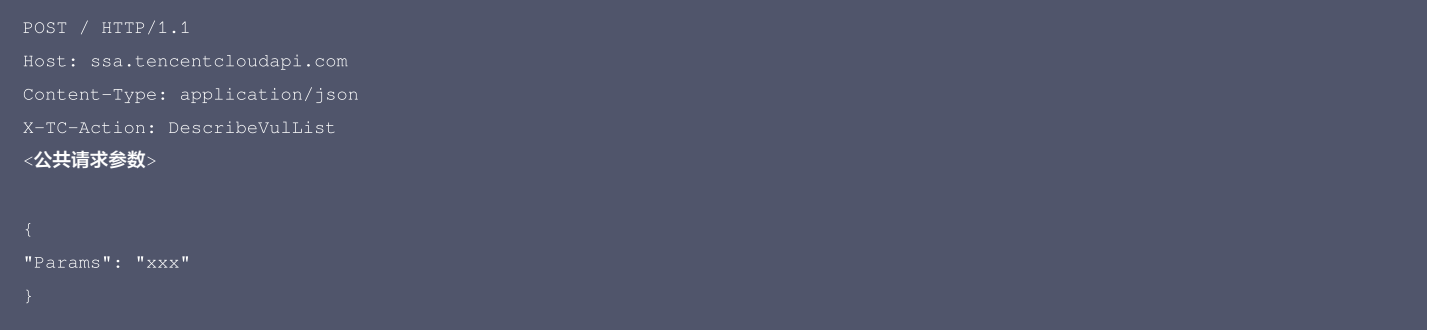

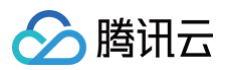

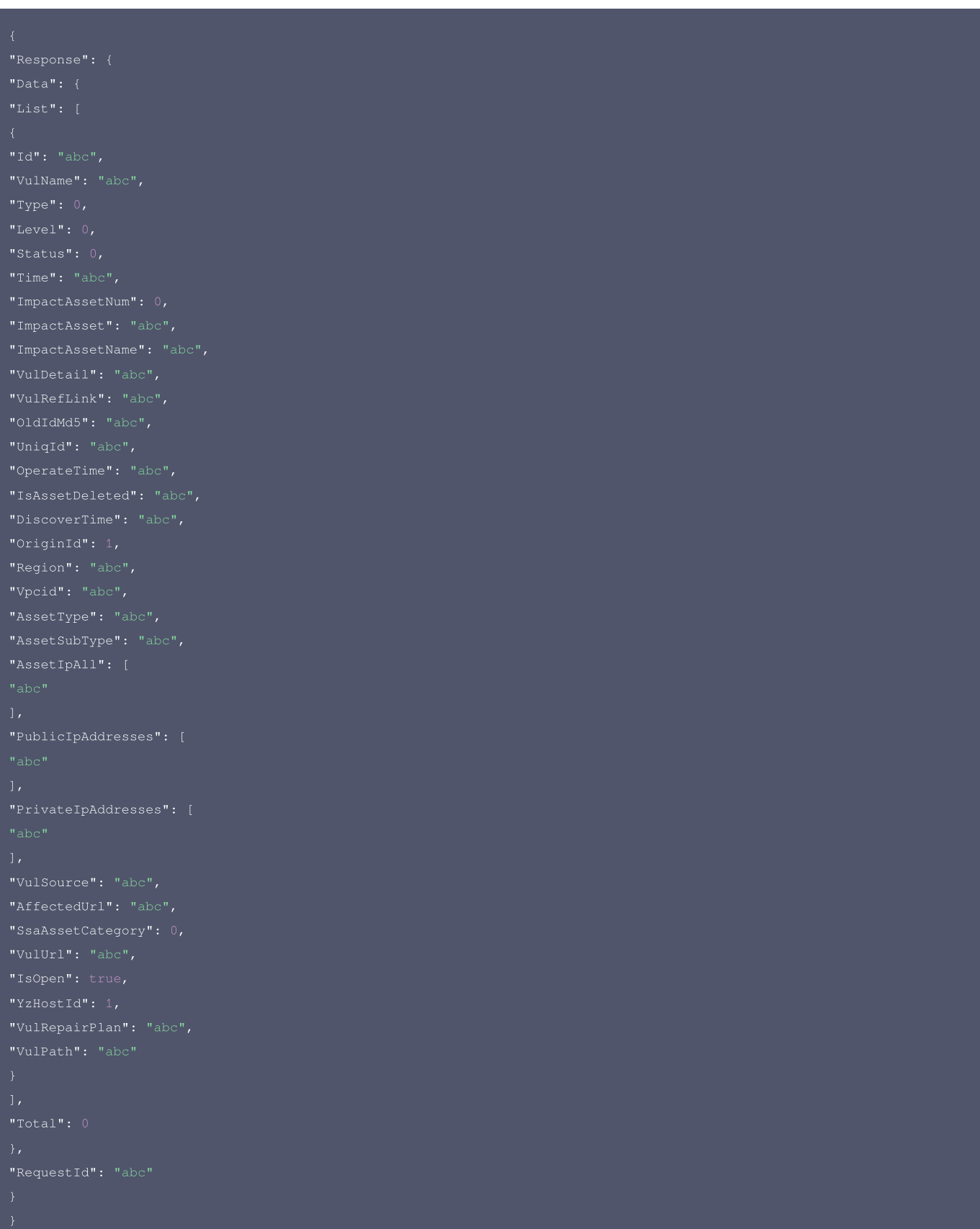

### 腾讯云 API 平台

<mark>[腾讯云 API 平台](https://cloud.tencent.com/api) 是综合 API 文档、错误码、API Explorer 及 SDK</mark> 等资源的统一查询平台,方便您从同一入口查询及使用腾讯云提供的所有 API 服务。

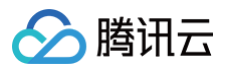

### API Inspector

用户可通过 [API Inspector](https://cloud.tencent.com/document/product/1278/49361) 查看控制台每一步操作关联的 API 调用情况,并自动生成各语言版本的 API 代码,也可前往 [API Explorer](https://cloud.tencent.com/document/product/1278/46697) 进行在线调试。

#### SDK

云 API 3.0 提供了配套的开发工具集(SDK),支持多种编程语言,能更方便的调用 API。

- Tencent Cloud SDK 3.0 for Python: [GitHub](https://github.com/TencentCloud/tencentcloud-sdk-python/blob/master/tencentcloud/ssa/v20180608/ssa_client.py) [Gitee](https://gitee.com/TencentCloud/tencentcloud-sdk-python/blob/master/tencentcloud/ssa/v20180608/ssa_client.py)
- Tencent Cloud SDK 3.0 for Java: [GitHub](https://github.com/TencentCloud/tencentcloud-sdk-java/blob/master/src/main/java/com/tencentcloudapi/ssa/v20180608/SsaClient.java) [Gitee](https://gitee.com/TencentCloud/tencentcloud-sdk-java/blob/master/src/main/java/com/tencentcloudapi/ssa/v20180608/SsaClient.java)
- Tencent Cloud SDK 3.0 for PHP: [GitHub](https://github.com/TencentCloud/tencentcloud-sdk-php/blob/master/src/TencentCloud/Ssa/V20180608/SsaClient.php) [Gitee](https://gitee.com/TencentCloud/tencentcloud-sdk-php/blob/master/src/TencentCloud/Ssa/V20180608/SsaClient.php)
- Tencent Cloud SDK 3.0 for Go: [GitHub](https://github.com/TencentCloud/tencentcloud-sdk-go/blob/master/tencentcloud/ssa/v20180608/client.go) [Gitee](https://gitee.com/TencentCloud/tencentcloud-sdk-go/blob/master/tencentcloud/ssa/v20180608/client.go)
- Tencent Cloud SDK 3.0 for Node.js: [GitHub](https://github.com/TencentCloud/tencentcloud-sdk-nodejs/blob/master/tencentcloud/services/ssa/v20180608/ssa_client.js) [Gitee](https://gitee.com/TencentCloud/tencentcloud-sdk-nodejs/blob/master/tencentcloud/services/ssa/v20180608/ssa_client.js)
- Tencent Cloud SDK 3.0 for .NET: [GitHub](https://github.com/TencentCloud/tencentcloud-sdk-dotnet/blob/master/TencentCloud/Ssa/V20180608/SsaClient.cs) [Gitee](https://gitee.com/TencentCloud/tencentcloud-sdk-dotnet/blob/master/TencentCloud/Ssa/V20180608/SsaClient.cs)
- Tencent Cloud SDK 3.0 for C++: [GitHub](https://github.com/TencentCloud/tencentcloud-sdk-cpp/blob/master/ssa/src/v20180608/SsaClient.cpp) [Gitee](https://gitee.com/TencentCloud/tencentcloud-sdk-cpp/blob/master/ssa/src/v20180608/SsaClient.cpp)
- Tencent Cloud SDK 3.0 for Ruby: [GitHub](https://github.com/TencentCloud/tencentcloud-sdk-ruby/blob/master/tencentcloud-sdk-ssa/lib/v20180608/client.rb) [Gitee](https://gitee.com/TencentCloud/tencentcloud-sdk-ruby/blob/master/tencentcloud-sdk-ssa/lib/v20180608/client.rb)

#### 命令行工具

[Tencent Cloud CLI 3.0](https://cloud.tencent.com/document/product/440/6176)

# 6. 错误码

以下仅列出了接口业务逻辑相关的错误码,其他错误码详见 [公共错误码。](https://cloud.tencent.com/document/api/664/51413#.E5.85.AC.E5.85.B1.E9.94.99.E8.AF.AF.E7.A0.81)

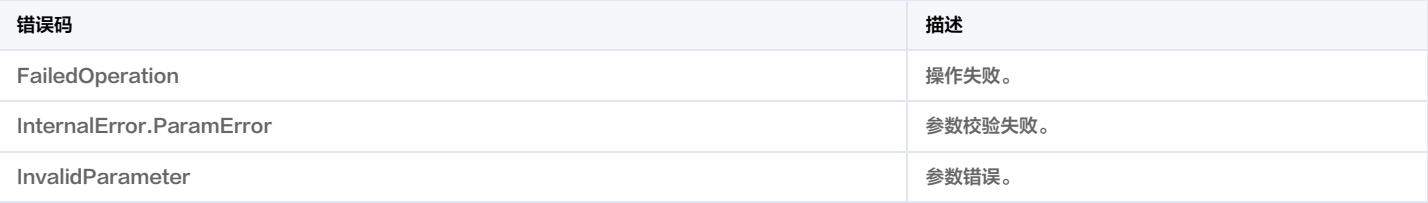

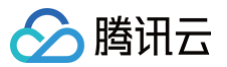

# 资产安全页资产详情

最近更新时间:2023-09-21 05:24:37

# 1. 接口描述

接口请求域名: ssa.tencentcloudapi.com 。

#### 资产安全页资产详情

默认接口请求频率限制:20次/秒。

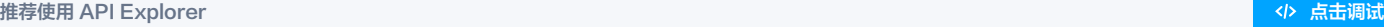

API Explorer 提供了在线调用、签名验证、SDK 代码生成和快速检索接口等能力。您可查看每次调用的请求内容和返回结果以及自动生成 SDK 调用示例。

# 2. 输入参数

以下请求参数列表仅列出了接口请求参数和部分公共参数,完整公共参数列表见 [公共请求参数。](https://cloud.tencent.com/document/api/664/51409)

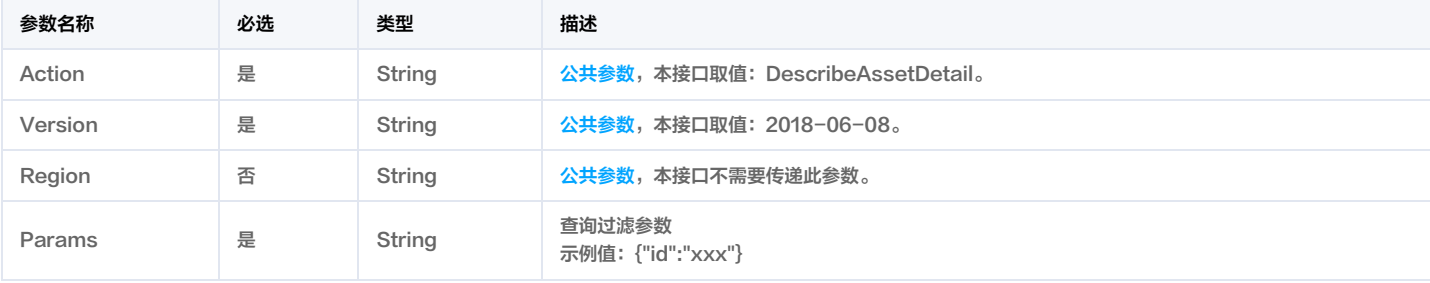

### 3. 输出参数

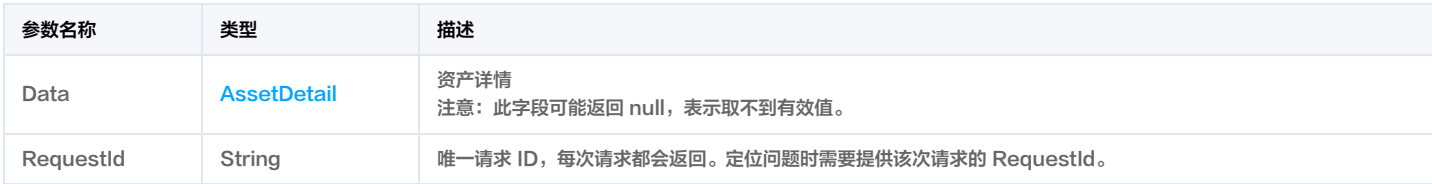

# 4. 示例

#### 示例1 资产安全页资产详情

#### 输入示例

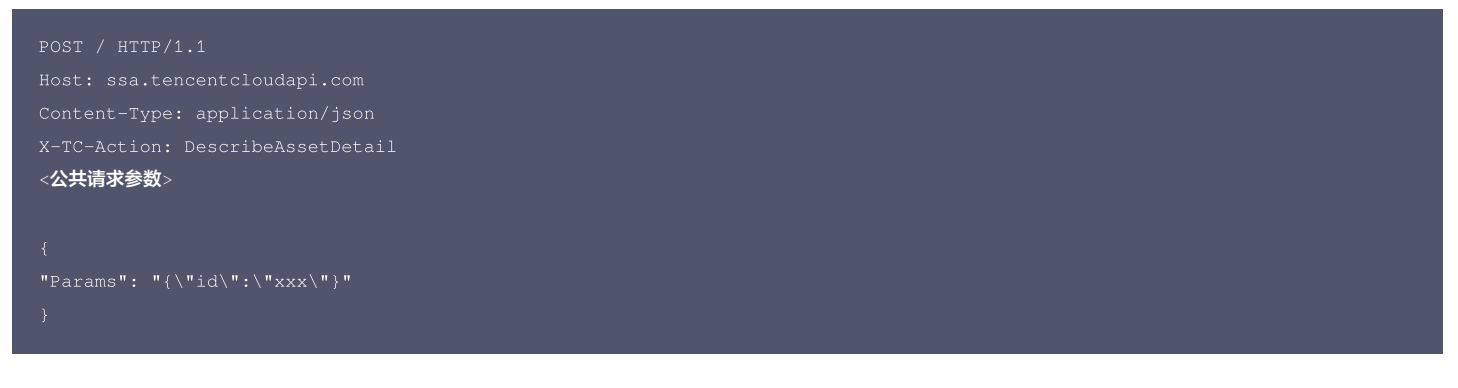

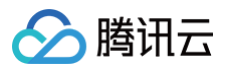

"Data": { "Region": "华南地区(广州)", "VpcId": "基础网络", "AssetStatus": "运行中", "Fid": 256 "Name": "云鼎-张云飞-LINUX测试", "InstanceType": "I2.MEDIUM4", "PublicIpAddresses": [ "Uin": null, "DiskType": null, "CertType": null, "AssetSubnetName": "", "ClusterType": 0, "NameSpace": "",

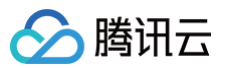

"AssetIpv6": [],

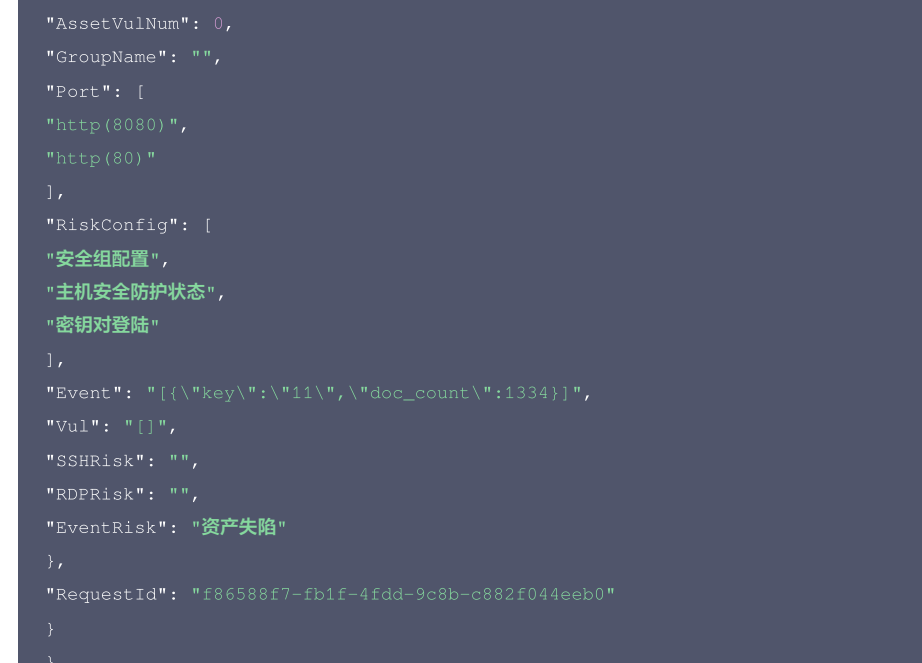

# 5. 开发者资源

#### 腾讯云 API 平台

[腾讯云 API 平台](https://cloud.tencent.com/api) 是综合 API 文档、错误码、API Explorer 及 SDK 等资源的统一查询平台,方便您从同一入口查询及使用腾讯云提供的所有 API 服务。

#### API Inspector

用户可通过 [API Inspector](https://cloud.tencent.com/document/product/1278/49361) 查看控制台每一步操作关联的 API 调用情况,并自动生成各语言版本的 API 代码,也可前往 [API Explorer](https://cloud.tencent.com/document/product/1278/46697) 进行在线调试。

#### SDK

云 API 3.0 提供了配套的开发工具集(SDK),支持多种编程语言,能更方便的调用 API。

- Tencent Cloud SDK 3.0 for Python: [GitHub](https://github.com/TencentCloud/tencentcloud-sdk-python/blob/master/tencentcloud/ssa/v20180608/ssa_client.py) [Gitee](https://gitee.com/TencentCloud/tencentcloud-sdk-python/blob/master/tencentcloud/ssa/v20180608/ssa_client.py)
- Tencent Cloud SDK 3.0 for Java: [GitHub](https://github.com/TencentCloud/tencentcloud-sdk-java/blob/master/src/main/java/com/tencentcloudapi/ssa/v20180608/SsaClient.java) [Gitee](https://gitee.com/TencentCloud/tencentcloud-sdk-java/blob/master/src/main/java/com/tencentcloudapi/ssa/v20180608/SsaClient.java)
- Tencent Cloud SDK 3.0 for PHP: [GitHub](https://github.com/TencentCloud/tencentcloud-sdk-php/blob/master/src/TencentCloud/Ssa/V20180608/SsaClient.php) [Gitee](https://gitee.com/TencentCloud/tencentcloud-sdk-php/blob/master/src/TencentCloud/Ssa/V20180608/SsaClient.php)
- Tencent Cloud SDK 3.0 for Go: [GitHub](https://github.com/TencentCloud/tencentcloud-sdk-go/blob/master/tencentcloud/ssa/v20180608/client.go) [Gitee](https://gitee.com/TencentCloud/tencentcloud-sdk-go/blob/master/tencentcloud/ssa/v20180608/client.go)
- Tencent Cloud SDK 3.0 for Node.js: [GitHub](https://github.com/TencentCloud/tencentcloud-sdk-nodejs/blob/master/tencentcloud/services/ssa/v20180608/ssa_client.js) [Gitee](https://gitee.com/TencentCloud/tencentcloud-sdk-nodejs/blob/master/tencentcloud/services/ssa/v20180608/ssa_client.js)
- Tencent Cloud SDK 3.0 for .NET: [GitHub](https://github.com/TencentCloud/tencentcloud-sdk-dotnet/blob/master/TencentCloud/Ssa/V20180608/SsaClient.cs) [Gitee](https://gitee.com/TencentCloud/tencentcloud-sdk-dotnet/blob/master/TencentCloud/Ssa/V20180608/SsaClient.cs)
- Tencent Cloud SDK 3.0 for C++: [GitHub](https://github.com/TencentCloud/tencentcloud-sdk-cpp/blob/master/ssa/src/v20180608/SsaClient.cpp) [Gitee](https://gitee.com/TencentCloud/tencentcloud-sdk-cpp/blob/master/ssa/src/v20180608/SsaClient.cpp)
- Tencent Cloud SDK 3.0 for Ruby: [GitHub](https://github.com/TencentCloud/tencentcloud-sdk-ruby/blob/master/tencentcloud-sdk-ssa/lib/v20180608/client.rb) [Gitee](https://gitee.com/TencentCloud/tencentcloud-sdk-ruby/blob/master/tencentcloud-sdk-ssa/lib/v20180608/client.rb)

### 命令行工具

[Tencent Cloud CLI 3.0](https://cloud.tencent.com/document/product/440/6176)

# 6. 错误码

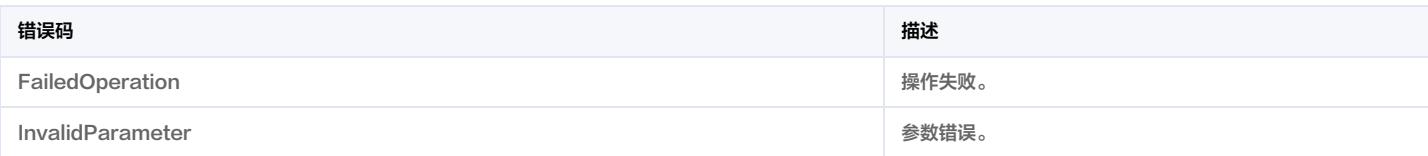

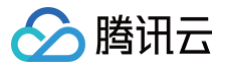

# 漏洞列表-漏洞详情

最近更新时间:2023-09-21 05:24:23

# 1. 接口描述

接口请求域名: ssa.tencentcloudapi.com 。

#### 漏洞列表页,获取漏洞详情信息

默认接口请求频率限制:20次/秒。

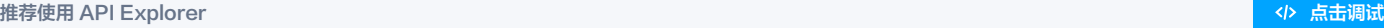

API Explorer 提供了在线调用、签名验证、SDK 代码生成和快速检索接口等能力。您可查看每次调用的请求内容和返回结果以及自动生成 SDK 调用示例。

# 2. 输入参数

#### 以下请求参数列表仅列出了接口请求参数和部分公共参数,完整公共参数列表见 [公共请求参数。](https://cloud.tencent.com/document/api/664/51409)

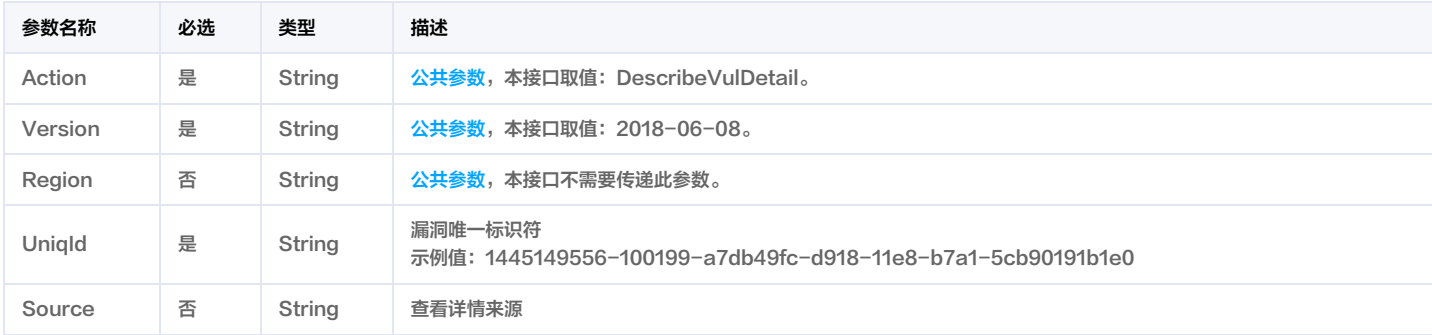

# 3. 输出参数

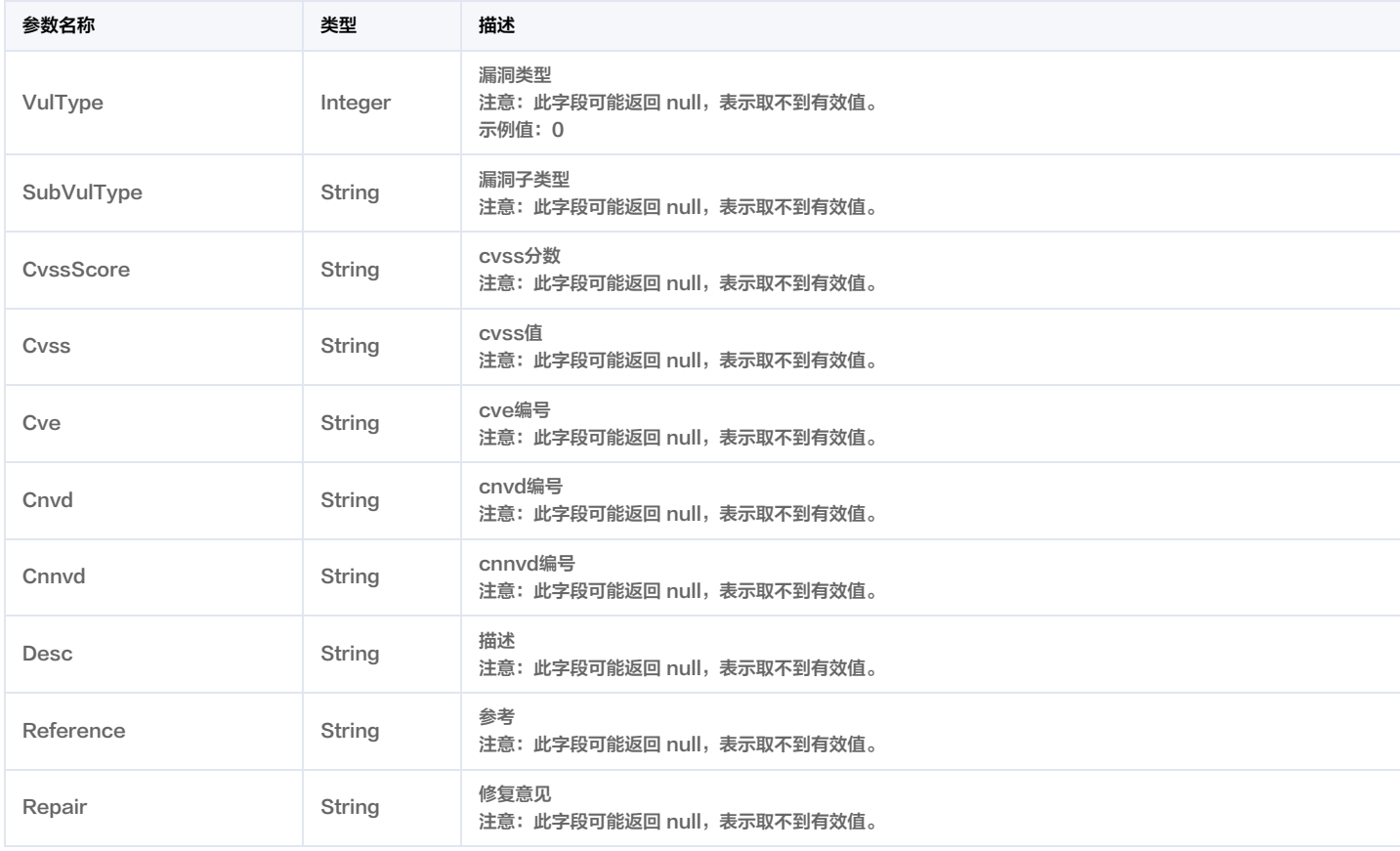

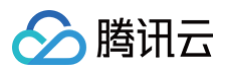

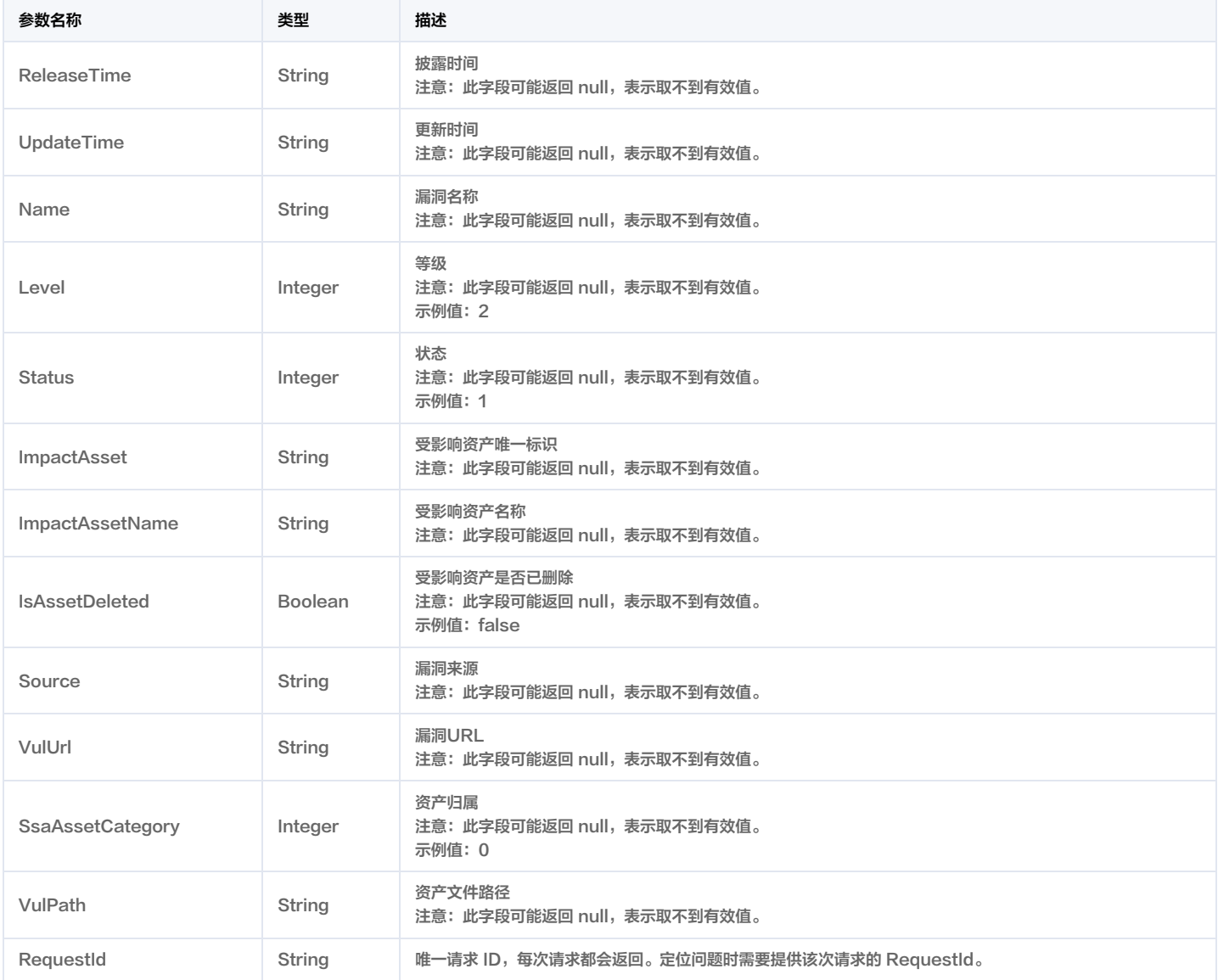

# 4. 示例

#### 示例1 获取漏洞列表-漏洞详情

#### 输入示例

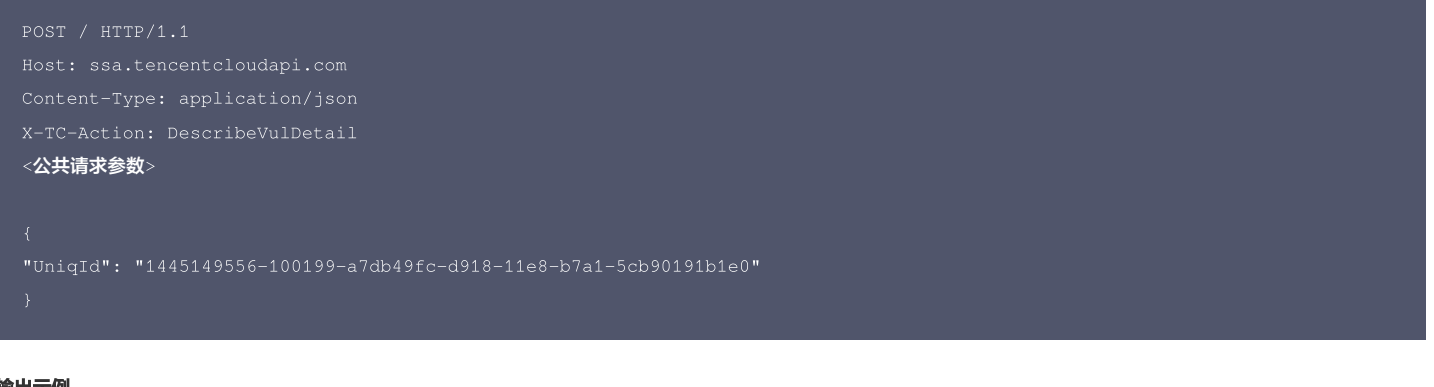

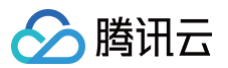

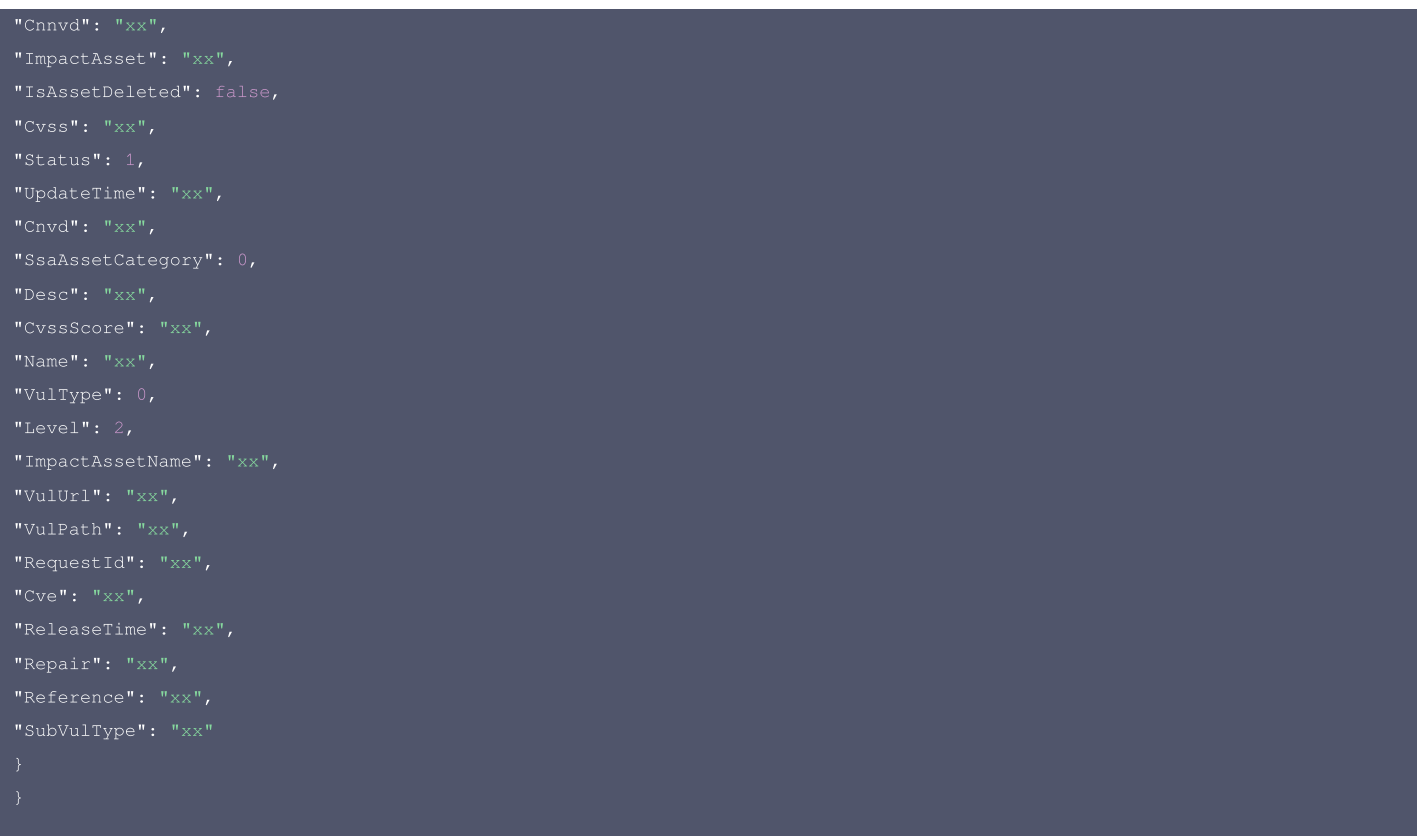

#### 腾讯云 API 平台

<mark>[腾讯云 API 平台](https://cloud.tencent.com/api) 是综合 API 文档、错误码、API Explorer 及 SDK</mark> 等资源的统一查询平台,方便您从同一入口查询及使用腾讯云提供的所有 API 服务。

#### API Inspector

用户可通过 [API Inspector](https://cloud.tencent.com/document/product/1278/49361) 查看控制台每一步操作关联的 API 调用情况,并自动生成各语言版本的 API 代码,也可前往 [API Explorer](https://cloud.tencent.com/document/product/1278/46697) 进行在线调试。

#### SDK

云 API 3.0 提供了配套的开发工具集(SDK),支持多种编程语言,能更方便的调用 API。

- Tencent Cloud SDK 3.0 for Python: [GitHub](https://github.com/TencentCloud/tencentcloud-sdk-python/blob/master/tencentcloud/ssa/v20180608/ssa_client.py) [Gitee](https://gitee.com/TencentCloud/tencentcloud-sdk-python/blob/master/tencentcloud/ssa/v20180608/ssa_client.py)
- Tencent Cloud SDK 3.0 for Java: [GitHub](https://github.com/TencentCloud/tencentcloud-sdk-java/blob/master/src/main/java/com/tencentcloudapi/ssa/v20180608/SsaClient.java) [Gitee](https://gitee.com/TencentCloud/tencentcloud-sdk-java/blob/master/src/main/java/com/tencentcloudapi/ssa/v20180608/SsaClient.java)
- Tencent Cloud SDK 3.0 for PHP: [GitHub](https://github.com/TencentCloud/tencentcloud-sdk-php/blob/master/src/TencentCloud/Ssa/V20180608/SsaClient.php) [Gitee](https://gitee.com/TencentCloud/tencentcloud-sdk-php/blob/master/src/TencentCloud/Ssa/V20180608/SsaClient.php)
- Tencent Cloud SDK 3.0 for Go: [GitHub](https://github.com/TencentCloud/tencentcloud-sdk-go/blob/master/tencentcloud/ssa/v20180608/client.go) [Gitee](https://gitee.com/TencentCloud/tencentcloud-sdk-go/blob/master/tencentcloud/ssa/v20180608/client.go)
- Tencent Cloud SDK 3.0 for Node.js: [GitHub](https://github.com/TencentCloud/tencentcloud-sdk-nodejs/blob/master/tencentcloud/services/ssa/v20180608/ssa_client.js) [Gitee](https://gitee.com/TencentCloud/tencentcloud-sdk-nodejs/blob/master/tencentcloud/services/ssa/v20180608/ssa_client.js)
- Tencent Cloud SDK 3.0 for .NET: [GitHub](https://github.com/TencentCloud/tencentcloud-sdk-dotnet/blob/master/TencentCloud/Ssa/V20180608/SsaClient.cs) [Gitee](https://gitee.com/TencentCloud/tencentcloud-sdk-dotnet/blob/master/TencentCloud/Ssa/V20180608/SsaClient.cs)
- Tencent Cloud SDK 3.0 for C++: [GitHub](https://github.com/TencentCloud/tencentcloud-sdk-cpp/blob/master/ssa/src/v20180608/SsaClient.cpp) [Gitee](https://gitee.com/TencentCloud/tencentcloud-sdk-cpp/blob/master/ssa/src/v20180608/SsaClient.cpp)
- Tencent Cloud SDK 3.0 for Ruby: [GitHub](https://github.com/TencentCloud/tencentcloud-sdk-ruby/blob/master/tencentcloud-sdk-ssa/lib/v20180608/client.rb) [Gitee](https://gitee.com/TencentCloud/tencentcloud-sdk-ruby/blob/master/tencentcloud-sdk-ssa/lib/v20180608/client.rb)

#### 命令行工具

[Tencent Cloud CLI 3.0](https://cloud.tencent.com/document/product/440/6176)

# 6. 错误码

以下仅列出了接口业务逻辑相关的错误码,其他错误码详见 [公共错误码。](https://cloud.tencent.com/document/api/664/51413#.E5.85.AC.E5.85.B1.E9.94.99.E8.AF.AF.E7.A0.81)

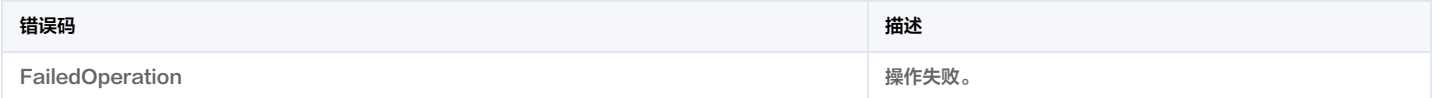

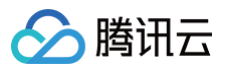

# 合规详情

最近更新时间:2023-09-21 05:24:23

# 1. 接口描述

接口请求域名: ssa.tencentcloudapi.com 。

#### 合规详情项

默认接口请求频率限制:20次/秒。

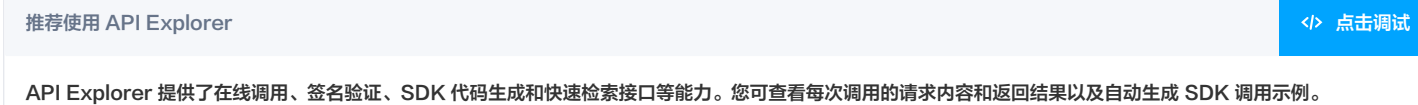

# 2. 输入参数

#### 以下请求参数列表仅列出了接口请求参数和部分公共参数,完整公共参数列表见 [公共请求参数。](https://cloud.tencent.com/document/api/664/51409)

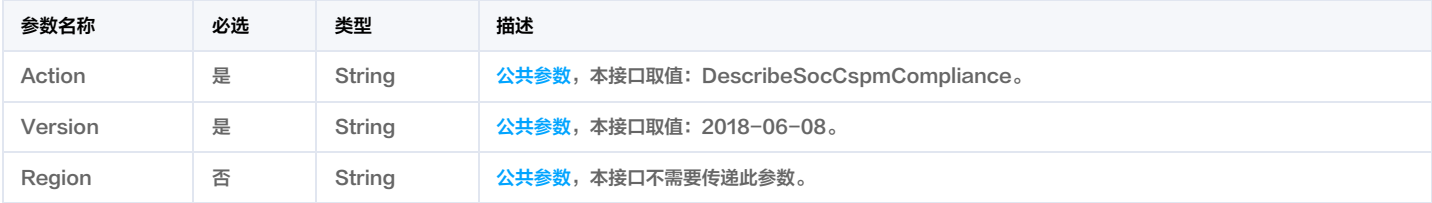

# 3. 输出参数

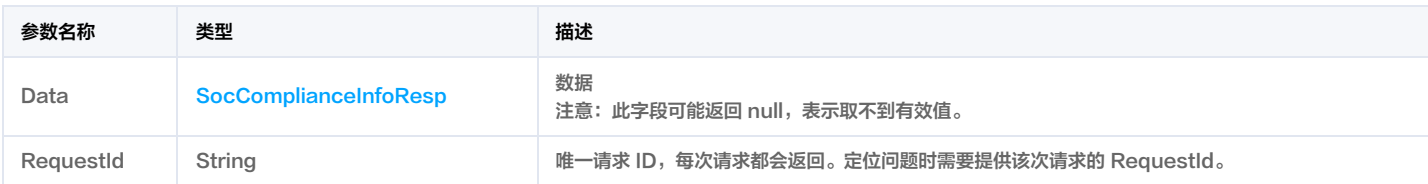

# 4. 示例

### 示例1 demo1

#### 输入示例

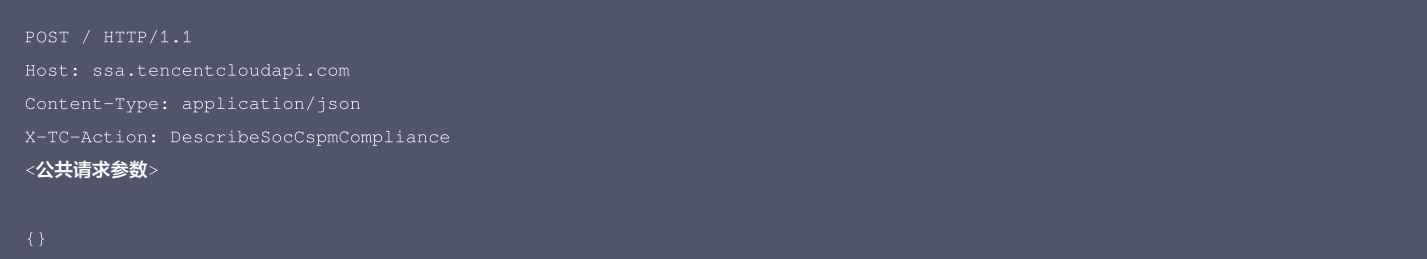

| "Response": {                                    |
|--------------------------------------------------|
| "Data": $\{\}$ ,                                 |
| "RequestId": "asd-asdf-asdf-asdf-asdsfdsdsdsdsd" |
|                                                  |
|                                                  |
|                                                  |

 $\overline{\phantom{0}}$ 

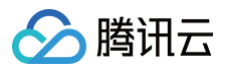

#### 腾讯云 API 平台

[腾讯云 API 平台](https://cloud.tencent.com/api) 是综合 API 文档、错误码、API Explorer 及 SDK 等资源的统一查询平台,方便您从同一入口查询及使用腾讯云提供的所有 API 服务。

#### API Inspector

用户可通过 [API Inspector](https://cloud.tencent.com/document/product/1278/49361) 查看控制台每一步操作关联的 API 调用情况,并自动生成各语言版本的 API 代码,也可前往 [API Explorer](https://cloud.tencent.com/document/product/1278/46697) 进行在线调试。

#### SDK

云 API 3.0 提供了配套的开发工具集(SDK),支持多种编程语言,能更方便的调用 API。

- Tencent Cloud SDK 3.0 for Python: [GitHub](https://github.com/TencentCloud/tencentcloud-sdk-python/blob/master/tencentcloud/ssa/v20180608/ssa_client.py) [Gitee](https://gitee.com/TencentCloud/tencentcloud-sdk-python/blob/master/tencentcloud/ssa/v20180608/ssa_client.py)
- Tencent Cloud SDK 3.0 for Java: [GitHub](https://github.com/TencentCloud/tencentcloud-sdk-java/blob/master/src/main/java/com/tencentcloudapi/ssa/v20180608/SsaClient.java) [Gitee](https://gitee.com/TencentCloud/tencentcloud-sdk-java/blob/master/src/main/java/com/tencentcloudapi/ssa/v20180608/SsaClient.java)
- Tencent Cloud SDK 3.0 for PHP: [GitHub](https://github.com/TencentCloud/tencentcloud-sdk-php/blob/master/src/TencentCloud/Ssa/V20180608/SsaClient.php) [Gitee](https://gitee.com/TencentCloud/tencentcloud-sdk-php/blob/master/src/TencentCloud/Ssa/V20180608/SsaClient.php)
- Tencent Cloud SDK 3.0 for Go: [GitHub](https://github.com/TencentCloud/tencentcloud-sdk-go/blob/master/tencentcloud/ssa/v20180608/client.go) [Gitee](https://gitee.com/TencentCloud/tencentcloud-sdk-go/blob/master/tencentcloud/ssa/v20180608/client.go)
- Tencent Cloud SDK 3.0 for Node.js: [GitHub](https://github.com/TencentCloud/tencentcloud-sdk-nodejs/blob/master/tencentcloud/services/ssa/v20180608/ssa_client.js) [Gitee](https://gitee.com/TencentCloud/tencentcloud-sdk-nodejs/blob/master/tencentcloud/services/ssa/v20180608/ssa_client.js)
- Tencent Cloud SDK 3.0 for .NET: [GitHub](https://github.com/TencentCloud/tencentcloud-sdk-dotnet/blob/master/TencentCloud/Ssa/V20180608/SsaClient.cs) [Gitee](https://gitee.com/TencentCloud/tencentcloud-sdk-dotnet/blob/master/TencentCloud/Ssa/V20180608/SsaClient.cs)
- Tencent Cloud SDK 3.0 for C++: [GitHub](https://github.com/TencentCloud/tencentcloud-sdk-cpp/blob/master/ssa/src/v20180608/SsaClient.cpp) [Gitee](https://gitee.com/TencentCloud/tencentcloud-sdk-cpp/blob/master/ssa/src/v20180608/SsaClient.cpp)
- Tencent Cloud SDK 3.0 for Ruby: [GitHub](https://github.com/TencentCloud/tencentcloud-sdk-ruby/blob/master/tencentcloud-sdk-ssa/lib/v20180608/client.rb) [Gitee](https://gitee.com/TencentCloud/tencentcloud-sdk-ruby/blob/master/tencentcloud-sdk-ssa/lib/v20180608/client.rb)

#### 命令行工具

[Tencent Cloud CLI 3.0](https://cloud.tencent.com/document/product/440/6176)

#### 6. 错误码

以下仅列出了接口业务逻辑相关的错误码,其他错误码详见 [公共错误码。](https://cloud.tencent.com/document/api/664/51413#.E5.85.AC.E5.85.B1.E9.94.99.E8.AF.AF.E7.A0.81)

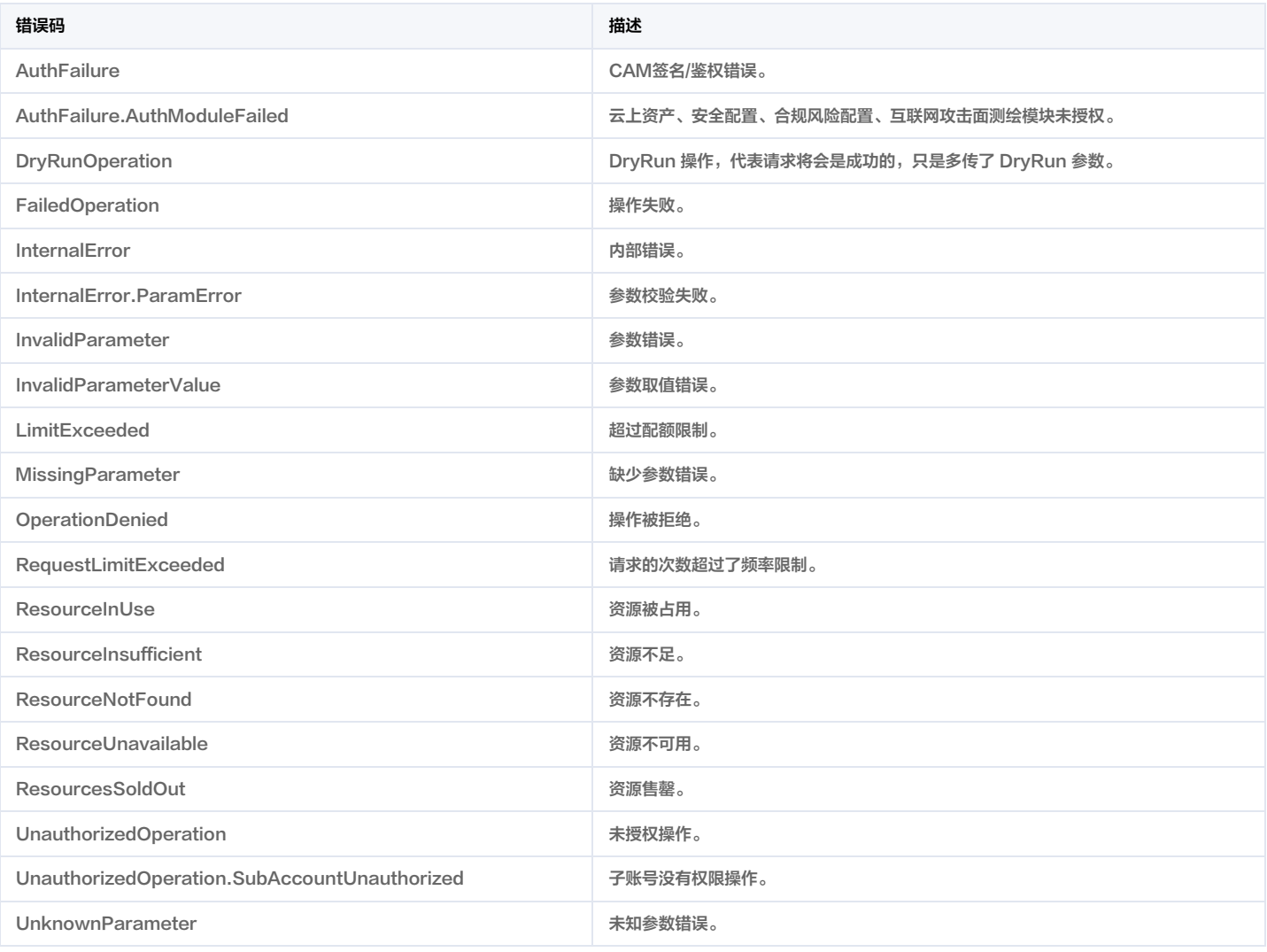

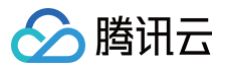

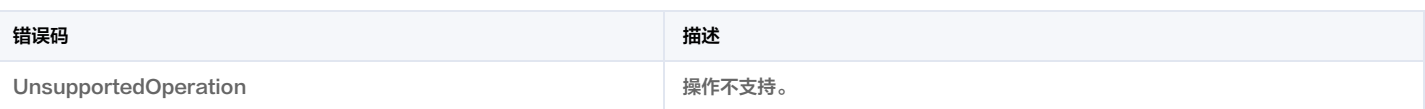

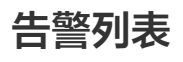

最近更新时间:2023-09-21 05:24:26

1. 接口描述

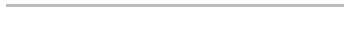

腾讯云

接口请求域名: ssa.tencentcloudapi.com 。

拉取告警列表

默认接口请求频率限制:20次/秒。

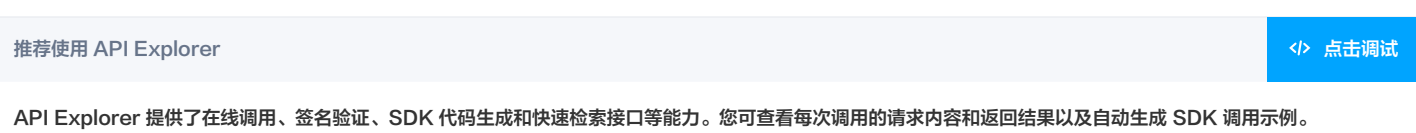

# 2. 输入参数

以下请求参数列表仅列出了接口请求参数和部分公共参数,完整公共参数列表见 [公共请求参数。](https://cloud.tencent.com/document/api/664/51409)

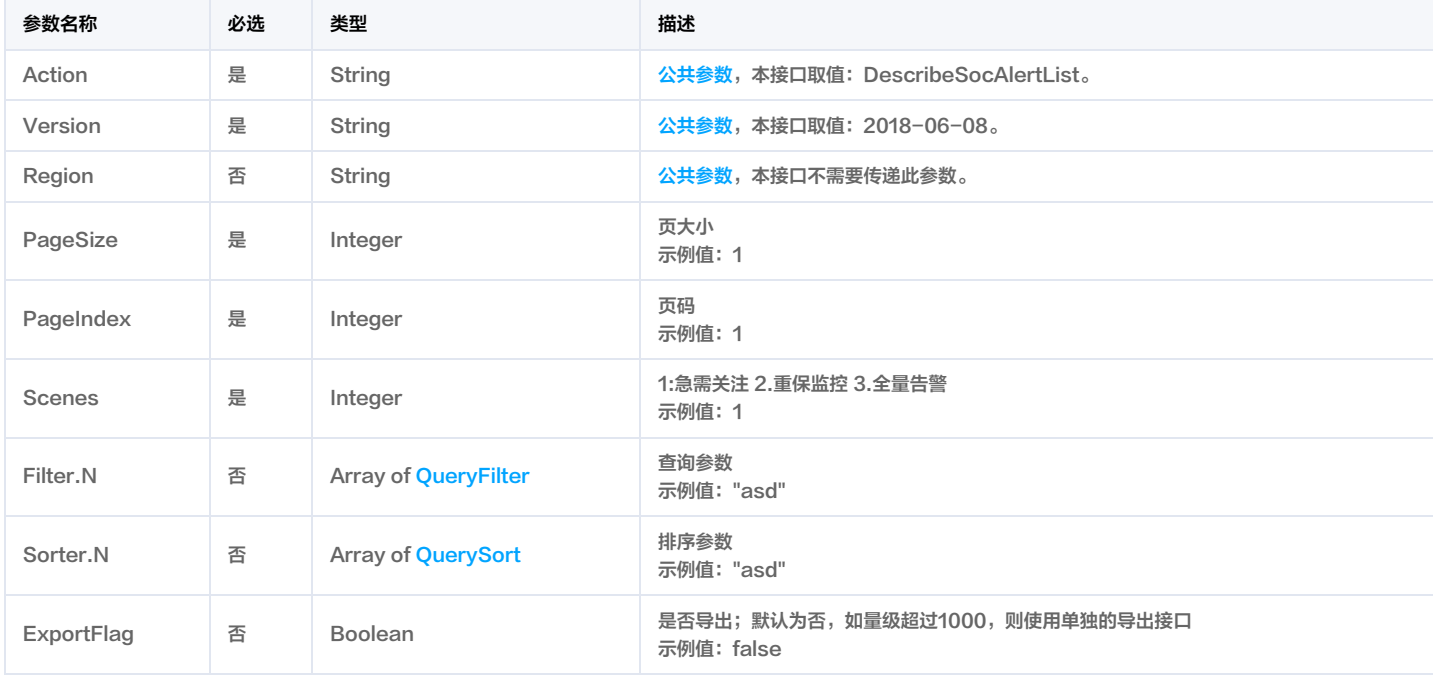

# 3. 输出参数

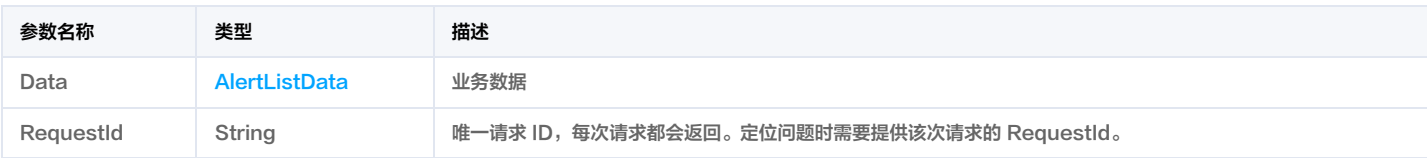

# 4. 示例

#### 示例1 demo

#### 输入示例

```
Content-Type: application/json
<公共请求参数>
```
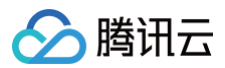

"SortType": 0

"ExportFlag": true

"FilterOperatorType": 0,

### 输出示例

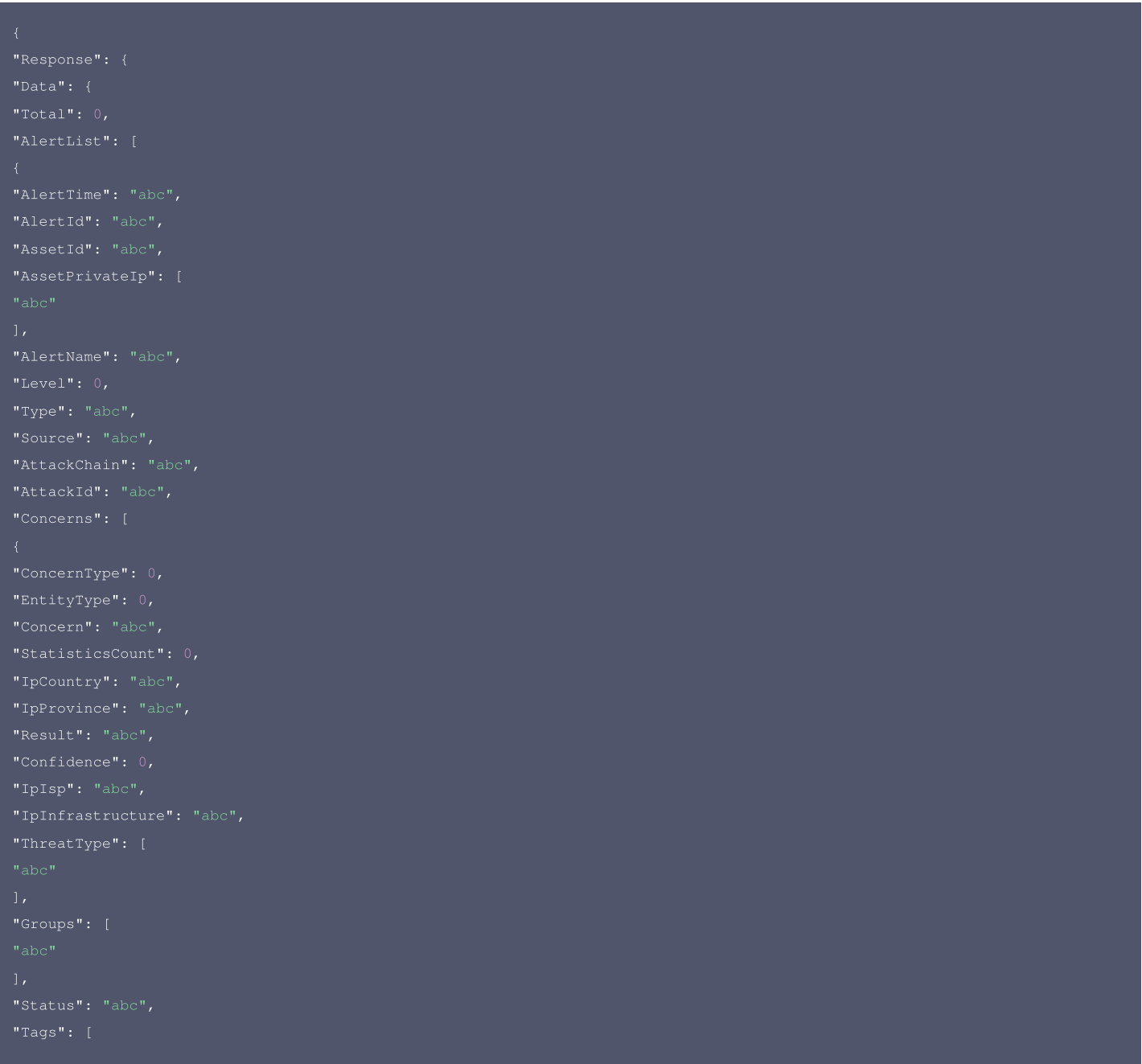

云安全中心

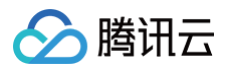

"VictimAssetType": "abc", "DomainRegistrant": "abc", "DomainRegistrationTime": "abc", "ProcPath": "abc", "DefendedCount": 1, "IpProvinceIso": "abc", "EventSubType": "abc" "Status": 0, "AttackTactic": "abc", "WrongReportConditionId": 0

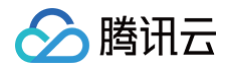

#### 腾讯云 API 平台

[腾讯云 API 平台](https://cloud.tencent.com/api) 是综合 API 文档、错误码、API Explorer 及 SDK 等资源的统一查询平台,方便您从同一入口查询及使用腾讯云提供的所有 API 服务。

#### API Inspector

用户可通过 [API Inspector](https://cloud.tencent.com/document/product/1278/49361) 查看控制台每一步操作关联的 API 调用情况,并自动生成各语言版本的 API 代码,也可前往 [API Explorer](https://cloud.tencent.com/document/product/1278/46697) 进行在线调试。

#### SDK

- 云 API 3.0 提供了配套的开发工具集(SDK),支持多种编程语言,能更方便的调用 API。
- Tencent Cloud SDK 3.0 for Python: [GitHub](https://github.com/TencentCloud/tencentcloud-sdk-python/blob/master/tencentcloud/ssa/v20180608/ssa_client.py) [Gitee](https://gitee.com/TencentCloud/tencentcloud-sdk-python/blob/master/tencentcloud/ssa/v20180608/ssa_client.py)
- Tencent Cloud SDK 3.0 for Java: [GitHub](https://github.com/TencentCloud/tencentcloud-sdk-java/blob/master/src/main/java/com/tencentcloudapi/ssa/v20180608/SsaClient.java) [Gitee](https://gitee.com/TencentCloud/tencentcloud-sdk-java/blob/master/src/main/java/com/tencentcloudapi/ssa/v20180608/SsaClient.java)
- Tencent Cloud SDK 3.0 for PHP: [GitHub](https://github.com/TencentCloud/tencentcloud-sdk-php/blob/master/src/TencentCloud/Ssa/V20180608/SsaClient.php) [Gitee](https://gitee.com/TencentCloud/tencentcloud-sdk-php/blob/master/src/TencentCloud/Ssa/V20180608/SsaClient.php)
- Tencent Cloud SDK 3.0 for Go: [GitHub](https://github.com/TencentCloud/tencentcloud-sdk-go/blob/master/tencentcloud/ssa/v20180608/client.go) [Gitee](https://gitee.com/TencentCloud/tencentcloud-sdk-go/blob/master/tencentcloud/ssa/v20180608/client.go)
- Tencent Cloud SDK 3.0 for Node.js: [GitHub](https://github.com/TencentCloud/tencentcloud-sdk-nodejs/blob/master/tencentcloud/services/ssa/v20180608/ssa_client.js) [Gitee](https://gitee.com/TencentCloud/tencentcloud-sdk-nodejs/blob/master/tencentcloud/services/ssa/v20180608/ssa_client.js)
- Tencent Cloud SDK 3.0 for .NET: [GitHub](https://github.com/TencentCloud/tencentcloud-sdk-dotnet/blob/master/TencentCloud/Ssa/V20180608/SsaClient.cs) [Gitee](https://gitee.com/TencentCloud/tencentcloud-sdk-dotnet/blob/master/TencentCloud/Ssa/V20180608/SsaClient.cs)
- Tencent Cloud SDK 3.0 for C++: [GitHub](https://github.com/TencentCloud/tencentcloud-sdk-cpp/blob/master/ssa/src/v20180608/SsaClient.cpp) [Gitee](https://gitee.com/TencentCloud/tencentcloud-sdk-cpp/blob/master/ssa/src/v20180608/SsaClient.cpp)
- Tencent Cloud SDK 3.0 for Ruby: [GitHub](https://github.com/TencentCloud/tencentcloud-sdk-ruby/blob/master/tencentcloud-sdk-ssa/lib/v20180608/client.rb) [Gitee](https://gitee.com/TencentCloud/tencentcloud-sdk-ruby/blob/master/tencentcloud-sdk-ssa/lib/v20180608/client.rb)

#### 命令行工具

[Tencent Cloud CLI 3.0](https://cloud.tencent.com/document/product/440/6176)

# 6. 错误码

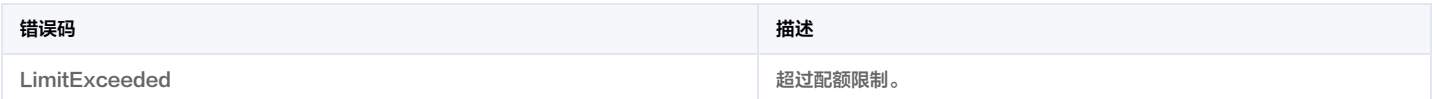

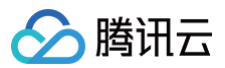

# 告警详情

最近更新时间:2023-09-21 05:24:27

# 1. 接口描述

接口请求域名: ssa.tencentcloudapi.com 。

#### 返回告警详情

默认接口请求频率限制:20次/秒。

#### 推荐使用 API Explorer [点击调试](https://console.cloud.tencent.com/api/explorer?Product=ssa&Version=2018-06-08&Action=DescribeSocAlertDetails)

API Explorer 提供了在线调用、签名验证、SDK 代码生成和快速检索接口等能力。您可查看每次调用的请求内容和返回结果以及自动生成 SDK 调用示例。

# 2. 输入参数

以下请求参数列表仅列出了接口请求参数和部分公共参数,完整公共参数列表见 [公共请求参数。](https://cloud.tencent.com/document/api/664/51409)

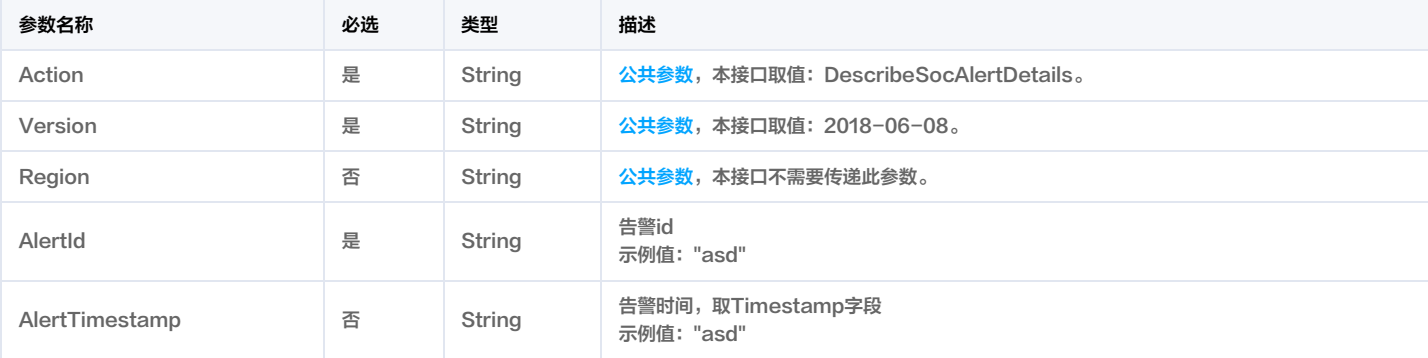

# 3. 输出参数

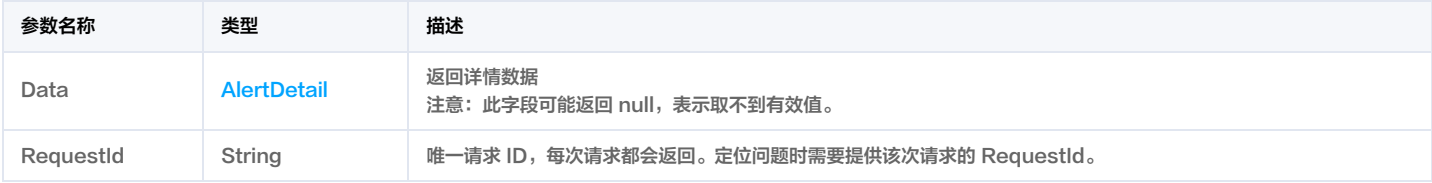

# 4. 示例

#### 示例1 demo

#### 输入示例

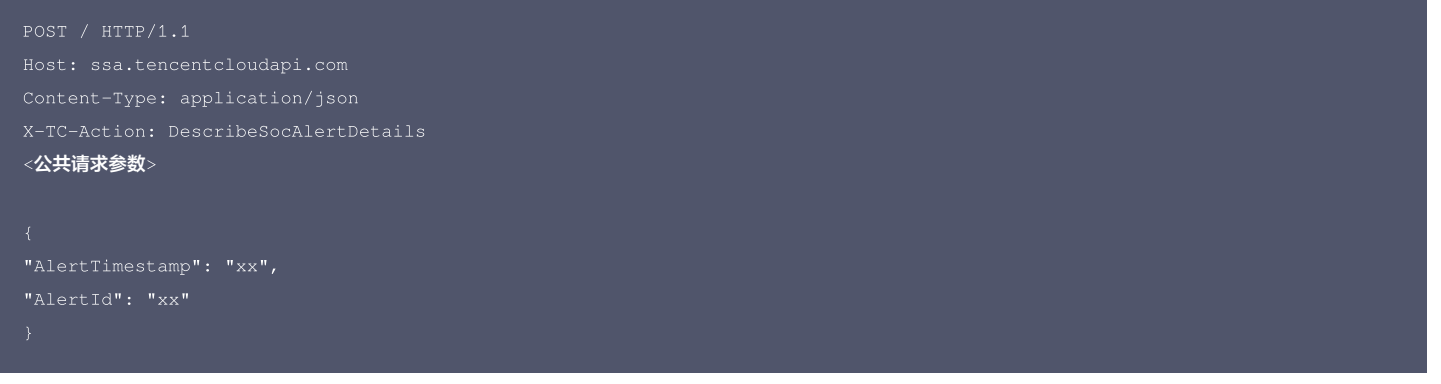

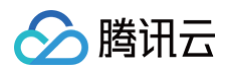

#### 腾讯云 API 平台

[腾讯云 API 平台](https://cloud.tencent.com/api) 是综合 API 文档、错误码、API Explorer 及 SDK 等资源的统一查询平台,方便您从同一入口查询及使用腾讯云提供的所有 API 服务。

#### API Inspector

用户可通过 [API Inspector](https://cloud.tencent.com/document/product/1278/49361) 查看控制台每一步操作关联的 API 调用情况,并自动生成各语言版本的 API 代码,也可前往 [API Explorer](https://cloud.tencent.com/document/product/1278/46697) 进行在线调试。

#### SDK

云 API 3.0 提供了配套的开发工具集(SDK),支持多种编程语言,能更方便的调用 API。

- Tencent Cloud SDK 3.0 for Python: [GitHub](https://github.com/TencentCloud/tencentcloud-sdk-python/blob/master/tencentcloud/ssa/v20180608/ssa_client.py) [Gitee](https://gitee.com/TencentCloud/tencentcloud-sdk-python/blob/master/tencentcloud/ssa/v20180608/ssa_client.py)
- Tencent Cloud SDK 3.0 for Java: [GitHub](https://github.com/TencentCloud/tencentcloud-sdk-java/blob/master/src/main/java/com/tencentcloudapi/ssa/v20180608/SsaClient.java) [Gitee](https://gitee.com/TencentCloud/tencentcloud-sdk-java/blob/master/src/main/java/com/tencentcloudapi/ssa/v20180608/SsaClient.java)
- Tencent Cloud SDK 3.0 for PHP: [GitHub](https://github.com/TencentCloud/tencentcloud-sdk-php/blob/master/src/TencentCloud/Ssa/V20180608/SsaClient.php) [Gitee](https://gitee.com/TencentCloud/tencentcloud-sdk-php/blob/master/src/TencentCloud/Ssa/V20180608/SsaClient.php)
- Tencent Cloud SDK 3.0 for Go: [GitHub](https://github.com/TencentCloud/tencentcloud-sdk-go/blob/master/tencentcloud/ssa/v20180608/client.go) [Gitee](https://gitee.com/TencentCloud/tencentcloud-sdk-go/blob/master/tencentcloud/ssa/v20180608/client.go)
- Tencent Cloud SDK 3.0 for Node.js: [GitHub](https://github.com/TencentCloud/tencentcloud-sdk-nodejs/blob/master/tencentcloud/services/ssa/v20180608/ssa_client.js) [Gitee](https://gitee.com/TencentCloud/tencentcloud-sdk-nodejs/blob/master/tencentcloud/services/ssa/v20180608/ssa_client.js)
- Tencent Cloud SDK 3.0 for .NET: [GitHub](https://github.com/TencentCloud/tencentcloud-sdk-dotnet/blob/master/TencentCloud/Ssa/V20180608/SsaClient.cs) [Gitee](https://gitee.com/TencentCloud/tencentcloud-sdk-dotnet/blob/master/TencentCloud/Ssa/V20180608/SsaClient.cs)
- Tencent Cloud SDK 3.0 for C++: [GitHub](https://github.com/TencentCloud/tencentcloud-sdk-cpp/blob/master/ssa/src/v20180608/SsaClient.cpp) [Gitee](https://gitee.com/TencentCloud/tencentcloud-sdk-cpp/blob/master/ssa/src/v20180608/SsaClient.cpp)
- Tencent Cloud SDK 3.0 for Ruby: [GitHub](https://github.com/TencentCloud/tencentcloud-sdk-ruby/blob/master/tencentcloud-sdk-ssa/lib/v20180608/client.rb) [Gitee](https://gitee.com/TencentCloud/tencentcloud-sdk-ruby/blob/master/tencentcloud-sdk-ssa/lib/v20180608/client.rb)

#### 命令行工具

[Tencent Cloud CLI 3.0](https://cloud.tencent.com/document/product/440/6176)

### 6. 错误码

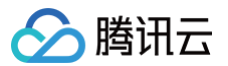

# 获取测绘列表

最近更新时间:2023-09-21 05:24:28

# 1. 接口描述

接口请求域名: ssa.tencentcloudapi.com 。

#### 获取测绘列表

默认接口请求频率限制:20次/秒。

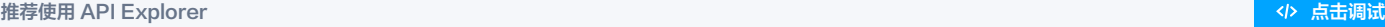

API Explorer 提供了在线调用、签名验证、SDK 代码生成和快速检索接口等能力。您可查看每次调用的请求内容和返回结果以及自动生成 SDK 调用示例。

# 2. 输入参数

#### 以下请求参数列表仅列出了接口请求参数和部分公共参数,完整公共参数列表见 [公共请求参数。](https://cloud.tencent.com/document/api/664/51409)

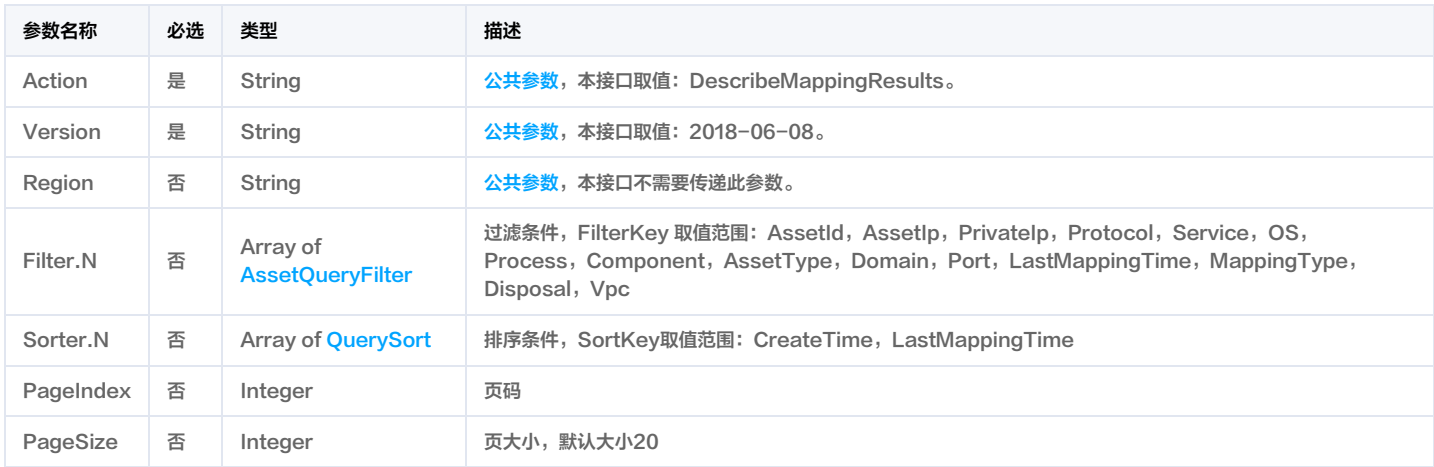

# 3. 输出参数

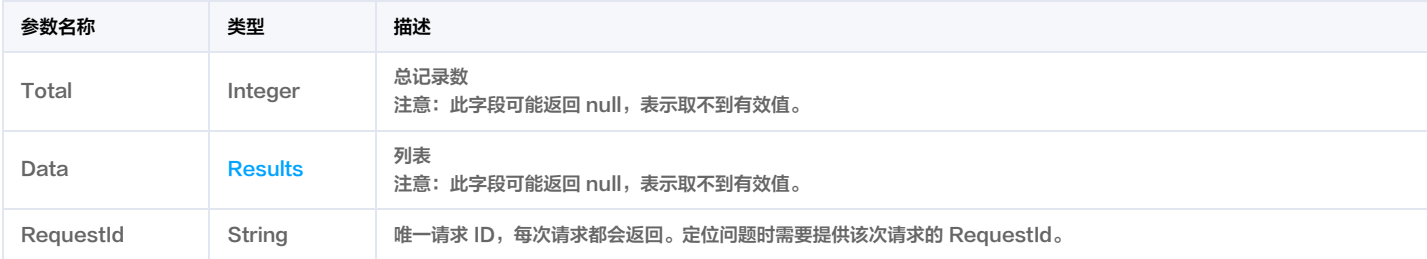

# 4. 示例

#### 示例1 DescribeMappingResults

#### 输入示例

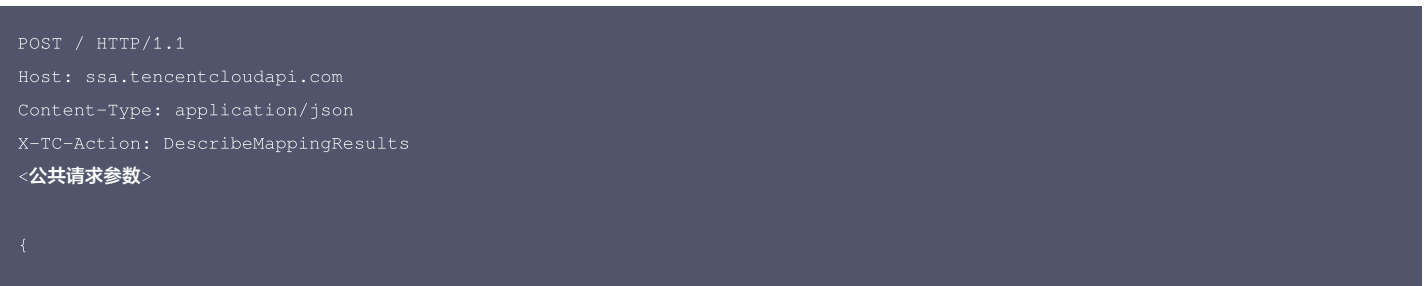

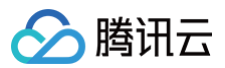

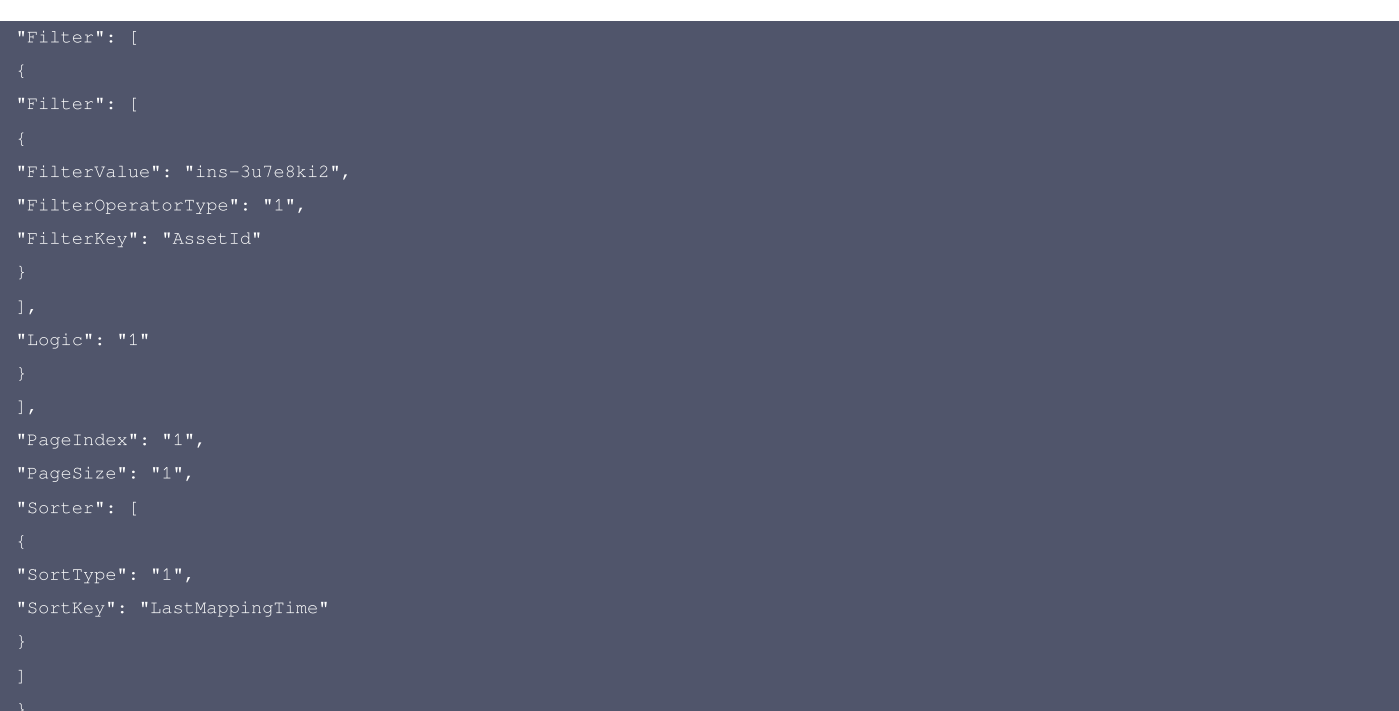

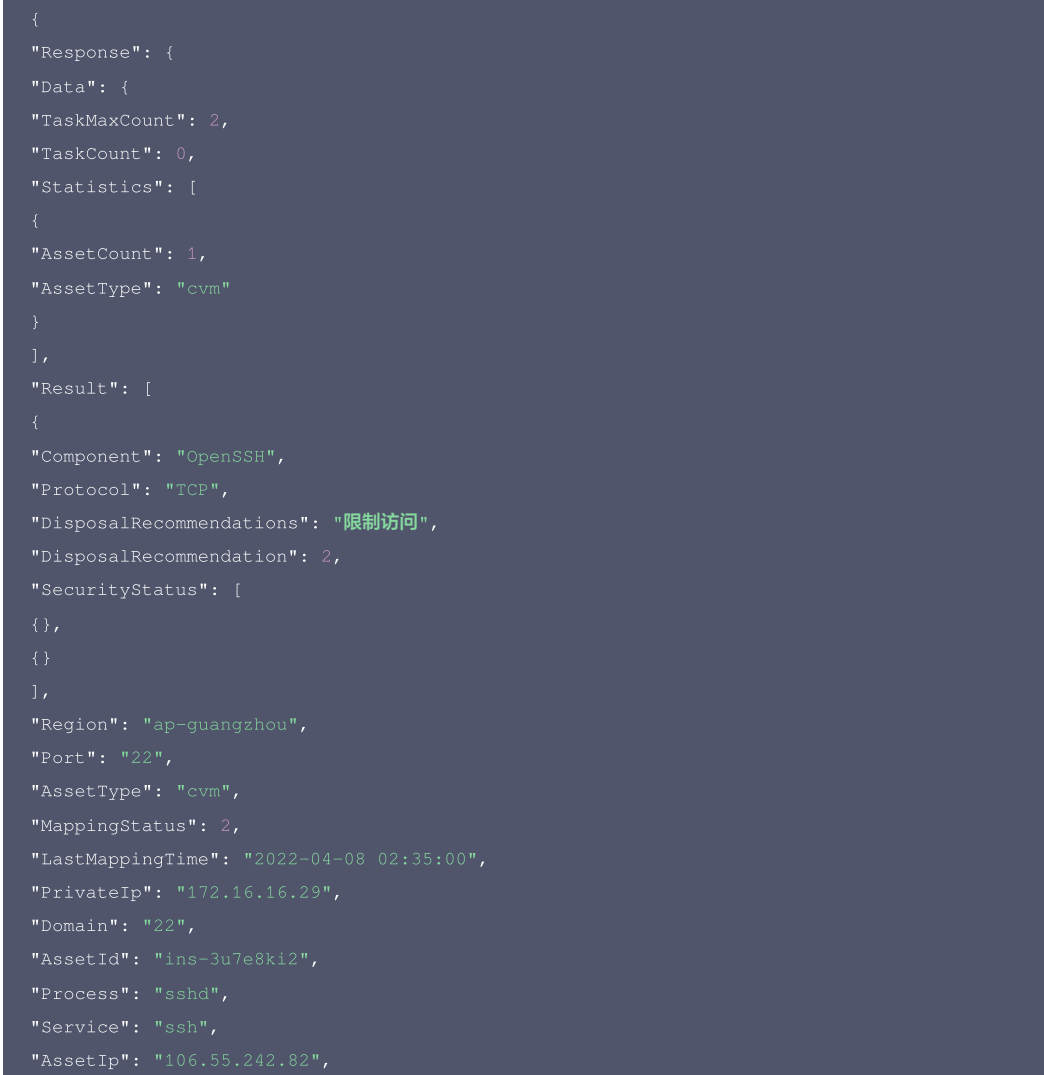

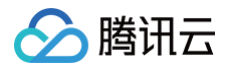

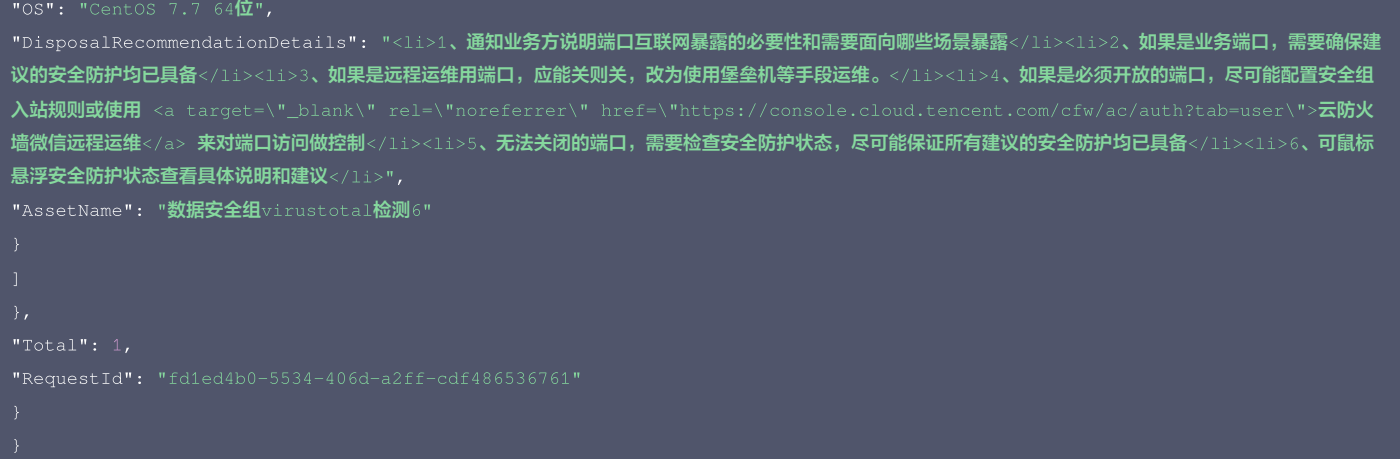

#### 腾讯云 API 平台

[腾讯云 API 平台](https://cloud.tencent.com/api) 是综合 API 文档、错误码、API Explorer 及 SDK 等资源的统一查询平台,方便您从同一入口查询及使用腾讯云提供的所有 API 服务。

#### API Inspector

用户可通过 [API Inspector](https://cloud.tencent.com/document/product/1278/49361) 查看控制台每一步操作关联的 API 调用情况,并自动生成各语言版本的 API 代码,也可前往 [API Explorer](https://cloud.tencent.com/document/product/1278/46697) 进行在线调试。

#### SDK

云 API 3.0 提供了配套的开发工具集(SDK),支持多种编程语言,能更方便的调用 API。

- Tencent Cloud SDK 3.0 for Python: [GitHub](https://github.com/TencentCloud/tencentcloud-sdk-python/blob/master/tencentcloud/ssa/v20180608/ssa_client.py) [Gitee](https://gitee.com/TencentCloud/tencentcloud-sdk-python/blob/master/tencentcloud/ssa/v20180608/ssa_client.py)
- Tencent Cloud SDK 3.0 for Java: [GitHub](https://github.com/TencentCloud/tencentcloud-sdk-java/blob/master/src/main/java/com/tencentcloudapi/ssa/v20180608/SsaClient.java) [Gitee](https://gitee.com/TencentCloud/tencentcloud-sdk-java/blob/master/src/main/java/com/tencentcloudapi/ssa/v20180608/SsaClient.java)
- Tencent Cloud SDK 3.0 for PHP: [GitHub](https://github.com/TencentCloud/tencentcloud-sdk-php/blob/master/src/TencentCloud/Ssa/V20180608/SsaClient.php) [Gitee](https://gitee.com/TencentCloud/tencentcloud-sdk-php/blob/master/src/TencentCloud/Ssa/V20180608/SsaClient.php)
- Tencent Cloud SDK 3.0 for Go: [GitHub](https://github.com/TencentCloud/tencentcloud-sdk-go/blob/master/tencentcloud/ssa/v20180608/client.go) [Gitee](https://gitee.com/TencentCloud/tencentcloud-sdk-go/blob/master/tencentcloud/ssa/v20180608/client.go)
- Tencent Cloud SDK 3.0 for Node.js: [GitHub](https://github.com/TencentCloud/tencentcloud-sdk-nodejs/blob/master/tencentcloud/services/ssa/v20180608/ssa_client.js) [Gitee](https://gitee.com/TencentCloud/tencentcloud-sdk-nodejs/blob/master/tencentcloud/services/ssa/v20180608/ssa_client.js)
- Tencent Cloud SDK 3.0 for .NET: [GitHub](https://github.com/TencentCloud/tencentcloud-sdk-dotnet/blob/master/TencentCloud/Ssa/V20180608/SsaClient.cs) [Gitee](https://gitee.com/TencentCloud/tencentcloud-sdk-dotnet/blob/master/TencentCloud/Ssa/V20180608/SsaClient.cs)
- Tencent Cloud SDK 3.0 for C++: [GitHub](https://github.com/TencentCloud/tencentcloud-sdk-cpp/blob/master/ssa/src/v20180608/SsaClient.cpp) [Gitee](https://gitee.com/TencentCloud/tencentcloud-sdk-cpp/blob/master/ssa/src/v20180608/SsaClient.cpp)
- Tencent Cloud SDK 3.0 for Ruby: [GitHub](https://github.com/TencentCloud/tencentcloud-sdk-ruby/blob/master/tencentcloud-sdk-ssa/lib/v20180608/client.rb) [Gitee](https://gitee.com/TencentCloud/tencentcloud-sdk-ruby/blob/master/tencentcloud-sdk-ssa/lib/v20180608/client.rb)

#### 命令行工具

[Tencent Cloud CLI 3.0](https://cloud.tencent.com/document/product/440/6176)

### 6. 错误码

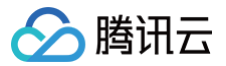

# 云安全配置检查项列表

最近更新时间:2023-09-21 05:24:25

# 1. 接口描述

接口请求域名: ssa.tencentcloudapi.com 。

#### 云安全配置检查项列表

默认接口请求频率限制:20次/秒。

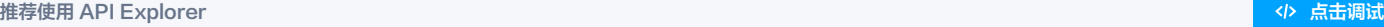

API Explorer 提供了在线调用、签名验证、SDK 代码生成和快速检索接口等能力。您可查看每次调用的请求内容和返回结果以及自动生成 SDK 调用示例。

# 2. 输入参数

#### 以下请求参数列表仅列出了接口请求参数和部分公共参数,完整公共参数列表见 [公共请求参数。](https://cloud.tencent.com/document/api/664/51409)

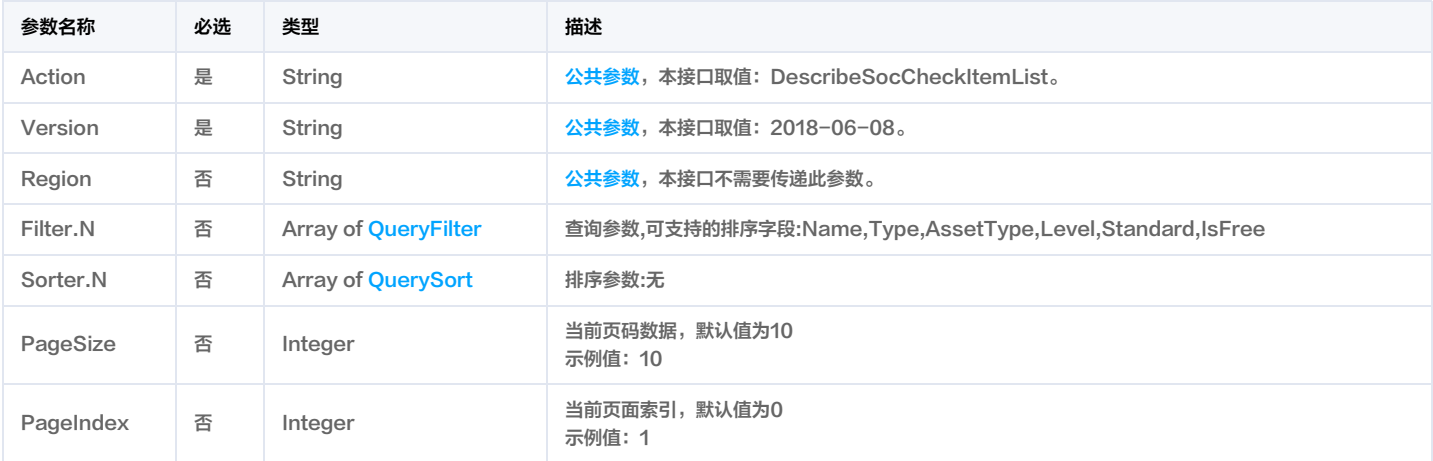

# 3. 输出参数

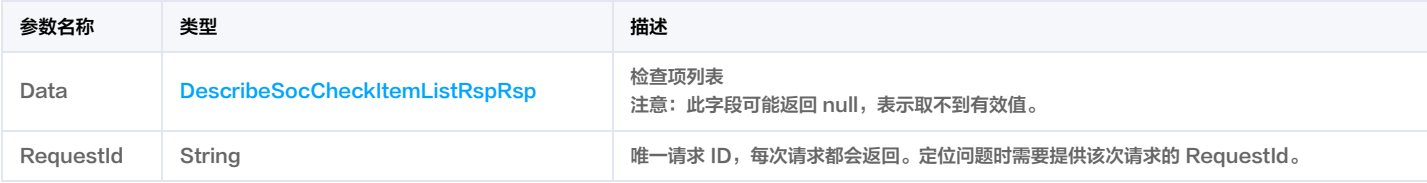

# 4. 示例

#### 示例1 检查项列表

### 输入示例

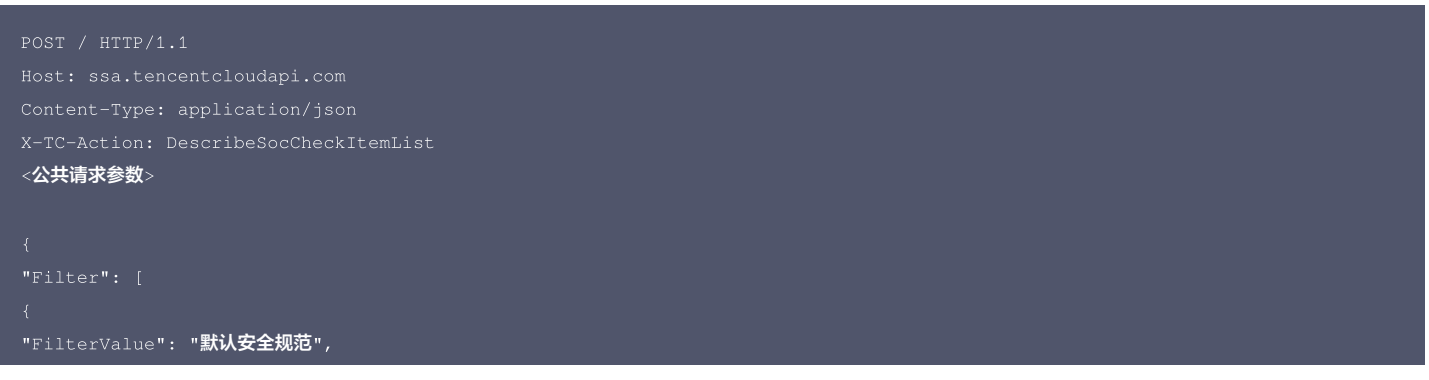

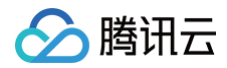

```
"FilterOperatorType": "1",
```

```
"Type": "数据安全",
"Name": "关系型数据库-MariaDB应该启用备份",
"Standard": "默认安全规范, 等级保护三级合规",
"AssetType": "mariadb"
"Type": "数据安全",
"Name": "关系型数据库-Mysq1应该启用备份",
"Standard": "默认安全规范,等级保护三级合规",
"AssetType": "cdb"
"Type": "网络访问控制",
"Name": "CLB不应转发高危端口",
"Standard": "默认安全规范,等级保护三级合规",
"IsFree": 2,
"Type": "数据安全",
"Name": "COS存储桶ACL公共权限不应该设置为公共读写",
"Standard": "默认安全规范,等级保护三级合规",
"IsFree": 2,
"Level": 4,
"Type": "数据安全",
"Name": "Nosql数据库-Redis应该开启自动备份",
"Standard": "默认安全规范,等级保护三级合规",
```
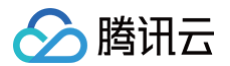

"Type": "监控告警", "Name": "CLB绑定的证书应该在有效期内", "Standard": "默认安全规范", "Type": "数据安全", "Name": "COS存储桶应配置合理的桶策略", "Standard": "默认安全规范,等级保护三级合规", "AssetType": "cos" "Type": "数据安全", "Name": "COS存储桶应开启防盗链功能", "Standard": "默认安全规范,等级保护三级合规", "AssetType": "cos" "Type": "数据安全", "Name": "COS存储桶应开启服务端加密", "Standard": "默认安全规范,等级保护三级合规", "IsFree": 2, "Level": 3, "Type": "数据安全", "Name": "CBS应开启定期快照功能", "Standard": "默认安全规范,等级保护三级合规", "AssetType": "cbs" "RequestId": "f961981c-0ea3-4e08-b557-ee503ae37f1e"

#### 5. 开发者资源
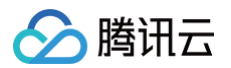

#### 腾讯云 API 平台

<mark>[腾讯云 API 平台](https://cloud.tencent.com/api) 是综合 API 文档、错误码、API Explorer 及 SDK</mark> 等资源的统一查询平台,方便您从同一入口查询及使用腾讯云提供的所有 API 服务。

#### API Inspector

用户可通过 [API Inspector](https://cloud.tencent.com/document/product/1278/49361) 查看控制台每一步操作关联的 API 调用情况,并自动生成各语言版本的 API 代码,也可前往 [API Explorer](https://cloud.tencent.com/document/product/1278/46697) 进行在线调试。

#### SDK

云 API 3.0 提供了配套的开发工具集(SDK),支持多种编程语言,能更方便的调用 API。

- Tencent Cloud SDK 3.0 for Python: [GitHub](https://github.com/TencentCloud/tencentcloud-sdk-python/blob/master/tencentcloud/ssa/v20180608/ssa_client.py) [Gitee](https://gitee.com/TencentCloud/tencentcloud-sdk-python/blob/master/tencentcloud/ssa/v20180608/ssa_client.py)
- Tencent Cloud SDK 3.0 for Java: [GitHub](https://github.com/TencentCloud/tencentcloud-sdk-java/blob/master/src/main/java/com/tencentcloudapi/ssa/v20180608/SsaClient.java) [Gitee](https://gitee.com/TencentCloud/tencentcloud-sdk-java/blob/master/src/main/java/com/tencentcloudapi/ssa/v20180608/SsaClient.java)
- Tencent Cloud SDK 3.0 for PHP: [GitHub](https://github.com/TencentCloud/tencentcloud-sdk-php/blob/master/src/TencentCloud/Ssa/V20180608/SsaClient.php) [Gitee](https://gitee.com/TencentCloud/tencentcloud-sdk-php/blob/master/src/TencentCloud/Ssa/V20180608/SsaClient.php)
- Tencent Cloud SDK 3.0 for Go: [GitHub](https://github.com/TencentCloud/tencentcloud-sdk-go/blob/master/tencentcloud/ssa/v20180608/client.go) [Gitee](https://gitee.com/TencentCloud/tencentcloud-sdk-go/blob/master/tencentcloud/ssa/v20180608/client.go)
- Tencent Cloud SDK 3.0 for Node.js: [GitHub](https://github.com/TencentCloud/tencentcloud-sdk-nodejs/blob/master/tencentcloud/services/ssa/v20180608/ssa_client.js) [Gitee](https://gitee.com/TencentCloud/tencentcloud-sdk-nodejs/blob/master/tencentcloud/services/ssa/v20180608/ssa_client.js)
- Tencent Cloud SDK 3.0 for .NET: [GitHub](https://github.com/TencentCloud/tencentcloud-sdk-dotnet/blob/master/TencentCloud/Ssa/V20180608/SsaClient.cs) [Gitee](https://gitee.com/TencentCloud/tencentcloud-sdk-dotnet/blob/master/TencentCloud/Ssa/V20180608/SsaClient.cs)
- Tencent Cloud SDK 3.0 for C++: [GitHub](https://github.com/TencentCloud/tencentcloud-sdk-cpp/blob/master/ssa/src/v20180608/SsaClient.cpp) [Gitee](https://gitee.com/TencentCloud/tencentcloud-sdk-cpp/blob/master/ssa/src/v20180608/SsaClient.cpp)
- Tencent Cloud SDK 3.0 for Ruby: [GitHub](https://github.com/TencentCloud/tencentcloud-sdk-ruby/blob/master/tencentcloud-sdk-ssa/lib/v20180608/client.rb) [Gitee](https://gitee.com/TencentCloud/tencentcloud-sdk-ruby/blob/master/tencentcloud-sdk-ssa/lib/v20180608/client.rb)

#### 命令行工具

[Tencent Cloud CLI 3.0](https://cloud.tencent.com/document/product/440/6176)

### 6. 错误码

以下仅列出了接口业务逻辑相关的错误码,其他错误码详见 [公共错误码。](https://cloud.tencent.com/document/api/664/51413#.E5.85.AC.E5.85.B1.E9.94.99.E8.AF.AF.E7.A0.81)

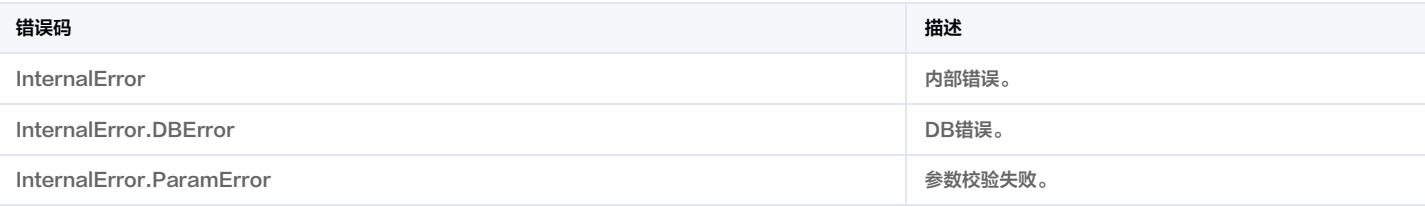

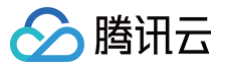

# 云安全配置检查项结果列表

最近更新时间:2023-09-21 05:24:24

# 1. 接口描述

接口请求域名: ssa.tencentcloudapi.com 。

#### 云安全配置检查项结果列表

默认接口请求频率限制:20次/秒。

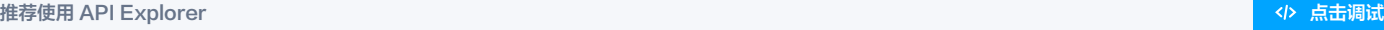

API Explorer 提供了在线调用、签名验证、SDK 代码生成和快速检索接口等能力。您可查看每次调用的请求内容和返回结果以及自动生成 SDK 调用示例。

# 2. 输入参数

#### 以下请求参数列表仅列出了接口请求参数和部分公共参数,完整公共参数列表见 [公共请求参数。](https://cloud.tencent.com/document/api/664/51409)

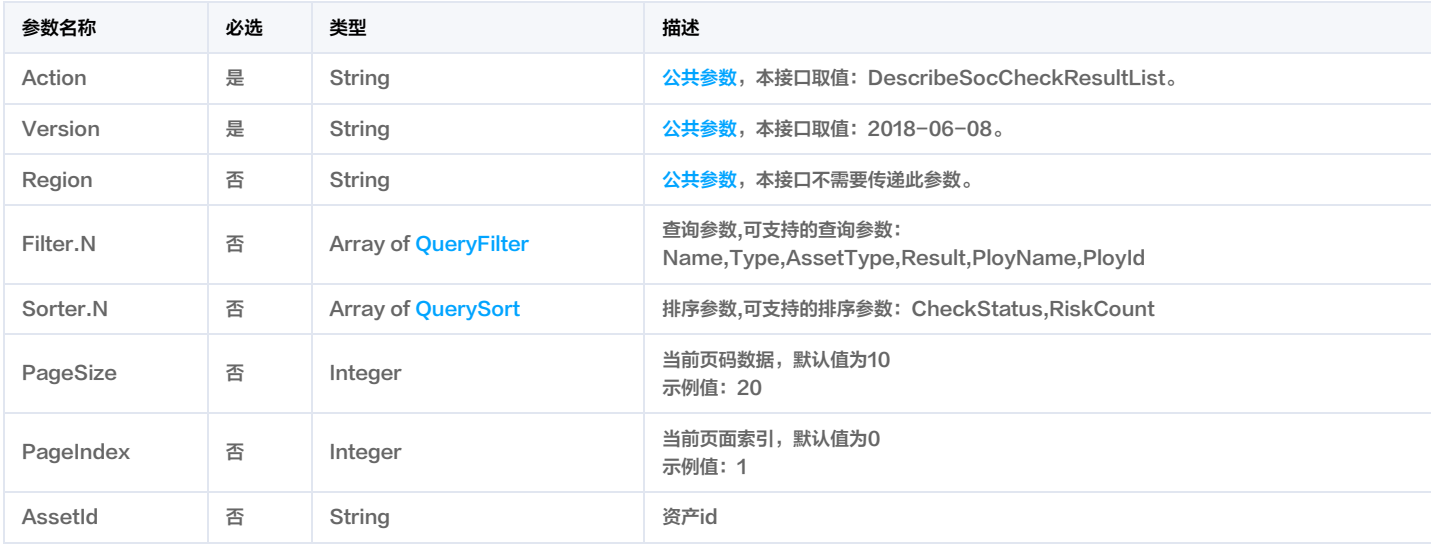

# 3. 输出参数

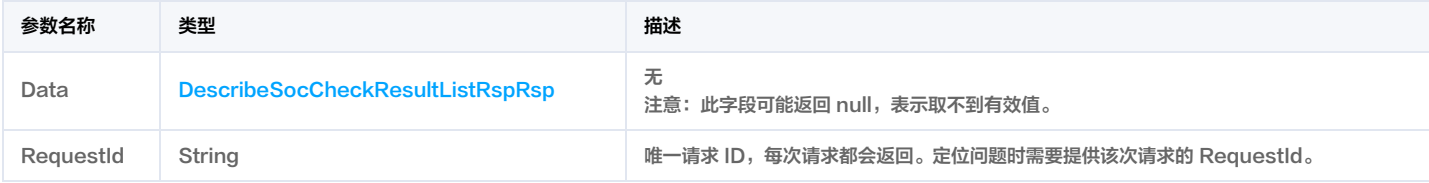

### 4. 示例

### 示例1 配置检测详情列表

### 输入示例

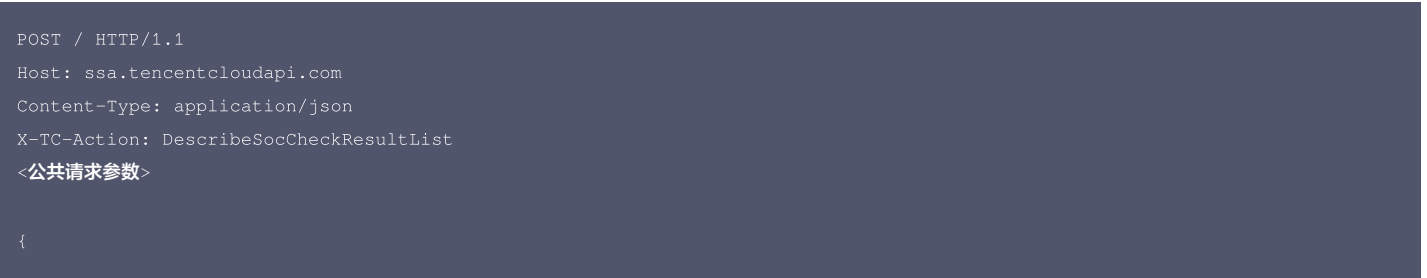

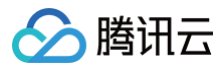

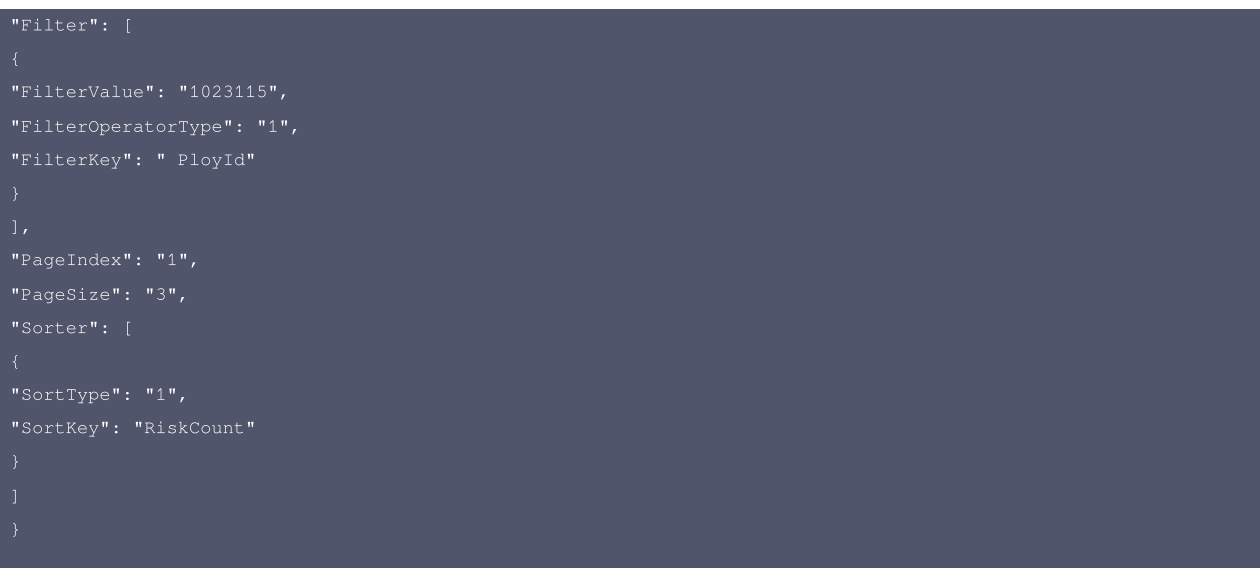

#### 输出示例

```
"Name": "关系型数据库-MariaDB应该启用备份",
"Result": "正常",
"PloyName": "腾讯云默认安全规范检查",
"Type": "数据安全",
"Name": "CLB不应转发高危端口",
"Result": "正常",
"PloyName": "腾讯云默认安全规范检查",
"Type": "网络访问控制",
"Name": "Nosql数据库-Redis应该开启自动备份",
```
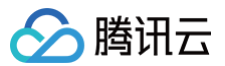

"Result": "正常", "PloyName": "腾讯云默认安全规范检查", "Type": "数据安全", "AssetType": "redis"

# 5. 开发者资源

#### 腾讯云 API 平台

[腾讯云 API 平台](https://cloud.tencent.com/api) 是综合 API 文档、错误码、API Explorer 及 SDK 等资源的统一查询平台,方便您从同一入口查询及使用腾讯云提供的所有 API 服务。

#### API Inspector

用户可通过 [API Inspector](https://cloud.tencent.com/document/product/1278/49361) 查看控制台每一步操作关联的 API 调用情况,并自动生成各语言版本的 API 代码,也可前往 [API Explorer](https://cloud.tencent.com/document/product/1278/46697) 进行在线调试。

#### SDK

云 API 3.0 提供了配套的开发工具集(SDK),支持多种编程语言,能更方便的调用 API。

- Tencent Cloud SDK 3.0 for Python: [GitHub](https://github.com/TencentCloud/tencentcloud-sdk-python/blob/master/tencentcloud/ssa/v20180608/ssa_client.py) [Gitee](https://gitee.com/TencentCloud/tencentcloud-sdk-python/blob/master/tencentcloud/ssa/v20180608/ssa_client.py)
- Tencent Cloud SDK 3.0 for Java: [GitHub](https://github.com/TencentCloud/tencentcloud-sdk-java/blob/master/src/main/java/com/tencentcloudapi/ssa/v20180608/SsaClient.java) [Gitee](https://gitee.com/TencentCloud/tencentcloud-sdk-java/blob/master/src/main/java/com/tencentcloudapi/ssa/v20180608/SsaClient.java)
- Tencent Cloud SDK 3.0 for PHP: [GitHub](https://github.com/TencentCloud/tencentcloud-sdk-php/blob/master/src/TencentCloud/Ssa/V20180608/SsaClient.php) [Gitee](https://gitee.com/TencentCloud/tencentcloud-sdk-php/blob/master/src/TencentCloud/Ssa/V20180608/SsaClient.php)
- Tencent Cloud SDK 3.0 for Go: [GitHub](https://github.com/TencentCloud/tencentcloud-sdk-go/blob/master/tencentcloud/ssa/v20180608/client.go) [Gitee](https://gitee.com/TencentCloud/tencentcloud-sdk-go/blob/master/tencentcloud/ssa/v20180608/client.go)
- Tencent Cloud SDK 3.0 for Node.js: [GitHub](https://github.com/TencentCloud/tencentcloud-sdk-nodejs/blob/master/tencentcloud/services/ssa/v20180608/ssa_client.js) [Gitee](https://gitee.com/TencentCloud/tencentcloud-sdk-nodejs/blob/master/tencentcloud/services/ssa/v20180608/ssa_client.js)
- Tencent Cloud SDK 3.0 for .NET: [GitHub](https://github.com/TencentCloud/tencentcloud-sdk-dotnet/blob/master/TencentCloud/Ssa/V20180608/SsaClient.cs) [Gitee](https://gitee.com/TencentCloud/tencentcloud-sdk-dotnet/blob/master/TencentCloud/Ssa/V20180608/SsaClient.cs)
- Tencent Cloud SDK 3.0 for C++: [GitHub](https://github.com/TencentCloud/tencentcloud-sdk-cpp/blob/master/ssa/src/v20180608/SsaClient.cpp) [Gitee](https://gitee.com/TencentCloud/tencentcloud-sdk-cpp/blob/master/ssa/src/v20180608/SsaClient.cpp)
- Tencent Cloud SDK 3.0 for Ruby: [GitHub](https://github.com/TencentCloud/tencentcloud-sdk-ruby/blob/master/tencentcloud-sdk-ssa/lib/v20180608/client.rb) [Gitee](https://gitee.com/TencentCloud/tencentcloud-sdk-ruby/blob/master/tencentcloud-sdk-ssa/lib/v20180608/client.rb)

#### 命令行工具

[Tencent Cloud CLI 3.0](https://cloud.tencent.com/document/product/440/6176)

### 6. 错误码

以下仅列出了接口业务逻辑相关的错误码,其他错误码详见 [公共错误码。](https://cloud.tencent.com/document/api/664/51413#.E5.85.AC.E5.85.B1.E9.94.99.E8.AF.AF.E7.A0.81)

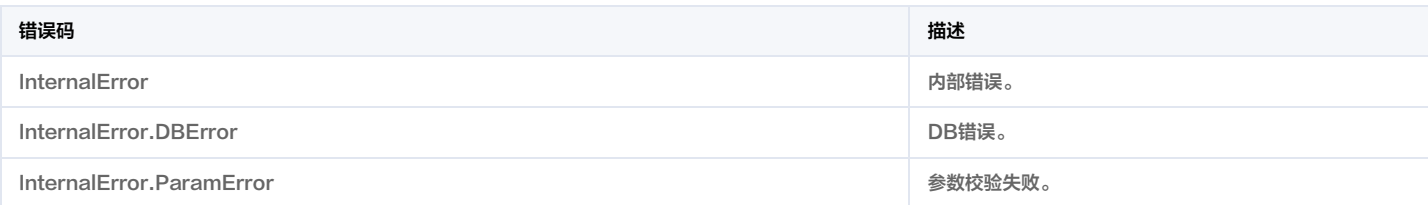

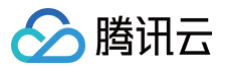

# 获取资产列表

最近更新时间:2023-09-21 05:24:37

### 1. 接口描述

接口请求域名: ssa.tencentcloudapi.com 。

#### 资产条件查询

默认接口请求频率限制:20次/秒。

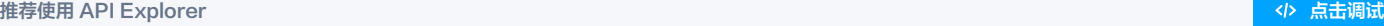

API Explorer 提供了在线调用、签名验证、SDK 代码生成和快速检索接口等能力。您可查看每次调用的请求内容和返回结果以及自动生成 SDK 调用示例。

### 2. 输入参数

以下请求参数列表仅列出了接口请求参数和部分公共参数,完整公共参数列表见 [公共请求参数。](https://cloud.tencent.com/document/api/664/51409)

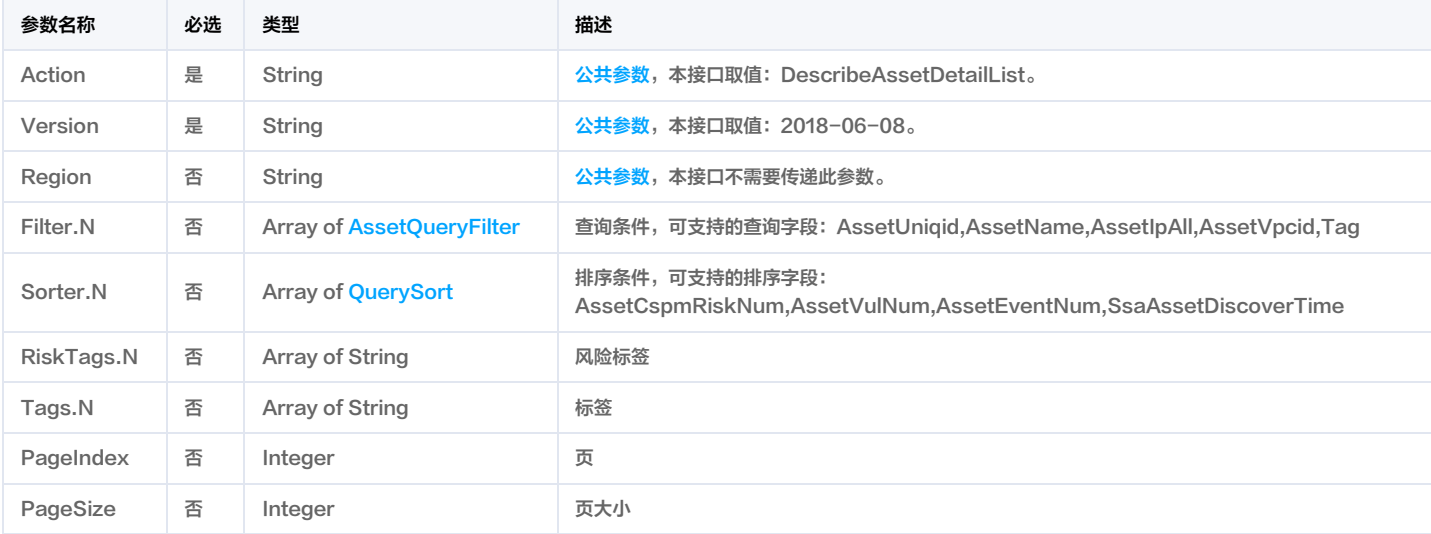

# 3. 输出参数

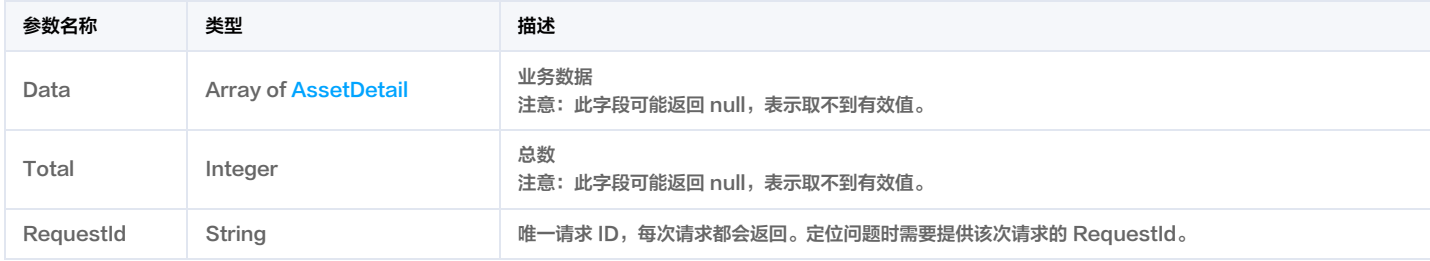

### 4. 示例

### 示例1 DescribeAssetDetailList

#### 输入示例

```
Content-Type: application/json
<公共请求参数>
```
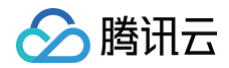

云安全中心

#### 输出示例

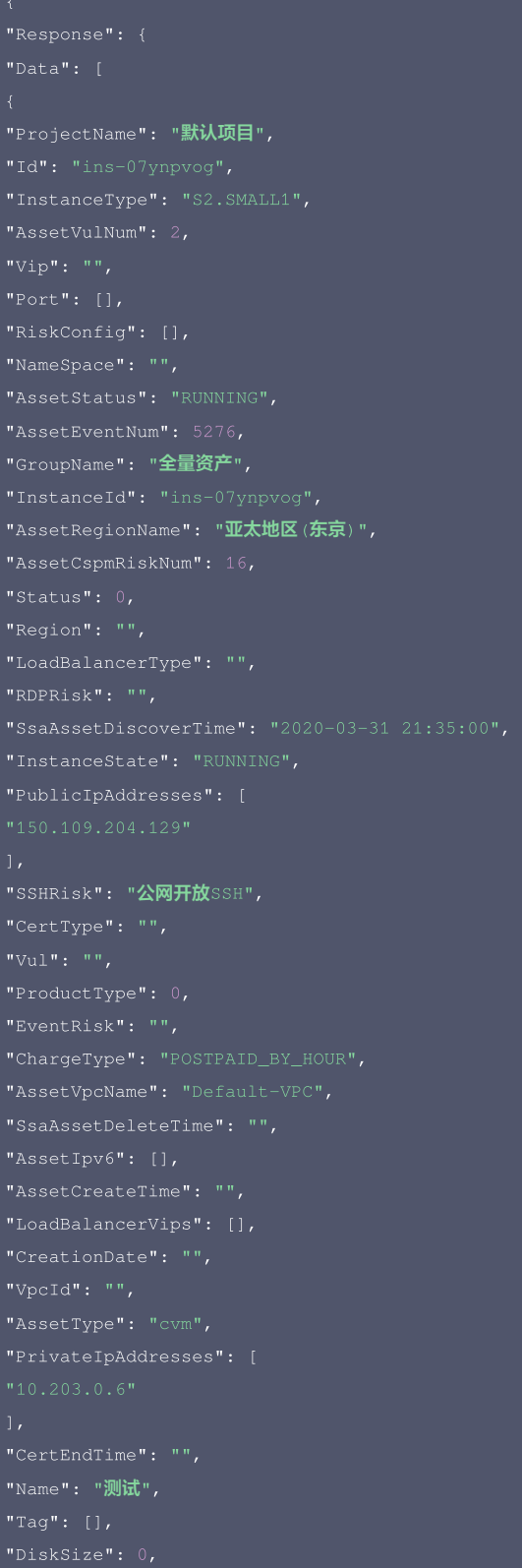

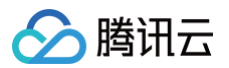

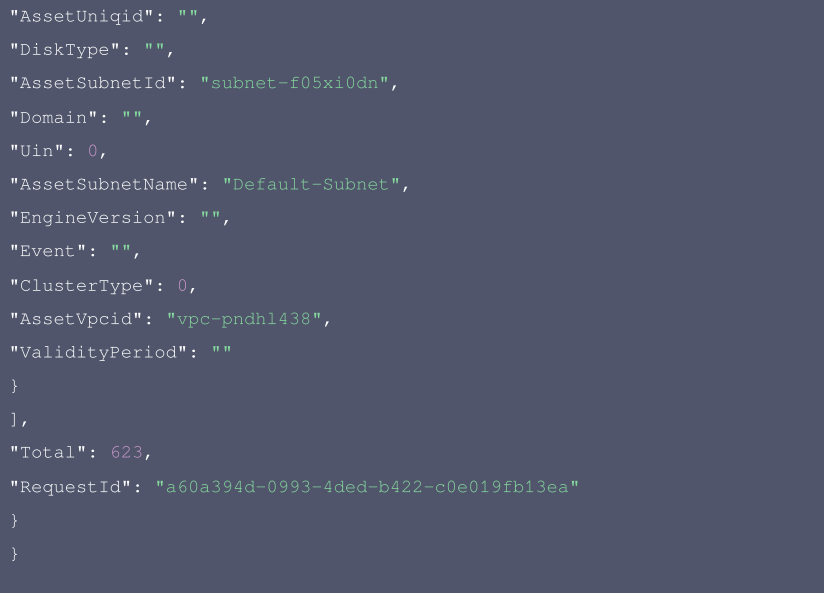

#### 5. 开发者资源

#### 腾讯云 API 平台

[腾讯云 API 平台](https://cloud.tencent.com/api) 是综合 API 文档、错误码、API Explorer 及 SDK 等资源的统一查询平台,方便您从同一入口查询及使用腾讯云提供的所有 API 服务。

#### API Inspector

用户可通过 [API Inspector](https://cloud.tencent.com/document/product/1278/49361) 查看控制台每一步操作关联的 API 调用情况,并自动生成各语言版本的 API 代码,也可前往 [API Explorer](https://cloud.tencent.com/document/product/1278/46697) 进行在线调试。

#### SDK

云 API 3.0 提供了配套的开发工具集(SDK),支持多种编程语言,能更方便的调用 API。

- Tencent Cloud SDK 3.0 for Python: [GitHub](https://github.com/TencentCloud/tencentcloud-sdk-python/blob/master/tencentcloud/ssa/v20180608/ssa_client.py) [Gitee](https://gitee.com/TencentCloud/tencentcloud-sdk-python/blob/master/tencentcloud/ssa/v20180608/ssa_client.py)
- Tencent Cloud SDK 3.0 for Java: [GitHub](https://github.com/TencentCloud/tencentcloud-sdk-java/blob/master/src/main/java/com/tencentcloudapi/ssa/v20180608/SsaClient.java) [Gitee](https://gitee.com/TencentCloud/tencentcloud-sdk-java/blob/master/src/main/java/com/tencentcloudapi/ssa/v20180608/SsaClient.java)
- Tencent Cloud SDK 3.0 for PHP: [GitHub](https://github.com/TencentCloud/tencentcloud-sdk-php/blob/master/src/TencentCloud/Ssa/V20180608/SsaClient.php) [Gitee](https://gitee.com/TencentCloud/tencentcloud-sdk-php/blob/master/src/TencentCloud/Ssa/V20180608/SsaClient.php)
- Tencent Cloud SDK 3.0 for Go: [GitHub](https://github.com/TencentCloud/tencentcloud-sdk-go/blob/master/tencentcloud/ssa/v20180608/client.go) [Gitee](https://gitee.com/TencentCloud/tencentcloud-sdk-go/blob/master/tencentcloud/ssa/v20180608/client.go)
- Tencent Cloud SDK 3.0 for Node.js: [GitHub](https://github.com/TencentCloud/tencentcloud-sdk-nodejs/blob/master/tencentcloud/services/ssa/v20180608/ssa_client.js) [Gitee](https://gitee.com/TencentCloud/tencentcloud-sdk-nodejs/blob/master/tencentcloud/services/ssa/v20180608/ssa_client.js)
- Tencent Cloud SDK 3.0 for .NET: [GitHub](https://github.com/TencentCloud/tencentcloud-sdk-dotnet/blob/master/TencentCloud/Ssa/V20180608/SsaClient.cs) [Gitee](https://gitee.com/TencentCloud/tencentcloud-sdk-dotnet/blob/master/TencentCloud/Ssa/V20180608/SsaClient.cs)
- Tencent Cloud SDK 3.0 for C++: [GitHub](https://github.com/TencentCloud/tencentcloud-sdk-cpp/blob/master/ssa/src/v20180608/SsaClient.cpp) [Gitee](https://gitee.com/TencentCloud/tencentcloud-sdk-cpp/blob/master/ssa/src/v20180608/SsaClient.cpp)
- Tencent Cloud SDK 3.0 for Ruby: [GitHub](https://github.com/TencentCloud/tencentcloud-sdk-ruby/blob/master/tencentcloud-sdk-ssa/lib/v20180608/client.rb) [Gitee](https://gitee.com/TencentCloud/tencentcloud-sdk-ruby/blob/master/tencentcloud-sdk-ssa/lib/v20180608/client.rb)

#### 命令行工具

[Tencent Cloud CLI 3.0](https://cloud.tencent.com/document/product/440/6176)

### 6. 错误码

该接口暂无业务逻辑相关的错误码,其他错误码详见 [公共错误码。](https://cloud.tencent.com/document/api/664/51413#.E5.85.AC.E5.85.B1.E9.94.99.E8.AF.AF.E7.A0.81)

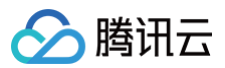

# 域名列表

最近更新时间:2023-09-21 05:24:30

### 1. 接口描述

接口请求域名: ssa.tencentcloudapi.com 。

#### 域名列表信息

默认接口请求频率限制:20次/秒。

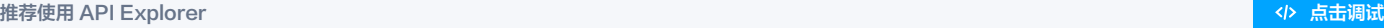

API Explorer 提供了在线调用、签名验证、SDK 代码生成和快速检索接口等能力。您可查看每次调用的请求内容和返回结果以及自动生成 SDK 调用示例。

# 2. 输入参数

#### 以下请求参数列表仅列出了接口请求参数和部分公共参数,完整公共参数列表见 [公共请求参数。](https://cloud.tencent.com/document/api/664/51409)

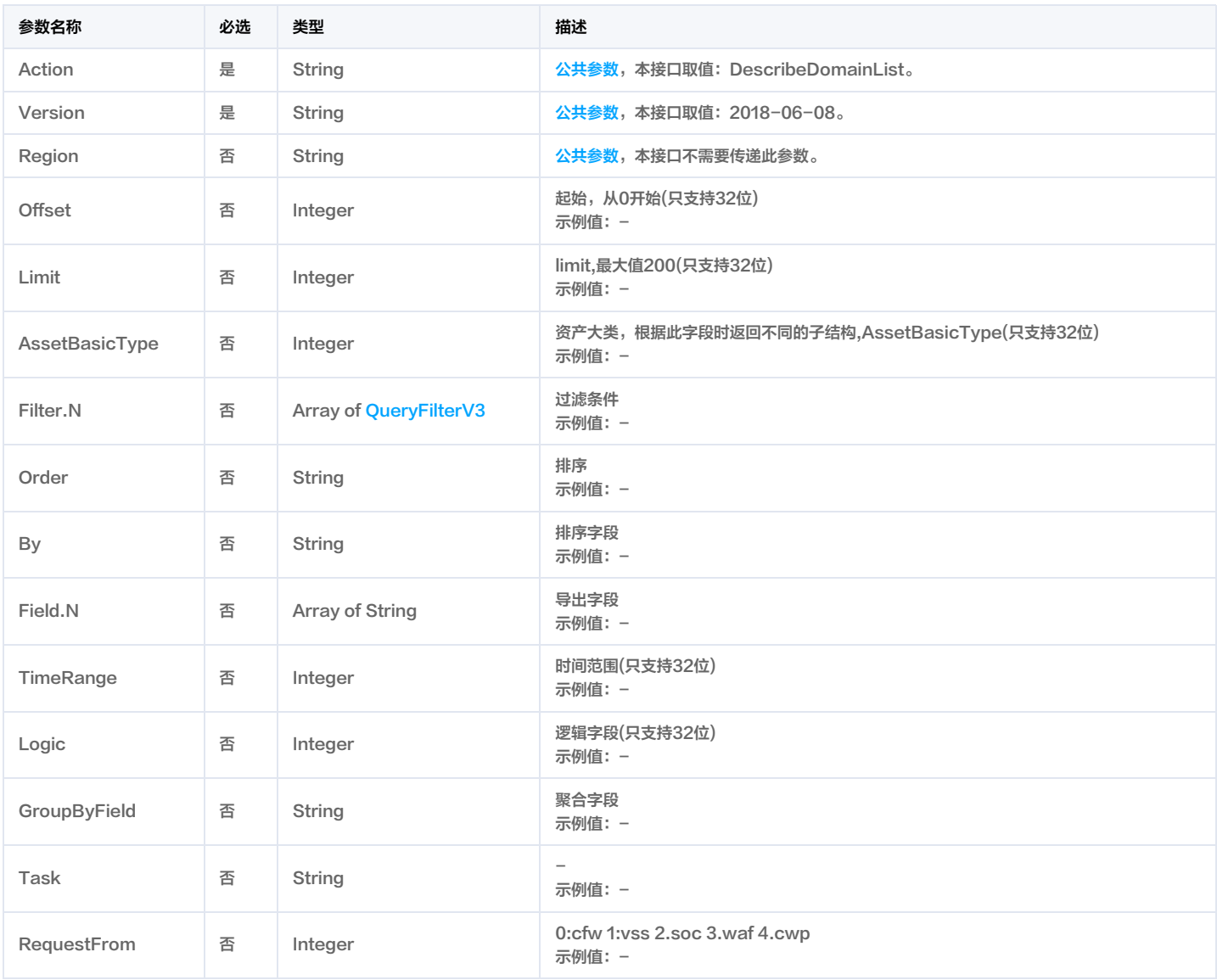

### 3. 输出参数

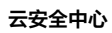

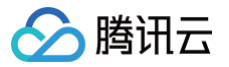

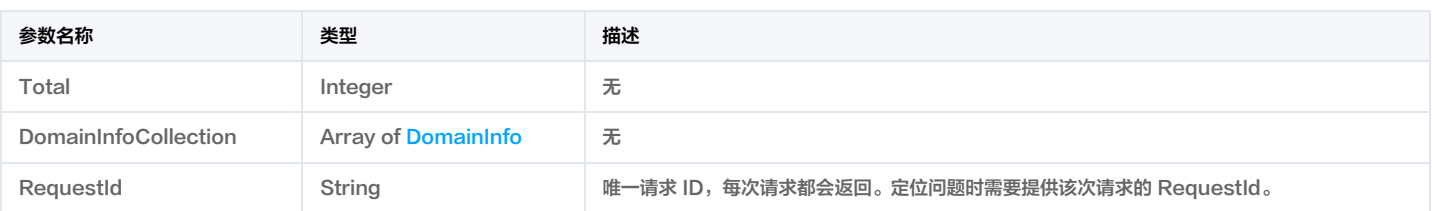

### 4. 示例

### 示例1 域名列表

域名列表

#### 输入示例

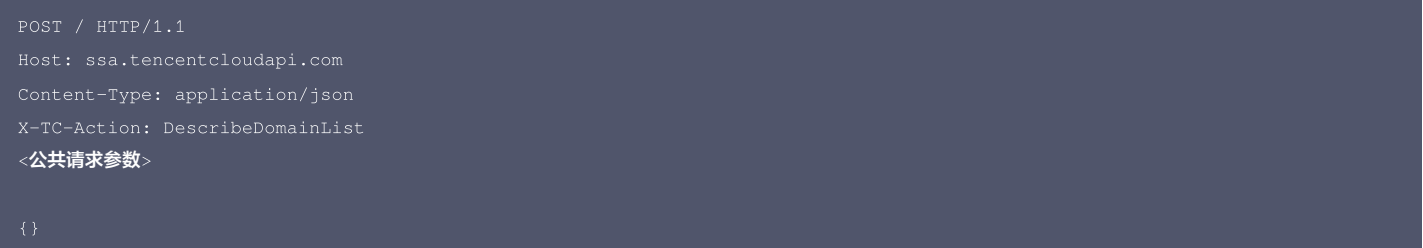

### 输出示例

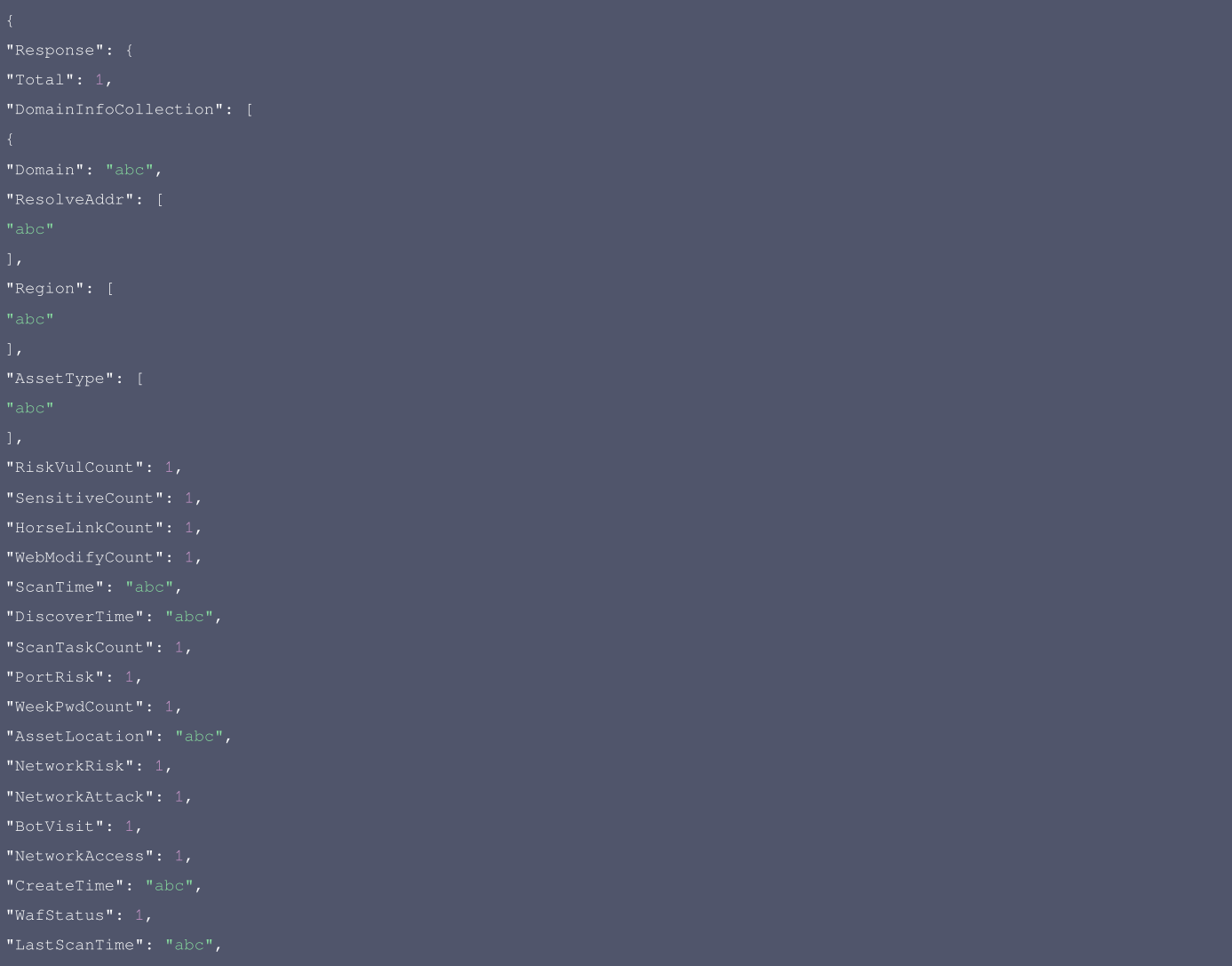

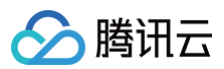

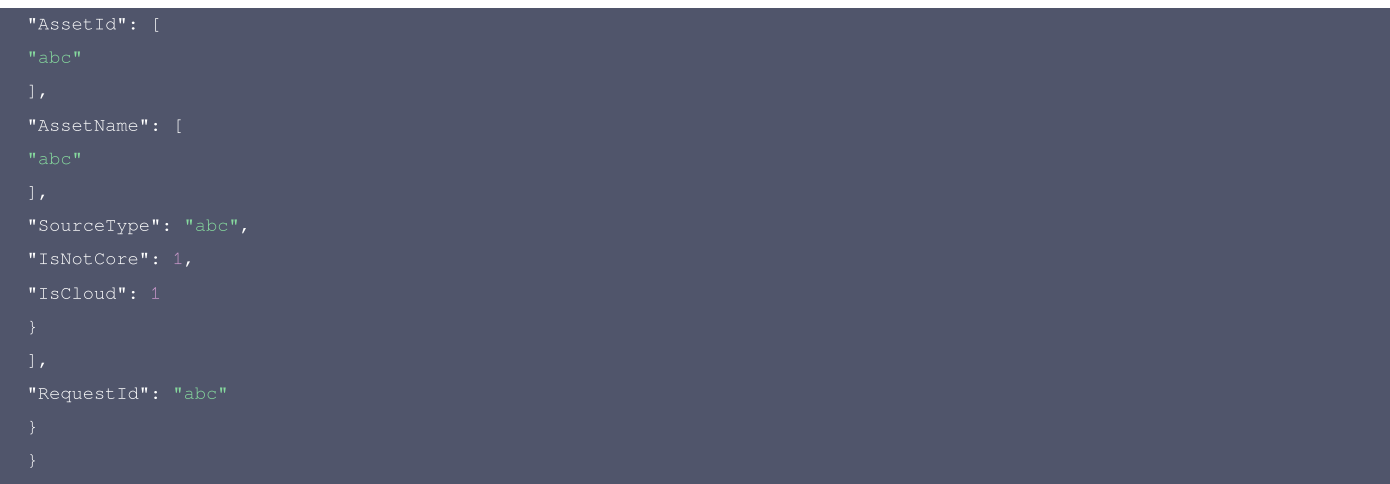

### 5. 开发者资源

#### 腾讯云 API 平台

[腾讯云 API 平台](https://cloud.tencent.com/api) 是综合 API 文档、错误码、API Explorer 及 SDK 等资源的统一查询平台,方便您从同一入口查询及使用腾讯云提供的所有 API 服务。

#### **API Inspector**

用户可通过 [API Inspector](https://cloud.tencent.com/document/product/1278/49361) 查看控制台每一步操作关联的 API 调用情况,并自动生成各语言版本的 API 代码,也可前往 [API Explorer](https://cloud.tencent.com/document/product/1278/46697) 进行在线调试。

#### SDK

云 API 3.0 提供了配套的开发工具集(SDK),支持多种编程语言,能更方便的调用 API。

- Tencent Cloud SDK 3.0 for Python: [GitHub](https://github.com/TencentCloud/tencentcloud-sdk-python/blob/master/tencentcloud/ssa/v20180608/ssa_client.py) [Gitee](https://gitee.com/TencentCloud/tencentcloud-sdk-python/blob/master/tencentcloud/ssa/v20180608/ssa_client.py)
- Tencent Cloud SDK 3.0 for Java: [GitHub](https://github.com/TencentCloud/tencentcloud-sdk-java/blob/master/src/main/java/com/tencentcloudapi/ssa/v20180608/SsaClient.java) [Gitee](https://gitee.com/TencentCloud/tencentcloud-sdk-java/blob/master/src/main/java/com/tencentcloudapi/ssa/v20180608/SsaClient.java)
- Tencent Cloud SDK 3.0 for PHP: [GitHub](https://github.com/TencentCloud/tencentcloud-sdk-php/blob/master/src/TencentCloud/Ssa/V20180608/SsaClient.php) [Gitee](https://gitee.com/TencentCloud/tencentcloud-sdk-php/blob/master/src/TencentCloud/Ssa/V20180608/SsaClient.php)
- Tencent Cloud SDK 3.0 for Go: [GitHub](https://github.com/TencentCloud/tencentcloud-sdk-go/blob/master/tencentcloud/ssa/v20180608/client.go) [Gitee](https://gitee.com/TencentCloud/tencentcloud-sdk-go/blob/master/tencentcloud/ssa/v20180608/client.go)
- Tencent Cloud SDK 3.0 for Node.js: [GitHub](https://github.com/TencentCloud/tencentcloud-sdk-nodejs/blob/master/tencentcloud/services/ssa/v20180608/ssa_client.js) [Gitee](https://gitee.com/TencentCloud/tencentcloud-sdk-nodejs/blob/master/tencentcloud/services/ssa/v20180608/ssa_client.js)
- Tencent Cloud SDK 3.0 for .NET: [GitHub](https://github.com/TencentCloud/tencentcloud-sdk-dotnet/blob/master/TencentCloud/Ssa/V20180608/SsaClient.cs) [Gitee](https://gitee.com/TencentCloud/tencentcloud-sdk-dotnet/blob/master/TencentCloud/Ssa/V20180608/SsaClient.cs)
- Tencent Cloud SDK 3.0 for C++: [GitHub](https://github.com/TencentCloud/tencentcloud-sdk-cpp/blob/master/ssa/src/v20180608/SsaClient.cpp) [Gitee](https://gitee.com/TencentCloud/tencentcloud-sdk-cpp/blob/master/ssa/src/v20180608/SsaClient.cpp)
- Tencent Cloud SDK 3.0 for Ruby: [GitHub](https://github.com/TencentCloud/tencentcloud-sdk-ruby/blob/master/tencentcloud-sdk-ssa/lib/v20180608/client.rb) [Gitee](https://gitee.com/TencentCloud/tencentcloud-sdk-ruby/blob/master/tencentcloud-sdk-ssa/lib/v20180608/client.rb)

#### 命令行工具

[Tencent Cloud CLI 3.0](https://cloud.tencent.com/document/product/440/6176)

### 6. 错误码

该接口暂无业务逻辑相关的错误码,其他错误码详见 [公共错误码。](https://cloud.tencent.com/document/api/664/51413#.E5.85.AC.E5.85.B1.E9.94.99.E8.AF.AF.E7.A0.81)

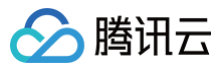

# 数据结构

最近更新时间:2023-11-15 02:18:43

# AggregationObj

#### 聚合类型

被如下接口引用:DescribeAssetList。

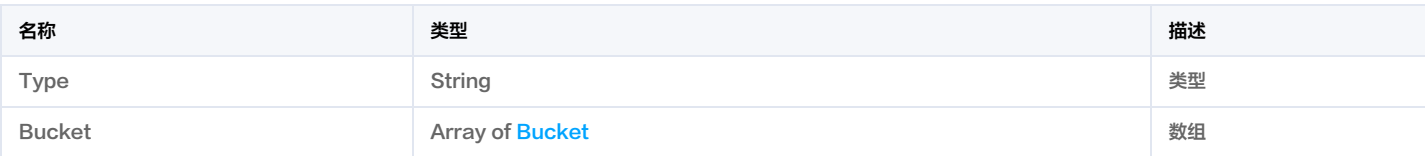

# AlarmInfoRsp

#### 用户威胁告警信息

被如下接口引用:DescribeAlarmStat。

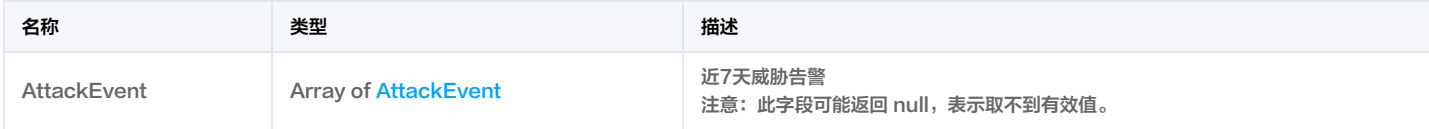

# **AlertDetail**

#### 告警详情

被如下接口引用:DescribeSocAlertDetails。

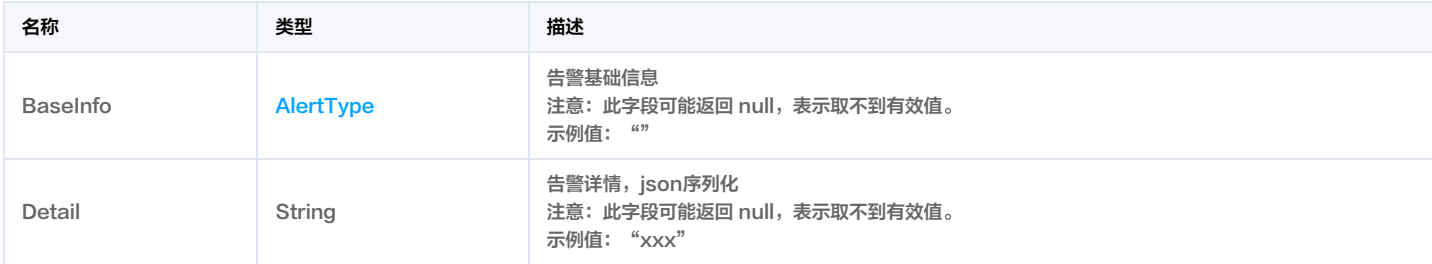

# <span id="page-406-0"></span>AlertListAggregations

空Aggregations结构体

### 被如下接口引用:DescribeSocAlertList。

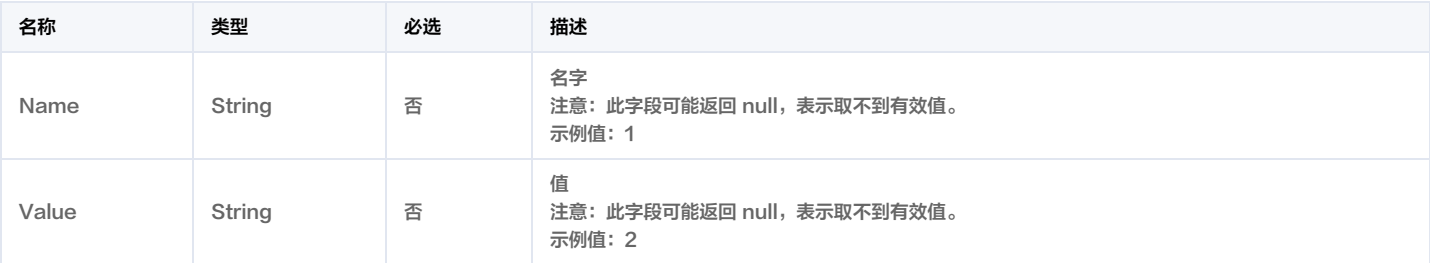

## AlertListData

告警列表响应数据

被如下接口引用:DescribeSocAlertList。

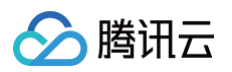

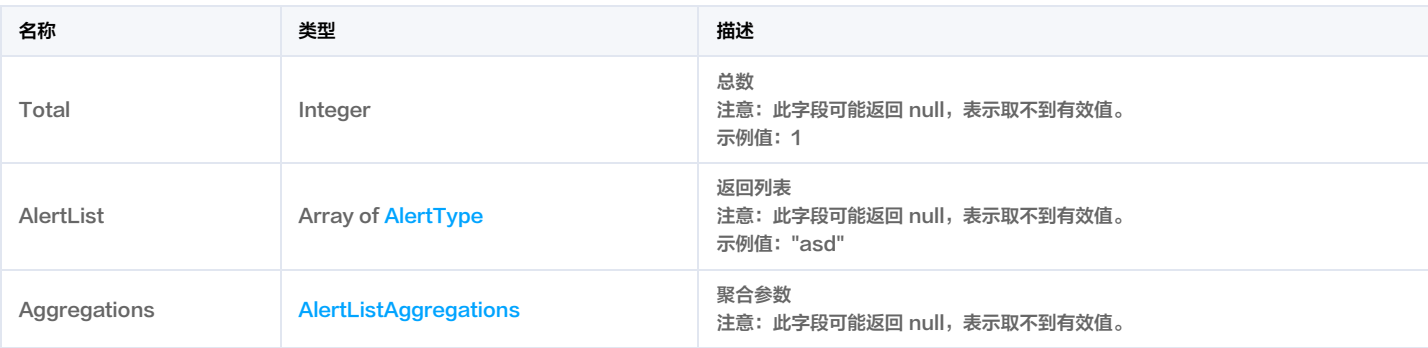

# <span id="page-407-0"></span>AlertType

#### 告警字段

被如下接口引用:DescribeSocAlertDetails, DescribeSocAlertList。

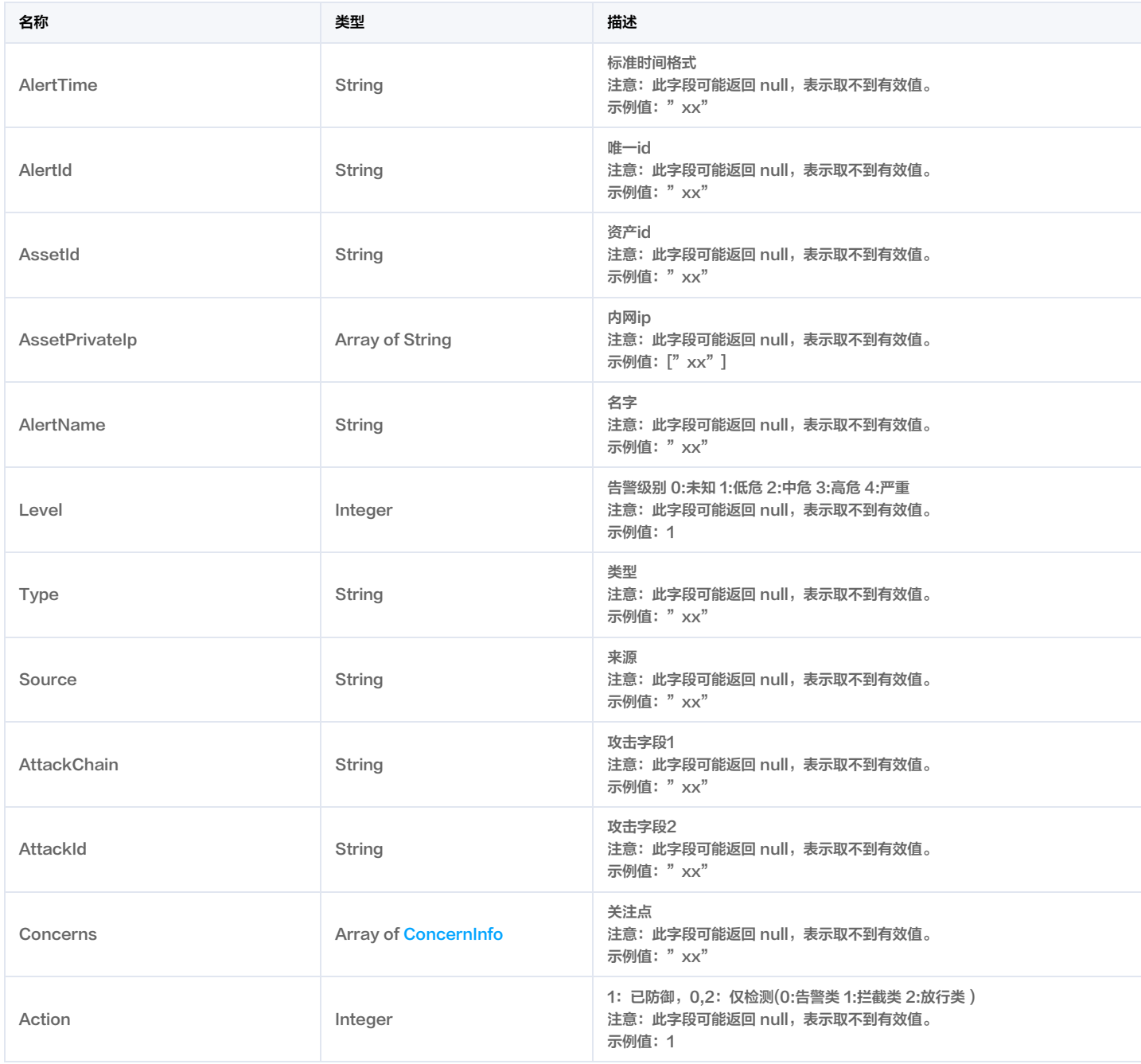

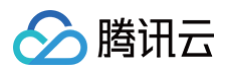

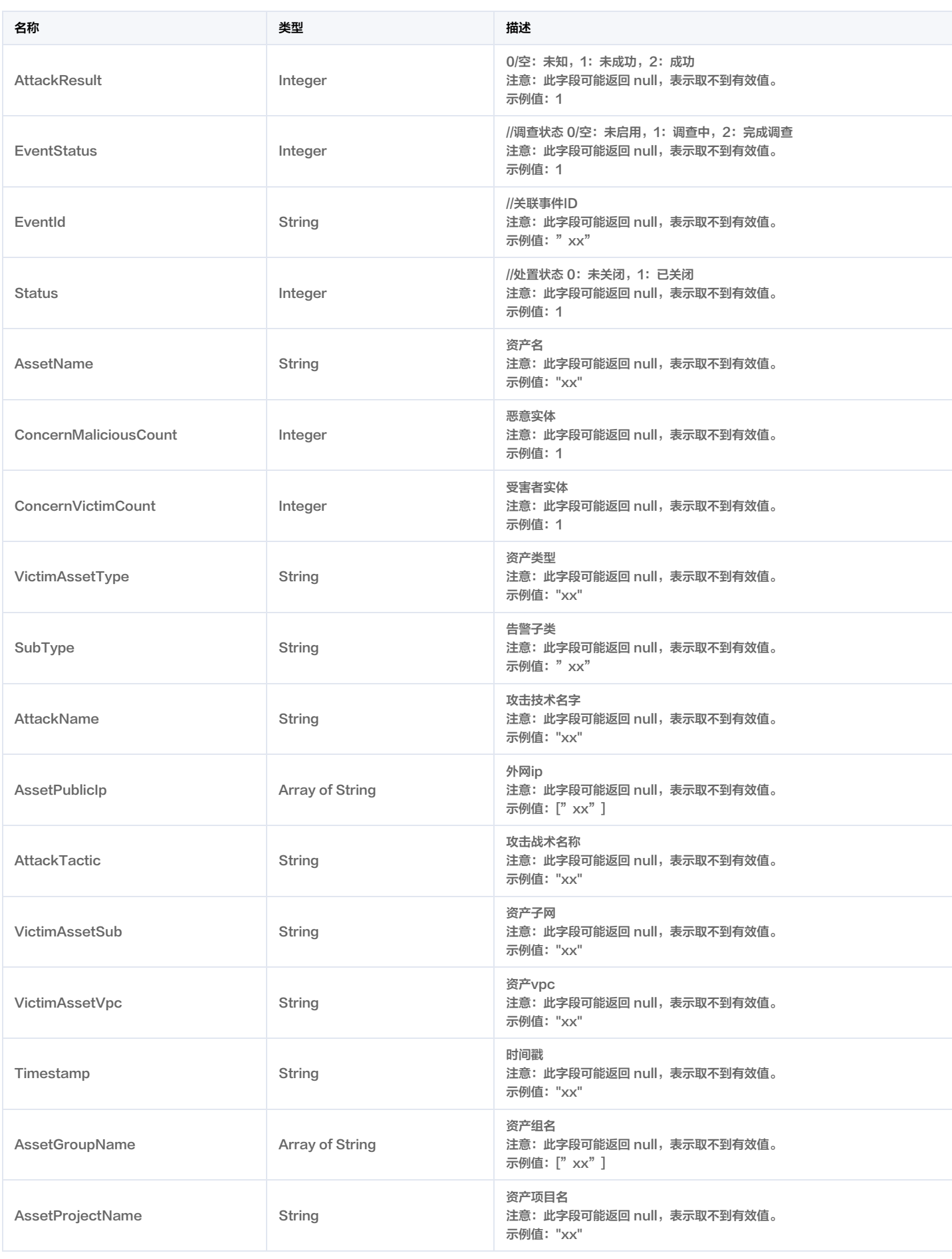

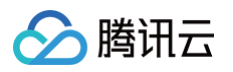

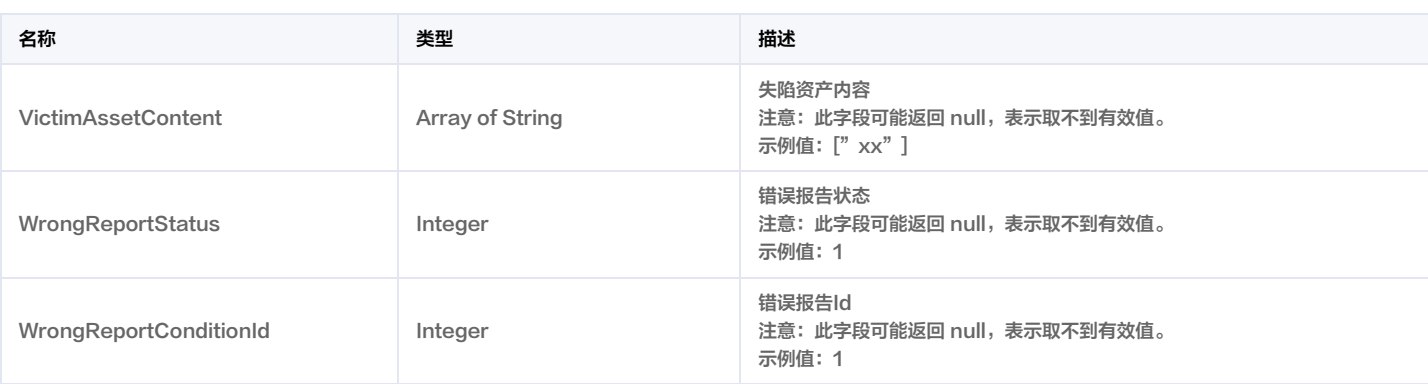

### <span id="page-409-0"></span>Asset

#### 资产类型

#### 被如下接口引用:DescribeAssetList。

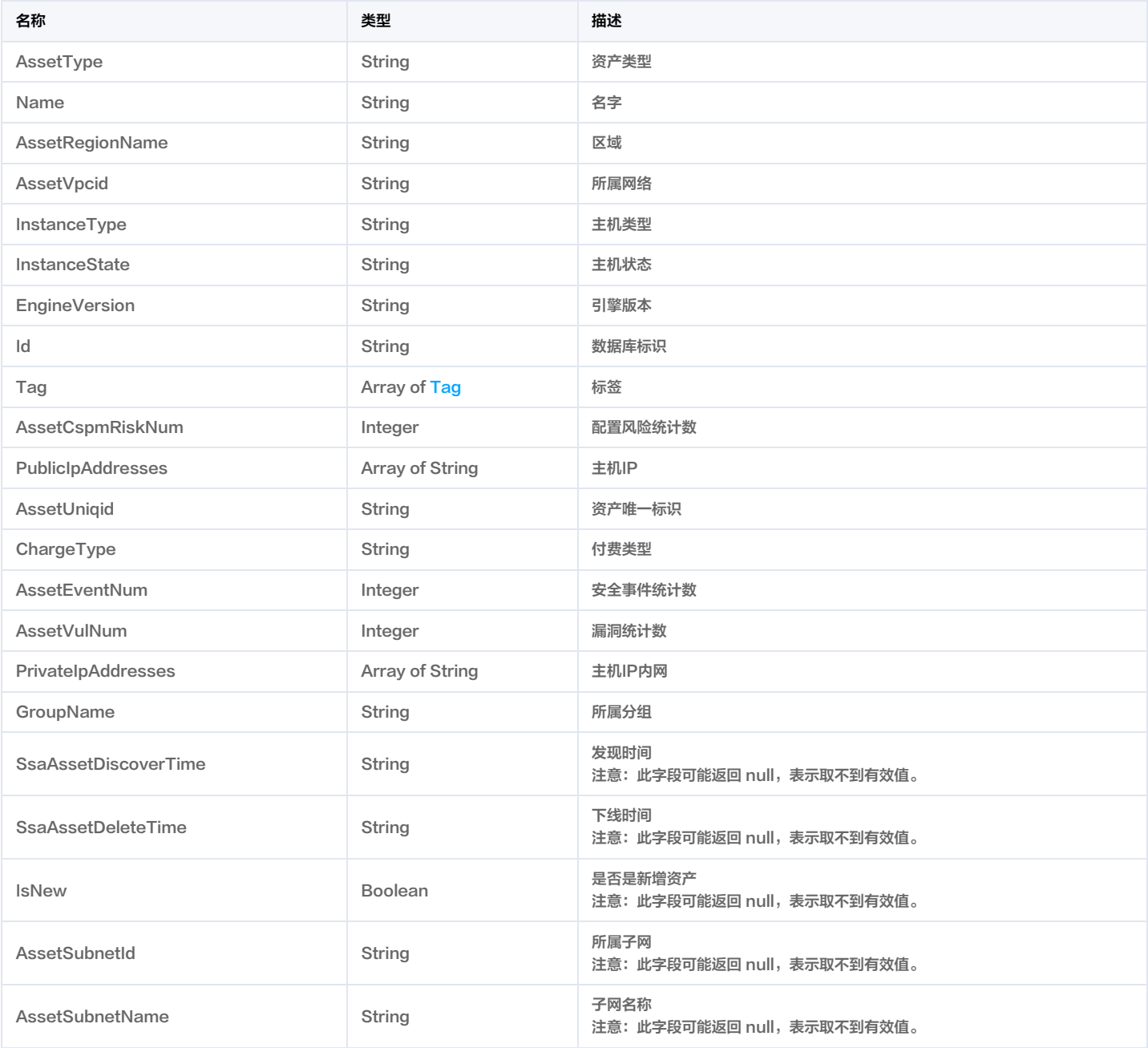

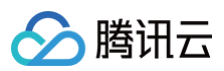

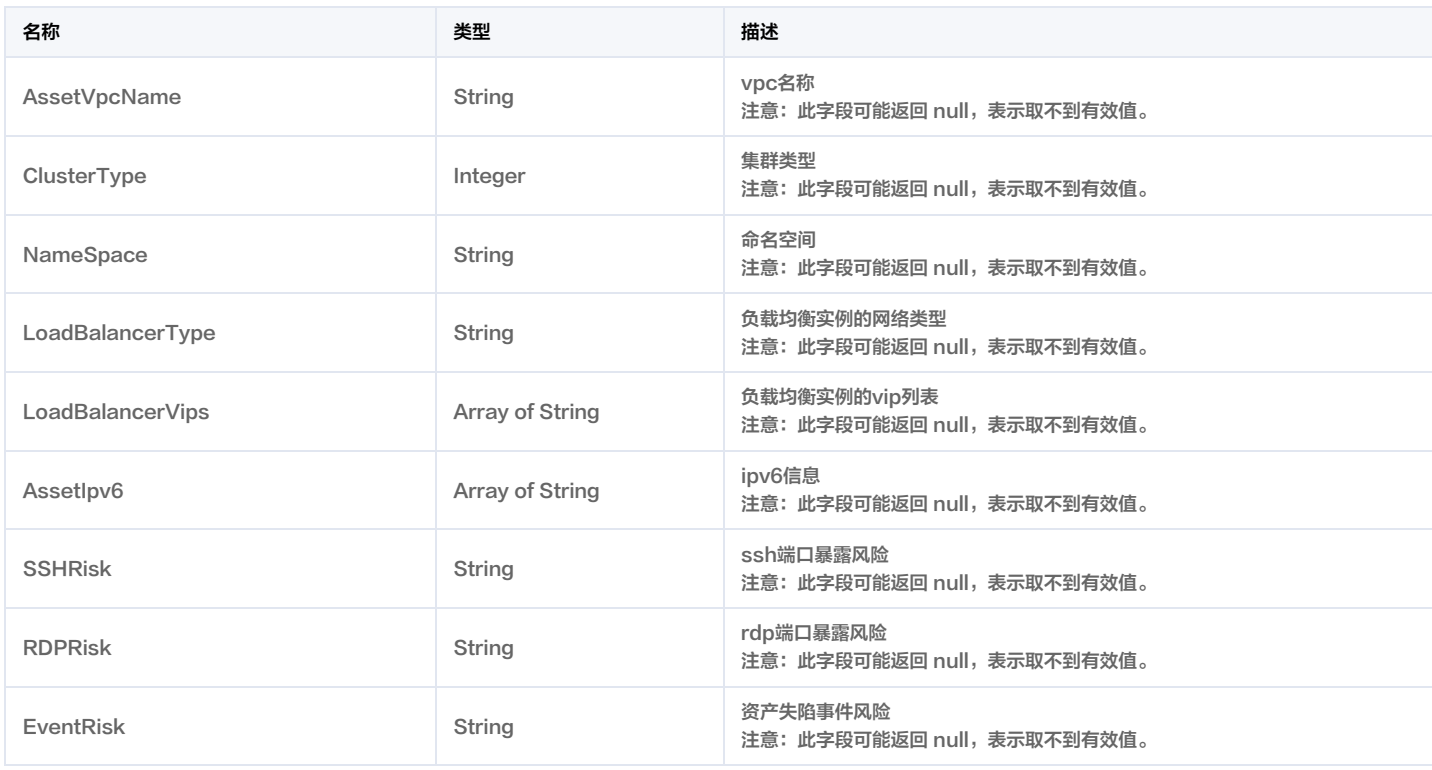

# **AssetDetail**

### 资产详情信息

被如下接口引用:DescribeAssetDetail, DescribeAssetDetailList。

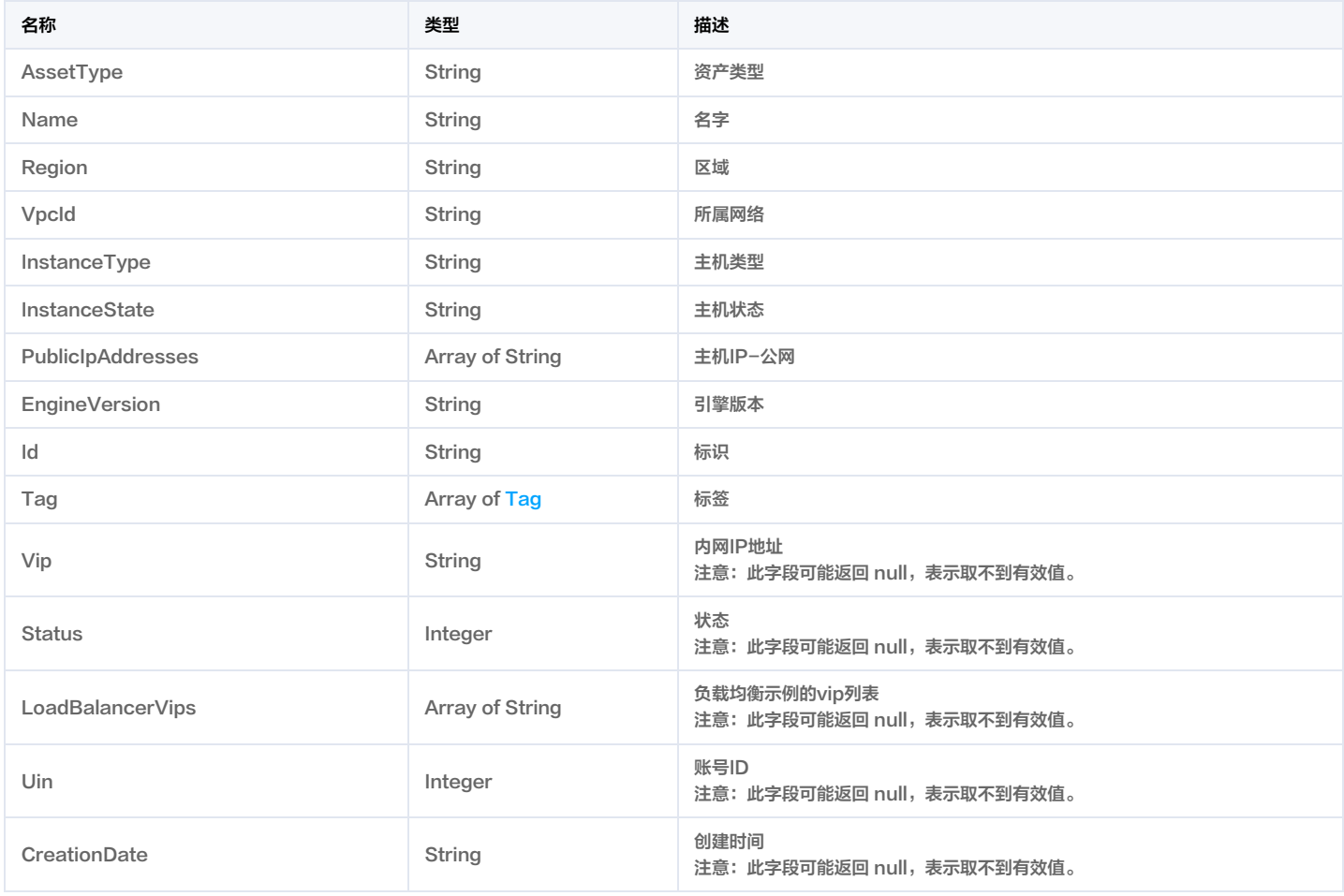

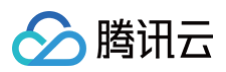

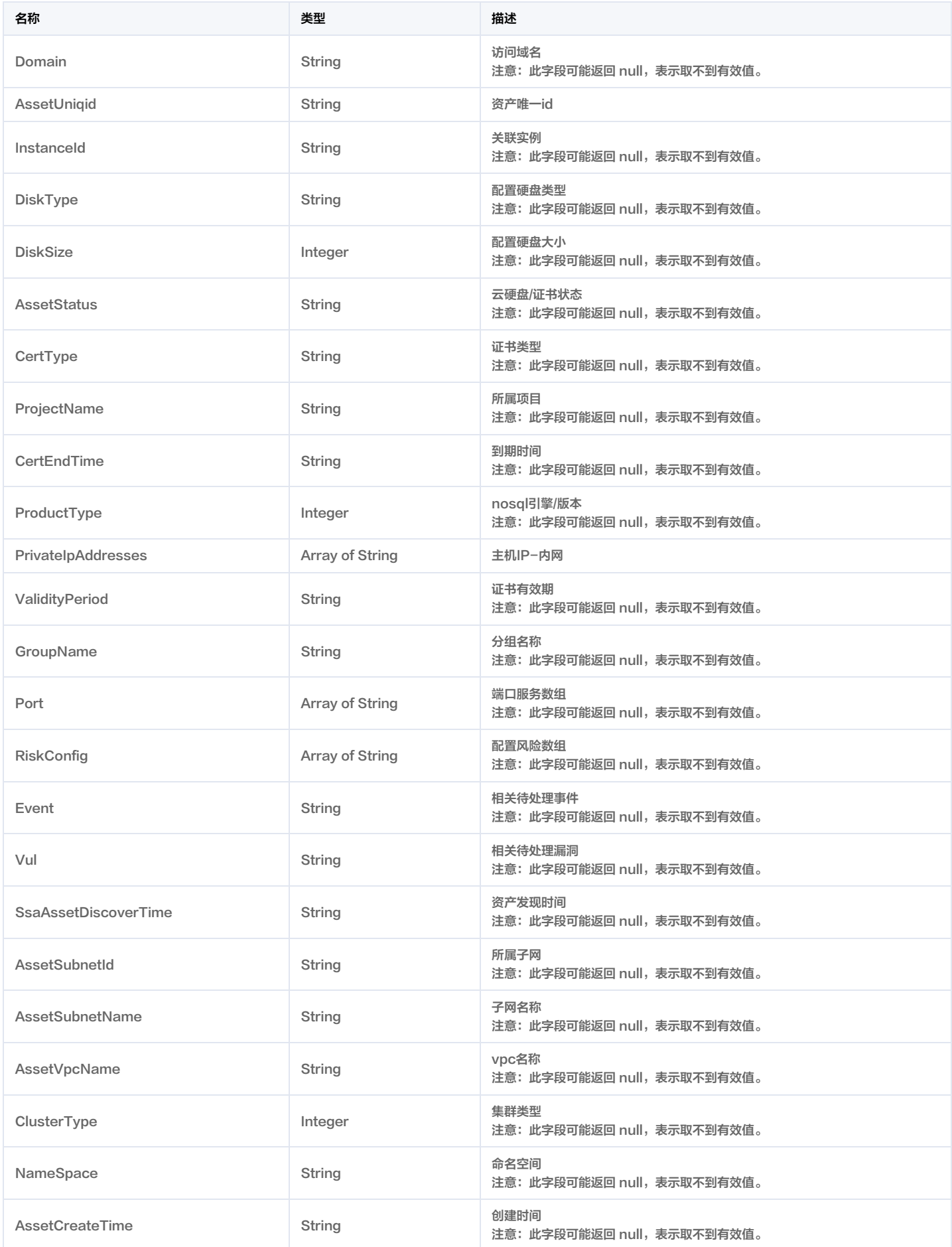

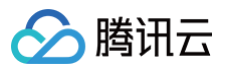

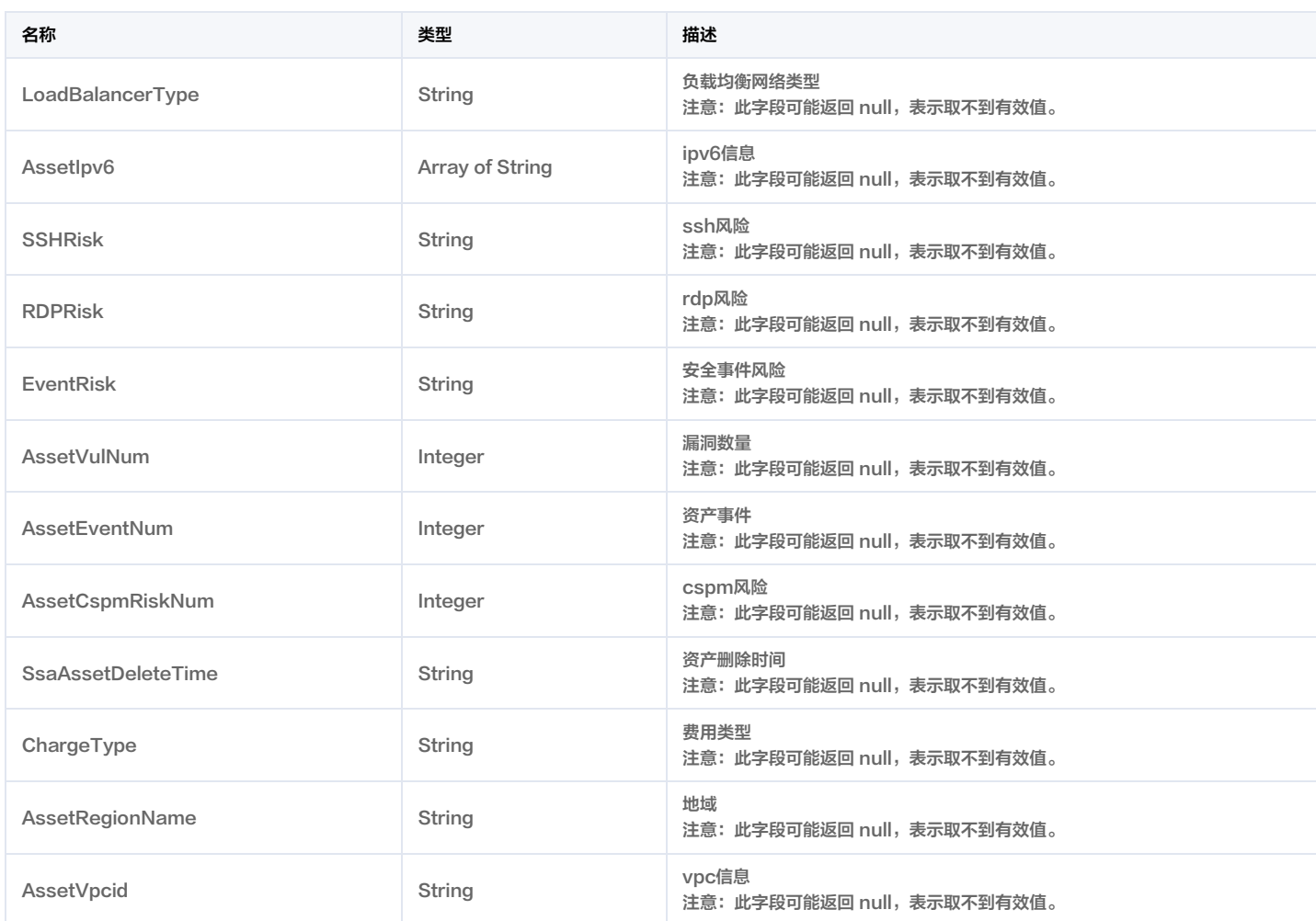

### AssetList

资产列表

被如下接口引用:DescribeAssetList。

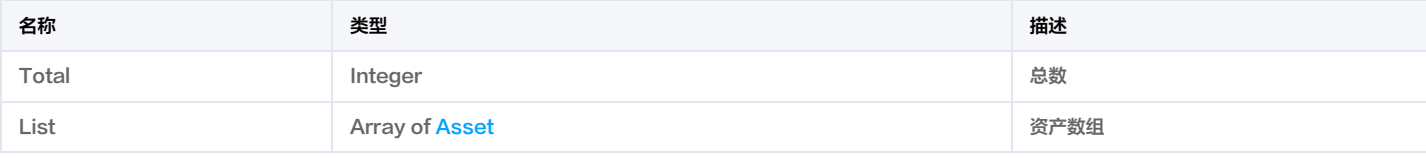

# AssetQueryFilter

资产查询过滤参数

被如下接口引用: DescribeAssetDetailList, DescribeMappingResults。

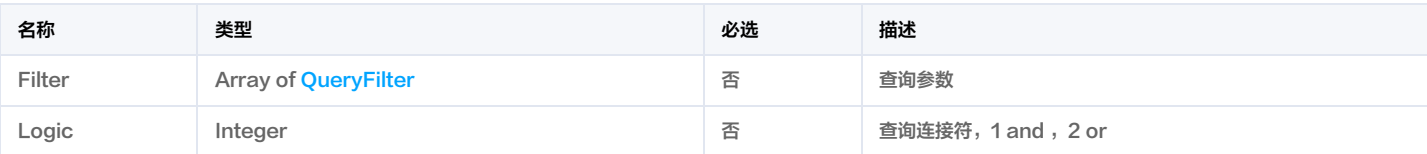

# <span id="page-412-0"></span>AssetTypeStatistic

资产测绘结果统计

被如下接口引用:DescribeMappingResults。

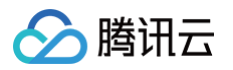

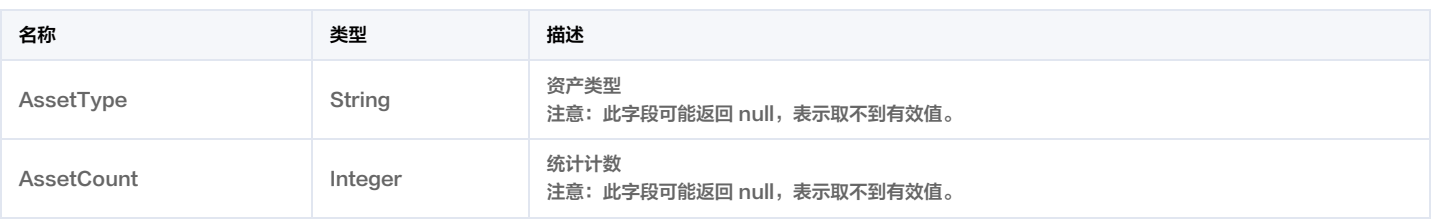

### <span id="page-413-1"></span>**AttackEvent**

攻击事件

#### 被如下接口引用:DescribeAlarmStat。

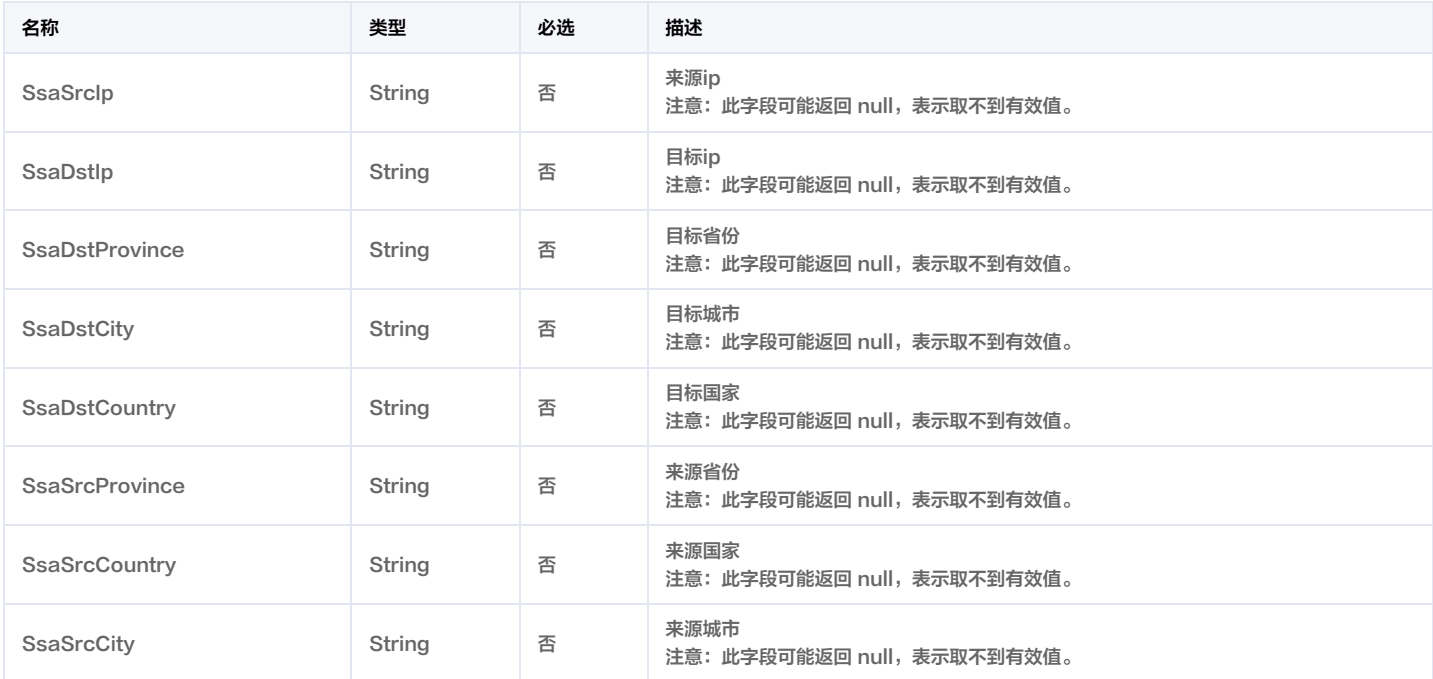

### <span id="page-413-0"></span>Bucket

#### es聚合数据类型

#### 被如下接口引用:DescribeAssetList。

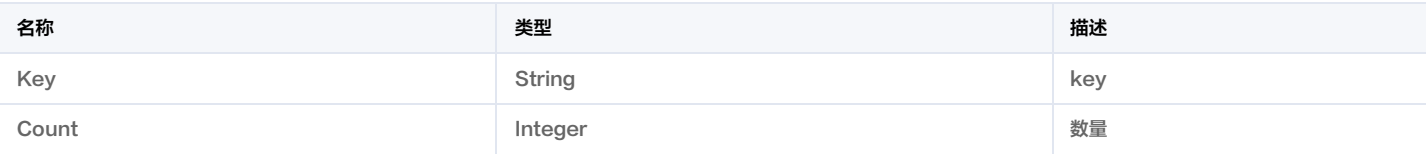

# **CheckAssetItem**

检查项资产组每一项

被如下接口引用:DescribeCheckConfigAssetList, DescribeComplianceAssetList。

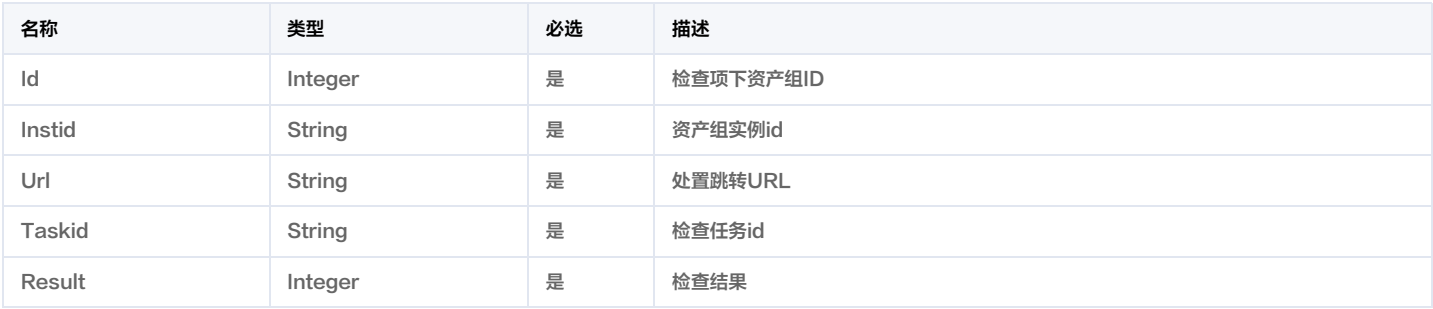

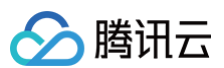

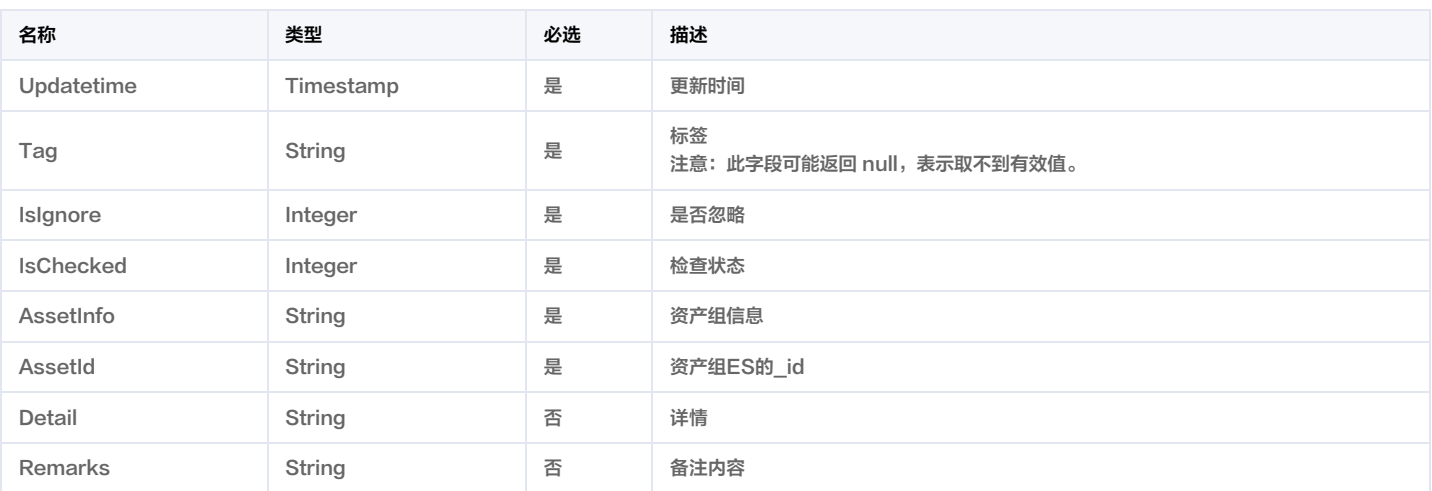

# **CheckConfigDetail**

#### 云安全配置检查项详情

#### 被如下接口引用:DescribeCheckConfigDetail。

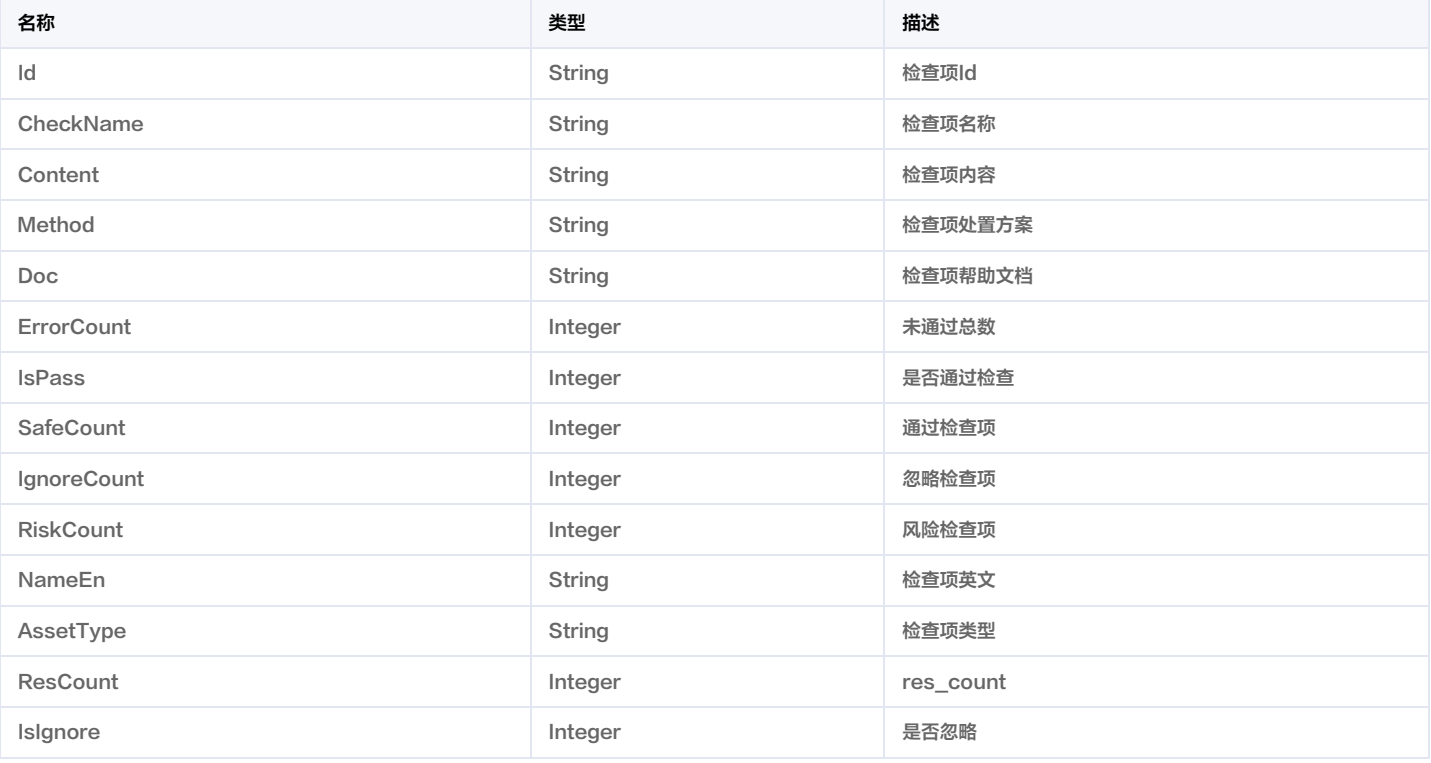

# ComplianceCheckDetail

等保资产组记录

#### 被如下接口引用:DescribeComplianceDetail。

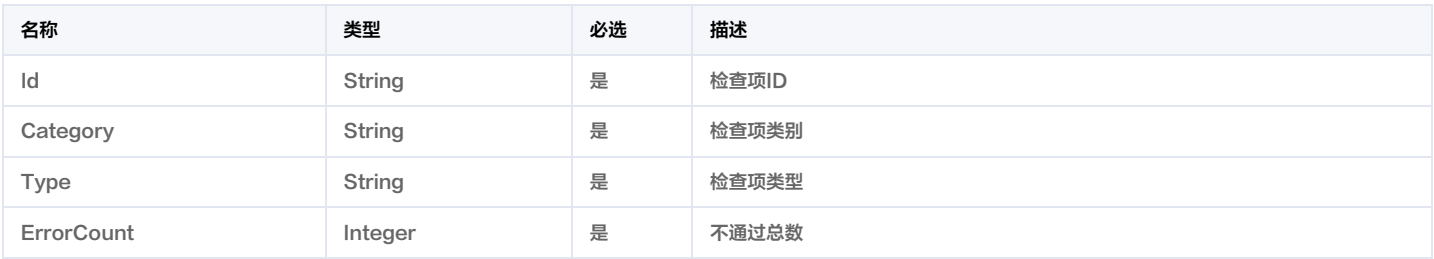

云安全中心

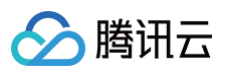

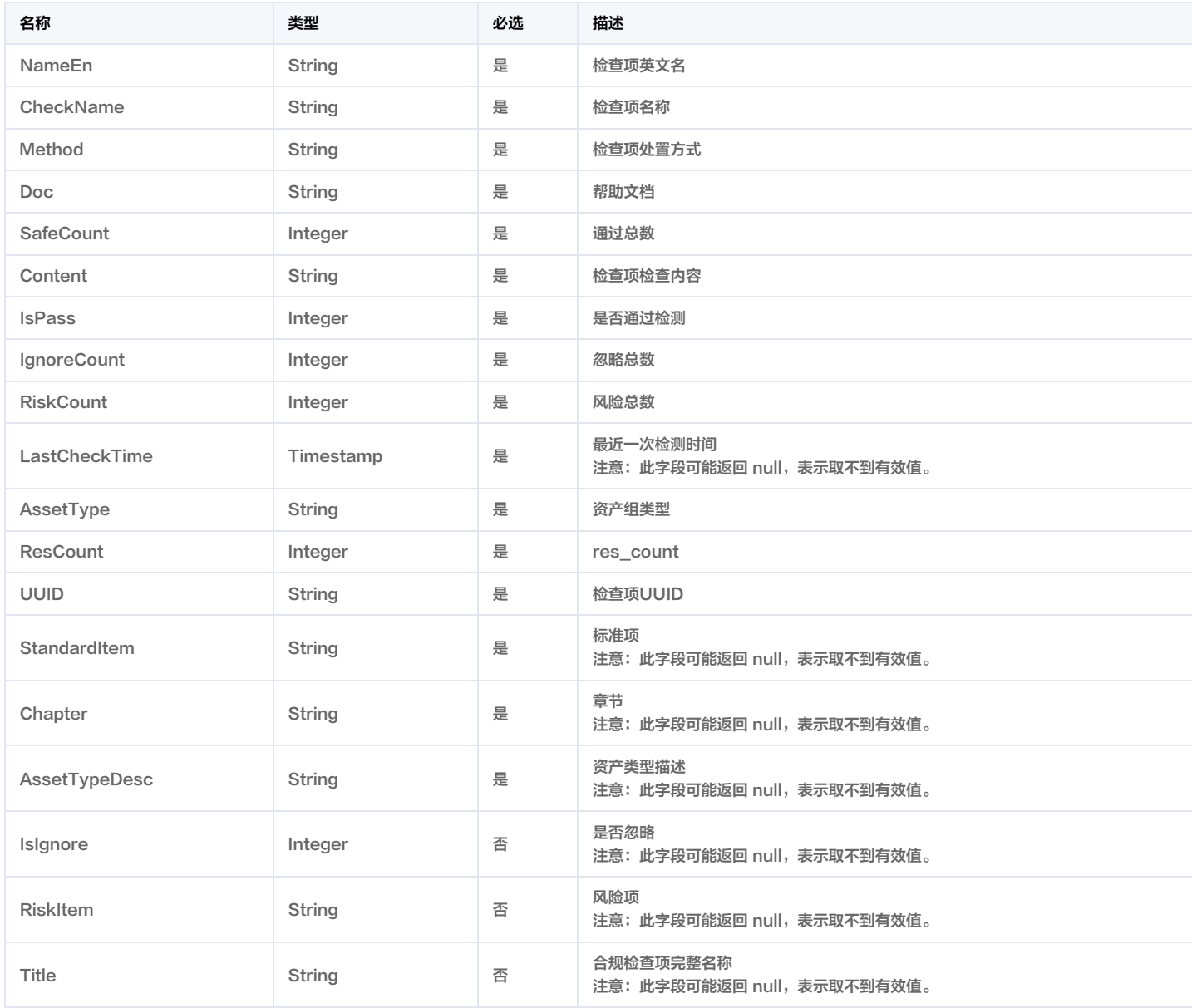

### <span id="page-415-0"></span>**ConcernInfo**

#### 关注点类型

被如下接口引用:DescribeSocAlertDetails, DescribeSocAlertList。

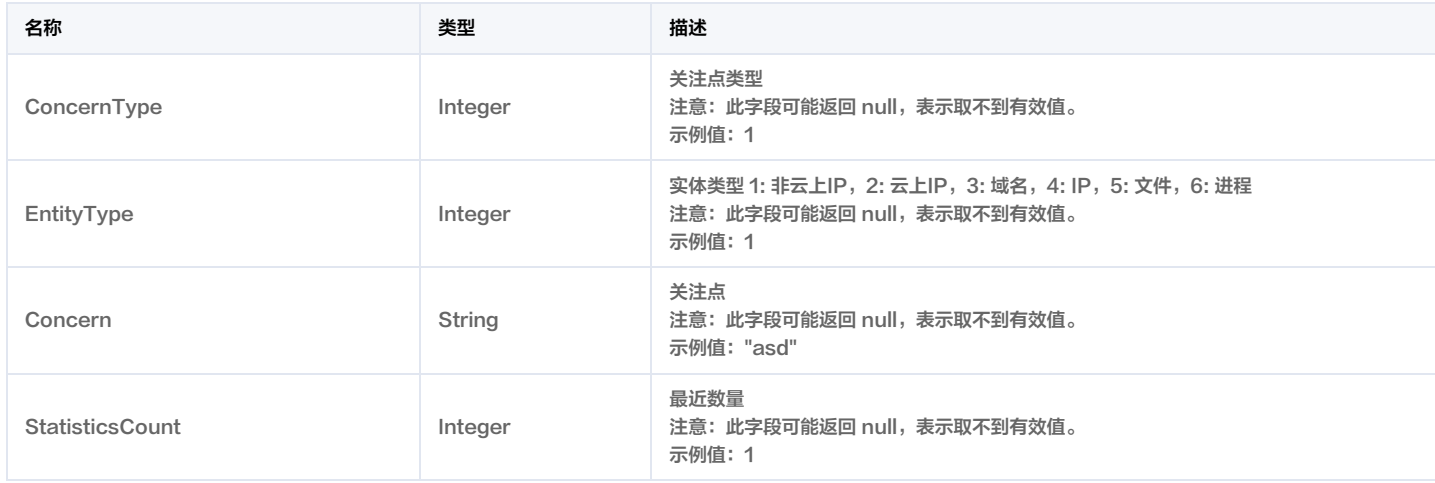

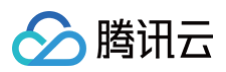

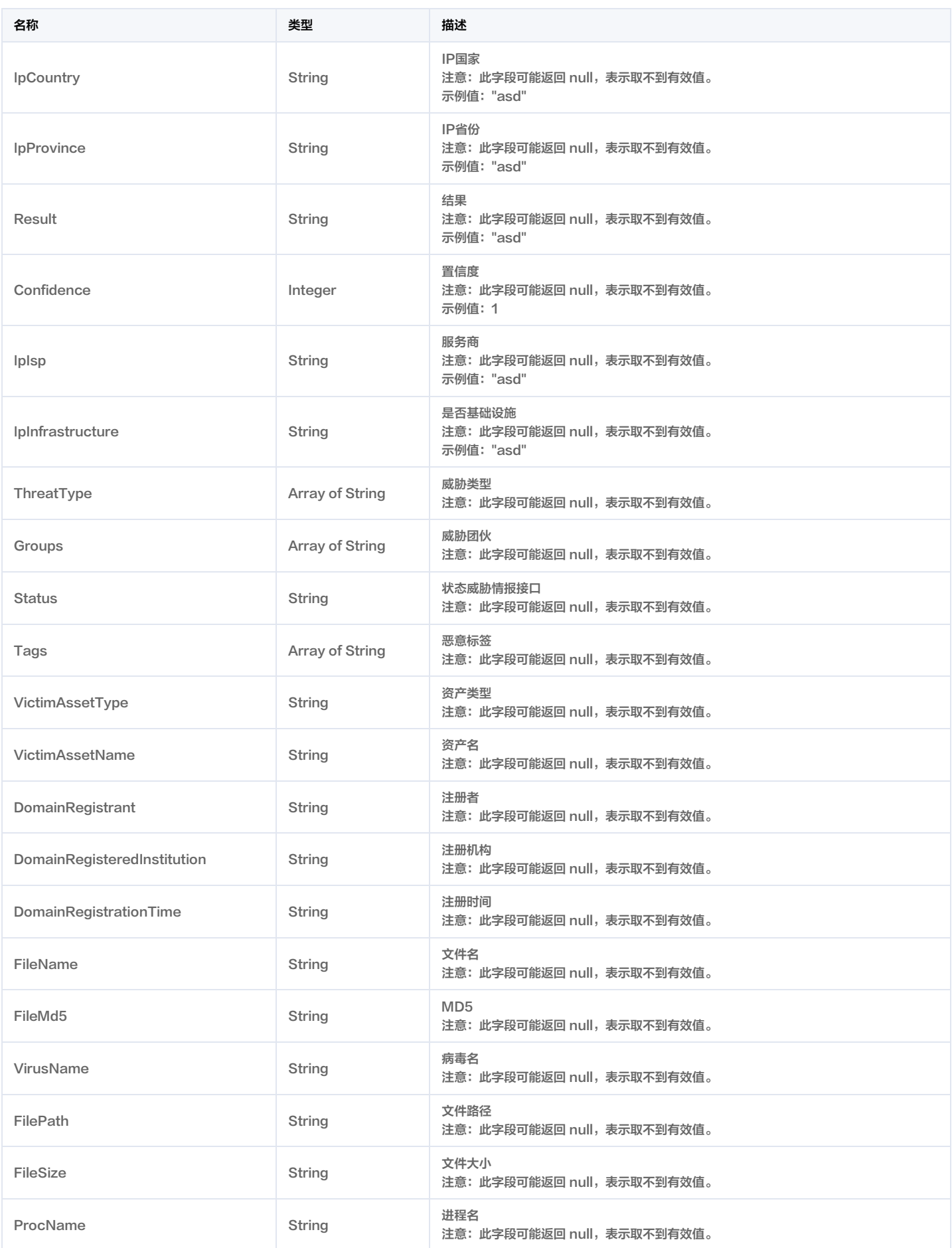

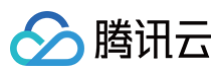

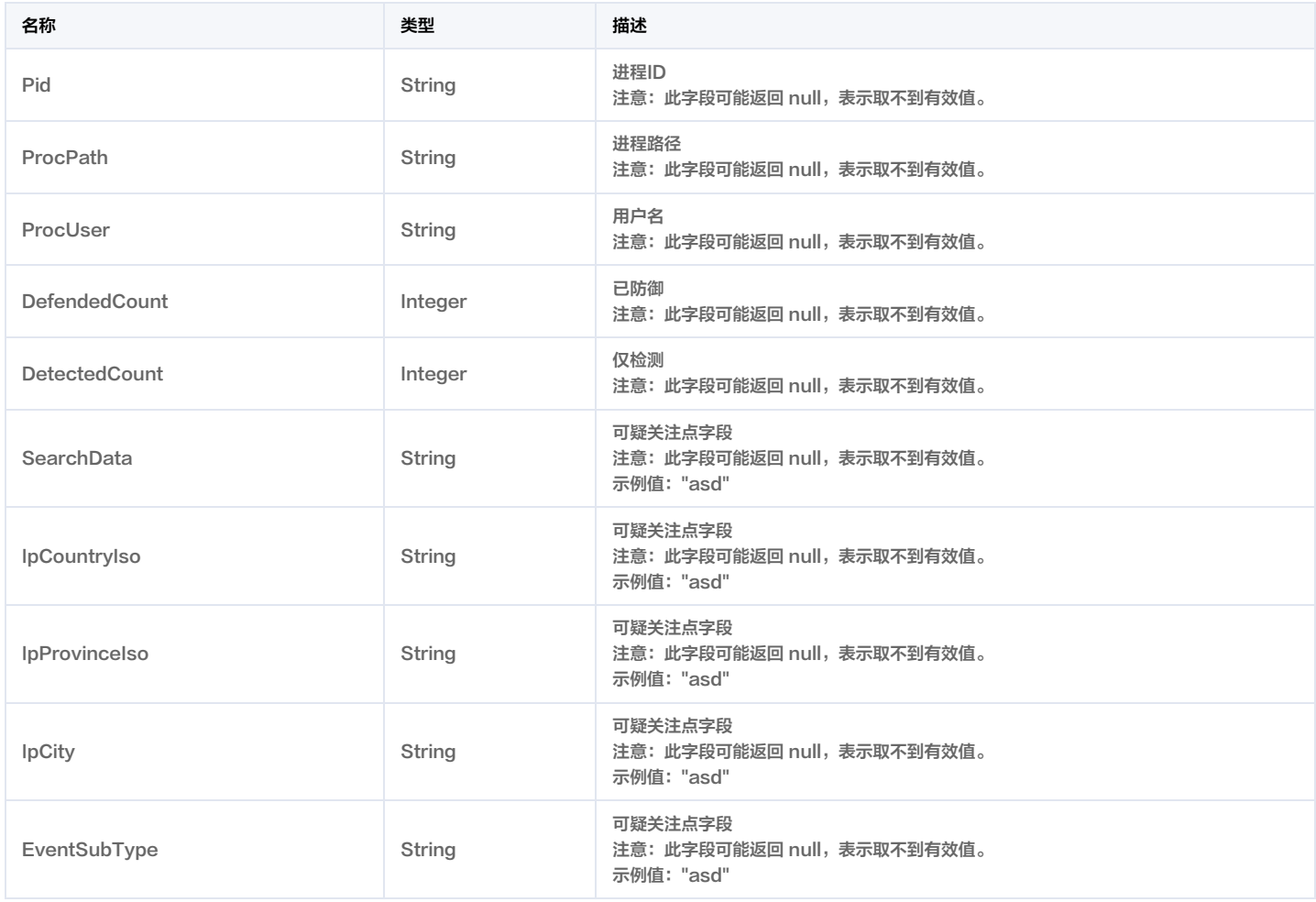

## **DataCheck**

#### 检查项详情对象

#### 被如下接口引用:DescribeConfigList。

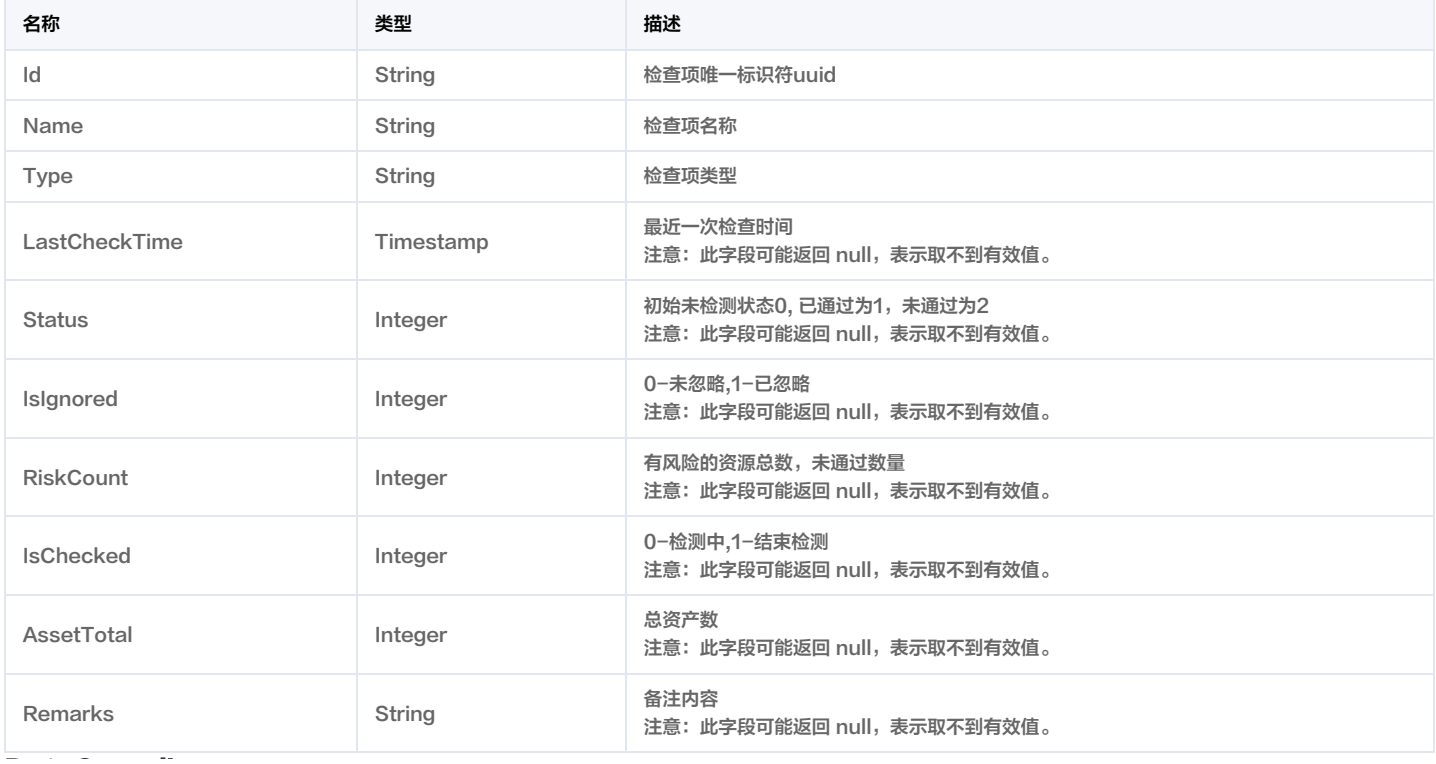

# **DataCompliance**

### 合规检查项详情对象

被如下接口引用:DescribeComplianceList。

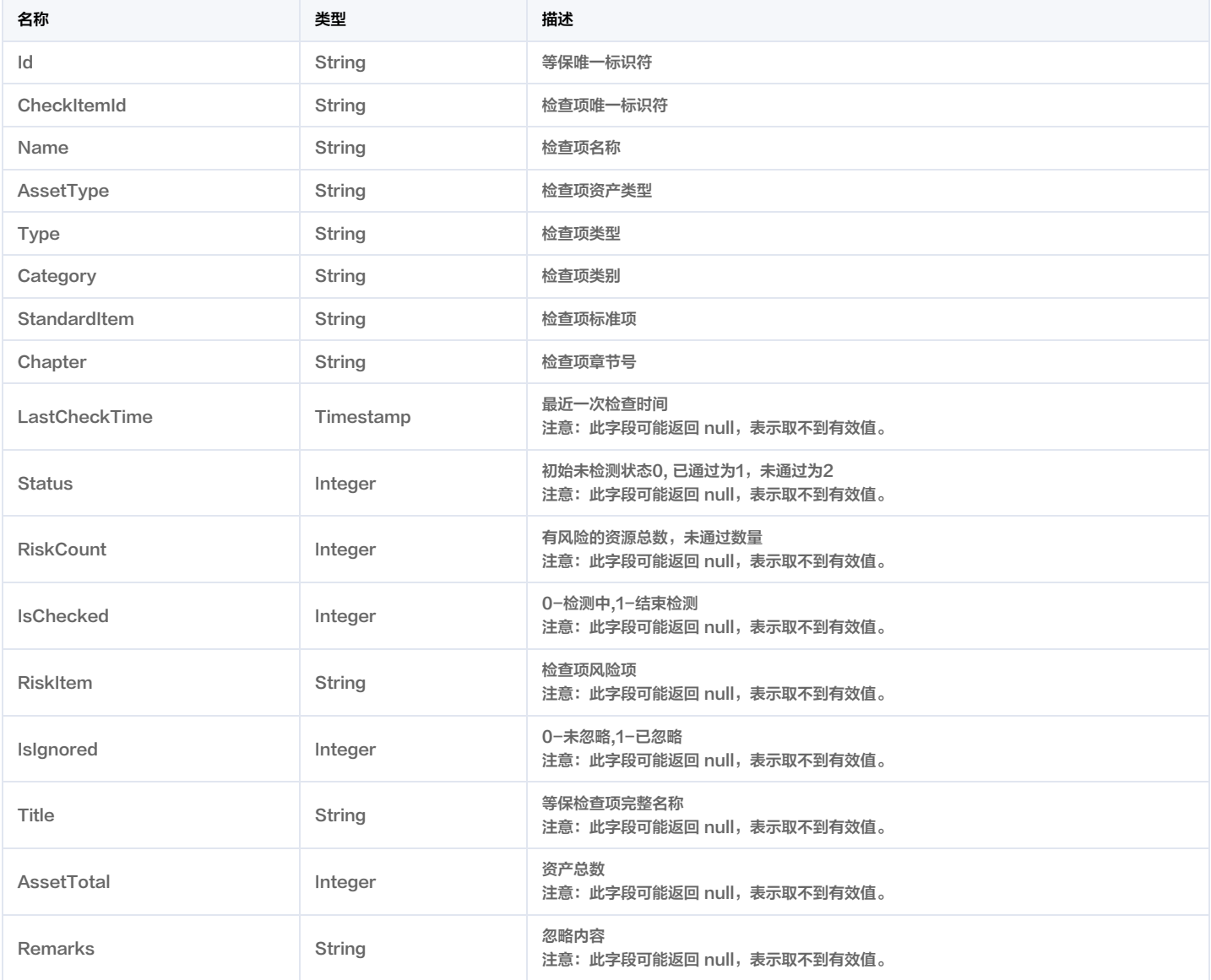

# DescribeSocCheckItemListRspRsp

#### 云安全配置检查项列表

被如下接口引用:DescribeSocCheckItemList。

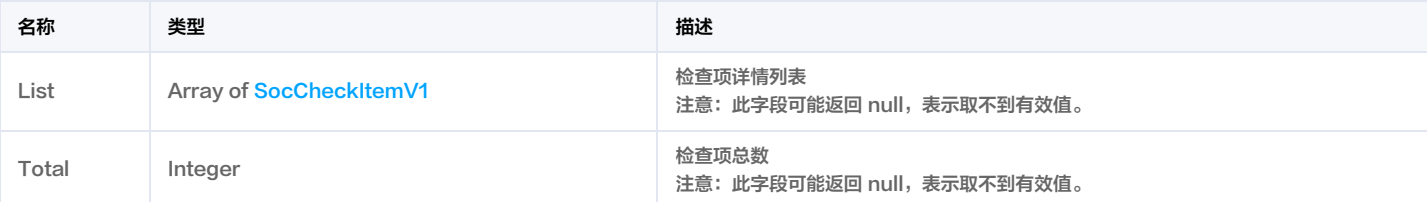

# DescribeSocCheckResultListRspRsp

检查项结果详情列表

被如下接口引用:DescribeSocCheckResultList。

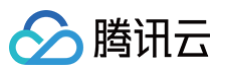

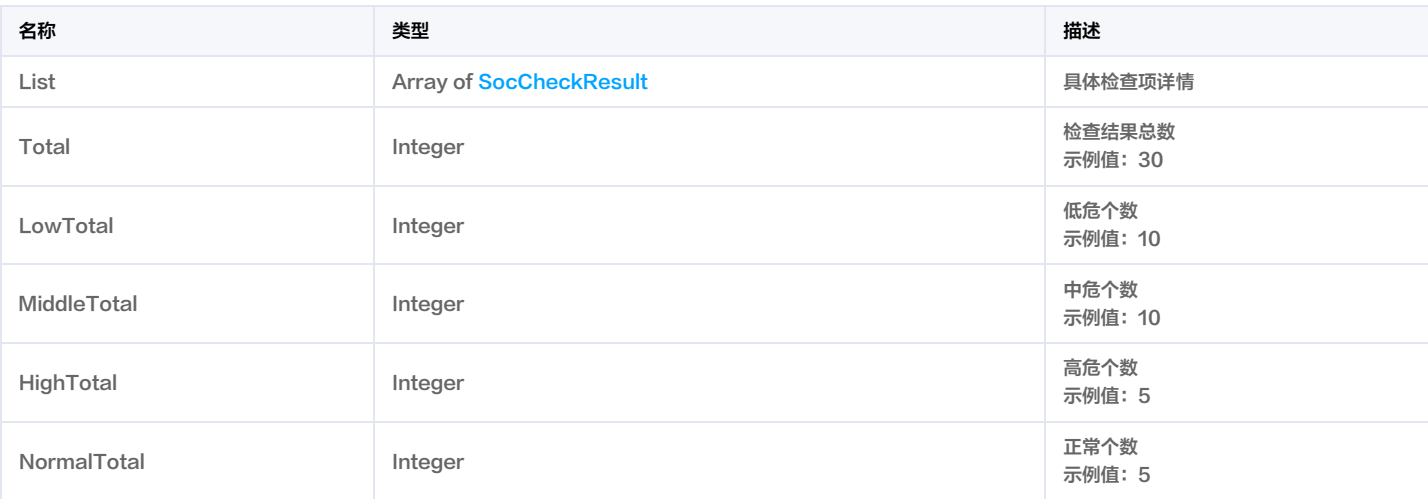

### **DomainInfo**

#### 域名列表

#### 被如下接口引用:DescribeDomainList。

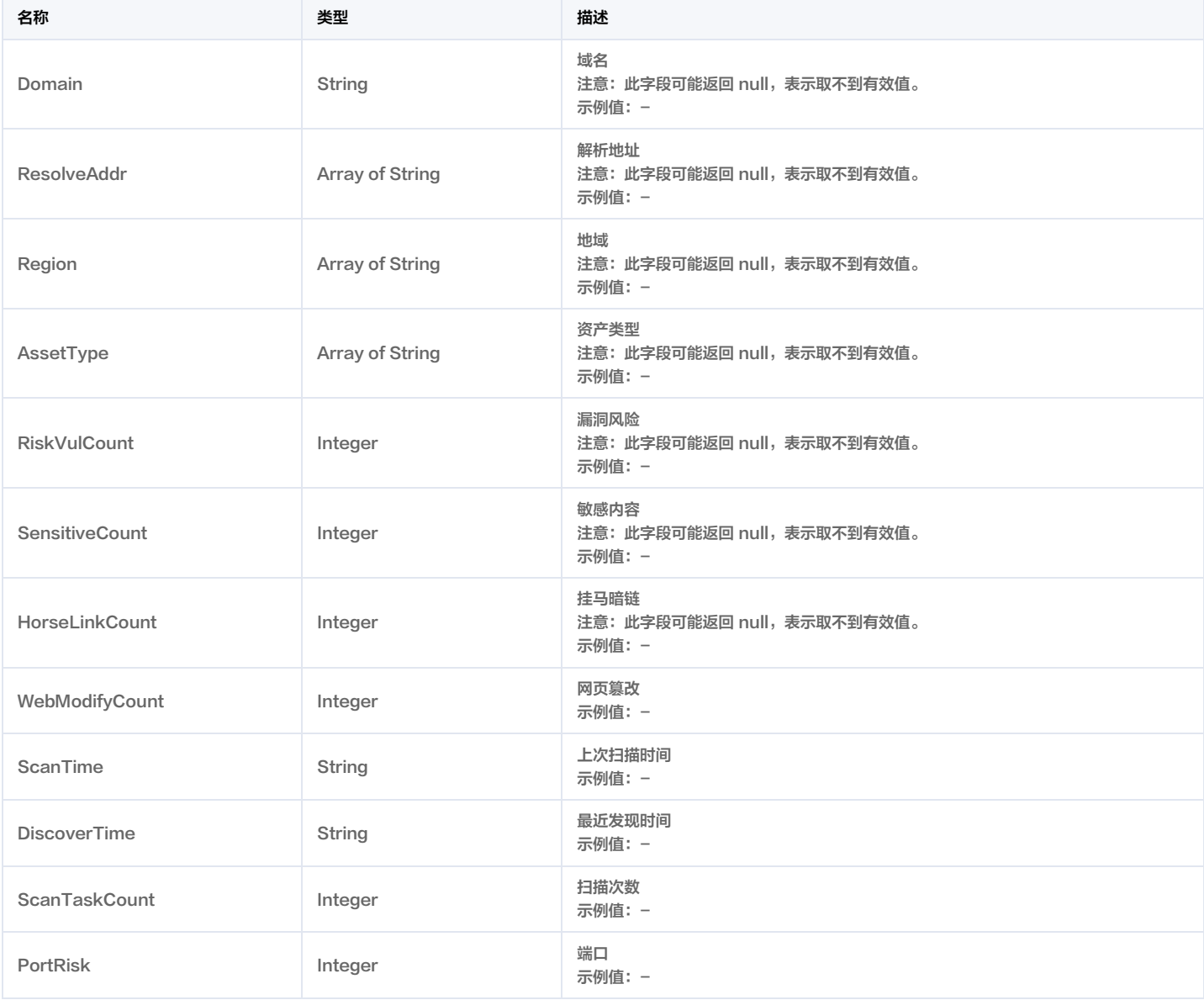

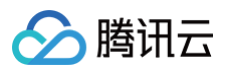

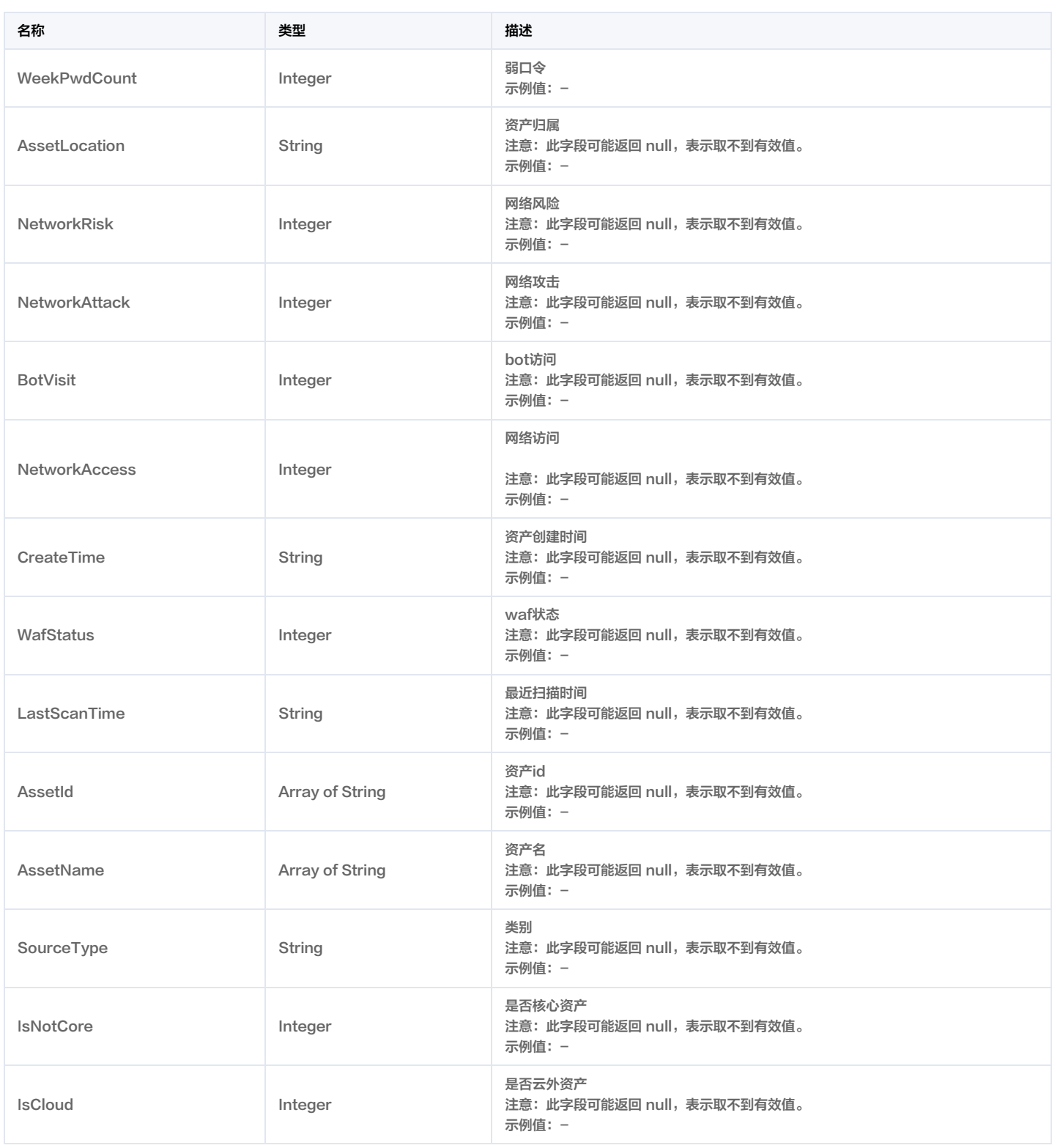

### Filter

描述键值对过滤器,用于条件过滤查询。例如过滤ID、名称、状态等

**若存在多个Filter时, Filter间的关系为逻辑与 (AND)关系。** 

若同一个Filter存在多个Values,同一Filter下Values间的关系为逻辑或(OR)关系。

被如下接口引用:DescribeCheckConfigAssetList, DescribeComplianceAssetList, DescribeLeakDetectionList。

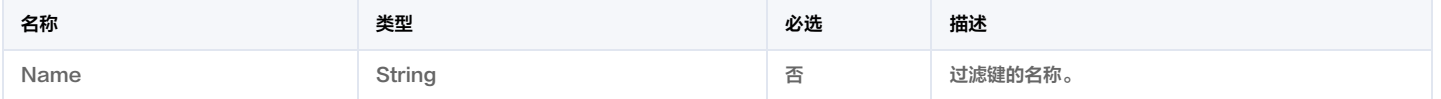

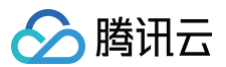

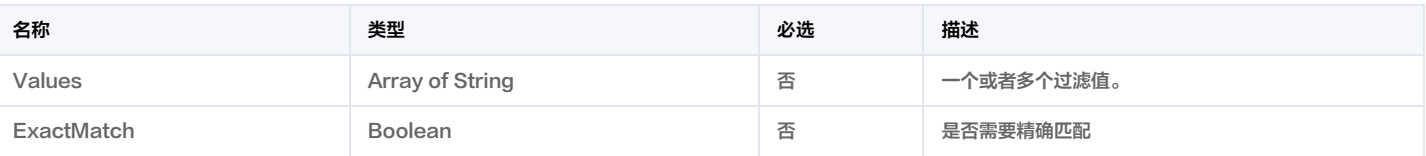

# <span id="page-421-0"></span>ListDataSaEventPub

#### DataSaEventPub

被如下接口引用: SaEventPub。

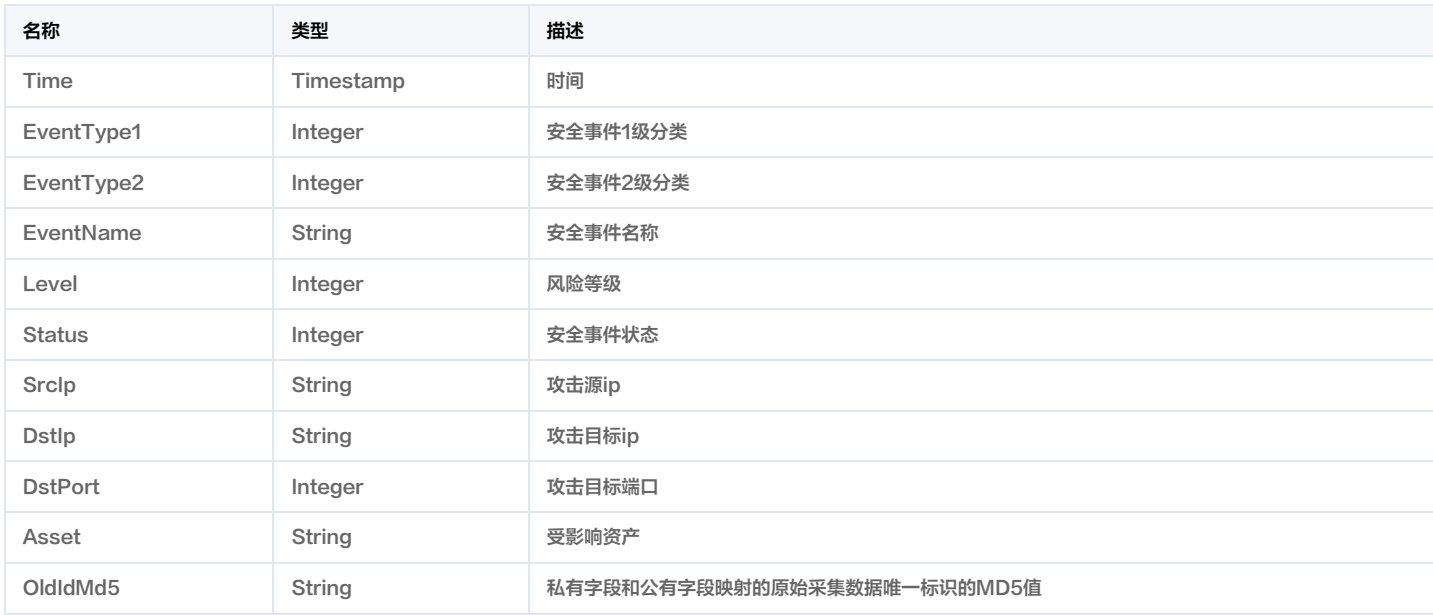

# <span id="page-421-1"></span>MappingResult

测绘记录

被如下接口引用:DescribeMappingResults。

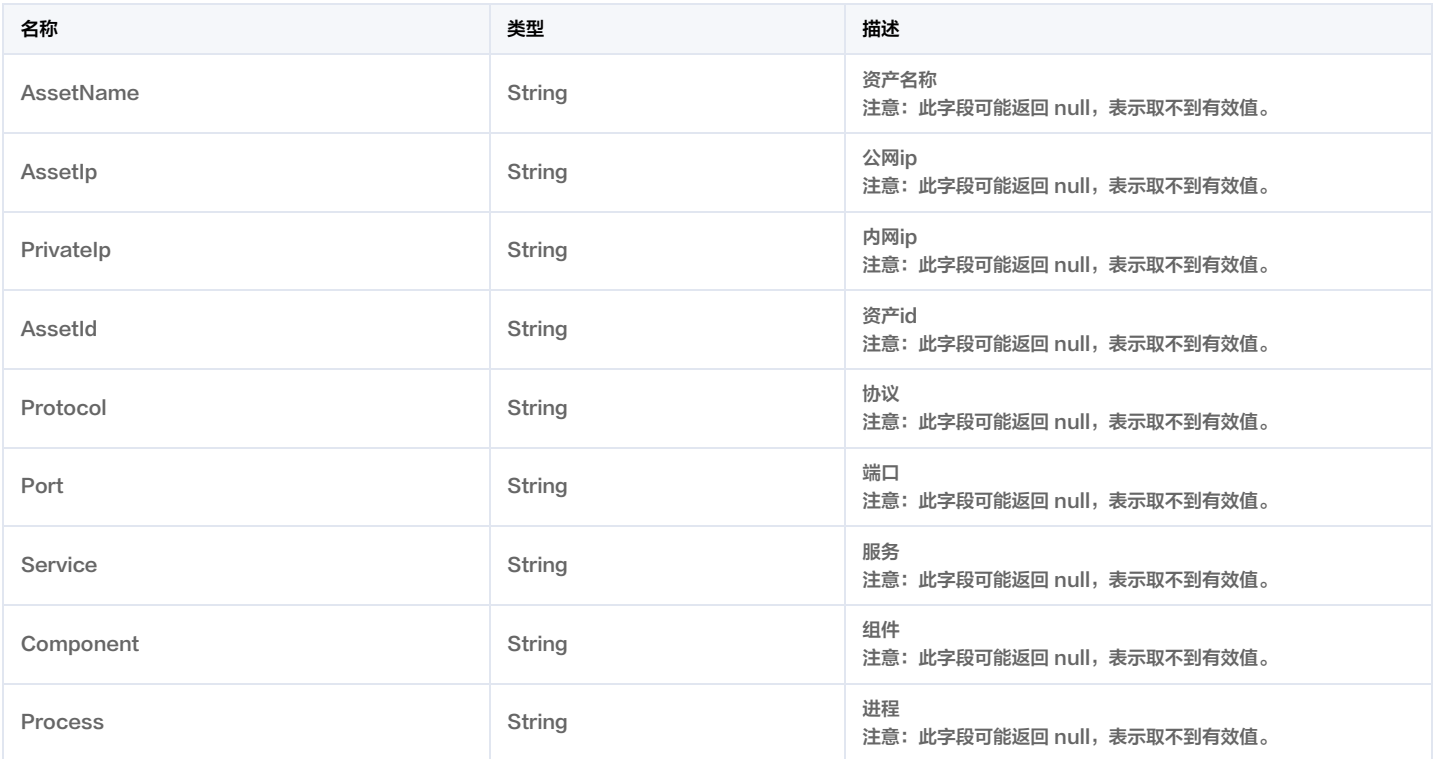

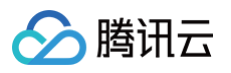

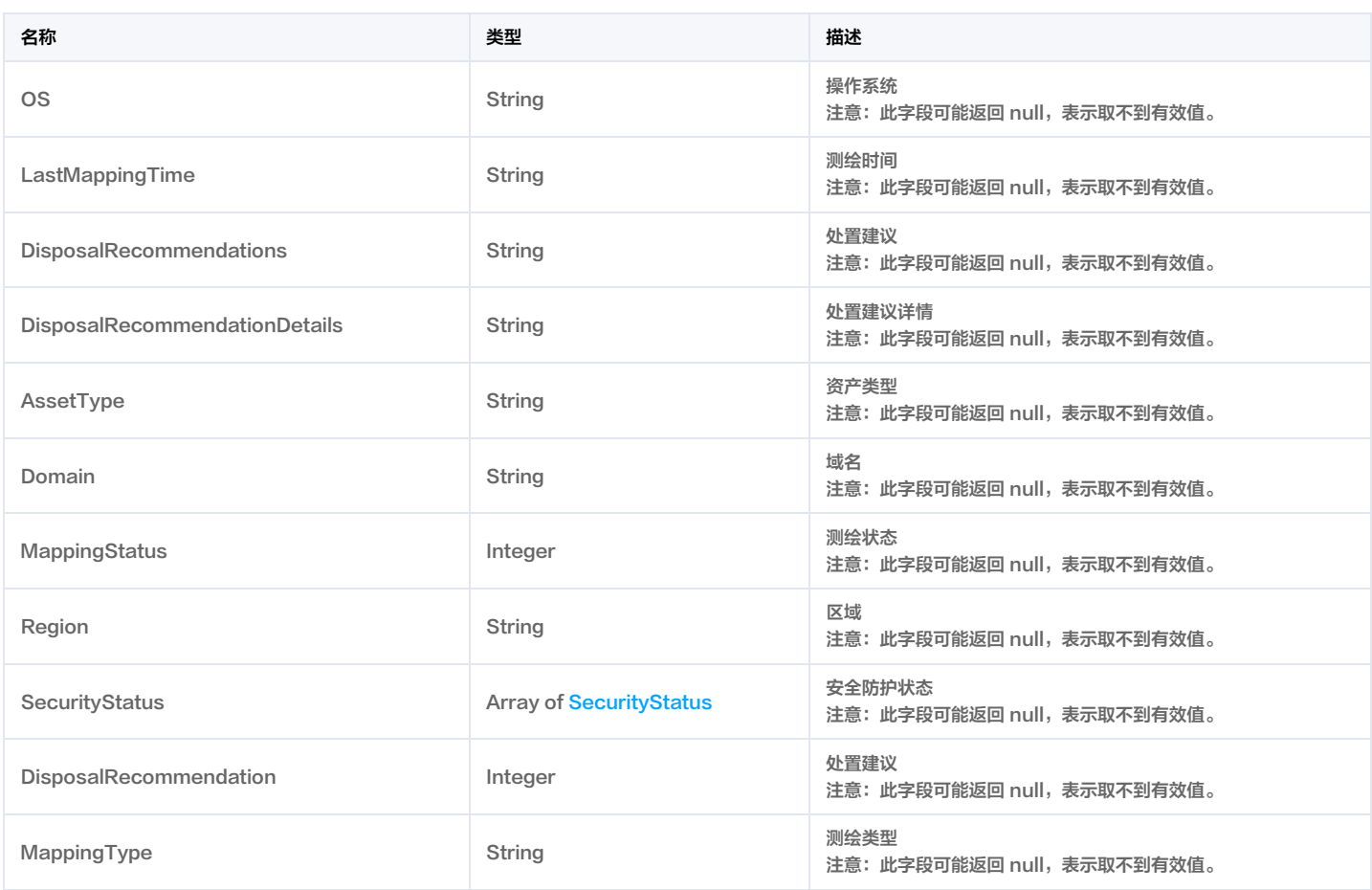

# ObjDataSaEventPub

DataSaEventPub

被如下接口引用: SaEventPub。

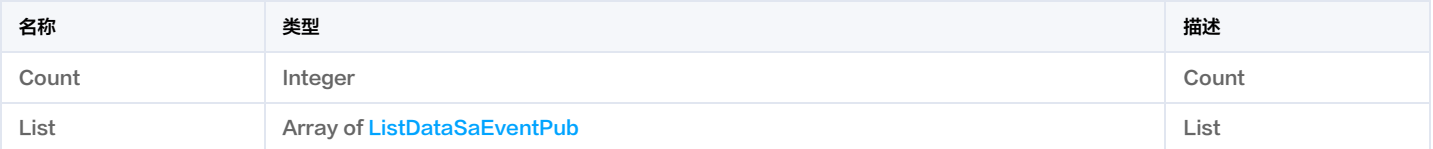

# <span id="page-422-0"></span>**QueryFilter**

#### 过滤条件

被如下接口引用: DescribeAssetDetailList, DescribeDomainList, DescribeMappingResults, DescribeSocAlertList, DescribeSocCheckItemList, DescribeSocCheckResultList。

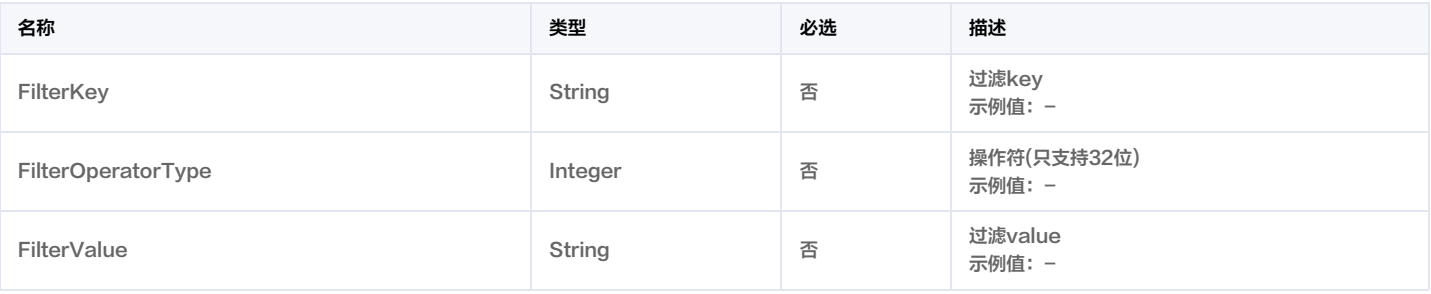

# QueryFilterV3

过滤

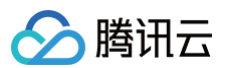

### 被如下接口引用:DescribeDomainList。

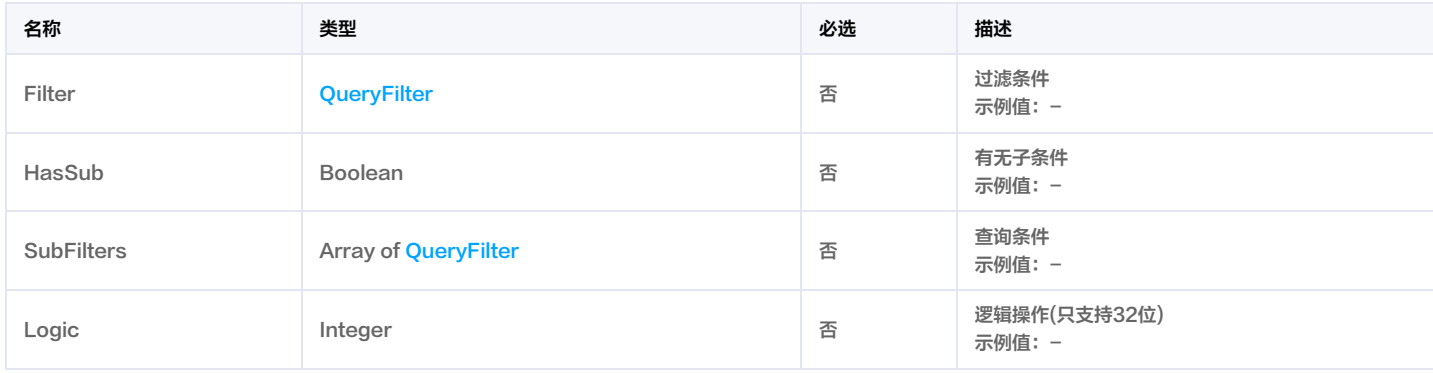

### QuerySort

#### 排序的字段

被如下接口引用: DescribeAssetDetailList, DescribeMappingResults, DescribeSocAlertList, DescribeSocCheckItemList, DescribeSocCheckResultList。

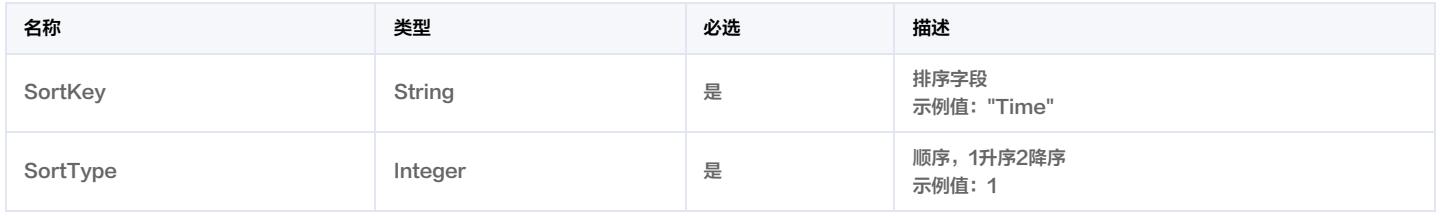

### **Results**

#### 测绘结果

#### 被如下接口引用:DescribeMappingResults。

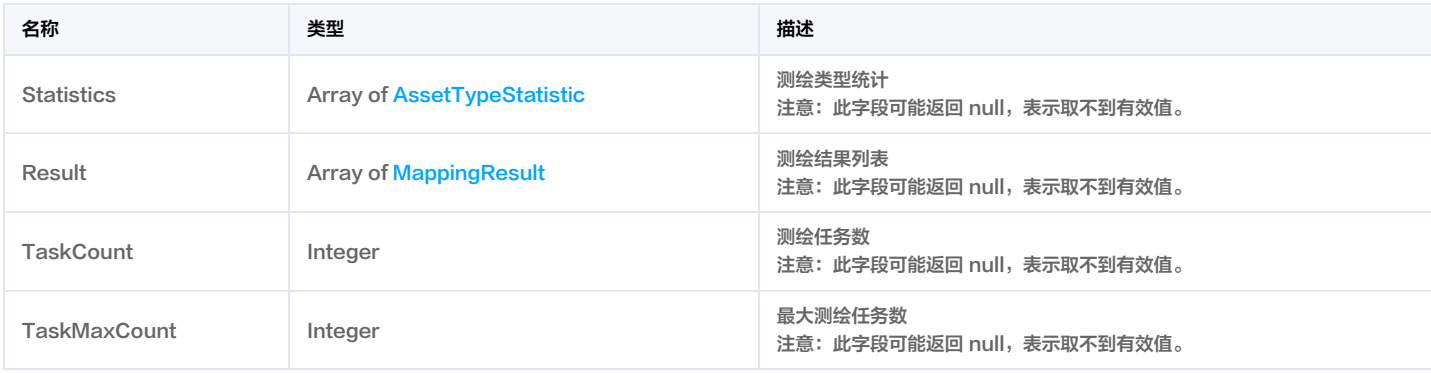

# SaDivulgeScanRuleSetList

### 设置\_泄露监测产品监测扫描规则策略

被如下接口引用: SaDivulgeScanRuleMutate。

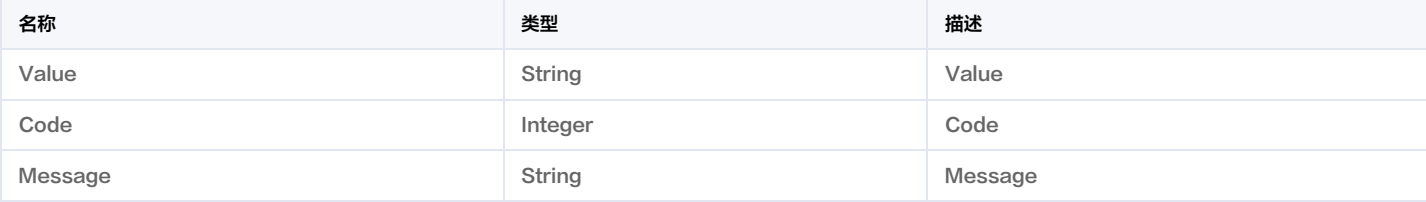

## <span id="page-423-0"></span>**SecurityStatus**

安全放回状态

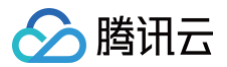

### 被如下接口引用:DescribeMappingResults。

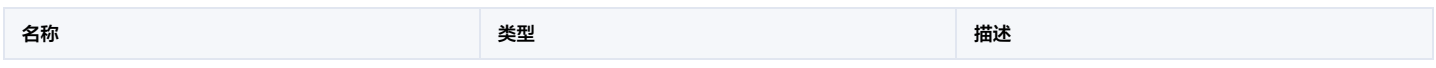

# <span id="page-424-2"></span>**SocCheckItem**

SocCheckItem类型

被如下接口引用:DescribeSocCspmCompliance。

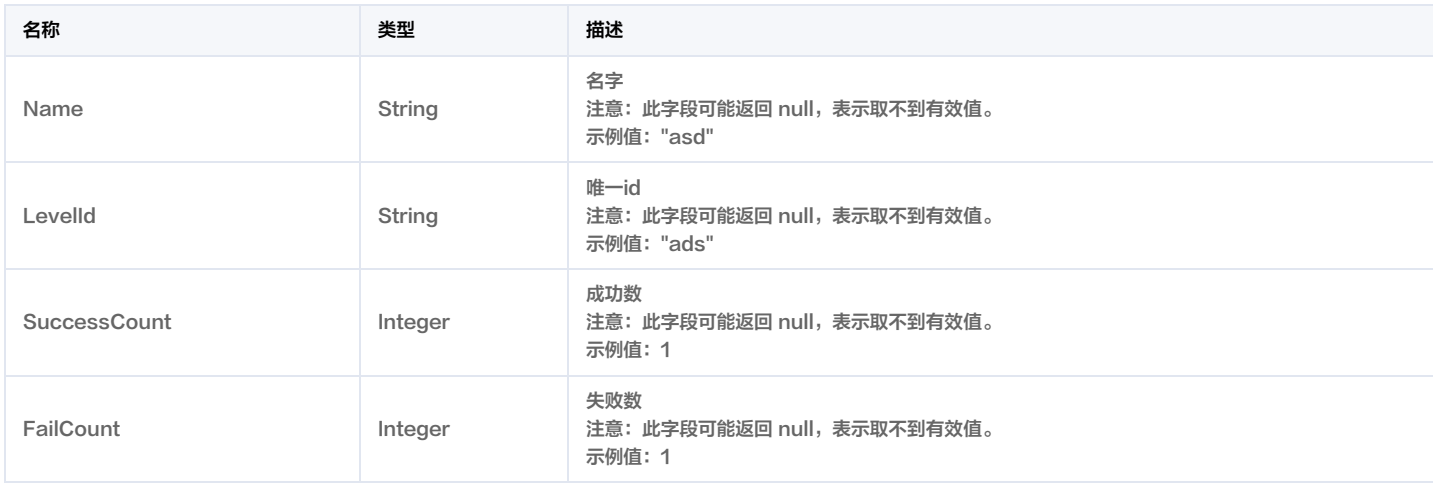

# <span id="page-424-0"></span>SocCheckItemV1

#### 检查项相关信息

被如下接口引用:DescribeSocCheckItemList。

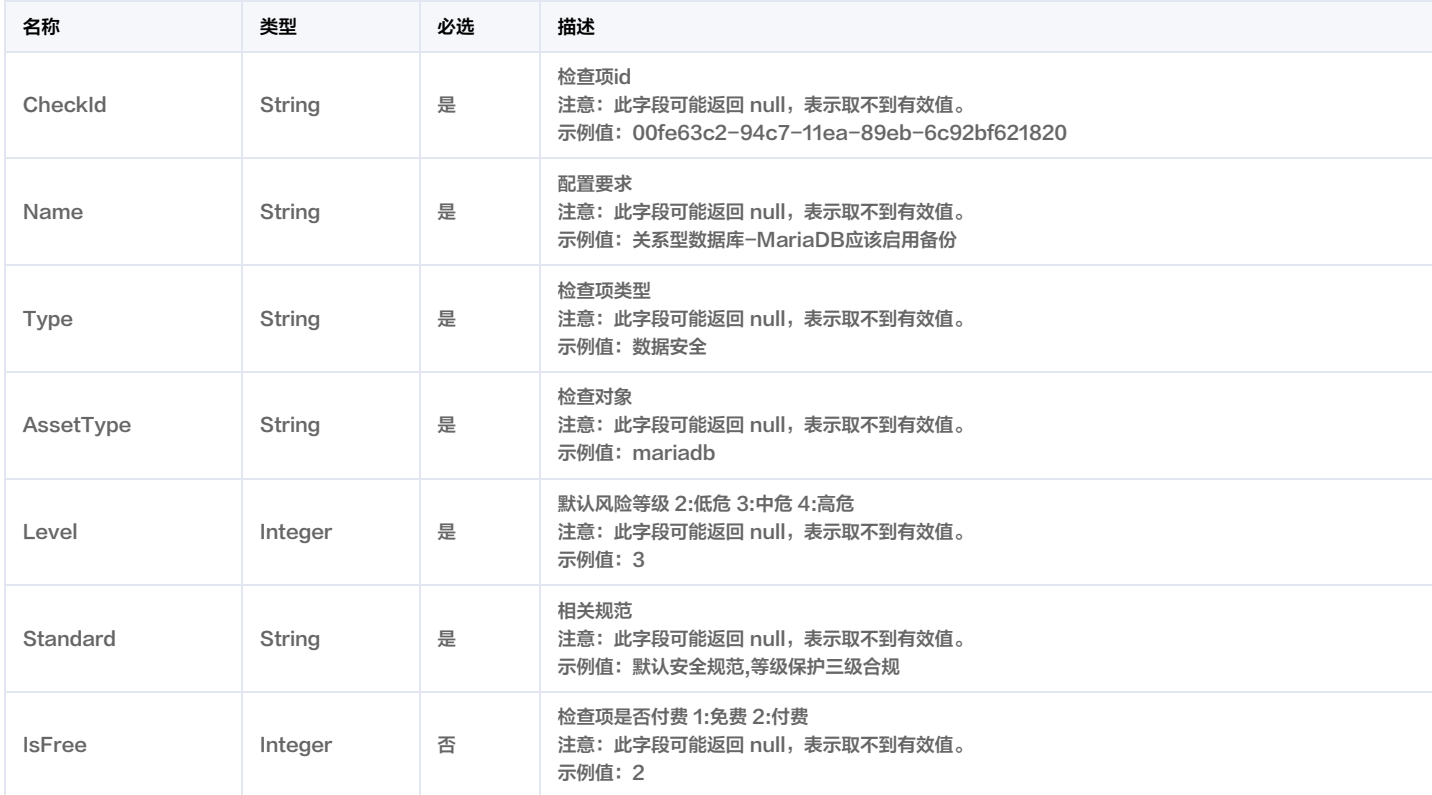

# <span id="page-424-1"></span>**SocCheckResult**

云安全配置检测结果

#### 被如下接口引用:DescribeSocCheckResultList。

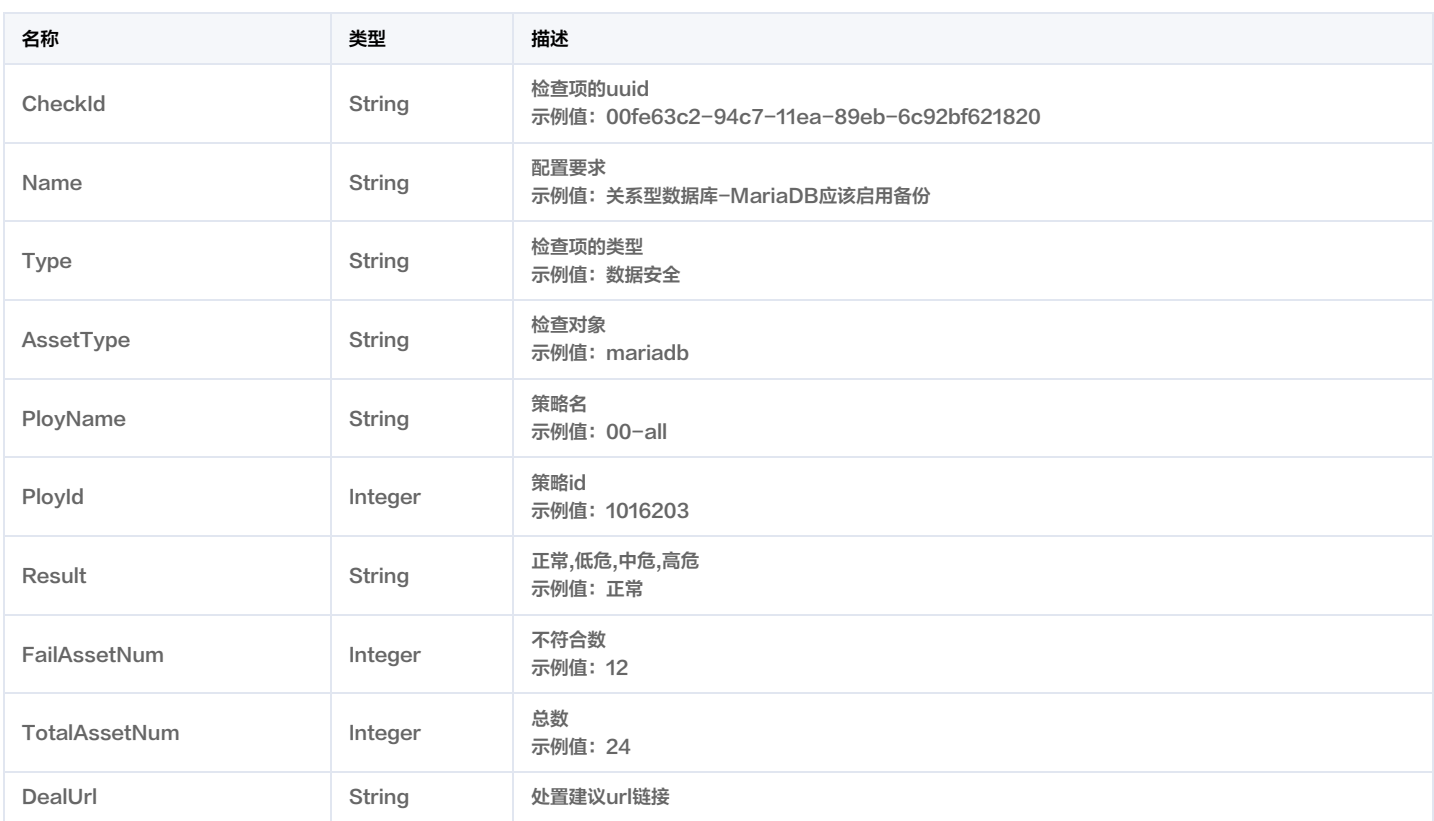

# SocComplianceInfoResp

#### 返回结构

#### 被如下接口引用:DescribeSocCspmCompliance。

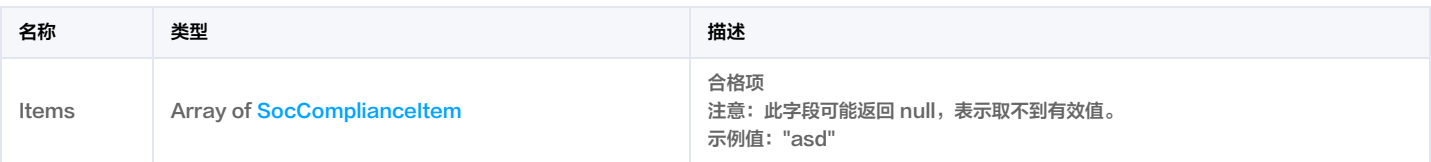

# <span id="page-425-0"></span>**SocComplianceItem**

#### soc合规信息

被如下接口引用:DescribeSocCspmCompliance。

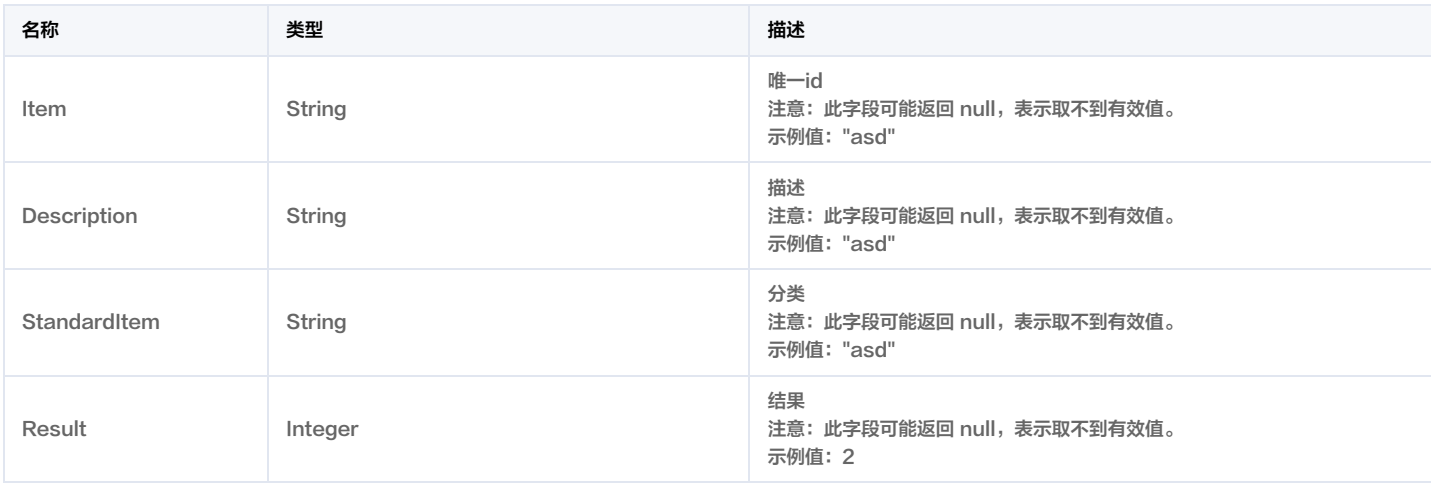

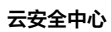

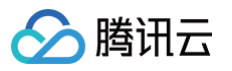

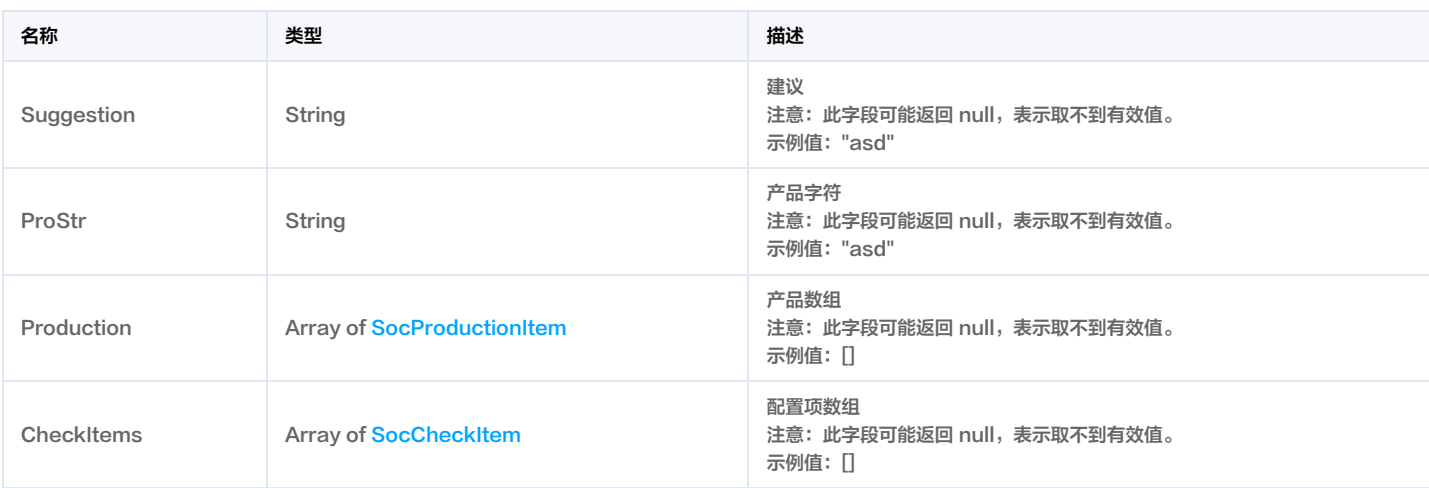

### <span id="page-426-0"></span>**SocProductionItem**

#### soc产品购买信息

被如下接口引用:DescribeSocCspmCompliance。

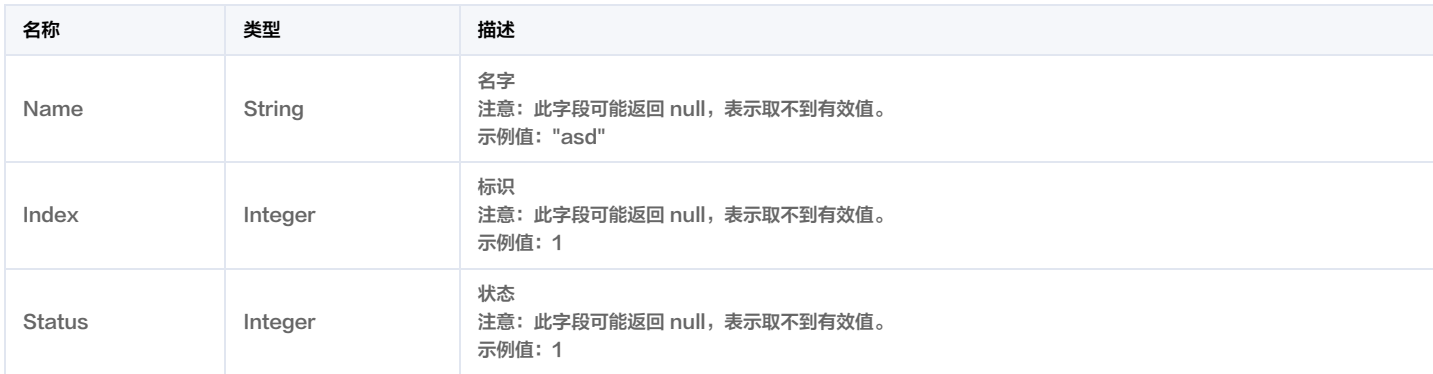

# Tag

#### 标签

被如下接口引用:DescribeAssetDetail, DescribeAssetDetailList, DescribeAssetList。

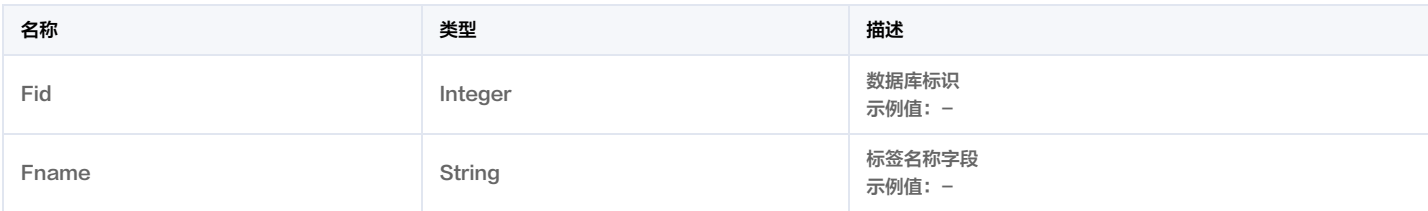

### <span id="page-426-1"></span>**Vulltem**

#### 漏洞管理漏洞数据

#### 被如下接口引用:DescribeVulList。

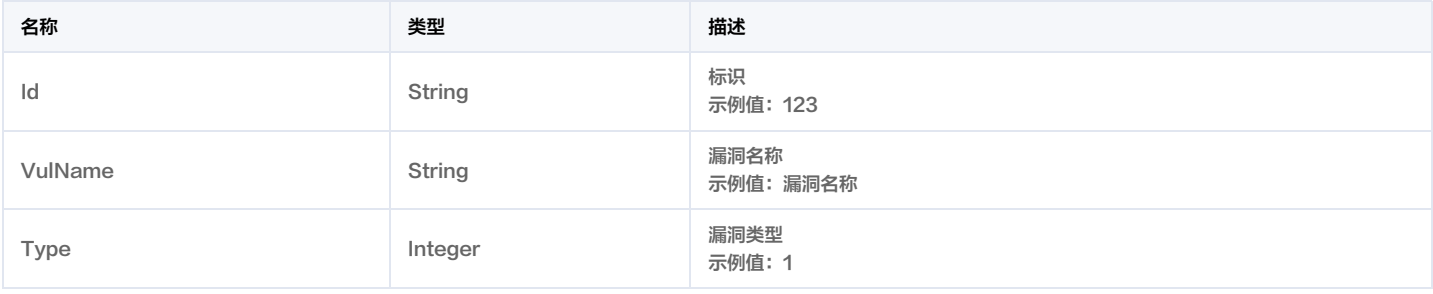

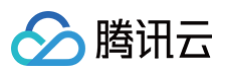

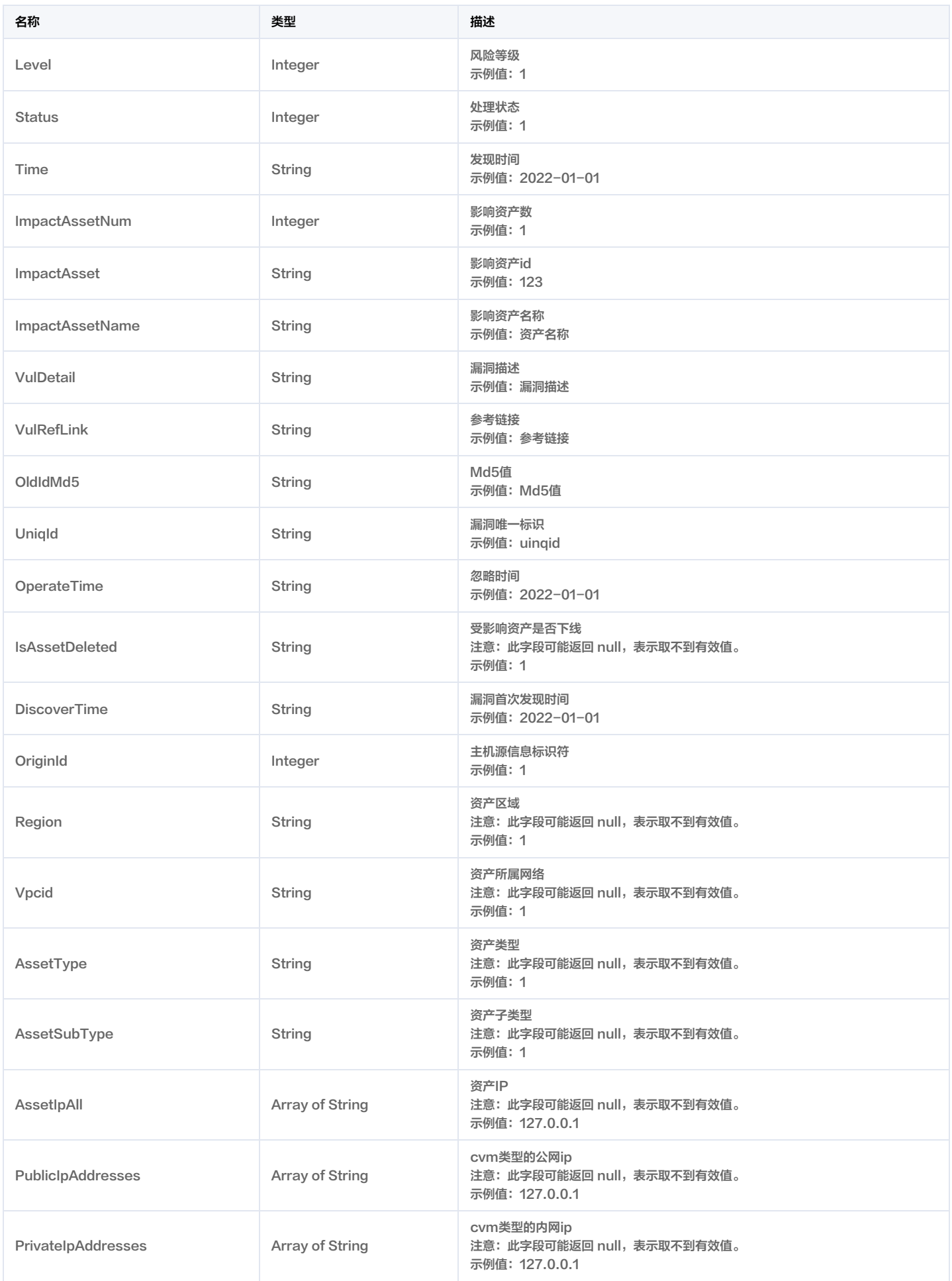

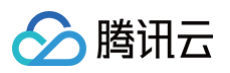

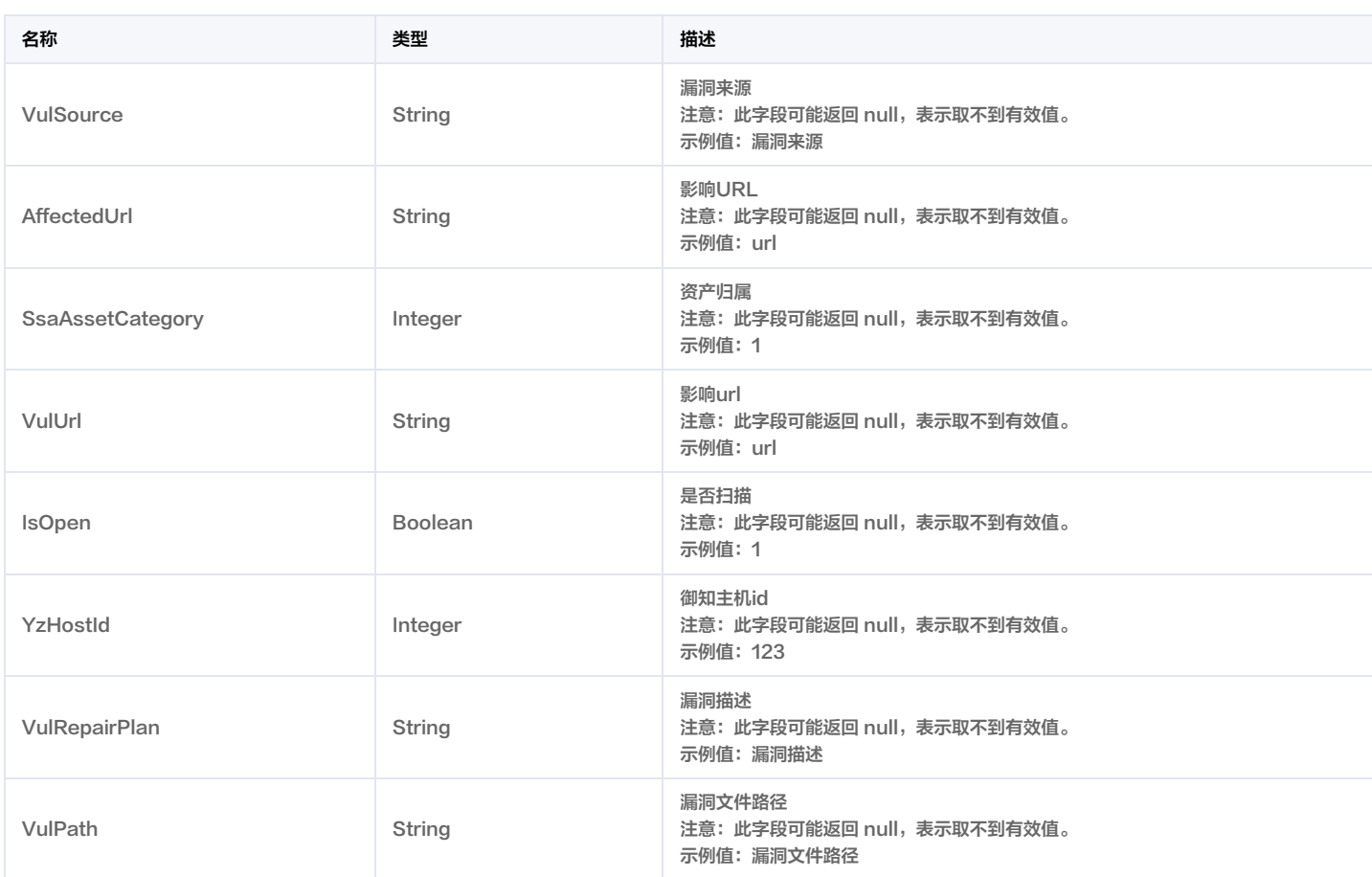

# VulList

#### 漏洞管理漏洞列表

#### 被如下接口引用:DescribeVulList。

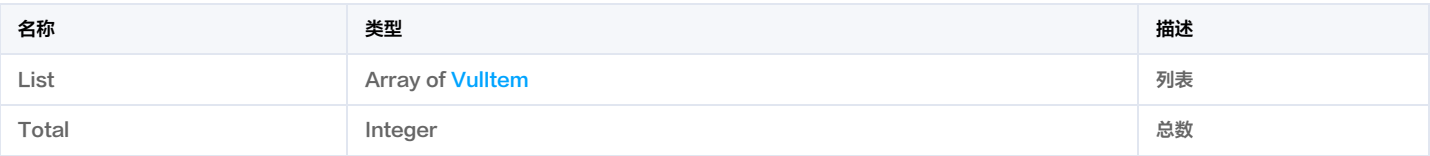

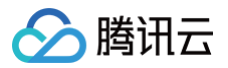

# 错误码

最近更新时间:2022-04-13 07:07:37

### 功能说明

如果返回结果中存在 Error 字段,则表示调用 API 接口失败。例如:

Error 中的 Code 表示错误码, Message 表示该错误的具体信息。

### 错误码列表

#### 公共错误码

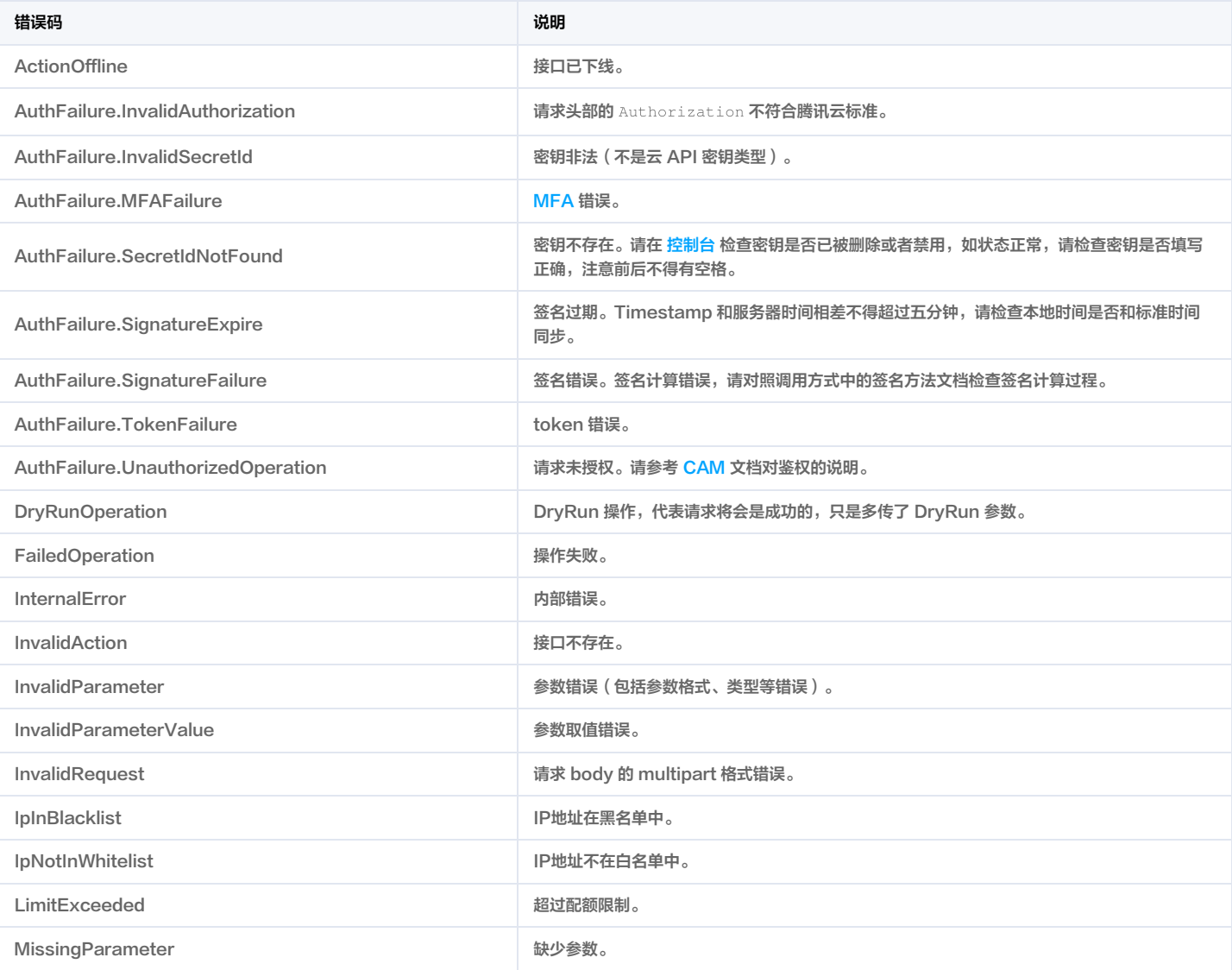

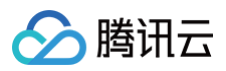

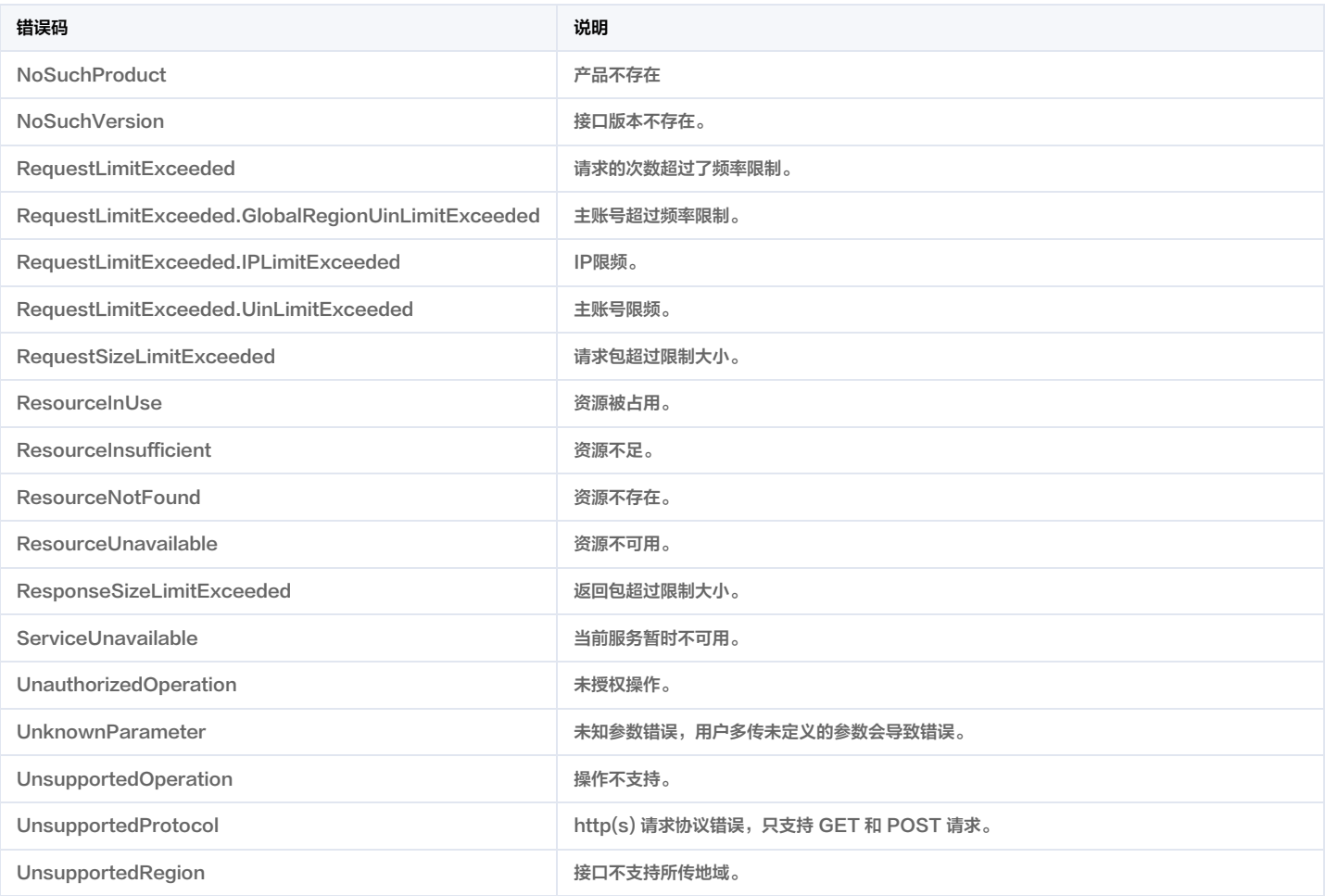

#### 业务错误码

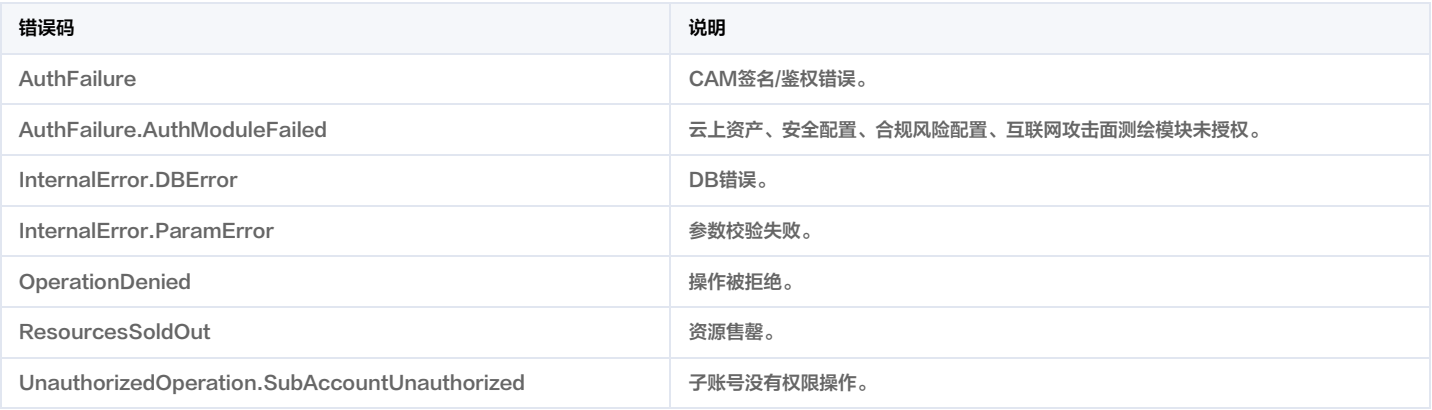